# Dell™ 1800MP Projector Owner's Manual

www.dell.com | support.dell.com

## **Notes, Notices, and Cautions**

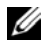

**NOTE:** A NOTE indicates important information that helps you make better use of your projector.

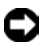

**NOTICE:** A NOTICE indicates either potential damage to hardware or loss of data and tells you how to avoid the problem.

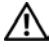

#### **CAUTION: A CAUTION indicates a potential for property damage, personal injury, or death.**

**Information in this document is subject to change without notice. © 2006 Dell Inc. All rights reserved.**

Reproduction in any manner whatsoever without the written permission of Dell Inc. is strictly forbidden.

Trademarks used in this text: *Dell* , the *DELL* logo, *Dimension OptiPlex Dell Precision Latitude Inspiron DellNet PowerApp PowerEdge PowerConnect PowerVault* are trademarks of Dell Inc.; *DLP* and *Texas Instruments* trademarks of Texas Instruments Corporation; *Microsoft Windows* registered trademarks of Microsoft Corporation; *Macintosh* trademark of Apple Computer, Inc.

Other trademarks and trade names may be used in this document to refer to either the entities claiming the marks and names or their products. Dell Inc. disclaims any proprietary interest in trademarks and trade names other than its own.

#### **Restrictions and Disclaimers**

\_\_\_\_\_\_\_\_\_\_\_\_\_\_\_\_\_\_\_\_

The information contained in this document, including all instructions, cautions, and regulatory approvals and certifications, is based upon statements provided to Dell by the manufacturer and has not been independently verified or tested by Dell. Dell disclaims all liability in connection with any deficiencies in such information.

All statements or claims regarding the properties, capabilities, speeds, or qualifications of the part referenced in this document are made by the manufacturer and not by Dell. Dell specifically disclaims any knowledge of the accuracy, completeness, or substantiation for any such statements.

**Model 1800MP**

**September 2006 Rev. A00**

## **Contents**

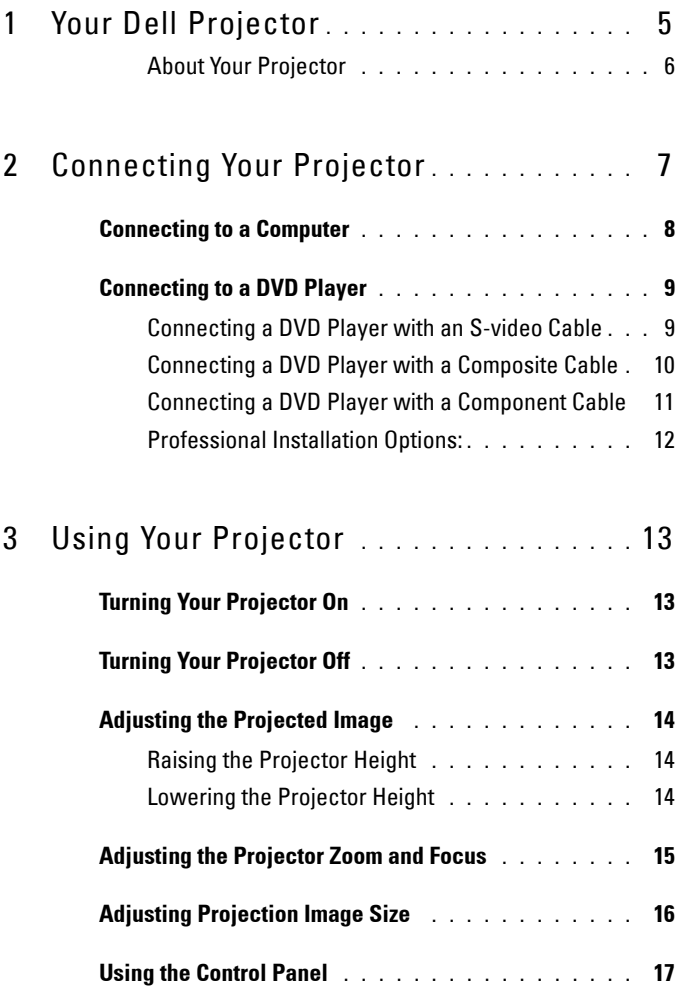

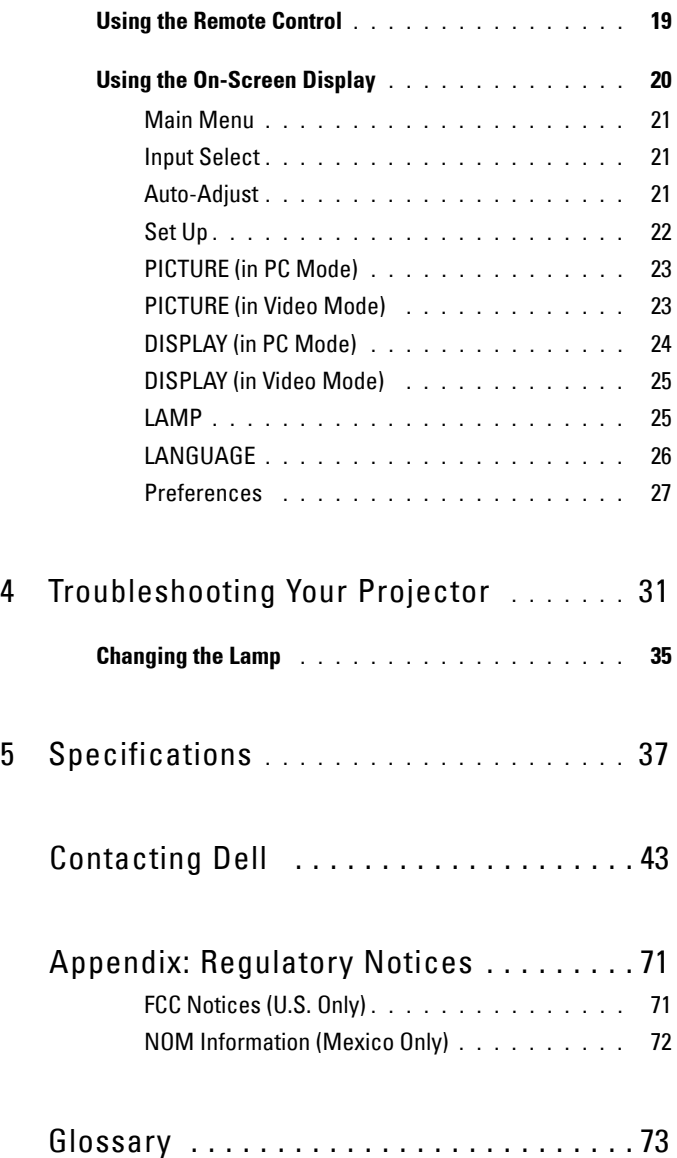

# **1**

# <span id="page-4-0"></span>**Your Dell Projector**

Your projector comes with all the items shown below. Ensure that you have all the items, and contact Dell if anything is missing.

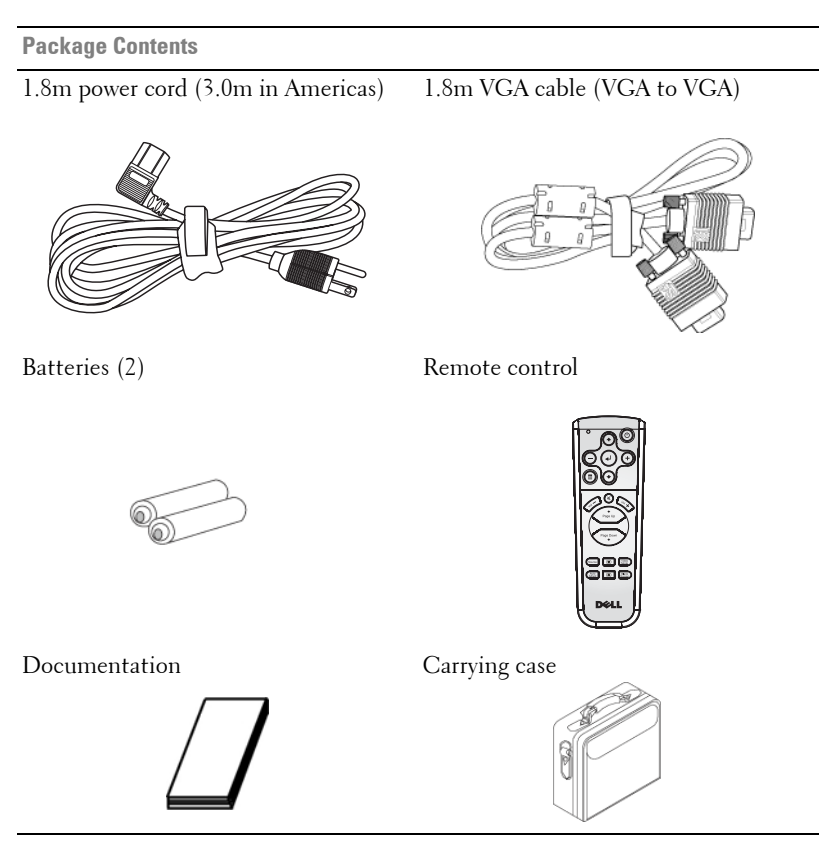

## <span id="page-5-0"></span>**About Your Projector**

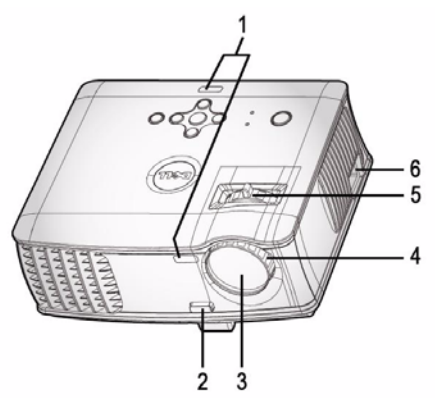

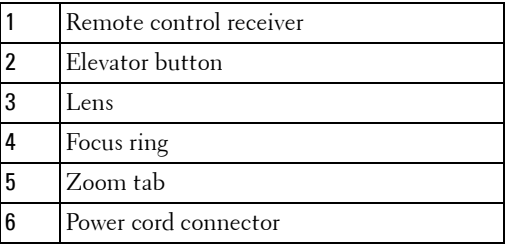

# 

## <span id="page-6-1"></span><span id="page-6-0"></span>**Connecting Your Projector**

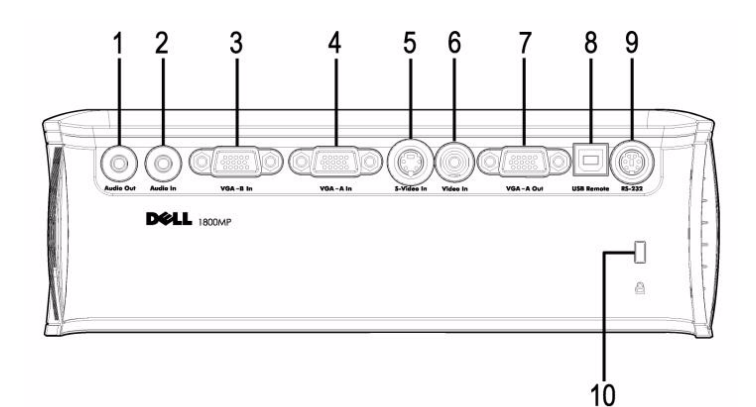

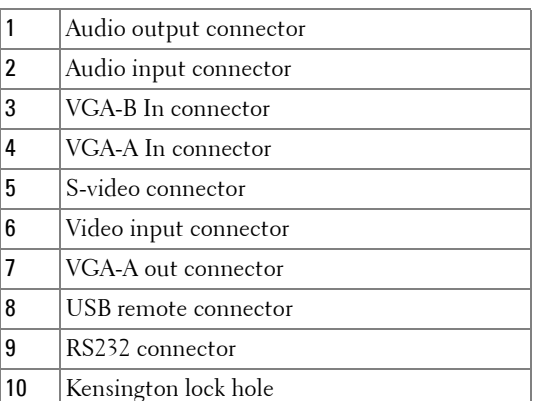

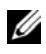

Monitor loop through from VGA-A In to VGA-A Out only.

## <span id="page-7-0"></span>**Connecting to a Computer**

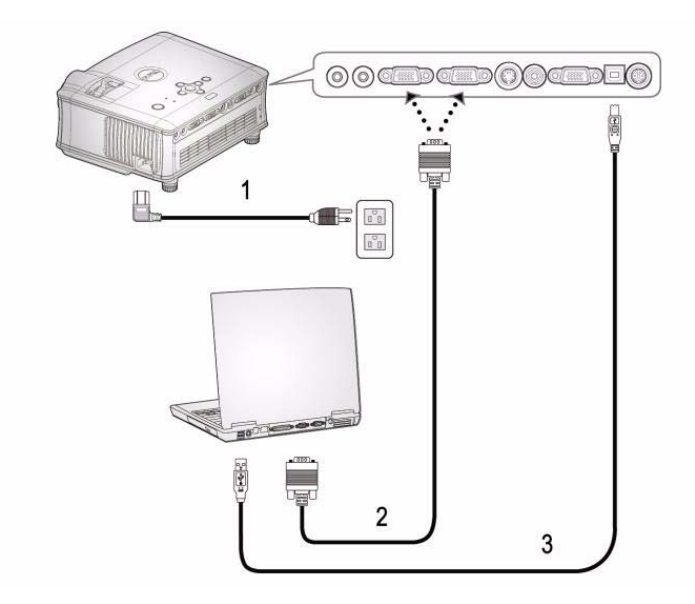

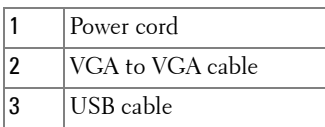

The USB cable is not provided by Dell. Consult a professional installer for the cable.

## <span id="page-8-0"></span>**Connecting to a DVD Player**

### <span id="page-8-1"></span>**Connecting a DVD Player with an S-video Cable**

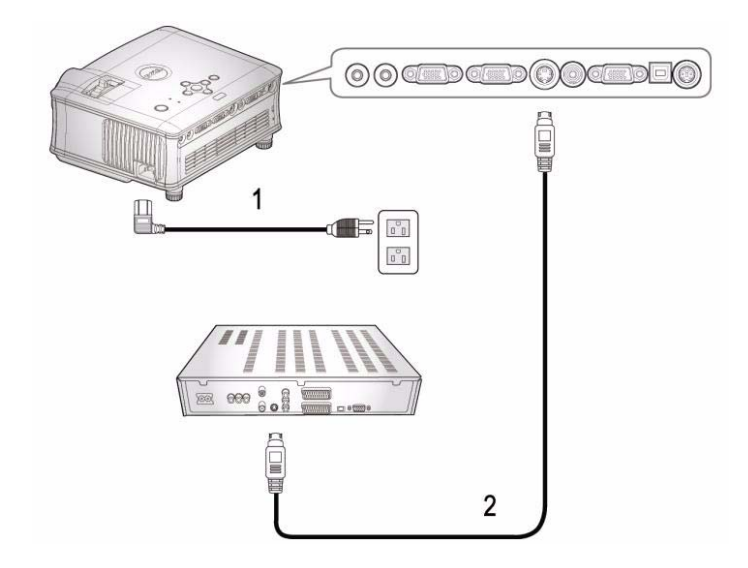

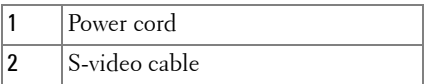

The S-video cable is not provided by Dell. Consult a professional installer for the cable.

### <span id="page-9-0"></span>**Connecting a DVD Player with a Composite Cable**

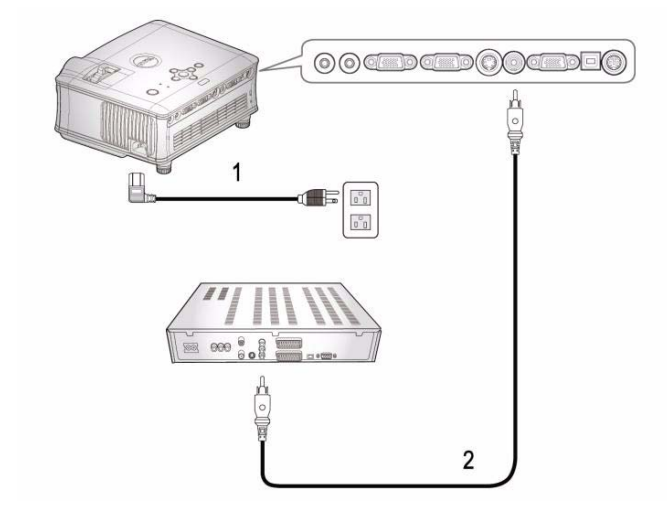

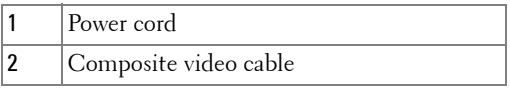

 $\mathscr{D}$  The Composite cable is not provided by Dell. Consult a professional installer for the cable.

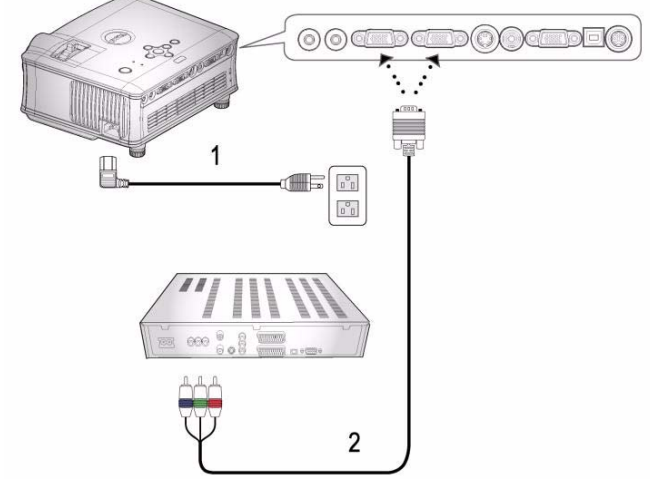

#### <span id="page-10-0"></span>**Connecting a DVD Player with a Component Cable**

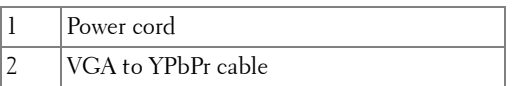

The VGA to YPbPr cable is not provided by Dell. Consult a professional installer for the cable.

### <span id="page-11-0"></span>**Professional Installation Options:**

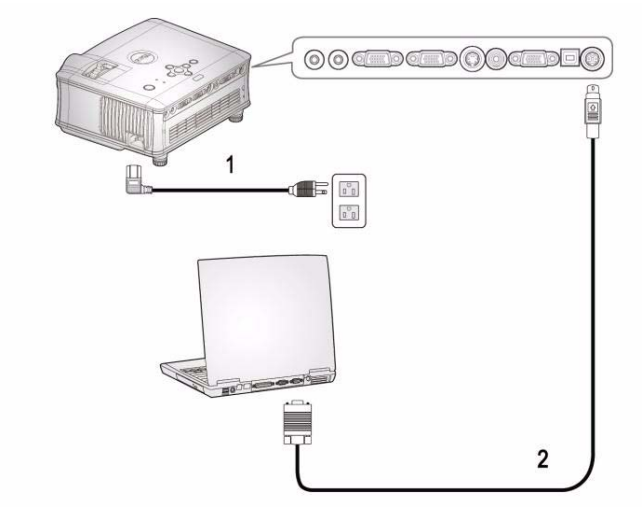

#### **Connecting a Computer with a RS232 Cable**

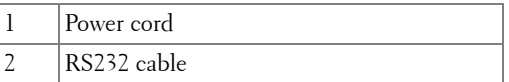

The RS232 cable is not provided by Dell. Consult a professional installer for the cable.

# <span id="page-12-0"></span>**Using Your Projector**

## <span id="page-12-1"></span>**Turning Your Projector On**

*MOTE:* Turn on the projector before you turn on the source. The power button light blinks blue until pressed.

- **1** Remove the lens cap.
- **2** Connect the power cord and appropriate signal cables. For information about connecting the projector, see ["Connecting Your Projector" on page 7](#page-6-1).
- **3** Press the power button (see ["Using the Control Panel" on page 17](#page-16-0) to locate the power button). The Dell logo displays for 30 seconds.
- **4** Turn on your source (computer, DVD player, etc.). The projector automatically detects your source.

If the "Searching for signal..." message appears on the screen, ensure that the appropriate cables are securely connected.

If you have multiple sources connected to the projector, press the **Source** button on the remote control or control panel to select the desired source.

## <span id="page-12-2"></span>**Turning Your Projector Off**

**NOTICE:** Unplug the projector after properly shutting down as explained in the following procedure.

- **1** Press the power button.
- **2** Press the power button again. The cooling fans continue to operate for 60 seconds.
- **3** Disconnect the power cord from the electrical outlet and the projector.

**NOTE:** If you press the power button while the projector is running, the "Power" Off the Lamp?" message appears on the screen. To clear the message, press any button on the control panel or ignore the message; the message disappears after 3 seconds.

## <span id="page-13-0"></span>**Adjusting the Projected Image**

## <span id="page-13-1"></span>**RAISING THE PROJECTOR HEIGHT**

- **1** Press the elevator button.
- **2** Raise the projector to the desired display angle, and then release the button to lock the elevator foot into position.
- **3** Use the tilt adjustment wheel to fine-tune the display angle.

## <span id="page-13-2"></span>**LOWERING THE PROJECTOR HEIGHT**

- **1** Press the elevator button.
- **2** Lower the projector, and then release the button to lock the elevator foot into position.

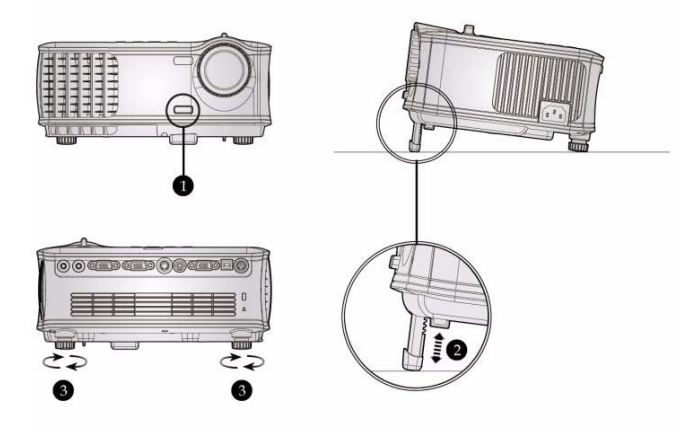

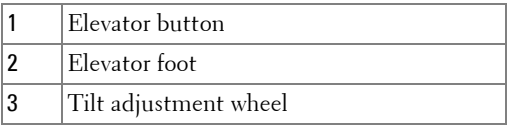

## <span id="page-14-0"></span>**Adjusting the Projector Zoom and Focus**

- **CAUTION: To avoid damaging the projector, ensure that the zoom lens and elevator foot are fully retracted before moving the projector or placing the projector in its carrying case.**
- **1** Rotate the zoom tab to zoom in and out.
- **2** Rotate the focus ring until the image is clear. The projector focuses at distances from 4.9 ft to 39.4 ft (1.5 m to 12.0 m).

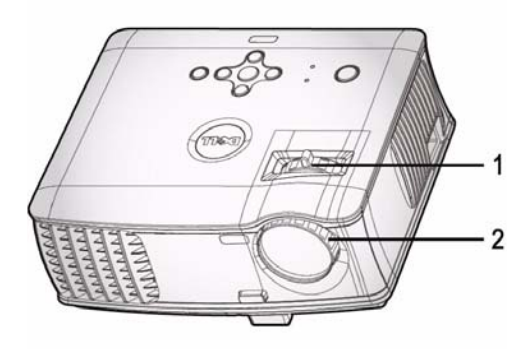

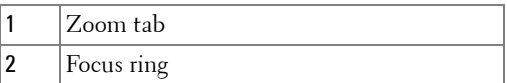

## <span id="page-15-0"></span>**Adjusting Projection Image Size**

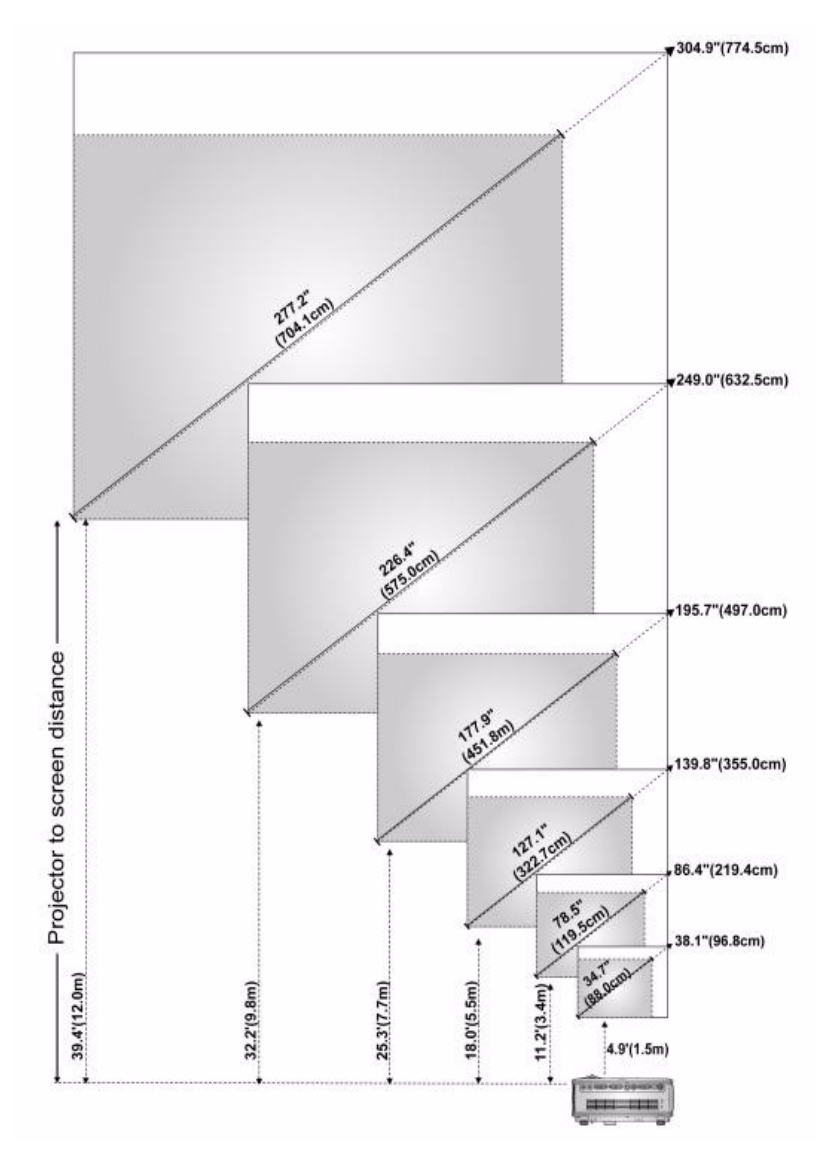

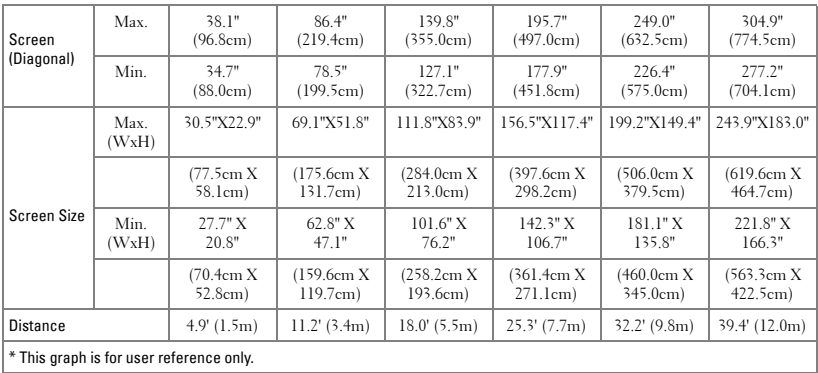

## <span id="page-16-0"></span>**Using the Control Panel**

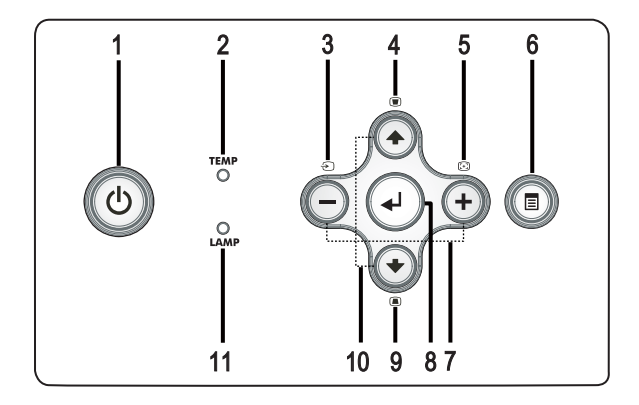

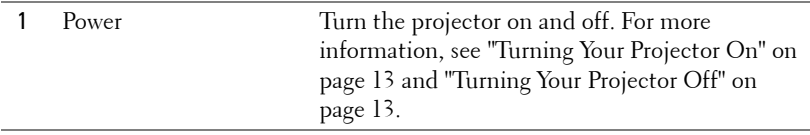

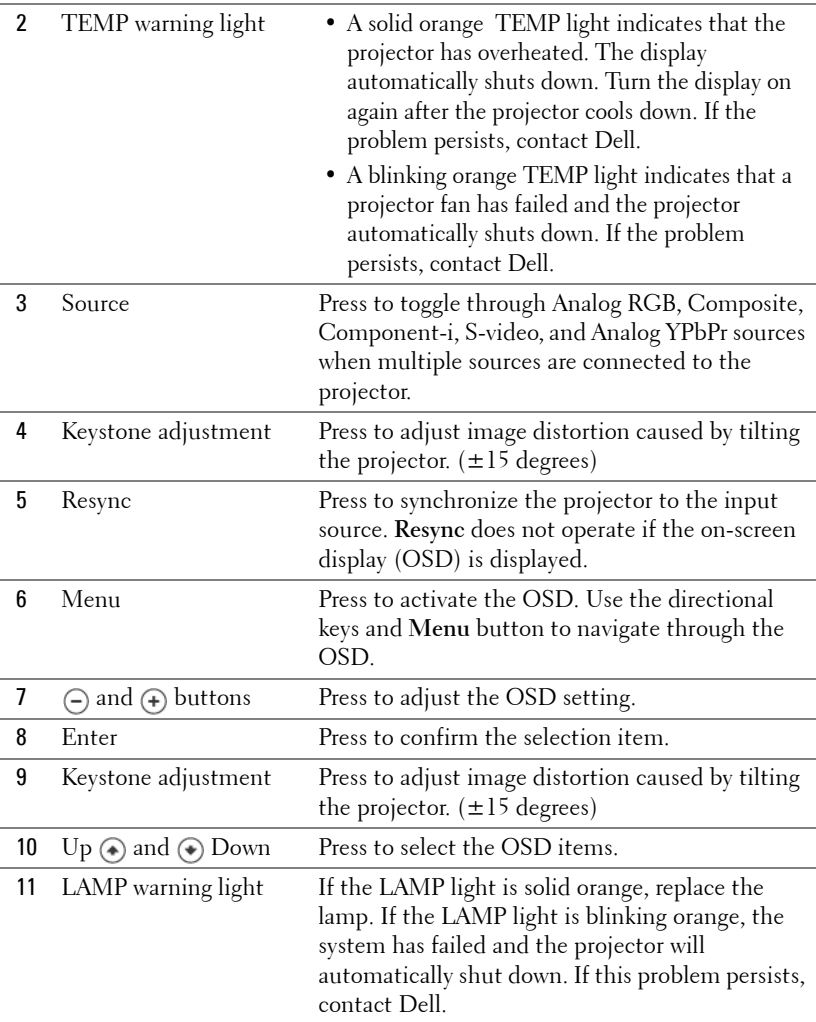

## <span id="page-18-0"></span>**Using the Remote Control**

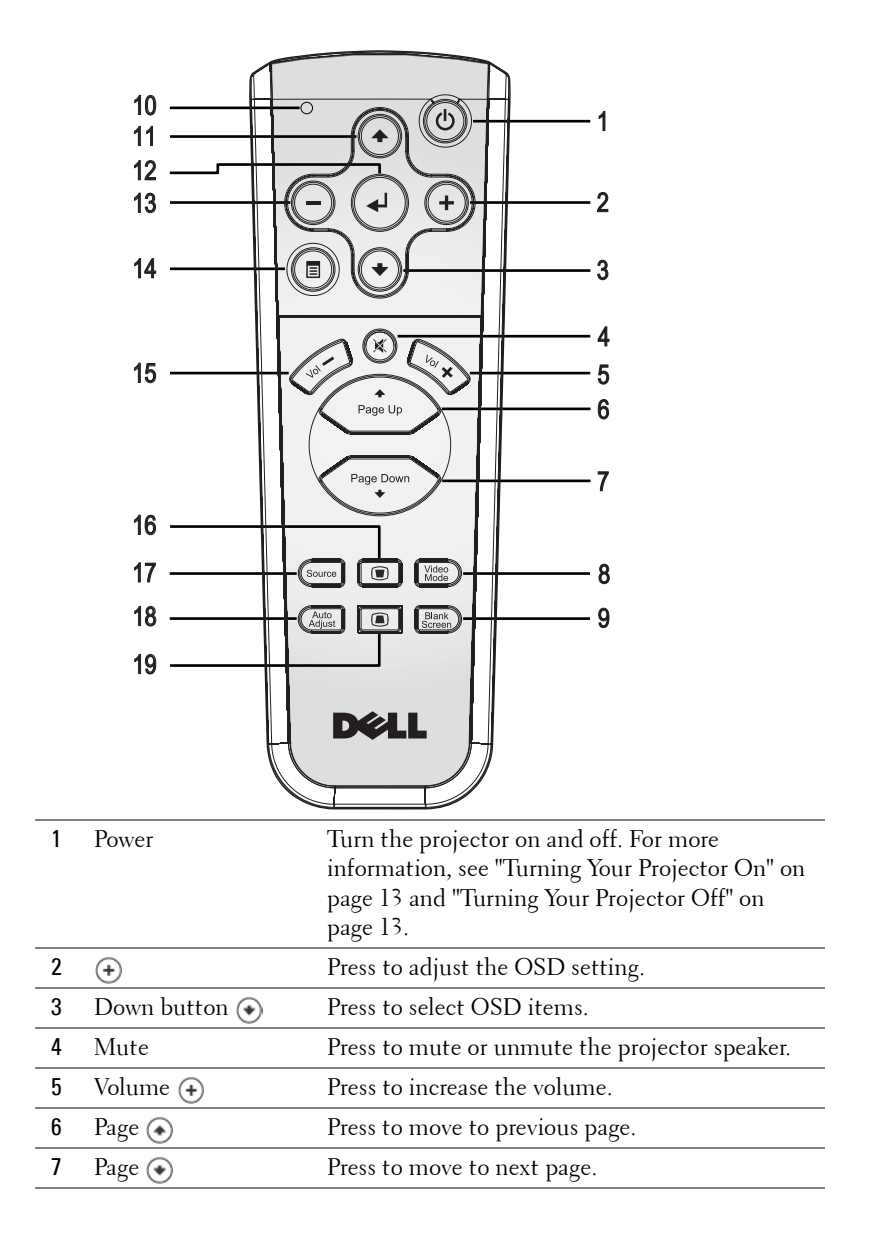

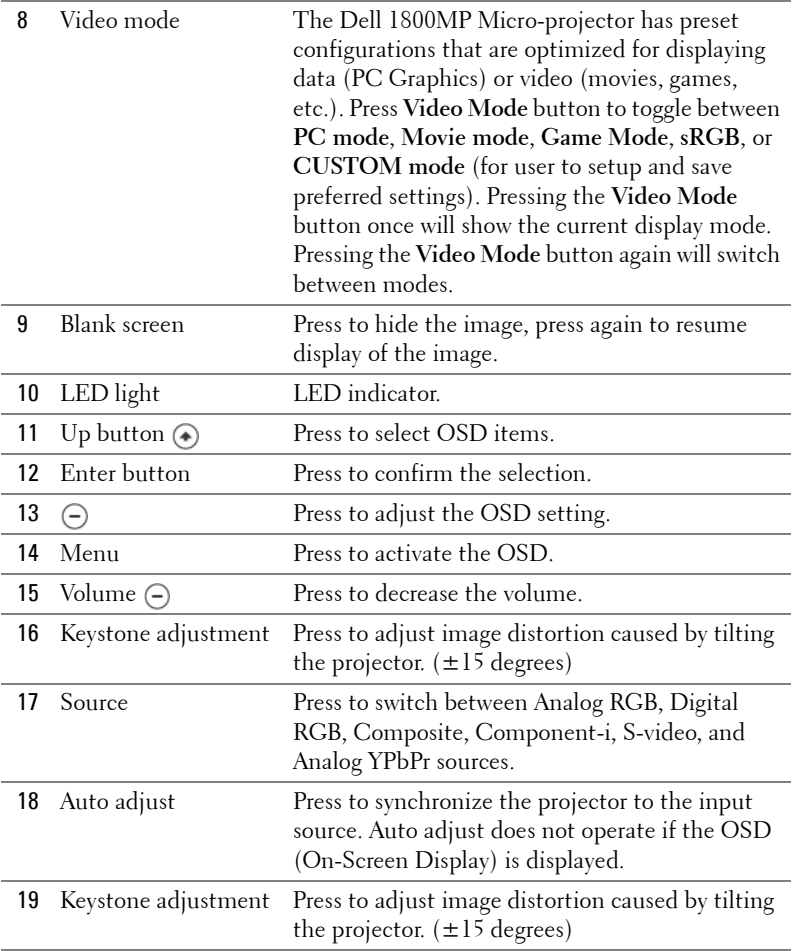

## <span id="page-19-0"></span>**Using the On-Screen Display**

The projector has a multi-language On-Screen Display (OSD) that can be displayed with or without an input source present.

In the Main Menu, press  $\ominus$  or  $\ominus$  to navigate through the tabs.

In the submenu, press  $\textcircled{\textbf{*}}$  or  $\textcircled{\textbf{*}}$  to make a selection. When an item is selected, the color changes to dark gray. Use  $\ominus$  or  $\ominus$  on the control panel or the remote control to make adjustments to a setting.

To go back to Main Menu, press Menu button on the control panel or the remote control.

To exit the OSD, go to Exit tab and press **Enter** on the control panel or the remote control.

#### **MAIN MENU**

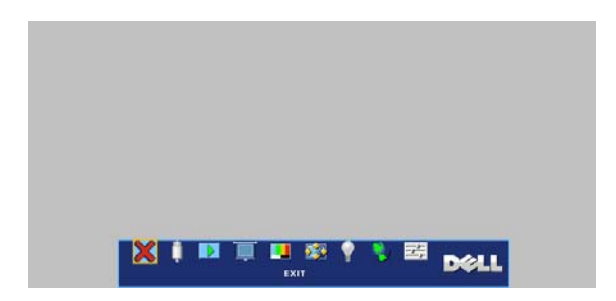

## <span id="page-20-0"></span>**INPUT SELECT**

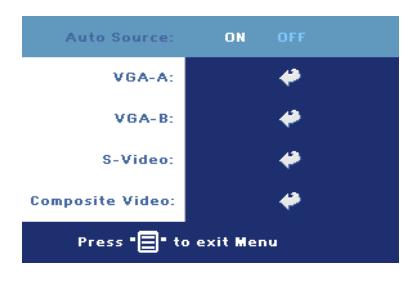

**AUTO SOURCE—**Select **ON** (the default) to autodetect the available input signals. When the projector is on and you press **SOURCE**, it automatically finds the next available input signal. Select **OFF** to lock the current input signal. When **OFF** is selected and you press **SOURCE**, you select which input signal you want to use.

**VGA—**Press **ENTER** to detect VGA signal.

**S-VIDEO—**Press **ENTER** to detect S-Video signal.

**COMPOSITE VIDEO—**Press **ENTER** to detect Composite Video signal.

#### <span id="page-20-1"></span>**AUTO-ADJUST**

Auto Adjustment in Progress...

Select to show "Auto Adjustment in Progress..." information.

### <span id="page-21-0"></span>**SET UP**

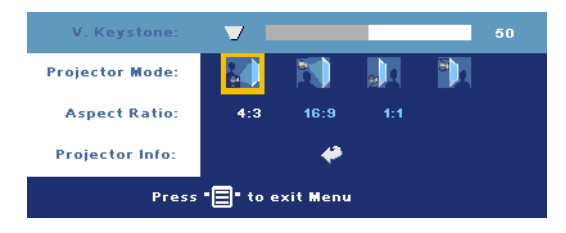

**V. KEYSTONE—**Adjust image distortion caused by tilting the projector.

**PROJECTOR MODE**—Select how the image appears:

- Front Projection-Desktop (the default).
- Front Projection-Ceiling Mount The projector turns the image upside down for ceiling-mounted projection.
- Rear Projection-Desktop The projector reverses the image so you can project from behind a translucent screen.
- **Rear Projection-Ceiling Mount The projector reverses and turns the** image upside down. You can project from behind a translucent screen with a ceiling-mounted projection.

**ASPECT RATIO—**Select an aspect ratio to adjust how the image appears.

•  $1:1$  — The input source displays without scaling.

Use 1:1 aspect ratio if you are using one of the following:

- VGA cable and the computer has a resolution less than XGA (1024 x 768)
- Component cable (576p/480i/480p)
- S-Video cable
- Composite cable
- 16:9 The input source scales to fit the width of the screen.
- 4:3 The input source scales to fit the screen.

Use 16:9 or 4:3 if you are using one of the following:

- Computer resolution greater than XGA
- Component cable (1080i or 720p)

**PROJECTOR INFO—**Press to show the projector model name, the present resolution, and projector serial number (PPID#).

#### **Brightness** 50 **Contrast:** 50 **Color Temp:** LOW **MID HIGH CUSTOM Color Adiust:** 50 50 50 **BLUE** Press "□" to exit Menu

<span id="page-22-0"></span>**PICTURE (IN PC MODE)** 

**BRIGHTNESS—Use**  $\bigcap$  and  $F$  to adjust the brightness of the image.

**CONTRAST—Use**  $\ominus$  and  $F$  to control the degree of difference between the brightest and darkest parts of the picture. Adjusting the contrast changes the amount of black and white in the image.

**COLOR TEMP—**Adjust the color temperature. The higher the temperature, the bluer the screen. The lower the temperature, the redder the screen. User mode activates the values in the "color setting" menu.

**COLOR ADJUST—**Manually adjust red, green, and blue color.

## <span id="page-22-1"></span>**PICTURE (IN VIDEO MODE)**

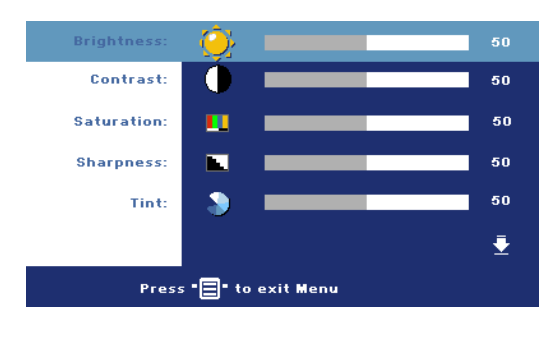

**BRIGHTNESS**—Use  $\bigcap$  and  $(+)$  to adjust the brightness of the image.

**CONTRAST**—Use  $\ominus$  and  $F$  to control the degree of difference between the brightest and darkest parts of the picture. Adjusting the contrast changes the amount of black and white in the image.

**SATURATION—**Adjust a video source from black and white to fully saturated color. Press  $\bigcap$  to decrease the amount of color in the image and  $\bigoplus$  to increase the amount of color in the image.

**SHARPNESS—**Press  $\bigcap$  to decrease the sharpness and  $\bigcap$  to increase the sharpness.

**TINT—**Press  $\bigcap$  to increase the amount of green in the image and  $\bigoplus$  to increase the amount of red in the image.

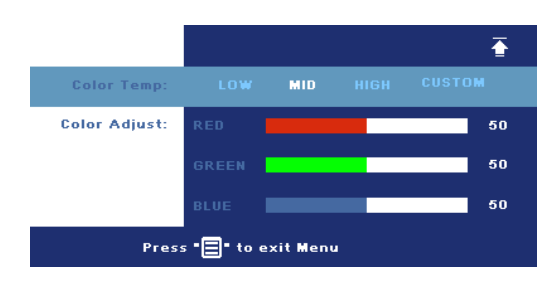

**COLOR TEMP—**Adjust the color temperature. The higher the temperature, the bluer the screen. The lower the temperature, the redder the screen. User mode activates the values in the "color setting" menu.

**COLOR ADJUST—**Manually adjust red, green, and blue colors.

## <span id="page-23-0"></span>**DISPLAY (IN PC MODE)**

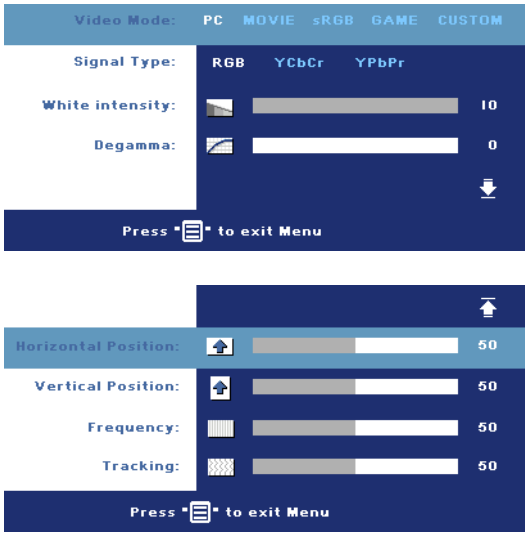

**VIDEO MODE—**Select a mode to optimize the display on how the projector is being used: **PC**, **MOVIE**, **sRGB** (provides more accurate color representation), **GAME** , and **CUSTOM** (set your preferred settings). If you adjust the settings for **White Intensity** or **Degamma**, the projector automatically switches to **CUSTOM**.

**SIGNAL TYPE—**Manually select signal type RGB, YCbCr, YPbPr.

**WHITE INTENSITY—**Setting 0 to maximize the color reproduction and 10 to maximize the brightness.

**DEGAMMA—**Adjust among the 4 preset values to change the color performance of the display.

**HORIZONTAL POSITION—**Press  $\ominus$  to adjust the horizontal position of the image to the left and  $\left(\frac{1}{\epsilon}\right)$  to adjust the horizontal position of the image to the right.

**VERTICAL POSITION—**Press  $\cap$  to adjust the vertical position of the image down and  $\left( \cdot \right)$  to adjust the vertical position of the image up.

**FREQUENCY—Change the display data clock frequency to match the frequency of** your computer graphics card. If you see a vertical flickering bar, use **Frequency** control to minimize the bars. This is a coarse adjustment.

**TRACKING—**Synchronize the phase of the display signal with the graphic card. If you experience an unstable or flickering image, use **Tracking** to correct it. This is a fine adjustment.

## <span id="page-24-0"></span>**DISPLAY (in Video Mode)**

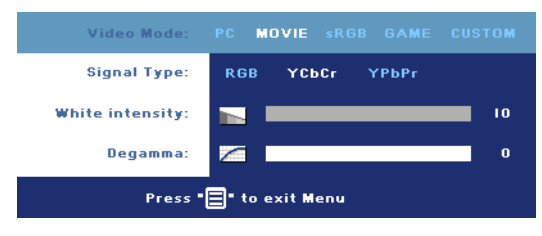

**VIDEO MODE—**Select a mode to optimize the display on how the projector is being used: **PC**, **MOVIE**, **sRGB** (provides more accurate color representation), **GAME** , and **CUSTOM** (set your preferred settings).

If you adjust the settings for **White Intensity** or **Degamma**, the projector automatically switches to **CUSTOM**.

**SIGNAL TYPE—**Manually select signal type RGB, YCbCr, YPbPr.

**WHITE INTENSITY—**Setting 0 to maximize the color reproduction and 10 to maximize the brightness.

**DEGAMMA—**Adjust among the 4 preset values to change the color performance of the display.

## <span id="page-24-2"></span><span id="page-24-1"></span>**LAMP**

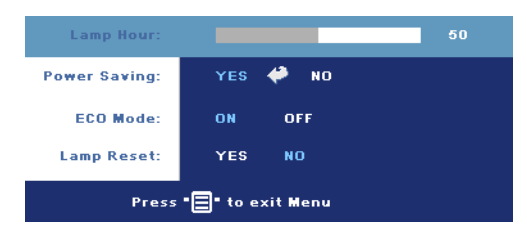

**LAMP HOUR—**Display the operating hours since the lamp timer reset.

**POWER SAVING—**Select **ON** to set the power saving delay period. The delay period is the amount of time you want the projector to wait without signal input. After that set

time, the projector enters power saving mode (Power light in Orange) and turns off the lamp. The projector turns back on when it detects an input signal or when you press the power button. After two hours, the projector automatically turns off (Power light in Blue), press the power button to turn on the projector again.

**ECO MODE—**Select **ON** to use the projector at a lower power level (190 Watts), which may provide longer lamp life, quieter operation, and dimmer luminance output on the screen. Select **OFF** to operate at normal power level (255 Watts).

**LAMP RESET—**After you install a new lamp, select **Yes** to reset the lamp timer.

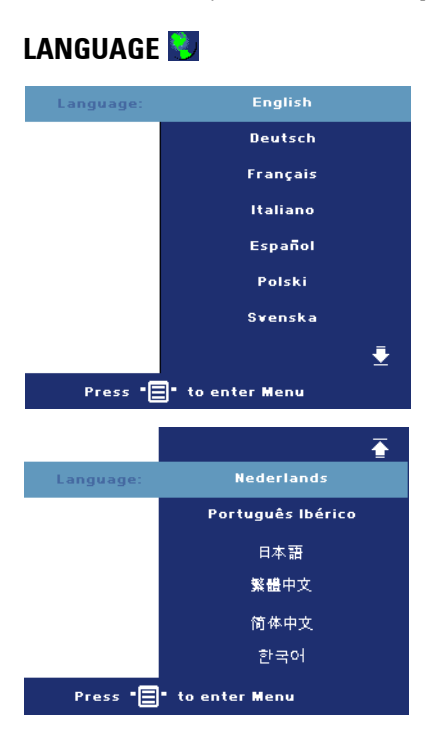

## <span id="page-26-0"></span>**PREFERENCES**

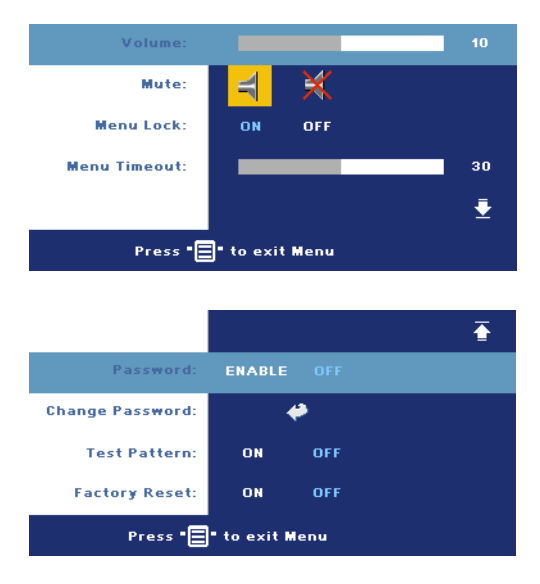

**VOLUME—**Press  $\ominus$  to decrease the volume and  $\left( \cdot \right)$  to increase the volume.

**MUTE—**Allows to mute the sound.

<span id="page-26-1"></span>**MENU LOCK—**Select **ON** to enable **Menu Lock** for hiding the OSD menu. To disable **Menu Lock**, press the Menu button on the control panel or the remote control for 15 seconds.

**MENU TIMEOUT—**Adjust the time delay of the **OSD Timeout**. The Default setting is 30 seconds.

**PASSWORD—**Protect your projector and restrict access to it with Password Security feature. This security utility enables you to impose a variety of access restrictions to protect your privacy and stop others from tampering with your projector. This means that the projector cannot be used if it is taken without authorization, and thus serves as a theft-prevention feature.

When Password Protect is enabled (**On**), a Password Protect screen requesting you to enter a password will be displayed when the power plug is inserted into the electrical outlet and the power for the projector is first turned on. By default, this function is disabled. You can enable this feature using the Password menu. This password security feature will be activated on the next time you turn on the projector. If you enable this feature, you will be asked to enter the projector's password after you turn on the projector:

- 1 1st time password input request:
	- **a** Go to **Preferences** menu, press **Enter** and then select **Password** to **ENABLE** the password setting.

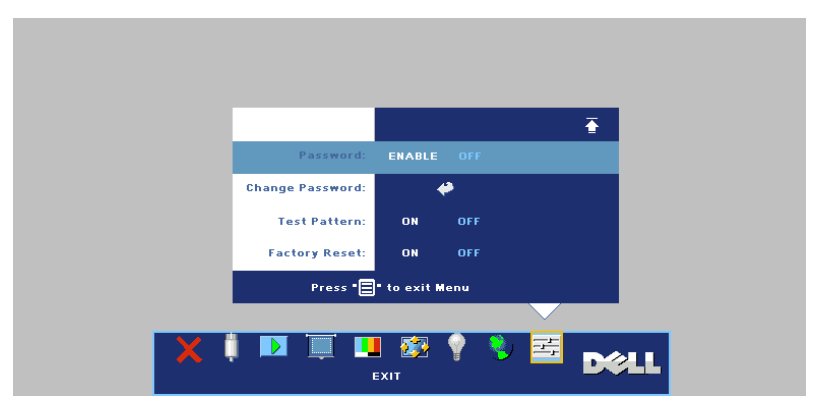

**b** Enable the Password function will pop-up a character screen, key in a 4-digit number from the screen and press the **ENTER** button.

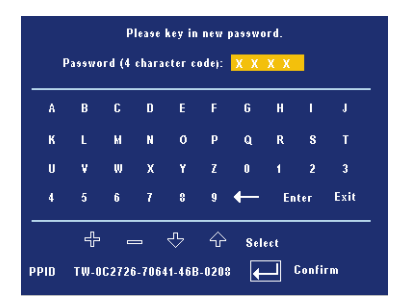

- **c** To confirm, reenter the password.
- **d** If the password verification is successful, you may resume with accessing the projector's functions and its utilities.
- 2 If you have entered incorrect password, you will be given another 2 chances. After the three invalid attempts, the projector will automatically turn off.

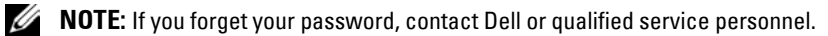

3 To cancel the password function, select **OFF** and enter the password to disable the function.

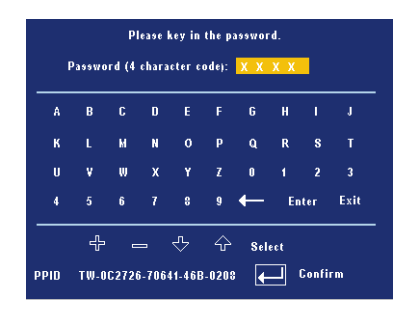

**CHANGE PASSWORD—**Key in the original password, then enter the new password and confirm the new password again.

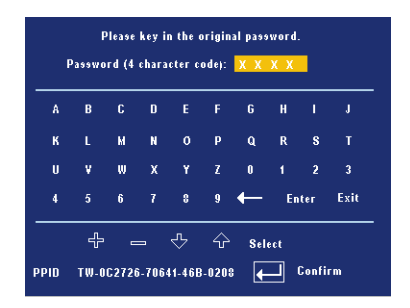

**TEST PATTERN—**Select **ON** to activate the built-in **Test Pattern** for self-testing on focus and resolution. Press the **Menu** button to turn off **Test Pattern**.

**FACTORY RESET —**Select **ON** to reset the projector to its factory default settings. Reset items include both computer sources and video source settings.

# **4**

## <span id="page-30-0"></span>**Troubleshooting Your Projector**

If you experience problems with your projector, see the following troubleshooting tips. If the problem persists, contact Dell.

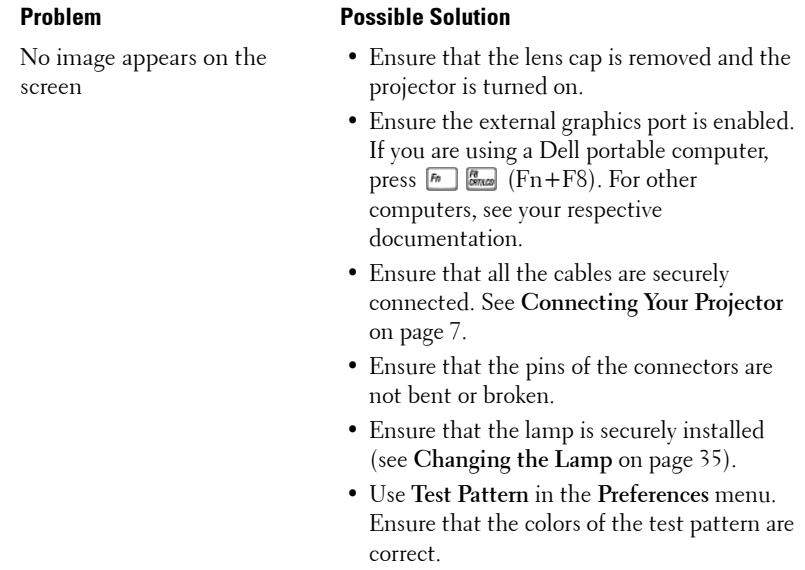

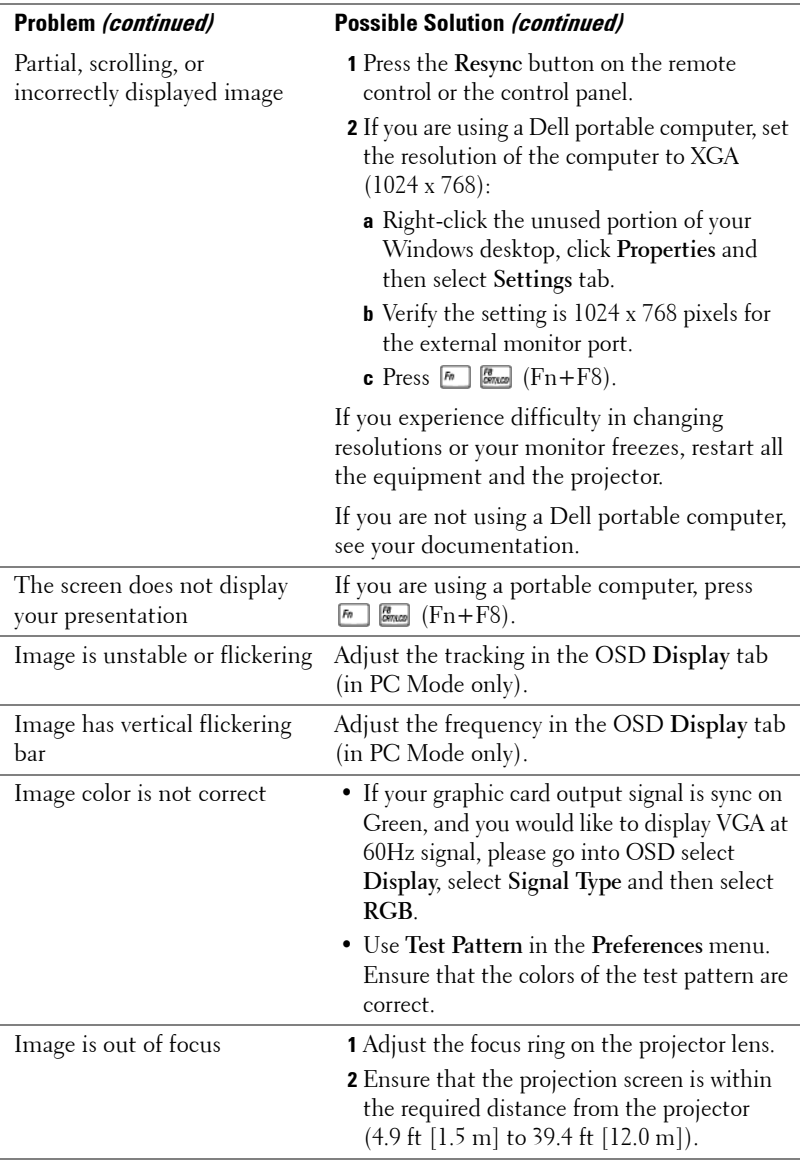

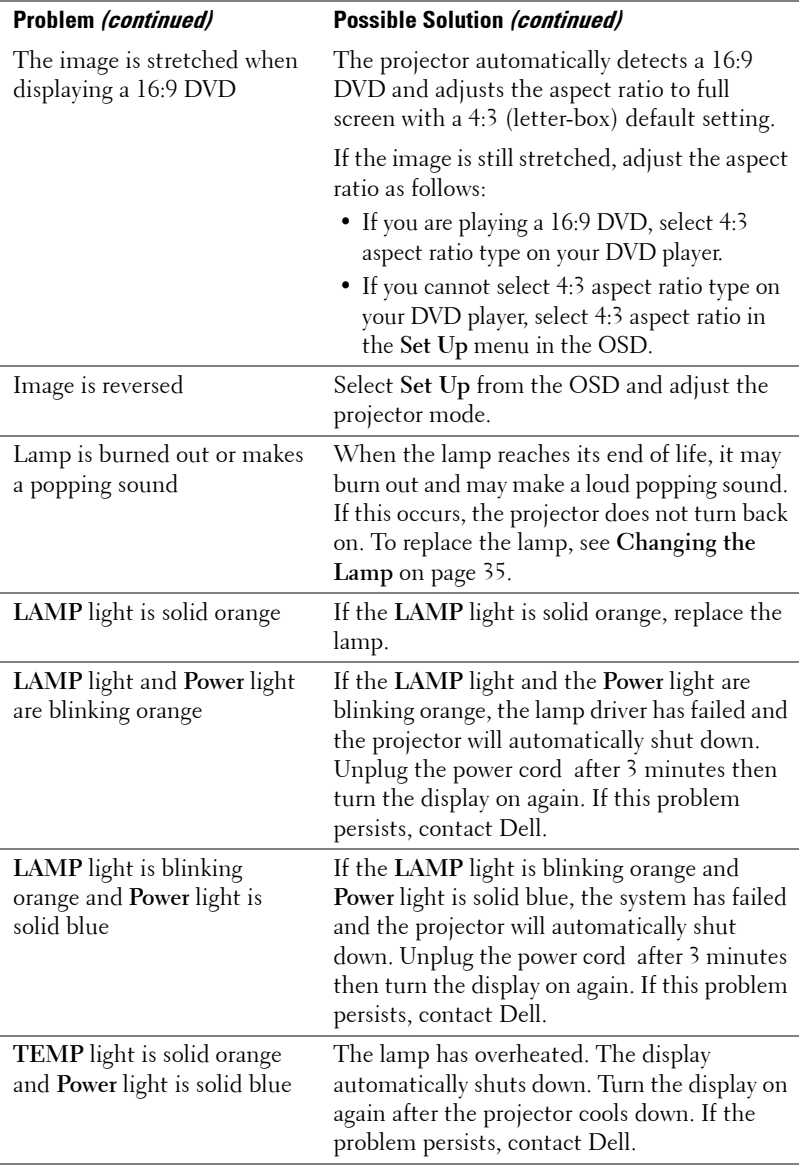

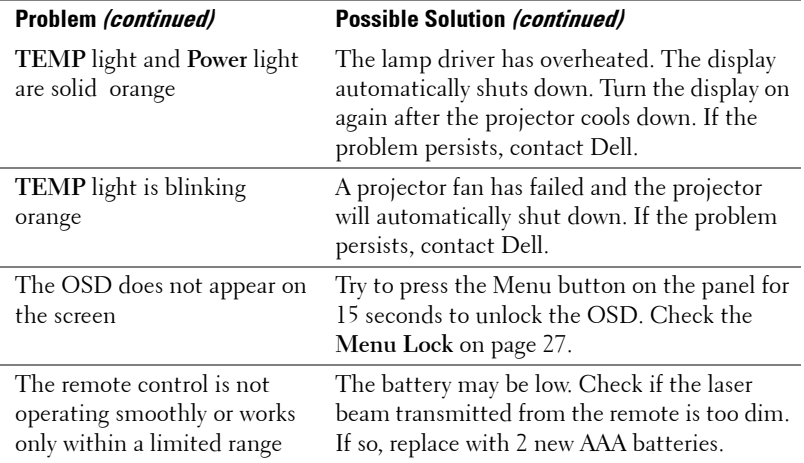

## <span id="page-34-0"></span>**Changing the Lamp**

Replace the lamp when the message "Lamp is approaching the end of its useful life in full power operation. Replacement suggested! www.dell.com/lamps" appears on the screen. If this problem persists after replacing the lamp, contact Dell. For more information, see "Contacting Dell".

#### **CAUTION: The lamp becomes very hot when in use. Do not attempt to replace the lamp until the projector has been allowed to cool down for at least 30 minutes.**

- **1** Turn off the projector and disconnect the power cord.
- **2** Let the projector cool for at least 30 minutes.
- **3** Loosen the 2 screws that secure the lamp cover, and remove the cover.

#### **CAUTION: If the lamp has shattered, be careful as broken pieces are sharp and can cause injury. Remove all broken pieces from the projector and dispose or recycle according to state, local, or federal law. Go to www.dell.com/hg for additional information.**

**4** Loosen the 2 screws that secure the lamp.

#### **CAUTION: Do not touch the bulb or the lamp glass at any time. Projector lamps are very fragile and may shatter if touched.**

**5** Pull up the lamp by its metal handle.

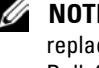

*M* **NOTE:** Dell may require that lamps replaced under warranty be returned to Dell. Otherwise, contact your local waste disposal agency for the address of the nearest deposit site.

- **6** Replace with the new lamp.
- **7** Tighten the 2 screws that secure the lamp.
- **8** Replace the lamp cover and tighten the 2 screws.
- **9** Reset the lamp usage time by selecting "Yes" for **Lamp Reset** in the OSD **Lamp** tab. (See **LAMP** [on page 25](#page-24-2))

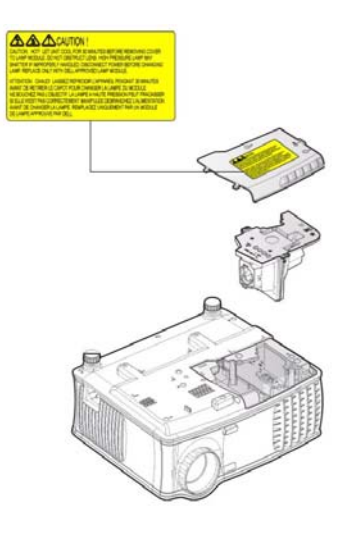

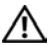

#### **CAUTION: Lamp Disposal (for the US only)**

 **LAMP(S) INSIDE THIS PRODUCT CONTAIN MERCURY AND MUST BE RECYCLED OR DISPOSED OF ACCORDING TO LOCAL, STATE OR FEDERAL LAWS. FOR MORE INFORMATION, GO TO WWW.DELL.COM/HG OR CONTACT THE ELECTRONIC INDUSTRIES ALLIANCE AT WWW.EIAE.ORG. FOR LAMP SPECIFIC DISPOSAL INFORMATION CHECK WWW.LAMPRECYCLE.ORG.**
# **5**

### **Specifications**

Number of Pixels 1024 x 768 (XGA) Displayable Color 16.7M colors

Light Valve Single-chip 0.55" XGA DDR technology Brightness 2100 ANSI Lumens (Max.) Contrast Ratio 2000:1 Typical (Full On/Full Off) Uniformity 80% Typical (Japan Standard - JBMA) Lamp 200 watt user-replaceable 2500 hour lamp (up to 3000 hours in eco mode) Color Wheel Speed  $100 \sim 127.5$  Hz  $(1.5 \sim 2X)$ Projection Lens  $F/2.35 \sim 2.47$ ,  $f = 21.83 \sim 23.81$  mm with 1.1x manual zoom lens Projection Screen Size 34.7~304.9 inches (diagonal) Projection Distance  $4.9 \sim 39.4$  ft  $(1.5 \text{ m} \sim 12.0 \text{ m})$ Video Compatibility NTSC 3.58, NTSC 4.43, PAL, PAL-M, PAL-N, SECAM, and HDTV (480i; 480P; 576i; 576P; 720P; 1080i) compatibility Composite video, Component video and S-video capability H. Frequency 15kHz-94kHz (Analog) V. Frequency 50Hz-85Hz (Analog) Power Supply Universal 100-240V AC 50-60Hz with PFC input Power Consumption 255 watts typical, 190 watts in eco

mode

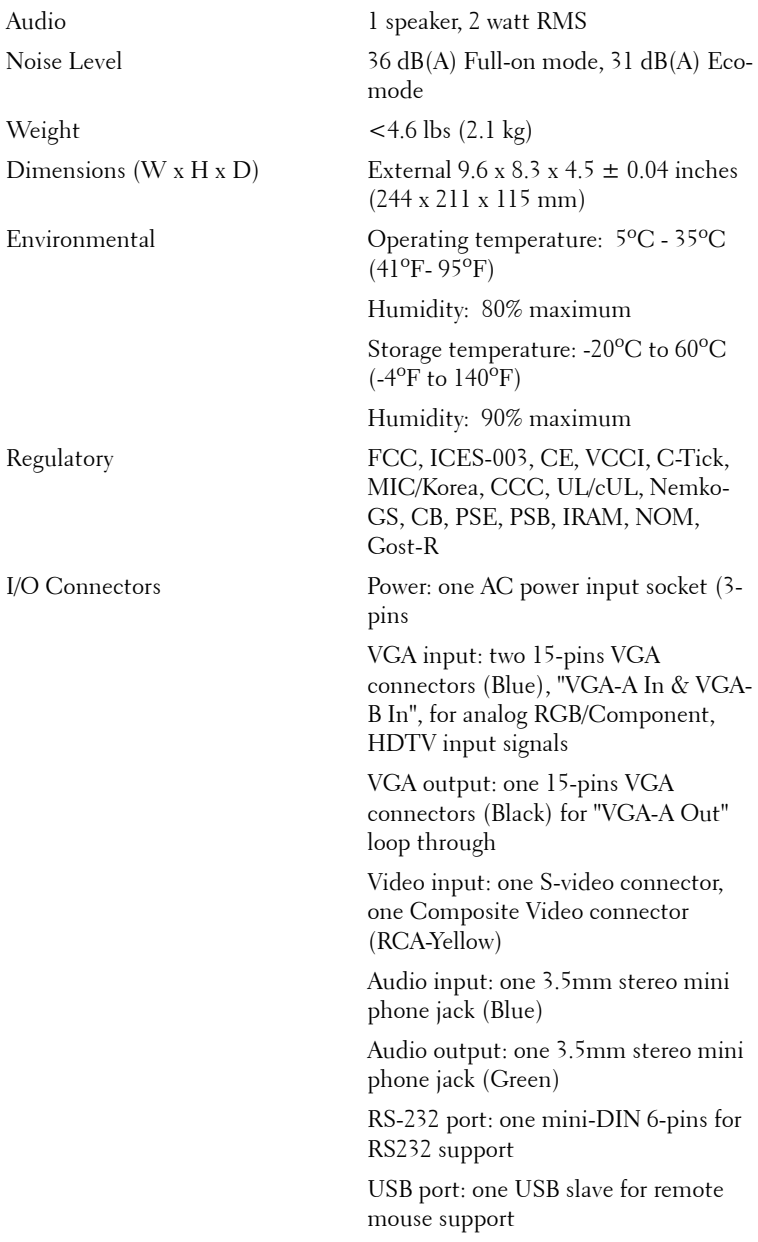

### **RS232 Pin Assignment**

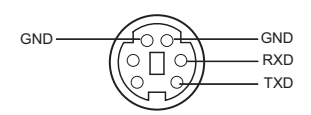

#### **RS232 Protocol**

• Communication Settings

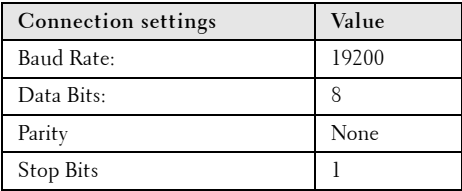

**• Command types**

To pop up the OSD menu and adjust the settings.

- **Control command Syntax (From PC to Projector)** [H][AC][SoP][CRC][ID][SoM][COMMAND]
- **Example**: Power ON Command (Send low byte firstly) --> 0xBE, 0xEF, 0x10, 0x05, 0x00, 0xC6, 0xFF, 0x11, 0x11, 0x01, 0x00, 0x01
- **Control Commands List**

Go to support.dell.com to view the latest RS232 code.

### **Compatibility Modes**

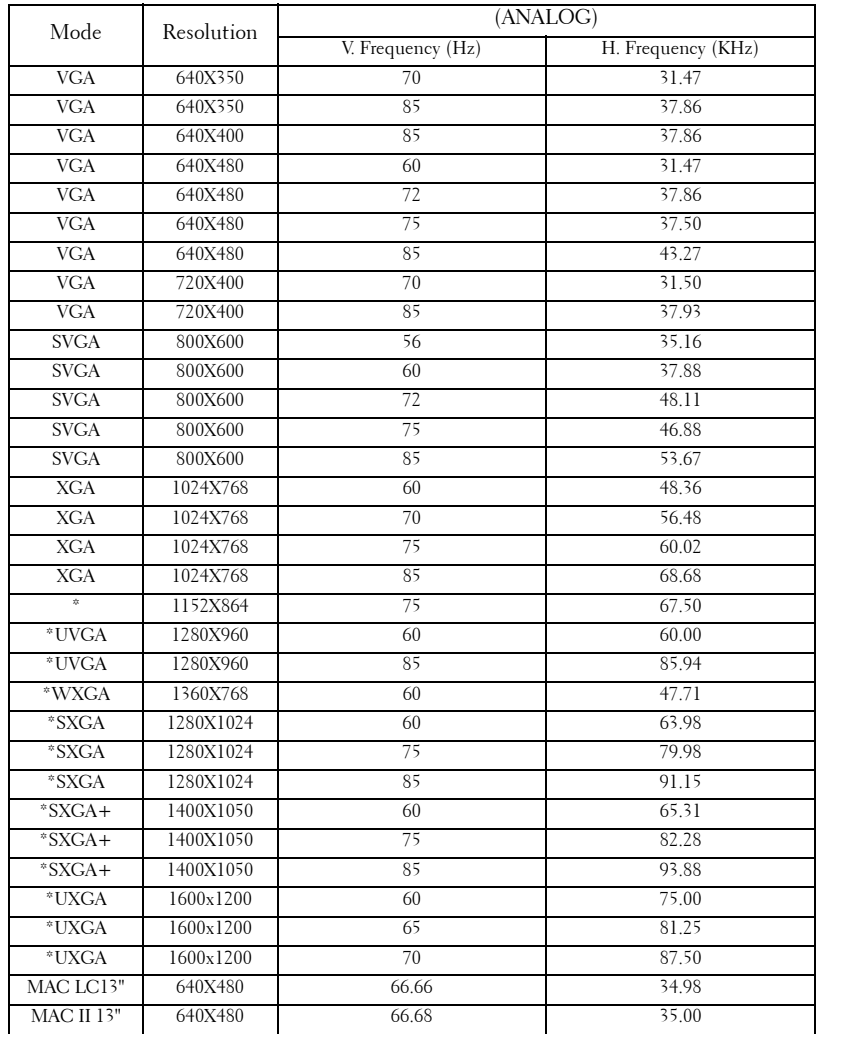

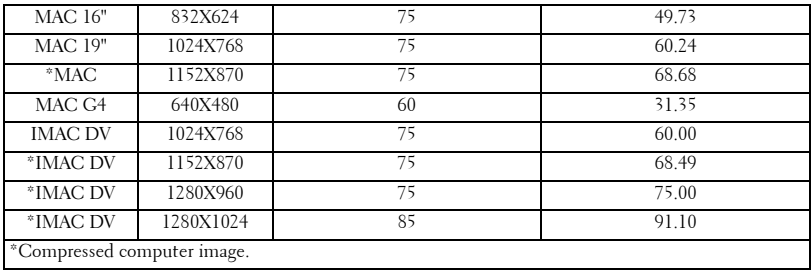

### **Contacting Dell**

To contact Dell electronically, you can access the following websites:

- **www.dell.com**
- **support.dell.com** (support)

For specific web addresses for your country, find the appropriate country section in the table below.

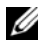

**NOTE:** Toll-free numbers are for use within the country for which they are listed.

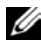

*MOTE:* In certain countries, support specific to Dell XPS™ portable computers is available at a separate telephone number listed for participating countries. If you do not see a telephone number listed that is specific for XPS™ portable computers, you may contact Dell through the support number listed and your call will be routed appropriately.

When you need to contact Dell, use the electronic addresses, telephone numbers, and codes provided in the following table. If you need assistance in determining which codes to use, contact a local or an international operator.

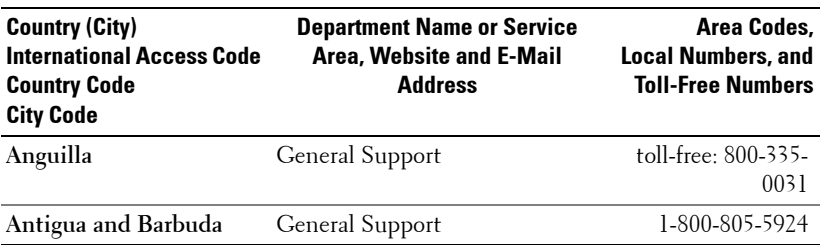

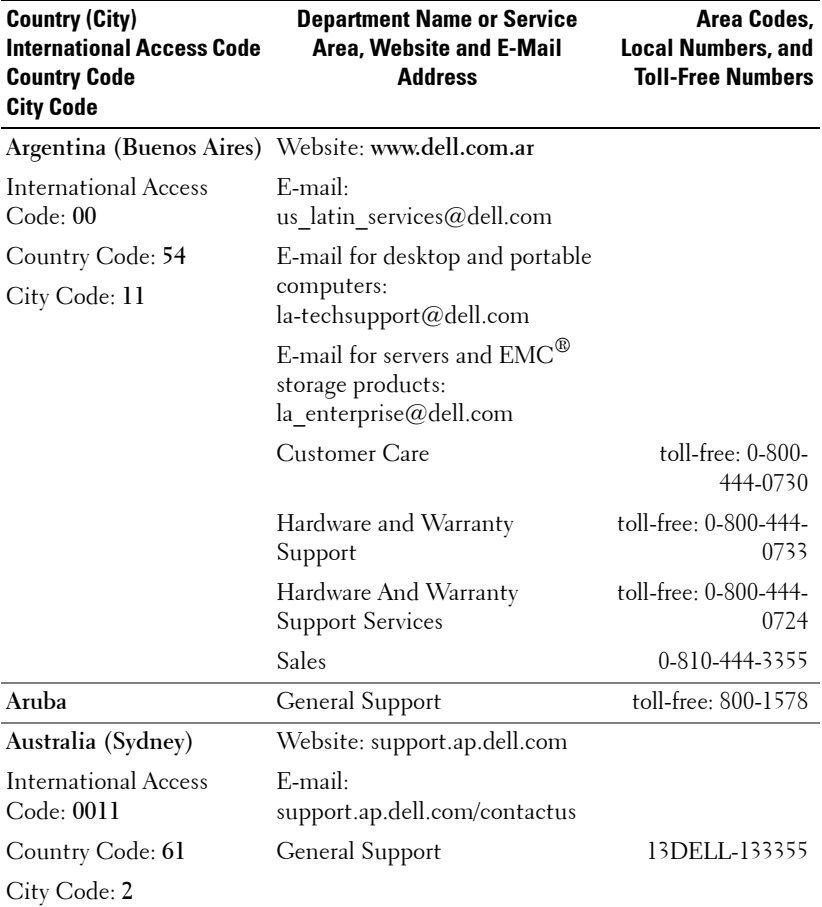

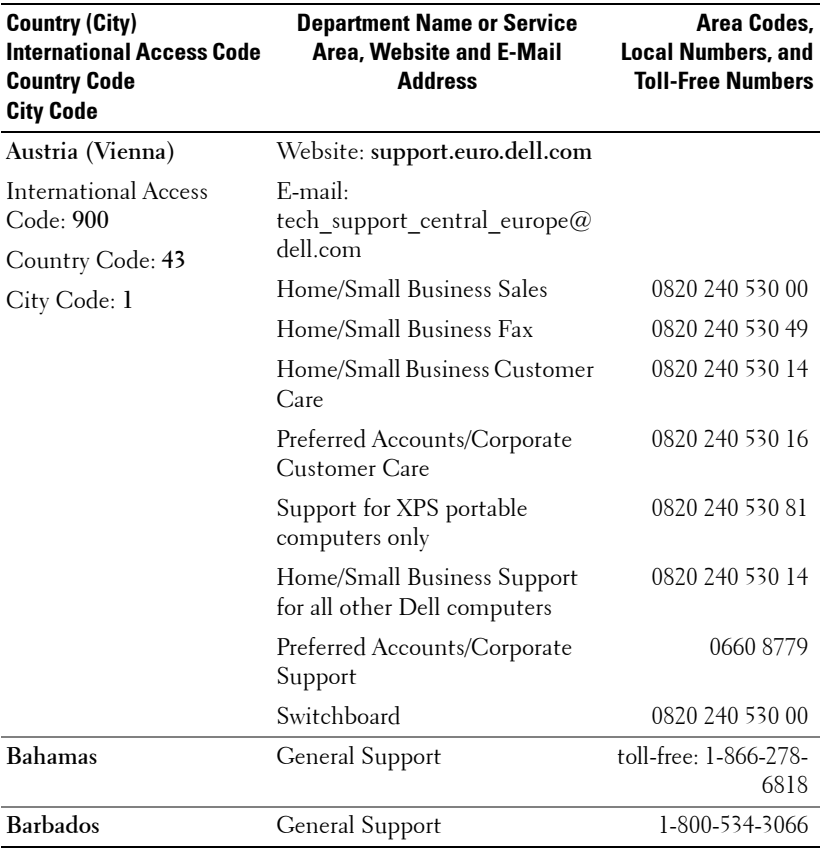

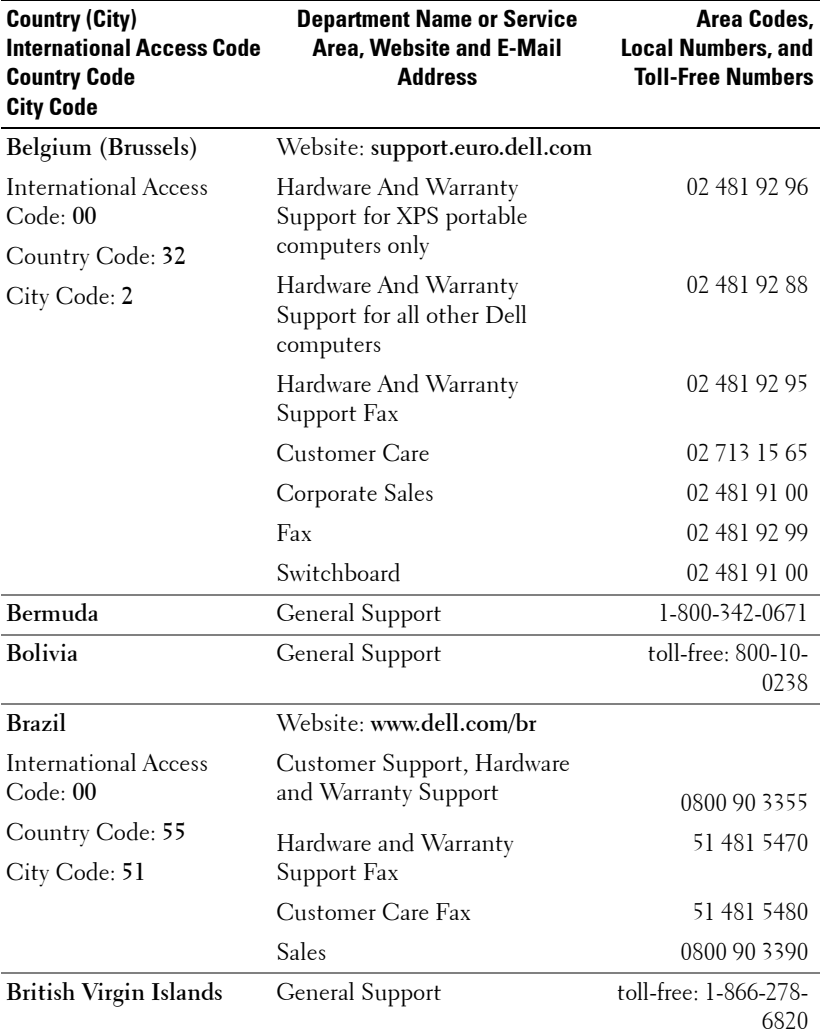

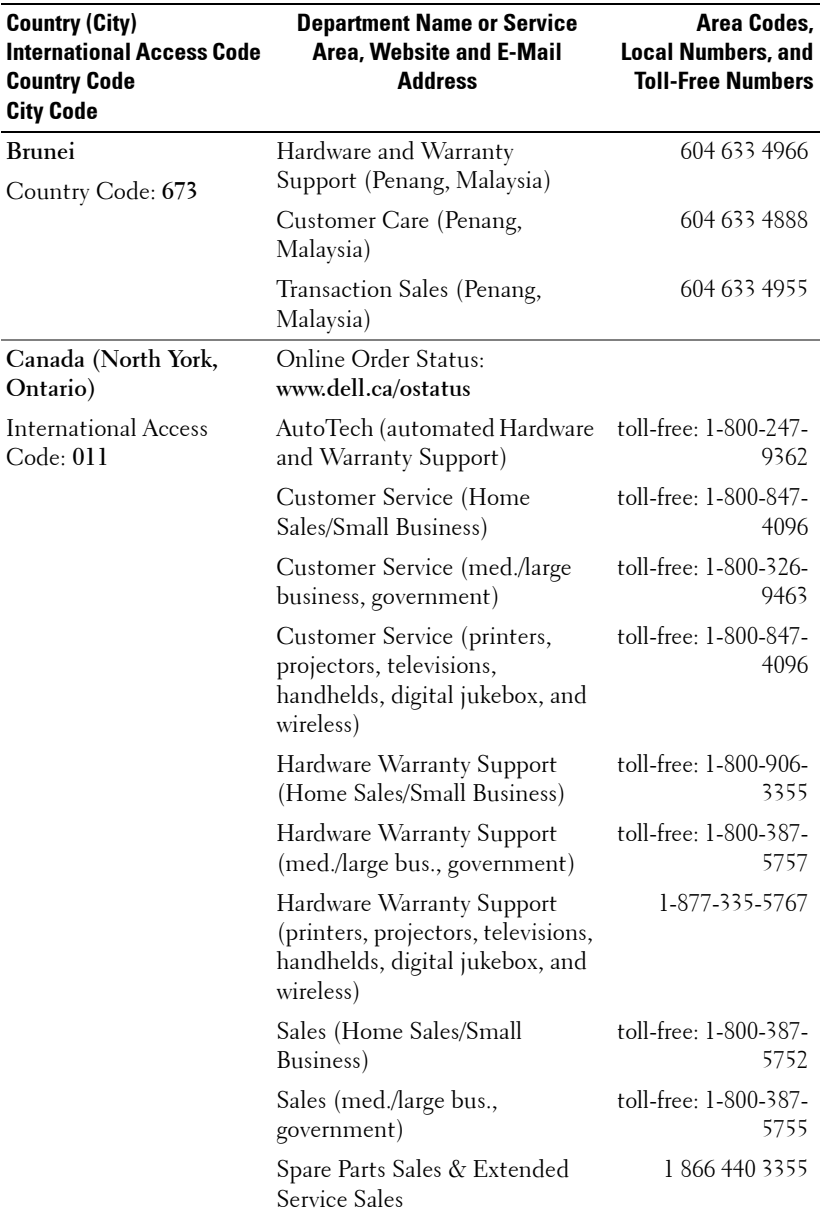

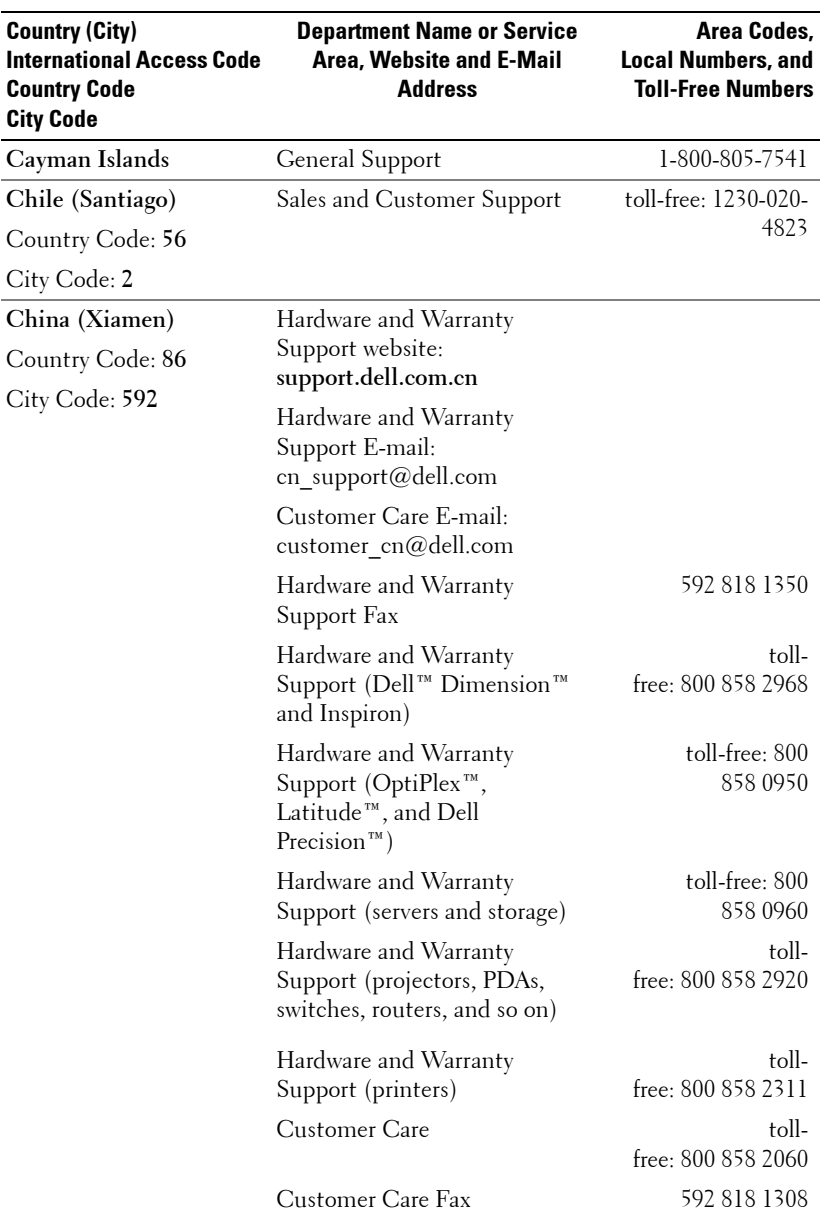

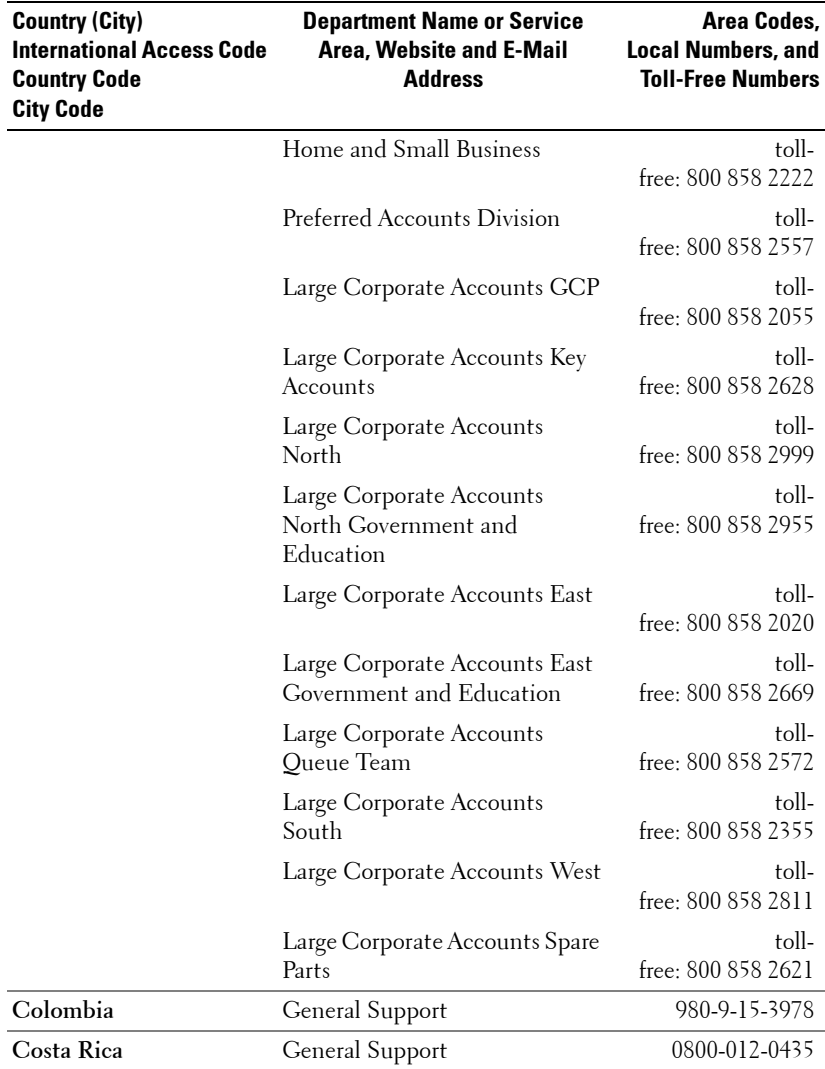

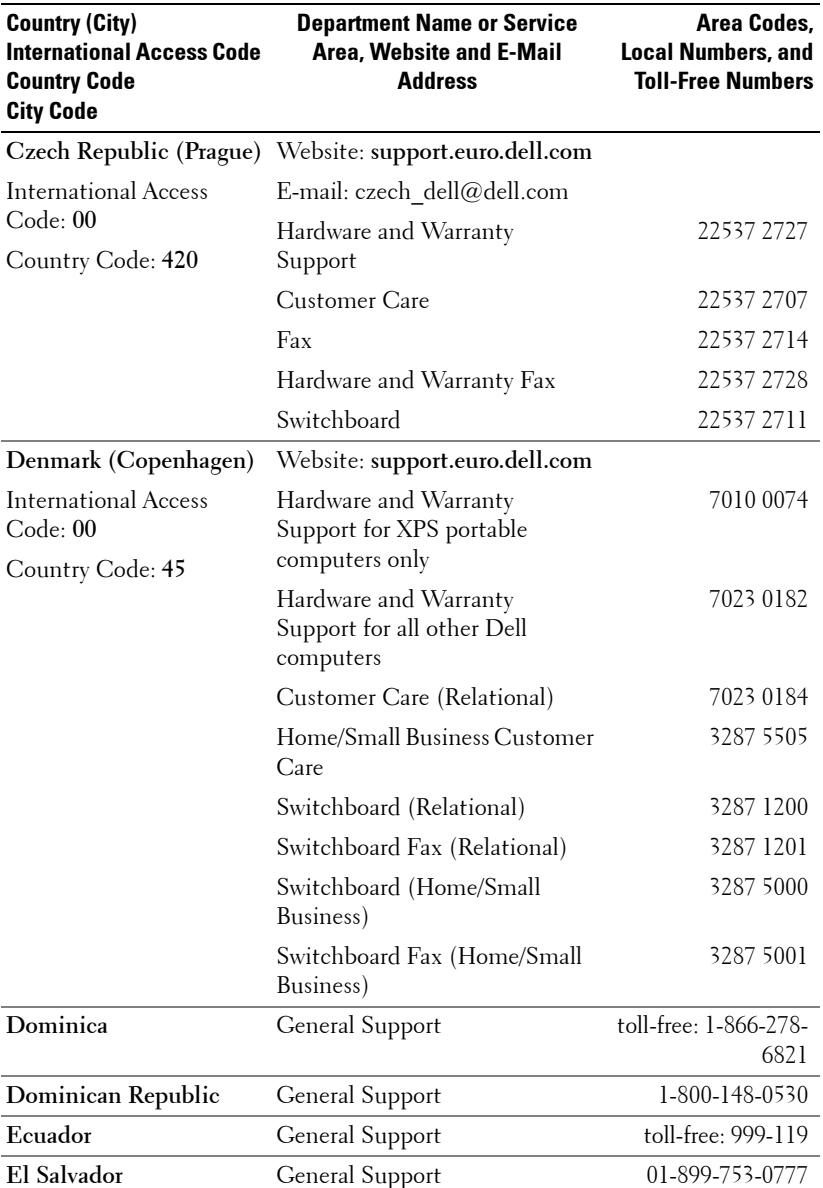

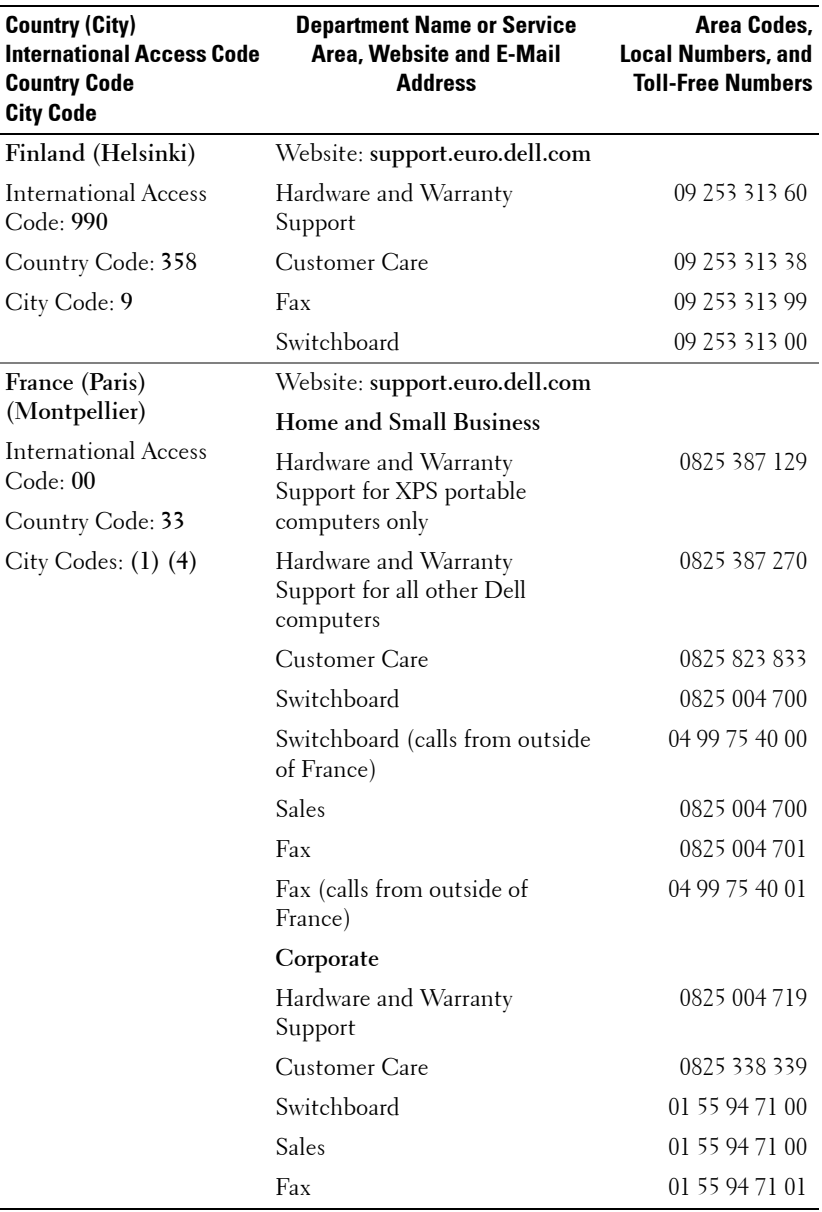

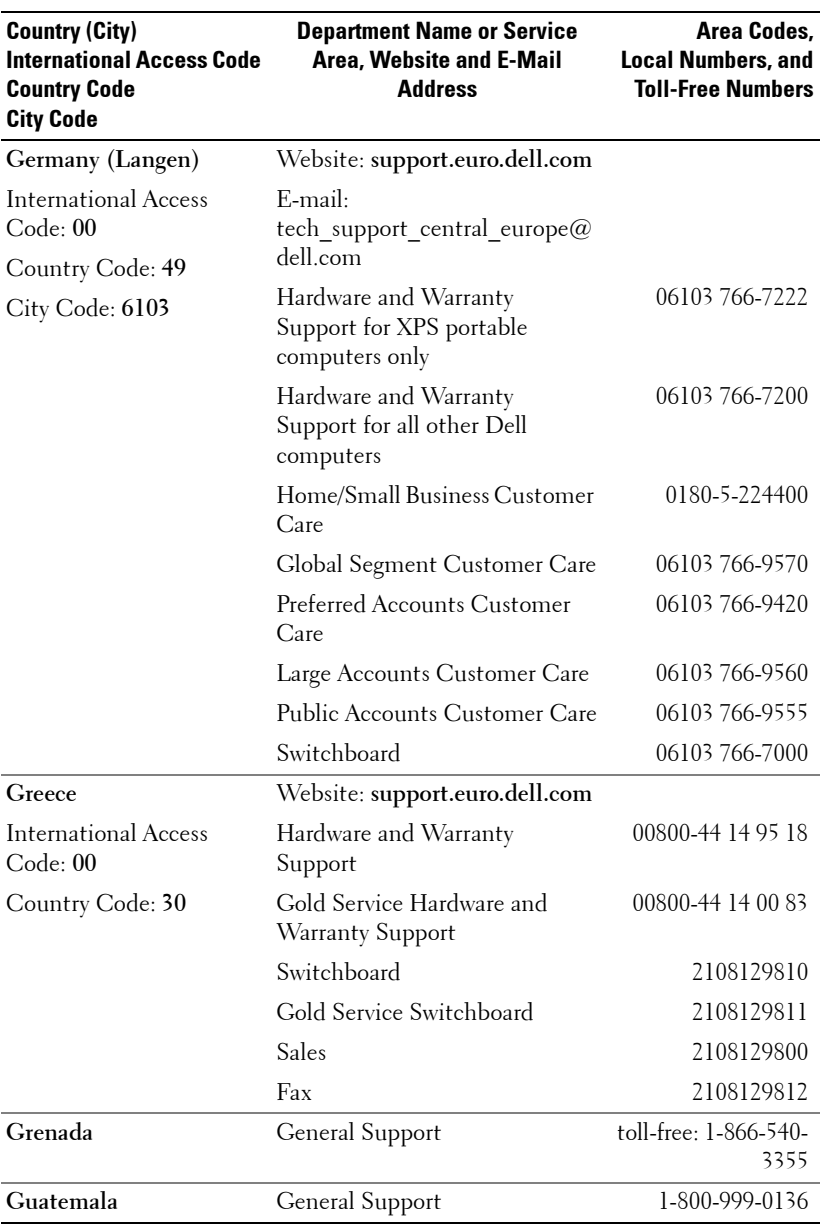

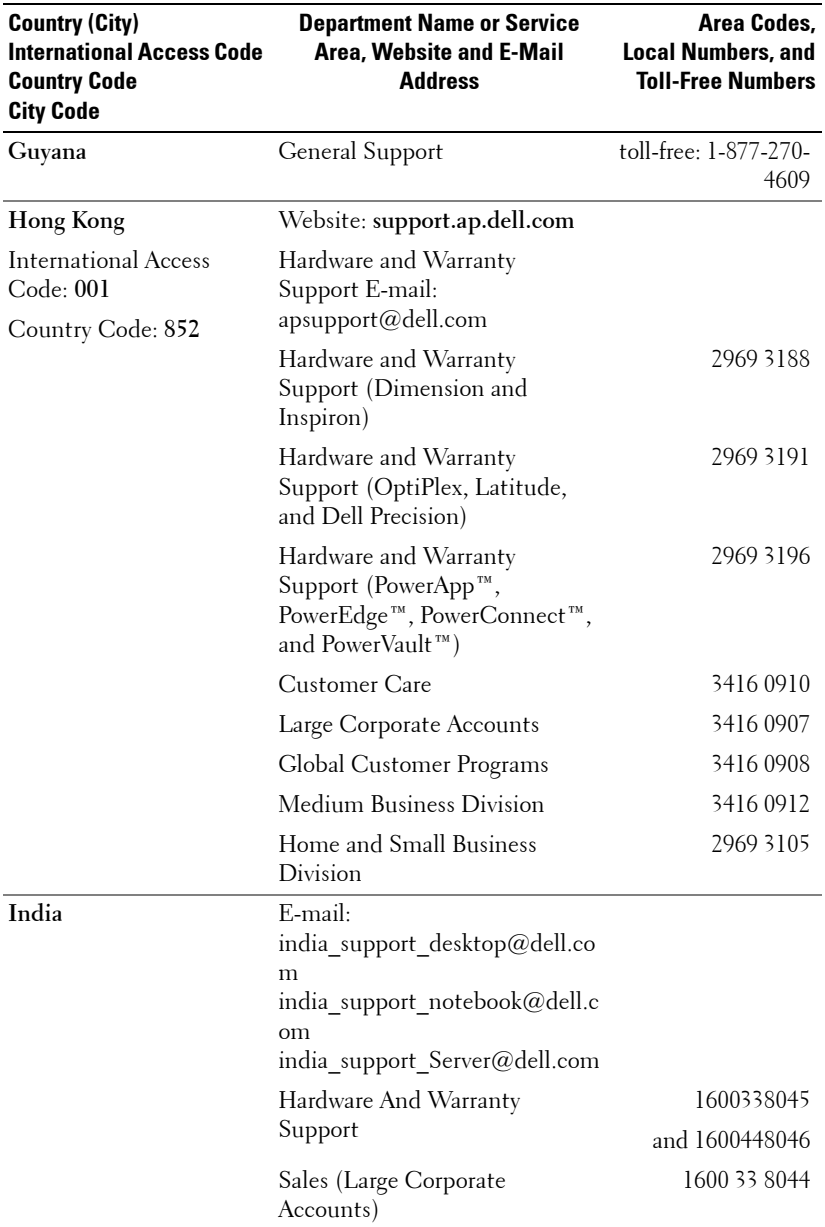

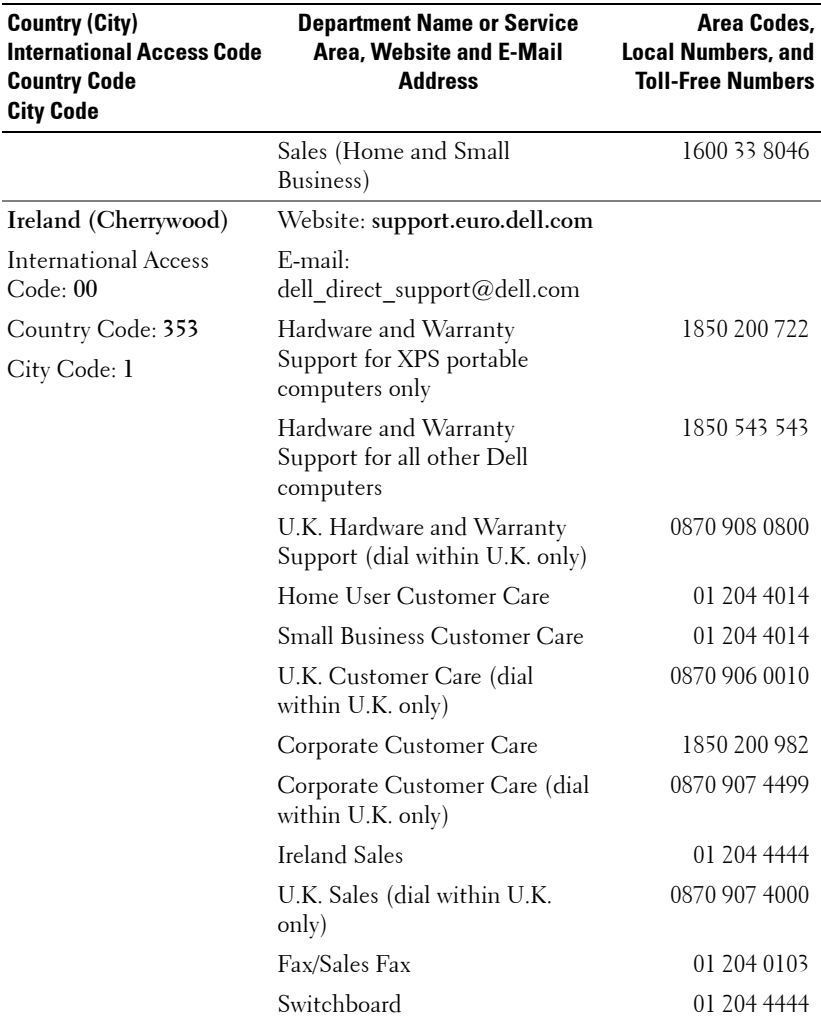

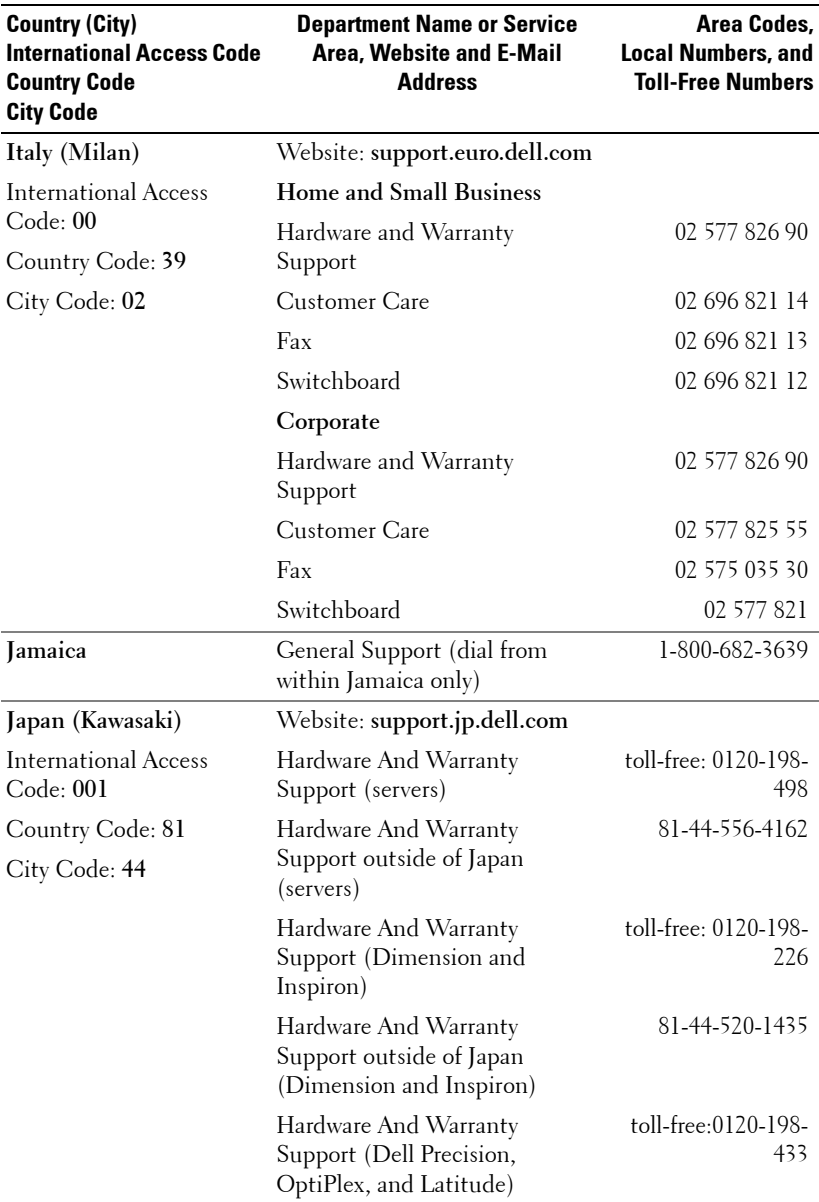

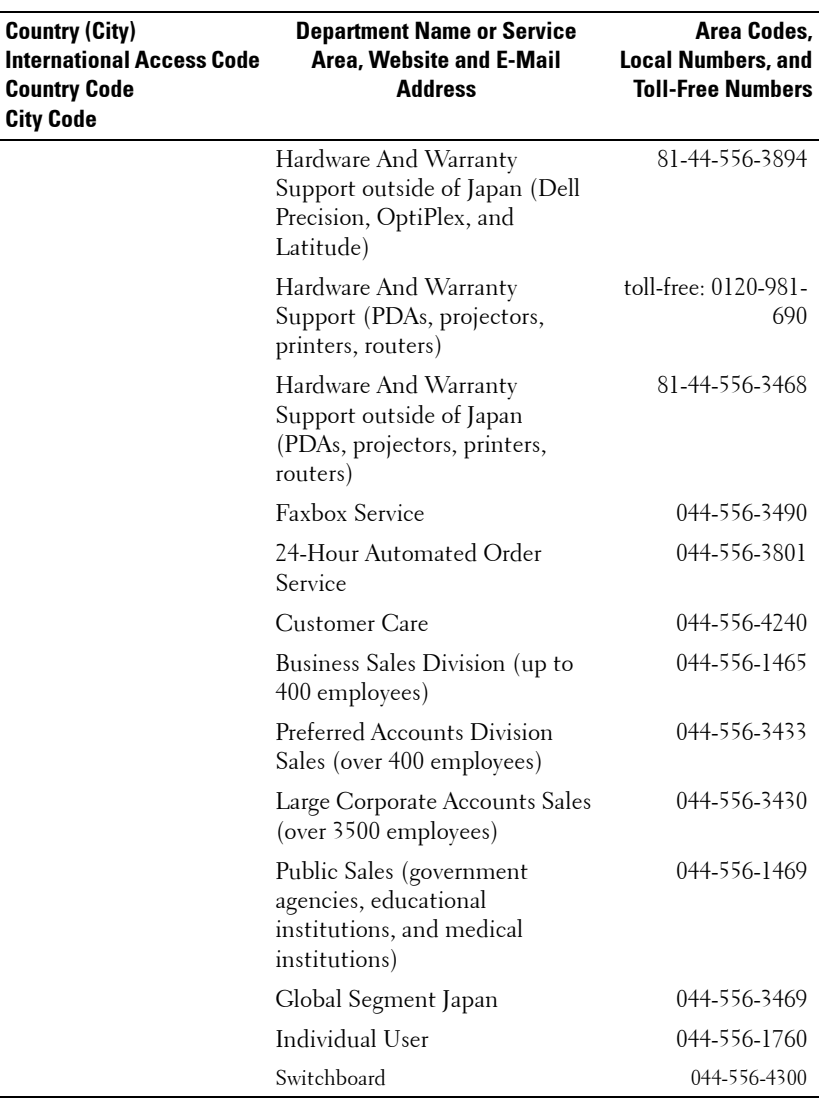

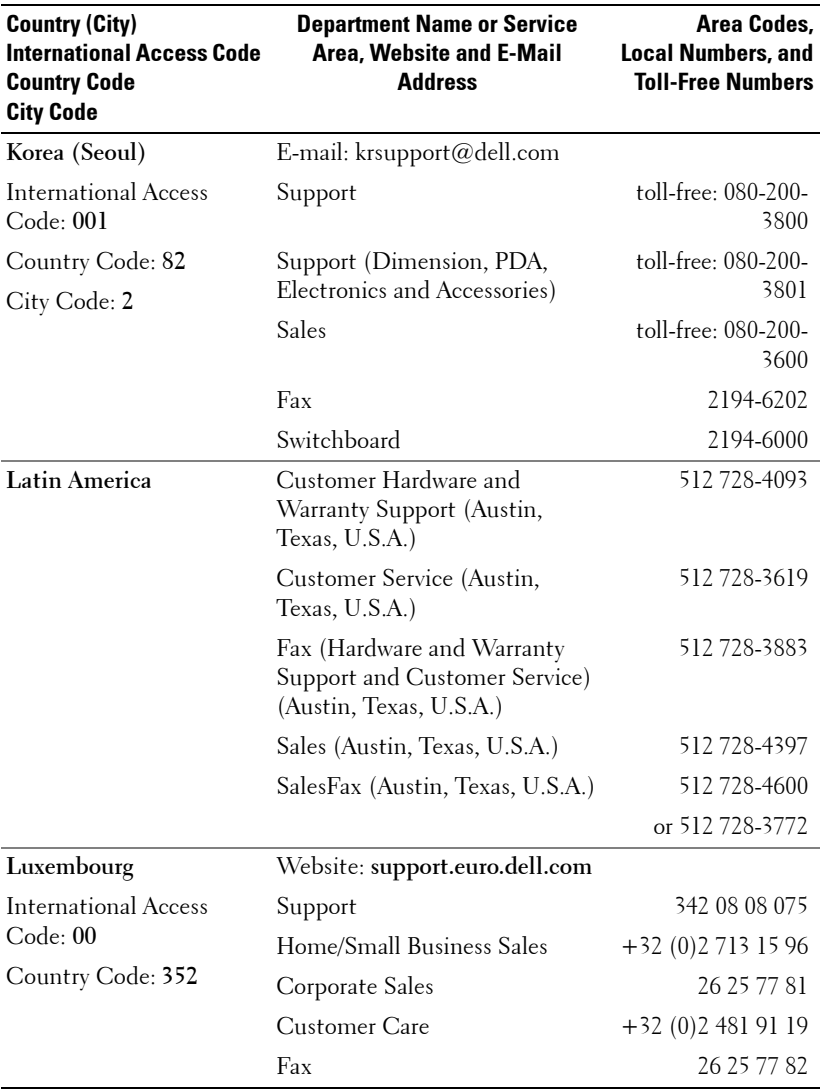

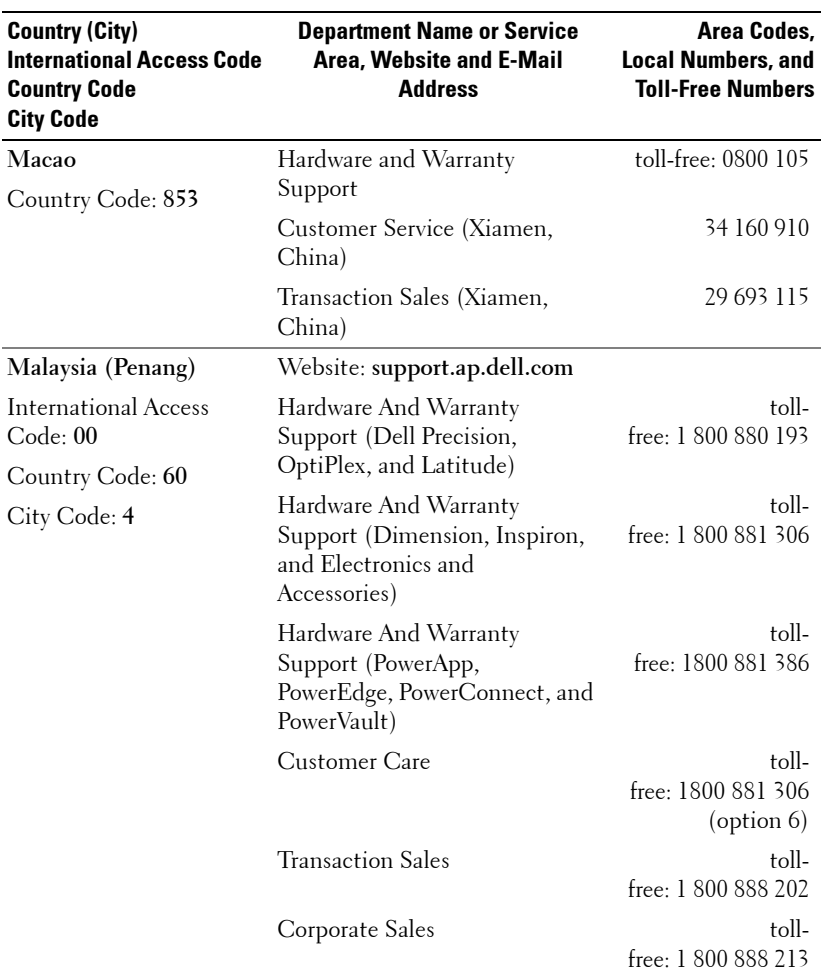

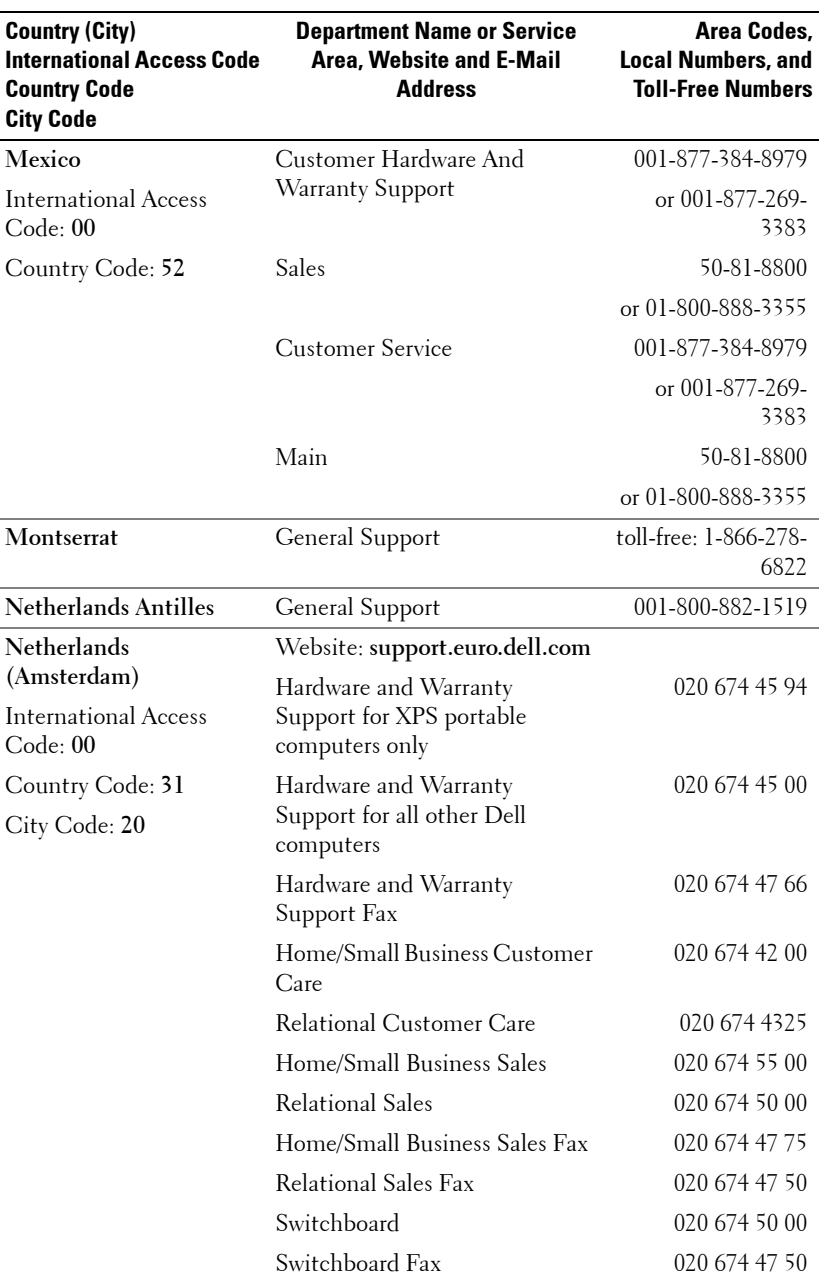

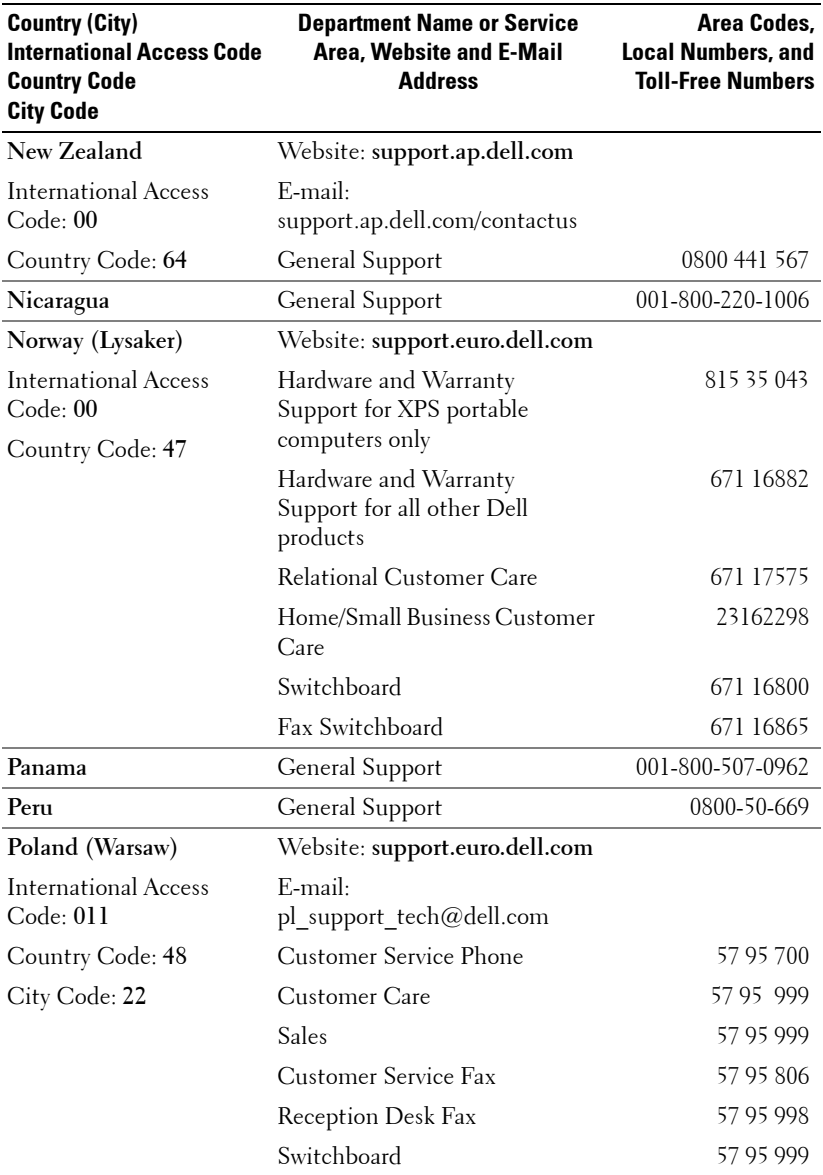

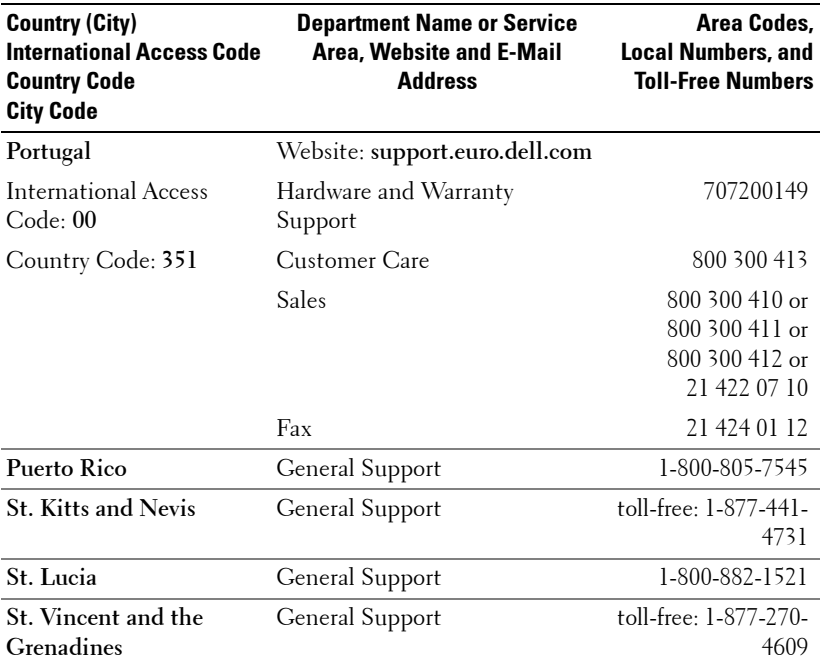

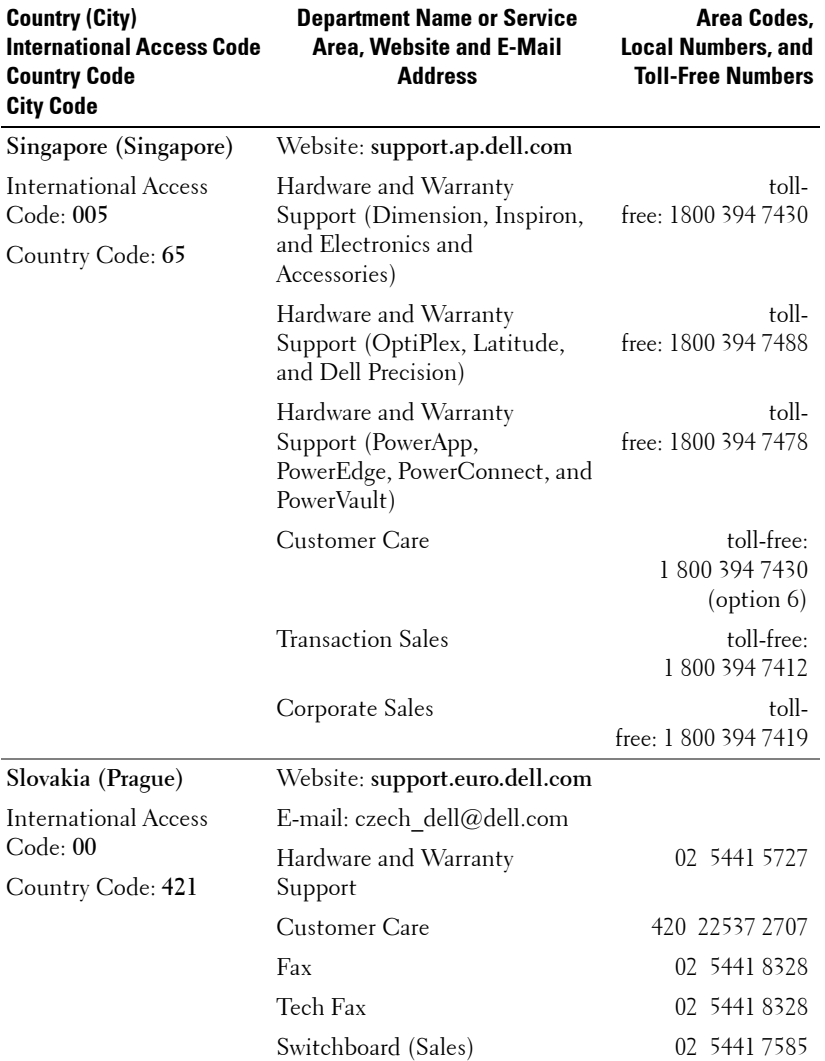

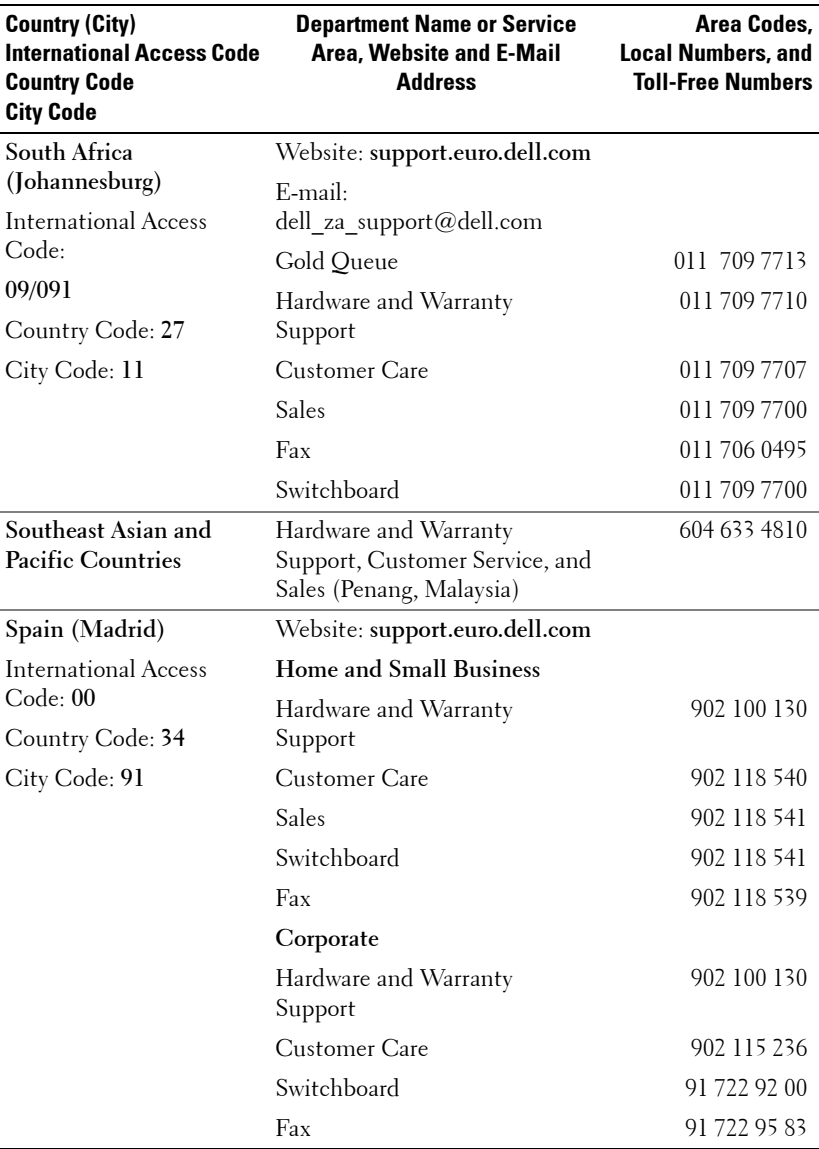

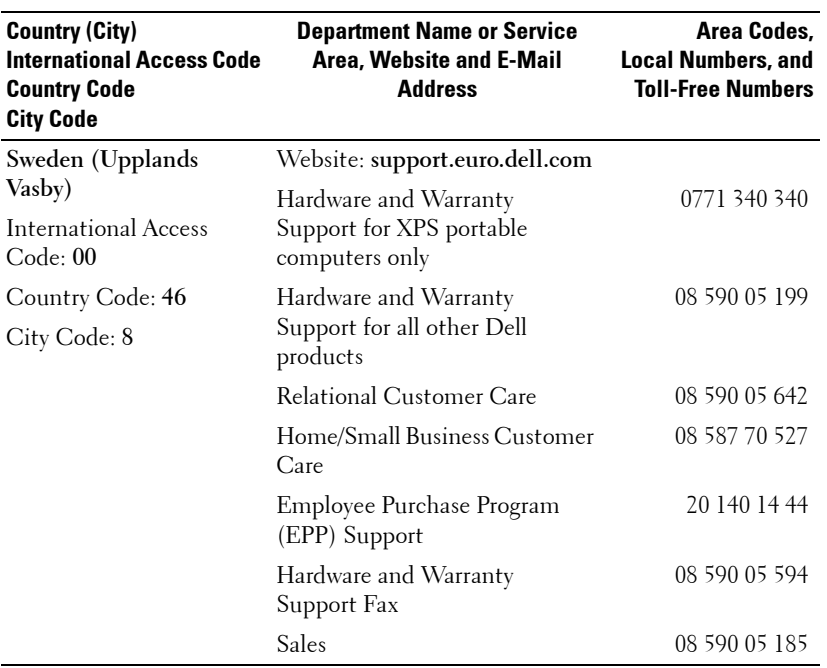

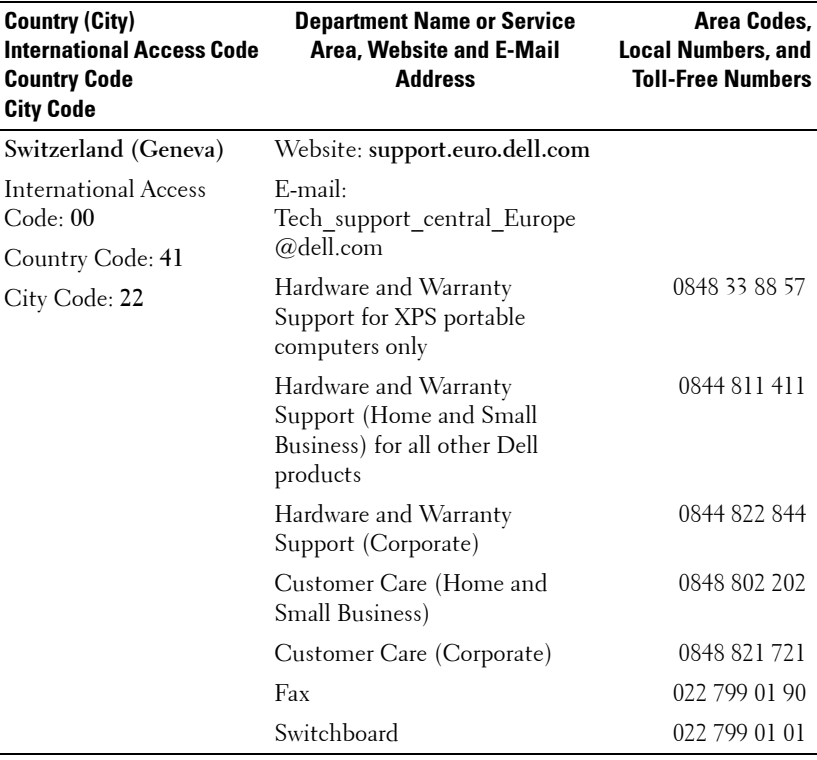

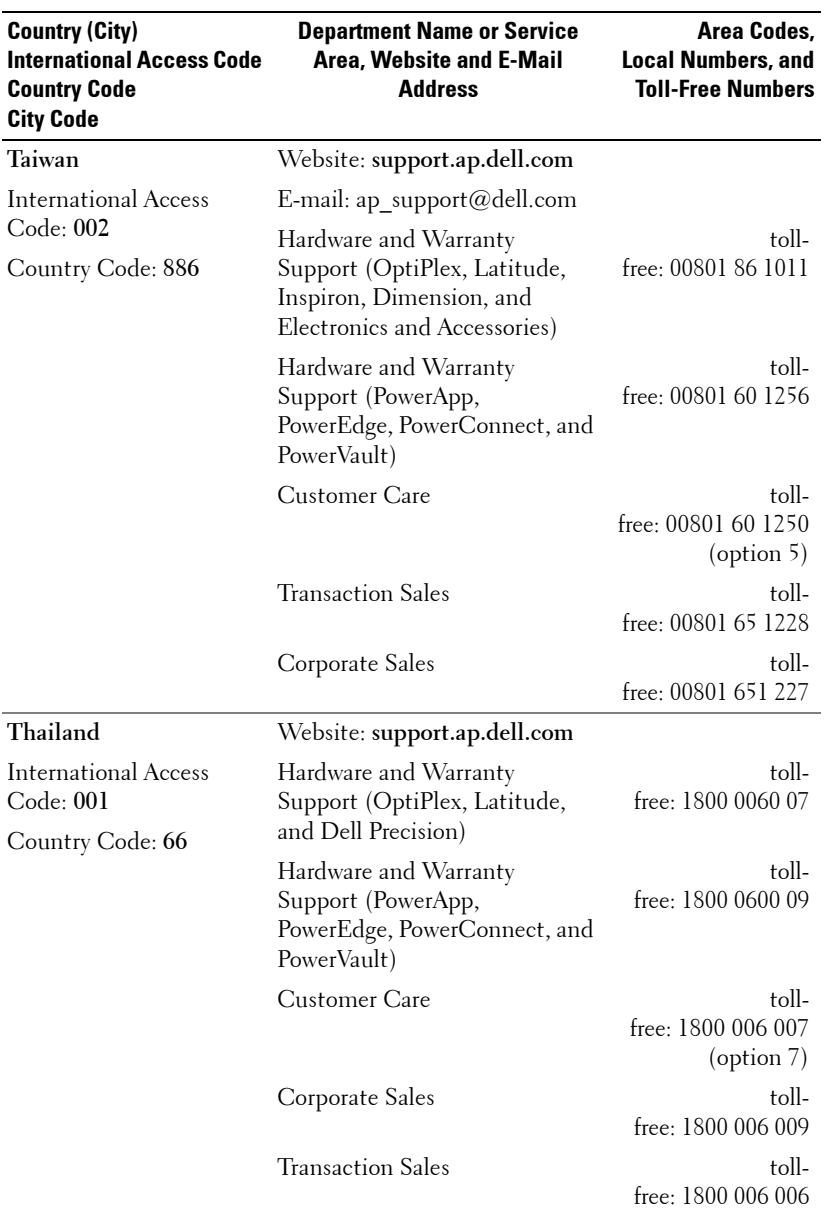

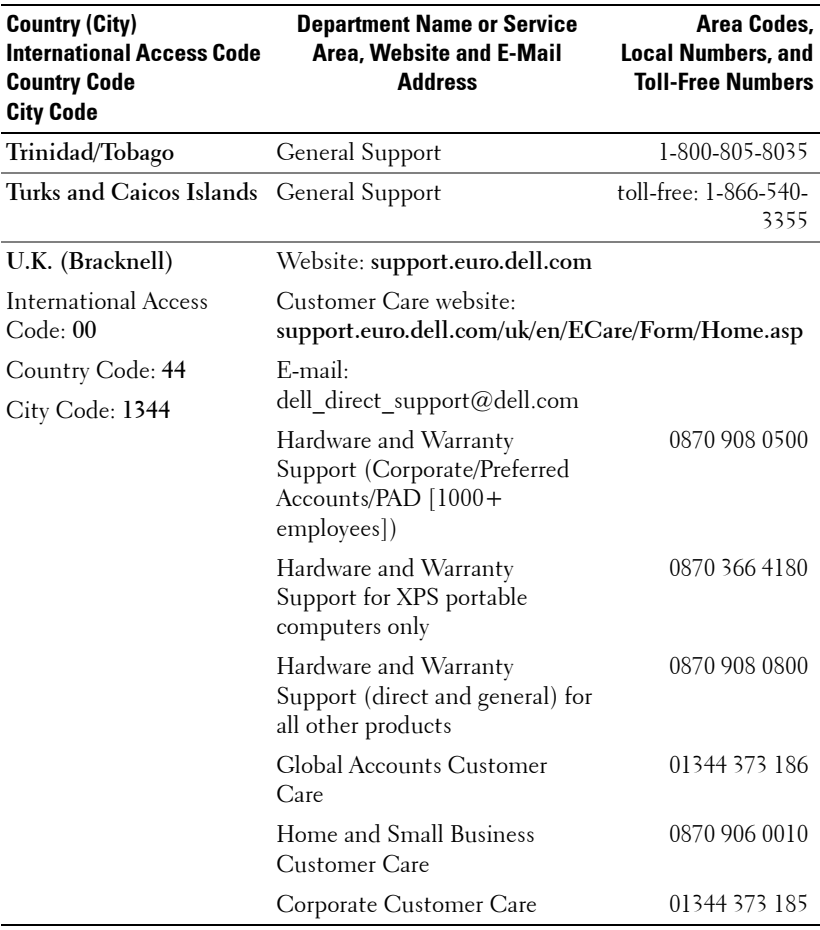

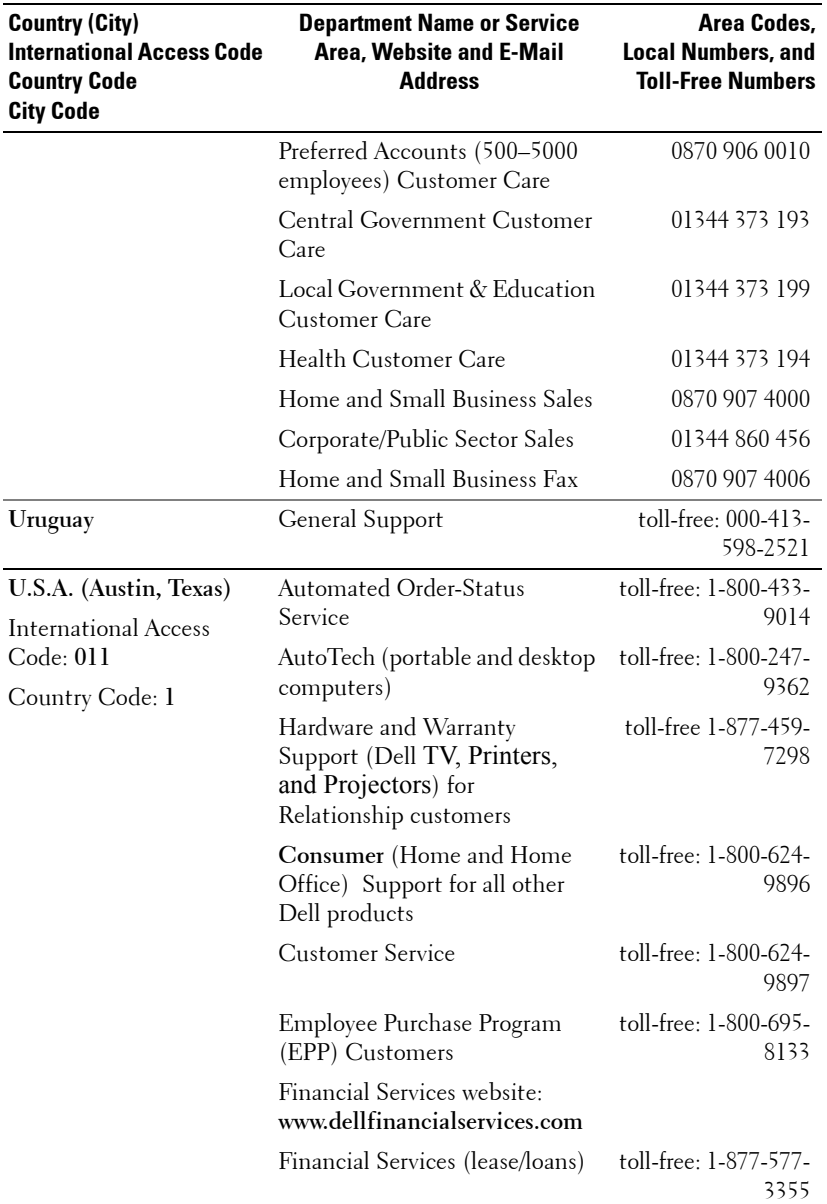

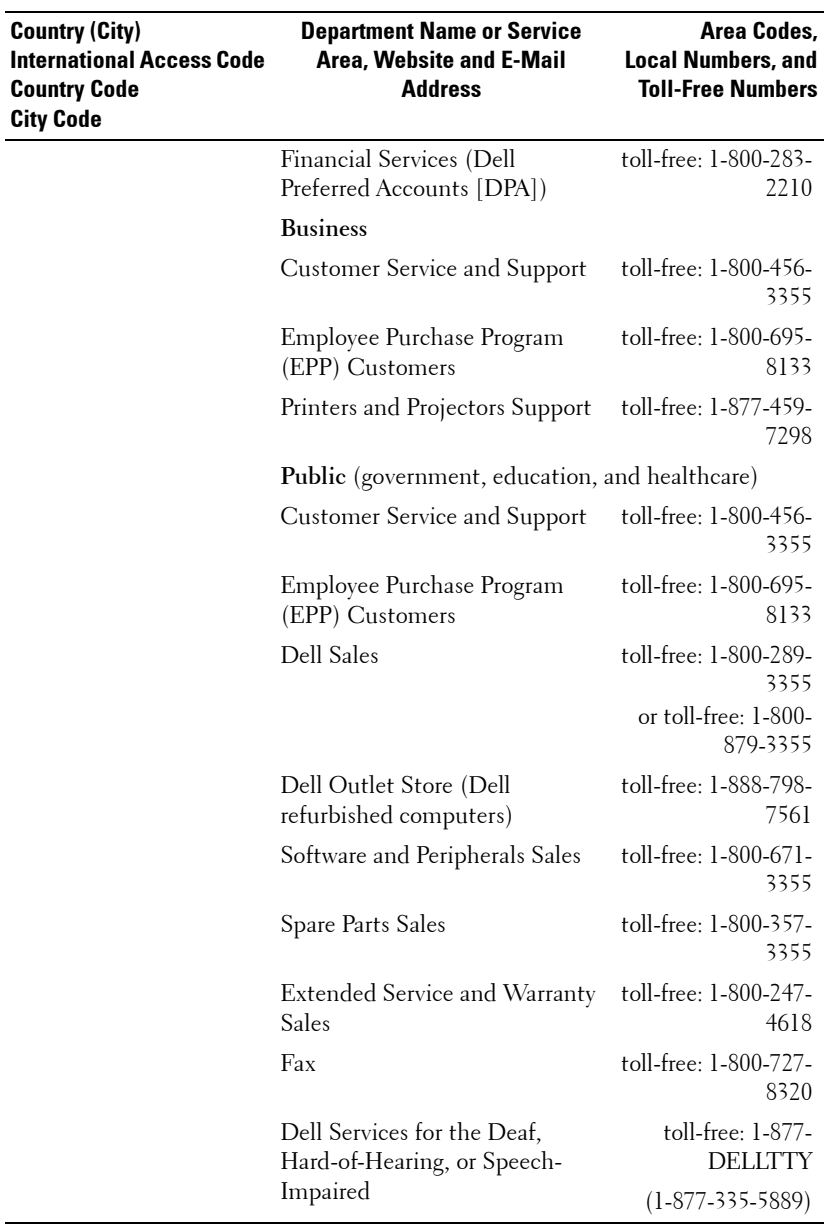

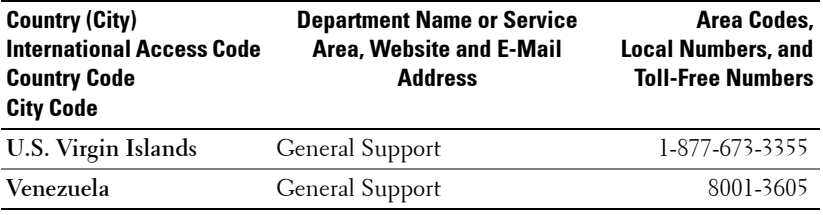

## **Appendix: Regulatory Notices**

### **FCC Notices (U.S. Only)**

Most Dell computer systems are classified by the Federal Communications Commission (FCC) as Class B digital devices. To determine which classification applies to your computer system, examine all FCC registration labels located on the bottom, side, or back panel of your computer, on card-mounting brackets, and on the cards themselves. If any one of the labels carries a Class A rating, your entire system is considered to be a Class A digital device. If *all* labels carry an FCC Class B rating as distinguished by either an FCC ID number or the FCC logo,  $(\mathbf{F}\mathbf{C})$ , your system is considered to be a Class B digital device.

Once you have determined your system's FCC classification, read the appropriate FCC notice. Note that FCC regulations provide that changes or modifications not expressly approved by Dell could void your authority to operate this equipment.

This device complies with Part 15 of the FCC Rules. Operation is subject to the following two conditions:

- This device may not cause harmful interference.
- This device must accept any interference received, including interference that may cause undesired operation.

### **Class A**

This equipment has been tested and found to comply with the limits for a Class A digital device pursuant to Part 15 of the FCC Rules. These limits are designed to provide reasonable protection against harmful interference when the equipment is operated in a commercial environment. This equipment generates, uses, and can radiate radio frequency energy and, if not installed and used in accordance with the manufacturer's instruction manual, may cause harmful interference with radio communications. Operation of this equipment in a residential area is likely to cause harmful interference, in which case you will be required to correct the interference at your own expense.

### **Class B**

This equipment has been tested and found to comply with the limits for a Class B digital device pursuant to Part 15 of the FCC Rules. These limits are designed to provide reasonable protection against harmful interference in a residential installation. This equipment generates, uses, and can radiate radio frequency energy and, if not installed and used in accordance with the manufacturer's instruction manual, may cause interference with radio communications. However, there is no guarantee that interference will not occur in a particular installation. If this equipment does cause harmful interference to radio or television reception, which can be determined by turning the equipment off and on, you are encouraged to try to correct the interference by one or more of the following measures:

- Reorient or relocate the receiving antenna.
- Increase the separation between the equipment and the receiver.
- Connect the equipment into an outlet on a circuit different from that to which the receiver is connected.
- Consult the dealer or an experienced radio/television technician for help.

### **FCC Identification Information**

The following information is provided on the device or devices covered in this document in compliance with FCC regulations:

- Product name: DLP Projector
- Model number: 1800MP/DELL
- Company name: Dell Inc. One Dell Way Round Rock, Texas 78682 USA 512-338-4400

### **NOM Information (Mexico Only)**

The following information is provided on the device(s) described in this document in compliance with the requirements of the official Mexican standards (NOM):

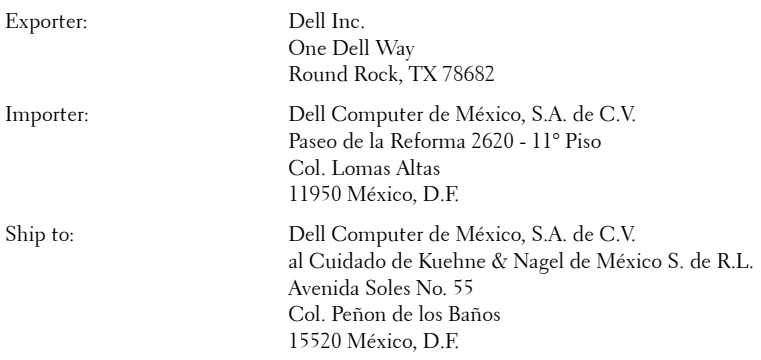

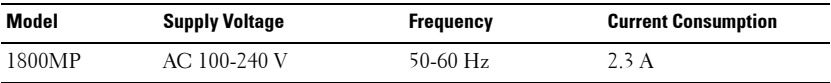
# **Glossary**

ANSI LUMENS **—**A standard for measuring light output, used for comparing projectors.

ASPECT RATIO **—**The most popular aspect ratio is 4:3 (4 by 3). Early television and computer video formats are in a 4:3 aspect ratio, which means that the width of the image is 4/3 times the height.

**BACKLIT (BACKLIGHT)** —Refers to a remote control, or a projector control panel, that has buttons and controls that are illuminated.

**Bandwidth—** The number of cycles per second (Hertz) expressing the difference between the lower and upper limiting frequencies of a frequency band; also, the width of a band of frequencies.

**Brightness—** The amount of light emitting from a display or projection display or projection device. The brightness of projector is measured by ANSI lumens.

**Color Temperature—** A method of measuring the whiteness of a light source. Metal halide lamps have a higher temperature compared to halogen or incandescent lights.

**Component Video—A** method of delivering quality video in a format that contains all the components of the original image. These components are referred to as luma and chroma and are defined as Y'Pb'Pr' for analog component and Y'Cb'Cr' for digital component. Component video is available on DVD players and projectors.

**Composite Video** — The combined picture signal, including vertical and horizontal blanking and synchronizing signals.

**Compression—** A function that deletes resolution lines from the image to fit in the display area.

**Compressed SVGA—** To project an 800x600 image to a VGA projector, the original 800x600 signal must be compressed down. The data displays all the information with only two thirds of the pixels (307,000 vs 480,000). The resulting image is SVGA page size but sacrifices some of the image quality. If you are using an SVGA computers, connecting VGA to a VGA projector. provide better results.

**Compressed SXGA—** Found on XGA projectors, compressed SXGA handling allows these projectors to handle up to 1280x1024 SXGA resolution.

**Compressed XGA**— Found on SVGA projectors, compressed XGA handling allows these projectors to handle 1024x768 XGA resolution.

**Contrast Ratio**— Range of light and dark values in a picture, or the ratio between their maximum and minimum values. There are two methods used by the projection industry to measure the ratio:

- **1** *Full On/Off* measures the ratio of the light output of an all white image (full on) and the light output of an all black (full off) image.
- **2** *ANSI* measures a pattern of 16 alternating black and white rectangles. The average light output from the white rectangles is divided by the average light output of the black rectangles to determine the *ANSI* contrast ratio.

*Full On/Off* contrast is always a larger number than *ANSI* contrast for the same projector.

 $d\mathbf{B}$ — decibel—A unit used to express relative difference in power or intensity, usually between two acoustic or electric signals, equal to ten times the common logarithm of the ratio of the two levels.

**Diagonal Screen—** A method of measuring the size of a screen or a projected image. It measures from one corner to the opposite corner. A 9FT high, 12FT wide, screen has a diagonal of 15FT. This document assumes that the diagonal dimensions are for the traditional 4:3 ratio of a computer image as per the example above.

**DLP**— Digital Light Processing—Reflective display technology developed by Texas Instruments, using small manipulated mirrors. Light passes through a color filter is sent to the DLP mirrors which arrange the RGB colors into a picture projected onto screen, also known as DMD.

**DMD—** digital Micro-Mirror Device— Each DMD consists of thousands of tilting, microscopic aluminum alloy mirrors mounted on a hidden yoke.

DVI— Digital Visual Interface— Defines the digital interface between digital devices such as projectors and personal computers. For devices that support DVI, a digital to digital connection can be made that eliminates the conversion to analog and thereby delivers an unblemished image.

Focal Length-The distance from the surface of a lens to its focal point.

**Frequency—** It is the rate of repetition in cycles per seconds of electrical signals. Measured in Hz.

**Hz** — Frequency of an alternating signal. See Frequency.

**Keystone Correction—** Device that will correct an image of the distortion (usually a wide-top narrow-bottom effect) of a projected image caused by improper projector to screen angle.

**Laser Pointer—** A small pen or cigar sized pointer that contains a small battery powered laser, which can project a small, red (typically), high intensity beam of light that is immediately very visible on the screen.

**Maximum Distance**— The distance from a screen the projector can be to cast an image that is useable (bright enough) in a fully darkened room.

**Maximum Image Size—** The largest image a projector can throw in a darkened room. This is usually limited by focal range of the optics.

**Metal Halide Lamp—** The type of lamp used in many medium and all high end portable projectors. These lamps typically have a "half-life" of 1000-2000 hours. That is they slowly lose intensity (brightness) as they are used, and at the "half-life" point, they are half as bright as when new. These lamps output a very "hot" temperature light, similar to mercury vapor lamps used in streetlights.. Their whites are "extremely" white (with slight bluish cast.) and make Halogen lamp's whites look very yellowish by comparison.

**Minimum Distance**— The closest position that a projector can focus an image onto a screen.

NTSC— The United States broadcast standard for video and broadcasting.

**PAL—** A European and international broadcast standard for video and broadcasting. Higher resolution than NTSC.

**Power Zoom—** A zoom lens with the zoom in and out controlled by a motor, usually adjusted from the projector's control panel and also the remote control.

**Reverse Image—** Feature that allows you to flip the image horizontally. When used in a normal forward projection environment text, graphics, etc, are backwards. Reverse image is used for rear projection.

**RGB—** Red, Green, Blue— typically used to describe a monitor that requires separate signals for each of the three colors.

**S-Video**—A video transmission standard that uses a 4-pin mini-DIN connector to send video information on two signal wires called luminance (brightness, Y) and chrominance (color, C). S-Video is also referred to as Y/C.

SECAM— A French and international broadcast standard for video and broadcasting. Higher resolution than NTSC.

SVGA— Super Video Graphics Array— 800 x 600 pixels count.

SXGA— Super Ultra Graphics Array,—1280 x 1024 pixels count.

UXGA— Ultra Extended Graphics Array—1600 x 1200 pixels count.

VGA— Video Graphics Array—640 x 480 pixels count.

XGA— Extra Video Graphics Array— 1024 x 768 pixels count.

**Zoom Lens**— Lens with a variable focal length that allows operator to move the view in or out making the image smaller or larger.

Zoom Lens Ratio- Is the ratio between the smallest and largest image a lens can projector from a fixed distance. For example, a 1.4:1 zoom lens ratio means that a 10 foot image without zoom would be a 14 foot image with full zoom.

# **Index**

#### **A**

Adjusting Projection Image Size [16](#page-15-0) Adjusting the Projected Image [14](#page-13-0) Lowering the Projector Height [14](#page-13-1) Elevator button [14](#page-13-2) Elevator foot [14](#page-13-3) Tilt adjustment wheel [14](#page-13-4) Raising the Projector Height [14](#page-13-5) Adjusting the Projector Zoom and Focus [15](#page-14-0) Focus ring [15](#page-14-1) Zoom tab [15](#page-14-2)

#### **C**

Changing the Lamp [35](#page-34-0) Connecting a Computer with a RS232 cable [12](#page-11-0)

Connecting the Projector Composite video cable [10](#page-9-0) Connecting to a computer [8](#page-7-0) Connecting with a Component Cable [11](#page-10-0) Connecting with a Composite Cable [10](#page-9-1) Connecting with an S-video Cable [9](#page-8-0) VGA to YPbPr cable [11](#page-10-1) Power cord [8](#page-7-1), [9](#page-8-1), [10](#page-9-2), [11](#page-10-2), [12](#page-11-1)

RS232 cable [12](#page-11-2) S-video cable [9](#page-8-2) USB cable [8](#page-7-2) VGA to VGA cable [8](#page-7-3) Connection Ports Audio input connector [7](#page-6-0) Audio output connector [7](#page-6-1) Kensington lock hole [7](#page-6-2) RS232 connector [7](#page-6-3) S-video connector [7](#page-6-4) USB remote connector [7](#page-6-5) VGA-A In connector [7](#page-6-6) VGA-A out connector [7](#page-6-7) VGA-B In connector [7](#page-6-8) Video input connector [7](#page-6-9) Contact Dell [5](#page-4-0), [18](#page-17-0), [33](#page-32-0), [34](#page-33-0), [35](#page-34-1) Control Panel [17](#page-16-0)

#### **D**

Dell Contacting [43](#page-42-0)

#### **M**

Main Unit [6](#page-5-0) Elevator button [6](#page-5-1) Focus ring [6](#page-5-2) Lens [6](#page-5-3) Power cord connector [6](#page-5-4) Remote control receiver [6](#page-5-5) Zoom tab [6](#page-5-6)

#### **O**

On-Screen Display [20](#page-19-0) Auto-Adjust [21](#page-20-0) DISPLAY (in PC Mode) [24](#page-23-0) DISPLAY (in Video Mode) [25](#page-24-0) Input Select [21](#page-20-1) LAMP [25](#page-24-1) LANGUAGE [26](#page-25-0) Main Menu [21](#page-20-2) PICTURE (in PC Mode) [23](#page-22-0) PICTURE (in Video Mode) [23](#page-22-1) Preferences [27](#page-26-0) Set Up [22](#page-21-0)

#### **P**

Powering On/Off the Projector Powering Off the Projector [13](#page-12-0) Powering On the Projector [13](#page-12-1)

#### **R**

Remote Control [19](#page-18-0)

#### **S**

Specifications Audio [38](#page-37-0) Brightness [37](#page-36-0) Color Wheel Speed [37](#page-36-1)

Compatibility Modes [40](#page-39-0) Contrast Ratio [37](#page-36-2) Dimensions [38](#page-37-1) Displayable Color [37](#page-36-3) Environmental [38](#page-37-2) H. Frequency [37](#page-36-4) I/O Connectors [38](#page-37-3) Lamp [37](#page-36-5) Light Valve [37](#page-36-6) Noise Level [38](#page-37-4) Number of Pixels [37](#page-36-7) Power Consumption [37](#page-36-8) Power Supply [37](#page-36-9) Projection Distance [37](#page-36-10) Projection Lens [37](#page-36-11) Projection Screen Size [37](#page-36-12) Regulatory [38](#page-37-5) RS232 Protocol [39](#page-38-0) Uniformity [37](#page-36-13) V. Frequency [37](#page-36-14) Video Compatibility [37](#page-36-15) Weight [38](#page-37-6) Support

Contacting Dell [43](#page-42-0)

#### **T**

Troubleshooting [31](#page-30-0) Contact Dell [31](#page-30-1)

# Dell™ Projektor 1800MP Benutzerhandbuch

## **Hinweise, Vorsichtshinweise und Warnungen**

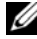

**ANMERKUNG:** Ein HINWEIS macht auf wichtige Informationen aufmerksam, mit denen Sie den Projektor besser einsetzen können.

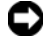

**HINWEIS:** VORSICHT warnt vor möglichen Beschädigungen der Hardware oder vor Datenverlust und zeigt, wie diese vermieden werden können.

**VORSICHT: Eine WARNUNG weist auf Gefahrenquellen hin, die materielle Schäden, Verletzungen oder sogar den Tod von Personen zur Folge haben können.**

#### **Irrtümer und technische Änderungen vorbehalten. © 2006 Dell Inc. Alle Rechte vorbehalten.**

\_\_\_\_\_\_\_\_\_\_\_\_\_\_\_\_\_\_\_\_

Nachdrucke jeglicher Art ohne die vorherige schriftliche Genehmigung von Dell Inc. sind strengstens untersagt.

Marken in diesem Text: *Dell* , das *DELL*-Logo, *Dimension*, *OptiPlex*, *Dell Precision*, *Latitude*, *Inspiron*, *DellNet*, *PowerApp*, *PowerEdge*, *PowerConnect* und *PowerVault* sind Marken von Dell Inc.; DLP<sup>®</sup> und das DLP Logo sind eingetragene Marken von Texas Instruments.; *Microsoft* und *Windows* sind eingetragene Marken der Microsoft Corporation; *Macintosh* ist eine eingetragene Marke von Apple Computer, Inc.

Alle anderen in dieser Dokumentation genannten Marken und Handelsbezeichnungen sind Eigentum der entsprechenden Hersteller und Firmen. Dell Inc. verzichtet auf alle Besitzrechte an Marken und Handelsbezeichnungen, die nicht ihr Eigentum sind.

#### **Einschränkungen und Ausschlüsse**

Die in diesem Dokument enthaltenen Informationen, einschließlich aller Anweisungen, Vorsichtshinweise sowie Genehmigungen durch die Regulierungsbehörden und Zertifizierungen, basieren auf Angaben, die Dell vom Zulieferer zur Verfügung gestellt wurden und wurden durch Dell nicht unabhängig geprüft oder getestet. Dell lehnt jegliche Haftung für fehlerhafte Angaben in diesem Zusammenhang ab.

Alle Erklärungen oder Behauptungen hinsichtlich der Eigenschaften, Fähigkeiten, Geschwindigkeit oder Voraussetzungen des in diesem Dokument genannten Geräts gehen auf den Hersteller zurück, nicht auf Dell. Dell weist hiermit ausdrücklich darauf hin, keinerlei Kenntnis über die Richtigkeit, Vollständigkeit oder Substantiierung der Informationen zu besitzen.

#### **Modell 1800MP**

**September 2006 Rev. A00**

# **Inhaltsverzeichnis**

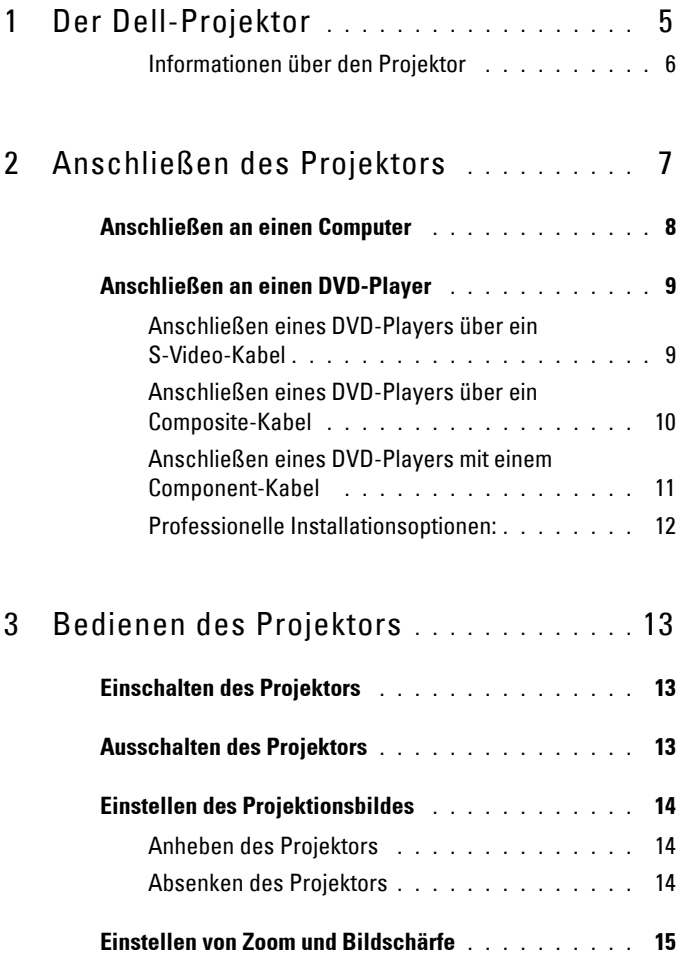

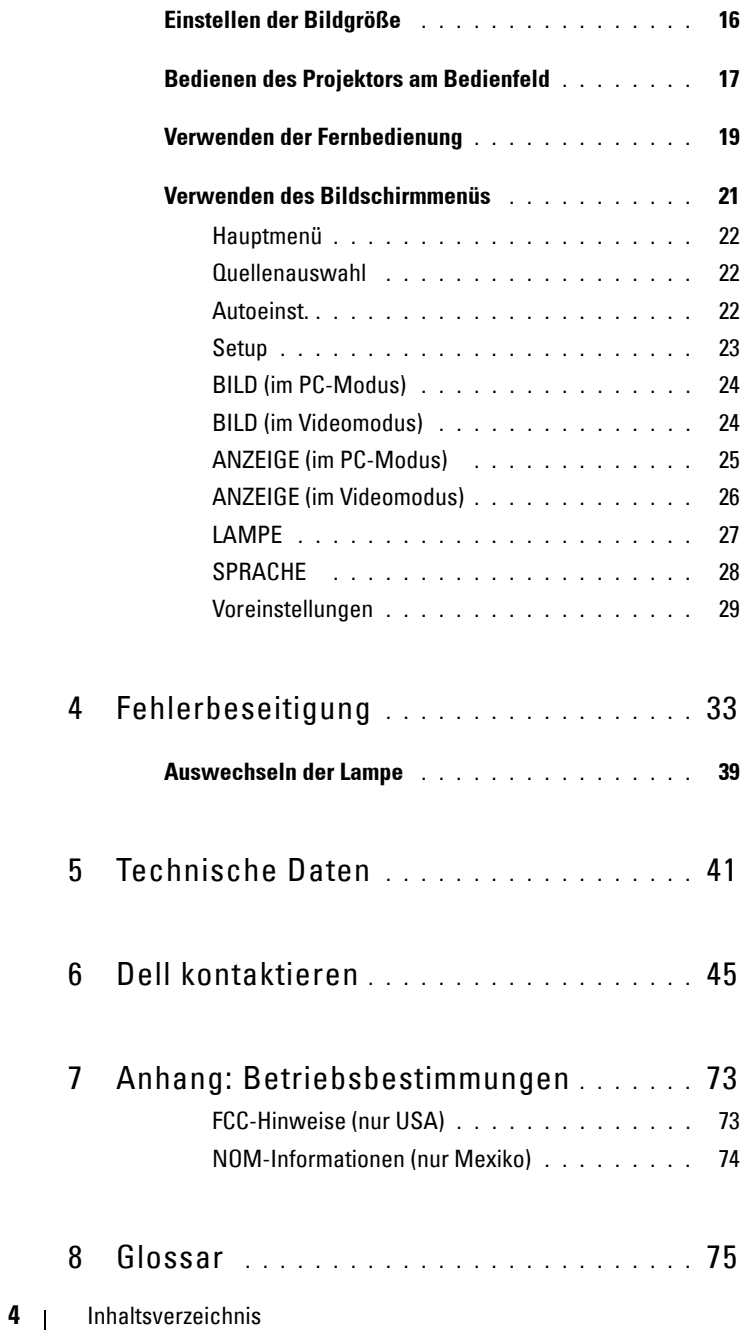

# **1**

# <span id="page-82-0"></span>**Der Dell-Projektor**

Im Lieferumfang des Projektors sind die unten abgebildeten Artikel enthalten. Prüfen Sie den Lieferumfang auf Vollständigkeit und wenden Sie sich an Dell, falls etwas fehlen sollte.

**Lieferumfang**

1,8 m langes Netzkabel (in Amerika 3,0 1,8 m langes VGA-Kabel (VGA-aufm) VGA)

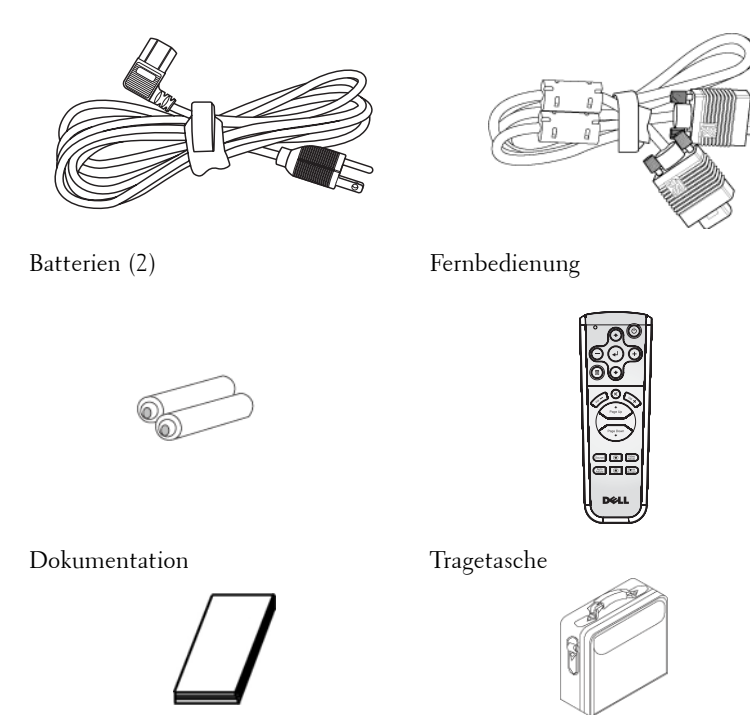

### <span id="page-83-0"></span>**Informationen über den Projektor**

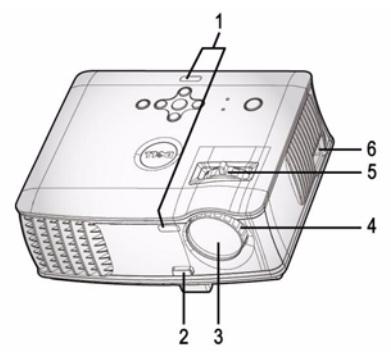

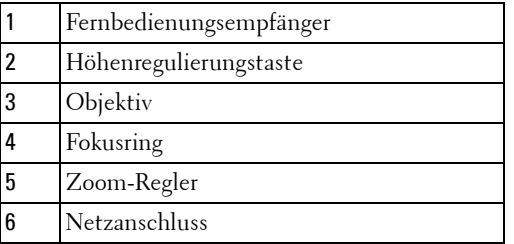

# 

# <span id="page-84-1"></span><span id="page-84-0"></span>**Anschließen des Projektors**

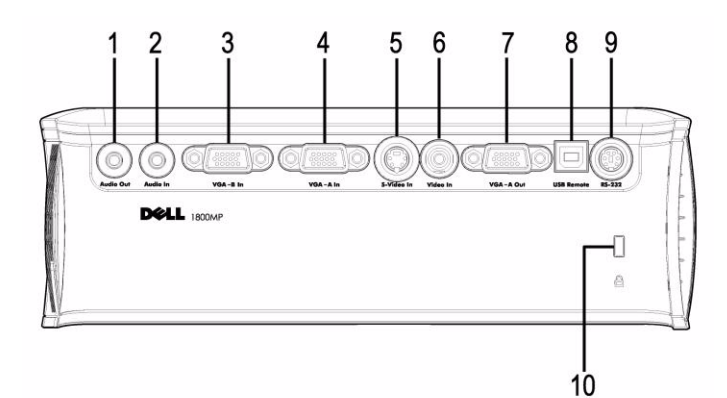

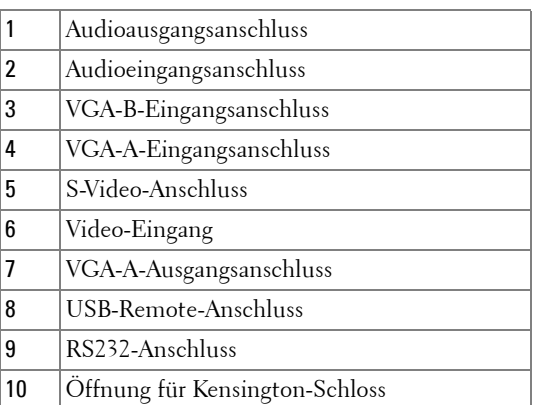

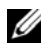

Monitordurchschleife von VGA-A-Ein zu VGA-A-Aus.

# <span id="page-85-0"></span>**Anschließen an einen Computer**

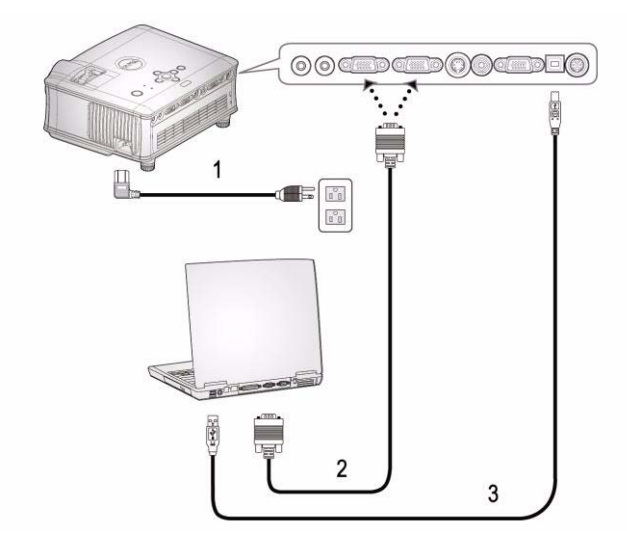

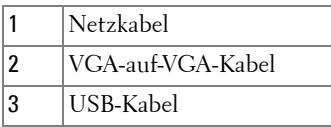

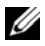

Das USB-Kabel wird nicht von Dell mitgeliefert.

# <span id="page-86-0"></span>**Anschließen an einen DVD-Player**

#### <span id="page-86-1"></span>**Anschließen eines DVD-Players über ein S-Video-Kabel**

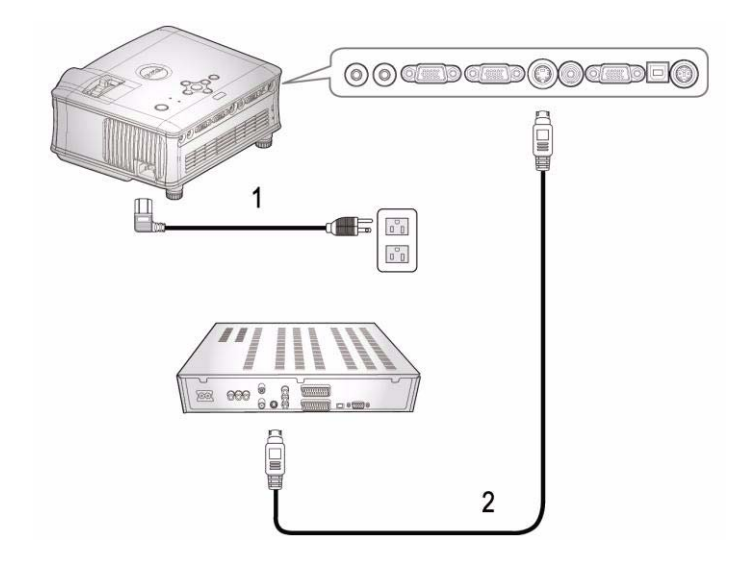

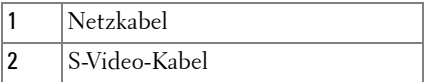

Das S-Video-Kabel wird nicht von Dell mitgeliefert. Das S-Video-Verlängerungskabel (15m/30m) kann auf der Website von Dell gekauft werden.

#### <span id="page-87-0"></span>**Anschließen eines DVD-Players über ein Composite-Kabel**

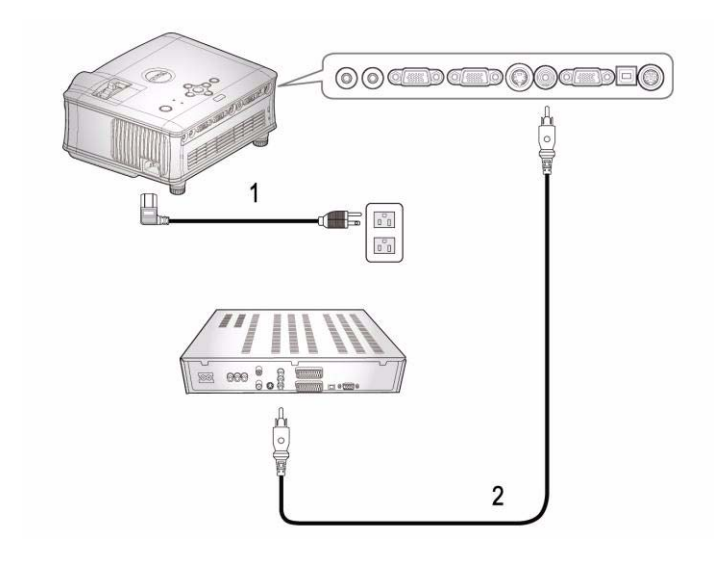

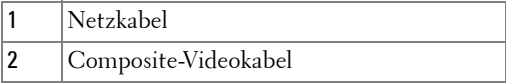

Das Composite-Kabel wird nicht von Dell mitgeliefert. Das Composite-Video-Verlängerungskabel (15m/30m) kann auf der Website von Dell gekauft werden.

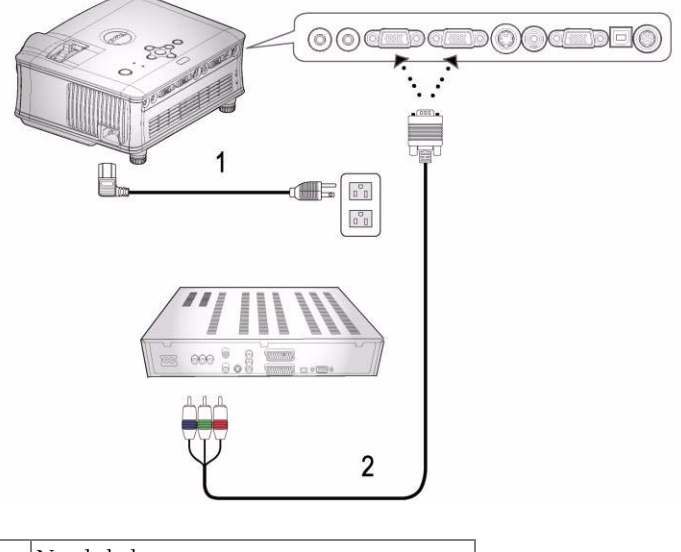

<span id="page-88-0"></span>**Anschließen eines DVD-Players mit einem Component-Kabel** 

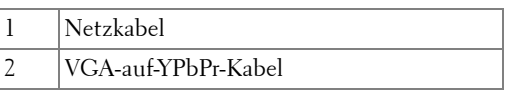

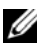

Das VGA-auf-YPbPr-Kabel wird nicht von Dell mitgeliefert. Das VGA-zu-YPbPr-Verlängerungskabel (15m/30m) kann auf der Website von Dell gekauft werden.

#### <span id="page-89-0"></span>**Professionelle Installationsoptionen:**

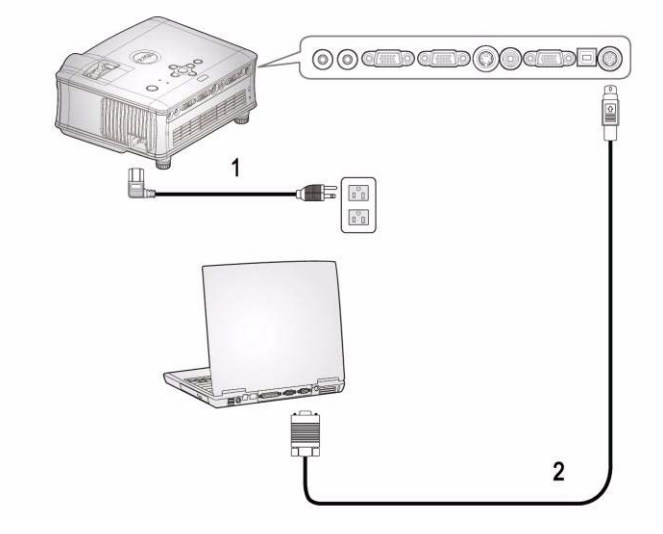

**Anschließen eines Computers mit einem RS232-Kabel**

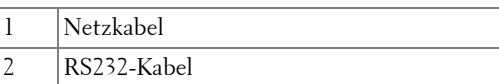

Das RS232-Kabel wird nicht von Dell mitgeliefert.

# <span id="page-90-0"></span>**Bedienen des Projektors**

# <span id="page-90-1"></span>**Einschalten des Projektors**

**ANMERKUNG:** Schalten Sie zuerst den Projektor und dann die Signalquelle ein. Die Lampe der Ein/Aus-Taste blinkt so lange blau, bis sie gedrückt wird.

- **1** Entfernen Sie den Objektivschutz.
- **2** Schließen Sie das Netzkabel und die notwendigen Signalkabel an. Informationen zum Anschließen des Projektors finden Sie unter ["Anschließen des Projektors" auf](#page-84-1)  [Seite 7.](#page-84-1)
- **3** Drücken Sie auf die Ein/Aus-Taste (siehe ["Bedienen des Projektors am Bedienfeld"](#page-94-0)  [auf Seite 17](#page-94-0) zur genauen Position der Taste). 30 Sekunden lang wird das Dell-Logo angezeigt.
- **4** Schalten Sie dann die Signalquelle (Computer, Notebook, DVD-Player usw.) ein. Das Gerät wird durch den Projektor automatisch erkannt.

Wenn auf dem Bildschirm "Suche Signal" angezeigt wird, überprüfen Sie nochmals, ob die notwendigen Signalkabel ordnungsgemäß angeschlossen sind.

Falls mehrere Quellen an den Projektor angeschlossen sind, drücken Sie die Taste **Source** auf der Fernbedienung oder dem Bedienfeld, um die gewünschte Quelle auszuwählen.

## <span id="page-90-2"></span>**Ausschalten des Projektors**

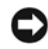

**HINWEIS:** Das Netzkabel darf erst abgezogen werden, wenn die Lüfter nicht mehr laufen oder wenn die Netztaste wie im nachfolgend beschriebenen Verfahren zu blinken beginnt.

- **1** Drücken Sie auf die Ein/Aus-Taste.
- **2** Drücken Sie erneut auf die Ein/Aus-Taste. Die Lüfter laufen weitere 60 Sekunden lang.
- **3** Trennen Sie das Netzkabel von der Steckdose und dem Projektor.

**ANMERKUNG:** Wenn Sie die Ein/Aus-Taste drücken, während der Projektor läuft, erscheint auf dem Bildschirm die Meldung "Lampe ausschalten?". Drücken Sie auf eine beliebige Taste des Bedienfeldes, um die Meldung auszublenden. Wenn die Meldung ignoriert wird, wird sie nach 3 Sekunden automatisch ausgeblendet.

# <span id="page-91-0"></span>**Einstellen des Projektionsbildes**

#### <span id="page-91-1"></span>**ANHEBEN DES PROJEKTORS**

- **1** Drücken Sie auf die Höhenregulierungstaste, und halten Sie sie gedrückt.
- **2** Heben Sie den Projektor auf den gewünschten Projektionswinkel an, und lassen Sie dann die Höhenregulierungstaste los. Die Stütze rastet dabei ein.
- **3** Mit Hilfe des Einstellrads können Sie eine Feineinstellung des Anzeigewinkels vornehmen.

#### <span id="page-91-2"></span>**ABSENKEN DES PROJEKTORS**

- **1** Drücken Sie auf die Höhenregulierungstaste, und halten Sie sie gedrückt.
- **2** Senken Sie den Projektor, und lassen Sie dann die Höhenregulierungstaste los. Die Stütze rastet dabei ein.

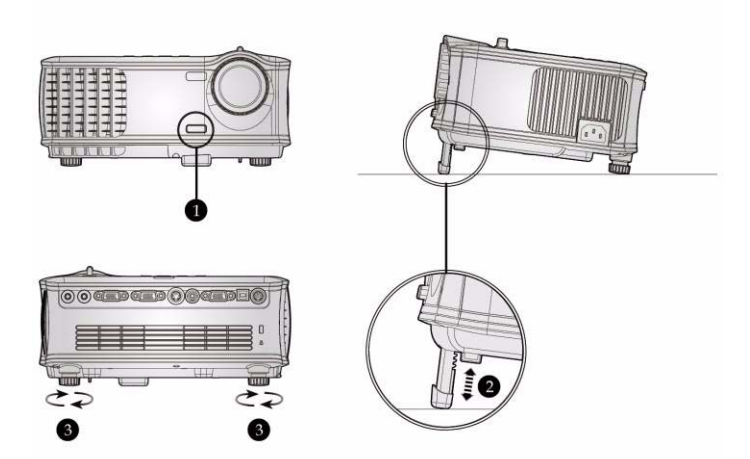

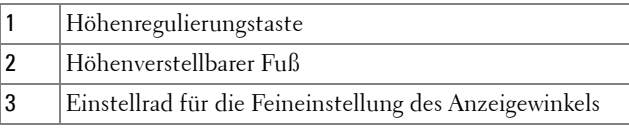

#### 14 Bedienen des Projektors

## <span id="page-92-0"></span>**Einstellen von Zoom und Bildschärfe**

- **VORSICHT: Um den Projektor vor Schäden zu schützen, stellen Sie sicher, dass das Zoomobjektiv und der höhenverstellbare Fuß vollständig eingefahren sind, bevor Sie den Projektor an einen anderen Ort tragen oder in die Tragetasche verpacken.**
	- **1** Drehen Sie den Zoom-Regler, um das Projektionsbild zu vergrößern bzw. zu verkleinern.
- **2** Drehen Sie zum Einstellen der Bildschärfe am Fokusring. Ein Scharfstellen des Projektionsbildes ist bei einem Abstand des Projektors zur Leinwand zwischen 1,5 und 12 m möglich.

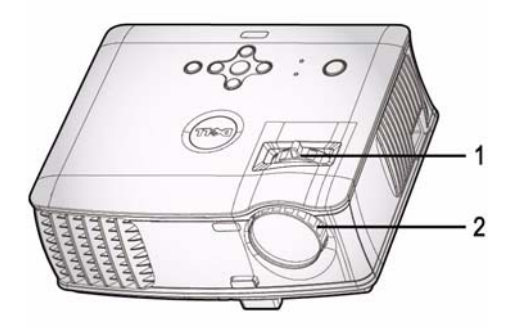

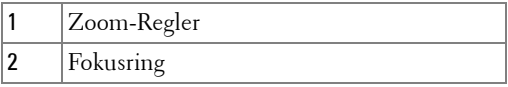

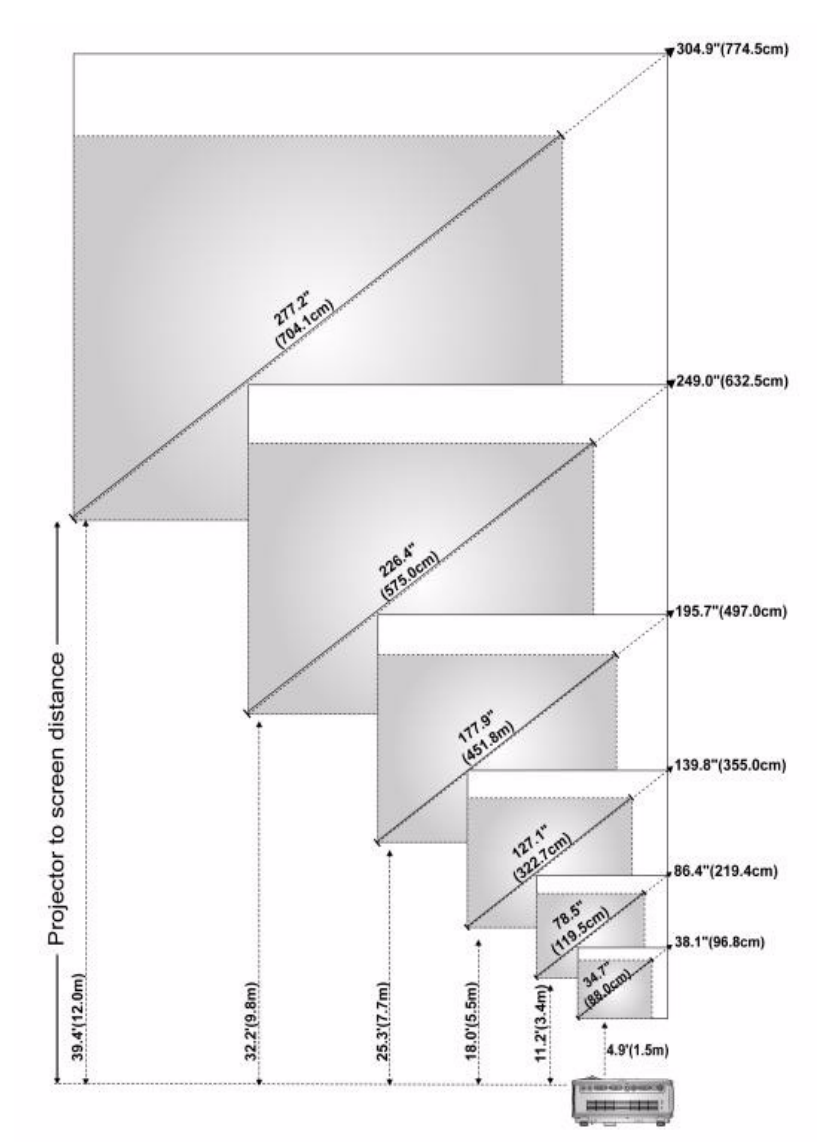

# <span id="page-93-0"></span>**Einstellen der Bildgröße**

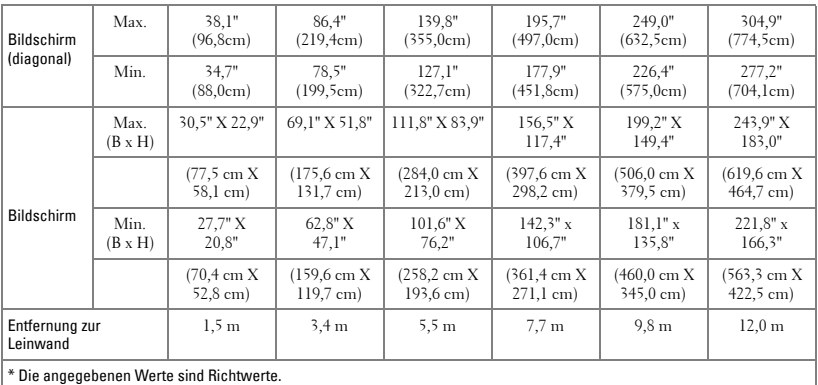

# <span id="page-94-0"></span>**Bedienen des Projektors am Bedienfeld**

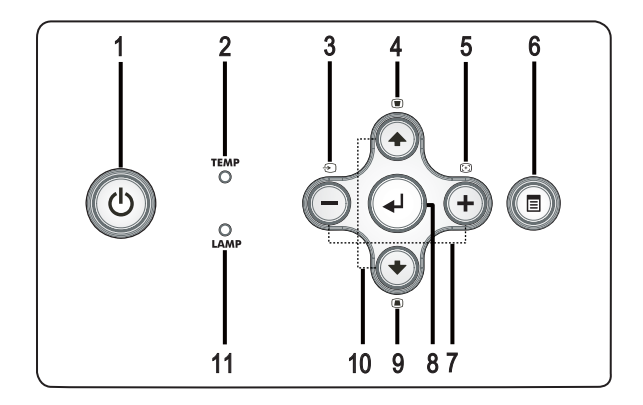

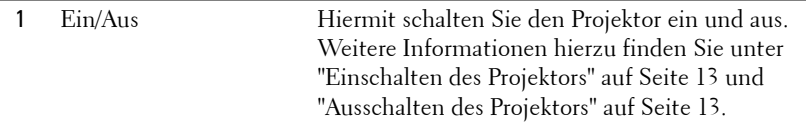

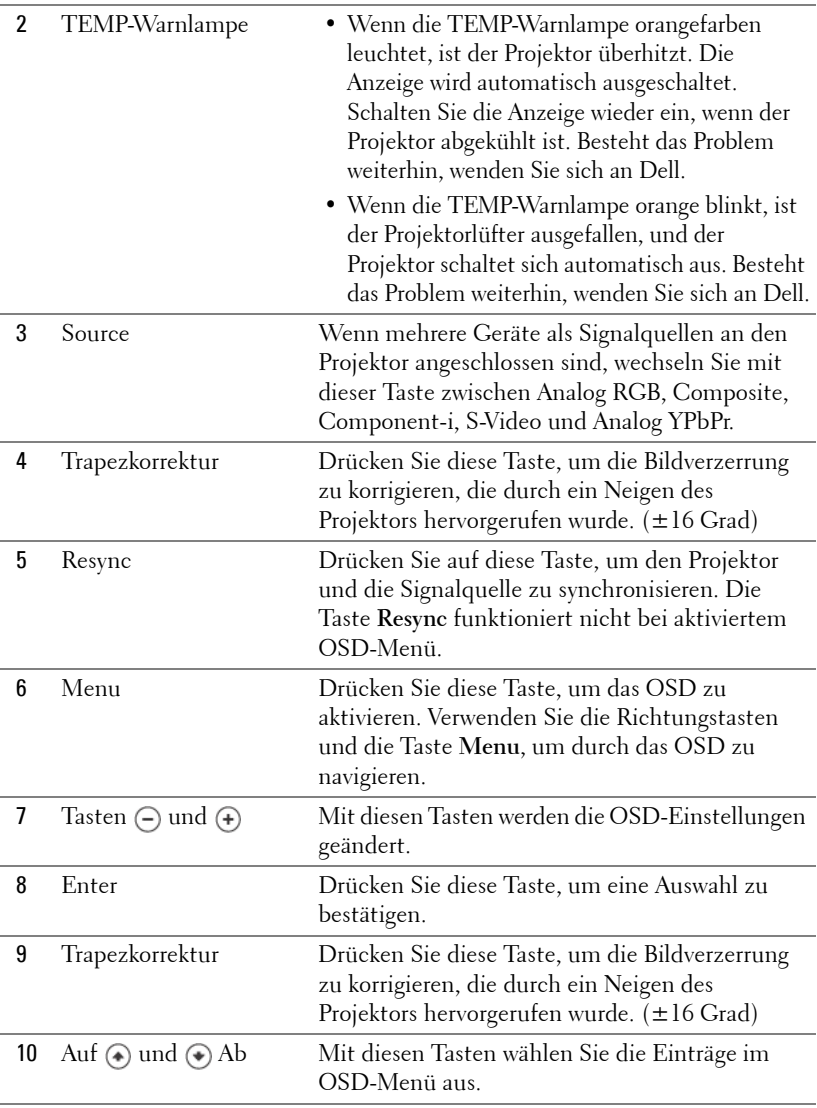

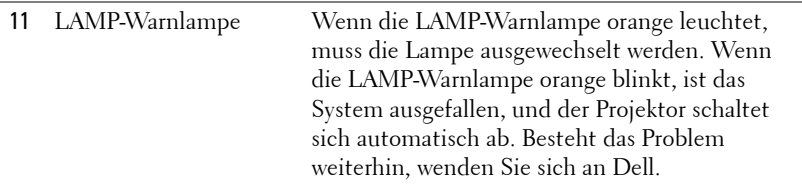

## <span id="page-96-0"></span>**Verwenden der Fernbedienung**

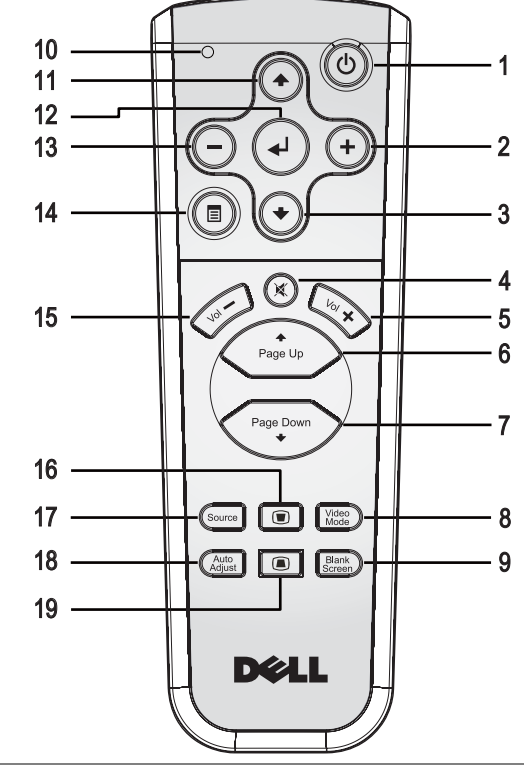

 Ein/Aus Hiermit schalten Sie den Projektor ein und aus. Weitere Informationen hierzu finden Sie unter ["Einschalten des Projektors" auf Seite 13](#page-90-1) und ["Ausschalten des Projektors" auf Seite 13.](#page-90-2)

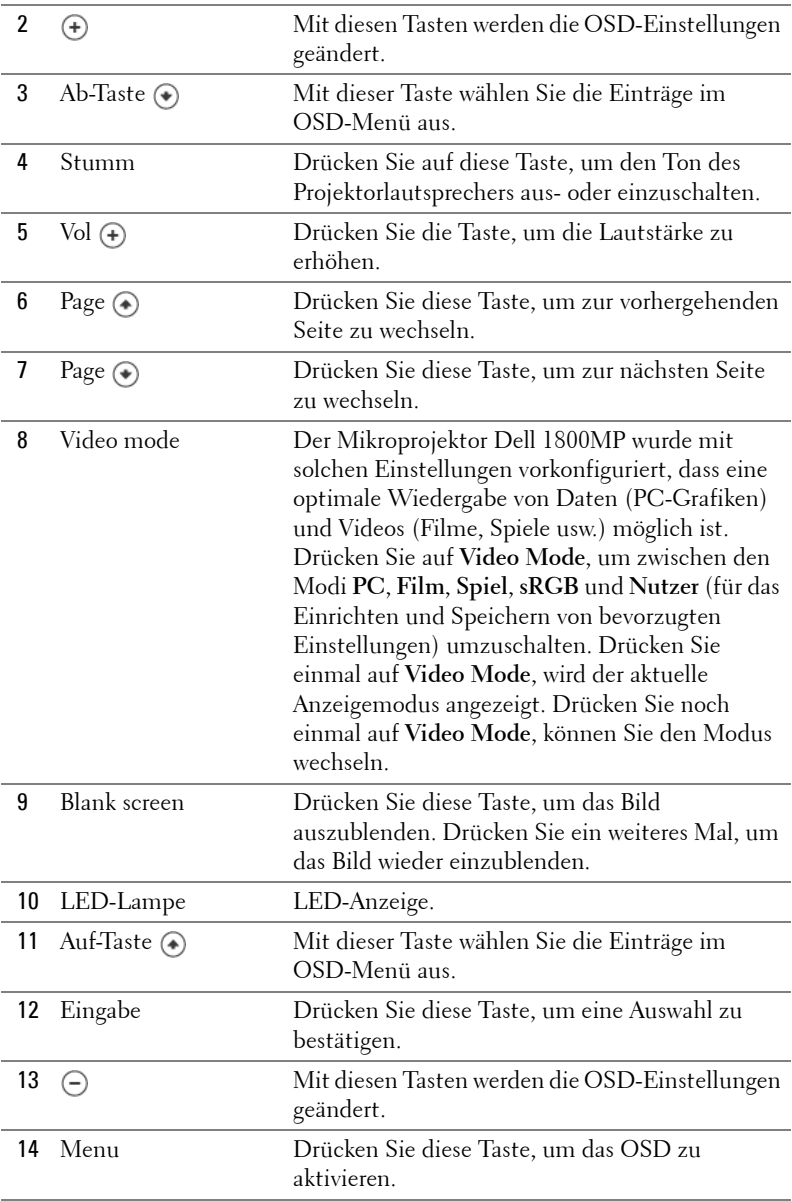

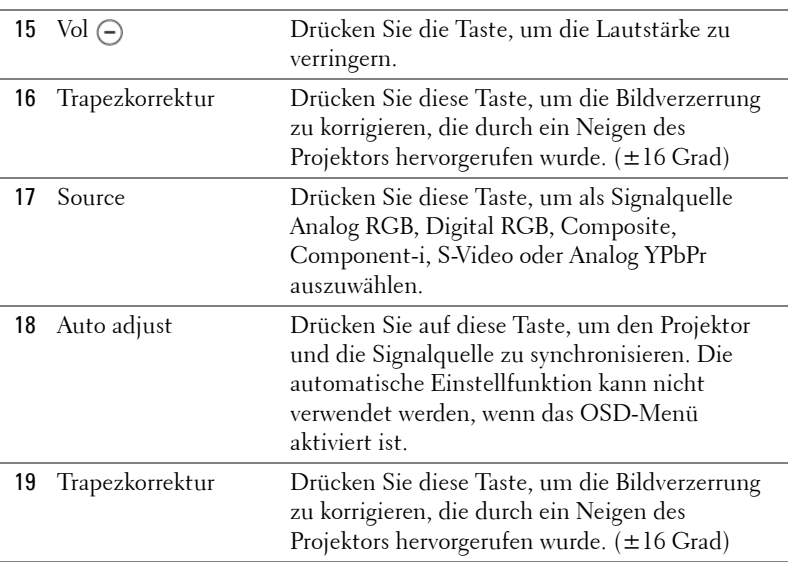

## <span id="page-98-0"></span>**Verwenden des Bildschirmmenüs**

Der Projektor verfügt über ein mehrsprachiges Bildschirmmenü (OSD), das mit und ohne angeschlossene Eingangsquelle angezeigt werden kann.

Wenn Sie sich im Hauptmenü befinden, können Sie mit den Tasten  $\ominus$  und  $\ominus$ zwischen den Menüeinträgen wechseln.

Wenn Sie sich in einem Untermenü befinden, können Sie mit den Tasten  $\textcircled{\tiny A}$  und einen Eintrag auswählen. Wenn eine Option gewählt wurde, wird das Feld dunkelgrau. Mit den Tasten (-) und (+) des Bedienfelds oder der Fernbedienung können Sie einen Wert ändern.

Wenn Sie zum Hauptmenü zurückkehren möchten, drücken Sie auf dem Bedienfeld oder auf der Fernbedienung die Menü-Taste.

Wenn Sie das OSD-Menü verlassen möchten, gehen Sie zur Option Beenden, und drücken Sie auf dem Bedienfeld oder auf der Fernbedienung auf **Enter**.

#### <span id="page-99-0"></span>**HAUPTMENÜ**

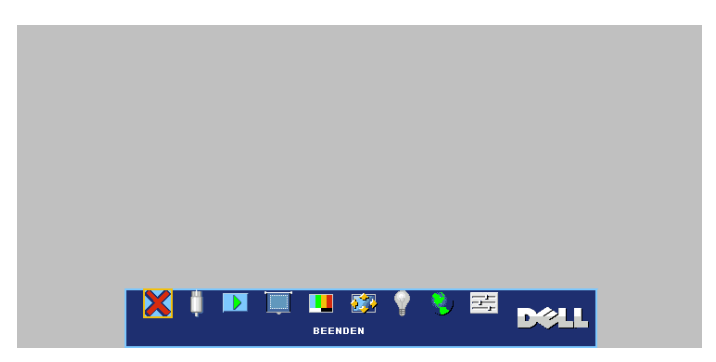

#### <span id="page-99-1"></span>**QUELLENAUSWAHL**

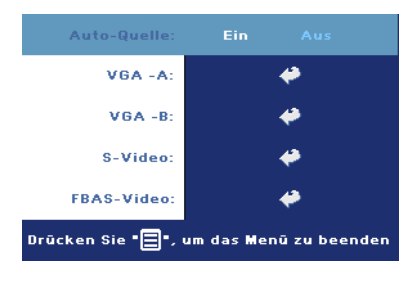

**AUTO-QUELLE—**Wählen Sie **EIN** (Standard), damit das Gerät die verfügbaren Eingangssignale automatisch erkennt. Wenn Sie bei eingeschaltetem Projektor die Taste **SOURCE** drücken, findet er automatisch das nächste verfügbare Eingangssignal. Wählen Sie **AUS**, um das aktuelle Eingangssignal zu speichern. Wenn Sie **AUS** gewählt haben und dann die Taste **SOURCE** drücken,

wählen Sie, welches Eingangssignal verwendet werden soll.

**VGA—**Drücken Sie auf **ENTER**, damit das Gerät das VGA-Signal erkennt.

**S-VIDEO—**Drücken Sie auf **ENTER**, damit das Gerät das S-Video-Signal erkennt.

**FBAS-VIDEO—**Drücken Sie auf **ENTER**, damit das Gerät das Composite-Video-Signal erkennt.

#### <span id="page-99-2"></span>**AUTOEINST.**

**Auto Adjustment in Progress...** 

Auf dem Bildschirm wird die Meldung "Auto-Einst. ist im Gang..." angezeigt.

#### <span id="page-100-0"></span>**SETUP**

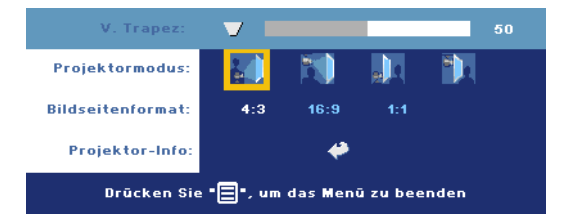

**V. TRAPEZ—**Hiermit korrigieren Sie die Bildverzerrung, die durch ein Neigen des Projektors hervorgerufen wurde.

**PROJEKTORMODUS—**Hiermit wählen Sie die Art, in der das Bild angezeigt wird.

- Frontprojektion-Desktop (Standard).
- Frontprojektion-Decke Der Projektor stellt das Bild für eine Deckenprojektion auf den Kopf.
- Rückprojektion-Desktop Der Projektor spiegelt das Bild, so dass der Projektor hinter einer durchscheinenden Leinwand aufgestellt werden kann.
- $\Box$  Rückprojektion-Decke Der Projektor invertiert das Bild und stellt es auf den Kopf. Sie können von der Rückseite einer durchscheinenden Leinwand an die Decke projizieren.

**BILDSEITENFORMAT—**Wählen Sie ein Format für die Bildanzeige.

- 1:1 Das Eingangssignal wird ohne Skalierung wiedergegeben. Verwenden Sie das Format 1:1 in folgenden Fällen:
	- VGA-Kabel und Computer hat eine geringere Auflösung als XGA (1024 x 768)
	- Komponentenkabel (576p/480i/480p)
	- S-Video-Kabel
	- Composite-Kabel
- 16:9 Das Eingangssignal wird auf die Bildschirmbreite skaliert.
- 4:3 Das Eingangssignal wird auf die ganze Bildschirmgröße skaliert. Verwenden Sie 16:9 oder 4:3 in folgenden Fällen:
	- Die Auflösung des Computers ist höher als XGA
	- Komponentenkabel (1080i oder 720p)

**PROJEKTOR-INFO—**Wenn Sie hier drücken, werden der Modellname und die Seriennummer des Projektors (PPID#) sowie die aktuelle Auflösung angezeigt.

#### <span id="page-101-0"></span>**BILD (IM PC-MODUS)**

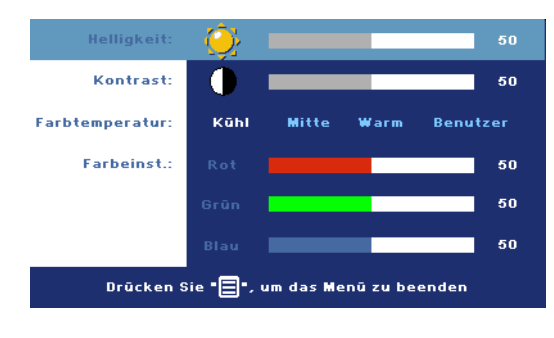

**HELLIGKEIT—**Mit den Tasten  $\ominus$  und  $\ominus$  können Sie die Helligkeit des Bilds einstellen.

**KONTRAST—**Mit den Tasten  $\Rightarrow$  und  $\leftrightarrow$  wird der Unterschied zwischen den hellsten und dunkelsten Stellen des Bildes geregelt. Durch Einstellen des Kontrasts werden die Anteile von Schwarz und

Weiß auf dem Projektionsbild verändert.

**FARBTEMPERATUR—**Zum Einstellen der Farbtemperatur. Je höher die Temperatur, desto blauer der Bildschirm. Je geringer die Temperatur, desto roter der Bildschirm. Mit dem Benutzermodus werden die Einstellungen im Menü "Farbe" aktiviert.

**FARBEINST.—**Für die manuelle Einstellung der Rot-, Grün- und Blauanteile.

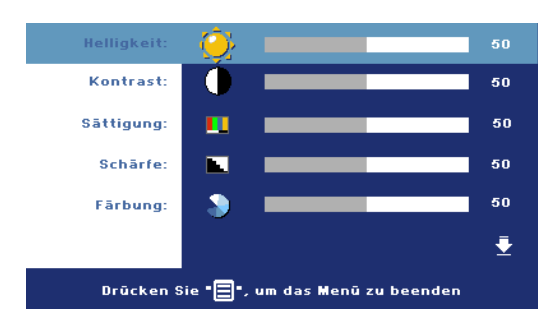

<span id="page-101-1"></span>**BILD (IM VIDEOMODUS)** 

**HELLIGKEIT—**Mit den Tasten  $\ominus$  und  $\ominus$  können Sie die Helligkeit des Bilds einstellen.

**KONTRAST—**Mit den Tasten  $\ominus$  und  $\ominus$  wird der Unterschied zwischen den hellsten und dunkelsten Stellen des Bildes geregelt. Durch Einstellen des Kontrasts werden die

Anteile von Schwarz und Weiß auf dem Projektionsbild verändert.

**SÄTTIGUNG—**Das Videobild kann mit Abstufungen zwischen einer Schwarz-Weiß-Darstellung und einem Bild mit satten Farben wechseln. Drücken Sie die Taste  $\left(\begin{matrix} -\end{matrix}\right)$ , um den Farbanteil im Bild zu verringern. Drücken Sie die Taste  $\left(\begin{matrix} +\end{matrix}\right)$ , um ihn zu erhöhen.

**SCHÄRFE—**Drücken Sie die Taste (-), um die Bildschärfe zu verringern, und die Taste  $\left( \cdot \right)$ , um sie zu erhöhen.

24 Bedienen des Projektors

FÄRBUNG—Drücken Sie auf die Taste (-), um den Grünanteil im Bild zu erhöhen. Drücken Sie auf die Taste (+), um den Rotanteil zu erhöhen.

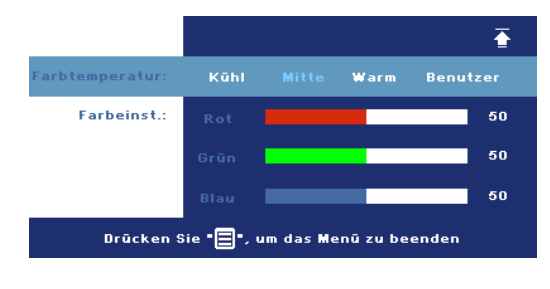

**FARBTEMPERATUR—**Zum Einstellen der Farbtemperatur. Je höher die Temperatur, desto blauer der Bildschirm. Je geringer die Temperatur, desto roter der Bildschirm. Mit dem Benutzermodus werden die Einstellungen im Menü "Farbe" aktiviert.

**FARBEINST.—**Für die

manuelle Einstellung der Rot-, Grün- und Blauanteile.

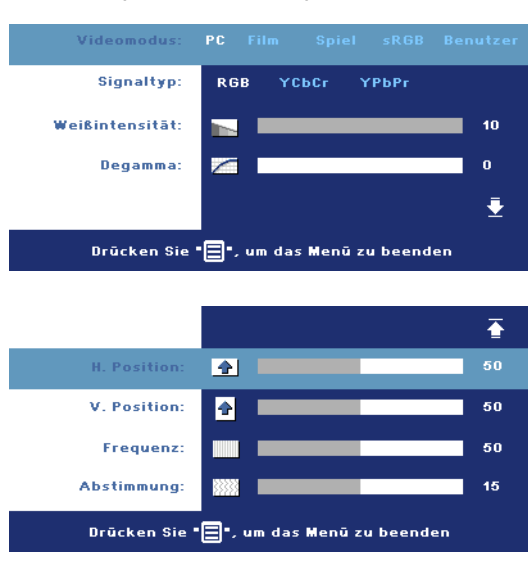

**VIDEOMODUS—**Wählen Sie einen Modus, mit dem das Anzeigebild basierend auf der Verwendung des Projektors optimiert wird. **PC**, **FILM**, **sRGB** (für eine bessere Farbwiedergabe), **SPIEL** und **BENUTZER** (benutzerdefinierte Einstellungen). Wenn Sie **Weißintensität** oder **Degamma** einstellen, schaltet der Projektor automatisch auf **BENUTZER** um.

**SIGNALTYPEN—**Zur manuellen Einstellung der Signaltypen RGB, YCbCr und YPbPr.

**WEIßINTENSITÄT—**Beim Wert 0 wird die Farbwiedergabe, bei 10 wird die Helligkeit maximiert.

**DEGAMMA—**Wählen Sie einen von 4 voreingestellten Werten aus, um die Farbwiedergabe des Bilds zu ändern.

### <span id="page-102-0"></span>**ANZEIGE (IM PC-MODUS)**

**H. Position—**Drücken Sie auf die Taste (–), um das Bild nach links zu verschieben, und auf (+), um es nach rechts zu verschieben.

**V. POSITION-**Drücken Sie auf die Taste (-), um das Bild nach unten zu verschieben, und auf (+), um es nach oben zu verschieben.

**FREQUENZ—**Hier kann die Taktfrequenz der Anzeigedaten so eingestellt werden, dass sie mit der der Grafikkarte des Computers übereinstimmt. Wenn Sie senkrechte, flimmernde Streifen sehen, können Sie diese mit einer anderen Einstellung bei **Frequenz** minimieren. Es handelt sich hierbei nur um eine Grobeinstellung.

**ABSTIMMUNG—**Hier wird die Phase des Anzeigesignals mit der Grafikkarte synchronisiert. Ein instabiles oder flimmerndes Bild lässt sich mit der Option **Abstimmung** korrigieren. Es handelt sich hierbei um eine Feineinstellung.

#### <span id="page-103-0"></span>**ANZEIGE (im Videomodus)**

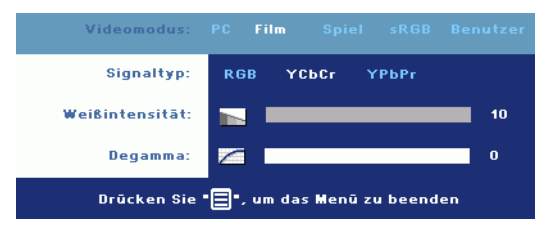

**VIDEOMODUS—**Wählen Sie einen Modus, mit dem das Anzeigebild basierend auf der Verwendung des Projektors optimiert wird. **PC**, **FILM**, **sRGB** (für eine bessere Farbwiedergabe), **SPIEL** und **BENUTZER**

(benutzerdefinierte Einstellungen). Wenn Sie **Weißintensität** oder **Degamma** einstellen, schaltet der Projektor automatisch auf **BENUTZER** um.

**SIGNALTYPEN—**Zur manuellen Einstellung der Signaltypen RGB, YCbCr und YPbPr.

**WEIßINTENSITÄT—**Beim Wert 0 wird die Farbwiedergabe, bei 10 wird die Helligkeit maximiert.

**DEGAMMA—**Wählen Sie einen von 4 voreingestellten Werten aus, um die Farbwiedergabe des Bilds zu ändern.

## <span id="page-104-0"></span>**LAMPE**

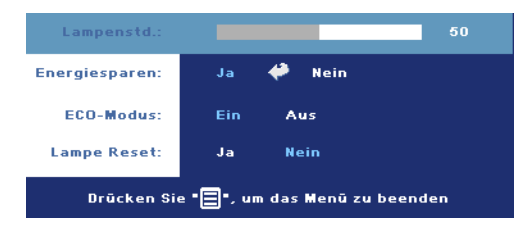

**LAMPENSTD.—**Hier werden die Betriebsstunden seit dem Zurücksetzen des Lampen-Timers angezeigt.

**ENERGIESPAREN—**Wählen Sie **JA**, um die Stromsparverzögerungszeit einzustellen. Die Verzögerungszeit steht für die

Zeit, in der der Projektor keinen Signaleingang hat. Nach Ablauf dieser Zeit wechselt der Projektor in den Stromsparmodus (Netzlampe orange) und schaltet die Lampe aus. Der Projektor schaltet sich wieder ein, sobald er wieder ein Signal empfängt, oder wenn Sie auf die Ein/Aus-Taste drücken. Zwei Stunden schaltet sich der Projektor aus (Netzlampe blau). Drücken Sie dann auf die Ein-/Aus-Taste, um den Projektor wieder einzuschalten.

**ECO-MODUS—**Wählen Sie **EIN**, um den Projektor bei niedrigerer Leistungsstufe (190 Watt) zu nutzen. Dadurch verlängert sich die Lampennutzungsdauer, er läuft leiser und die Luminanzleistung auf dem Bildschirm wird verringert. Wählen Sie **AUS**, um den Projektor auf normaler Leistungsstufe (255 Watt) zu betreiben.

**LAMPE RESET—**Wählen Sie nach dem Einsetzen einer neuen Lampe die Option **Ja**, um den Lampen-Timer zurückzusetzen.

#### <span id="page-105-0"></span>**SPRACHE**

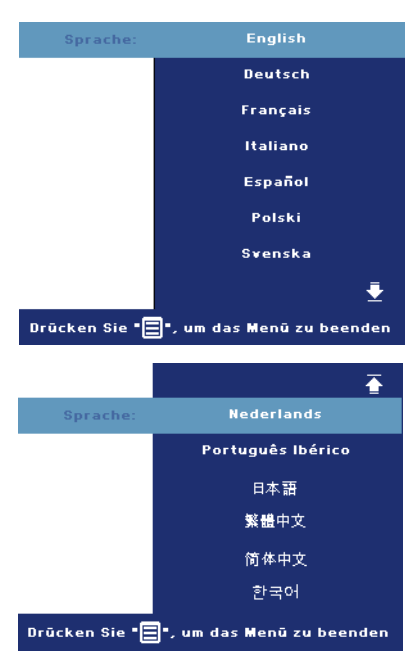

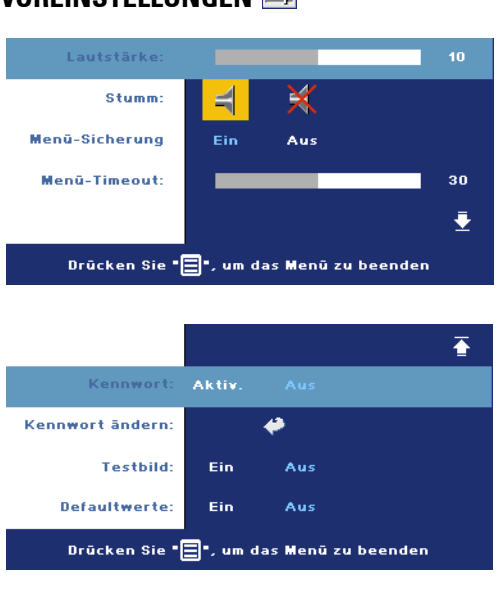

<span id="page-106-0"></span>**VOREINSTELLUNGEN** 

**LAUTSTÄRKE —**Drücken Sie auf  $\bigcap$ , um die Lautstärke zu verringern, und auf  $(+)$ , um sie zu erhöhen.

**STUMM—**Hier können Sie den Ton ausschalten.

**MENÜ-SICHERUNG—**Wählen Sie **EIN**, um die **Menü-Sicherung** zu aktivieren, mit der das Bildschirmmenü ausgeblendet wird. Um die **Menü-Sicherung** zu deaktivieren, drücken Sie auf dem Bedienfeld oder auf der Fernbedienung 15 Sekunden lang auf die Menü-Taste.

**MENÜ-TIMEOUT—**Stellen Sie eine Zeitverzögerung für

den **Timeout** des Bildschirmmenüs ein. Die Standardeinstellung ist 30 Sekunden.

**KENNWORT—**Mit der Kennwortfunktion können Sie den Projektor schützen und den Zugriff darauf beschränken. Die Sicherheitsfunktion ermöglicht es, eine Vielzahl von Zugriffsbeschränkungen einzurichten, mit denen Sie vertrauliche Daten sichern und die unbefugte Benutzung des Projektors vermeiden können. Wenn der Projektor also unbefugt verwendet wird, kann er nicht benutzt werden.

Wenn die Kennwortsicherung aktiviert ist (**Ein**), erscheint bei Anschließen des Geräts an das Stromnetz und Einschalten auf dem Bildschirm die Aufforderung, das Kennwort einzugeben. Standardmäßig ist diese Funktion deaktiviert. Sie können diese Funktion über das Menü "Kennwort" aktivieren. Beim nächsten Einschalten des Projektors ist die Kennwortfunktion aktiviert. Wenn Sie diese Funktion aktiviert haben, werden Sie nach dem Einschalten des Projektors zur Eingabe des Kennworts aufgefordert:

- 1 Erste Aufforderung zur Eingabe des Kennworts:
	- **a** Wechseln Sie in das Menü **Voreinstellungen**, drücken Sie auf **Enter**, und wählen Sie die Option **Kennwort**, um die Kennwortfunktion mit **AKTIVIEREN** zu aktivieren.

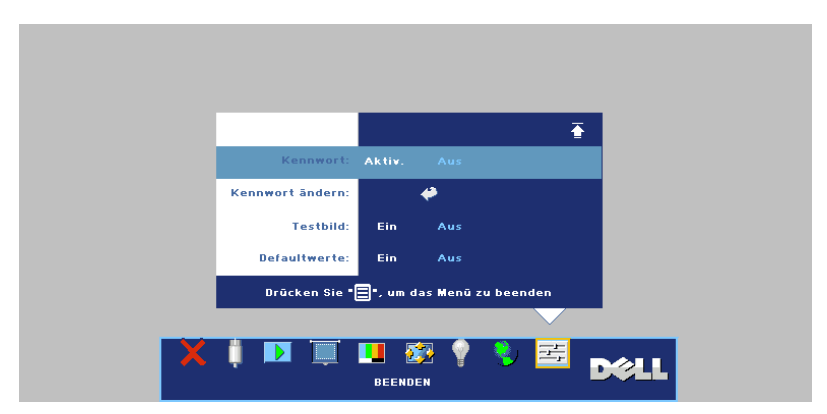

**b** Beim Aktivieren der Kennwortfunktion erscheint ein Zeichenfeld. Geben Sie über dieses Feld eine vierstellige Nummer ein, und drücken Sie auf die Taste **ENTER**.

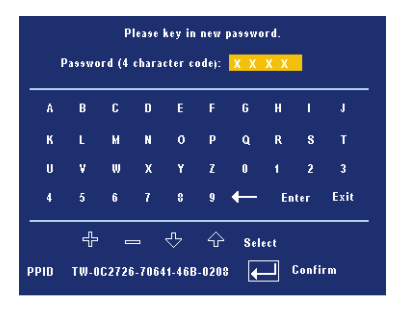

- **c** Geben Sie das Kennwort zum Bestätigen ein zweites Mal ein.
- **d** Wenn das richtige Kennwort eingegeben wurde, können Sie auf alle Funktionen des Projektors zugreifen.
- 2 Wenn das Kennwort falsch war, haben Sie noch zwei weitere Versuche. Nach drei ungültigen Versuchen schaltet sich der Projektor automatisch aus.
**ANMERKUNG:** Falls Sie das Kennwort vergessen haben, wenden Sie sich an Dell oder an qualifiziertes Servicepersonal.

3 Wenn Sie die Kennwortfunktion abbrechen möchten, wählen Sie **AUS**, und geben Sie das Kennwort ein.

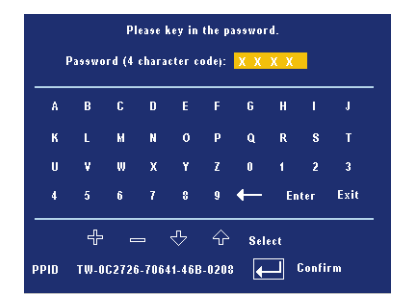

**KENNWORT ÄNDERN—**Geben Sie zuerst das ursprüngliche Kennwort und dann das neue Kennwort ein, und wiederholen Sie dann das neue Kennwort.

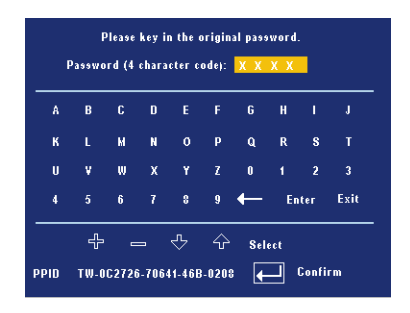

**TESTBILD—**Wählen Sie **EIN**, damit das Gerät mit der integrierten **Testbild**-Funktion einen Selbsttest für die Bildschärfe und Auflösung durchführt. Drücken Sie die **Menü**-Taste, um das **Testbild** abzuschalten.

**DEFAULTWERTE—**Wählen Sie **EIN**, um den Projektor auf die werkseitig vorgegebenen Standardwerte zurückzusetzen. Dazu gehören die Einstellungen für die Signalquellen Computer und Video.

# **4**

## **Fehlerbeseitigung**

Sollten Probleme mit dem Projektor auftreten, lesen Sie bitte die folgenden Tipps zur Fehlerbeseitigung. Besteht das Problem weiterhin, wenden Sie sich an Dell.

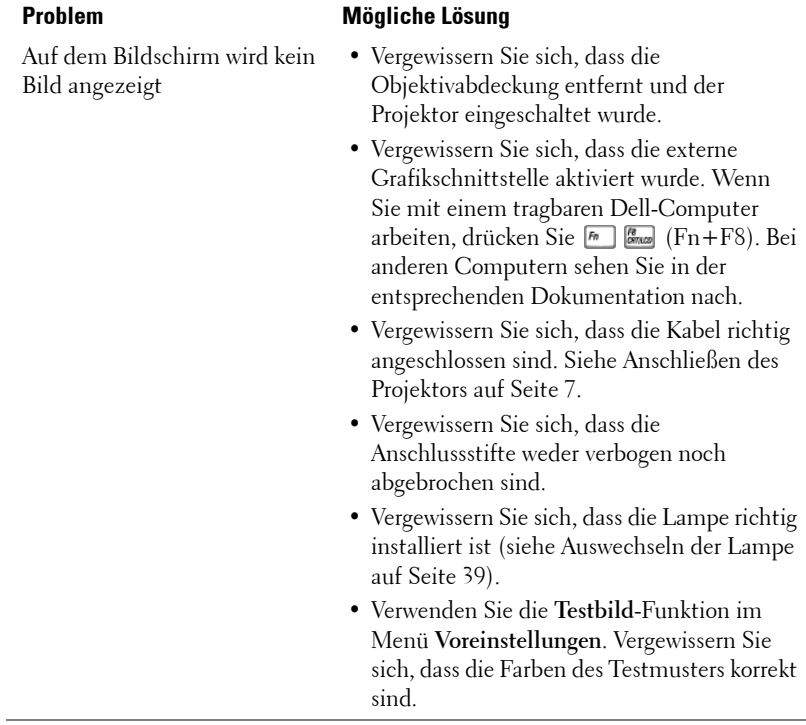

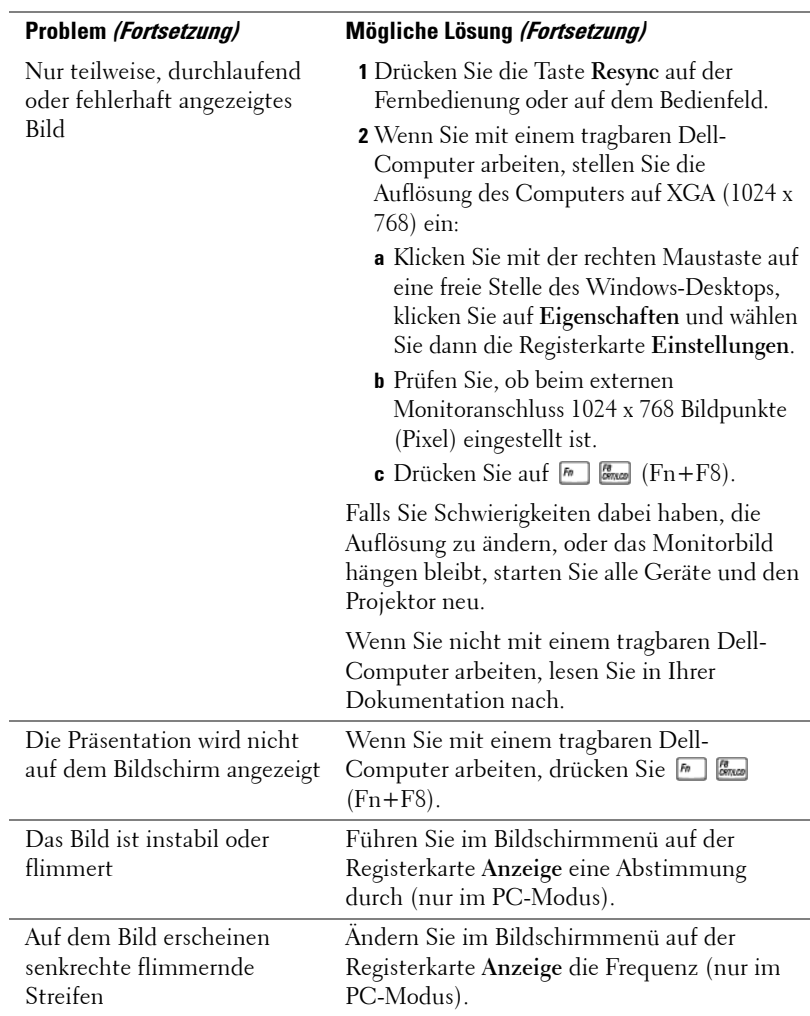

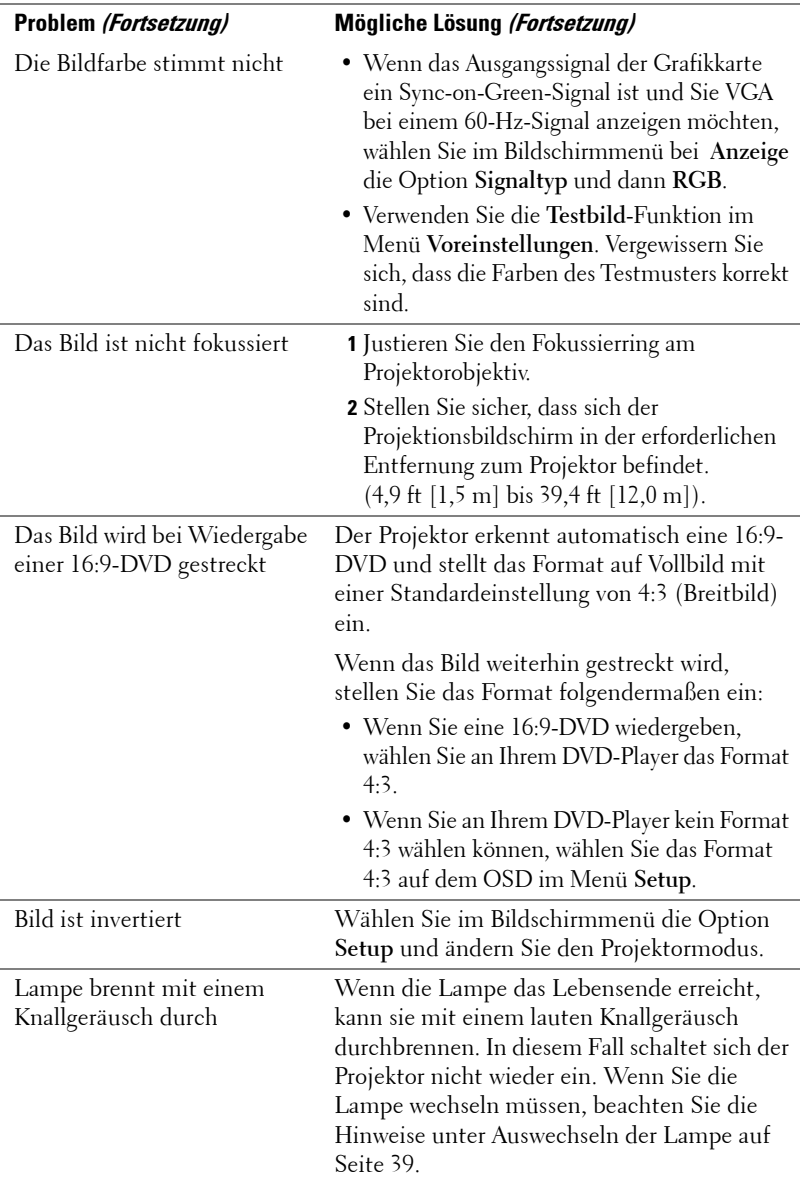

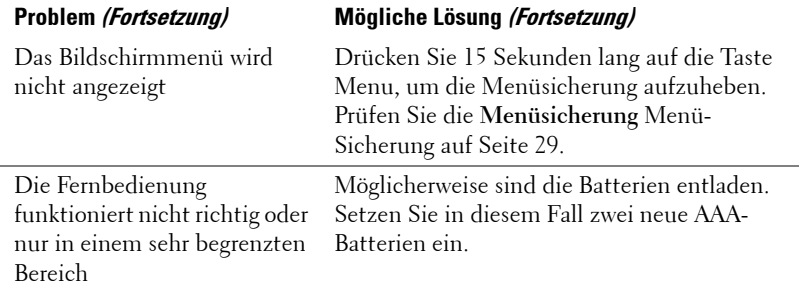

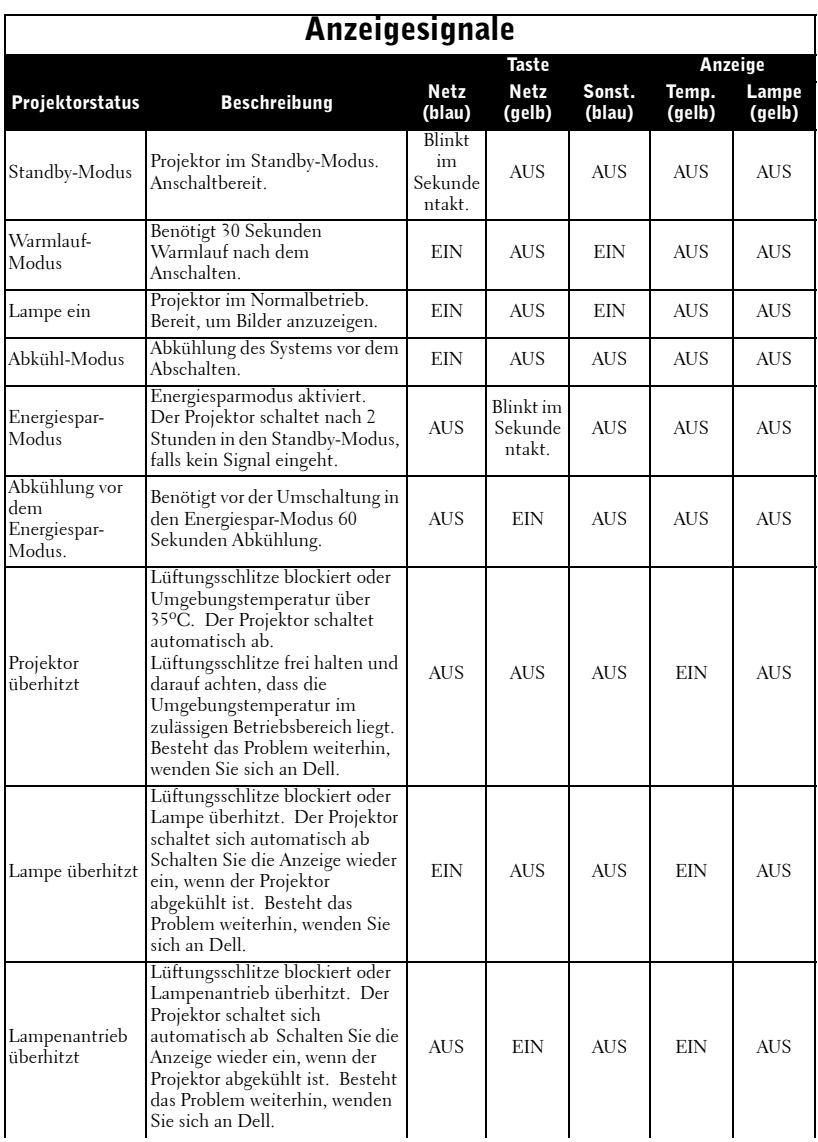

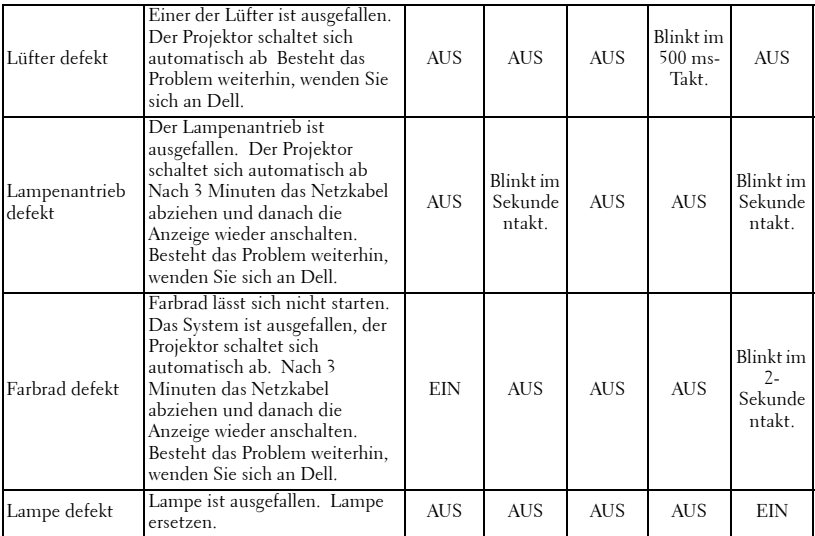

### <span id="page-116-0"></span>**Auswechseln der Lampe**

Wechseln Sie die Lampe, wenn folgende Meldung auf dem Bildschirm angezeigt wird: "Die Lampenlebensdauer bei vollem Betrieb geht zu Ende. Ein Lampenwechsel wird empfohlen! www.dell.com/lamps." Wenn das Problem auch nach dem Wechseln der Lampe bestehen bleibt, wenden Sie sich an Dell. Weitere Informationen siehe "Dell kontaktieren".

### **VORSICHT: Die Lampe wird während des Gebrauchs sehr heiß. Wechseln Sie die Lampe erst, nachdem sich der Projektor mindestens 30 Minuten lang abgekühlt hat.**

- **1** Schalten Sie den Projektor ab und ziehen Sie den Netzstecker.
- **2** Lassen Sie den Projektor mindestens 30 Minuten lang abkühlen.
- **3** Lösen Sie die beiden Schrauben, mit denen die Lampenabdeckung befestigt ist, und entfernen Sie die Abdeckung.
- **VORSICHT: Vorsicht wenn die Lampe geplatzt ist, damit Sie sich an den scharfen Scherben nicht verletzen. Alle Scherben aus dem Projektor entfernen und nach den geltenden nationalen oder kommunalen Vorschriften entsorgen. Nähere Informationen siehe www.dell.com/hg.**

**4** Lösen Sie die beiden Schrauben, mit denen die Lampe befestigt ist.

### **VORSICHT: Berühren Sie nie die Lampe oder das Lampenglas. Die Lampe ist sehr empfindlich und kann bei Berührung zerbrechen.**

- **5** Ziehen Sie die Lampe am Metallgriff nach oben.
- **ANMERKUNG: Dell fordert Sie** möglicherweise auf, im Rahmen der Garantie gewechselte Lampen an Dell zurückzuschicken. Die Adresse der nächstgelegenen Annahmestelle erhalten Sie ansonsten bei Ihrem örtlichen Abfallentsorgungsbetrieb.
- **6** Setzen Sie eine neue Lampe ein.
- **7** Ziehen Sie die beiden Schrauben fest, mit denen die Lampe befestigt ist.
- **8** Setzen Sie die Lampenabdeckung auf und befestigen Sie sie mit den 2 Schrauben.
- **9** Setzen Sie die Lampe nach der Nutzungszeit zurück, indem Sie unter der

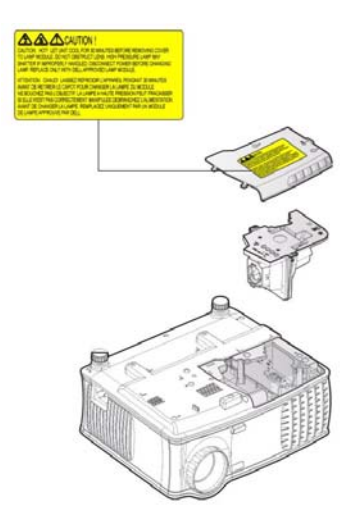

OSD-Registerkarte **Lampe** das linke Symbol **Reset Lampe** wählen (siehe [LAMPE](#page-104-0)  [auf Seite 27\)](#page-104-0).

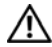

**VORSICHT: Lampenentsorgung (nur für die USA) DIE LAMPEN IN DIESEM PRODUKT ENTHALTEN QUECKSILBER. SIE MÜSSEN DAHER GEMÄSS ÖRTLICHEN, LANDES- ODER BUNDESVORSCHRIFTEN ODER -GESETZEN WIEDERAUFBEREITET ODER ENTSORGT WERDEN. WEITERE INFORMATIONEN HIERZU FINDEN SIE UNTER WWW.DELL.COM/HG ODER WENDEN SIE SICH AN DIE ELECTRONIC INDUSTRIES ALLIANCE UNTER WWW.EIAE.ORG. INFORMATIONEN ZUR LAMPENENTSORGUNG FINDEN SIE UNTER WWW.LAMPRECYCLE.ORG.**

### **Technische Daten**

Bildpunkte 1024 x 768 (XGA) Anzeigbare Farben 16,7 Millionen Farben

Größe des Projektionsbildschirms 34,7~304,9 Zoll (diagonal) Projektionsabstand  $4,9 \sim 39,4$  ft  $(1,5 \text{ m} \sim 12,0 \text{ m})$ 

Lichtröhre Einzelchip-Technologie 0,55" XGA DDR Helligkeit 2100 ANSI-Lumen (max.) Kontrastverhältnis 2000:1 Typisch (Full On/Full Off) Gleichmäßigkeit 80 % Typisch (Japan. Standard – JBMA) Lampe Austauschbare Lampe, 200 Watt, 2500 Stunden Nutzungsdauer (bis zu 3000 Stunden im Stromsparmodus) Farbradgeschwindigkeit 100~127,5 Hz (1,5~2x) Projektionsobjektiv F/2,35~2,47, f=21,83~23,81 mm mit 1,1-fachem manuellem Zoomobjektiv

Videokompatibilität Kompatibilität mit NTSC 3.58, NTSC 4.43, PAL, PAL-M, PAL-N, SECAM und HDTV (480i; 480P; 576i; 576P; 720P; 1080i)

> Unterstützung von Composite-Video, Komponentenvideo und S-Video

Horizontalfrequenz 15 kHz - 94 kHz (analog)

Vertikalfrequenz 50 Hz - 85 Hz (analog)

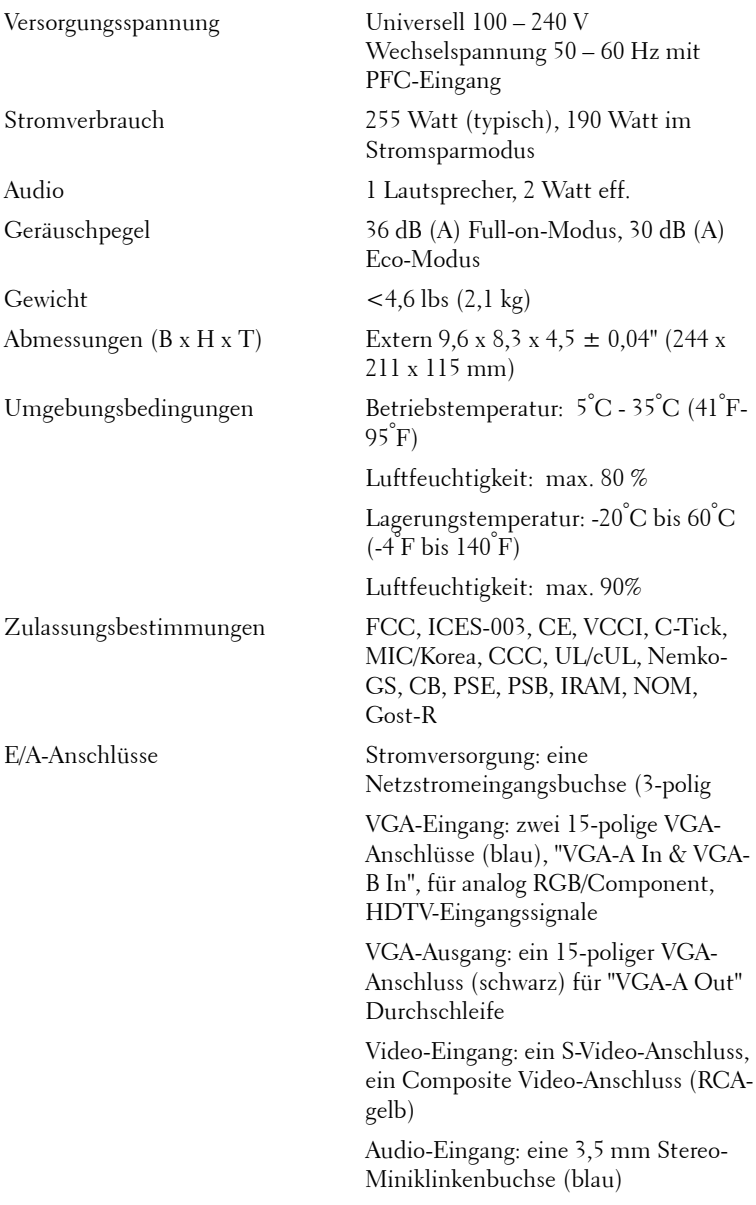

Audio-Ausgang: eine 3,5 mm Stereo-Miniklinkenbuchse (grün)

RS-232-Port: ein Mini-DIN-Anschluss, 6-polig, für RS232

USB-Port: ein USB-Slave-Port für Remote-Maus

#### **RS323-Stiftzuordnung**

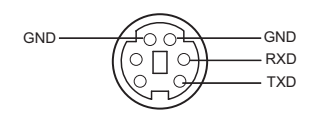

#### **RS232-Protokoll**

• Kommunikationseinstellungen

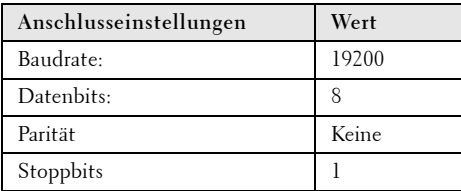

**• Befehlstypen**

Um das Bildschirmmenü aufzurufen und die Einstellungen zu ändern.

- **Steuerbefehlssyntax (vom PC zum Projektor)** [H][AC][SoP][CRC][ID][SoM][COMMAND]
- **Beispiel**: Power ON Command (Send low byte firstly)  $-$  > 0xBE, 0xEF, 0x10, 0x05, 0x00, 0xC6, 0xFF, 0x11, 0x11, 0x01, 0x00, 0x01
- **Steuerbefehlsliste**

Besuchen Sie die Website support.dell.com, um sich über den aktuellen RS232-Code zu informieren.

### **Kompatibilitätsmodi**

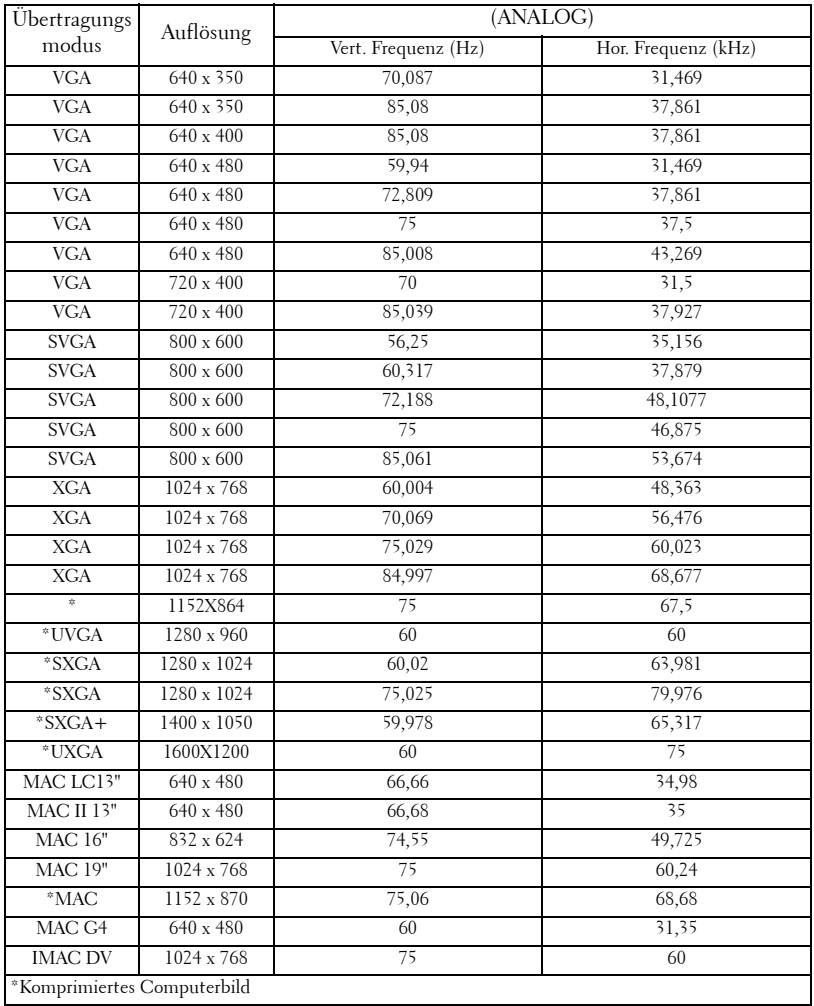

# **Dell kontaktieren**

Wenn Sie sich mit Dell auf elektronischem Wege in Verbindung setzen möchten, können Sie die folgenden Websites aufsuchen:

- **www.dell.com**
- **support.dell.com** (technische Unterstützung)

Die Ihrem Land entsprechende Webadressen finden Sie in der nachfolgenden Tabelle.

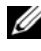

**ANMERKUNG:** Gebührenfreie Nummern gelten nur innerhalb des Landes, in dem sie aufgeführt werden.

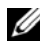

**ANMERKUNG:** In bestimmten Ländern ist eine technische Hilfe speziell für Computer des Typs Dell™ XPS™ auf eigenen Telefonnummern erreichbar. Diese Nummern sind bei den entsprechenden Ländern aufgeführt. Wenn keine Telefonnummer speziell für den Computertyp XPS aufgeführt ist, kontaktieren Sie die technische Hilfe von Dell, Sie werden dann an eine zuständige Stelle weitergeleitet.

Wenn Sie sich an Dell wenden möchten, entnehmen Sie die angegebenen E-Mail- und Web-Adressen, Telefonnummern und Vorwahlen aus der nachfolgenden Tabelle. Wenn Sie sich bei den Vorwahlen unsicher sind, fragen Sie bei der örtlichen oder internationalen Telefonauskunft nach.

**ANMERKUNG:** Die hier angegebenen Kontaktinformationen waren zum Zeitpunkt der Drucklegung korrekt. Änderungen bleiben vorbehalten.

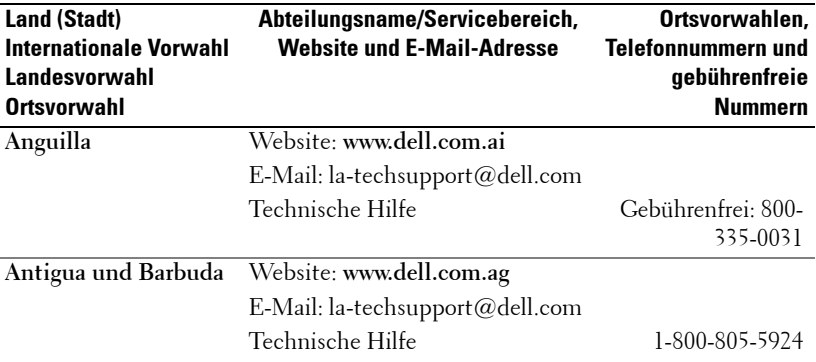

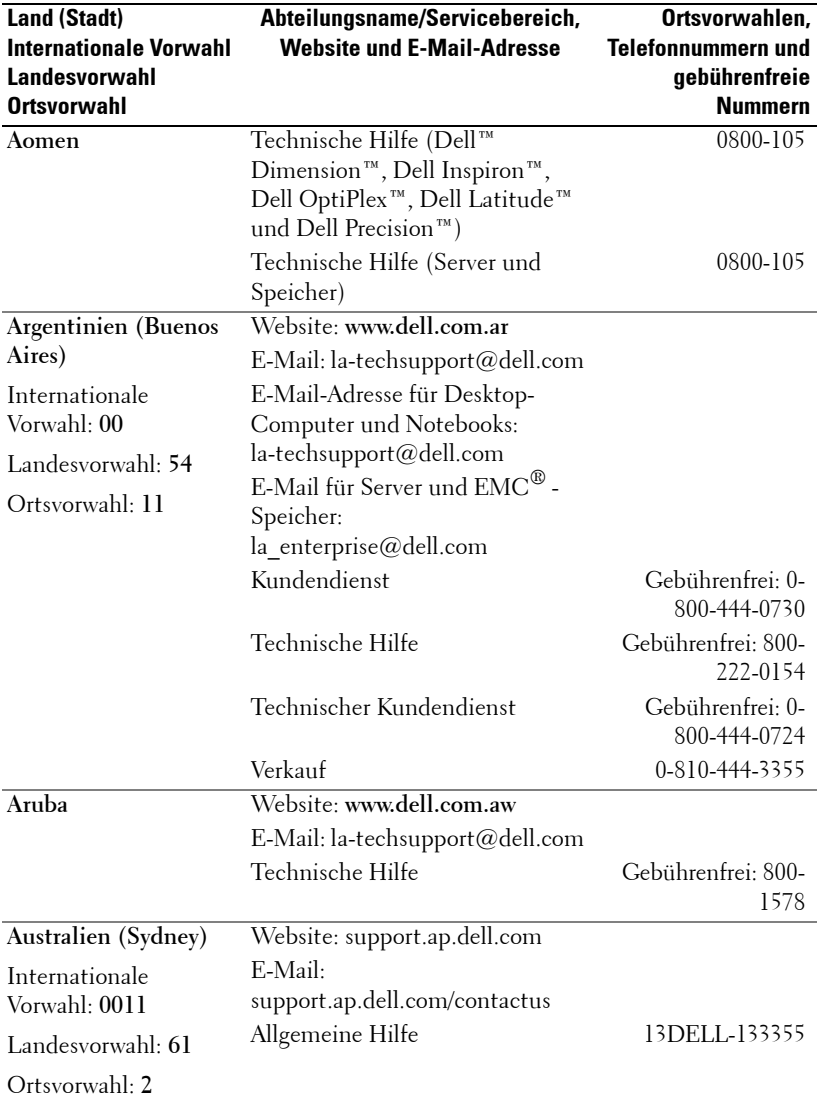

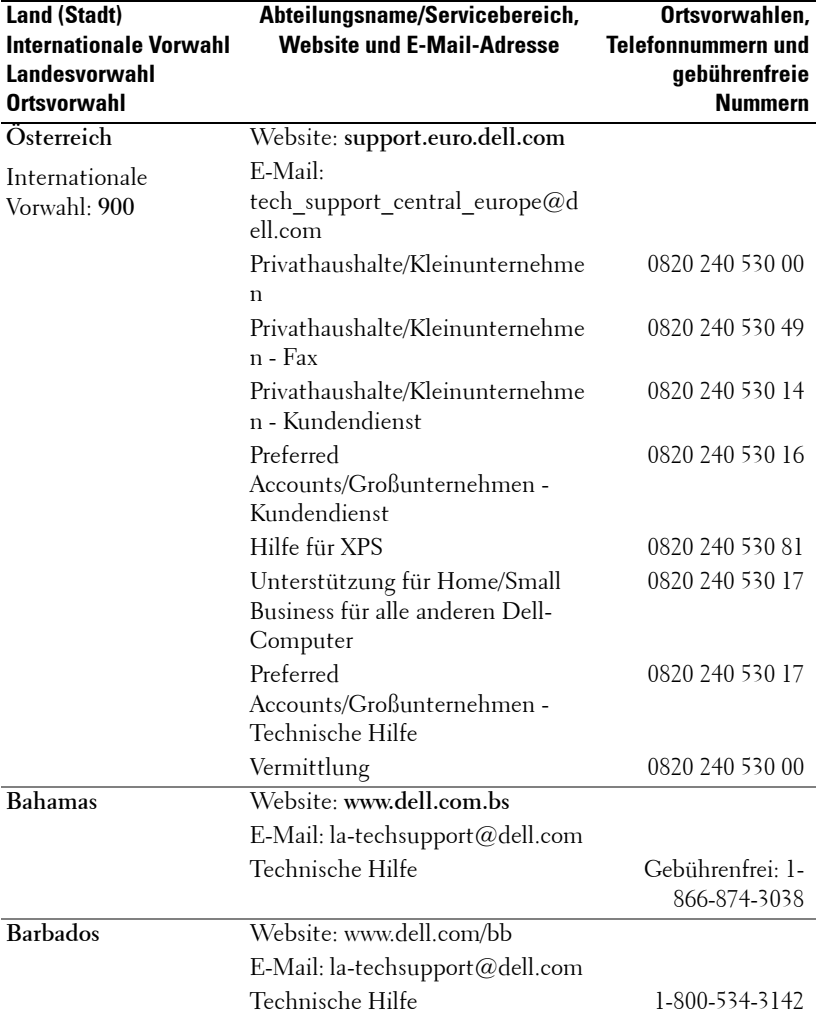

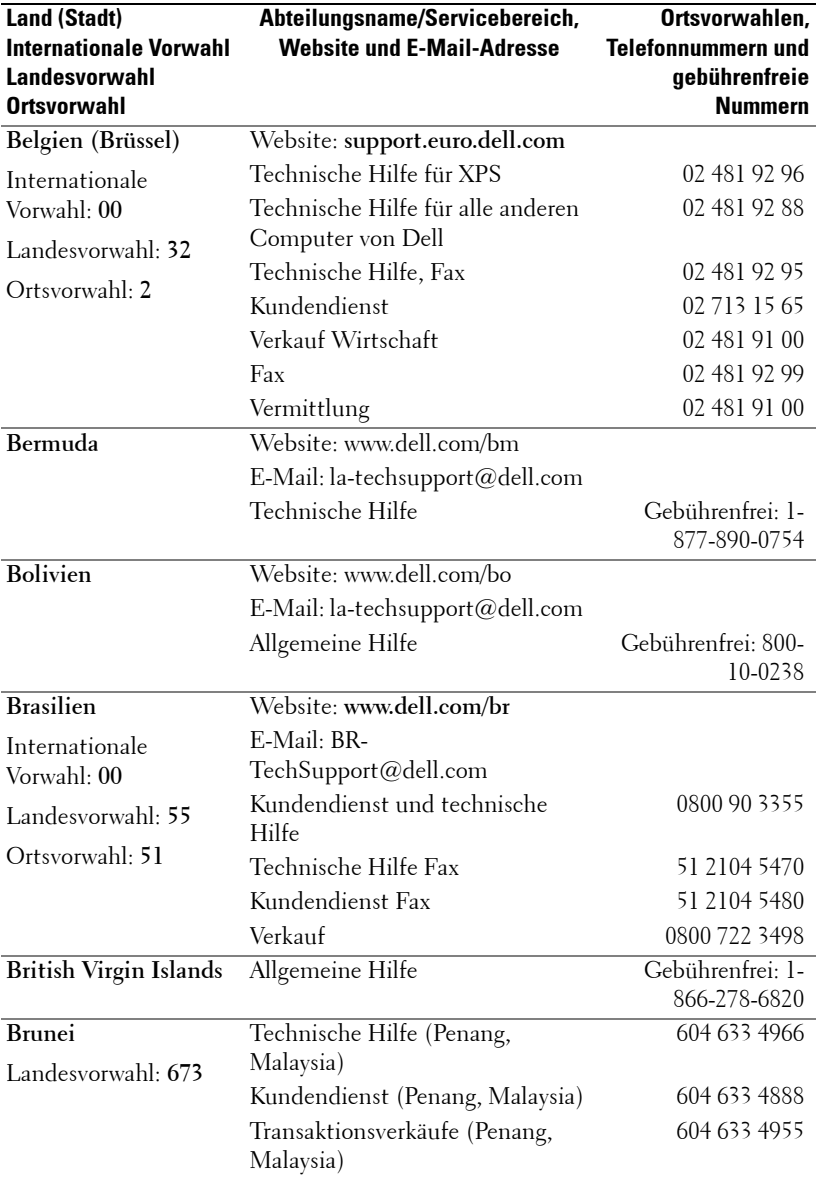

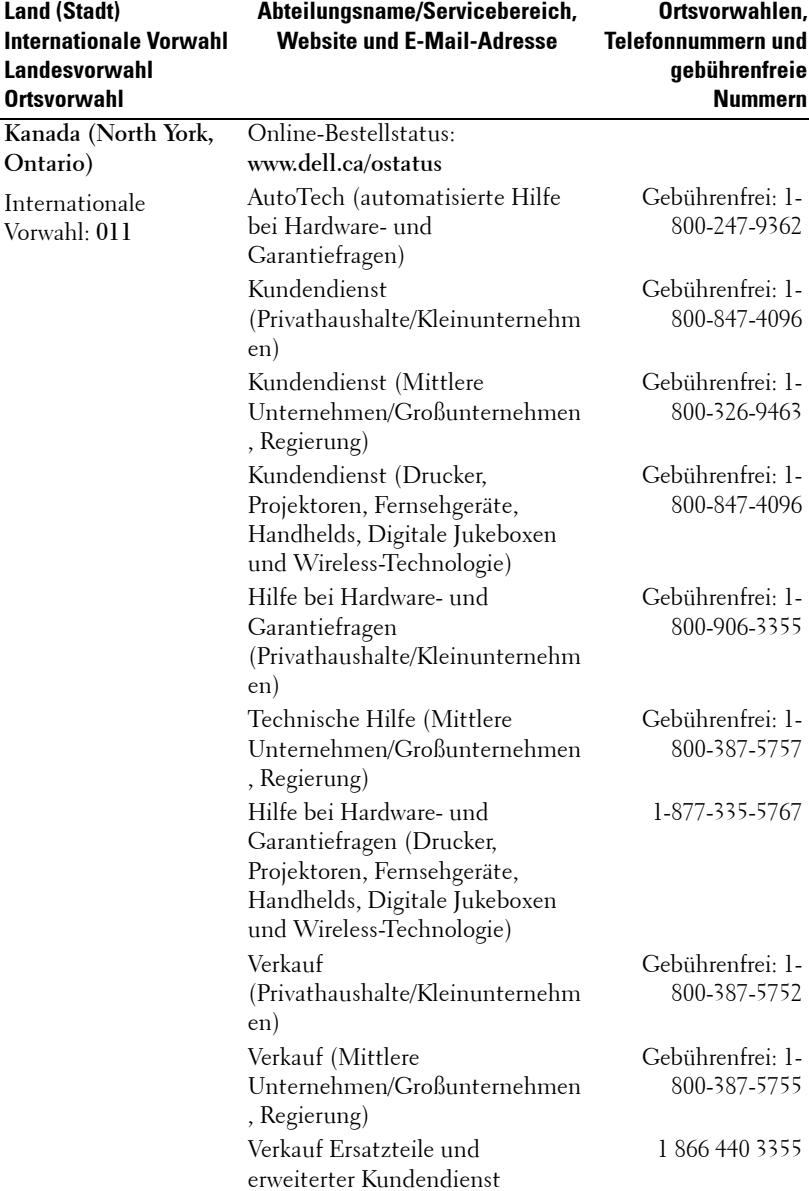

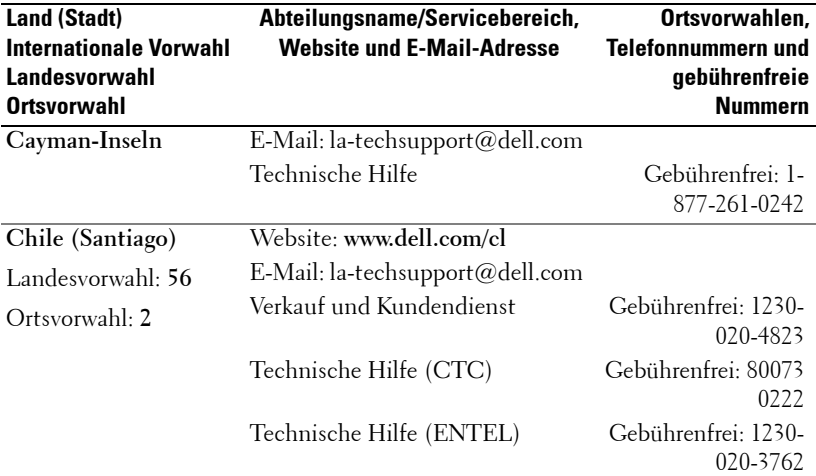

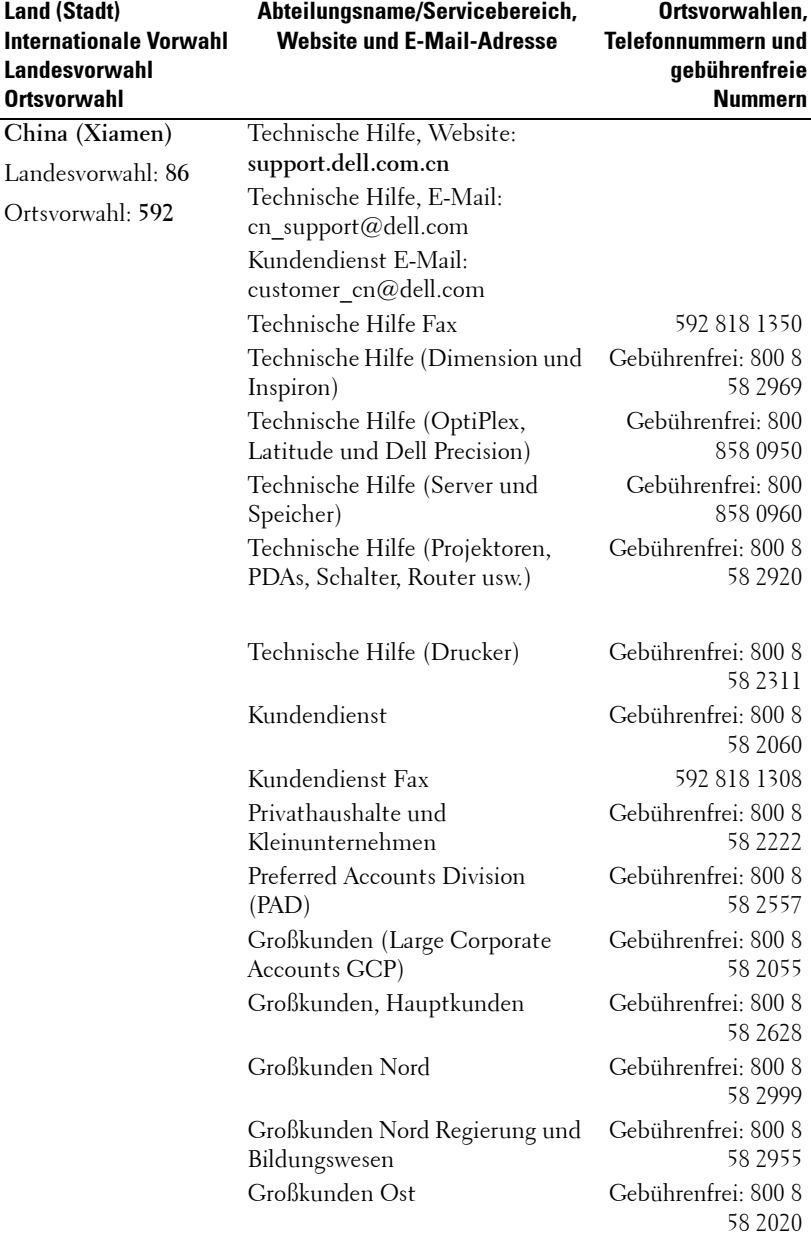

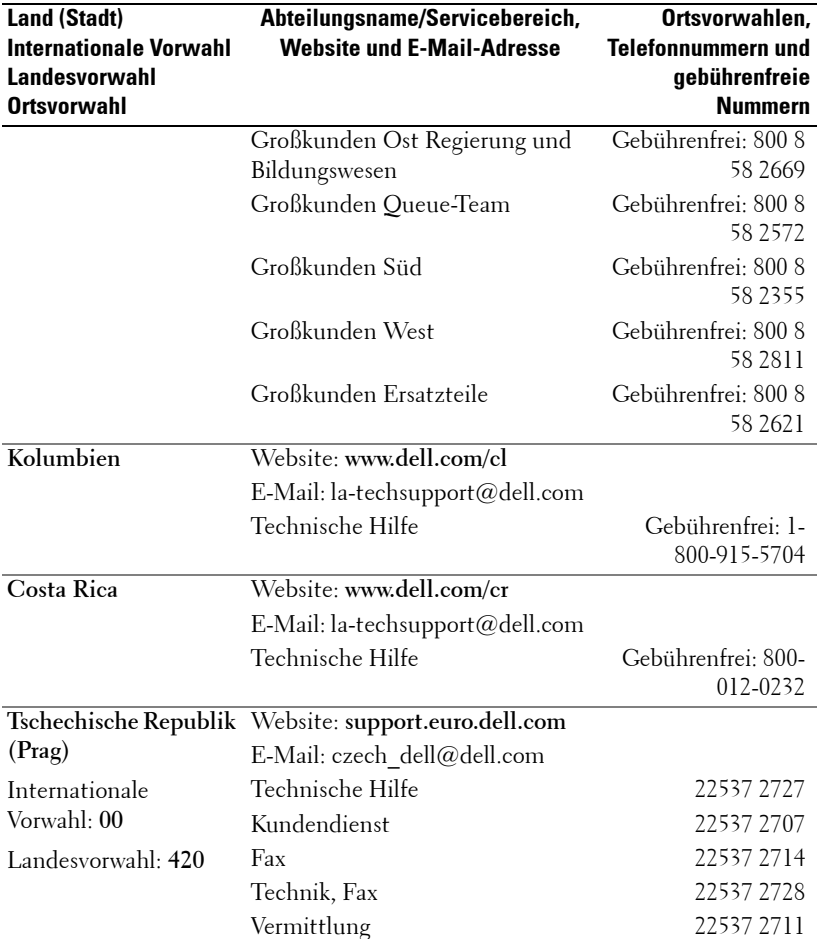

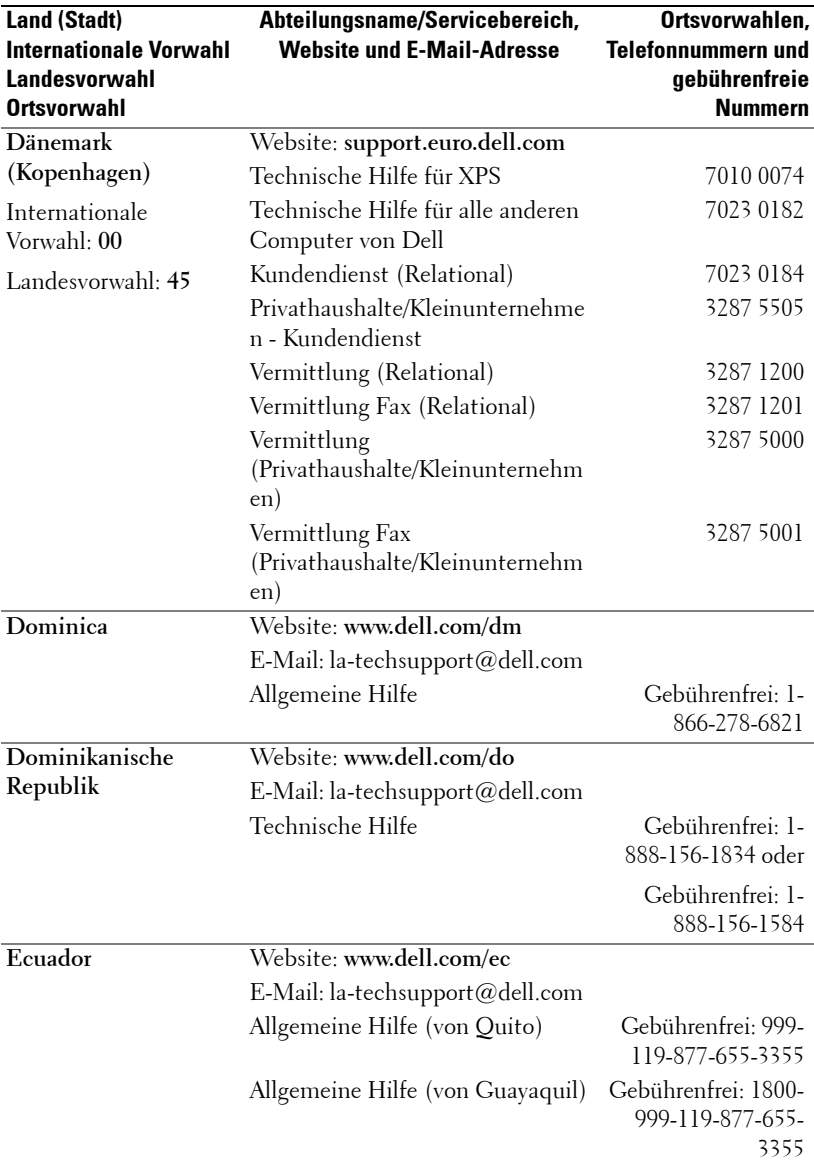

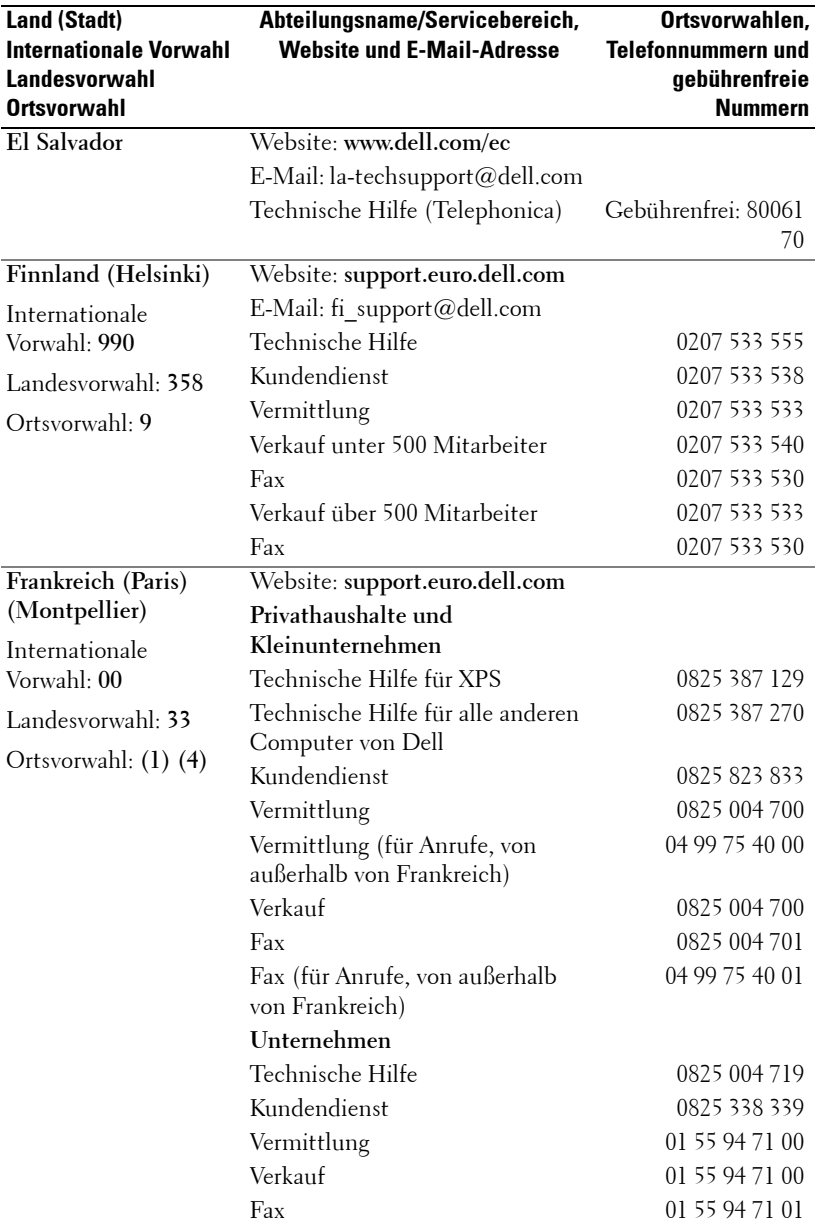

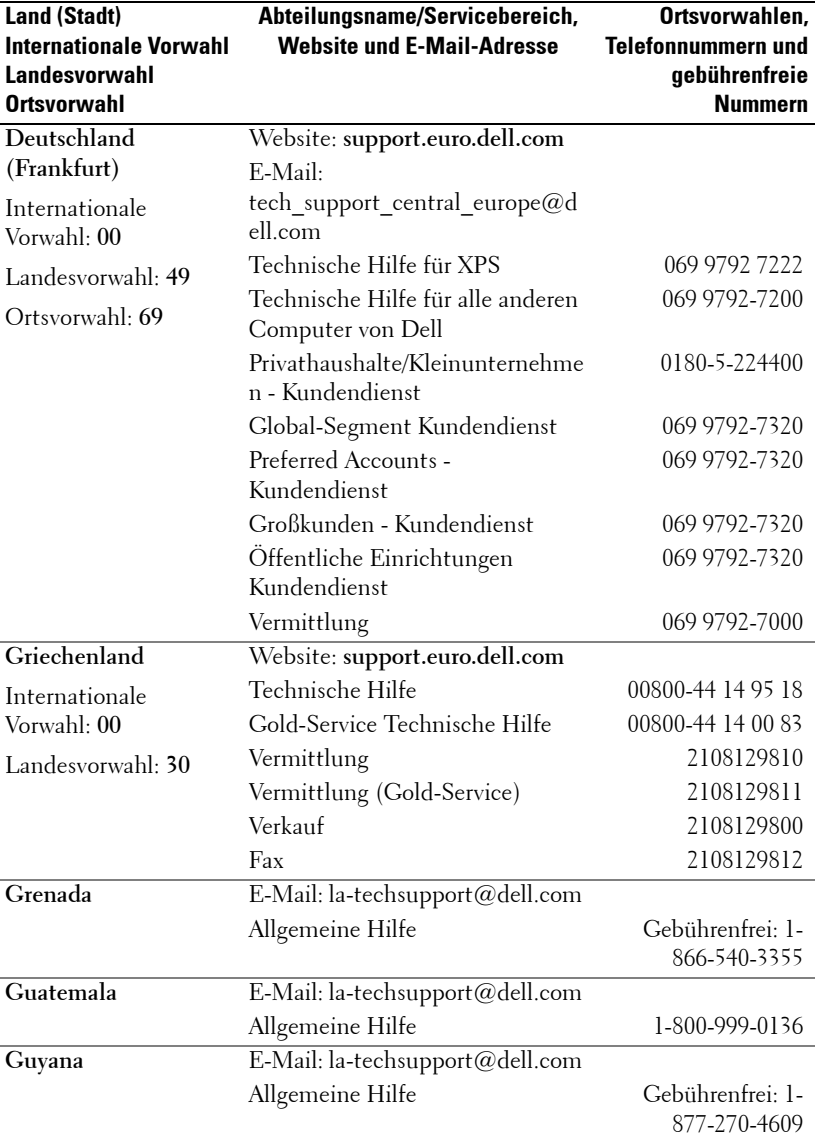

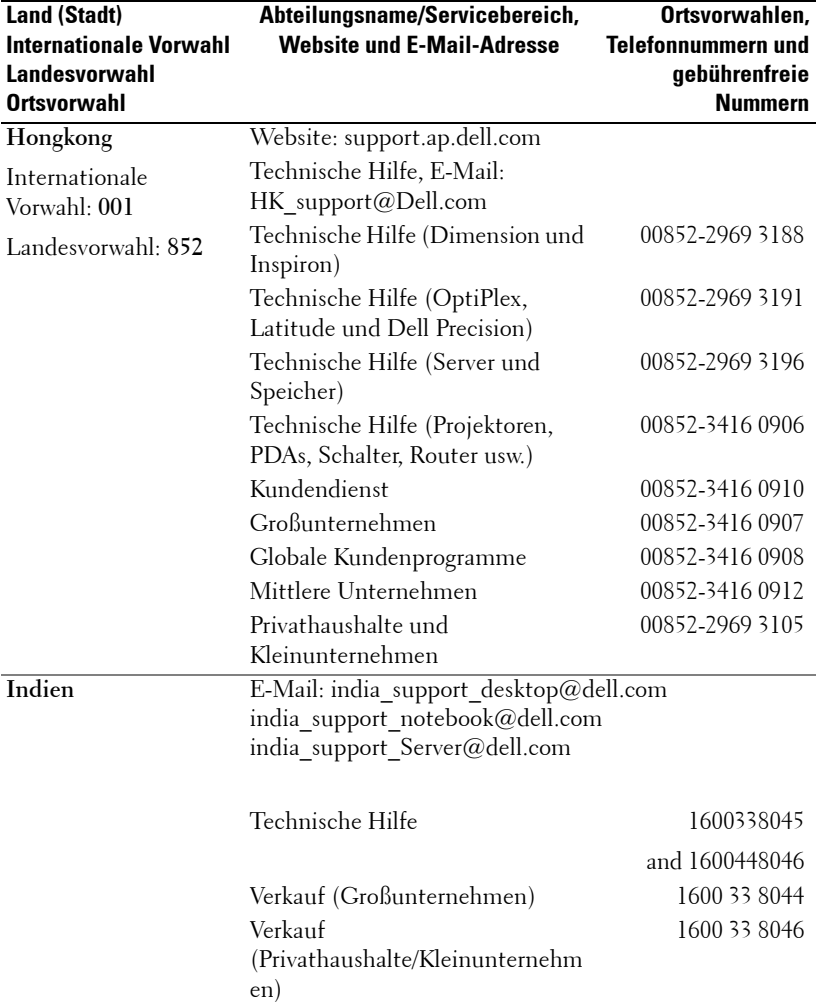

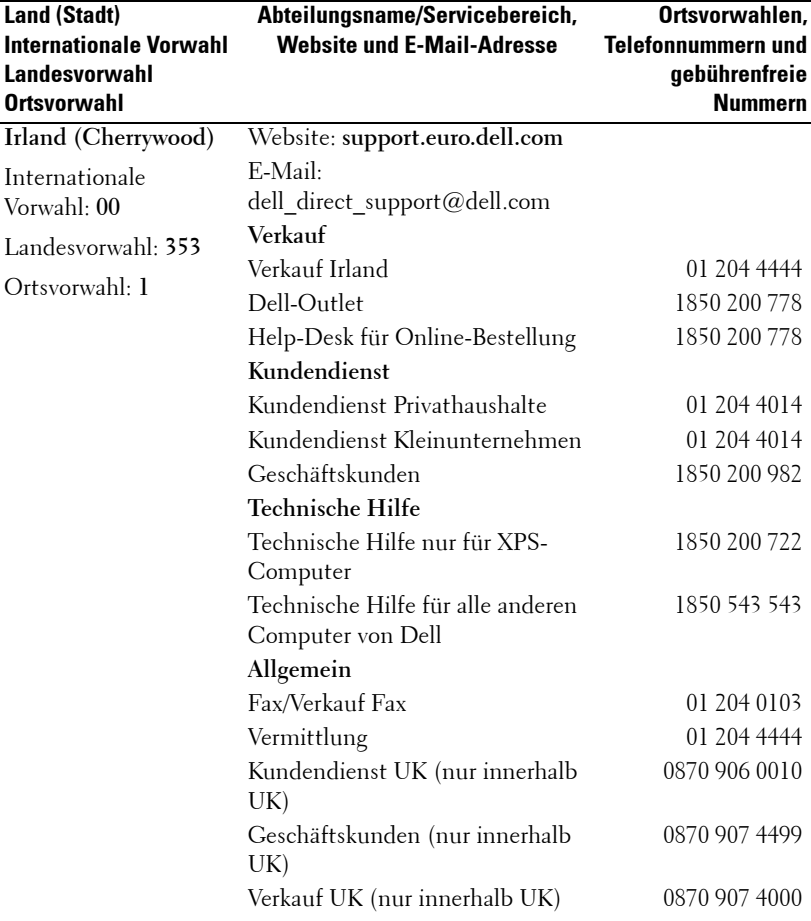

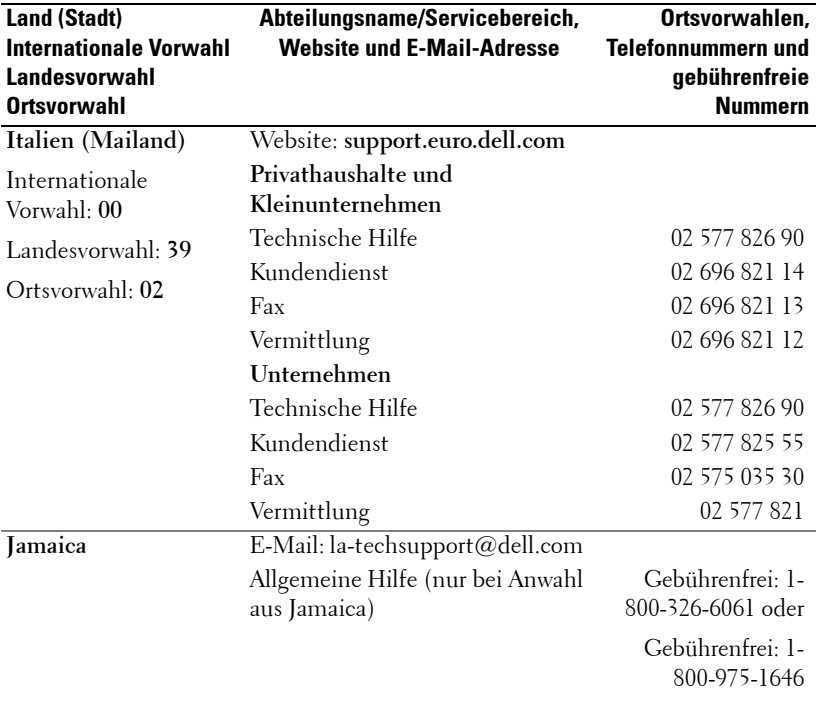

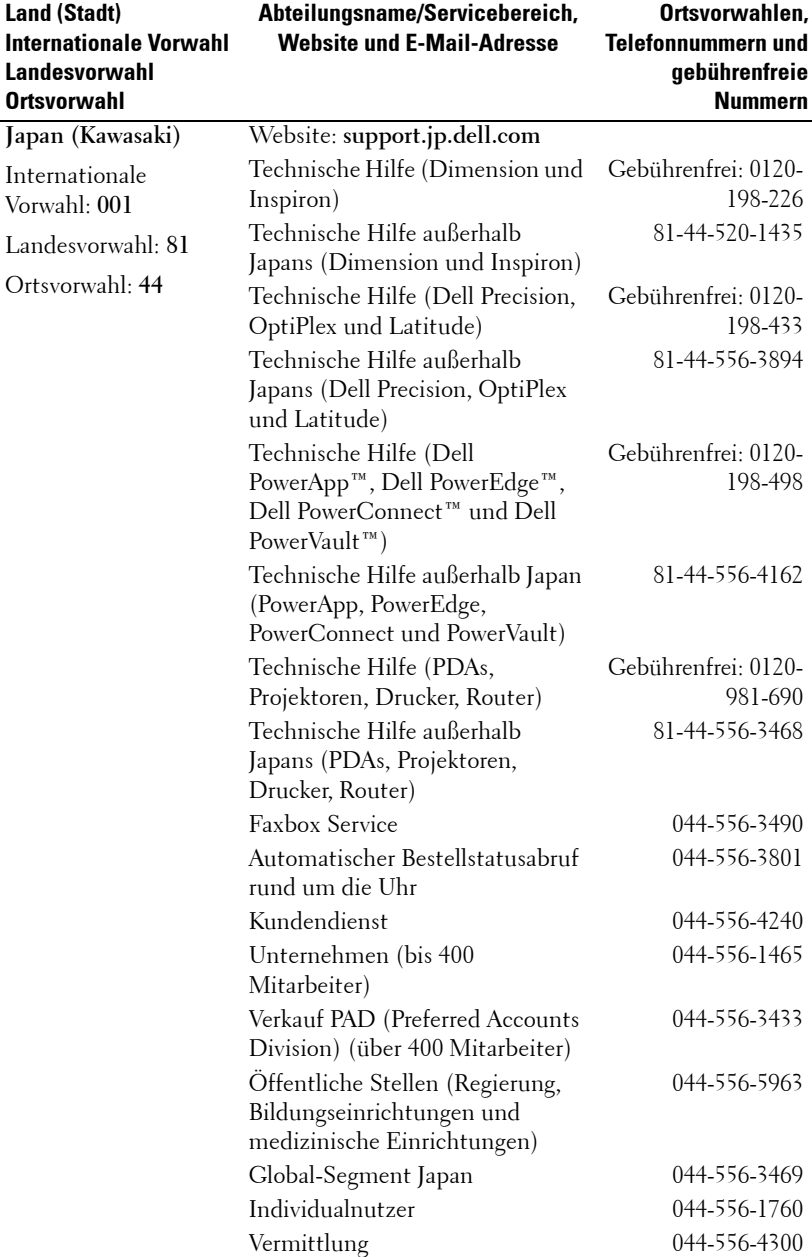

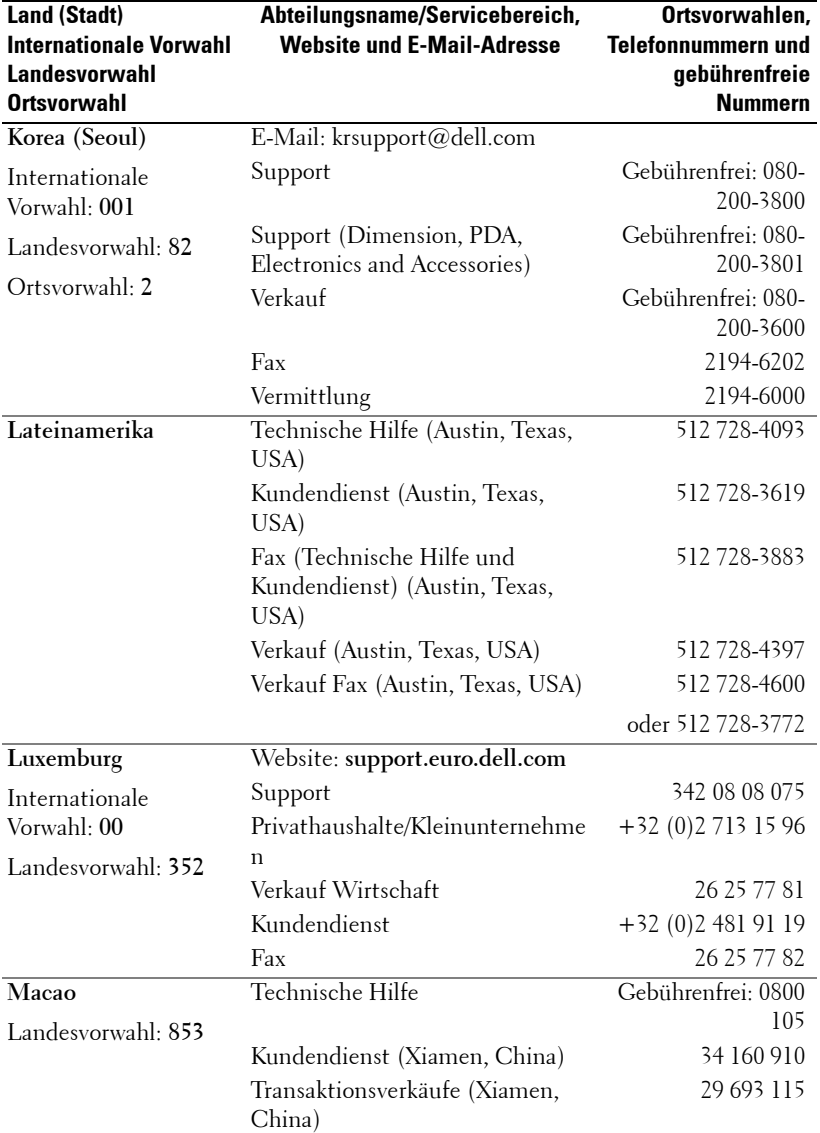

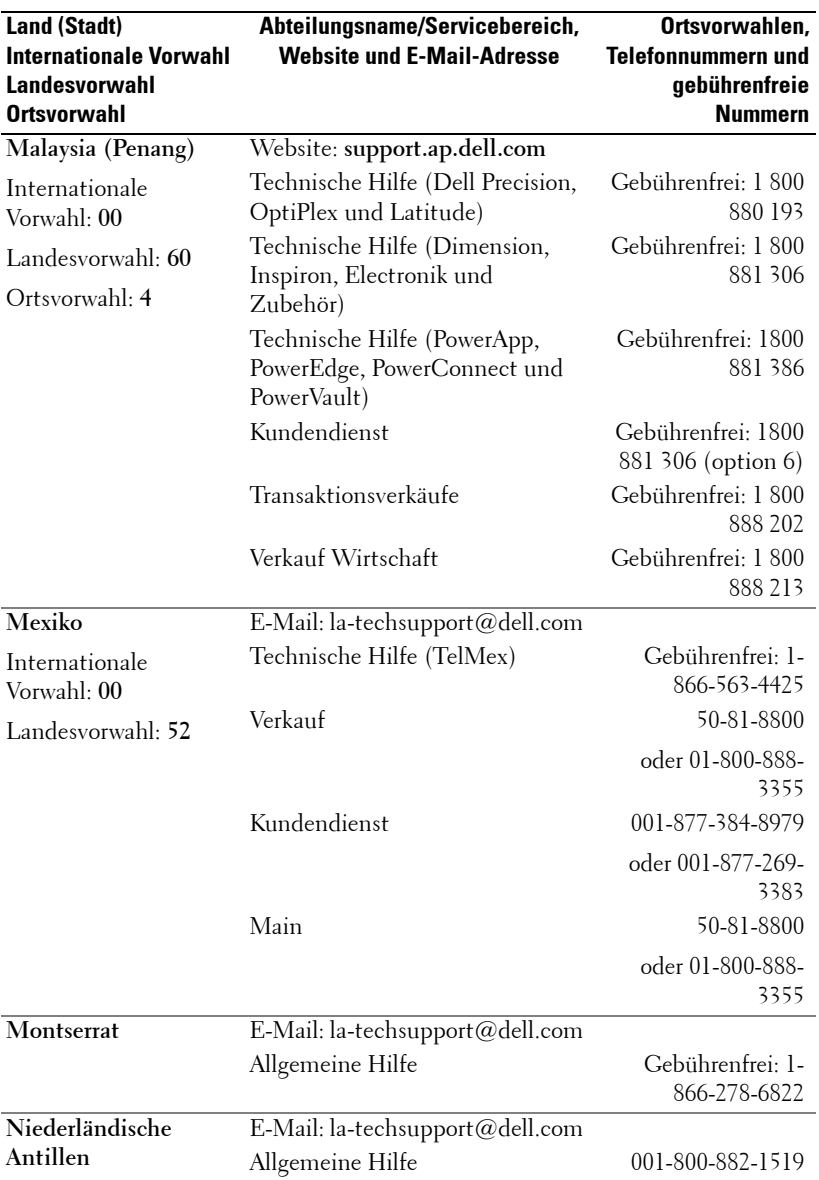

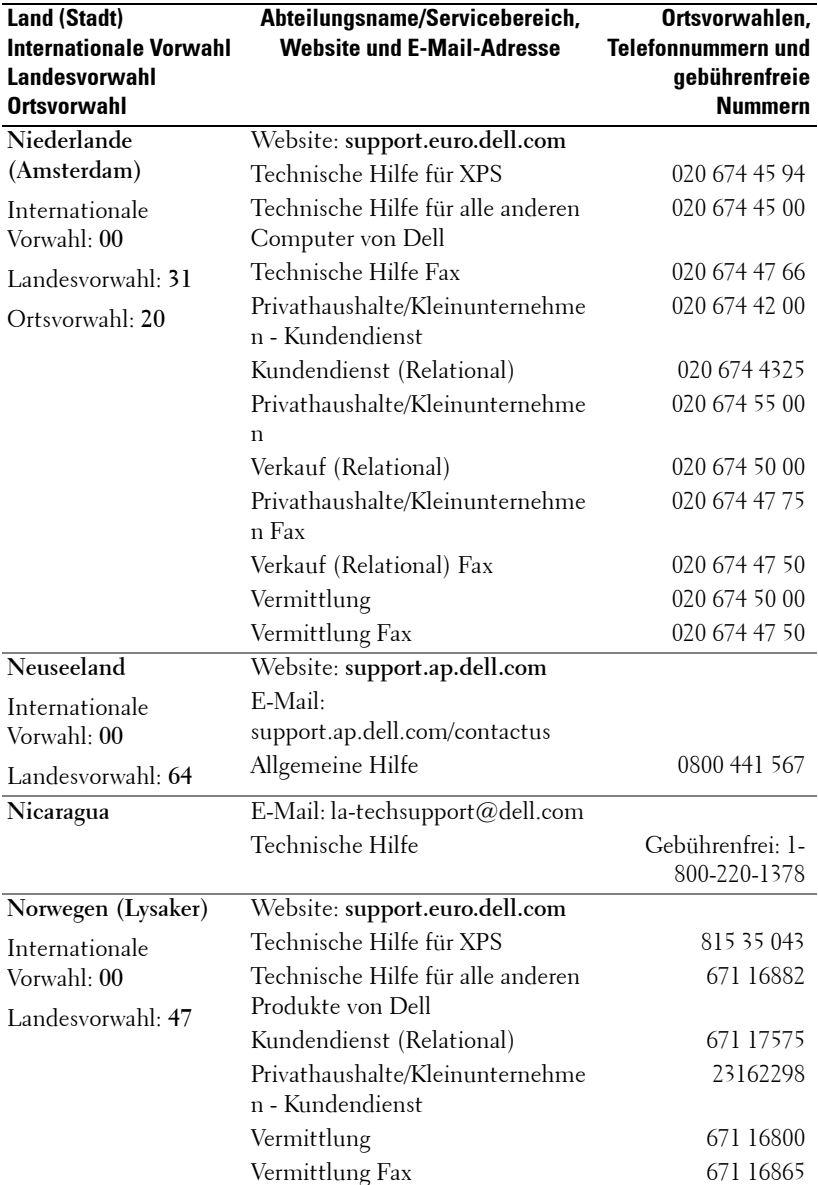

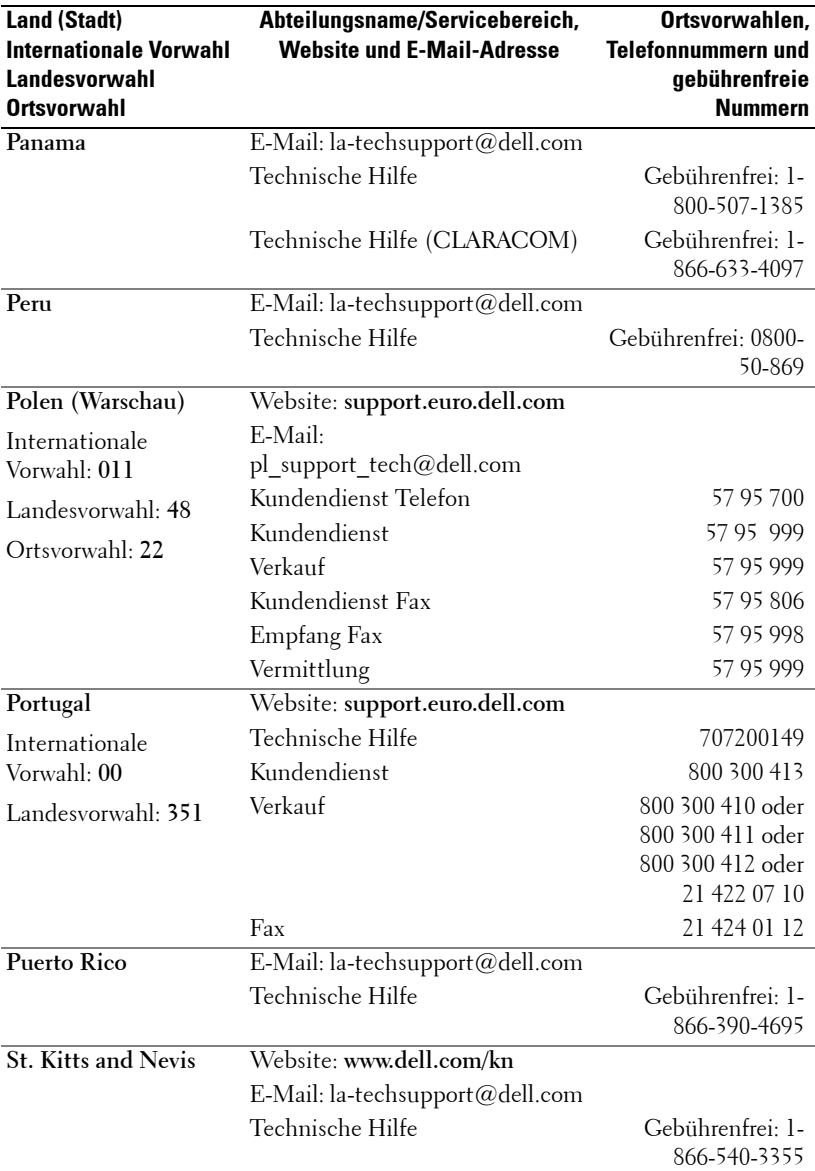

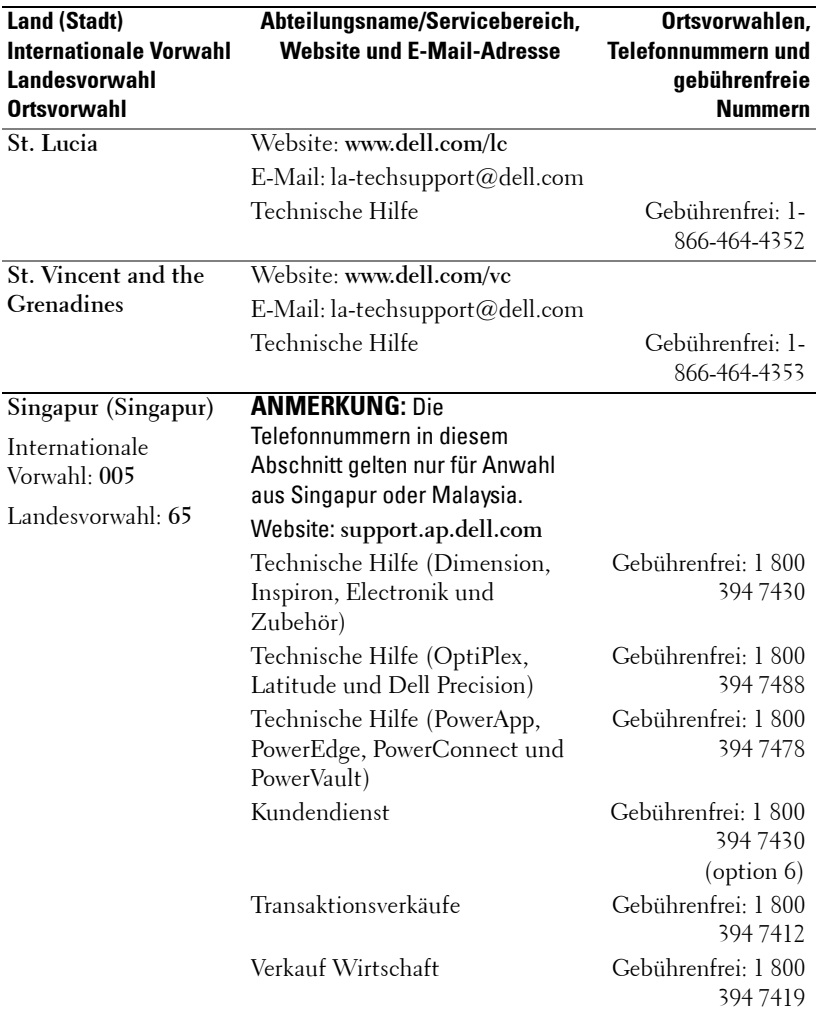

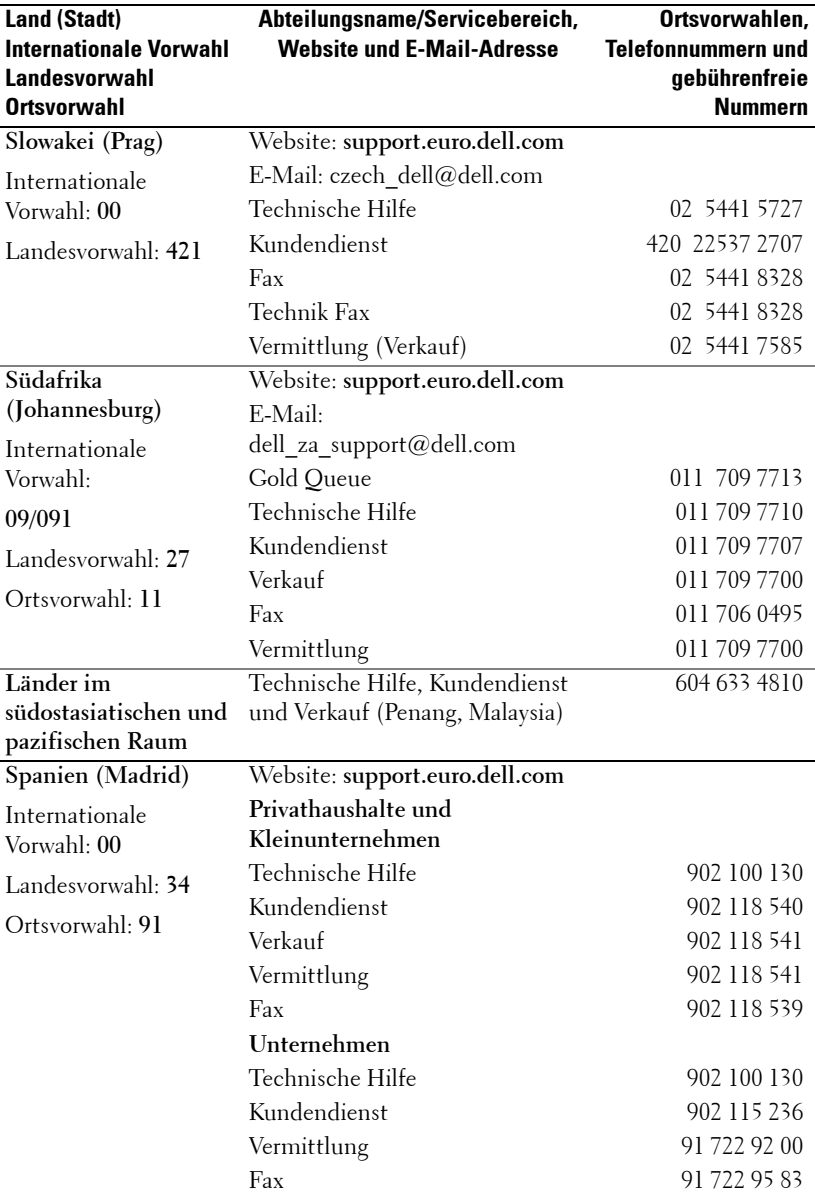

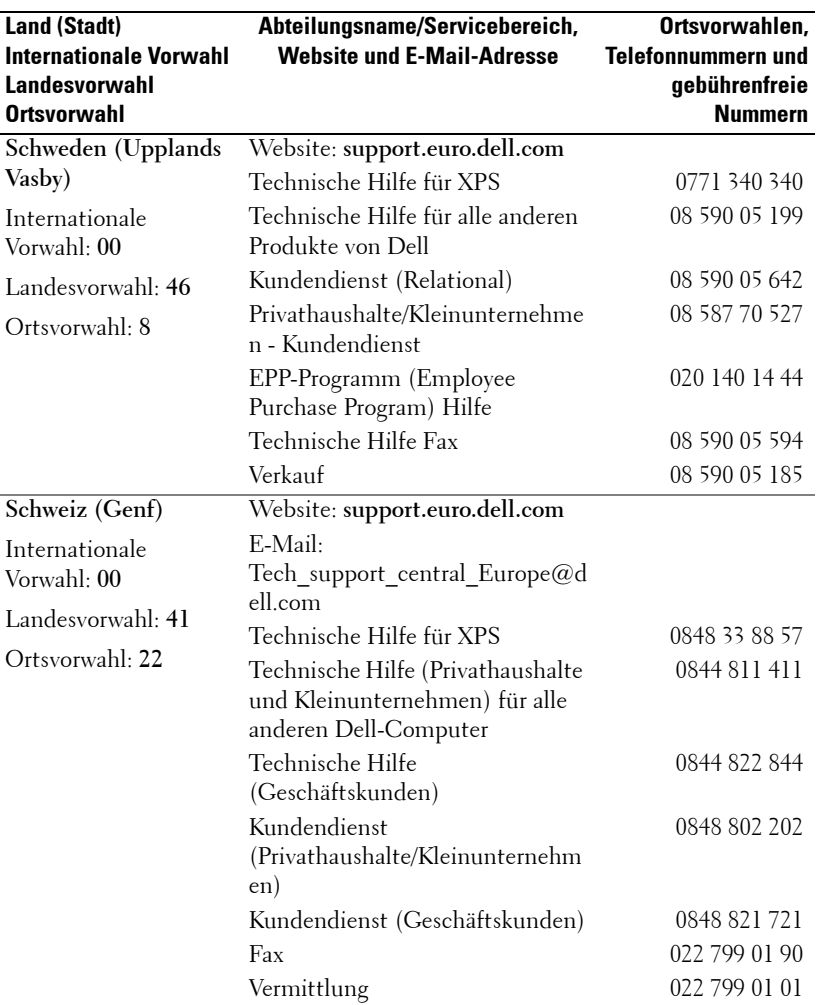
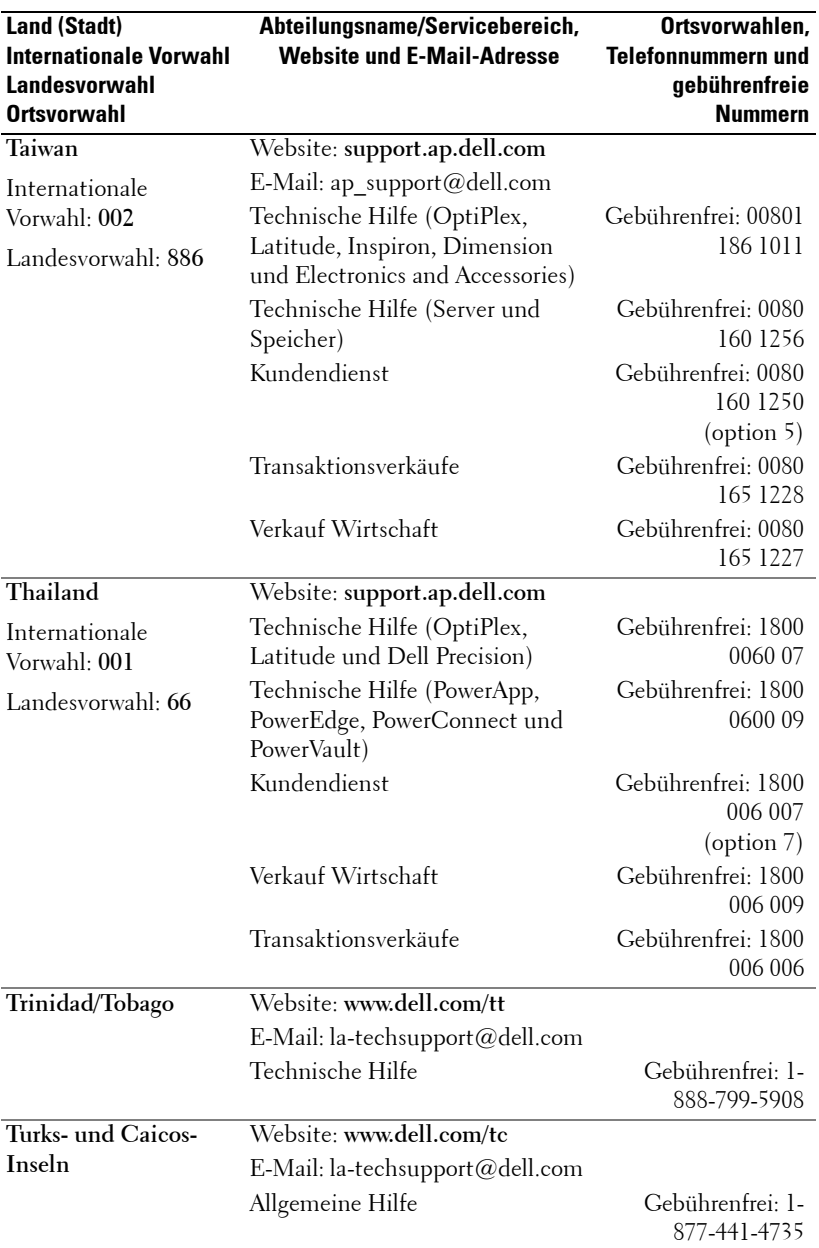

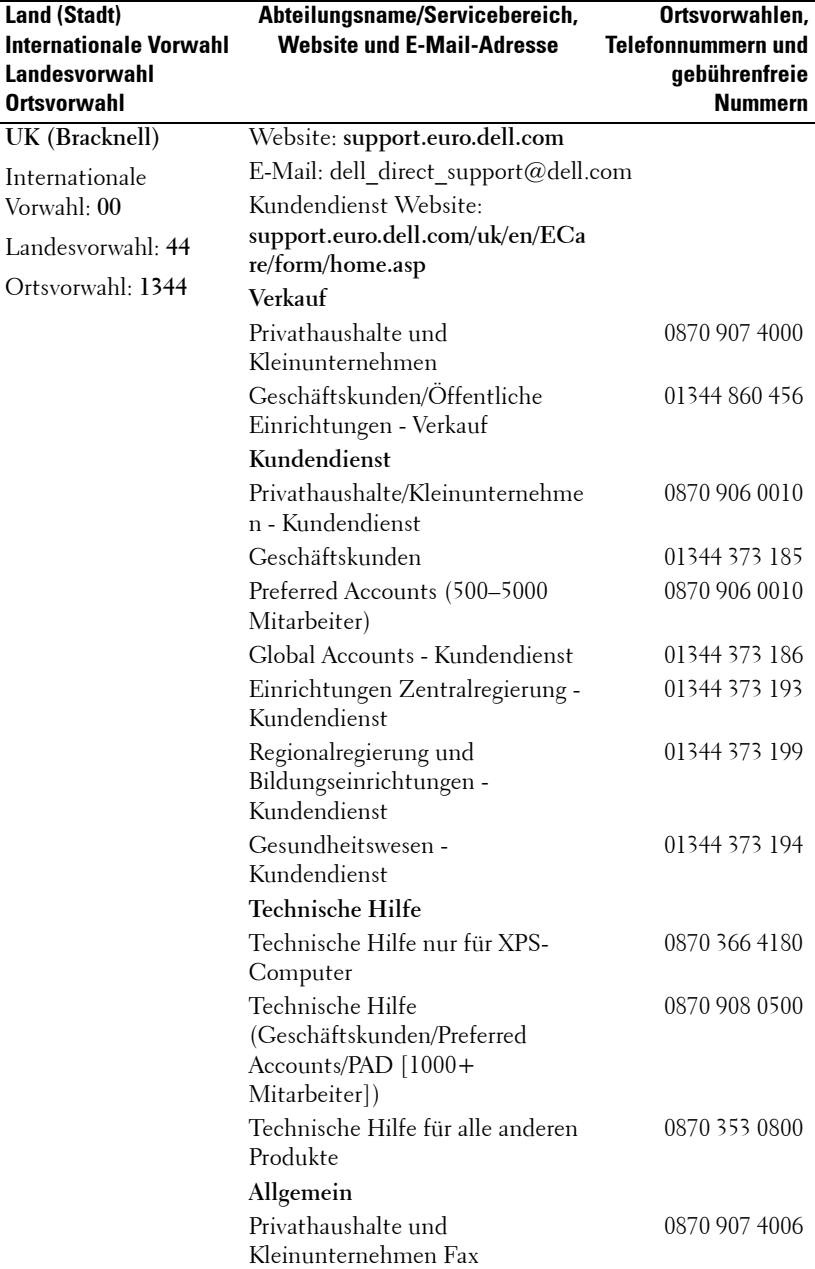

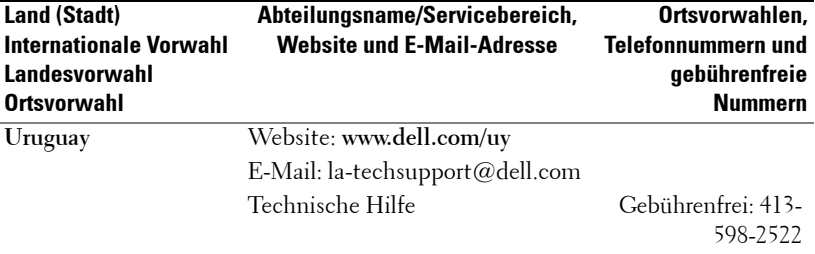

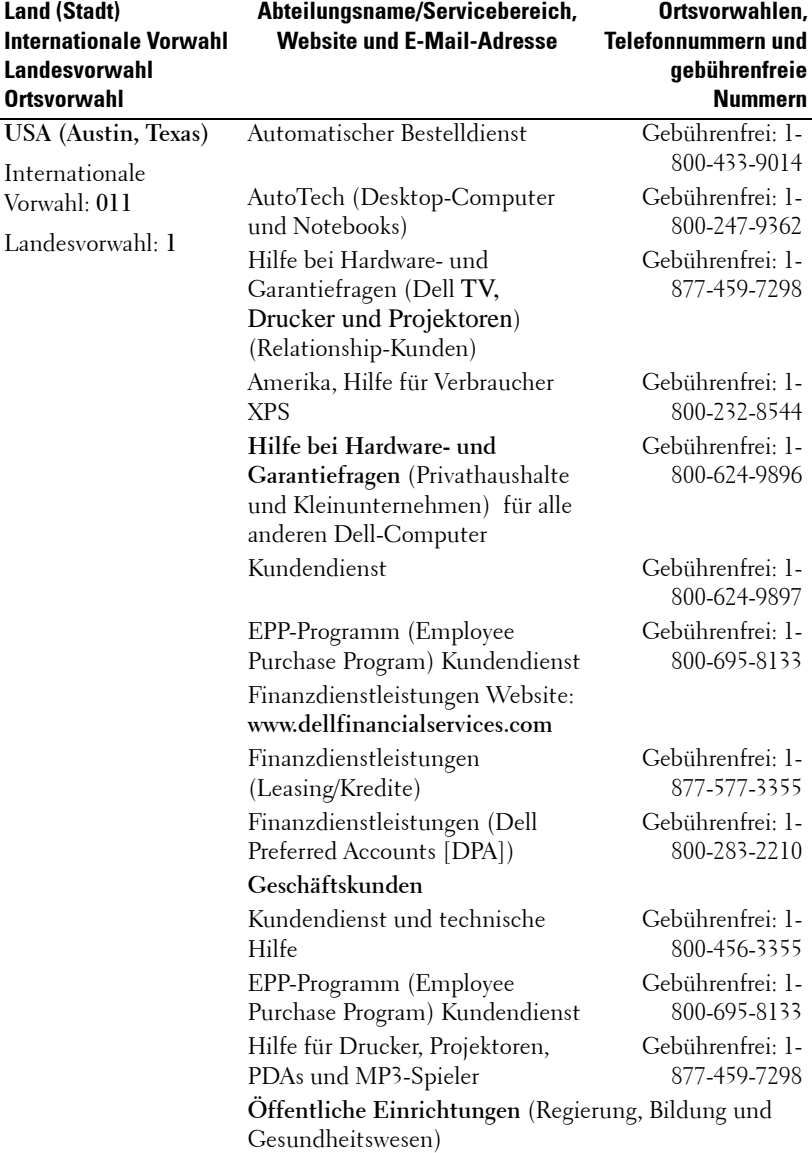

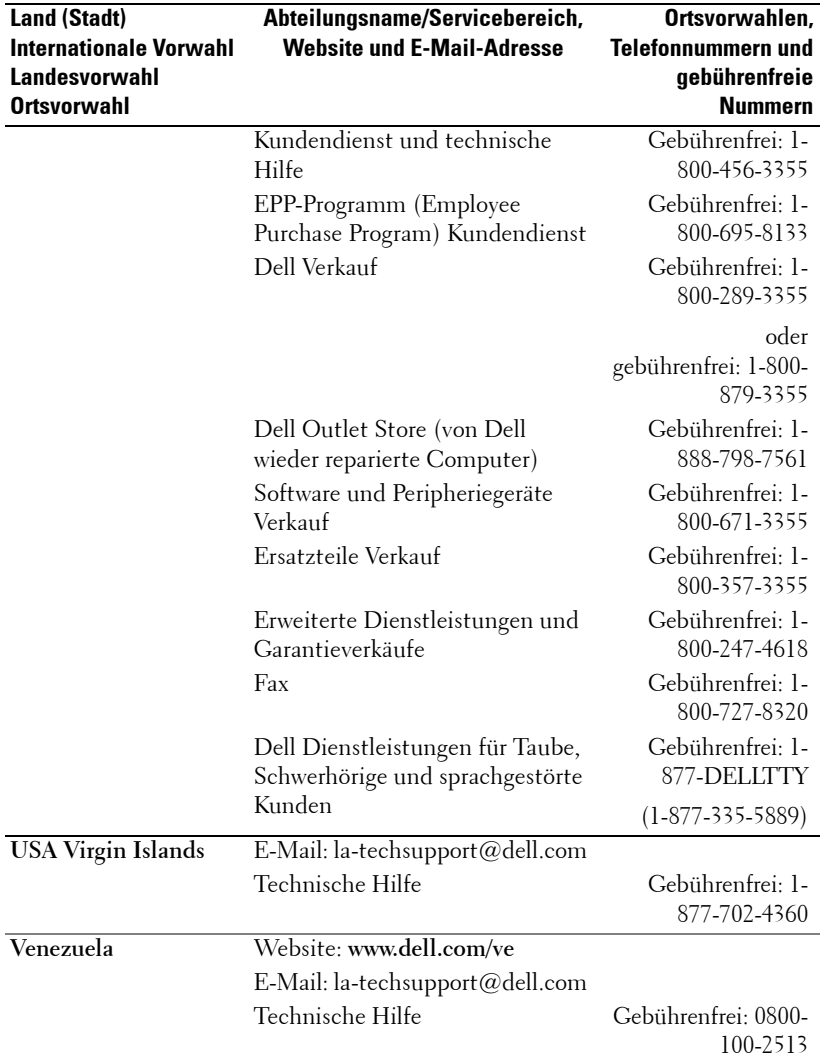

# **Anhang: Betriebsbestimmungen**

## **FCC-Hinweise (nur USA)**

Die meisten Computersysteme von Dell sind von der Federal Communications Commission (FCC, US-Behörde für das Fernmeldewesen) als digitale Geräte der Klasse B klassifiziert. Sehen Sie auf den FCC-Hinweisetiketten auf der Unter- bzw. Rückseite des Computers, auf den Montageblechen oder auf den Karten selbst nach, um herauszufinden, welcher Klasse Ihr Computer zugerechnet wird. Findet sich auf einem der Schilder die Bezeichnung Klasse A, gilt das gesamte System als digitales Gerät der Klasse A. Wenn *alle* Schilder die FCC-Klasse B nachweisen, was entweder aus der FCC-ID oder dem FCC-Logo ( $\mathsf{FC}$ ) hervorgeht, gilt das System als digitales Gerät der Klasse B.

Nach der Bestimmung der FCC-Klassifizierung Ihres Systems lesen Sie bitte die entsprechende FCC-Mitteilung. Beachten Sie, dass Ihnen nach den FCC-Bestimmungen bei nicht ausdrücklich von Dell zugelassenen Änderungen oder Modifikationen die Betriebserlaubnis für das Gerät entzogen werden kann.

Dieses Gerät entspricht Abschnitt 15 der FCC-Bestimmungen. Der Betrieb unterliegt den beiden folgenden Bedingungen:

- Dieses Gerät darf keine gefährdenden Störungen verursachen.
- Dieses Gerät muss jede empfangene Störung akzeptieren, einschließlich einer Störung, die zu unerwünschtem Betrieb führen könnte.

#### **Klasse A**

Dieses Gerät wurde getestet und entspricht den in Abschnitt 15 der FCC-Bestimmungen für digitale Geräte der Klasse A festgelegten Grenzwerten. Diese Werte sollen einen angemessenen Schutz vor Störungen in einer gewerblichen Umgebung gewährleisten. Dieses Gerät erzeugt und verwendet Hochfrequenzenergie und kann diese abstrahlen. Wird das Gerät nicht entsprechend der Bedienungsanleitung des Herstellers installiert und verwendet, kann es Fernmeldeeinrichtungen stören. Beim Betrieb des Gerätes in Wohngebieten können Störungen auftreten. In diesem Fall müssen Sie die Störungen auf eigene Kosten beseitigen.

#### **Klasse B**

Dieses Gerät wurde getestet und entspricht den in Abschnitt 15 der FCC-Bestimmungen für digitale Geräte der Klasse B festgelegten Grenzwerten. Die in diesen Bestimmungen festgelegten Grenzwerte sollen in Wohngebieten einen weitgehend störungsfreien Betrieb gewährleisten. Das Gerät erzeugt und verwendet Hochfrequenzenergie und kann diese abstrahlen. Wird das Gerät nicht entsprechend der Bedienungsanleitung des Herstellers installiert und verwendet, kann es Fernmeldeeinrichtungen stören. Es kann jedoch nicht garantiert werden, dass bei einer bestimmten Installation nicht doch Störungen auftreten.

Wenn das Gerät den Radio- oder Fernsehempfang stört, was sich durch Aus- und Wiedereinschalten des Gerätes feststellen lässt, sollten Sie versuchen, die Störungen mit Hilfe einer oder mehrerer der folgenden Maßnahmen zu beheben:

- Die Empfangsantenne neu ausrichten oder an einem anderen Ort aufstellen.
- Den Abstand zwischen Gerät und Empfänger vergrößern.
- Das Gerät an eine Steckdose eines anderen Stromkreises als das Empfangsgerät anschließen.
- Rat bei einem Händler oder erfahrenen Radio- und Fernsehtechniker einholen.

#### **Informationen zur FCC-Identifikation**

Auf dem im vorliegenden Dokument beschriebenen Gerät (bzw. den Geräten) finden Sie entsprechend den FCC-Bestimmungen die folgenden Informationen:

- Produktname: DLP®-Projektor
- Modellnummer: 1800MP/DELL
- Hersteller: Dell Inc. One Dell Way Round Rock, Texas 78682 USA 512-338-4400

## **NOM-Informationen (nur Mexiko)**

Die folgenden Informationen beziehen sich auf die in diesem Dokument beschriebenen Geräte und gründen auf der mexikanischen Norm NOM:

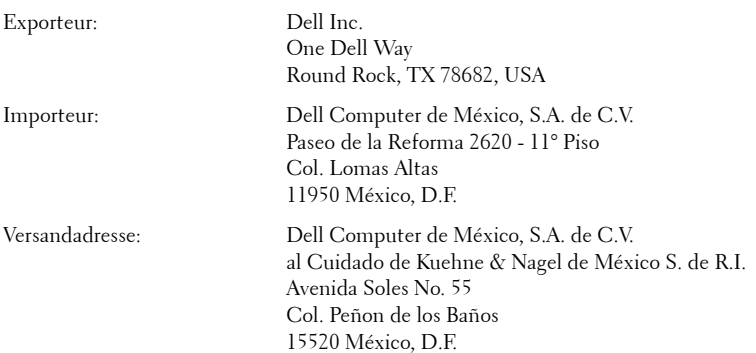

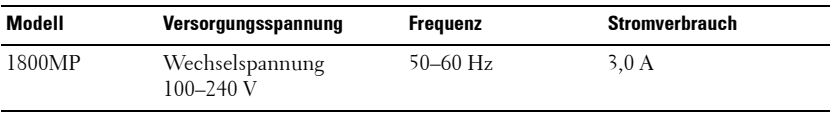

# **Glossar**

ANSI-Lumen — Ein Standard für die Messung der Helligkeit.Für die Berechnung, wird ein Quadratmeter-Bild in neun gleiche Rechtecke aufgeteilt, danach werden die Lux (oder Helligkeit) in der Mitte jedes Rechtecks abgelesen und anschließend wird aus den neun Werten ein Durchschnittswert ermittelt.

Seitenverhältnis - Das am häufigsten verwendete Seitenverhältnis ist 4:3 (4 zu 3). Alte Fernseh- und Computervideoformate haben das Seitenverhältnis 4:3. Das bedeutet, dass die Breite zur Höhe im Verhältnis 4 zu 3 ist.

Helligkeit — Die Menge des Lichts, die von einem Projektionsbild oder -gerät ausgestrahlt wird. Die Helligkeit des Projektors wird in ANSI-Lumen gemessen.

Farbtemperatur — Farbdarstellung von weißem Licht.Eine niedrige Farbtemperatur entspricht einem wärmeren Licht (mehr gelb/rot), wobei eine höhere Farbtemperatur einem kälteren Licht (mehr blau) entspricht.Die Farbtemperatur wird standardmäßig in Kelvin (K) gemessen.

**Component Video** — Eine Methode für die Übertragung von hochwertigem Video, in einem Format das aus einem Luminanzsignal und zwei getrennte Chrominanzsignale besteht; für Analogkomponenten sind diese als Y'Pb'Pr' bzw. für Digitalkomponenten als Y'Cb'Cr' definiert.Component-Video ist auf DVD-Player verfügbar.

Composite-Video — Ein Videosignal, das Luma (Helligkeit), Chroma (Farbe), Signalfolge (Farbreferenz) und Synchron (horizontale und vertikale Synchronisierungssignale), in einer Signalwellenform getragen auf einem einzigen Leiterpaar, kombiniert. Es gibt drei mögliche Formate, und zwar NTSC, PAL und SECAM.

Komprimierte Auflösung — Falls die Eingangsbilder eine höhere Auflösung haben, als die eigene Auflösung des Projektors, wird die Größe des entstehenden Bildes auf die eigene Auflösung des Projektors angepasst. Bei Digitalgeräten bedeutet eine Komprimierung, dass ein Teil des Bildes verloren geht.

Kontrastverhältnis — Der Bereich zwischen den Werten für Dunkelheit und Helligkeit in einem Bild, bzw. das Verhältnis zwischen dem minimalen und maximalen Wert. In der Projektorindustrie gibt es zwei Verfahren, das Verhältnis zu messen:

- **1** *Full On/Off (Voll Ein/Aus)* Das Verhältnis des Lichts auf einem ganz weißen Bild (full on) zum Licht auf einem ganz schwarzen (full off) Bild.
- **2** *ANSI* Gemessen wird ein Muster aus 16 abwechselnd schwarzen und weißen Rechtecken. Die durchschnittliche Lichtabgabe der weißen Rechtecke wird durch die durchschnittliche Lichtabgabe der schwarzen Rechtecke geteilt. Das ergibt das *ANSI*-Kontrastverhältnis.

*Der Full On/Off*-Kontrast ist bei einem Projektor immer größer als der *ANSI-*Kontrast.

dB — Dezibel —Eine Einheit, die den relativen Unterschied einer Kraft oder Intensität, meistens zwischen zwei akustischen oder elektrischen Signalen, ausdrückt. Sie entspricht dem Zehnfachen des allgemeinen Logarithmus des Verhältnisses der zwei Stärken.

Bilddiagonale — Ein Verfahren für die Messung der Größe eines Bildschirms oder Projektionsbilds. Hierbei wird die Strecke zwischen einer Ecke und der gegenüberliegenden Ecke gemessen. Ein Projektionsbild mit einer Höhe von 274 cm und einer Breite von 366 cm hat eine Bilddiagonale von 457 cm. In diesem Dokument wird von der Bilddiagonale eines Computers mit dem herkömmlichen Seitenverhältnis von 4:3 ausgegangen.

**DLP<sup>®</sup>** — Digitale Lichtverarbeitung™ — Eine von Texas Instruments entwickelte Monitorreflexionstechnologie, bei der kleine,manipulierte Spiegel verwendet werden. Das durch einen Farbfilter geleitete Licht zu den DLP-Spiegeln gesendet, die dann die RGB-Farben zu einem Bild anordnen, das auf den Projektionsschirm projiziert wird. Das wird auch DMD bezeichnet.

DMD — Digitales Mikrospiegelgerät — Jedes DMD besteht aus Tausenden von mikroskopisch kleinen, geneigten aus einer Aluminiumlegierung bestehenden Spiegeln.

Brennweite — Der Abstand zwischen der Oberfläche einer Linse und dem Brennpunkt.

Frequenz- Die Anzahl der zyklischen Wiederholungen von elektrischen Signalen pro Sekunde. Die Frequenz wird in Hz angegeben.

Hz — Frequenz eines wechselnden Signals. Siehe Frequenz.

Trapezkorrektur - Mit Hilfe der Trapezkorrektur kann die Bildverzerrung (normalerweise ist das verzerrte Bild wie ein Trapez oben breiter und unten schmaler) eines Projektionsbilds korrigiert werden, die durch einen ungünstigen Winkel des Projektors zur Projektionsfläche hervorgerufen wird.

Maximalabstand — Der maximal mögliche Abstand zwischen Projektor und Projektionsschirm, bei dem in einem vollständig abgedunkelten Raum noch ein brauchbares Bild erzeugt (das hell genug ist).

Maximale Bildgröße — Das größtmögliche Bild, das ein Projektor in einem abgedunkelten Raum erzeugen kann. Sie ist normalerweise begrenzt durch die optische Brennweite.

Minimalabstand — Der minimal mögliche Abstand zwischen Projektor und Projektionsschirm, bei dem ein Bild noch scharf gestellt werden kann.

NTSC — National Television Standards Committee. Nordamerikanischer Standard für Video und Rundfunkübertragungen, mit einem Videoformat von 525 Zeilen bei 30 Frames pro Sekunde.

PAL — Phase Alternating Line. Europäischer Standard für Video und Rundfunkübertragungen, mit einem Videoformat von 625 Zeilen bei 25 Frames pro Sekunde.

Rückprojektion — Mit dieser Funktion können Sie ein Bild horizontal spiegeln. Bei der normalen Projektion von vorne erscheinen Texte, Grafiken usw. dann verkehrt herum. Die Rückprojektion wird für die Projektion von hinten verwendet.

RGB — Rot, Grün, Blau — Für die Beschreibung eines Monitors verwendet, der die Signale für diese drei Farben getrennt erhalten muss.

S-Video — Ein Videoübertragungsstandard, für den ein 4-poliger Mini-DIN-Anschluss benötigt wird. Die Videoinformationen werden über zwei Signalkabel gesendet: Luminanz (Helligkeit, Y) und Chrominanz (Farbe, C). S-Video wird auch als Y/C bezeichnet.

SECAM— Französischer und internationaler Übertragungsstandard für Video und Rundfunkübertragung, sehr ähnlich zu PAL, aber mit einer andere Methode für die Übertragung von Farbinformationen.

SVGA— "Super Video Graphics Array" — 800 x 600 Pixel

SXGA— "Super Extended Graphics Array",-1280 x 1024 Pixelzahl.l

UXGA— "Ultra Extended Graphics Array" — 1600 x 1200 Pixel

VGA— **"**Video Graphics Array" — 640 x 480 Pixel

XGA— "Extended Video Graphics Array"- 1024 x 768 Pixelzahl.

Zoomobjektiv - Objektiv mit einer variablen Brennweite, mit dem das Bild vergrößert bzw. verkleinert werden kann.

Zoomverhältnis — Das Verhältnis zwischen dem größten und kleinsten Bild, das mit dem Objektiv eines Projektors bei einem festen Abstand zum Projektionsschirm erzeugt werden kann. Wenn zum Beispiel das nicht vergrößerte Bild 100 cm groß ist, ist bei einem Zoomverhältnis 1,4:1 das vergrößerte Bild 140 cm groß.

# **Stichwortverzeichnis**

## **A**

Auswechseln der Lampe [39](#page-116-0)

Anschließen des Projektors Anschließen an einen Computer [8](#page-85-0) Anschließen mit einem Component-Kabel [11](#page-88-0) Anschließen mit einem Composite-Kabel [10](#page-87-0) Anschließen mit einem S-Video-Kabel [9](#page-86-0) Composite-Videokabel [10](#page-87-1) D-Sub-auf-YPbPr-Kabel [11](#page-88-1) Netzkabel [8](#page-85-1), [9](#page-86-1), [10](#page-87-2), [11](#page-88-2), [12](#page-89-0) RS232-Kabel [12](#page-89-1) S-Video-Kabel [9](#page-86-2) USB-Kabel [8](#page-85-2) VGA-auf-VGA-Kabel [8](#page-85-3) Anschließen eines Computers mit

einem RS232-Kabel [12](#page-89-2) Anschlüsse Audioausgang [7](#page-84-0) Audioeingang [7](#page-84-1) Öffnung für Kensington-Schloss [7](#page-84-2) RS232-Anschluss [7](#page-84-3) S-Video-Anschluss [7](#page-84-4) USB-Remote-Anschluss [7](#page-84-5) VGA-A-Ausgangsanschluss [7](#page-84-6) VGA-A-Eingangsanschluss [7](#page-84-7)

VGA-B-Eingangsanschluss [7](#page-84-8)

Video-Eingang [7](#page-84-9)

## **B**

Bedienfeld [17](#page-94-0) Bildschirmmenü [21](#page-98-0) ANZEIGE (im PC-Modus) [25](#page-102-0) ANZEIGE (im Videomodus) [26](#page-103-0) AUTOEINST. [22](#page-99-0) BILD (im PC-Modus) [24](#page-101-0) BILD (im Videomodus) [24](#page-101-1) HAUPTMENÜ [22](#page-99-1) LAMPE [27](#page-104-0) QUELLENAUSWAHL [22](#page-99-2) SETUP [23](#page-100-0) SPRACHE [28](#page-105-0) VOREINSTLG. [29](#page-106-0)

## **D**

Dell Kontakt [45](#page-122-0) Dell kontaktieren [5](#page-82-0), [18](#page-95-0), [19](#page-96-0), [39](#page-116-1)

## **E**

Ein-/Ausschalten des Projektors Ausschalten des Projektors [13](#page-90-0) Einschalten des Projektors [13](#page-90-1) Einstellen der Bildgröße [16](#page-93-0) Einstellen des Projektionsbildes [14](#page-91-0) Absenken des Projektors [14](#page-91-1) Einstellrad für die Feineinstellung des Anzeigewinkels [14](#page-91-2) Höhenregulierungstaste [14](#page-91-3) Höhenverstellbarer Fuß [14](#page-91-4) Anheben des Projektors [14](#page-91-5) Einstellen von Zoom und Bildschärfe [15](#page-92-0) Fokusring [15](#page-92-1) Zoom-Regler [15](#page-92-2)

## **F**

Fernbedienung [19](#page-96-1)

#### **P**

Projektor [6](#page-83-0) Fernbedienungsempfänger [6](#page-83-1) Fokusring [6](#page-83-2) Höhenregulierungstaste [6](#page-83-3) Netzanschluss [6](#page-83-4) Objektiv [6](#page-83-5) Zoom-Regler [6](#page-83-6)

## **S**

Störungen beheben [33](#page-110-0) Dell kontaktieren [33](#page-110-1) Support Dell kontaktieren [45](#page-122-0)

## **T**

Technische Daten Abmessungen [42](#page-119-0) Anzeigbare Farben [41](#page-118-0) Audio [42](#page-119-1) Bildpunkte [41](#page-118-1) E/A-Anschlüsse [42](#page-119-2) Farbradgeschwindigkeit [41](#page-118-2) Geräuschpegel [42](#page-119-3) Gewicht [42](#page-119-4) Gleichmäßigkeit [41](#page-118-3) Größe des Projektionsbildschirms [41](#page-118-4) Helligkeit [41](#page-118-5) Horizontalfrequenz [41](#page-118-6) Kompatibilitätsmodi [44](#page-121-0) Kontrastverhältnis [41](#page-118-7) Lampe [41](#page-118-8) Lichtröhre [41](#page-118-9) Projektionsabstand [41](#page-118-10) Projektionsobjektiv [41](#page-118-11) RS232-Protokoll [43](#page-120-0) Stromverbrauch [42](#page-119-5) Umgebungsbedingungen [42](#page-119-6) Versorgungsspannung [42](#page-119-7) Vertikalfrequenz [41](#page-118-12) Videokompatibilität [41](#page-118-13) Zulassungsbestimmungen [42](#page-119-8)

# Projecteur Dell™ 1800MP Manuel de l'utilisateur

## **Remarques, Notices, et Avertissements**

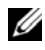

*C* REMARQUE : Une REMARQUE indique une information importante qui vous permettra de mieux utiliser votre projecteur.

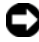

**REMARQUE :** Une NOTICE indique soit une détérioration potentielle du matériel ou une perte de données et vous indique comment éviter le problème.

**ATTENTION : Un AVERTISSEMENT indique des risques potentiels de détérioration de propriétés, de blessures corporelles ou de mort.**

**Les informations contenues dans ce document peuvent être modifiées sans avertissement préalable. © 2006 Dell Inc. Tous droits réservés.**

Toute reproduction sans la permission écrite de Dell Inc. est strictement interdite.

Les marques utilisées dans ce texte : *Dell* , le logo *DELL*, *Dimension*, *OptiPlex*, *Dell Precision*, *Latitude*, *Inspiron*, *DellNet*, *PowerApp*, *PowerEdge*, *PowerConnect* et *PowerVault* sont des marques commerciales de Dell Inc. ; DLP® et le logo DLP sont des marques déposées de Texas Instruments ; *Microsoft* et *Windows* sont des marques déposées de Microsoft Corporation ; *Macintosh* est une marque déposée d'Apple Computer, Inc.

D'autres marques et appellations commerciales peuvent être utilisées dans le présent document pour désigner soit les entités revendiquant les marques et les noms, soit leurs produits. Dell Inc. rejette tout intérêt de propriété dans les marques et noms autres que les siens.

#### **Restrictions et limites de responsabilité**

 $\mathcal{L}_\text{max}$  and  $\mathcal{L}_\text{max}$  and  $\mathcal{L}_\text{max}$ 

Les informations contenues dans ce document, y compris toutes les instructions, les précautions, et les règlements d'approbation et de certification, sont basés sur les déclarations fournies à Dell par le fabricant et n'ont pas été indépendamment vérifiés ou testés par Dell. Dell rejette toute responsabilité concernant les anomalies pouvant apparaître dans ces informations.

Toutes les déclarations et revendications concernant les propriétés, capacités, vitesses ou qualifications des parties référencées dans ce document sont faites par le fournisseur et non par Dell. Dell démentit avoir la connaissance de l'exactitude, perfection ou la vérification de telles déclarations.

#### **Modèle 1800MP**

**Septembre 2006 Rev. A00**

# **Table des matières**

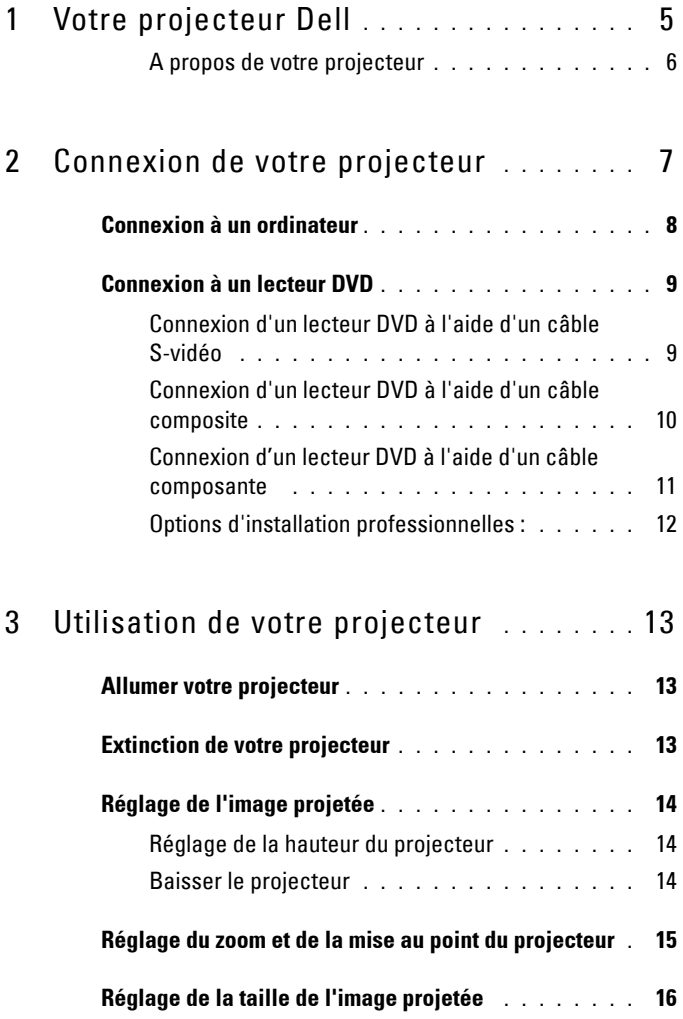

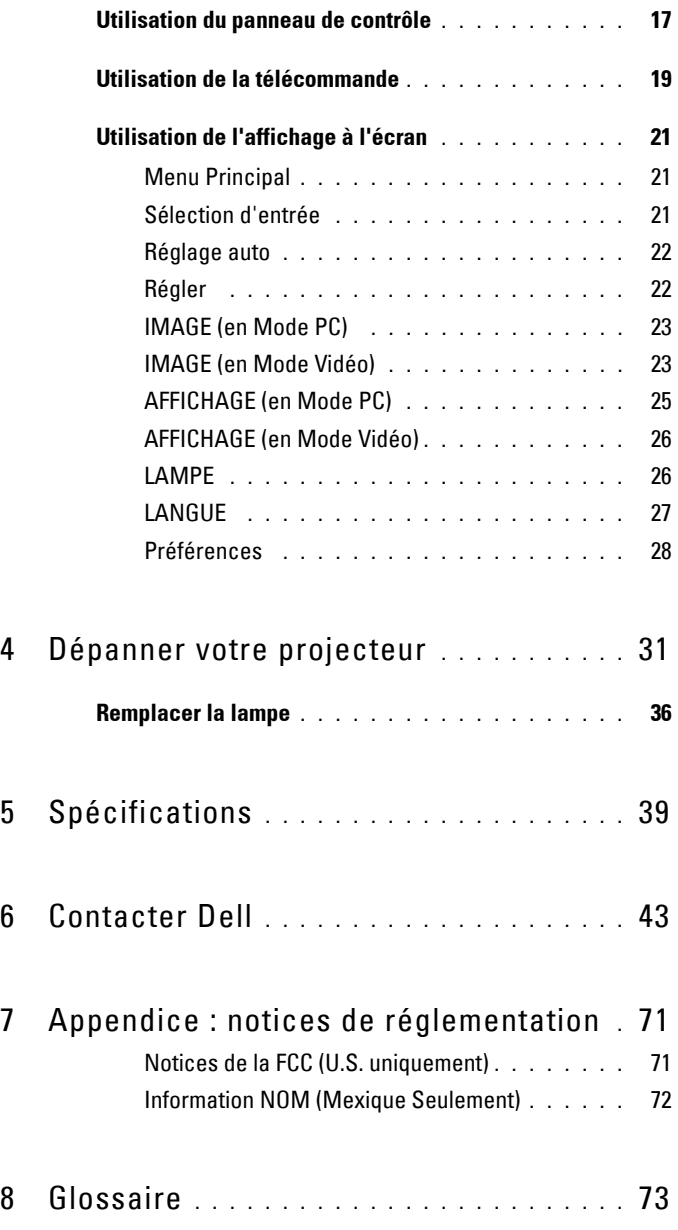

# **1**

# <span id="page-162-0"></span>**Votre projecteur Dell**

Votre projecteur est livré avec tous les éléments présentés ci-dessous. Assurez-vous que votre appareil est complet, et contactez Dell s'il manquait un des composants.

**Contenu de l'emballage**

Cordon d'alimentation de 1,8 m (3 m Câble VGA de 1,8m (VGA vers VGA) en Amérique)

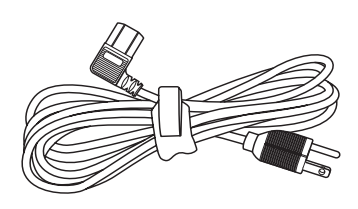

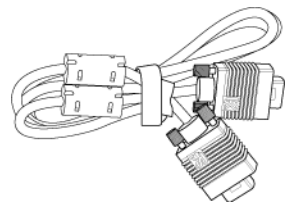

Piles (2) Télécommande

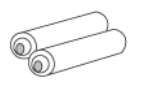

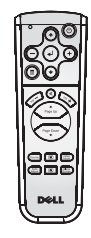

Documentation Mallette de transport

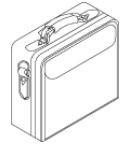

## <span id="page-163-0"></span>**A propos de votre projecteur**

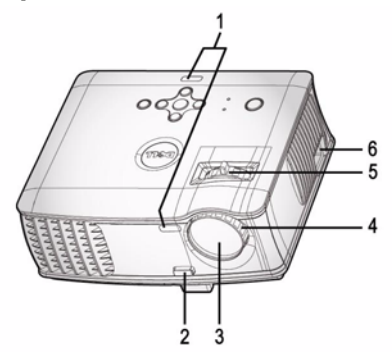

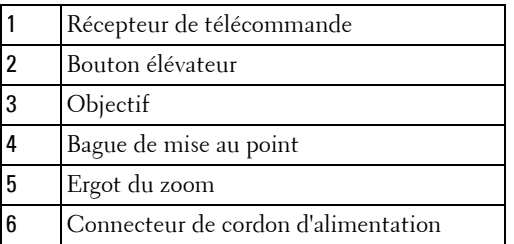

# 

# <span id="page-164-1"></span><span id="page-164-0"></span>**Connexion de votre projecteur**

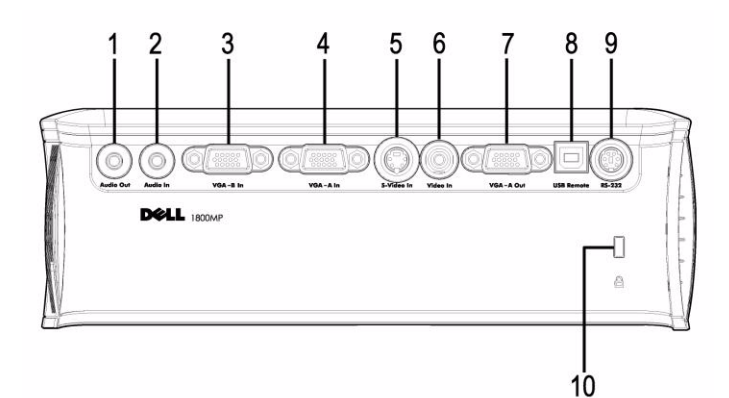

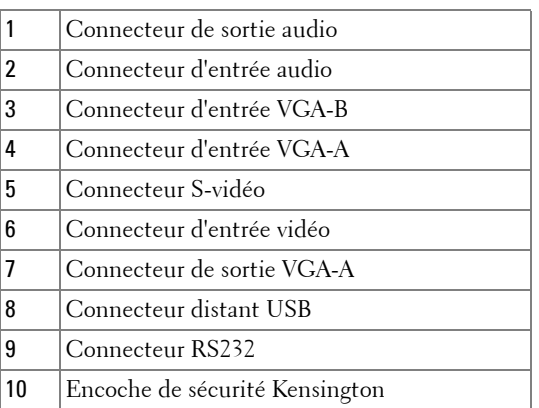

Prise en boucle du moniteur de l'entrée VGA-A à la sortie VGA-A seulement.

# <span id="page-165-0"></span>**Connexion à un ordinateur**

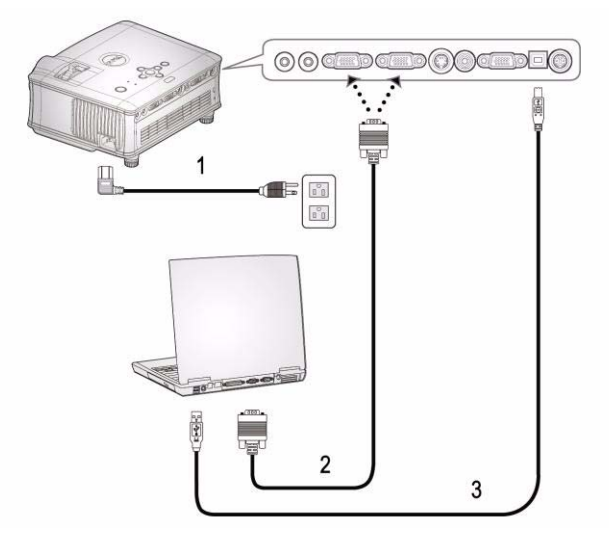

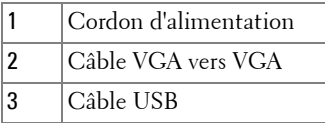

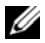

Le câble USB n'est pas fourni par Dell.

# <span id="page-166-0"></span>**Connexion à un lecteur DVD**

## <span id="page-166-1"></span>**Connexion d'un lecteur DVD à l'aide d'un câble S-vidéo**

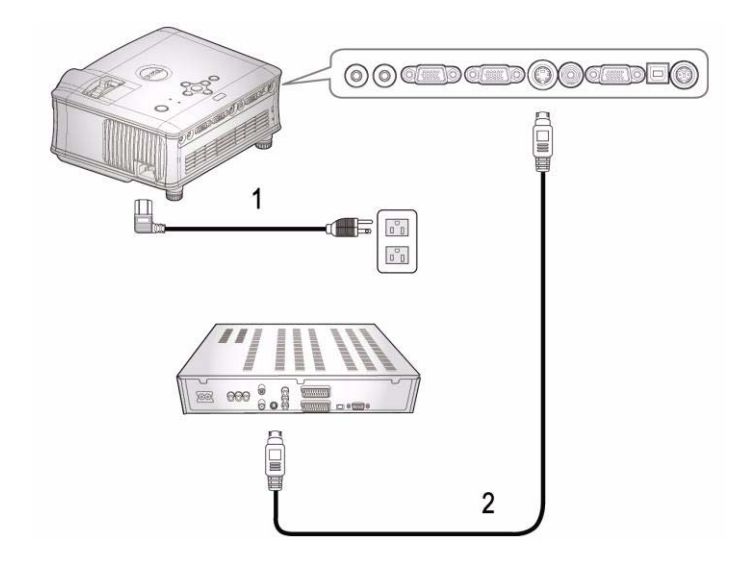

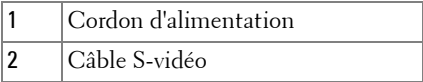

Le câble S-vidéo n'est pas fourni par Dell. Vous pouvez acheter le câble d'extension S-Vidéo (50 pieds/100 pieds) sur le site web de Dell.

#### <span id="page-167-0"></span>**Connexion d'un lecteur DVD à l'aide d'un câble composite**

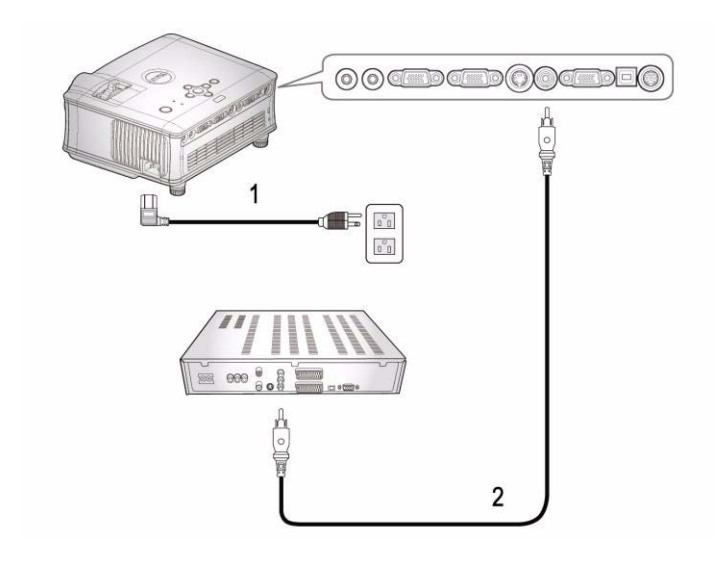

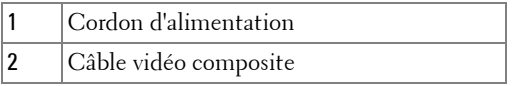

Le câble Composite n'est pas fourni par Dell. Vous pouvez acheter le câble d'extension vidéo composite (50pieds/100pieds) sur le site web de Dell.

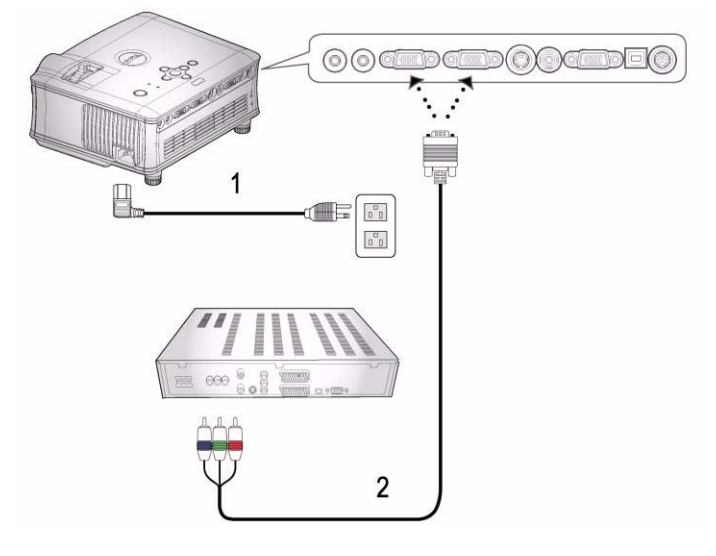

<span id="page-168-0"></span>**Connexion d'un lecteur DVD à l'aide d'un câble composante** 

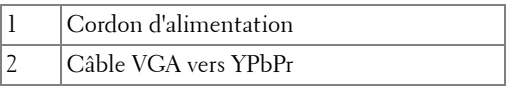

Le câble VGA vers YPbPr n'est pas fourni par Dell. Vous pouvez acheter le câble d'extension VGA vers YPbPr (50pieds/100pieds) sur le site web de Dell.

## <span id="page-169-0"></span>**Options d'installation professionnelles :**

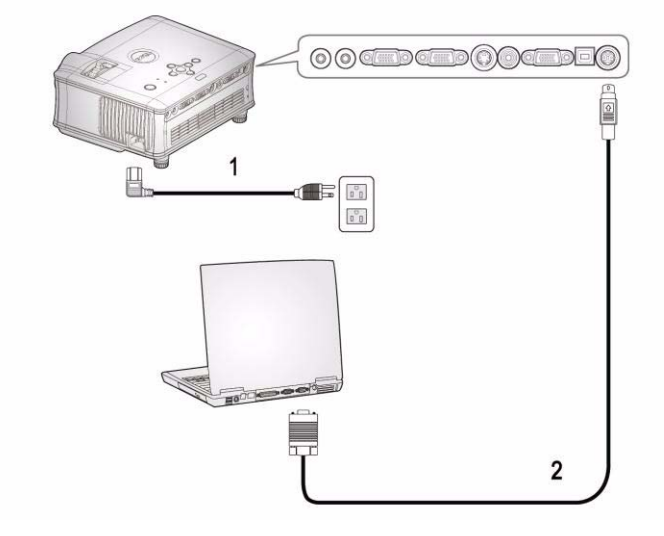

**Connexion d'un ordinateur avec un câble RS232**

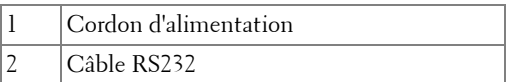

Le câble RS232 n'est pas fourni par Dell.

# <span id="page-170-0"></span>**Utilisation de votre projecteur**

# <span id="page-170-1"></span>**Allumer votre projecteur**

*PAREMARQUE : Allumez le projecteur avant d'allumer la source. Le témoin du* bouton d'alimentation clignote en bleu jusqu'à ce qu'il soit enfoncé.

- **1** Retirez le cache de l'objectif.
- **2** Connectez le cordon d'alimentation et les câbles de signal appropriés. Pour plus d'informations sur la connexion du projecteur, voir ["Connexion de votre](#page-164-1)  [projecteur" à la page 7.](#page-164-1)
- **3** Appuyez sur le bouton d'alimentation (voi[r"Utilisation du panneau de contrôle" à](#page-174-0)  [la page 17](#page-174-0) pour repérer le bouton d'alimentation). Le logo Dell s'affiche pendant 30 secondes.
- **4** Allumez votre source (ordinateur, lecteur DVD, etc.). Le projecteur détecte automatiquement votre source.

Si le message «Recherche du signal...» apparaît à l'écran, vérifiez que les câbles appropriés sont correctement connectés.

Si plusieurs sources sont connectées au projecteur, appuyez sur le bouton **Source** sur la télécommande ou sur le panneau de contrôle pour sélectionner la source désirée.

## <span id="page-170-2"></span>**Extinction de votre projecteur**

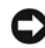

**REMARQUE :** Le cordon d'alimentation ne doit pas être débranché avant l'arrêt des ventilateurs ou avant que le bouton d'alimentation commence à clignoter comme expliqué dans la procédure suivante.

- **1** Appuyez sur le bouton d'alimentation.
- **2** Appuyez à nouveau sur le bouton d'alimentation. Les ventilateurs de refroidissement continuent de tourner pendant environ 60 secondes.
- **3** Débranchez le cordon d'alimentation de la prise de courant et du projecteur.

*PAREMARQUE :* si vous appuyez sur le bouton d'alimentation quand le projecteur fonctionne, le message « Eteindre la lampe? » apparaît à l'écran. Pour effacer ce message, appuyez sur un bouton du panneau de contrôle ou ignorez le message; celui-ci disparaît au bout de 3 secondes.

# <span id="page-171-0"></span>**Réglage de l'image projetée**

## <span id="page-171-1"></span>**RÉGLAGE DE LA HAUTEUR DU PROJECTEUR**

- **1** Appuyez sur le bouton élévateur.
- **2** Elevez le projecteur jusqu'à l'angle d'affichage désiré, puis relâchez le bouton afin de verrouiller le pied élévateur dans la position voulue.
- **3** Utilisez la molette de réglage d'inclinaison pour régler avec précision l'angle d'affichage.

## <span id="page-171-2"></span>**BAISSER LE PROJECTEUR**

- **1** Appuyez sur le bouton élévateur.
- **2** Abaissez le projecteur, puis relâchez le bouton afin de verrouiller le pied élévateur dans la position voulue.

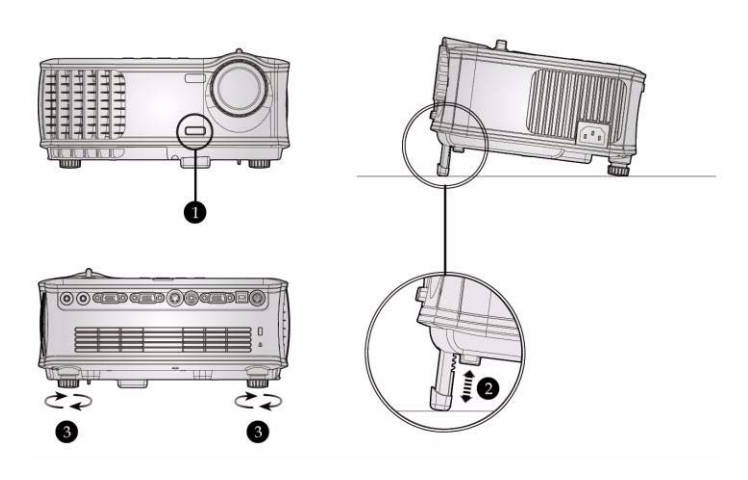

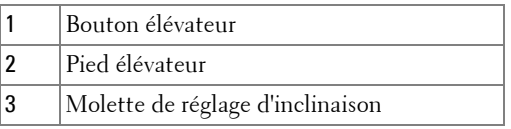

#### 14 | Utilisation de votre projecteur

## <span id="page-172-0"></span>**Réglage du zoom et de la mise au point du projecteur**

- **ATTENTION : pour éviter d'endommager le projecteur, assurez-vous que le zoom de l'objectif et le pied élévateur sont entièrement rétractés avant de déplacer le projecteur ou de le ranger dans son étui de transport.**
	- **1** Tournez l'ergot du zoom pour rapprocher et éloigner l'image.
	- **2** Faites tourner la bague de mise au point jusqu'à ce que l'image soit nette. La mise au point du projecteur peut être réglée dans les distances comprises entre 4,9 pieds et 39,4 pieds (1,5m à 12,0m).

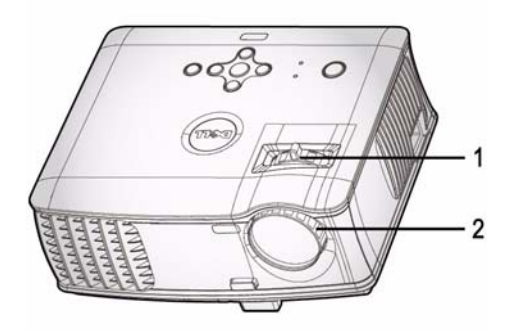

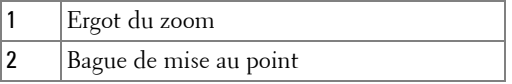

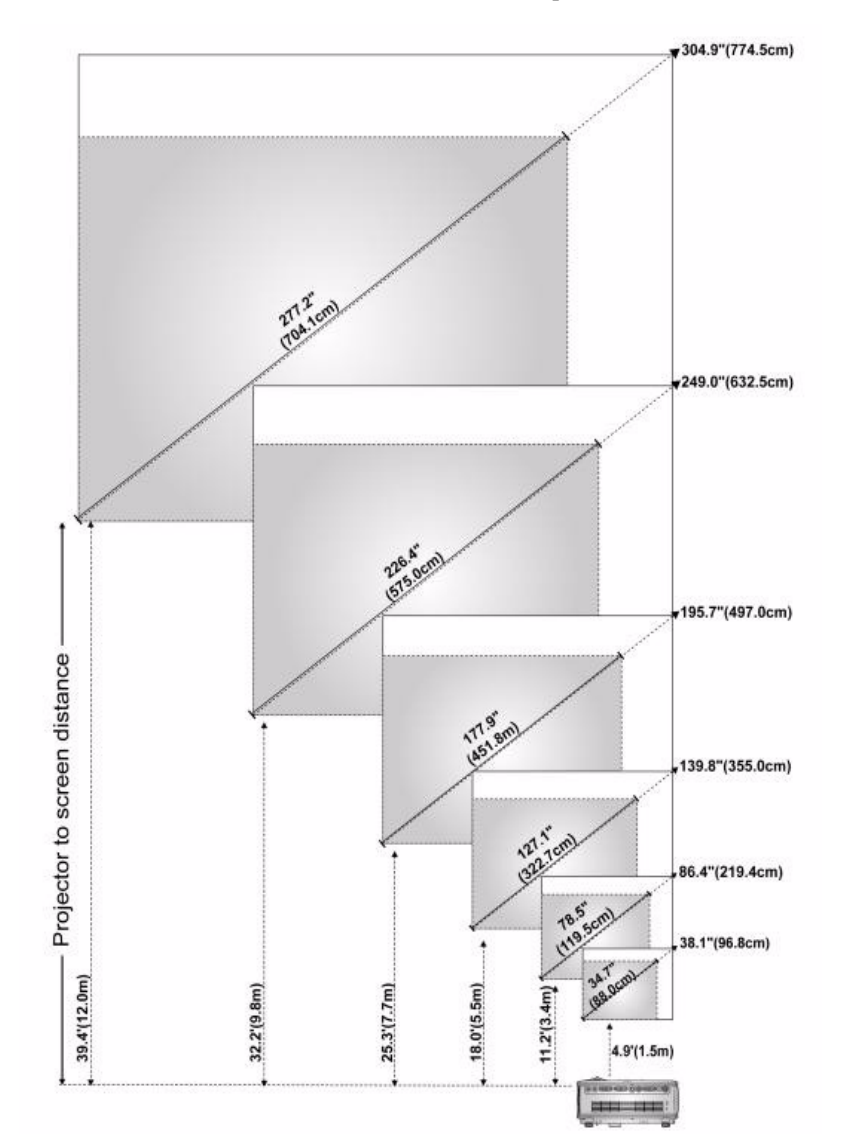

# <span id="page-173-0"></span>**Réglage de la taille de l'image projetée**

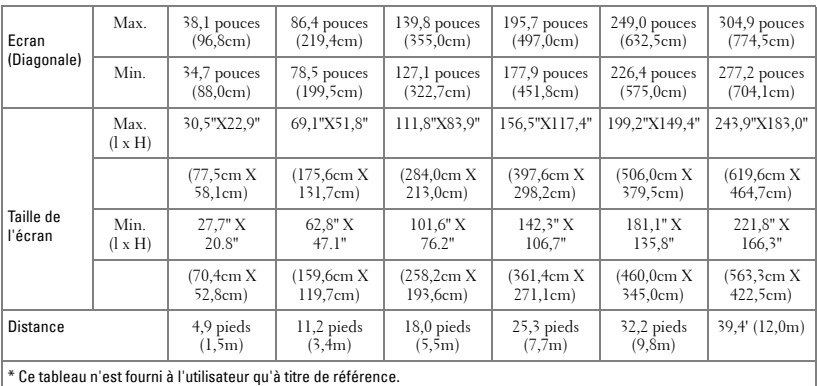

# <span id="page-174-0"></span>**Utilisation du panneau de contrôle**

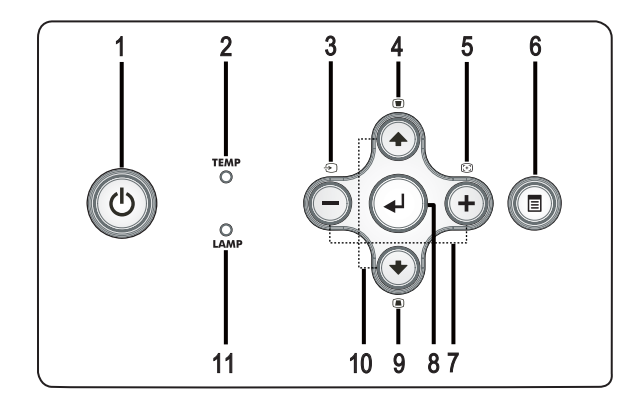

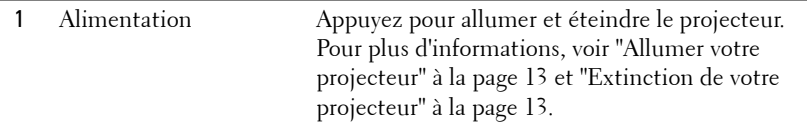

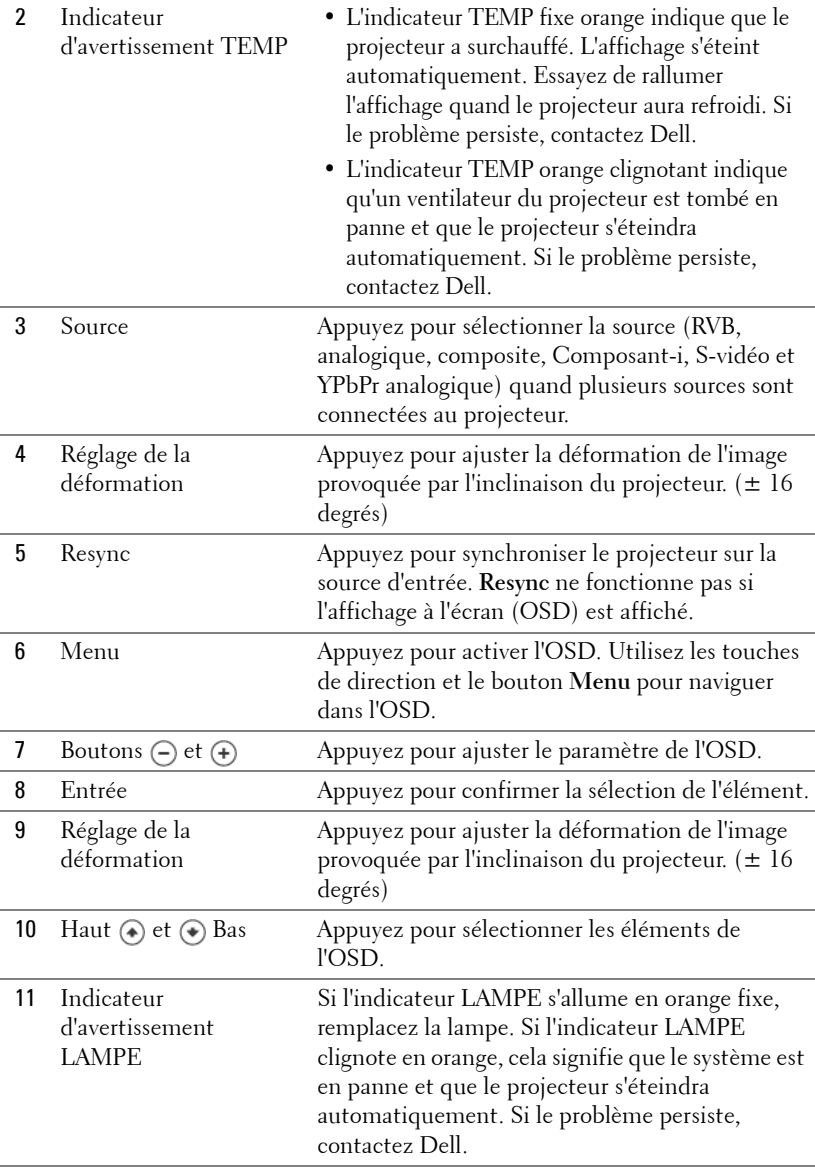

## <span id="page-176-0"></span>**Utilisation de la télécommande**

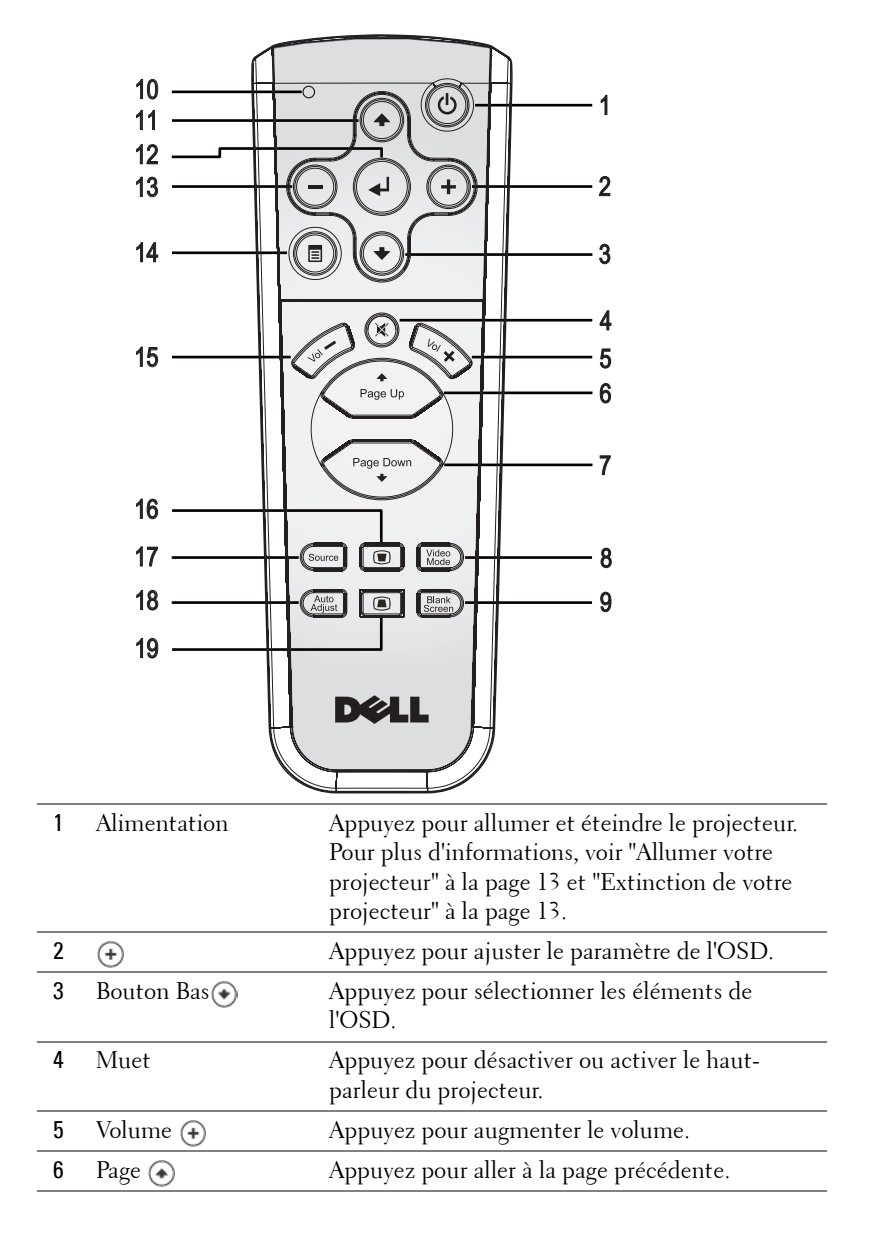

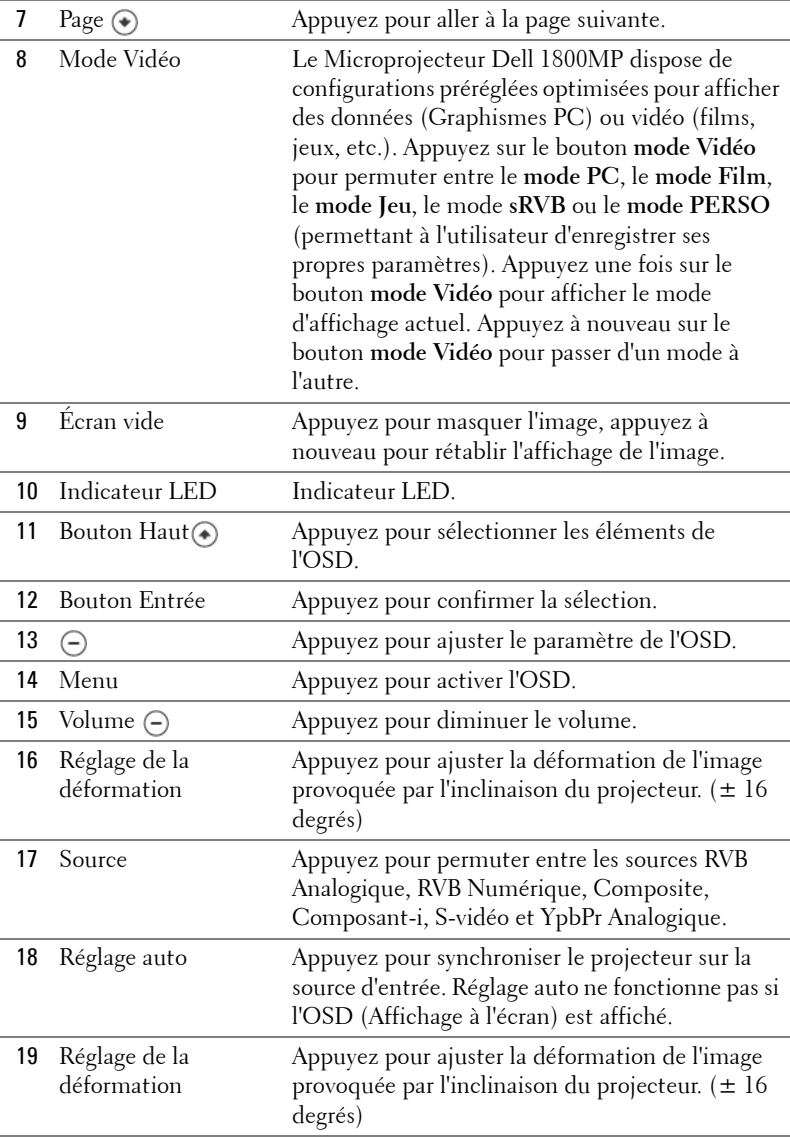

# <span id="page-178-0"></span>**Utilisation de l'affichage à l'écran**

Le projecteur possède un affichage à l'écran (OSD) multilingue qui peut être affiché avec ou sans source d'entrée présente.

Dans le menu principal, appuyez sur  $\bigcap$  ou  $\bigoplus$  pour naviguer parmi les onglets.

Dans le sous-menu, appuyez sur  $\textcircled{\scriptsize{*}}$  ou  $\textcircled{\scriptsize{*}}$  pour effectuer une sélection. Quand un élément est sélectionné, sa couleur passe au gris foncé. Utilisez  $\left(\frac{1}{r}\right)$  ou  $\left(\frac{1}{r}\right)$  sur le panneau de contrôle ou sur la télécommande pour effectuer le réglage d'un paramètre.

Pour retourner au menu Principal, appuyez sur le bouton Menu sur le panneau de contrôle ou la télécommande.

Pour quitter l'OSD, allez à l'onglet Quitter et appuyez sur **Entrée** sur le panneau de contrôle ou sur la télécommande.

## <span id="page-178-1"></span>**MENU PRINCIPAL**

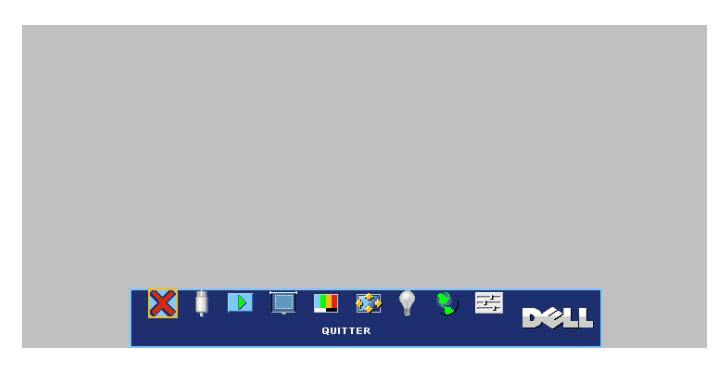

## <span id="page-178-2"></span>**SÉLECTION D'ENTRÉE**

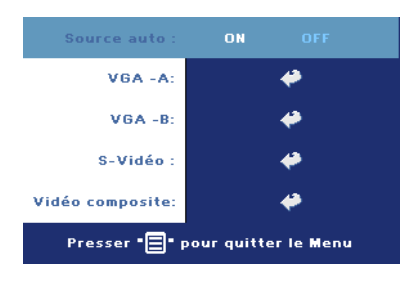

**SOURCE AUTO—**Sélectionnez **ON** (par défaut) pour détecter automatiquement les signaux d'entrée disponibles. Quand le projecteur est allumé et que vous appuyez sur **SOURCE**, il trouve automatiquement le signal d'entrée disponible suivant. Sélectionnez **OFF** pour verrouiller le signal d'entrée actuel. Quand **OFF** est sélectionné et que vous appuyez sur **SOURCE**, vous sélectionnez

le signal d'entrée que vous voulez utiliser.

**VGA—**Appuyez sur **ENTREE** pour détecter le signal VGA. **S-VIDÉO—**Appuyez sur **ENTREE** pour détecter le signal S-Vidéo.

**VIDÉO COMPOSITE—**Appuyez sur **ENTREE** pour détecter le signal Vidéo Composite.

## <span id="page-179-0"></span>**RÉGLAGE AUTO**

<span id="page-179-1"></span>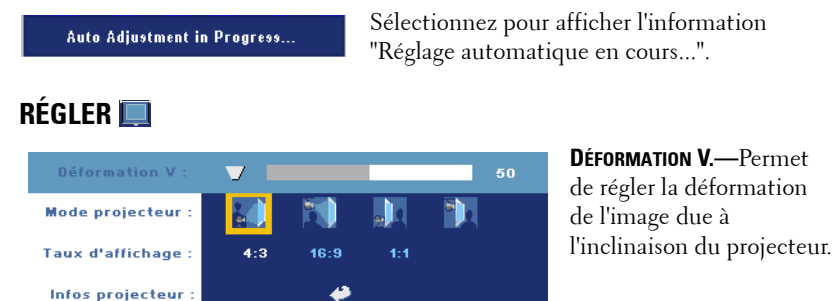

**MODE PROJECTEUR—**Sélectionnez la manière dont l'image apparaît :

• Projection Avant-Bureau (par défaut).

Presser " <sup>-</sup> Pour quitter le Menu

- Projection Avant-Plafond Le projecteur renverse l'image pour une projection à partir du plafond.
- Projection Arrière-Bureau Le projecteur inverse l'image de sorte que vous pouvez projeter derrière un écran translucide.
- Projection Arrière-Plafond Le projecteur inverse l'image et la met à l'envers. Vous pouvez projeter l'image de derrière un écran translucide à partir d'un plafond.

**TAUX D'AFFICHAGE—**Sélectionnez un format d'image pour ajuster la manière dont l'image apparaît.

• 1:1 — La source d'entrée s'affiche sans échelle.

Utilisez le format d'image 1:1 si vous utilisez un des éléments suivants :

- Câble VGA et ordinateur avec une résolution inférieure à XGA (1024 x 768)
- Câble composant (576p/480i/480p)
- Câble S-Vidéo
- Câble composite
- 16:9 La source d'entrée est mise à l'échelle pour s'adapter à la largeur de l'écran.
- 4:3 La source d'entrée est mise à l'échelle pour s'adapter à l'écran.

Utilisez 16:9 ou 4:3 si vous utilisez un des éléments suivants :

- Résolution d'ordinateur supérieure à XGA
- Câbles composant (1080i ou 720p)

**INFOS PROJECTEUR—**Appuyez pour faire apparaître le nom du modèle du projecteur, la résolution actuelle et le numéro de série du projecteur (PPID#).

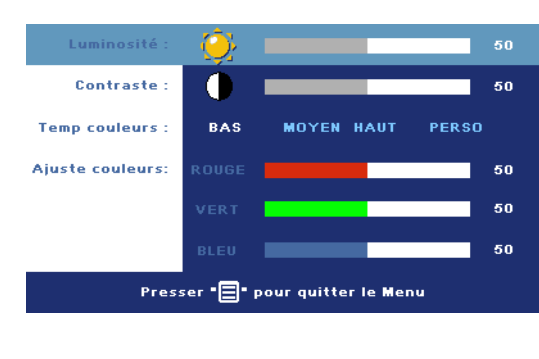

### **IMAGE (EN MODE PC)**

**LUMINOSITÉ**—Utilisez (-) et pour régler la luminosité de l'image.

**CONTRASTE—Utilisez**  $\ominus$  et pour contrôler la différence entre les parties les plus lumineuses et les parties les plus sombres de l'image. Le réglage du contraste modifie la quantité de noir et de blanc dans l'image.

**TEMP COULEURS—**Permet de régler la température de couleur. Plus la température est élevée, plus l'écran est bleu. Plus la températeur est basse, plus l'écran est rouge. Le mode utilisateur active les valeurs dans le menu "Param Couleur".

**AJUSTE COULEURS—**Permet de régler le rouge, vert et bleu manuellement.

### **IMAGE (EN MODE VIDÉO)**

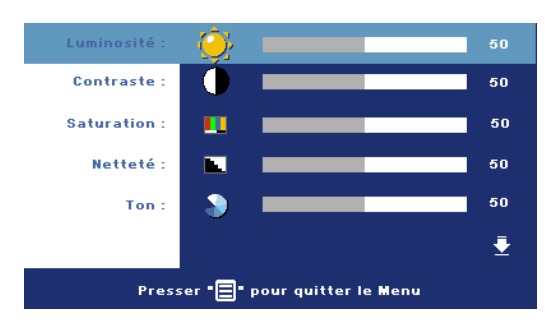

**LUMINOSITÉ**—Utilisez et pour régler la luminosité de l'image.

CONTRASTE-Utilisez  $\ominus$  et pour contrôler la différence entre les parties les plus lumineuses et les parties les plus sombres de l'image. Le réglage du contraste modifie la

quantité de noir et de blanc dans l'image.

**SATURATION—**Réglez la couleur d'une source vidéo depuis le noir et blanc à une couleur complètement saturée. Appuyez sur  $\bigcap$  pour diminuer la quantité de couleur dans l'image et sur (+) pour augmenter la quantité de couleur dans l'image.

**NETTET'E—**Appuyez sur  $\bigcap$  pour diminuer la netteté et sur  $\bigoplus$  pour l'augmenter.

**TON—**Appuyez sur (-) pour augmenter la quantité de vert dans l'image et sur pour augmenter la quantité de rouge.

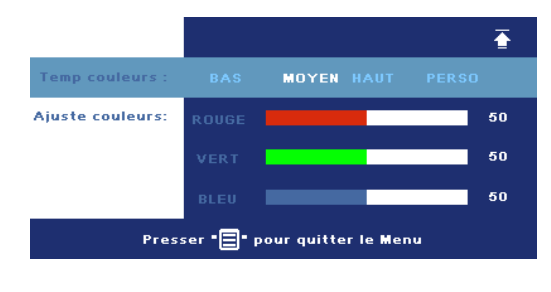

**TEMP COULEURS—**Permet de régler la température de couleur. Plus la température est élevée, plus l'écran est bleu. Plus la températeur est basse, plus l'écran est rouge. Le mode utilisateur active les valeurs dans le menu "Param Couleur".

**AJUSTE COULEURS—**Permet

de régler manuellement les couleurs rouge, vert et bleu.

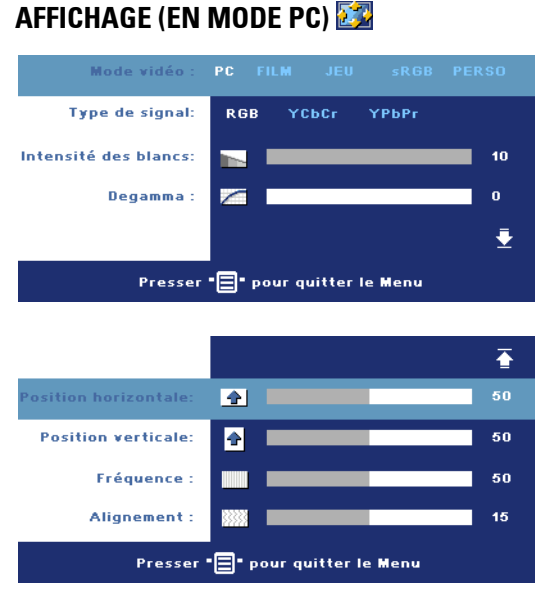

**MODE VIDÉO—**Sélectionnez un mode pour optimiser l'affichage en fonction de l'utilisation du projecteur : **PC**, **FILM**, **sRVB** (offre une représentation plus fidèle des couleurs) **JEU** et **PERSO** (définissez vos préférences). Lorsque vous réglez les paramètres **Intensité des blancs** ou **Degamma**, le projecteur passe automatiquement sur **PERSO**.

**TYPE DE SIGNAL—**Permet de sélectionner manuellement le type de signal RVB, YCbCr, YPbPr.

**INTENSITÉ DES BLANCS—**Paramétrer 0 pour optimiser la reproduction de couleur et 10 pour optimiser la luminosité.

**DEGAMMA—**Réglez parmi 4 valeurs préréglées pour changer les performances de couleur de l'affichage.

**POSITION HORIZONTALE**—Appuyez sur  $\ominus$  pour régler la position horizontale de l'image à gauche et sur  $\bigoplus$  pour régler la position horizontale de l'image à droite.

Position VERTICALE—Appuyez sur  $\ominus$  pour régler la position verticale de l'image vers le bas et sur  $\leftrightarrow$  pour régler la position verticale de l'image vers le haut.

**FRÉQUENCE—**Changez la fréquence d'horloge des données d'affichage pour qu'elle corresponde à la fréquence de la carte graphique de votre ordinateur. Si vous voyez une barre verticale scintillante, utilisez le contrôle **Fréquence** pour diminuer les barres. Il s'agit d'un réglage approximatif.

**ALIGNEMENT—**Synchronise la phase du signal d'affichage avec la carte graphique. Si l'image est instable ou scintillante, utilisez **Alignement** pour la corriger. Il s'agit d'un réglage précis.

### **AFFICHAGE (en Mode Vidéo)**

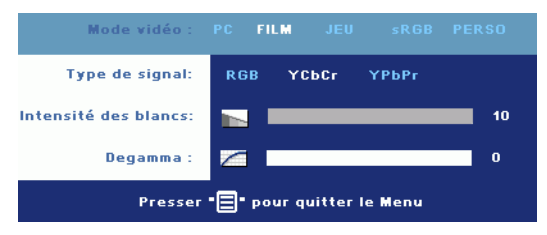

**MODE VIDÉO—**Sélectionnez un mode pour optimiser l'affichage en fonction de l'utilisation du projecteur : **PC**, **FILM**, **sRVB** (offre une représentation plus fidèle des couleurs) **JEU** et **PERSO** (définissez vos

préférences). Lorsque vous réglez les paramètres **Intensité des blancs** ou **Degamma**, le projecteur passe automatiquement sur **PERSO**.

**TYPE DE SIGNAL—**Permet de sélectionner manuellement le type de signal RVB, YCbCr, YPbPr.

**INTENSITÉ DES BLANCS—**Paramétrer 0 pour optimiser la reproduction de couleur et 10 pour optimiser la luminosité.

**DEGAMMA—**Réglez parmi 4 valeurs préréglées pour changer les performances de couleur de l'affichage.

### <span id="page-183-0"></span>**LAMPE**

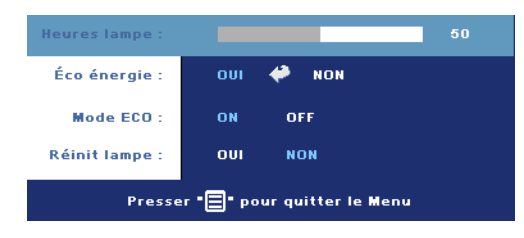

**HEURES LAMPE—**Affiche les heures d'utilisation depuis la réinitialisation de la lampe.

**ECO ÉNERGIE—**Sélectionnez **ON** pour définir le délai d'économie d'énergie. Le délai est la durée pendant laquelle vous voulez que votre projecteur attente sans signal

d'entrée. Après ce délai, le projecteur entrera en mode d'économie d'énergie (Témoin d'alimentation s'allume en Orange) et éteindra la lampe. Le projecteur se rallume quand il détecte un signal d'entrée ou quand vous appuyez sur le bouton d'alimentation. Au bout de deux heures, le projecteur s'éteint automatiquement (Témoin d'alimentation s'allume en Bleu), appuyez sur le bouton d'alimentation pour rallumer le projecteur.

**MODE ECO—**Sélectionnez **ON** pour utiliser le projecteur à un niveau d'intensité plus faible (190 Watts), ce qui peut offrir une plus grande longévité de la lampe, un fonctionnement plus silencieux et une luminance plus faible à l'écran. Sélectionnez **OFF** pour une utilisation à un niveau d'intensité normal (255 Watts).

**RÉINIT LAMPE—**Après avoir installé une lampe neuve, sélectionnez **Oui** pour réinitialiser la minuterie de la lampe.

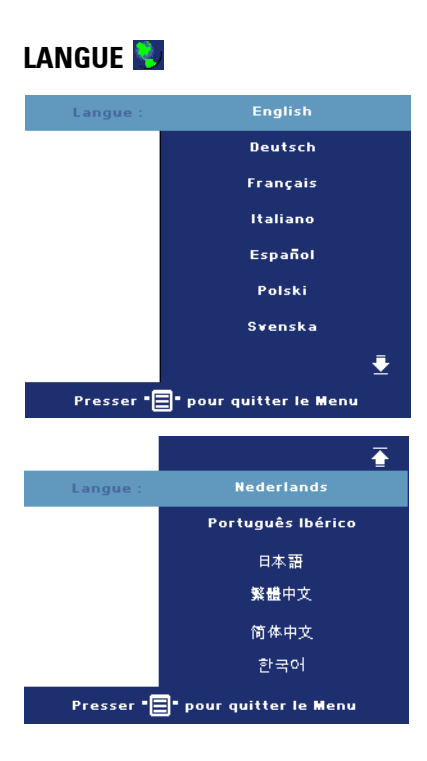

### **PRÉFÉRENCES**

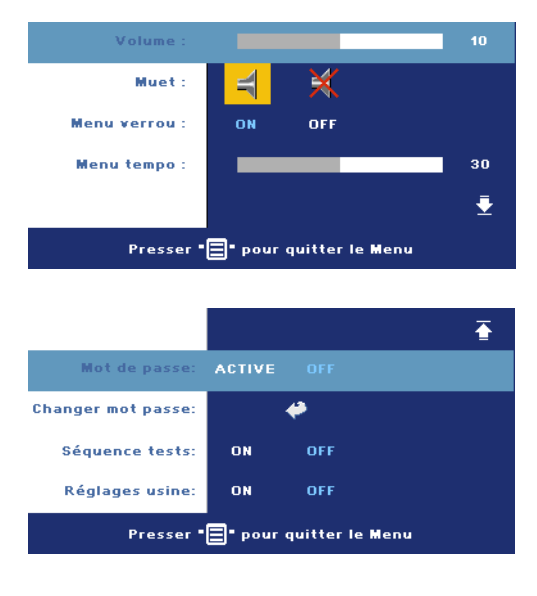

**VOLUME—**Appuyez sur pour diminuer le volume et sur  $\bigoplus$  pour augmenter le volume.

**MUET—**Permet de couper le son.

<span id="page-185-0"></span>**MENU VERROU—**Sélectionnez **ON** pour activer **Menu verrou** afin de masquer le menu OSD. Pour désactiver **Menu verrou**, appuyez sur le bouton Menu sur le panneau de contrôle ou sur la télécommande pendant 15 secondes.

**MENU TEMPO—**Réglez le délai de temporisation à l'aide de l'option **Temporisat. OSD**. La valeur par défaut est 30 secondes.

**MOT DE PASSE—**Protégez votre projecteur et limitez-en l'accès à l'aide de la fonctionnalité Sécurité.par mot de passe. Cet utilitaire de sécurité vous permet d'imposer une grande variété de restrictions pour protéger votre vie privée et empêcher les autres de manipuler votre projecteur. Cela signifie que le projecteur ne peut pas être utilisé s'il est pris sans autorisation, et sert donc de fonctionnalité de protection contre le vol.

Lorsqu'une protection par mot de passe est activée (**On**), un écran de Protection par mot de passe vous invitant à entrer un mot de passe s'affiche quand la prise d'alimentation est insérée dans la prise de courant et quand l'alimentation pour le projecteur est tout d'abord allumée. Par défaut, cette fonction est désactivée. Vous pouvez activer cette fonctionnalité à l'aide du menu Mot de passe. Cette fonctionnalité de sécurité sera activée la prochaine fois que vous utiliserez le projecteur. Si vous activez cette fonctionnalité, vous serez invité à saisir le mot de passe du projecteur après avoir allumé le projecteur :

- 1 Demande de 1ère saisie de mot de passe :
	- **a** Allez au menu **Préférences**, appuyez sur **Entrée** et sélectionnez **Mot de passe** pour **ACTIVER** le paramètre de mot de passe.

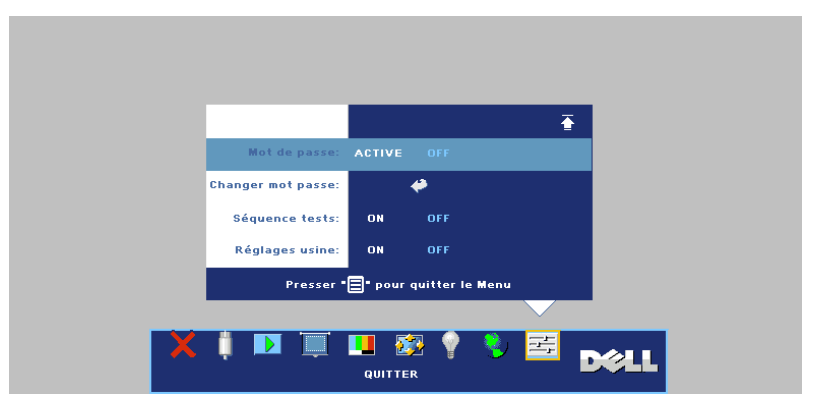

**b** L'activation de la fonction Mot de passe fait apparaître un écran de caractères. saisissez un nombre à 4 chiffres à l'écran et appuyez sur le bouton **ENTREE**.

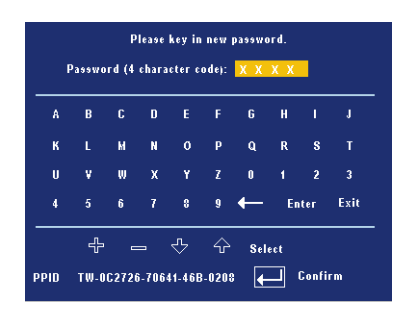

- **c** Pour confirmer, réentrez le mot de passe.
- **d** Si la vérification du mot de passe réussit, vous pouvez continuer à accéder aux fonctions et aux utilitaires du projecteur.
- 2 Si vous avez entré un mot de passe erroné, vous pourrez encore faire 2 autres tentatives. Après trois tentatives infructueuses, le projecteur s'éteint automatiquement.

*K* REMARQUE : Si vous oubliez votre mot de passe, contactez Dell ou un technicien qualifié.

3 Pour annuler la fonction de mot de passe, sélectionnez **OFF** et entrez le mot de passe pour désactiver la fonction.

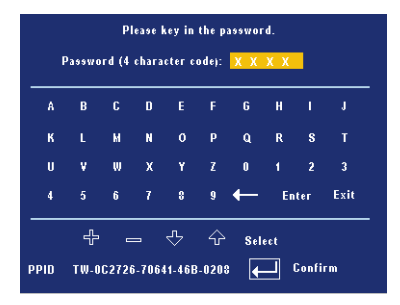

**CHANGER MOT PASSE—**Saisissez le mot de passe d'origine, puis entrez le nouveau mot de passe et confirmez-le.

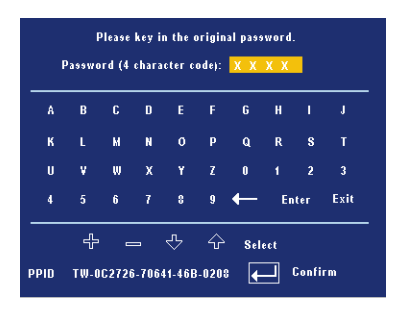

**SÉQUENCE TESTS—**Sélectionnez **ON** pour activer la **Séquence tests** intégrée afin de tester la mise au point et la résolution. Appuyez sur le bouton **Menu** pour désactiver **Séquence tests**.

**RÉGLAGE USINE—**Sélectionnez **ON** pour rétablir les paramètres d'usine par défaut du projecteur. Les éléments de réinitialisation comprennent à la fois les paramètres sources de l'ordinateur et les paramètres de source vidéo.

## **4**

## **Dépanner votre projecteur**

Si vous rencontrez des problèmes avec le projecteur, reportez-vous aux conseils de dépannage suivants. Si le problème persiste, contactez Dell.

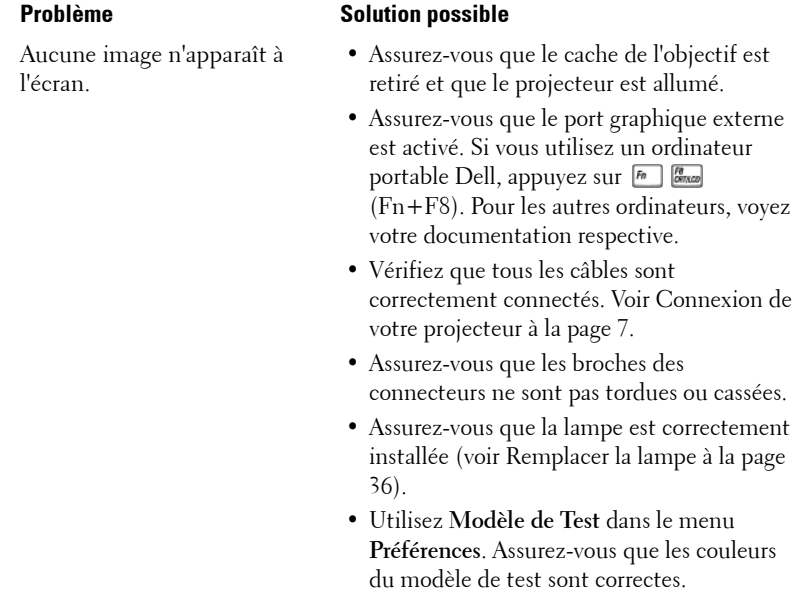

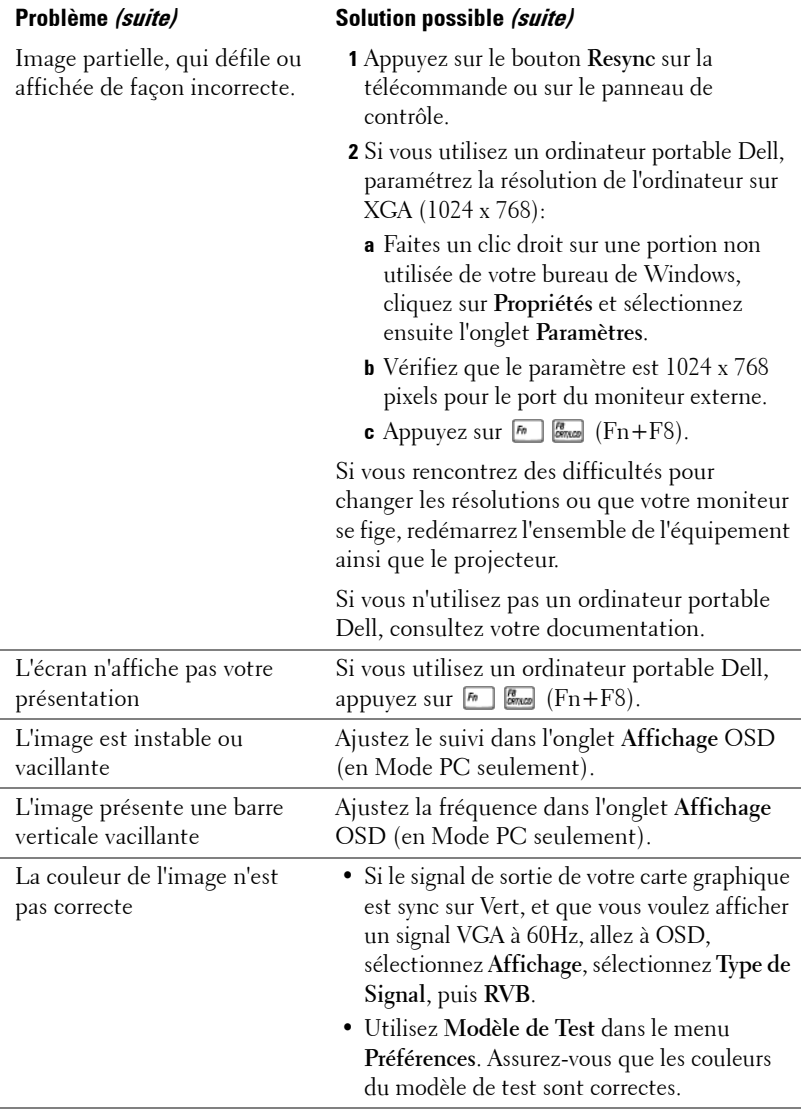

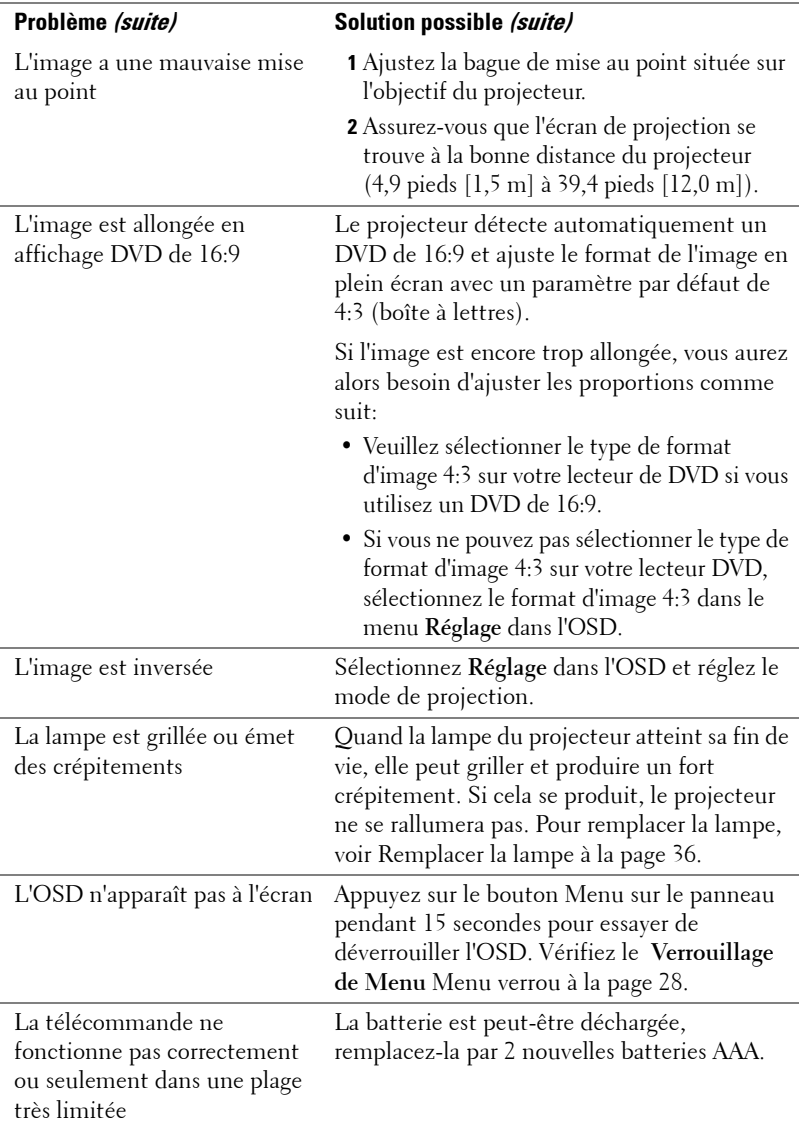

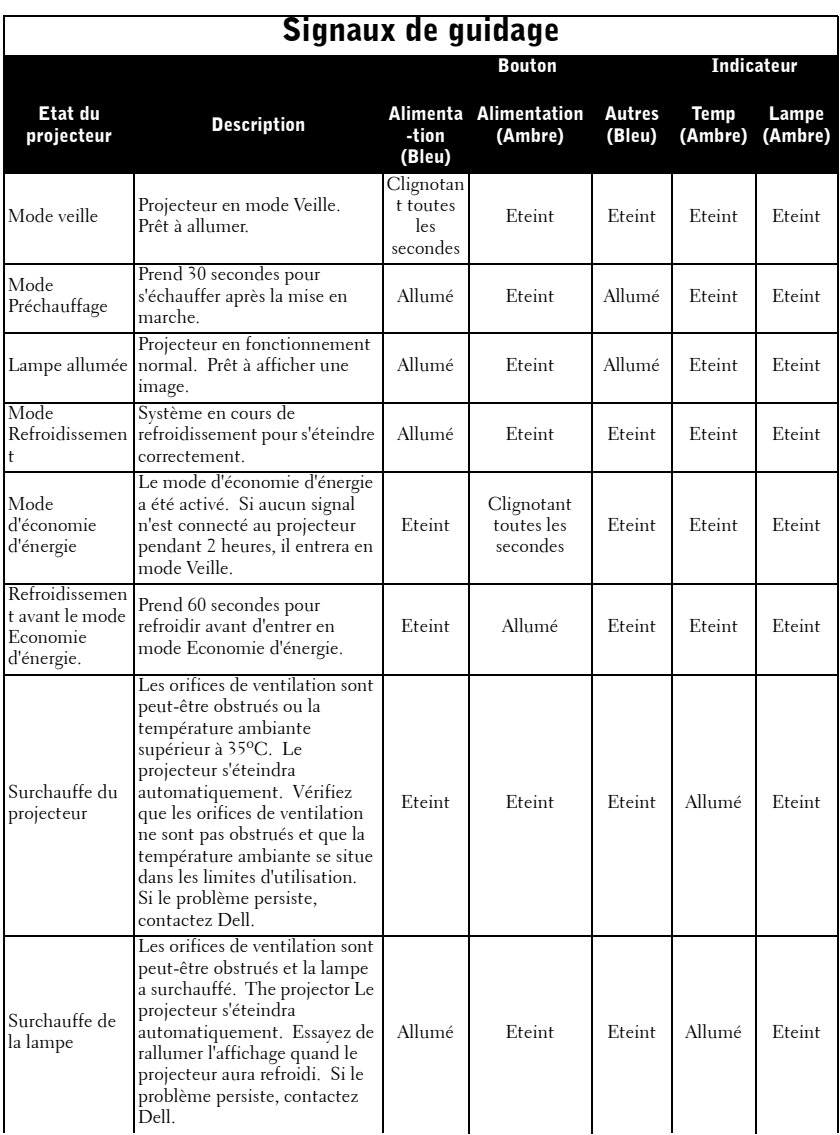

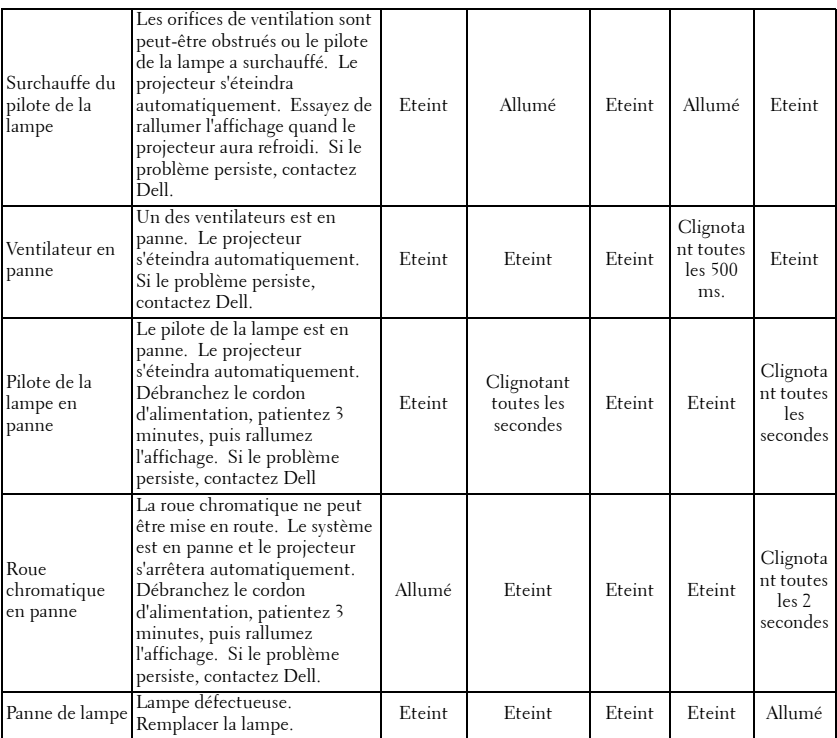

### <span id="page-193-0"></span>**Remplacer la lampe**

Remplacez la lampe quand le message "La lampe atteint sa fin de vie en fonctionnement à pleine puissance. Songez à la remplacer !" www.dell.com/lamps" apparaît à l'écran. Si ce problème persiste après avoir remplacé la lampe, contactez Dell. Pour plus d'informations, voir "Contacter Dell".

### **ATTENTION : La lampe devient très chaude en cours d'utilisation. Pour remplacer la lampe attendez que le projecteur ait refroidi pendant au moins 30 minutes.**

- **1** Eteignez le projecteur et débranchez le cordon d'alimentation.
- **2** Laisser refroidir le projecteur pendant au moins 30 minutes.
- **3** Desserrez les 2 vis de fixation du couvercle de la lampe, et retirez le couvercle.

**ATTENTION : Si la lampe s'est brisée, faites attention car les débris sont coupants et peuvent provoquer des blessures.Retirez tous les débris du projecteur et éliminez-les ou recyclez-les conformément à la loi de l'état, locale ou fédérale. Allez à www.dell.com/hg pour plus d'informations.**

**4** Desserrez les 2 vis de fixation de la lampe.

### **ATTENTION : Ne touchez jamais la lampe ni le verre de la lampe. Ils sont très fragiles et peuvent se briser si vous les touchez.**

- **5** Soulevez la lampe en la tenant par sa partie métallique.
- 

*A* REMARQUE : Dell peut demander que les lampes remplacées durant la période de garantie lui soient renvoyées. Sinon, contactez votre agence de recyclage des déchets pour obtenir l'adresse du dépôt le plus proche.

- **6** Remplacez par une lampe neuve.
- **7** Desserrez les 2 vis de fixation de la lampe.
- **8** Replacez le couvercle de lampe et serrez les 2 vis.
- **9** Réinitialisez le temps d'utilisation de la lampe en sélectionnant "Oui" pour **Réinitialisation de la lampe** dans l'onglet **Lampe** de l'OSD. (Voir [LAMPE à la page 26](#page-183-0))

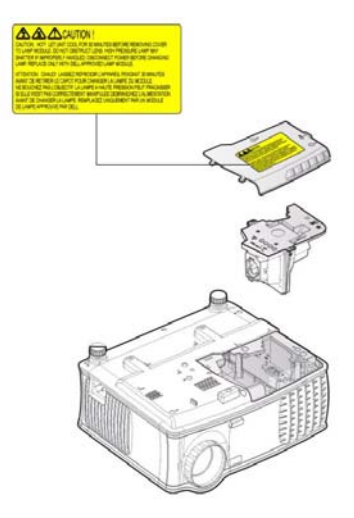

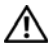

**ATTENTION : Élimination de la lampe (États-Unis uniquement) LES LAMPES À L'INTÉRIEUR DE CE PRODUIT CONTIENNENT DU MERCURE ET DOIVENT ÊTRE RECYCLÉES OU ÉLIMINÉES CONFORMÉMENT AUX LOIS LOCALES, DE L'ÉTAT OU FÉDÉRALES EN VIGUEUR. POUR PLUS D'INFORMATIONS, ALLEZ À WWW.DELL.COM/HG OU CONTACTEZ L'ALLIANCE DES INDUSTRIES ÉLECTRONIQUES À WWW.EIAE.ORG. POUR LES INFORMATIONS D'ÉLIMINATION SPÉCIFIQUE DES LAMPES, ALLEZ À WWW.LAMPRECYCLE.ORG.**

# **5**

## **Spécifications**

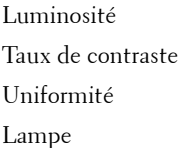

Nombre de pixels 1024 x 768 (XGA) Couleurs affichables 16,7M de couleurs Vitesse de roue chromatique  $100 \sim 127,5$ Hz (1,5 $\sim$ 2X)

Valve légère Technologie simple circuit DDR XGA 0,55"

2100 Lumens ANSI (max.)

 $2000:1$  type (Full On / Full Off)

80% type (Standard du Japon - JBMA)

Lampe de 200 watts 2500 heures remplaçable par l'utilisateur (jusqu'à 3000 heures en mode éco)

Objectif de projection  $F/2,35\sim 2,47$ ,  $f=21,83\sim 23,81$  mm avec objectif zoom manuel 1.1x

Taille d'écran de projection 34,7~304,9 pouces (diagonal)

Distance de projection  $4,9 \sim 39,4$  pieds  $(1,5 \text{ m} \sim 12.0 \text{ m})$ 

Compatibilité vidéo Compatible avec NTSC 3.58, NTSC4.43, PAL, PAL-M, PAL-N, SECAM et HDTV (480i; 480P; 576i; 576P; 720P; 1080i)

> Capacité vidéo composite, vidéo composantes et S-vidéo

Fréquence H. 15kHz/-94kHz (Analogique)

Fréquence V. 50Hz/-85Hz (Analogique)

Alimentation Universelle 100-240 V CA 50-60 Hz avec entrée PFC

Consommation de courant 255 watts type, 190 watts en mode éco

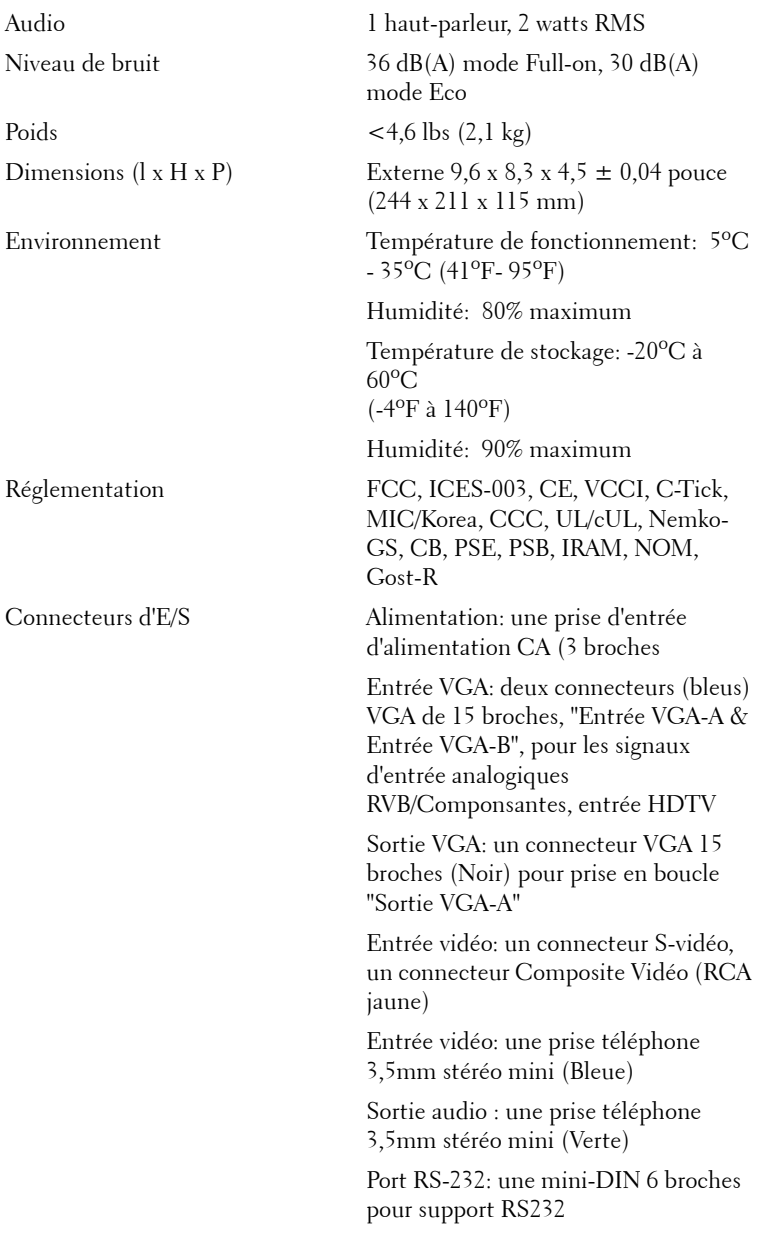

Port USB : un esclave USB pour la prise en charge de souris distante

### **Affectation des broches RS232**

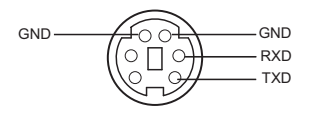

### **Protocole RS232**

• Paramètres de communication

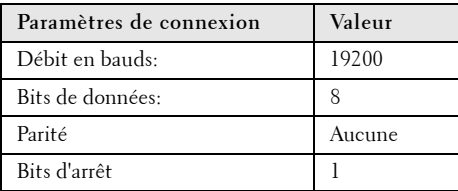

#### **• Types de commandes**

Pour faire apparaître le menu OSD et ajuster les paramètres.

- **Syntaxe de commande de contrôle (à partir du PC vers le projecteur)** [H][AC][SoP][CRC][ID][SoM][COMMAND]
- **Exemple**: Commande de mise sous tension (Envoyer d'abord l'octet de poids faible) --> 0xBE, 0xEF, 0x10, 0x05, 0x00, 0xC6, 0xFF, 0x11, 0x11, 0x01, 0x00, 0x01

### • **Liste de commandes de contrôle**

Visitez le site support.dell.com pour obtenir le dernier code RS232.

### **Modes de compatibilité**

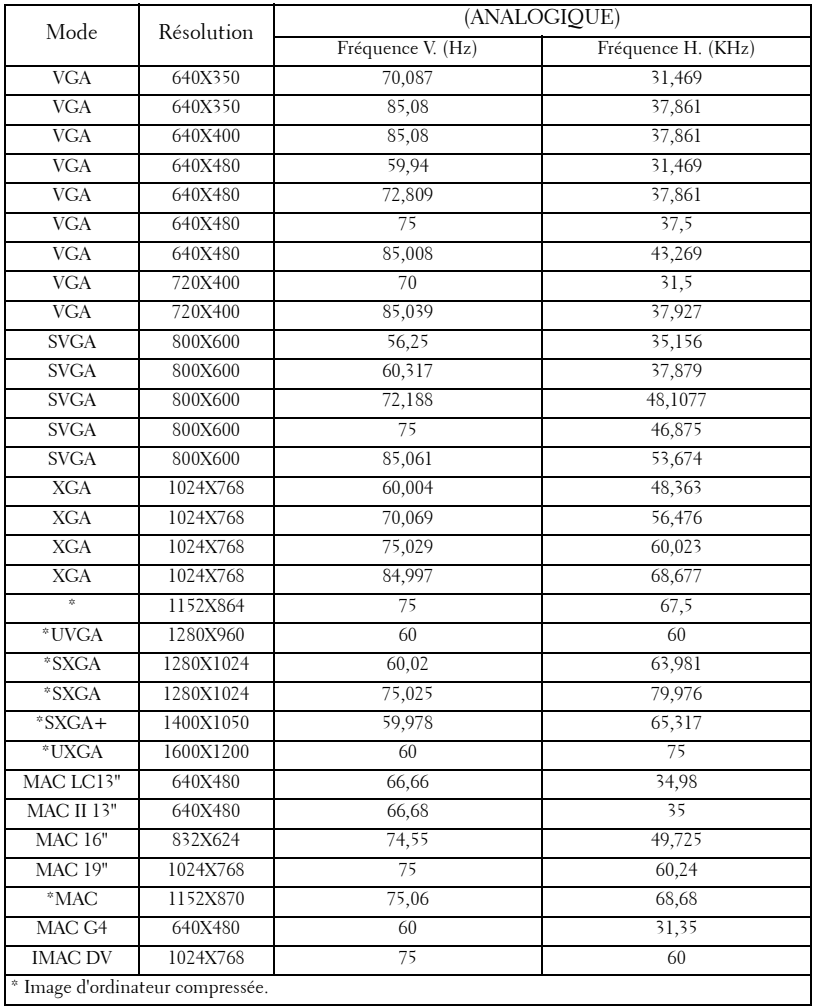

## **Contacter Dell**

Pour contacter Dell par ordinateur, rendez-vous sur les sites web suivants:

- **www.dell.com**
- **support.dell.com** (assistance)

Pour obtenir les adresses Web spécifiques à votre pays, reportez-vous à la section du pays appropriée dans le tableau ci-dessous.

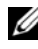

**ZA REMARQUE :** Numéros de téléphone gratuits à utiliser à l'intérieur du pays auxquels ils correspondent.

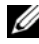

*PA* REMARQUE : Dans certains pays, l'assistance spécifique des ordinateurs Dell™ XPS™ est disponible sur un numéro de téléphone séparé correspondant aux pays participants. Si vous ne voyez pas de numéro de téléphone spécifique aux ordinateurs XPS, vous pouvez contacter Dell à l'aide du numéro d'assistance qui apparaît et votre appel sera redirigé en conséquence.

Quand vous avez besoin de contacter Dell, utilisez les adresses électroniques, numéros de téléphone, et codes fournis dans le tableau suivant. Si vous avez besoin d'aide pour déterminer les codes à utiliser, contactez un opérateur local ou international.

*PAREMARQUE : Les informations de contact fournies ont été jugées correctes* au moment de l'impression de ce document et peuvent être modifiées.

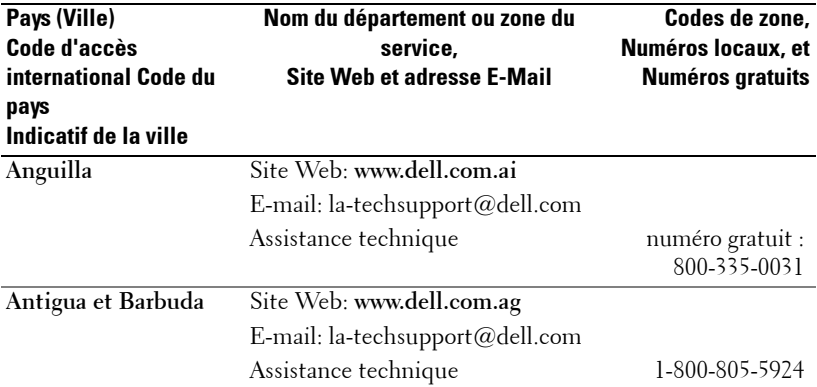

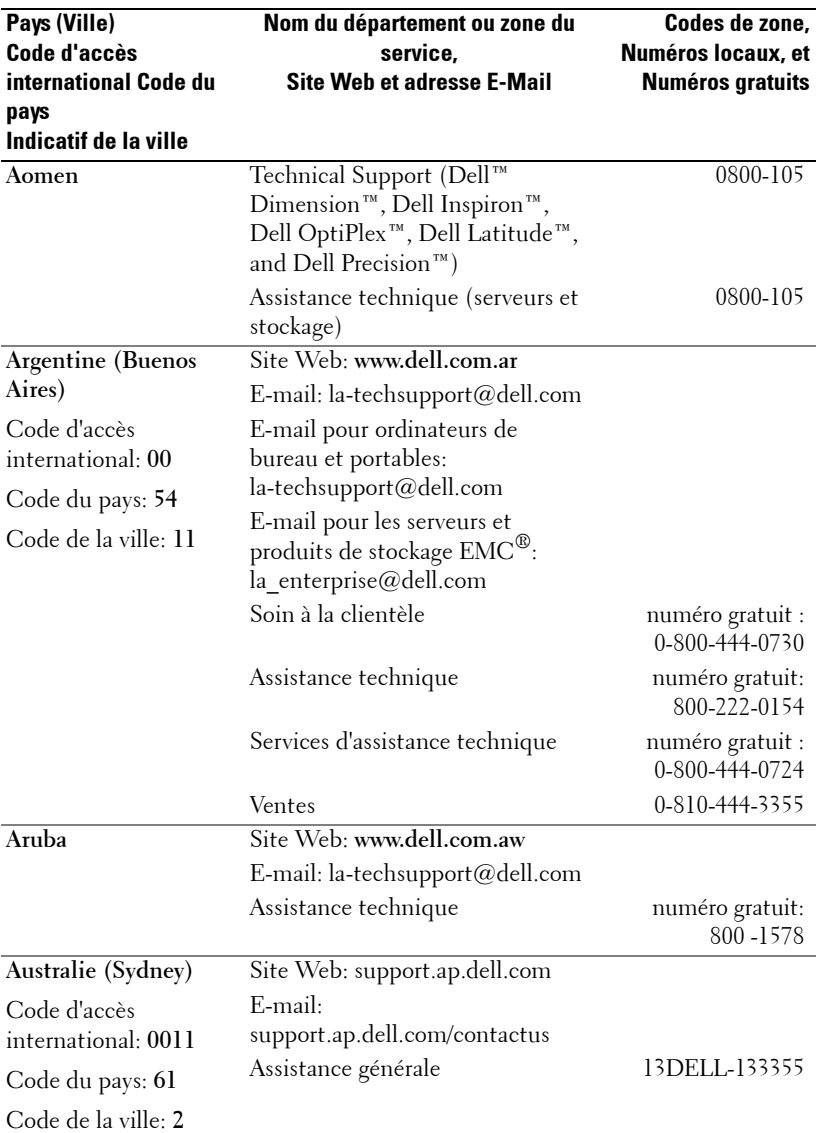

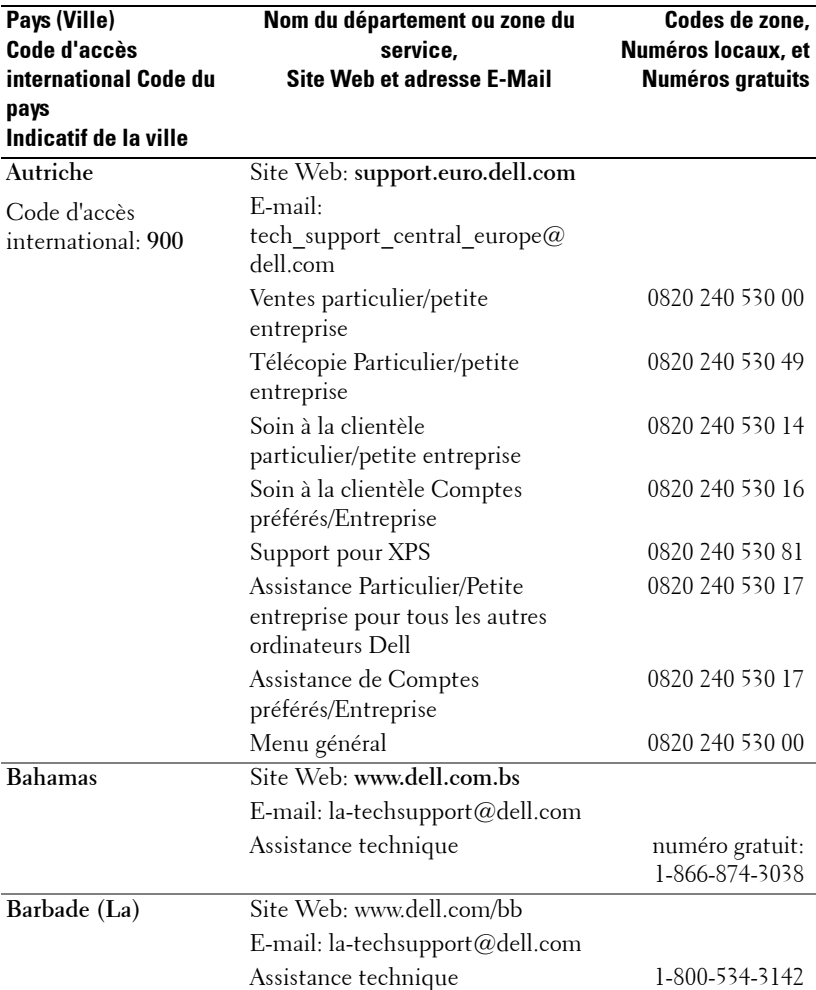

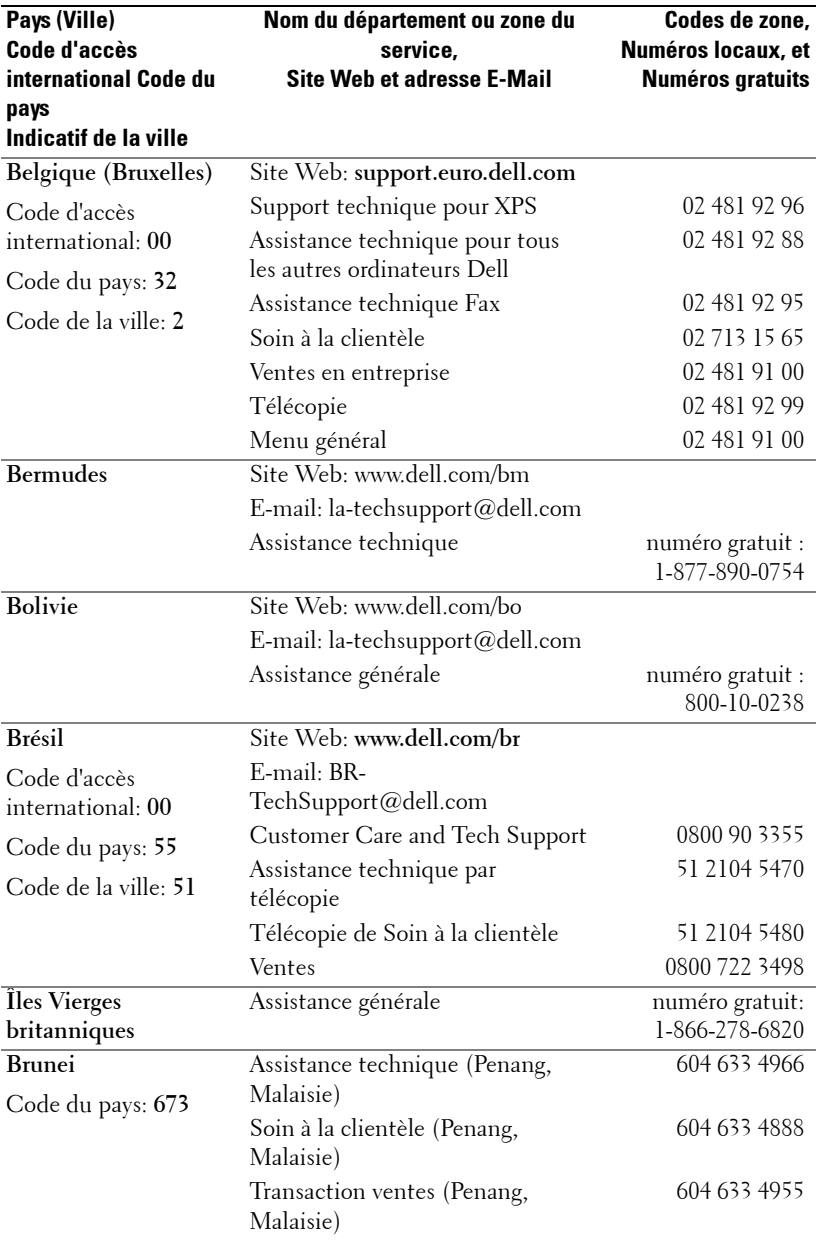

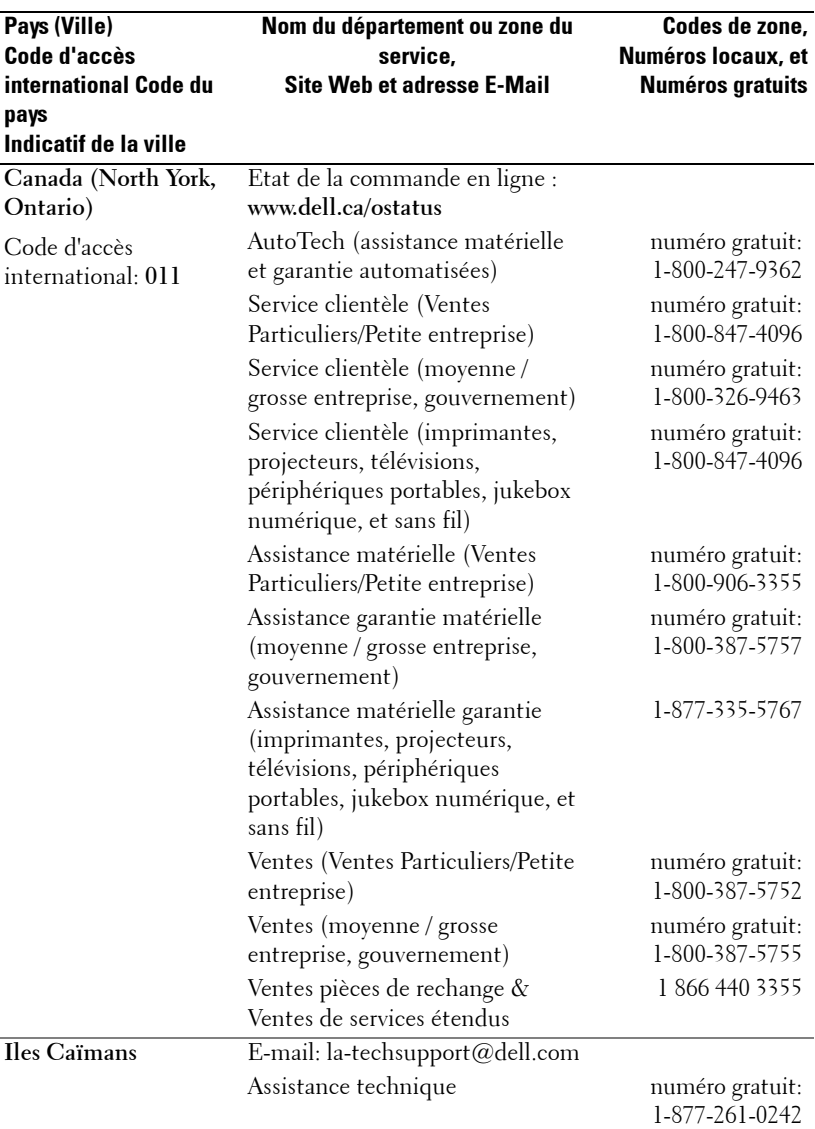

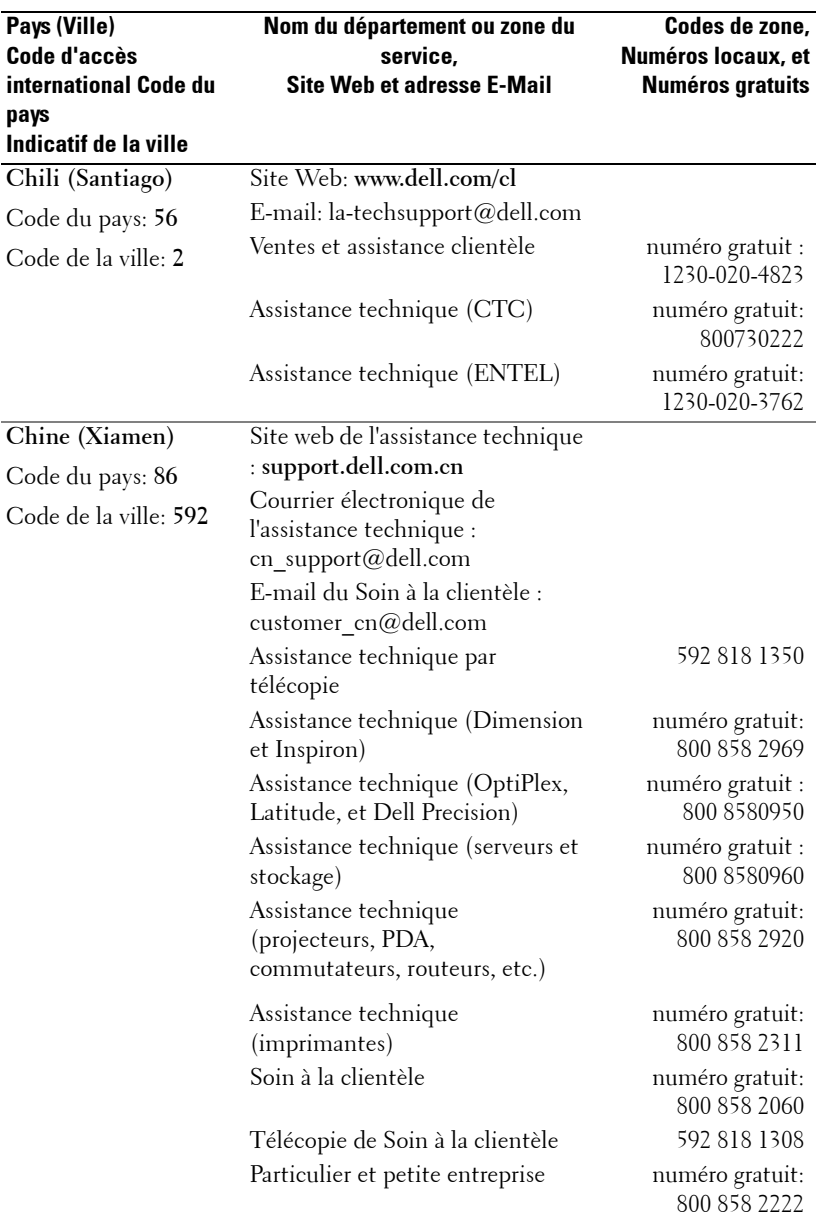

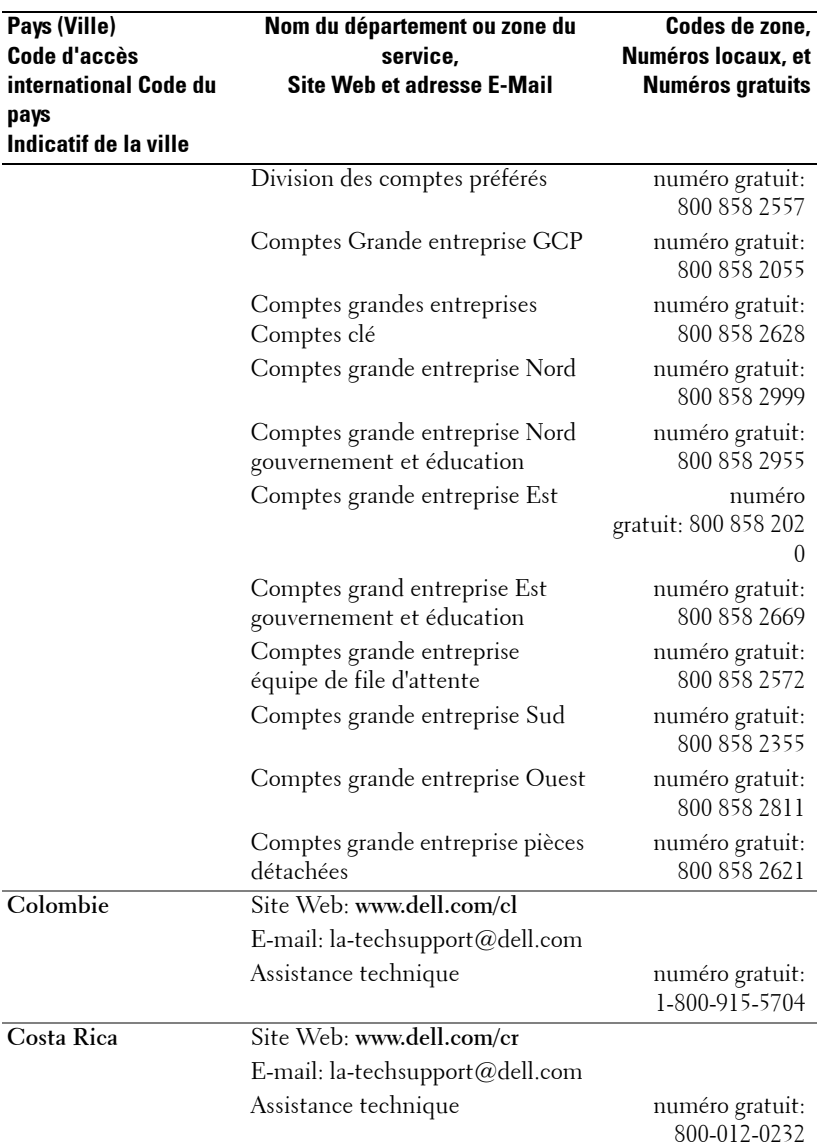

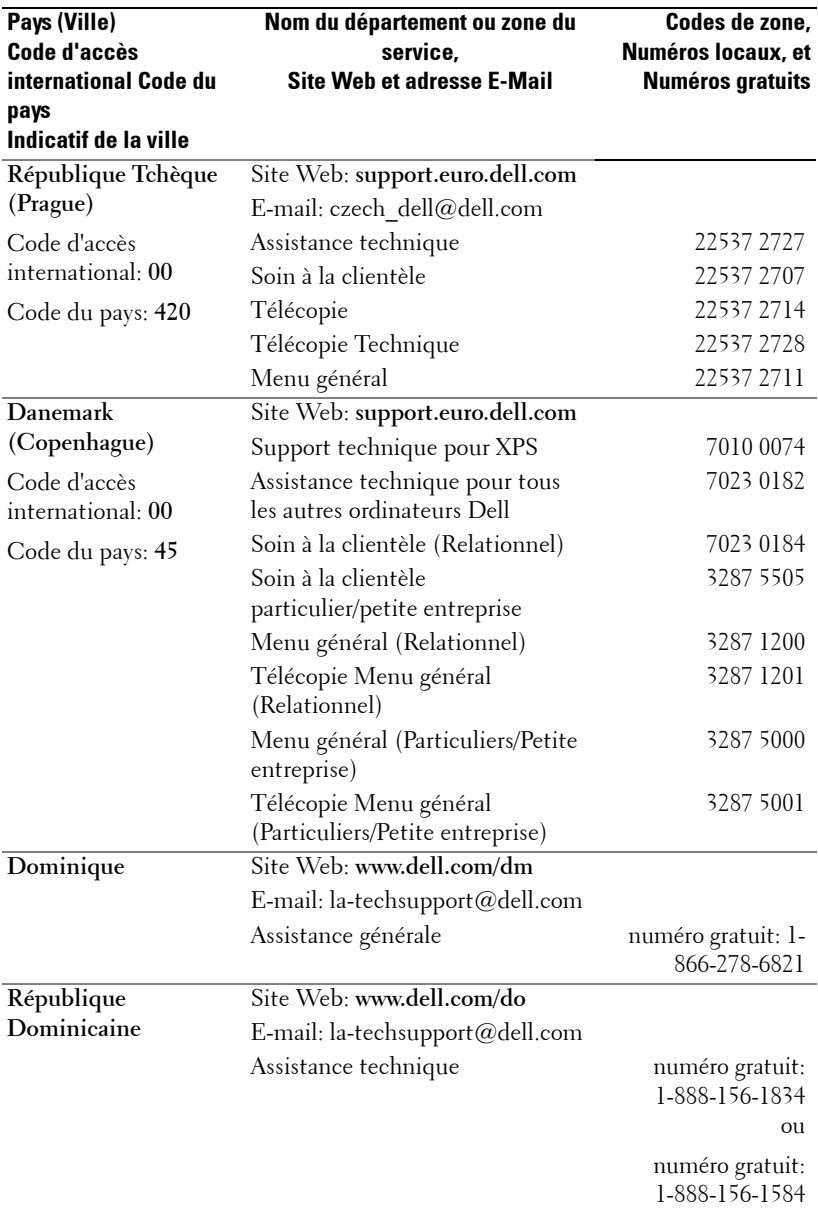

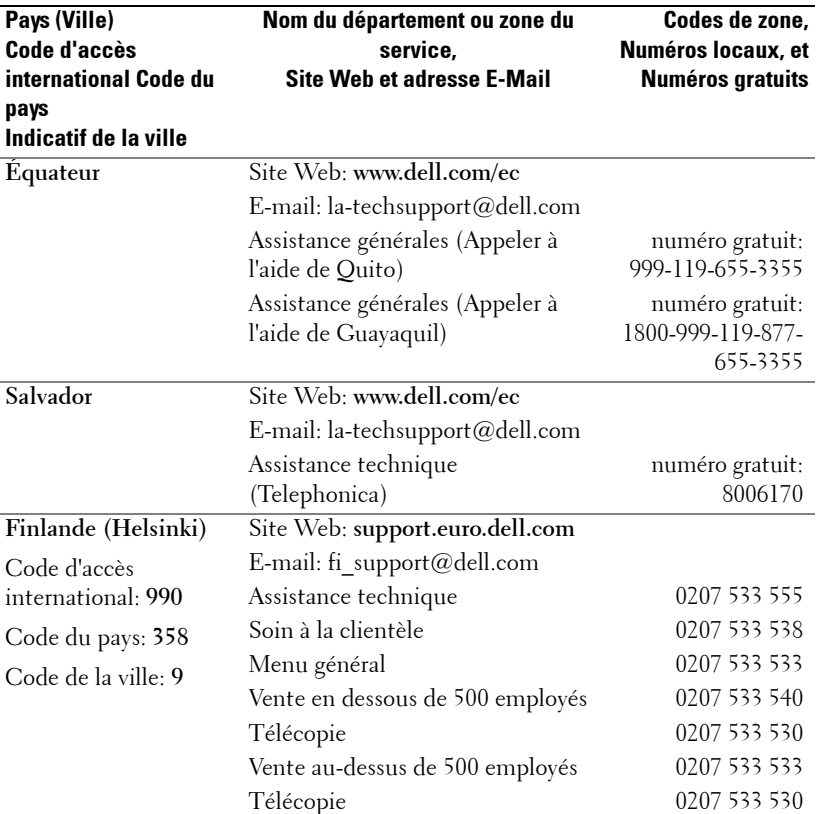

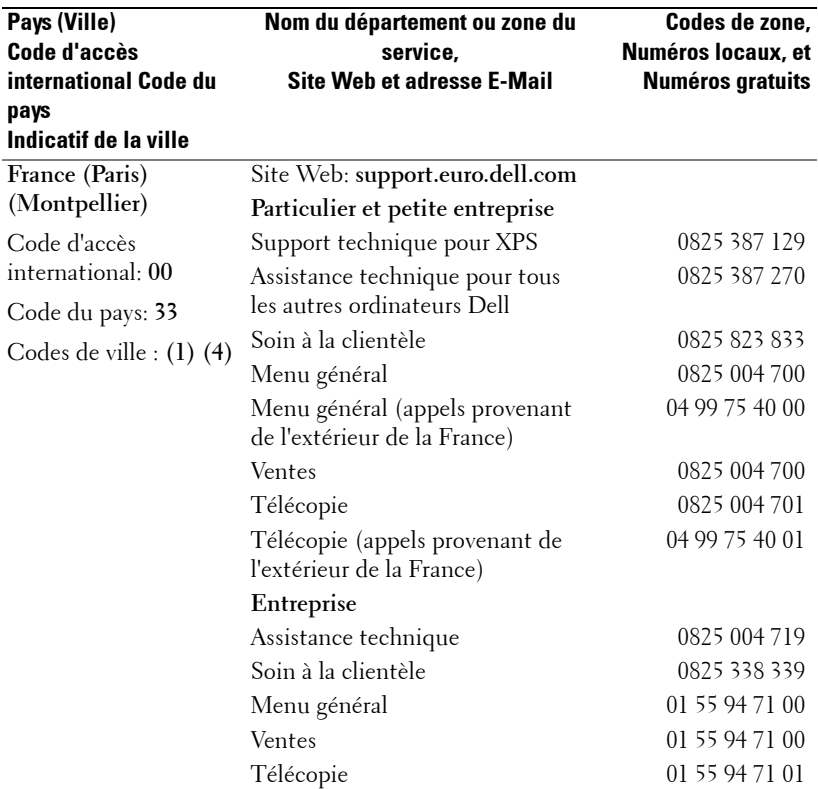

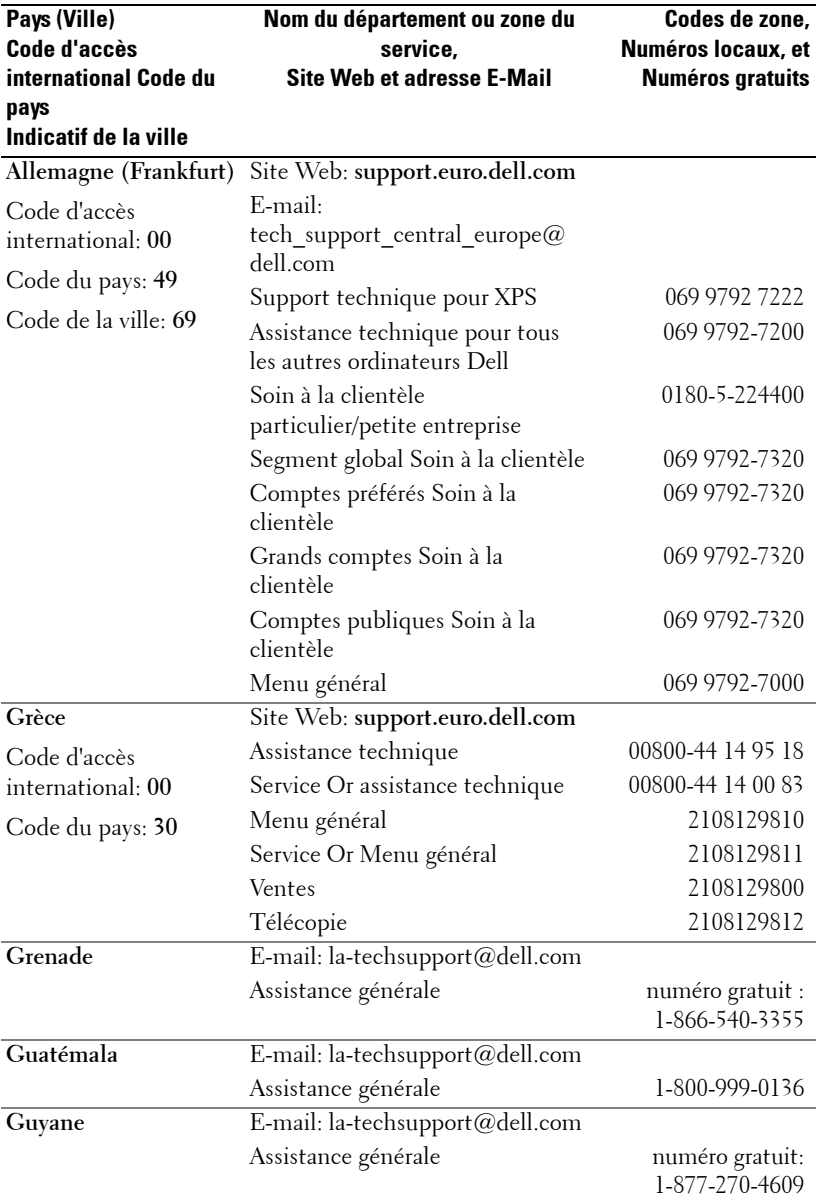

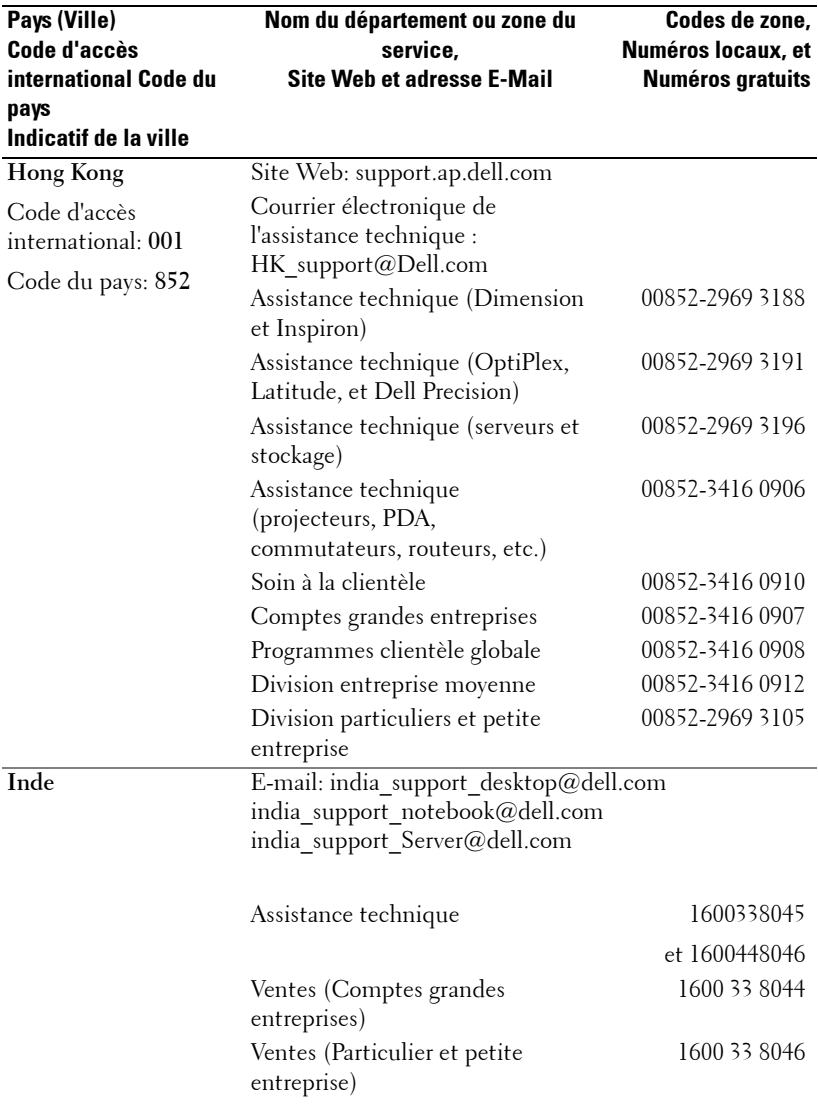

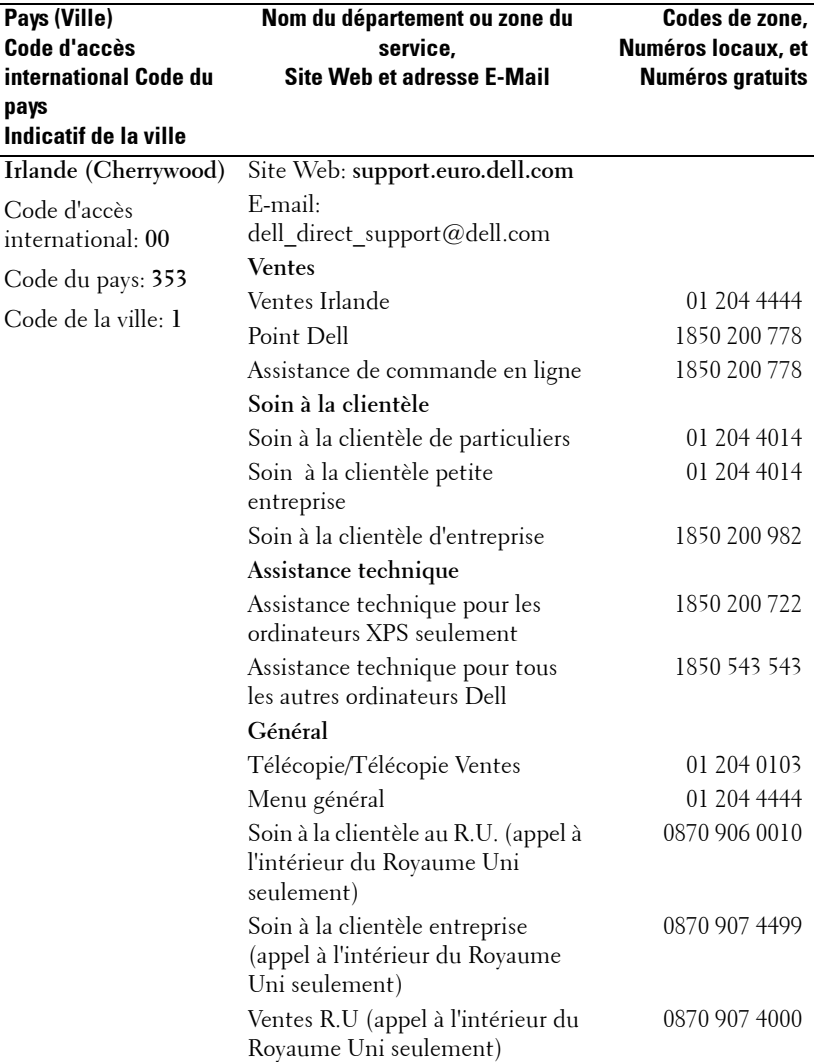

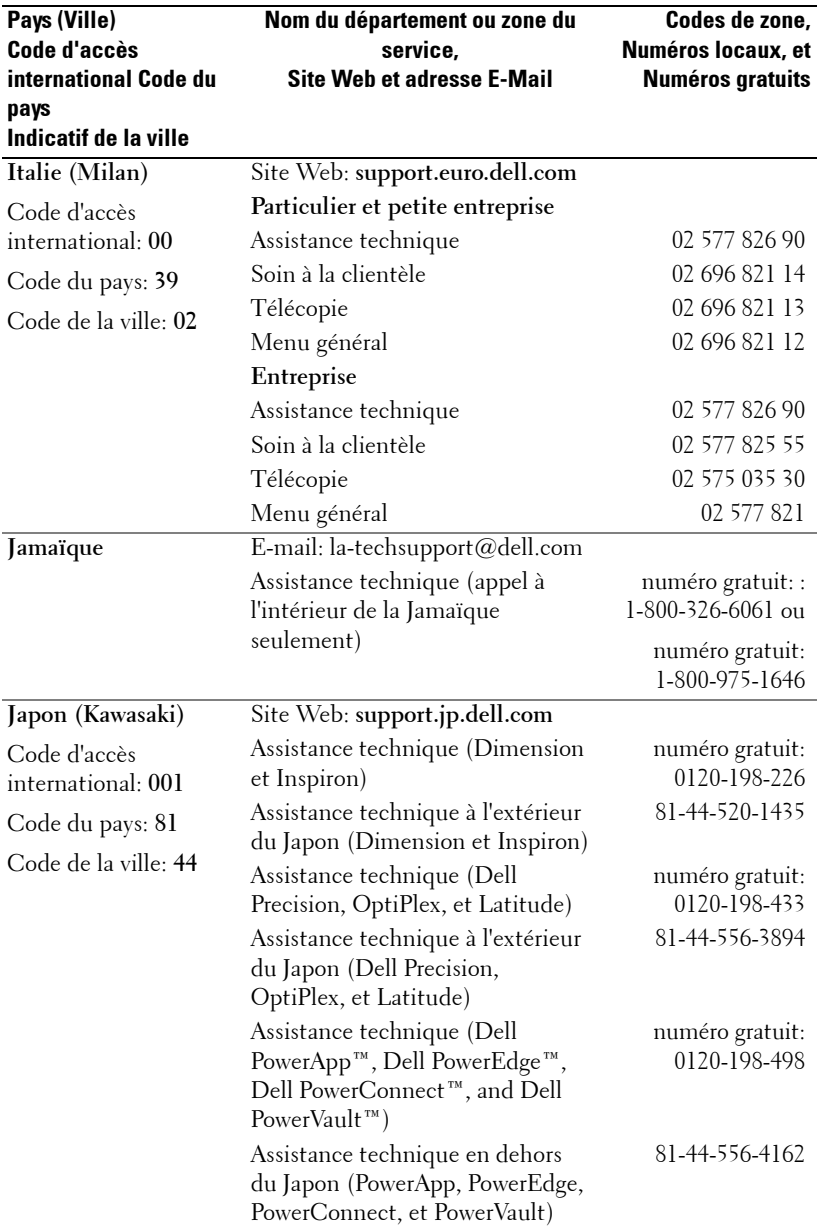

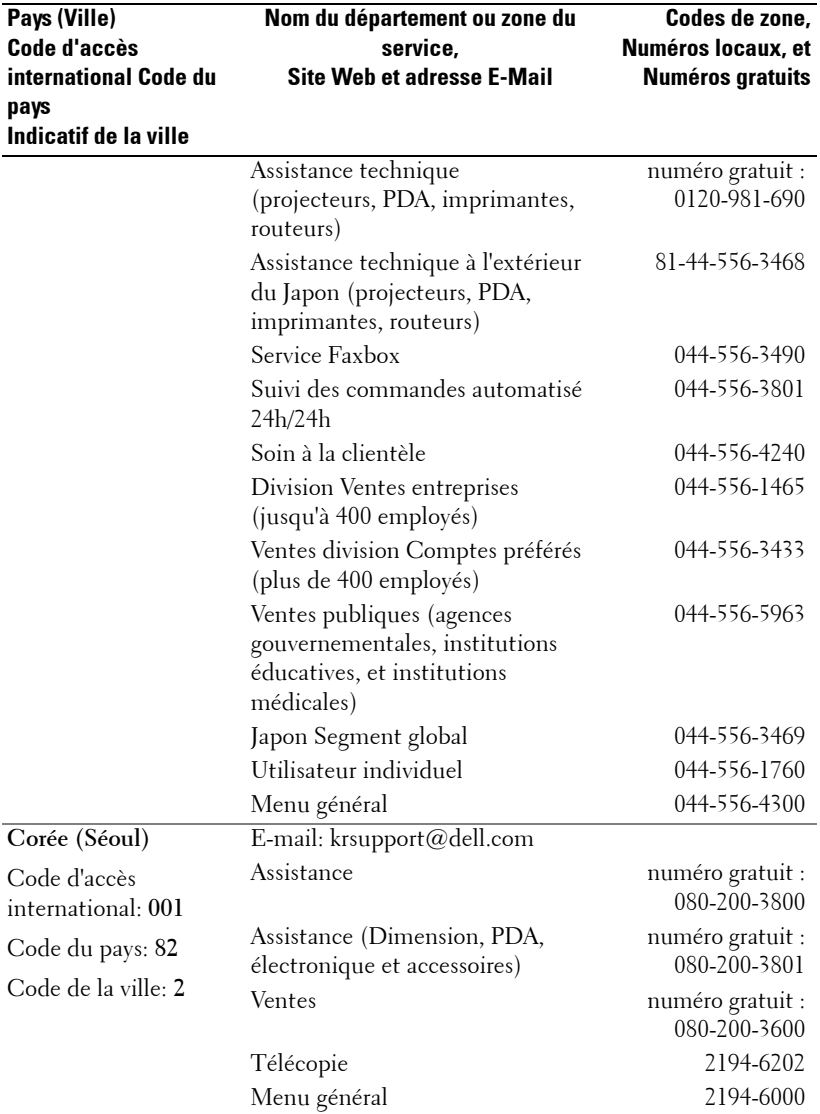

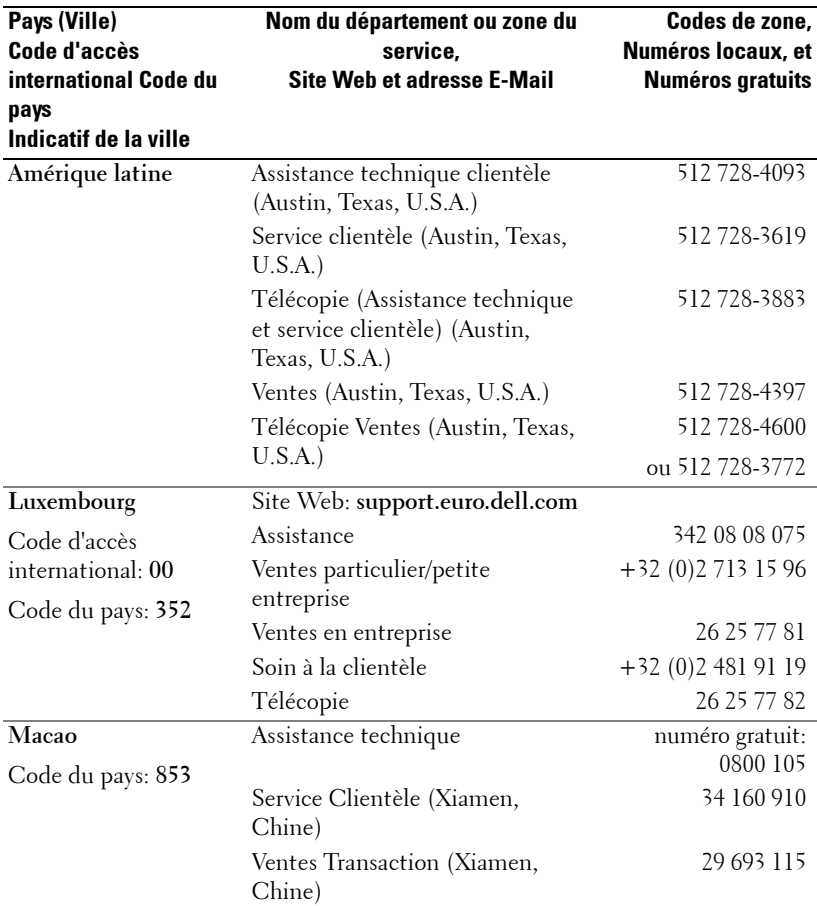
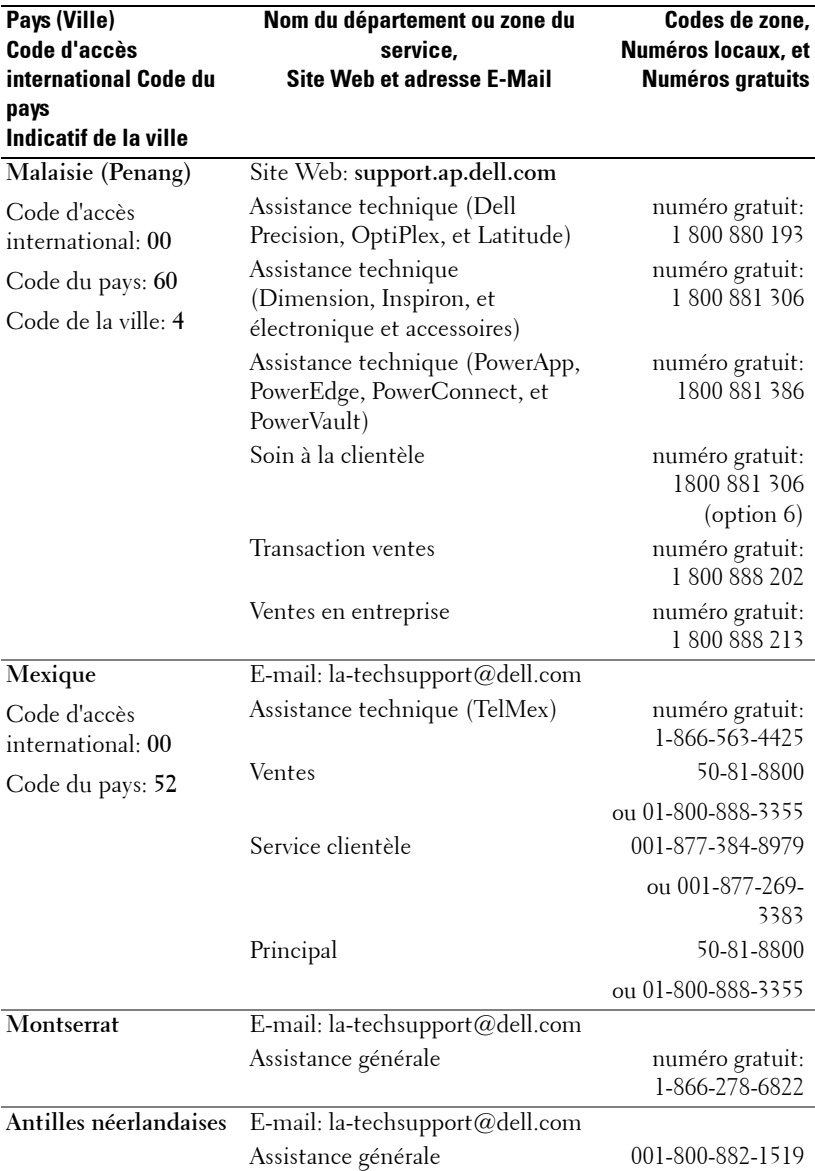

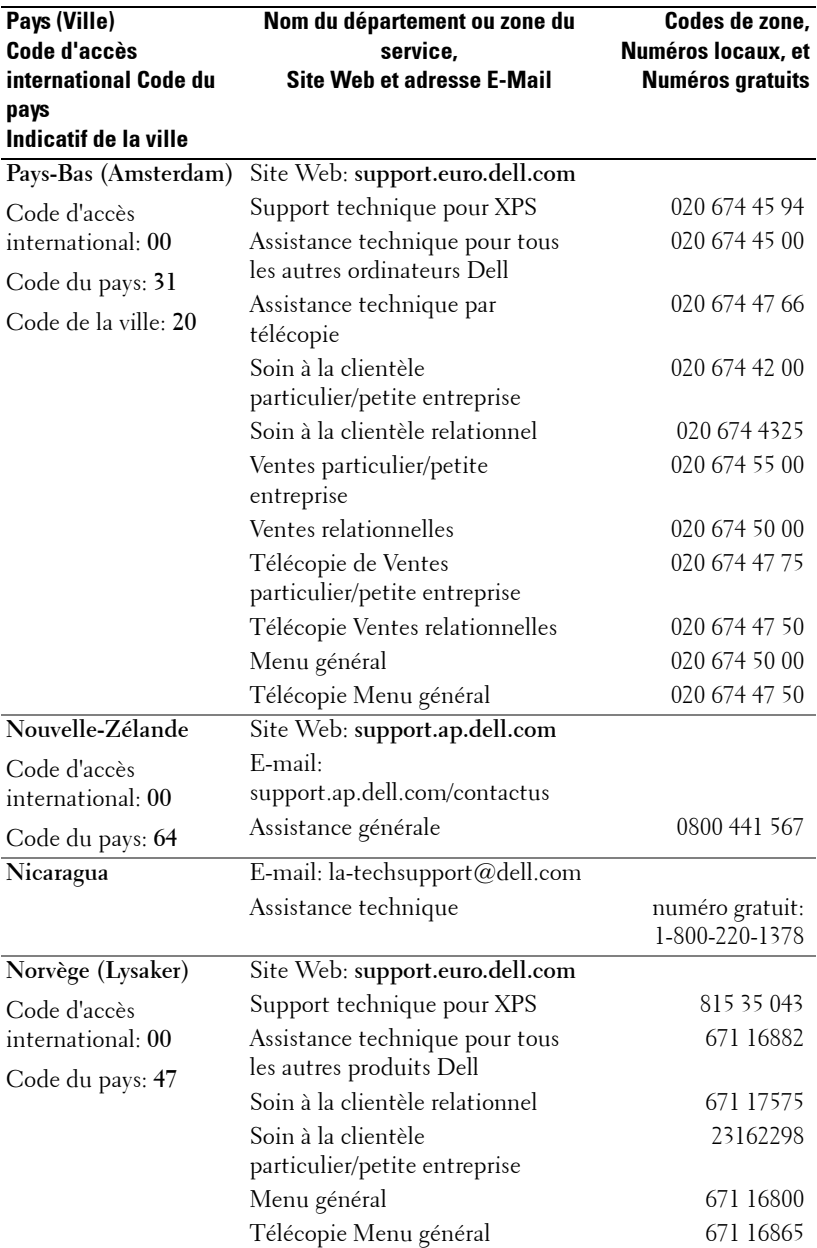

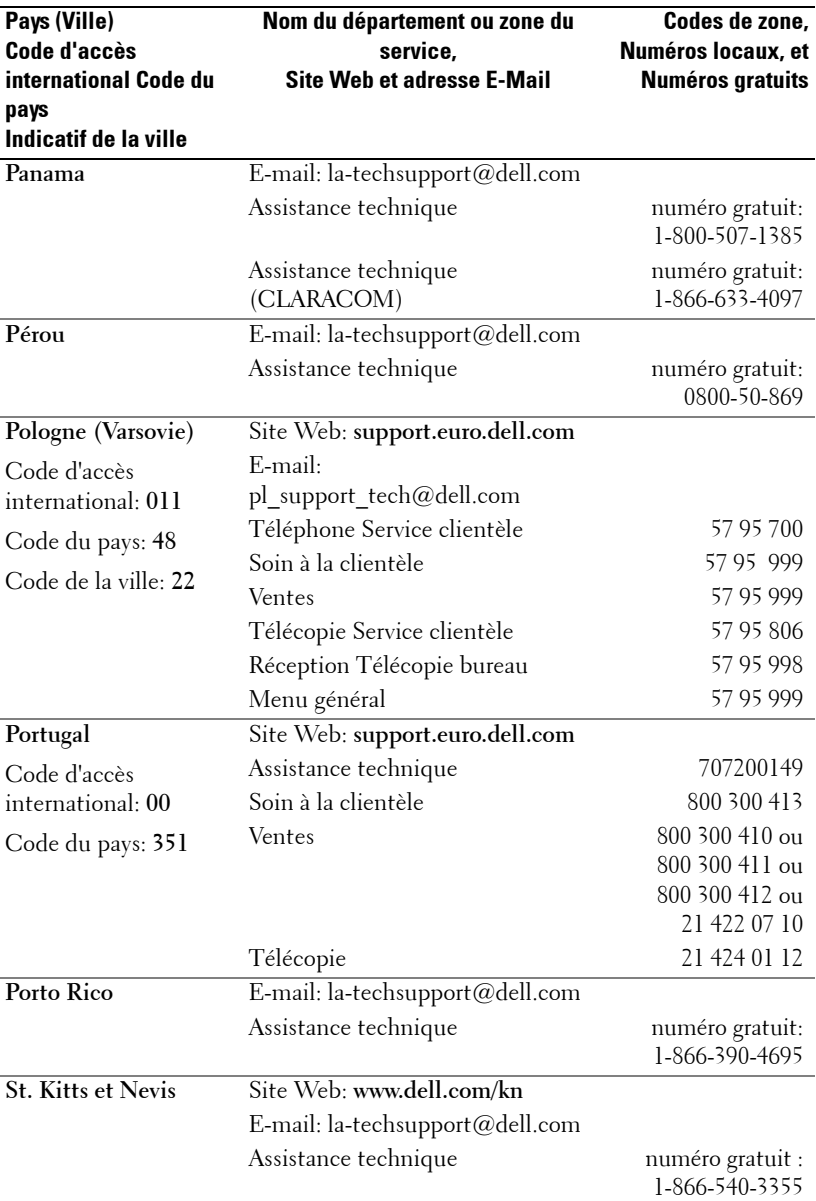

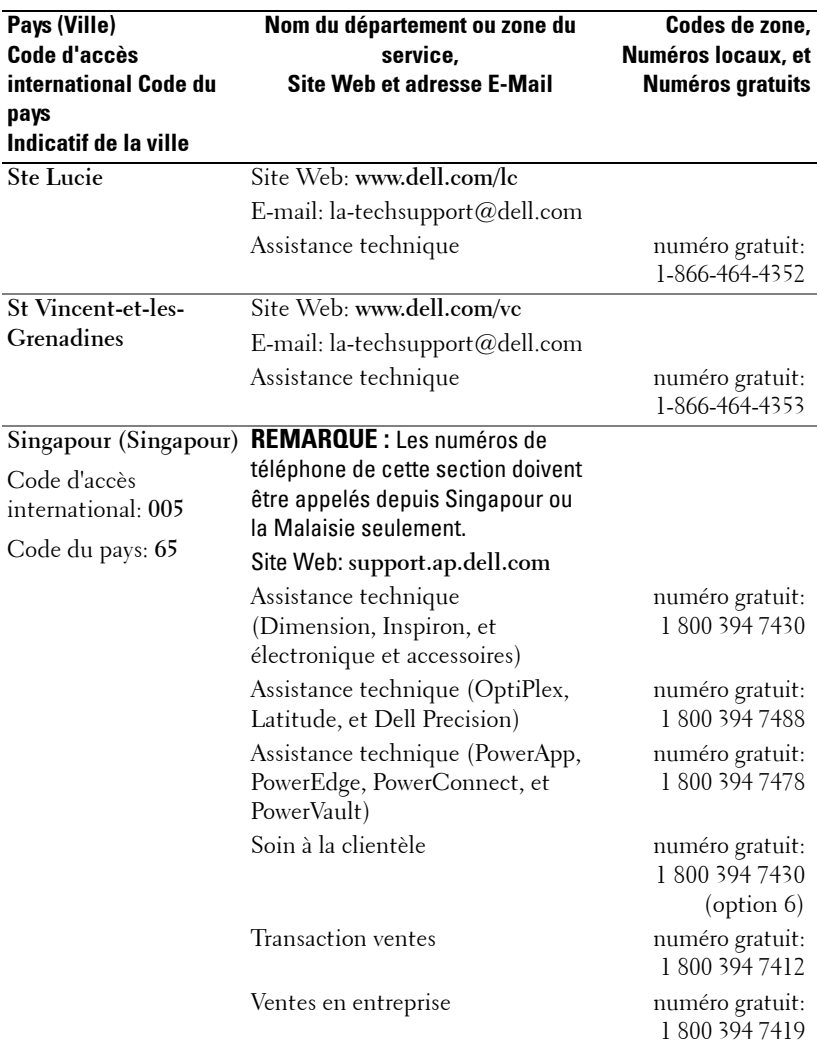

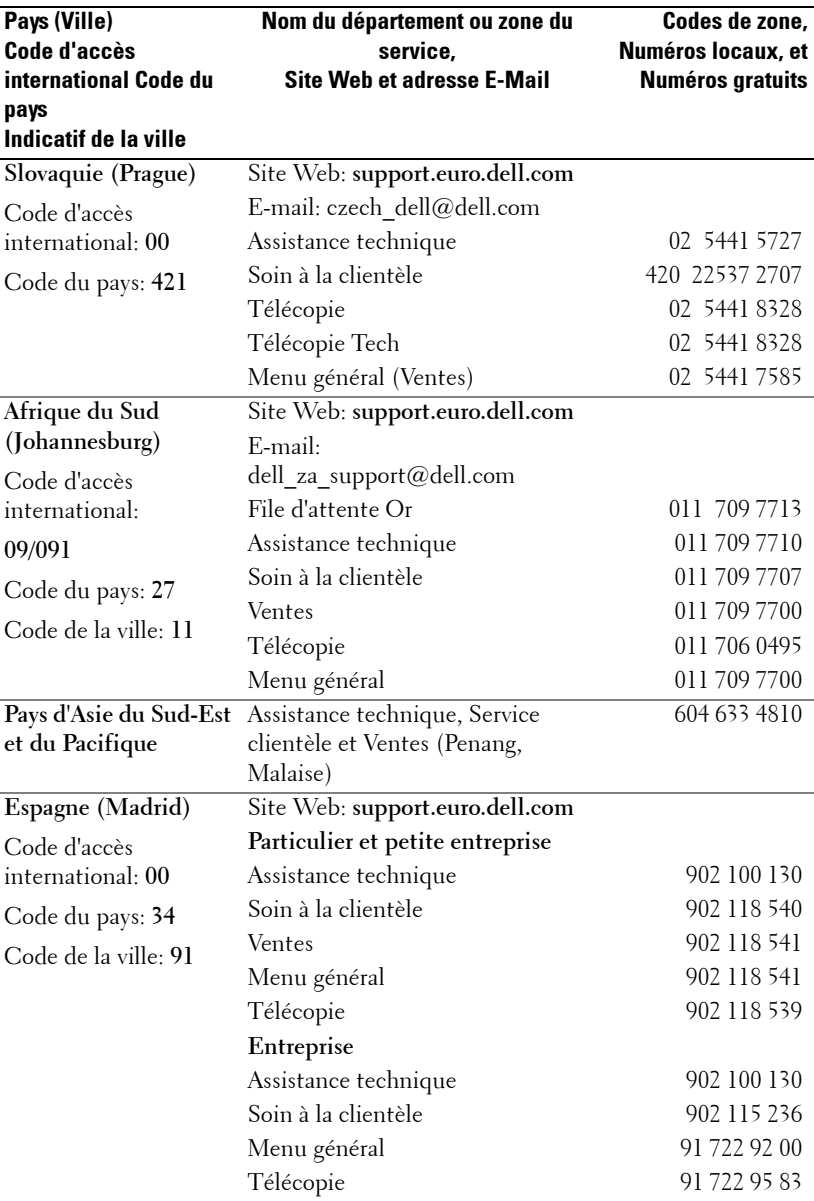

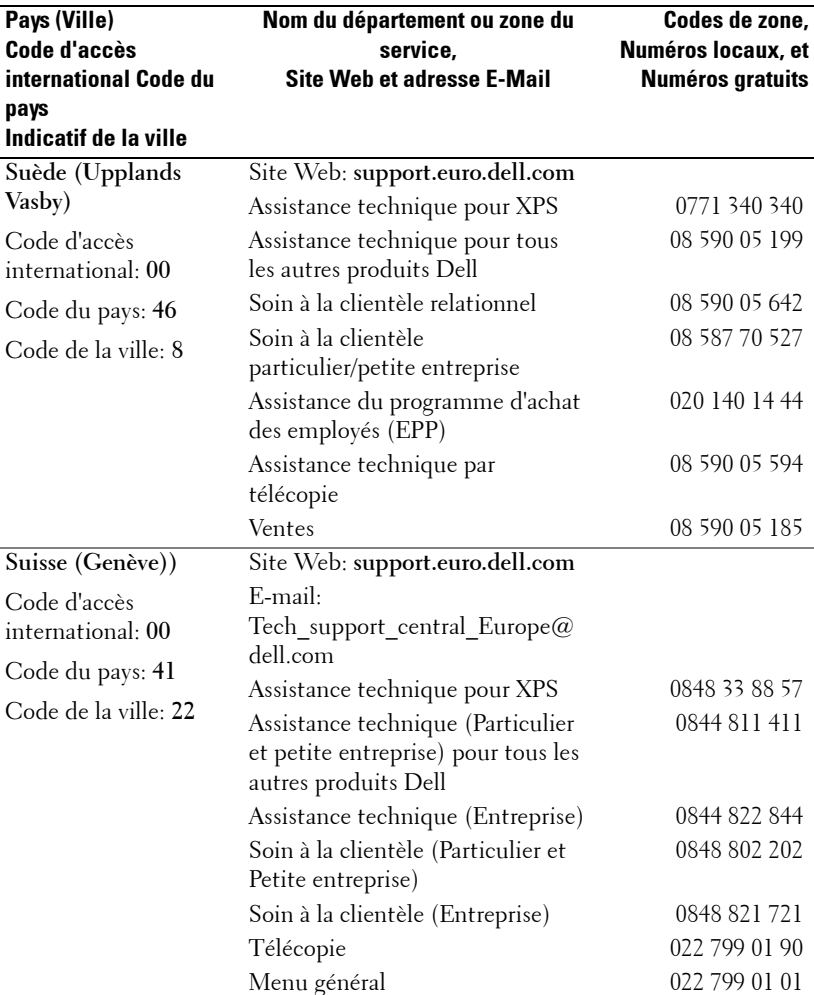

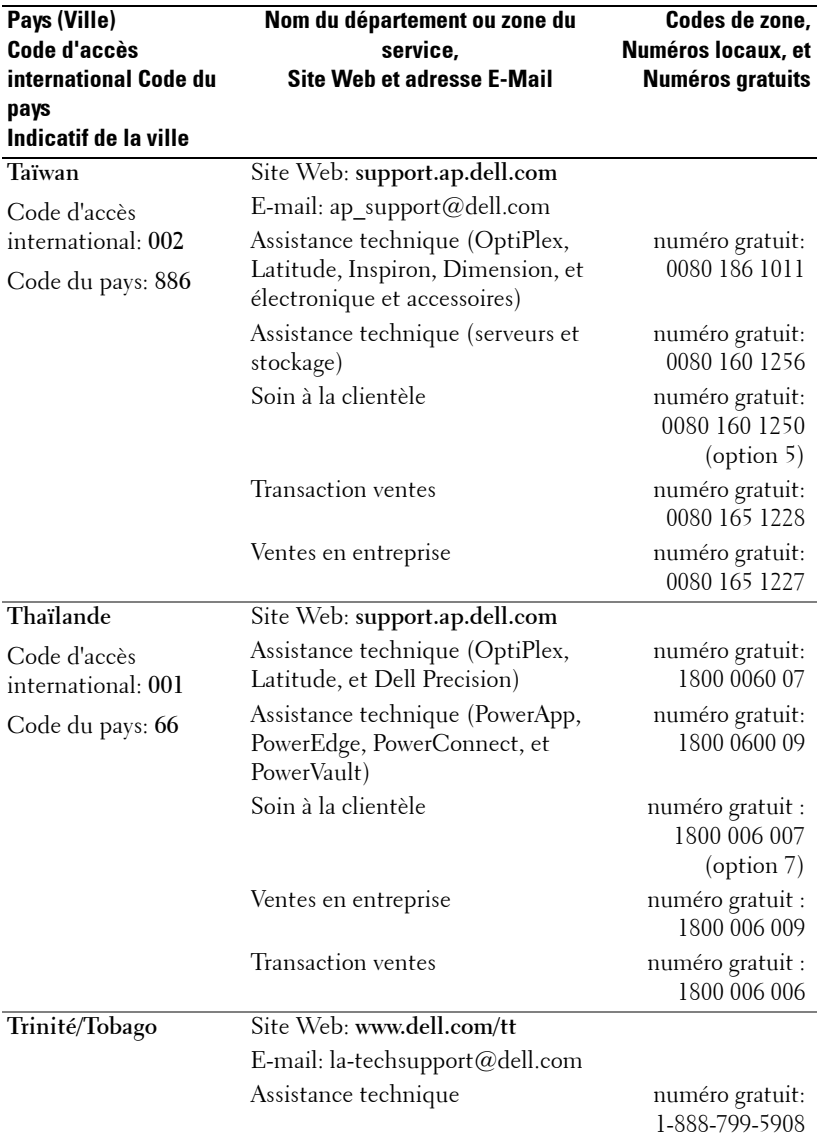

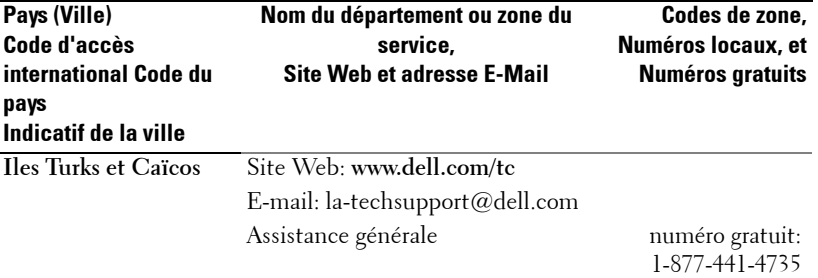

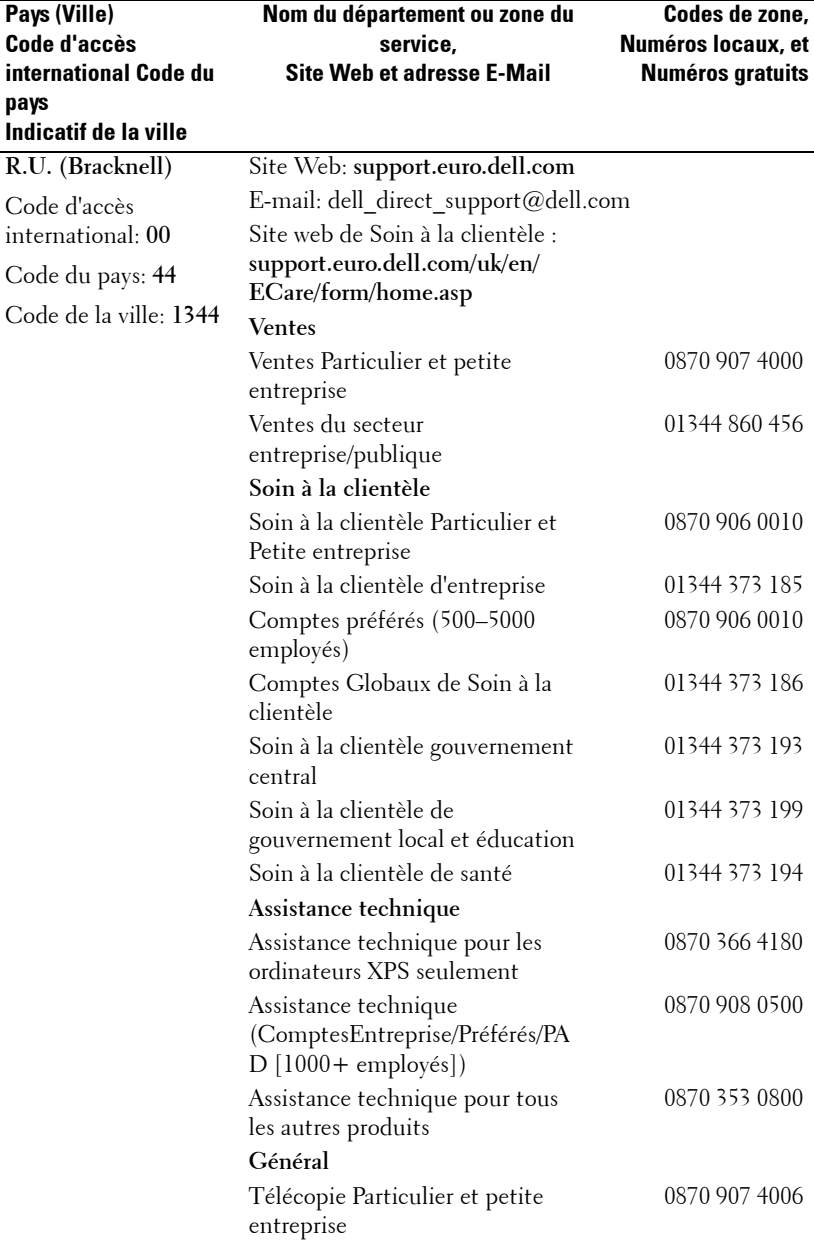

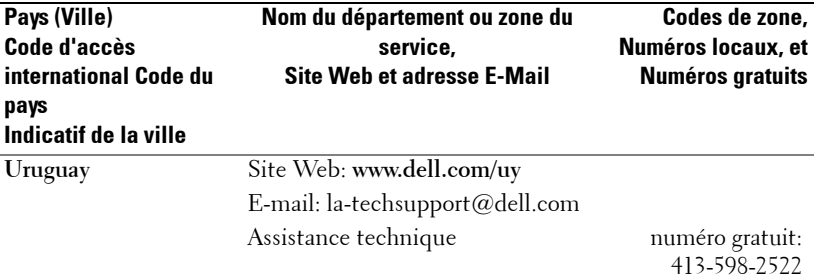

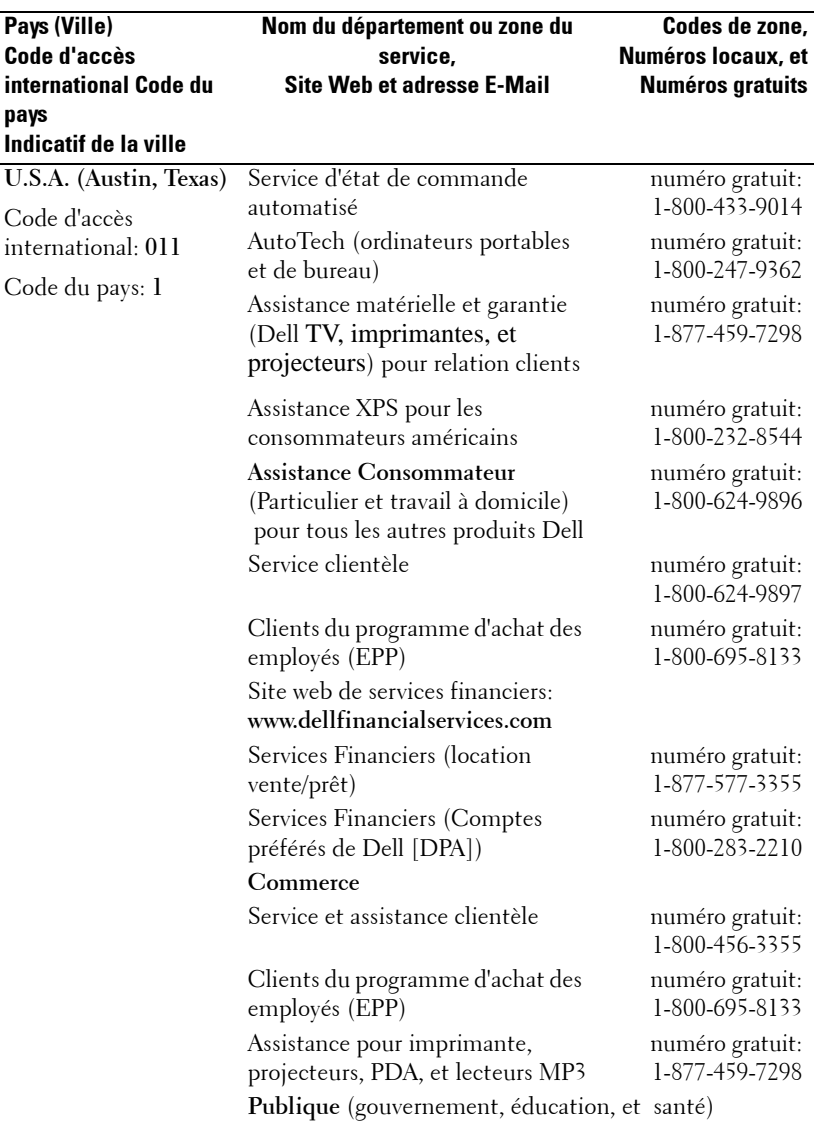

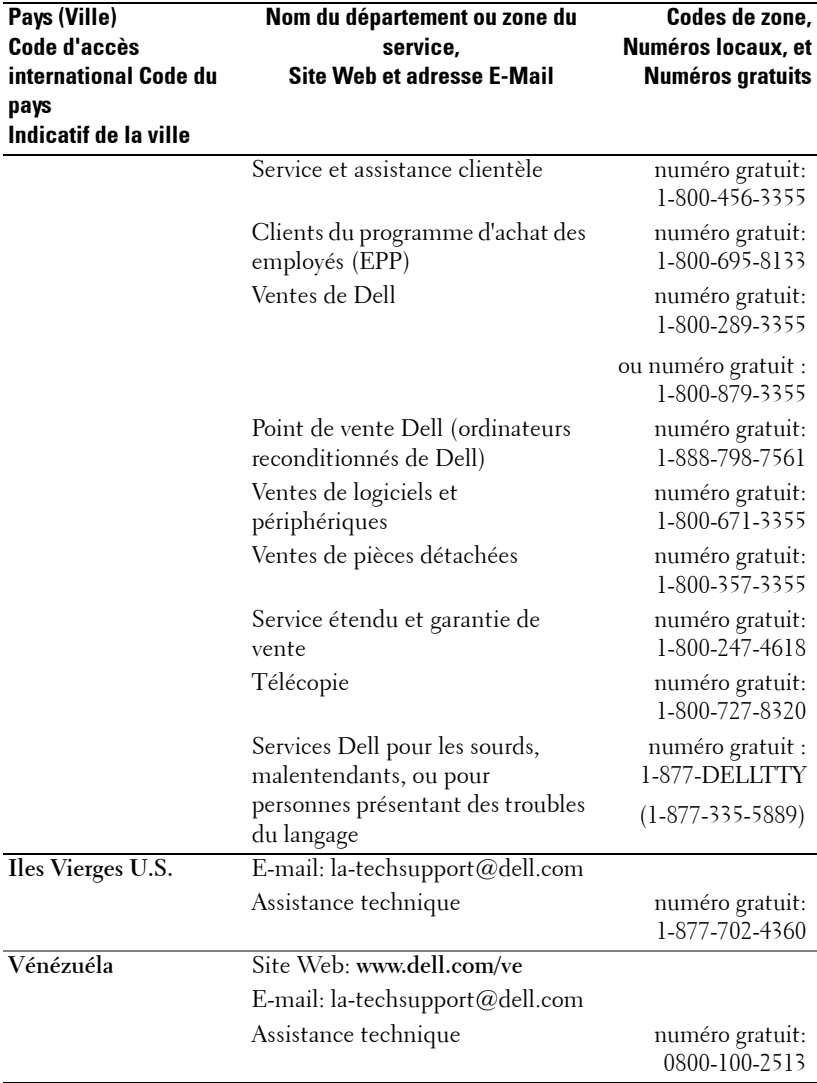

# **Appendice : notices de réglementation**

## **Notices de la FCC (U.S. uniquement)**

La plupart des systèmes informatiques de Dell sont classés par la FCC (Federal Communications Commission [Commission fédérale des communications]) en appareils numériques de Classe B. Pour déterminer la classification à appliquer à votre système informatique, examinez tous les labels d'enregistrement FCC situés sur la base, sur le côté ou sur le panneau arrière de votre ordinateur, sur les supports de montage de carte, et sur les cartes elles-mêmes. Si l'un des labels porte un étalonnage en Classe A, votre système entier est considéré comme un appareil numérique de Classe A. Si *tous* les labels portent un étalonnage de Classe B de la FCC se distinguant par un numéro d'ID de la FCC ou le logo FCC, ( $\epsilon$ ), votre système est considéré comme un appareil numérique de Classe B.

Une fois que vous avez déterminé la classification FCC de votre système, lisez la notice FCC appropriée. Notez que les règlements de la FCC stipulent que les changements ou modifications qui n'ont pas été expressément approuvés par Dell peuvent vous priver du droit de faire fonctionner cet équipement.

Ce matériel est conforme à l'Article 15 du règlement de la FCC. L'utilisation est sujette aux deux conditions suivantes:

- Cet appareil ne doit pas générer d'interférences nuisibles.
- Ce matériel doit accepter toute interférence reçue, y compris les interférences qui pourraient avoir des effets non désirés sur son fonctionnement.

#### **Classe A**

Cet équipement a été testé et déclaré conforme aux normes des appareils digitaux de Classe A, conformément à l'article 15 du Règlement de la FCC. Ces normes sont conçues pour fournir une bonne protection contre les interférences nuisibles quand l'équipement est utilisé en environnement commercial. Cet équipement génère, utilise et peut radier des énergies de fréquence radio, et s'il n'est pas installé et utilisé conformément au manuel d'instructions du fabricant, il peut engendrer des interférences nuisibles avec les communications radio. L'utilisation de cet équipement dans des zones résidentielles risque d'engendrer des interférences nuisibles, dans ce cas vous devrez corriger ces interférences à vos propres frais.

#### **Classe B**

Cet équipement a été testé et déclaré conforme aux normes des appareils digitaux de Classe B, conformément à l'article 15 du règlement de la FCC. Ces normes sont conçues pour fournir une bonne protection contre les interférences nuisibles en installation domestique. Cet équipement génère, utilise et peut radier des énergies de fréquence radio, et s'il n'est pas installé et utilisé conformément au manuel d'instructions du fabricant, il peut engendrer des interférences avec les communications radio. Cependant, il n'est pas garanti que des

interférences ne se produiront pas dans une installation particulière. S'il s'avérait que cet équipement génère des interférences nuisibles aux réceptions de radio ou de télévision, ce qui peut être vérifié en allumant et en éteignant l'équipement, vous êtes encouragé à essayer de corriger les interférences à l'aide de l'une ou de plusieurs des mesures suivantes :

- Réorientez ou déplacez l'antenne de réception.
- Eloignez le matériel du récepteur.
- Connectez le matériel sur une prise fonctionnant sur un circuit différent de celui où le récepteur est connecté.
- Consultez votre revendeur ou un technicien spécialisé en radio/TV.

#### **Informations d'identification de la FCC**

Les informations suivantes sont fournies sur l'appareil ou les appareils couverts dans ce document en conformité avec les règlements de la FCC :

- Nom du produit : Projecteur DLP®
- Numéro de modèle : 1800MP/DELL
- Nom de la société : Dell Inc. One Dell Way Round Rock, Texas 78682 USA 512-338-4400

#### **Information NOM (Mexique Seulement)**

L'information suivante est fournie sur le(s) matériel(s) décrit(s) dans ce document conformément aux exigences des standards officiels mexicains (NOM) :

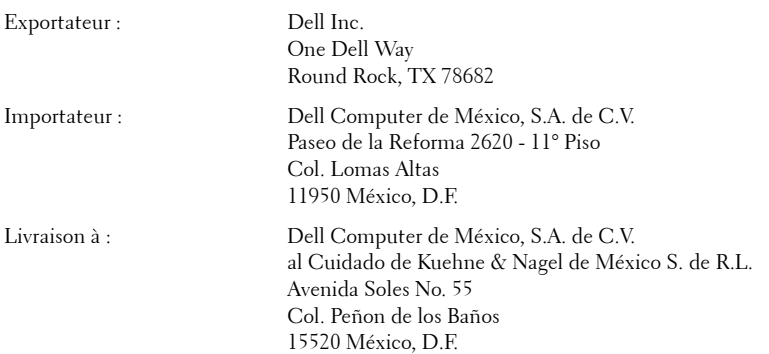

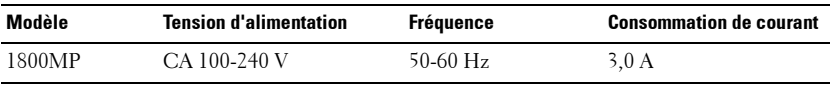

#### 72 | Appendice : notices de réglementation

# **Glossaire**

Lumens ANSI — Un standard pour mesurer la luminosité. Le calcul est effectué en divisant une image d'un mètre carré en neuf rectangles égaux, en mesurant la lecture des lux (ou luminosité) au centre de chaque rectangle, et en faisant la moyenne de ces neuf points.

**Format de l'image—Le** format d'image le plus populaire est 4:3 (4 par 3). Les premiers formats vidéo de télévisions et d'ordinateur étaient un format d'image de 4:3, ce qui signifie que la largeur de l'image est de 4/3 de fois la hauteur.

Luminosité— La quantité de lumière émise à partir d'un affichage ou d'un affichage de projection ou un appareil de projection. La luminosité du projecteur est mesurée en lumens ANSI.

Température de couleur— L'apparence de couleur de la lumière blanche. Une faible température de couleur implique une lumière plus chaude (plus jaune/rouge) alors qu'une température de couleur élevée implique une lumière plus froide (plus bleue). L'unité standard pour la température de couleur est le degré Kelvin (K).

Vidéo composantes—Une méthode permettant d'offrir une vidéo de qualité dans un format composé du signal de luminance et de deux signaux de chrominance séparés et sont définis comme Y'Pb'Pr' pour la composante analogique et Y'Cb'Cr' pour la composante numérique. Vidéo composantes est disponible sur les lecteurs DVD.

Vidéo composite — Un signal vidéo qui combine le luma (luminosité), chroma (couleur), burst (référence de couleur), et sync (signaux de synchronisation horizontaux et verticaux) en une forme d'onde de signal transportée sur une seule paire de fils. Il y a trois sortes de formats, à savoir, NTSC, PAL et SECAM.

Résolution compressée — Si les images entrées sont d'une meilleure résolution que la résolution native du projecteur, l'image résultante sera mise à l'échelle pour s'adapter à la résolution native du projecteur. La nature de la compression dans un appareil numérique signifie que le contenu de certaines images est perdu.

Apport de contraste— Plage des valeurs claires et foncées dans une image, ou le rapport entre leurs valeurs maximum et minimum. Il y existe deux méthodes utilisées par l'industrie de la projection pour mesurer le rapport :

- **1** *Full On/Off*  mesure le rapport de la lumière générée d'une et une image toute blanche (full on) et la lumière générée d'une image toute noire (full off).
- **2** *ANSI* mesure un motif de 16 rectangles noirs et blancs alternés. La lumière moyenne générée à partir des rectangles blancs est divisée par la lumière moyenne générée par les rectangles noirs pour déterminer le taux de contraste *ANSI*.

dB— décibel—Une unité utilisée pour exprimer la différence relative en puissance ou intensité, habituellement entre deux signaux acoustiques ou électriques, égal à dix fois le logarithme commun du rapport des deux niveaux.

Ecran diagonal — Une méthode de mesure de la taille d'un écran ou d'une image projetée. Elle mesure d'un coin au coin opposé. Un écran de 9 pieds de haut, 12 pieds de large, a une diagonale de 15 pieds. Ce document considère que les dimensions de la diagonale sont destinées à un rapport de 4:3 traditionnel de l'image d'un ordinateur comme pour l'exemple ci-dessus.

DLP<sup>®</sup>— Traitement numérique de la lumière (Digital Light Processing™)— Technologie d'affichage réflective développée par Texas Instruments, utilisant de petits miroirs manipulés. La lumière passant à travers un filtre de couleurs est envoyée sur les miroirs DLP qui ordonnent les couleurs RVB dans une image projetée à l'écran, aussi connu sous le nom de DMD.

DMD— Dispositif micromiroir numérique (digital Micro- Mirror Device)— Chaque DMD est constitué de milliers de miroirs en alliage d'aluminium microscopiques inclinés montés sur une fourche masquée.

**Distance focale** — La distance entre la surface d'une lentille et son foyer.

Fréquence— C'est le vitesse de répétition en cycles par secondes des signaux électriques. Mesurée en Hz.

Hz - Fréquence d'un signal alternatif. Voir fréquence.

Correction trapézoïdale — Dispositif qui corrigera une image par rapport à la déformations (habituellement un effet de sommet large et de base étroite) d'une image projetée causé par l'angle incorrect du projecteur par rapport à l'écran.

**Distance maximum** — La distance par rapport à l'écran à laquelle le projecteur peut se trouver pour projeter une image utilisable (suffisamment lumineuse) dans une pièce entièrement noire.

Taille de l'image maximum - L'image la plus grande qu'un projecteur peut projeter dans une pièce sombre. Ceci est généralement limité par la plage focale des optiques.

**Distance minimum** — La position la plus proche à laquelle un projecteur peut faire la mise au point d'une image sur un écran.

NTSC— NTSC (National Television Standards Committee). Standard Nord Américain pour la vidéo et la diffusion, avec un format vidéo de 525 lignes à 30 trames par seconde.

PAL— PAL (Phase Alternating Line). Un standard de diffusion européen pour la vidéo et la diffusion, avec un format vidéo de 625 lignes à 25 trames par seconde.

Image inversée — Fonctionnalité permettant de renverser l'image horizontalement. Quand elle est utilisée dans un environnement de projection avant normal, le texte, les graphiques, etc, sont inversés. L'image inversée est utilisée pour la projection arrière.

RVB— Rouge, Vert, Bleu— habituellement utilisé pour décrire un moniteur nécessitant des signaux séparés pour chacune des trois couleurs.

S-Vidéo—Un standard de transmission vidéo utilisant un connecteur mini-DIN à 4 broches pour envoyer des informations vidéo sur deux fils de signaux appelés luminance (luminosité, Y) et chrominance (couleur, C). S-Vidéo est aussi appelée Y/C.

SECAM— Un standard de diffusion français et international pour la vidéo et la diffusion, étroitement associé à PAL mais avec une méthode différente d'envoi des informations de couleur.

SVGA— Super Video Graphics Array— Comptage de pixels de 800 x 600.

SXGA— Super Extended Graphics Array—Comptage de pixels de 1280 x 1024.

UXGA— Ultra Extended Graphics Array—Comptage de pixels de 1600 x 1200.

VGA— Video Graphics Array—Comptage de pixels de 640 x 480.

XGA— Extra Extended Graphics Array— Comptage de pixels de 1024 x 768.

**Objectif zoom**— Objectif avec une distance de focale variable permettant à l'opérateur de rapprocher ou d'éloigner la visualisation rendant l'image plus petite ou plus grande.

Rapport d'objectif zoom— C'est le rapport entre l'image la plus petite et la plus grande qu'un objectif peut projeter à partir d'une distance fixée. Par exemple, un rapport d'objectif zoom de 1.4:1 signifie qu'une image de 10 pieds sans zoom serait une image de 14 pieds en plein zoom.

# **Index**

## **A**

Affichage à l'écran [21](#page-178-0) AFFICHAGE (en Mode PC) [25](#page-182-0) AFFICHAGE (en Mode Vidéo) [26](#page-183-0) IMAGE (en Mode PC) [23](#page-180-0) IMAGE (en Mode Vidéo) [23](#page-180-1) LAMPE [26](#page-183-1) LANGUE [27](#page-184-0) MENU PRINCIPAL [21](#page-178-1) PRÉFÉRENCES [28](#page-185-0) RÉGLAGE [22](#page-179-0) RÉGLAGE AUTO [22](#page-179-1) SÉLECTION D'ENTRÉE [21](#page-178-2)

Allumer/éteindre le projecteur Allumer le projecteur [13](#page-170-0) Extinction du projecteur [13](#page-170-1)

Assistance Contacter Dell [43](#page-200-0)

## **C**

Connexion d'un ordinateur avec un câble RS232 [12](#page-169-0)

Connexion du projecteur Câble D-sub vers YPbPr [11](#page-168-0) Câble RS232 [12](#page-169-1) Câble S-vidéo [9](#page-166-0) Câble USB [8](#page-165-0) Câble VGA vers VGA [8](#page-165-1)

Câble vidéo composite [10](#page-167-0) Connexion à l'aide d'un câble composant [11](#page-168-1) Connexion à l'aide d'un câble composite [10](#page-167-1) Connexion à l'aide d'un câble S-video [9](#page-166-1) Connexion à un ordinateur [8](#page-165-2) Cordon d'alimentation [8](#page-165-3), [9](#page-166-2), [10](#page-167-2), [11](#page-168-2), [12](#page-169-2) Contacter Dell [5](#page-162-0), [18](#page-175-0), [36](#page-193-0)

## **D**

Dell Contact en cours [43](#page-200-0) Dépannage [31](#page-188-0) Contacter Dell [31](#page-188-1)

## **P**

Panneau de contrôle [17](#page-174-0) Ports de connexion Connecteur d'entrée audio [7](#page-164-0) Connecteur d'entrée VGA-A [7](#page-164-1) Connecteur d'entrée VGA-B [7](#page-164-2) connecteur d'entrée vidéo [7](#page-164-3) Connecteur de sortie audio [7](#page-164-4) Connecteur de sortie VGA-A [7](#page-164-5) Connecteur distant USB [7](#page-164-6)

Connecteur RS232 [7](#page-164-7) Connecteur S-vidéo [7](#page-164-8) Encoche de sécurité Kensington [7](#page-164-9)

## **R**

Réglage de l'image projetée [14](#page-171-0) Baisser le projecteur [14](#page-171-1) Bouton élévateur [14](#page-171-2) Molette de réglage d'inclinaison [14](#page-171-3) Pied élévateur [14](#page-171-4) Réglage de la hauteur du projecteur [14](#page-171-5) Réglage de la taille de l'image projetée [16](#page-173-0) Réglage du zoom et de la mise au point du projecteur [15](#page-172-0) Bague de mise au point [15](#page-172-1) Ergot du zoom [15](#page-172-2)

Remplacer la lampe [36](#page-193-1)

## **S**

Spécifications Alimentation [39](#page-196-0) Audio [40](#page-197-0) Compatibilité vidéo [39](#page-196-1) Connecteurs d'E/S [40](#page-197-1) Consommation de courant [39](#page-196-2) Couleurs affichables [39](#page-196-3) Dimensions [40](#page-197-2) Distance de projection [39](#page-196-4) Environnement [40](#page-197-3)

Fréquence H. [39](#page-196-5) Fréquence V. [39](#page-196-6) Lampe [39](#page-196-7) Luminosité [39](#page-196-8) Modes de compatibilité [42](#page-199-0) Niveau de bruit [40](#page-197-4) Nombre de pixels [39](#page-196-9) Objectif de projection [39](#page-196-10) Poids [40](#page-197-5) Protocole RS232 [41](#page-198-0) Réglementation [40](#page-197-6) Taille d'écran de projection [39](#page-196-11) Taux de contraste [39](#page-196-12) Uniformité [39](#page-196-13) Valve légère [39](#page-196-14) Vitesse de roue chromatique [39](#page-196-15)

## **T**

Télécommande [19](#page-176-0)

## **U**

Unité principale [6](#page-163-0) Bague de mise au point [6](#page-163-1) Bouton élévateur [6](#page-163-2) Connecteur du cordon d'alimentation [6](#page-163-3) Ergot du zoom [6](#page-163-4) Objectif [6](#page-163-5) Récepteur de télécommande [6](#page-163-6)

# Proyector Dell™ 1800MP Manual del propietario

## **Notas, avisos y precauciones**

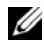

**NOTA:**Una NOTA indica información importante que le ayuda a hacer un mejor uso de su proyector.

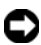

**AVISO:** Un AVISO indica un daño potencial para el hardware o la pérdida de datos y ofrece información acerca de cómo evitar el problema.

**PRECAUCIÓN:Una PRECAUCIÓN indica posibles daños para el dispositivo, lesiones personales o muerte.**

**La información de este documento está sujeta a cambios sin previo aviso. © 2006 Dell Inc. Todos los derechos reservados.**

Queda prohibida cualquier reproducción sin el consentimiento por escrito de Dell Inc.

Marcas usadas en este texto: *Dell* , el logotipo *DELL*, *Dimension*, *OptiPlex*, *Dell Precision*, *Latitude*, *Inspiron*, *DellNet*, *PowerApp*, *PowerEdge*, *PowerConnect* y *PowerVault* son marcas comerciales de Dell Inc.; DLP® y el logotipo DLP son marcas registradas de Texas Instruments; *Microsoft* y *Windows* son marcas registradas de Microsoft Corporation; *Macintosh* es una marca registrada de Apple Computer, Inc.

En este documento pueden utilizarse nombres de marcas y marcas para referirse a las entidades que reclaman las marcas y a los nombres de sus productos. Dell Inc. niega cualquier interés de propiedad de las marcas y nombres de marcas distintas a las suyas.

#### **Restricciones y negativas**

\_\_\_\_\_\_\_\_\_\_\_\_\_\_\_\_\_\_\_\_

La información contenida en este documento, incluyendo todas las instrucciones, precauciones y aprobaciones y certificados, está basada en los comunicados ofrecidos a Dell por el fabricante y no ha sido verificada o probada de forma independiente por Dell. Dell niega toda responsabilidad en conexión con cualquier deficiencia en dicha información.

Todos los comunicados o afirmaciones relacionadas con las propiedades, capacidades, velocidades o cualidades de la parte referenciada en este documento han sido realizadas por el fabricante y no por Dell. Dell niega específicamente el conocimiento de la veracidad, integridad o confirmación de alguno de esos comunicados.

#### **Modelo 1800MP**

**Septiembre de 2006Rev. A00**

# **Tabla de contenidos**

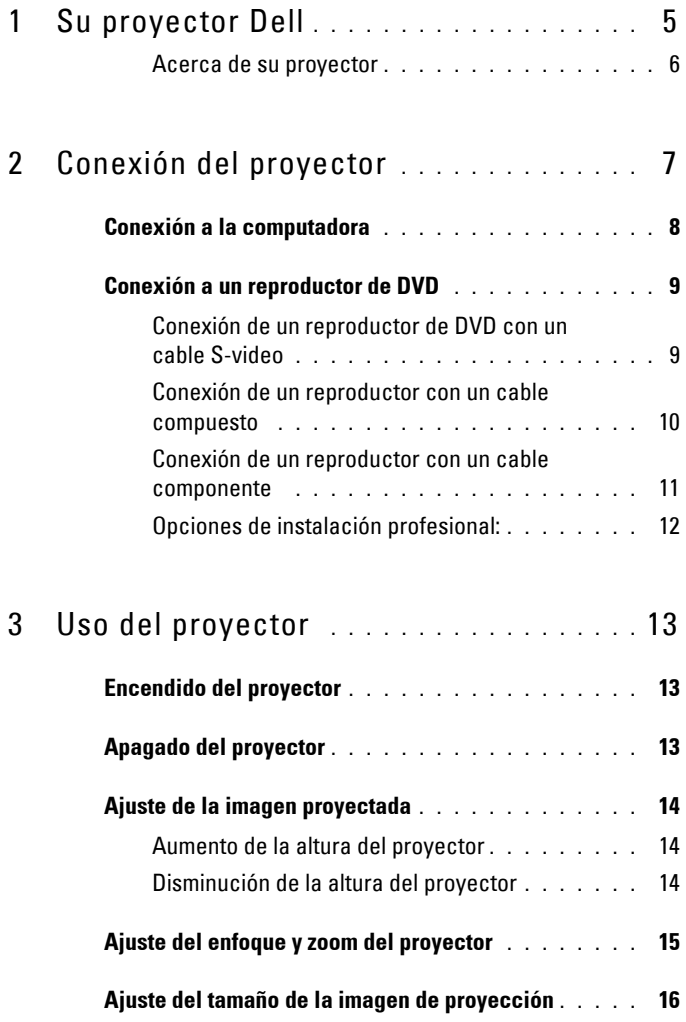

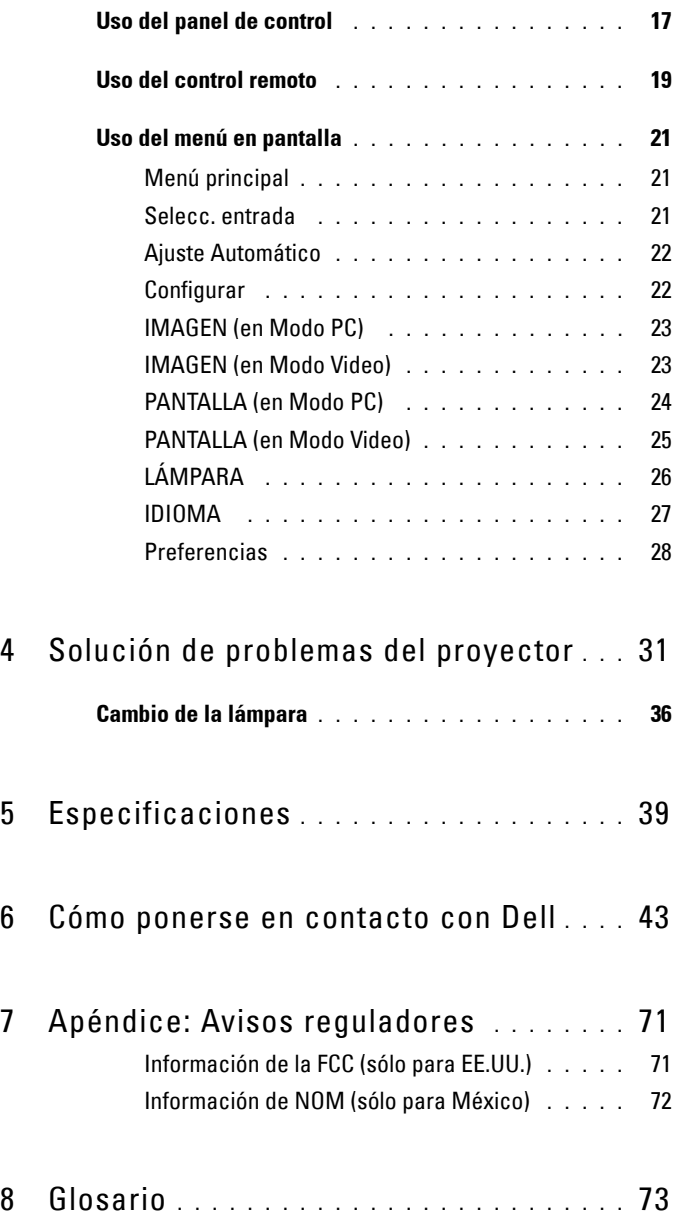

# **1**

# <span id="page-240-0"></span>**Su proyector Dell**

Su proyector viene con todos los componentes mostrados más abajo. Asegúrese de tener todos los componentes y contacte con Dell si falta algo.

**Contenido del paquete**

Cable de alimentación de 1,8 m (3 m en los modelos para América) Cable VGA de 1,8m (VGA a VGA)

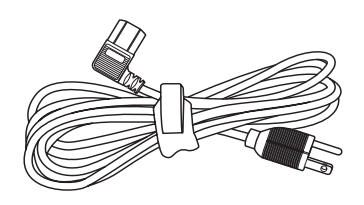

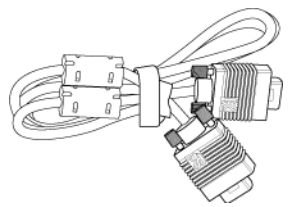

Pilas (2) Control remoto

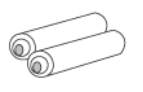

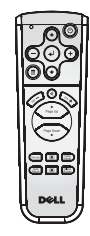

Documentación Maletín de transporte

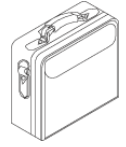

## <span id="page-241-0"></span>**Acerca de su proyector**

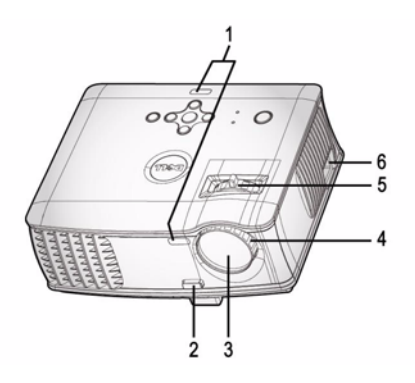

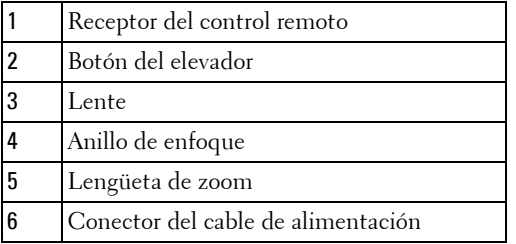

# 

# <span id="page-242-1"></span><span id="page-242-0"></span>**Conexión del proyector**

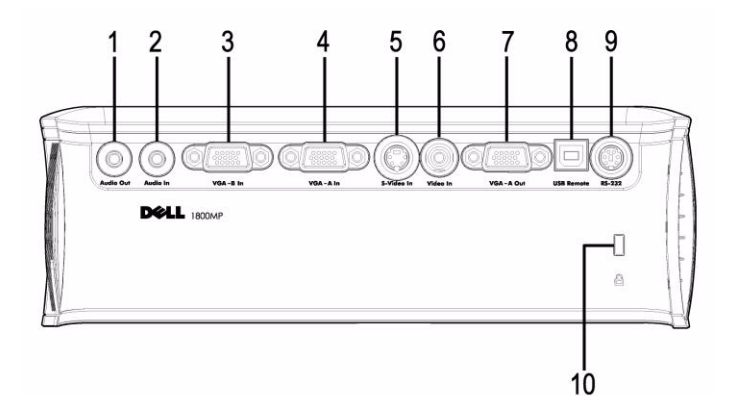

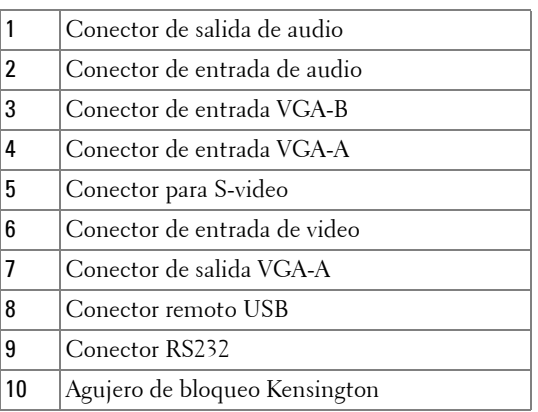

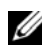

Ciclo monitor sólo desde entrada VGA-A a salida VGA-A.

## <span id="page-243-0"></span>**Conexión a la computadora**

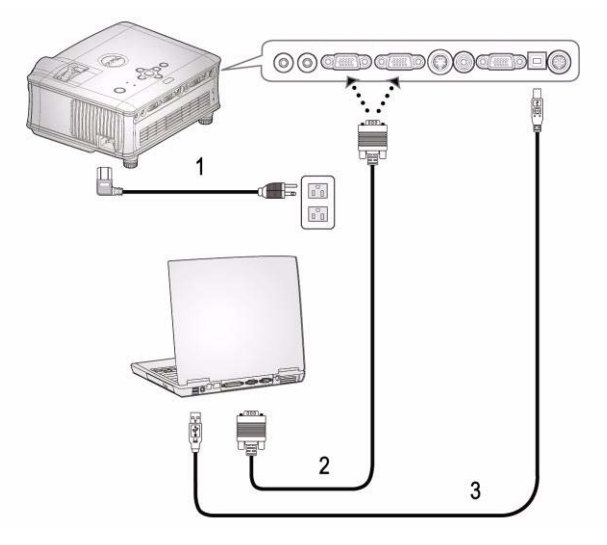

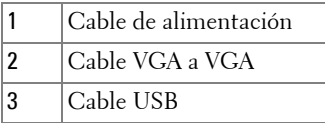

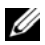

El cable USB no está incluido por Dell.

## <span id="page-244-0"></span>**Conexión a un reproductor de DVD**

## <span id="page-244-1"></span>**Conexión de un reproductor de DVD con un cable S-video**

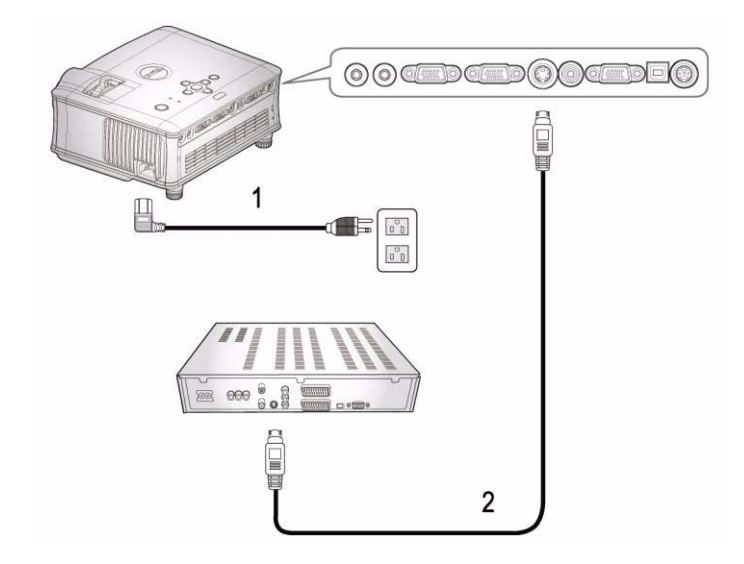

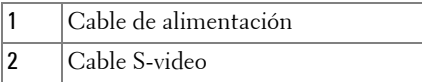

El cable S-video no está incluido por Dell. Puede comprar el cable de extensión de S-Vídeo (1,5m/3m) en el sitio Web de Dell.

### <span id="page-245-0"></span>**Conexión de un reproductor con un cable compuesto**

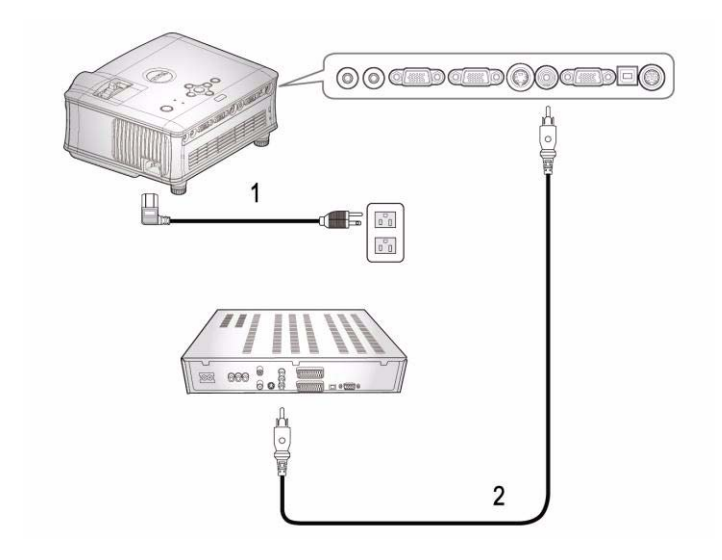

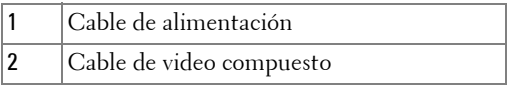

 $\mathscr{D}$  El cable Compuesto no está incluido por Dell. Puede comprar el cable de extensión compuesto (1,5m/3m) en el sitio Web de Dell.

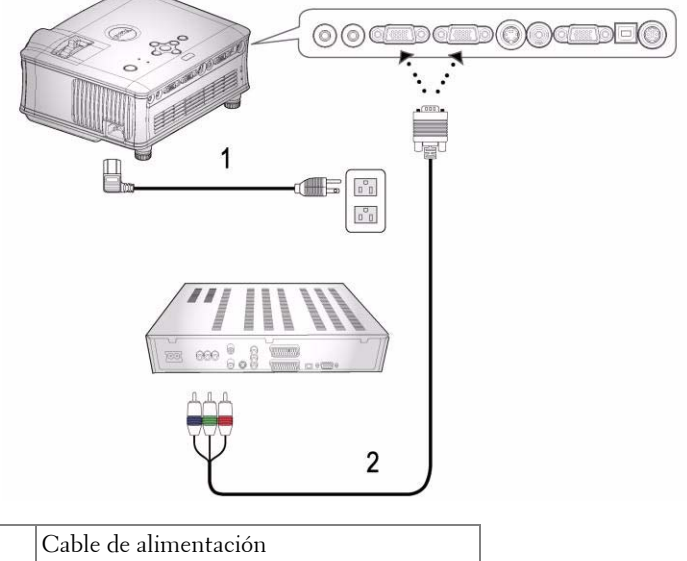

<span id="page-246-0"></span>**Conexión de un reproductor con un cable componente** 

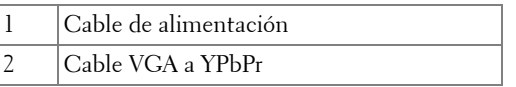

El cable VGA a YPbPr no está incluido por Dell. Puede comprar el cable de extensión VGA a YPbPr (1,5m/3m) en el sitio Web de Dell.

## <span id="page-247-0"></span>**Opciones de instalación profesional:**

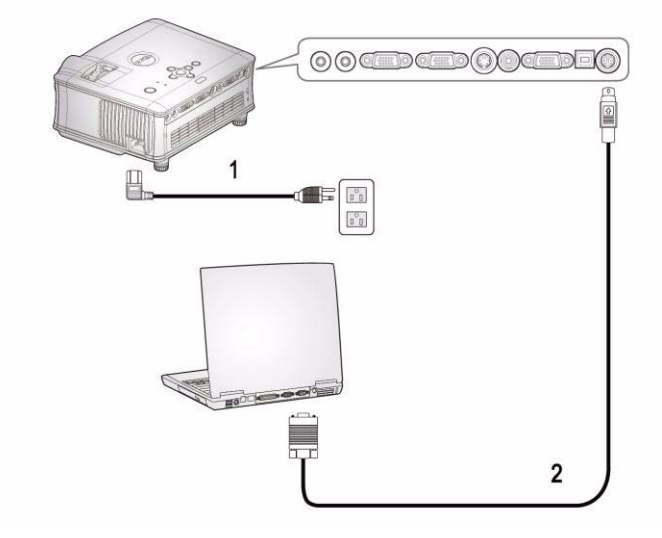

**Conectar una computadora con un cable RS232**

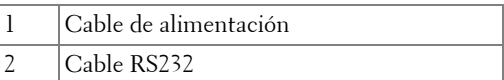

El cable RS232 o está incluido por Dell.

# <span id="page-248-0"></span>**Uso del proyector**

## <span id="page-248-1"></span>**Encendido del proyector**

**NOTA:**Encienda el proyector antes de encender la fuente. La luz del botón de alimentación parpadeará en azul hasta que se presione.

- **1** Retire la tapa de la lente.
- **2** Conecte el cable de alimentación y los cables de señal apropiados. Para información sobre la conexión del proyector, consulte ["Conexión del proyector" en](#page-242-1)  [la página 7.](#page-242-1)
- **3** Presione el botón de alimentación (consulte ["Uso del panel de control" en la](#page-252-0)  [página 17](#page-252-0) para localizar el botón de alimentación). El logotipo Dell aparecerá durante 30 segundos.
- **4** Encienda la fuente (ordenador, reproductor de DVD, etc.). El proyector detectará automáticamente la fuente.

Si en la pantalla aparece el mensaje "Searching for signal..." (Buscando señal), asegúrese de que los cables de señal correspondientes estén conectados.

Si tiene varios dispositivos fuente conectados al proyector, pulse el botón **Source** (Fuente) del control remoto o del panel de control para seleccionar el dispositivo fuente deseado.

## <span id="page-248-2"></span>**Apagado del proyector**

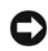

**AVISO:**El cable de alimentación no debería desenchufarse hasta que los ventiladores se apaguen o el botón de alimentación comience a parpadear como se explica en el siguiente procedimiento.

- **1** Pulse el botón de alimentación.
- **2** Pulse el botón de alimentación de nuevo. Los ventiladores continuarán funcionando durante 60 segundos.
- **3** Desconecte el cable de alimentación del enchufe eléctrico del proyector.

**NOTA:**Si presiona el botón de alimentación con el proyector funcionando, el mensaje "Power Off the Lamp?" aparecerá en la pantalla. Para eliminar el mensaje, pulse cualquier botón del panel de control o ignore el mensaje; éste desaparecerá tras 3 segundos.

## <span id="page-249-0"></span>**Ajuste de la imagen proyectada**

## <span id="page-249-1"></span>**AUMENTO DE LA ALTURA DEL PROYECTOR**

- **1** Mantenga pulsado el botón del elevador.
- **2** Suba el proyector al ángulo de visualización deseado, luego suelte el botón para bloquear el pie elevador en la posición.
- **3** Utilice la rueda de ajuste de la inclinación para ajustar el ángulo de visualización.

## <span id="page-249-2"></span>**DISMINUCIÓN DE LA ALTURA DEL PROYECTOR**

- **1** Mantenga pulsado el botón del elevador.
- **2** Baje el proyector, luego suelte el botón para bloquear el pie elevador en la posición.

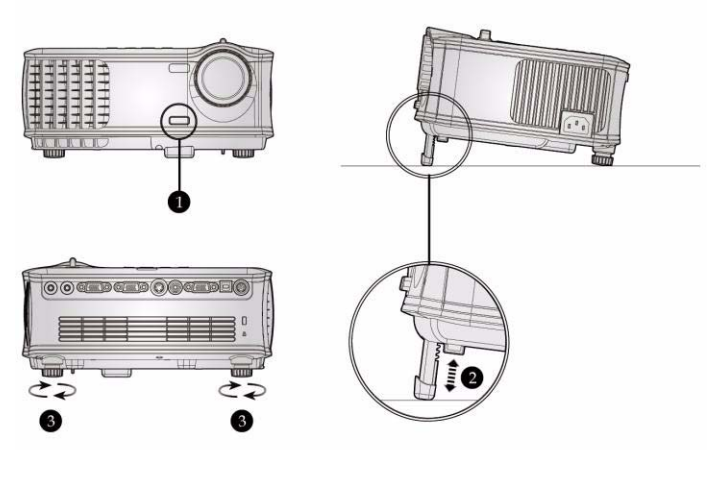

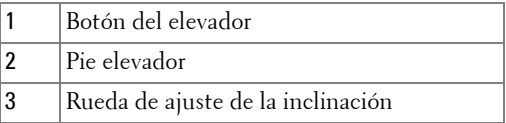

## <span id="page-250-0"></span>**Ajuste del enfoque y zoom del proyector**

#### **PRECAUCIÓN:Para evitar daños en el proyector, asegúrese de que la lente de zoom y el pie elevador estén completamente retraídos antes de trasladar o colocar el proyector en su maleta de transporte.**

- **1** Gire la lengüeta de zoom para alejar o acercar la imagen.
- **2** Gire el regulador de enfoque hasta que la imagen sea clara. El proyector enfocará en distancias desde 4,9 pies a 39,4 pies (1,5 m a 12,0 m).

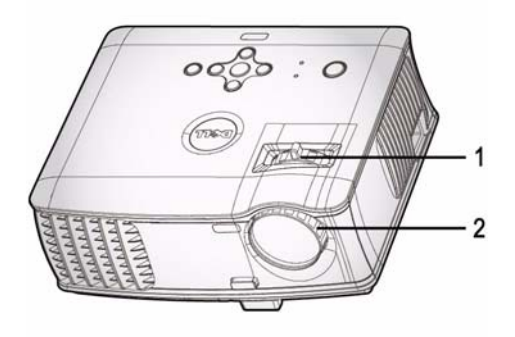

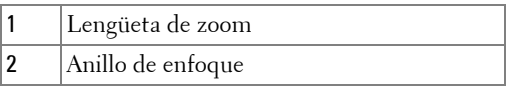

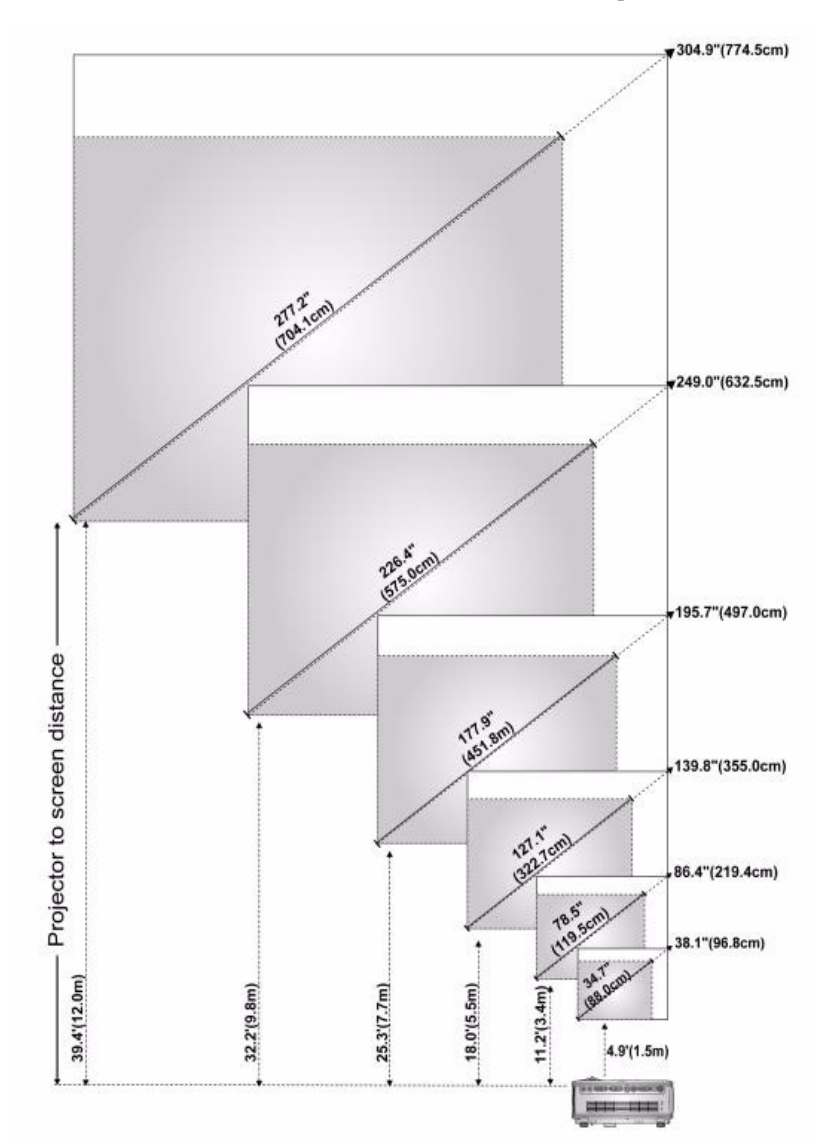

<span id="page-251-0"></span>**Ajuste del tamaño de la imagen de proyección**
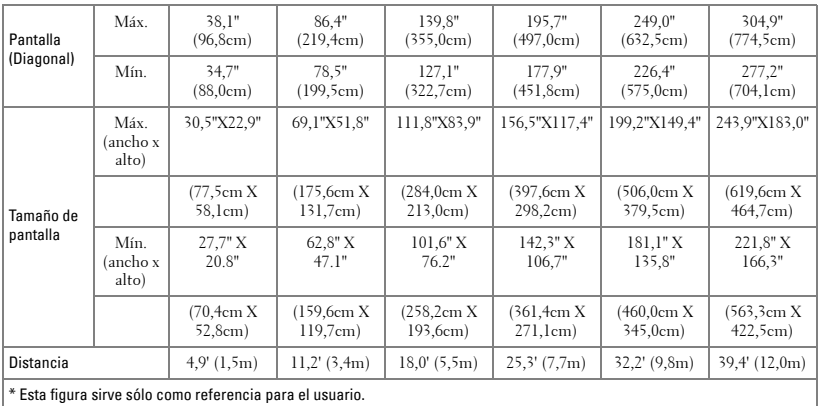

# **Uso del panel de control**

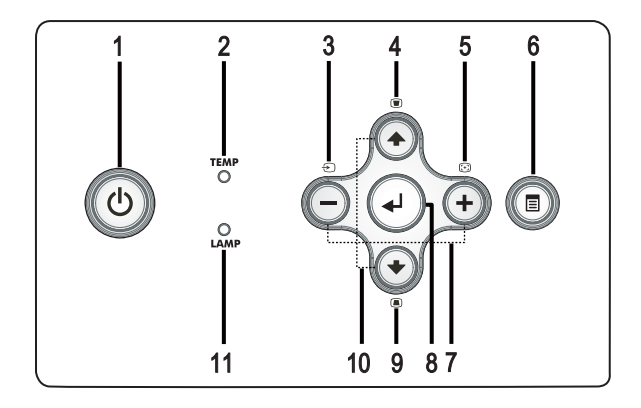

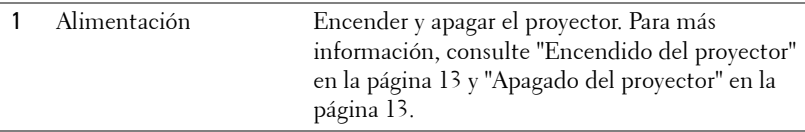

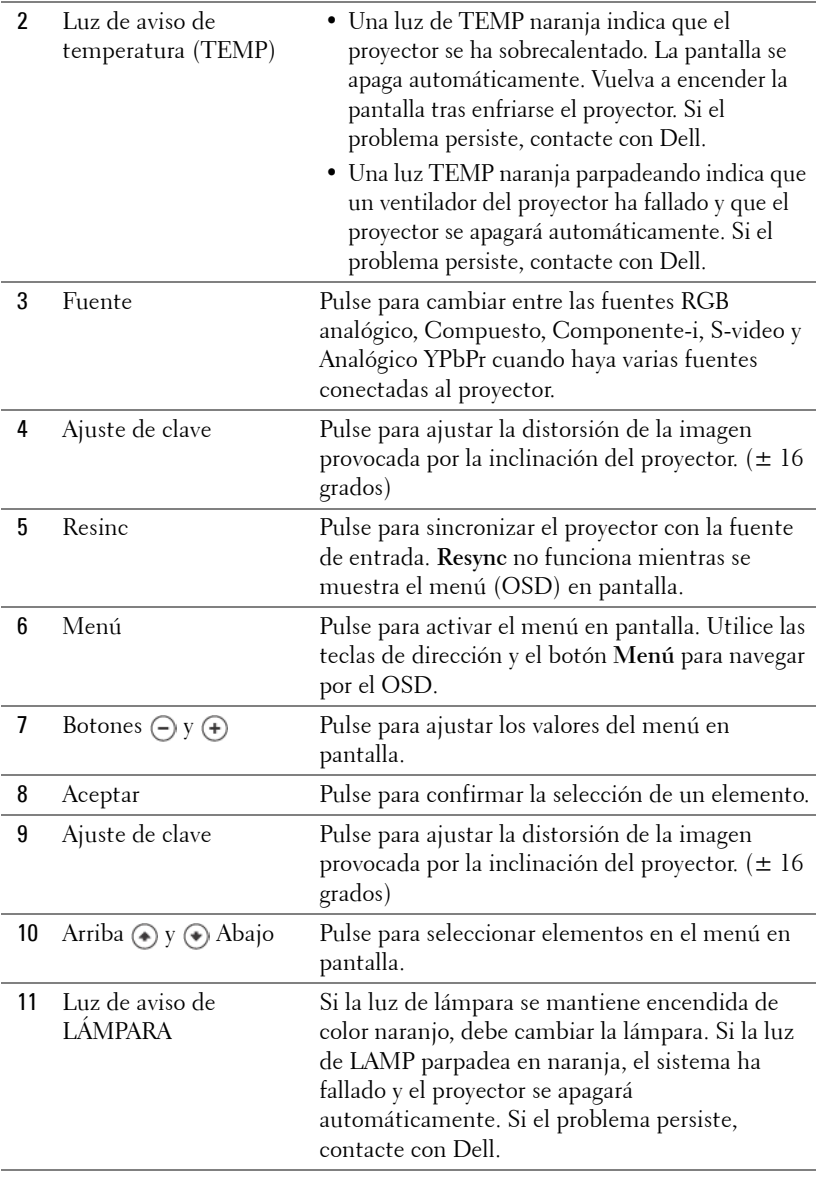

## **Uso del control remoto**

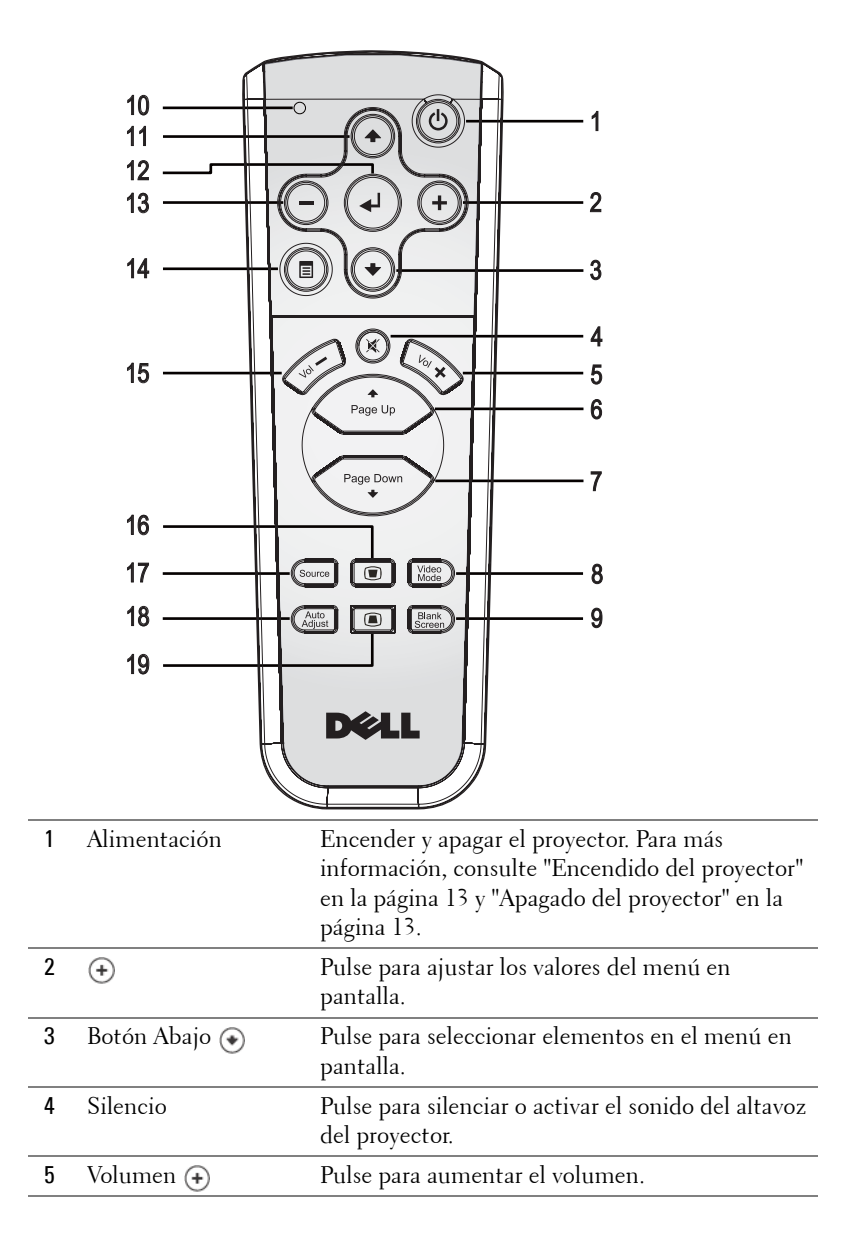

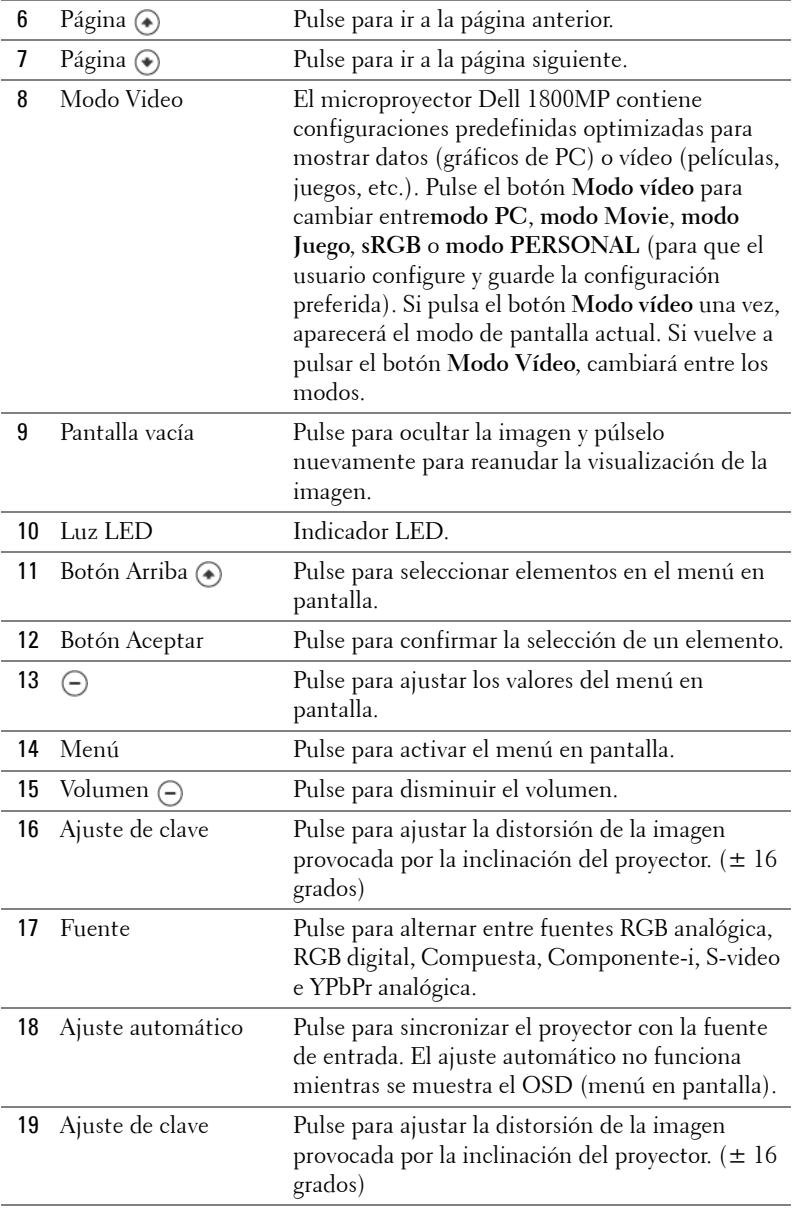

## **Uso del menú en pantalla**

El proyector tiene un menú en pantalla multilingüe que puede mostrarse con o sin una fuente de entrada.

En el Menú principal, pulse  $\left(\frac{1}{\epsilon}\right)$  o  $\left(\frac{1}{\epsilon}\right)$  para navegar por las fichas.

En un submenú, pulse  $\textcircled{4}$  o  $\textcircled{4}$  para realizar una selección. Cuando se seleccione un elemento, el color cambiará a gris oscuro. Utilice  $\ominus$  o  $\ominus$  en el panel de control o en el control remoto para realizar ajustes en una configuración.

Para volver al Menú principal, pulse el botón Menú en el panel de control o en el contro remoto.

Para salir del OSD, vaya a la ficha Salir y pulse **Entrar** en el panel de control o en el control remoto.

#### **MENÚ PRINCIPAL**

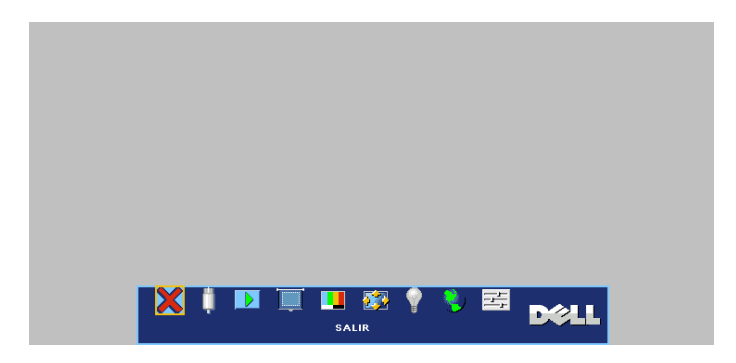

## **SELECC. ENTRADA**

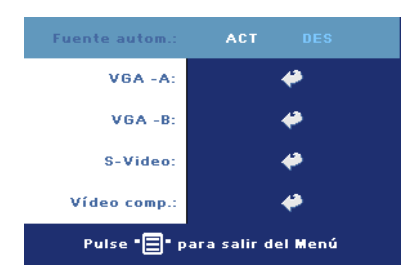

**FUENTE AUTOM.—**Seleccione **ACT** (predeterminado) para detectar automáticamente las señales de entrada disponibles. Cuando el proyector esté encendido y pulse **FUENTE**, encontrará la siguiente señal de entrada automáticamente. Seleccione **DES** para bloquear la señal de entrada actual. Cuando selecciona **DES** y pulsa **FUENTE**, selecciona qué señal de

entrada desea utilizar.

**VGA—**Pulse **ACEPTAR** para detectar la señal VGA.

**S-VIDEO—**Pulse **ACEPTAR** para detectar la señal S-Video.

**VIDEO COMPUESTO—**Pulse **ACEPTAR** para detectar la señal de video compuesto.

## **AJUSTE AUTOMÁTICO**

Auto Adjustment in Progress...

Seleccione para mostrar la información "Ajuste automático en curso...".

### **CONFIGURAR**

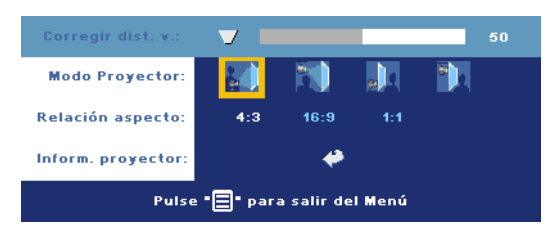

**CORREGIR DIST. V.—**Ajuste la distorsión de la imagen causada por la inclinación del proyector.

**MODO PROYECTOR—**Seleccione la manera en que aparece la imagen:

- Presentación frontal escritorio (valor predeterminado).
- Montaje frontal en techo: el proyector invierte la imagen para proyectar desde el techo.
- **Presentación posterior escritorio El proyector invierte la imagen para que** pueda proyectar desde detrás de una pantalla translúcida.
- <sup>1</sup> Montaje posterior en techo Al seleccionar esta función, el proyector invierte y gira la imagen al revés. Podrá proyectar detrás de la pantalla translúcida con la proyección desde el techo.

**RELACIÓN ASPECTO—**Seleccione una relación de aspecto para ajustar la manera en que aparece la imagen.

• 1:1 — La fuente de entrada se muestra sin modificación de tamaño.

Use la relación de aspecto 1:1 si está usando uno de los siguientes elementos:

- Cable VGA y computadora con una resolución inferior a XGA (1024 x 768)
- Cable componente (576p/480i/480p)
- Cable S-video
- Cable compuesto
- 16:9 La fuente de escala se modifica para ajustarse al ancho de la pantalla.
- 4:3 La fuente de entrada se modifica para ajustarse a la pantalla Use la relación de aspecto 16:9 ó 4:3 si está usando uno de los siguientes elementos:
	- Computadora con resolución superior a XGA
	- Cable componente (1080i o 720p)

**INFORM. PROYECTOR—**Pulse para mostrar el nombre del modelo, la resolución actual y el número de serie del proyector (PPID#).

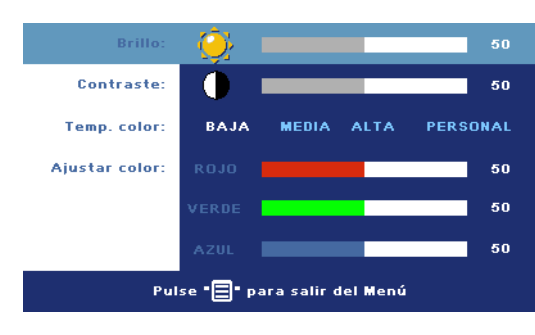

#### **IMAGEN (EN MODO PC)**

**BRILLO**—Utilice  $\bigcap y$   $\bigoplus$ para ajustar el brillo de la imagen.

**CONTRASTE—Utilice**  $\bigcap y$ para controlar la diferencia entre las partes más claras y más oscuras de la imagen. Si ajusta el contraste cambiará el blanco y negro de la imagen.

**TEMP. COLOR—**Ajuste la temperatura del color. A mayor temperatura, más azul será la pantalla. A menor temperatura, más roja será la pantalla. El modo usuario activa los valores en el menú "Config. color ".

**AJUSTAR COLOR—**Ajusta manualmente el color rojo, verde y azul.

#### **IMAGEN (EN MODO VIDEO)**

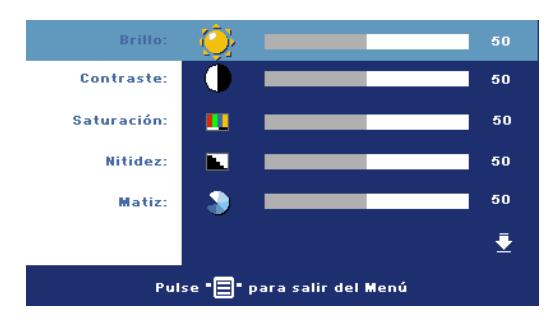

**BRILLO**—Utilice  $\bigcap y$   $\bigoplus$ para ajustar el brillo de la imagen.

**CONTRASTE—Utilice**  $\bigcap$  **y** para controlar la diferencia entre las partes más claras y más oscuras de la imagen. Si ajusta el contraste cambiará el blanco y negro de la imagen.

**SATURACIÓN—**Ajusta una fuente de vídeo de blanco y negro hasta color totalmente saturado. Pulse  $\left(\frac{1}{2}\right)$  para disminuir la cantidad de color en la imagen y  $\left(\frac{1}{2}\right)$  para aumentar la cantidad de color.

**NITIDEZ—**Pulse (-) para disminuir la nitidez y (+) para aumentarla.

**MATIZ—**Pulse (-) para aumentar la cantidad de verde en la imagen y (+) para aumentar la cantidad de rojo.

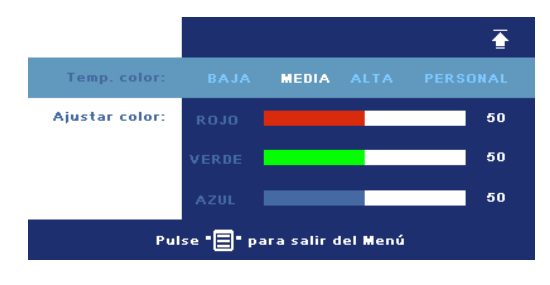

**TEMP. COLOR—**Ajuste la temperatura del color. A mayor temperatura, más azul será la pantalla. A menor temperatura, más roja será la pantalla. El modo usuario activa los valores en el menú "Config. color ".

**AJUSTAR COLOR—**Ajusta manualmente los colores rojo, verde y azul.

#### **PANTALLA (EN MODO PC)**

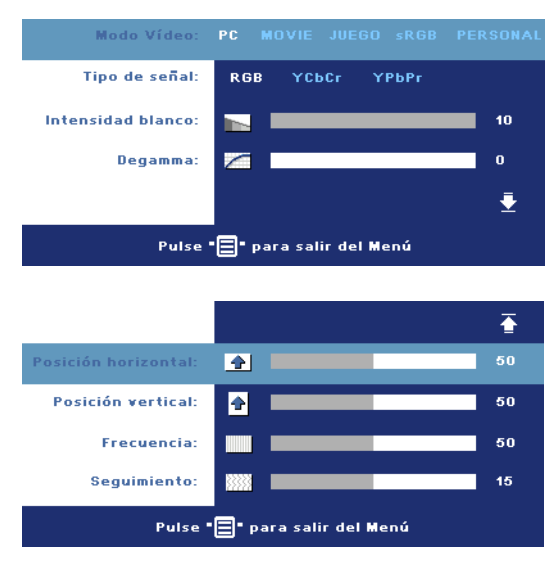

**MODO VIDEO—**Seleccione un modo para optimizar la pantalla dependiendo del uso del proyector: **PC**, **MOVIE**, **sRGB** (ofrece una representación el color más precisa), **JUEGO** y **PERSONAL** (ajusta su configuración preferida). Si ajusta la configuración para **Intensidad blanco** o **Degamma**, el proyector cambiará automáticamente a **PERSONAL**.

**TIPO DE SEÑAL—**Selecciona manualmente el tipo de señal RGB, YCbCr, YPbPr. **INTENSIDAD BLANCO—**Ajuste en 0 para maximizar la reproducción del color y en 10 para maximizar el brillo.

**DEGAMMA—**Ajuste entre los 4 valores predefinidos para cambiar la presentación del color en la pantalla.

**Posición HORIZONTAL—**Pulse (-) para ajustar la posición horizontal de la imagen hacia la izquierda y  $\left( \theta \right)$  para ajustarla hacia la derecha.

Posición vERTICAL—Pulse (-) para ajustar la posición vertical de la imagen hacia abajo y  $\leftrightarrow$  para ajustarla hacia arriba.

**FRECUENCIA—**Cambia la frecuencia del reloj de datos de pantalla para que coincida con la frecuencia de la tarjeta gráfica de su ordenador. Si ve una barra vertical parpadeando, utilice el control de **Frecuencia** para minimizar las barras. Esto es un ajuste aproximado.

**SEGUIMIENTO—**Sincroniza la fase de la señal de la pantalla con la tarjeta gráfica. Si experimenta una imagen inestable o parpadeante, utilice **Seguimiento** para corregirla. Se trata de un ajuste preciso.

#### **PANTALLA (en Modo Video)**

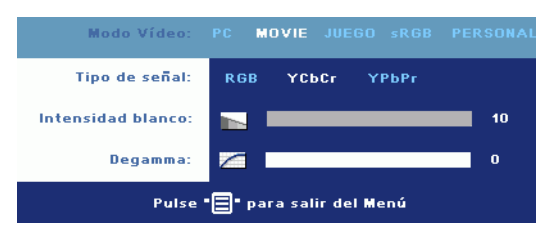

**MODO VIDEO—**Seleccione un modo para optimizar la pantalla dependiendo del uso del proyector: **PC**, **MOVIE**, **sRGB** (ofrece una representación el color más precisa), **JUEGO** y **PERSONAL** (ajusta su

configuración preferida). Si ajusta la configuración para **Intensidad blanco** o **Degamma**, el proyector cambiará automáticamente a **PERSONAL**.

**TIPO DE SEÑAL—**Selecciona manualmente el tipo de señal RGB, YCbCr, YPbPr.

**INTENSIDAD BLANCO—**Ajuste en 0 para maximizar la reproducción del color y en 10 para maximizar el brillo.

**DEGAMMA—**Ajuste entre los 4 valores predefinidos para cambiar la presentación del color en la pantalla.

## <span id="page-261-0"></span>**LÁMPARA**

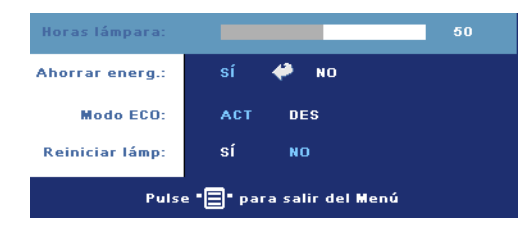

**HORAS LÁMPARA—**Muestra las horas operativas desde el restablecimiento del temporizador de la lámpara.

**AHORRAR ENERG.—**Seleccione **ACT** para ajustar el período de retardo para el ahorro de energía. El período de retardo es la cantidad de tiempo que

desea que el proyector espere sin señal de entrada. Tras el tiempo ajustado, el proyector entrará en el modo de ahorro de energía (luz de alimentación en naranja) y la lámpara se apaga. El proyector vuelve a encenderse si detecta una señal de entrada o si pulsa el botón de alimentación. Tras dos horas, el proyector se apagará automáticamente (luz de alimentación en azul), pulse el botón de alimentación para volver a encender el proyector.

**MODO ECO—**Seleccione **ACT** para utilizar el proyector con un nivel de potencia inferior (190 vatios), ofreciendo una mayor duración de la lámpara, un funcionamiento más silencioso y una salida de luz más suave a la pantalla. Seleccione **DES** para trabajar a un nivel de alimentación normal (255 vatios).

**REINICIAR LÁMP.—**Después de instalar una lámpara nueva, seleccione **Sí** para restablecer el temporizador de la lámpara.

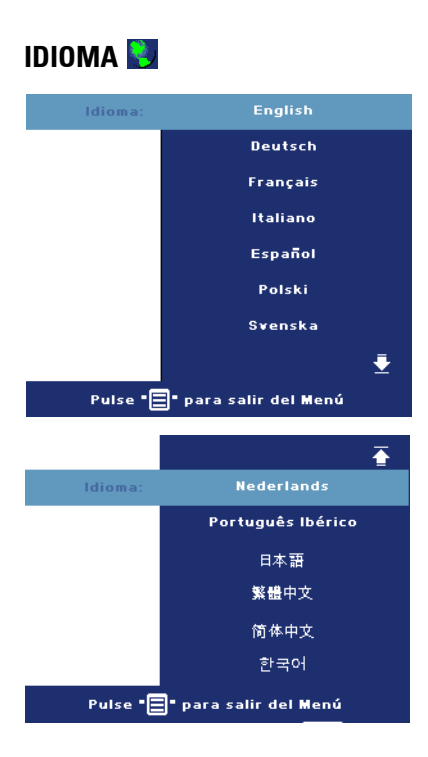

#### **PREFERENCIAS**

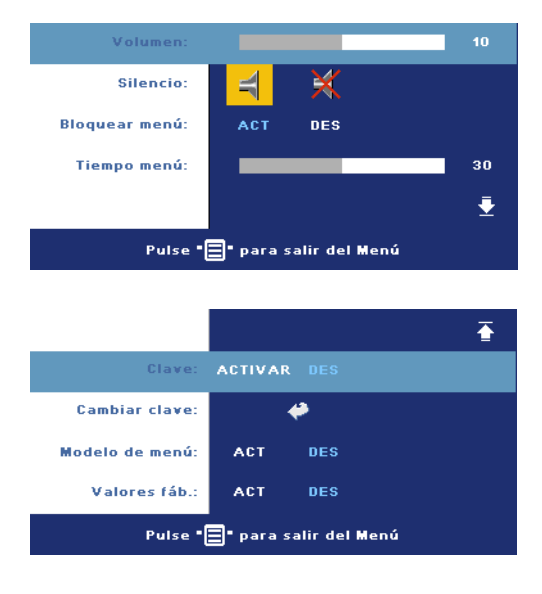

**VOLUMEN—**Pulse (-) para disminuir el volumen y para aumentarlo.

**SILENCIO—**Le permite silenciar el sonido.

<span id="page-263-0"></span>**BLOQUEAR MENÚ—**Seleccione **ACT** para activar **Bloquear menú** y ocultar el menú OSD. Para desactivar **Bloquear menú**, pulse el botón Menú del panel de control o del control remoto durante 15 segundos.

**TIEMPO MENÚ—**Ajuste el retardo de tiempo de **Tiempo OSD**. La configuración predeterminada es 30 segundos.

**CLAVE—**Protege su proyector y restringe el acceso a és con la característica de contraseña de seguridad. Esta utilidad de seguridad le permite imponer una variedad de restricciones de acceso para proteger su privacidad y evitar que otros manipulen su proyector. Esto significa que el proyector no puede usarse sin autorización y por tanto sirve como característica antirrobo.

Cuando la Protección con contraseña esté activada (**Act**), aparecerá una pantalla de Protección de contraseña que le pedirá que escriba una contraseña cuando el enchufe de alimentación sea insertado en la toma de corriente y la alimentación del proyector se encienda por primera vez. Por defecto, esta función está deshabilitada. Puede activar esta característica utilizando el menú Clave. Esta característica de contraseña de seguridad será activada la próxima vez que encienda el proyector. Si activa esta característica, se le pedirá que escriba la contraseña del proyector tras encenderlo:

- 1 petición de introducción de clave la l<sup>a</sup> vez:
	- **a** Vaya al menú **Preferenc.**, pulse **Aceptar** y seleccione **Clave** para **ACTIVAR** la configuración de la clave.

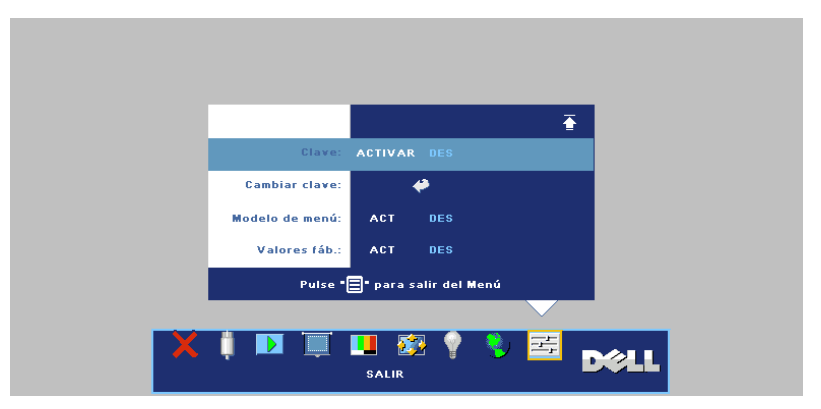

**b** Al activar la función de clave, aparecerá una pantalla de caracteres, escriba un número de 4 dígitos de la pantalla y pulse el botón **ACEPTAR**.

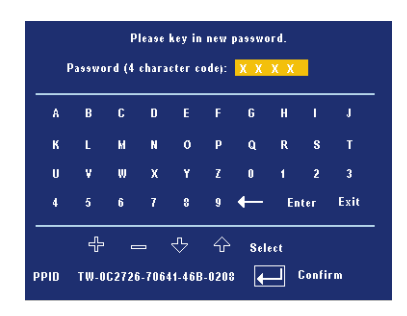

- **c** Para confirmar, vuelva a escribir la contraseña.
- **d** Si la verificación de la clave tiene éxito, puede continuar accediendo a las funciones del proyector y sus utilidades.
- 2 Si ha escrito una contraseña incorrecta, tendrá otras 2 oportunidades. Tras tres intentos no válidos, el proyector se apagará automáticamente.

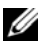

**NOTA:** Si ha olvidado su clave, contacte con Dell o personal de servicio cualificado.

3 Para cancelar la función de clave, seleccione **DES** e introduzca la clave para desactivar la función.

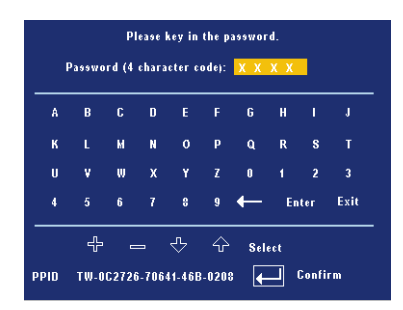

**CAMBIAR CLAVE—**Escriba la clave original, luego escriba la clave nueva y confirme de nuevo la clave nueva.

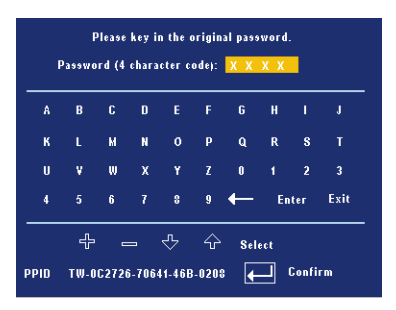

**MODELO DE MENÚ—**Seleccione **ACT** para activar el **Patrón prueba** incorporado para realizar una prueba del enfoque y la resolución Pulse el botón **Menú** para apagar **Patrón prueba**.

**VALORES FÁB.—**Seleccione **ACT** para restablecer el proyector a los valores predeterminados de fábrica. Restablecer las opciones incluye la configuración de fuentes de ordenador y fuente de vídeo.

# **4**

# **Solución de problemas del proyector**

Si tiene problemas con el proyector, consulte los siguientes consejos para la solución de problemas. Si el problema persiste, contacte con Dell.

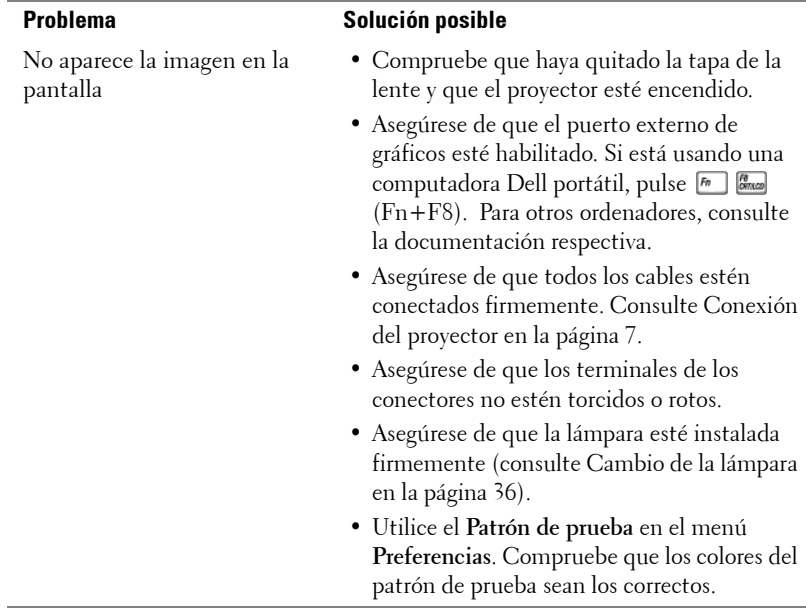

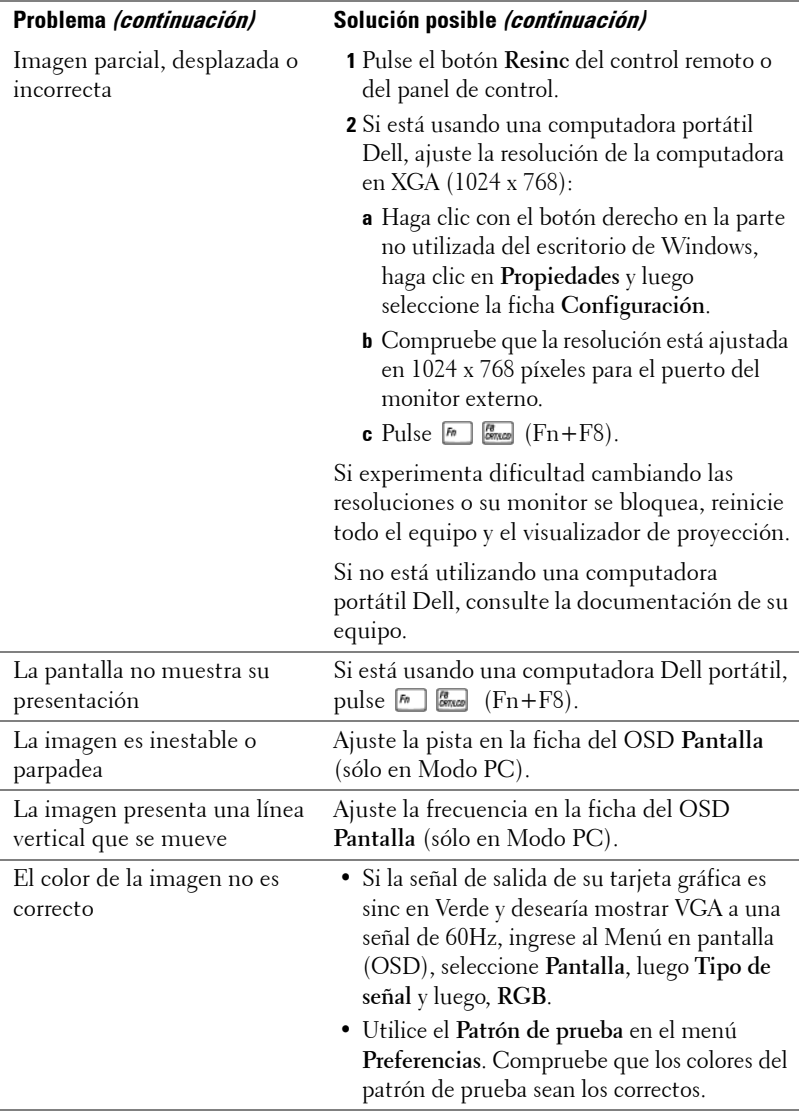

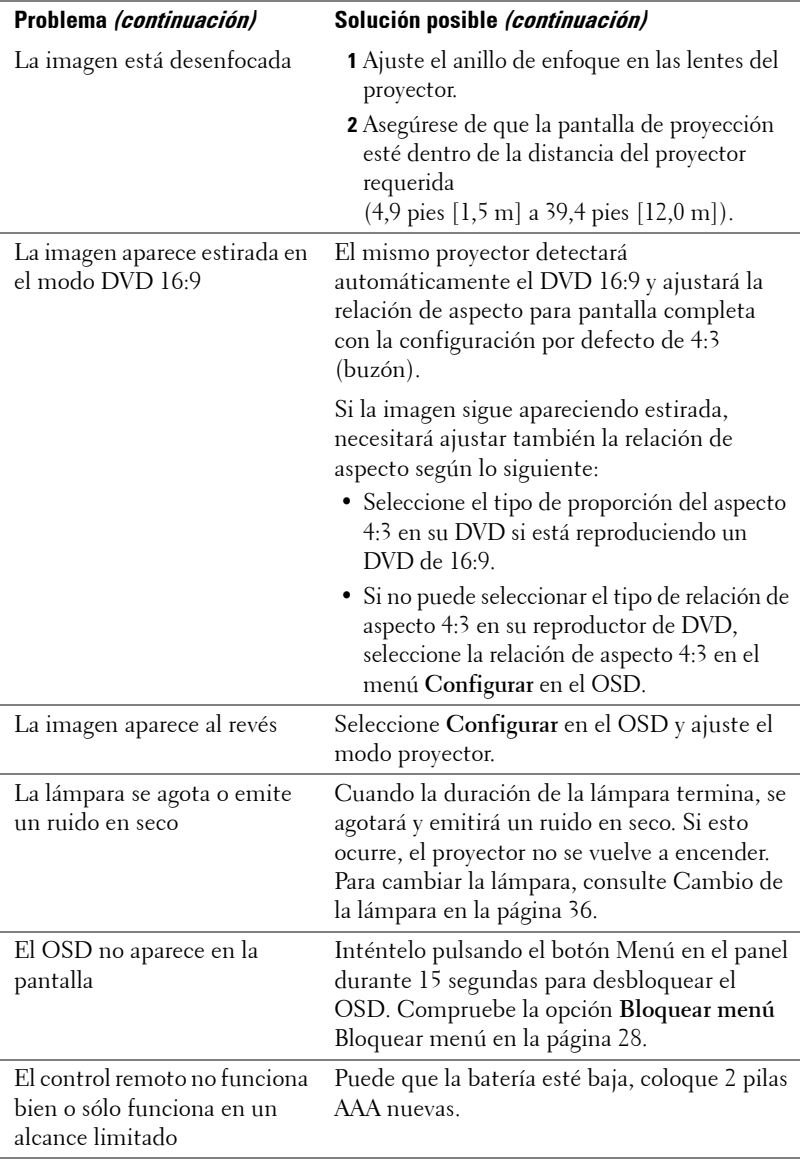

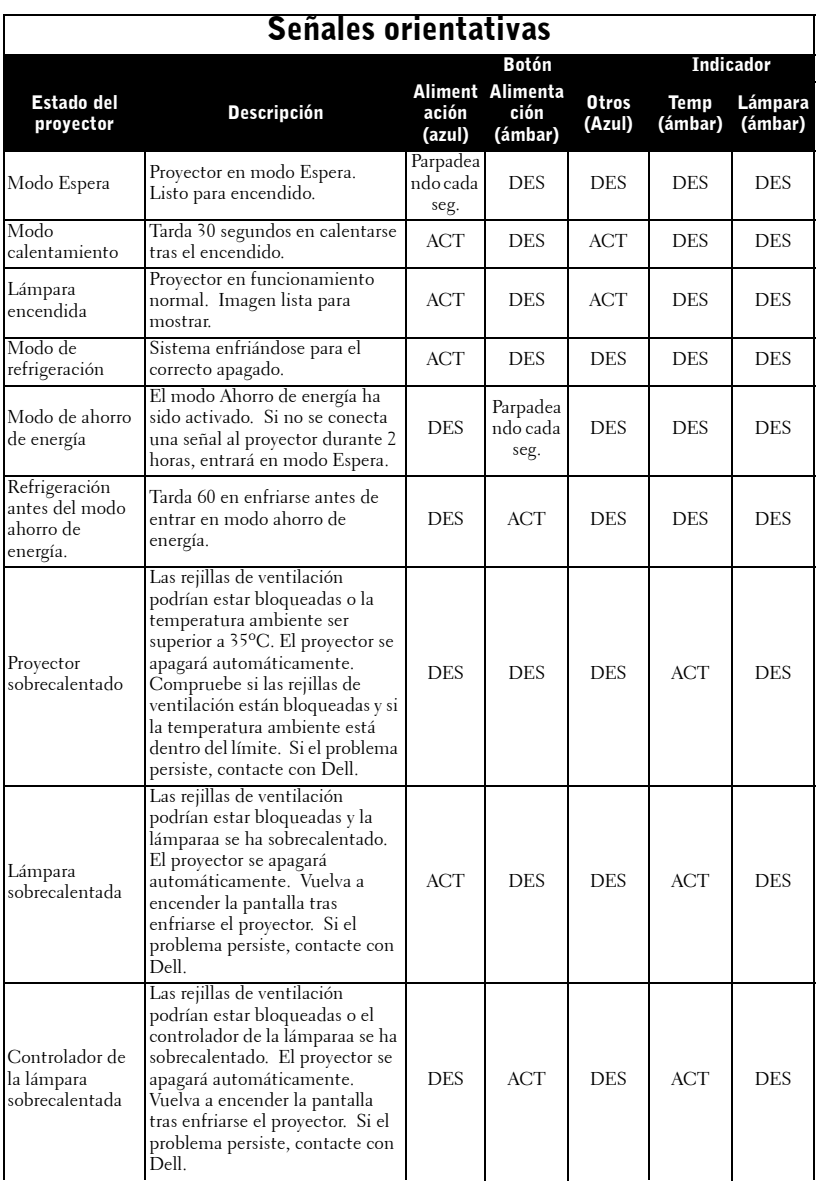

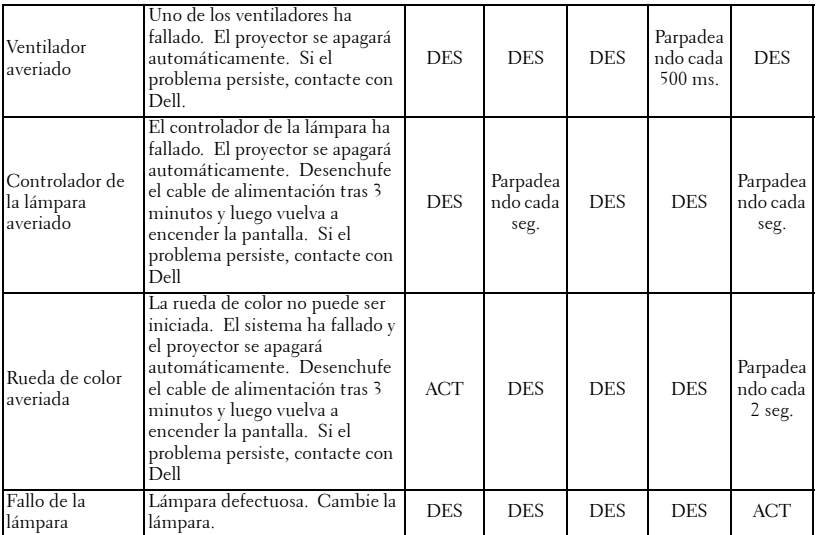

## <span id="page-271-0"></span>**Cambio de la lámpara**

Cambie la lámpara cuando vea el mensaje "Lamp is approaching the end of its useful life in full power operation. Replacement suggested! www.dell.com/lamps" en la pantalla. Si este problema persiste tras cambiar la lámpara, contacte con Dell. Para más información, consulte "Contactar con Dell".

#### **PRECAUCIÓN:La lámpara se calienta mucho al usarla. No intente cambiarla hasta que el proyector se haya enfriado durante al menos 30 minutos.**

- **1** Apague el proyector y desconecte el cable de alimentación.
- **2** Deje que el proyector se enfríe durante al menos 30 minutos.
- **3** Afloje los 2 tornillos que sujetan la tapa de la lámpara y quite la tapa.

**PRECAUCIÓN:Si la lámpara se ha roto, tenga cuidado con los pedazos pues podría cortarse. Retire todos los pedazos rotos del proyector y tírelos o recíclelos según las leyes del estado, locales o federales. Visite www.dell.com/hg para más información.**

**4** Afloje los 2 tornillos que sujetan la lámpara.

#### **PRECAUCIÓN:Nunca toque la lámpara o el cristal de la lámpara. Son muy frágiles y pueden romperse si se tocan.**

**5** Tome la lámpara por su asa de metal.

- **NOTA:** Puede que Dell exija la devolución de las lámparas cambiadas bajo garantía. De no ser así, contacte con la oficina de eliminación de desperdicios más próxima para preguntar por el lugar más cercano para entregarla.
- **6** Cambie la lámpara por otra nueva.
- **7** Apriete los 2 tornillos que sujetan la lámpara.
- **8** Vuelva a colocar la tapa de la lámpara y apriete los 2 tornillos.
- **9** Restaure el tiempo de uso de la lámpara seleccionando "Sí" en **Reiniciar lámp** en la ficha **Lámpara** del OSD. (Consulte [LÁMPARA en la página 26\)](#page-261-0)

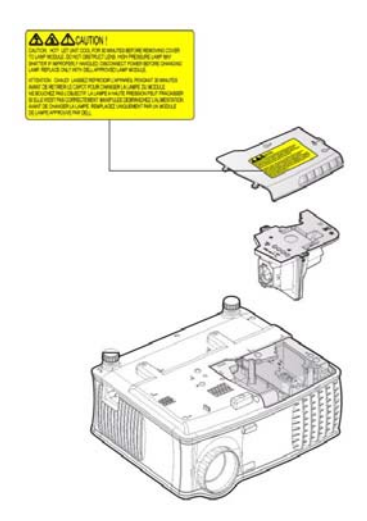

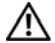

**PRECAUCIÓN:Eliminación de lámparas (sólo para EE.UU.) LA(S) LÁMPARA(S) DEL INTERIOR DE ESTE PRODUCTO CONTIENE(N) MERCURIO Y DEBE(N) RECICLARSE O DESECHARSE SEGÚN LAS LEYES LOCALES, ESTATALES O FEDERALES. PARA MÁS INFORMACIÓN, VISITE WWW.DELL.COM/HG O CONTACTE CON LA ALIANZA DE INDUSTRIAS ELECTRÓNICAS EN WWW.EIAE.ORG. PARA INFORMACIÓN SOBRE EL DESECHO ESPECÍFICO DE LA LÁMPARA VISITE WWW.LAMPRECYCLE.ORG.**

# **Especificaciones**

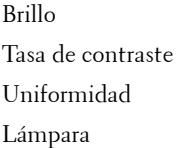

Número de píxeles 1024 x 768 (XGA) Color visible 16,7 millones de colores Velocidad de la rueda del color  $100~127.5\text{Hz}$  (1.5~2X)

Tamaño de la pantalla de proyección

Frecuencia V. 50Hz-85Hz (analógica)

Válvula de luz Tecnología DDR XGA de un chip de 0,55"

2100 ANSI lúmenes (máx.)

2000:1 típica (Completo/Apagado)

80% típica (estándar de Japón - JBMA)

Lámpara de 200 vatios de 2500 horas reemplazable por el usuario (hasta 3000 horas en modo económico)

Lente de proyección F/2.35~2.47, f=21.83~23.81 mm con lente de zoom manual de 1,1x

34,7~304,9 pulgadas (diagonal)

Distancia de proyección 4,9~39,4 pies (1,5 m~12,0 m)

Compatibilidad del video Compatible con NTSC 3.58, NTSC 4.43, PAL, PAL-M, PAL-N, SECAM y HDTV (480i; 480P; 576i; 576P; 720P; 1080i)

> Capacidad para Video compuesto, Video componente y S-video

Frecuencia H. 15kHz-94kHz (analógica)

Fuente de alimentación Entrada universal CA 50-60 Hz de 100- 240V con PFC

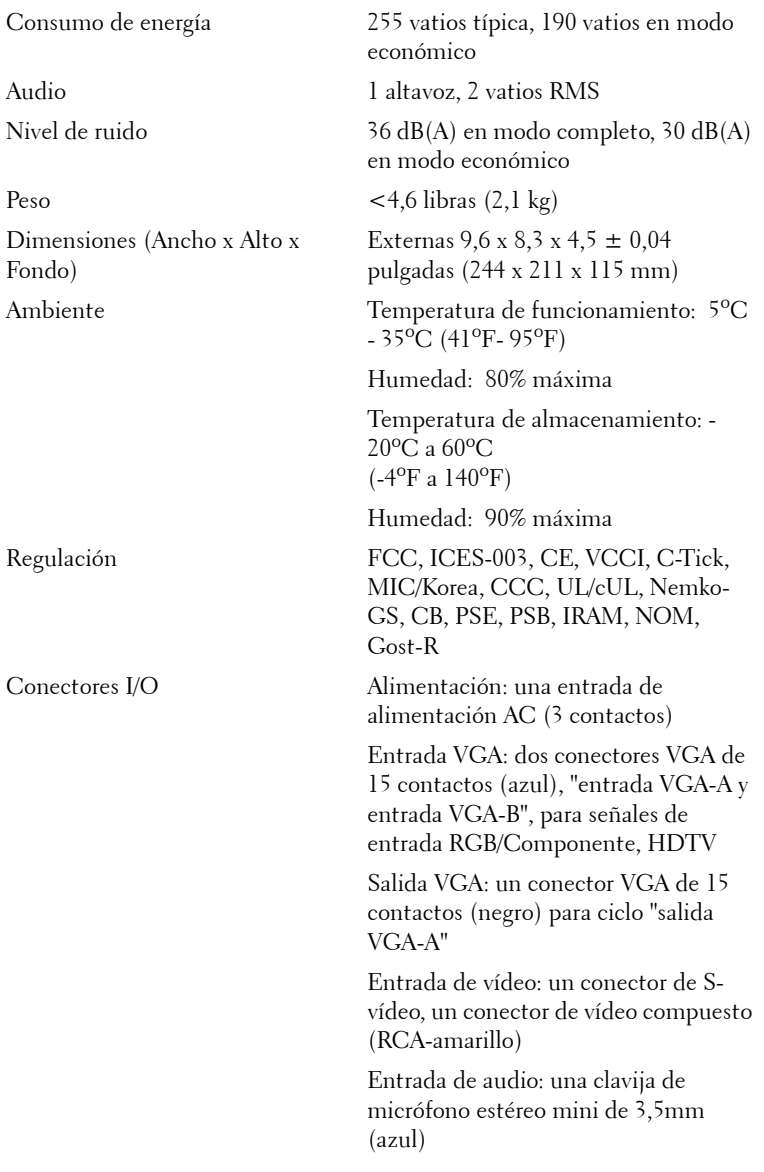

Salida de audio: una clavija de micrófono mini estéreo de 3,5mm (verde)

Puerto RS-232: un mini-DIN de 6 contactos para soporte RS232

Puerto USB: un USB esclavo para soporte de ratón remoto

#### **Asignación de contactos RS232**

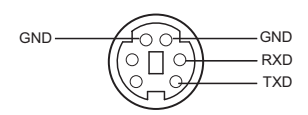

#### **Protocolo RS232**

• Configuración de la comunicación

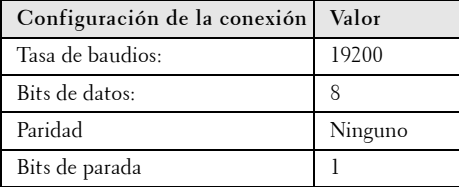

**• Tipos de comandos**

Para abrir el menú OSD y ajustar la configuración.

- **Sintaxis de comando de control (desde la PC al proyector)** [H][AC][SoP][CRC][ID][SoM][COMMAND]
- **Ejemplo**: Comando de Encendido (enviar byte bajo primero) --> 0xBE, 0xEF, 0x10, 0x05, 0x00, 0xC6, 0xFF, 0x11, 0x11, 0x01, 0x00, 0x01
- **Lista de comandos de control**

Vaya a support.dell.com para conocer el código RS232 más reciente.

#### **Modos de compatibilidad**

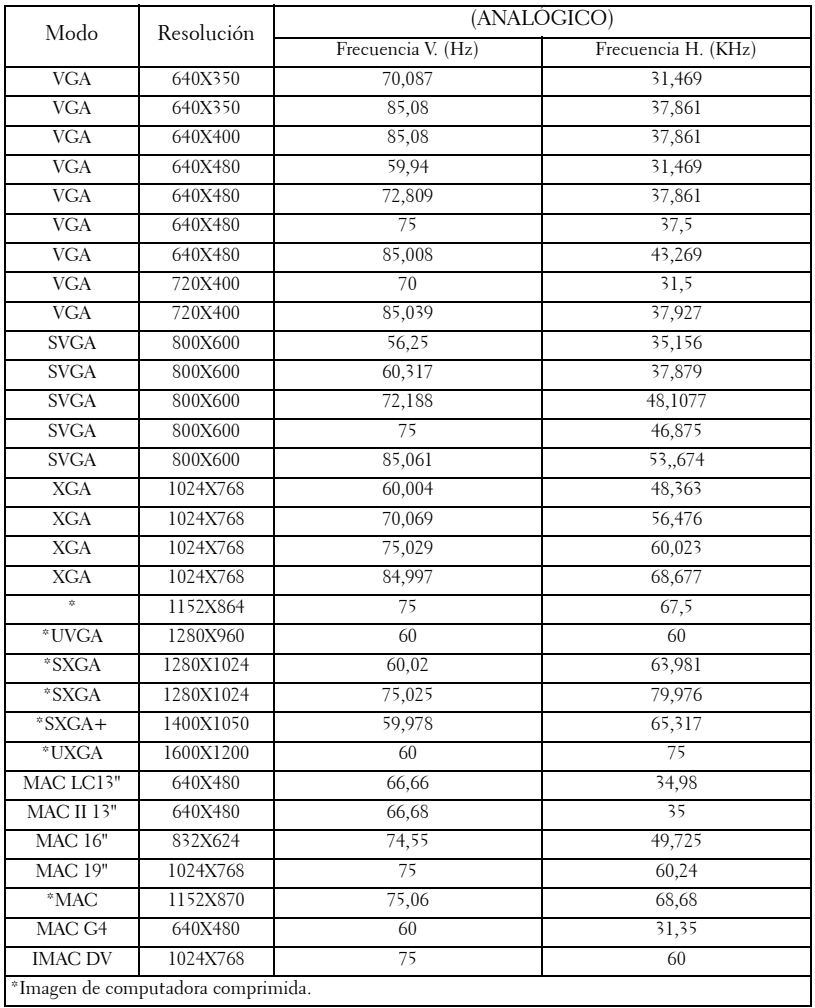

# **Cómo ponerse en contacto con Dell**

Para contactar con Dell electrónicamente, puede acceder a las siguientes páginas web:

- **www.dell.com**
- **support.dell.com** (soporte)

Para direcciones web específicas en su país, encuentre la sección del país apropiado en la siguiente tabla.

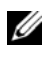

**NOTA:** Los números gratuitos son para uso dentro del país en el que aparecen listados.

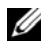

**ZA NOTA:** En ciertos países, el soporte específico para las computadoras Dell™ XPS™ está disponible en un número telefónico separado listado para países participantes. Si usted no ve un número telefónico listado que sea específico para las computadoras XPS, puede usted contactar a Dell a través del número de soporte listado y su llamada será transferida en forma apropiada.

Cuando necesite contactar con Dell, utilice las direcciones electrónicas, números de teléfono y códigos de la siguiente tabla. Si necesita asistencia para determinar qué códigos utilizar, contacte con un operador nacional o internacional.

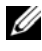

**NOTA:** La información de contacto facilitada ha sido comprobada como correcta en el momento en que se ha impreso este documento y está sujeta a cambios.

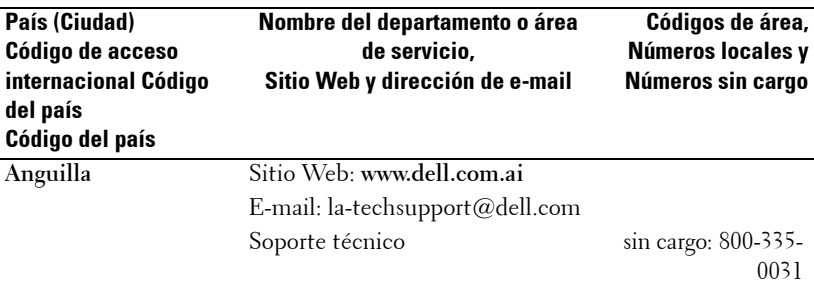

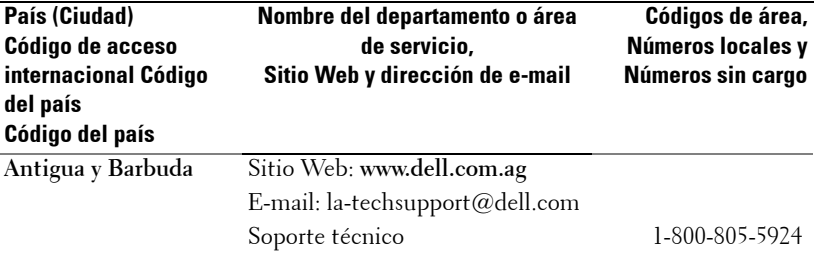

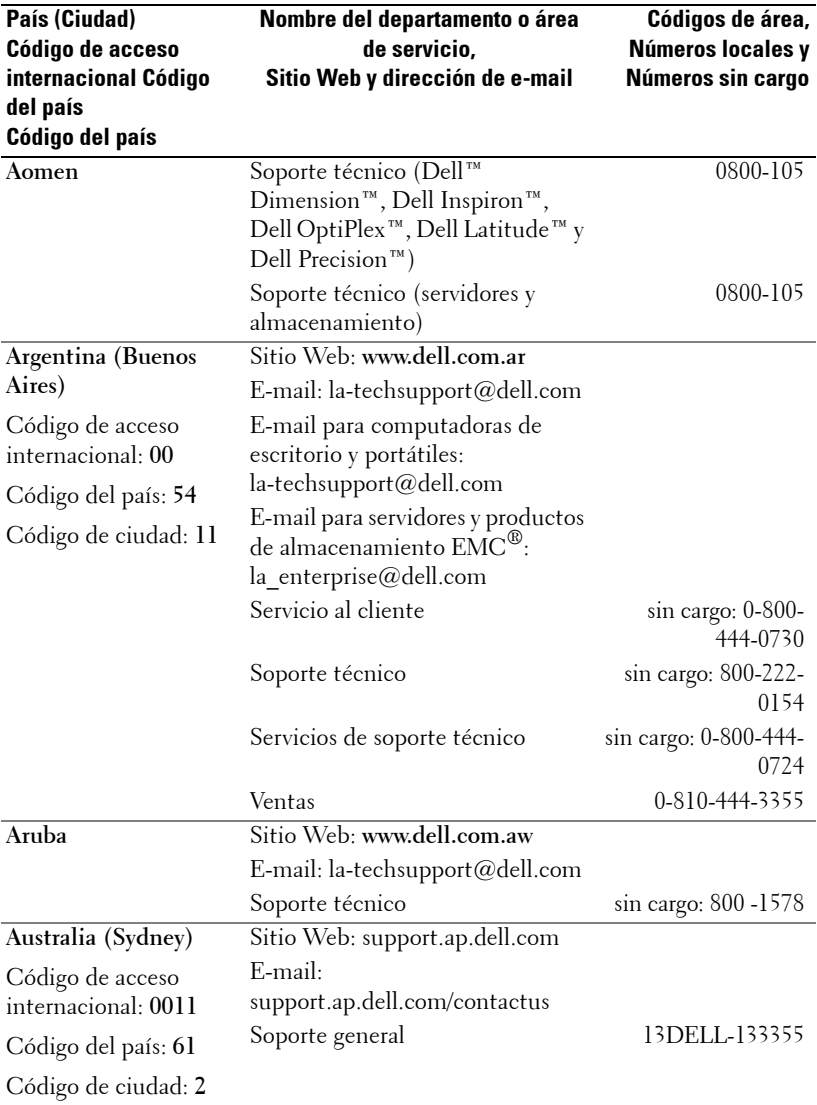

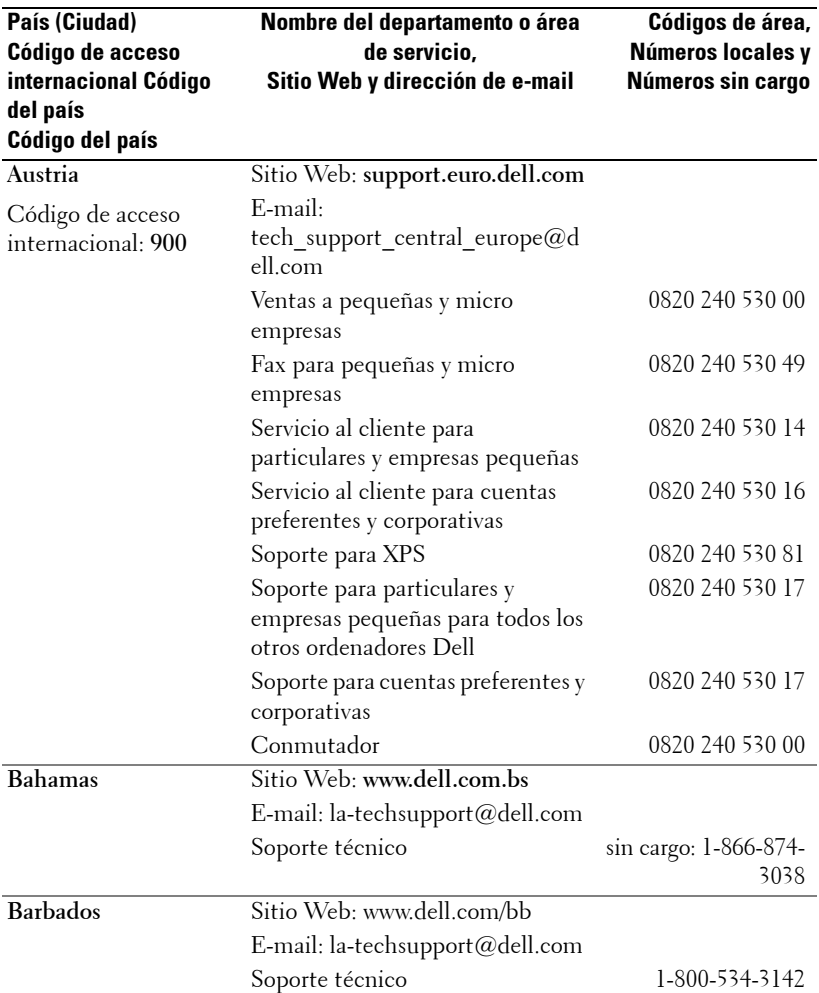

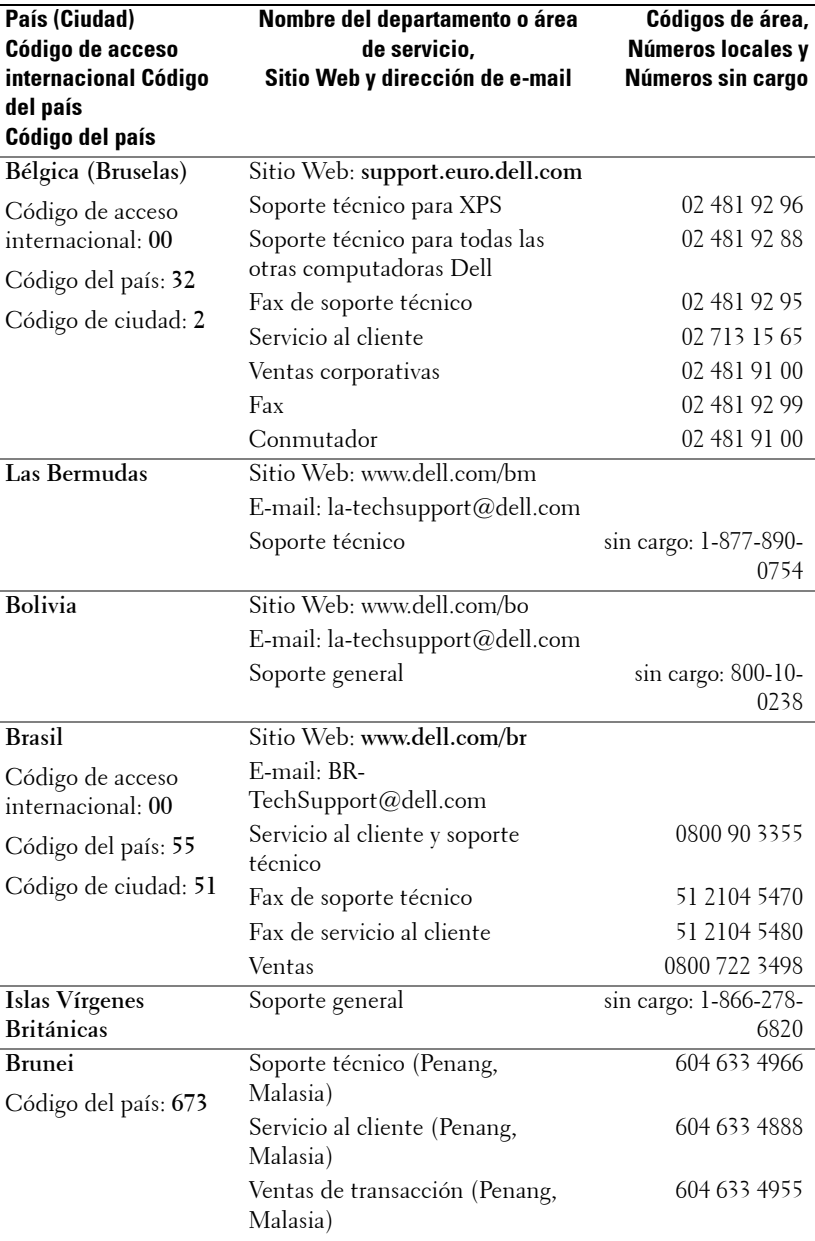

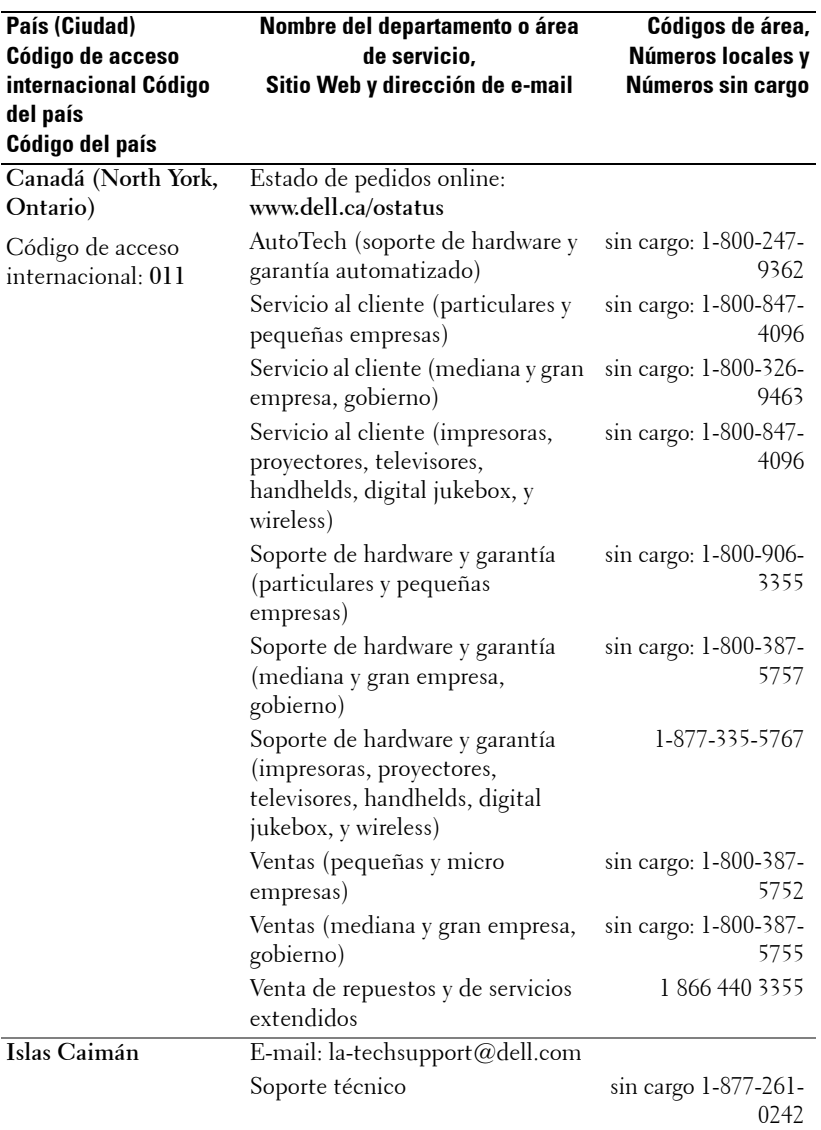

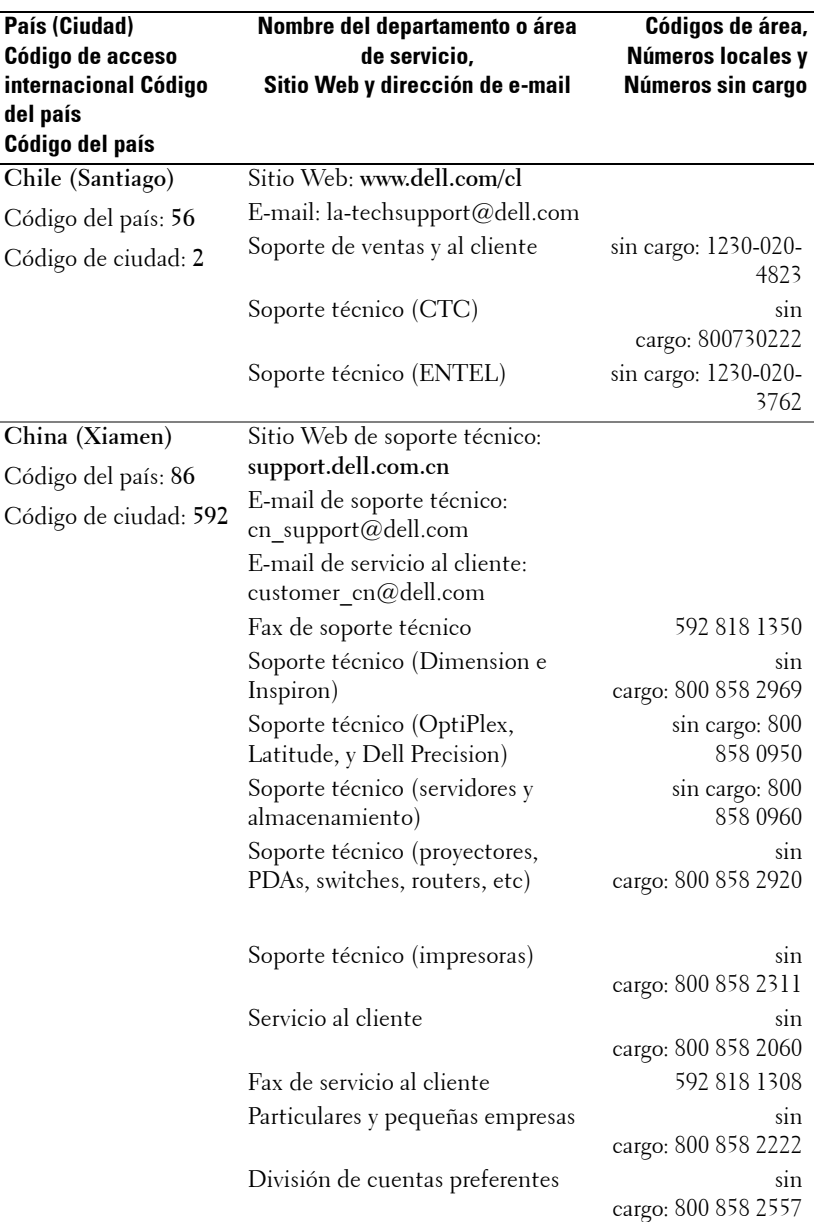

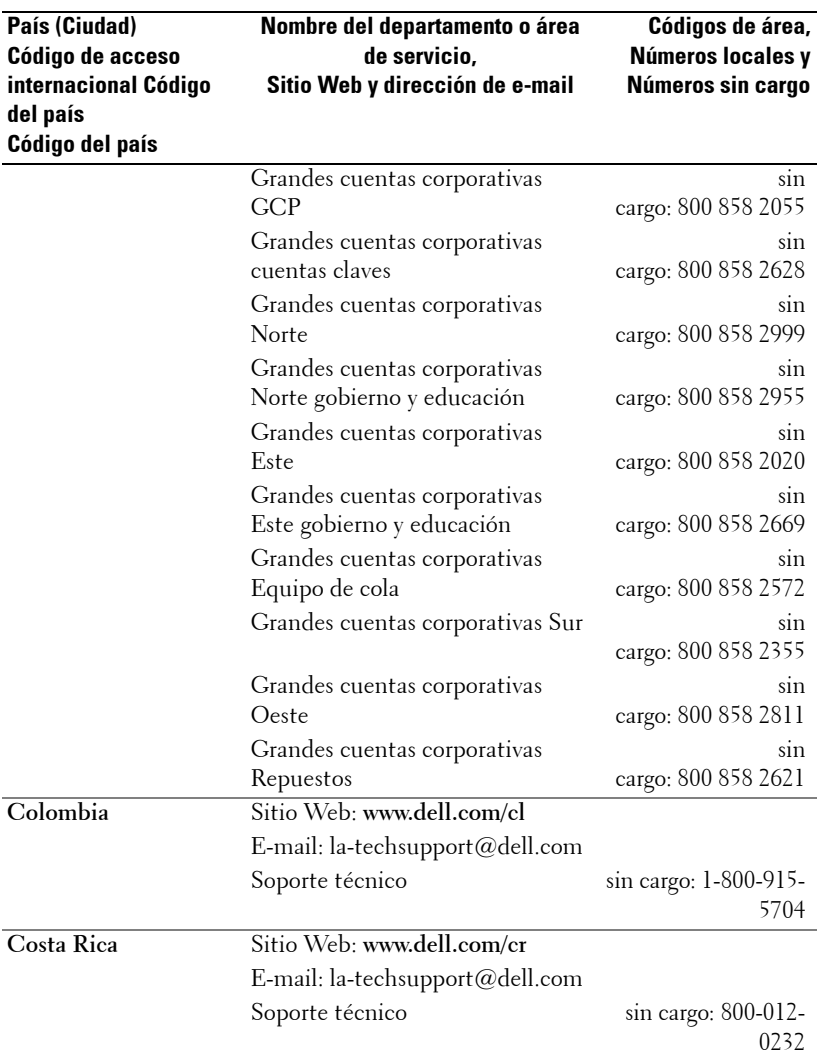

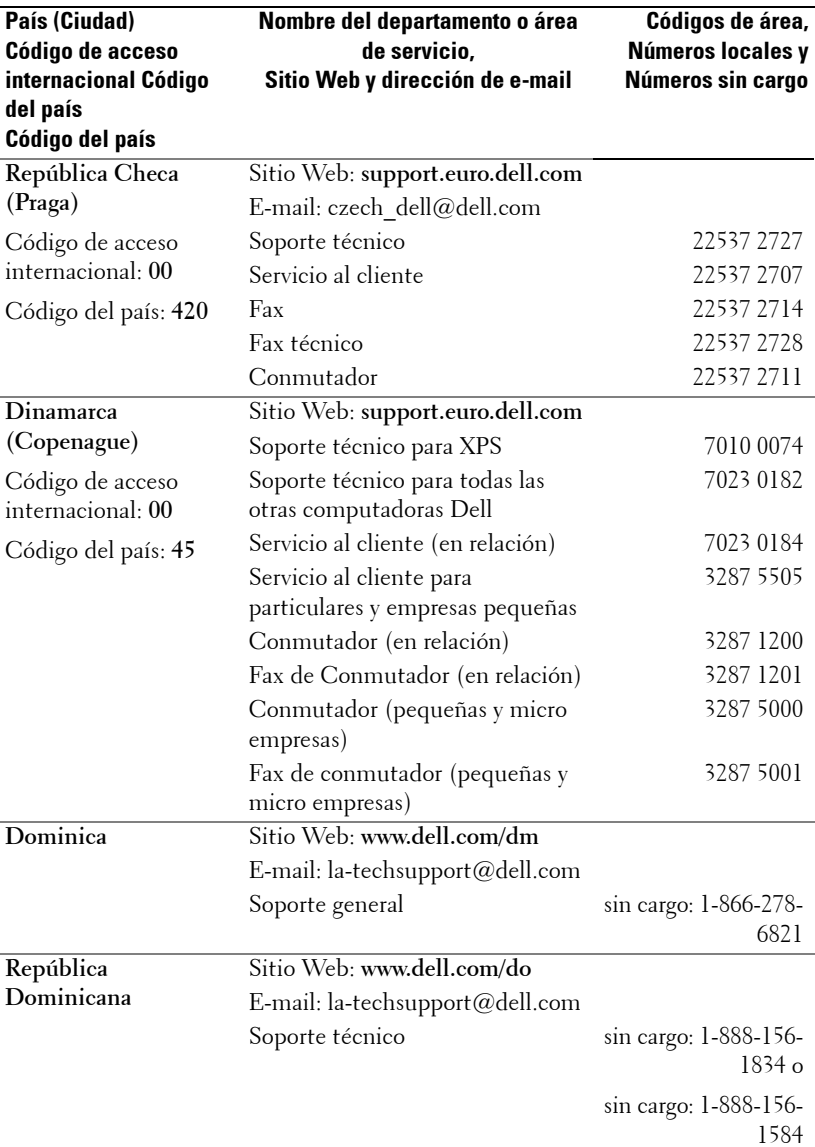

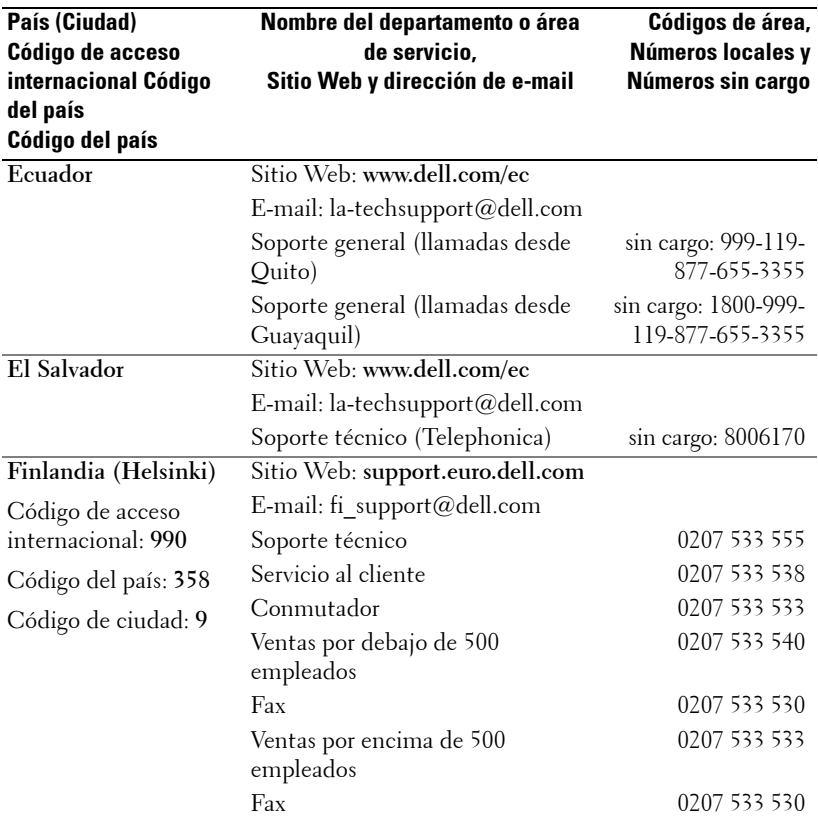
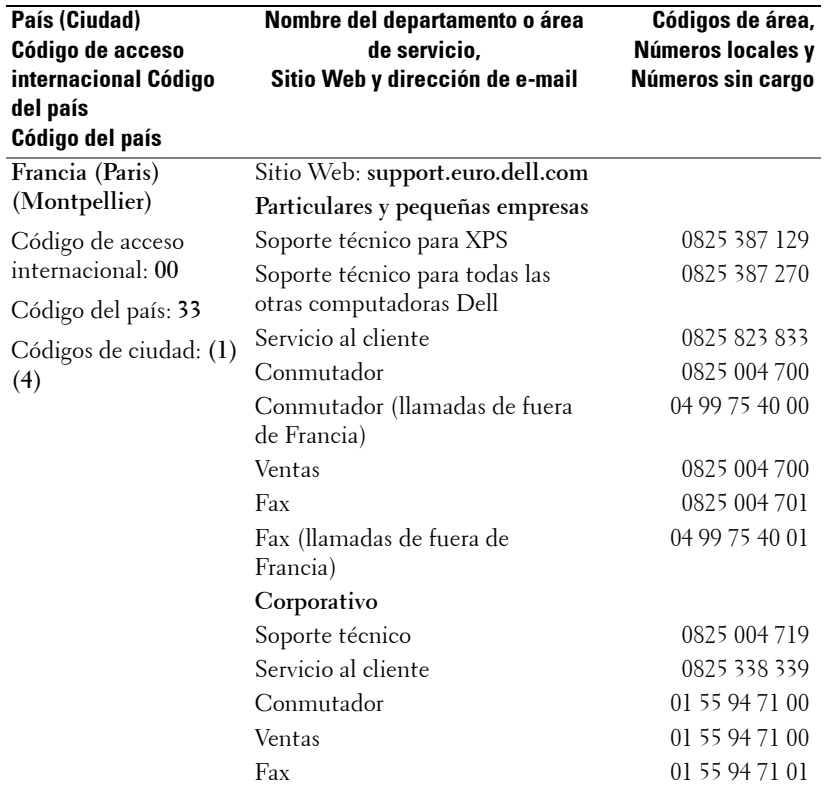

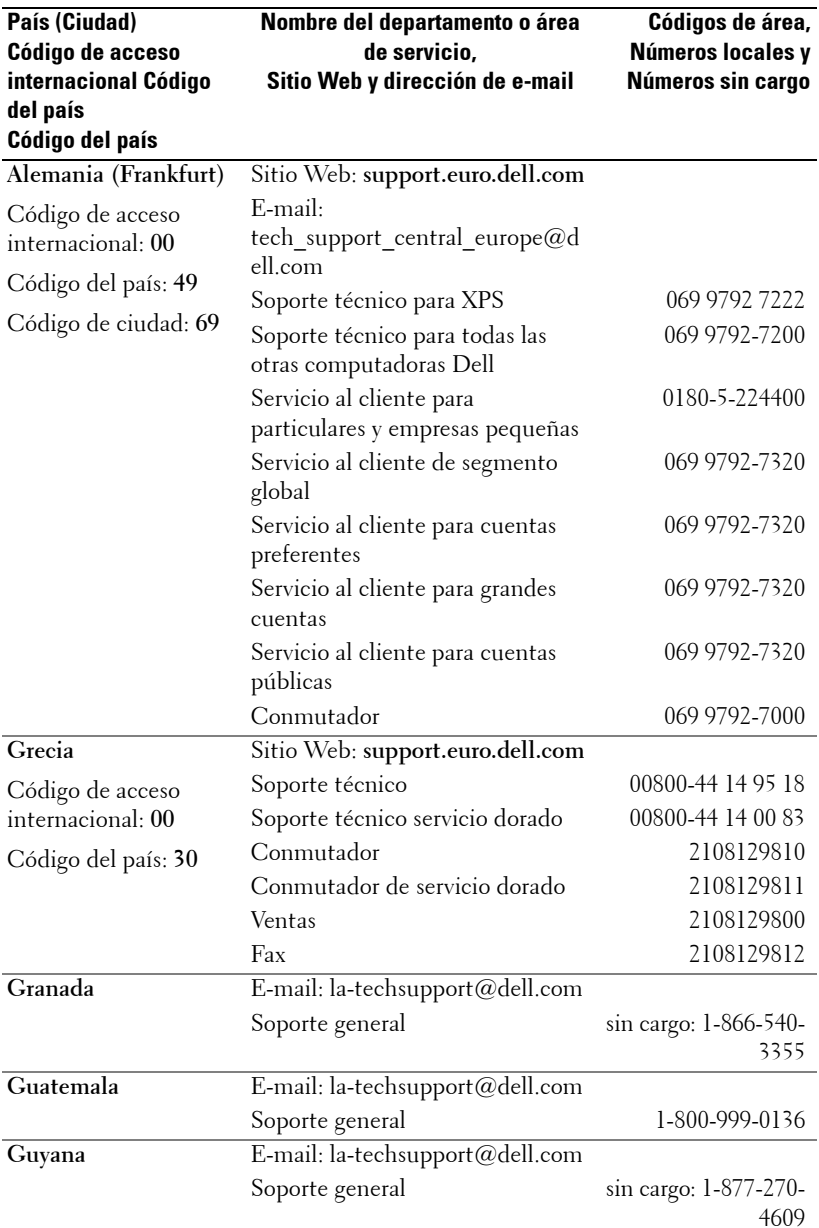

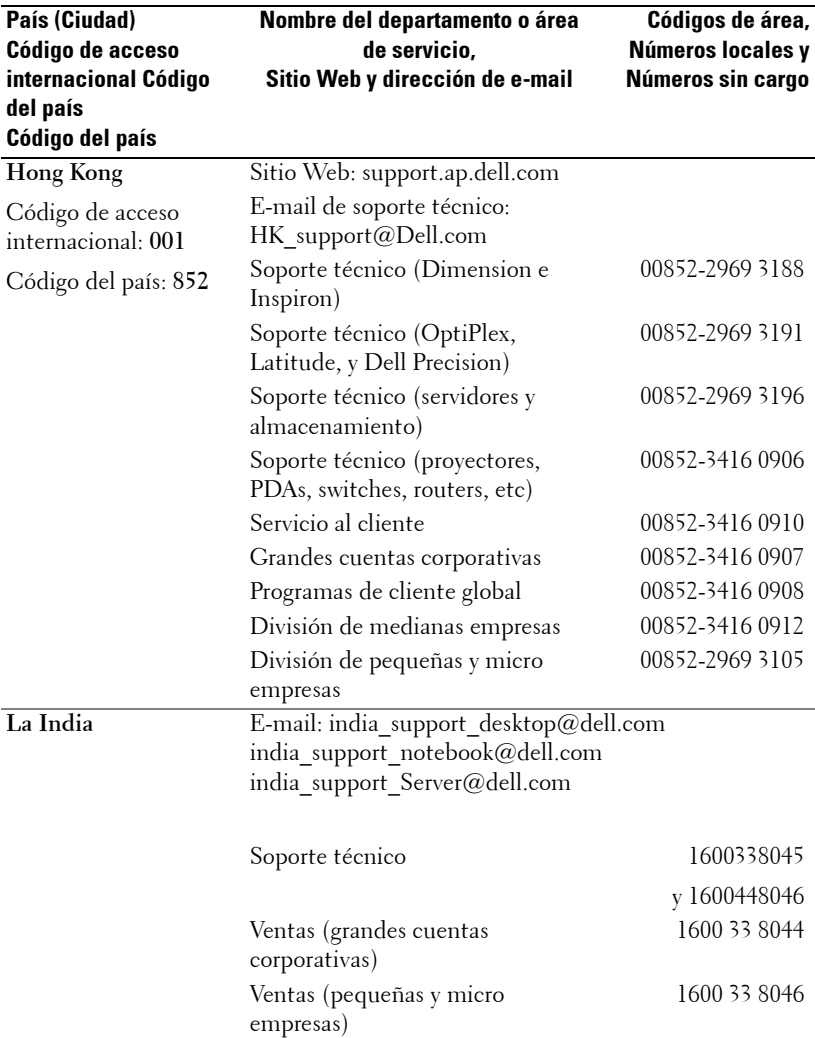

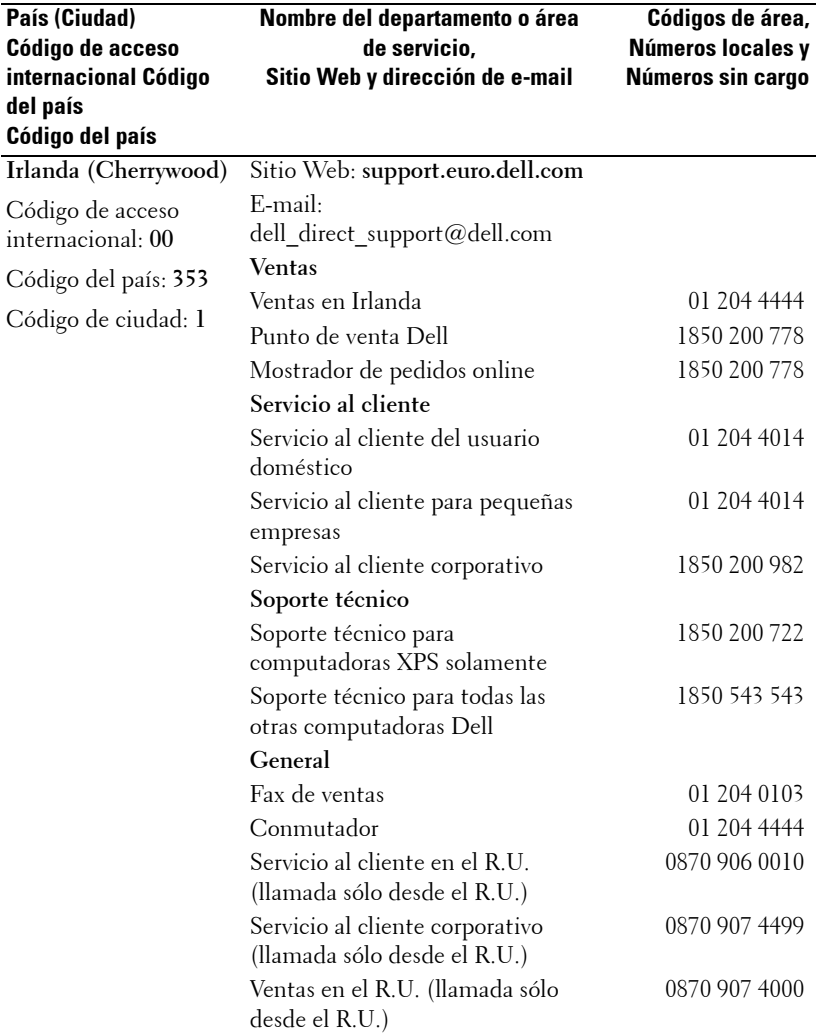

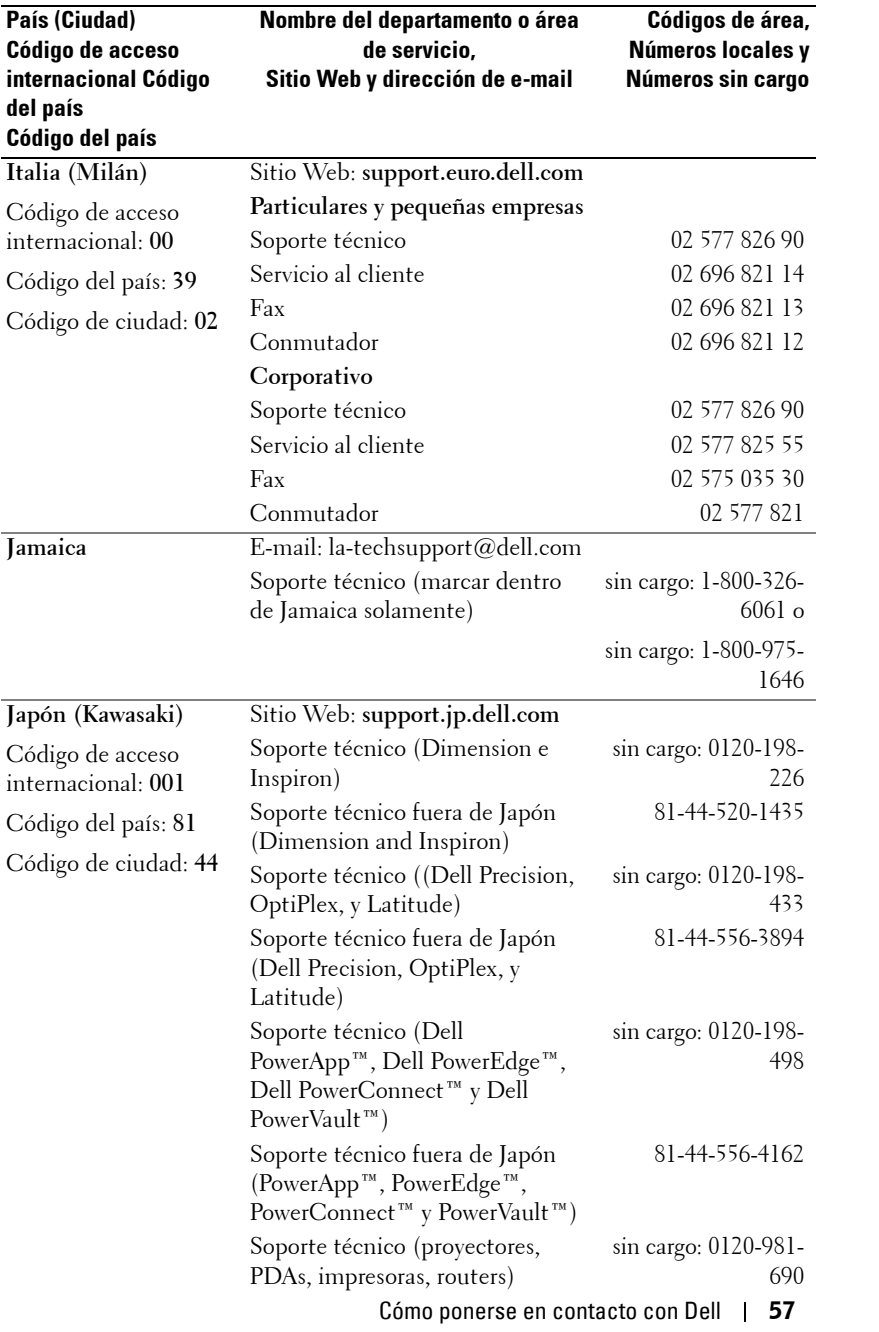

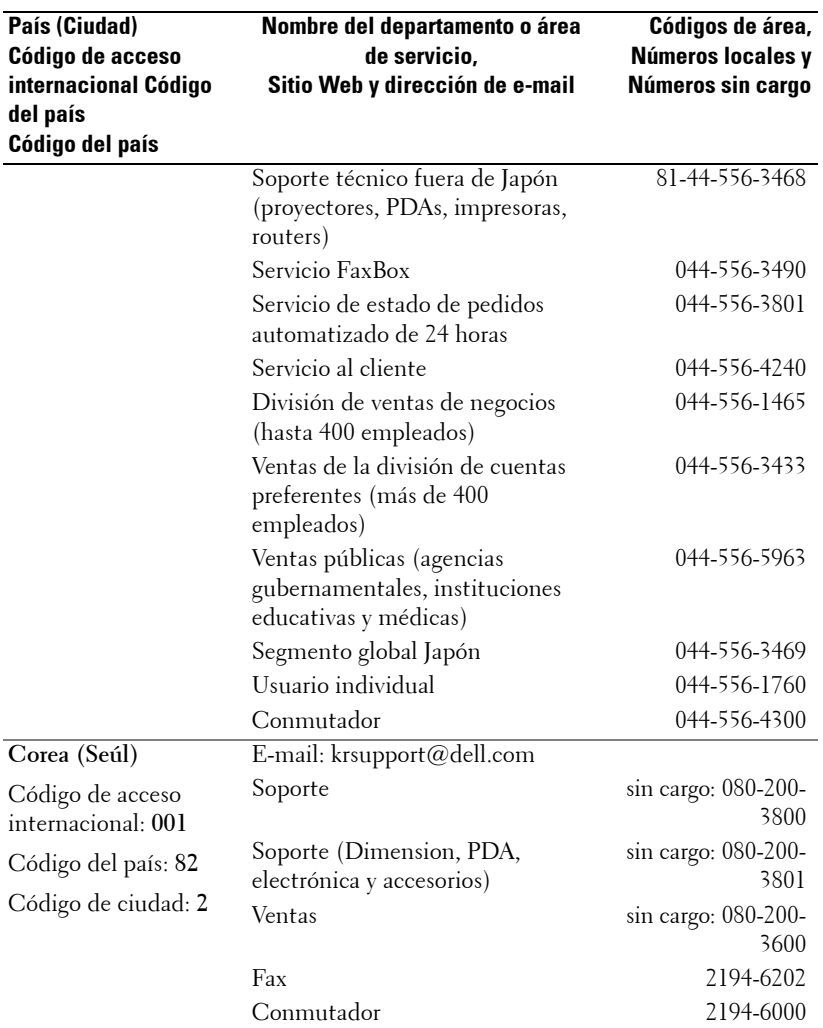

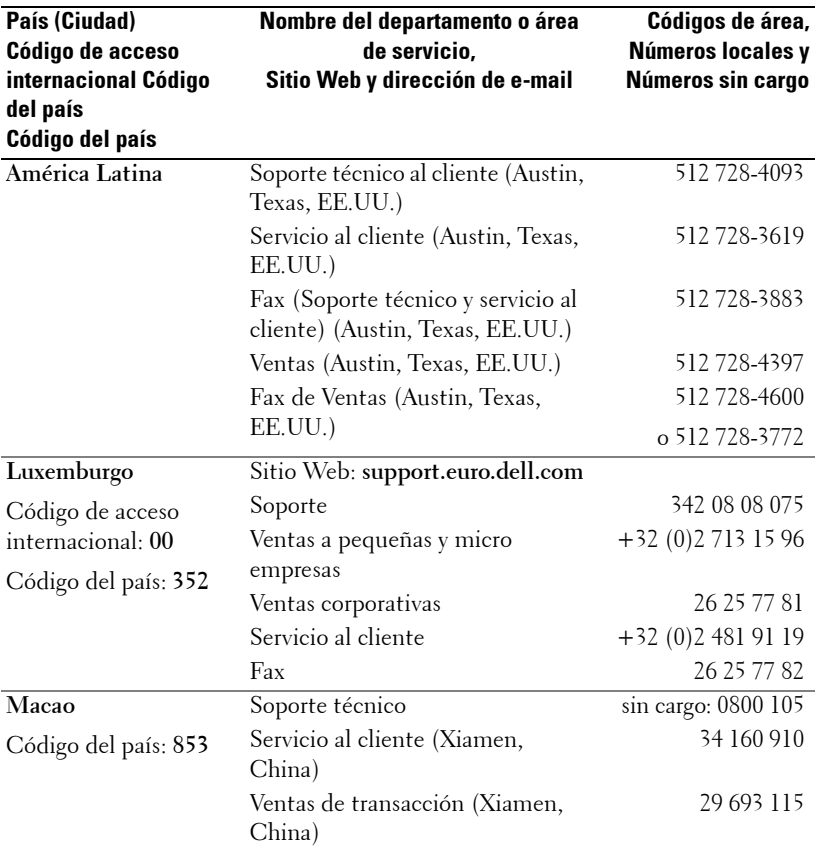

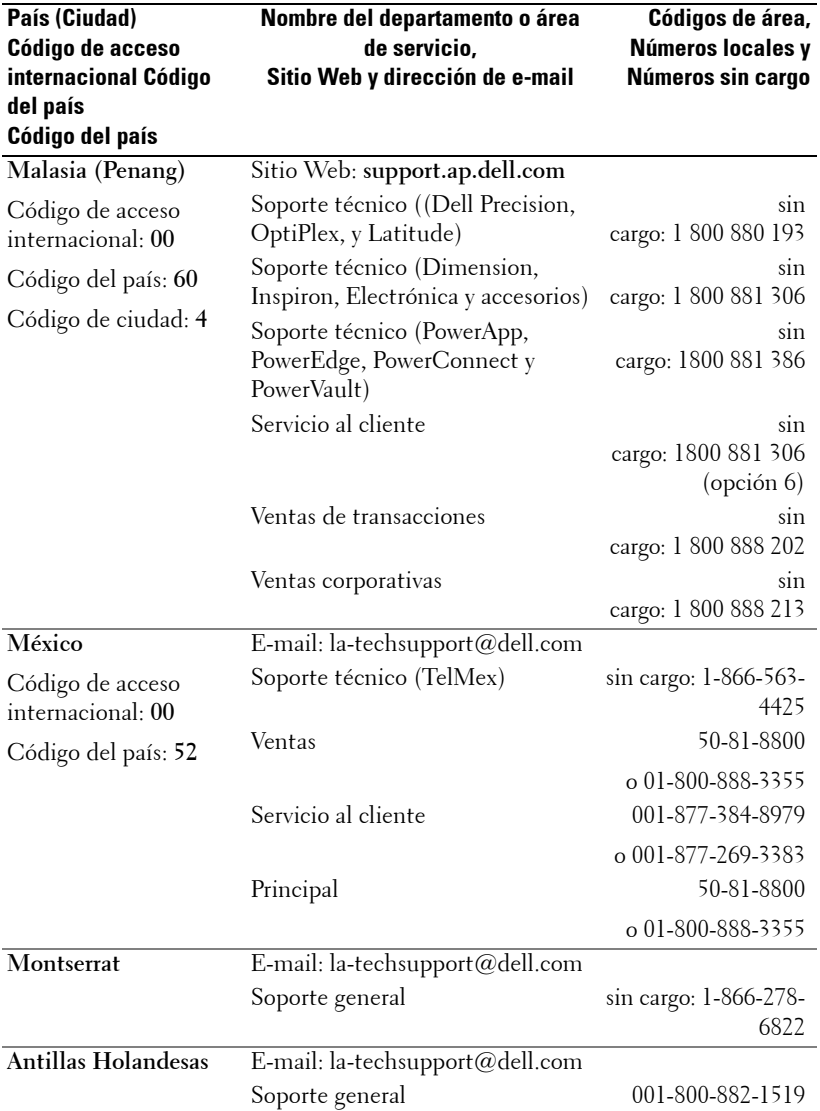

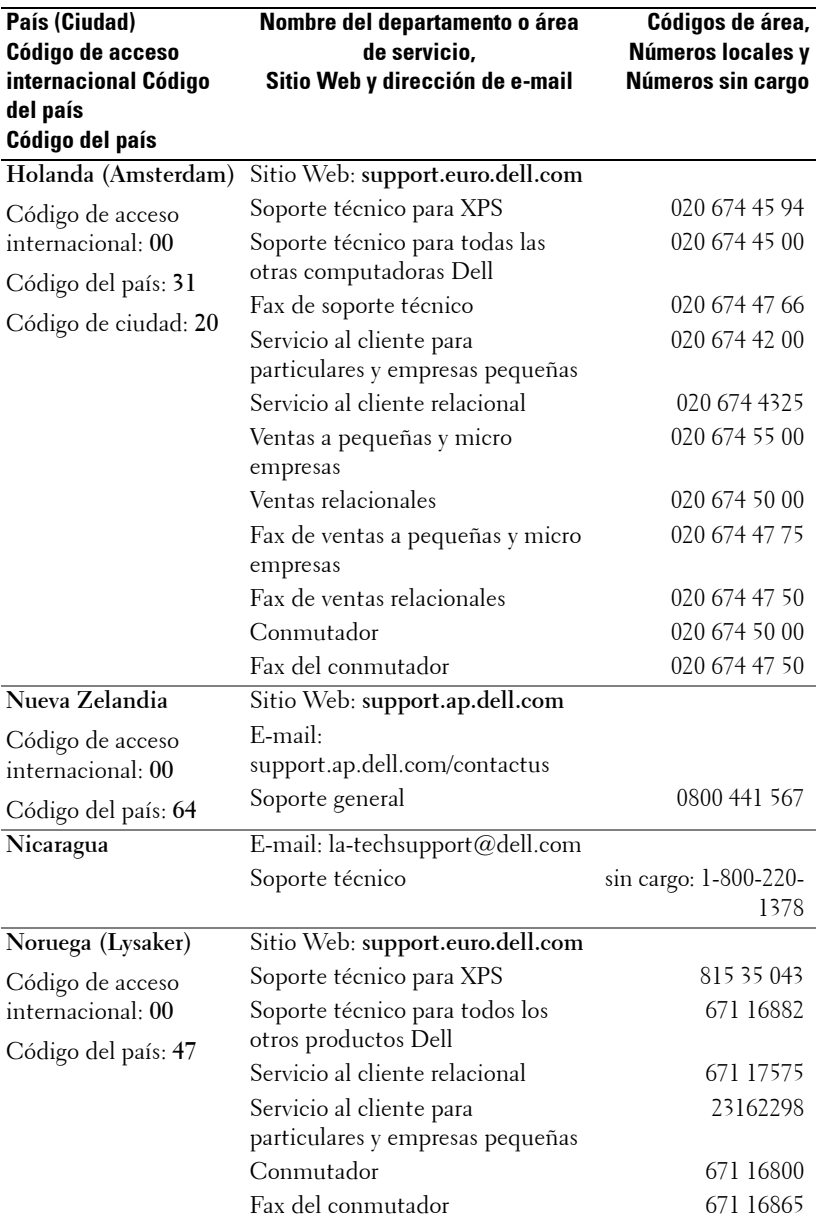

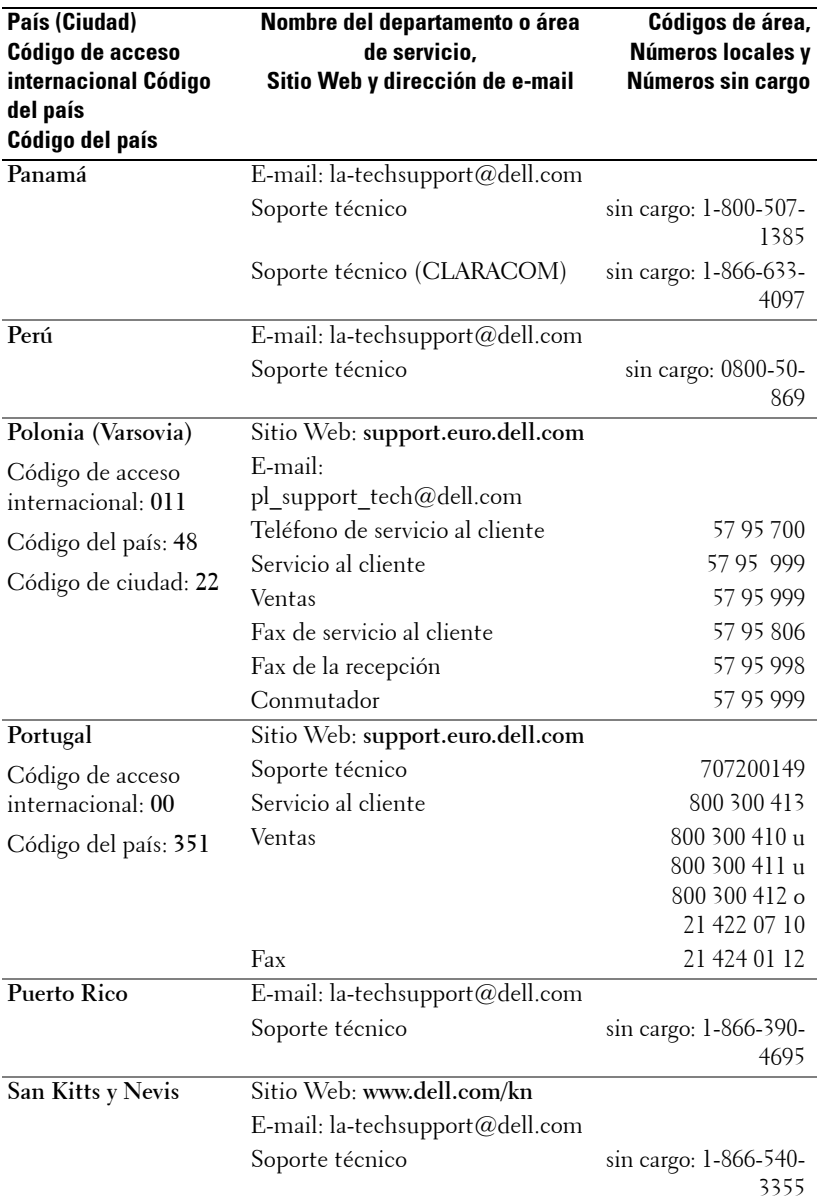

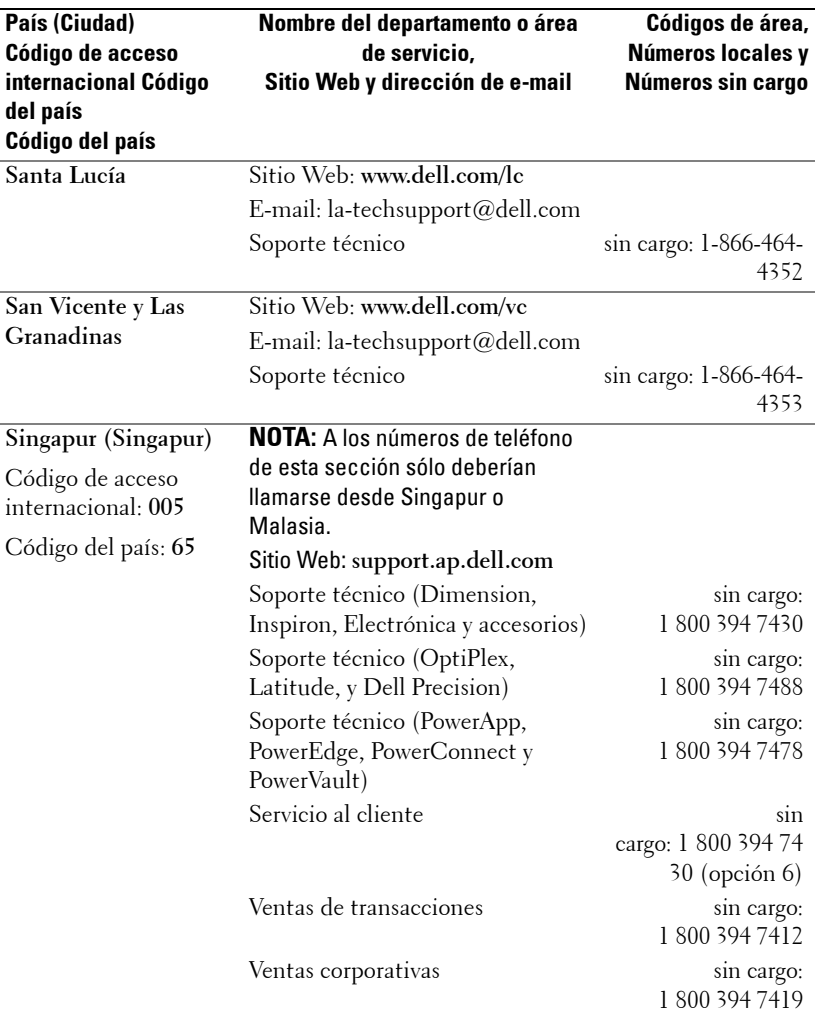

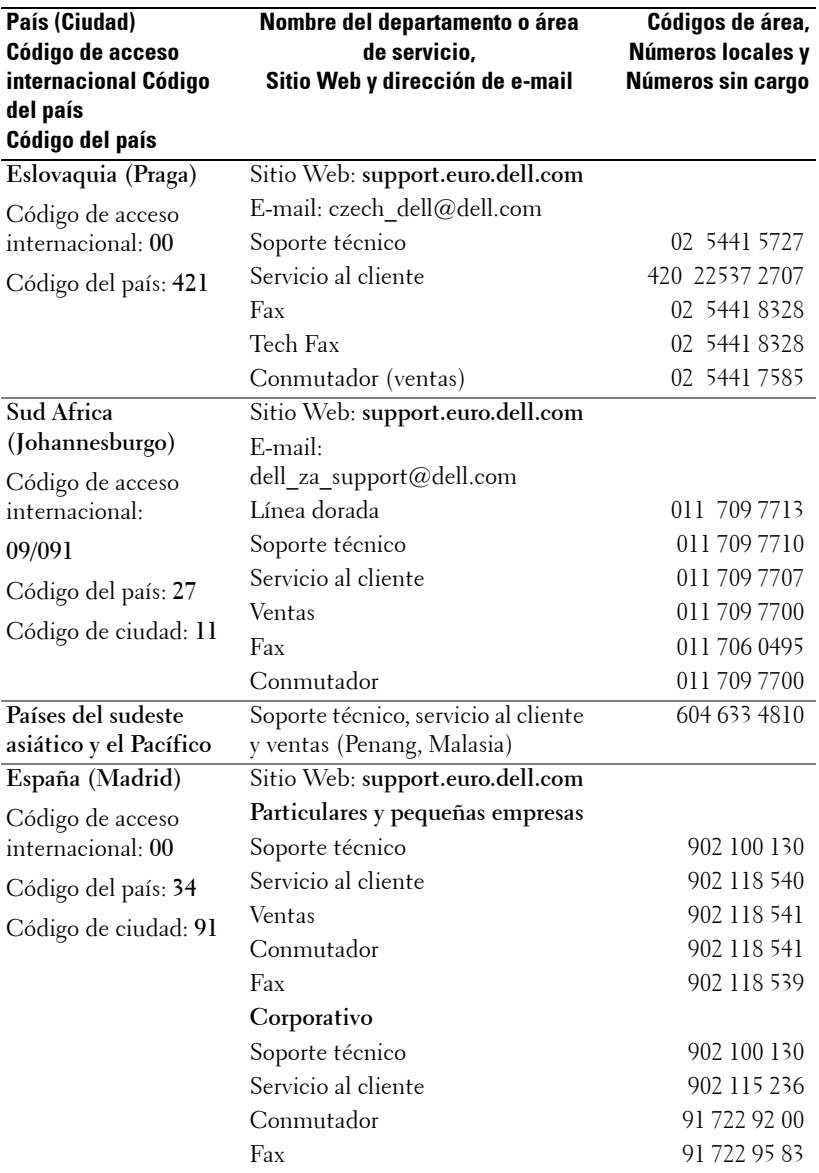

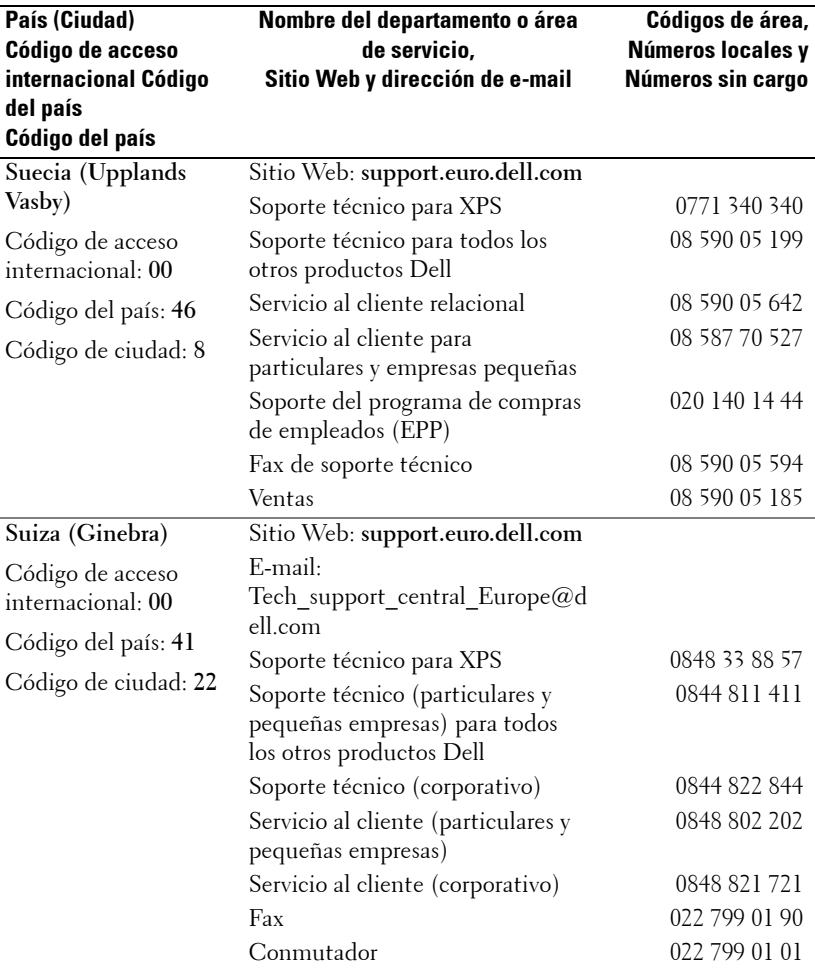

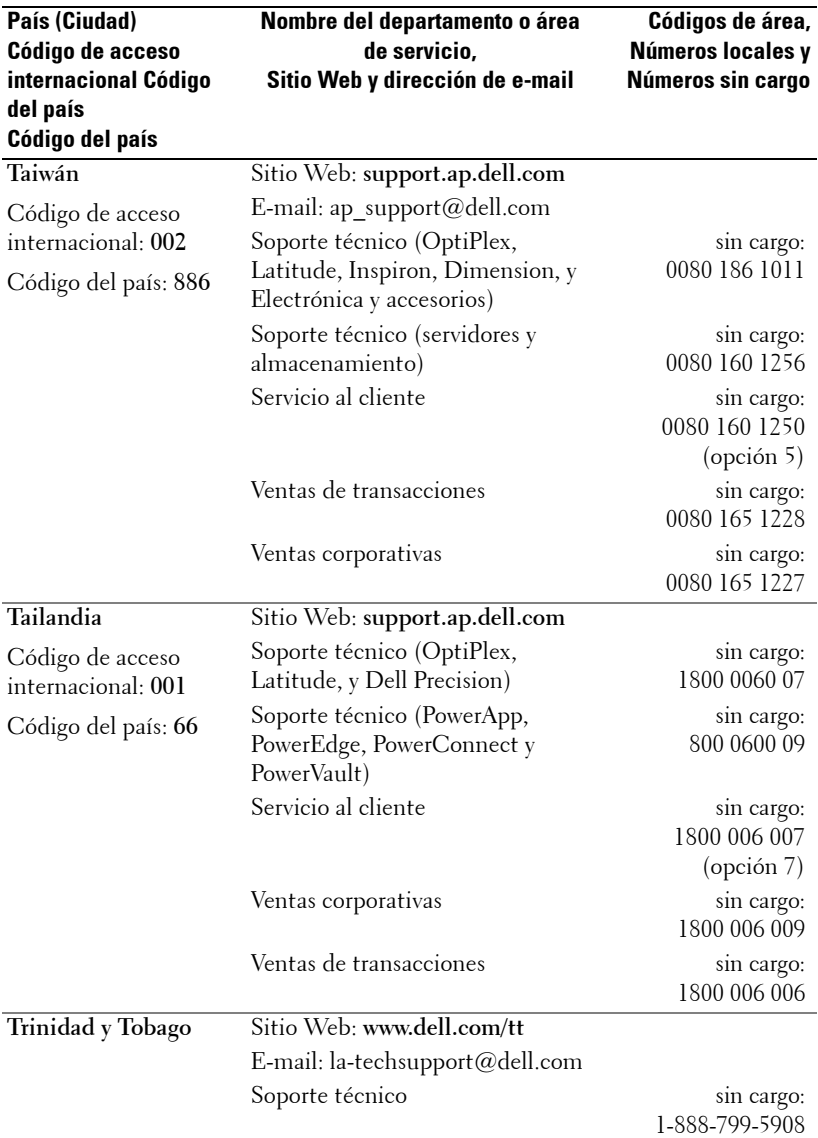

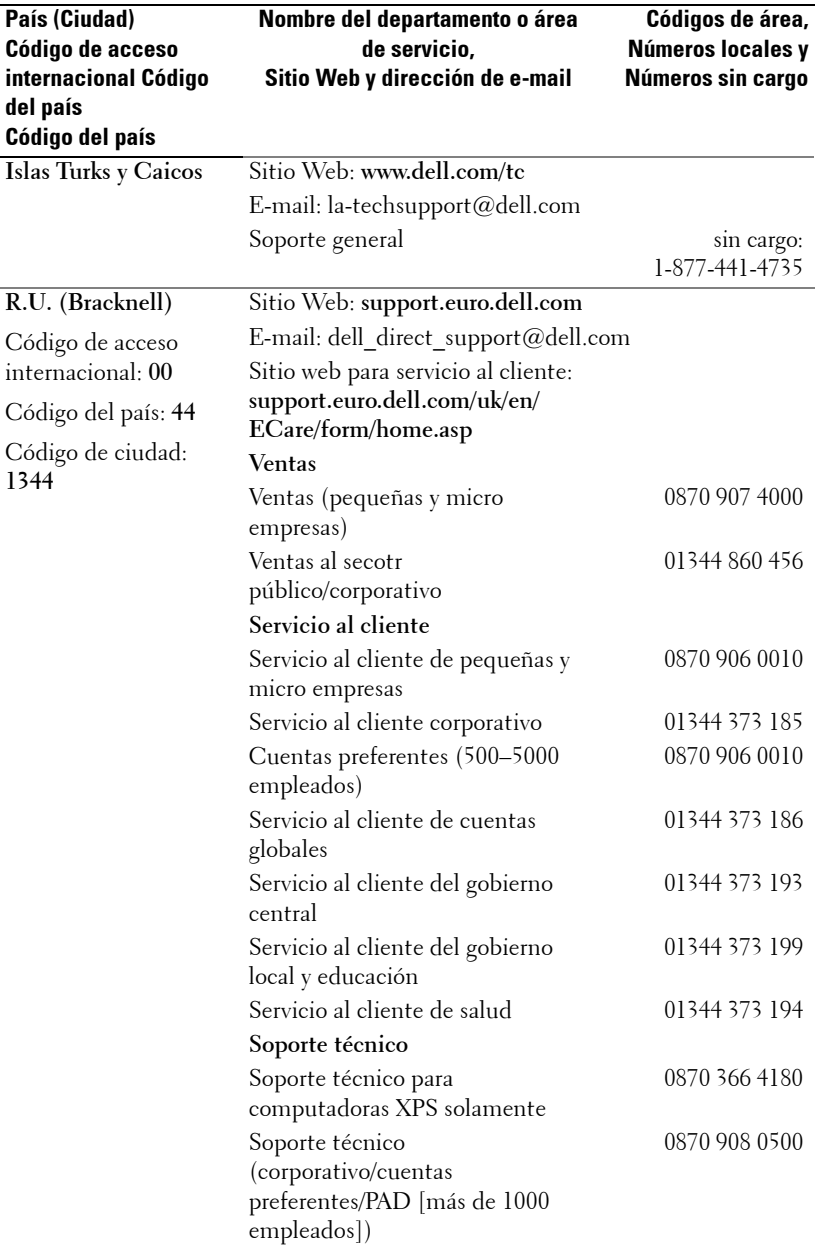

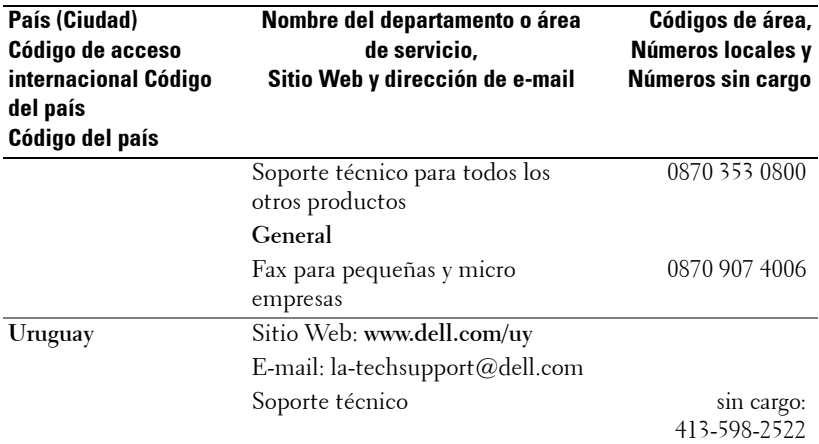

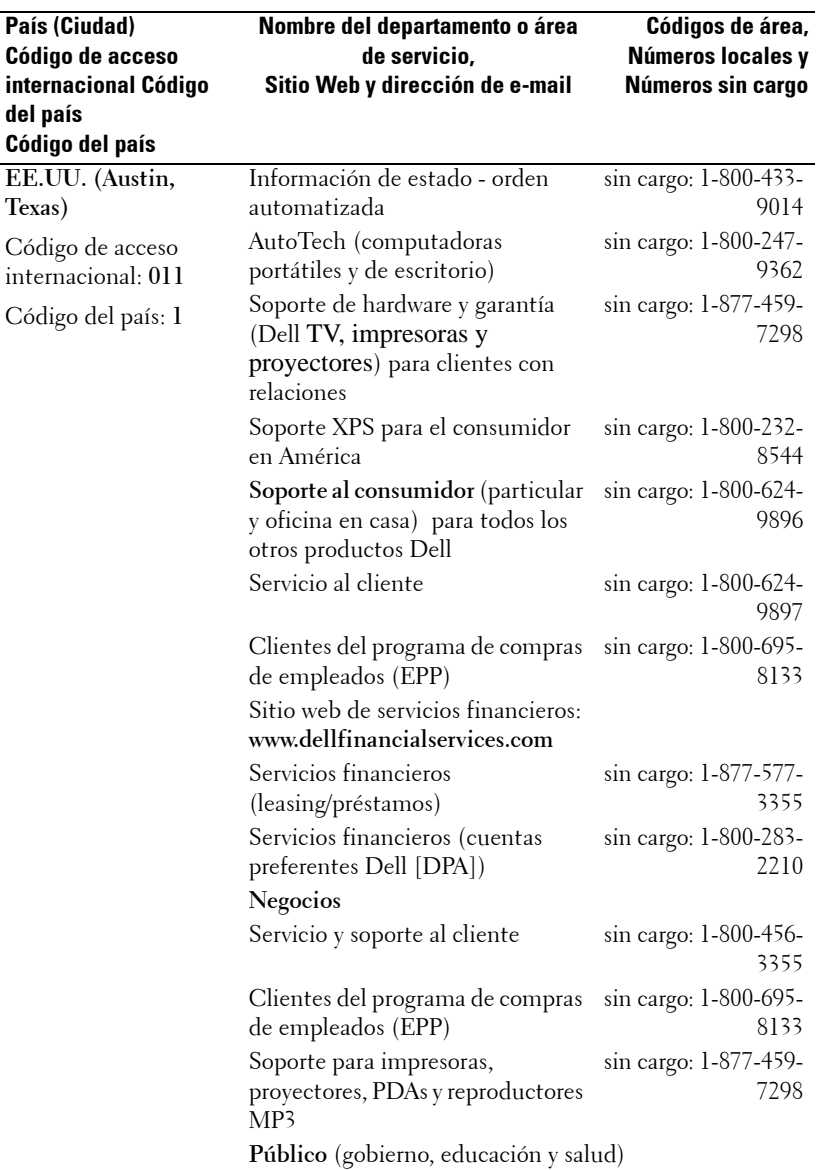

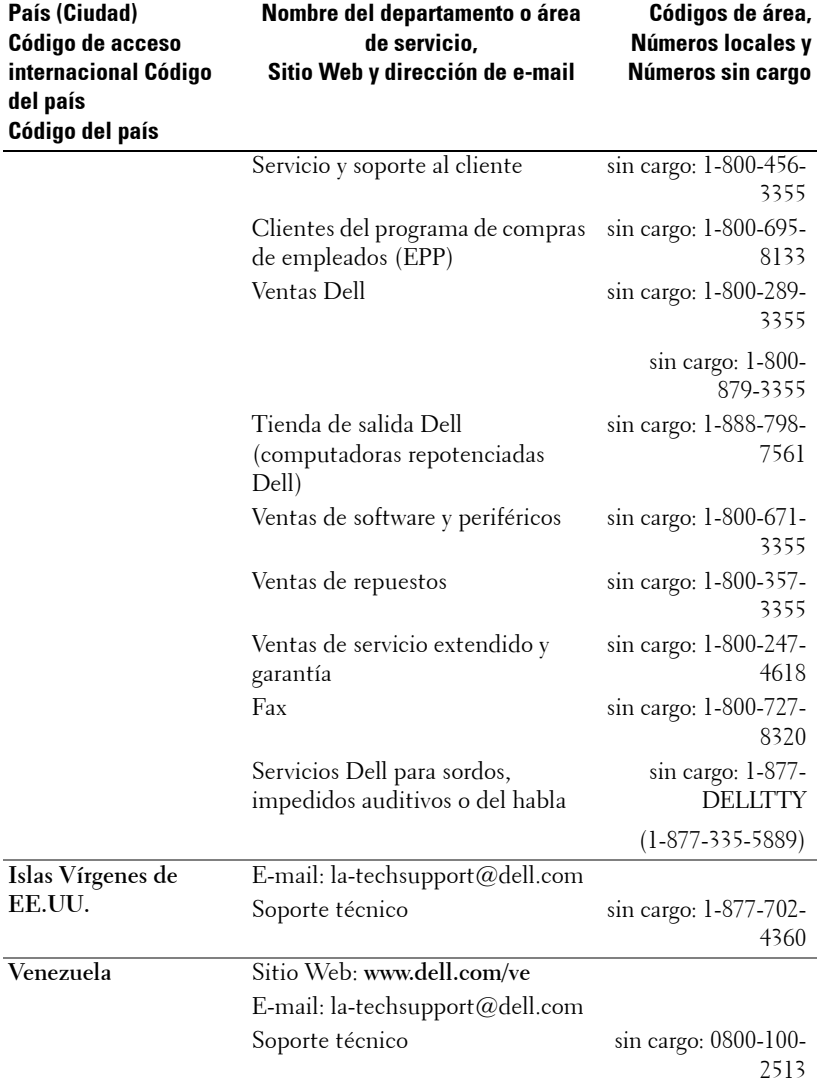

# **Apéndice: Avisos reguladores**

#### **Información de la FCC (sólo para EE.UU.)**

La mayoría de los sistemas computacionales Dell poseen la clasificación de dispositivo digital de Clase B de la Federal Communications Commission (FCC). Para determinar la clasificación que se aplica a su sistema computacional, examine todas las etiquetas de registro de la FCC que se encuentran en los paneles inferior, lateral o posterior de su computadora, en los soportes de las tarjetas o en las tarjetas mismas. Si alguna de las etiquetas tiene una clasificación de Clase A, todo el sistema es considerado un dispositivo digital de Clase A. Si *todas* las etiquetas tienen una clasificación de Clase B de la FCC identificada por un número de ID de la FCC o por el logotipo de la FCC, ( $\epsilon$ ), su sistema se considera un dispositivo digital de Clase B.

Luego de determinar la clasificación de su sistema según la FCC, lea el aviso de la FCC correspondiente. Tenga en cuenta que, según las regulaciones de la FCC, los cambios o modificaciones que se realicen al sistema sin la aprobación expresa de Dell podrían anular su autoridad para operarlo.

Este aparato cumple con la Parte 15 de las Reglas de la FCC. La operación está sujeta a las dos condiciones siguientes:

- Este aparato no puede causar interferencias dañinas.
- Este aparato debe aceptar todas las interferencias recibidas, incluidas aquellas que puedan causar un funcionamiento indeseado.

#### **Clase A**

Este equipo ha sido probado y se ha comprobado que cumple con los límites para un dispositivo digital de Clase A de acuerdo con la Parte 15 de las Reglas de la FCC. Dichos límites se establecieron para proporcionar una protección razonable contra interferencias perjudiciales al operar el equipo en un entorno comercial. Este equipo genera, utiliza y puede emitir energía de radiofrecuencia y, si no se instala y utiliza según las instrucciones del manual proporcionado por el fabricante, puede causar interferencias dañinas a las comunicaciones de radio. Es probable que la operación de este equipo en un área residencial cause interferencias dañinas, en cuyo caso será necesario que corrija dichas interferencias a su propio costo.

#### **Clase B**

Este equipo ha sido probado y se ha comprobado que cumple con los límites para un dispositivo digital de Clase B de acuerdo con la Parte 15 de las Reglas de la FCC. Dichos límites se establecieron para proporcionar una protección razonable contra interferencias dañinas en una instalación residencial. Este equipo genera, utiliza y puede emitir energía de radiofrecuencia y, si no se instala y utiliza según las instrucciones del manual proporcionado por el fabricante, puede causar interferencias a las comunicaciones de radio. No obstante, no se garantiza que no se producirá interferencia dentro de una instalación en particular. Si este equipo causa una interferencia dañina a la recepción de radio o televisión, lo cual se puede determinar encendiendo y apagando el equipo, se le recomienda intentar corregir la interferencia mediante una o más de las siguientes medidas:

- Cambiar la orientación o la ubicación de la antena de recepción.
- Aumentar la distancia entre el equipo y el receptor.
- Conectar el equipo a un tomacorriente de un circuito distinto del que está enchufado el receptor.
- Para obtener ayuda, comuníquese con el distribuidor o con un técnico capacitado en radio y televisión.

#### **Información de identificación de la FCC**

La información siguiente se proporciona sobre los dispositivos descritos en este documento de acuerdo con las regulaciones de la FCC:

- Nombre del producto: Proyector DLP<sup>®</sup>
- Número de modelo: 1800MP/DELL
- Nombre de la compañía: Dell Inc. One Dell Way Round Rock, Texas 78682 USA 512-338-4400

#### **Información de NOM (sólo para México)**

La información siguiente se proporciona sobre los dispositivos descritos en este documento de acuerdo con los requerimientos de la Norma Oficial de Mexicana (NOM):

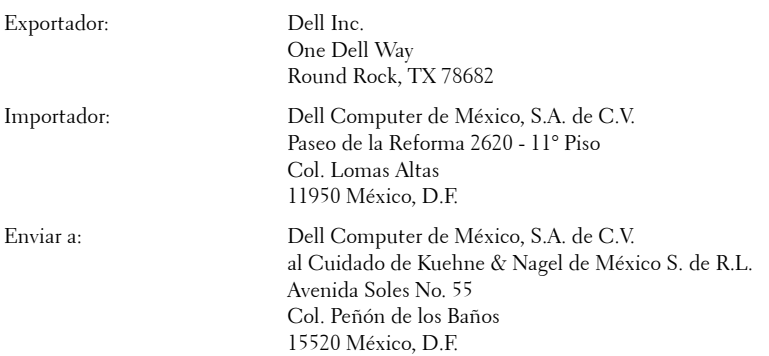

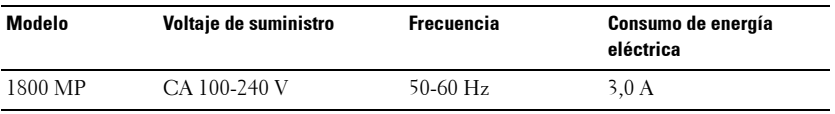

## **Glosario**

ANSI Lumens— Un estándar para medir el brillo. Se calcula dividiendo una imagen de un metro cuadrado en nueve rectángulos iguales, midiendo el lux (o brillo) en el centro de cada rectángulo y creando una media con estos nueve puntos.

Aspect Ratio (relación de aspecto)—La relación de aspecto más popular es 4:3 (4 por 3). Los primeros formatos de televisión y de computadoras eran en una relación de aspecto 4:3, lo que significa que el ancho de la imagen es 4/3 veces la altura.

**Brightness o brillo—** La cantidad de luz emitida desde una pantalla o pantalla de proyección o un dispositivo de proyección. El brillo del proyector se mide en lumens ANSI.

Color Temperature o temperatura de color— La apariencia en color de la luz blanca. Una temperatura de color baja implica una luz más cálida (más amarilla/roja) mientras que una temperatura de color alta implica una luz más fría (más azul). La unidad estándar para la temperatura del color es Kelvin (K).

Component Video o video por componentes—Un método para ofrecer una calidad de vídeo en un formato que consiste en la señal de luminancia y dos señales cromáticas separadas definidas como Y'Pb'Pr' para componente analógico e Y'Cb'Cr' para componente digital. El vídeo componente también está disponible en reproductores de DVD.

Composite Video o video compuesto — Una señal de vídeo que combina la luma (brillo), croma (color), ráfaga (referencia del color), y sinc (señales de sincronización horizontal y vertical) en una onda de señal llevada a cabo en una única pareja de cables. Hay tres tipos de formatos, a saber, NTSC, PAL y SECAM.

Resolución comprimida — Si las imágenes de entrada son de resolución más alta que la resolución nativa del proyector, la imagen resultante será cambiada para que se ajuste la resolución del proyector. La naturaleza de la compresión en un dispositivo digital significa que se pierde algún contenido de la imagen.

Contrast Ratio o relación de contraste-Rango de valores de luz y oscuridad en una imagen, o la relación entre sus valores máximo y mínimo. Hay dos métodos usados en la industria de proyectores para medir la relación:

- **1** *Full On/Off* mide la relación de la salida de la luz de todas las imágenes blancas (full on) y la salida de la luz de todas las imagenes negras (full off).
- **2** *ANSI* mide un patrón de 16 rectángulos blanco y negro alternados. La salida de luz promedio de los rectángulos blancos se divide por la salida de luz promedio de los rectángulos negros para determinar la relación de contraste *ANSI*.

dB— decibel—Una unidad para expresar la diferencia relativa de potencia o intensidad, usualmente entre señales acústicas o eléctricas, igual a diez veces el logaritmo común del cociente de dos niveles.

Diagonal Screen o pantalla diagonal— Un método para medir el tamaño de una pantalla o una imagen proyectada. Mide de una esquina a la opuesta. Una pantalla de 9 pies de alto y 12 pies de ancho tiene una diagonal de 15 pies. Este documento asume que las dimensiones de la diagonal son para la relación de aspecto tradicional de 4:3 en una imagen de computadora como en el ejemplo anterior.

DLP®— Digital Light Processing™ o procesamiento digital de la luz—Tecnología de pantalla reflejante desarrollada por Texas Instruments usando pequeños espejos manipulados. La luz pasa a través de un filtro de color y se envía a los espejos DLP que arreglan los colores RGB en la imagen proyectada en la pantalla, también conocida como DMD.

DMD— digital Micro- Mirror Device— Cada DMD consiste en miles de espejos de aleación de aluminio microscópicos e inclinados montados en un yugo oculto.

Focal Length o longitud focal— La distancia desde la superficie de un lente a su punto focal.

**Frequencia—** Es la tasa de repeticiones en ciclos por segundo de las señales eléctricas. Se mide en Hz.

Hz — Frequencia de una señal alterna. Ver Frecuencia.

Keystone Correction o corrección trapezoidal— Dispositivo que corrige una imagen de la distorsión (usualmente un efecto de ancho arriba y delgado abajo) de una imagen proyectada causada por un ángulo inapropiado del proyector a la pantalla.

Maximum Distance o distancia máxima— La distancia desde una pantalla que el proyector puede entregar una imagen utilizable (lo suficientemente brillante) en un cuarto totalmente oscuro.

Maximum Image Size o tamaño máximo de imagen— La imagen más grande que el proyector puede lanzar en un cuarto oscuro. Esta normalmente está limitada por el rango focal de la óptica.

Minimum Distance o distancia mínima— La porción más cercana que un proyector puede enfocar una imagen en una pantalla.

NTSC— Comité de Estándares de Televisión Nacional. Estándar de América del Norte para vídeo y emisión, con un formato de vídeo de 525 líneas a 30 cuadros por segundo.

PAL— Línea Alterna de Fase. Un estándar europeo para vídeo y emisión, con un formato de vídeo de 625 líneas a 25 cuadros por segundo.

Reverse Image o image reversa— Característica que permite voltear la imagen en el eje horizontal. Cuando se usa en un ambiente de proyección por adelante, el texto y los gráficos se ven al revés. La imagen reversa se utiliza para proyección desde atrás.

RGB— Red, Green, Blue (rojo, verde y azul)— típicamente usado para describir un monitor que requiere señales separadas para cada uno de los tres colores.

S-Video—Un estándar de trasnmisión de video que utiliza un conector mini-DIN de 4 pines para enviar información de video sobre dos cables de señal llamados luminancia (brillo, Y) y crominancia (color, C). Al S-video también se le conoce como Y/C.

SECAM— Un estándar de emisión francés e internacional, relacionado con PAL pero con un método distinto para enviar la información del color.

SVGA— Super Video Graphics Array— 800 x 600 pixels.

SXGA— Super Extended Graphics Array— 1280 x 1024 pixels.

UXGA— Ultra Extended Graphics Array—1600 x 1200 pixels.

VGA— Video Graphics Array—640 x 480 pixels.

XGA— Extended Video Graphics Array— 1024 x 768 pixels.

**Zoom Lens—** Lente con una longitud focal variable que permite al operador moverse la vista hacia adentro o afuera para agrandar o reducir la imagen.

**Zoom Lens Ratio o relación de lente zoom**— Es la relación entre la imagen más pequeña y la más grande que el lente puede proyectar desde una distancia fija. Por ejemplo, un lente zoom de relación 1.4:1 significa que una imagen de 10 pies sin zoom sería una imagen de 14 pies con zoom completo.

# **Índice**

#### **A**

Ajuste de la imagen proyectada [14](#page-249-0) Aumento de la altura del proyector [14](#page-249-1) Disminución de la altura del proyector [14](#page-249-2) Botón del elevador [14](#page-249-3) Pie elevador [14](#page-249-4) Rueda de ajuste de la inclinación [14](#page-249-5) Ajuste del enfoque y zoom del proyector [15](#page-250-0) Anillo de enfoque [15](#page-250-1) Lengüeta de zoom [15](#page-250-2)

Ajuste del tamaño de la imagen de proyección [16](#page-251-0)

#### **C**

Cambio de la lámpara [36](#page-271-0) Conectar una computadora con un cable RS232 [12](#page-247-0) Conexión del proyector Cable de alimentación [8](#page-243-0), [9](#page-244-0), [10](#page-245-0), [11](#page-246-0), [12](#page-247-1) Cable de video compuesto [10](#page-245-1) Cable D-sub a YPbPr [11](#page-246-1) Cable RS232 [12](#page-247-2) Cable S-video [9](#page-244-1) Cable USB [8](#page-243-1)

Cable VGA a VGA [8](#page-243-2) Conectar con un cable componente [11](#page-246-2) Conectar con un cable compuesto [10](#page-245-2) Conectar con un cable S-video [9](#page-244-2) Conexión a la computadora [8](#page-243-3) Contacto con Dell [5](#page-240-0), [18](#page-253-0), [36](#page-271-1) Control remoto [19](#page-254-0)

#### **D**

Dell Contactar [43](#page-278-0)

#### **E**

Encendido/Apagado del proyector Apagado del proyector [13](#page-248-0) Encendido del proyector [13](#page-248-1) Especificaciones Ambiente [40](#page-275-0) Audio [40](#page-275-1) Brillo [39](#page-274-0) Color visible [39](#page-274-1) Compatibilidad del video [39](#page-274-2) Conectores I/O [40](#page-275-2) Consumo de energía [40](#page-275-3) Dimensiones [40](#page-275-4) Distancia de proyección [39](#page-274-3)

Frecuencia H. [39](#page-274-4) Frecuencia V. [39](#page-274-5) Fuente de alimentación [39](#page-274-6) Lámpara [39](#page-274-7) Lente de proyección [39](#page-274-8) Modos de compatibilidad [42](#page-277-0) Nivel de ruido [40](#page-275-5) Número de píxeles [39](#page-274-9) Peso [40](#page-275-6) Protocolo RS232 [41](#page-276-0) Regulación [40](#page-275-7) Tamaño de la pantalla de proyección [39](#page-274-10) Tasa de contraste [39](#page-274-11) Uniformidad [39](#page-274-12) Válvula de luz [39](#page-274-13) Velocidad de la rueda del color [39](#page-274-14)

#### **M**

Menú en pantalla [21](#page-256-0) AJUSTE AUTOMÁT. [22](#page-257-0) CONFIGURAR [22](#page-257-1) IDIOMA [27](#page-262-0) IMAGEN (en Modo PC) [23](#page-258-0) IMAGEN (en Modo Video) [23](#page-258-1) LÁMPARA [26](#page-261-0) MENÚ PRINCIPAL [21](#page-256-1) PANTALLA (en Modo PC) [24](#page-259-0) PANTALLA (en Modo Video) [25](#page-260-0) PREFERENCIAS [28](#page-263-0) SELECC. ENTRADA [21](#page-256-2)

#### **P**

Panel de control [17](#page-252-0) Puertos de conexión Agujero de bloqueo Kensington [7](#page-242-0) Conector de entrada de audio [7](#page-242-1) Conector de entrada de video [7](#page-242-2) Conector de entrada VGA-A [7](#page-242-3) Conector de entrada VGA-B [7](#page-242-4) Conector de salida de audio [7](#page-242-5) Conector de salida VGA-A [7](#page-242-6) Conector para S-video [7](#page-242-7) Conector remoto USB [7](#page-242-8) Conector RS232 [7](#page-242-9)

#### **S**

Solución de problemas [31](#page-266-0) Contacto con Dell [31](#page-266-1) Soporte

Cómo ponerse en contacto con Dell [43](#page-278-0)

#### **U**

Unidad principal [6](#page-241-0) Anillo de enfoque [6](#page-241-1) Botón del elevador [6](#page-241-2) Conector del cable de alimentación [6](#page-241-3) Lengüeta de zoom [6](#page-241-4) Lente [6](#page-241-5) Receptor del control remoto [6](#page-241-6)

# Proiettore Dell™ 1800MP Manuale di istruzioni

www.dell.com | support.dell.com

#### **Note e avvisi**

\_\_\_\_\_\_\_\_\_\_\_\_\_\_\_\_\_\_\_\_

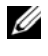

**N.B.:** la dicitura N.B. indica informazioni importanti che contribuiscono a migliorare l'utilizzo del proiettore.

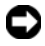

**AVVISO:** la dicitura AVVISO indica un danno potenziale all'hardware o perdita di dati e spiega come evitare il problema.

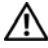

**ATTENZIONE: la dicitura ATTENZIONE indica un rischio di danni materiali, lesioni personali o morte.**

**Le informazioni contenute nel presente documento sono soggette a modifiche senza preavviso. © 2006 Dell Inc. Tutti i diritti riservati.**

È severamente vietata la riproduzione, con qualsiasi strumento, senza l'autorizzazione scritta di Dell Inc..

Marchi utilizzati in questo testo: *Dell*, il logo *DELL*, *Dimension*, *OptiPlex*, *Dell Precision*, *Latitude*, *Inspiron*, *DellNet*, *PowerApp*, *PowerEdge*, *PowerConnect* e *PowerVault* sono marchi di fabbrica di Dell Inc.; DLP® e il logo DLP sono marchi registrati di Texas Instruments; *Microsoft* e *Windows* sono marchi registrati di Microsoft Corporation; *Macintosh* è un marchio registrato di Apple Computer, Inc.

Altri marchi di fabbrica e nomi commerciali possono essere utilizzati in questo documento sia in riferimento alle aziende che rivendicano il marchio e i nomi sia in riferimento ai prodotti stessi. Dell Inc. nega qualsiasi partecipazione di proprietà relativa a marchi di fabbrica e nomi commerciali diversi da quelli di sua proprietà.

#### **Restrizioni e clausole esonerative di responsabilità**

Le informazioni contenute in questo documento, incluse tutte le istruzioni, messaggi di attenzione, approvazioni e certificazioni, sono state fornite dal costruttore e non sono state verificate o collaudate separatamente da Dell. Dell non è responsabile per i danni causati dalla mancata applicazione di queste istruzioni.

Tutte le dichiarazioni o le rivendicazioni riguardanti le proprietà, capacità, velocità o requisiti del componente a cui si fa riferimento in questo documento sono state effettuate dal costruttore e non da Dell. Dell specificatamente nega qualsiasi conoscenza della precisione, completezza o prova di tali dichiarazioni.

**Modello 1800MP**

**Settembre 2006 Rev. A00**

## **Sommario**

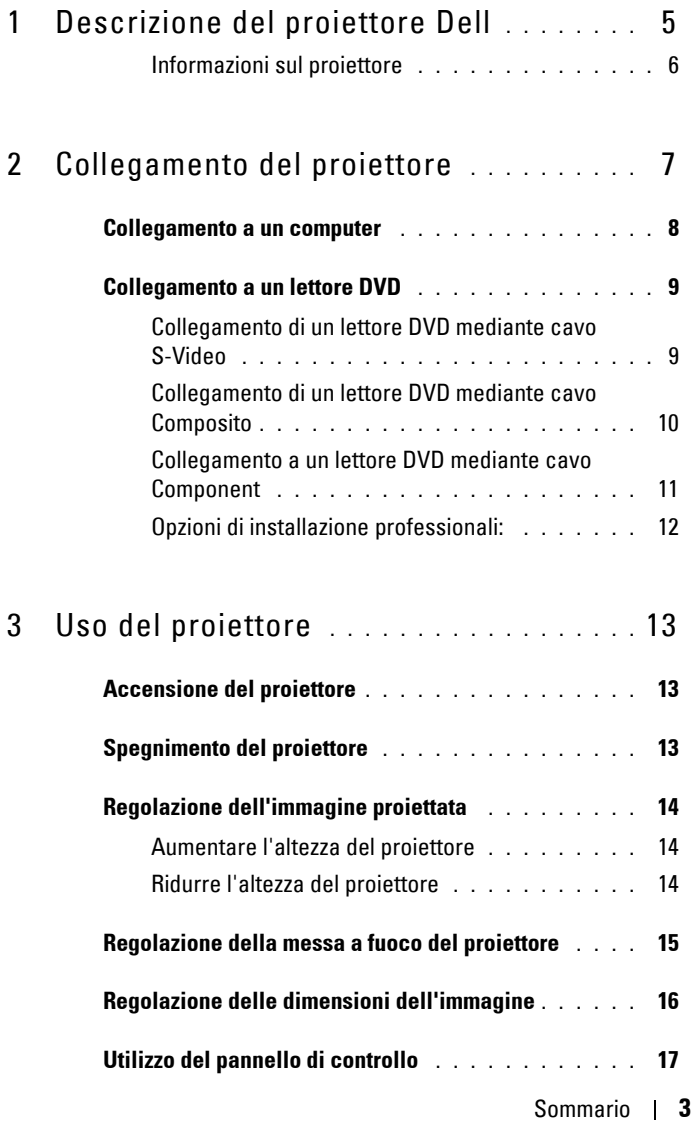

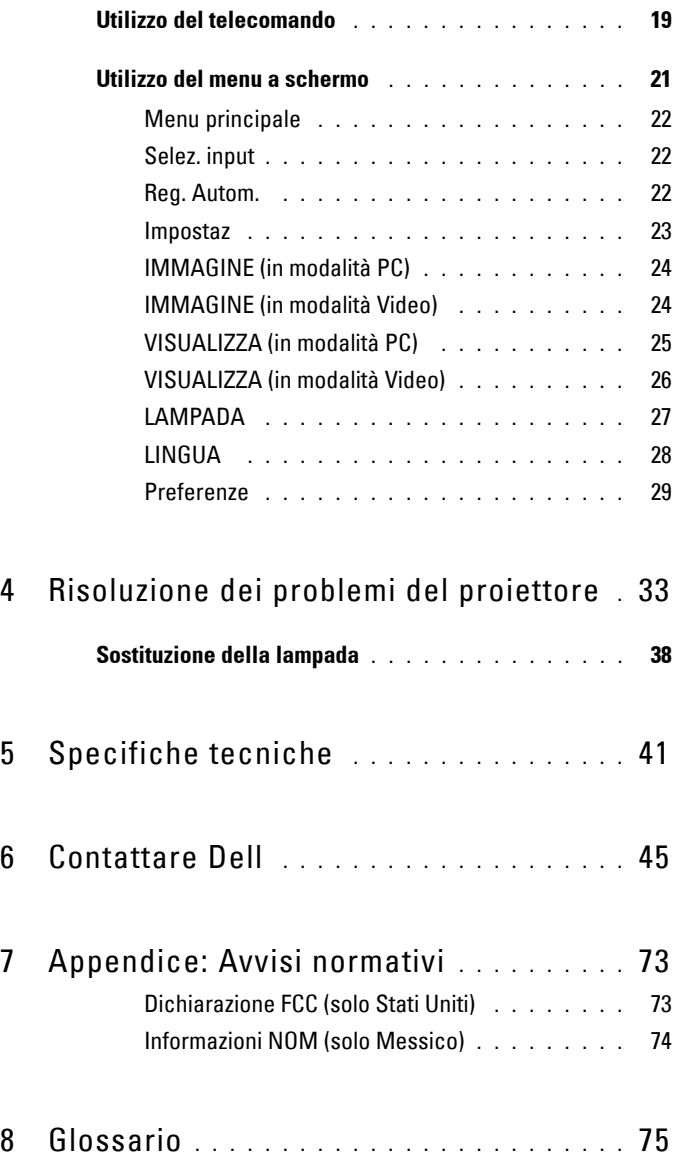

# **1**

### <span id="page-318-0"></span>**Descrizione del proiettore Dell**

Il proiettore viene fornito con gli elementi indicati di seguito. Assicurarsi che la fornitura sia completa e rivolgersi a Dell se manca qualcosa.

**Contenuto della confezione**

Cavo di alimentazione da 1,8 m (3 m nel continente americano) Cavo VGA da 1,8 m (da VGA a VGA)

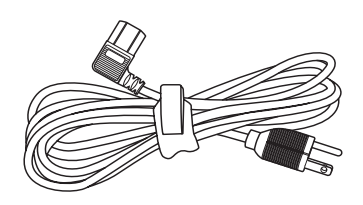

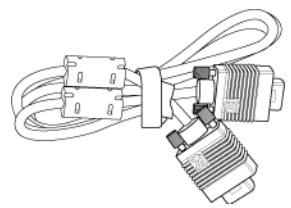

Batterie (2) Telecomando

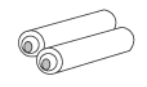

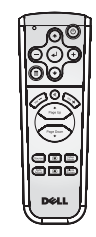

Documentazione Borsa di trasporto

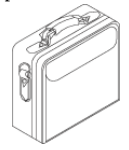

#### <span id="page-319-0"></span>**Informazioni sul proiettore**

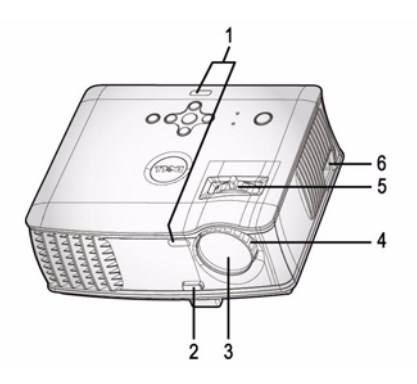

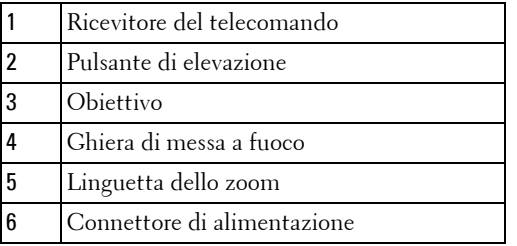

# 

### <span id="page-320-0"></span>**Collegamento del proiettore**

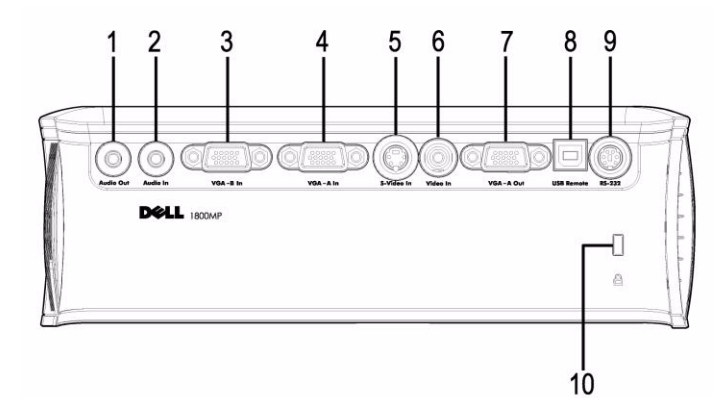

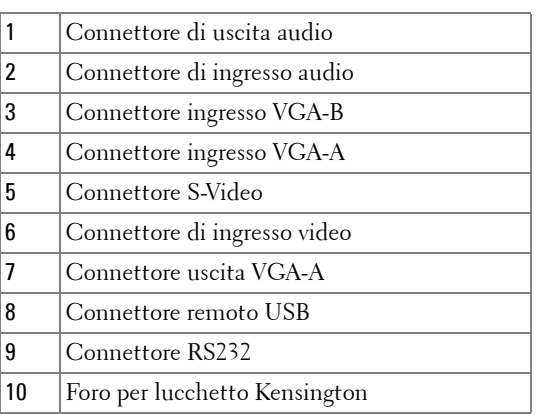

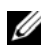

Circuito monitor solo da ingresso VGA-A a uscita VGA-A.

#### <span id="page-321-0"></span>**Collegamento a un computer**

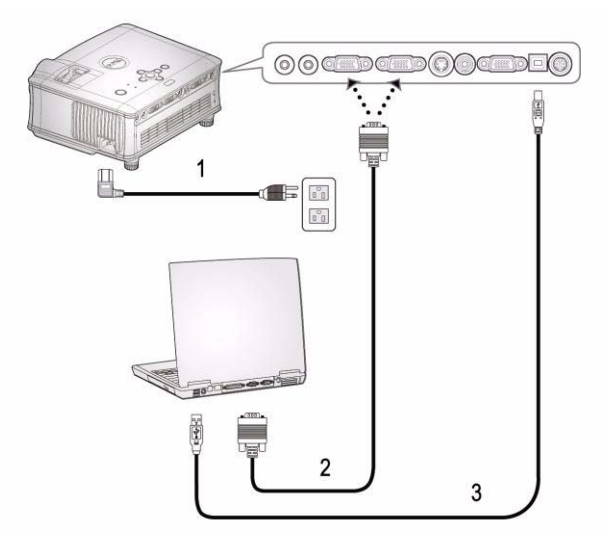

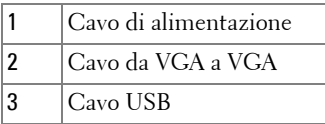

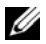

Il cavo USB non viene fornito da Dell.

#### <span id="page-322-0"></span>**Collegamento a un lettore DVD**

#### <span id="page-322-1"></span>**Collegamento di un lettore DVD mediante cavo S-Video**

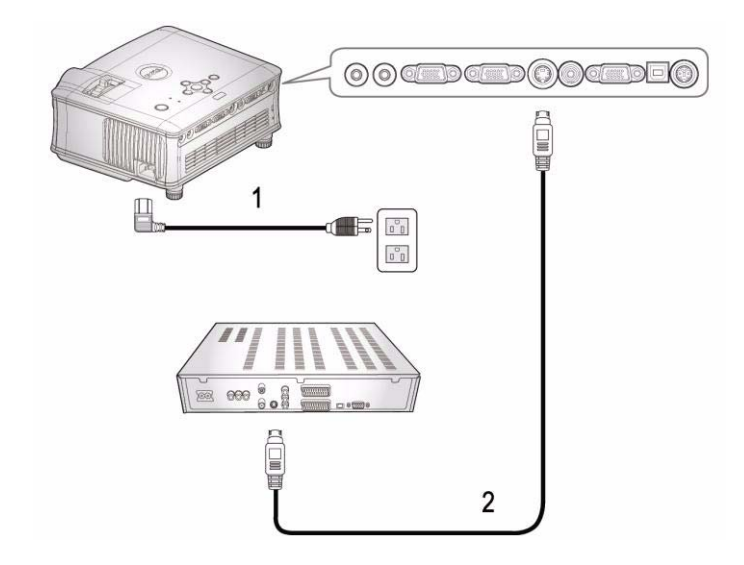

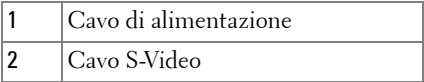

Il cavo S-Video non viene fornito da Dell. Dal sito Web di Dell è possibile acquistare la prolunga S-Video (15 m / 30 m).

#### <span id="page-323-0"></span>**Collegamento di un lettore DVD mediante cavo Composito**

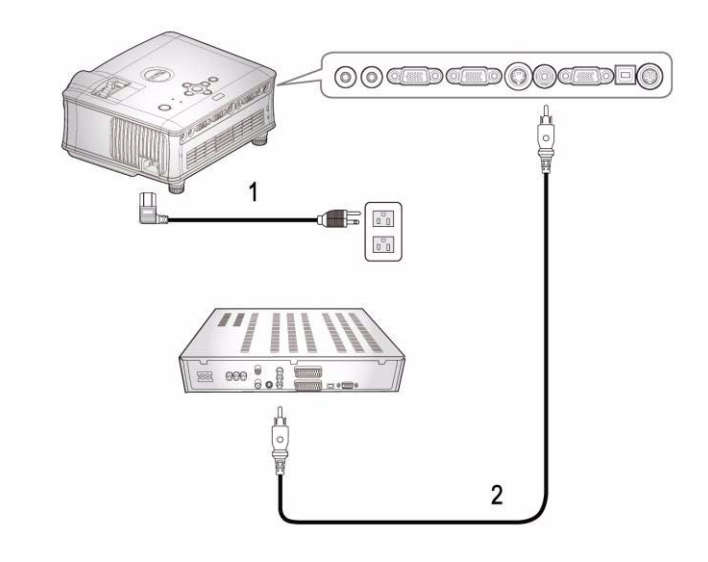

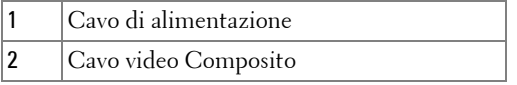

Il cavo Composito non viene fornito da Dell. Dal sito Web di Dell è possibile acquistare la prolunga Video composito (15 m / 30 m).
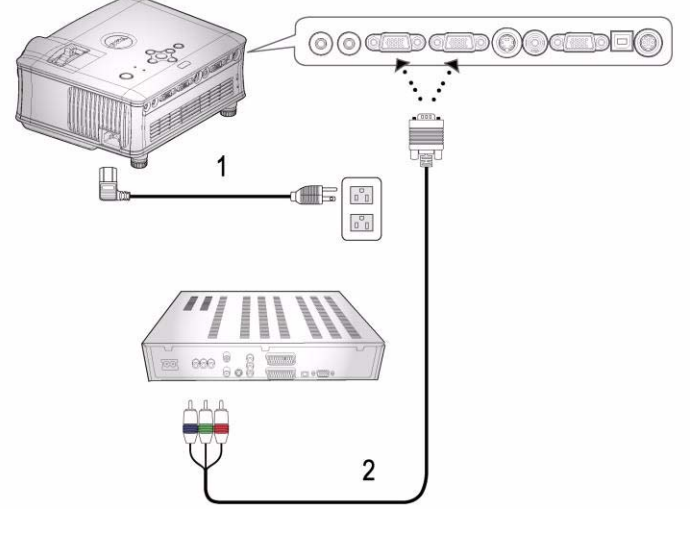

#### **Collegamento a un lettore DVD mediante cavo Component**

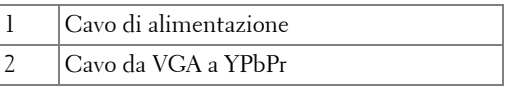

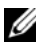

Il cavo da VGA a YPbPr non viene fornito da Dell. Dal sito Web di Dell è possibile acquistare la prolunga da VGA a YPbPr  $(15 \text{ m} / 30 \text{ m}).$ 

### **Opzioni di installazione professionali:**

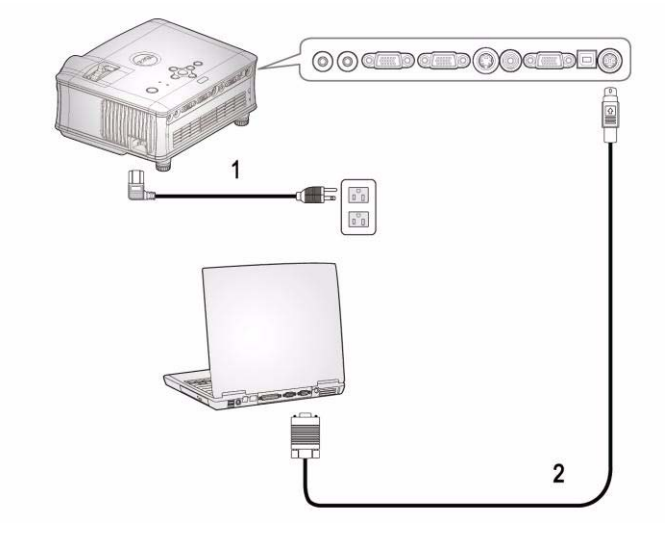

**Collegamento ad un computer mediante un cavo RS232**

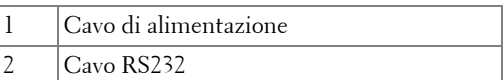

Il cavo RS232 non viene fornito da Dell.

# **Uso del proiettore**

## <span id="page-326-0"></span>**Accensione del proiettore**

**N.B.:** accendere il proiettore prima di accendere la sorgente video. La spia di colore blu sul pulsante di accensione lampeggia finché non viene premuto.

- **1** Rimuovere il copriobiettivo.
- **2** Collegare il cavo di alimentazione e i cavi del segnale appropriati al tipo di collegamento. Per informazioni sul collegamento del proiettore, vedere ["Collegamento del proiettore" a pagina 7.](#page-320-0)
- **3** Premere il pulsante di alimentazione (vedere["Utilizzo del pannello di controllo" a](#page-330-0)  [pagina 17](#page-330-0) per individuare l'ubicazione del pulsante). Viene visualizzato il logo Dell per 30 secondi.
- **4** Accendere la sorgente video (computer, lettore DVD, ecc.). Il proiettore rileva automaticamente la sorgente.

Se sullo schermo compare il messaggio "Ricerca segnale...", assicurarsi che i cavi appropriati siano collegati saldamente.

Se al proiettore sono collegate più sorgenti, premere il tasto **Sorgente** sul telecomando o sul pannello di controllo per selezionare la sorgente desiderata.

## <span id="page-326-1"></span>**Spegnimento del proiettore**

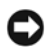

**AVVISO:** Il cavo di alimentazione non deve essere scollegato finché le ventole non si sono spente oppure il pulsante di accensione non inizia a lampeggiare, come spiegato nella procedura che segue.

- **1** Premere il pulsante di alimentazione.
- **2** Premere nuovamente il pulsante di alimentazione. Le ventole di raffreddamento continuano a funzionare per 60 secondi.
- **3** Scollegare il cavo di alimentazione dalla presa elettrica e dal proiettore.

**N.B.:** se viene premuto il pulsante di alimentazione mentre il proiettore è in funzione, sullo schermo verrà visualizzato il messaggio "Power Off the Lamp?" (Spegnere la lampadina?). Premere un tasto sul pannello di controllo per eliminare il messaggio o ignorarlo e il messaggio scomparirà dopo 3 secondi.

## **Regolazione dell'immagine proiettata**

### **AUMENTARE L'ALTEZZA DEL PROIETTORE**

- **1** Premere il pulsante di elevazione.
- **2** Sollevare il proiettore fino all'angolo di proiezione desiderato, quindi lasciare il pulsante per bloccare il piedino di elevazione in posizione.
- **3** Utilizzare la rotellina di regolazione dell'inclinazione per mettere a punto l'angolatura dello schermo.

### **RIDURRE L'ALTEZZA DEL PROIETTORE**

- **1** Premere il pulsante di elevazione.
- **2** Abbassare il proiettore, quindi lasciare il pulsante per bloccare il piedino di elevazione in posizione.

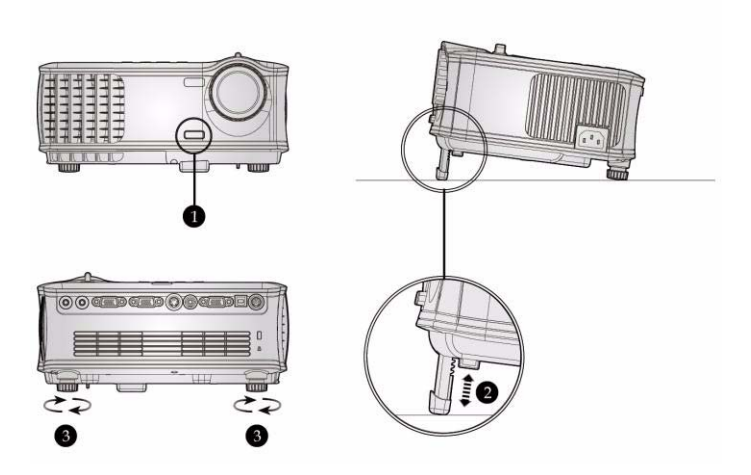

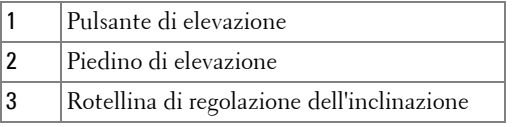

## **Regolazione della messa a fuoco del proiettore**

- **ATTENZIONE: prima di rimuovere o riporre il proiettore nella sua custodia, per evitare di danneggiarlo, assicurarsi che le lenti dello zoom e il piedino di elevazione siano completamente rientrati.**
	- **1** Ruotare la linguetta dello zoom per ingrandire o ridurre la visualizzazione.
- **2** Ruotare la ghiera di messa a fuoco fin quando l'immagine non è chiara. Il proiettore può essere messo a fuoco su distanze da 1,5 m fino a 12 m.

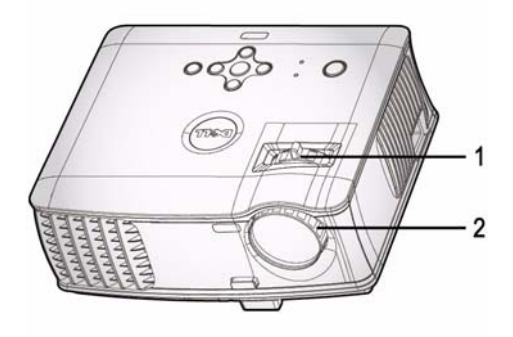

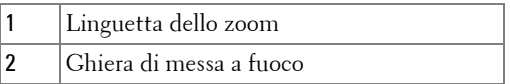

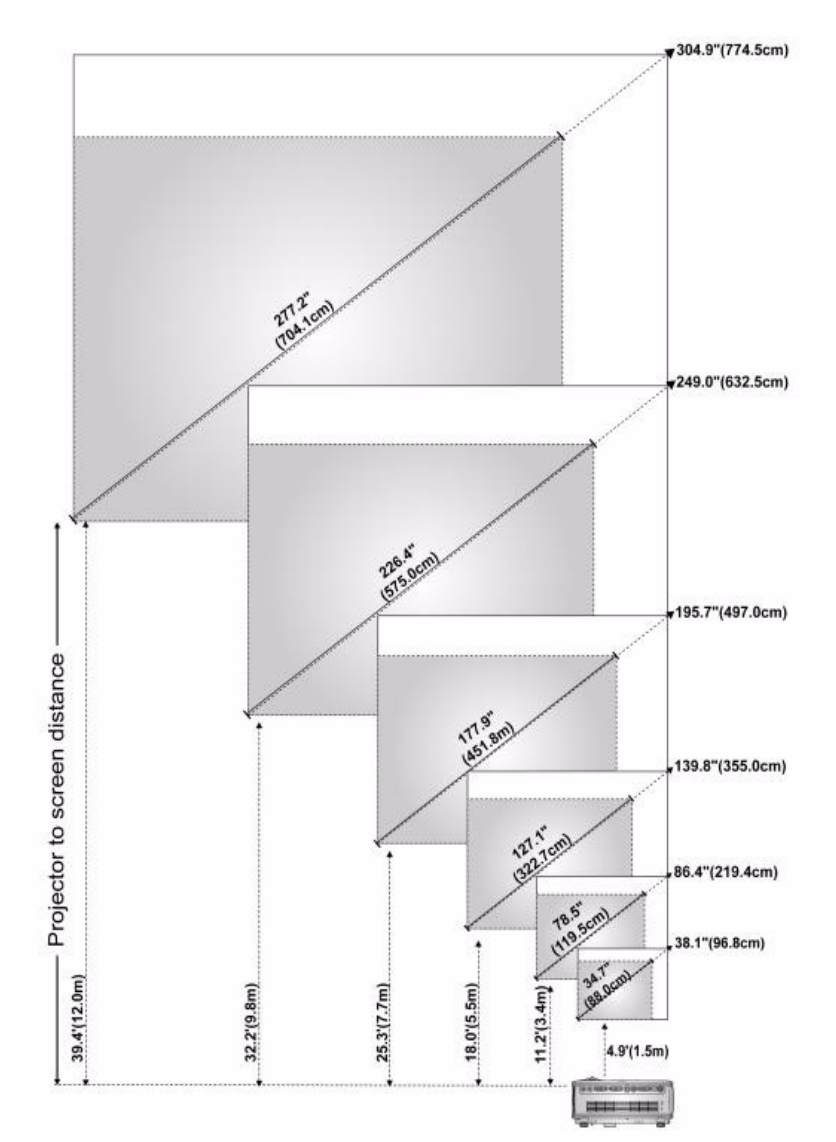

## **Regolazione delle dimensioni dell'immagine**

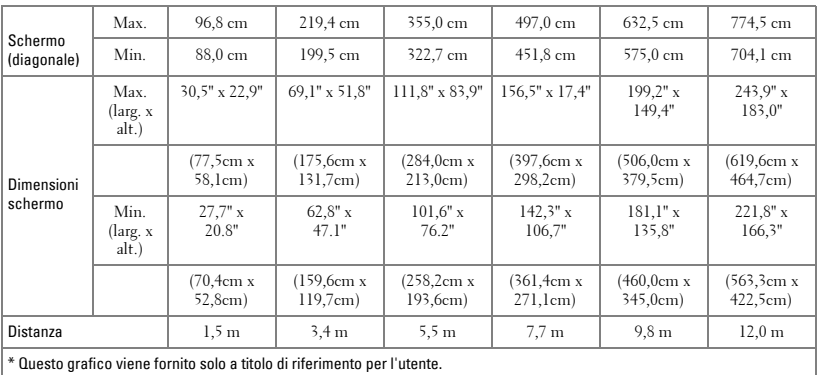

## <span id="page-330-0"></span>**Utilizzo del pannello di controllo**

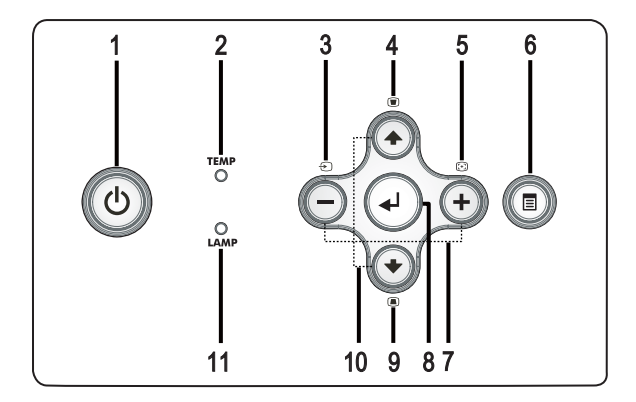

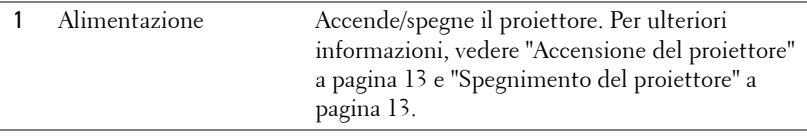

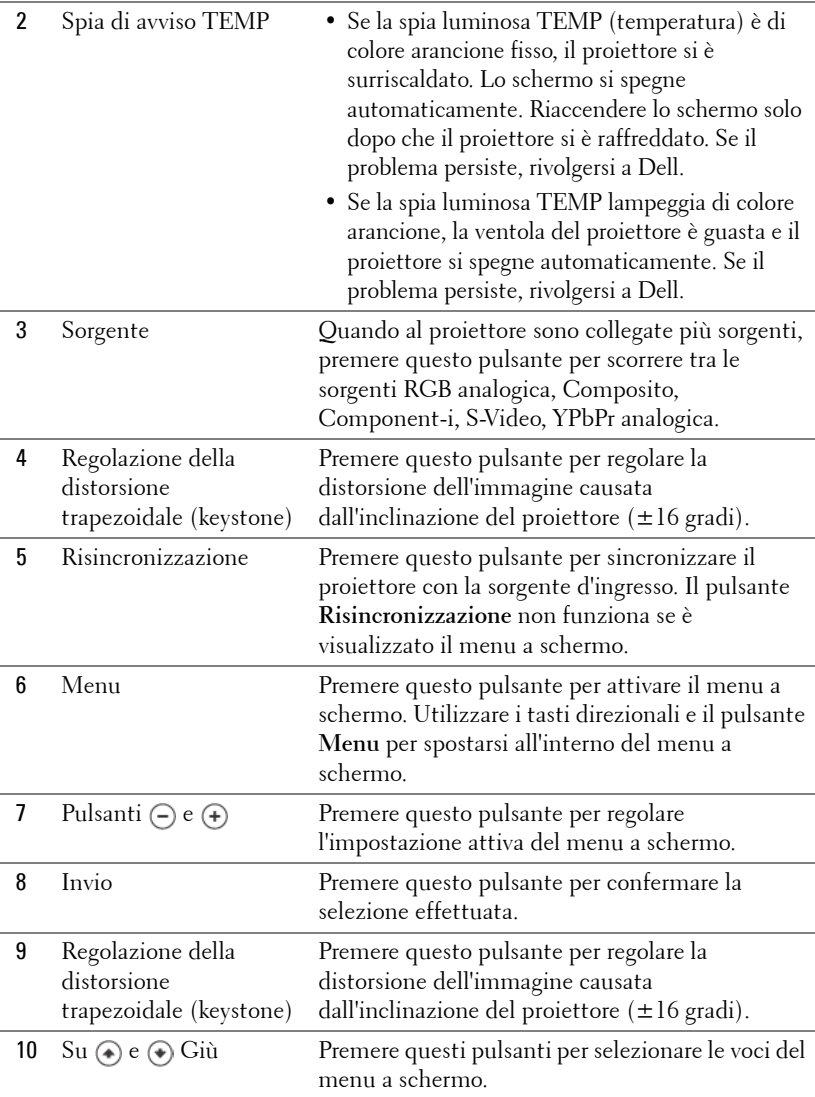

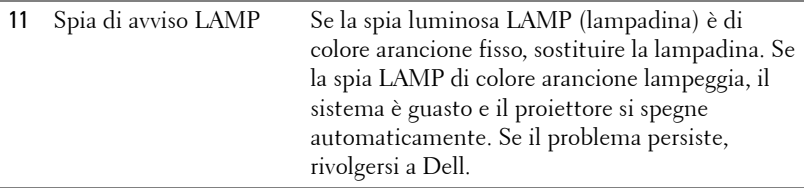

## **Utilizzo del telecomando**

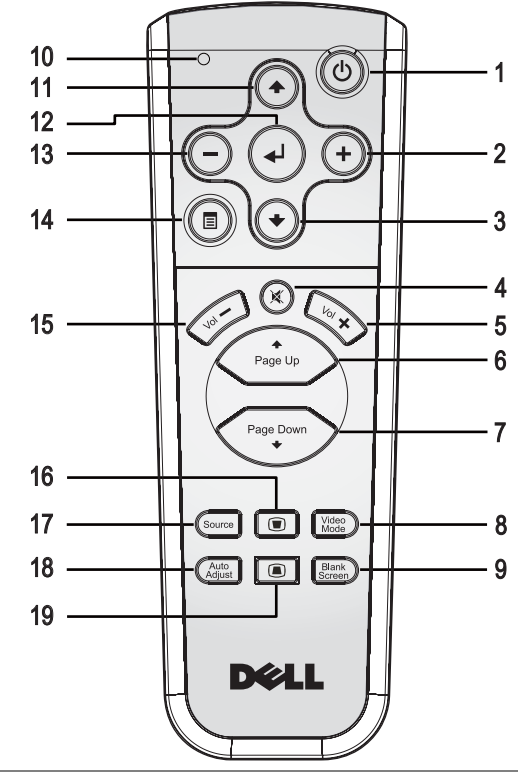

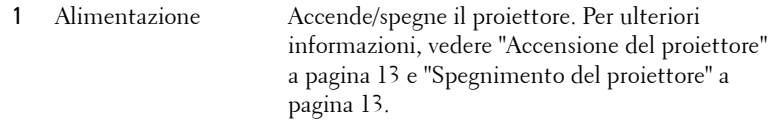

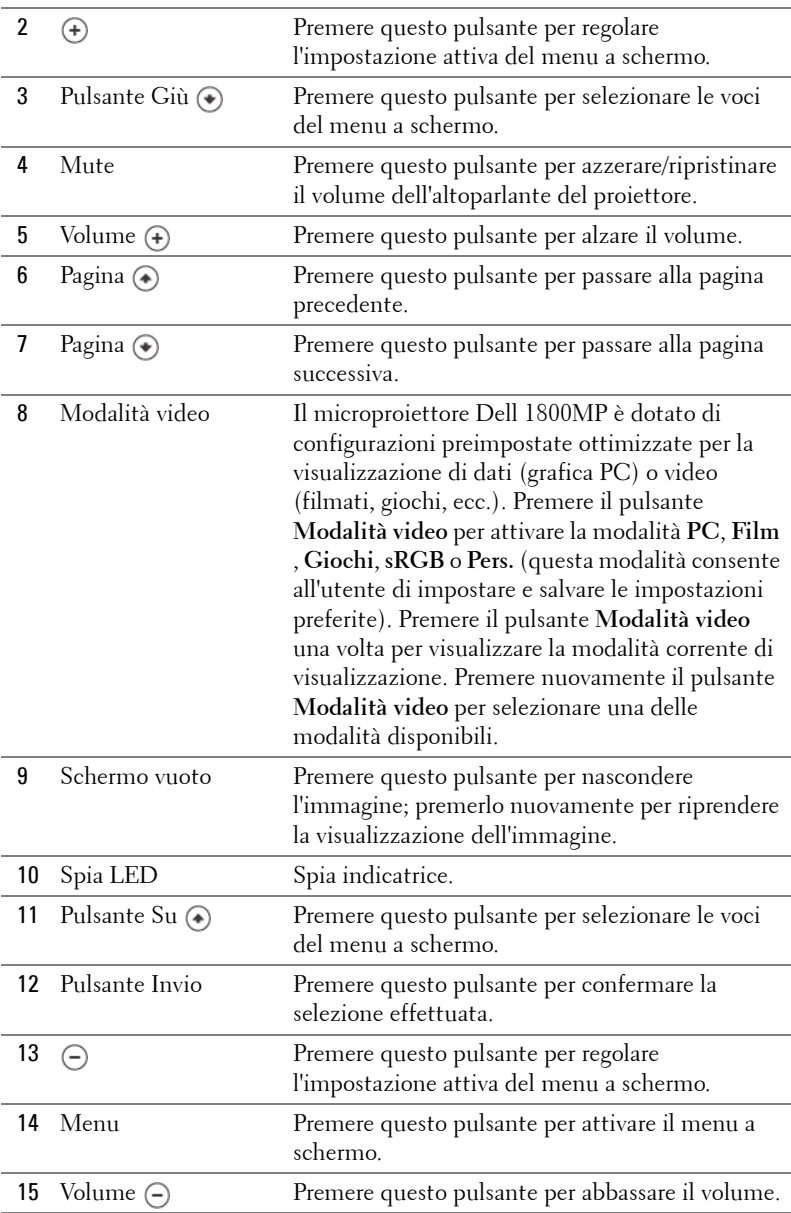

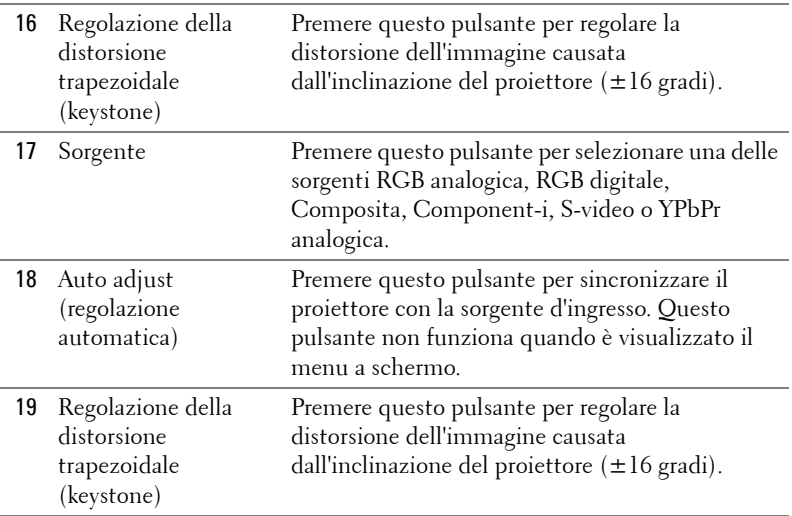

## **Utilizzo del menu a schermo**

Il proiettore dispone di un menu a schermo multilingue che può essere visualizzato con o senza la presenza di una sorgente d'ingresso.

Nel Menu Principale, premere  $\ominus$  o  $\oplus$  per passare da una scheda all'altra.

All'interno del sottomenu, premere o o o per effettuare una selezione. Quando una voce di menu è selezionata assume un colore grigio scuro. Utilizzare i pulsanti  $\overline{(-)}$  o  $\overline{(+)}$  sul pannello di controllo o sul telecomando per regolare un'impostazione.

Per tornare indietro al menu principale, premere il pulsante Menu sul pannello di controllo o sul telecomando.

Per chiudere il menu a schermo, aprire la scheda Esci e premere il pulsante **Invio** sul pannello di controllo o sul telecomando.

#### **MENU PRINCIPALE**

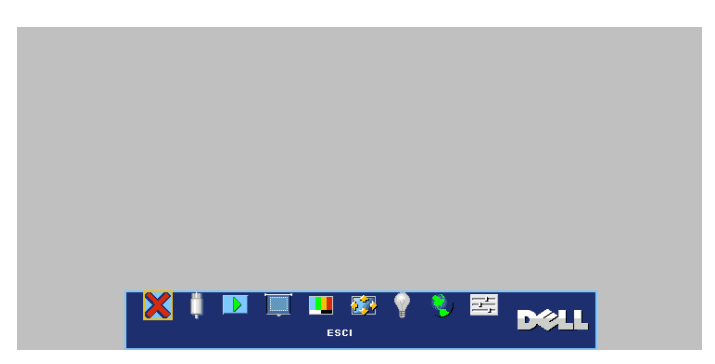

### **SELEZ. INPUT**

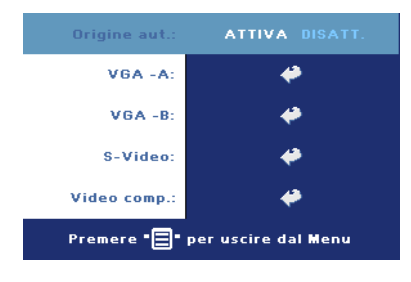

#### **SORG. AUTO. (SORGENTE AUTOMATICA)—**

Selezionare **Attiva** (impostazione predefinita) per rilevare automaticamente i segnali in ingresso disponibili. Quando il proiettore è acceso e si preme il pulsante **SORGENTE**, esso trova automaticamente il successivo segnale in ingresso disponibile. Selezionare **Disatt.** per bloccare il segnale in ingresso corrente. Quando è selezionato **Disatt.** e

si preme il pulsante **SOURCE**, è possibile selezionare il segnale in ingresso da utilizzare.

**VGA—**Premere **ENTER** per rilevare il segnale VGA.

**S-VIDEO—**Premere **ENTER** per rilevare il segnale S-Video.

**VIDEO COMP.—**Premere **ENTER** per rilevare il segnale Video Composito.

#### **REG. AUTOM.**

**Auto Adjustment in Progress...** 

Selezionare per mostrare le informazioni "Regolazione automatica in corso...".

### **IMPOSTAZ**

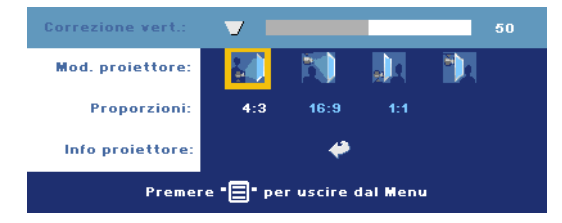

#### **DIST. TRAPEZ. V. (DISTORSIONE TRAPEZOIDALE VERTICALE)—**

Permette di regolare la distorsione dell'immagine causata dall'inclinazione del proiettore.

**MOD. PROIETTORE—**Selezionare la modalità di presentazione dell'immagine:

- Proiezione frontale-Scrivania (impostazione predefinita).
- Proiezione frontale-Montatura dall'alto- Il proiettore capovolge l'immagine per consentire la proiezione dall'alto.
- Proiezione posteriore-Scrivania Il proiettore inverte l'immagine in modo che sia possibile proiettarla da dietro uno schermo translucido.
- Proiezione posteriore-Montatura dall'alto- Il proiettore inverte e capovolge l'immagine. È possibile proiettare le immagini da dietro uno schermo translucido utilizzando una proiezione con montatura dall'alto.

**PROPORZIONI—**Selezionare un rapporto di formato per impostare le proporzioni dello schermo.

 $\cdot$  1:1 — La sorgente in ingresso sarà visualizzata senza rapporto di scala.

Utilizzare il formato 1:1 se si impiega uno dei seguenti cavi:

- Cavo VGA e computer hanno una risoluzione inferiore a XGA (1024 x 768)
- Cavo Component (576p/480i/480p)
- Cavo S-Video
- Cavo Composito
- 16:9 La sorgente in ingresso viene visualizzata in scala in modo da adattarla alla larghezza dello schermo.
- 4:3 La sorgente in ingresso viene visualizzata in scala in modo da adattarla allo schermo.

Utilizzare i formati 16:9 e 4:3 se si utilizza uno dei seguenti elementi:

- Risoluzione del computer superiore a XGA
- Cavo Component (1080i o 720p)

**INFO PROIETTORE—**Premere per visualizzare il nome del modello del proiettore, la risoluzione corrente e il numero di serie del proiettore (PPID#).

### **IMMAGINE (IN MODALITÀ PC)**

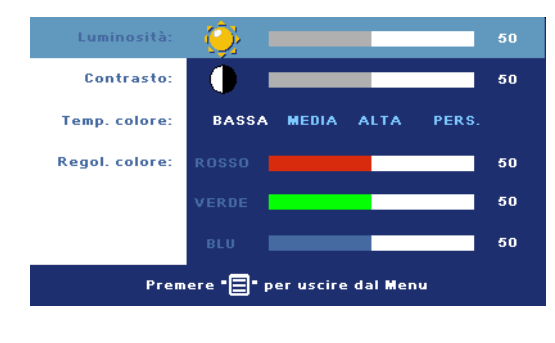

**LUMINOSITÀ—**Utilizzare e (+) per regolare la luminosità dell'immagine.

**CONTRASTO—**Utilizzare  $e \nleftrightarrow$  per controllare il grado di differenza tra le aree più chiare e quelle più scure dell'immagine. La regolazione del contrasto modifica la quantità di nero e di bianco presenti nell'immagine.

**TEMP. COLORE (TEMPERATURA COLORE)—**Regola la temperatura del colore. Con una temperatura più alta lo schermo appare più blu, mentre con una temperatura più bassa lo schermo appare più rosso. La Modalità Utente attiva i valori nel menu di impostazione del colore.

**REGOL. COLORE—**Consente di regolare manualmente i colori rosso, verde e blu.

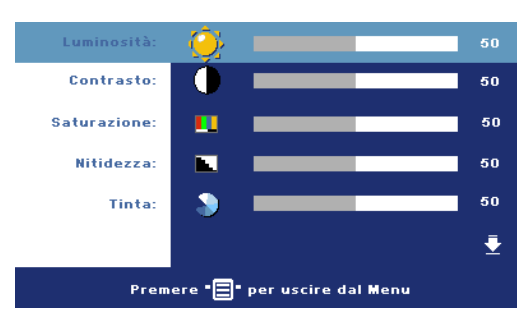

## **IMMAGINE (IN MODALITÀ VIDEO)**

**LUMINOSITÀ—**Utilizzare e (+) per regolare la luminosità dell'immagine.

**CONTRASTO**—Utilizzare  $\bigcap$  $e \nleftrightarrow$  per controllare il grado di differenza tra le aree più chiare e quelle più scure dell'immagine. La regolazione del contrasto modifica la quantità di nero e di bianco presenti nell'immagine.

**SATURAZIONE—**L'impostazione di saturazione regola la sorgente video da bianco e nero a colore pienamente saturo. Premere  $\bigcap$  per ridurre la quantità di colori presenti nell'immagine e  $\left( +\right)$  per aumentarla.

**NITIDEZZA—**Premere (-) per ridurre la nitidezza e (+) per aumentarla.

**TINTA—**Premere (-) per aumentare la quantità di verde presente nell'immagine  $e \left( \right)$  per aumentare la quantità di rosso presente nell'immagine.

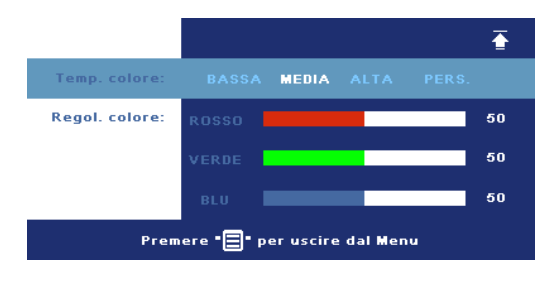

**TEMP. COLORE (TEMPERATURA COLORE)—**Regola la temperatura del colore. Con una temperatura più alta lo schermo appare più blu, mentre con una temperatura più bassa lo schermo appare più rosso. La Modalità Utente attiva i valori nel menu di impostazione del colore.

**REGOL. COLORE—**Consente di regolare manualmente i colori rosso, verde e blu.

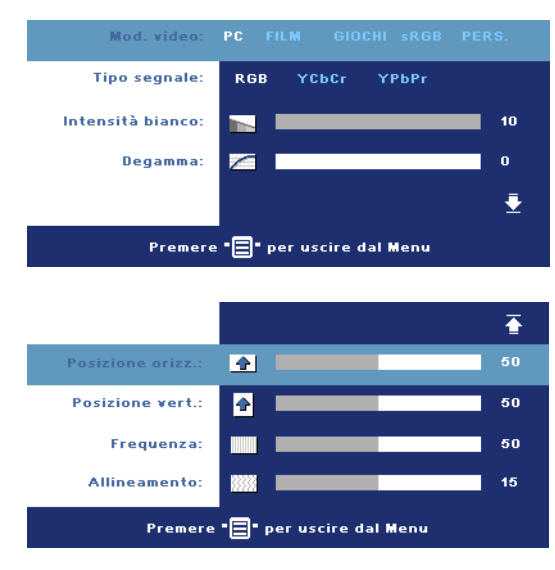

**MOD. VIDEO—**Selezionare una modalità per ottimizzare lo schermo sulla base dell'uso che si sta facendo del proiettore: **PC**, **FILM**, **sRGB**, (offre una rappresentazione dei colori più accurata) e **GIOCHI** e **PERS.** (consente all'utente di impostare le regolazioni che desidera). Se si regolano le impostazioni di **Intensità bianco** o di **Degamma**, il proiettore passa automaticamente a **PERS.**.

**TIPO SEGNALE—**Consente di selezionare un tipo di segnale tra RGB, YCbCr e

#### YPbPr.

**INTENSITÀ BIANCO—**L'impostazione 0 consente di massimizzare la riproduzione del colore, mentre l'impostazione 10 permette di massimizzare la luminosità.

**DEGAMMA—**Regolare tra i 4 valori predefiniti per modificare il modo in cui i colori vengono visualizzati sullo schermo.

## **VISUALIZZA (IN MODALITÀ PC)**

**POSIZIONE ORIZZ.—**Premere (-) per regolare la posizione orizzontale dell'immagine verso sinistra e  $\leftrightarrow$  per regolarla verso destra.

**POSIZIONE VERT.—**Premere  $\bigcap$  per regolare la posizione verticale dell'immagine verso il basso e  $\leftrightarrow$  per regolarla verso l'alto.

**FREQUENZA—**Consente di modificare la frequenza di clock dei dati del display in modo che coincida con la frequenza della scheda grafica del computer. Se viene visualizzata una barra verticale intermittente, usare il controllo **Frequenza** per minimizzare tali barre. Questa funzione consente una regolazione approssimativa del segnale.

**ALLINEAMENTO—**Sincronizza la fase del segnale visualizzato con la scheda grafica. In caso di immagini instabili o sfarfallio, usare la funzione **Allineamento** per correggere il problema. Questa funzione consente una regolazione ottimale del segnale.

### **VISUALIZZA (in modalità Video)**

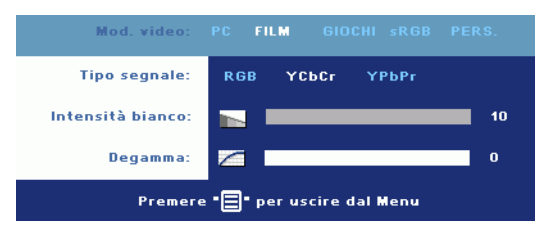

**MOD. VIDEO—**Selezionare una modalità per ottimizzare lo schermo sulla base dell'uso che si sta facendo del proiettore: **PC**, **FILM**, **sRGB**, (offre una rappresentazione dei colori più accurata) e **GIOCHI** e

**PERS.** (consente all'utente di impostare le regolazioni che desidera). Se si regolano le impostazioni di **Intensità bianco** o di **Degamma**, il proiettore passa automaticamente a **PERS.**.

**TIPO SEGNALE—**Consente di selezionare un tipo di segnale tra RGB, YCbCr e YPbPr.

**INTENSITÀ BIANCO—**L'impostazione 0 consente di massimizzare la riproduzione del colore, mentre l'impostazione 10 permette di massimizzare la luminosità.

**DEGAMMA—**Regolare tra i 4 valori predefiniti per modificare il modo in cui i colori vengono visualizzati sullo schermo.

## <span id="page-340-0"></span>**LAMPADA**

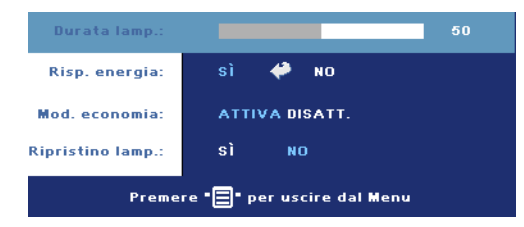

**DURATA LAMP.—**Visualizza le ore di uso dal momento in cui è stato reimpostato il timer della lampadina.

#### **RISPARMIO ENERGIA—**

Selezionare **ATTIVA** per impostare il tempo di ritardo della modalità di risparmio

energetico. Il ritardo è il tempo che dovrà attendere il proiettore in assenza di segnale affinché passi in modalità di risparmio energetico. Al trascorrere di questo periodo di tempo, il proiettore passa in modalità risparmio energetico (spia di alimentazione di colore arancione) e spegne la lampadina. La modalità normale viene ripristinata quando il proiettore rileva la presenza di segnale in ingresso o quando si preme il pulsante di alimentazione. Dopo due ore, il proiettore si spegne automaticamente (spia di alimentazione di colore blu) e occorrerà premere il pulsante di alimentazione per accenderlo.

**MOD. ECONOMIA—**Selezionare **ATTIVA** per utilizzare il proiettore a un livello di alimentazione ridotto (190 Watt), il che consente di prolungare la vita della lampadina e di ottenere un funzionamento più silenzioso e una luminanza meno intensa dell'immagine a schermo. Selezionare **DISATT.** per il funzionamento al livello normale (255 Watt).

**RIPRISTINO LAMP.—**Dopo aver installato una nuova lampadina, selezionare **Sì** per reimpostare il timer della lampadina.

### **LINGUA**

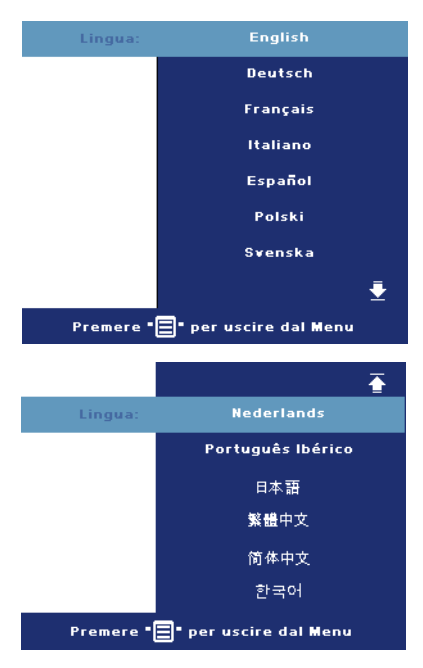

### **PREFERENZE**

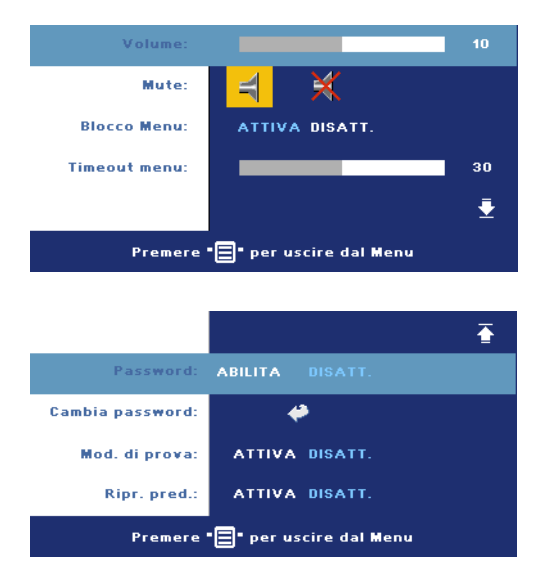

**VOLUME—**Premere (-) per ridurre il volume e  $\oplus$  per aumentare il volume.

**MUTE—**Consente di disattivare l'audio.

<span id="page-342-0"></span>**BLOCCO MENU—**Selezionare **ATTIVA** per attivare il **blocco menu** per nascondere il menu OSD. Per disabilitare il **blocco menu**, tenere premuto il pulsante Menu sul pannello di controllo o sul telecomando per 15 secondi.

**TIMEOUT MENU—**Regolare il ritardo di tempo del **Tempo vis. OSD**. L'impostazione predefinita è 30 secondi.

**PASSWORD—**Proteggere il proiettore e limitare l'accesso con una password. Questa funzione di sicurezza consente di impostare una serie di limitazioni di accesso per proteggere la privacy e impedire agli altri di utilizzare il proiettore. Ciò significa che il proiettore non può essere utilizzato se non si dispone di un'autorizzazione, e quindi funziona come caratteristica antifurto.

Quando la protezione tramite password è abilitata (**Attiva**), viene visualizzata una schermata per la protezione con password che richiede di immettere una password al momento dell'inserimento del cavo di alimentazione nella presa elettrica e l'apparecchio viene acceso per la prima volta. Per impostazione predefinita, questa funzione è disabilitata. È possibile abilitare questa funzione utilizzando il menu Password. Questa funzione di protezione con password verrà attivata la volta successiva che verrà acceso il proiettore. Se viene abilitata questa funzione, verrà richiesto di immettere la password del proiettore dopo l'accensione del proiettore.

- 1 Richiesta di prima immissione della password:
	- **a** Selezionare il menu **Preferenze**, premere **Invio** e selezionare **Password** per **ABILITARE** l'impostazione della password.

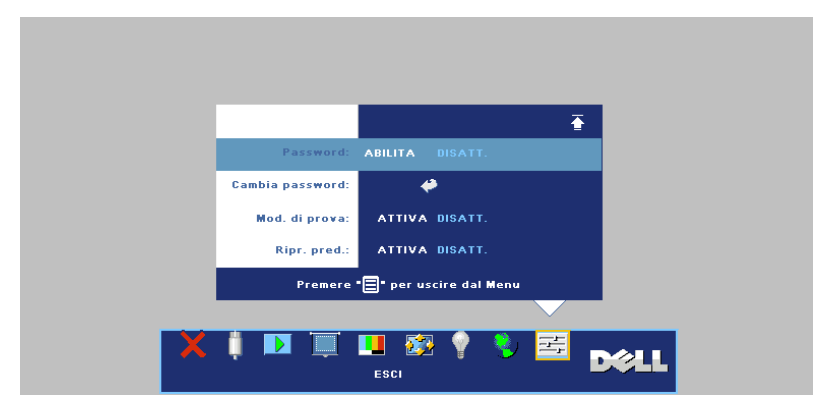

**b** L'abilitazione della funzione Password aprirà una schermata dove dovrà essere immesso un numero a 4 cifre e premere il pulsante **INVIO**.

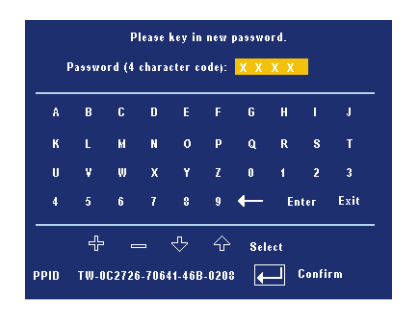

- **c** Per confermare, immettere di nuovo la password.
- **d** Se la verifica della password ha esito positivo, è possibile riprendere ad accedere alle funzioni del proiettore e alle relative utilità.
- 2 In caso di password non corretta, si avranno a disposizione altre 2 possibilità. Dopo tre tentativi falliti, il proiettore si spegnerà automaticamente.

#### **N.B.:** Se si dimentica la password, contattare Dell o personale di assistenza qualificato.

3 Per disabilitare la funzione password, selezionare **DISATT.** e immettere la password per disabilitare la funzione.

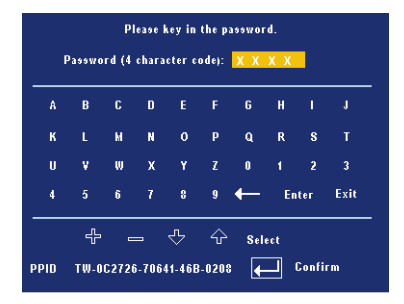

**CAMBIA PASSWORD—**Digitare la password originale, quindi immettere la nuova password e confermare di nuovo la nuova password.

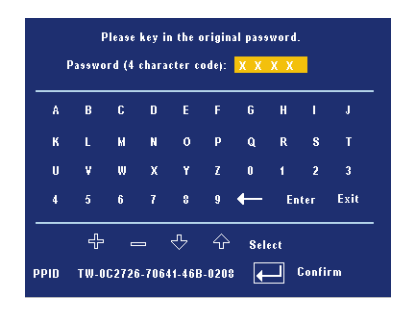

**MOD. DI PROVA—**Selezionare **ATTIVA** per attivare il **Test diagnost.** predefinito per verificare la messa a fuoco e la risoluzione. Premere il pulsante **Menu** per spegnere il **Mod. di prova**.

**RIPRISTINO PRED.—**Selezionare **ATTIVA** per reimpostare la configurazione predefinita di fabbrica del proiettore. Vengono ripristinate sia le impostazioni relative all'immagine del computer che quelle relative all'immagine video.

**4**

# **Risoluzione dei problemi del proiettore**

Se si verificano problemi con il proiettore, consultare i seguenti consigli per la risoluzione dei problemi. Se il problema persiste, rivolgersi a Dell.

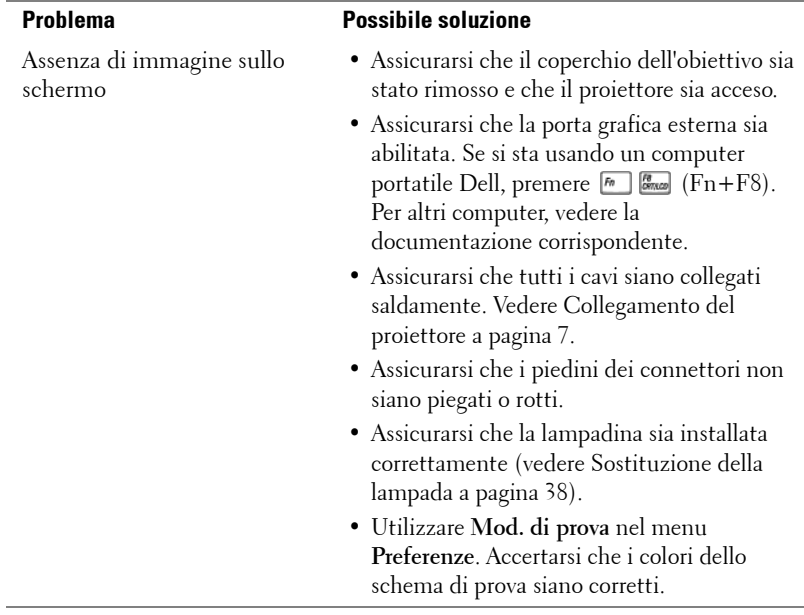

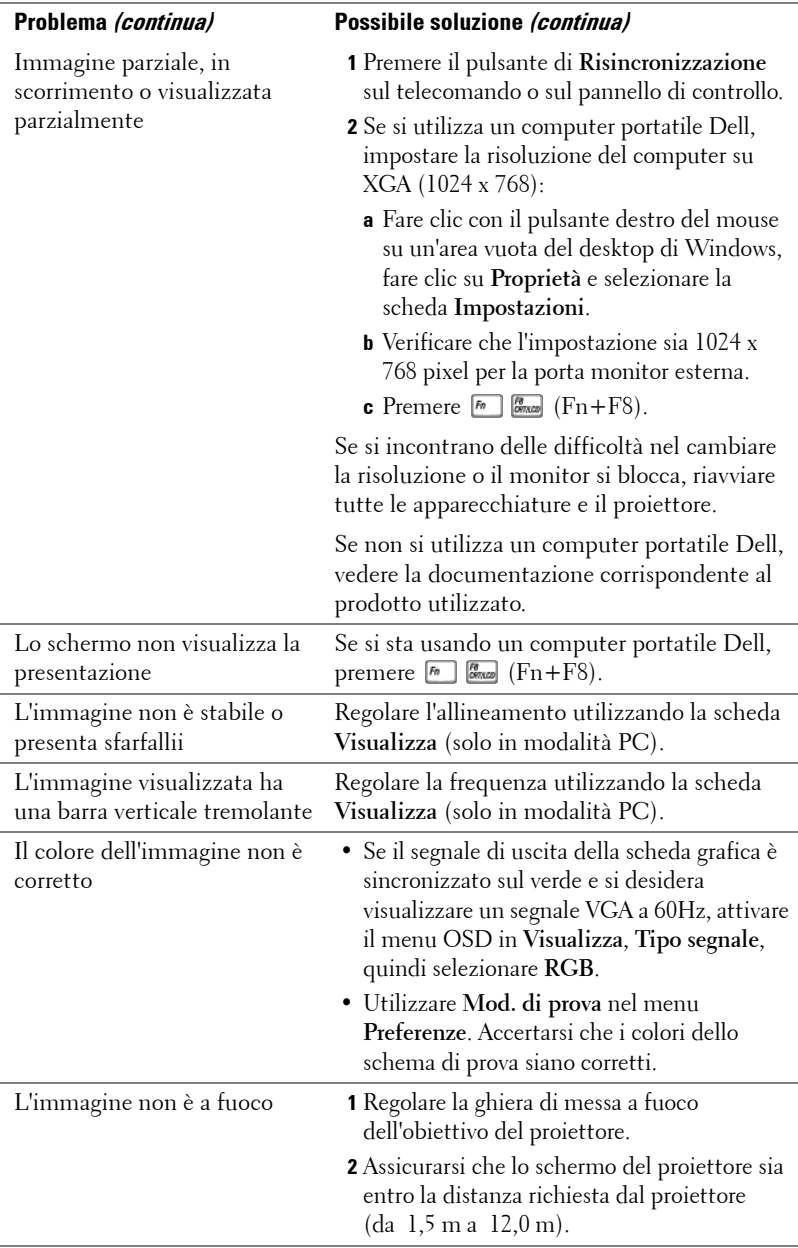

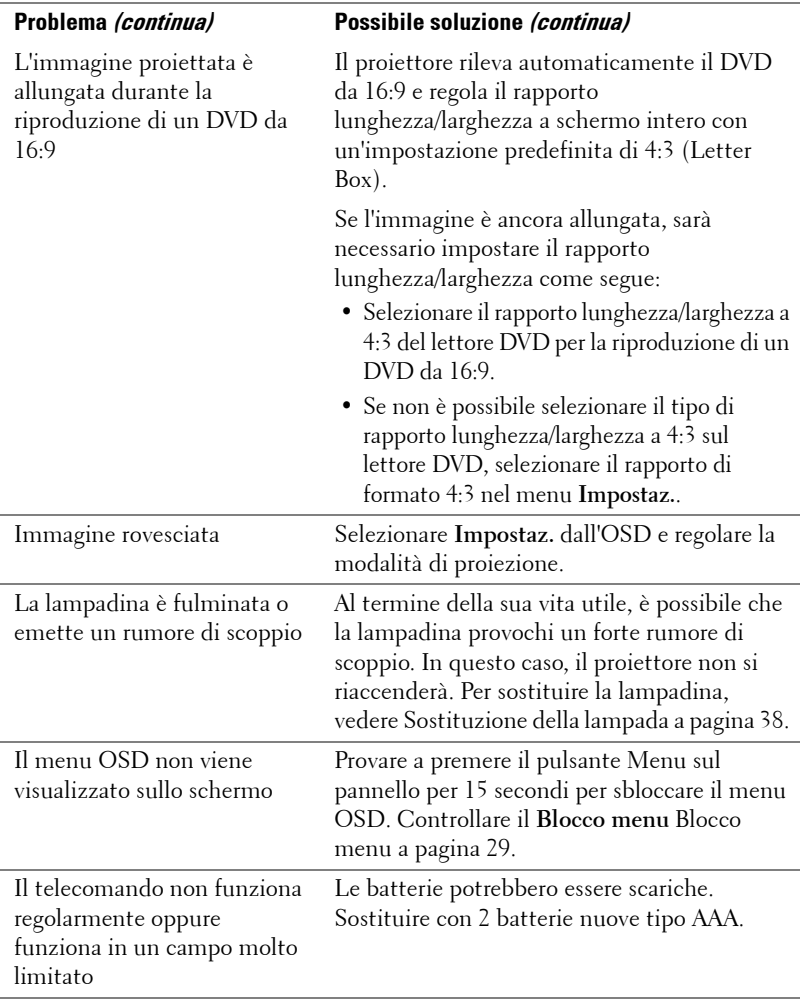

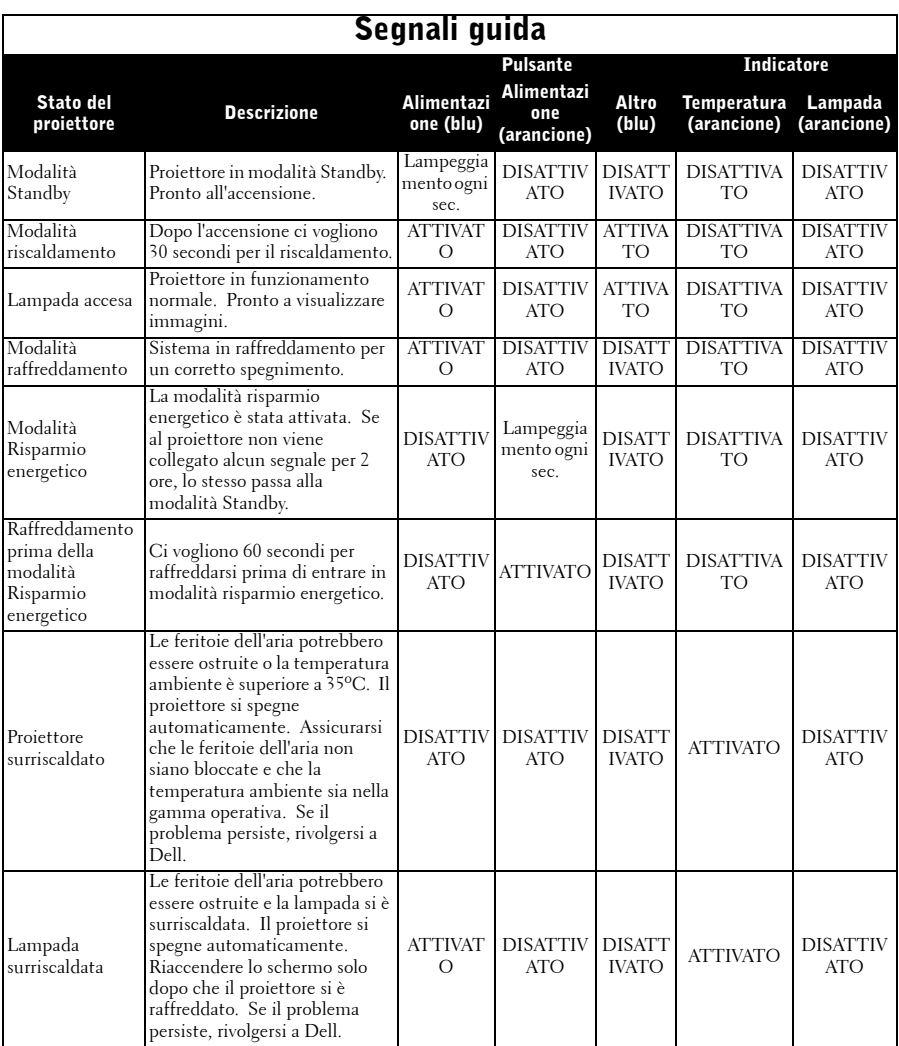

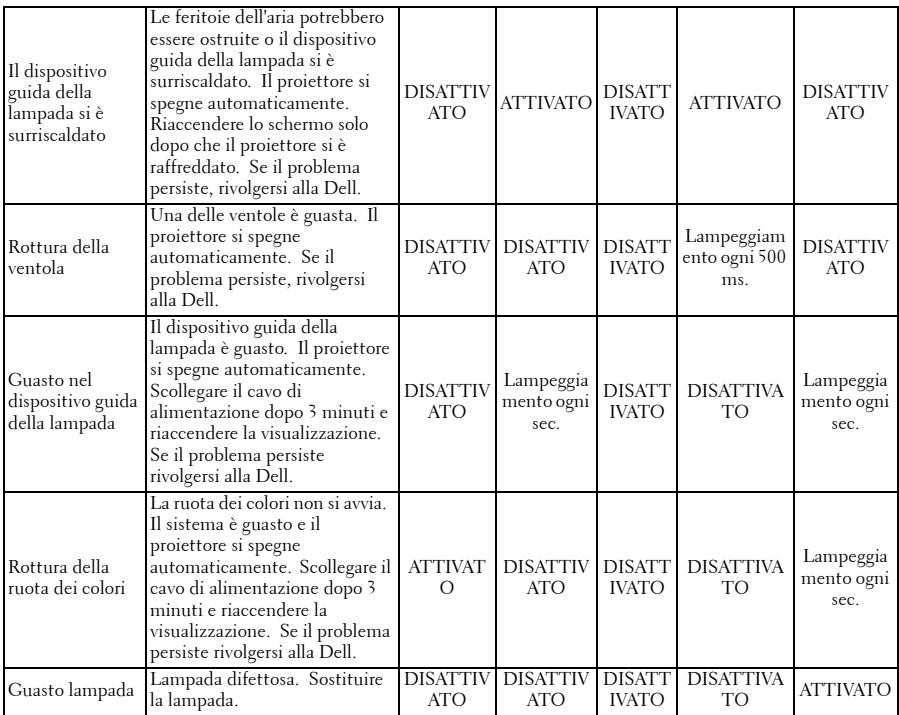

## <span id="page-351-0"></span>**Sostituzione della lampada**

Sostituire la lampadina quando sullo schermo compare il seguente messaggio: "La lampada sta per terminare la propria vita di esercizio in funzionamento alla massima energia. Sostituzione consigliata! www.dell.com/lamps". Se il problema persiste anche dopo la sostituzione della lampadina, contattare Dell. Per ulteriori informazioni, vedere "Contattare Dell".

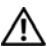

#### **ATTENZIONE: Durante l'uso, la lampadina diventa molto calda. Non cercare di sostituire la lampadina prima di aver lasciato raffreddare il proiettore per almeno 30 minuti.**

- **1** Spegnere il proiettore e scollegare il cavo di alimentazione.
- **2** Lasciare che il proiettore si raffreddi per almeno 30 minuti.
- **3** Allentare le 2 viti che fissano il coperchio della lampadina e rimuovere il coperchio.
- **ATTENZIONE: Se la lampada si frantuma, fare attenzione ai pezzi rotti che sono taglienti e possono provocare gravi infortuni. Rimuovere tutti i pezzi rotti dal proiettore e gettarli o riciclarli secondo le normative locali vigenti. Per ulteriori informazioni, vedere www.dell.com/hg.**

**4** Allentare le 2 viti che fissano la lampadina.

#### **ATTENZIONE: Non toccare mai la lampada o il suo vetro. È molto fragile e potrebbe rompersi se toccata.**

**5** Sollevare la lampadina mediante la sua maniglia di metallo.

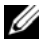

**N.B.:** Dell potrebbe richiedere la restituzione delle lampadine sostituite in garanzia. Altrimenti, rivolgersi all'ente locale per i rifiuti per chiedere l'indirizzo del luogo più vicino di deposito rifiuti.

- **6** Sostituire con una lampada nuova.
- **7** Serrare le 2 viti che fissano la lampada.
- **8** Reinserire il coperchio della lampada e serrare le 2 viti.
- **9** Azzerare il tempo di funzionamento della lampada selezionando "Sì" per **Ripristino lamp.** nella scheda **Lampada** del menu OSD (vedere [LAMPADA a pagina 27](#page-340-0)).

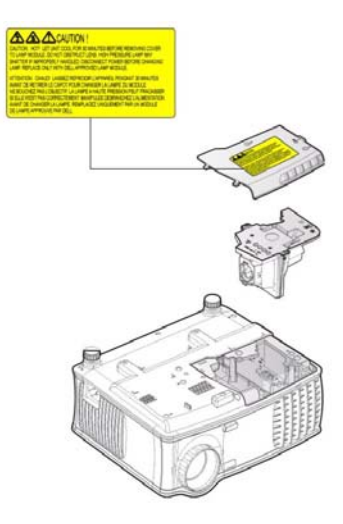

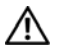

**ATTENZIONE: Smaltimento delle lampadine (solo per gli Stati Uniti) LE LAMPADINE CONTENUTE ALL'INTERNO DI QUESTO APPARECCHIO CONTENGONO MERCURIO E DEVONO ESSERE RICICLATE O SMALTITE NEL RISPETTO DELLE LEGGI VIGENTI LOCALI, STATALI O FEDERALI. PER ULTERIORI INFORMAZIONI, VISITARE IL SITO WEB ALL'INDIRIZZO WWW.DELL.COM/HG OPPURE CONTATTARE L'ENTE EIAE ACCEDENDO ALL'INDIRIZZO WWW.EIAE.ORG. PER INFORMAZIONI SPECIFICHE SULLO SMALTIMENTO DELLE LAMPADINE, VISITARE IL SITO WWW.LAMPRECYCLE.ORG.**

# **Specifiche tecniche**

Numero di pixel 1024 x 768 (XGA) Colori visualizzabili 16,7 milioni di colori

Dimensione dello schermo di proiezione Distanza di proiezione  $1,5 \text{ m} \sim 12,0 \text{ m}$ 

Frequenza verticale 50Hz-85Hz (analogica)

Valvola luminosa Tecnologia DDR XGA Single-chip 0,55"

Luminosità 2100 ANSI Lumens (max.)

Rapporto di contrasto 2000:1 tipico (completamente acceso/completamente spento)

Uniformità 80% Tipica (standard Giappone - JBMA)

Lampadina Lampadina da 2500 ore, 200 Watt, sostituibile dall'utente (fino a 3000 ore in modalità economica ECO)

Velocità ruota dei colori  $100\sim 127.5$  Hz  $(1.5\sim 2X)$ 

Obiettivo di proiezione F/2.35~2.47, f=21.83~23.81 mm con obiettivo a zoom manuale da 1,1x

34,7~304,9 pollici (diagonale)

Compatibilità video Compatibile con NTSC 3.58, NTSC 4.43, PAL, PAL-M, PAL-N, SECAM e HDTV (480i; 480P; 576i; 576P; 720P; 1080i)

Compatibilità Video Composito, Component e S-video Frequenza orizzontale 15kHz-94kHz (analogica)

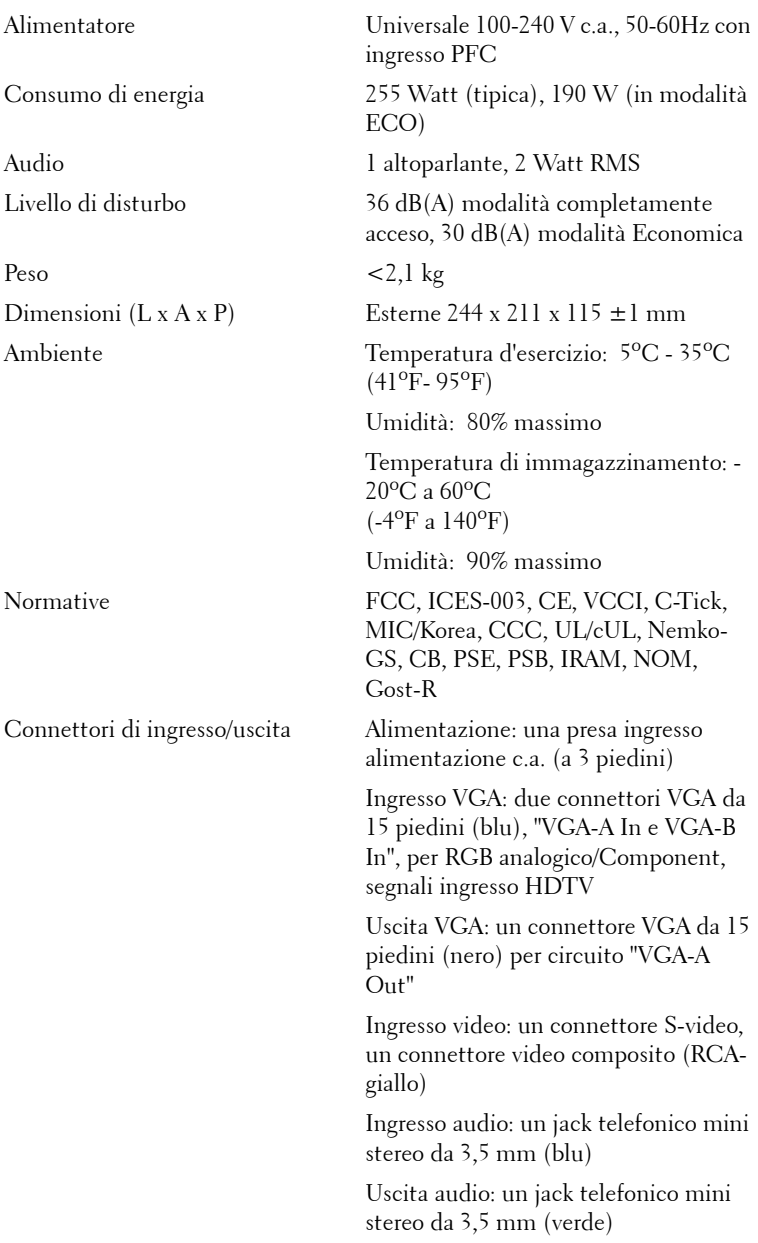

Porta RS-232: un mini-DIN a 6 piedini per supporto RS232

Porta USB: uno slave USB per supporto mouse remoto

#### **Assegnazione di pin RS232**

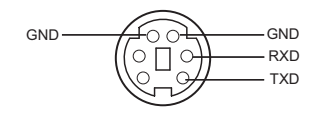

#### **Protocollo RS232**

• Impostazioni di comunicazione

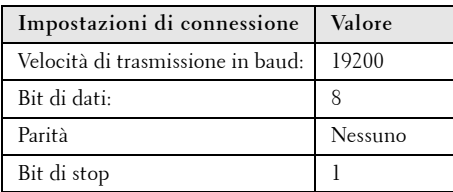

#### **• Tipi di comandi**

Per visualizzare il menu OSD e regolare le impostazioni.

- **Sintassi dei comandi di controllo (da PC a proiettore)** [H][AC][SoP][CRC][ID][SoM][COMMAND]
- **Esempio**: Comando di accensione (invio iniziale di byte bassi)  $-$  > 0xBE, 0xEF, 0x10, 0x05, 0x00, 0xC6, 0xFF, 0x11, 0x11, 0x01, 0x00, 0x01
- **Elenco dei comandi di controllo**

Visitare il sito support.dell.com per visualizzare il codice RS232 più recente.

#### **Modalità di compatibilità**

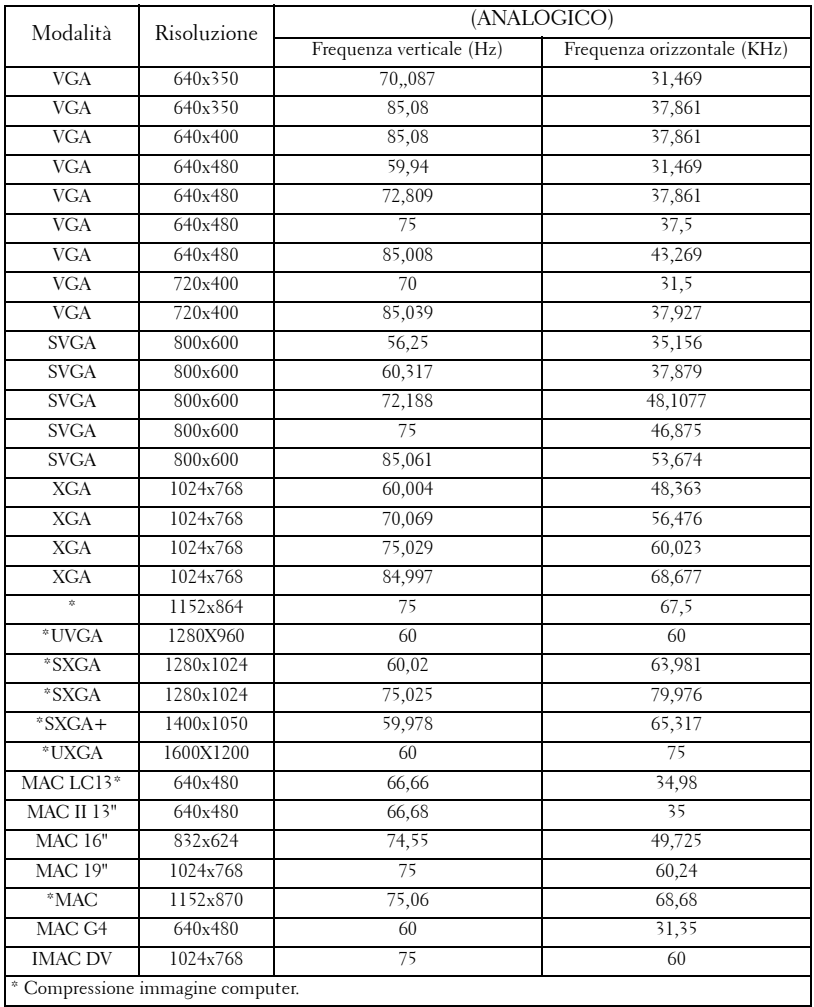

# **Contattare Dell**

Per contattare la Dell elettronicamente, visitare i seguenti siti Web:

- **www.dell.com**
- **support.dell.com** (assistenza tecnica)

Per ottenere gli indirizzi dei siti Web specifici per il proprio Paese, individuare la sezione appropriata nella seguente tabella.

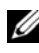

**N.B.:** I numeri verdi possono essere usati all'interno del Paese a cui si riferiscono.

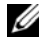

**N.B.:** In alcuni paesi, l'assistenza tecnica specifica per i computer Dell™ XPS™ è disponibile presso un numero telefonico separato elencato per i paesi partecipanti. Se non è elencato un numero di telefono specifico per i computer XPS, è possibile contattare Dell attraverso il numero di assistenza tecnica elencato e la chiamata sarà addebitamente instradata.

Per contattare la Dell, usare i numeri di telefono, i prefissi e gli indirizzi di posta elettronica riportati nella seguente tabella. Per ulteriori informazioni sui prefissi da usare, contattare un operatore locale o internazionale.

**N.B.:** Le informazioni sui contatti qui fornite sono valide nel momento in cui il presente documento è andato in stampa e sono soggette a modifica.

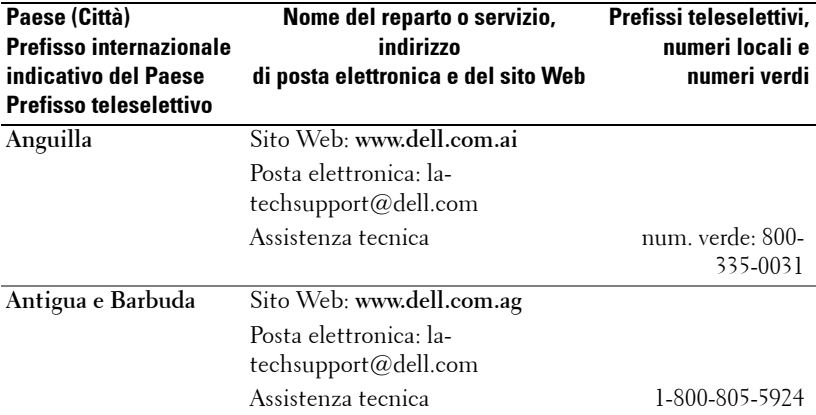

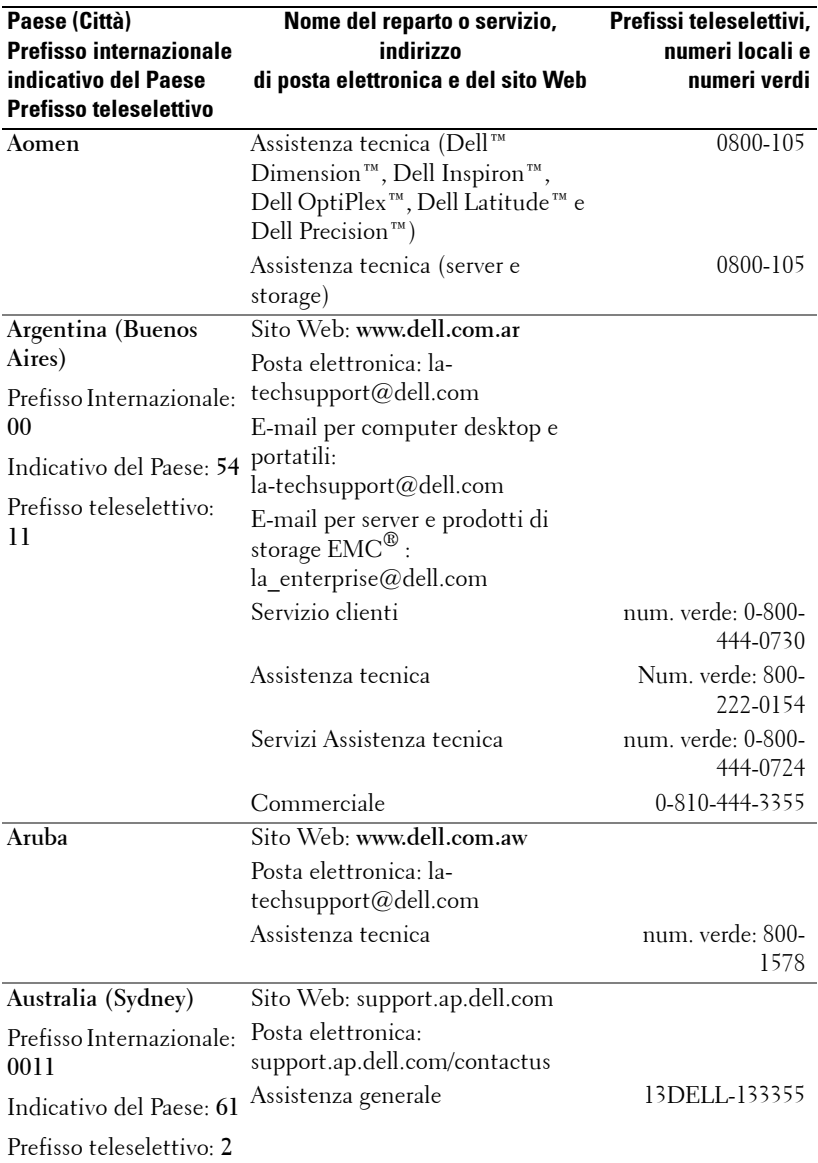
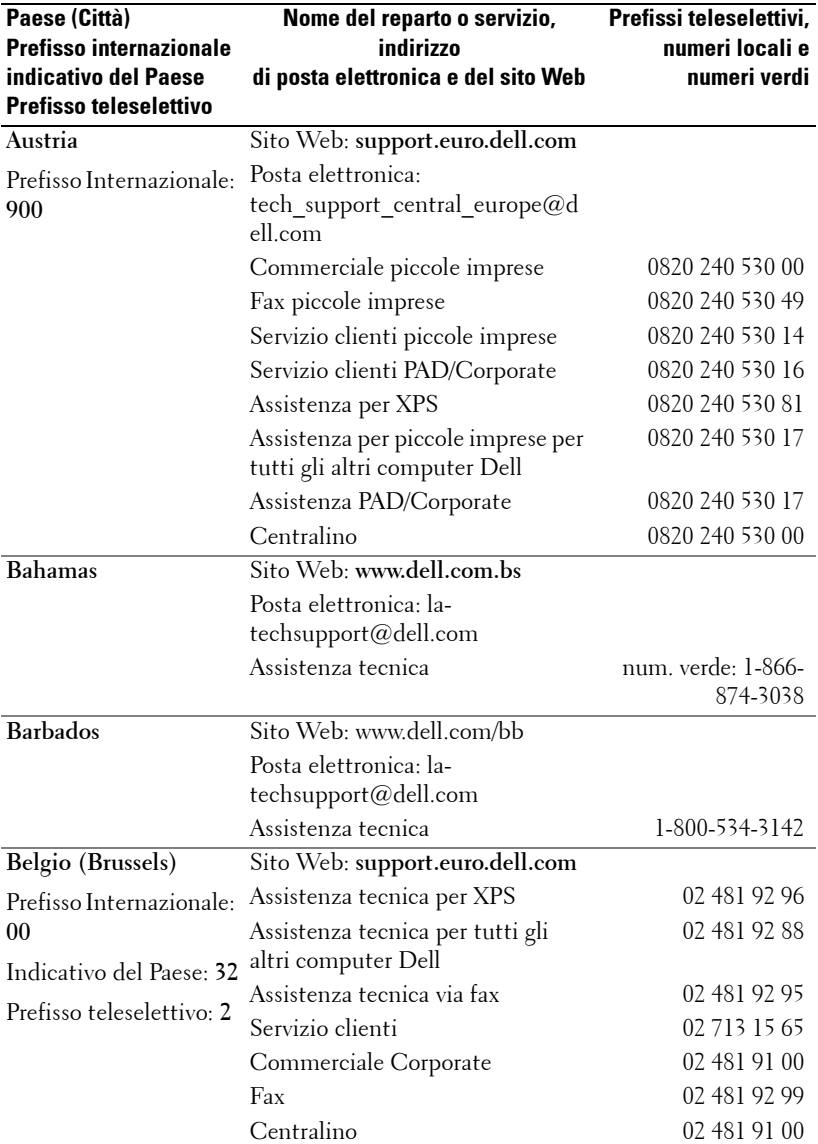

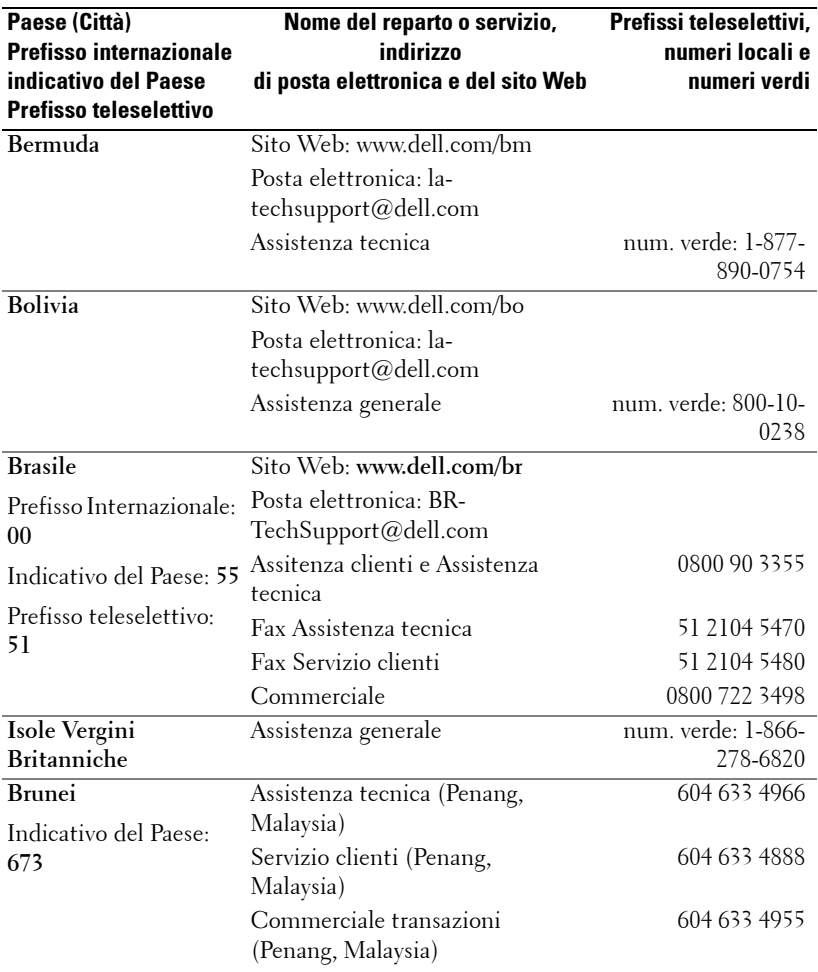

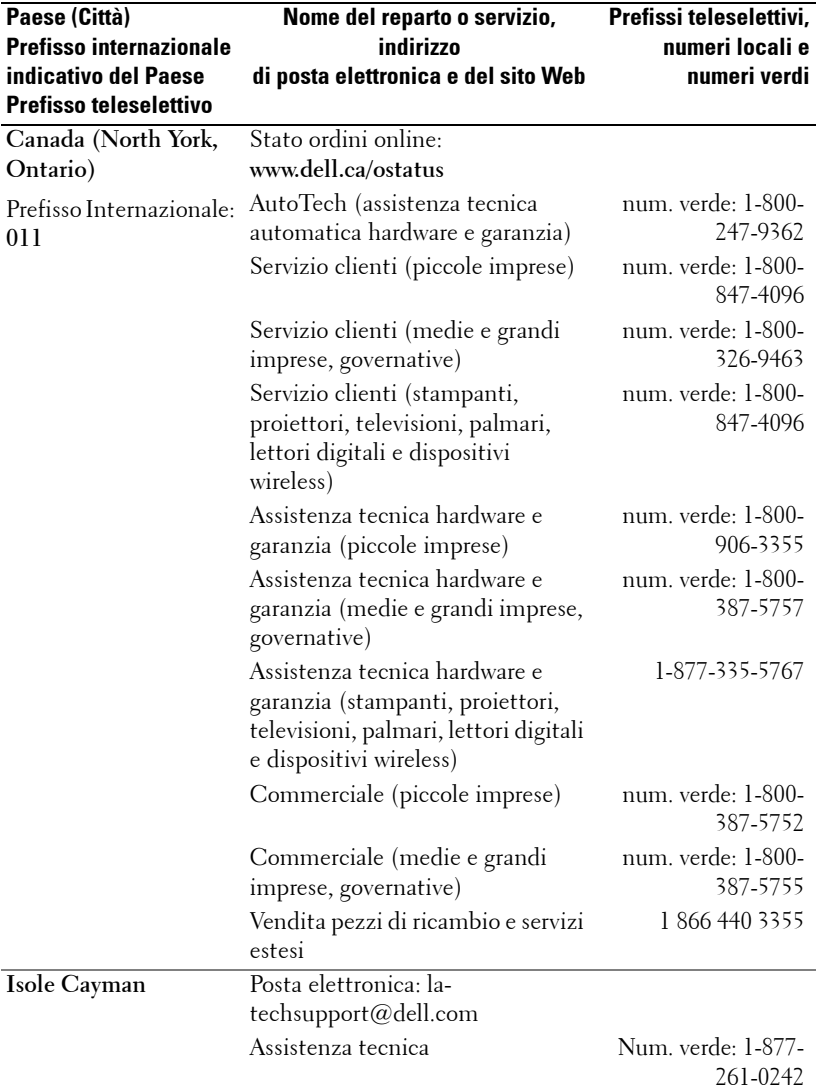

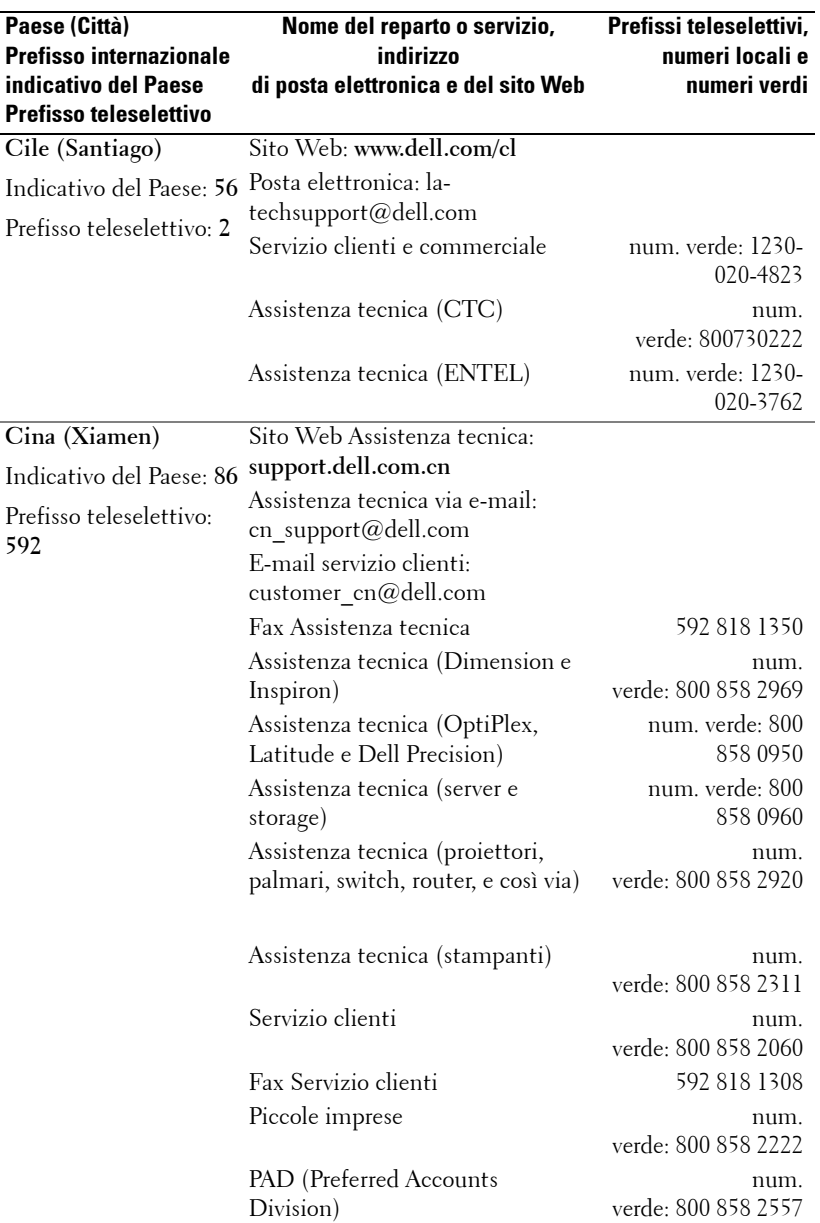

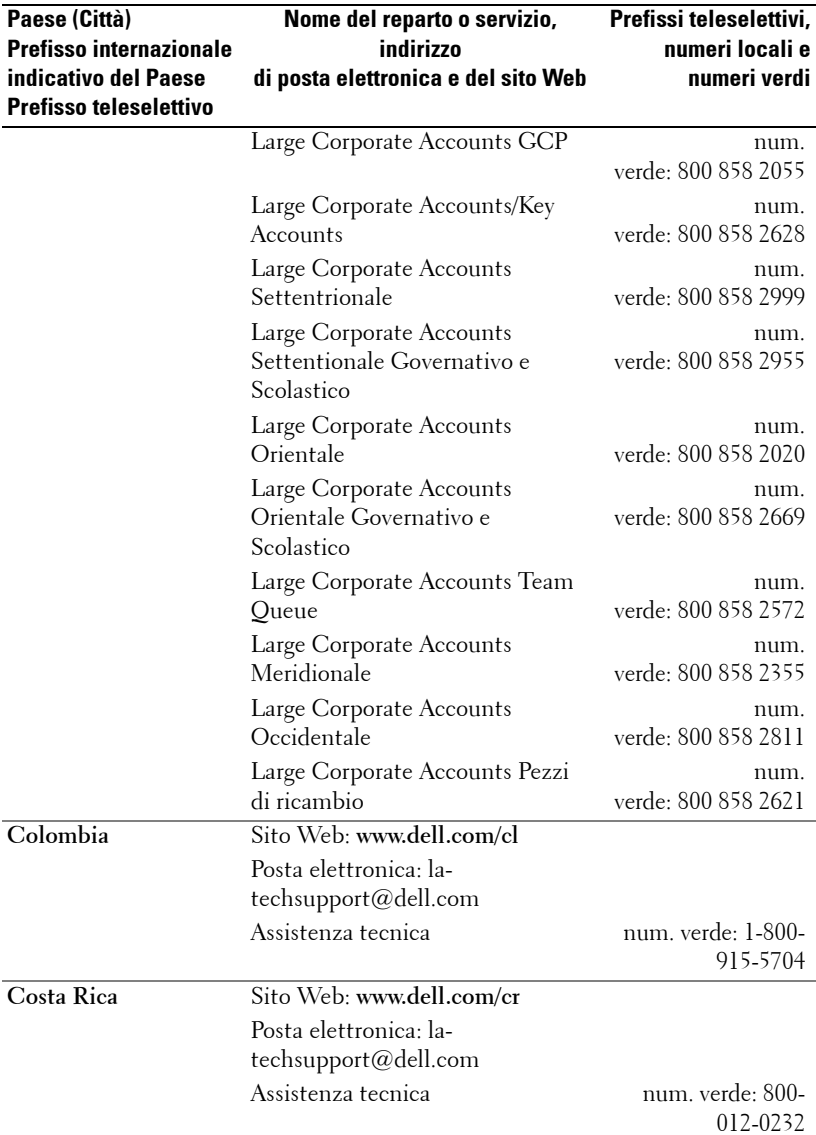

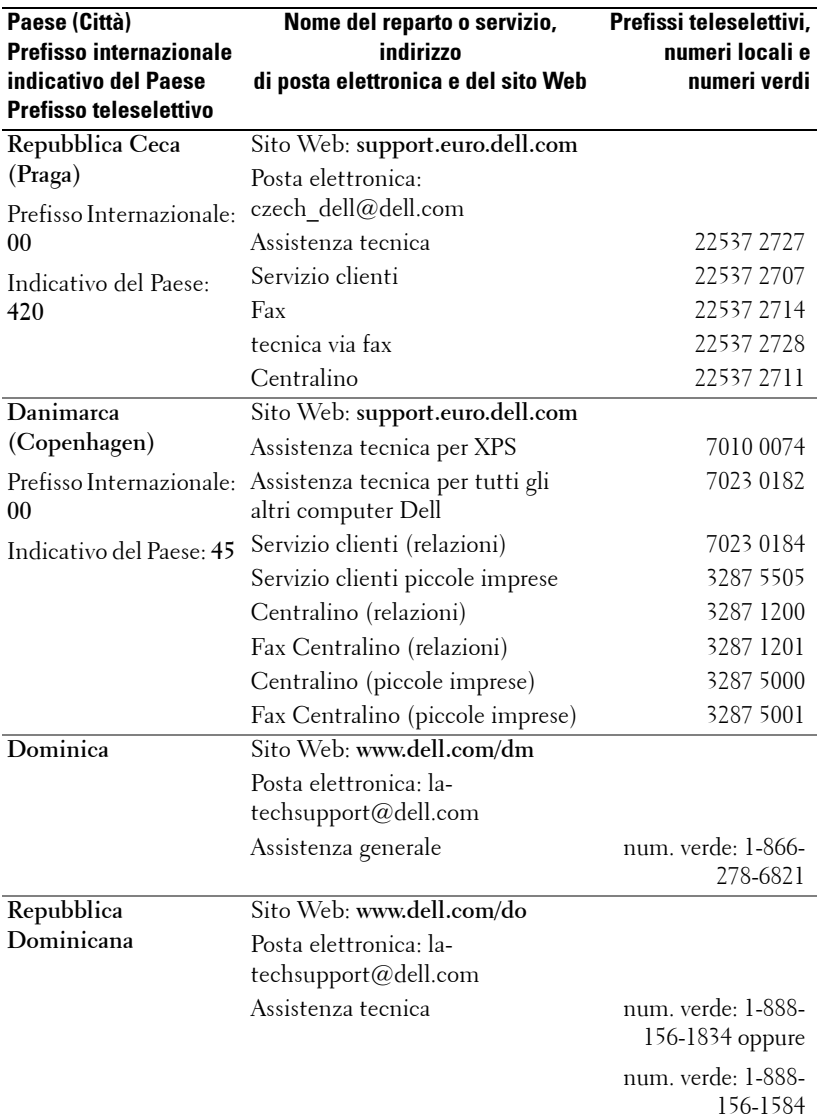

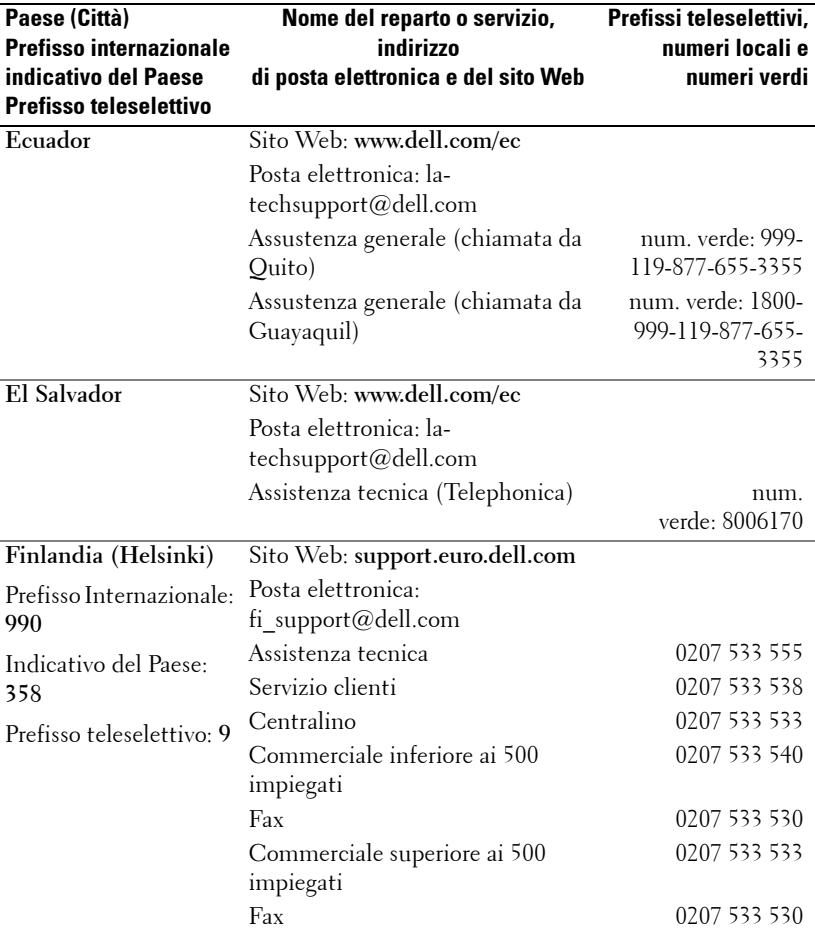

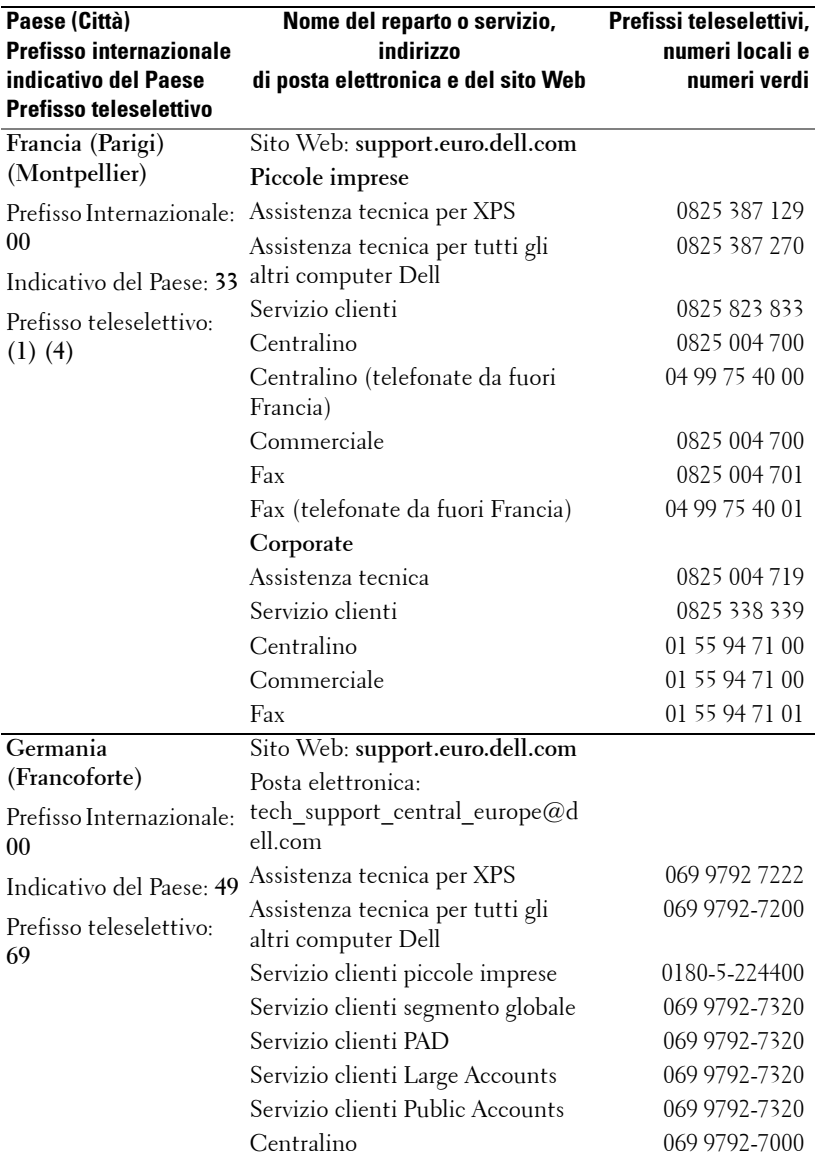

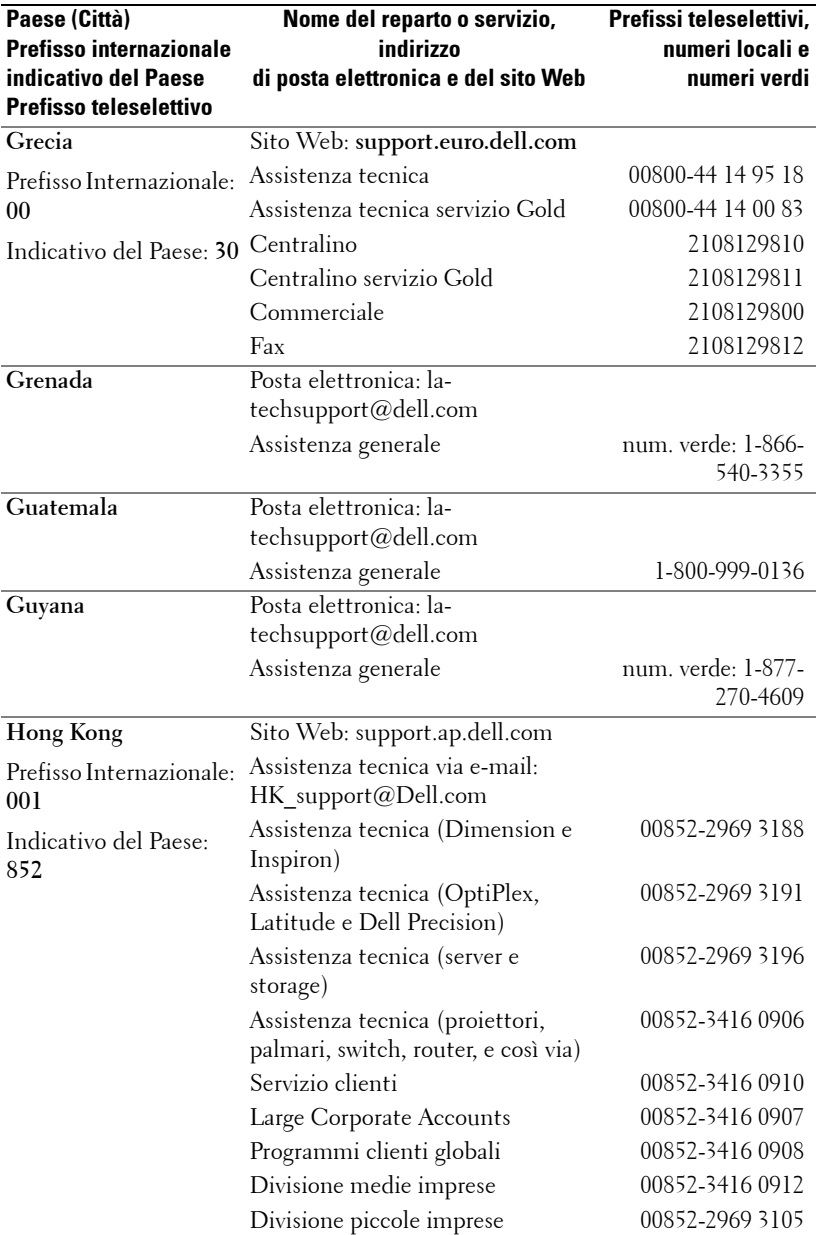

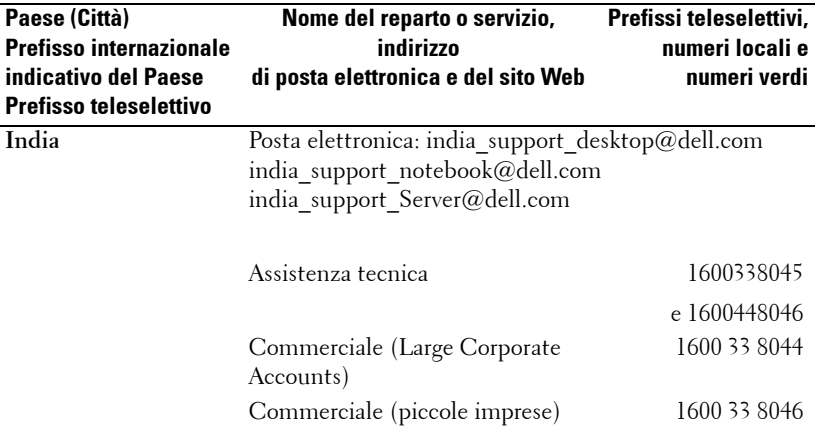

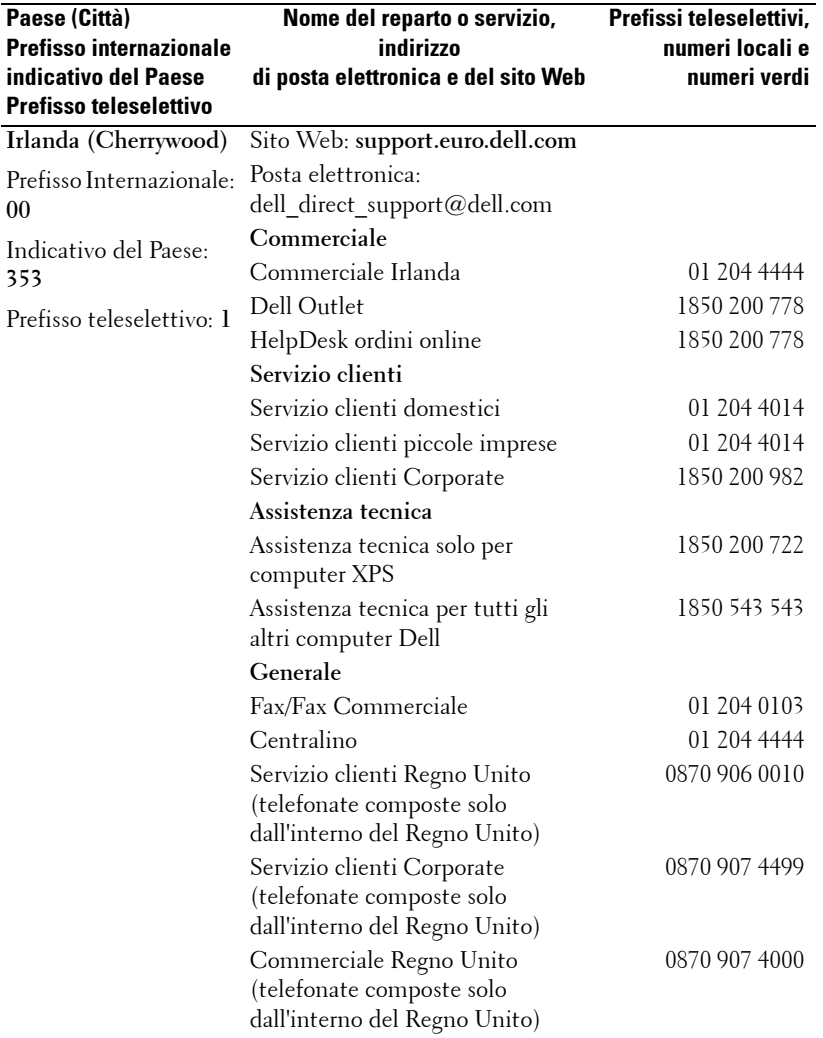

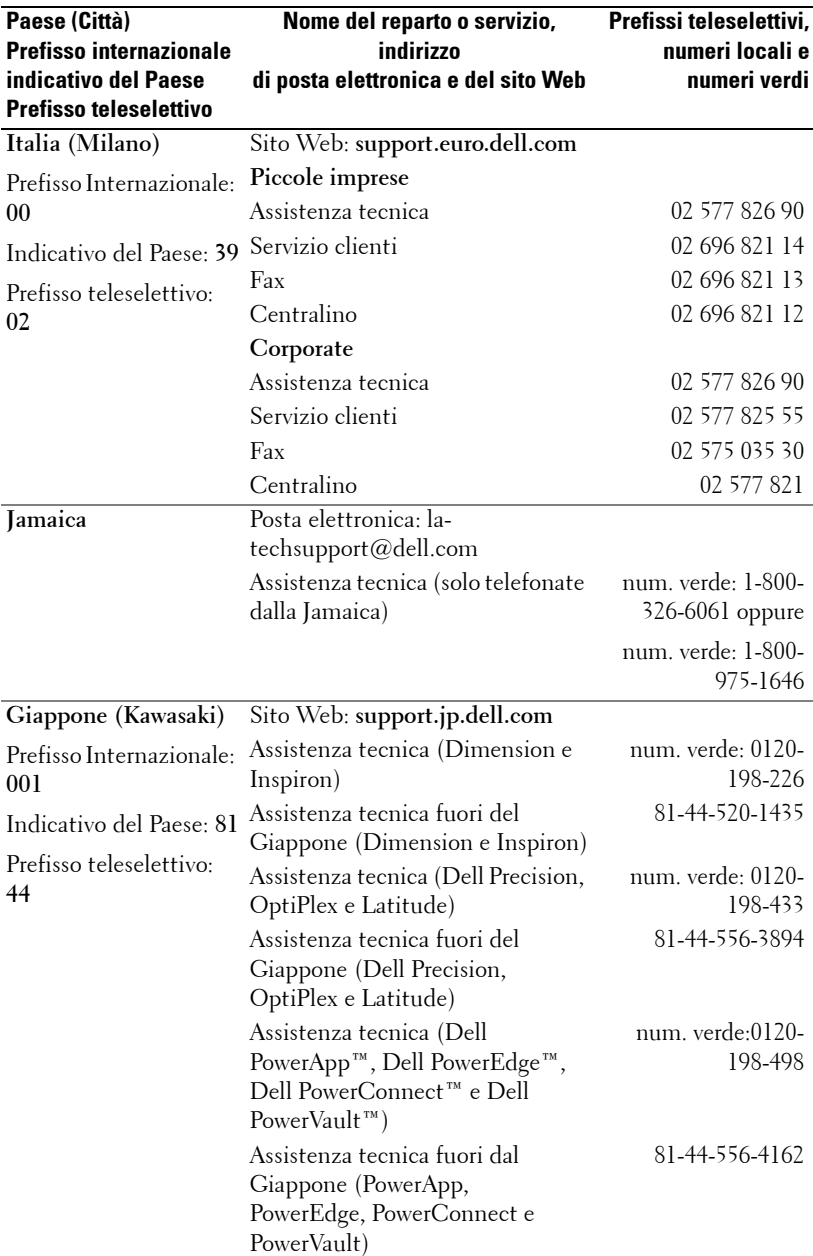

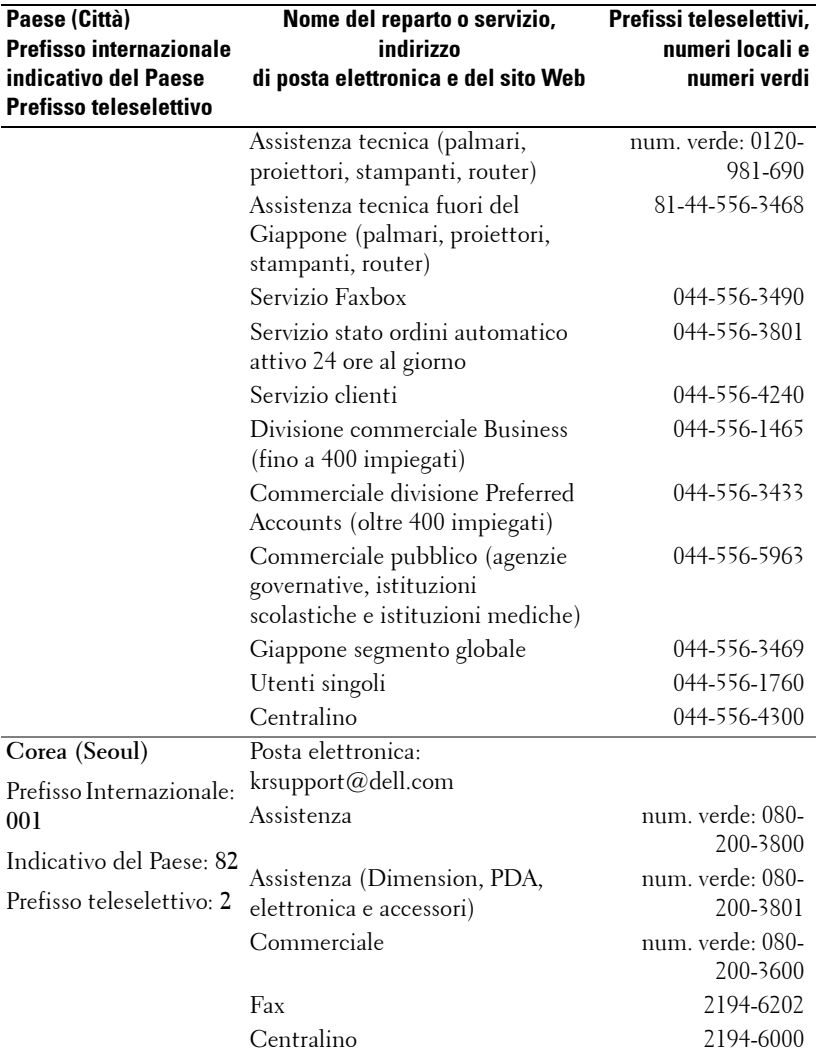

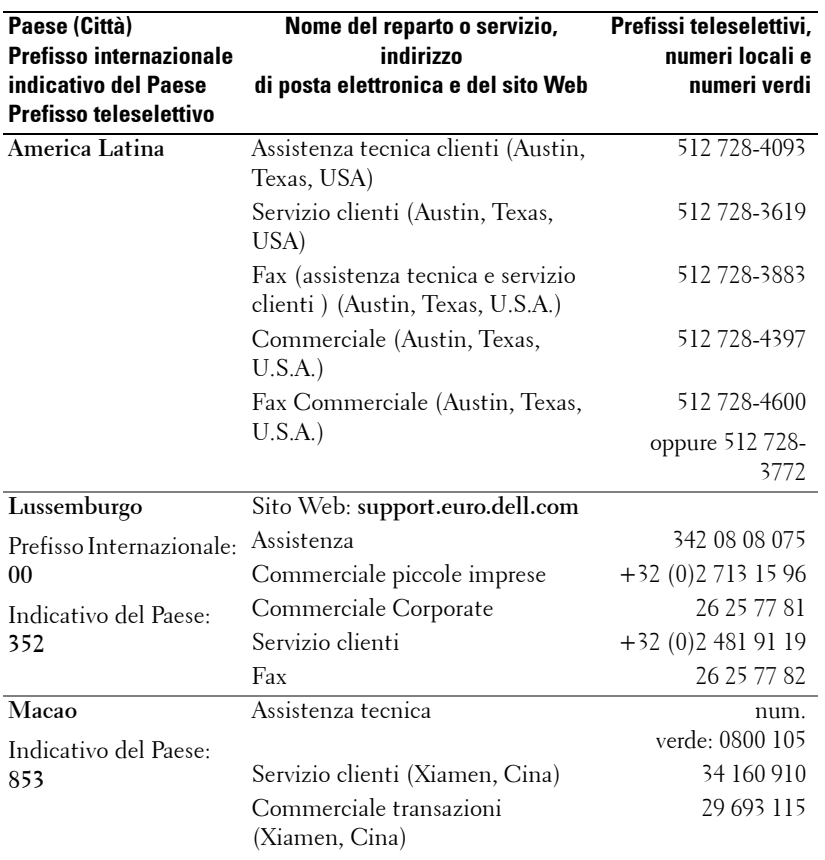

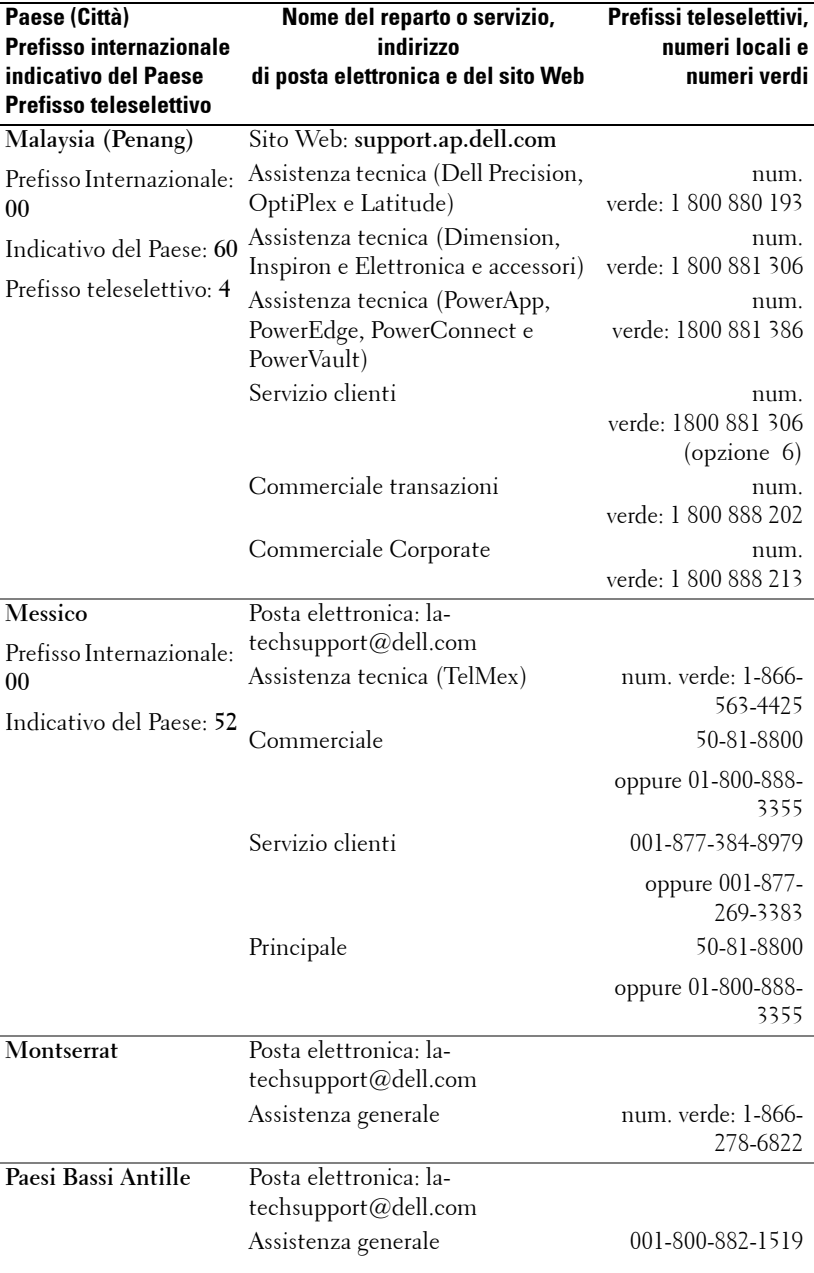

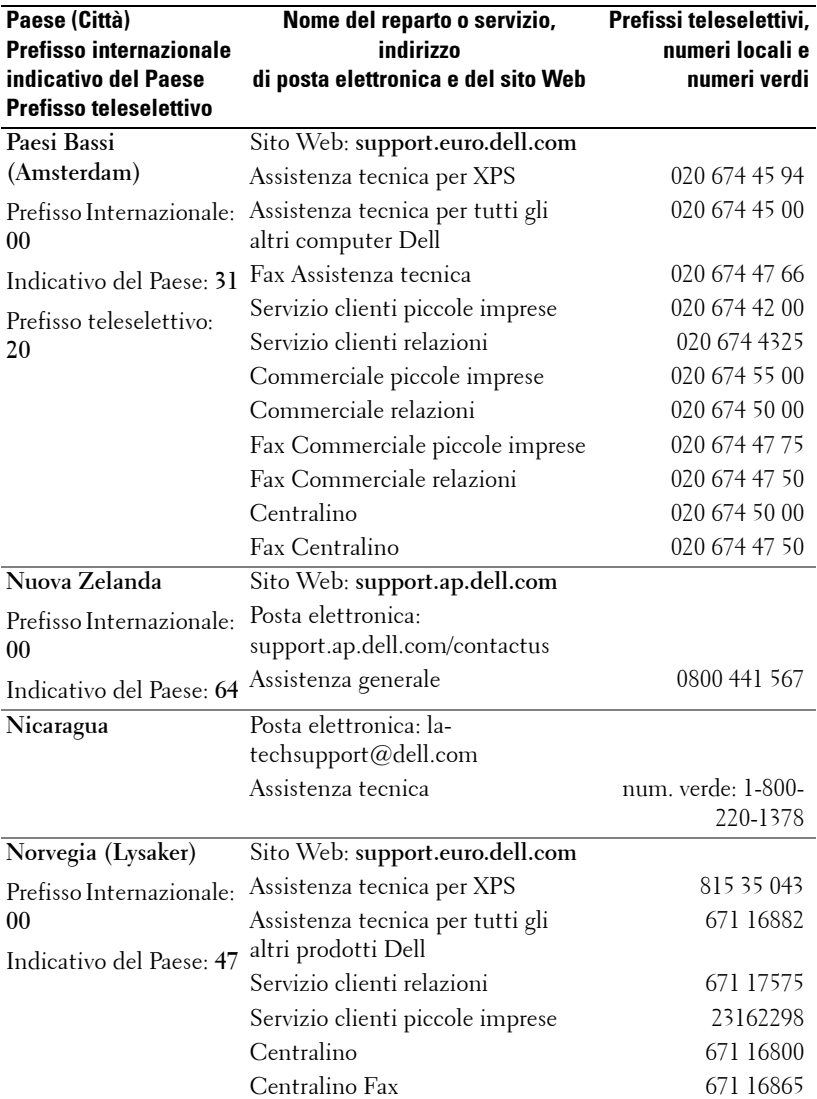

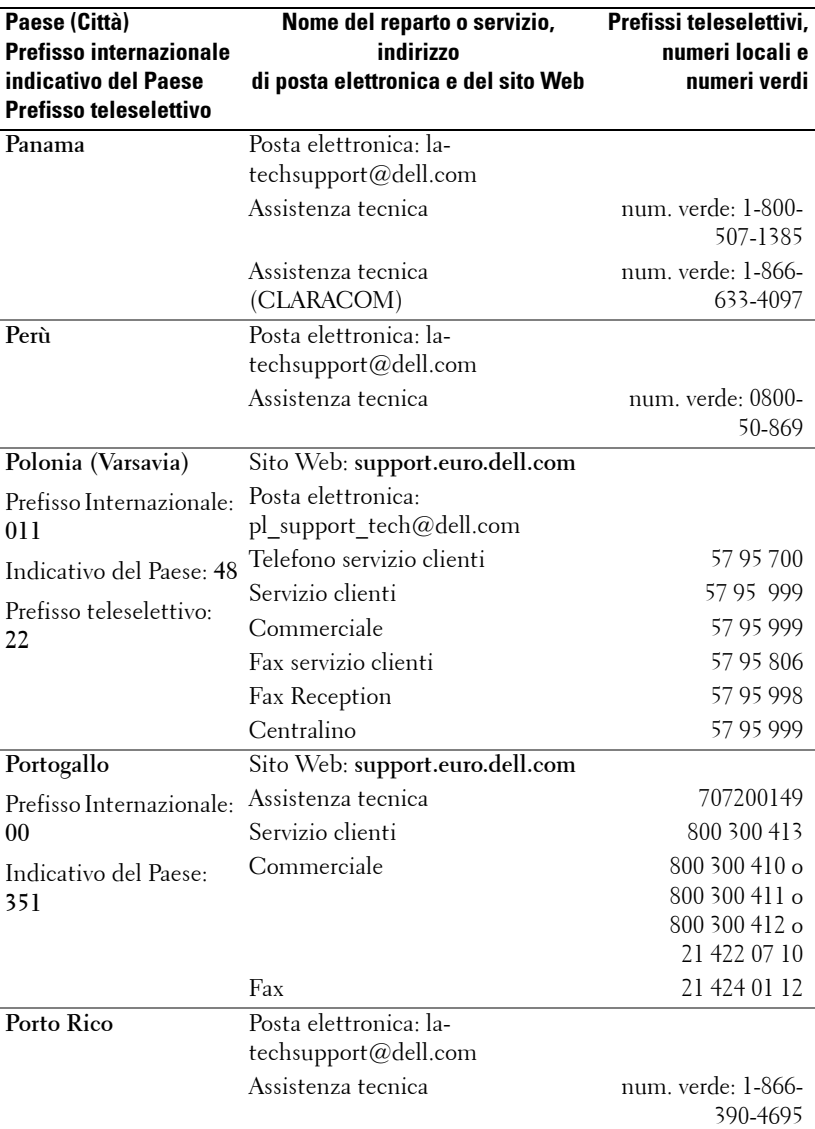

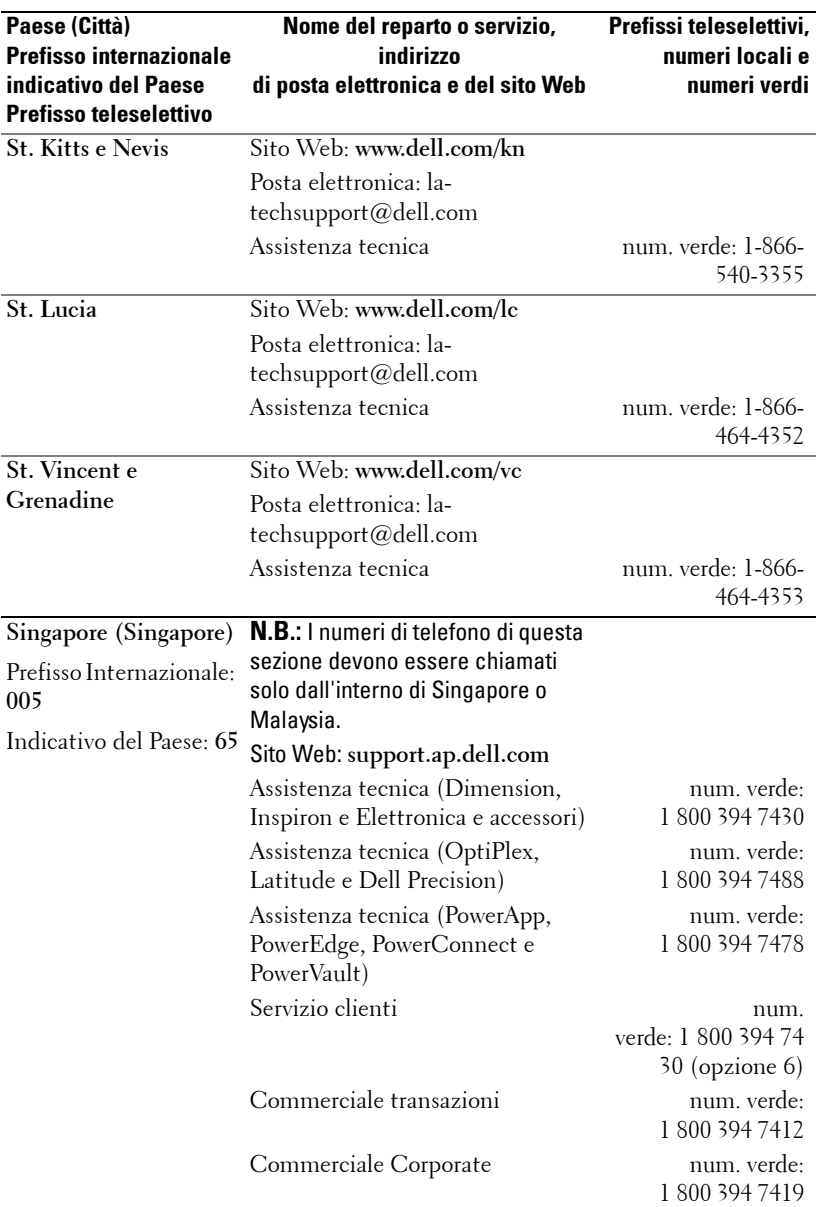

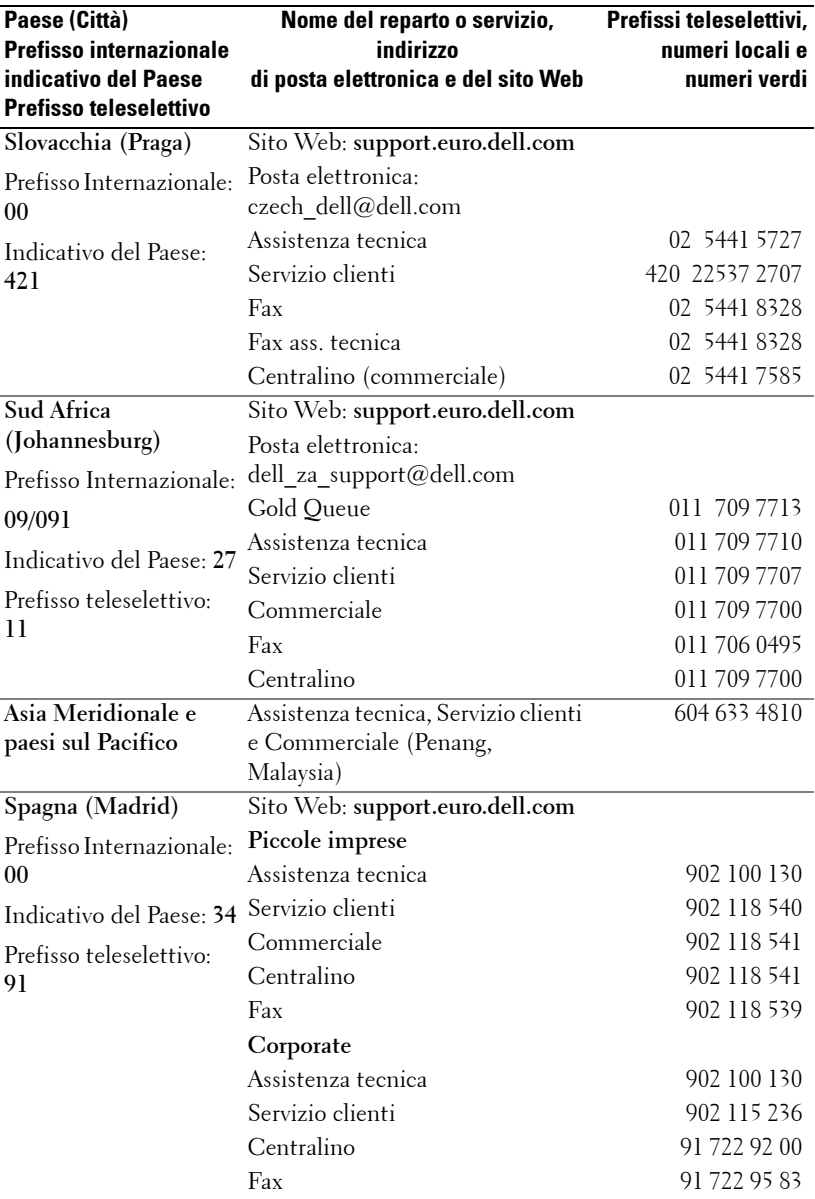

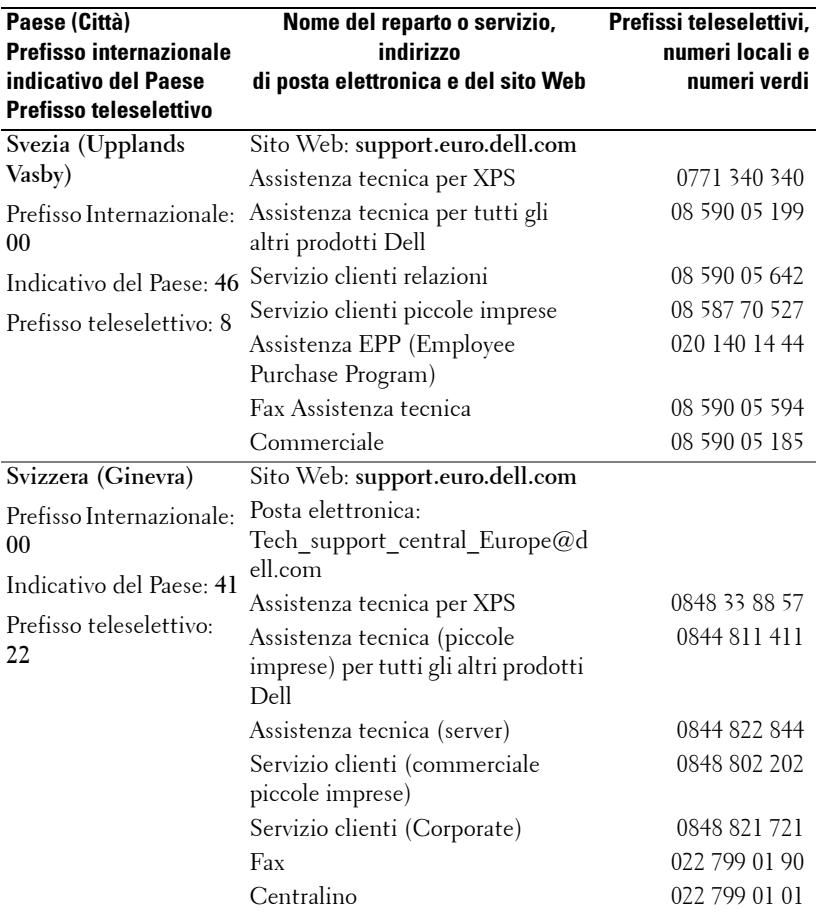

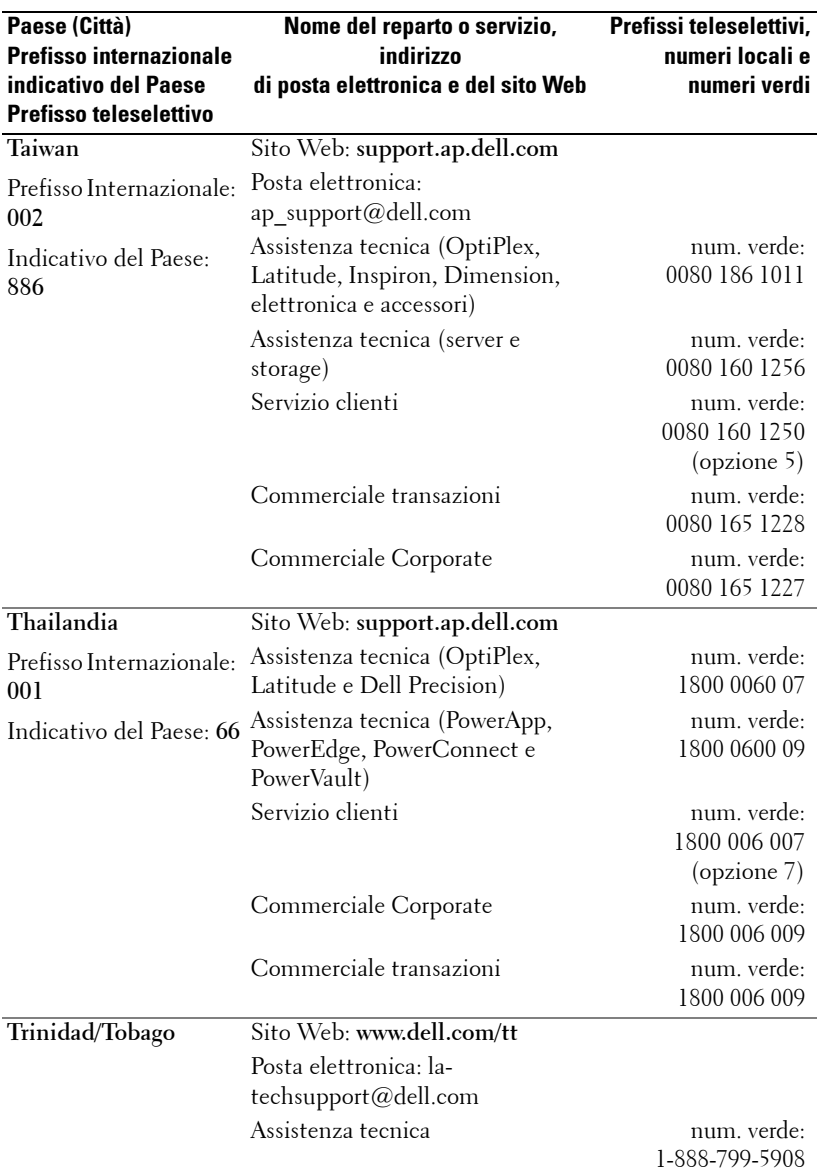

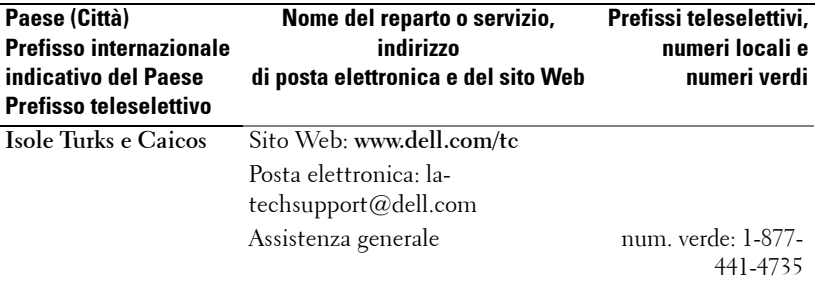

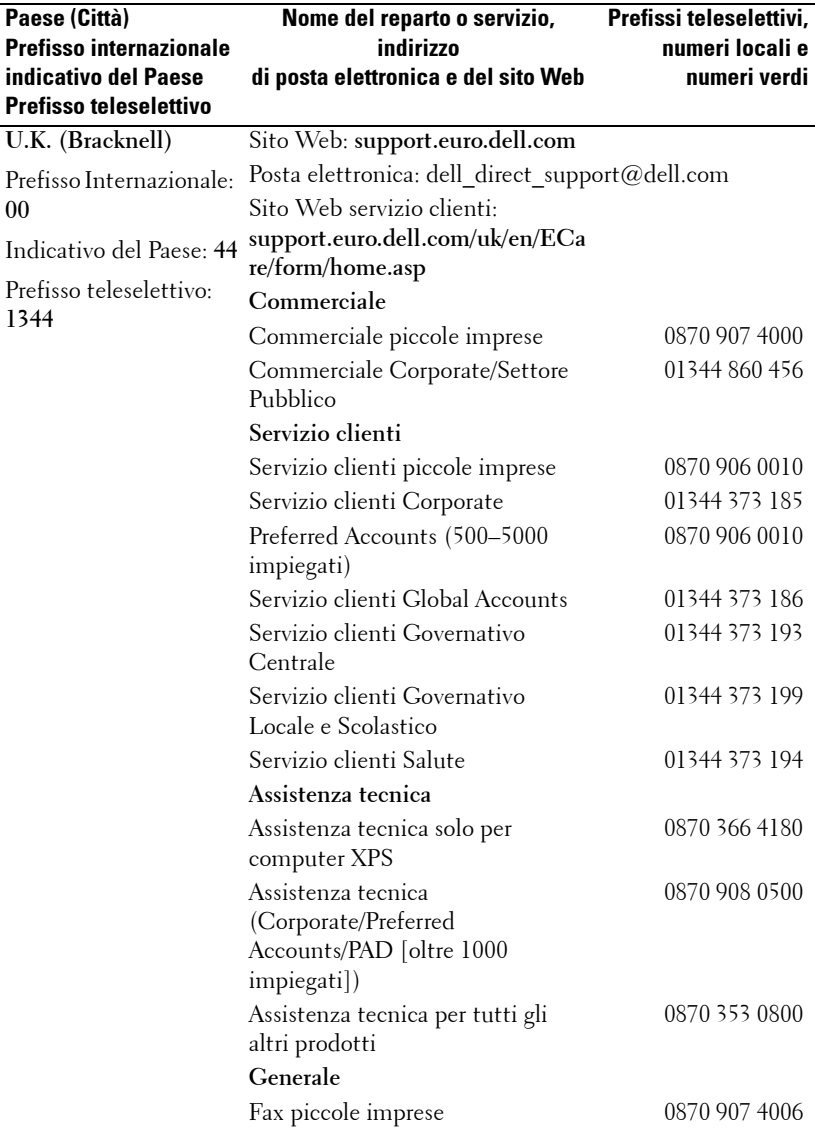

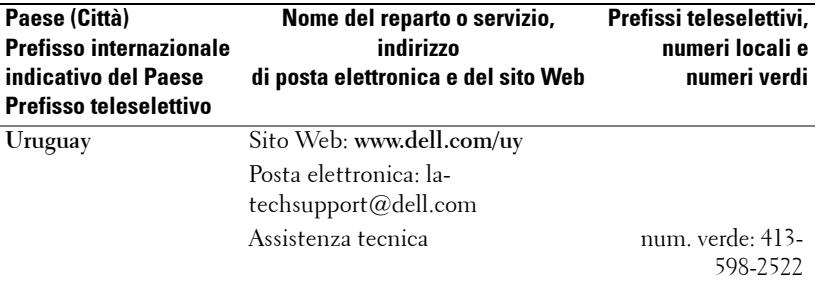

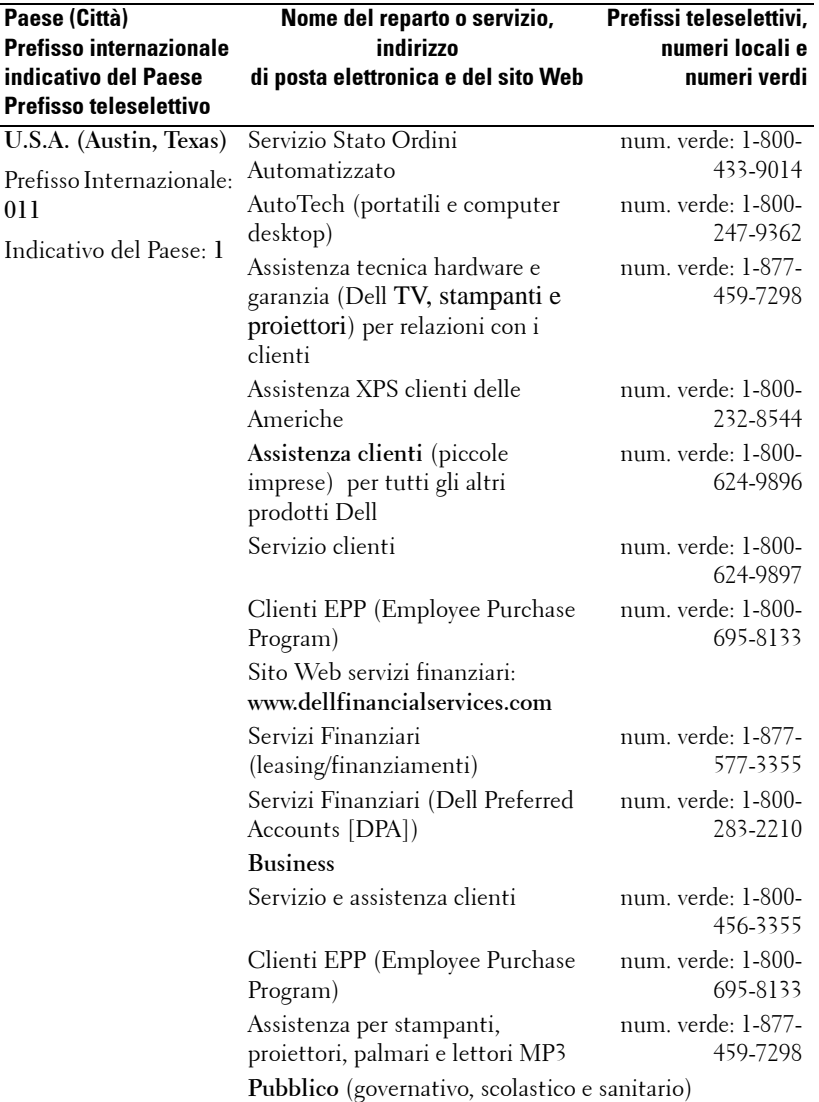

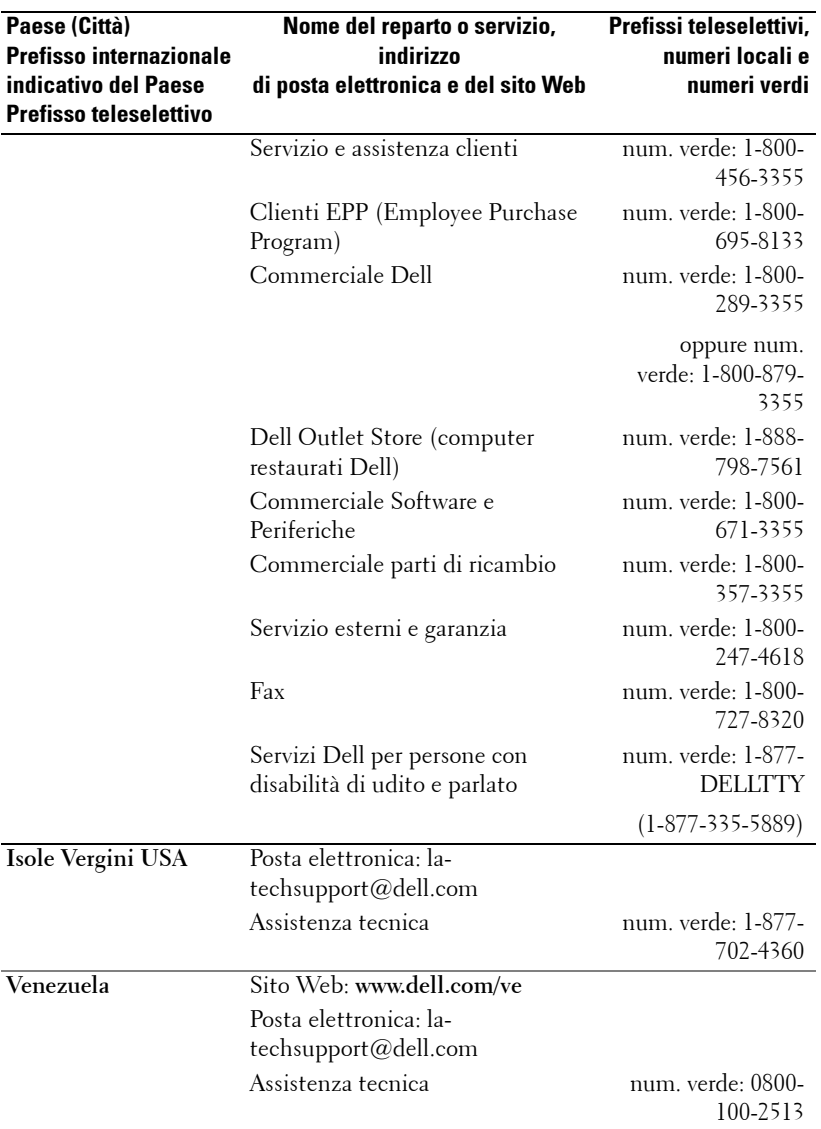

# **Appendice: Avvisi normativi**

#### **Dichiarazione FCC (solo Stati Uniti)**

Quasi tutti i computer Dell sono classificati dalla commissione FCC (Federal Communications Commission) come dispositivi digitali di classe B. Per determinare la classificazione applicata a un computer, esaminare tutte le etichette di registrazione FCC situate nella parte inferiore, laterale o posteriore del computer, sulle staffe di montaggio delle schede e sulle schede stesse. Se una sola etichetta indica una classificazione di classe A, l'intero sistema è considerato un dispositivo digitale di classe A. Se *tutte* le etichette indicano una classificazione FCC di classe B, distinguibile da un numero di ID FCC o dal logo FCC,  $(\mathbf{F}\mathbf{C})$ , il sistema è considerato un dispositivo digitale di classe B.

Una volta determinata la classificazione FCC del sistema, leggere la dichiarazione FCC corrispondente. Le normative FCC indicano che modifiche o variazioni non espressamente approvate da Dell possono invalidare l'autorizzazione a impiegare l'apparecchiatura.

Questo dispositivo è conforme alla parte 15 delle normative FCC. Il suo funzionamento è soggetto alle seguenti due condizioni:

- Il dispositivo non deve causare interferenze dannose.
- Il dispositivo deve accettare qualsiasi interferenza ricevuta, incluse quelle che ne possano causare un funzionamento non voluto.

#### **Classe A**

Questa apparecchiatura è stata testata e ritenuta conforme ai limiti imposti dalla classificazione relativa a un dispositivo digitale di classe A in conformità alla parte 15 delle normative FCC. Questi limiti sono determinati per fornire adeguata protezione contro le interferenze dannose quando l'apparecchio è impiegato in un ambiente commerciale. Questo apparecchio genera, utilizza e può irradiare energia di radiofrequenza e, se non installato e utilizzato in conformità alle istruzioni fornite nel manuale rilasciato dal produttore, può causare interferenze dannose alle comunicazioni radio. Il funzionamento di questa apparecchiatura in un'area residenziale può causare interferenze dannose; in tal caso sarà necessario correggere tali interferenze a proprie spese.

#### **Classe B**

Questa apparecchiatura è stata testata e ritenuta conforme ai limiti imposti dalla classificazione relativa a un dispositivo digitale di classe B in conformità alla parte 15 delle normative FCC. Questi limiti sono determinati per fornire adeguata protezione contro le interferenze dannose in un'installazione residenziale. Questo apparecchio genera, utilizza e può irradiare energia di radiofrequenza e, se non installato e utilizzato in conformità alle istruzioni fornite nel manuale rilasciato dal produttore, può causare interferenze nocive alle comunicazioni radio. Tuttavia, non c'è alcuna garanzia che le interferenze non si verifichino in una particolare installazione. Se questo apparecchio causa interferenze nocive alla

www.dell.com | support.dell.com www.dell.com | support.dell.com

ricezione radio o televisiva, il che può essere verificato spegnendo e riaccendendo l'apparecchio, si consiglia all'utente di provare a correggere le interferenze mediante una o più delle seguenti misure:

- Cambiare orientamento o spostare l'antenna ricevente.
- Aumentare lo spazio esistente tra l'apparecchio e il ricevitore.
- Collegare l'apparecchio a una presa elettrica posizionata su un circuito diverso da quello a cui è collegato il ricevitore.
- Consultare il rivenditore o un tecnico di radio/televisione esperto per assistenza.

#### **Informazioni identificative FCC**

Le seguenti informazioni sono fornite sul dispositivo o sui dispositivi trattati in questo documento, in conformità alle normative FCC:

- Nome prodotto: Proiettore DLP<sup>®</sup>
- Codice modello: 1800MP/DELL
	- Nome società: Dell Inc. One Dell Way Round Rock, Texas 78682 USA 512-338-4400

### **Informazioni NOM (solo Messico)**

Le informazioni seguenti sono fornite sul dispositivo o sui dispositivi descritti nel presente documento, in conformità ai requisiti degli standard messicani ufficiali (NOM):

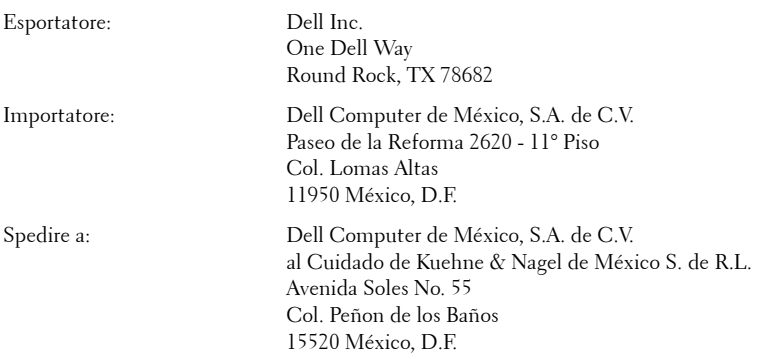

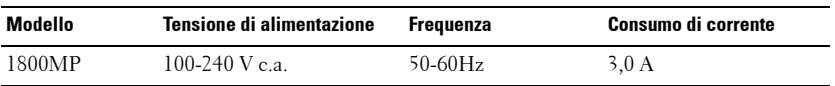

## **Glossario**

ANSI Lumens— Standard per la misurazione della luminosità. È calcolato dividendo un'immagine di un metro quadrato in nove rettangoli uguali, misurando la lettura dei lux (o luminosità) al centro di ciascun rettangolo e calcolando la media di questi nove punti.

**Rapporto di formato (Aspect Ratio)** — Il formato più diffuso è 4:3 (4 su 3). I formati video e televisivi precedenti sono in formato 4:3, che significa una larghezza dell'immagine pari a 4/3 volte l'altezza.

Luminosità — Quantità di luce emessa da uno schermo o un'immagine proiettata da un proiettore. La luminosità di un proiettore è misurata in ANSI lumens.

Temperatura dei colori — Apparenza di colore della luce bianca. Una temperatura di colore bassa implica una luce più calda (più gialla/rossa), mentre una temperatura di colore alta implica una luce più fredda (più blu). L'unità standard per la temperatura del colore è il Kelvin (K).

Video Component — Metodo di invio di video di qualità in un formato costituito dal segnale della luminanza e da due segnali cromatici separati e definiti come Y'Pb'Pr' per il Component analogico e Y'Cb'Cr' per il Component digitale. Il video Component è disponibile sui lettori DVD.

**Video Composito** — Segnale video che combina luma (luminosità), chroma (colore), burst (riferimento colore) e la sincronizzazione (segnali di sincronizzazione orizzontale e verticale) in una forma d'onda di segnale su una singola coppia di fili. Ci sono tre tipi di formati: NTSC, PAL e SECAM.

Risoluzione compressa — Se le immagini in ingresso sono di risoluzione maggiore della risoluzione nativa del proiettore, l'immagine risultante sarà scalata in proporzione per adattarla alla risoluzione nativa del proiettore. La natura di compressione di un dispositivo digitale significa che alcuni contenuti delle immagini vengono persi.

Rapporto di contrasto — Gamma di valori chiari e scuri di un'immagine, oppure rapporto tra i rispettivi valori massimo e minimo. Nell'industria della proiezione sono utilizzati due metodi per misurare il rapporto:

- **1** *Completamente acceso/spento* Misura il rapporto della luce emessa di un'immagine completamente bianca (completamente acceso) e di un'immagine completamente nera (completamente spento).
- **2** *ANSI* Misura un motivo di 16 rettangoli bianchi e neri alternati. La luce media emessa dei rettangoli bianchi viene divisa per la luce media emessa dei rettangoli neri al fine di determinare il rapporto di contrasto *ANSI*.

Il contrasto *Completamente acceso/spento* è sempre un numero maggiore del contrasto *ANSI* per lo stesso proiettore.

dB— decibel—Unità utilizzate per esprimere la differenza relativa in potenza o intensità, di solito tra due segnali acustici o elettrici, pari a dieci volte il logaritmo decimale del rapporto dei due livelli.

Diagonale dello schermo - Metodo di misurazione delle dimensioni di una schermo o di un'immagine proiettata. È la misura da un angolo a quello opposto dello schermo. Uno schermo alto 19 pollici e largo 12 ha una diagonale di 15 pollici. Questo documento assume che le dimensioni della diagonale sono relative al rapporto di formato tradizionale 4:3 di un'immagine di computer, come per l'esempio precedente.

DLP®— Digital Light Processing™ —Tecnologia di visualizzazione a riflessione sviluppata da Texas Instruments, che utilizza piccoli specchi di manipolazione. La luce che passa attraverso un filtro di colori viene inviata agli specchi DLP, i quali dispongono i colori RGB in un'immagine proiettata sullo schermo.

DMD— Digital Micro- Mirror Device— Ciascuno specchio DMD è composto da migliaia di microscopici specchi in lega di alluminio inclinabili montati su un giogo magnetico nascosto.

Lunghezza focale — Distanza dalla superficie di un obiettivo dal suo punto di messa a fuoco.

Frequenza - Il numero di ripetizioni di segnali elettrici in cicli al secondo. Misurata in Hz.

Hz - Frequenza di un segnale alternato. Vedere Frequenza.

Correzione distorsione trapezoidale (Keystone) — Dispositivo che corregge la distorsione (di solito un effetto largo sopra e stretto sotto) di un'immagine proiettata e causata da un'angolazione non corretta del proiettore.

Distanza massima — Distanza dallo schermo a cui può trovarsi il proiettore per ottenere un'immagine sufficientemente luminosa in una stanza completamente senza luce.

**Dimensioni massime immagine —** L'immagine più grande ottenibile da un proiettore in una stanza senza luce. Di solito è limitata dalla gamma focale dell'obiettivo.

**Distanza minima** — La posizione più vicina alla quale un proiettore può mettere a fuoco un'immagine sullo schermo.

NTSC— National Television Standards Committee. Standard Nordamericano per video ed emittenza, con un formato video di 525 linee a 30 fotogrammi al secondo.

PAL — Phase Alternating Line. Standard Europeo per video ed emittenza, con un formato video di 625 linee a 25 fotogrammi al secondo.

**Immagine inversa** — Funzione che consente di riflettere l'immagine orizzontalmente. Quando utilizzata in un ambiente di proiezione anteriore normale, testo, grafica e il resto viene visualizzato al contrario. L'immagine inversa è utilizzate per la proiezione da dietro.

RGB — Red (rosso), Green (verde), Blue (blu) — Di solito utilizzato per descrivere un monitor che richiede segnali separati per ciascuno dei tre colori.

S-Video — Standard di trasmissione video che utilizza un connettore mini-DIN a 4 pin per inviare dati video su due fili di segnale chiamati luminanza (luminosità, Y) e crominanza (colore, C). S-Video è definito anche Y/C.

SECAM — Standard Francese e internazionale per video ed emittenza, strettamente correlata al PAL ma con un metodo diverso di invio delle informazioni sui colori.

SVGA — Super Video Graphics Array — Risoluzione di 800 x 600 pixel.

SXGA — Super Extended Graphics Array — Risoluzione di 1280 x 1024 pixel.

UXGA — Ultra Extended Graphics Array — Risoluzione di 1600 x 1200 pixel.

VGA — Video Graphics Array — Risoluzione di 640 x 480 pixel.

XGA — Extended Video Graphics Array — Risoluzione di 1024 x 768 pixel.

**Obiettivo zoom** — Obiettivo con una lunghezza focale variabile che consente all'operatore di ingrandire/rimpicciolire l'immagine.

Rapporto obiettivo zoom — Rapporto tra l'immagine più piccola e quella più grande che un obiettivo può proiettare da una distanza fissa. Ad esempio, un rapporto obiettivo zoom pari a 1,4:1 significa che un'immagine da 10 cm senza zoom diventa un'immagine da 14 cm con massimo zoom.

## **Indice**

### **A**

Accensione/spegnimento del proiettore Accensione del proiettore [13](#page-326-0) Spegnimento del proiettore [13](#page-326-1) Assistenza Contattare Dell [45](#page-358-0)

#### **C**

Collegamento ad un computer mediante un cavo RS232 [12](#page-325-0) Collegamento del proiettore Cavo da D-sub a YPbPr [11](#page-324-0) Cavo da VGA a VGA [8](#page-321-0) Cavo di alimentazione [8](#page-321-1), [9](#page-322-0), [10](#page-323-0), [11](#page-324-1), [12](#page-325-1) Cavo RS232 [12](#page-325-2) Cavo S-Video [9](#page-322-1) Cavo USB [8](#page-321-2) Cavo video Composito [10](#page-323-1) Collegamento a un computer [8](#page-321-3) Collegamen[to con un cavo](#page-322-2)  S-video 9 Collegamento mediante un cavo Component [11](#page-324-2) Collegamento mediante un cavo Composito [10](#page-323-2) Contattare Dell [5](#page-318-0), [18](#page-331-0), [19](#page-332-0), [38](#page-351-0)

#### **D**

Dell Contattare [45](#page-358-0)

#### **M**

Menu a schermo [21](#page-334-0) IMMAGINE (in modalità PC) [24](#page-337-0) IMMAGINE (in modalità Video) [24](#page-337-1) Impostaz. [23](#page-336-0) LAMPADA [27](#page-340-0) LINGUA [28](#page-341-0) MENU PRINCIPALE [22](#page-335-0) PREFERENZE [29](#page-342-0) Regolazione automatica [22](#page-335-1) SELEZ INPUT [22](#page-335-2) VISUALIZZA (in modalità PC) [25](#page-338-0) VISUALIZZA (in modalità Video) [26](#page-339-0)

#### **P**

Pannello di controllo [17](#page-330-0) Porte di collegamento Connettore di ingresso audio [7](#page-320-0) Connettore di ingresso video [7](#page-320-1) Connettore di uscita audio [7](#page-320-2)

Connettore ingresso VGA-A [7](#page-320-3) Connettore ingresso VGA-B [7](#page-320-4) Connettore RS232 [7](#page-320-5) Connettore S-Video [7](#page-320-6) Connettore USB [7](#page-320-7) Connettore uscita VGA-A [7](#page-320-8) Foro per lucchetto Kensington [7](#page-320-9)

### **R**

Reg[olazione dell](#page-327-0)'[immagine proiet](#page-327-0)tata 14 Aumentare l'altezza del proiettore [14](#page-327-1) Ridurre l'altezza del proiettore [14](#page-327-2) Piedino di elevazione [14](#page-327-3) Pulsante di elevazione [14](#page-327-4) Rotellina di regolazione dell'inclinazione [14](#page-327-5) Regolazione della messa a fuoco

del proiettore [15](#page-328-0) Ghiera di messa a fuoco [15](#page-328-1) Linguetta dello zoom [15](#page-328-2)

Regolazione delle dimensioni dell'immagine [16](#page-329-0)

Risoluzione dei problemi [33](#page-346-0) Contattare Dell [33](#page-346-1)

#### **S**

Sostituzione della lampadina [38](#page-351-1) Specifiche tecniche

Ambiente [42](#page-355-1) Audio [42](#page-355-2) Colori visualizzabili [41](#page-354-0) Compatibilità video [41](#page-354-1) Connettori di ingresso/uscita [42](#page-355-3) Consumo di energia [42](#page-355-4) Dimensione dello schermo di proiezione [41](#page-354-2) Dimensioni [42](#page-355-5) Distanza di proiezione [41](#page-354-3) Frequenza orizzontale [41](#page-354-4) Frequenza verticale [41](#page-354-5) Lampadina [41](#page-354-6) Livello di disturbo [42](#page-355-6) Luminosità [41](#page-354-7) Modalità di compatibilità [44](#page-357-0) Normative [42](#page-355-7) Numero di pixel [41](#page-354-8) Obiettivo di proiezione [41](#page-354-9) Peso [42](#page-355-8) Protocollo RS232 [43](#page-356-0) Rapporto di contrasto [41](#page-354-10) Uniformità [41](#page-354-11) Valvola luminosa [41](#page-354-12) Velocità ruota dei colori [41](#page-354-13)

#### **T**

Telecomando [19](#page-332-1)

#### **U**

Unità principale [6](#page-319-0) Connettore di alimentazione [6](#page-319-1) Ghiera di messa a fuoco [6](#page-319-2)

Alimentatore [42](#page-355-0)

Linguetta dello zoom [6](#page-319-3) Obiettivo [6](#page-319-4) Pulsante di elevazione [6](#page-319-5) Ricevitore del telecomando [6](#page-319-6)
# Dell™ 1800MP-projector Gebruiksaanwijzing

### **Opmerkingen, mededelingen en waarschuwingen**

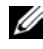

*C* **OPMERKING:** Een OPMERKING bevat belangrijke informatie die u helpt beter gebruik te maken van uw projector.

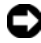

**OPMERKING:** Een MEDEDELING geeft potentiële schade aan de hardware of het verlies van gegevens aan en vertelt u hoe u het probleem kunt vermijden.

**WAARSCHUWING: Een WAARSCHUWING geeft een potentieel gevaar voor eigendomsschade, persoonlijk letsel of overlijden aan.**

#### **De informatie in dit document is onderhevig aan wijzigingen zonder voorafgaande kennisgeving. © 2006 Dell Inc. Alle rechten voorbehouden.**

Reproductie op elke willekeurige manier zonder de schriftelijke goedkeuring van Dell Inc. is strikt verboden.

Merken die in deze tekst worden gebruikt: *Dell*, het *DELL*-logo, *Dimension*, *OptiPlex*, *Dell Precision*, *Latitude*, *Inspiron*, *DellNet*, *PowerApp*, *PowerEdge*, *PowerConnect* en *PowerVault* zijn merken van Dell Inc.; *DLP*® en het *DLPlogo* zijn gedeponeerde handelsmerken van Texas Instruments; *Microsoft* en *Windows* zijn merken van Microsoft Corporation; *Macintosh* is een gedeponeerd merk van Apple Computer, Inc.

Andere merken en handelsbenamingen kunnen in dit document worden gebruikt om te verwijzen naar de entiteiten die het recht op de merken en namen of op hun producten opeisen. Dell Inc. wijst alle eigendomsbelangen af van merken en merknamen, behalve zijn eigen merken en merknamen.

#### **Beperkingen en disclaimers**

 $\mathcal{L}_\text{max}$  and  $\mathcal{L}_\text{max}$  and  $\mathcal{L}_\text{max}$ 

De informatie die in dit document is opgenomen, met inbegrip van alle instructies, waarschuwingen en gereguleerde goedkeuringen en certificeringen, is gebaseerd op verklaringen aan Dell door de fabrikant en is niet onafhankelijk gecontroleerd of getest door Dell. Dell verwerpt elke aansprakelijkheid met betrekking tot enige gebreken in dergelijke informatie. Alle verklaringen en aanspraken met betrekking tot eigendom, capaciteiten, snelheden of kwalificatie van de gedeelten waarnaar wordt verwezen in dit document, worden gemaakt door de fabrikant en niet door Dell. Dell verwerpt uitdrukkelijk enige kennis van de nauwkeurigheid, volledigheid of substantiëring van dergelijke verklaringen.

**Model 1800MP**

**September 2006 Rev. A00**

# **Inhoudsopgave**

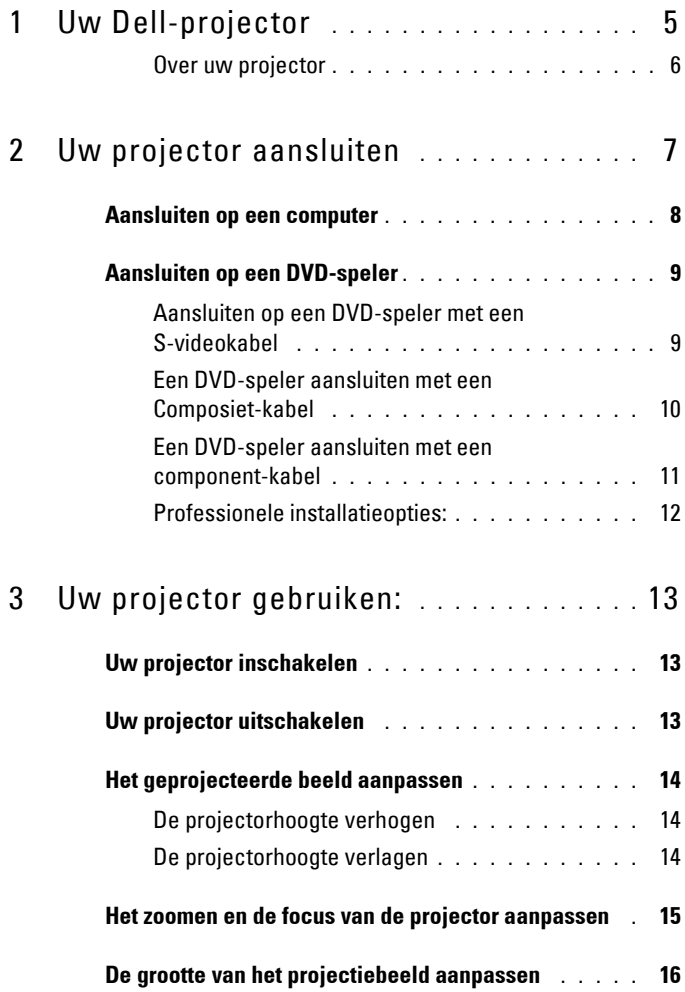

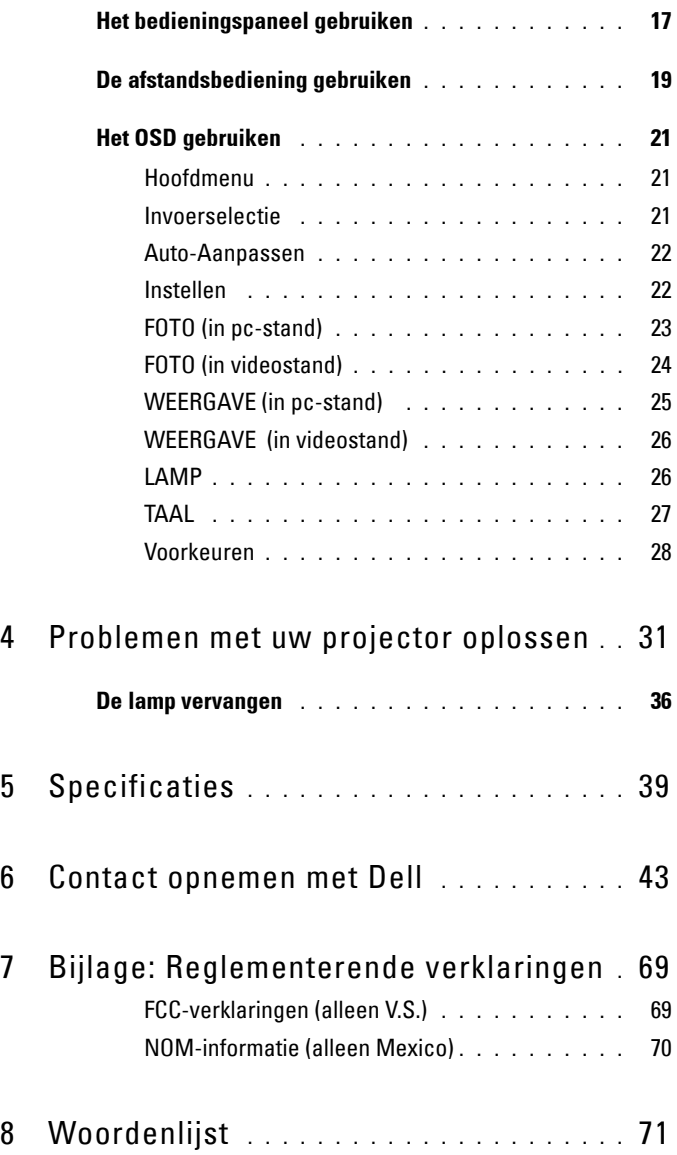

# **1**

# <span id="page-400-0"></span>**Uw Dell-projector**

Uw projector wordt geleverd met alle onderstaande items. Controleer of u alle items hebt en neem contact op met Dell als er iets ontbreekt.

**Inhoud verpakking** 

Voedingskabel 1,8 m (3 m in Noord- en 1,8m VGA-kabel (VGA naar VGA) Zuid-Amerika)

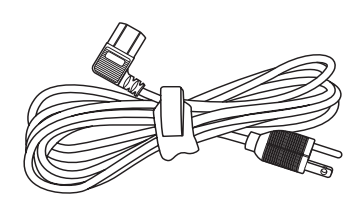

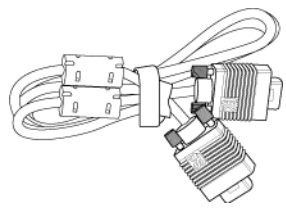

Batterijen (2) Afstandsbediening

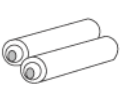

Documentatie Draagtas

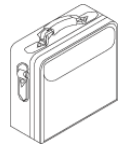

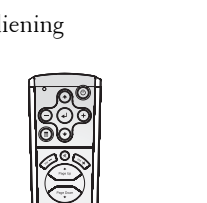

#### <span id="page-401-0"></span>**Over uw projector**

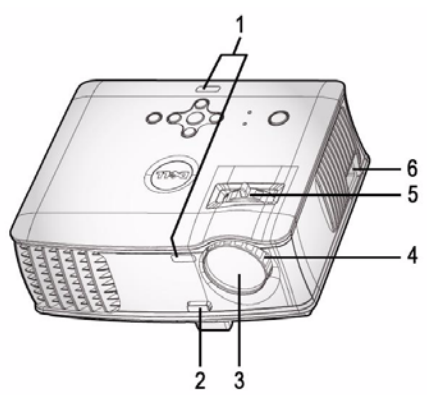

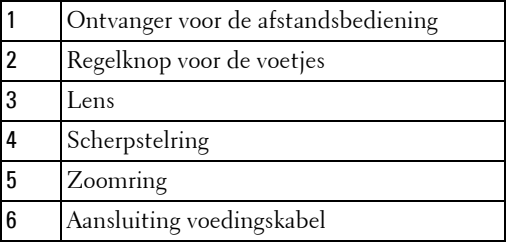

# 

# <span id="page-402-1"></span><span id="page-402-0"></span>**Uw projector aansluiten**

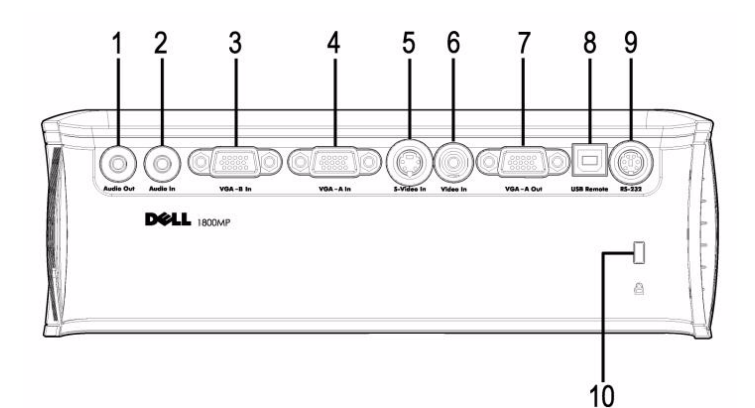

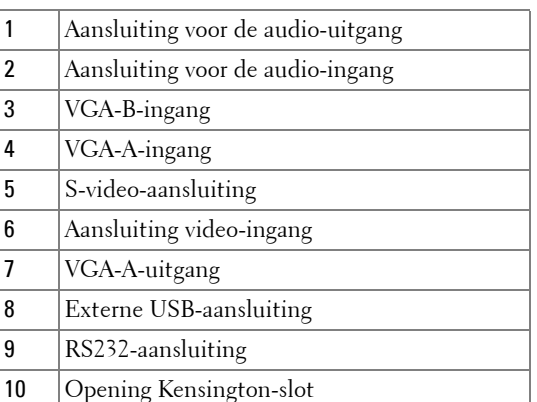

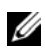

Monitor-loopthrough alleen van VGA-A-ingang naar VGA-A-uitgang.

# <span id="page-403-0"></span>**Aansluiten op een computer**

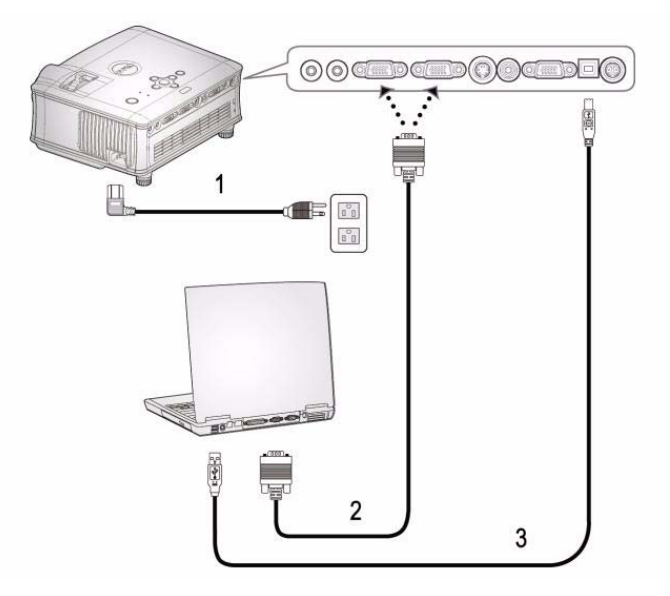

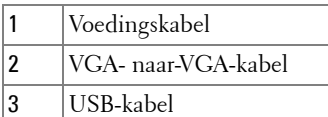

De USB-kabel wordt niet geleverd door Dell.

## <span id="page-404-0"></span>**Aansluiten op een DVD-speler**

#### <span id="page-404-1"></span>**Aansluiten op een DVD-speler met een S-videokabel**

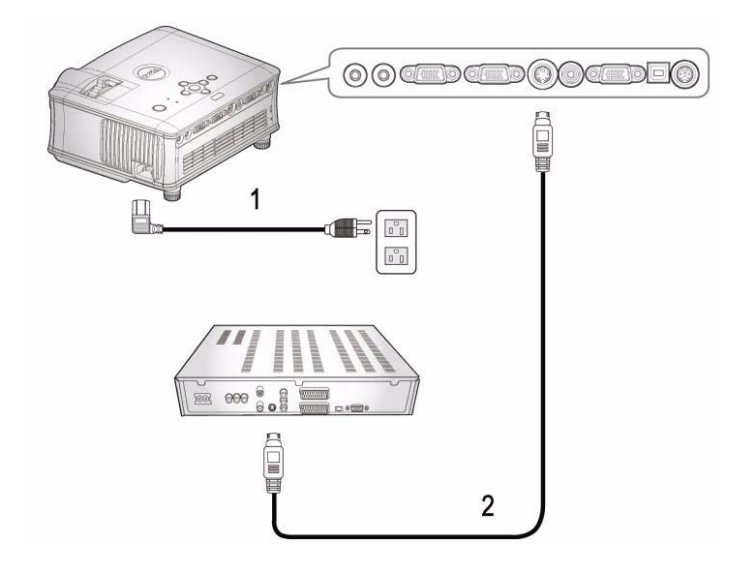

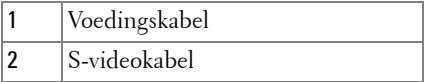

De S-video-kabel wordt niet geleverd door Dell. U kunt de S-Video-verlengkabel (1,5 / 3m) aanschaffen via de website van Dell.

#### <span id="page-405-0"></span>**Een DVD-speler aansluiten met een Composiet-kabel**

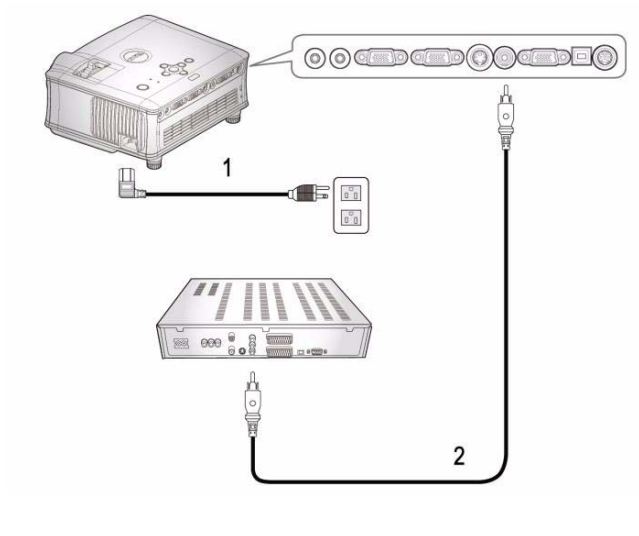

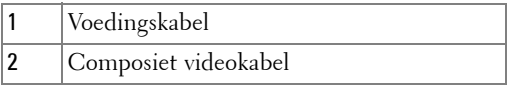

**De Composiet-kabel wordt niet geleverd door Dell.** U kunt de Composiet video-verlengkabel (1,5 / 3m) aanschaffen via de website van Dell.

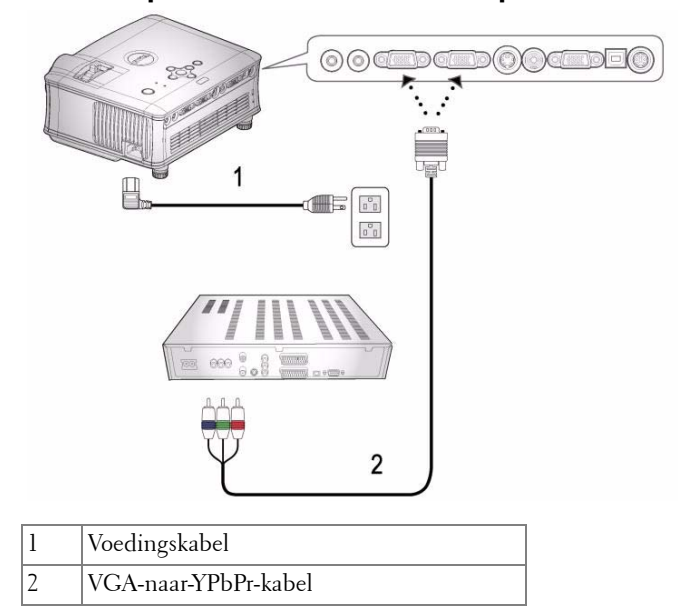

#### <span id="page-406-0"></span>**Een DVD-speler aansluiten met een component-kabel**

De VGA-naar-YPbPr-kabel wordt niet geleverd door Dell. U kunt de VGA-naar-YPbPr-verlengkabel (1,5 / 3m) aanschaffen via de website van Dell.

#### <span id="page-407-0"></span>**Professionele installatieopties:**

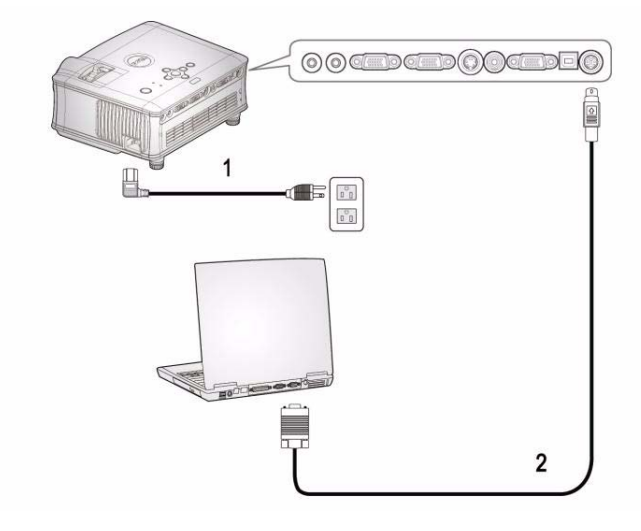

**Aansluiten op een computer met een RS232-kabel**

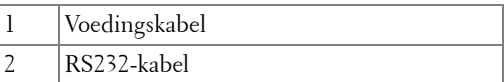

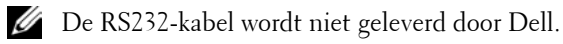

# <span id="page-408-0"></span>**Uw projector gebruiken:**

## <span id="page-408-1"></span>**Uw projector inschakelen**

*C* **OPMERKING:** Schakel de projector in voordat u de bron inschakelt. De voedingsknop knippert blauw tot u erop drukt.

- **1** Verwijder de lenskap.
- **2** Sluit de voedingskabel en de juiste signaalkabels aan. Zie ["Uw projector](#page-402-1)  [aansluiten" op pagina 7](#page-402-1) voor meer informatie over het aansluiten van de projector.
- **3** Druk op de voedingsknop (zie ["Het bedieningspaneel gebruiken" op pagina 17](#page-412-0)  voor de locatie van de voedingsknop). Het Dell-logo wordt gedurende 30 seconden weergegeven.
- **4** Schakel uw bron in (bijvoorbeeld uw computer of DVD-speler). De projector zal uw bron automatisch detecteren.

Als het bericht "Searching for signal... (Bezig met zoeken naar signaal...)" op het scherm verschijnt, controleer dan of de correcte kabels stevig zijn aangesloten.

Als er meerdere bronnen zijn aangesloten op de projector, druk dan op de knop **Bron** op de afstandsbediening of het bedieningspaneel om de gewenste bron te selecteren.

## <span id="page-408-2"></span>**Uw projector uitschakelen**

**OPMERKING:** Koppel de voedingskabel niet los voordat de ventilators zijn uitgeschakeld of voordat de voedingsknop begint te knipperen zoals uitgelegd in de volgende procedure.

- **1** Druk op de voedingsknop.
- **2** Druk opnieuw op de voedingsknop. De koelventilators blijven ongeveer 60 seconden verder werken.
- **3** Koppel de voedingskabel los van het stopcontact en de projector.

*C* OPMERKING: Als u de voedingsknop indrukt terwijl de projector is ingeschakeld, verschijnt het bericht 'Power Off the Lamp?' (Lamp uitschakelen?) op het scherm. Om het bericht te wissen drukt u op een willekeurige knop op het bedieningspaneel of negeert u het bericht. Het bericht verdwijnt na 3 seconden.

## <span id="page-409-0"></span>**Het geprojecteerde beeld aanpassen**

#### <span id="page-409-1"></span>**DE PROJECTORHOOGTE VERHOGEN**

- **1** Druk op de knop voor de regelbare voet.
- **2** Verhoog de projector naar de gewenste weergavehoek en laat vervolgens de knop los om de voet in deze positie te vergrendelen.
- **3** Gebruik het wiel voor het regelen van de kantelhoek om de weergavehoek fijn af te stellen.

#### <span id="page-409-2"></span>**DE PROJECTORHOOGTE VERLAGEN**

- **1** Druk op de knop voor de regelbare voet.
- **2** Verlaag de projector en laat vervolgens de knop los om de voet in deze positie te vergrendelen.

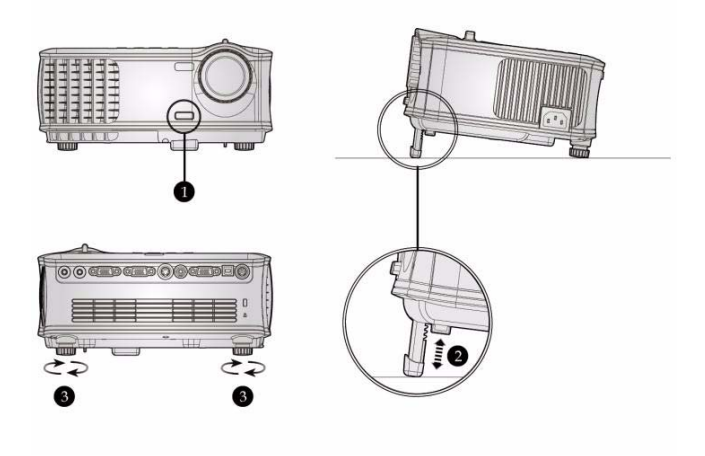

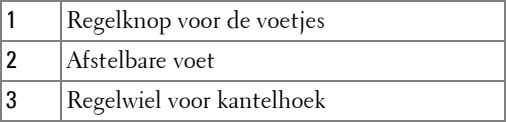

### <span id="page-410-0"></span>**Het zoomen en de focus van de projector aanpassen**

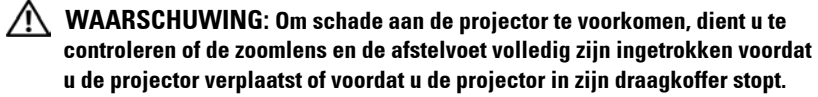

- **1** Draai het zoomwiel om in en uit te zoomen.
- **2** Draai de scherpstelring tot het beeld duidelijk leesbaar is. De projector kan scherpstellen op een afstand van 1,5 tot 12 m.

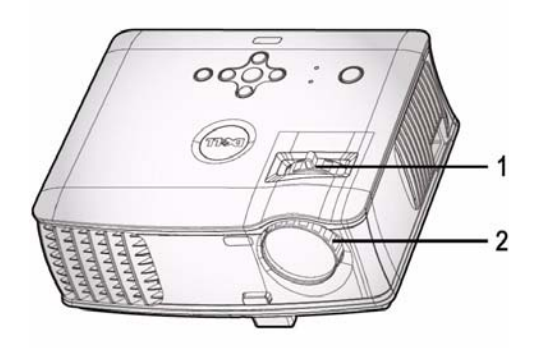

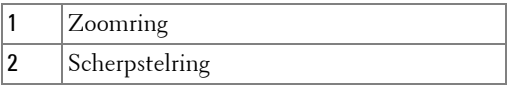

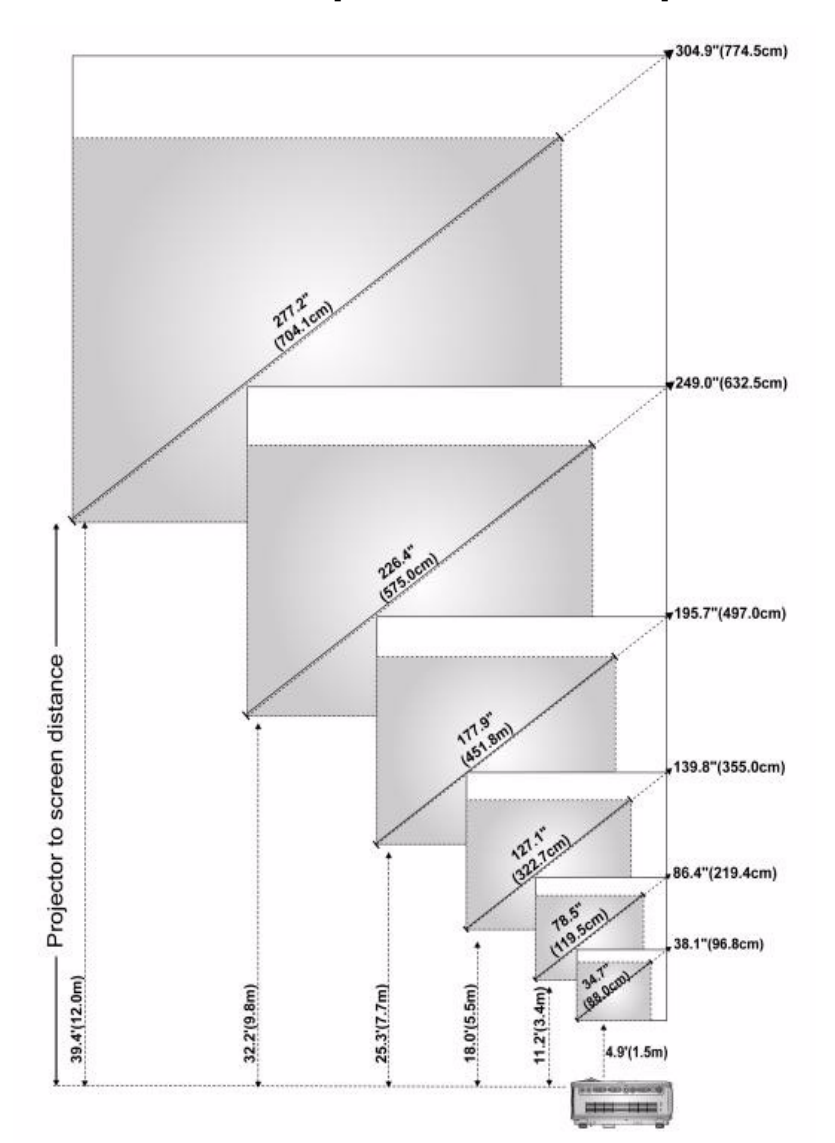

## <span id="page-411-0"></span>**De grootte van het projectiebeeld aanpassen**

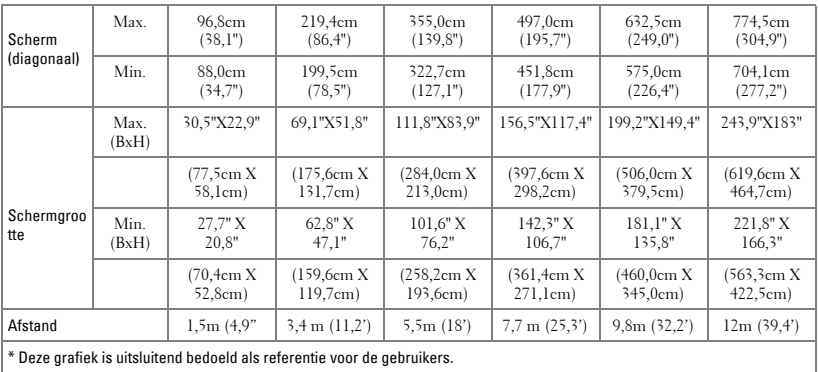

# <span id="page-412-0"></span>**Het bedieningspaneel gebruiken**

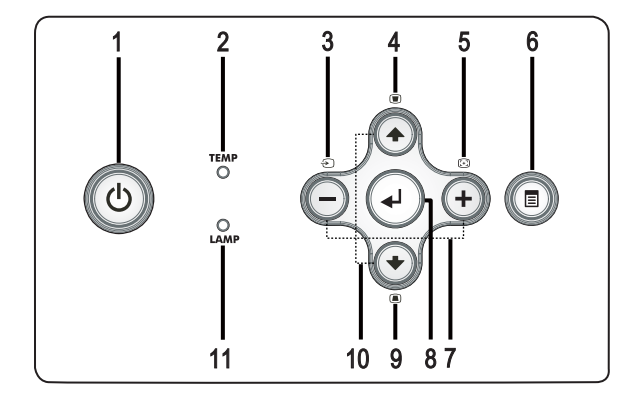

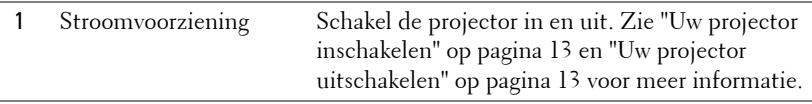

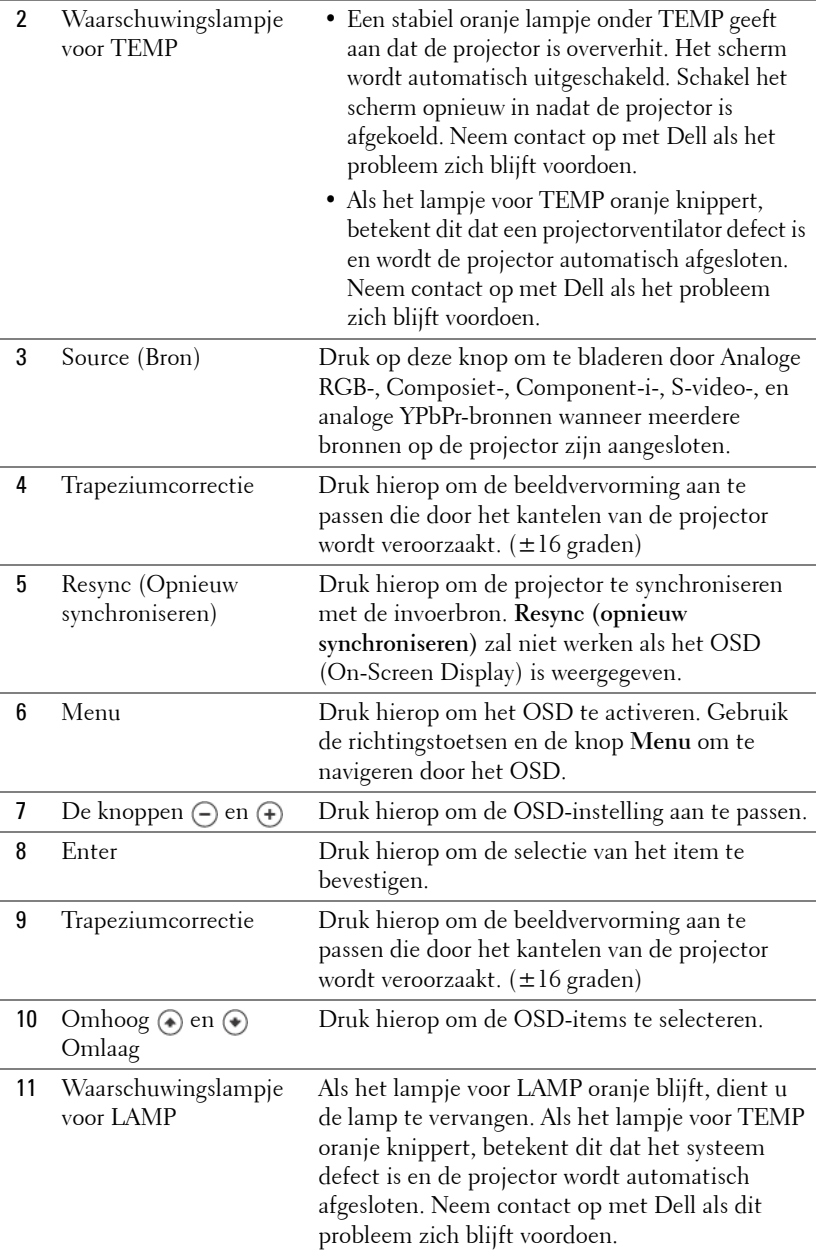

### <span id="page-414-0"></span>**De afstandsbediening gebruiken**

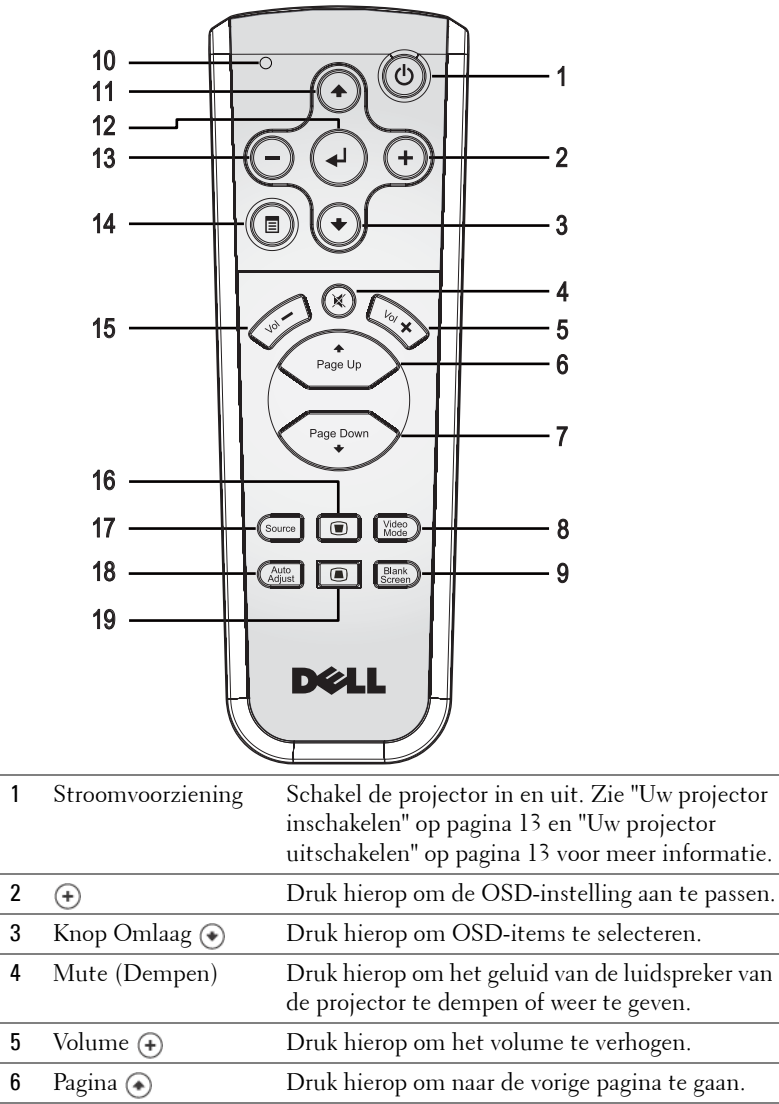

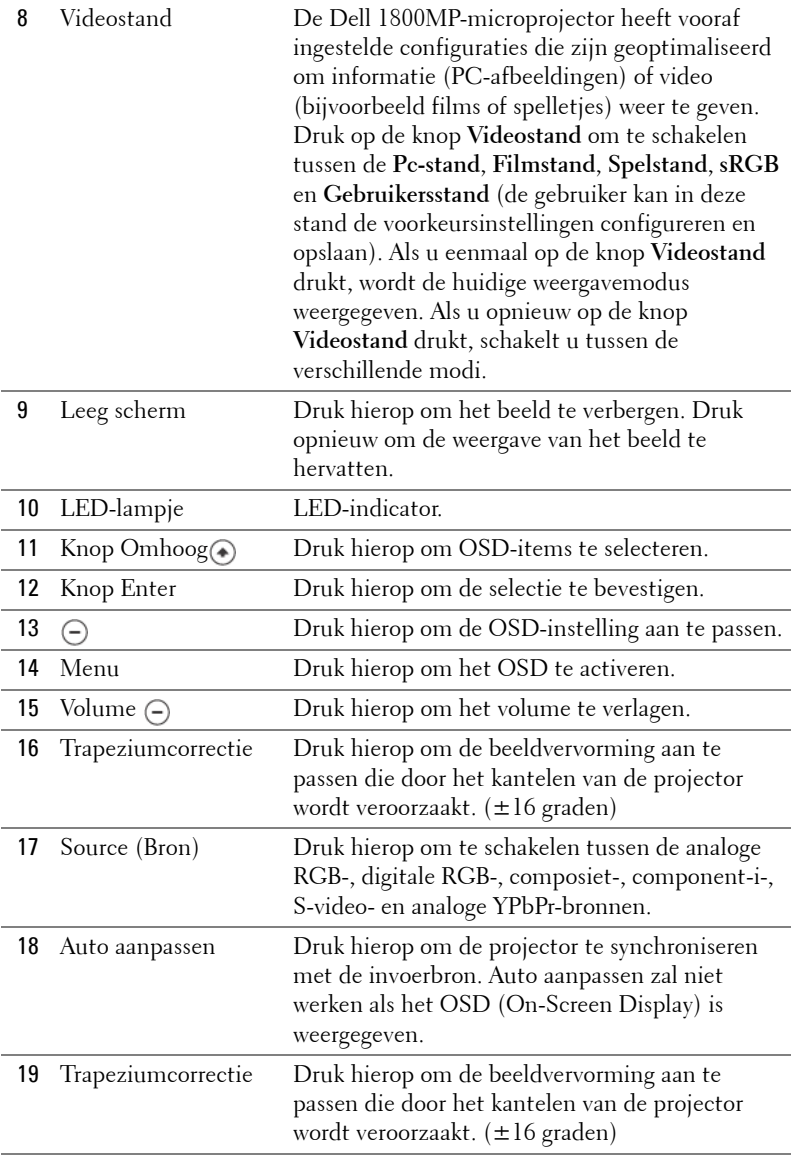

## <span id="page-416-0"></span>**Het OSD gebruiken**

De projector beschikt over een meertalig OSD dat kan worden weergegeven met of zonder aanwezige invoerbron.

Druk in het hoofdmenu op  $\ominus$  of  $\ominus$  om door de tabbladen te navigeren.

Druk in het submenu op  $\textcircled{A}$  of  $\textcircled{C}$  om een selectie te maken. Wanneer een item is geselecteerd, verandert de kleur in donkergrijs. Gebruik  $\ominus$  of  $\ominus$  op het bedieningspaneel of de afstandsbediening om de aanpassingen aan een instelling uit te voeren.

Druk op het bedieningspaneel of op de afstandsbediening op de knop Menu om terug te keren naar het hoofdmenu.

Om het OSD af te sluiten, gaat u naar het tabblad Afsluiten en drukt u op de knop **Enter** op het bedieningspaneel of de afstandsbediening.

#### <span id="page-416-1"></span>**HOOFDMENU**

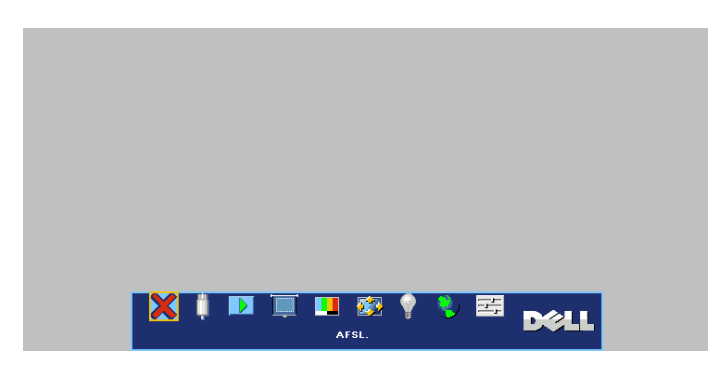

#### <span id="page-416-2"></span>**INVOERSELECTIE**

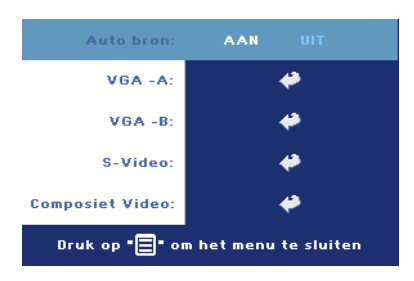

invoersignaal dat u wilt gebruiken.

**AUTO BRON—**Selecteer **AAN** (standaard) om de beschikbare invoersignalen automatisch te detecteren. Wanneer de projector is ingeschakeld en u op **BRON** drukt, zoekt de projector automatisch naar het volgende beschikbare invoersignaal. Selecteer **UIT** om het huidige invoersignaal te vergrendelen. Wanneer u **UIT** hebt geselecteerd en op **BRON** drukt, selecteert u het

**VGA—**Druk op **ENTER** om het VGA-signaal te detecteren.

**S-VIDEO—**Druk op **ENTER** om het S-Videosignaal te detecteren.

**COMPOSIET VIDEO—**Druk op **ENTER** om het Composiet videosignaal te detecteren.

#### <span id="page-417-0"></span>**AUTO-AANPASSEN**

<span id="page-417-1"></span>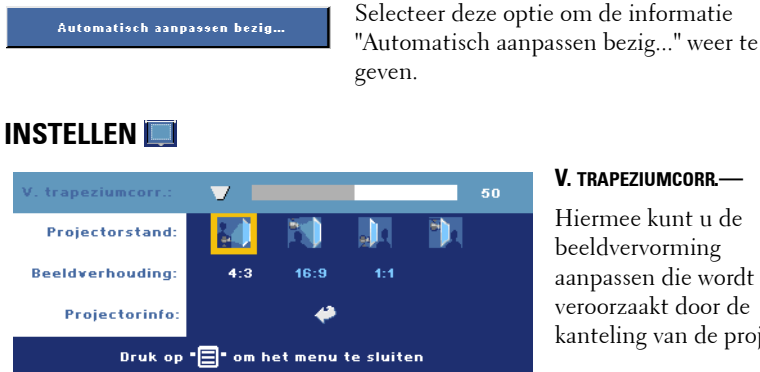

**V. TRAPEZIUMCORR.—**

Hiermee kunt u de beeldvervorming aanpassen die wordt veroorzaakt door de kanteling van de projector.

**PROJECTORSTAND—**Selecteer de manier waarop het beeld wordt weergegeven:

- Projectie vooraan-bureau (standaard).
- Projectie vooraan-plafondmontage het beeld wordt ondersteboven gedraaid voor projectie vanaf een aan het plafond gemonteerde projector.
- Projectie achteraan-bureau De projector keert het beeld om zodat u kunt projecteren van achter een doorschijnend scherm.
- Projectie achteraan-plafondmontage het beeld wordt achterstevoren en ondersteboven gekeerd. U kunt projecteren vanachter een doorzichtig scherm met een projectie op het plafond.

**BREEDTEVERHOUDING—**Selecteer een hoogte-breedteverhouding om de weergave van het beeld aan te passen.

• 1:1 — De invoerbron wordt weergegeven zonder enige schaling. Gebruik de breedte-hoogteverhouding 1:1 als u een van de volgende items gebruikt:

- VGA-kabel en een computer met een resolutie die lager is dan XGA (1024 x 768)
- Componentkabel (576p/480i/480p)
- S-videokabel

– Composietkabel

- 16:9 De invoerbron wordt geschaald zodat het beeld past op de breedte van het scherm.
- 4:3 De invoerbron wordt geschaald zodat het beeld past op het scherm.

Gebruik de breedte-hoogteverhouding 16:9 of 4:3 als u een van de volgende items gebruikt:

- Computer met een resolutie die hoger is dan XGA
- Componentkabel (1080i of 720p)

**PROJECTORINFO—**Druk op deze knop om de modelnaam de huidige resolutie en het serienummer van de projector (PPID#) weer te geven.

#### <span id="page-418-0"></span>**FOTO (IN PC-STAND)**

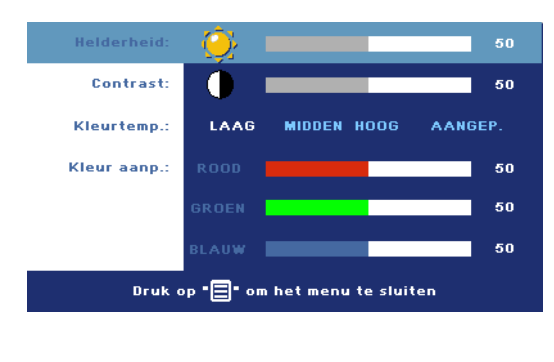

**HELDERHEID—**Gebruik en (+) om de helderheid van het beeld aan te passen.

**CONTRAST**—Gebruik  $\ominus$  en om het verschil tussen de helderste en donkerste gedeelten van het beeld te regelen. Als u het contrast aanpast, wordt de hoeveelheid zwart en wit in het beeld gewijzigd.

**KLEURTEMP.—**Hiermee kunt u de kleurtemperatuur aanpassen. Hoe hoger de temperatuur, hoe blauwer het scherm. Hoe lager de temperatuur, hoe roder het scherm. De gebruikersmodus activeert de waarden in het menu Kleurinstelling.

**KLEUR AANP.—**Pas handmatig het rood, groen en blauw aan.

#### <span id="page-419-0"></span>**FOTO (IN VIDEOSTAND)**

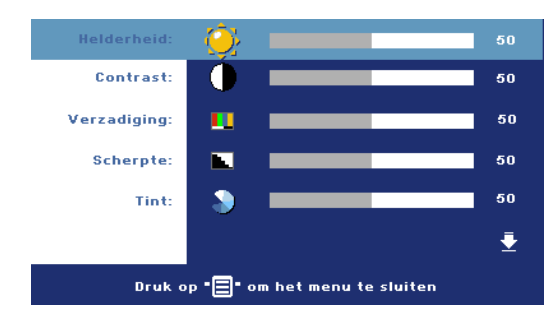

**HELDERHEID—**Gebruik en (+) om de helderheid van het beeld aan te passen.

**CONTRAST—Gebruik (-) en** om het verschil tussen de helderste en donkerste gedeelten van het beeld te regelen. Als u het contrast aanpast, wordt de hoeveelheid zwart en wit

in het beeld gewijzigd.

**VERZADIGING—**Hiermee kunt u een videobron aanpassen van zwart-wit naar volledig verzadigde kleuren. Druk op  $\bigcap$  om de hoeveelheid kleur in een afbeelding te verlagen en op (+) om deze hoeveelheid te verhogen.

**SCHERPTE—**Druk op (-) om de scherpte te verlagen en op (+) om de scherpte te verhogen.

**TINT—**Druk op  $\Box$  om de hoeveelheid groen in een afbeelding te verhogen en  $op(F)$  om de hoeveelheid rood in de afbeelding te verhogen.

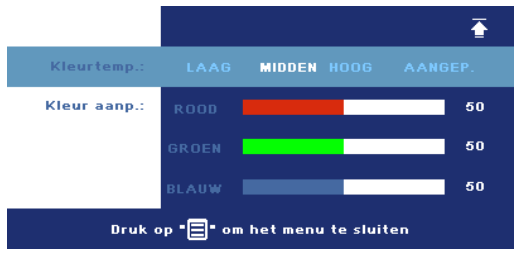

handmatig het rood, groen en blauw aan.

**KLEURTEMP—**Hiermee kunt u de kleurtemperatuur aanpassen. Hoe hoger de temperatuur, hoe blauwer het scherm. Hoe lager de temperatuur, hoe roder het scherm. De gebruikersmodus activeert de waarden in het menu Kleurinstelling.

**KLEUR AANP.—**Pas

<span id="page-420-0"></span>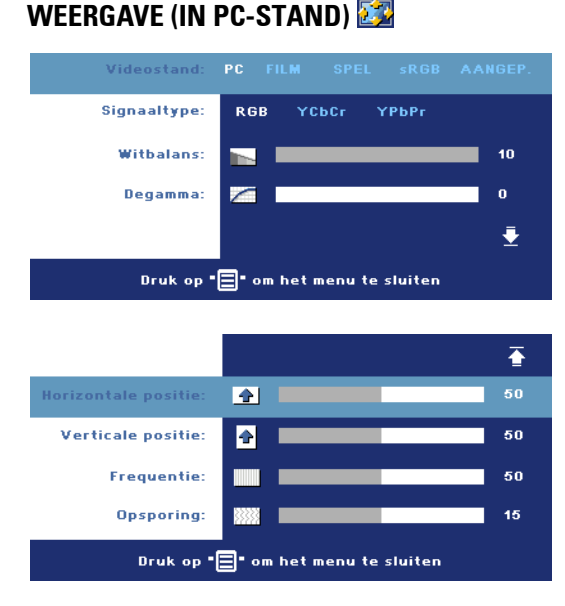

**VIDEOSTAND—**Selecteer een stand om het beeld op basis van het gebruik van de projector. **PC**, **FILM**, **sRGB** (biedt nauwkeurigere kleurweergave), **SPEL** en **AANGEP** (geef uw voorkeursinstellingen op). Als u de instellingen voor **Witbalans** of **Degamma** aanpast, schakelt de projector automatisch over op **Aangep.**. **SIGNAALTYPE—**Selecteert

handmatig het signaaltype RGB, YCbCR, YPbPr.

**WITBALANS—**Stel de waarde in op 0 om de reproductie van de kleur te maximaliseren en op 10 om de helderheid te maximaliseren.

**DEGAMMA—**Pas de waarde aan volgens 4 vooraf ingestelde waarden om de kleurprestaties van het scherm te wijzigen.

**HORIZONTALE POSITIE—**Druk op  $\ominus$  om de horizontale positie van het beeld naar links te verplaatsen en op  $\leftrightarrow$  om de horizontale positie naar rechts te verplaatsen.

**VERTICALE POSITIE—**Druk op  $\ominus$  om de verticale positie van het beeld omlaag te verplaatsen en op (+) om de verticale positie van het beeld omhoog te verplaatsen.

**FREQUENTIE—**Wijzig de klokfrequentie van de weergavegegevens in overeenstemming met de frequentie van de grafische kaart van uw computer. Als u een verticale knipperende balk ziet, gebruik dan **Frequentie** om de balken te minimaliseren. Dit is een onnauwkeurige aanpassing.

**OPSPORING—**Synchroniseer de fase van het beeldschermsignaal met deze van de grafische kaart. Als u een onstabiel of flikkerend beeld hebt, gebruik dan de functie **Opsporing** om dit te corrigeren. Dit is een nauwkeurige aanpassing.

#### <span id="page-421-0"></span>**WEERGAVE (in videostand)**

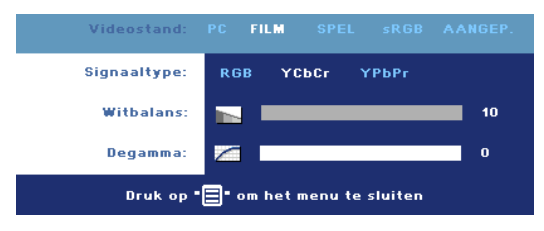

**VIDEOSTAND—**Selecteer een stand om het beeld op basis van het gebruik van de projector. **PC**, **FILM**, **sRGB** (biedt nauwkeurigere kleurweergave), **SPEL** en **AANGEP** (geef uw voorkeursinstellingen op).

Als u de instellingen voor **Witbalans** of **Degamma** aanpast, schakelt de projector automatisch over op **Aangep.**.

**SIGNAALTYPE—**Selecteert handmatig het signaaltype RGB, YCbCR, YPbPr.

**WITBALANS—**Stel de waarde in op 0 om de reproductie van de kleur te maximaliseren en op 10 om de helderheid te maximaliseren.

**DEGAMMA—**Pas de waarde aan volgens 4 vooraf ingestelde waarden om de kleurprestaties van het scherm te wijzigen.

#### <span id="page-421-2"></span><span id="page-421-1"></span>**LAMP**

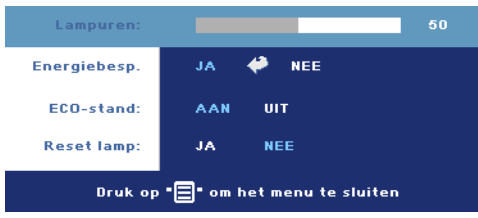

**LAMPUREN—**Geeft de werkuren weer sinds de timer van de lamp opnieuw is ingesteld.

**ENERGIEBESP.—**Selecteer **AAN** om de vertragingsduur voor de energiebesparing te selecteren. De vertragingsduur is de duur die

uw projector moet wachten terwijl er geen signaaluitvoer is. Na deze ingestelde duur gaat de projector over op de energiebesparingsmodus (voedingslamp wordt oranje) en wordt de lamp uitgeschakeld. De projector schakelt opnieuw in wanneer het toestel een invoersignaal detecteert of wanneer u op de voedingsknop drukt. Na twee uur wordt de projector automatisch uitgeschakeld (voedingslamp wordt blauw). Druk op de voedingsknop om de projector opnieuw in te schakelen.

**ECO-STAND—**Selecteer **AAN** om de projector te gebruiken met een laag verbruik (190 watt) zodat de levensduur van de lamp mogelijk wordt verlengd, het toestel stiller werkt en de lichtuitvoer op het scherm wordt gedimd. Selecteer **UIT** om met een normaal stroomniveau te werken (255 watt).

**RESET LAMP—**Als u een nieuwe lamp hebt geïnstalleerd, selecteert u **Ja** om de lamptimer opnieuw in te stellen.

<span id="page-422-0"></span>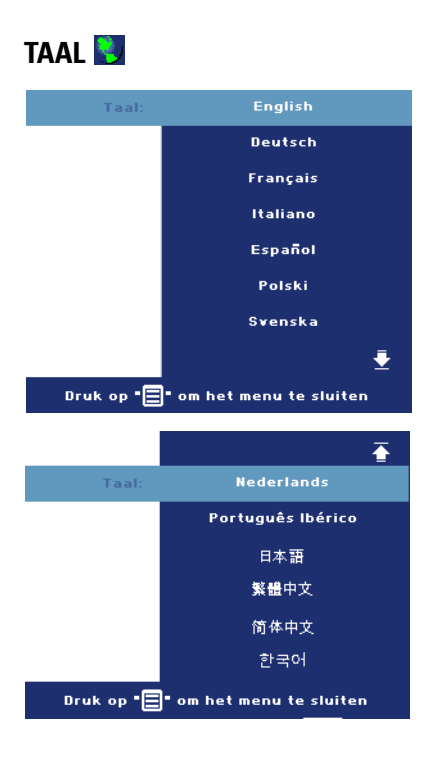

#### <span id="page-423-0"></span>**VOORKEUREN**

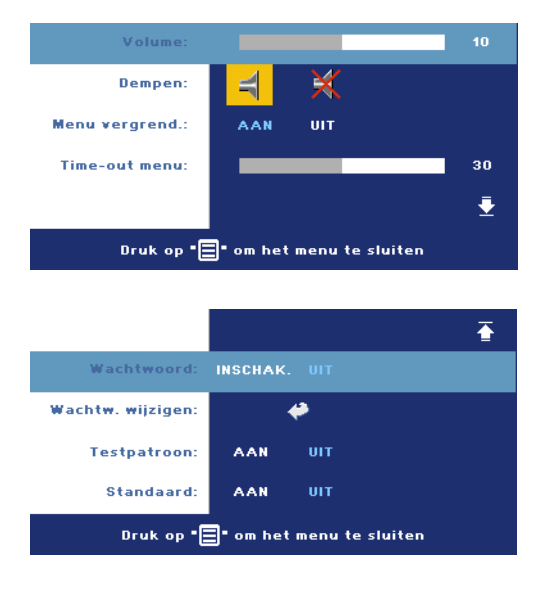

**VOLUME—**Druk op  $\ominus$  om het volume te verlagen en op  $\left( \cdot \right)$  om het te verhogen.

**DEMPEN—**Hiermee kunt u het geluid dempen.

<span id="page-423-1"></span>**MENU VERGREND.—**Selecteer **AAN** om de optie **Menu vergrend.** in te schakelen om het OSD-menu te verbergen. Om **Menu vergrend.** uit te schakelen, houdt u de knop Menu op het bedieningspaneel of op de afstandsbediening 15 seconden ingedrukt.

**TIME-OUT MENU—**Pas de uitgestelde tijd aan voor de **Time-out van het OSD**. De standaardinstelling is 30 seconden.

**WACHTWOORD—**Bescherm uw projector en beperkt de toegang met de wachtwoordbeveiligingsfunctie. Met dit beveiligingshulpmiddel kunt u verschillende toegangsbeperkingen opleggen om uw privacy te beschermen en te verhinderen dat anderen met uw projector knoeien. Dit betekent dat de projector niet kan worden gebruikt als het apparaat zonder de nodige machtiging wordt gebruikt. Deze functie werkt dus ook tegelijk als een antidiefstalsysteem.

Wanneer de wachtwoordbeveiliging is ingeschakeld (**Aan**), de voedingskabel op het stopcontact is aangesloten en de projector voor de eerste keer wordt ingeschakeld, verschijnt een wachtwoordbeveiligingsscherm waarin u wordt gevraagd een wachtwoord op te geven. Deze functie is standaard uitgeschakeld. U kunt deze functie inschakelen via het menu Wachtwoord. De wachtwoordbeveiligingsfunctie wordt geactiveerd wanneer u de projector de volgende keer inschakelt. Als u deze functie inschakelt, wordt u gevraagd een projectorwachtwoord in te voeren nadat u de projector hebt ingeschakeld.

- 1 Aanvraag 1ste maal wachtwoord invoeren:
	- **a** Ga naar het menu **Voorkeuren**, druk op **Enter** en selecteer vervolgens **Wachtwoord**. Selecteer de wachtwoordinstelling **INSCHAK.**.

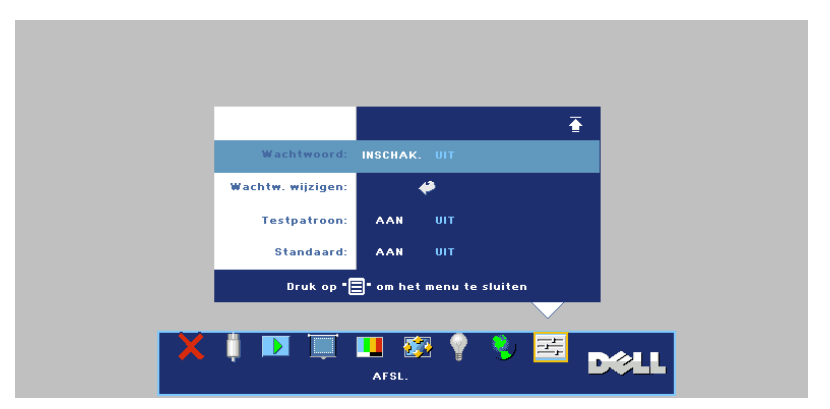

**b** Wanneer u de wachtwoordfunctie inschakelt, verschijnt een scherm voor het invoeren van tekens. Typ een 4-cijferig getal in op het scherm en druk op de knop **ENTER**.

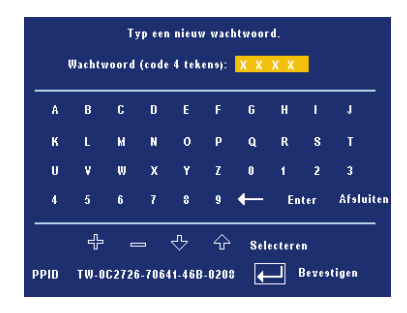

- **c** Voer het wachtwoord opnieuw in om het te bevestigen.
- **d** Als de wachtwoordcontrole is gelukt, kunt u het gebruik van de functies en zijn hulpmiddelen hervatten.
- 2 Als u een verkeerd wachtwoord hebt ingevoerd, krijgt u nog 2 kansen. Na drie ongeldige pogingen wordt de projector automatisch uitgeschakeld.

*C* **OPMERKING:** Als u uw wachtwoord vergeten bent, moet u contact opnemen met Dell of een bevoegde onderhoudsdienst.

3 Om de wachtwoordfunctie te annuleren, selecteert u **UIT** en voert u het wachtwoord in om de functie uit te schakelen.

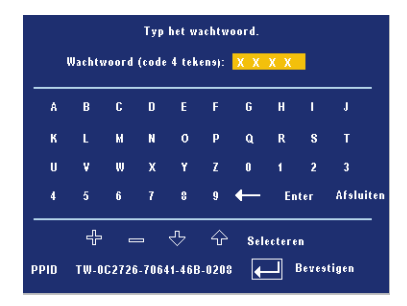

**WACHTWOORD WIJZIGEN—**Typ het originele wachtwoord, voer vervolgens het nieuwe wachtwoord in en bevestig het nieuwe wachtwoord opnieuw.

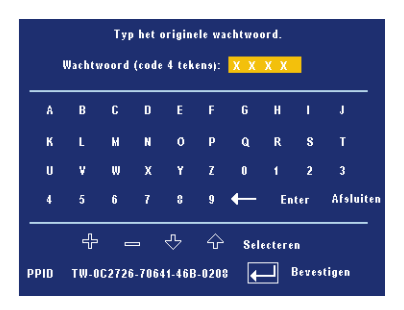

**TESTPATROON—**Selecteer **AAN** om het ingebouwde **testpatroon** voor de zelftest van de scherpstelling en de resolutie te activeren. Druk op de knop **Menu** om **Testpatroon** uit te schakelen.

**STANDAARD—**Selecteer **AAN** om de projector opnieuw in te stellen naar de standaardwaarden. Het opnieuw instellen van de items omvat zowel de instellingen van computerbronnen als die van videobronnen.

# **4**

# <span id="page-426-0"></span>**Problemen met uw projector oplossen**

Als u problemen ondervindt met uw projector, raadpleeg dan de volgende tips voor het oplossen van problemen. Neem contact op met Dell als het probleem zich blijft voordoen.

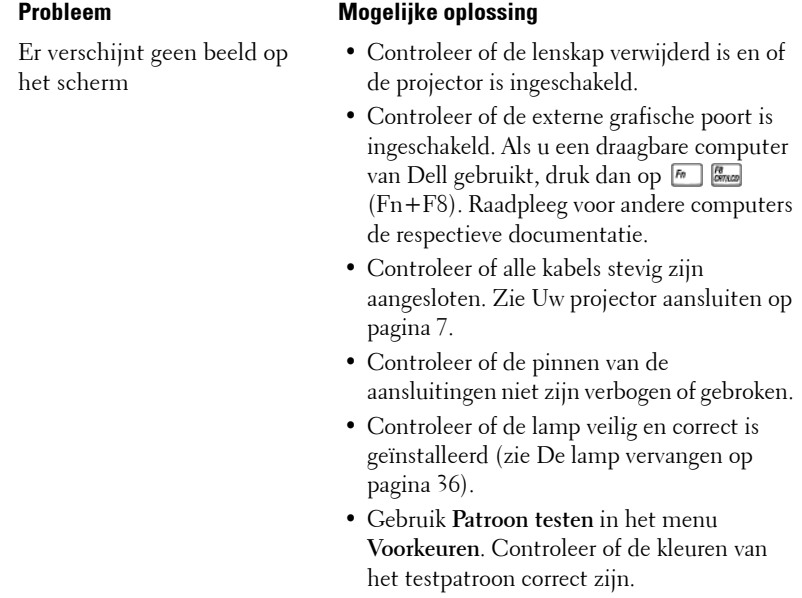

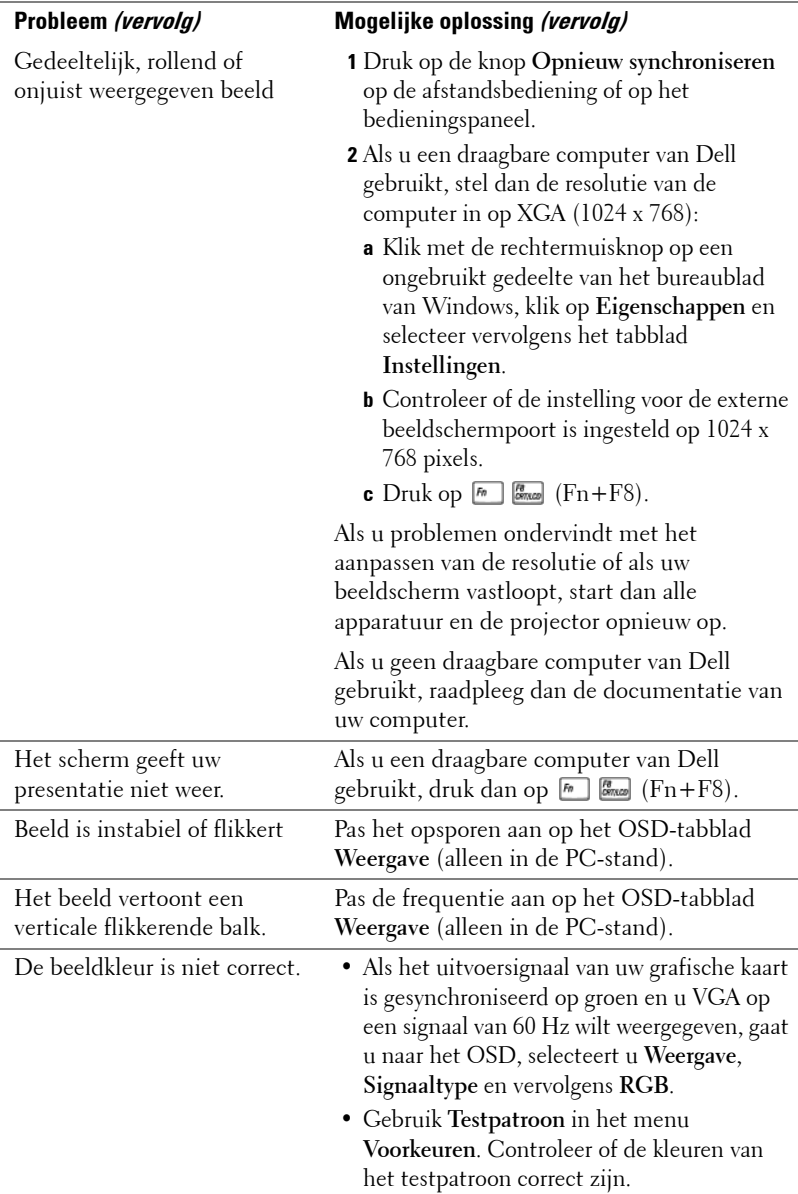

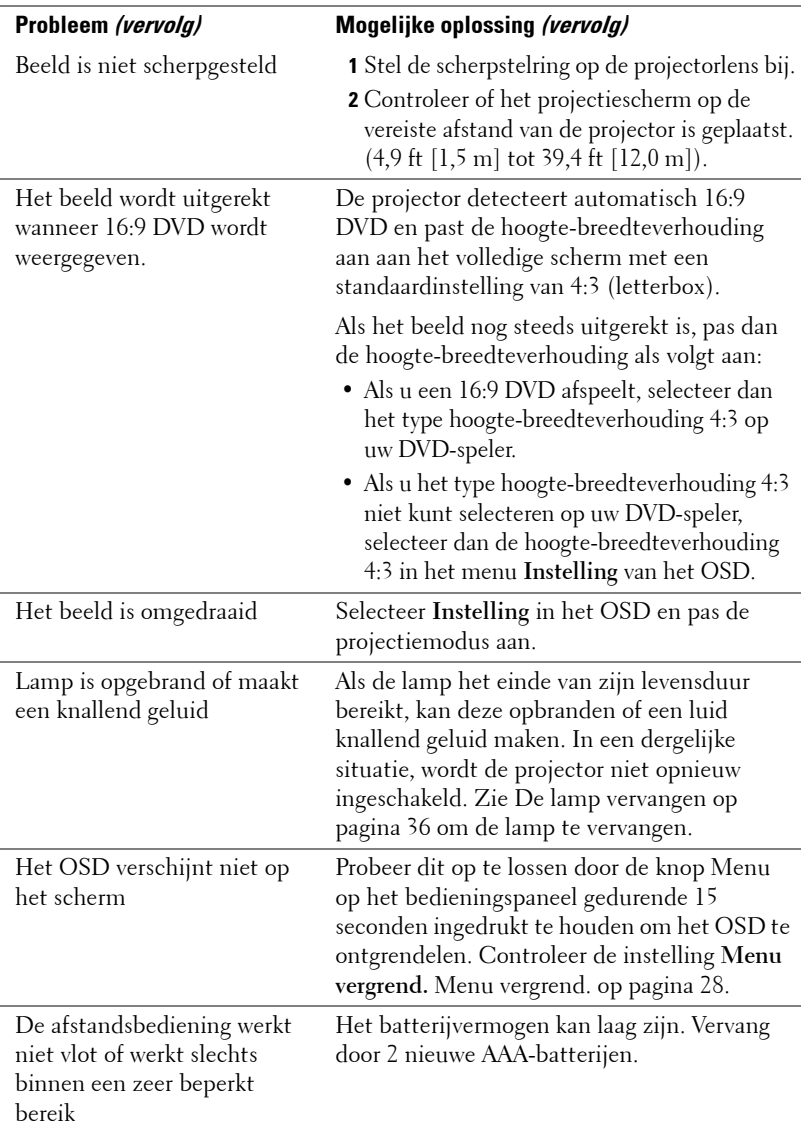

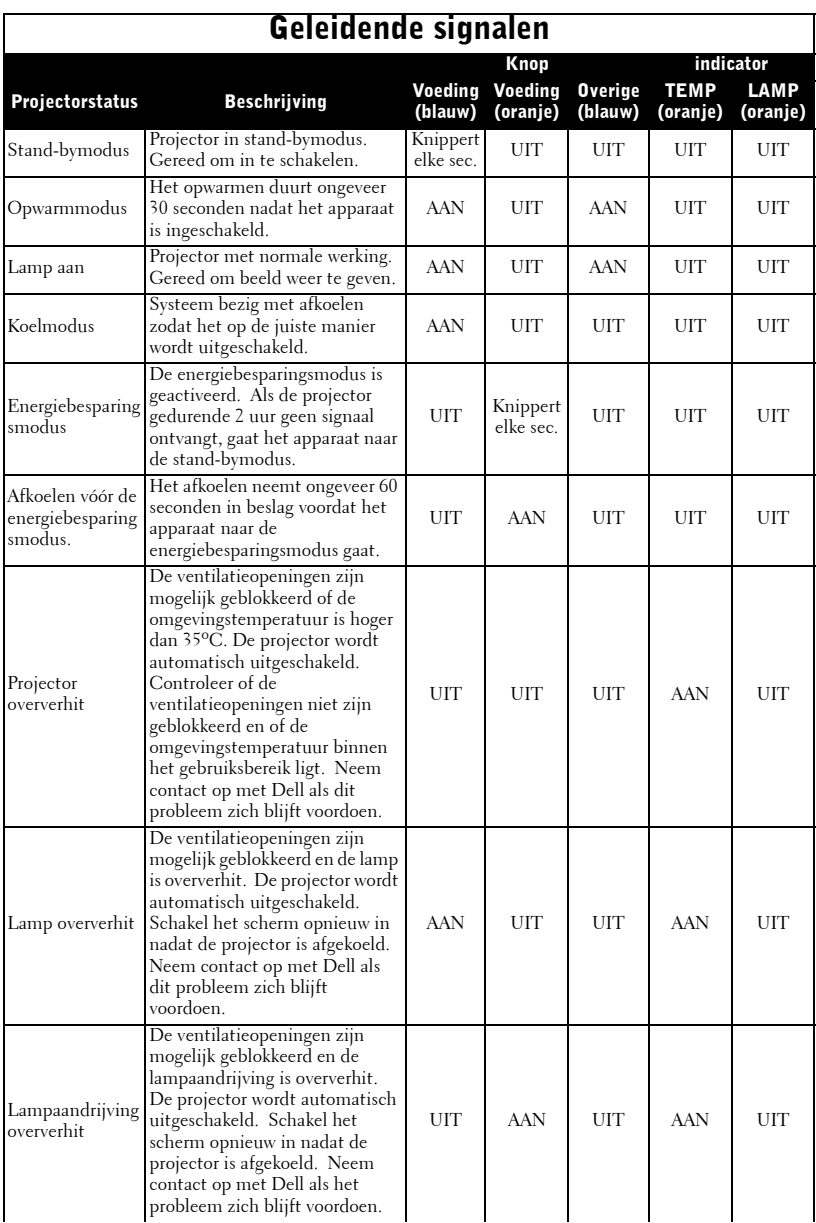

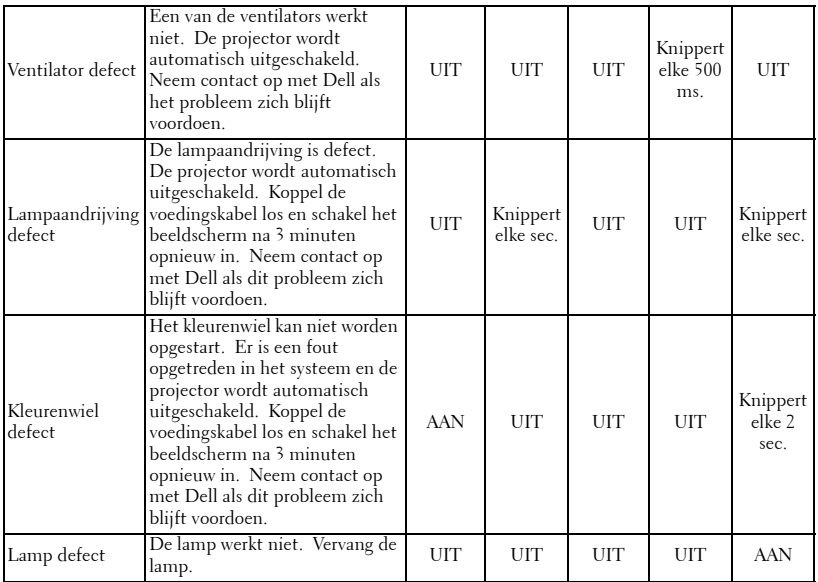

## <span id="page-431-0"></span>**De lamp vervangen**

Vervang de lamp als het bericht " Lamp is approaching the end of its useful life in full power operation Replacement suggested! www.dell.com/lamps' (De lamp nadert het einde van zijn levensduur. Vervanging aanbevolen!) op het scherm verschijnt. Als het probleem zich blijft voordoen nadat u de lamp hebt vervangen, dient u contact op te nemen met Dell. Zie "Contact opnemen met Dell" voor meer informatie.

#### **WAARSCHUWING: De lamp wordt zeer heet tijdens het gebruik. Probeer nooit de lamp te vervangen voordat de projector minstens 30 minuten is afgekoeld.**

- **1** Schakel de projector uit en koppel de voedingskabel los.
- **2** Laat de projector gedurende minstens 30 minuten afkoelen.
- **3** Maak de 2 schroeven die het lampdeksel vasthouden los en verwijder het deksel.
- **WAARSCHUWING: Wees voorzichtig wanneer u met uiteengespatte lampen omgaat. De gebroken stukken zijn scherp en kunnen letsels veroorzaken. Verwijder alle gebroken stukjes uit de projector en werp ze weg of recycleer ze in overeenstemming met de lokale of nationale wetgeving. Ga naar www.dell.com/hg voor extra informatie.**

**4** Maak de 2 schroeven die de lamp vasthouden los.

**WAARSCHUWING: Raak nooit de lamp of het glas van de lamp aan. Ze zijn zeer breekbaar en kunnen uiteenspatten wanneer u ze aanraakt.**

**5** Trek de lamp omhoog met de metalen hendel.

- *CA* OPMERKING: Dell kan eisen dat de lampen die onder garantie worden vervangen, teruggestuurd worden naar Dell. Neem anders contact op met uw lokaal afvalverwerkingsbedrijf voor het adres van de dichtstbijzijnde verzamelplaats voor batterijen.
- **6** Plaats een nieuwe lamp.
- **7** Maak de 2 schroeven die de lamp vasthouden vast.
- **8** Plaats het lampdeksel terug en maak de 2 schroeven vast.
- **9** Stel de gebruikstijd van de lamp opnieuw in door "Ja" te selecteren voor de optie **Reset lamp** op het OSD-tabblad **Lamp**. (Zie [LAMP op pagina 26\)](#page-421-2)

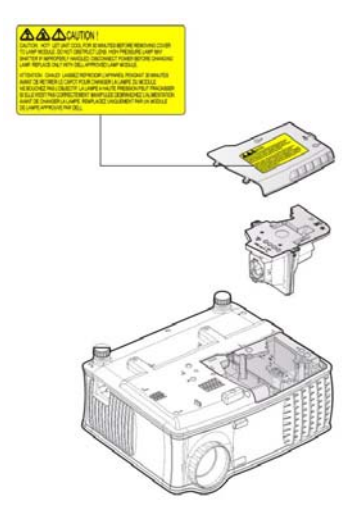
**WAARSCHUWING: Verwijderen van de lamp (alleen voor de Verenigde Staten)**

**De lamp(en) in dit product bevatten kwik en moeten worden gerecycleerd of verwijderd volgens de lokale, regionale of nationale wetten. GA NAAR WWW.DELL.COM/HG VOOR MEER INFORMATIE OF NEEM CONTACT OP MET DE ELECTRONIC INDUSTRIES ALLIANCE OP WWW.EIAE.ORG. RAADPLEEG DE SITE WWW.LAMPRECYCLE.ORG VOOR SPECIFIEKE INFORMATIE OVER HET VERWIJDEREN VAN LAMPEN.**

# **5**

### **Specificaties**

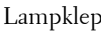

Aantal pixels 1024 x 768 (XGA) Weergeefbare kleuren 16,7M kleuren

0,55" XGA DDR-technologie met één chip

Helderheid 2100 ANSI-lumen (max.)

Contrastverhouding 2000:1 standaard (volledig aan/volledig uit)

Gelijkvormigheid 80% standaard (Japan standaard -JBMA)

Lamp 200-watt 2500-urenlamp, door gebruiker vervangbaar (tot 3000 uur in energiebesparingsmodus)

Snelheid kleurenwiel  $100 \sim 127,5$ Hz (1,5 $\sim$ 2X)

Projectielens F/2,35~2,47, f=21,83~23,81 mm met handmatige zoomlens 1,1x

Grootte projectiescherm 34,7~304,9" (diagonaal)

Projectiebereik  $4.9 \sim 39.4$  ft  $(1.5 \text{ m} \sim 12 \text{ m})$ 

Videocompatibiliteit Compatibiliteit met NTSC 3.58, NTSC 4.43, PAL, PAL-M, PAL-N, SECAM en HDTV (480i; 480P; 576i; 576P; 720P; 1080i)

> Ondersteuning voor composietvideo, component video en S-video

H. frequentie 15kHz-94kHz (analoog)

V. frequentie 50Hz-85Hz (analoog)

Voeding Universeel 100-240 V AC 50-60 Hz met PFC-ingang

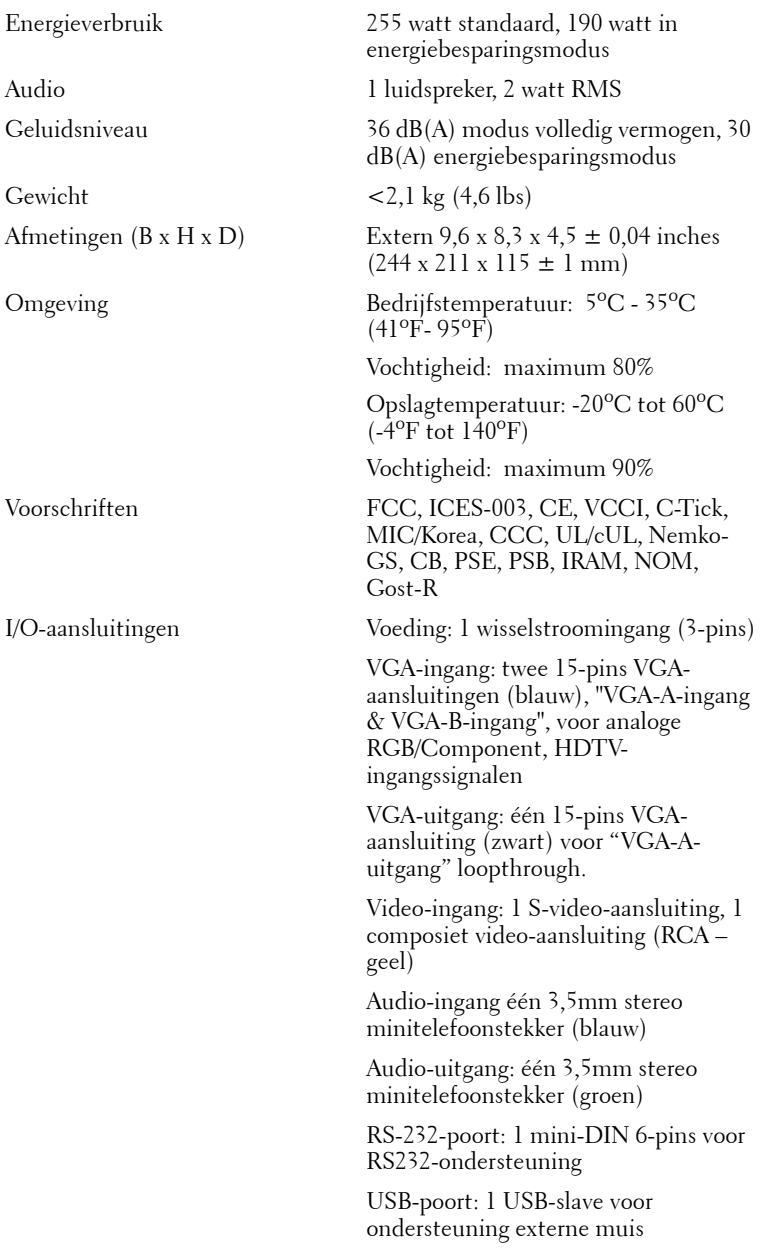

### **Toewijzing RS232-pin**

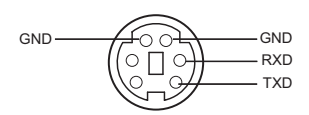

#### **RS232-protocol**

• Communicatie-instellingen

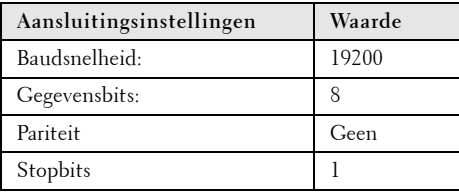

**• Opdrachttypes**

Om het OSD-menu te openen en de instellingen aan te passen.

- **Syntaxis voor besturingsopdrachten (van pc naar projector)** [H][AC][SoP][CRC][ID][SoM][COMMAND]
- **Voorbeeld**: Opdracht INSCHAKELEN (lage bytes eerst verzenden) --> 0xBE, 0xEF, 0x10, 0x05, 0x00, 0xC6, 0xFF, 0x11, 0x11, 0x01, 0x00, 0x01
- **Lijst met besturingsopdrachten**

Ga naar support.dell.com om de nieuwste RS232-code te bekijken.

### **Compatibiliteitsmodi**

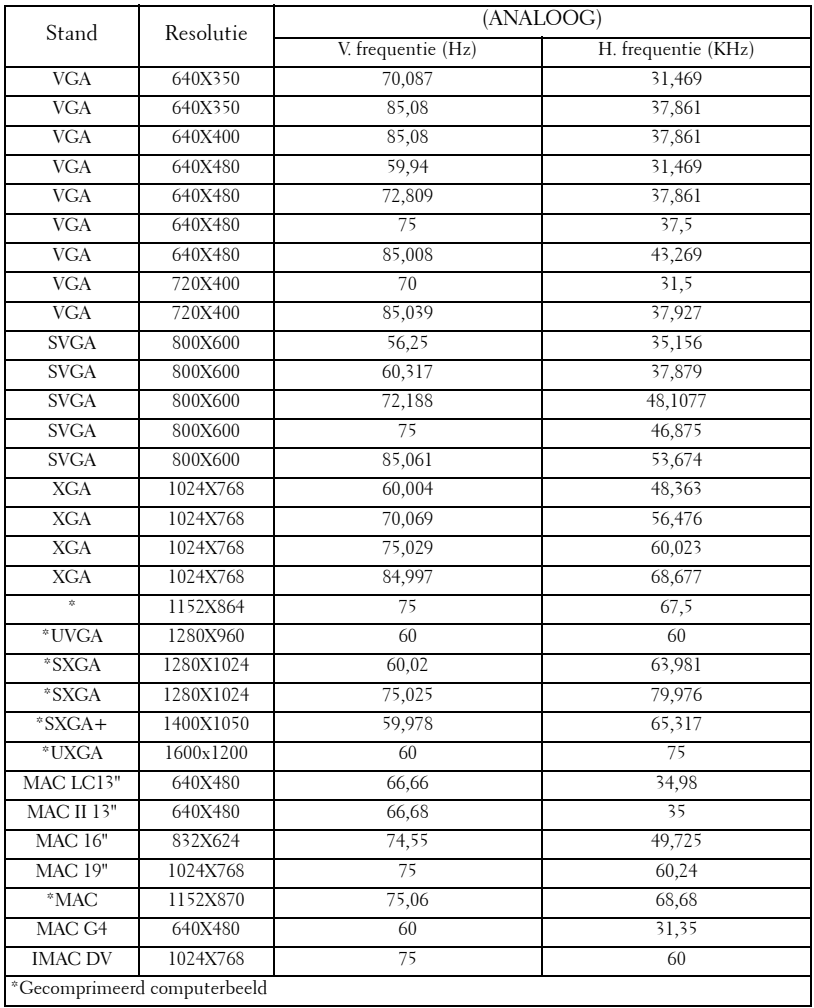

## **Contact opnemen met Dell**

U kunt op de volgende websites terecht om via elektronische weg contact op te nemen met Dell:

- **www.dell.com**
- **support.dell.com** (ondersteuning)

In de onderstaande tabel vindt u de specifieke webadressen voor uw land in de overeenkomstige sectie.

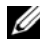

*C* OPMERKING: Gratis nummers kunnen alleen worden gebruikt voor het land waarbij ze worden vermeld.

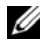

*C* OPMERKING: In sommige landen is specifieke ondersteuning voor draagbare Dell™ XPS™-computers beschikbaar op afzonderlijke telefoonnummers die worden weergegeven voor de deelnemende landen. Als u geen specifiek telefoonnummer voor draagbare XPS-computers ziet, kunt u contact opnemen met Dell via het weergegeven nummer voor de ondersteuning. Uw oproep wordt naar het correcte nummer omgeleid.

Als u contact wilt opnemen met Dell, moet u de e-mailadressen, telefoonnummers en codes in de volgende tabel gebruiken. Als u hulp nodig hebt bij het bepalen van de codes die u moet gebruiken, kunt u contact opnemen met een lokale of internationale operator.

*C* **OPMERKING:** De geleverde contactgegevens werden als juist beschouwd op het ogenblik dat dit document werd gedrukt en zijn onderhevig aan wijzigingen.

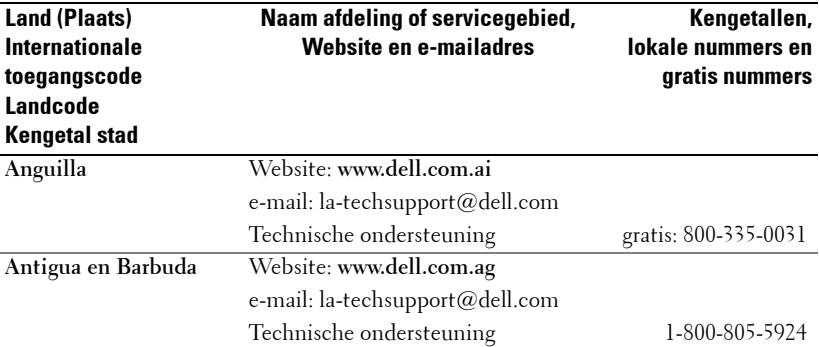

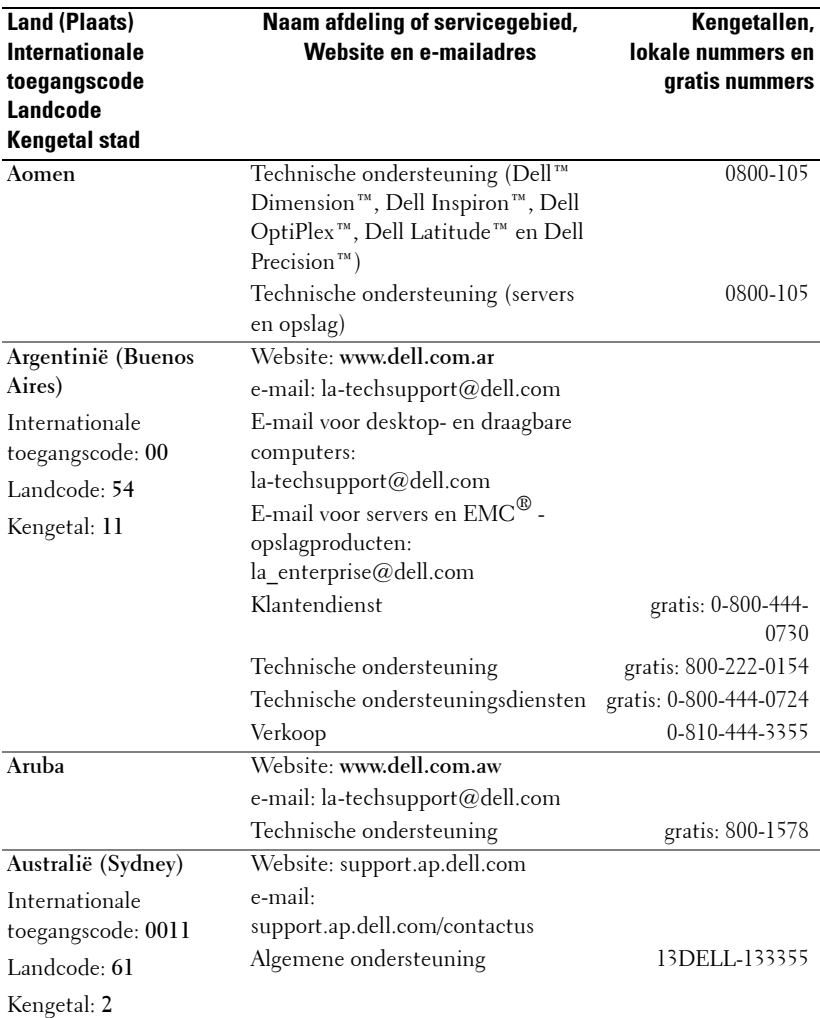

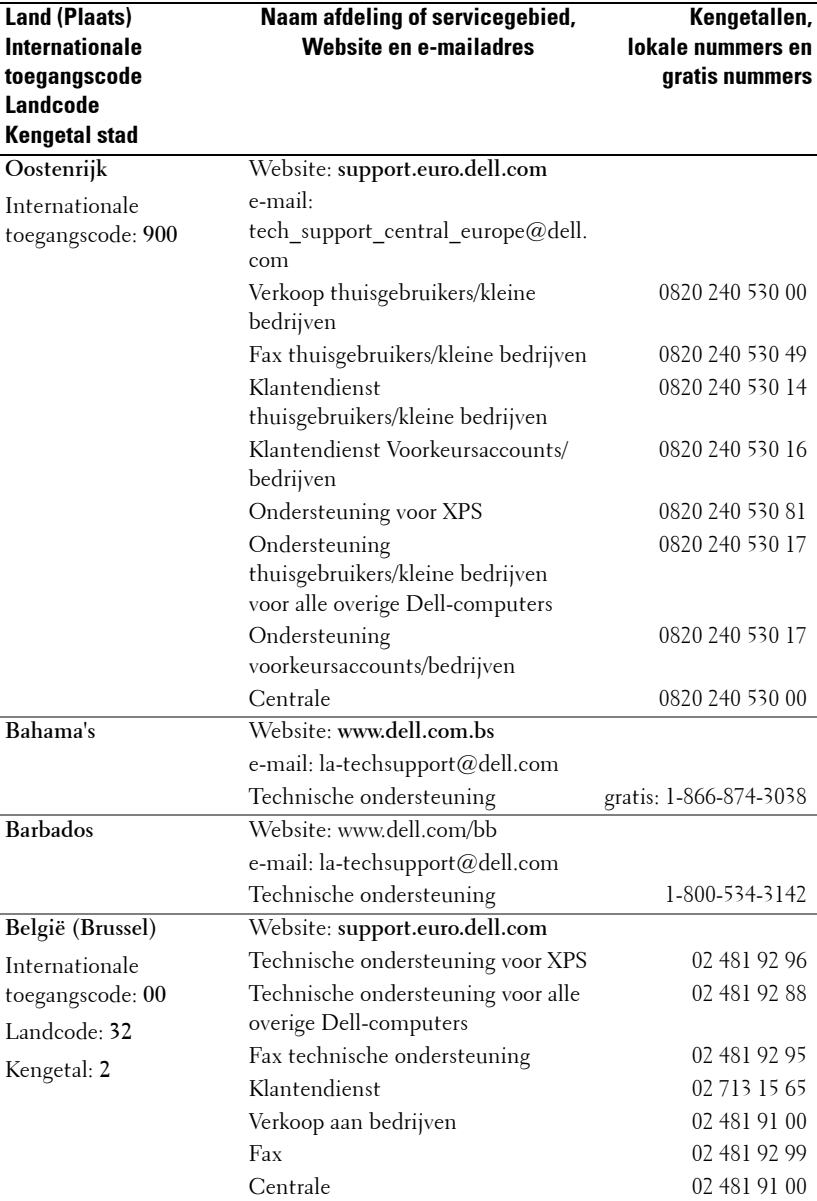

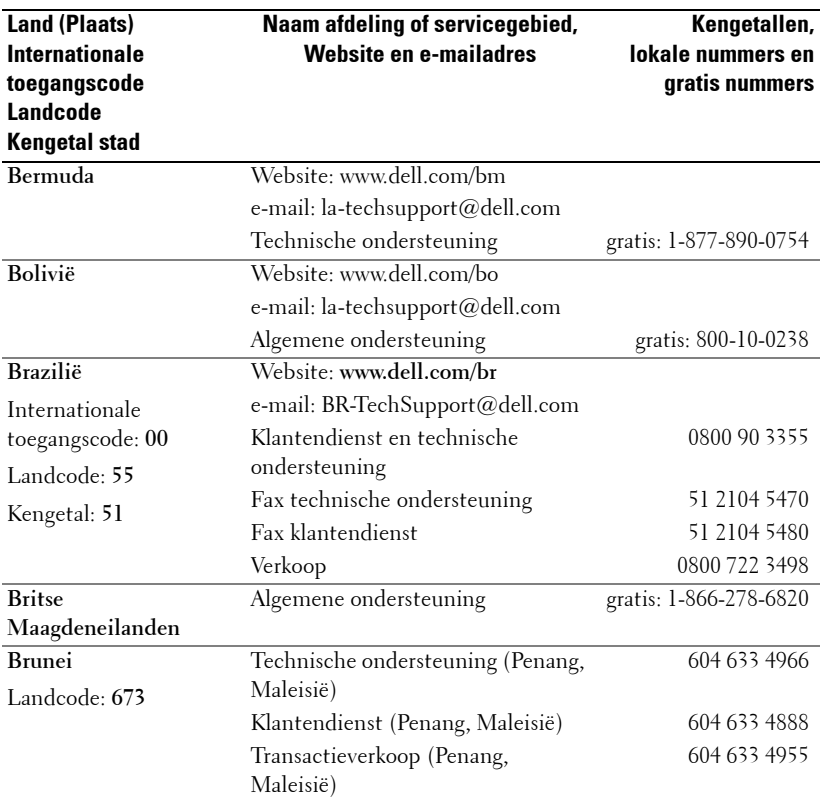

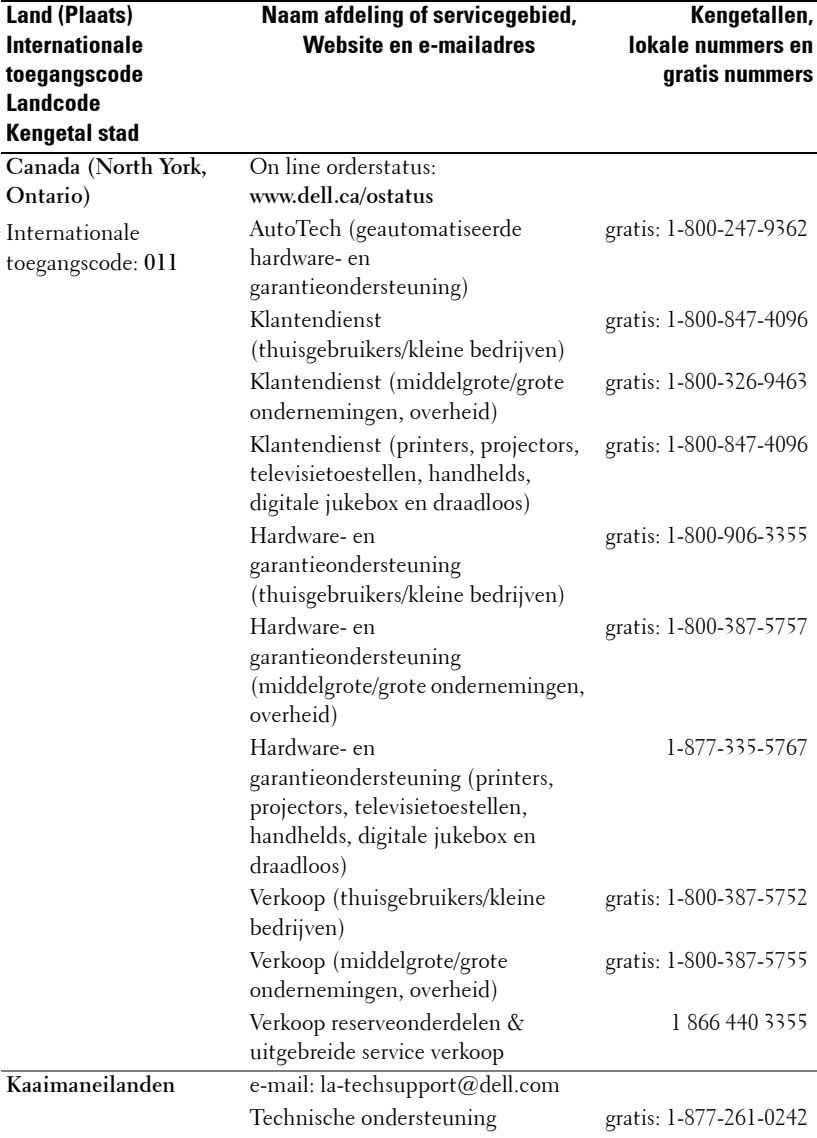

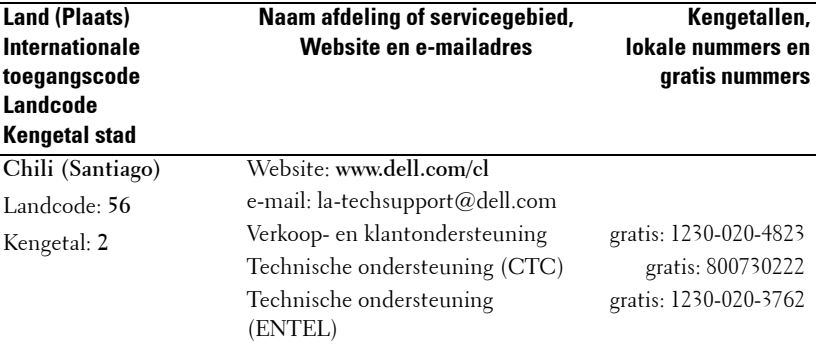

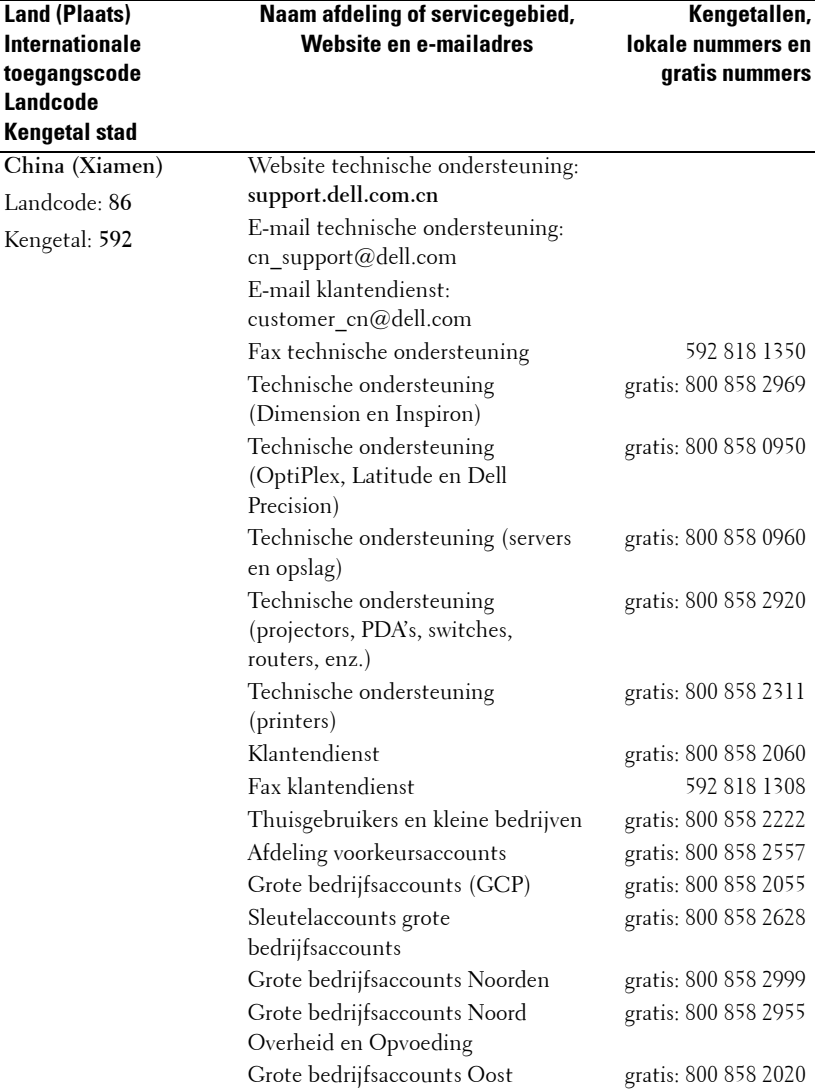

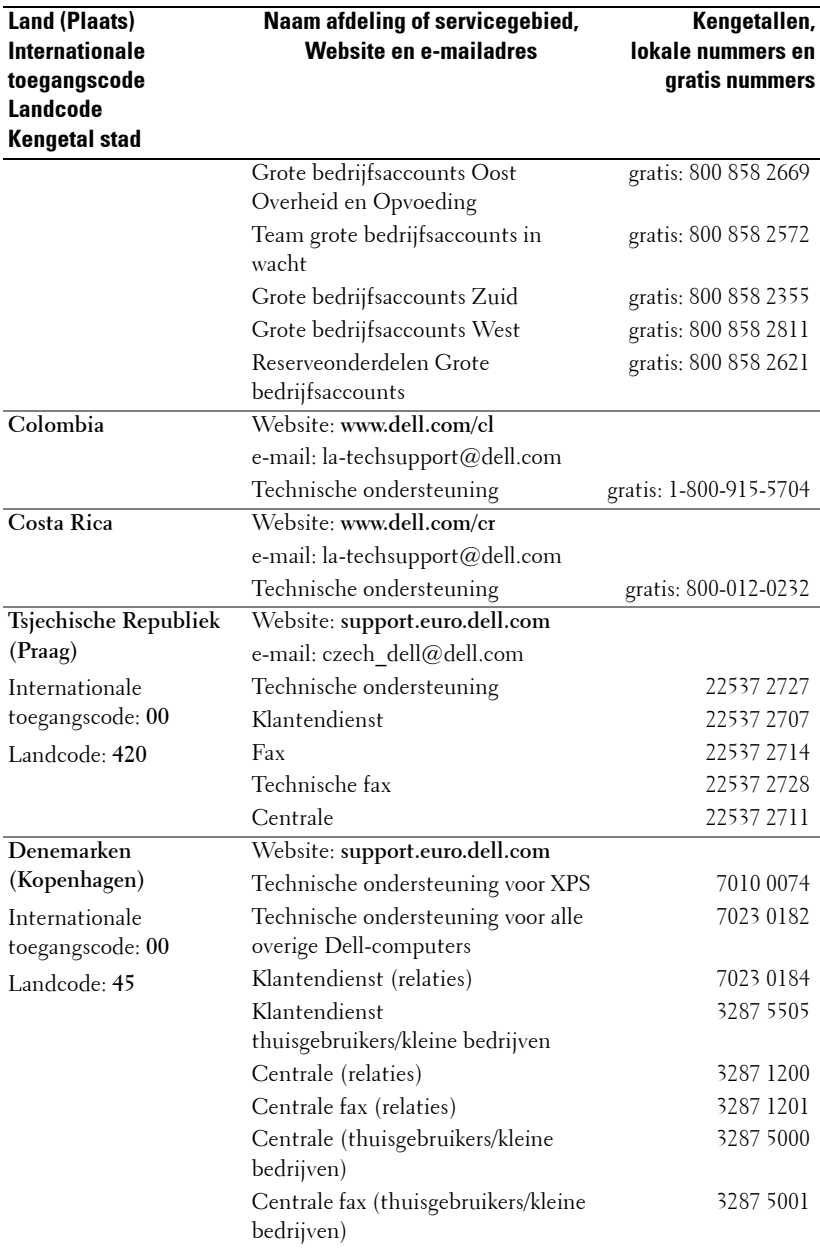

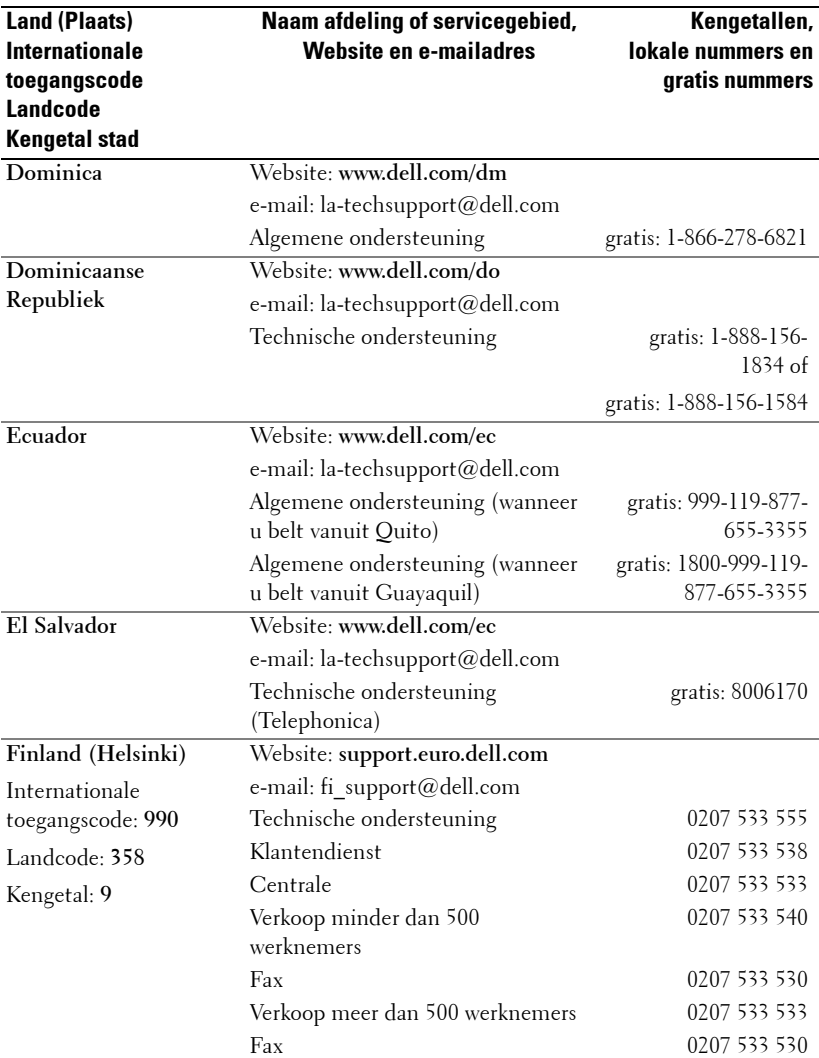

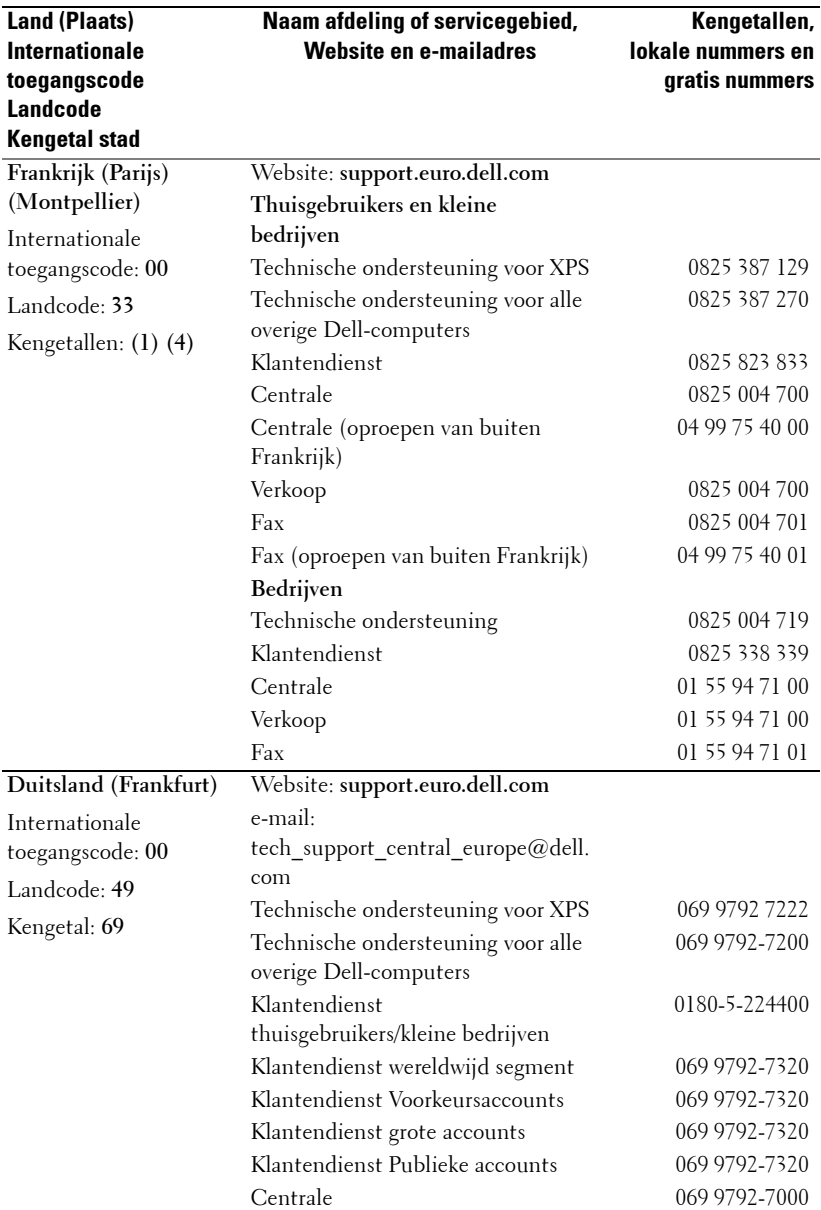

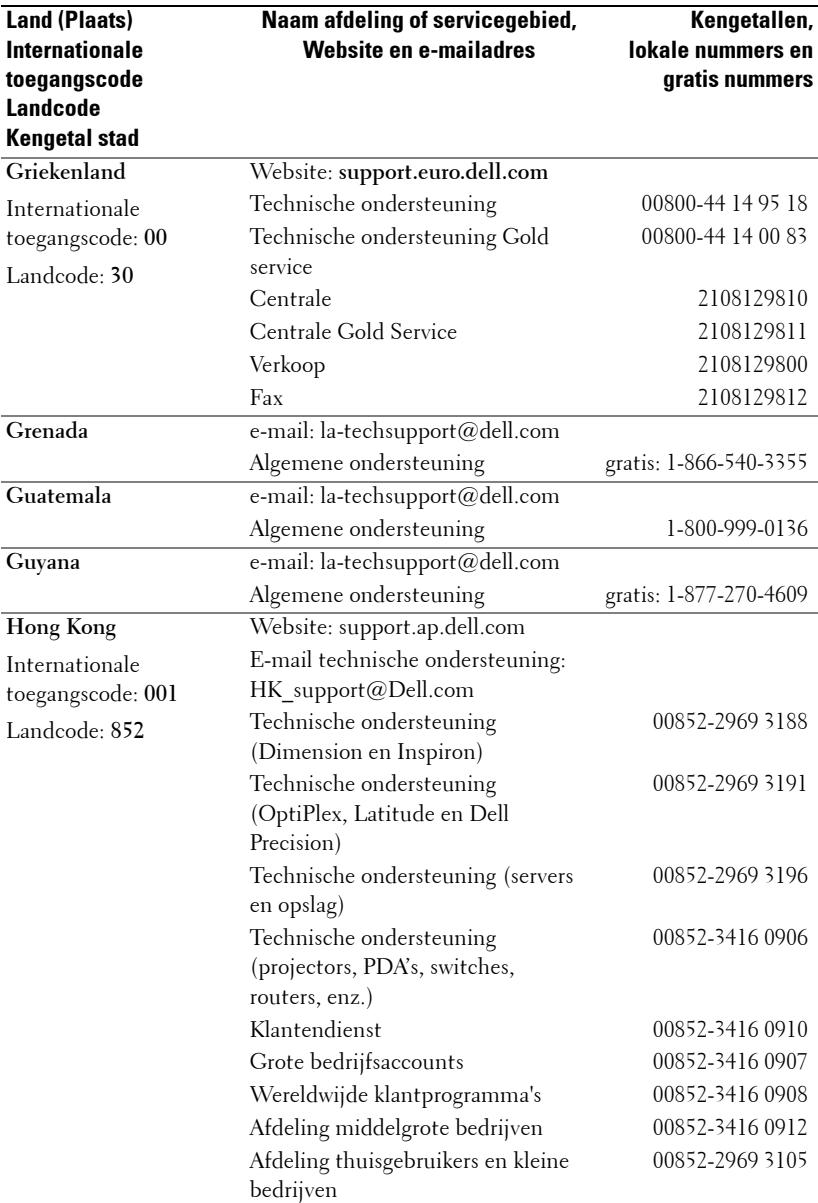

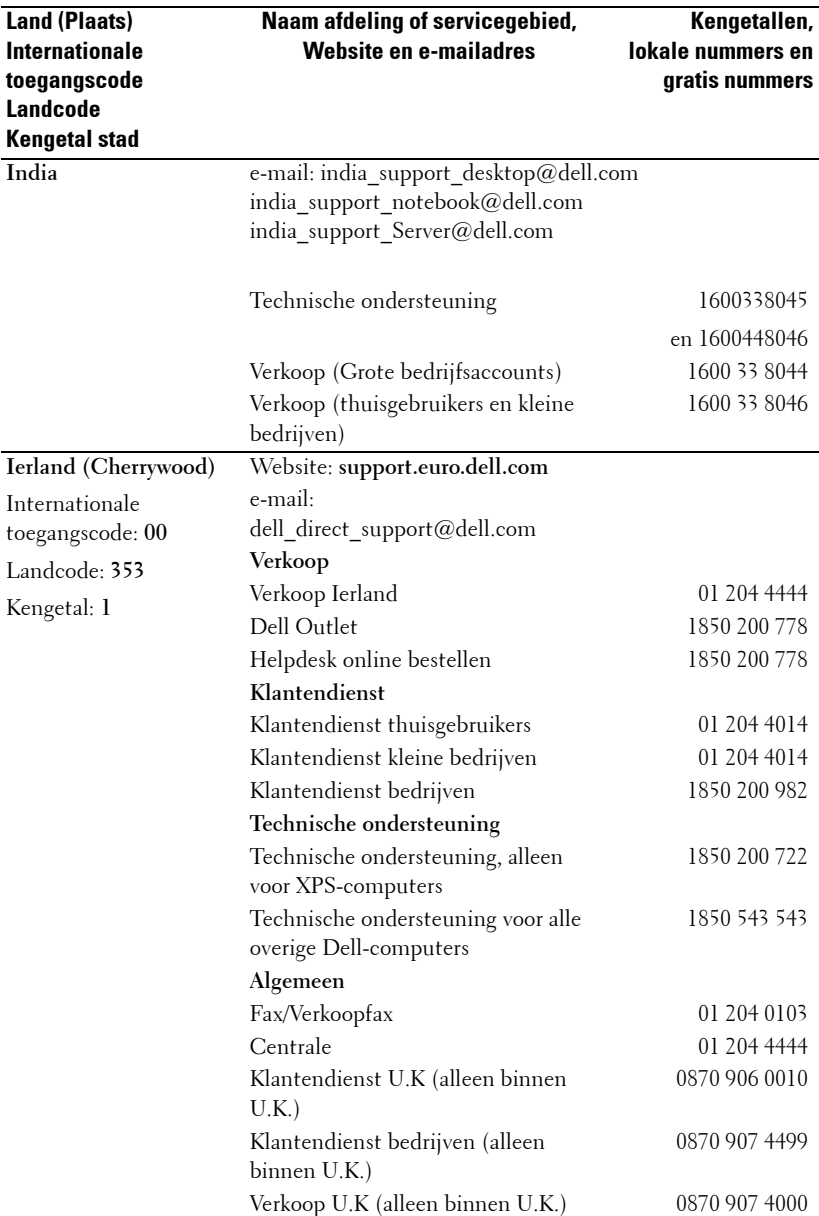

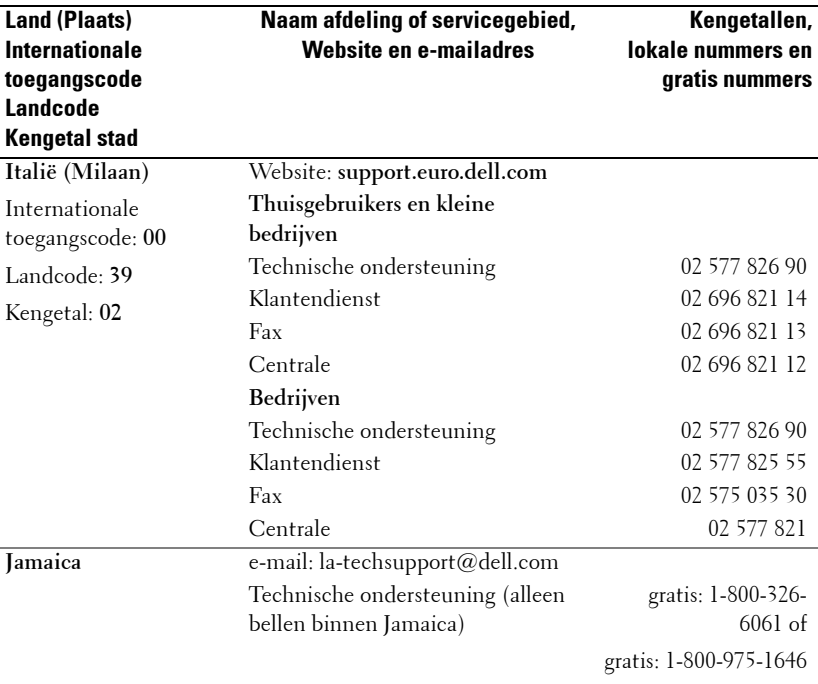

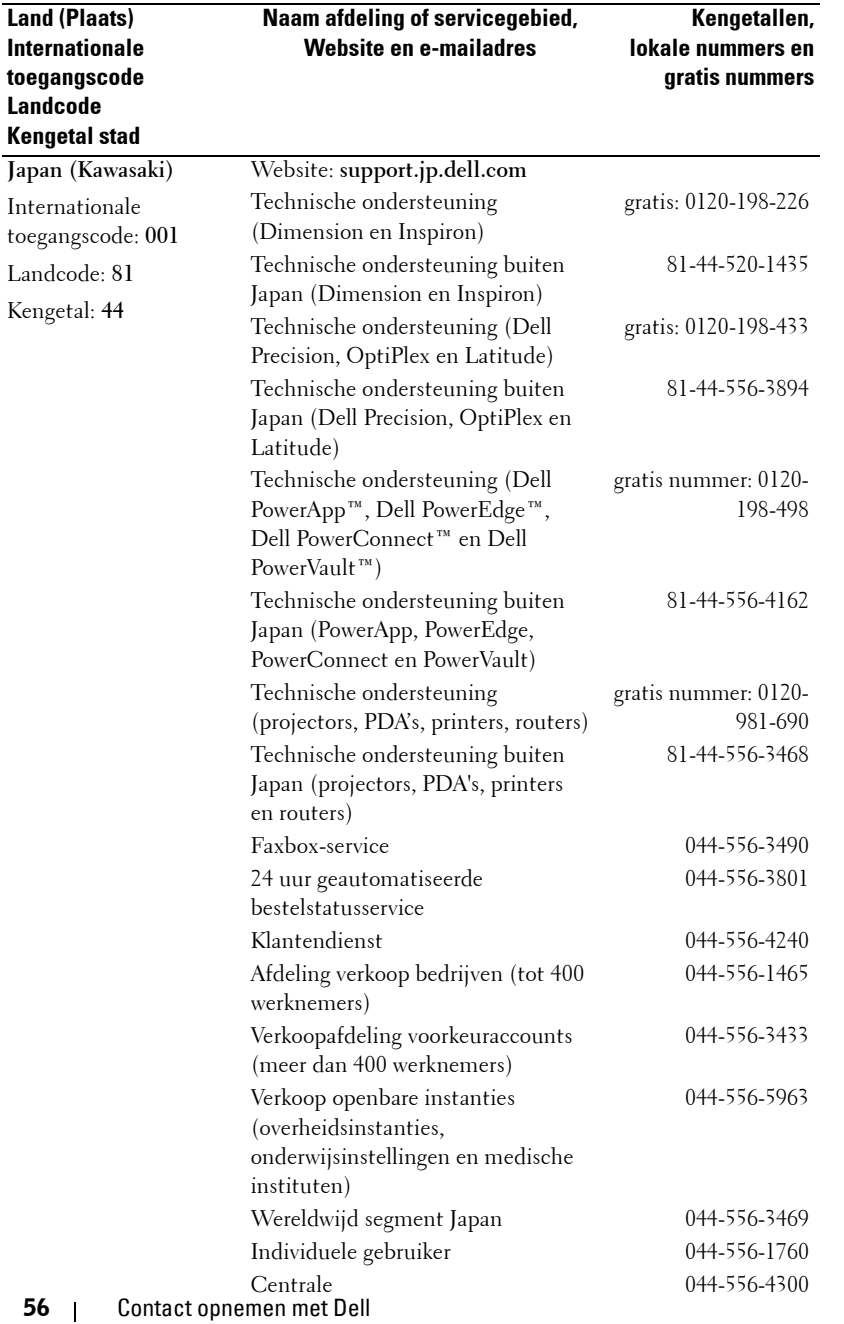

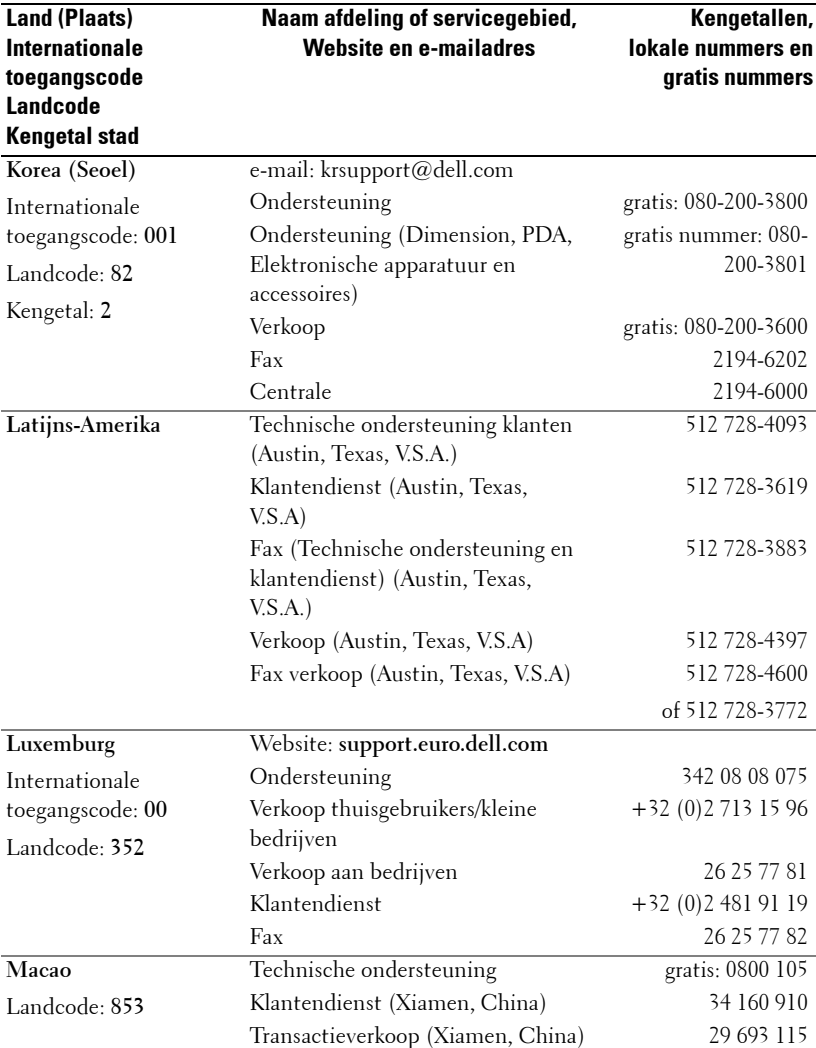

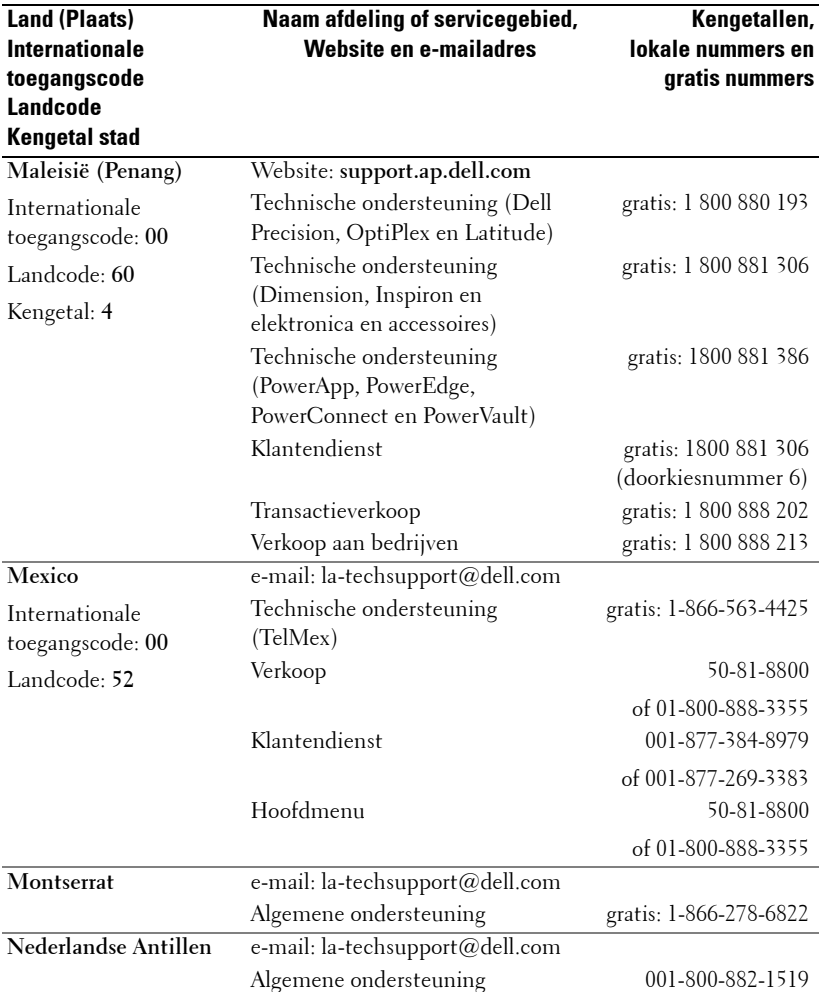

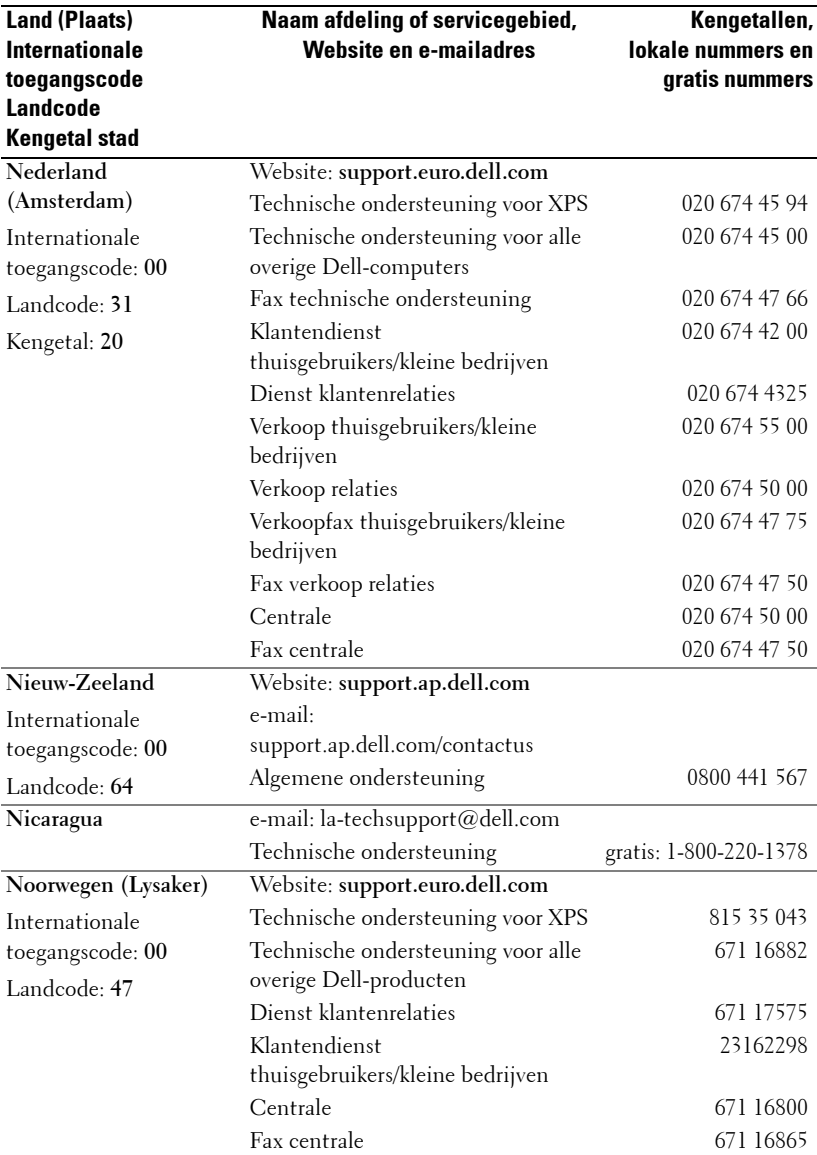

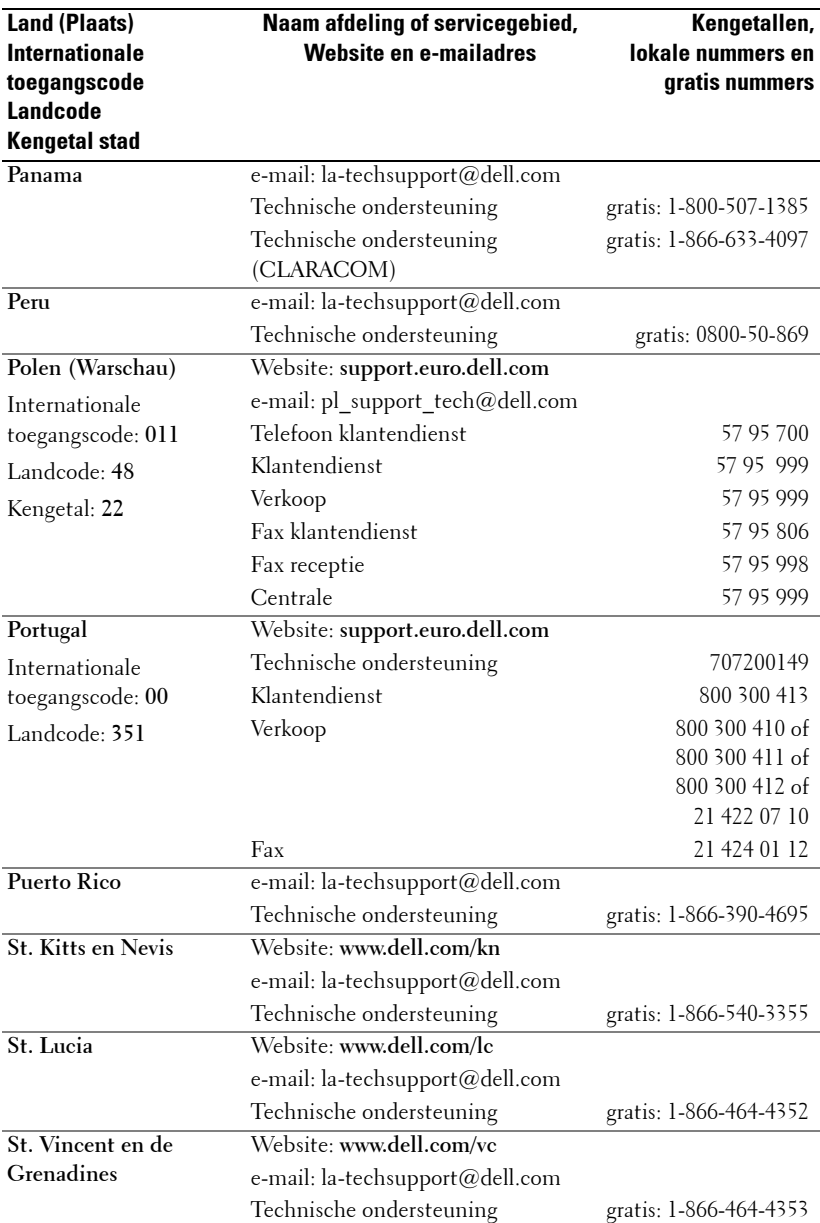

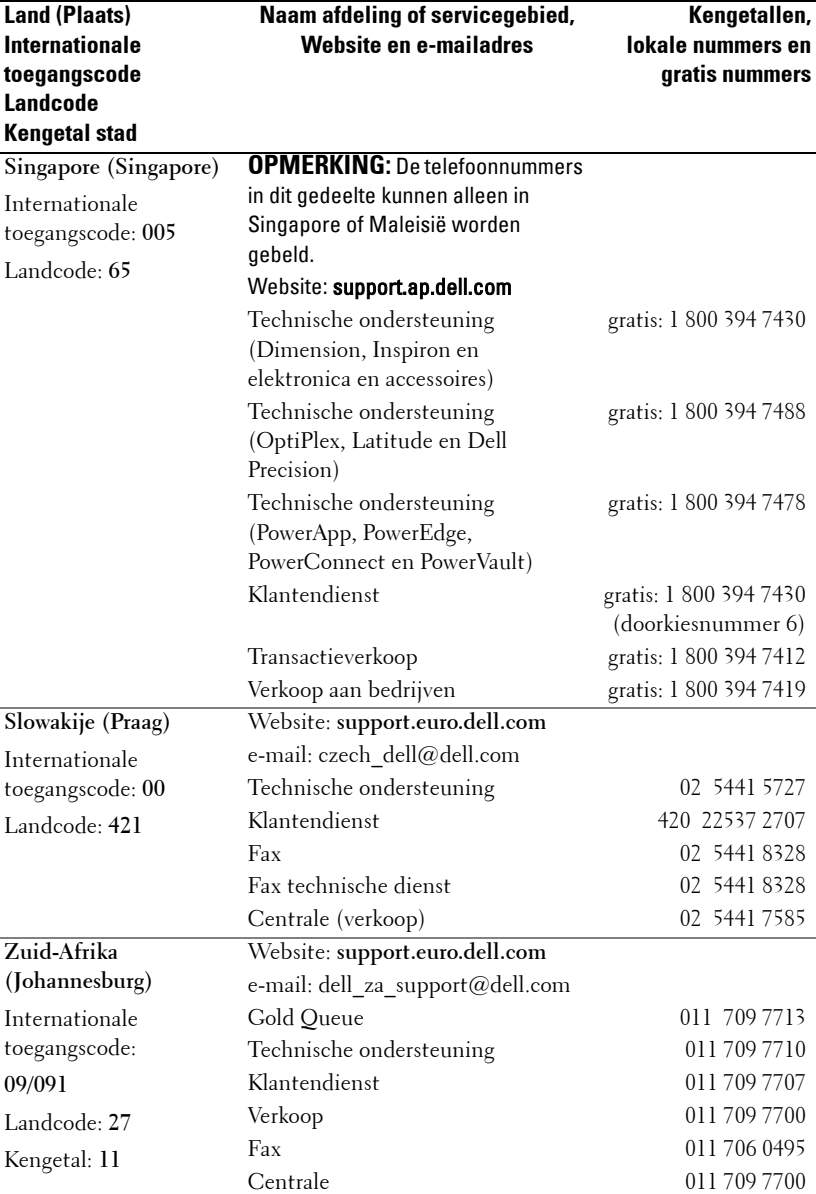

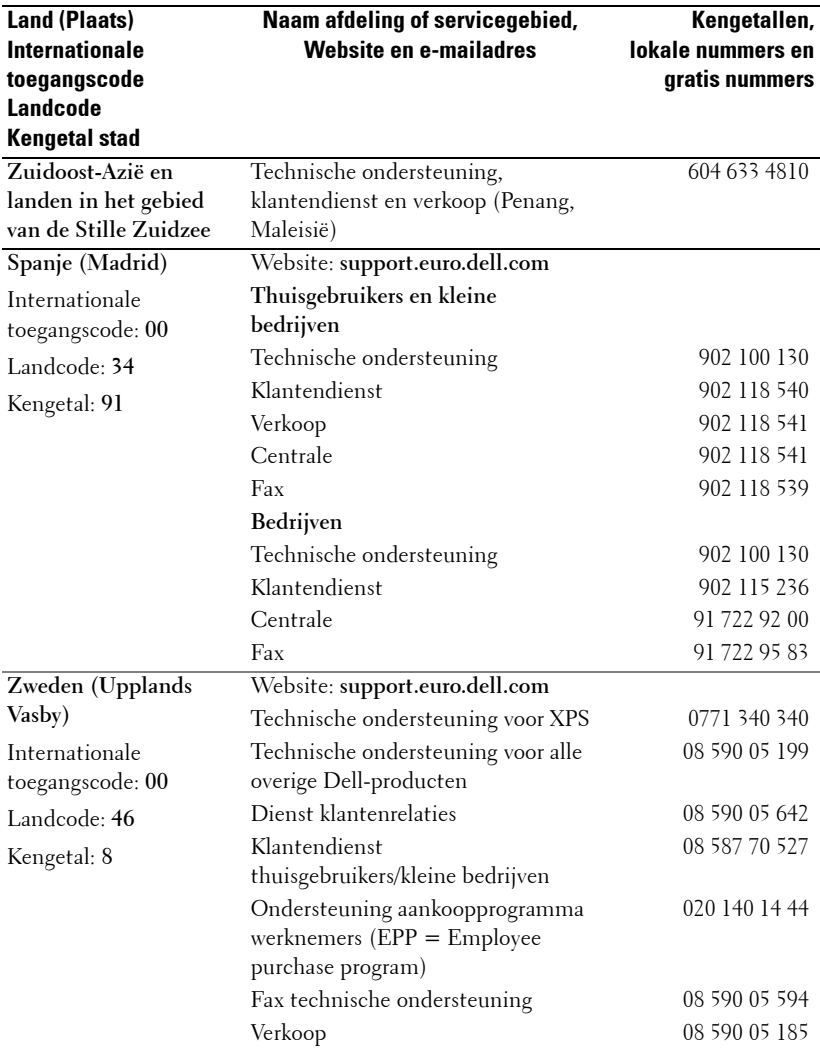

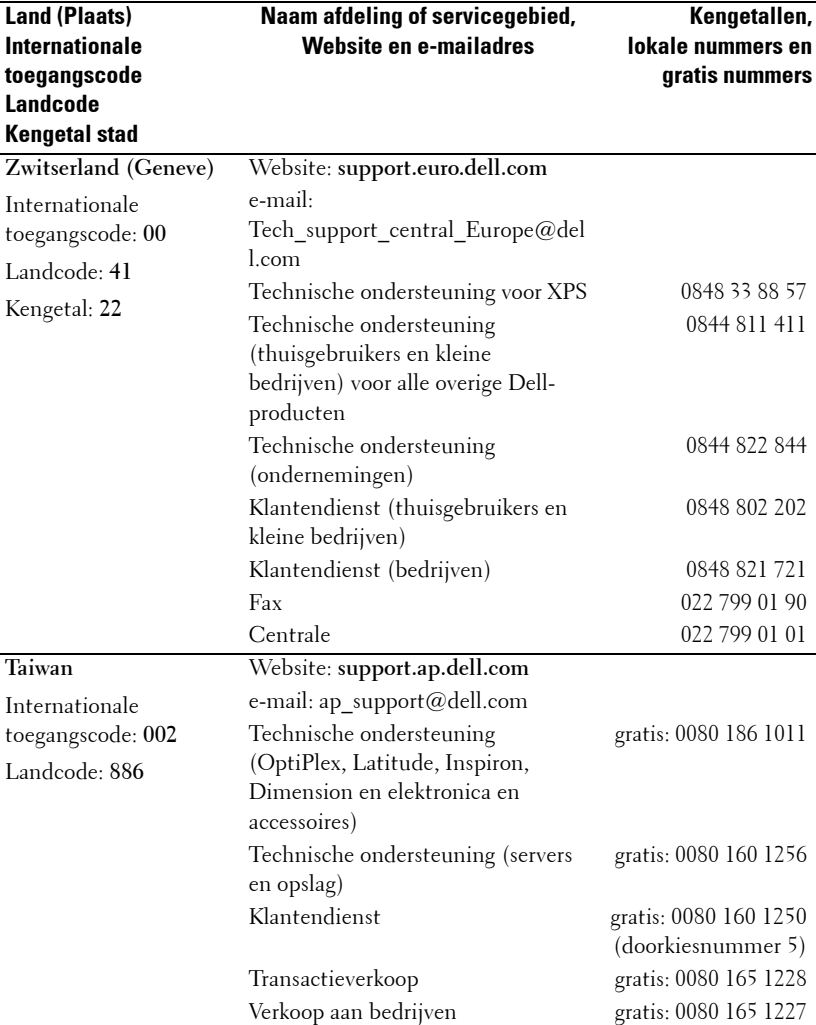

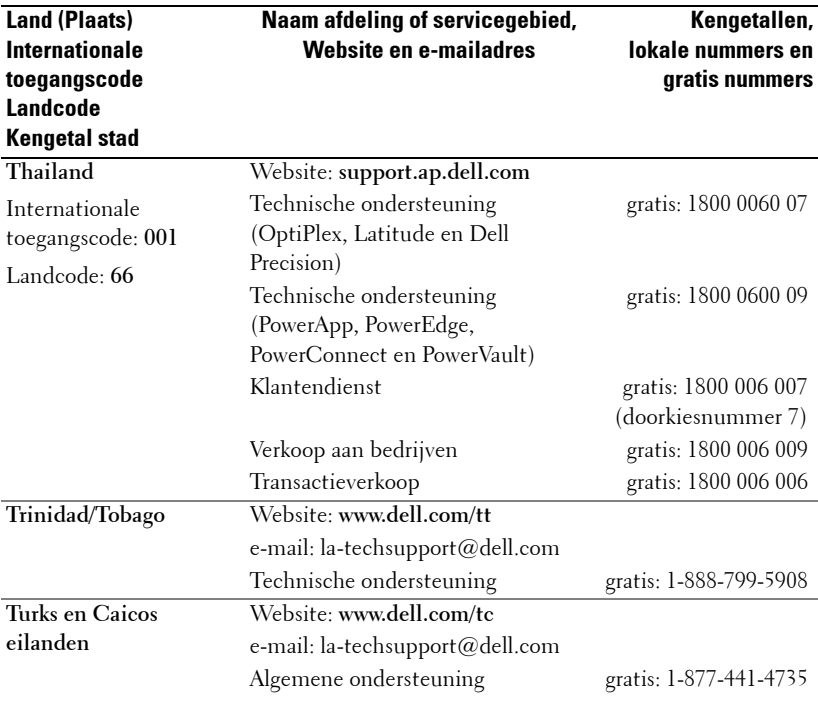

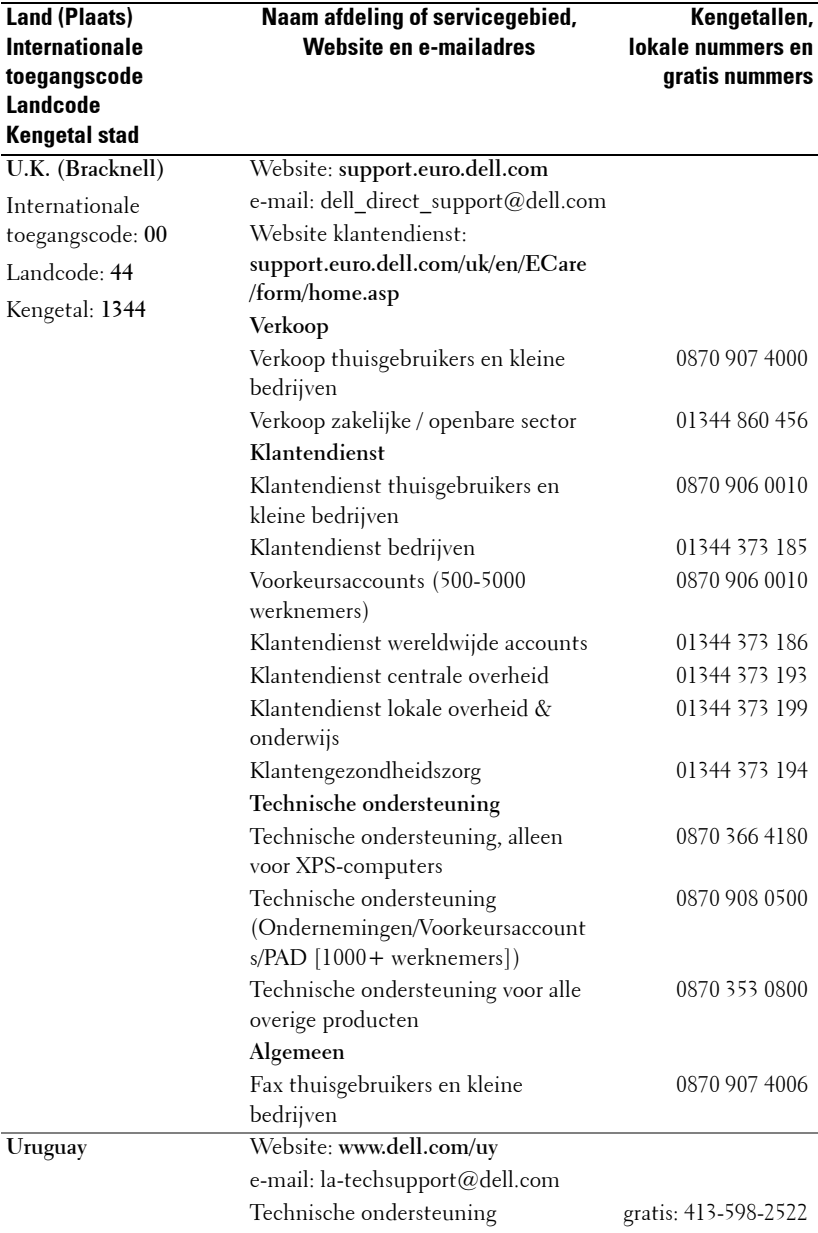

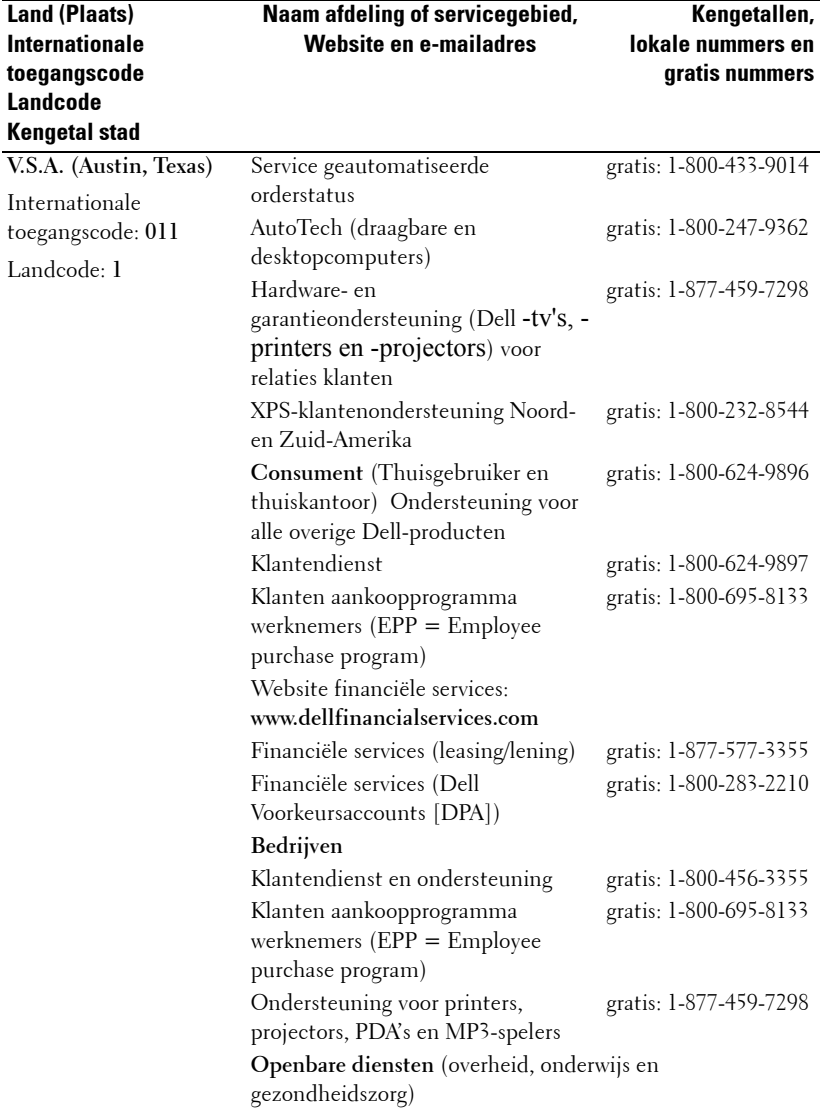

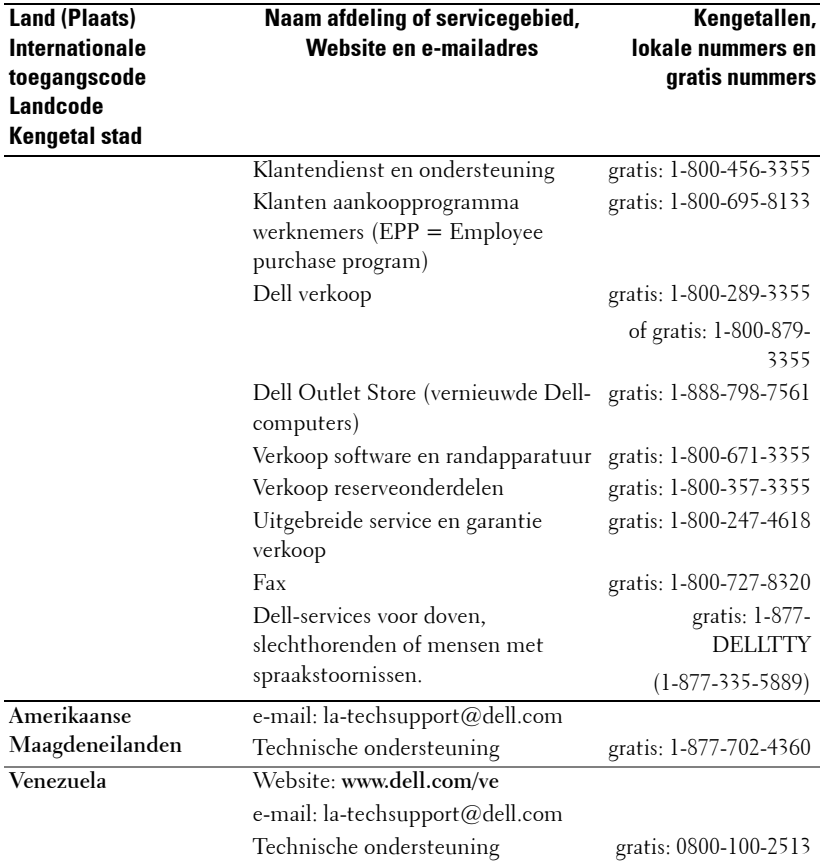

### **Bijlage: Reglementerende verklaringen**

### **FCC-verklaringen (alleen V.S.)**

De meeste Dell-computersystemen zijn door de Federale Communicatiecommissie (FCC) geclassificeerd als Klasse B digitale apparaten. Om de classificatie die van toepassing is op uw computersysteem vast te stellen, dient u alle FCC-registratielabels die op de onderkant, zijkant of achterkant van uw computer, op de haken voor de kaartmontage of op de kaarten zelf zijn aangebracht, te controleren. Als een van deze labels een classificatie Klasse A draagt, moet uw complete systeem als een Klasse A digitaal apparaat worden beschouwd. Als alle labels een FCC-classificatie Klasse B dragen, zoals wordt aangegeven door een FCC-IDnummer of het FCC-logo ( $\blacksquare$ ), wordt uw systeem verondersteld een Klasse B digitaal apparaat te zijn.

Nadat u de FCC-classificatie van uw systeem hebt vastgesteld, kunt u de overeenstemmende FCC-verklaring lezen. De FCC-voorschriften vermelden dat wijzigingen of aanpassingen die niet uitdrukkelijk door Dell zijn goedgekeurd uw machtiging voor het gebruik van dit apparaat kunnen opheffen.

Dit apparaat voldoet aan Deel 15 van de FCC-regels. Het gebruik is onderhevig aan de volgende twee voorwaarden:

- Dit apparaat mag geen schadelijke storingen veroorzaken.
- Dit apparaat moet elke ontvangen storing aanvaarden, met inbegrip van storing die ongewenste werking kan veroorzaken.

#### **Klasse A**

Dit apparaat is getest en voldoet aan de beperkingen voor een Klasse A digitaal apparaat conform Deel 15 van de FCC-voorschriften. Deze beperkingen zijn ontwikkeld om een redelijke bescherming te bieden tegen schadelijke storingen wanneer het apparaat wordt gebruikt in een commerciële omgeving. Dit apparaat genereert, gebruikt en straalt radiofrequentie-energie uit die, indien niet geïnstalleerd en gebruikt in overeenstemming met de gebruiksaanwijzingen van de fabrikant, schadelijke storingen kan veroorzaken in radiocommunicatie. Het gebruik van dit apparaat in een woonomgeving zal heel waarschijnlijk schadelijke storingen veroorzaken. In dat geval zult u de storing voor eigen rekening moeten oplossen.

#### **Klasse B**

Dit apparaat is getest en voldoet aan de beperkingen voor een Klasse B digitaal apparaat conform Deel 15 van de FCC-voorschriften. Deze beperkingen zijn vastgesteld om een redelijke beveiliging te bieden tegen schadelijke storingen in een particuliere installatie. Dit apparaat genereert, gebruikt en straalt radiofrequentie-energie uit die, indien niet geïnstalleerd en gebruikt in overeenstemming met de gebruiksaanwijzingen van de fabrikant, storingen kan veroorzaken in radiocommunicatie. Er is echter geen garantie dat er geen storing zal optreden in een particuliere installatie. Als dit apparaat toch schadelijke storingen veroorzaakt aan de radio- of televisieontvangst, wat kan worden vastgesteld door het apparaat uit en opnieuw in te schakelen, wordt u gevraagd de storing op te lossen met een of meer van de volgende maatregelen:

- Wijzig de richting van de ontvangstantenne of verplaats de antenne.
- Vergroot de afstand tussen het apparaat en de ontvanger.
- Sluit het apparaat aan op een stopcontact op een ander circuit dan dat waarop de ontvanger is aangesloten.
- Raadpleeg de leverancier of een ervaren radio/tv-technicus voor hulp.

### **FCC-identificatie-informatie**

De volgende informatie wordt geleverd voor het apparaat of de apparaten die in dit document worden besproken in navolging van de FCC-voorschriften:

- Productnaam: DLP®-projector
- Modelnummer: 1800MP/DELL
- Naam bedrijf: Dell Inc. One Dell Way Round Rock, Texas 78682, Verenigde Staten 512-338-4400

### **NOM-informatie (alleen Mexico)**

De volgende informatie is, conform de vereisten van de officiële Mexicaanse normen (NOM), aangebracht op de apparatuur die in dit document wordt beschreven.

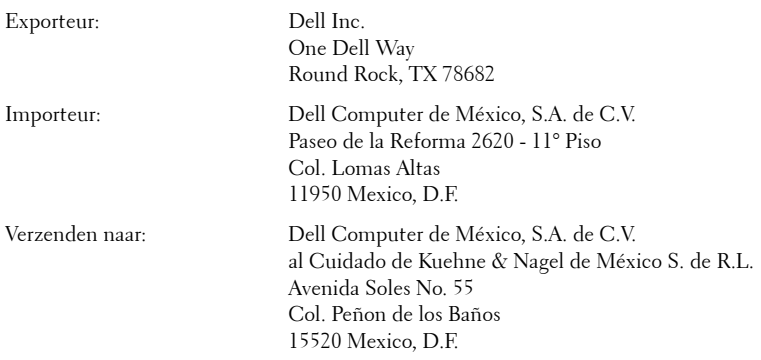

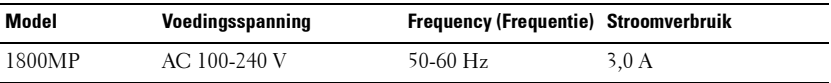

## **Woordenlijst**

ANSI Lumens **—**Een standaard voor het meten van de helderheid. Deze waarde wordt berekend door een vierkante meter van een beeld in negen gelijke rechthoeken te splitsen, de waarde van de lux-lezing (of helderheid) in het midden van elke rechthoek te meten en vervolgens een gemiddelde te maken van deze negen punten.

**Beeldverhouding—**De populairste hoogte-breedteverhouding is 4:3 (4 bij 3). De eerste televisie- en computervideoformaten hebben een hoogtebreedteverhouding van 4:3. Dit betekent dat de breedte van het beeld 4/3 is van de hoogte.

**Helderheid—**De hoeveelheid licht die van een beeld, een projectiebeeld of een projectieapparaat wordt uitgezonden. De helderheid van de projector wordt gemeten in ANSI-lumen.

**Kleurtemperatuur—**Het uitzicht van de kleur van wit licht. Een lage kleurtemperatuur impliceert een warmer licht (meer geel/rood) terwijl een hoge kleurtemperatuur een kouder licht (meer blauw) impliceert. De standaardeenheid voor de kleurtemperatuur is Kelvin (K).

**Component video—**Een methode voor het leveren van kwalitatieve video in een formaat dat bestaat uit het luminantiesignaal en twee afzonderlijke chrominantiesignalen en die zijn gedefinieerd als Y'Pb'Pr' voor een analoge component en Y'Cb'Cr' voor een digitale component. Component video is beschikbaar op DVD-spelers.

**Composiet Video—**Een videosignaal dat de luma (helderheid), chroma (kleur), burst (kleurverwijzing) en synchronisatie (horizontale en verticale synchronisatiesignalen) combineert in een signaalgolf die over één kabelkoppel wordt gevoerd. Er zijn drie soorten formaten: NTSC, PAL en SECAM.

**Gecomprimeerde resolutie—**Als de invoerbeelden een hogere resolutie hebben dan de oorspronkelijke resolutie van de projector, wordt het resulterende beeld geschaald volgens de oorspronkelijke resolutie van de projector. De aard van de compressie in een digitaal apparaat betekent dat een deel van de beeldinhoud verloren is.

**Contrastverhouding—**Het bereik van lichte en donkere waarden in een beeld, of de verhouding tussen hun maximum- en minimumwaarden. Om deze verhouding te meten worden door de projectiesector twee methoden gebruikt:

- **1** Volledig aan/uit meet de verhouding van de lichtuitvoer van een volledig wit beeld (volledig aan) en de lichtuitvoer van een volledig zwart beeld (volledig uit).
- **2** ANSI meet een patroon van 16 afwisselende zwarte en witte rechthoeken. De gemiddelde lichtuitvoer van de witte rechthoeken wordt gedeeld door de gemiddelde lichtuitvoer van de zwarte rechthoeken om de ANSIcontrastverhouding te bepalen.

Volledig aan/uit contrast is altijd groter dan het ANSI-contrast voor dezelfde projector.

**dB—**decibel—Een eenheid die wordt gebruikt om het relatieve verschil, doorgaans tussen twee akoestische of elektrische signalen, uit te drukken in vermogen of intensiteit. Dit is gelijk aan het tienvoud van het gemeenschappelijke logaritme van de verhouding tussen de twee niveaus.

**Diagonaal scherm—**Een methode om de grootte van een scherm of een geprojecteerd beeld te meten. Dit wordt gemeten van de ene hoek naar de tegenoverliggende hoek. Een scherm met een hoogte van 9ft. en een breedte van 12ft. heeft een diagonaal van 15ft. In dit document gaan we uit van de veronderstelling dat de diagonale afmetingen gelden voor de traditionele 4:3 verhouding van een computerbeeld zoals in het bovenstaande voorbeeld.

**DLP®—**Digital Light Processing™ (Digitale lichtverwerking) —Dit is een reflectieve beeldtechnologie die door Texas Instruments is ontwikkeld en gebruik maakt van kleine gemanipuleerde spiegels. Het licht dat door een kleurfilter passeert, wordt naar de DLP-spiegels gestuurd die de RGB-kleuren schikken in een beeld dat op het beeld wordt geprojecteerd, ook bekend als DMD.

**DMD—**digitaal Micro-Mirror Device (digitaal micro-spiegelapparaat)— Elke DMD bestaat uit duizenden kantelende, microscopische spiegels in een aluminiumlegering die op een verborgen draagvlak zijn gemonteerd.

**Brandpuntsafstand—**De afstand van het oppervlak van een lens naar zijn brandpunt.

**Frequentie—**Dit is de snelheid van het herhalen van elektrische signalen in cycli per seconde. Wordt gemeten in Hz.

**Hz—**Frequentie van een afwisselend signaal. Zie Frequentie.

**Trapeziumcorrectie—**Een hulpmiddel dat de vervorming van een geprojecteerd<br>beeld (doorgaans een effect met een brede bovenzijde en een smalle onderzijde) corrigeert. Dit is meestal te wijten aan een verkeerde hoek tussen de projector en het scherm.

**Maximale afstand—**De afstand van een scherm tot de projector kan de afstand zijn die nodig is om een beeld te projecteren dat bruikbaar (helder genoeg) is in een volledig verduisterde kamer.

**Maximale beeldgrootte—**Het grootste beeld dat een projector kan projecteren in een verduisterde kamer. Dit is doorgaans beperkt door het focusbereik van de optische onderdelen.

Minimale afstand**—**De dichtst mogelijke positie waarop een projector een beeld kan scherpstellen op het scherm.

**NTSC—**National Television Standards Committee. De Noord-Amerikaanse standaard voor video en uitzendingen met een videoformaat van 525 lijnen aan 30 beelden per seconde.

**PAL—**Phase Alternating Line. Een Europese standaard voor video en uitzendingen met een videoformaat van 625 lijnen aan 25 beelden per seconde.

**Beeld omkeren—**Functie waarmee u het beeld horizontaal kunt spiegelen. Wanneer tekst, afbeeldingen, enz. worden gebruikt bij een normale voorwaartse projectie, worden ze achterwaarts weergegeven. Beeld omkeren wordt gebruikt
voor projectie achteraan.

**RGB—**rood, groen, blauw— Wordt doorgaans gebruikt om een beeldscherm te beschrijven dat afzonderlijke signalen vereist voor elk van de drie kleuren.

**S-Video—**Een standaard voor videotransmissie die een 4 pin mini-DIN-aansluiting gebruikt om video-informatie te verzenden via twee signaalkabels met de naam luminantie (helderheid, Y) en chrominantie (kleur, C). S-Video wordt ook Y/C genoemd.

**SECAM—**Een Franse en internationale zendstandaard voor video en uitzendingen, nauw verwant met PAL maar met een andere methode voor het verzenden van kleurinformatie.

**SVGA—**Super Video Graphics Array— 800 x 600 pixels.

**SXGA—**Super Extended Graphics Array—1280 x 1024 pixels.

**UXGA—**Ultra Extended Graphics Array—1600 x 1200 pixels.

**VGA—**Video Graphics Array—640 x 480 pixels.

**XGA—**Extended Video Graphics Array— 1024 x 768 pixels.

**Zoomlens—**Lens met een variabele brandpuntsafstand waarmee operator zijn beeld kan in- of uitzoomen om het kleiner of groter te maken.

**Verhouding zoomlens—**Is de verhouding tussen het kleinste en grootste beeld dat een lens kan projecteren vanaf een vaste afstand. Een zoomlensverhouding van 1,4:1 betekent bijvoorbeeld dat een beeld van 10 ft. zonder zoom een beeld van 14 ft. zou zijn bij volledige zoom.

# **Index**

#### **A**

Aansluiten op een computer met een RS232-kabel [12](#page-407-0)

Aansluitingspoorten Aansluiting video-ingang [7](#page-402-0) Aansluiting voor de audio-ingang [7](#page-402-1) Aansluiting voor de audio-uitgang [7](#page-402-2) Externe USB-aansluiting [7](#page-402-3) Opening Kensington-slot [7](#page-402-4) RS232-aansluiting [7](#page-402-5) S-video-aansluiting [7](#page-402-6) VGA-A-ingang [7](#page-402-7) VGA-A-uitgang [7](#page-402-8) VGA-B-ingang [7](#page-402-9) Afstandsbediening [19](#page-414-0)

#### **B**

Bedieningspaneel [17](#page-412-0)

#### **C**

Contact opnemen met Dell [5](#page-400-0), [18](#page-413-0), [36](#page-431-0)

#### **D**

De grootte van het projectiebeeld aanpassen [16](#page-411-0) De lamp vervangen [36](#page-431-1) De projector aansluiten Aansluiten met een component-kabel [11](#page-406-0) Aansluiten met een composiet-kabel [10](#page-405-0) Aansluiten met een S-videokabel [9](#page-404-0) Aansluiten op een computer [8](#page-403-0) Composiet videokabel [10](#page-405-1) D-sub naar YPbPr-kabel [11](#page-406-1) RS232-kabel [12](#page-407-1) S-videokabel [9](#page-404-1) USB-kabel [8](#page-403-1) VGA-naar-VGA-kabel [8](#page-403-2) Voedingskabel [8](#page-403-3), [9](#page-404-2), [10](#page-405-2), [11](#page-406-2), [12](#page-407-2) De projector in-/uitschakelen De projector inschakelen [13](#page-408-0) De projector uitschakelen [13](#page-408-1) De zoom en de focus van de projector aanpassen [15](#page-410-0) Scherpstelring [15](#page-410-1) Zoomring [15](#page-410-2) Dell Contact opnemen [43](#page-438-0)

#### **H**

Het geprojecteerde beeld aanpassen [14](#page-409-0) De projector verhogen [14](#page-409-1) De projectorhoogte verlagen [14](#page-409-2) Afstelbare voet [14](#page-409-3) Regelknop voor de voetjes [14](#page-409-4) Regelwiel voor kantelhoek [14](#page-409-5) Hoofdeenheid [6](#page-401-0) Aansluiting voedingskabel [6](#page-401-1) Lens [6](#page-401-2) Ontvanger voor de afstandsbediening [6](#page-401-3) Regelknop voor de voetjes [6](#page-401-4) Scherpstelring [6](#page-401-5) Zoomring [6](#page-401-6)

#### **O**

Ondersteuning Contact opnemen met Dell [43](#page-438-0) OSD [21](#page-416-0) AUTO AANPASSEN [22](#page-417-0) FOTO (in pc-stand) [23](#page-418-0) FOTO (in videostand) [24](#page-419-0) HOOFDMENU [21](#page-416-1) INSTELLING [22](#page-417-1) INVOERSELECTIE [21](#page-416-2) LAMP [26](#page-421-0) TAAL [27](#page-422-0) VOORKEUREN [28](#page-423-0) WEERGAVE (in pc-stand) [25](#page-420-0) WEERGAVE (in videostand) [26](#page-421-1)

#### **P**

Problemen oplossen [31](#page-426-0) Contact opnemen met Dell [31](#page-426-1)

#### **S**

Specificaties Aantal pixels [39](#page-434-0) Afmetingen [40](#page-435-0) Audio [40](#page-435-1) Compatibiliteitsmodi [42](#page-437-0) Contrastverhouding [39](#page-434-1) Elektrische Voeding [39](#page-434-2) Gelijkvormigheid [39](#page-434-3) Geluidsniveau [40](#page-435-2) Gewicht [40](#page-435-3) Grootte projectiescherm [39](#page-434-4) H. frequentie [39](#page-434-5) Helderheid [39](#page-434-6) I/O-aansluitingen [40](#page-435-4) Lamp [39](#page-434-7) Lampklep [39](#page-434-8) Omgeving [40](#page-435-5) Projectiebereik [39](#page-434-9) Projectielens [39](#page-434-10) RS232-protocol [41](#page-436-0) Snelheid kleurenwiel [39](#page-434-11) V. frequentie [39](#page-434-12) Verbruik [40](#page-435-6) Videocompatibiliteit [39](#page-434-13) Voorschriften [40](#page-435-7) Weergeefbare kleuren [39](#page-434-14)

# Προβολέας Dell™ 1800MP Οδηγίες Χρήσης

www.dell.com | support.dell.com

## **Σηµειώσεις, Προειδοποιήσεις και Προσοχές**

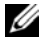

**ΣΗΜΕΙΩΣΗ:** Μια ΣΗΜΕΙΩΣΗ δηλώνει σηµαντικές πληροφορίες που σας βοηθούν να χρησιµοποιήσετε καλύτερα τον προβολέα σας.

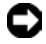

**ΠΡΟΕΙ∆ΟΠΟΙΗΣΗ:** Μια ΠΡΟΕΙ∆ΟΠΟΙΗΣΗ δηλώνει είτε πιθανή ζηµιά στο υλικό ή απώλεια δεδοµένων και σας λέει πώς να αποφύγετε το πρόβληµα.

**ΠΡΟΣΟΧΗ: Μια ΠΡΟΣΟΧΗ δηλώνει πιθανότητα καταστροφής υλικών, προσωπικού τραυµατισµού, ή θάνατο.**

**Οι πληροφορίες σε αυτό το έγγραφο µπορεί να αλλάξουν δίχως προειδοποίηση. © 2006 Dell Inc. ∆ικαιώµατα κατοχυρωµένα .**

Η αναπαραγωγή µε οποιοδήποτε τρόπο δίχως την έγγραφη άδεια της Dell Inc. απαγορεύεται αυστηρά.

Εµπορικά Σήµατα που χρησιµοποιούνται σε αυτό το κείµενο: Η επωνυµία *Dell*, το λογότυπο *DELL*, οι επωνυµίες *Dimension*, *OptiPlex*, *Dell Precision*, *Latitude*, *Inspiron*, *DellNet*, *PowerApp*, *PowerEdge*, *PowerConnect* και *PowerVault* είναι εµπορικά σήµατα της Dell Inc. Η επωνυµία *DLP®* και το *λογότυπο DLP* είναι κατοχυρωµένα εµπορικά σήµατα της Texas Instuments. Οι επωνυµίες *Microsoft* και *Windows* είναι εµπορικά σήµατα κατατεθέντα της Microsoft Corporation. Η επωνυµία *Macintosh* είναι εµπορικό σήµα κατατεθέν της Apple Computer, Inc.

Άλλα εµπορικά σήµατα και εµπορικά ονόµατα µπορεί να χρησιµοποιούνται σε αυτό το έγγραφο για να αναφερθούν είτε στους δικαιούχους των σηµάτων και των ονοµάτων είτε στα προϊόντα τους. Η Dell Inc. αποποιείται κάθε ιδιοκτησιακό ενδιαφέρον σε εµπορικά σήµατα και ονόµατα πέραν του δικού της.

#### **Περιορισµοί και Αποκηρύξεις**

Οι πληροφορίες που περιέχονται σε αυτό το έγγραφο, περιλαµβανοµένων όλων των οδηγιών, των προσοχών και των ρυθμιστικών εγκρίσεων και<br>πιστοποιήσεων, βασίζονται σε δηλώσεις που παρέχονται στη Dell από τον κατασκευαστή και δεν έχουν ανεξάρτητα επιβεβαιωθεί ή δοκιµαστεί από τη Dell. Η Dell αποκηρύσσεται πάσας νοµικής ευθύνης σε σχέση µε οποιασδήποτε έλλειψη σε αυτές τις πληροφορίες.

Όλες οι δηλώσεις ή οι απαιτήσεις σε σχέσεις με τις ιδιότητες, δυνατότητες,<br>ταχύτητες, ή τα προσόντα του αντικειμένου που αναφέρονται σε αυτό το<br>έγγραφο γίνονται από τον κατασκευαστή και όχι από την Dell. Η Dell αποκηρρύσει ρητά οποιαδήποτε γνώση για την ακρίβεια, την πληρότητα ή την τεκµηρίωση τέτοιων δηλώσεων.

#### **Μοντέλο 1800MP**

**Σεπτέµβριος 2006 Αναθ. A00**

# **Περιεχόµενα**

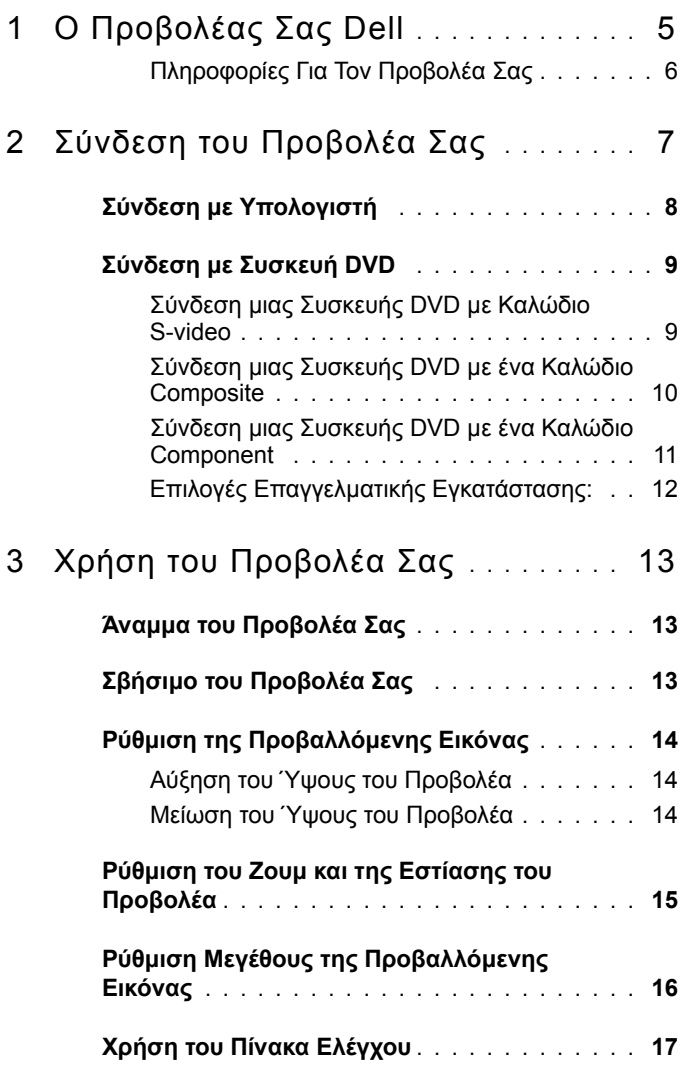

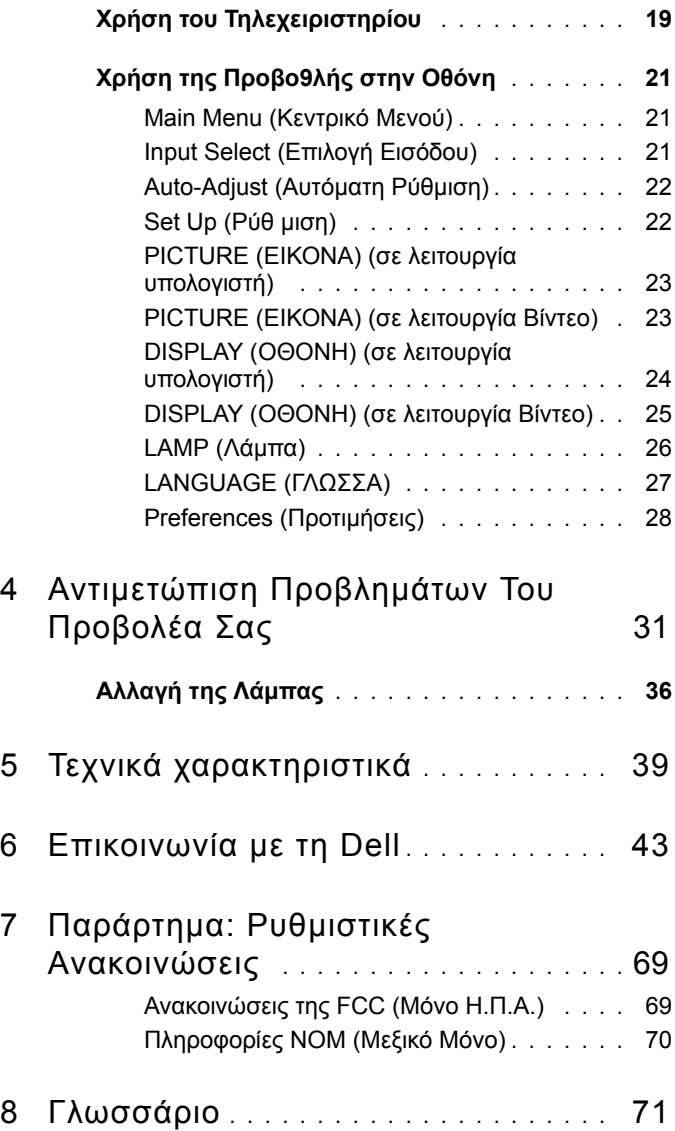

# <span id="page-476-0"></span>**Ο Προβολέας Σας Dell**

Ο προβολέας σας συνοδεύεται από όλα τα αντικείµενα που εµφανίζονται παρακάτω. Σιγουρευτείτε πως έχετε όλα τα αντικείµενα και επικοινωνήστε µε τη Dell αν κάτι λείπει.

**Περιεχόµενα Συσκευασίας**

Καλώδιο τροφοδοσίας 1,8µ (3,0µ στην 1,8µ καλώδιο VGA (VGA σε VGA) Αµερική)

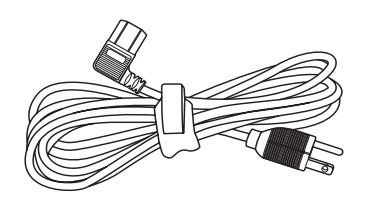

**1**

Μπαταρίες (2) Τηλεχειριστήριο

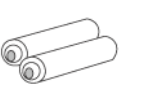

Τεκµηρίωση Θήκη µεταφοράς

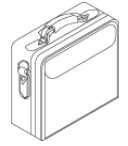

### <span id="page-477-0"></span>**Πληροφορίες Για Τον Προβολέα Σας**

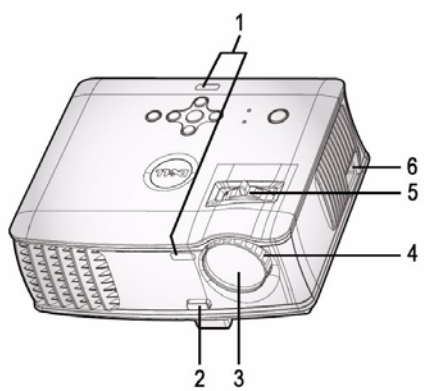

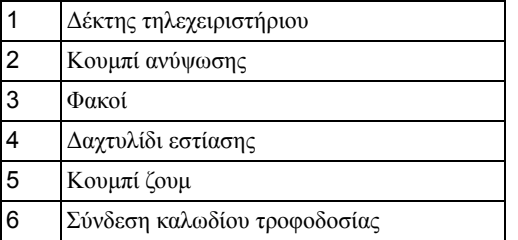

# 

# <span id="page-478-1"></span><span id="page-478-0"></span>**Σύνδεση του Προβολέα Σας**

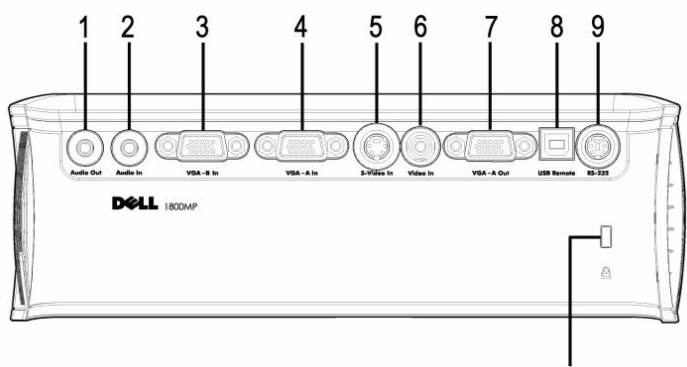

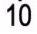

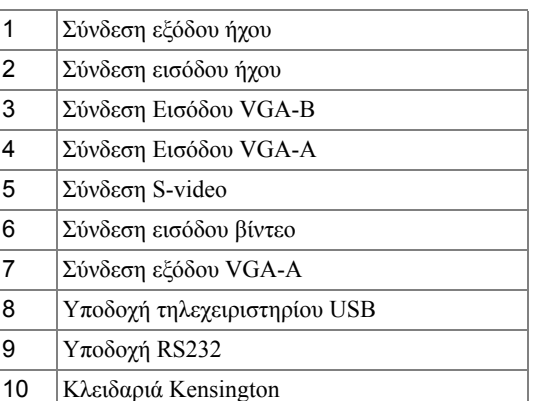

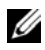

Μόνο βρόγχος οθόνης από είσοδο VGA-A σε έξοδο VGA-A Out.

## <span id="page-479-0"></span>**Σύνδεση µε Υπολογιστή**

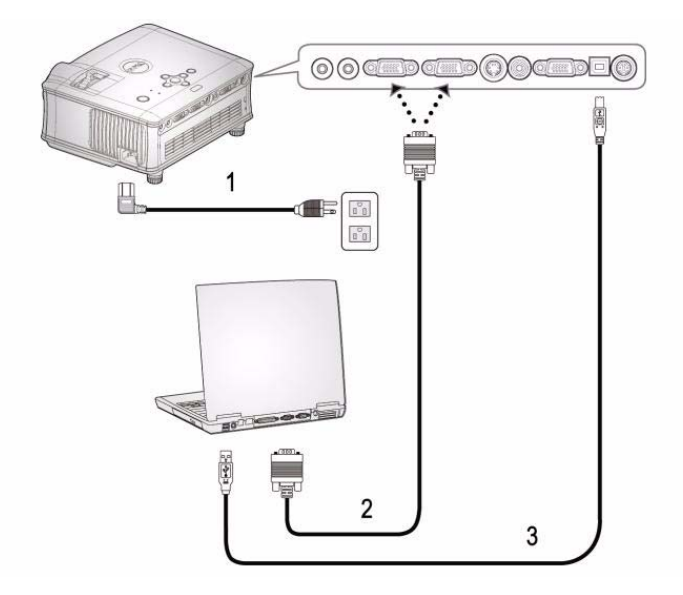

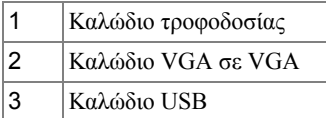

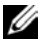

Το USB καλώδιο δεν παρέχεται από την Dell.

## <span id="page-480-0"></span>**Σύνδεση µε Συσκευή DVD**

#### <span id="page-480-1"></span>**Σύνδεση µιας Συσκευής DVD µε Καλώδιο S-video**

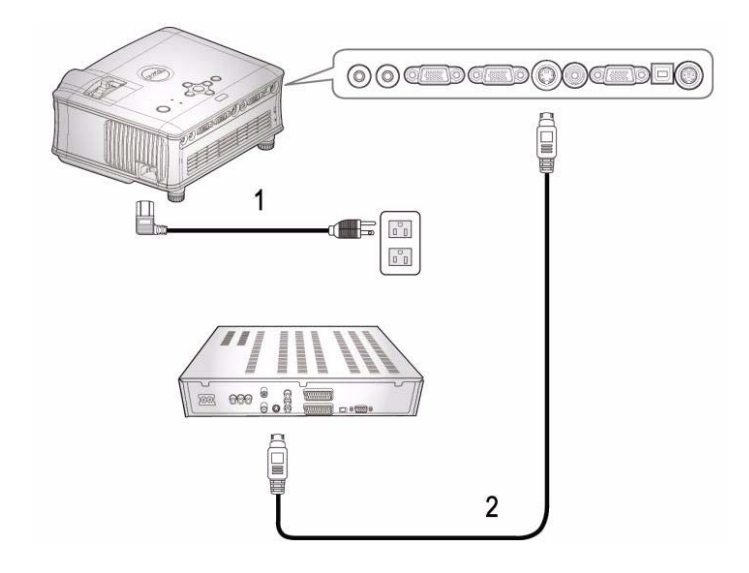

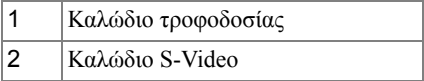

Το καλώδιο S-video δεν παρέχεται από την Dell. Μπορείτε να αγοράσετε το καλώδιο Επέκτασης S-Video (15µ / 30µ) από τον ιστότοπο της Dell.

#### <span id="page-481-0"></span>**Σύνδεση µιας Συσκευής DVD µε ένα Καλώδιο Composite**

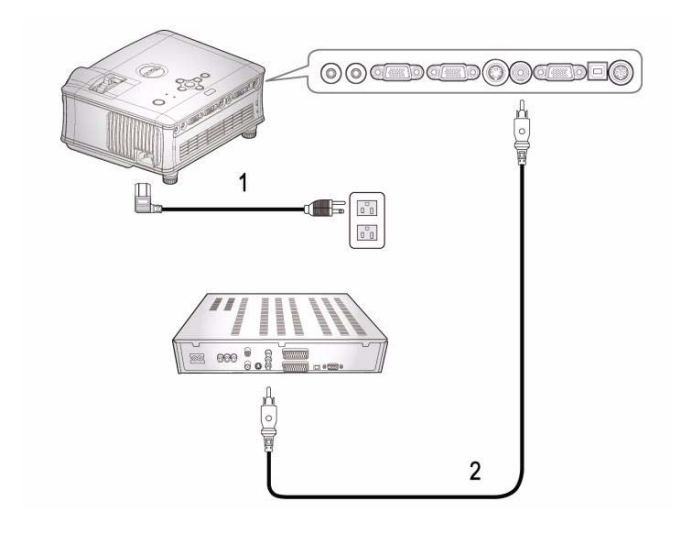

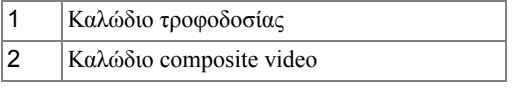

Το καλώδιο Composite δεν παρέχεται από την Dell. ΜΜπορείτε να αγοράσετε το καλώδιο Επέκτασης Composite Video (15µ / 30µ) από τον ιστότοπο της Dell.

#### **Σύνδεση µιας Συσκευής DVD µε ένα Καλώδιο Component**

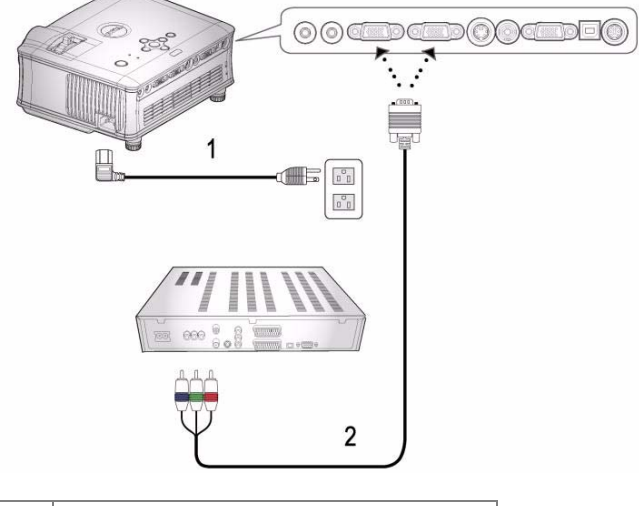

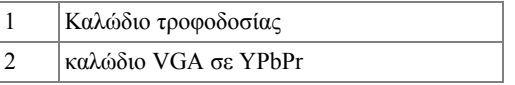

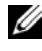

Το καλώδιο VGA σε YPbPr δεν παρέχεται από την Dell. Μπορείτε να αγοράσετε το καλώδιο Επέκτασης VGA σεYPbPr (15µ / 30µ) από τον ιστότοπο της Dell.

#### **Επιλογές Επαγγελµατικής Εγκατάστασης:**

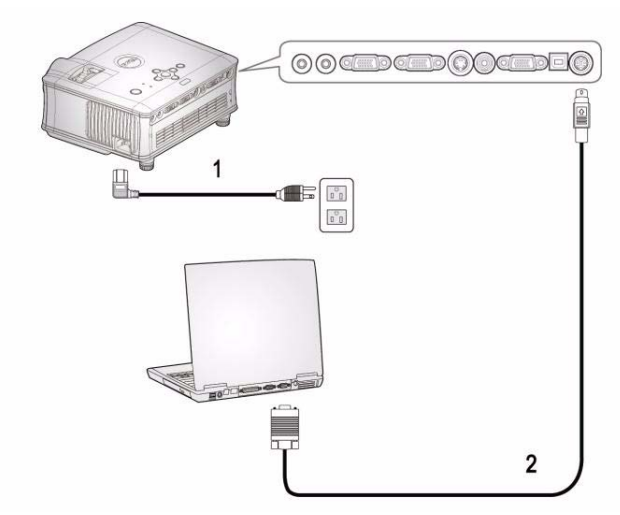

**Σύνδεση ενός Υπολογιστή µε ένα καλώδιο RS232**

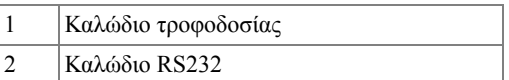

Το καλώδιο RS232 δεν παρέχεται από την Dell.

# <span id="page-484-0"></span>**Χρήση του Προβολέα Σας**

## <span id="page-484-1"></span>**Άναµµα του Προβολέα Σας**

**ΣΗΜΕΙΩΣΗ:** Ανάψτε τον προβολέα πριν ανάψετε την πηγή εικόνας. Το φωτάκι του κουµπιού τροφοδοσίας θα αναβοσβήσει µπλε µέχρι να πατηθεί.

- **1** Αφαιρέστε το καπάκι του φακού.
- **2** Συνδέστε το καλώδιο τροφοδοσίας και τα κατάλληλα καλώδια σήµατος. Για πληροφορίες σχετικά µε τις συνδέσεις του προβολέα, ανατρέξτε στην ενότητα "Σύνδεση του [Προβολέα](#page-478-1) Σας" στη σελίδα 7.
- **3** Πατήστε το κουµπί τροφοδοσίας (ανατρέξτε στην ενότητα "Χρήση του [Πίνακα](#page-488-0) [Ελέγχου](#page-488-0)" στη σελίδα 17 για να εντοπίσετε το κουµπί τροφοδοσίας). Το λογότυπο της Dell εµφανίζεται για 30 δευτερόλεπτα.
- **4** Ανάψτε την πηγή σας (υπολογιστής, συσκευή DVD, κτλ.). Ο προβολέας εντοπίζει αυτόµατα την πηγή σας.

Αν εµφανιστεί το µήνυµα "Searching for signal..." (Αναζήτηση σήµατος) στην οθόνη, σιγουρευτείτε πως έχουν συνδεθεί καλά τα κατάλληλα καλώδια σήµατος.

Αν συνδέετε ταυτόχρονα στον προβολέα πολλαπλές πηγές, πατήστε το κουµπί **Source (Πηγή)** στο τηλεχειριστήριο ή στον πίνακα ελέγχου για να επιλέξετε την πηγή που επιθυµείτε.

# <span id="page-484-2"></span>**Σβήσιµο του Προβολέα Σας**

- **ΠΡΟΕΙ∆ΟΠΟΙΗΣΗ:** Το καλώδιο τροφοδοσίας δε θα πρέπει να αποσυνδεθεί µέχρι να κλείσουν οι ανεµιστήρες ή να αρχίσει να αναβοσβήνει το κουμπί τροφοδοσίας όπως περιγράφηκε στην<br>παραπάνω διαδικασία.
- **1** Πατήστε το κουµπί τροφοδοσίας.
- **2** Πατήστε ξανά το κουµπί τροφοδοσίας. Οι ανεµιστήρες ψύξης συνεχίζουν να λειτουργούν για 60 δευτερόλεπτα.
- **3** Αποσυνδέστε το καλώδιο τροφοδοσίας από την πρίζα του ρεύµατος και από τον προβολέα.

**ΣΗΜΕΙΩΣΗ:** Αν πατήσετε το κουµπί τροφοδοσίας όσο λειτουργεί ο προβολέας, στην οθόνη εµφανίζεται το µήνυµα "Power Off the Lamp?" (Απενεργοποίηση λάµπας;). Για να διαγραφεί το µήνυµα, πατήστε οποιοδήποτε κουµπί στο πλαίσιο ελέγχου ή αγνοήστε το µήνυµα. Θα εξαφανιστεί µετά από 3 δευτερόλεπτα.

# <span id="page-485-0"></span>**Ρύθµιση της Προβαλλόµενης Εικόνας**

#### <span id="page-485-1"></span>**Αύξηση του Ύψους του Προβολέα**

- **1** Πατήστε το κουµπί ανύψωσης.
- **2** Ανυψώστε τον προβολέα στη γωνία προβολής που επιθυµείτε, και έπειτα απελευθερώστε το κουµπί για να κλειδώσει το πόδι ανύψωσης στη θέση του.
- **3** Χρησιµοποιήστε τον τροχό ρύθµισης της κλίσης για µικρορύθµιση της γωνίας προβολής.

#### <span id="page-485-2"></span>**Μείωση του Ύψους του Προβολέα**

- **1** Πατήστε το κουµπί ανύψωσης.
- **2** Χαµηλώστε τον προβολέα και έπειτα απελευθερώστε το κουµπί για να κλειδώσει το πόδι ανύψωσης στη θέση του.

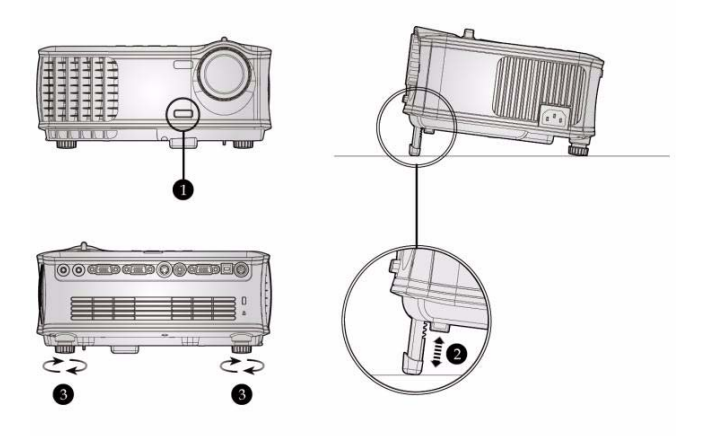

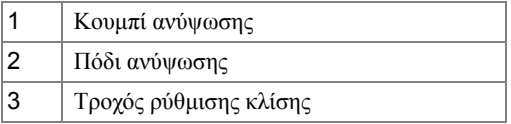

## **Ρύθµιση του Ζουµ και της Εστίασης του Προβολέα**

- **ΠΡΟΣΟΧΗ: Για να αποφύγετε να προκαλέσετε ζηµιά στον προβολέα, σιγουρευτείτε πως ο φακός ζουµ και το πόδι ανύψωσης έχουν µαζευτεί πλήρως πριν να µετακινήσετε τον προβολέα ή να τον τοποθετήσετε στη θήκη µεταφοράς του.**
- **1** Περιστρέψτε τον τροχό του ζουµ µέσα και έξω.
- **2** Περιστρέψτε το δαχτυλίδι εστίασης µέχρι να είναι καθαρή η εικόνα. Ο προβολέας εστιάζει σε αποστάσεις από 1,5 µ έως 12 µ (4,9 πόδια έως 39,4 πόδια).

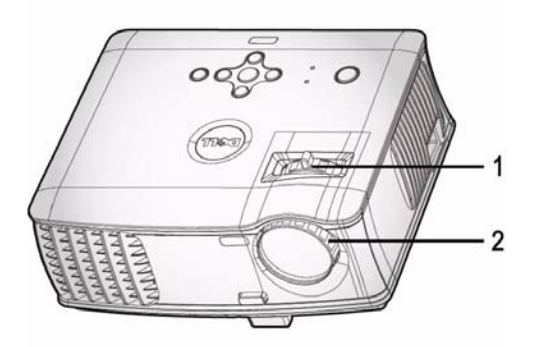

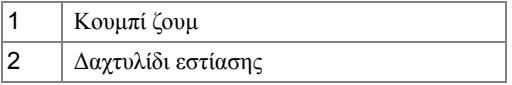

## <span id="page-487-0"></span>**Ρύθµιση Μεγέθους της Προβαλλόµενης Εικόνας**

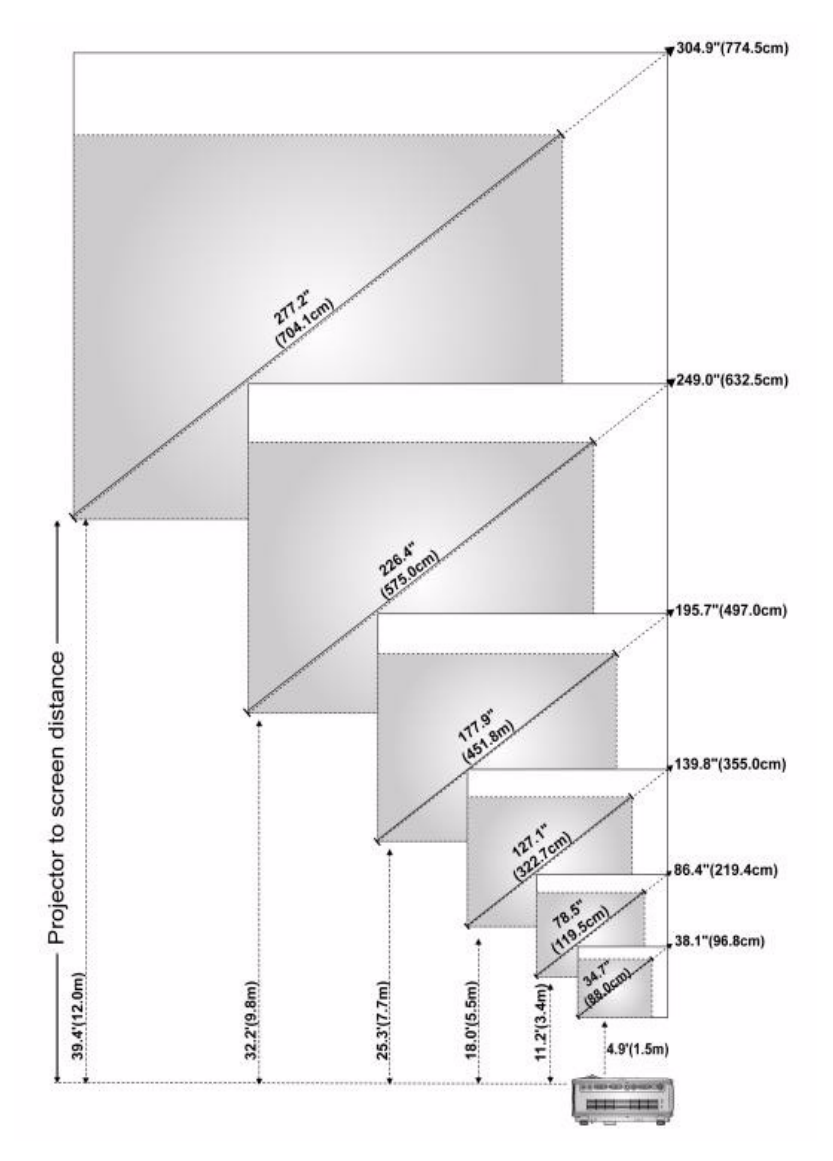

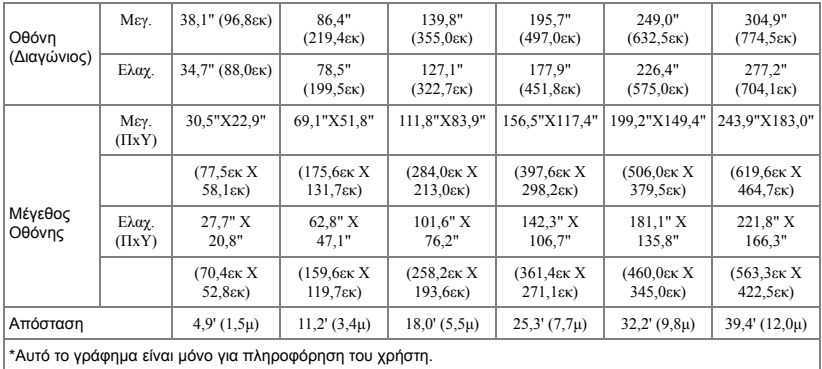

# <span id="page-488-0"></span>**Χρήση του Πίνακα Ελέγχου**

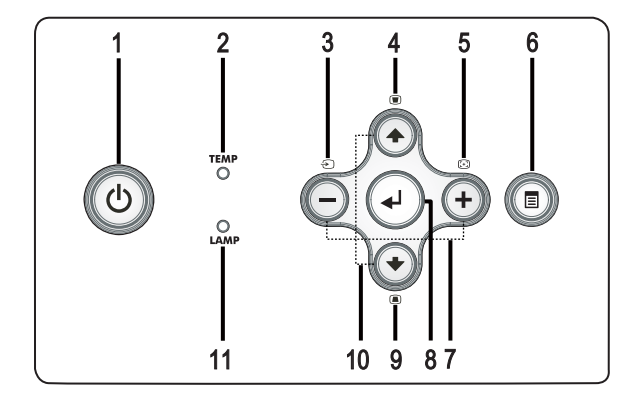

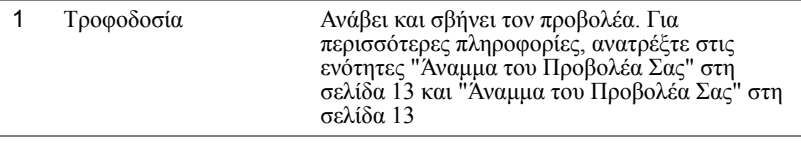

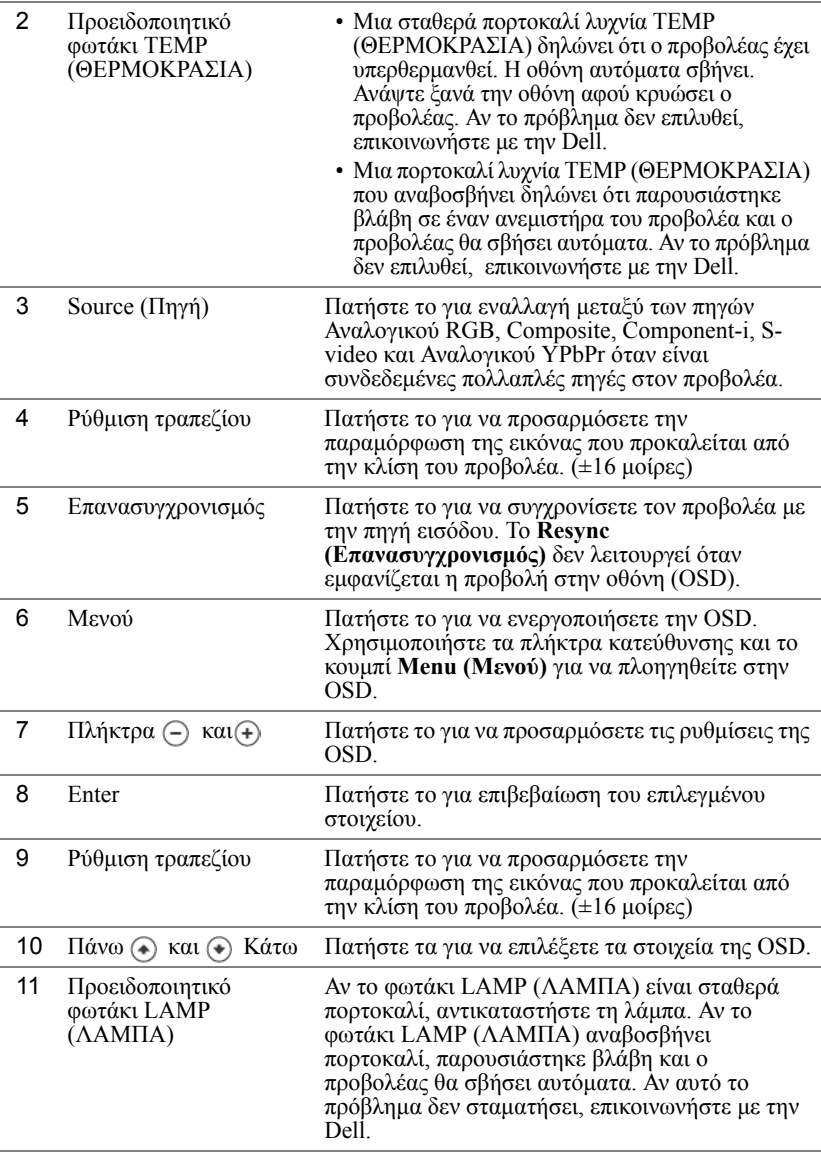

## **Χρήση του Τηλεχειριστηρίου**

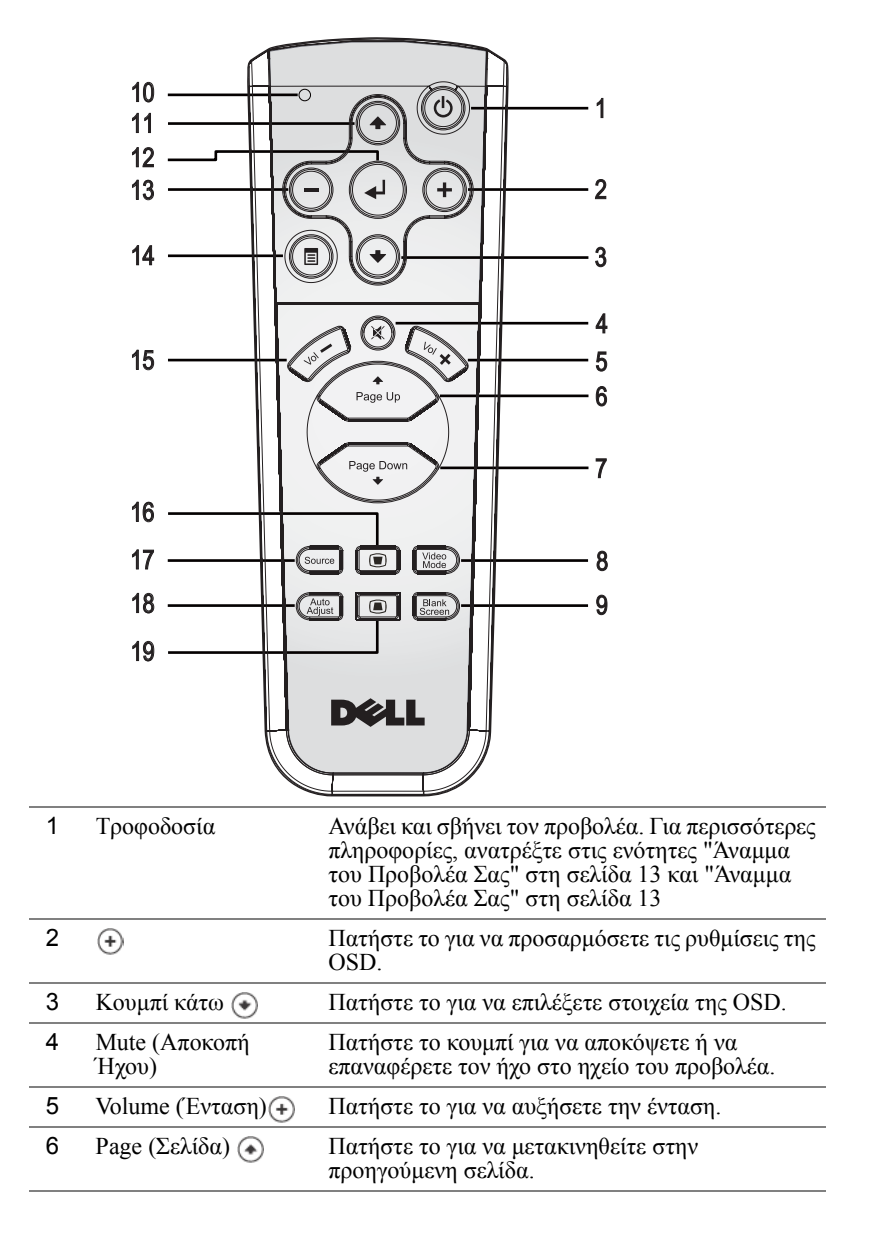

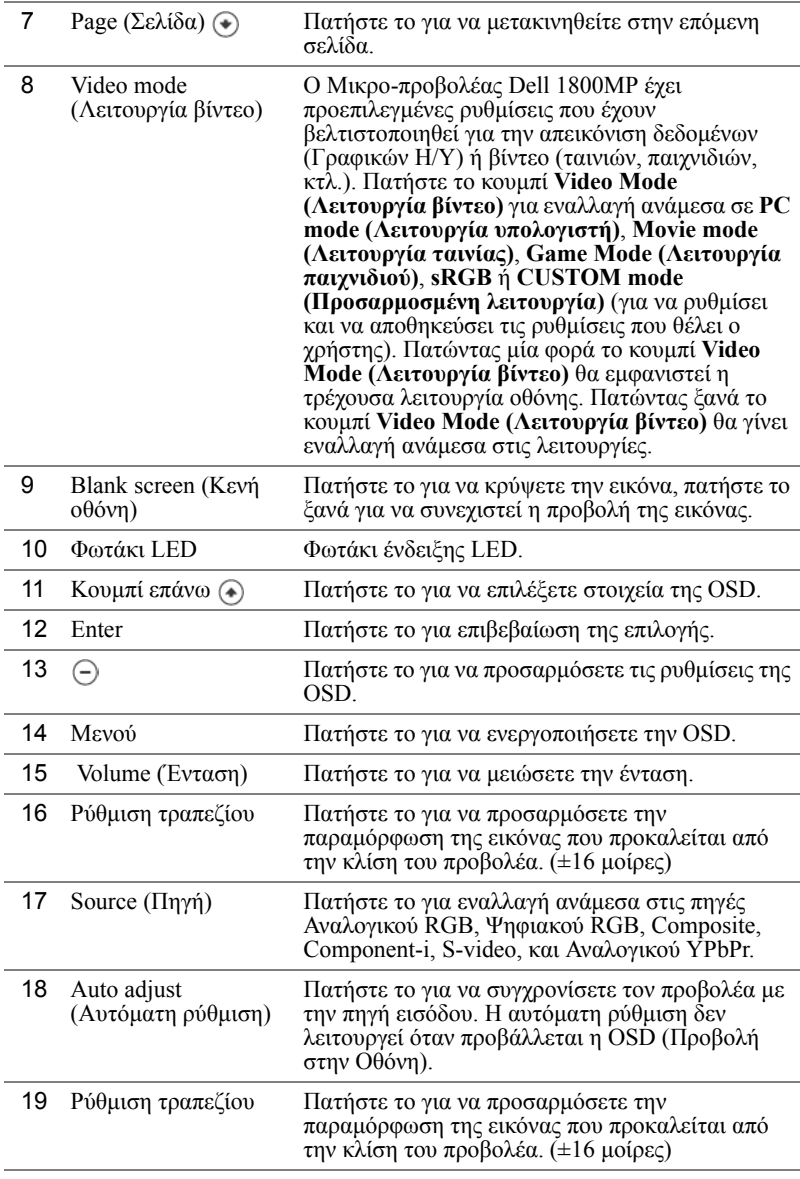

# **Χρήση της Προβολής στην Οθόνη**

Ο προβολέας διαθέτει µια Προβολή στην Οθόνη (OSD) σε πολλές γλώσσες η οποία µπορεί να προβληθεί είτε υπάρχει µια πηγή εισόδου είτε όχι.

Στο Main Menu (Κεντρικό Μενού), πατήστε  $\cap$  ή  $\cap$  για να πλοηγηθείτε στις καρτέλες της OSD.

Στο υπομενού, πατήστε (←) ή (←) για να κάνετε μια επιλογή. Όταν είναι επιλεγμένο ένα στοιχείο, το χρώμα του αλλάζει σε σκούρο γκρι. Χρησιμοποιήστε το  $\ominus$  ή το  $\ominus$ στον πίνακα ελέγχου ή στο τηλεχειριστήριο για να κάνετε αλλαγές σε µια ρύθµιση.

Για να επιστρέψετε στο Κεντρικό Μενού, πατήστε το κουµπί Μενού στον πίνακα ελέγχου ή στο τηλεχειριστήριο.

Για να βγείτε από την OSD, πηγαίνετε στην καρτέλα Exit (Έξοδος) και πατήστε το<br>κουμπί Enter στον πίνακα ελέγχου ή στο τηλεχειριστήριο.

#### <span id="page-492-0"></span> **MAIN MENU (Κεντρικό Μενού)**

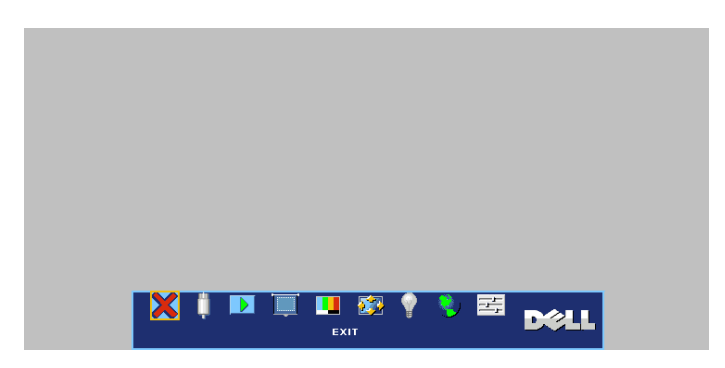

#### <span id="page-492-1"></span>**INPUT SELECT (Επιλογή Εισόδου)**

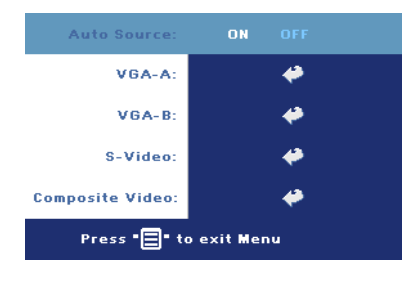

#### **AUTO SOURCE (Αυτόµατη Πηγή)—**

Επιλέξτε το **ON** (η προεπιλογή) για αυτόµατο εντοπισµό των διαθέσιµων σηµάτων εισόδου. Όταν ο προβολέας είναι αναµµένος και πατήσετε το **SOURCE (ΠΗΓΗ)**, βρίσκει αυτόµατα το επόµενο διαθέσιµο σήµα εισόδου. Επιλέξτε το **OFF** για να κλειδώσει στο τρέχον σήµα εισόδου. Όταν είναι επιλεγµένο το **OFF** και πατήσετε το **SOURCE (ΠΗΓΗ)**, επιλέγετε ποιο σήµα εισόδου θέλετε να χρησιµοποιήσετε.

**VGA—**Πατήστε το **ENTER** για εντοπισµό σήµατος VGA.

**S-VIDEO—**Πατήστε το **ENTER** για εντοπισµό σήµατος S-Video.

**COMPOSITE VIDEO—**Πατήστε το **ENTER** για εντοπισµό σήµατος Composite Video.

#### <span id="page-493-0"></span>**AUTO-ADJUST (Αυτόµατη Ρύθµιση)**

**Auto Adjustment in Progress...** 

Επιλέξτε για να εµφανιστεί το µήνυµα "Auto Adjustment in Progress..." (Αυτόµατη Ρύθµιση σε Εξέλιξη).

#### <span id="page-493-1"></span>**SET UP (Ρύθ µιση)**

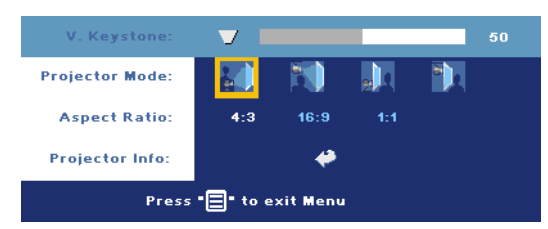

#### **V. KEYSTONE—**

Προσαρµόζει την παραµόρφωση της εικόνας που προκαλείται από την κλίση του προβολέα.

**PROJECTOR MODE (Λειτουργία Προβολέα)—**Επιλέξτε πώς εµφανίζεται η εικόνα:

- Μπροστινή Προβολή-Επιφάνεια Εργασίας (η προεπιλογή).
- Μπροστινή Προβολή-Προσάρτηση σε Οροφή Ο προβολέας γυρίζει την εικόνα ανάποδα για προβολή προσαρτηµένη στην οροφή.
- Οπίσθια Προβολή-Επιφάνεια Εργασίας Ο προβολέας αντιστρέφει την εικόνα ώστε να µπορείτε να προβάλλετε πίσω από µια διαφανή οθόνη.
- Οπίσθια Προβολή-Προσάρτηση σε Οροφή Ο προβολέας αντιστρέφει και γυρίζει ανάποδα την εικόνα. Μπορείτε να κάνετε την προβολή πίσω από µια διαφανή οθόνη µε τον προβολέα κρεµασµένο από την οροφή.

**ASPECT RATIO (Αναλογία Εικόνας)—Επιλέξτε μια αναλογία εικόνας για να<br>αλλάξετε την εμφάνιση της εικόνας.** 

• 1:1 — Η πηγή εισόδου προβάλλεται χωρίς να είναι σε κλίµακα.

Χρησιµοποιήστε την αναλογία εικόνας 1:1 αν χρησιµοποιείτε ένα από τα παρακάτω:

- Καλώδιο VGA και ο υπολογιστής έχει ανάλυση µικρότερη της XGA (1024 x 768)
- Καλώδιο Component (576p/480i/480p)
- Καλώδιο S-Video
- Καλώδιο composite
- 16:9 Η πηγή εισόδου αλλάζει κλίµακα ώστε να χωράει στο πλάτος της οθόνης.
- 4:3 Η πηγή εισόδου αλλάζει κλίµακα ώστε να χωράει στην οθόνη. Χρησιµοποιήστε την αναλογία εικόνας 16:9 ή 4:3 αν χρησιµοποιείτε ένα από τα παρακάτω:
	- Ανάλυση υπολογιστή µεγαλύτερη από XGA
	- Καλώδιο Component (1080i ή 720p)

**PROJECTOR INFO (Πληροφορίες για τον Προβολέα)—**Πατήστε το για να εµφανιστεί το όνοµα µοντέλου του προβολέα, η τρέχουσα ανάλυση και ο αριθµός σειράς του προβολέα (PPID#).

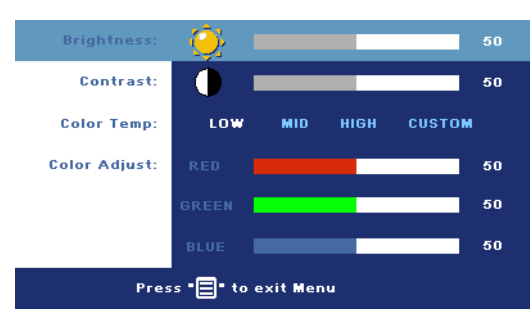

#### <span id="page-494-0"></span>**PICTURE (ΕΙΚΟΝΑ) (σε λειτουργία υπολογιστή)**

**BRIGHTNESS (Φωτεινότητα)—**

Χρησιμοποιήστε τα ⊝<br>και για να ρυθμίσετε τη φωτεινότητα της εικόνας.

#### **CONTRAST (Αντίθεση)—**

Χρησιμοποιήστε τα (−) και για να ελέγξετε το βαθµό της διαφοράς ανάµεσα στα φωτεινότερα και τα σκοτεινότερα

σηµεία της εικόνας. Η ρύθµιση της αντίθεσης αλλάζει την ποσότητα του µαύρου και του λευκού στην εικόνα.

**COLOR TEMP (Θερµοκρασία Χρώµατος)—**Ρυθµίστε τη θερµοκρασία χρώµατος. Όσο πιο υψηλή η θερµοκρασία, τόσο πιο µπλε η οθόνη. Όσο πιο χαµηλή η θερµοκρασία, τόσο πιο κόκκινη η οθόνη. Η κατάσταση χρήστη ενεργοποιεί τις τιµές στο µενού Color setting (Ρύθµιση χρώµατος).

**COLOR ADJUST (Ρύθµιση Χρωµάτων)—**Χειροκίνητη προσαρµογή του κόκκινου, πράσινου και µπλε χρώµατος.

#### **PICTURE (ΕΙΚΟΝΑ) (σε λειτουργία Βίντεο)**

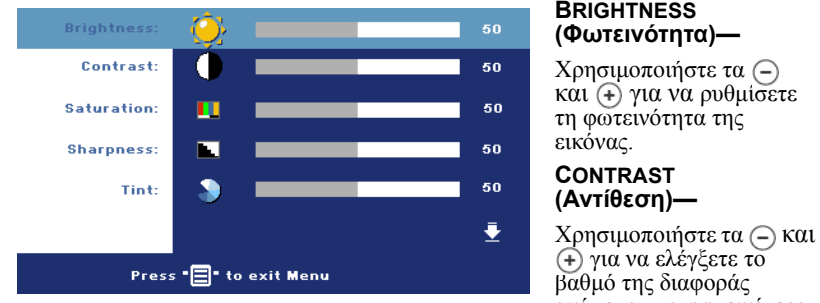

ανάµεσα στα φωτεινότερα

και τα σκοτεινότερα σηµεία της εικόνας. Η ρύθµιση της αντίθεσης αλλάζει την ποσότητα του µαύρου και του λευκού στην εικόνα.

**SATURATION (Κορεσμός)—**Ρύθμιση μιας πηγής εικόνας από μαύρο και άσπρο σε<br>πλήρως κορεσμένο χρώμα. Πατήστε το ⊖ για να μειώσετε την ποσότητα του<br>χρώματος στην εικόνα και το ⊕ για να αυξήσετε την ποσότητα του χρώματος στην εικόνα.

**SHARPNESS (Ευκρίνεια)—**Πατήστε το για να µειώσετε την ευκρίνεια και το για να αυξήσετε την ευκρίνεια της εικόνας.

**TINT (Χροιά)—** Πατήστε το (-) για να μειώσετε την ποσότητα του πράσινου χρώµατος στην εικόνα και το για να αυξήσετε την ποσότητα του κόκκινου χρώµατος στην εικόνα.

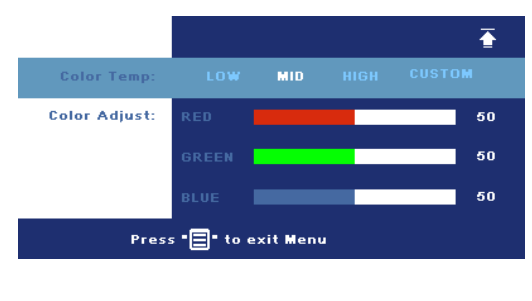

**COLOR TEMP (Θερµοκρασία Χρώµατος)—**Ρυθµίστε τη θερμοκρασία χρώματος.<br>Όσο πιο υψηλή η θερµοκρασία, τόσο πιο µπλε η οθόνη. Όσο πιο χαµηλή η θερμοκρασία, τόσο πιο<br>κόκκινη η οθόνη. Η κατάσταση χρήστη ενεργοποιεί τις τιµές στο <sup>µ</sup>ενού Color setting (Ρύθµιση χρώµατος).

**COLOR ADJUST (Ρύθµιση Χρωµάτων)—**Χειροκίνητη προσαρµογή του κόκκινου, πράσινου και µπλε χρώµατος.

#### PC MOVIE SRGB GAME CUSTOM **Video Mode: Signal Type: RGB** YCbCr YPbPr White intensity: 10  $\overline{ }$  $\mathbf{a}$ Decamma: ♣ Press "<sup>2</sup> to exit Menu  $\overline{\textbf{A}}$ **Horizontal Position:**  $\blacksquare$ 50 **Vertical Position:** I. 50 Frequency: 50 **Tracking:** 15 Press "□" to exit Menu

#### <span id="page-495-0"></span>**DISPLAY (ΟΘΟΝΗ) (σε λειτουργία υπολογιστή)**

#### **VIDEO MODE (Λειτουργία Βίντεο)—**

Επιλέξτε μια λειτουργία για<br>να βελτιστοποιήσετε την οθόνη σε σχέση µ<sup>ε</sup> τη χρήση του προβολέα: **PC (Υπολογιστής)**, **MOVIE (Ταινία)**, **sRGB** (προσφέρει πιο ακριβή προβολή των χρωµάτων), **GAME (Παιχνίδι)** και **CUSTOM (Προσαρµοσµένη)** (κάντε τις ρυθµίσεις που προτιµάτε). Αν αλλάξετε τις ρυθµίσεις **White Intensity (Ένταση Λευκού Φωτός)** ή **Degamma**,ο προβολέας αυτόµατα µεταβαίνει στην κατάσταση **CUSTOM (Προσαρµοσµένη)**. **SIGNAL TYPE (Τύπος Σήµατος)—**Επιλέξετε

χειροκίνητα τον τύπο σήµατος RGB, YCbCr, YPbPr.

**WHITE INTENSITY (Ένταση Λευκού Φωτός)—**Ρυθµίστε την στο 0 για µεγιστοποίηση της αναπαραγωγής του χρώµατος και στο 10 για µεγιστοποίηση της φωτεινότητας.

**DEGAMMA—**Ορίστε µία από τις 4 προεπιλεγµένες τιµές για να αλλάξετε την απόδοση του χρώµατος της οθόνης.

**HORIZONTAL POSITION (Οριζόντια Θέση)—**Πατήστε το για να ρυθµίσετε την οριζόντια θέση της εικόνας στα αριστερά και το ⊕ για να ρυθμίσετε την<br>οριζόντια θέση της εικόνας στα δεξιά.

**VERTICAL POSITION <b>(Κάθετη Θέση)**—Πατήστε το ⊝ για να ρυθμίσετε την<br>κάθετη θέση της εικόνας προς τα κάτω και το ⊕ για να ρυθμίσετε την κάθετη<br>θέση της εικόνας προς τα πάνω.

**FREQUENCY (Συχνότητα)—**Αλλάξτε τη συχνότητα του ρολογιού εµφάνισης δεδοµένων για να αντιστοιχεί στη συχνότητα της κάρτας γραφικών του υπολογιστή σας. Αν δείτε µια κάθετη γραµµή που τρεµοπαίζει, χρησιµοποιήστε το χειριστήριο **Frequency (Συχνότητα)** για να ελαχιστοποιήσετε τις γραµµές. Αυτή είναι µια ρύθµιση κατά προσέγγιση.

**TRACKING (Ευθυγράµµιση)—**Συγχρονίστε τη φάση του σήµατος της οθόνης µε την κάρτα γραφικών. Αν η εικόνα είναι ασταθής ή τρεµοπαίζει, χρησιµοποιήστε το **Tracking (Ευθυγράµµιση)** για να τη διορθώσετε. Αυτή είναι µια µικρορύθµιση.

#### <span id="page-496-0"></span>**DISPLAY (ΟΘΟΝΗ) (σε λειτουργία Βίντεο)**

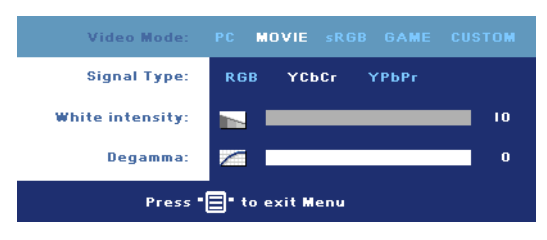

**VIDEO MODE (Λειτουργία Βίντεο)—**Επιλέξτε µια

λειτουργία για να βελτιστοποιήσετε την οθόνη σε σχέση µε τη χρήση του προβολέα: **PC** 

**(Υπολογιστής)**, **MOVIE (Ταινία)**, **sRGB** (προσφέρει πιο ακριβή προβολή των χρωµάτων), **GAME** 

**(Παιχνίδι)** και **CUSTOM (Προσαρµοσµένη)** (κάντε τις ρυθµίσεις που προτιµάτε). Αν αλλάξετε τις ρυθµίσεις **White Intensity (Ένταση Λευκού Φωτός)** ή **Degamma**,ο προβολέας αυτόµατα µεταβαίνει στην κατάσταση **CUSTOM (Προσαρµοσµένη)**.

**SIGNAL TYPE (Τύπος Σήµατος)—**Επιλέξετε χειροκίνητα τον τύπο σήµατος RGB, YCbCr, YPbPr.

**WHITE INTENSITY (Ένταση Λευκού Φωτός)—**Ρυθµίστε την στο 0 για µεγιστοποίηση της αναπαραγωγής του χρώµατος και στο 10 για µεγιστοποίηση της φωτεινότητας.

**DEGAMMA—**Ορίστε µία από τις 4 προεπιλεγµένες τιµές για να αλλάξετε την απόδοση του χρώµατος της οθόνης.

#### <span id="page-497-0"></span>**LAMP (Λάµπα)**

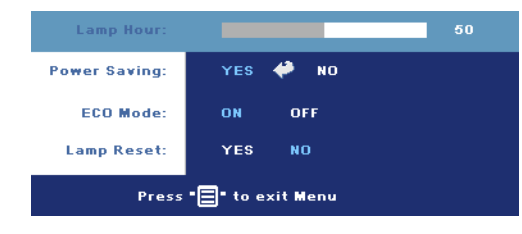

#### **LAMP HOUR (Ώρες Λάµπας)—**Εµφανίζει τις ώρες λειτουργίας από το<br>μηδενισμό του χρονομέτρου της λάµπας.

**POWER SAVING (Εξοικονόµηση Ενέργειας)—**Επιλέξτε το **ON** για να ορίσετε το διάστηµα της καθυστέρησης της

εξοικονόµησης ενέργειας. Το διάστηµα καθυστέρησης είναι το χρονικό διάστηµα που θέλετε να περιµένει ο προβολέας χωρίς να δέχεται σήµα εισόδου. Μετά από αυτό το διάστηµα που έχετε ορίσει, ο προβολέας εισέρχεται στην κατάσταση εξοικονόµησης ενέργειας (Πορτοκαλί Λυχνία Τροφοδοσίας) και σβήνει τη λάµπα. Ο προβολέας ανάβει ξανά όταν ανιχνεύσει ένα σήµα εισόδου ή όταν πατήσετε το κουµπί τροφοδοσίας. Μετά από δύο ώρες, ο προβολέας θα σβήσει αυτόµατα (Μπλε Λυχνία Τροφοδοσίας), πατήσετε το κουµπί τροφοδοσίας για να ανάψει ξανά.

**ECO <b>MODE (Κατάσταση Eco)**—Επιλέξτε το **ON** για να λειτουργήσετε τον<br>προβολέα µε λιγότερη ισχύ (190 Watt), η οποία µπορεί να σας δώσει µεγαλύτερη διάρκεια ζωής της λάµπας, πιο ήσυχη λειτουργία και µικρότερη λαµπρότητα της οθόνης. Επιλέξτε το **OFF** για λειτουργία µε κανονική ισχύ (255 Watt).

**LAMP RESET (Μηδενισµός Ωρών Λάµπας)—**Αφού εγκαταστήσετε µια νέα λάµπα, επιλέξτε το **Yes (Ναι)** για µηδενισµό του χρονοµέτρου της λάµπας.

<span id="page-498-0"></span>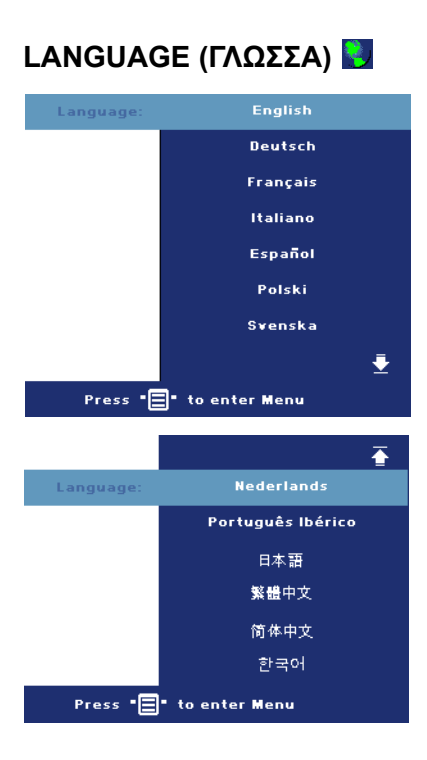

#### <span id="page-499-0"></span>**PREFERENCES (Προτιµήσεις)**

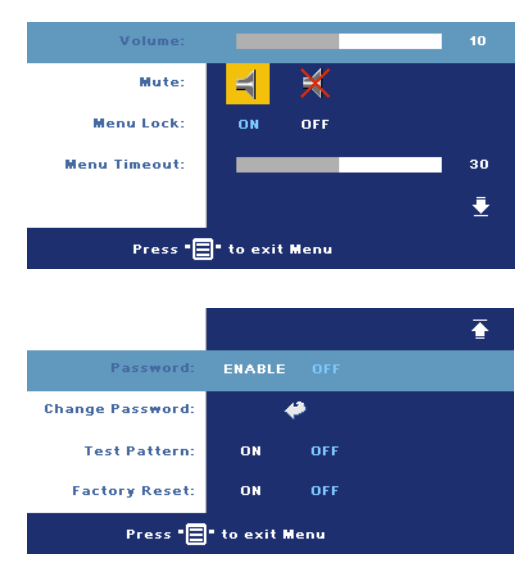

#### **VOLUME (Ένταση)—**

Πατήστε το για να µειώσετε την ένταση και το για να αυξήσετε την ένταση του ήχου.

**MUTE (Αποκοπή Ήχου)—**Επιτρέπει την αποκοπή του ήχου.

**MENU LOCK (Κλείδωµα**

**Μενού)—**Επιλέξτε **ON** για να ενεργοποιήσετε το **Κλείδωµα Mενού** για την απόκρυψη του µενού της OSD. Για να απενεργοποιήσετε το **Κλείδωµα Μενού**, πατήστε το κουµπί Μενού στον πίνακα ελέγχου ή στο τηλεχειριστήριο για 15 δευτερόλεπτα.

**MENU TIMEOUT (Χρονικό Όριο Μενού) —**Ρυθµίστε τη χρονική καθυστέρηση του

**OSD Timeout (Χρονικού Ορίου OSD)**. Η προεπιλεγµένη ρύθµιση είναι 30 δευτερόλεπτα.

**PASSWORD <b>(Κωδικός)—**Προστατέψτε τον προβολέα σας και περιορίστε την<br>πρόσβαση σε αυτόν µε τη λειτουργία Password Security (Ασφάλεια µε Κωδικό). Αυτό το βοηθητικό πρόγραµµα ασφάλειας σας επιτρέπει να επιβάλλετε διάφορους περιορισµούς πρόσβασης για να προστατέψετε το ιδιωτικό σας απόρρητο και να εµποδίσετε άλλους να αλλοιώσουν τις ρυθµίσεις του προβολέα σας. Αυτό σηµαίνει ότι ο προβολέας δεν µπορεί να χρησιµοποιηθεί αν κάποιος τον πάρει χωρίς έγκριση, και συνεπώς λειτουργεί ως χαρακτηριστικό αποτροπής της κλοπής.

Όταν είναι ενεργοποιημένο το Password Protect (Προστασία με Κωδικό) (**On**),<br>θα εμφανιστεί μια οθόνη του Password Protect που σας ζητάει να εισαγάγετε<br>έναν κωδικό πρόσβασης όταν βάλετε την πρίζα και ανάψετε τον προβολέα.<br>Α ενεργοποιήσετε αυτή τη λειτουργία µε τη χρήση του µενού Password (Κωδικός). Αυτή η λειτουργία ασφάλειας µε κωδικό θα ενεργοποιηθεί την επόμενη φορά που θα ανάψετε τον προβολέα. Αν ενεργοποιήσετε αυτή τη<br>λειτουργία, θα σας ζητηθεί να εισαγάγετε τον κωδικό πρόσβασης στον προβολέα αφού τον ανάψετε:

- **1** αίτηση εισόδου κωδικού πρόσβασης για 1η φορά:
	- **a** Μεταβείτε στο µενού **Preferences (Προτιµήσεις)**, πατήστε το **Enter** και έπειτα επιλέξτε το **Password (Κωδικός Πρόσβασης)** για να **ENABLE (ΕΝΕΡΓΟΠΟΙΗΣΕΤΕ)** τη ρύθµιση κωδικού.

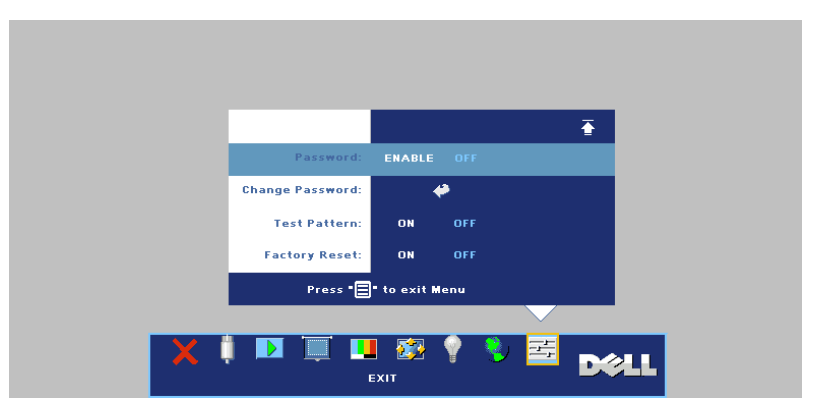

**<sup>b</sup>** <sup>Η</sup> ενεργοποίηση της λειτουργίας Password (Κωδικός Πρόσβασης) θα <sup>ε</sup>µφανίσει µια οθόνη χαρακτήρων, εισαγάγετε έναν αριθµό<sup>4</sup> ψηφίων από την οθόνη και πατήστε το κουµπί **ENTER**.

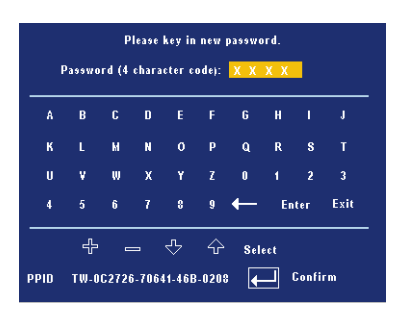

- **c** Για επιβεβαίωση, εισαγάγετε ξανά τον κωδικό.
- **d** Αν η επαλήθευση του κωδικού είναι επιτυχής, µπορείτε να συνεχίσετε έχοντας πρόσβαση στις λειτουργίες και τις εφαρµογές του προβολέα.
- **2** Αν έχετε εισαγάγει λανθασµένο κωδικό πρόσβασης, θα έχετε άλλες 2 ευκαιρίες. Μετά από τρεις µη έγκυρες προσπάθειες, ο προβολέας θα σβήσει αυτόµατα.
- **ΣΗΜΕΙΩΣΗ:** Αν ξεχάσετε τον κωδικό σας, επικοινωνήστε µε τη Dell ή µε εξουσιοδοτηµένο προσωπικό επισκευών.

**3** Για ακύρωση της λειτουργίας του κωδικού, επιλέξτε το **OFF** και εισαγάγετε τον κωδικό πρόσβασης για να απενεργοποιήσετε τη λειτουργία.

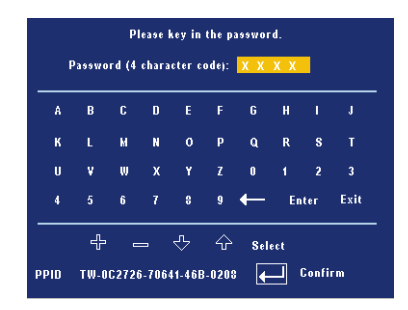

**CHANGE PASSWORD (Αλλαγή Κωδικού) —**Εισαγάγετε τον αρχικό κωδικό, έπειτα εισαγάγετε το νέο κωδικό και επιβεβαιώστε το νέο κωδικό ξανά.

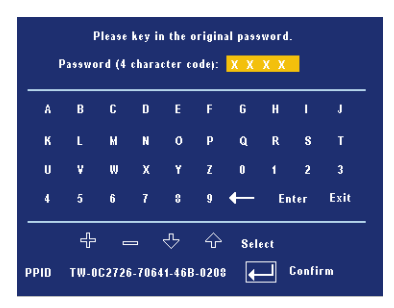

**TEST PATTERN (Μοτίβο Ελέγχου)—**Επιλέξτε **On** για να ενεργοποιηθεί το ενσωµατωµένο **Test Pattern (Μοτίβο Ελέγχου)** για τον αυτοέλεγχο της εστίασης και της ανάλυσης. Πατήστε το κουµπί **Μενού** για να απενεργοποιήσετε το **Test Pattern (Μοτίβο ∆οκιµής)**.

**FACTORY RESET (Επαναφορά Εργοστασιακών Ρυθµίσεων)—**Επιλέξτε **ON** για να επαναφέρετε τον προβολέα στις προεπιλεγµένες εργοστασιακές του ρυθµίσεις. Τα στοιχεία επαναφοράς περιλαµβάνουν τόσο τις πηγές υπολογιστή όσο και τις ρυθµίσεις πηγών εικόνας.

**4**

# <span id="page-502-0"></span>**Αντιµετώπιση Προβληµάτων Του Προβολέα Σας**

Αν έχετε προβλήµατα µε τον προβολέα, δείτε τις ακόλουθες συµβουλές αντιµετώπισης προβληµάτων. Αν το πρόβληµα δεν επιλυθεί, επικοινωνήστε µε τη Dell.

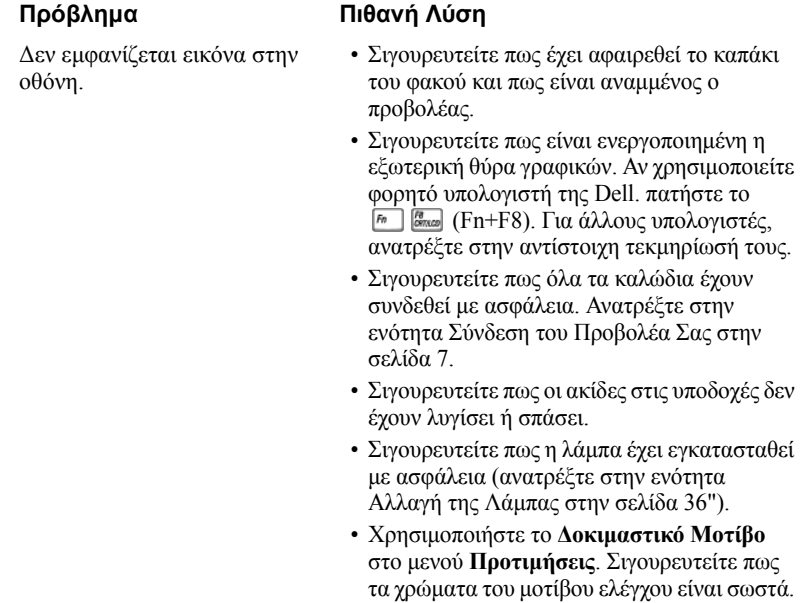

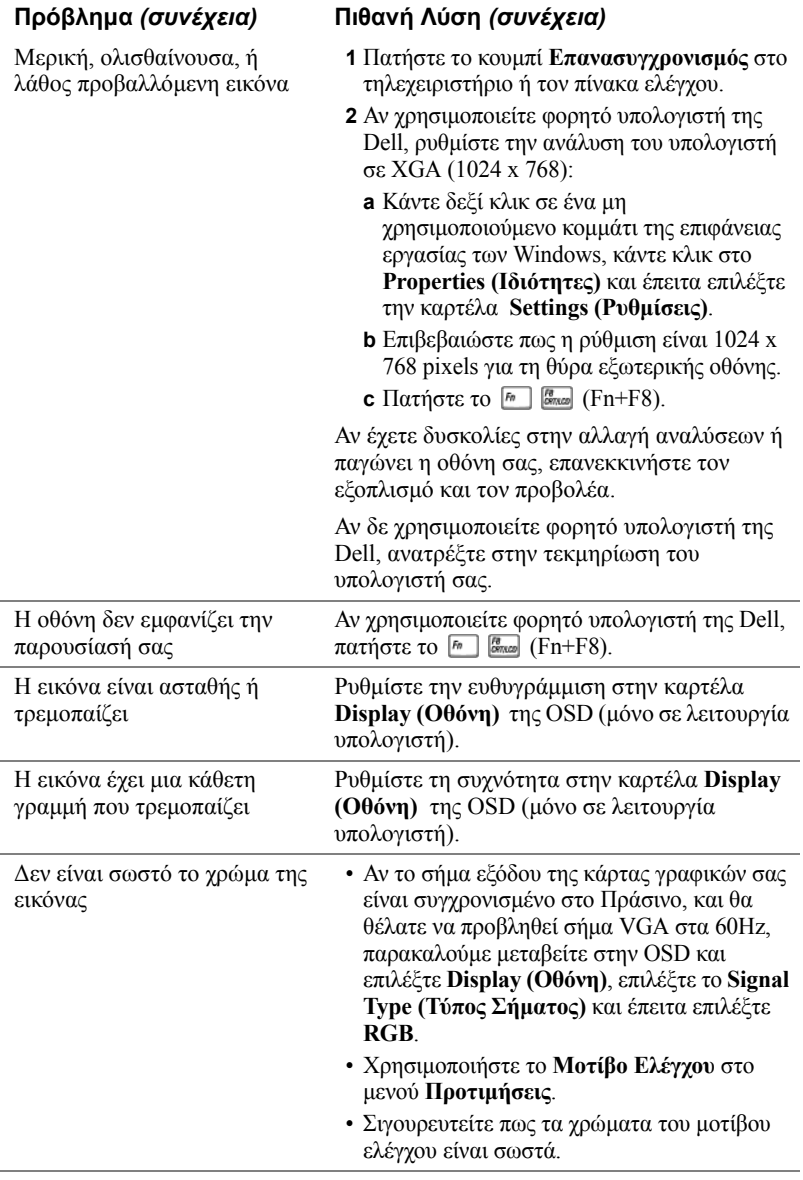
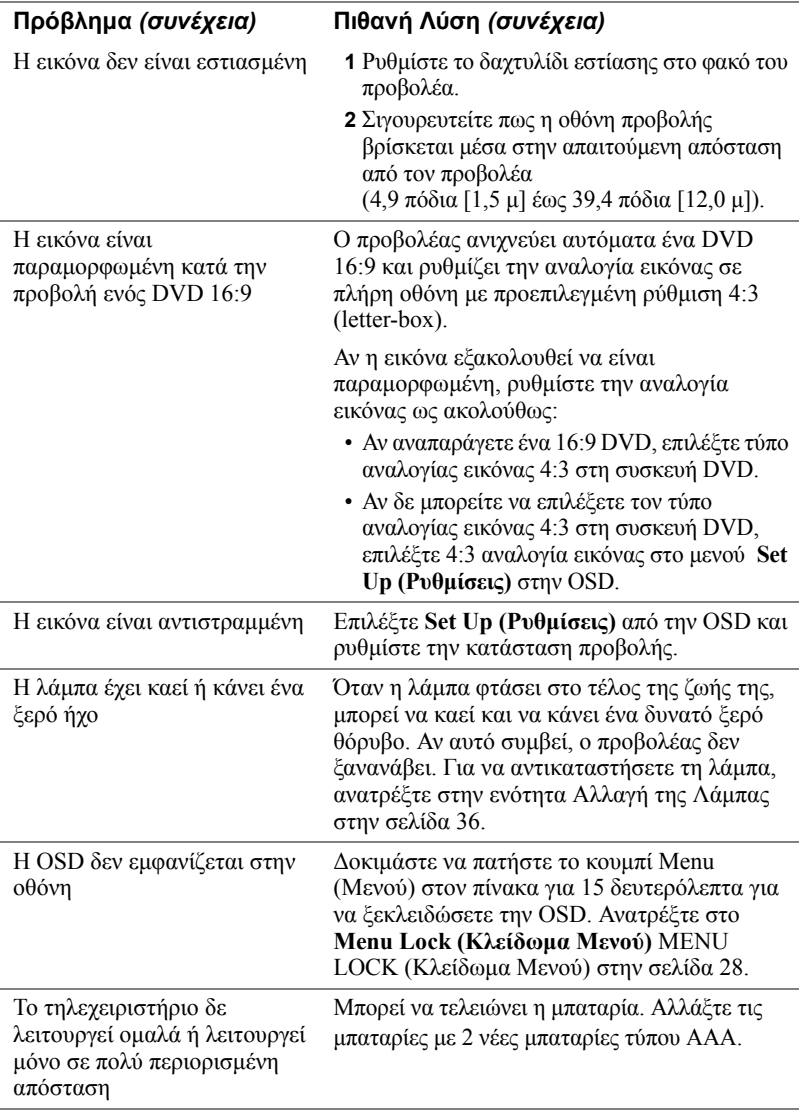

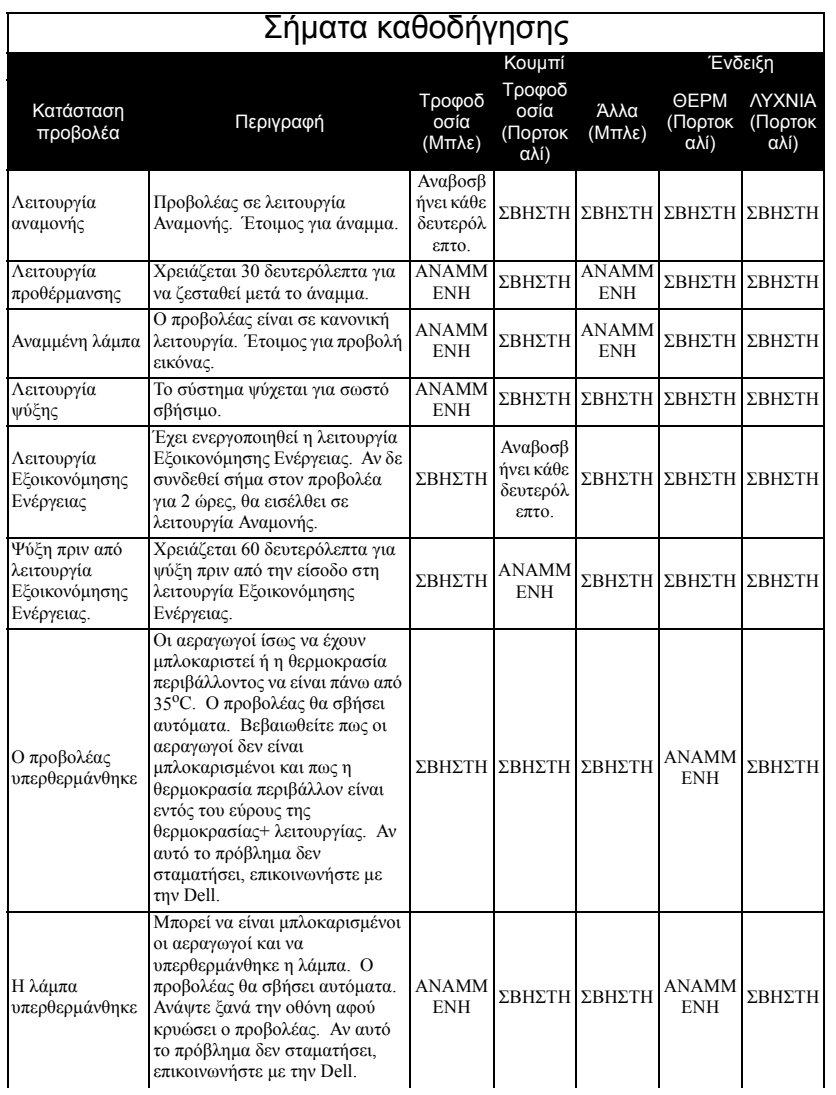

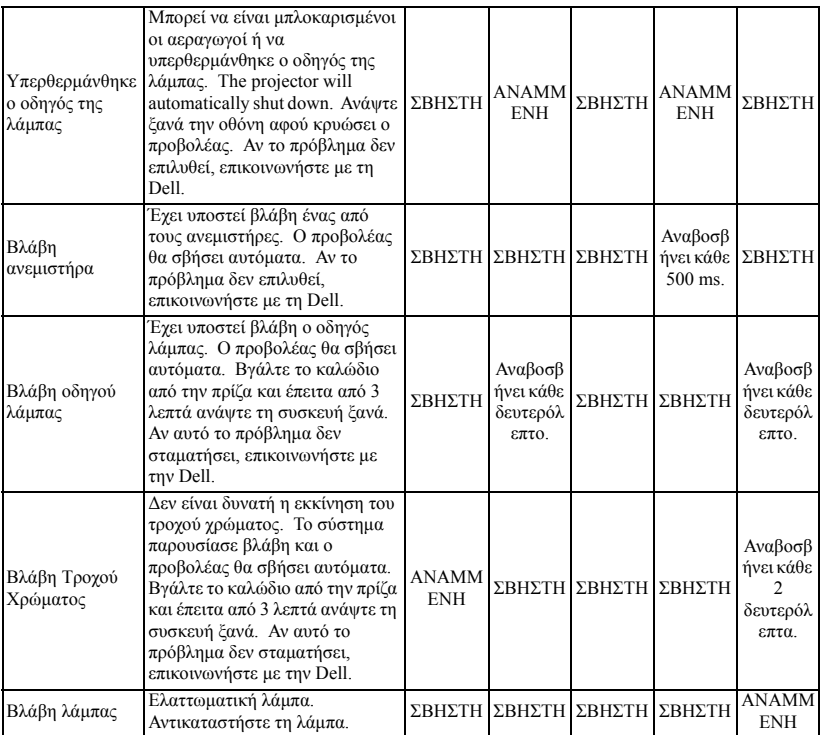

### <span id="page-507-0"></span>**Αλλαγή της Λάµπας**

Αντικαταστήστε τη λάµπα όταν στην οθόνη εµφανιστεί το µήνυµα "Lamp is approaching the end of its useful life in full power operation Replacement suggested! www.dell.com/lamps". Αν αυτό το πρόβλημα δεν επιλυθεί με την αλλαγή της λάµπας, επικοινωνήστε µε τη Dell. Για περισσότερες πληροφορίες, ανατρέξτε στις ενότητες "Επικοινωνία µε τη Dell".

#### **ΠΡΟΣΟΧΗ: Η λάµπα ζεσταίνεται πολύ κατά τη χρήση. Μην επιχειρήσετε να αντικαταστήσετε τη λάµπα εάν δεν περάσουν τουλάχιστον 30 λεπτά για να κρυώσει ο προβολέας.**

- **1** Σβήστε τον προβολέα και αποσυνδέστε το καλώδιο τροφοδοσίας.
- **2** Αφήστε τον προβολέα να κρυώσει για τουλάχιστον 30 λεπτά.
- **3** Χαλαρώστε τις 2 βίδες που ασφαλίζουν το κάλυµµα της λάµπας, και αφαιρέστε το κάλυµµα.

**ΠΡΟΣΟΧΗ: Αν η λάµπα έχει σπάσει, προσέξτε καθώς τα σπασµένα κοµµάτια είναι κοφτερά και µπορεί να προκαλέσουν τραυµατισµό. Αφαιρέστε όλα τα σπασµένα κοµµάτια από τον προβολέα και απορρίψτε ή ανακυκλώστε τα σύµφωνα µε το νόµο. Επισκεφτείτε τη διεύθυνση www.dell.com/hg για επιπλέον πληροφορίες.**

**4** Χαλαρώστε τις 2 βίδες που ασφαλίζουν τη λάµπα.

#### ΠΡΟΣΟΧΗ: Ποτέ μην αγγίζετε το γλόμπο ή το γυαλί της λάμπας.<br>Είναι πολύ εύθραυστες και μπορεί να σπάσουν αν τις **ακουµπήσετε.**

**5** Τραβήξτε προς τα πάνω τη λάµπα από τη µεταλλική λαβή της.

- **ΣΗΜΕΙΩΣΗ:** Η Dell µπορεί να ζητήσει οι καµένες λάµπες που αντικαθίστανται µε εγγύηση να της επιστραφούν. Σε αντίθετη περίπτωση, επικοινωνήστε µε την τοπική υπηρεσία απορριµµάτων σας για τη διεύθυνση του κοντινότερου σηµείου απόρριψης.
- **6** Αντικαταστήστε την µε µια νέα λάµπα.
- **7** Σφίξτε τις 2 βίδες που ασφαλίζουν τη λάµπα.
- **8** Τοποθετήστε ξανά το καπάκι της λάµπας και σφίξτε τις 2 βίδες.
- **9** Μηδενίστε το χρόνο χρήσης της λάµπας επιλέγοντας το "Yes" (Ναι) για το **Lamp Reset (Μηδενισµός Λάµπας)** στην καρτέλα **Lamp (Λάµπα)** της OSD. (Ανατρέξτε στο [LAMP \(](#page-497-0)Λάµπα) στην [σελίδα](#page-497-0) 26)

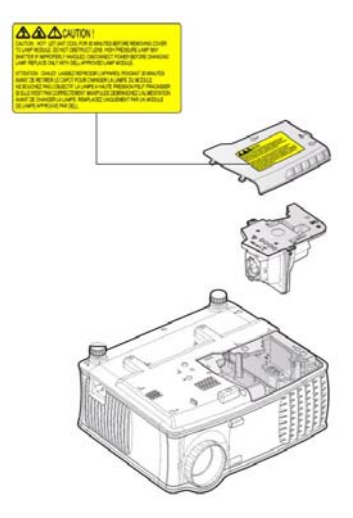

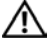

**ΠΡΟΣΟΧΗ: Απόρριψη Λάµπας (µόνο για τις ΗΠΑ) Η ΛΑΜΠΑ(ΕΣ) ΣΤΟ ΕΣΩΤΕΡΙΚΟ ΑΥΤΟΥ ΤΟΥ ΠΡΟΪΟΝΤΟΣ ΠΕΡΙΕΧΟΥΝ Υ∆ΡΑΡΓΥΡΟ ΚΑΙ ΠΡΕΠΕΙ ΝΑ ΑΝΑΚΥΚΛΩΝΟΝΤΑΙ Η ΝΑ ΑΠΟΡΡΙΠΤΟΝΤΑΙ ΣΥΜΦΩΝΑ ΜΕ ΤΟΥΣ ΤΟΠΙΚΟΥΣ, ΠΟΛΙΤΕΙΑΚΟΥΣ Η ΟΜΟΣΠΟΝ∆ΙΑΚΟΥΣ ΝΟΜΟΥΣ. ΓΙΑ ΠΕΡΙΣΣΟΤΕΡΕΣ ΠΛΗΡΟΦΟΡΙΕΣ ΕΠΙΣΚΕΦΤΕΙΤΕ ΤΗΝ ΤΟΠΟΘΕΣΙΑ WWW.DELL.COM/HG Ή ΕΠΙΚΟΙΝΩΝΗΣΤΕ ΜΕ ΤΗΝ ΕΝΩΣΗ ΒΙΟΜΗΧΑΝΙΩΝ ΗΛΕΚΤΡΟΝΙΚΩΝ ΠΡΟΪΟΝΤΩΝ ΣΤΗΝ ΤΟΠΟΘΕΣΙΑ WWW.EIAE.ORG. ΓΙΑ ΠΛΗΡΟΦΟΡΙΕΣ ΑΠΟΡΡΙΨΗΣ ΣΥΓΚΕΚΡΙΜΕΝΑ ΓΙΑ ΜΙΑ ΛΑΜΠΑ ΕΠΙΣΚΕΦΤΕΙΤΕ ΤΗΝ ΤΟΠΟΘΕΣΙΑ WWW.LAMPRECYCLE.ORG.**

# **5**

## **Τεχνικά χαρακτηριστικά**

Aριθμός Pixel  $1024 \times 768$  (XGA) Προβαλλόµενο Χρώµα 16,7εκ χρώµατα Ταχύτητα Τροχού Χρώµατος 100~127,5Hz (1,5~2X)

Βαλβίδα Φωτός Τεχνολογία ενός τσιπ 0,55" XGA DDR

Φωτεινότητα 2100 ANSI Lumens (Μέγ.)

Αναλογία Αντίθεσης 2000:1 Συνηθισµένη (Πλήρης /Καθόλου)

Οµοιοµορφία 80% Συνηθισµένη (Πρότυπο Ιαπωνίας - JBMA)

Λάµπα 200-watt λάµπα διάρκειας 2500 ωρών που αντικαθίσταται από το χρήστη (µέχρι 3000 ώρες στην κατάσταση eco)

Φακοί Προβολής F/2,35~2,47, f=21,83~23,81 mm µ<sup>ε</sup> φακούς 1,1x χειροκίνητου ζου<sup>µ</sup>

Μέγεθος Οθόνης Προβολής 34,7~304,9 ίντσες (διαγώνιος)

Απόσταση Προβολής 4,9~39,4 πόδια (1,5 µ~12,0 µ)

Συµβατότητα βίντεο Συµβατότητα µε NTSC 3.58, NTSC 4.43, PAL, PAL-M, PAL-N, SECAM, και HDTV (480i; 480P; 576i; 576P; 720P; 1080i)

> ∆υνατότητα Composite video, Component video και S-video

Ο. Συχνότητα 15kHz-94kHz (Αναλογική)

Κ. Συχνότητα 50Hz-85Hz (Αναλογική)

Τροφοδικό Παγκόσµιο 100-240V AC 50-60Hz µ<sup>ε</sup> είσοδο PFC

Κατανάλωση Ρεύµατος 255 Watts κανονικά, 190 Watts σε κατάσταση eco

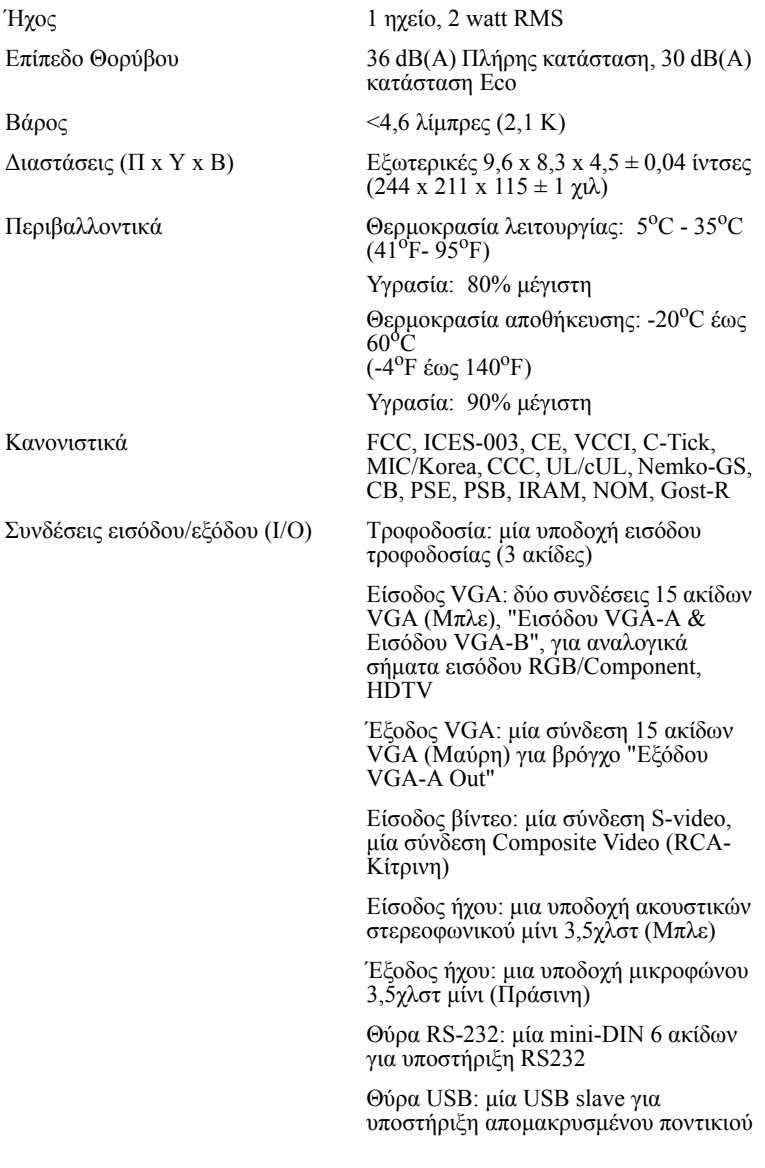

#### **Αναθέσεις Ακίδων RS232**

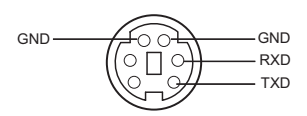

#### **Πρωτόκολλο RS232**

• Ρυθµίσεις Επικοινωνίας

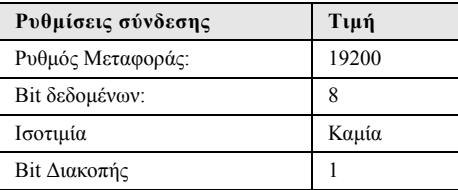

#### • **Είδη εντολών**

Για ανάδυση του µενού της OSD και αλλαγή των ρυθµίσεων.

- **Σύνταξη εντολών Ελέγχου (Από τον Η/Υ στον Προβολέα)** [H][AC][SoP][CRC][ID][SoM][ΕΝΤΟΛΗ]
- **Παράδειγµα**: Εντολή Ανάµµατος (Αποστολή χαµηλού byte πρώτα) --> 0xBE, 0xEF, 0x10, 0x05, 0x00, 0xC6, 0xFF, 0x11, 0x11, 0x01, 0x00, 0x01
- **Λίστα Εντολών Ελέγχου**

Πηγαίνετε στην τοποθεσία support.dell.com για να δείτε τους τελευταίους κωδικούς RS232.

#### **Καταστάσεις Συµβατότητας**

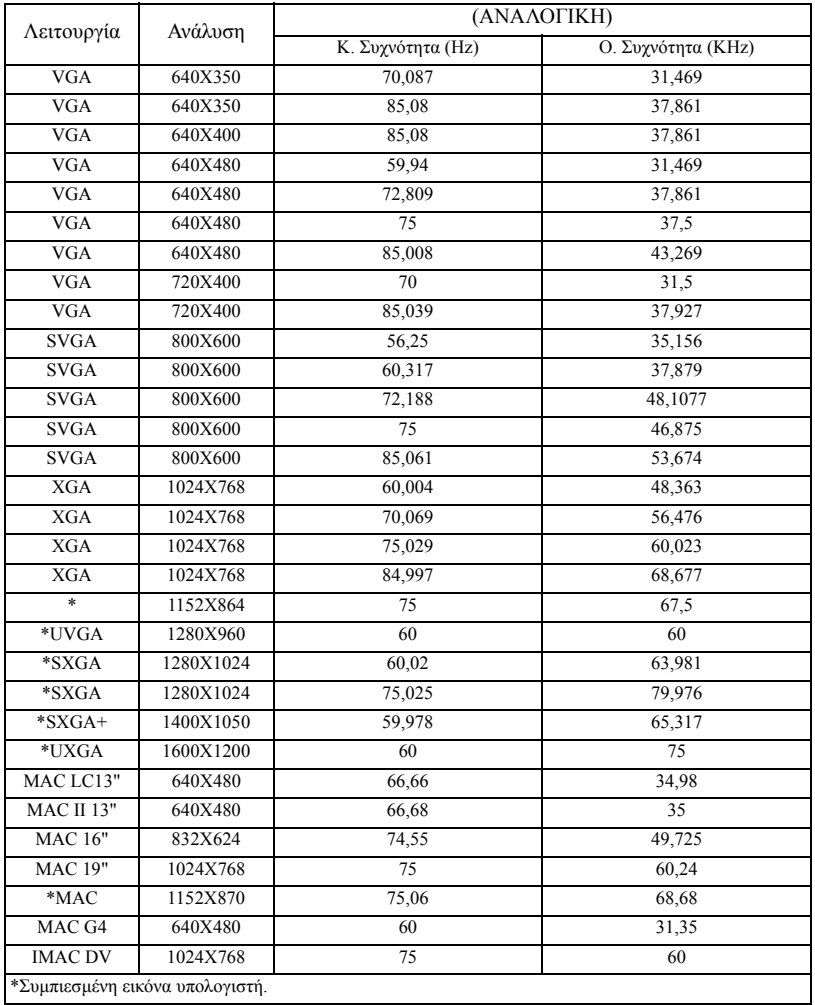

## **Επικοινωνία µε τη Dell**

Για να επικοινωνήσετε µ<sup>ε</sup> τη Dell ηλεκτρονικά, µπορείτε να επισκεφτείτε τις ακόλουθες τοποθεσίες:

- **www.dell.com**
- **support.dell.com** (υποστήριξη)

Για συγκεκριµένες τοποθεσίες στο διαδίκτυο για τη χώρα σας, βρείτε το κατάλληλο τµήµα της χώρας στον παρακάτω πίνακα.

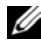

**ΣΗΜΕΙΩΣΗ:** Οι αριθµοί χωρίς χρέωση είναι για χρήση µόνο στη χώρα στην οποία αναγράφονται.

**ΣΗΜΕΙΩΣΗ:** Σε ορισµένες χώρες, η υποστήριξη ειδικά για τους υπολογιστές Dell™ XPS™ είναι διαθέσιµη σε ξεχωριστό τηλεφωνικό νούµερο που αναγράφεται για τις συµµετέχουσες χώρες. Αν δε δείτε να αναγράφεται ένα τηλεφωνικό νούµερο ειδικά για υπολογιστές XPS, µπορείτε να επικοινωνήσετε µε τη Dell µέσω του τηλεφώνου υποστήριξης που αναγράφεται και η κλήση σας θα δροµολογηθεί καταλλήλως.

Ότνα χρειάζεστε να επικοινωνήσετε µ<sup>ε</sup> τη Dell, χρησιµοποιήστε τις ηλεκτρονικές διευθύνσεις, τους αριθµούς τηλεφώνου και τους κωδικούς που παρέχονται στον ακόλουθο πίνακα. Αν χρειάζεστε βοήθεια για να καθορίσετε ποιους κωδικούς να χρησιµοποιήσετε, επικοινωνήστε µε έναν τοπικό ή ένα διεθνή τηλεφωνητή.

**ΣΗΜΕΙΩΣΗ:** Οι πληροφορίες επικοινωνίας που παρέχονται ήταν σωστές κατά την εκτύπωση αυτού του εγγράφου και υπόκεινται σε αλλαγή χωρίς ενηµέρωση.

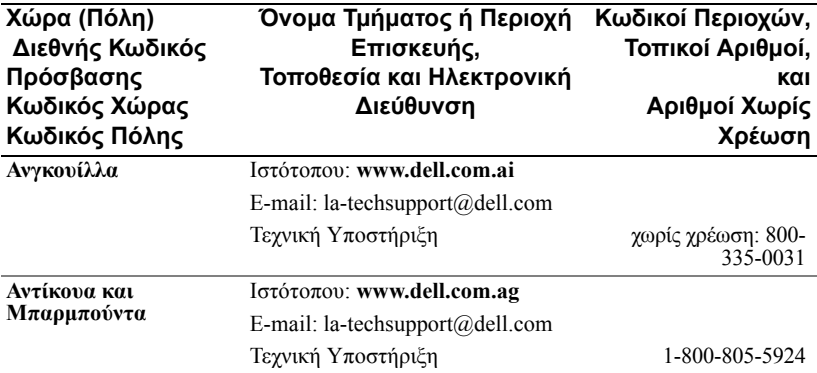

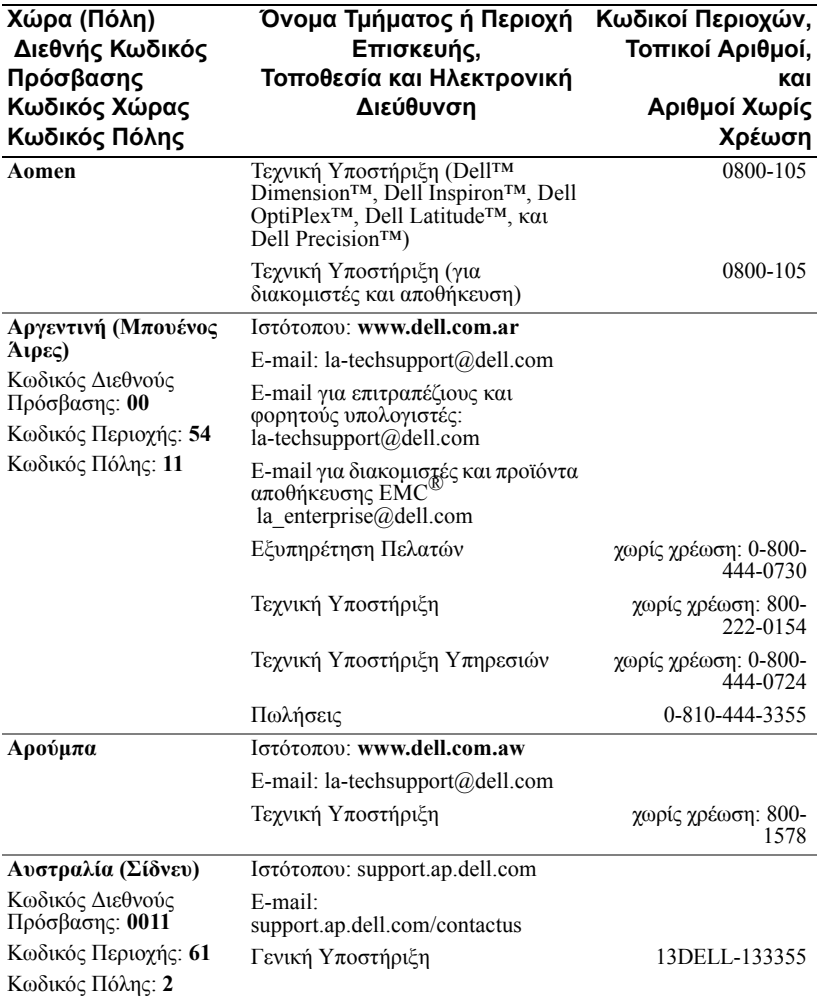

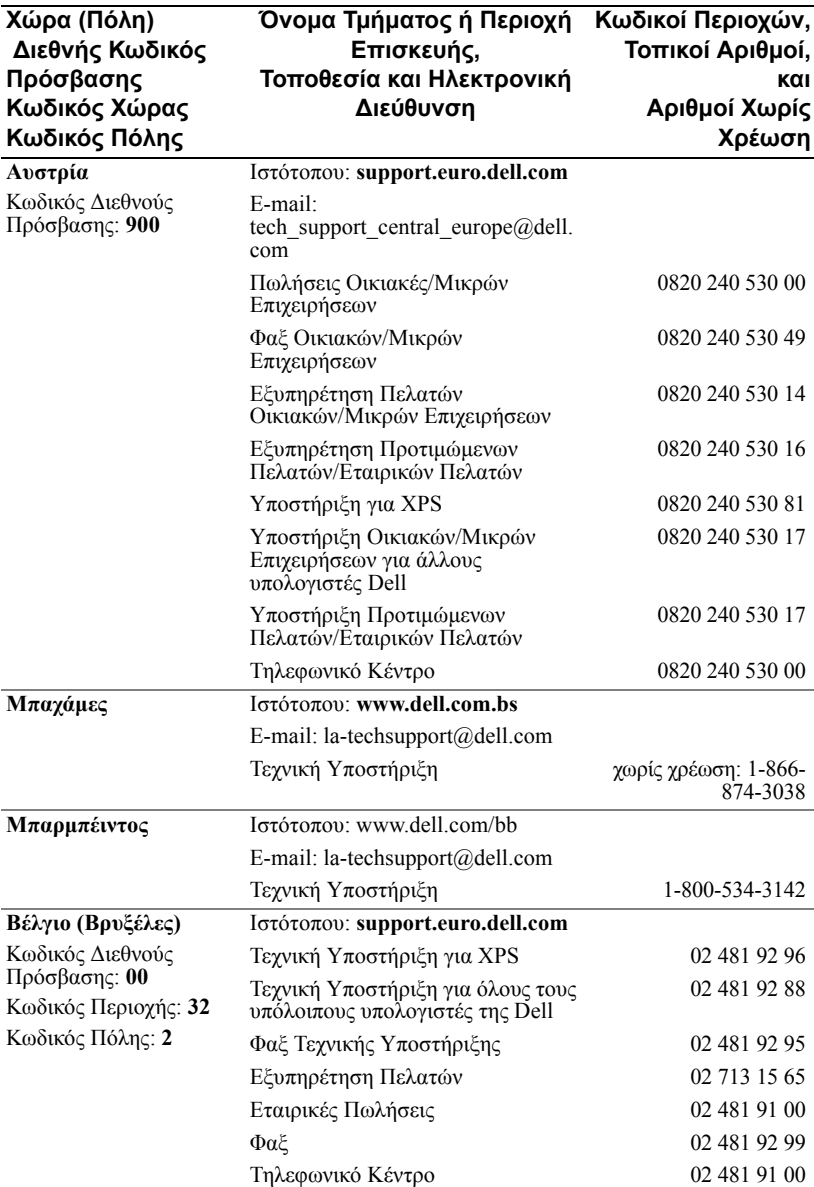

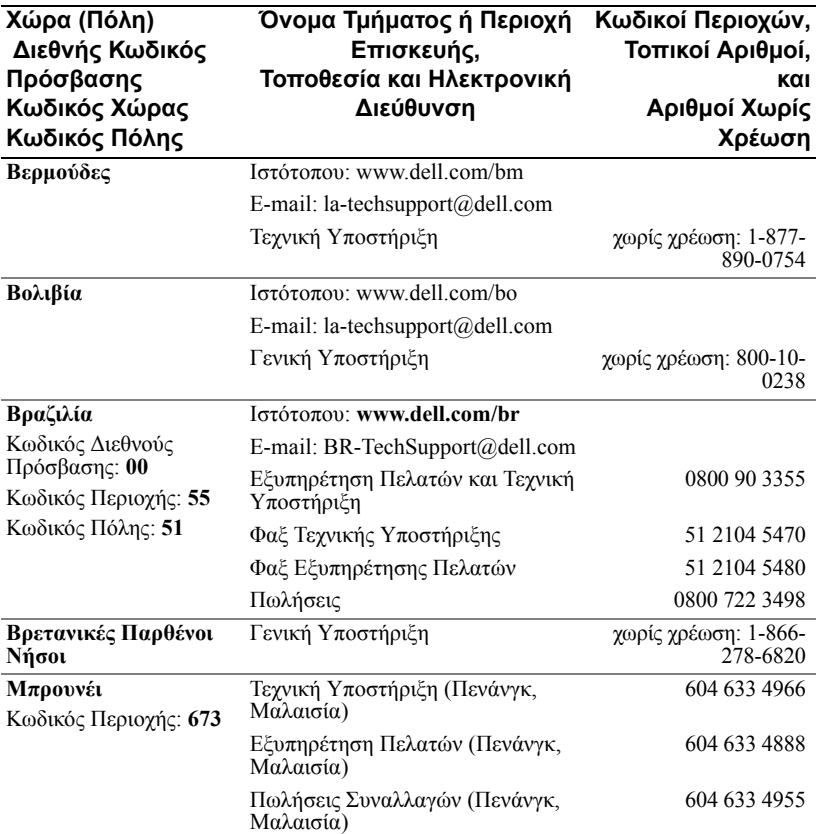

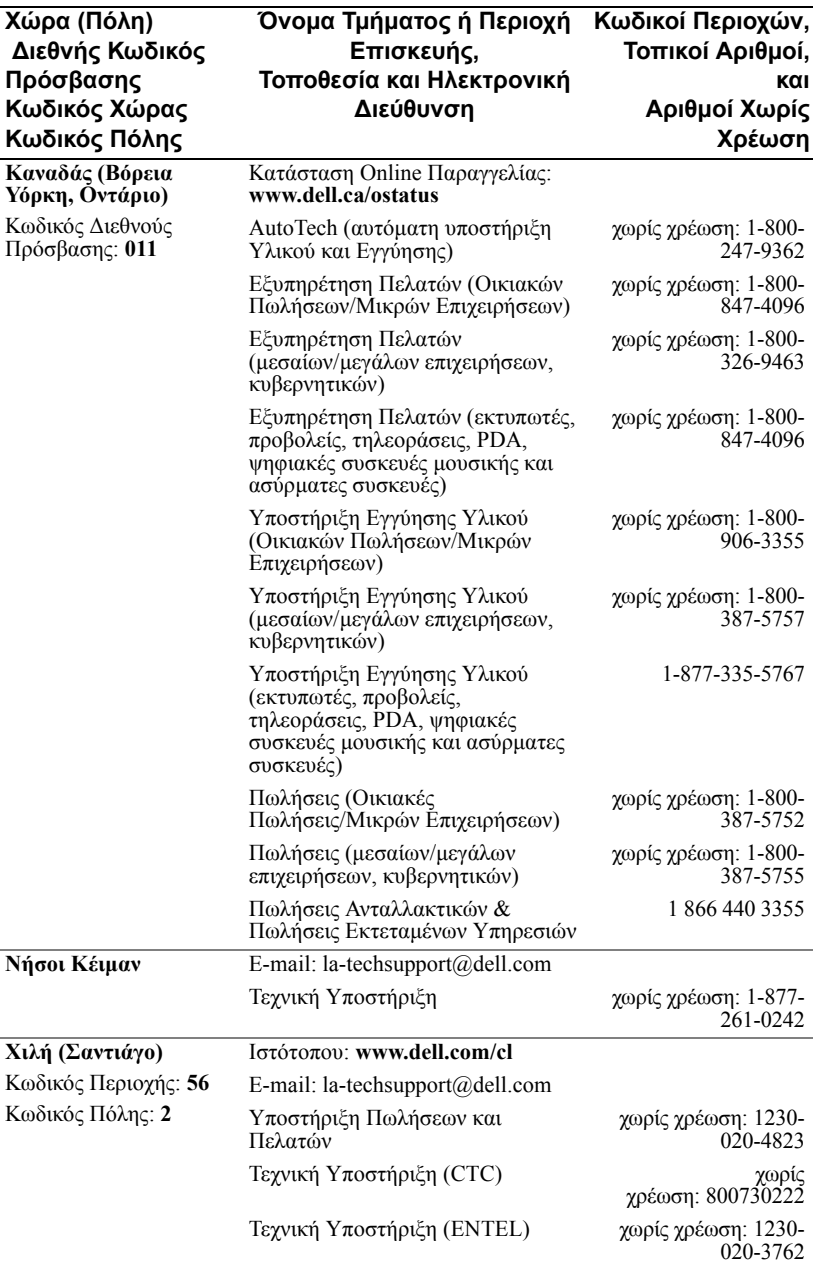

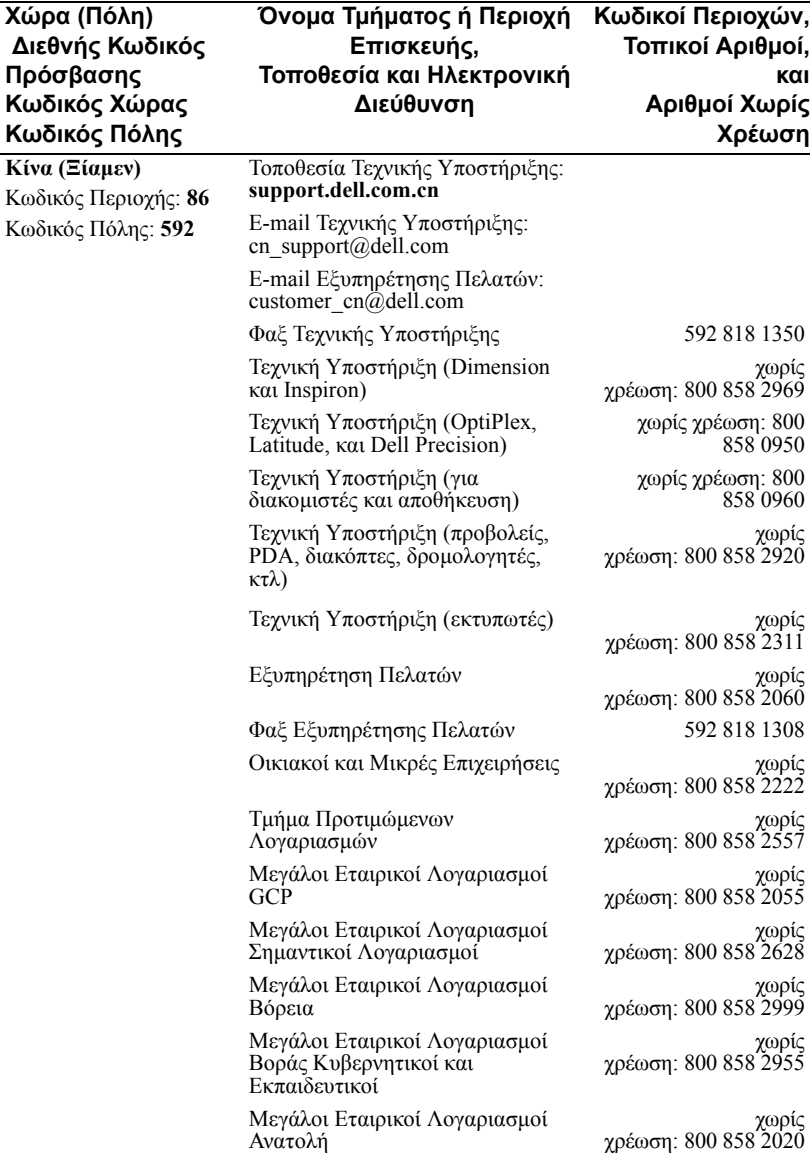

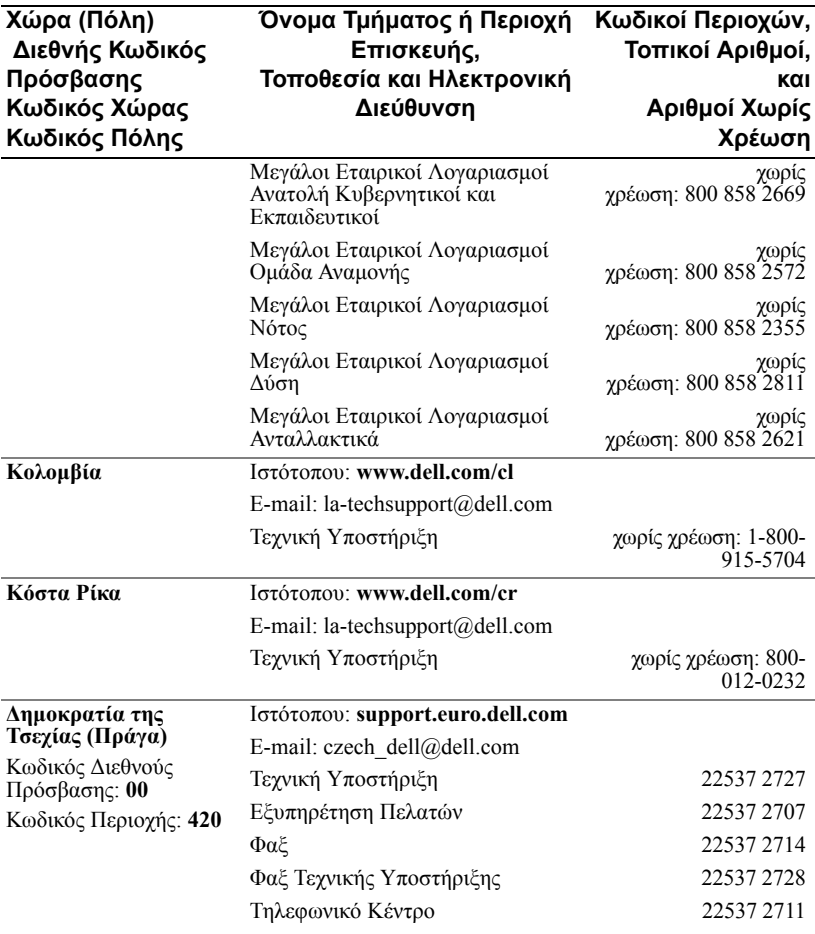

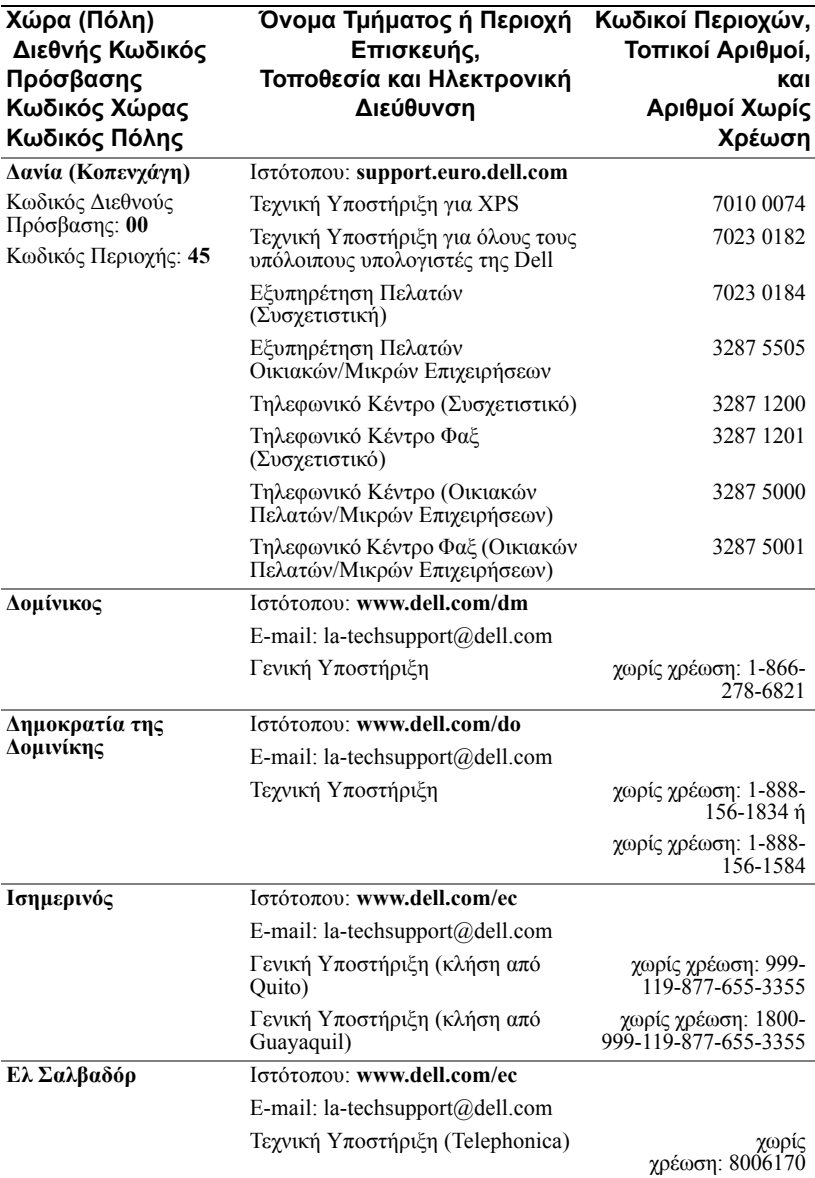

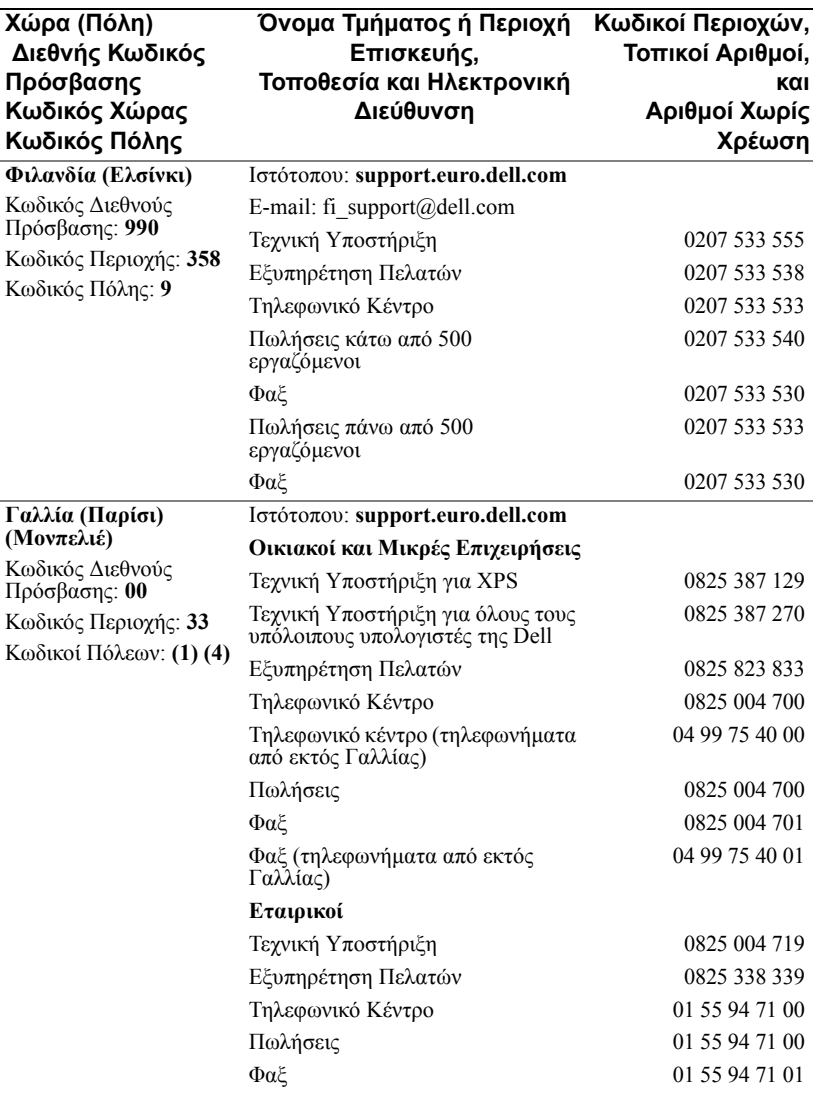

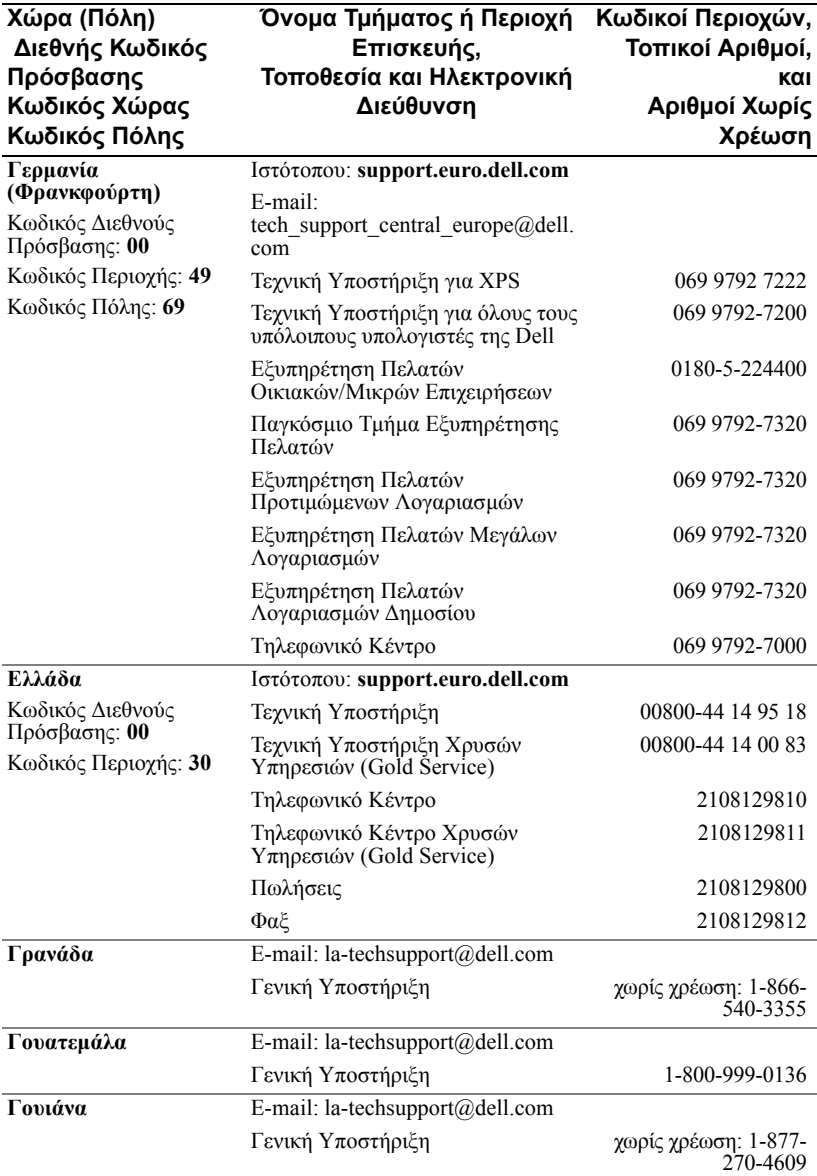

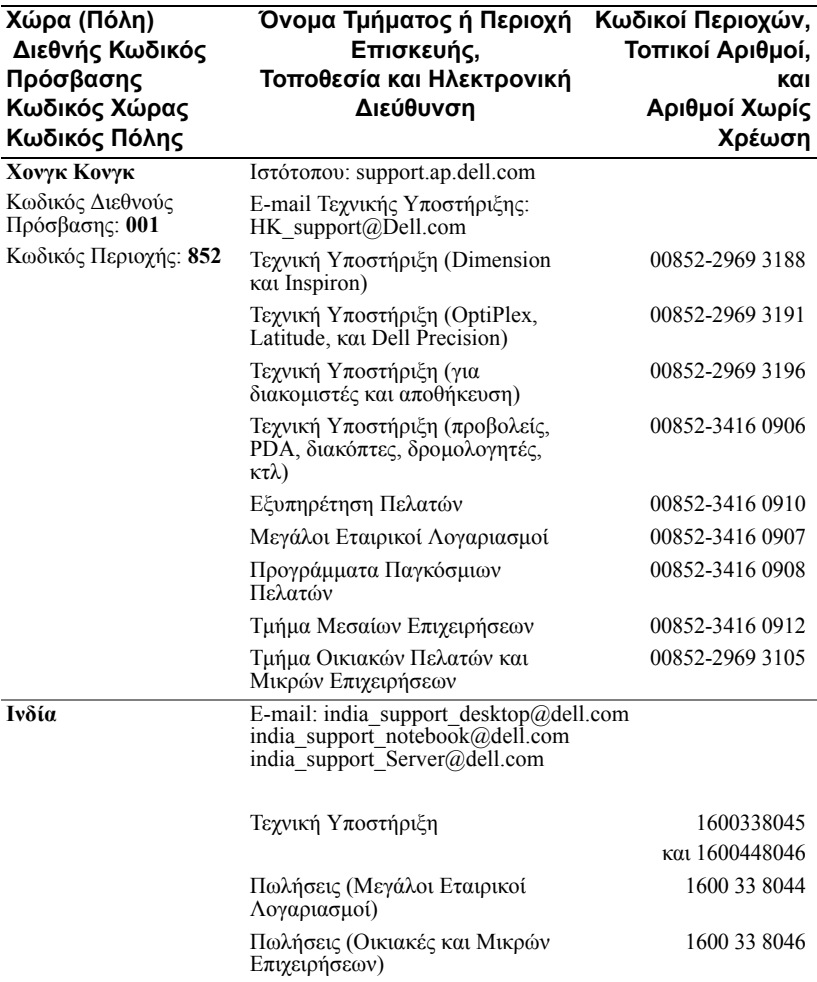

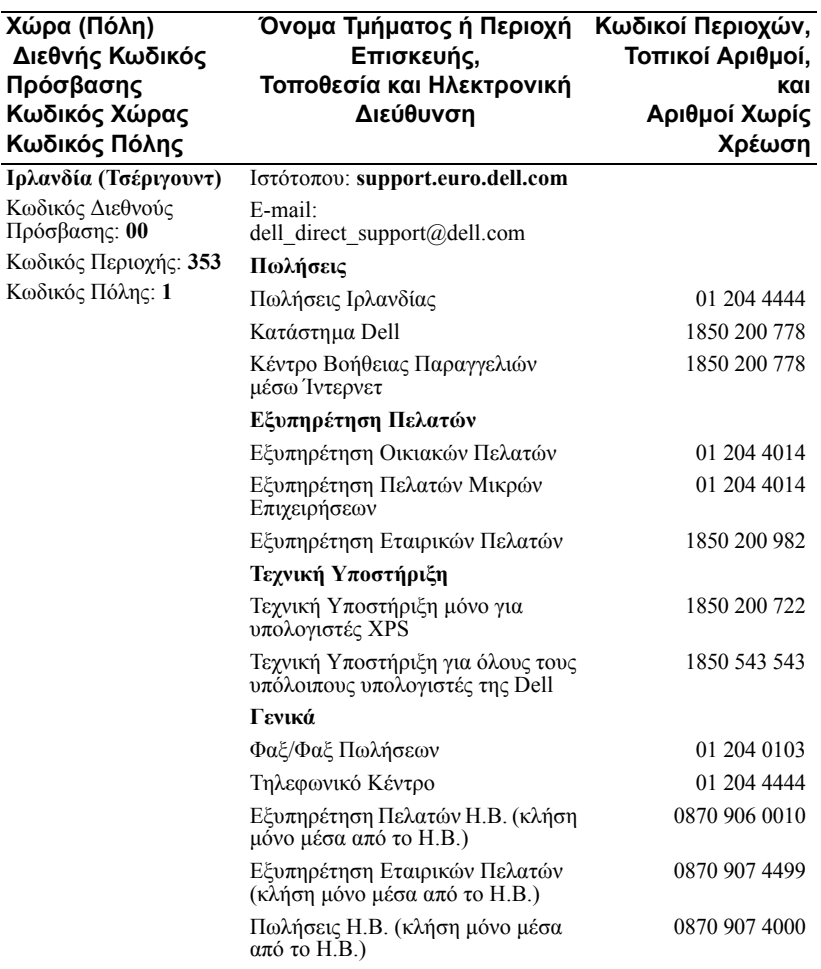

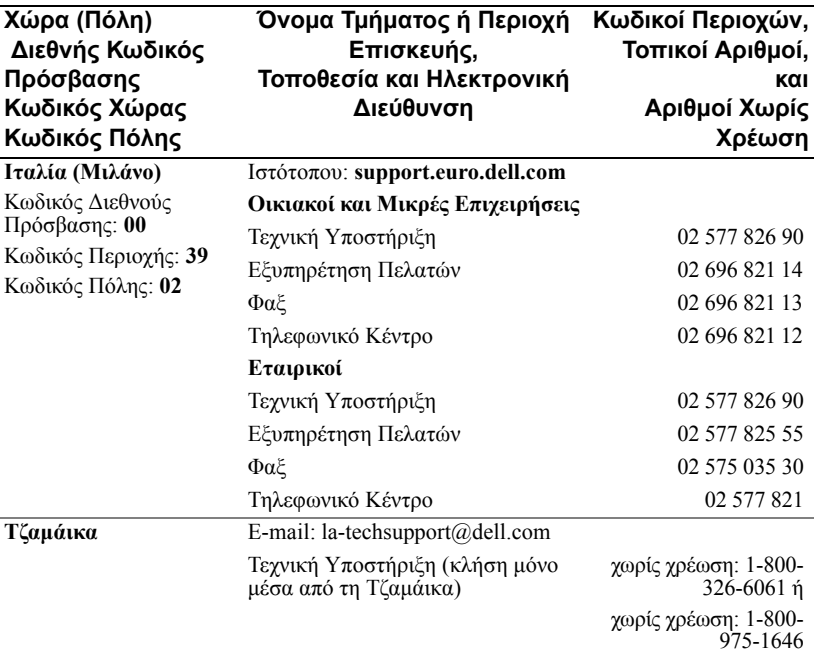

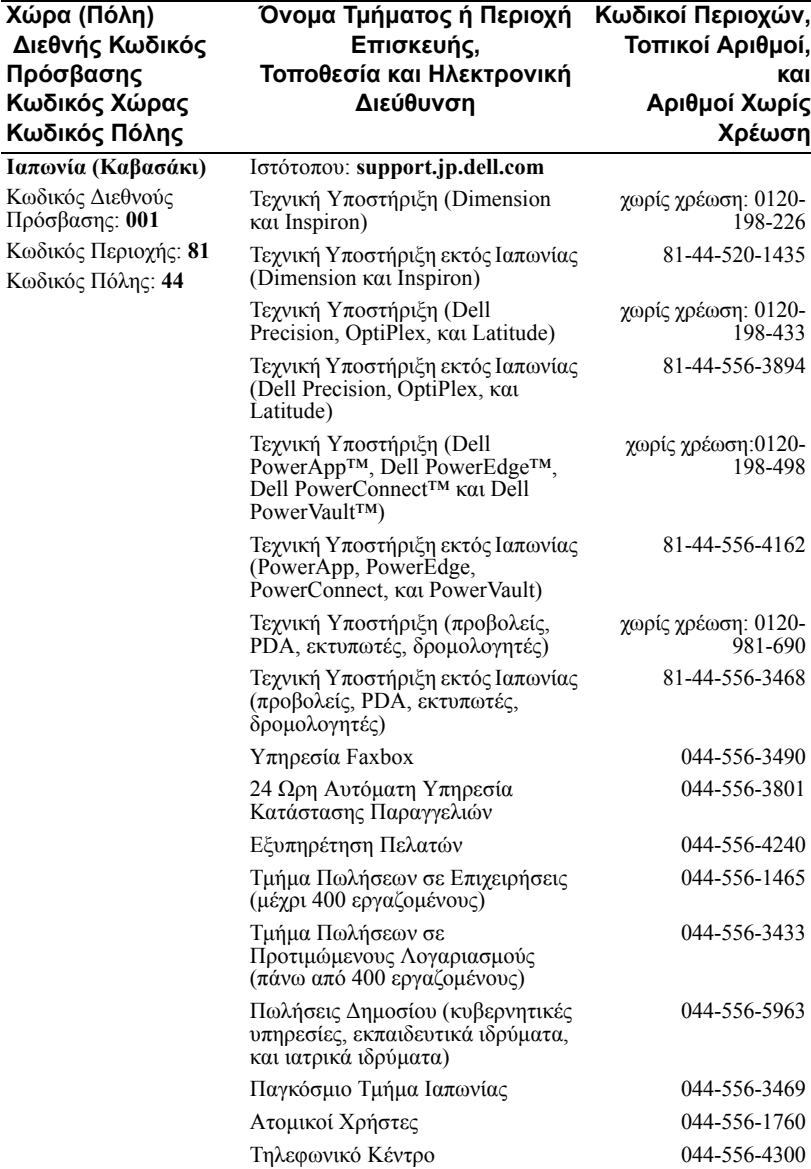

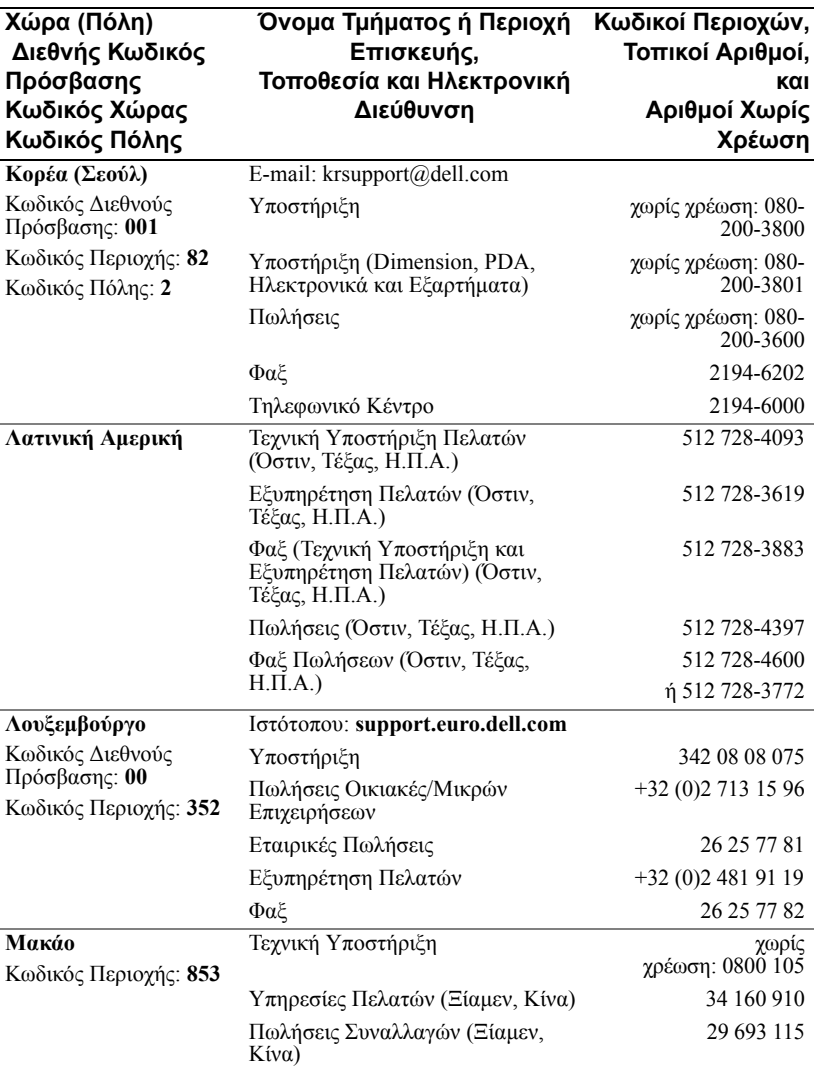

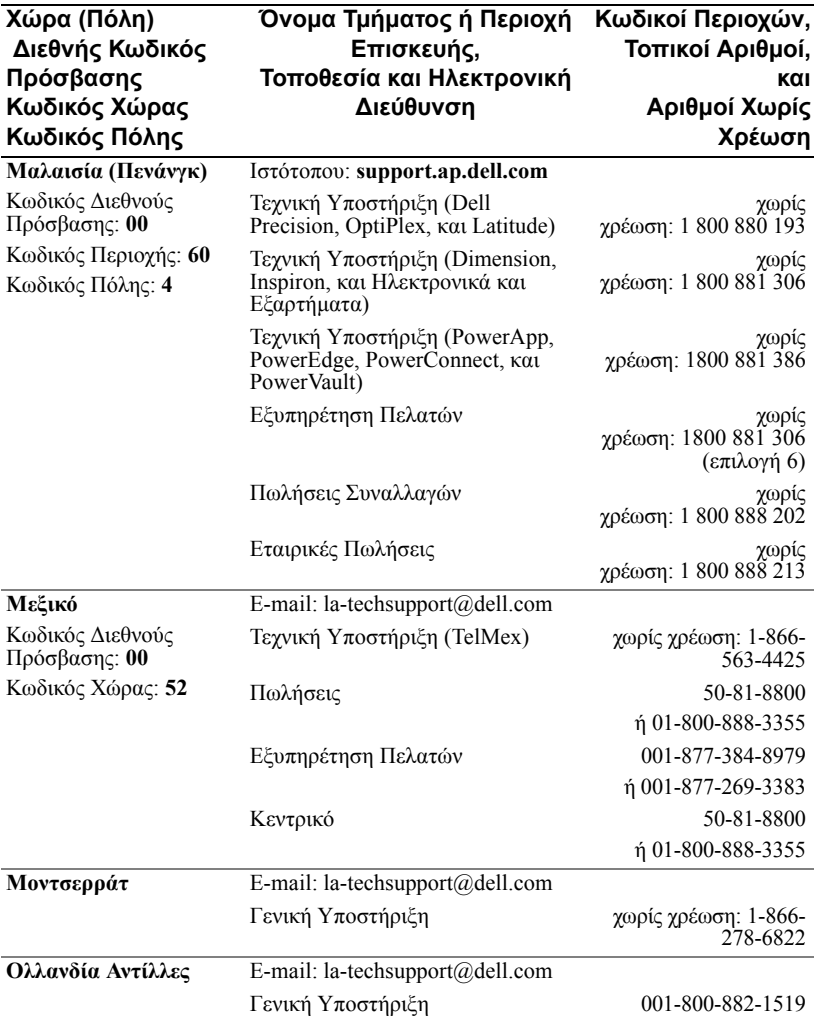

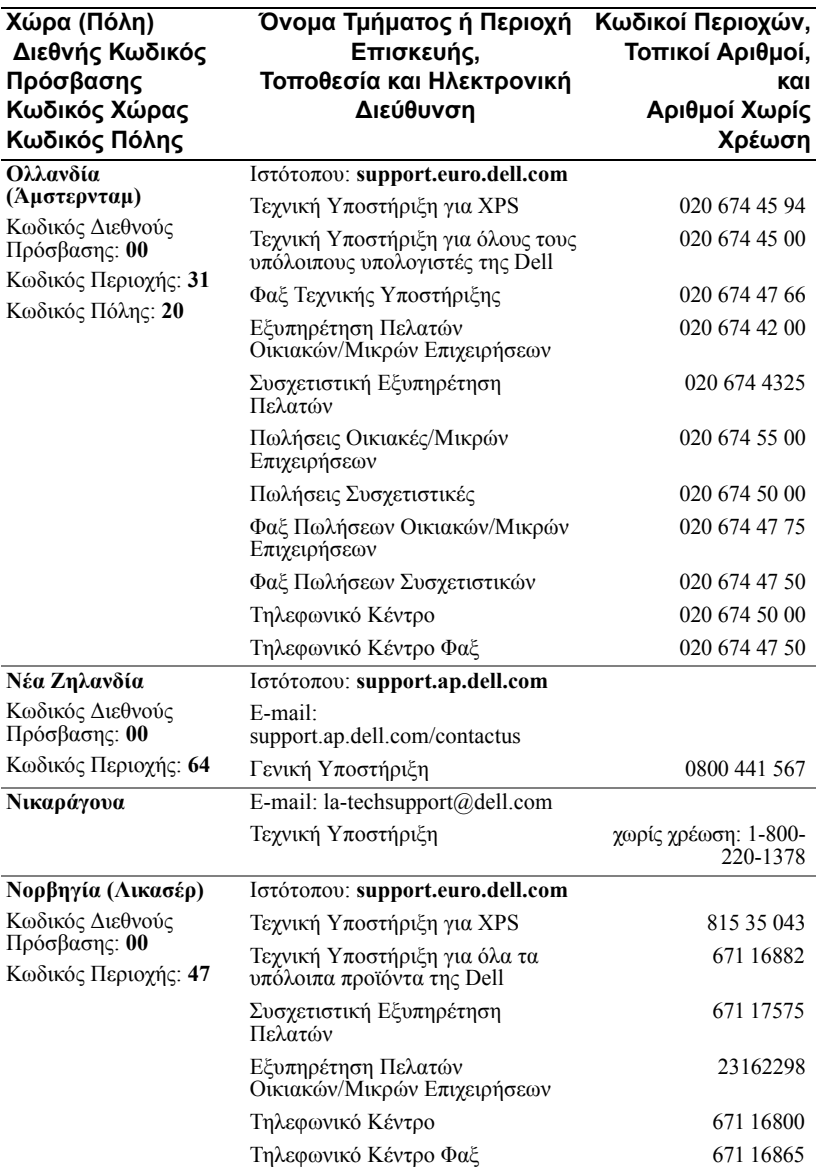

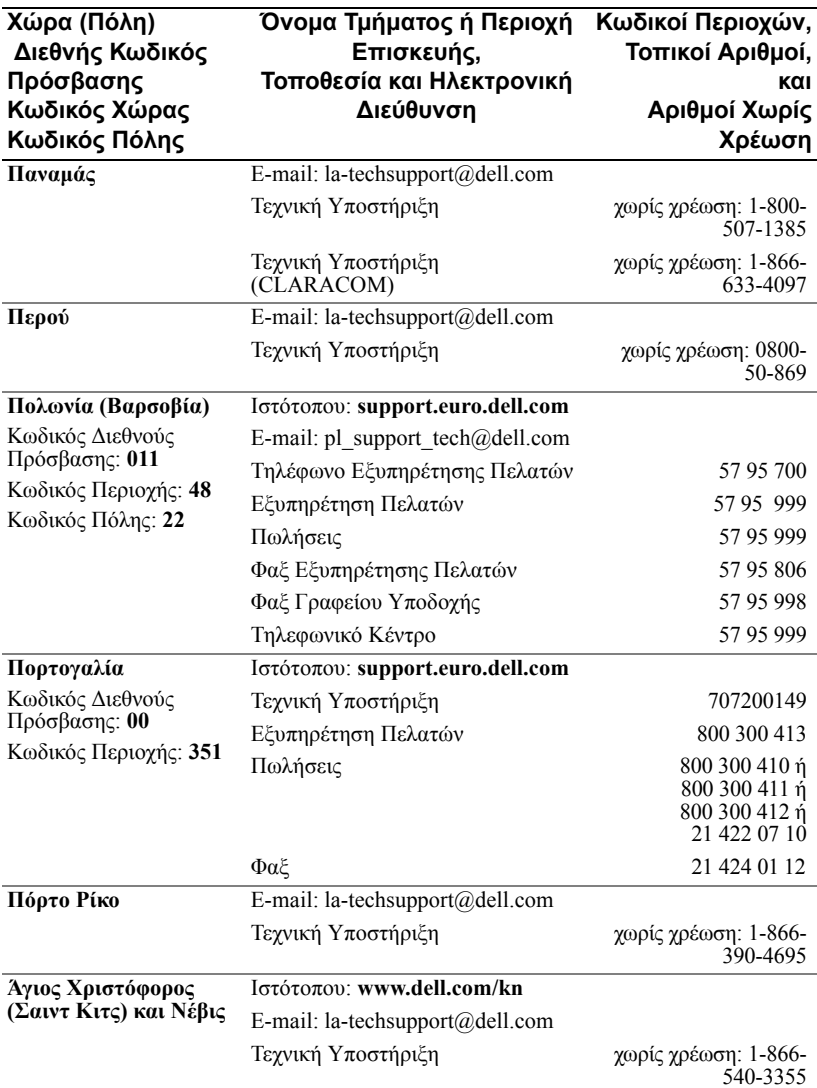

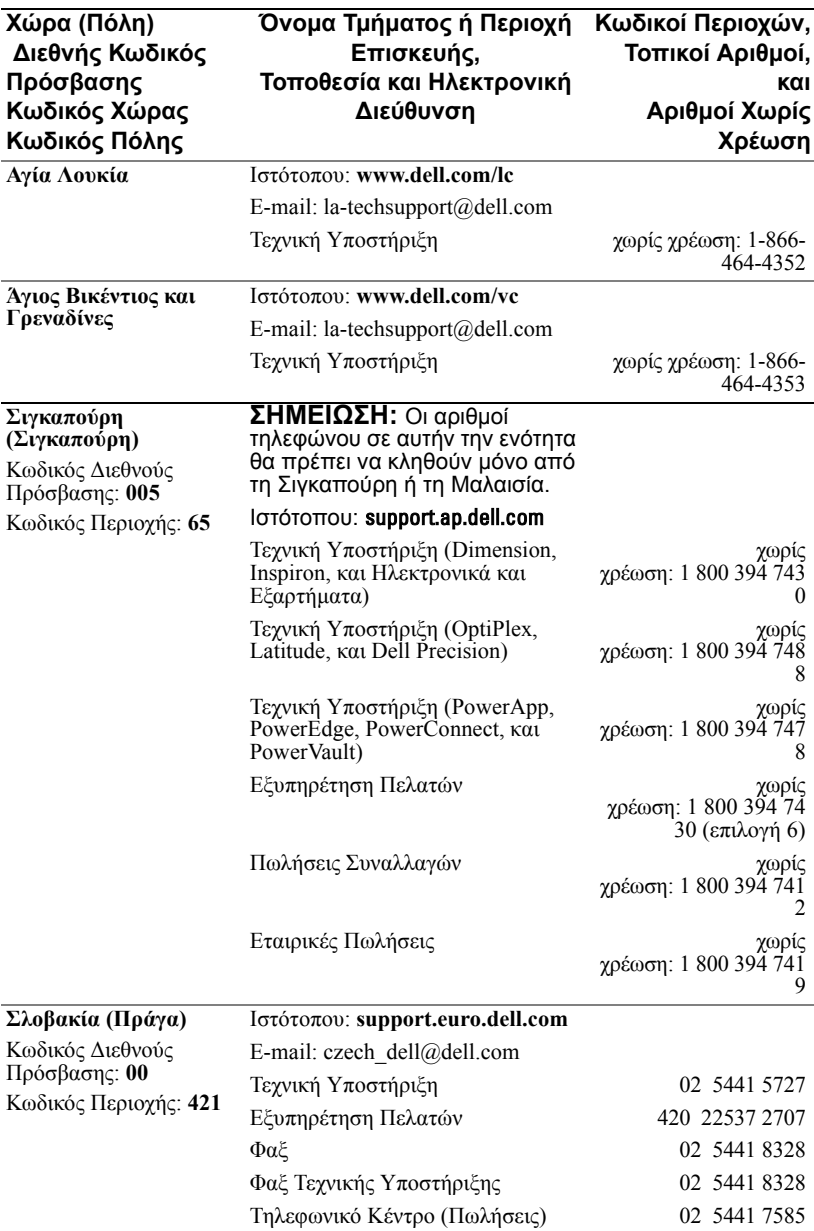

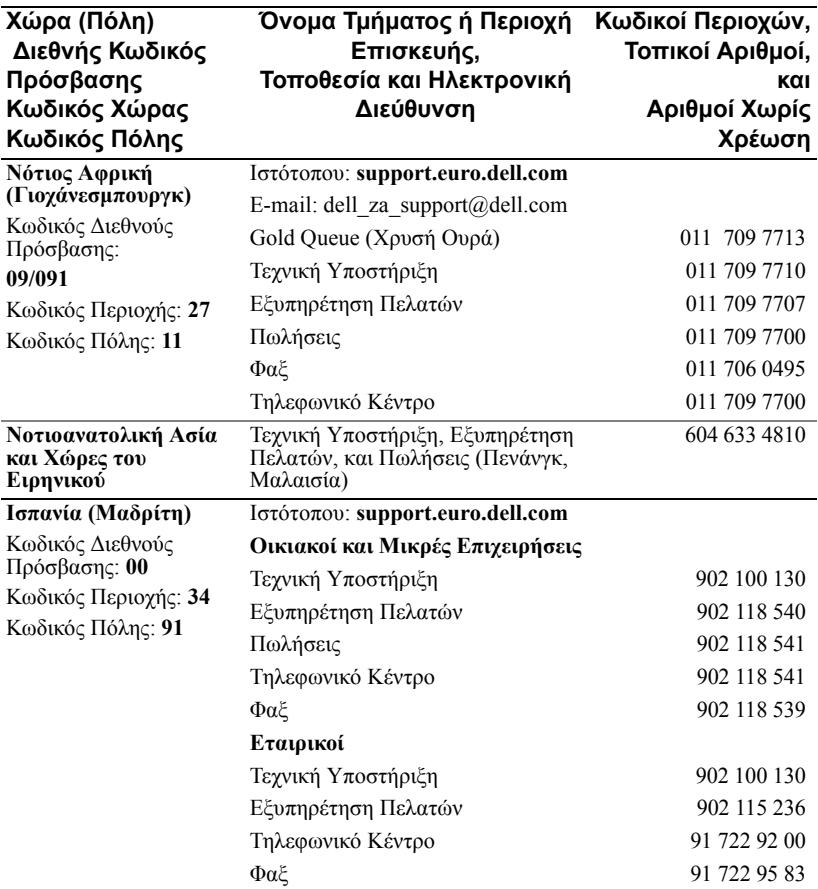

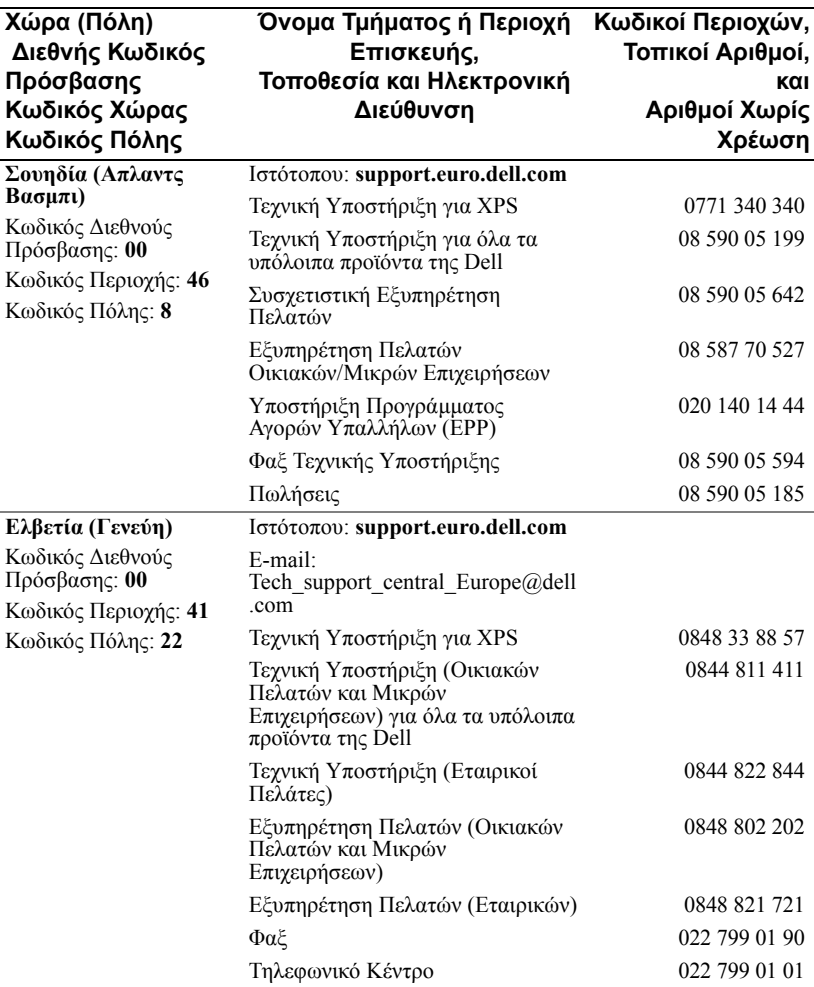

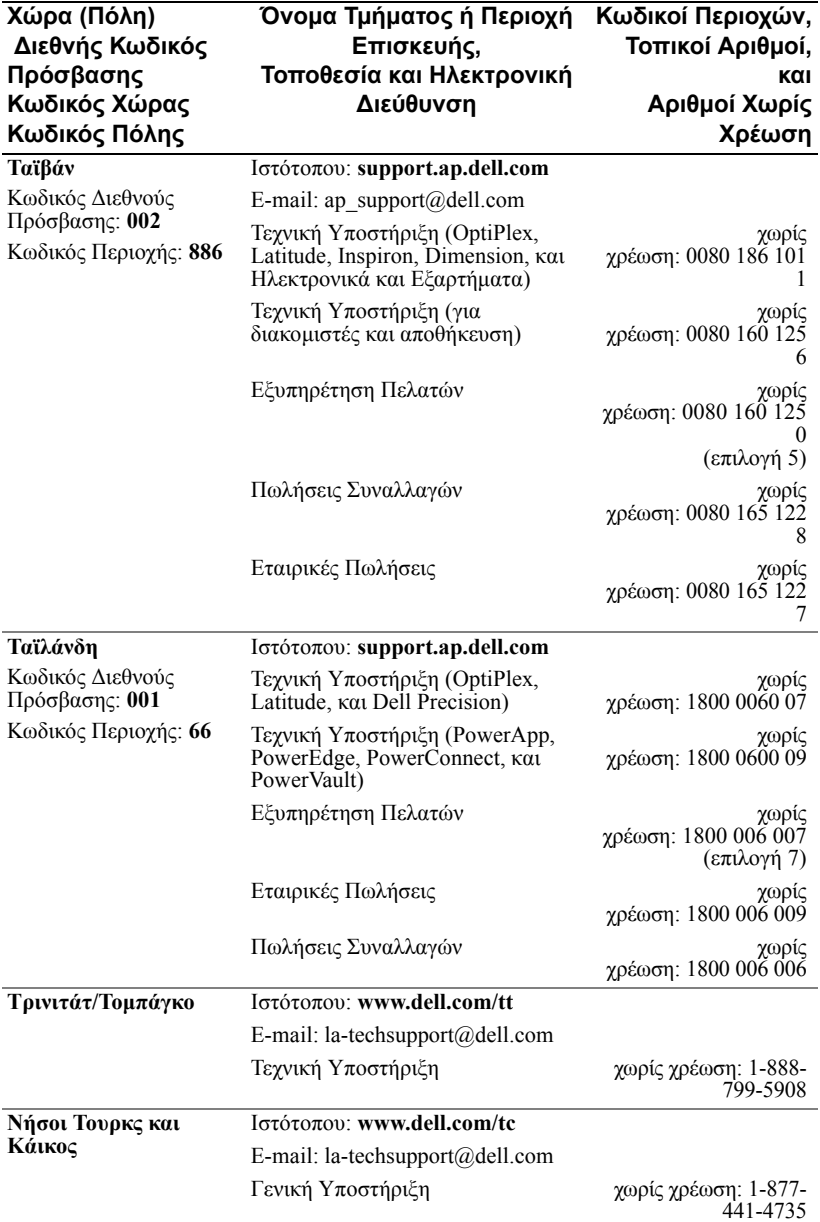

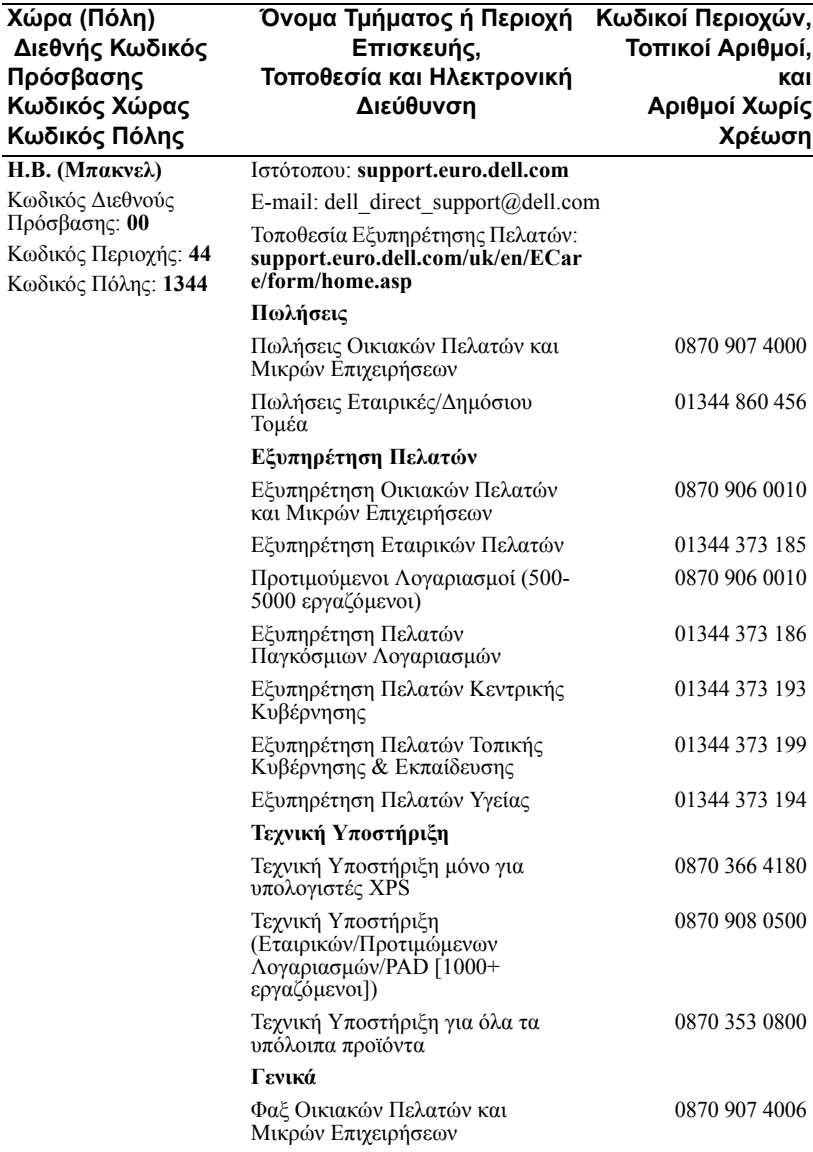

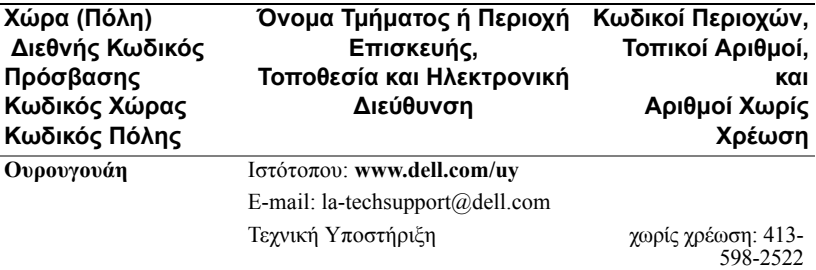

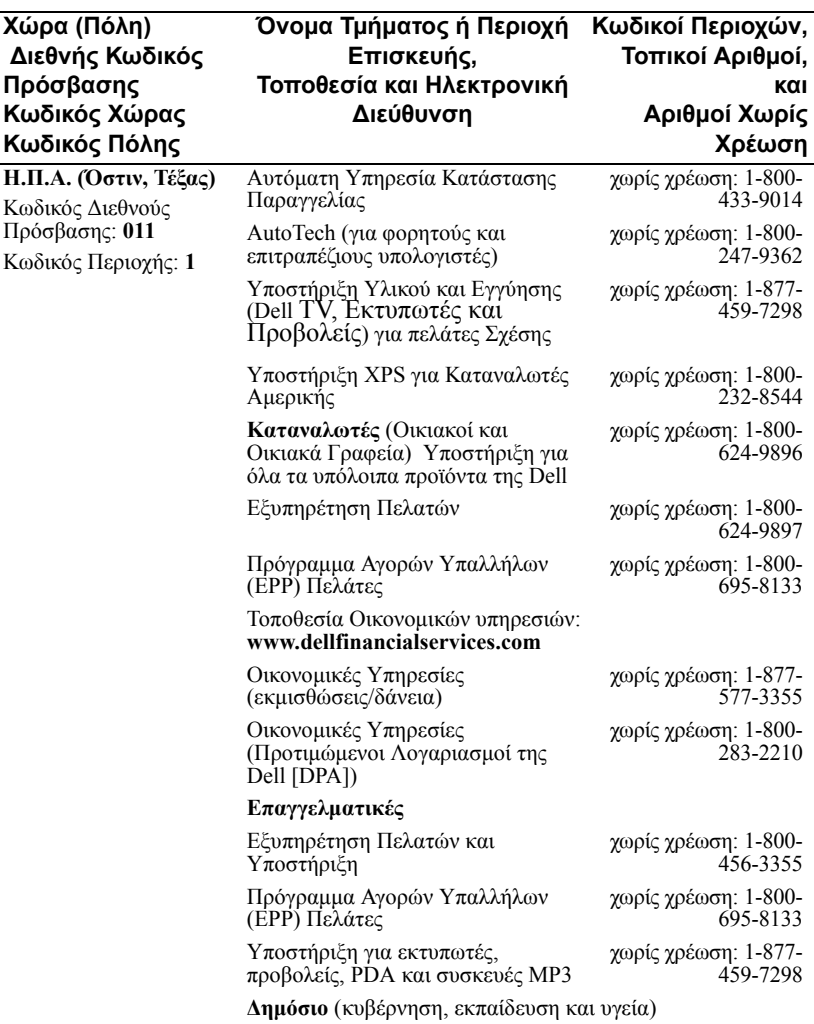

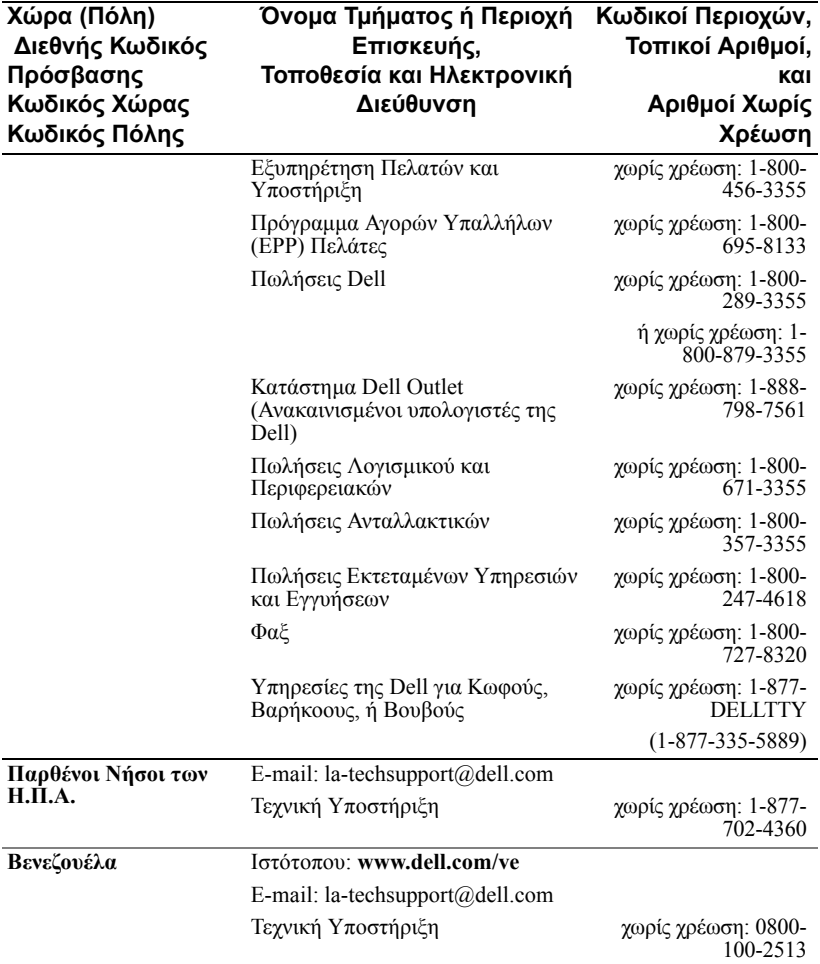
# **Παράρτηµα: Ρυθµιστικές Ανακοινώσεις**

#### **Ανακοινώσεις της FCC (Μόνο Η.Π.Α.)**

Τα περισσότερα συστήµατα υπολογιστών της Dell ταξινοµούνται από την Οµοσπονδιακή Επιτροπή Επικοινωνιών (FCC) ως ψηφιακές συσκευές Κατηγορίας B. Για να καθορίσετε την ταξινόµηση του συστήµατός σας, εξετάστε όλες τις ετικέτες καταχώρησης FCC στο κάτω µέρος, στο πλάι, ή στο πίσω πλαίσιο του υπολογιστή σας, σε βραχίονες προσάρτησης καρτών και στις ίδιες τις κάρτες. Αν οποιαδήποτε από αυτές τις ετικέτες φέρει βαθµολογία Κατηγορίας Α τότε ολόκληρο το σύστηµά σας θεωρείται ως ψηφιακή συσκευή Κατηγορίας Α. Αν *όλες* οι ετικέτες φέρουν βαθµολογία Κατηγορίας Β από την FCC όπως αυτό διακρίνεται είτε από έναν αριθμό αναγνωριστικού της FCC ή από το λογότυπο της FCC, ( $\blacktriangleright$ C), το σύστημα μας θεωρείται πως είναι µια ψηφιακή συσκευή Κατηγορίας Β.

Αφού έχετε καθορίσει την ταξινόµηση του συστήµατός σας σύµφωνα µε την FCC, διαβάστε την αντίστοιχη ανακοίνωση της FCC. Σηµειώστε πως οι κανονισµοί της FCC ορίζουν πως αλλαγές ή τροποποιήσεις που δεν έχουν εγκριθεί ρητά από την Dell µπορούν να ακυρώσουν το δικαίωµά σας να λειτουργείτε αυτήν τη συσκευή.

Αυτή η συσκευή είναι σύµφωνη µε το Μέρος 15 των Κανονισµών της FCC. Η λειτουργία υπόκειται στις ακόλουθες δύο συνθήκες:

- Αυτή η συσκευή δε µπορεί να προκαλέσει επιβλαβή παρεµβολή.
- Αυτή <sup>η</sup> συσκευή πρέπει να δέχεται οποιαδήποτε παρεµβολή λαµβάνεται, περιλαµβανοµένης και παρεµβολής που µπορεί να προκαλέσει ανεπιθύµητη λειτουργία.

#### **Κατηγορία Α:**

Αυτή η συσκευή έχει δοκιµαστεί και έχει βρεθεί πως συµµορφώνεται µε τα όρια για µια ψηφιακή συσκευή Κατηγορίας Α σύµφωνα µε το Μέρος 15 των Κανονισµών της FCC. Αυτά τα όρια έχουν σχεδιαστεί για να παρέχουν επαρκή προστασία ενάντια σε επιβλαβείς παρεµβολές όταν η συσκευή λειτουργεί σε επαγγελµατικό περιβάλλον. Αυτή η συσκευή παράγει, χρησιµοποιεί, και µπορεί να εκπέµπει ενέργεια ραδιοσυχνότητας και, αν δεν εγκατασταθεί και χρησιµοποιηθεί σύµφωνα µε τις οδηγίες χρήσης του κατασκευαστή, ενδέχεται να προκαλέσει επιβλαβή παρεµβολή σε ραδιοεπικοινωνίες. Η λειτουργία αυτής της συσκευής σε αστικές περιοχές είναι πιθανόν να προκαλέσει επιβλαβή παρεµβολή, στην οποία περίπτωση θα χρειαστεί να διορθώσετε την παρεµβολή µε δικά σας έξοδα.

#### **Κατηγορία Β**

Αυτός ο εξοπλισµός έχει δοκιµαστεί και έχει βρεθεί πως συµµορφώνεται µε τα όρια για µια ψηφιακή συσκευή Κατηγορίας Β σύμφωνα με το Μέρος 15 των Κανονισμών της FCC. Αυτά τα<br>όρια έχουν σχεδιαστεί για να παρέχουν επαρκή προστασία ενάντια σε επιβλαβείς παρεμβολές σε μια οικιακή εγκατάσταση. Αυτή η συσκευή παράγει, χρησιμοποιεί, και μπορεί να εκπέμπει ενέργεια ραδιοσυχνότητας και, αν δεν εγκατασταθεί και χρησιµοποιηθεί σύµφωνα µε τις οδηγίες χρήσης του κατασκευαστή, ενδέχεται να προκαλέσει παρεµβολές σε ραδιοεπικοινωνίες. Όµως, δεν υπάρχει καµία εγγύηση πως δε θα υπάρξει παρεµβολή σε µια συγκεκριµένη εγκατάσταση. Αν αυτή η συσκευή προκαλέσει πράγµατι επιβλαβή παρεµβολή στην ραδιοφωνική ή τηλεοπτική λήψη, γεγονός που μπορεί να καθοριστεί ανάβοντας και<br>σβήνοντας τη συσκευή, συνιστούμε να δοκιμάσετε να διορθώσετε την παρεμβολή με ένα ή περισσότερα από τα ακόλουθα µέτρα:

- Επαναπροσανατολίστε ή µετακινήστε την κεραία λήψης.
- Αυξήστε την απόσταση µεταξύ τη συσκευής και του δέκτη.
- Συνδέστε τη συσκευή σε µια πρίζα που βρίσκεται σε διαφορετικό κύκλωµα από αυτό στο οποίο είναι συνδεδεµένος ο δέκτης.
- Συµβουλευτείτε το κατάστηµα αγοράς ή έναν έµπειρο τεχνικό ραδιόφωνου/τηλεόρασης για βοήθεια.

#### **Πληροφορίες Αναγνώρισης FCC**

Παρέχονται οι ακόλουθες πληροφορίες για τη συσκευή ή τις συσκευές που καλύπτονται από αυτό το έγγραφο, σύµφωνα µε τους κανονισµούς της FCC:

- Όνοµα προϊόντος: Προβολέας DLP*®*
- Αριθµός Μοντέλου: 1800MP/DELL
- Όνοµα Εταιρίας: Dell Inc. One Dell Way Round Rock, Texas 78682 USA 512-338-4400

#### **Πληροφορίες ΝΟΜ (Μεξικό Μόνο)**

Οι ακόλουθες πληροφορίες παρέχονται για τη συσκευή που περιγράφεται σε αυτό το έγγραφο σύµφωνα µε τις απαιτήσεις των επισήµων Μεξικάνικων προτύπων (NOM):

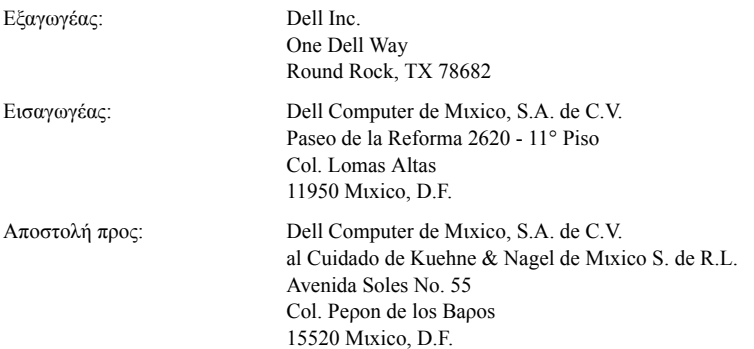

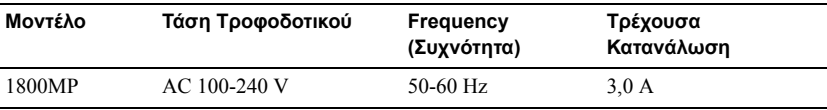

# **Γλωσσάριο**

**ANSI Lumens —**Ένα πρότυπο για τη µέτρηση της φωτεινότητας. Υπολογίζεται διαιρώντας µία εικόνα ενός τετραγωνικού µέτρου σε εννιά ίδια τετράγωνα, µετρώντας τη µέτρηση lux (ή τη φωτεινότητα) στο κέντρο του κάθε τετραγώνου, και βγάζοντας το µέσο όρο αυτών των εννέα σηµείων.

**Aspect Ratio (Αναλογία Εικόνας)—**Η πιο δηµοφιλής αναλογία εικόνας είναι 4:3 (4 προς 3). Οι πρώτες τηλεοράσεις και οι µορφές εικόνας υπολογιστή είναι σε αναλογία εικόνας 4:3, που σηµαίνει πως το πλάτος της εικόνας είναι 4/3 φορές µεγαλύτερο του ύψους της.

**Brightness (Φωτεινότητα)— Η** ποσότητα του φωτός που εκπέμπεται από μια οθόνη ή µια οθόνη προβολέα ή συσκευή προβολής. Η φωτεινότητα του προβολέα µετράται σε µονάδες ANSI lumens.

**Color Temperature (Χρωµατική Θερµοκρασία)—**Η εµφάνιση χρώµατος του λευκού φωτός. Η χαµηλή χρωµατική θερµοκρασία υποδηλώνει πιο ζεστό (πιο κίτρινο/κόκκινο) φως ενώ η υψηλή χρωµατική θερµοκρασία υποδηλώνει πιο κρύο (πιο µπλε) φως. Η τυπική µονάδα για τη χρωµατική θερµοκρασία είναι η Kelvin (K).

**Component Video—**Μία µέθοδος για την παροχή ποιοτικού βίντεο σε µορφή που αποτελείται από το σήµα φωτεινότητας και δύο ξεχωριστά σήµατα χρωµατική διαφοράς και που ορίζονται ως Y'Pb'Pr' για αναλογικό component και Y'Cb'Cr' για ψηφιακό component. Το component βίντεο είναι διαθέσιµο σε συσκευές DVD.

**Composite Video—**Ένα σήµα βίντεο που συνδυάζει το luma (φωτεινότητα), το chroma (χρώµα), και τον καταιγισµό (παραποµπή χρώµατος), και sync (οριζόντια και κάθετα σήµατα συγχρονισµού) σε µία κυµατοµορφή σήµατος που µεταφέρεται σε ένα µόνο ζεύγος καλωδίων. Υπάρχουν τρία είδη µορφών, συγκεκριµένα οι NTSC, PAL και SECAM.

**Compressed Resolution (Συµπιεσµένη Ανάλυση)—**Αν οι εικόνες εισόδου είναι υψηλότερης ανάλυσης από την εγγενή ανάλυση του προβολέα, θα αλλάξει η κλίµακα της εικόνας που προκύπτει για να ταιριάζει στην εγγενή ανάλυση του προβολέα. Η φύση της συµπίεσης σε µία ψηφιακή συσκευή σηµαίνει πως θα χαθεί ένα µέρος του περιεχοµένου της εικόνας.

**Contrast Ratio (Αναλογία Αντίθεσης)—**Το εύρος των φωτεινών και των σκοτεινών τιµών σε µια εικόνα ή η αναλογία ανάµεσα στις µέγιστες και τις ελάχιστες τιµές τους. Υπάρχουν δύο µέθοδοι που χρησιµοποιούνται από τη βιοµηχανία προβολέων για τη µέτρηση της αναλογίας:

**1** *Full On/Off* —µετράει την αναλογία της εξόδου φωτός από µια εικόνα που είναι όλη λευκή (full on) και την έξοδο φωτός από µια εικόνα που είναι όλη µαύρη (full off).

**2** *ANSI* — µετράει ένα µοτίβο από 16 εναλλασσόµενα µαύρα και λευκά παραλληλόγραµµα. Η µέση έξοδος φωτός από τα λευκά τετράγωνα διαιρείται µε τη µέση έξοδο φωτός από τα µαύρα παραλληλόγραµµα για να καθοριστεί η αναλογία αντίθεσης *ANSI*.

*Η Full On/Off* αντίθεση θα είναι πάντα µεγαλύτερος αριθµός από την *ANSI* αντίθεση για τον ίδιο προβολέα.

**dB— decibel (ντεσιµπέλ)—**Μια µονάδα που χρησιµοποιείται για να εκφράσει τη σχετική διαφορά στην ισχύ ή την ένταση, συνήθως ανάµεσα σε δύο ακουστικά ή ηλεκτρικά σήµατα, η οποία ισούται µε δέκα φορές το λογάριθµο της αναλογίας των δύο επιπέδων.

**Diagonal Screen (∆ιαγώνιος Οθόνης)—**Μια µέθοδος µέτρησης του µεγέθους µιας οθόνης ή µιας προβαλλόµενης εικόνας. Η µέτρηση γίνεται από τη µια γωνία στην απέναντι γωνία. Μια οθόνη µε ύψος 9 πόδια και πλάτος 12 πόδια έχει διαγώνιο 15 πόδια. Το παρόν έγγραφο υποθέτει πως οι διαστάσεις της διαγωνίου είναι για την παραδοσιακή αναλογία 4:3 µιας εικόνας υπολογιστή όπως στο παραπάνω παράδειγµα.

**DLP**®**—**Digital Light Processing™ (Ψηφιακή Επεξεργασία Φωτός)— Μια τεχνολογία αντανακλαστικής προβολής που αναπτύχθηκε από την Texas Instruments, που χρησιμοποιεί μικρούς χειριζόμενους καθρέπτες. Το φως περνάει από ένα φίλτρο χρώµατος και στέλνεται στους καθρέπτες DLP οι οποίοι διαρρυθµίζουν τα RGB χρώµατα σε µια εικόνα η οποία προβάλλεται στην οθόνη, µια συσκευή αλλιώς γνωστή ως DMD.

**DMD—**Digital Micro- Mirror Device— Κάθε DMD αποτελείται από χιλιάδες κεκλιµένους, µικροσκοπικούς καθρέπτες από κράµα αλουµινίου που είναι προσαρτηµένοι σε ένα κρυµµένο ζύγωµα.

**Focal Length (Εστιακή Απόσταση)—**Η απόσταση από την επιφάνεια ενός φακού µέχρι το σηµείο εστίασής του.

**Frequency (Συχνότητα)—**Είναι ο ρυθµός της επανάληψης των ηλεκτρικών σηµάτων σε κύκλους ανά δευτερόλεπτο. Μετριέται σε Hz.

**Hz—**Συχνότητα ενός εναλλασσόµενου σήµατος. Ανατρέξτε στο λήµµα Συχνότητα.

**Keystone Correction (∆ιόρθωση Τραπεζίου)—**Συσκευή που διορθώνει µια εικόνα από την παραµόρφωση (συνήθως ένα εφέ πλατιάς κορυφής µε στενή βάση) µιας προβαλλόµενης εικόνας η οποία προκαλείται από λάθος γωνία του προβολέα µε την οθόνη.

**Maximum Distance (Μέγιστη Απόσταση)—**Η απόσταση από την οθόνη στην οποία µπορεί ο προβολέας να προβάλει µια εικόνα η οποία µπορεί να χρησιµοποιηθεί (είναι αρκετά φωτεινή) σε ένα τελείως σκοτεινό δωµάτιο.

**Maximum Image Size (Μέγιστο Μέγεθος Εικόνας—**Η µεγαλύτερη εικόνα που µπορεί να προβάλει ένας προβολέας σε ένα σκοτεινό δωµάτιο. Αυτό συνήθως περιορίζεται από το εστιακό εύρος των οπτικών.

**Minimum Distance (Ελάχιστη Απόσταση)—**Η κοντινότερη θέση στην οποία µπορεί να εστιάσει ένας προβολέας µια εικόνα στην οθόνη.

**NTSC—**Επιτροπή Προτύπων Εθνικής Τηλεόρασης. Πρότυπο της Βορείου Αµερικής για βίντεο και µεταδόσεις, µε µορφή βίντεο 525 γραµµών στα 30 καρέ το δευτερόλεπτο.

**PAL—**Φάση Εναλλαγής Γραµµής. Ευρωπαϊκό πρότυπο µετάδοσης για βίντεο και µεταδόσεις, µε µορφή βίντεο 625 γραµµών στα 25 καρέ το δευτερόλεπτο.

**Reverse Image (Αντίστροφη Εικόνα)—**Λειτουργία που σας επιτρέπει να αντιστρέψετε την εικόνα οριζοντίως. Όταν χρησιµοποιείται σε κανονικό περιβάλλον πρόσθιας προβολής, το κείµενο, τα γραφικά κτλ είναι ανάποδα. Η αντίστροφη εικόνα χρησιµοποιείται για οπίσθια προβολή.

RGB—Red, Green, Blue (Κόκκινο, Πράσινο, Μπλε)— χρησιμοποιείται συνήθως για να περιγράψει µια οθόνη που απαιτεί ξεχωριστά σήµατα για καθένα από τα τρία χρώµατα.

**S-Video—**Ένα πρότυπο αναµετάδοσης βίντεο που χρησιµοποιεί µια σύνδεση 4 ακίδων mini-DIN για να στείλει πληροφορίες βίντεο σε δύο καλώδια σήµατος που ονοµάζονται λαµπρότητα (φωτεινότητα, Y) και χρωµατική διαφορά (χρώµα, C). Το S-Video ονοµάζεται επίσης και Y/C.

**SECAM—**Γαλλικό και διεθνές πρότυπο µετάδοσης για βίντεο και µεταδόσεις, πολύ κοντινό µε το PAL αλλά διαφορετική µέθοδο µετάδοσης των χρωµατικών πληροφοριών.

**SVGA—**Super Video Graphics Array— αριθµός pixel 800 x 600.

**SXGA—**Super Extended Graphics Array— αριθµός pixel 1280 x 1024.

**UXGA—**Ultra Extended Graphics Array— αριθµός pixel 1600 x 1200.

**VGA—**Video Graphics Array— αριθµός pixel 640 x 480.

**XGA—**Extended Video Graphics Array— αριθµός pixel 1024 x 768.

**Zoom Lens (Φακός Εστίασης)—**Φακός µε µεταβλητή εστιακή απόσταση που επιτρέπει στο χειριστή να µετακινήσει αυτό που βλέπει µέσα η έξω, κάνοντάς το µικρότερο ή µεγαλύτερο.

**Zoom Lens Ratio (Αναλογία Φακών Εστίασης)—**Είναι η αναλογία ανάµεσα στη µικρότερη και τη µεγαλύτερη εικόνα που µπορεί να προβάλει ένας φακός από µια σταθερή απόσταση. Για παράδειγµα, µια αναλογία φακών εστίασης 1,4:1 σηµαίνει πως µια εικόνα 10 ποδιών χωρίς εστίαση θα ήταν µια εικόνα 14 ποδιών µε πλήρη εστίαση.

# **Ευρετήριο**

## **Ά**

Άναµµα/Σβήσιµο του Προβολέα Άναµµα του Προβολέα [13](#page-484-0) Σβήσιµο του Προβολέα [13](#page-484-1)

#### **Α**

Αλλαγή της Λάµπας [36](#page-507-1) Αντιµετώπιση προβληµάτων [31](#page-502-0) Επικοινωνία µε τη Dell [31](#page-502-1)

#### **D**

Dell επικοινωνία [43](#page-514-0)

#### **Ε**

Επικοινωνία µε τη Dell [5](#page-476-0), [18](#page-489-0), [36](#page-507-0)

#### **Θ**

Θύρες Σύνδεσης Κλειδαριά Kensington [7](#page-478-0) Υποδοχή τηλεχειριστηρίου USB [7](#page-478-1) Υποδοχή RS232 [7](#page-478-2) Σύνδεση εισόδου ήχου [7](#page-478-3) Σύνδεση εισόδου βίντεο [7](#page-478-4) Σύνδεση Εισόδου VGA-Α [7](#page-478-5) Σύνδεση Εισόδου VGA-B [7](#page-478-6) Σύνδεση εξόδου ήχου [7](#page-478-7) Σύνδεση εξόδου VGA-Α [7](#page-478-8) Σύνδεση S-video [7](#page-478-9)

#### **Κ**

Κεντρική Μονάδα [6](#page-477-0)

∆έκτης τηλεχειριστήριου [6](#page-477-1) ∆αχτυλίδι εστίασης [6](#page-477-2) Κουµπί ζουµ [6](#page-477-3) Κουµπί ανύψωσης [6](#page-477-4) Σύνδεση καλωδίου τροφοδοσίας [6](#page-477-5) Φακοί [6](#page-477-6)

#### **Π**

Προβολή στην Οθόνη [21](#page-492-0) ΠΡΟΤΙΜΗΣΕΙΣ [28](#page-499-0) Auto-Adjust (Αυτόµατη Ρύθµιση) [22](#page-493-0) DISPLAY (ΟΘΟΝΗ) (σε λειτουργία Βίντεο) [25](#page-496-0) DISPLAY (ΟΘΟΝΗ) (σε λειτουργία υπολογιστή) [24](#page-495-0) Input Select (Επιλογή Εισόδου) [21](#page-492-1) LAMP (Λάµπα) [26](#page-497-0) LANGUAGE (ΓΛΩΣΣΑ) [27](#page-498-0) Main Menu (Κεντρικό Μενού) [21](#page-492-2) PICTURE (ΕΙΚΟΝΑ) (σε λειτουργία Βίντεο) [23](#page-494-0) PICTURE (ΕΙΚΟΝΑ) (σε λειτουργία υπολογιστή) [23](#page-494-1) SET UP [22](#page-493-1) Πίνακας Ελέγχου [17](#page-488-0)

#### **Ρ**

Ρύθµιση Μεγέθους της Προβαλλόµενης Εικόνας [16](#page-487-0)

Ρύθµιση της Προβαλλόµενης Εικόνας [14](#page-485-0) Αύξηση του Ύψους του Προβολέα [14](#page-485-1) Μείωση του Ύψους του Προβολέα [14](#page-485-2) Πόδι ανύψωσης [14](#page-485-3) Κουµπί ανύψωσης [14](#page-485-4) Τροχός ρύθµισης κλίσης [14](#page-485-5) Ρύθµιση του Ζουµ και της Εστίασης του Προβολέα [15](#page-486-0) ∆αχτυλίδι εστίασης [15](#page-486-1) Κουµπί ζουµ [15](#page-486-2) Σύνδεση ενός Υπολογιστή µε ένα καλώδιο RS232 [12](#page-483-0) Σύνδεση του Προβολέα Καλώδιο composite video [10](#page-481-0) Καλώδιο D-sub σε YPbPr 11 Καλώδιο τροφοδοσίας [8](#page-479-0), [9](#page-480-0), [10](#page-481-1), 11, [12](#page-483-1) Καλώδιο RS232 [12](#page-483-2) Καλώδιο S-Video [9](#page-480-1) Καλώδιο USB [8](#page-479-1) καλώδιο VGA σε VGA [8](#page-479-2) Σύνδεση µε ένα Καλώδιο Component 11 Σύνδεση µε ένα Καλώδιο Composite [10](#page-481-2) Σύνδεση µε ένα Καλώδιο S-video [9](#page-480-2) Σύνδεση µε Υπολογιστή [8](#page-479-3)

#### **Τ**

Τεχνικά χαρακτηριστικά Ήχος [40](#page-511-0) Περιβαλλοντικά [40](#page-511-1)

Προβαλλόµενο Χρώµα [39](#page-510-0) Πρωτόκολλο RS232 [41](#page-512-0) Επίπεδο Θορύβου [40](#page-511-2) Απόσταση Προβολής [39](#page-510-1) Βαλβίδα Φωτός [39](#page-510-2) ∆ιαστάσεις [40](#page-511-3) Αναλογία Αντίθεσης [39](#page-510-3) Αριθµός Pixel [39](#page-510-4) Βάρος [40](#page-511-4) Κ. Συχνότητα [39](#page-510-5) Λειτουργίες Συµβατότητας [42](#page-513-0) Κανονιστικά [40](#page-511-5) Κατανάλωση Ενέργειας [39](#page-510-6) Λάµπα [39](#page-510-7) Ο. Συχνότητα [39](#page-510-8) Μέγεθος Οθόνης Προβολής [39](#page-510-9) Οµοιοµορφία [39](#page-510-10) Υποδοχές εισόδου/εξόδου  $(I/O)$  [40](#page-511-6) Ταχύτητα Τροχού Χρώµατος [39](#page-510-11) Φακοί Προβολής [39](#page-510-12) Τροφοδοτικό [39](#page-510-13) Συµβατότητα βίντεο [39](#page-510-14) Φωτεινότητα [39](#page-510-15) Τηλεχειριστήριο [19](#page-490-0)

#### **υ**

Υποστήριξη Επικοινωνία µε τη Dell [43](#page-514-0)

# Projector Dell™ 1800MP Manual do proprietário

www.dell.com | support.dell.com

## **Notas, Advertências e Chamadas de atenção**

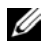

**NOTA:** Uma NOTA assinala informação que o ajuda a tirar o máximo partido do seu projector.

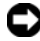

 $\mathcal{L}_\text{max}$  and  $\mathcal{L}_\text{max}$  and  $\mathcal{L}_\text{max}$ 

**ADVERTÊNCIA:** Uma ADVERTÊNCIA assinala quer potenciais danos ao nível do hardware quer a perda de dados e diz-lhe como evitar o problema.

**ATENÇÃO: Uma chamada de ATENÇÃO assinala a possibilidade de ocorrência de danos materiais, de ferimentos físicos ou o risco de morte.**

**A informação deste documento está sujeita a alterações sem aviso prévio. © 2006 Dell Inc. Reservados todos os direitos.**

É expressamente proibida a reprodução seja de que forma for sem autorização escrita da Dell Inc.

Marcas registadas utilizadas neste texto: *Dell* , o logótipo *DELL*, *Dimension*, *OptiPlex*, *Dell Precision*, *Latitude*, *Inspiron*, *DellNet*, *PowerApp*, *PowerEdge*, *PowerConnect* e *PowerVault* são marcas registadas da Dell Inc.; *DLP®* e o *logótipo DLP* são marcas registadas da Texas Instruments; *Microsoft* e *Windows* são marcas registadas da Microsoft Corporation; *Macintosh* é uma marca registada da Apple Computer, Inc.

Outros nomes ou marcas registadas podem ser utilizados neste documento como referência às entidades titulares dos respectivos nomes e marcas ou dos seus produtos. A Dell Inc. nega qualquer interesse nos nomes ou nas marcas registadas que não sejam propriedade sua.

#### **Restrições e Cláusulas de desresponsabilização**

A informação contida neste documento, incluindo todas as instruções, chamadas de atenção, aprovações e certificações obrigatórias, tem por base as declarações fornecidas à Dell pelo fabricante não tendo sido verificadas e testadas independentemente pela Dell. A Dell rejeita qualquer responsabilidade relativamente a quaisquer deficiências na informação fornecida.

Todas as declarações ou alegações relativas às propriedades, capacidades, velocidades ou qualificações da peça referida neste manual são feitas pelo fabricante e não pela Dell. A Dell rejeita especificamente qualquer conhecimento da precisão, integridade ou substanciação de tais declarações.

#### **Modelo 1800MP**

**Setembro 2006 Rev. A00**

# **Índice**

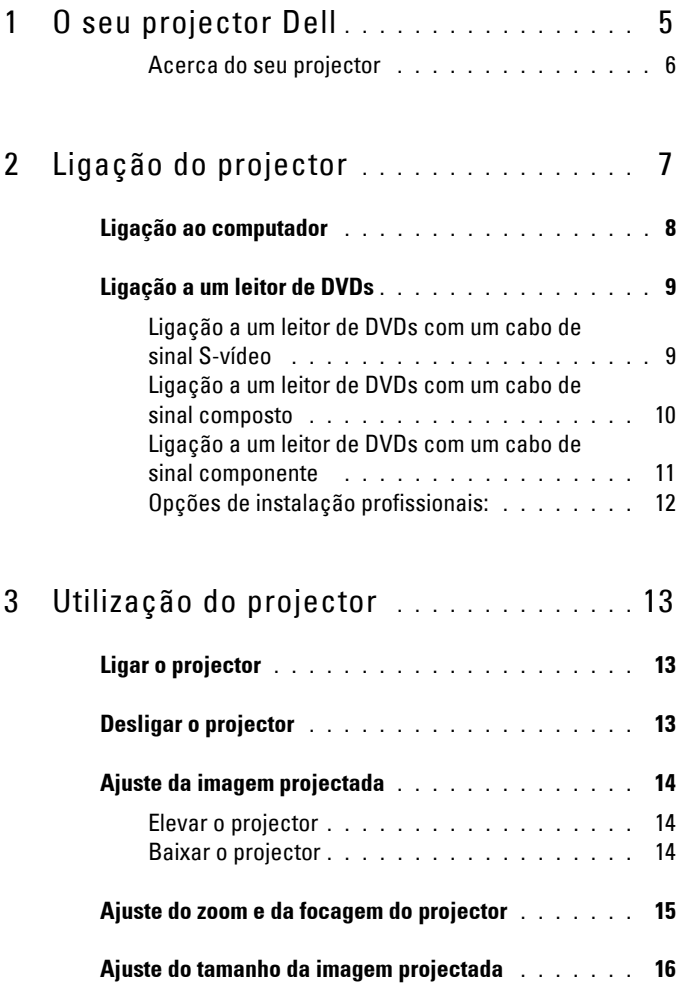

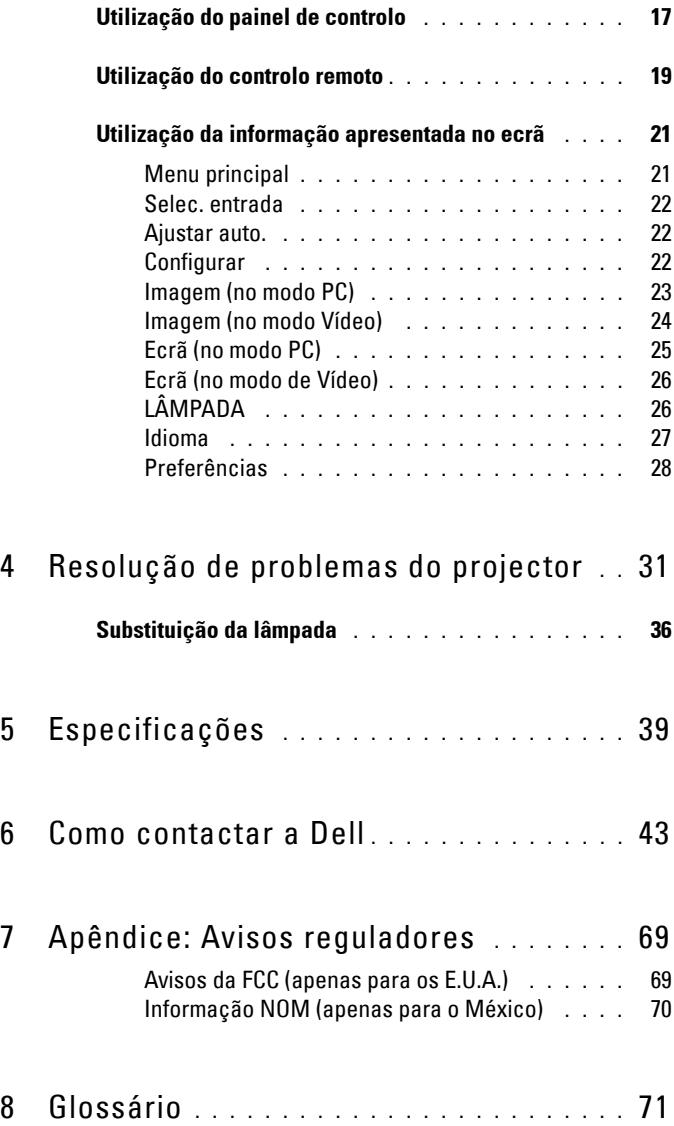

# **1**

# <span id="page-552-0"></span>**O seu projector Dell**

O seu projector vem acompanhado de todos os itens mostrados em baixo. Certifique-se de que tem todos os itens e contacte a Dell caso algum deles esteja em falta.

**Conteúdo da embalagem**

Cabo de alimentação com 1,8 metros

(3 metros nas Américas) VGA) Pilhas (2) Controlo remoto

Documentação Mala de transporte

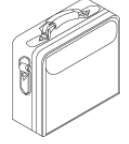

Cabo VGA com 1,8 metros (VGA para

### <span id="page-553-0"></span>**Acerca do seu projector**

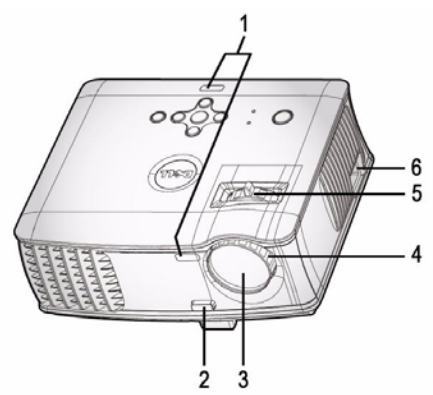

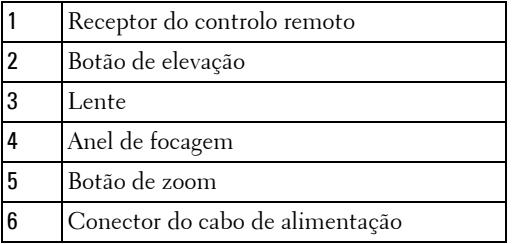

# <span id="page-554-1"></span><span id="page-554-0"></span>**Ligação do projector**

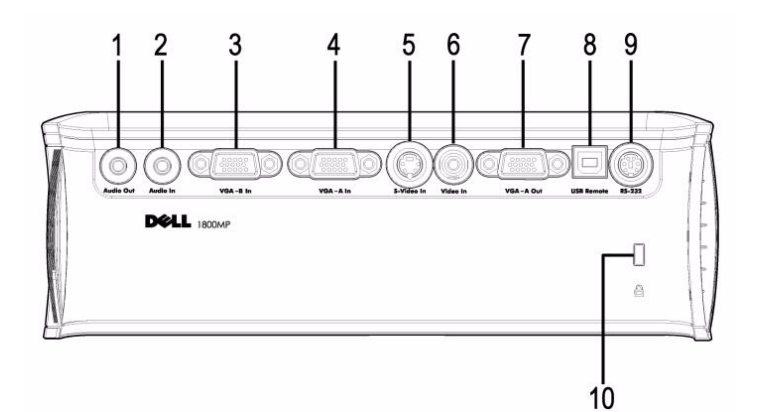

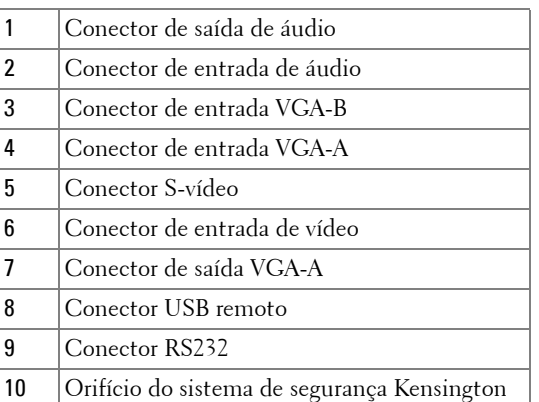

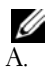

"Monitor loop through" apenas entre a entrada VGA-A e a saída VGA-

# <span id="page-555-0"></span>**Ligação ao computador**

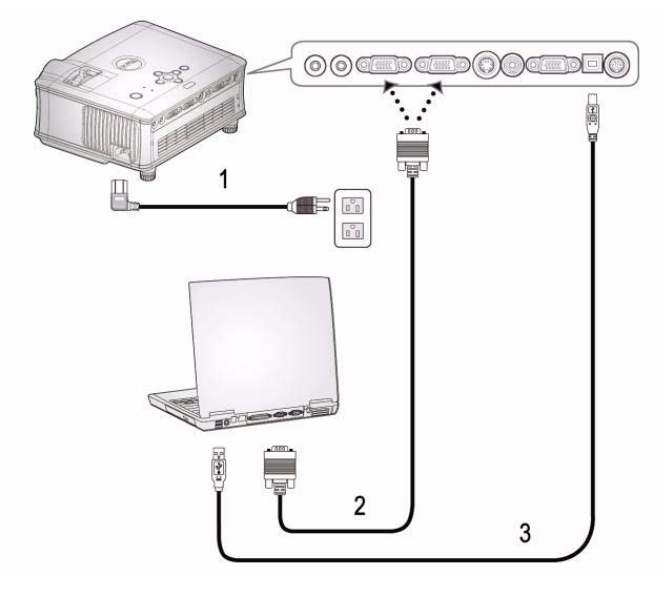

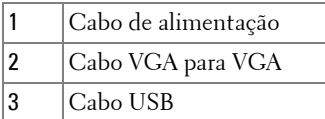

O cabo USB não é fornecido pela Dell.

# <span id="page-556-0"></span>**Ligação a um leitor de DVDs**

#### <span id="page-556-1"></span>**Ligação a um leitor de DVDs com um cabo de sinal S-vídeo**

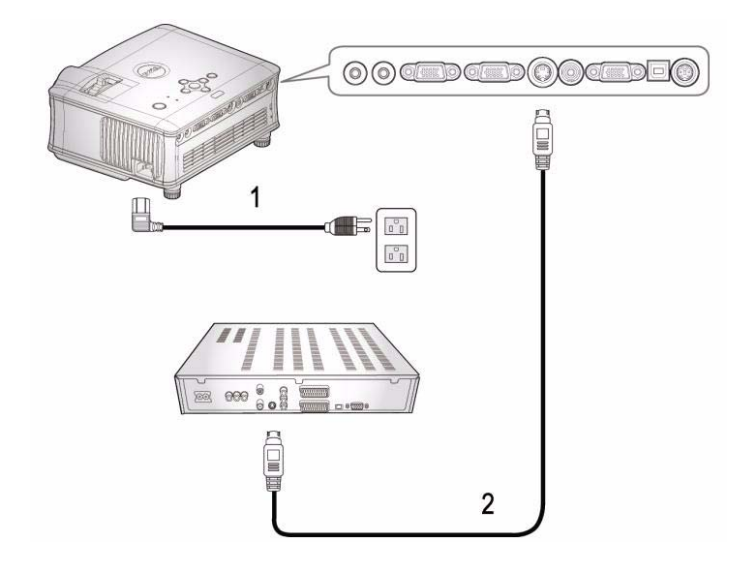

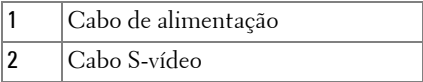

O cabo S-Vídeo não é fornecido pela Dell. Pode adquirir o cabo de extensão S-Vídeo (1,5m / 3m) através do web site da Dell.

#### <span id="page-557-0"></span>**Ligação a um leitor de DVDs com um cabo de sinal composto**

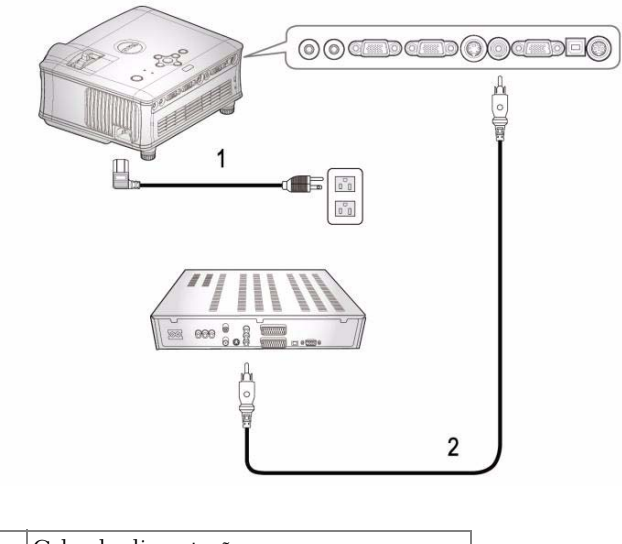

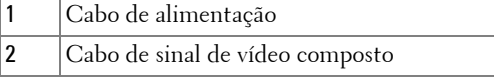

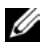

O cabo de sinal de vídeo composto não é fornecido pela Dell. Pode adquirir o cabo de extensão de vídeo composto (1,5m / 3m) através do web site da Dell.

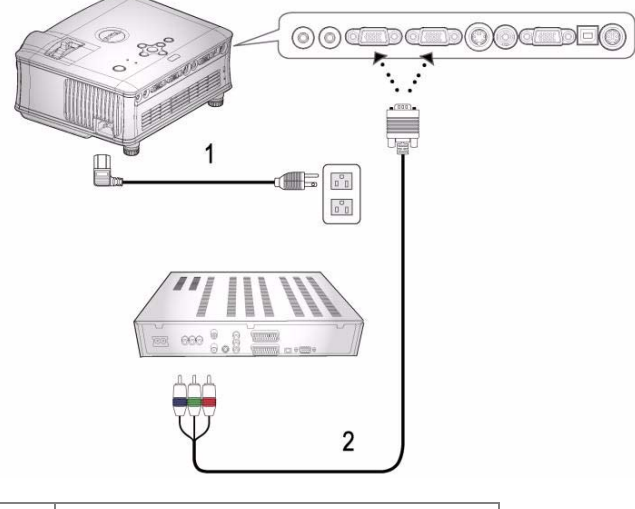

<span id="page-558-0"></span>**Ligação a um leitor de DVDs com um cabo de sinal componente** 

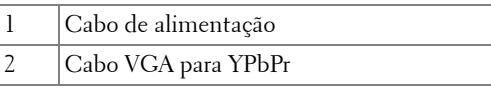

O cabo VGA para YPbPr não é fornecido pela Dell. Pode adquirir o cabo de extensão VGA para YPbPr (1,5m / 3m) através do web site da Dell.

#### <span id="page-559-0"></span>**Opções de instalação profissionais:**

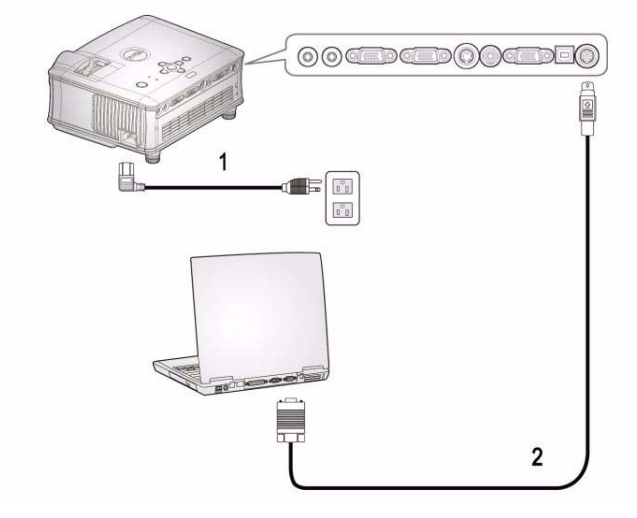

**Ligação a um computador com um cabo RS232**

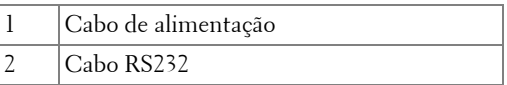

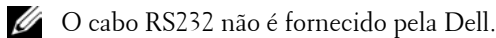

# <span id="page-560-0"></span>**Utilização do projector**

# <span id="page-560-1"></span>**Ligar o projector**

**NOTA:** Lique o projector antes de ligar a origem de sinal. O LED do botão de alimentação fica azul e intermitente até ser premido.

- **1** Remova a tampa da lente.
- **2** Ligue o cabo de alimentação e os cabos de sinal apropriados. Para mais informações sobre a ligação do projector, consulte a secção ["Ligação do projector"](#page-554-1)  [na página 7](#page-554-1).
- **3** Prima o botão de alimentação (consulte a secção ["Utilização do painel de](#page-564-0)  [controlo" na página 17"](#page-564-0) para localizar o botão de alimentação). O logótipo da Dell fica visível durante 30 segundos.
- **4** Ligue a origem de sinal (computador, leitor de DVDs, etc.). O projector detecta a origem de sinal automaticamente.

Se a mensagem "Searching for signal..." (A procurar o sinal…) aparecer no ecrã, certifique-se de que os cabos adequados estão correctamente ligados.

Se tiver várias origens de sinal ligadas ao projector, prima o botão **Source** no controlo remoto ou no painel de controlo para seleccionar a origem de sinal pretendida.

# <span id="page-560-2"></span>**Desligar o projector**

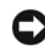

**ADVERTÊNCIA:** Não deve desligar o cabo de alimentação até as ventoinhas pararem ou até o botão de alimentação começar a piscar, tal como explicado a seguir.

- **1** Prima o botão de alimentação.
- **2** Prima novamente o botão de alimentação. As ventoinhas de arrefecimento continuam a funcionar durante 60 segundos.
- **3** Desligue o cabo de alimentação da tomada eléctrica e desligue o projector.

**NOTA:** Se premir o botão de alimentação enquanto o projector estiver ligado, a mensagem "Power Off the Lamp?" (Desligar a lâmpada?) aparecerá no ecrã. Para fazer desaparecer esta mensagem, prima qualquer botão no painel de controlo ou ignore a mensagem; esta desaparecerá após 3 segundos.

# <span id="page-561-0"></span>**Ajuste da imagem projectada**

#### <span id="page-561-1"></span>**ELEVAR O PROJECTOR**

- **1** Prima o botão de elevação.
- **2** Eleve o projector até atingir o ângulo de projecção pretendido e, de seguida, liberte o botão para fixar o pé de elevação nessa posição.
- **3** Utilize a roda de ajuste da inclinação para ajustar o ângulo de projecção.

#### <span id="page-561-2"></span>**BAIXAR O PROJECTOR**

- **1** Prima o botão de elevação.
- **2** Baixe o projector e, a seguir, liberte o botão para fixar o pé elevatório na posição escolhida.

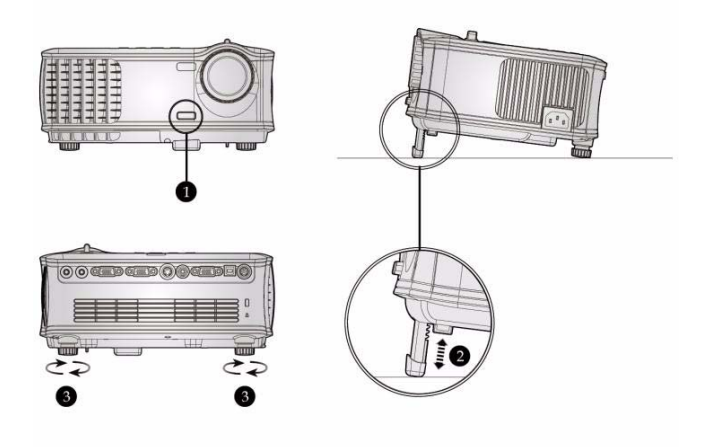

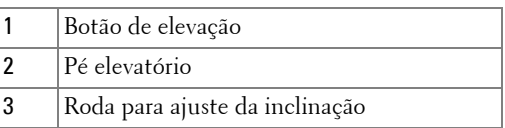

## <span id="page-562-0"></span>**Ajuste do zoom e da focagem do projector**

- **ATENÇÃO: Para evitar danos no projector, certifique-se de que a lente de zoom e o pé elevatório estão completamente retraídos antes de mover o projector ou antes de o colocar na respectiva mala de transporte.**
	- **1** Rode o botão de zoom para aplicar mais zoom ou menos zoom.
- **2** Rode o anel de focagem até a imagem ficar nítida. O projector faz a focagem a partir de distâncias que vão de 1,5 m a 12 m.

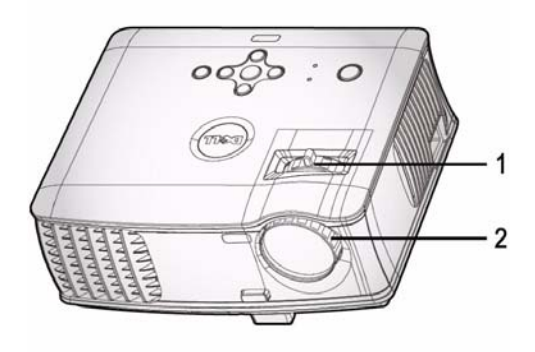

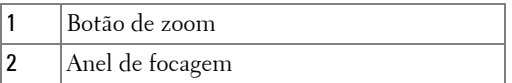

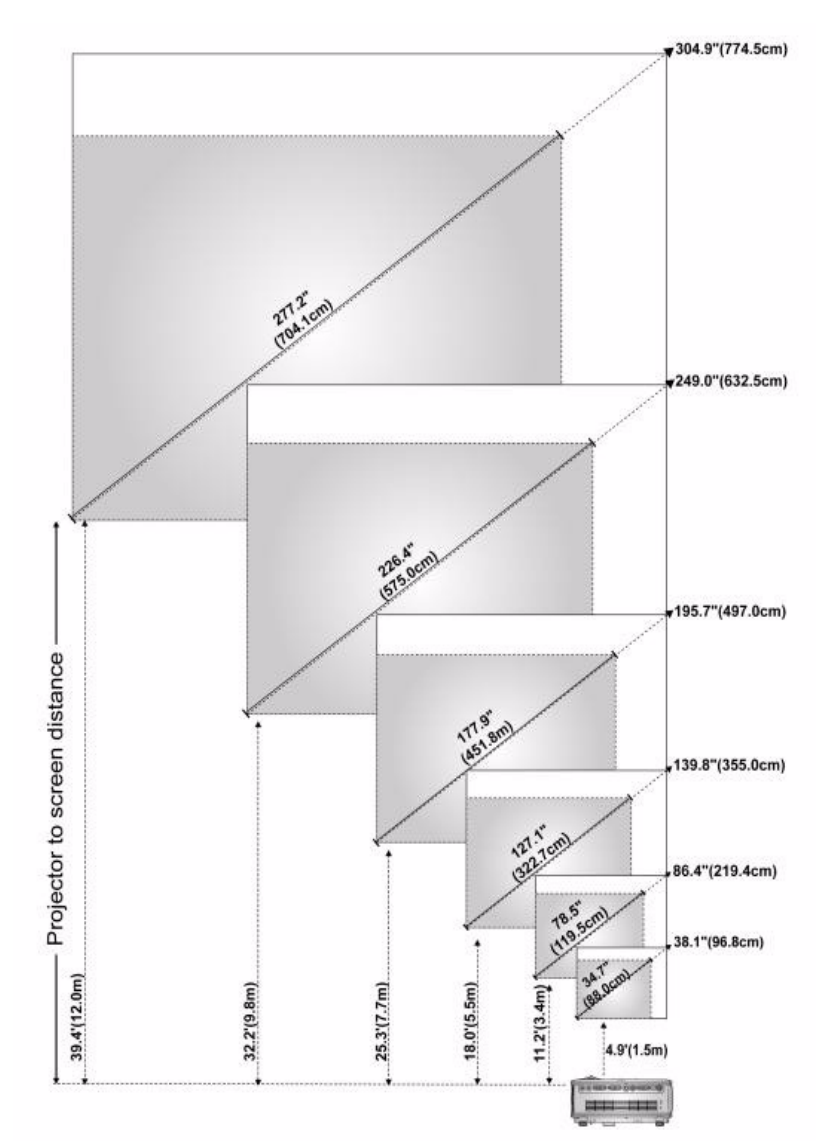

## <span id="page-563-0"></span>**Ajuste do tamanho da imagem projectada**

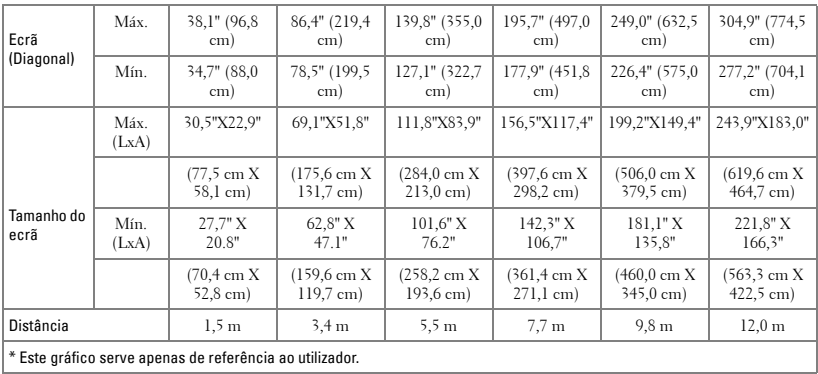

# <span id="page-564-0"></span>**Utilização do painel de controlo**

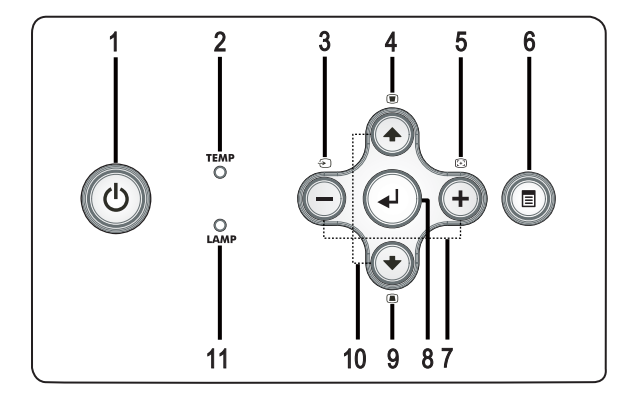

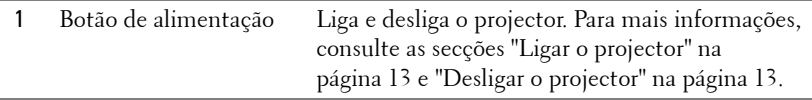

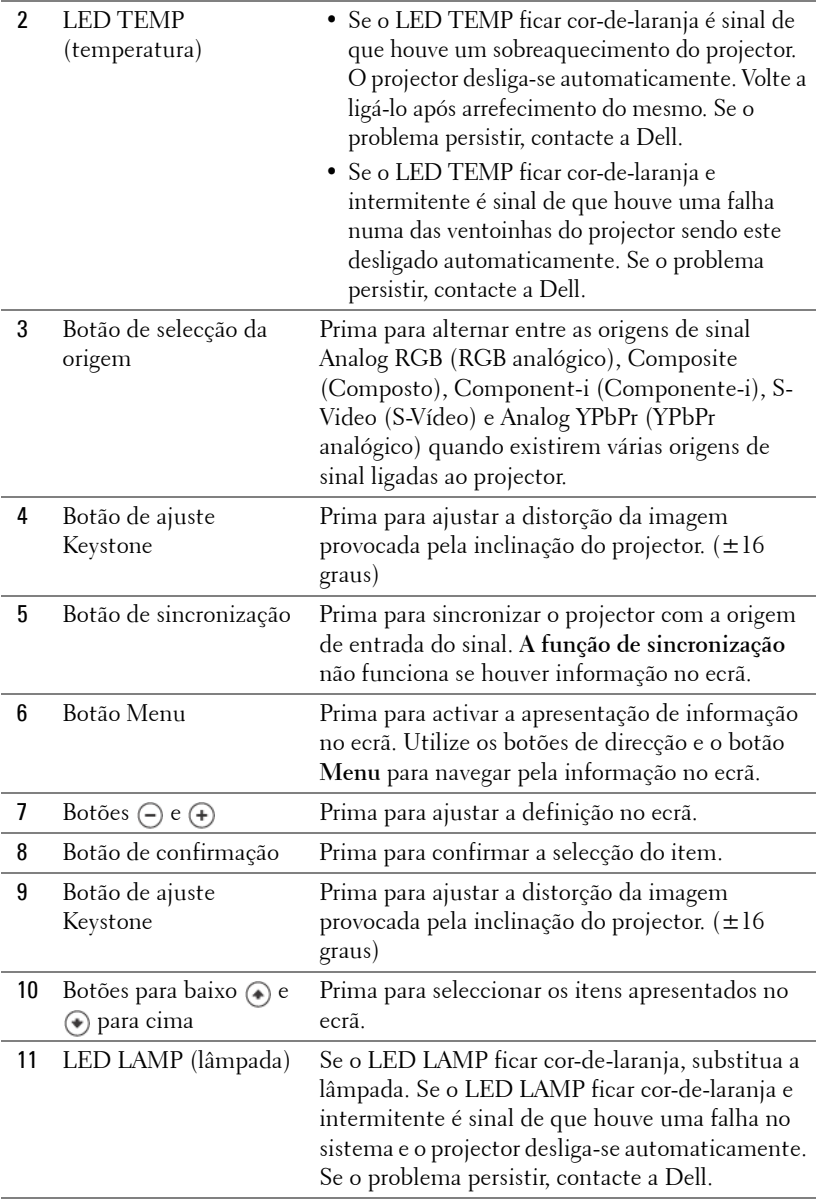

## <span id="page-566-0"></span>**Utilização do controlo remoto**

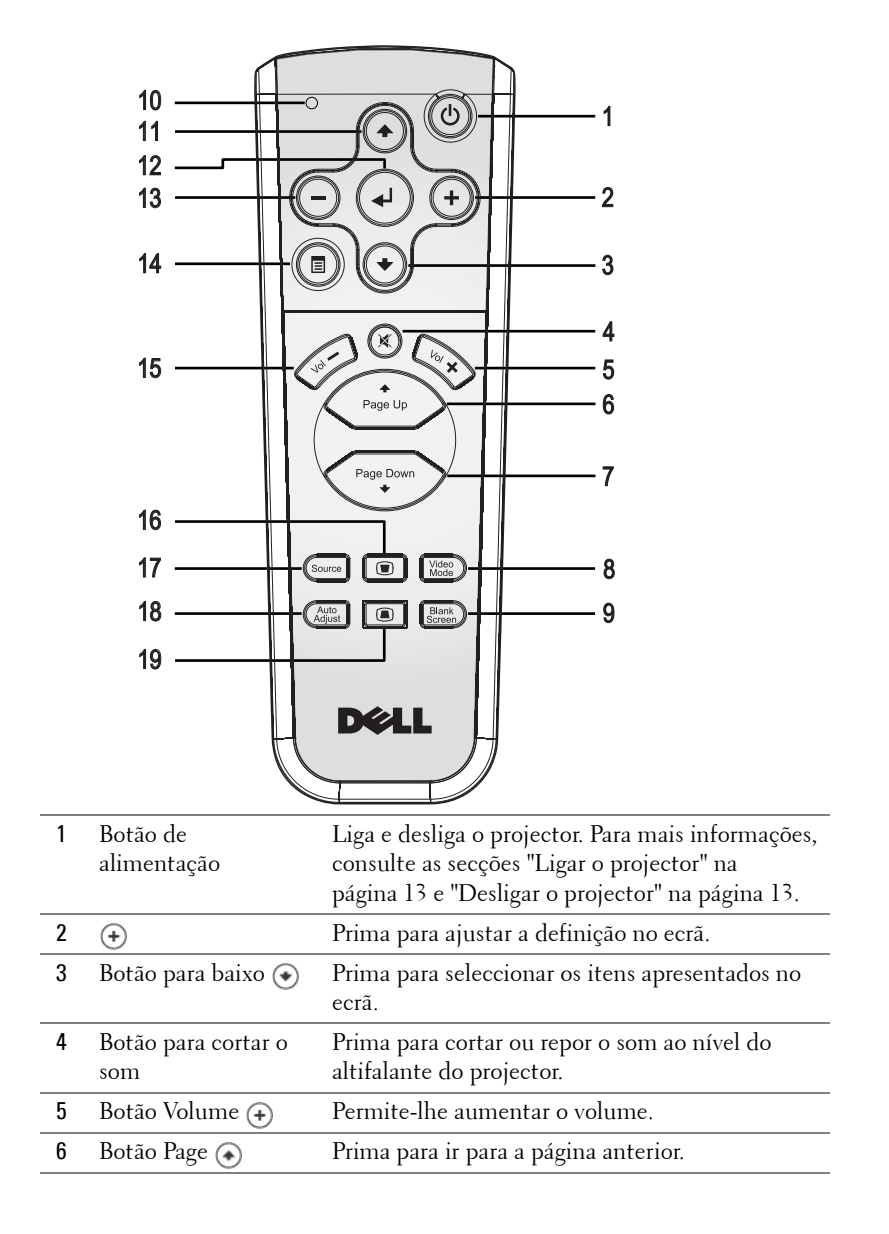

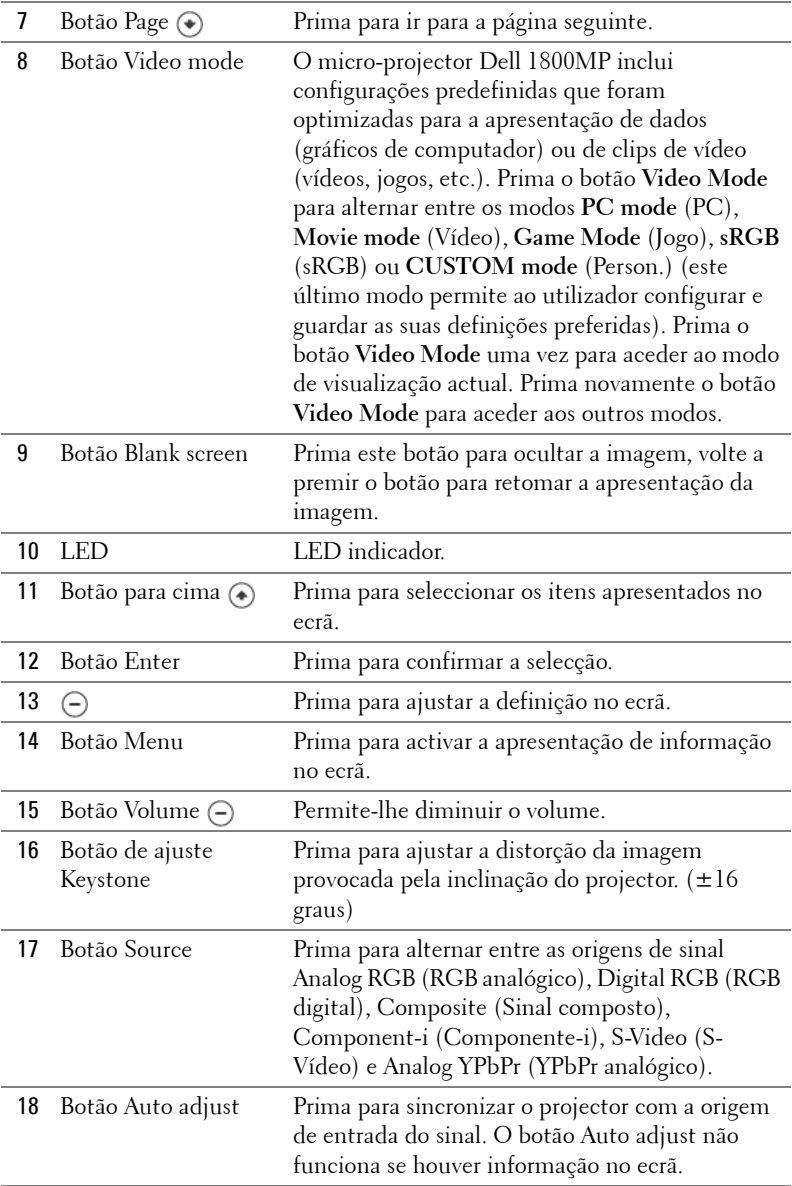

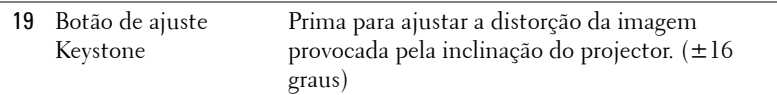

## <span id="page-568-0"></span>**Utilização da informação apresentada no ecrã**

O projector apresenta informação no ecrã em vários idiomas, podendo esta ser apresentada com ou sem uma origem de entrada de sinal presente.

No menu principal, prima o botão  $\ominus$  ou  $\oplus$  para navegar pelos vários separadores.

No sub menu, prima o botão ⊕ ou ⊕ para seleccionar. Quando um item é seleccionado, a cor desse item passa para cinzento escuro. Utilize o botão (-) ou no painel de controlo ou no controlo remoto para ajustar uma definição.

Para voltar ao menu principal, prima o botão Menu no painel de controlo ou no controlo remoto.

Para sair do menu apresentado no ecrã, vá até ao separador Exit (Sair) e prima o botão **Enter** no painel de controlo ou no controlo remoto.

#### <span id="page-568-1"></span>**MENU PRINCIPAL**

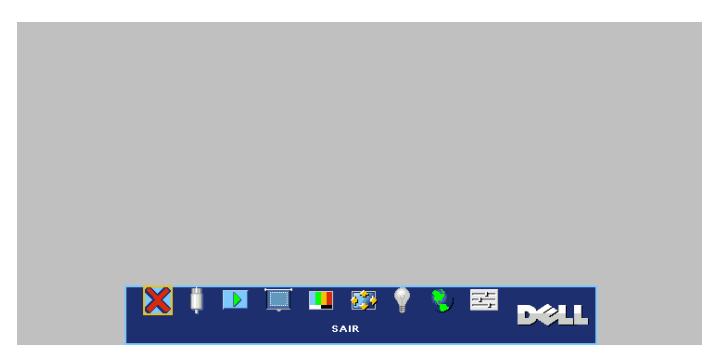

#### <span id="page-569-0"></span>**SELEC. ENTRADA**

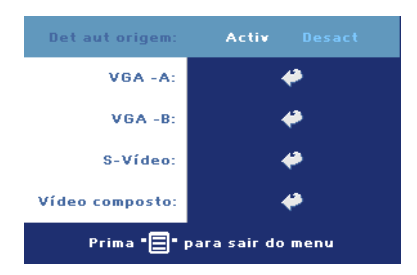

**DET AUT ORIGEM—**Seleccione **ACTIV** (predefinição) para detectar automaticamente os sinais de entrada disponíveis. Quando o projector estiver ligado, prima o botão **SOURCE** para que o projector procure automaticamente o próximo sinal de entrada disponível. Seleccione **DESACT** para fixar o actual sinal de entrada. Quando a opção **DESACT** está seleccionada, prima o

botão **SOURCE** para seleccionar o sinal de entrada que pretende utilizar.

**VGA—**Prima o botão **ENTER** para detectar o sinal VGA.

**S-VÍDEO—**Prima o botão **ENTER** para detectar o sinal S-Vídeo.

**VÍDEO COMPOSTO—**Prima o botão **ENTER** para detectar o sinal de vídeo composto.

#### <span id="page-569-1"></span>**AJUSTAR AUTO.**

Ajuste automático em curso...

Ao seleccionar esta opção verá a mensagem "Ajuste automático em curso…" no ecrã.

#### <span id="page-569-2"></span>**CONFIGURAR**

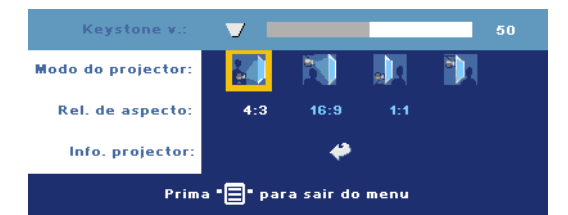

**KEYSTONE V.—**Esta opção ajusta a distorção da imagem provocada pela inclinação do projector .

**MODO DO PROJECTOR—**Para selecção do modo de projecção:

- Projecção frontal-em cima de uma secretária (predefinição).
- Projecção frontal-projector montado no tecto O projector vira a imagem ao contrário para uma projecção feita a partir do tecto.
- Projecção posterior-em cima de uma secretária O projector inverte a imagem para que possa projectar por detrás de um ecrã translúcido.

•  $\Box$  Projecção posterior –projector montado no tecto — O projector inverte a imagem e vira-a ao contrário. É possível projectar por detrás de um ecrã translúcido com o projector montado no tecto.

**REL. DE ASPECTO—**Seleccione uma relação de aspecto para ajustar a forma como a imagem é apresentada.

- 1:1 A origem de entrada de sinal é apresentada sem redimensionamento. Utilize a relação de aspecto de 1:1 se estiver a utilizar um dos seguintes cabos:
	- Cabo VGA e se o computador tiver uma resolução inferior a XGA (1024 x 768)
	- Cabo de sinal componente (576p/480i/480p)
	- Cabo S-Vídeo
	- Cabo de sinal composto
- 16:9 A origem de entrada é redimensionada de forma a ajustar-se à largura do ecrã.
- 4:3 A origem de entrada é redimensionada de forma a ajustar-se ao ecrã. Utilize a relação de aspecto de 16:9 ou 4:3 se estiver a utilizar o seguinte:
	- Computador com uma resolução superior a XGA
	- Cabo de sinal componente (1080i ou 720p)

**INFO. PROJECTOR—**Esta opção permite-lhe ver o nome do modelo do projector, a resolução actual e o número de série do projector (PPID#)

#### <span id="page-570-0"></span>**IMAGEM (NO MODO PC)**

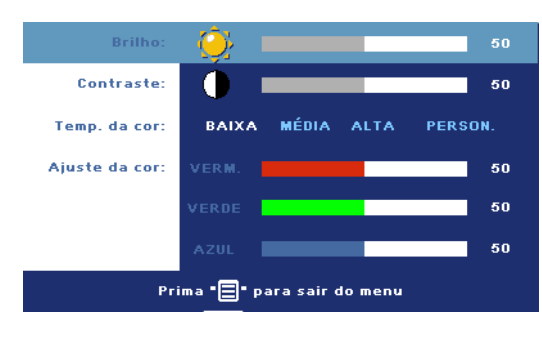

**BRILHO—**Utilize os botões  $\ominus$  e  $\ominus$  para ajustar o brilho da imagem.

**CONTRASTE—**Utilize os botões  $\left(\overline{-}\right)$  e  $\left(\overline{+}\right)$  para controlar o grau de diferença entre as partes mais claras e mais escuras da imagem. O ajuste do contraste altera a quantidade de preto e branco na imagem.

**TEMP. DA COR—**Esta opção ajusta a temperatura da cor. Quanto mais alta for a temperatura, mais azul se apresenta o ecrã. Quanto mais baixa for a temperatura, mais vermelho se apresenta o ecrã. O modo do utilizador permite-lhe alterar os valores de definição das cores.

**AJUSTE DA COR—**Esta opção permite o ajuste manual das cores vermelho, verde e azul.

#### **Brilho** 50 **Contraste:** 50 Saturação: ш 50 Nitidez: П 50 50 **Tonalidade:** ∔ Prima "<mark>∃</mark>" para sair do menu

#### <span id="page-571-0"></span>**IMAGEM (NO MODO VÍDEO)**

**BRILHO—**Utilize os botões  $\left(\begin{matrix} -\end{matrix}\right)$  e  $\left(\begin{matrix} +\end{matrix}\right)$  para ajustar o brilho da imagem.

**CONTRASTE—**Utilize os botões  $\left(\overline{-}\right)$  e  $\left(\overline{+}\right)$  para controlar o grau de diferença entre as partes mais claras e mais escuras da imagem. O ajuste do contraste altera a quantidade de preto e branco na imagem.

**SATURAÇÃO—**Esta opção ajusta a origem do sinal de vídeo a partir do preto e do branco para obter uma cor saturada. Prima o botão (-) para reduzir a quantidade de cor na imagem e o botão  $\left(\frac{1}{r}\right)$  para aumentar a quantidade de cor na imagem.

**NITIDEZ—**Prima o botão (-) para diminuir a nitidez e prima o botão (+) para aumentar a nitidez.

**Tonalidade—**Prima o botão (—) para aumentar a quantidade do verde na imagem e o botão (+) para aumentar a quantidade do vermelho na imagem.

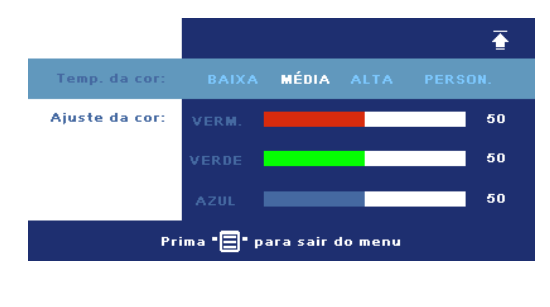

**TEMP. DA COR—**Esta opção ajusta a temperatura da cor. Quanto mais alta for a temperatura, mais azul se apresenta o ecrã. Quanto mais baixa for a temperatura, mais vermelho se apresenta o ecrã. O modo do utilizador permite-lhe alterar os valores de definição das cores.

**AJUSTE DA COR—**Esta opção permite o ajuste manual das cores vermelho, verde e azul.

## <span id="page-572-0"></span>**ECRÃ (NO MODO PC)**

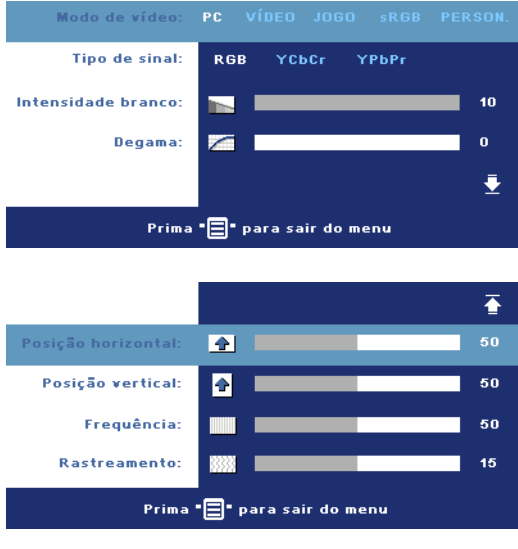

**MODO DE VÍDEO—**Seleccione um modo para optimizar a imagem apresentada tendo por base a forma como o projector está a ser utilizado: **PC**, **VÍDEO**, **sRGB** (proporciona uma representação mais precisa da cor), **JOGO** e **PERSON.** (para que possa personalizar as suas definições preferidas). Se ajustar os valores das opções **Intensidade branco** ou **Degama**, o projector muda automaticamente para o modo **PERSON.**

**TIPO DE SINAL—**Para selecção manual do tipo de sinal: RGB, YCbCr, YPbPr.

**INTENSIDADE BRANCO—**A definição 0 maximiza a reprodução de cores, e a definição 10 maximiza o brilho.

**DEGAMA—**Esta opção permite-lhe ajustar os 4 valores predefinidos para alterar o desempenho da cor ao nível do ecrã.

**Posição <b>HORIZONTAL—**Prima o botão ( - para ajustar a posição horizontal da imagem para a esquerda e prima o botão (+) para ajustar a posição horizontal da imagem para a direita.

**Posição vERTICAL—Prima o botão (-) para ajustar a posição vertical da imagem** para baixo e prima o botão (+) para ajustar a posição vertical da imagem para cima.

**FREQUÊNCIA—**Esta opção altera a frequência de apresentação dos dados de forma a corresponder à frequência da placa gráfica do seu computador. Se vir uma barra vertical trémula, utilize a opção **Frequência** para minimizar o aparecimento de tais barras. Este é apenas um ajuste grosseiro.

**RASTREAMENTO—**Esta opção sincroniza a fase do sinal com a placa gráfica. Se vir uma imagem instável ou trémula, utilize a opção **Rastreamento** para corrigir a situação. Esta é uma opção de ajuste fino.

#### <span id="page-573-0"></span>**ECRÃ (no modo de Vídeo)**

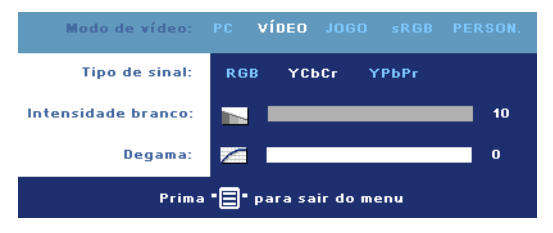

**MODO DE VÍDEO—**Seleccione um modo para optimizar a imagem apresentada tendo por base a forma como o projector está a ser utilizado: **PC** , **VÍDEO**, **sRGB** (proporciona uma representação mais precisa

da cor), **JOGO** e **PERSON.** (para que possa personalizar as suas definições preferidas). Se ajustar os valores das opções **Intensidade branco** ou **Degamma**, o projector muda automaticamente para o modo **PERSON.**

**TIPO DE SINAL—**Para selecção manual do tipo de sinal: RGB, YCbCr, YPbPr.

**INTENSIDADE BRANCO—**A definição 0 maximiza a reprodução de cores, e a definição 10 maximiza o brilho.

**DEGAMA—**Esta opção permite-lhe ajustar os 4 valores predefinidos para alterar o desempenho da cor ao nível do ecrã.

## <span id="page-573-1"></span>**LÂMPADA**

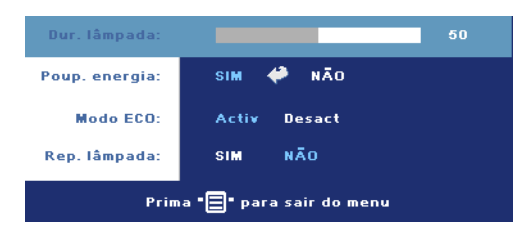

**DUR. LÂMPADA—**Esta opção apresenta o número de horas de funcionamento da lâmpada desde a reposição do contador.

**POUP. ENERGIA—**Seleccione **ACTIV** para definir o período de tempo após o qual o projector entra no modo de

poupança de energia. O período de tempo é a quantidade de tempo que pretende que o projector aguarde sem entrada de sinal. Após decorrido esse período de tempo, o projector entra no modo de poupança de energia (LED de alimentação cor-de-laranja) e desliga a lâmpada. O projector é reactivado quando detecta a entrada de sinal ou quando prime o botão de alimentação. Após duas horas, o projector desliga-se automaticamente (LED de alimentação azul). Prima o botão de alimentação para voltar a ligar o projector.

**MODO ECO.—**Seleccione a opção **ACTIV** para utilizar o projector no modo de poupança de energia (190 watts). Desta forma, poderá prolongar a vida útil da lâmpada e desfrutar de um funcionamento mais silencioso com uma redução da luminância ao nível do ecrã. Seleccione a opção **DESACT** para retomar o funcionamento normal do projector (255 watts).

**REP. LÂMPADA—**Depois de instalar uma nova lâmpada, seleccione **Sim** para repor o temporizador da lâmpada.

<span id="page-574-0"></span>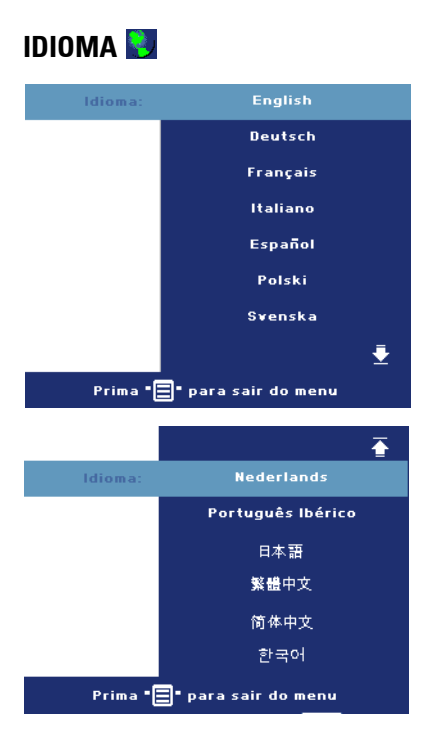

#### <span id="page-575-0"></span>**PREFERÊNCIAS**

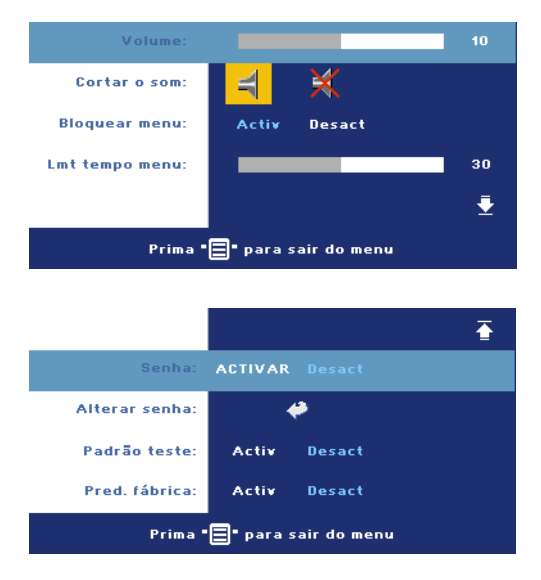

**VOLUME—**Prima o botão para diminuir o volume e prima o botão (+) para aumentar o volume.

**CORTAR O SOM—**Esta opção permite cortar o som.

**BLOQUEAR MENU—**Seleccione **ACTIV** para activar a opção **Bloquear menu** e fazer com que o menu fique oculto. Para desactivar a opção **Bloquear menu**, prima o botão Menu no painel de controlo ou no controlo remoto durante 15 segundos.

**LMT TEMPO MENU—**Esta

opção permite-lhe definir o **período de tempo** durante o qual a informação é apresentada no ecrã. A opção predefinida é de 30 segundos.

**SENHA—**Proteja o seu projector e limite o acesso ao mesmo definindo uma senha de segurança. Esta capacidade de segurança permite-lhe definir uma série de restrições em termos do acesso ao projector para protecção da sua privacidade e para impedir que outros mexam no projector. Isto significa que o projector não pode ser utilizado caso seja retirado do seu lugar sem autorização, o que significa também que esta capacidade funciona como uma medida anti roubo.

Ao activar a utilização de uma senha de protecção (**Activ)**, será apresentado um ecrã que lhe pede para introduzir uma senha sempre que ligar a ficha à tomada eléctrica e ligar o projector. Por predefinição, esta função encontra-se desactivada. Pode activar esta função utilizando o menu Senha. A função de protecção mediante introdução de uma senha será activada da próxima vez que ligar o projector. Se activar esta função, ser-lhe-á pedido para introduzir a senha do projector após ligar o projector:
- 1 <sup>1º</sup> pedido para introdução da senha:
	- **a** Vá até ao menu **Preferências**, prima o botão **Enter** e seleccione a opção **Senha** para **ACTIV** a definição da senha.

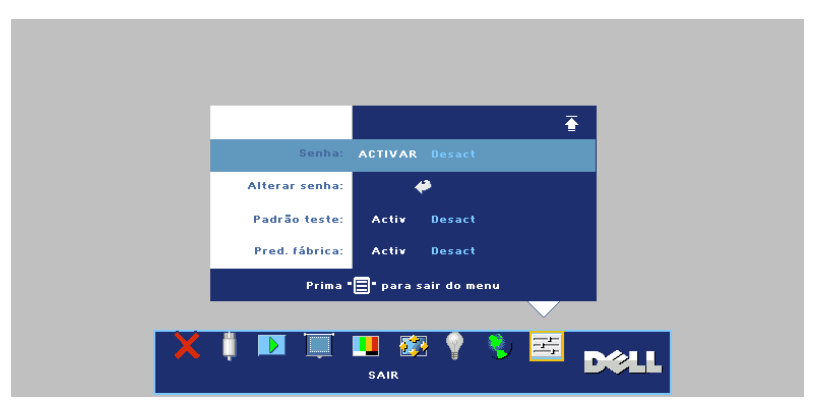

**b** Isto irá fazer aparecer um ecrã para introdução de caracteres, introduza uma senha composta por 4 caracteres e prima o botão **ENTER**.

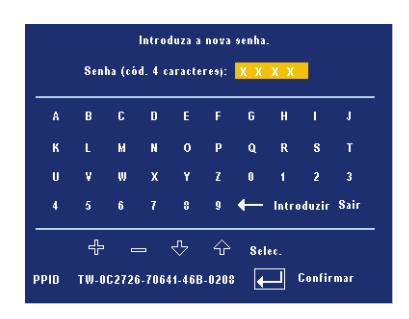

- **c** Para confirmar, introduza novamente a senha.
- **d** Se a confirmação da senha for feita com êxito, pode aceder às funções e utilitários do projector.
- 2 Caso tenha introduzido uma senha inválida, ser-lhe-ão dadas mais 2 tentativas. Após três tentativas inválidas, o projector desliga-se automaticamente.

### *MOTA:* Se se esquecer da sua senha, contacte a Dell ou um técnico qualificado.

3 Para cancelar a senha, seleccione a opção **DESACT** e introduza a senha para desactivar a função.

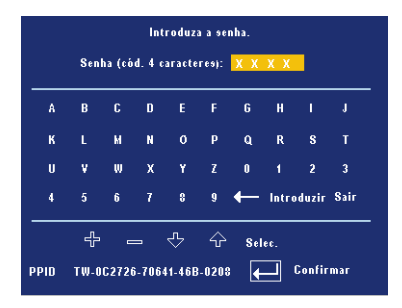

**ALTERAR SENHA—**Introduza a senha original, de seguida introduza a senha nova e confirme-a novamente.

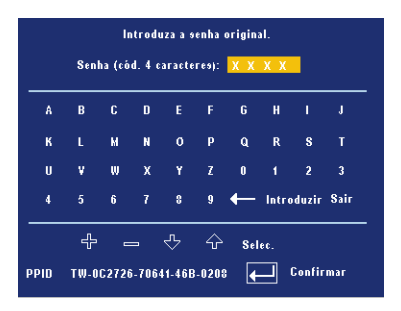

**PADRÃO TESTE—**Seleccione a opção **ACTIV** para activar o **padrão de teste** incluído para efectuar um teste ao nível da focagem e da resolução. Prima o botão **Menu** para desactivar a opção **PADRÃO TESTE**.

**PRED. FÁBRICA—**Seleccione a opção **ACTIV** para repor as predefinições de fábrica do projector. Os itens repostos incluem as definições relativas aos sinais provenientes do computador e aos sinais de vídeo.

# **4**

## **Resolução de problemas do projector**

Se tiver problemas com o projector, consulte as seguintes sugestões para resolução de problemas. Se o problema persistir, contacte a Dell.

Não aparece qualquer imagem no ecrã.

#### Problema Solução possível

- Certifique-se de que a tampa da lente está removida e de que o projector está ligado.
- Certifique-se de que a porta gráfica externa está activada. Se estiver a utilizar um computador portátil Dell, prima os botões  $\boxed{\phantom{a}}$   $\boxed{\phantom{a}}$  computador de outra marca, consulte a respectiva documentação
- Certifique-se de que todos os cabos estão devidamente ligados. Consulte a secção [Ligação do projector na página 7](#page-554-0).
- Certifique-se de que os pinos dos conectores não estão dobrados ou partidos.
- Certifique-se de que a lâmpada está correctamente instalada (consulte a secção [Substituição da lâmpada na página 36\)](#page-583-0).
- Utilize a opção **Padrão teste** no menu **Preferências**. Certifique-se de que as cores do padrão de teste estão correctas.

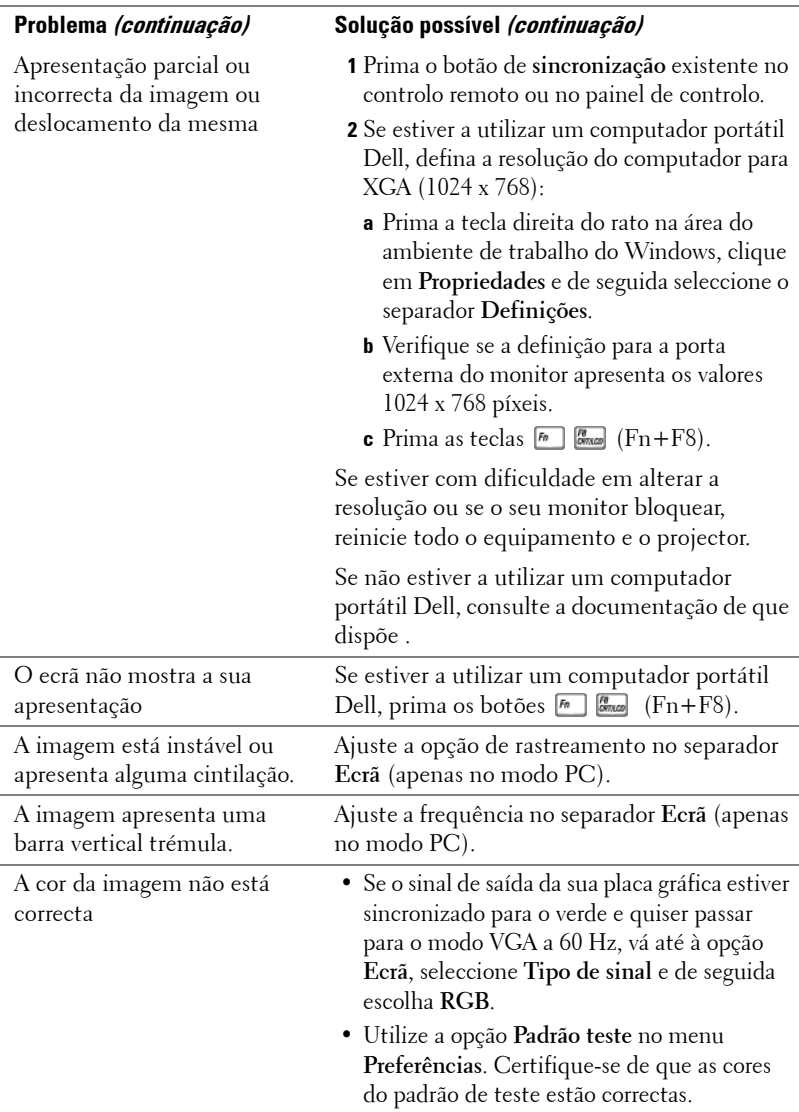

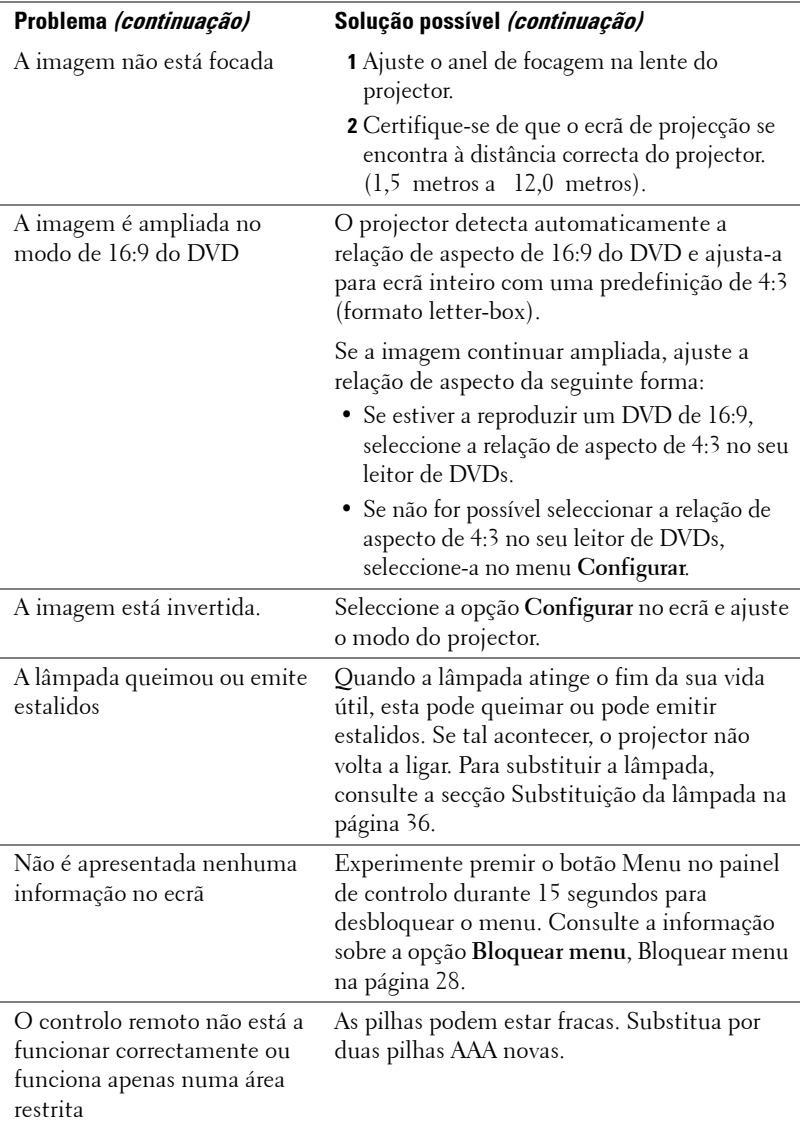

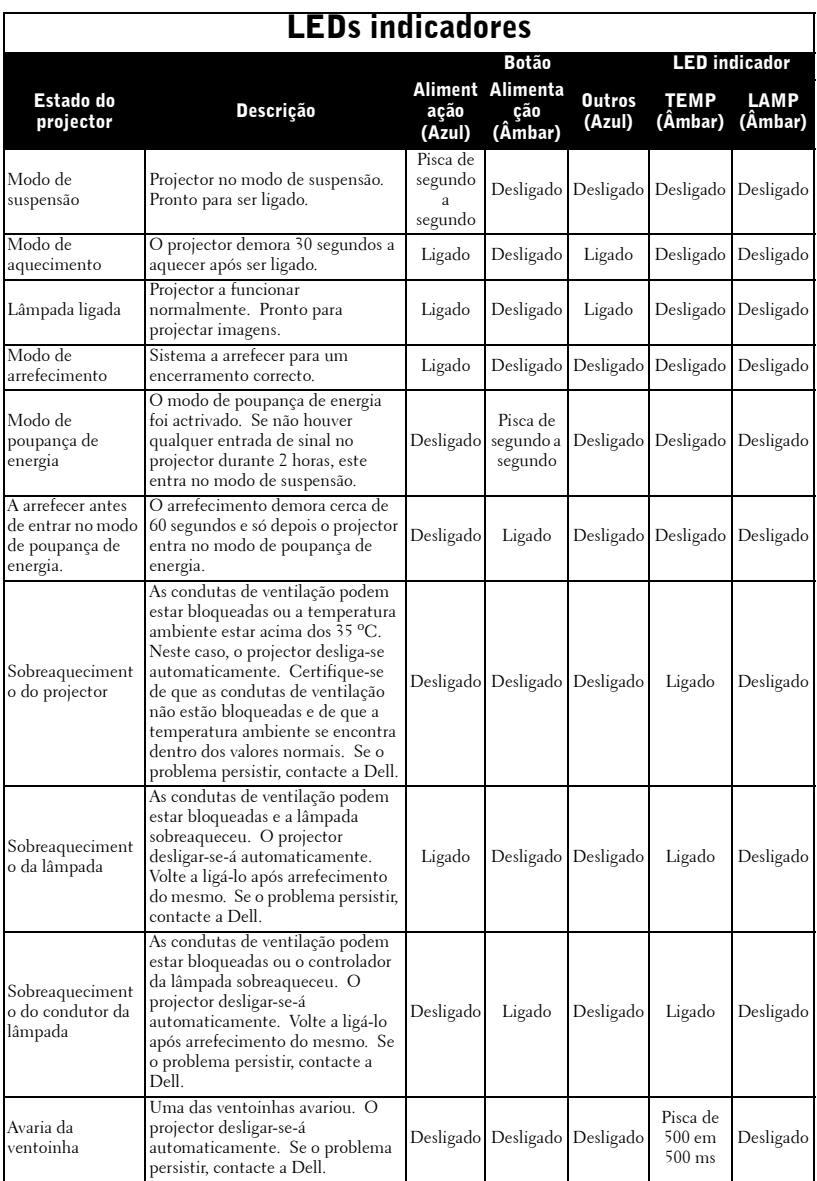

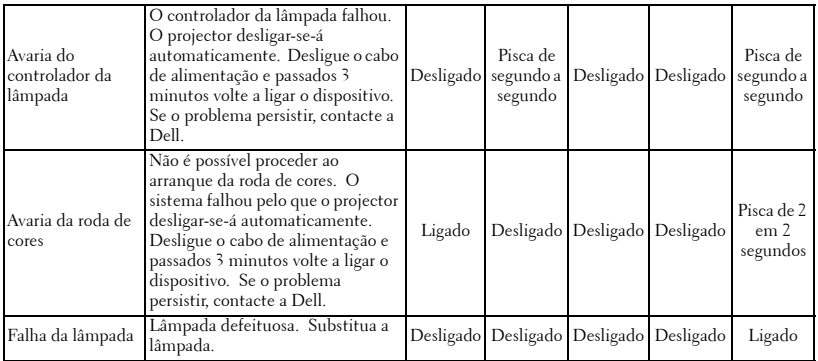

### <span id="page-583-0"></span>**Substituição da lâmpada**

Substitua a lâmpada quando vir a mensagem "Lamp is approaching the end of its useful life in full power operation. Replacement suggested! www.dell.com/lamps" (A lâmpada está a aproximar-se do fim da sua vida útil no modo de funcionamento normal. Sugerimos a sua substituição! www.dell.com/lamps") no ecrã. Se o problema persistir mesmo após a substituição da lâmpada, contacte a Dell. Para mais informações, consulte a secção "Como contactar a Dell".

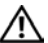

#### **ATENÇÃO: A lâmpada fica muito quente quando está em funcionamento. Não tente substituir a lâmpada até que o projector tenha arrefecido durante pelo menos 30 minutos.**

- **1** Desligue o projector e o respectivo cabo de alimentação.
- **2** Deixe que o projector arrefeça durante pelo menos 30 minutos.
- **3** Desaperte os 2 parafusos que seguram a tampa da lâmpada, e remova a tampa.

**ATENÇÃO: Se a lâmpada se tiver partido, tenha cuidado pois os cacos são bastante aguçados e podem causar ferimentos. Remova todos os pedaços de vidro partido do projector e elimine-os ou recicle-os de acordo com as leis estaduais, locais ou federais. Visite o site www.dell.com/hg para mais informações.**

**4** Desaperte os 2 parafusos que seguram a lâmpada.

**ATENÇÃO: Não toque na lâmpada ou no vidro da mesma seja em que circunstância for. As lâmpadas dos projectores são muito frágeis e podem partir-se se tocar nelas.**

**5** Puxe a lâmpada pela respectiva pega metálica.

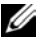

*M* **NOTA:** A Dell pode exigir a devolução das lâmpadas substituídas ao abrigo do estipulado na garantia. Caso contrário, contacte a entidade local de recolha de lixo para saber onde fica o local de recolha de lâmpadas usadas mais próximo.

- **6** Substitua a lâmpada por uma nova.
- **7** Aperte os 2 parafusos que seguram a lâmpada.
- **8** Reponha a tampa da lâmpada e aperte os 2 parafusos.
- **9** Faça a reposição do contador do número de horas de funcionamento da lâmpada seleccionando "Sim" em **Rep. lâmpada** no separador **Lâmpada** apresentado no ecrã. (Consulte a secção [LÂMPADA na página](#page-573-0)  [26\)](#page-573-0)

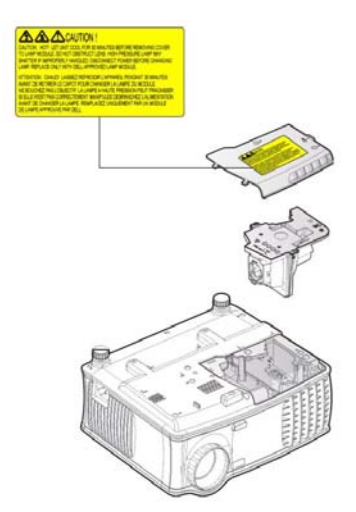

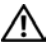

**ATENÇÃO: Eliminação de lâmpadas (apenas para os Estados Unidos) AS LÂMPADAS EXISTENTES NO INTERIOR DESTE PRODUTO CONTÊM MERCÚRIO E DEVEM SER RECICLADAS OU ELIMINADAS SEGUNDO AS LEIS LOCAIS, ESTADUAIS OU FEDERAIS. PARA MAIS INFORMAÇÕES, VISITE O SITE WWW.DELL.COM/HG OU CONTACTE A ELECTRONIC INDUSTRIES ALLIANCE ATRAVÉS DO ENDEREÇO WWW.EIAE.ORG. PARA OBTER INFORMAÇÕES ESPECÍFICAS ACERCA DA ELIMINAÇÃO DAS LÂMPADAS VISITE O SITE WWW.LAMPRECYCLE.ORG.**

### **Especificações**

Número de píxeis 1024 x 768 (XGA) Cores apresentadas no ecrã 16,7 milhões de cores Velocidade da roda de cores  $100 \sim 127.5$  Hz  $(1.5 \sim 2X)$ 

Tamanho do ecrã de projecção 34,7~304,9" (diagonal) Distância de projecção  $1,5 \text{ m} \sim 12,0 \text{ m}$ 

Válvula de luz Chip único de 0,55" com a tecnologia XGA DDR

Brilho Intensidade luminosa de 2100 ANSI lúmen (máx.)

Relação de contraste 2000:1 padrão (Full on/Full off)

Uniformidade 80% padrão (Norma Japonesa - JBMA)

Lâmpada Lâmpada de 200 W substituível pelo utilizador e com duração de 2500 horas (até 3000 horas no modo económico)

Lente de projecção F/2,35~2,47, f=21,83~23,81 mm com<br>uma lente de zoom manual de 1.1x

Compatibilidade de vídeo Compatibilidade com as normas NTSC 3.58, NTSC 4.43, PAL, PAL-M, PAL-N, SECAM e HDTV (480i; 480P; 576i; 576P; 720P; 1080i)

> Capacidade para recepção de sinais de vídeo composto, vídeo componente e S-Vídeo

Frequência horizontal 15 kHz-94 kHz (analógica)

Frequência vertical 50 Hz-85 Hz (analógica)

Fonte de alimentação a.c. universal de 100-240 V, 50-60 Hz com entrada PFC

Consumo de energia 255 W no modo de funcionamento normal, 190 W no modo económico

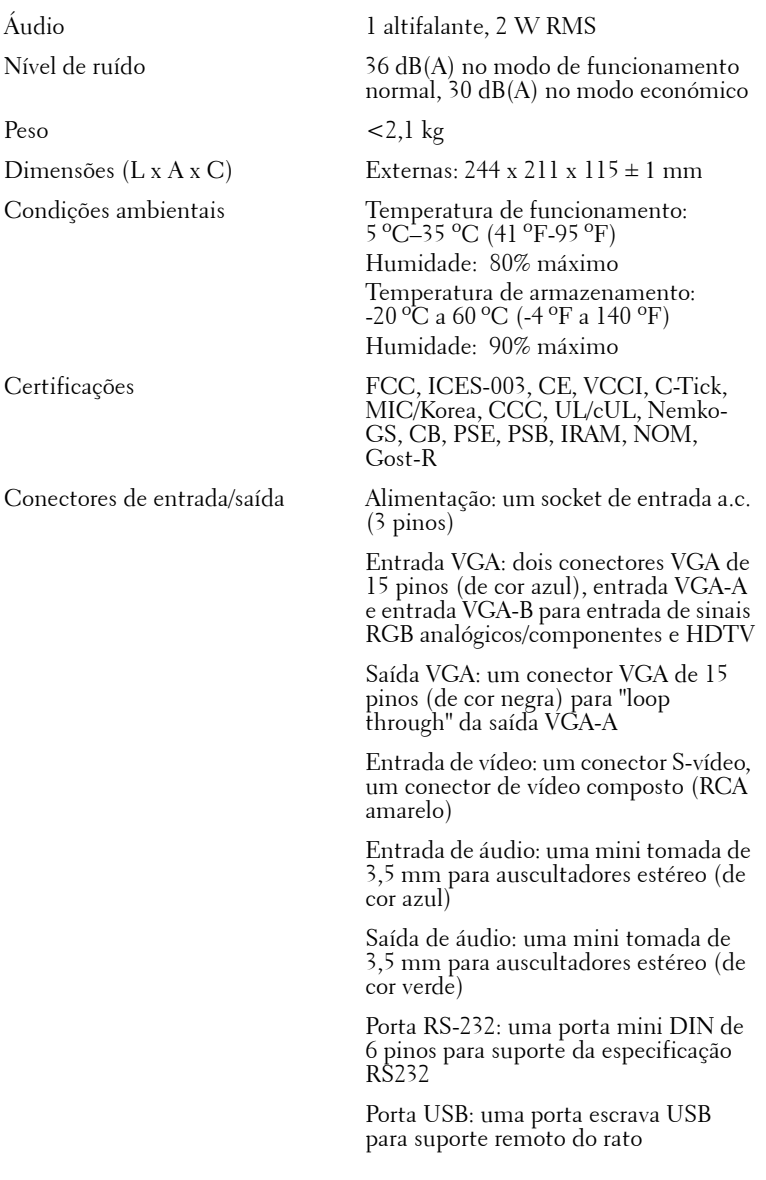

### **Distribuição dos pinos do conector RS232**

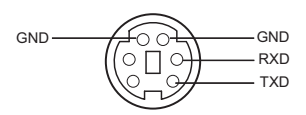

### **Protocolo RS232**

• Definições de comunicação

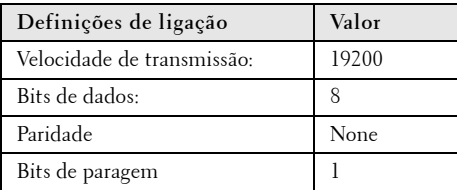

#### **• Tipos de comandos**

Para aceder ao menu apresentado no ecrã e ajustar as definições.

- **Sintaxe dos comandos de controlo (do PC para o projector)** [H][AC][SoP][CRC][ID][SoM][COMMAND]
- **Exemplo**: Comando "Power ON" (Enviar primeiro byte menos significativo ) --> 0xBE, 0xEF, 0x10, 0x05, 0x00, 0xC6, 0xFF, 0x11, 0x11, 0x01, 0x00, 0x01
- **Lista dos comandos de controlo**

Vá até support.dell.com para obter o código RS232 mais recente.

### **Modos de compatibilidade**

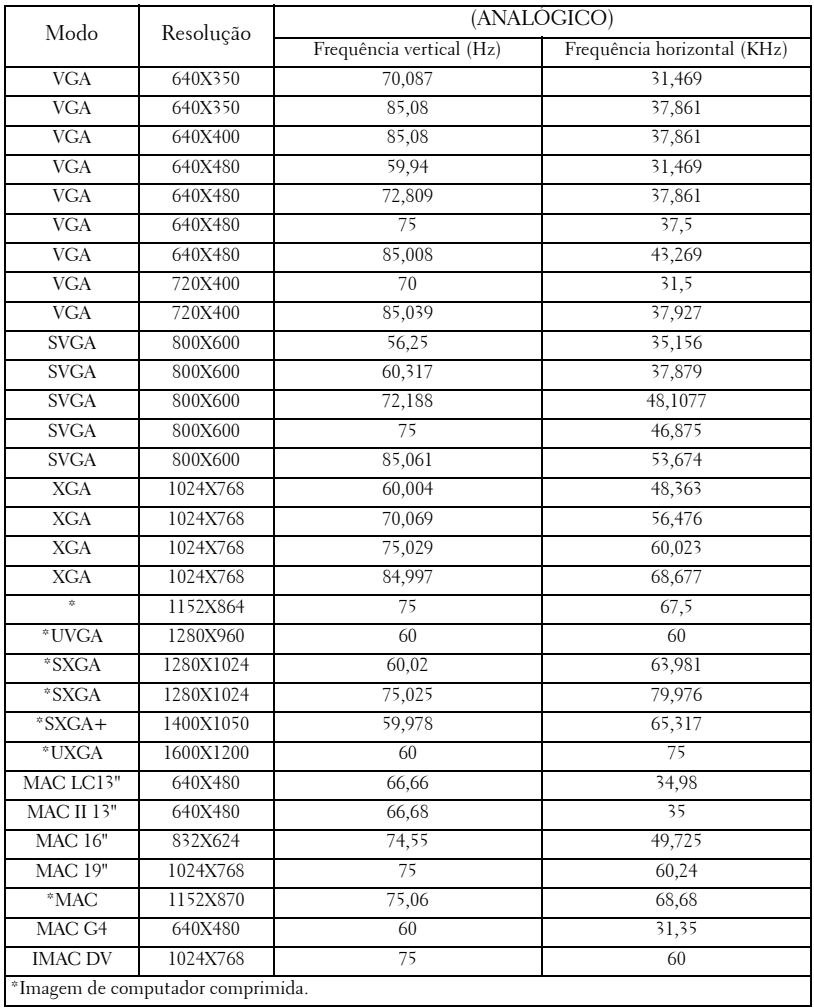

### **Como contactar a Dell**

Para entrar em contacto com a Dell electronicamente, pode aceder aos seguintes web sites:

- **www.dell.com**
- **support.dell.com** (assistência)

Para os endereços web específicos do seu país, localize a secção apropriada na tabela abaixo.

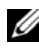

**NOTA:** Os números gratuitos destinam-se a ser utilizados no país onde se encontram listados

**NOTA:** Nalguns países, está disponível um serviço de assistência técnica específico para os computadores Dell™ XPS™ o qual pode ser acedido através de um número de telefone disponibilizado apenas para os países aderentes. Se não vir um número de telefone específico para assistência técnica aos computadores XPS, pode contactar a Dell através do número listado para assistência técnica para posterior encaminhamento da sua chamada.

Quando precisar de contactar a Dell, utilize os endereços electrónicos, os números de telefone e os indicativos apresentados na tabela a seguir. Se precisar de assistência para determinar o indicativo a utilizar, entre em contacto com a operadora local ou internacional.

**NOTA:** Todos os contactos fornecidos estavam correctos aquando do envio deste documento para impressão. No entanto, esta informação está sujeita a alterações.

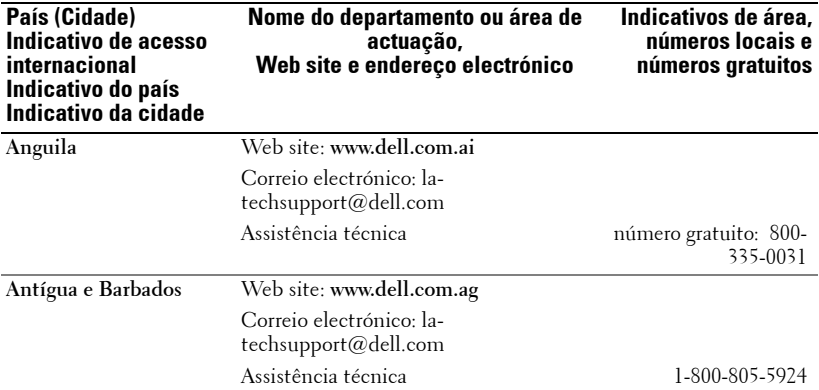

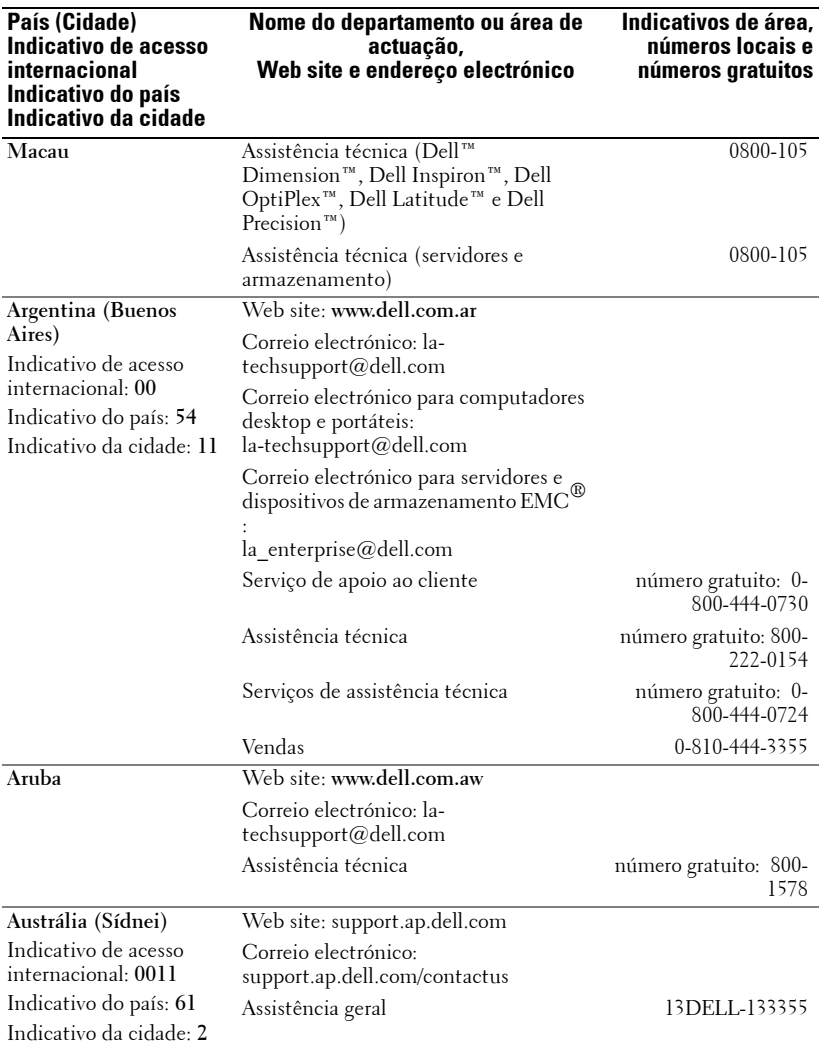

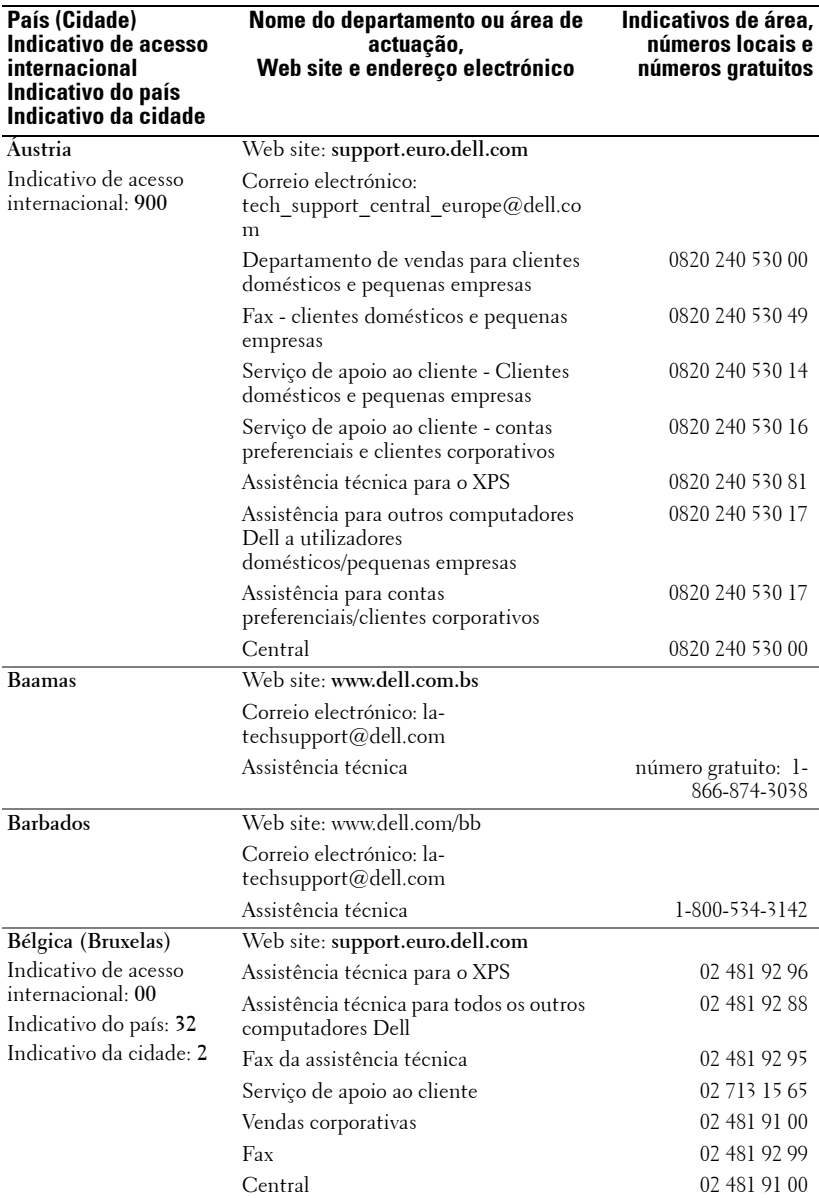

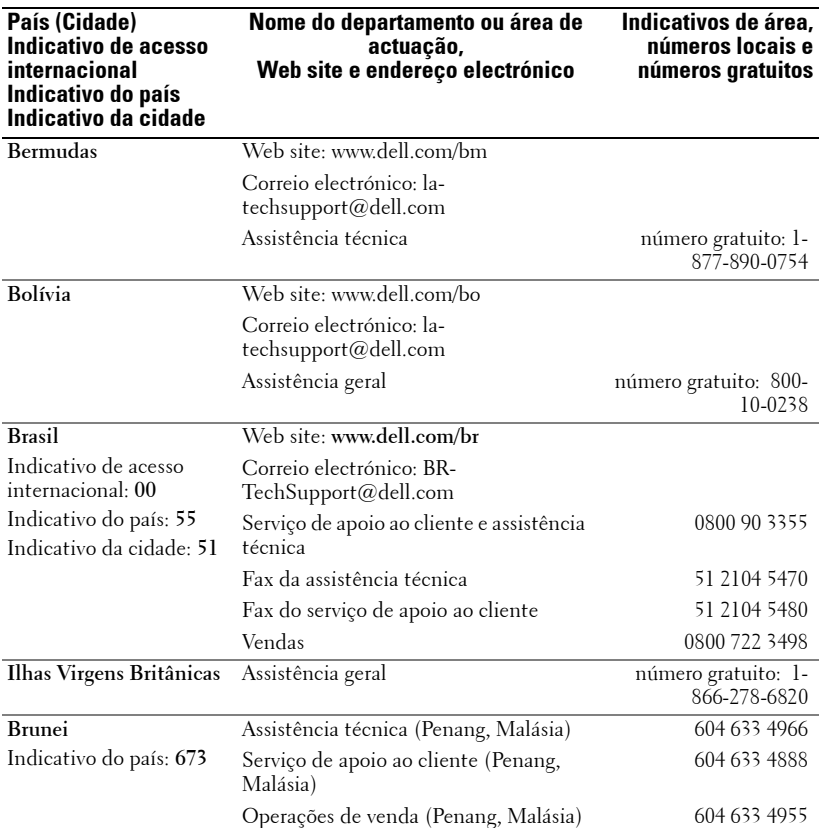

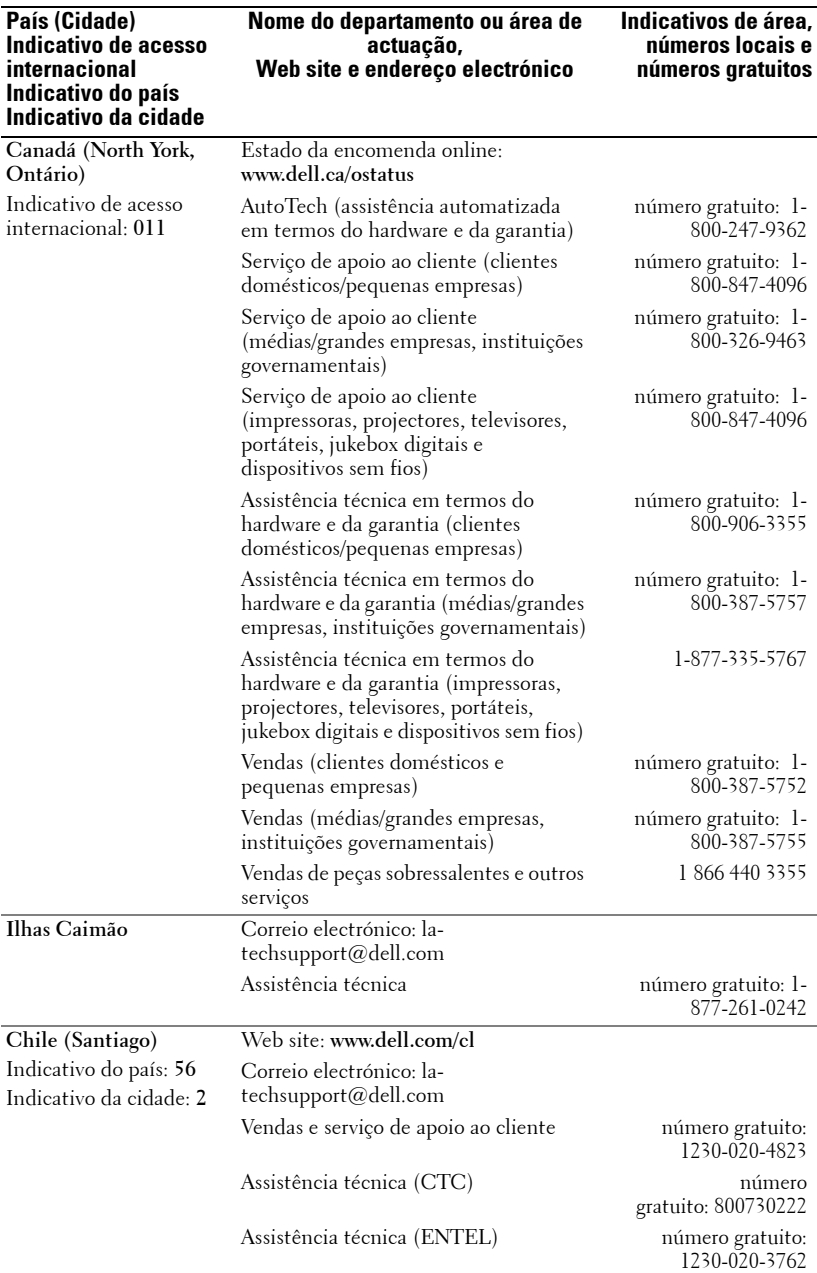

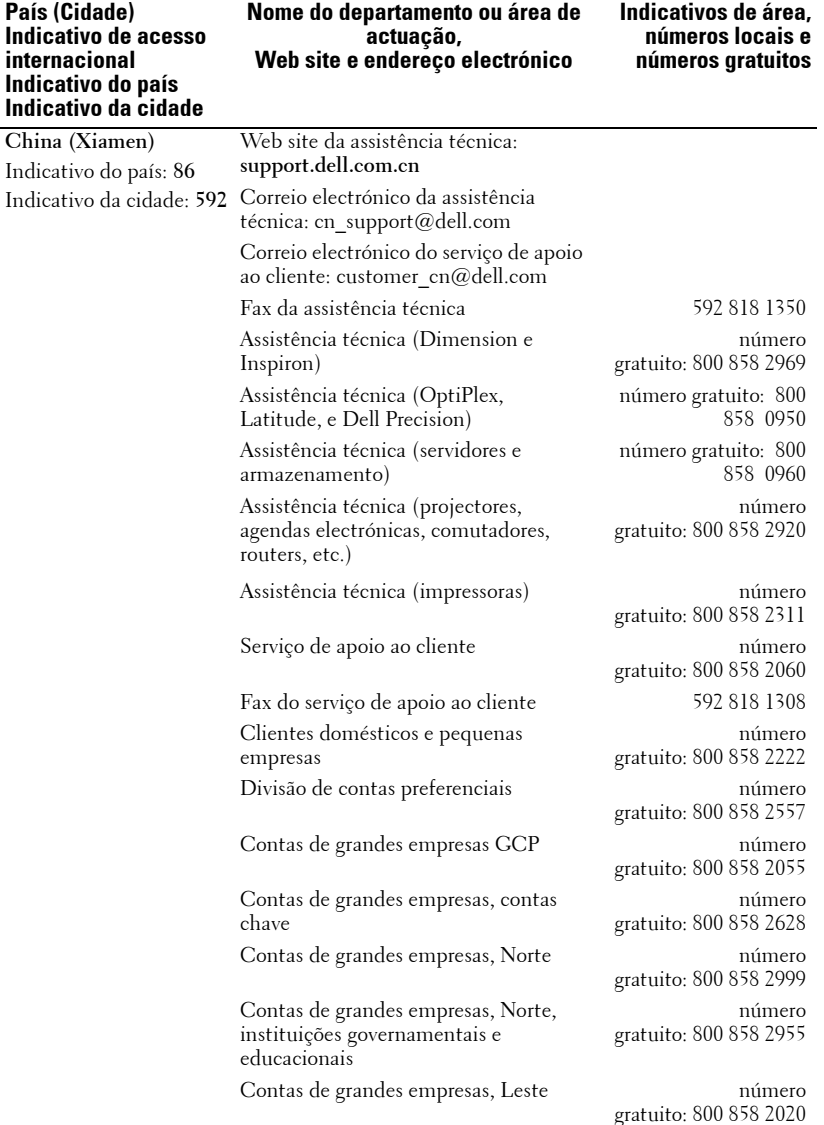

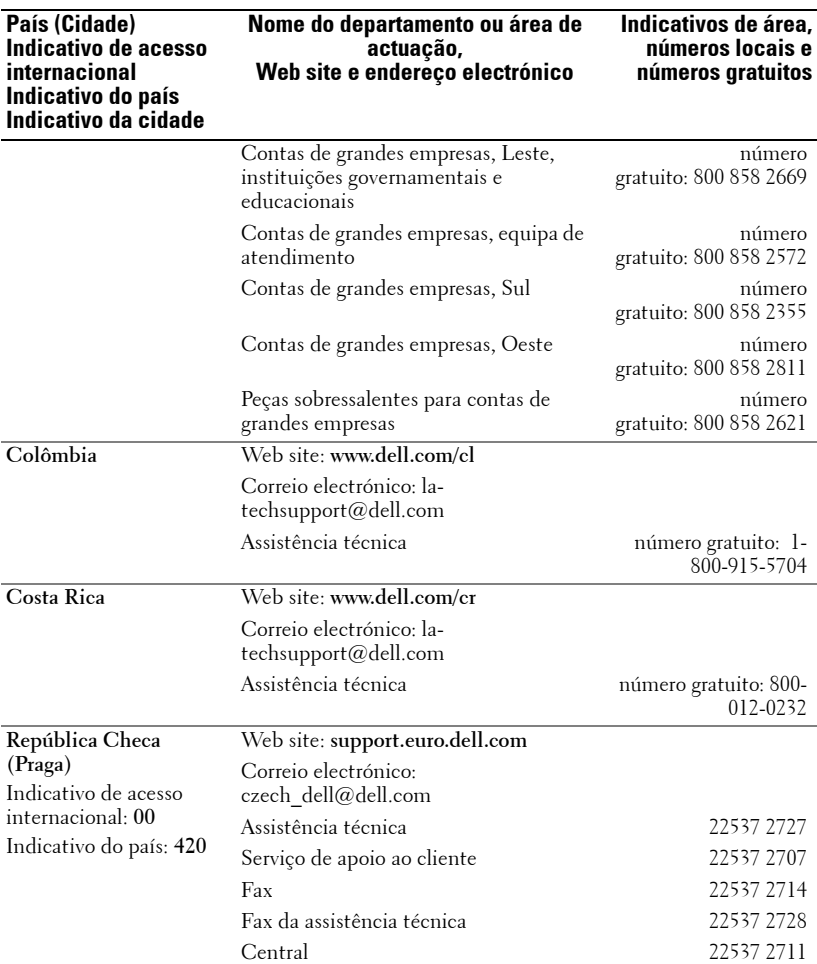

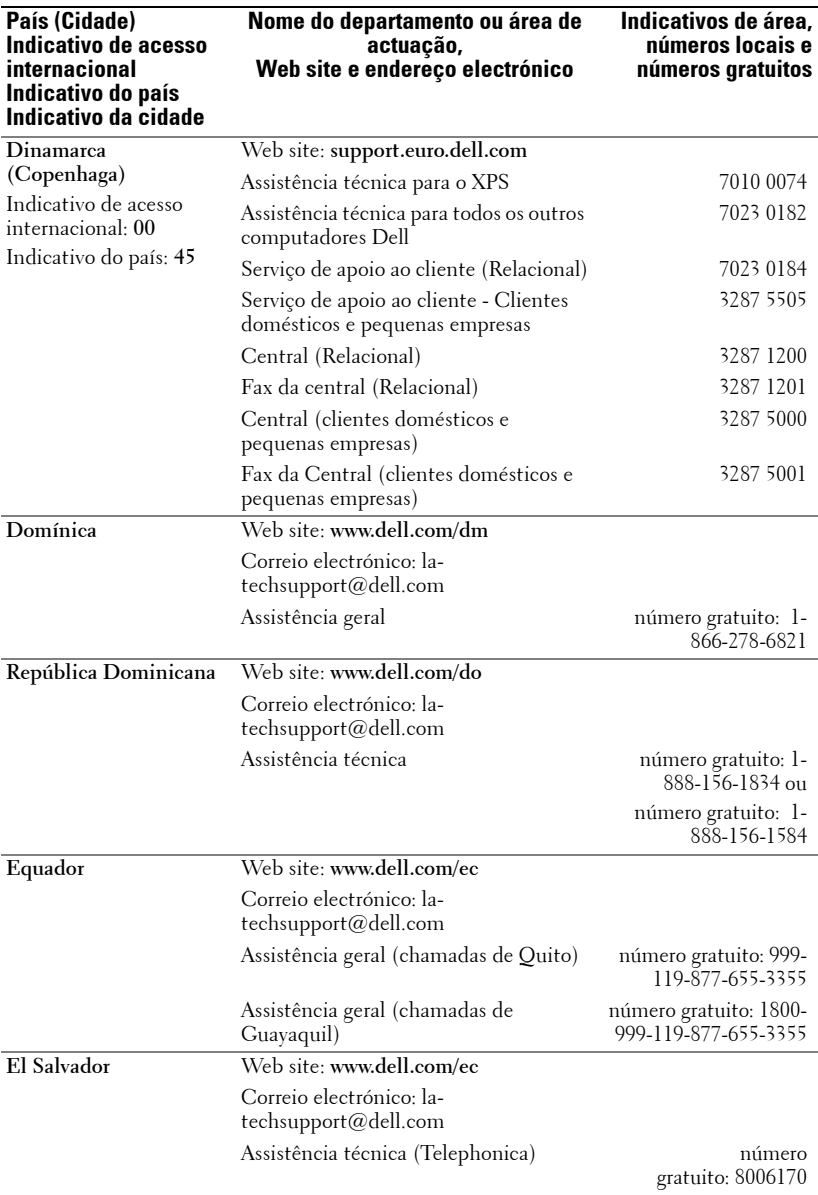

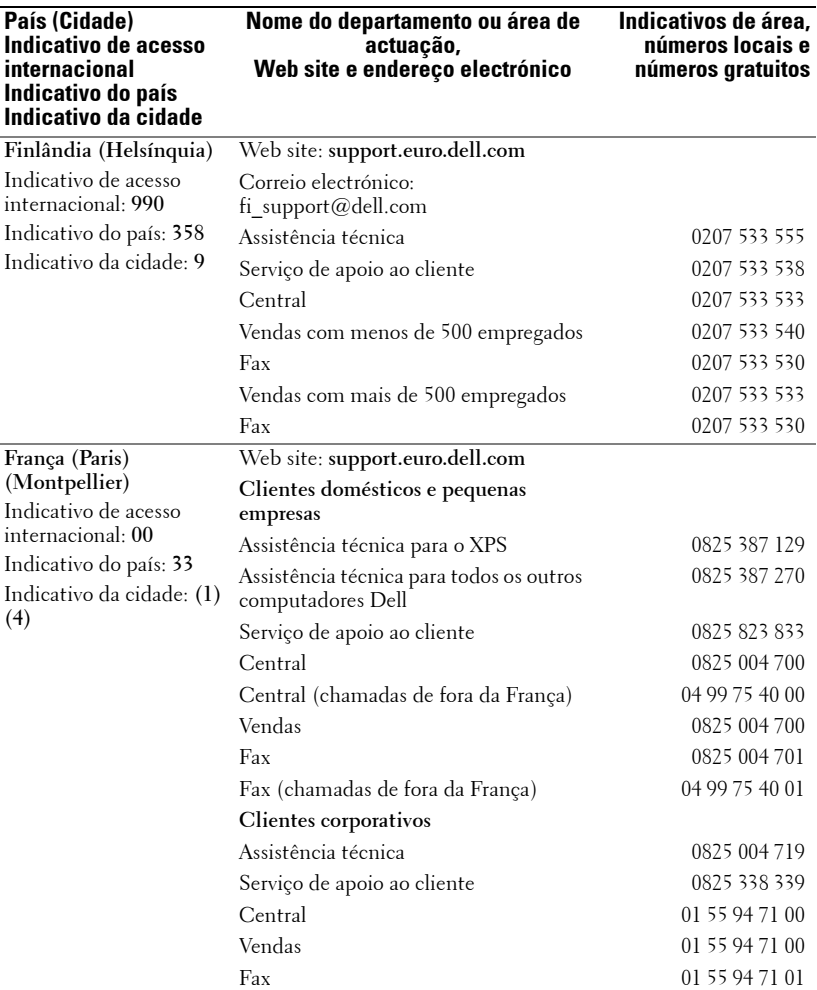

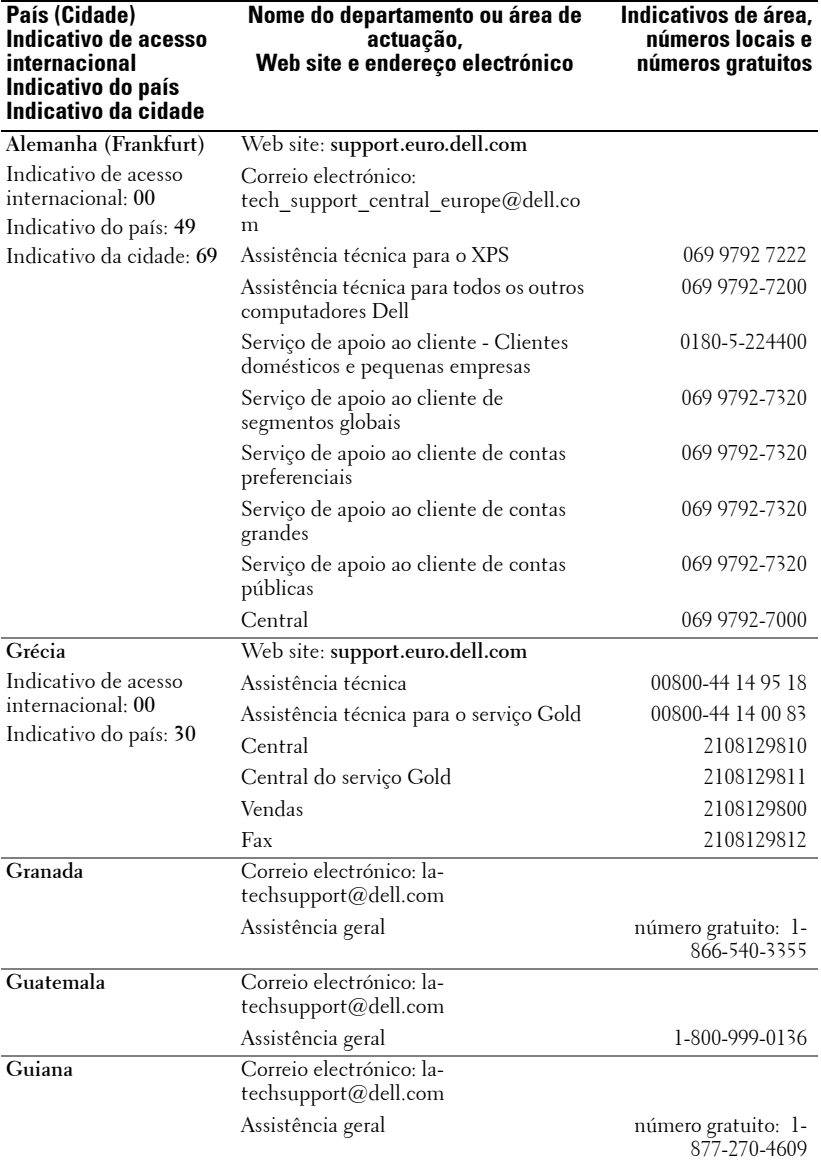

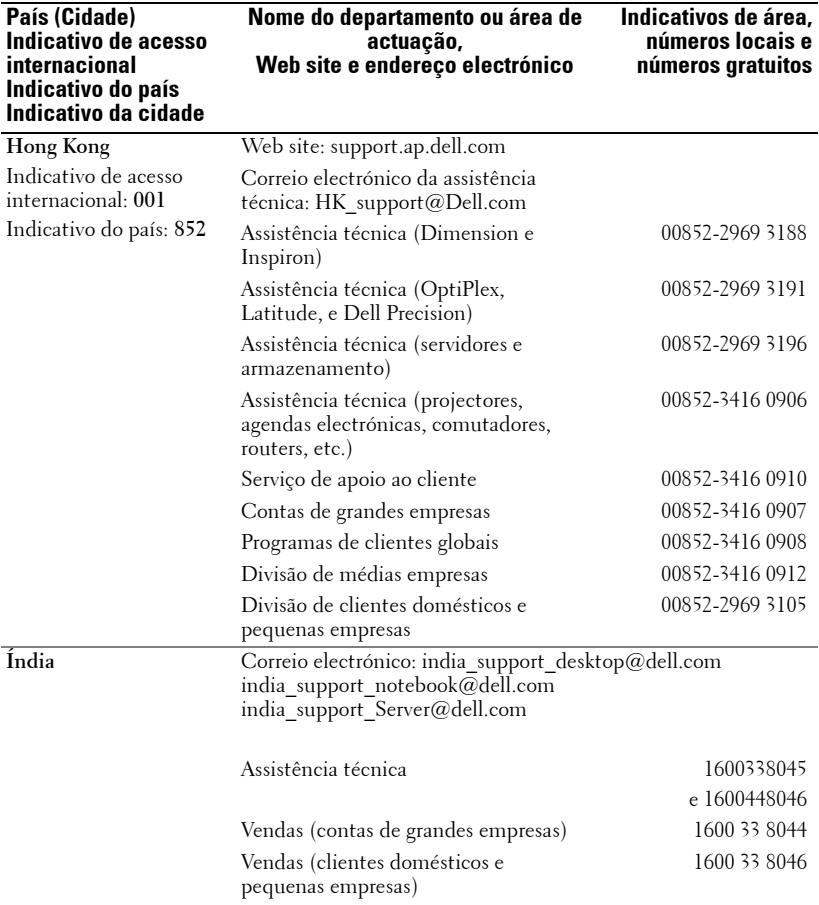

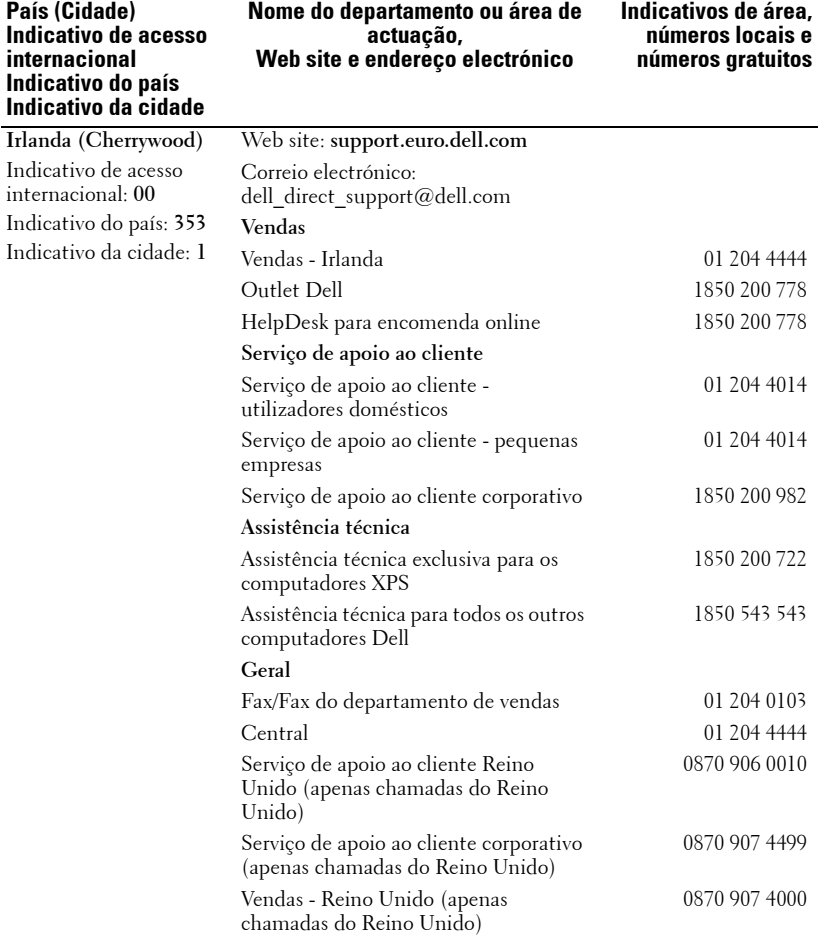

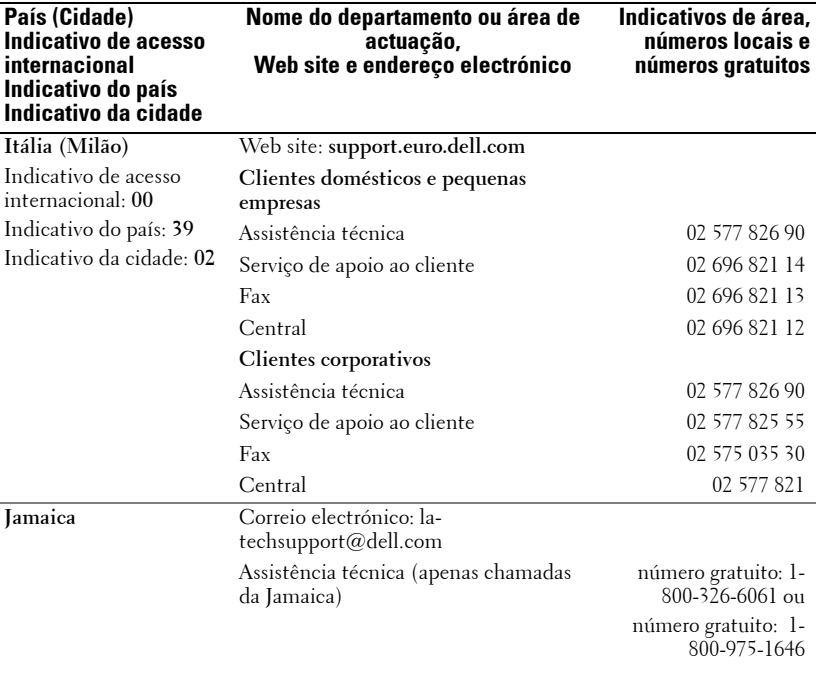

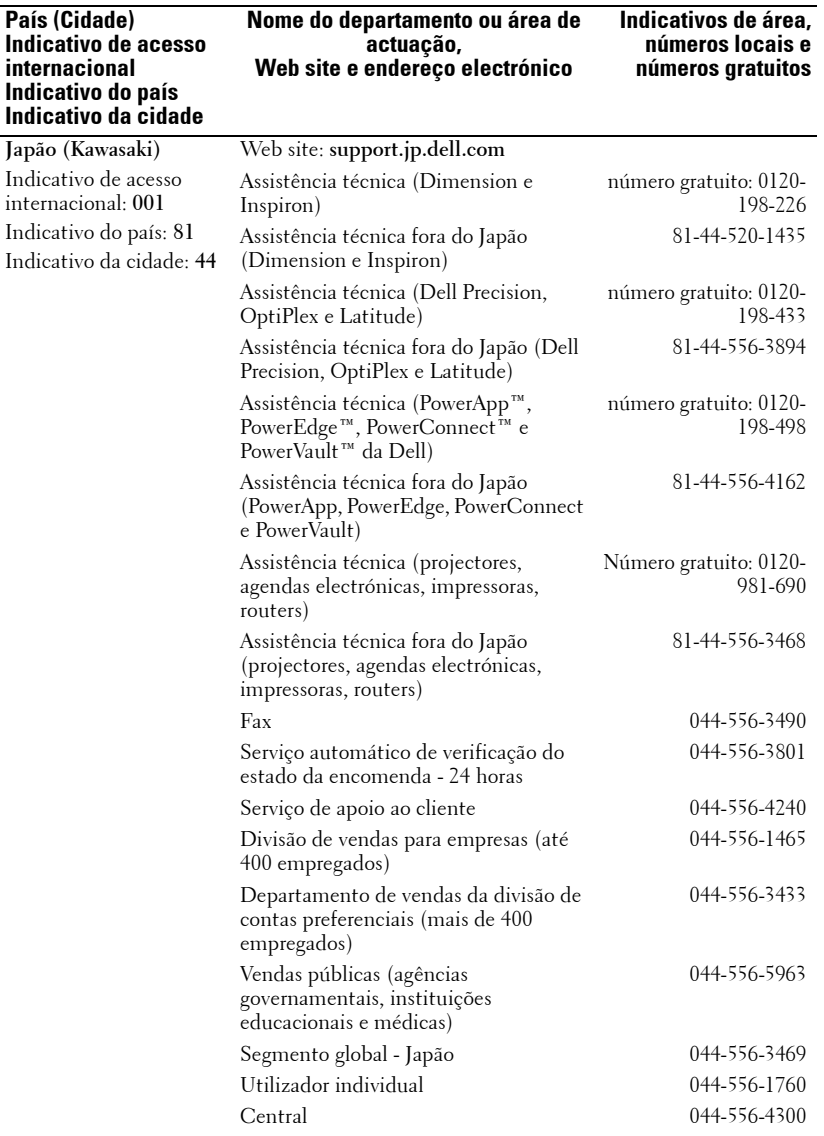

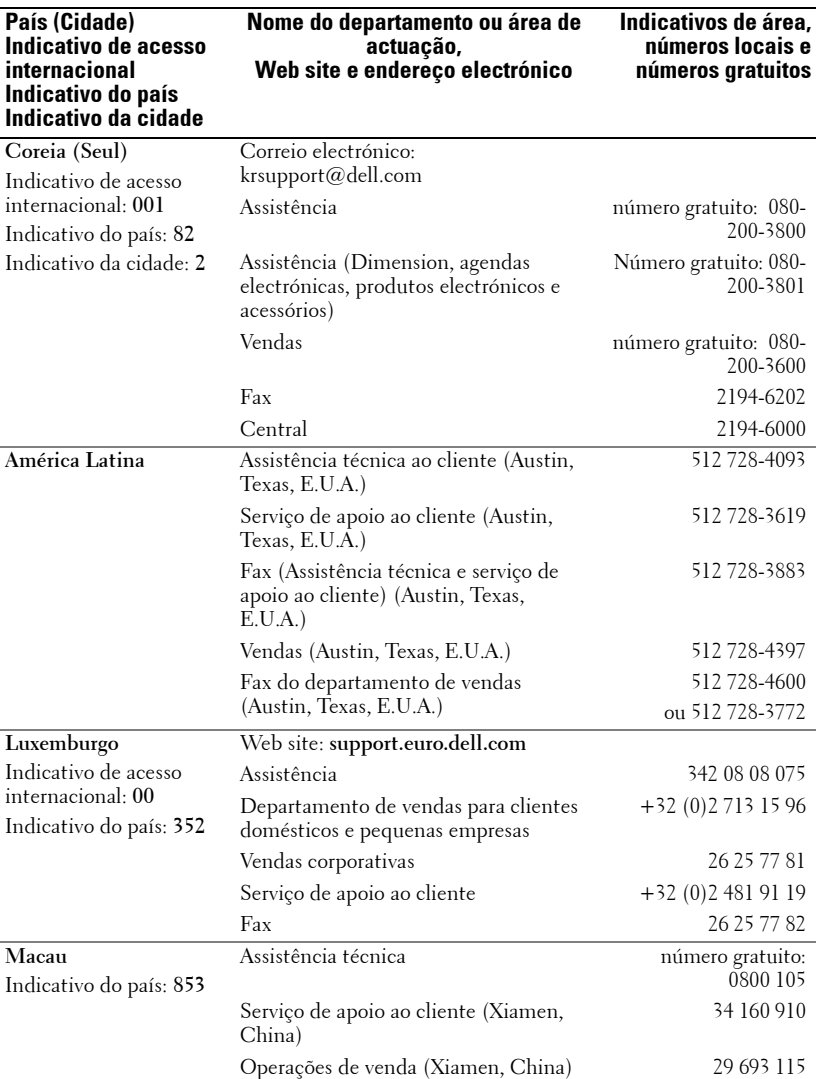

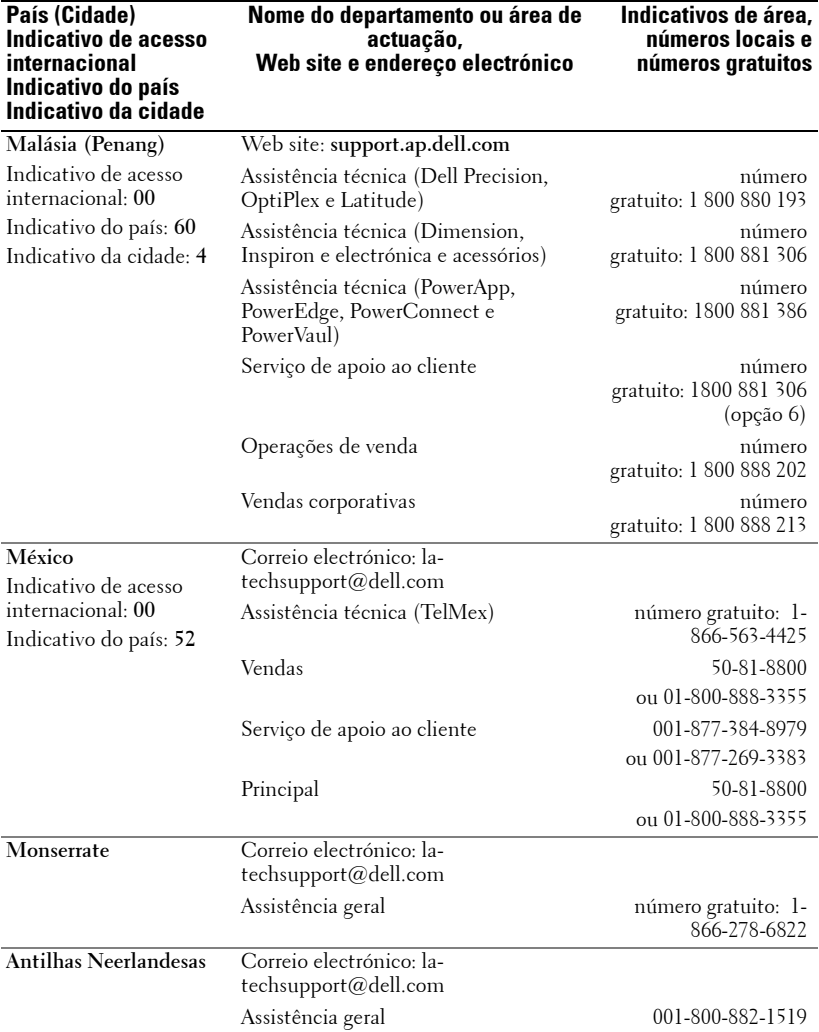

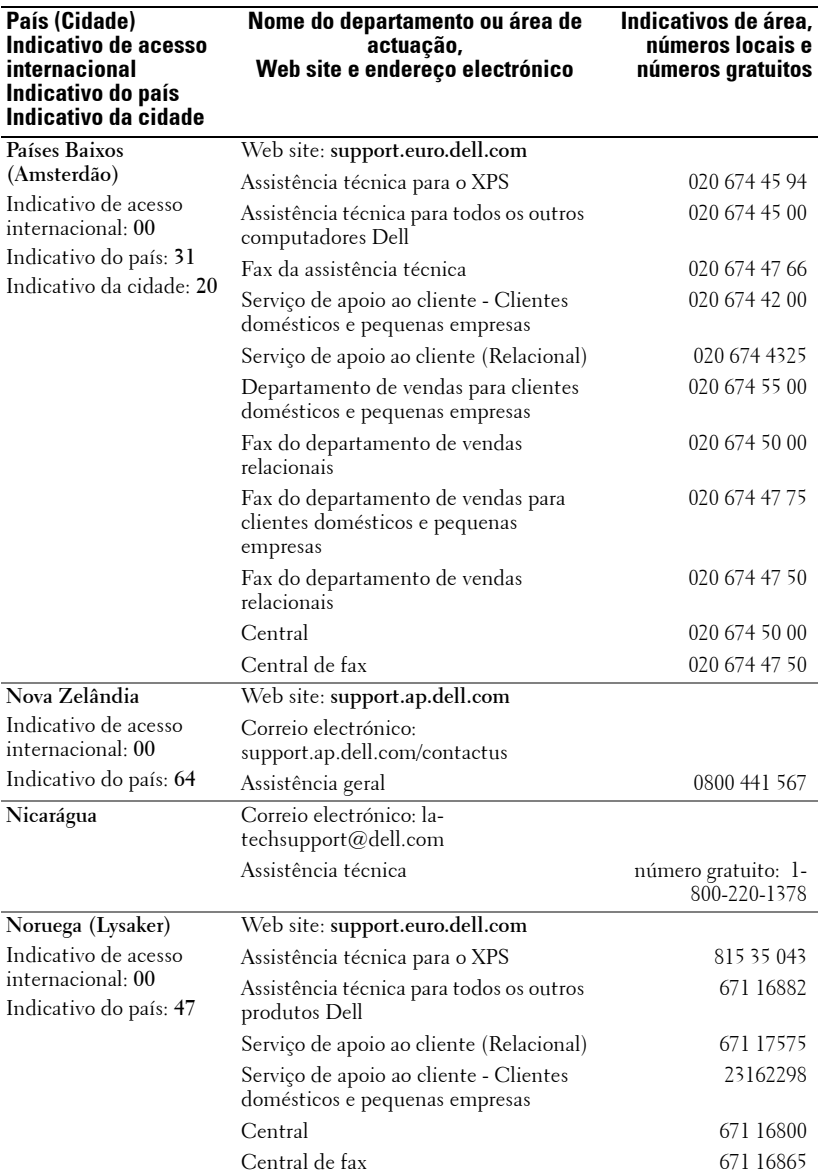

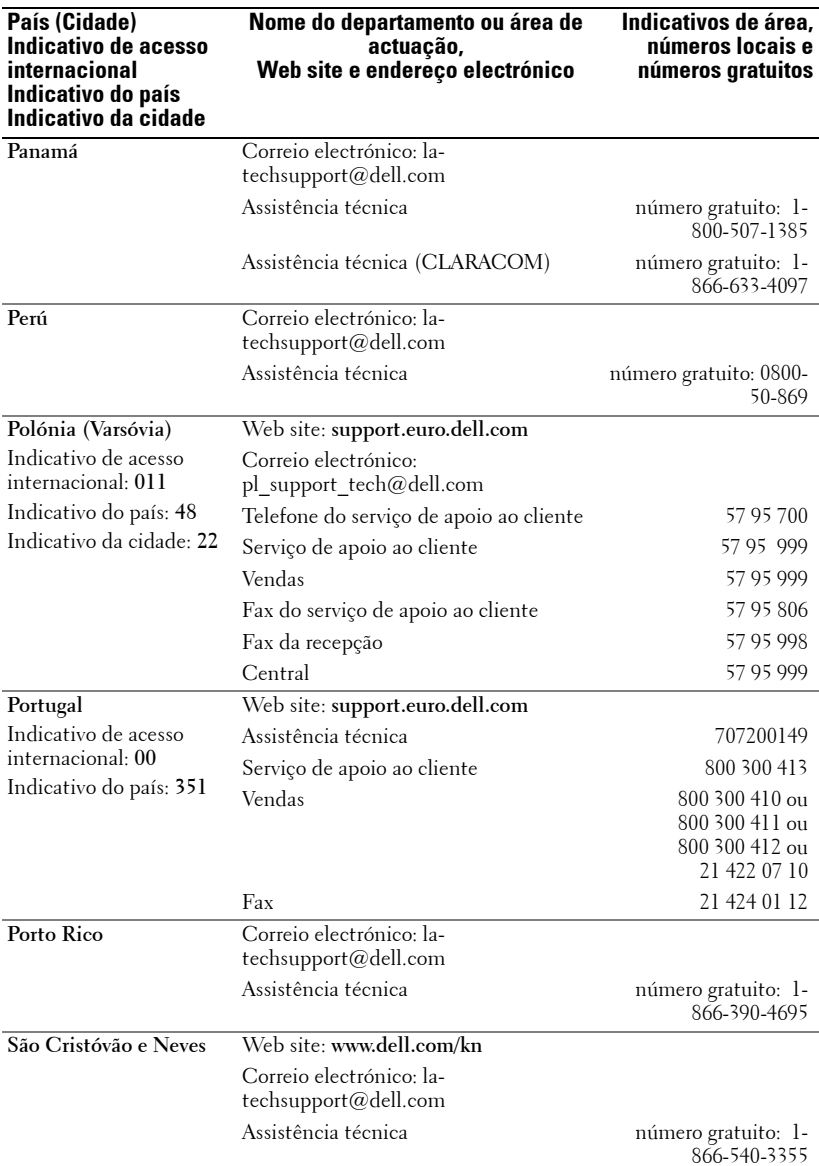

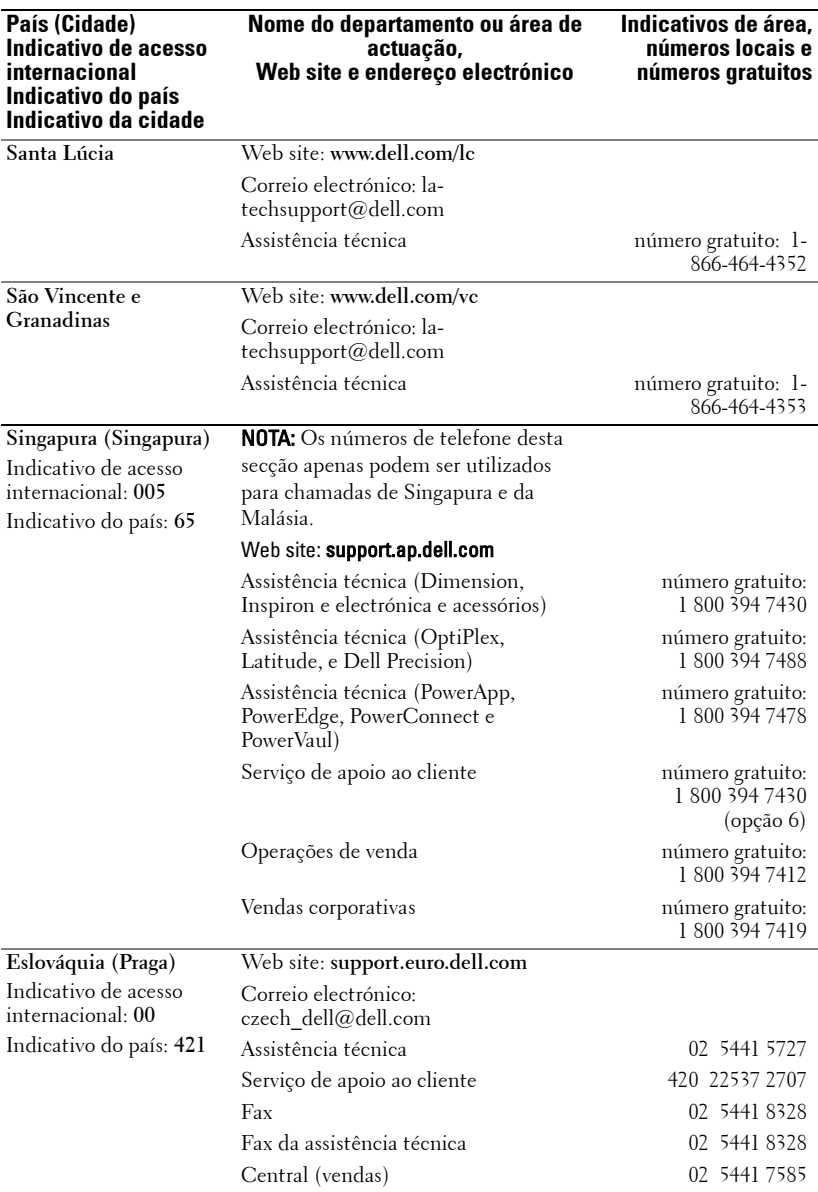

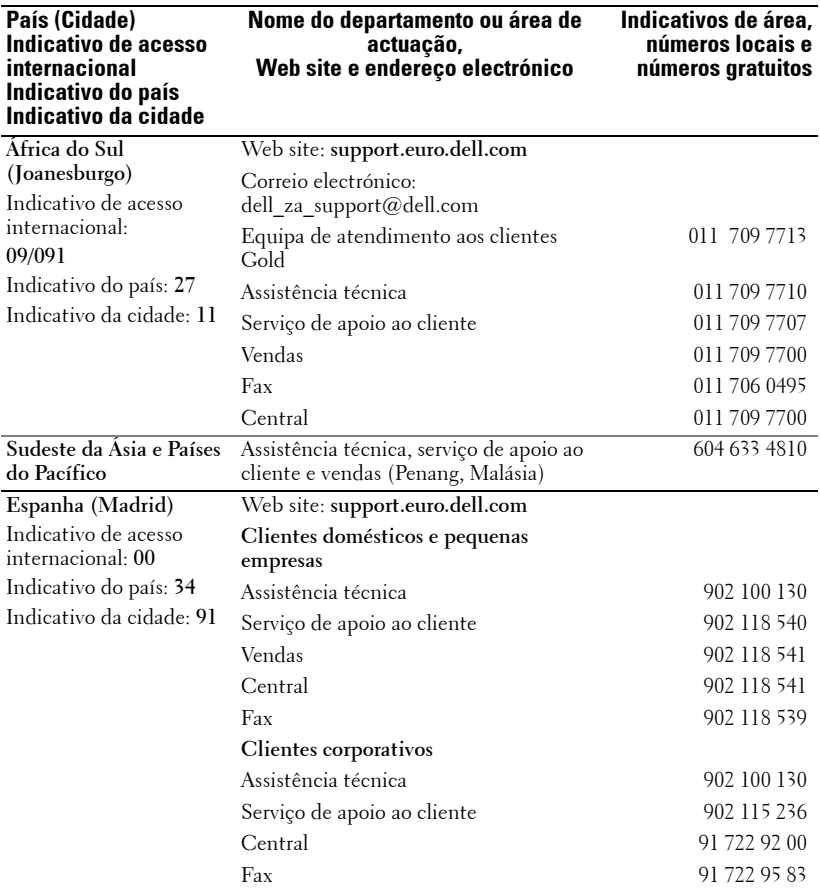

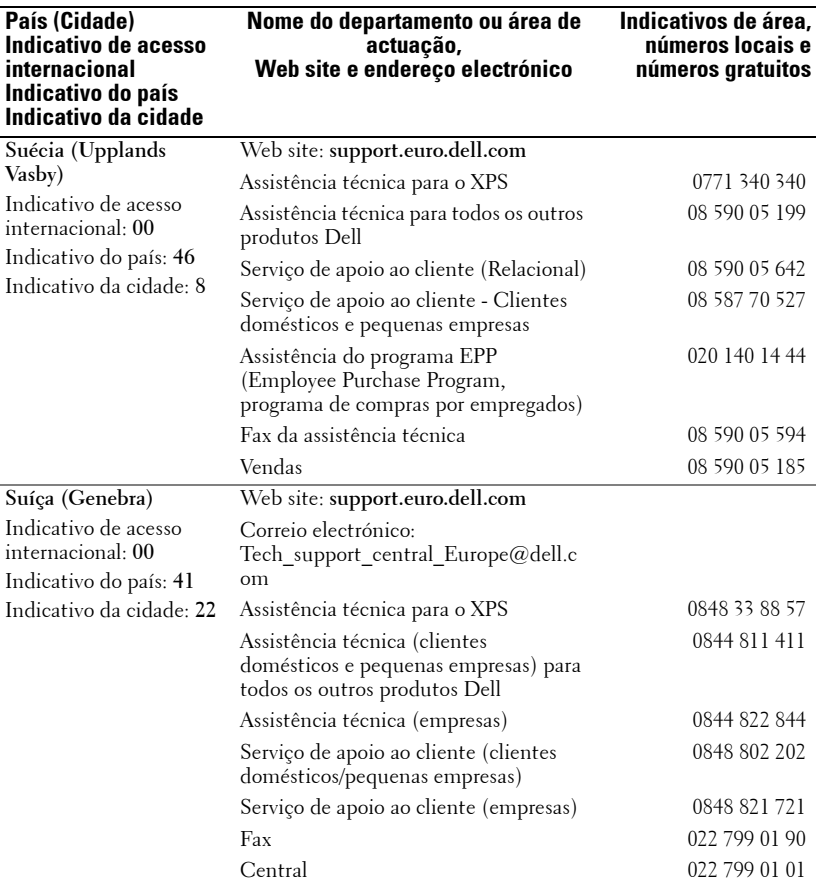

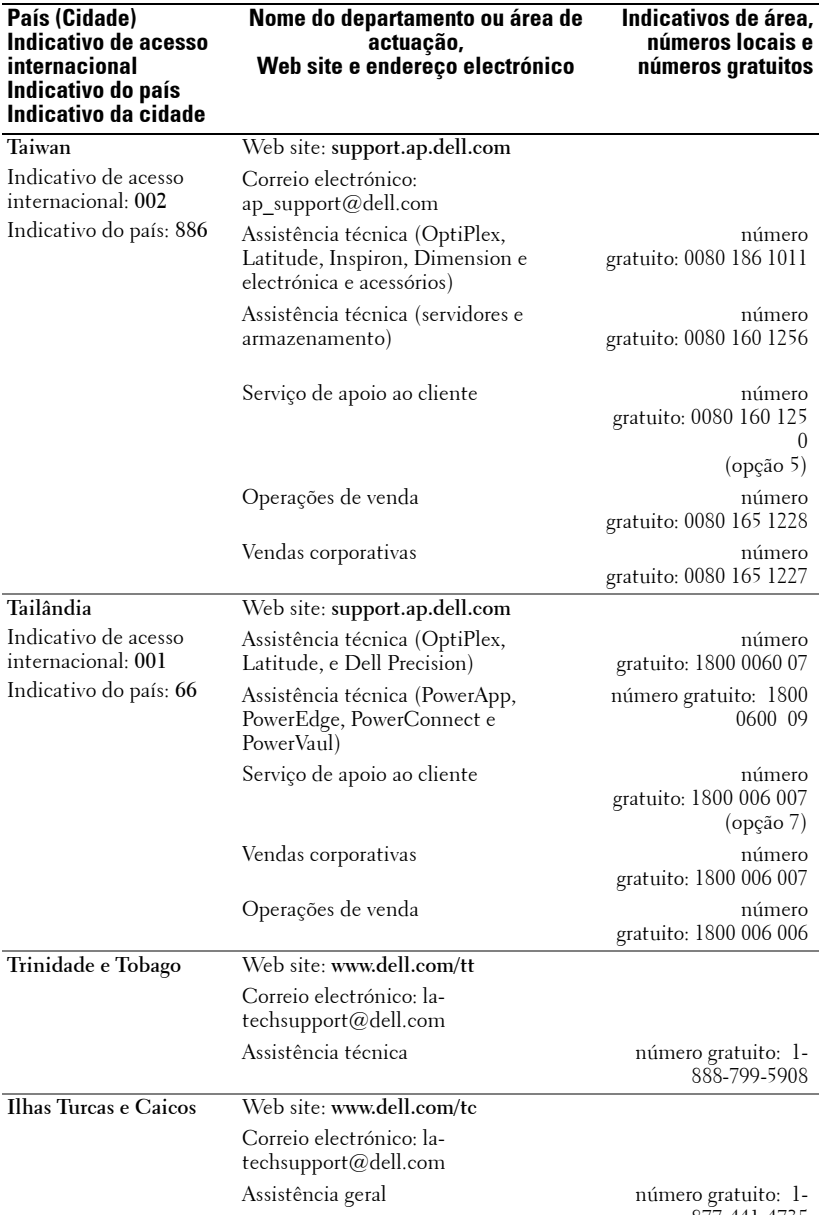

877-441-4735
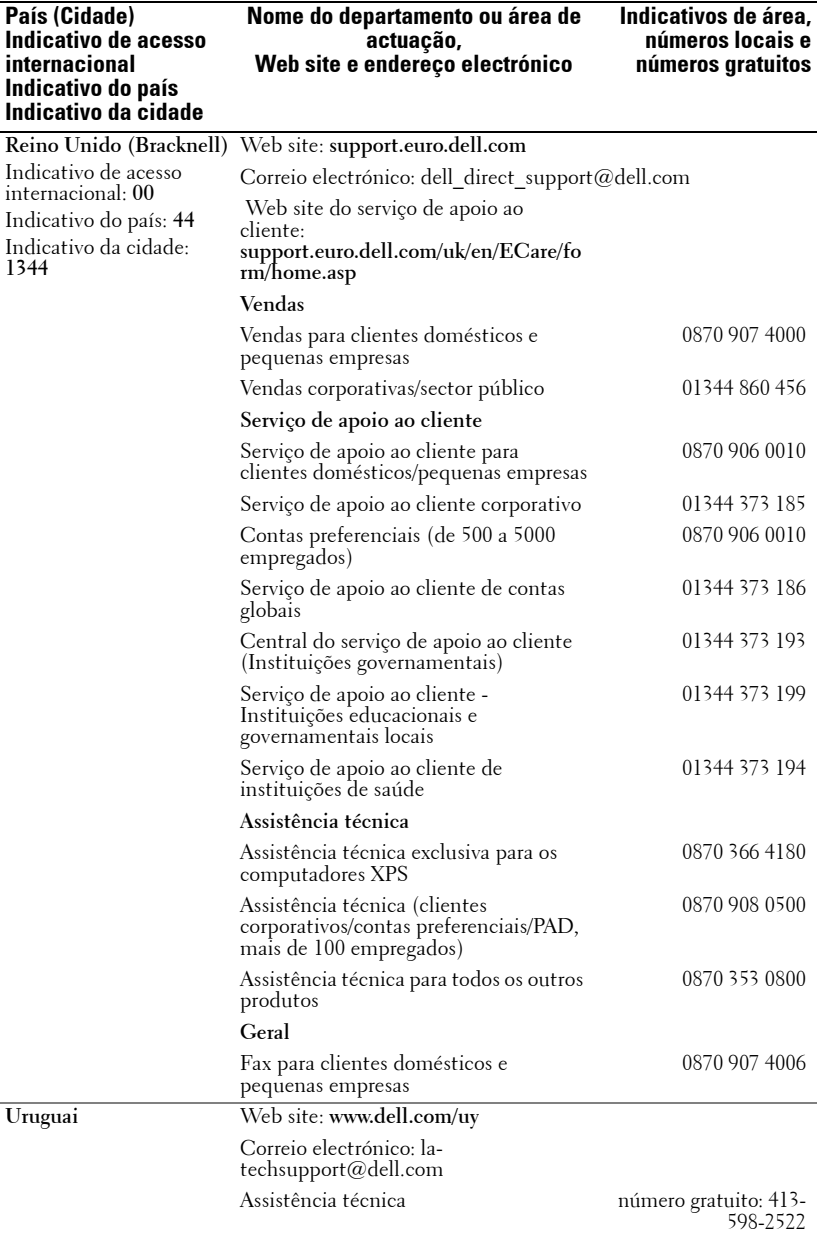

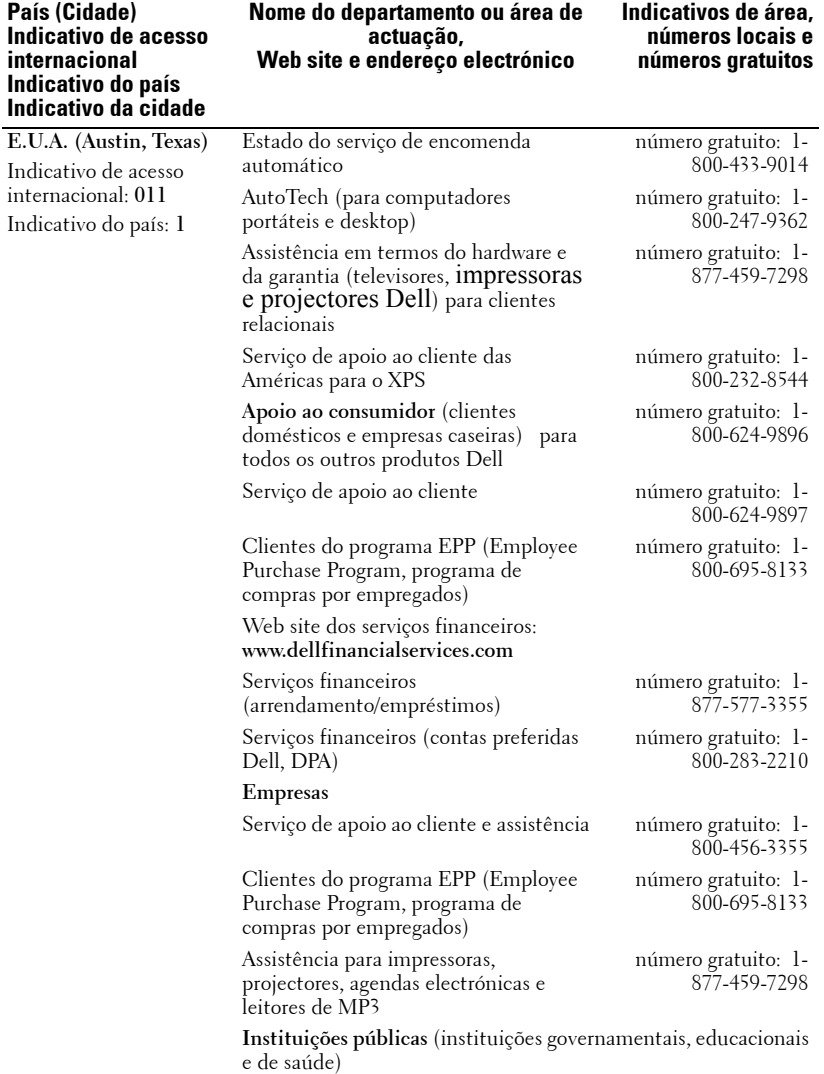

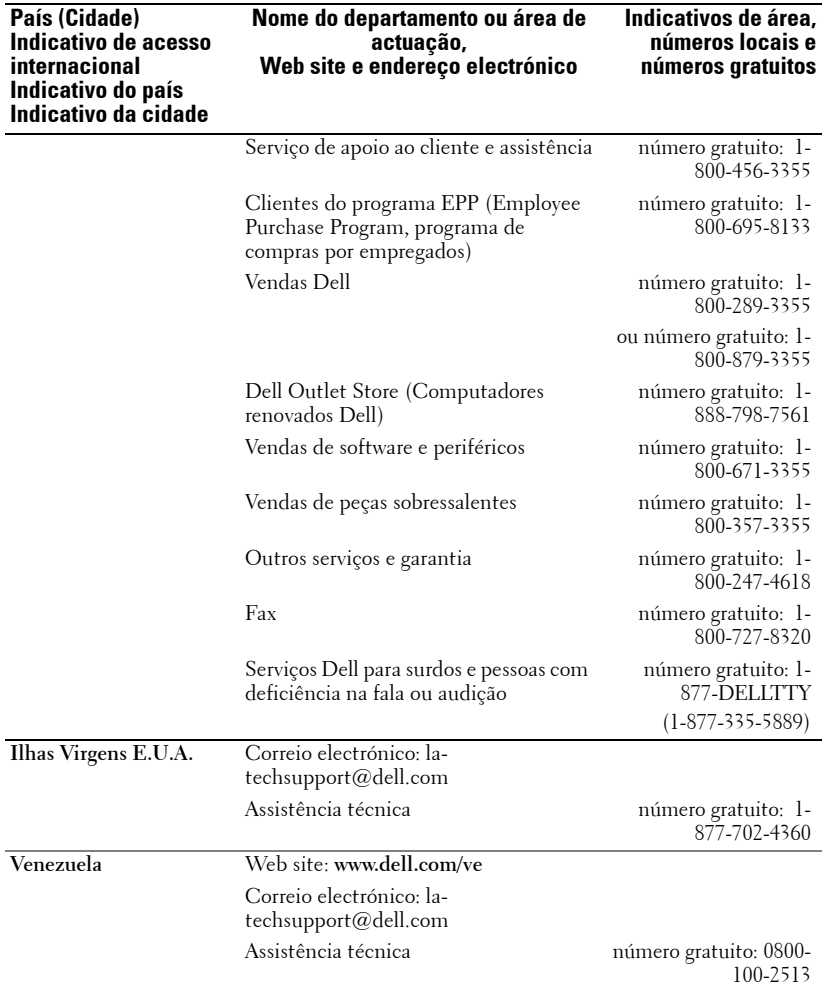

Como contactar a Dell | 67

# **Apêndice: Avisos reguladores**

#### **Avisos da FCC (apenas para os E.U.A.)**

A maior parte dos computadores Dell são classificados pela Federal Communications Commission (FCC) como dispositivos digitais de Classe B. Para determinar a classificação aplicável ao seu computador, verifique todas as etiquetas da FCC existentes no painel inferior, lateral ou posterior do seu computador, nos suportes de montagem das placas ou nas próprias placas. Se qualquer uma destas etiquetas especificar tratar-se de um dispositivo de Classe A, todo o sistema é considerado como sendo um dispositivo digital de Classe A. Se todas as etiquetas da FCC apresentarem uma classificação de Classe B, a qual pode ser identificada pelo número de identificação da FCC ou pelo logótipo da FCC,  $(\bigcirc$ , é sinal de que todo o seu sistema é considerado como sendo um dispositivo digital de Classe B.

Depois de ter determinado a classificação FCC atribuída ao seu sistema, leia os respectivos avisos da FCC. Tenha em atenção que os regulamentos da FCC determinam que as alterações não expressamente aprovadas pela Dell podem invalidar a autoridade do utilizador para usar este equipamento.

Este dispositivo está conforme ao Artigo 15º das Regras da FCC. O funcionamento do produto está sujeito às duas condições seguintes:

- Este dispositivo não pode causar interferências prejudiciais.
- Este dispositivo deve aceitar qualquer tipo de interferência recebida, incluindo interferências que possam causar um funcionamento indesejado.

#### **Classe A**

Este equipamento foi testado e é compatível com os limites estipulados para um dispositivo digital de Classe A, segundo o Artigo 15º das Regras da FCC. Estes limites foram concebidos para proporcionar uma razoável protecção contra interferências prejudiciais quando o equipamento é utilizado numa instalação comercial. Este equipamento gera, utiliza e pode emitir energia de radiofrequência e, se não for instalado e utilizado de acordo com o manual de instruções do fabricante, pode interferir prejudicialmente com as comunicações via rádio. A utilização deste equipamento numa área residencial pode provocar uma interferência prejudicial devendo, neste caso, o utilizador corrigir a interferência decorrendo os custos por sua conta.

#### **Classe B**

Este equipamento foi testado e é compatível com os limites estipulados para um dispositivo digital de Classe B, segundo o Artigo 15º das Regras da FCC. Estes limites foram concebidos para proporcionar uma razoável protecção contra interferências prejudiciais na instalação doméstica. Este equipamento gera, utiliza e pode emitir energia de radiofrequência e, se não for instalado e utilizado de acordo com o manual de instruções do fabricante, pode interferir prejudicialmente com as comunicações via rádio. No entanto, não existe qualquer garantia de que a interferência não ocorra numa instalação particular. Caso este equipamento cause interferências prejudiciais à recepção via rádio ou televisão, o que pode ser determinado desligando e ligando o aparelho, o utilizador deve tentar corrigir a interferência adoptando uma ou mais das seguintes medidas:

- Reorientar ou deslocar a antena receptora.
- Aumentar a separação entre o equipamento e o dispositivo receptor.
- Ligar o equipamento a uma tomada num circuito diferente daquele ao qual o dispositivo receptor está ligado.
- Consultar o fornecedor ou um técnico de rádio/televisão para obter ajuda.

#### **Informação de identificação da FCC**

A informação seguinte é fornecida no dispositivo ou nos dispositivos abrangidos por esta documentação de acordo com as regras da FCC:

- Nome do produto: Projector DLP<sup>®</sup>
- Número do modelo: 1800MP/DELL
- Nome da empresa: Dell Inc. One Dell Way Round Rock, Texas 78682 USA 512-338-4400

#### **Informação NOM (apenas para o México)**

A informação seguinte é fornecida juntamente com o dispositivo descrito neste documento e que está em conformidade com os requisitos das normas oficiais mexicanas (NOM):

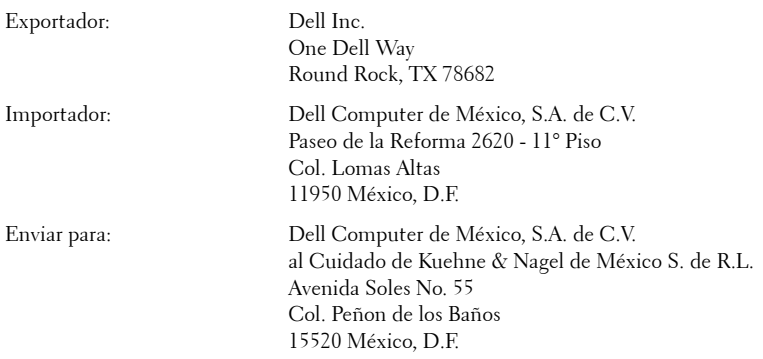

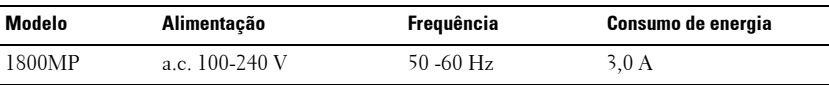

# **Glossário**

**ANSI Lúmen—**Norma para medição do brilho. O cálculo é feito dividindo uma imagem medida em metros quadrados em nove rectângulos iguais e medindo, de seguida, a luminosidade (ou o brilho) no centro de cada rectângulo de forma a obter um valor médio.

**Relação de aspecto—**A relação de aspecto mais popular é a de 4:3 (4 por 3). Os formatos de televisão e de vídeo por computador mais antigos apresentam uma relação de aspecto de 4:3, o que significa que a largura da imagem é 4/3 da altura.

**Brilho—**Quantidade de luz emitida por um monitor ou ecrã de projecção ou um dispositivo de projecção. O brilho do projector é medido em ANSI lúmen.

**Temperatura da cor—**Cor da luz branca. Uma baixa temperatura da cor implica uma luz mais quente (mais amarela/vermelha) enquanto que uma alta temperatura da cor implica uma luz mais fria (mais azul). A unidade que mede a temperatura da cor chama-se Kelvin (K).

**Sinal de vídeo componente—**Método para produção de vídeo de qualidade num formato que contém um sinal de luminância e dois sinais de crominância separados. Este método é definido como Y'Pb'Pr' para os componentes analógicos e como Y'Cb'Cr' para os componentes digitais. O vídeo componente está também disponível nos leitores de DVDs.

**Composite Video—**Sinal de vídeo que combina a luminância (brilho), a crominância (cor), o sinal de sincronização da cor (referência da cor) e a sincronização (sinais de sincronização horizontais e verticais) num sinal em forma de onda transmitido através de um único cabo. Existem três tipos de formatos: NTSC, PAL e SECAM.

**Resolução comprimida—**Se as imagens transmitidas para o projector apresentarem uma resolução superior à resolução nativa do projector, a imagem resultante será redimensionada de forma a corresponder à resolução nativa do projector. Em dispositivos digitais, esta compressão da imagem pode dar origem à perda de algum conteúdo.

Relação de contraste**—**Gama de valores claros e escuros de uma imagem, ou a relação entre os seus valores máximos e mínimos. A indústria dos projectores utiliza dois métodos para medição desta relação.

- **1** Full On/Off -mede a intensidade da luz produzida por uma imagem toda branca (full on) e a intensidade da luz produzida por uma imagem toda negra (full off).
- **2** ANSI mede um padrão de 16 rectângulos pretos e brancos alternados. A intensidade média da luz produzida por um rectângulo branco é dividida pela intensidade média da luz produzida pelos rectângulos pretos para determinar a relação de contraste ANSI.

O contraste Full On/Off apresenta sempre valores superiores ao contraste ANSI para o mesmo projector.

dB**—**decibél—Unidade utilizada para expressar a diferença relativa em termos da potência ou intensidade, geralmente entre dois sinais acústicos ou eléctricos, igual a dez vezes o logaritmo comum da relação dos dois níveis.

**Diagonal do ecrã—**Método para medição do tamanho de um ecrã ou de uma imagem projectada. A medição é feita a partir de um canto até ao canto oposto. Um ecrã que meça 2,7 m de altura e 3,6 m de largura tem uma diagonal de 4,5 m. Neste documento, partimos do princípio de que as dimensões diagonais se referem à tradicional relação de 4:3 de uma imagem de computador, tal como se descreve no exemplo acima.

**DLP®—**Digital Light Processing™ (Processamento digital de luz) -Tecnologia de ecrã reflexivo desenvolvida pela Texas Instruments e que utiliza pequenos espelhos manipulados. A luz passa através de um filtro de cor e é enviada para os espelhos DLP que dispõem as cores RGB de maneira a formarem uma imagem projectada no ecrã, este sistema de espelhos é também conhecido como DMD.

DMD**—**digital Micro- Mirror Device— Cada DMD é composto por milhares de espelhos feitos de uma liga de alumínio inclinados e microscópicos montados num suporte oculto.

**Distância focal—**Distância que vai da superfície da lente até ao ponto de focagem.

**Frequência—**Taxa de repetição dos sinais eléctricos medida em ciclos por segundo. Expressa em Hz.

**Hz—**Frequência de um sinal alterno. Ver Frequência.

**Correcção keystone—**Dispositivo que corrige a distorção de uma imagem projectada (geralmente, a parte de cima da imagem apresenta-se larga e a parte de baixo estreita) devido ao ângulo incorrecto de posicionamento do projector.

Distância máxima**—**Distância entre o projector e o ecrã e que permite ao projector projectar uma imagem que seja visível (suficientemente clara) numa sala escura.

**Tamanho máximo da imagem—**Tamanho máximo de uma imagem projectada por um projector numa sala às escuras. Este tamanho é geralmente limitado pelo alcance focal dos elementos ópticos.

**Distância mínima—**Menor distância a que um projector pode focar uma imagem no ecrã.

**NTSC—**National Television Standards Committee. Norma norte americana em termos do vídeo e da transmissão e com um formato de vídeo de 525 linhas a 30 imagens por segundo.

**PAL—**Phase Alternating Line. Norma europeia em termos do vídeo e da transmissão e com um formato de vídeo de 625 linhas a 25 imagens por segundo.

Inverter imagem**—**Capacidade que permite inverter a imagem na horizontal. Num ambiente de projecção frontal normal, o texto, os gráficos, etc. apresentamse ao contrário. A inversão da imagem é utilizada numa situação de projecção posterior.

RGB**—**Red (Vermelho), Green (Verde), Blue (Azul)— Designação utilizada geralmente para descrever um monitor que requer sinais separados para cada uma destas três cores.

**S-Vídeo—**Norma de transmissão de vídeo que utiliza um conector mini-DIN de 4 pinos para enviar a informação de vídeo através de dois cabos de sinal designados como luminância (brilho, Y) e crominância (cor, C). A norma S-Vídeo é também referida como Y/C.

**SECAM—**Norma francesa e internacional em termos do vídeo e da transmissão, esta norma assemelha-se à norma PAL mas com um método diferente para envio da informação relativa à cor.

**SVGA—**Super Video Graphics Array—800 x 600 píxeis.

SXGA**—**Super Extended Graphics Array,—1280 x 1024 píxeis.

UXGA**—**Ultra Extended Graphics Array—1600 x 1200 píxeis.

VGA**—**Video Graphics Array—640 x 480 píxeis.

XGA**—**Extended Video Graphics Array— 1024 x 768 píxeis.

**Lente de zoom—**Lente com uma distância focal variável que permite ao operador ampliar ou reduzir a imagem.

**Relação da lente de zoom—**Diferença entre a imagem mais pequena e a imagem maior que uma lente consegue projectar a partir de uma distância fixa. Por exemplo, uma taxa de 1,4:1 significa que uma imagem de 3 m sem zoom mediria 4 m com o zoom no máximo.

# **Índice**

#### **A**

Ajuste da imagem projectada [14](#page-561-0) Baixar o projector [14](#page-561-1) Botão de elevação [14](#page-561-2) Pé elevatório [14](#page-561-3) Roda para ajuste da inclinação [14](#page-561-4) Elevar o projector [14](#page-561-5) Ajuste [do tamanho da imagem pro](#page-563-0)jectada 16 Ajuste do [zoom e da focagem do](#page-562-0)  projector 15 Anel de focagem [15](#page-562-1) Botão de zoom [15](#page-562-2) Aparelho [6](#page-553-0) Anel de focagem [6](#page-553-1) Botão de elevação [6](#page-553-2) Botão de zoom [6](#page-553-3) Conector [do cabo de alimen](#page-553-4)tação 6 Lente [6](#page-553-5) Receptor do controlo remoto [6](#page-553-6) Assistência

Como contactar a Dell [43](#page-590-0)

#### **C**

Contacte a Dell [5](#page-552-0), [18](#page-565-0), [36](#page-583-0) Controlo remoto [19](#page-566-0)

#### **D**

Dell Como contactar [43](#page-590-0)

#### **E**

Especificações Áudio [40](#page-587-0) Brilho [39](#page-586-0) Certificações [40](#page-587-1) Compatibilidade de vídeo [39](#page-586-1) Condições ambientais [40](#page-587-2) Conectores de entrada/saída [40](#page-587-3) Consumo de energia [39](#page-586-2) Cores apresentadas no ecrã [39](#page-586-3) Dimensões [40](#page-587-4) Distância de projecção [39](#page-586-4) Fonte de alimentação [39](#page-586-5) Frequência horizontal [39](#page-586-6) Frequência vertical [39](#page-586-7) Lâmpada [39](#page-586-8) Lente de projecção [39](#page-586-9) Modos de compatibilidade [42](#page-589-0) Nível de ruído [40](#page-587-5) Número de píxeis [39](#page-586-10) Peso [40](#page-587-6) Protocolo RS232 [41](#page-588-0) Relação de contraste [39](#page-586-11) Tamanho do ecrã de projecção [39](#page-586-12) Uniformidade [39](#page-586-13) Válvula de luz [39](#page-586-14) Velocidade da roda de cores [39](#page-586-15)

#### **L**

Ligação a u[m computador com um](#page-559-0)  cabo RS232 12 Ligação do projector Cabo d[e alimentação](#page-559-1) [8](#page-555-0), [9](#page-556-0), [10](#page-557-0), [11](#page-558-0), 12 Cabo de sinal de vídeo composto [10](#page-557-1) Cabo D-sub para YPbPr [11](#page-558-1) Cabo RS232 [12](#page-559-2) Cabo S-vídeo [9](#page-556-1) Cabo USB [8](#page-555-1) Cabo VGA para VGA [8](#page-555-2) Ligação ao computador [8](#page-555-3) Ligação com um [cabo de sinal](#page-558-2)  componente 11 Ligação com u[m cabo de sinal](#page-557-2)  composto 10 Ligação co[m um cabo de sinal](#page-556-2)  S-vídeo 9 Ligar/Desligar o projector Desligar o projector [13](#page-560-0) Ligar o projector [13](#page-560-1)

#### **O**

O painel de controlo [17](#page-564-0) OSD (On-Screen Display) [21](#page-568-0) AUTO-ADJUST (Ajustar auto.) [22](#page-569-0) DISPLAY (Ecrã ) (no modo PC) [25](#page-572-0) DISPLAY ([Ecrã\) \(no modo de](#page-573-0)  Vídeo) 26 INPUT [SELECT \(Selec. entra](#page-569-1)da) 22 LAMP (LAMPADA) [26](#page-573-1) LANGUAGE (Idioma) [27](#page-574-0)

MAIN MENU (Menu principal [21](#page-568-1) PICTUR[E \(Imagem\) \(no modo](#page-570-0)  PC) 23 PICTURE [\(Imagem\) \(no modo](#page-571-0)  Vídeo) 24 PREFERENCES (Preferências) [28](#page-575-0) SET UP (Configurar) [22](#page-569-2)

#### **P**

Portas de ligação Conector de entrada de áudio [7](#page-554-0) Conector de entrada de vídeo [7](#page-554-1) Conector de entrada VGA-A [7](#page-554-2) Conector de entrada VGA-B [7](#page-554-3) Conector de saída de áudio [7](#page-554-4) Conector de saída VGA-A [7](#page-554-5) Conector RS232 [7](#page-554-6) Conector S-vídeo [7](#page-554-7) Conector USB remoto [7](#page-554-8) Orifício do siste[ma de segurança](#page-554-9)  Kensington 7

#### **R**

Resolução de problemas [31](#page-578-0) Contacte a Dell [31](#page-578-1)

#### **S**

Substituição da lâmpada [36](#page-583-1)

# Dell™ 1800MP Projektor Brugervejledning

### **Noter, bemærkninger og advarsler**

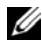

**24 NOTE:** Et NOTE-piktogram indeholder væsentlig information, som hjælper dig til bedre brug af din projektor.

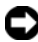

**BEMÆRK:** Et BEMÆRK-piktogram henviser enten til potentiel skade på hardwaren eller tab af data og fortæller, hvordan du skal undgå problemet.

**ADVARSEL: Et ADVARSEL-piktogram angiver en risiko for materiel beskadigelse, personlig skade eller død.**

**Vi forbeholder os retten til at ændre informationerne i dette dokument uden varsel.**

#### **© 2006 Dell Inc. Alle rettigheder forbeholdt.**

\_\_\_\_\_\_\_\_\_\_\_\_\_\_\_\_\_\_\_\_

Reproduktion i enhver form er strengt forbudt uden skriftlig tilladelse fra Dell Inc.

Varemærker brugt i denne tekst: *Dell*, *DELL*-logoet, *Dimension*, *OptiPlex*, *Dell Precision*, *Latitude*, *Inspiron*, *DellNet*, *PowerApp*, *PowerEdge*, *PowerConnect* og *PowerVault* er varemærker tilhørende Dell Inc. *DLP®* og *DLP logo* er registrerede varemærker tilhørende Texas Instuments. *Microsoft* og *Windows* er registrerede varemærker tilhørende Microsoft Corporation. *Macintosh* er et registreret varemærke tilhørende Apple Computer, Inc.

Andre varemærker og handelsnavne, der bliver brugt i dette dokument, kan enten referere til rettighedsindehaveren af disse varemærker og til navnene på deres produkter. Dell Inc. fralægger sig ethvert ejendomsforhold til varemærker og handelsnavne forskellig fra deres egne.

#### **Restriktioner og ansvarsfraskrivelser**

Den information, der er indeholdt i dette dokument, inklusiv alle instruktioner, advarsler og lovmæssige godkendelser er baseret på erklæringer givet til Dell af fabrikanten og er ikke uafhængigt kontrolleret eller testet af Dell. Dell fraskriver sig alt ansvar i forbindelse med nogen tekniske mangler i en sådan information.

Alle erklæringer eller krav vedrørende egenskaber, evner, hastigheder eller kvalifikationer for den del, der er refereret til i dette dokument, er givet af fabrikanten og ikke af Dell. Dell fraskriver sig specifikt ansvaret for kendskab til nøjagtighed, fuldstændighed eller dokumentation for sådanne angivelser.

#### **Model 1800MP**

**September 2006Rev. A00**

# **Innehåll**

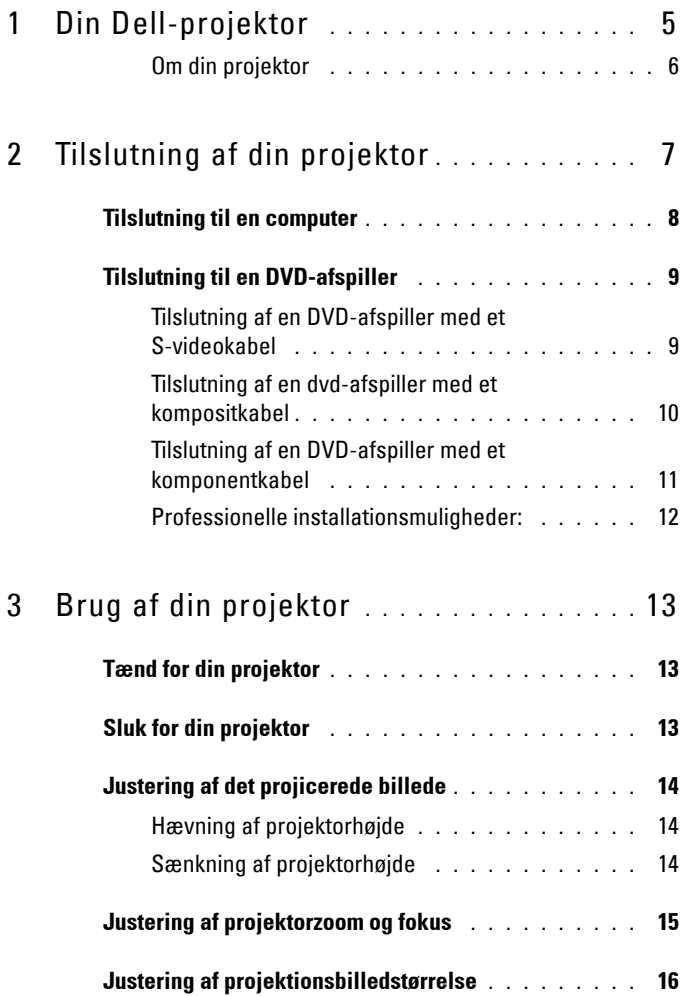

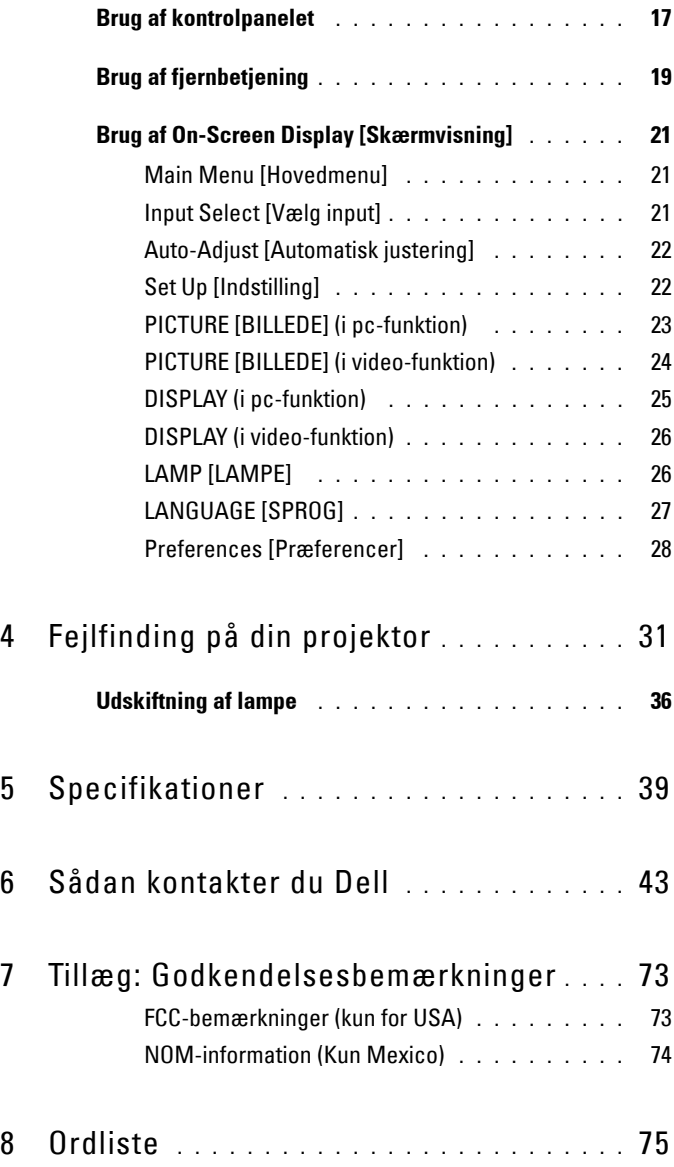

# **1**

# <span id="page-628-0"></span>**Din Dell-projektor**

Din projektor leveres med alle de dele, der er vist nedenfor. Kontroller, at du har alle delene, og kontakt Dell, hvis der mangler noget.

**Pakkeindhold**

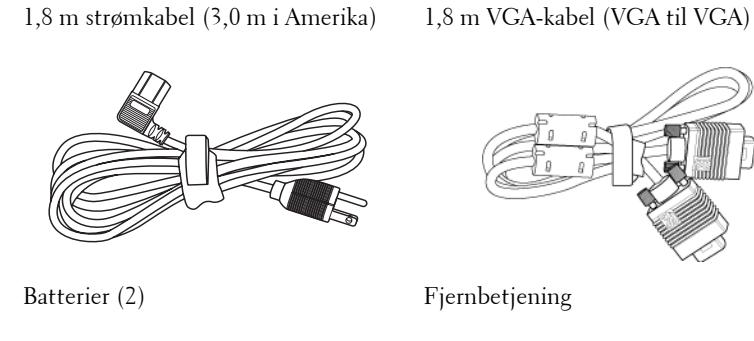

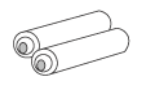

Dokumentation Bæretaske

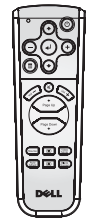

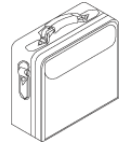

#### <span id="page-629-0"></span>**Om din projektor**

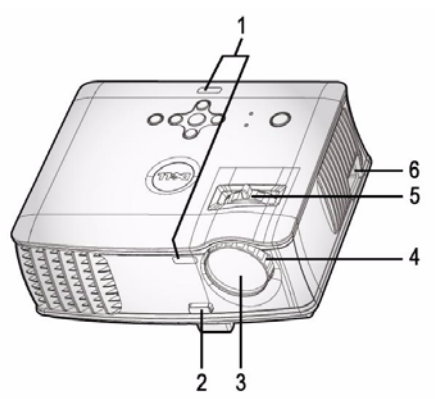

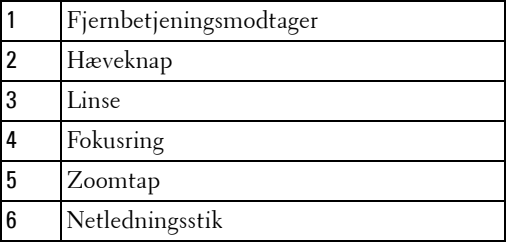

# 

# <span id="page-630-1"></span><span id="page-630-0"></span>**Tilslutning af din projektor**

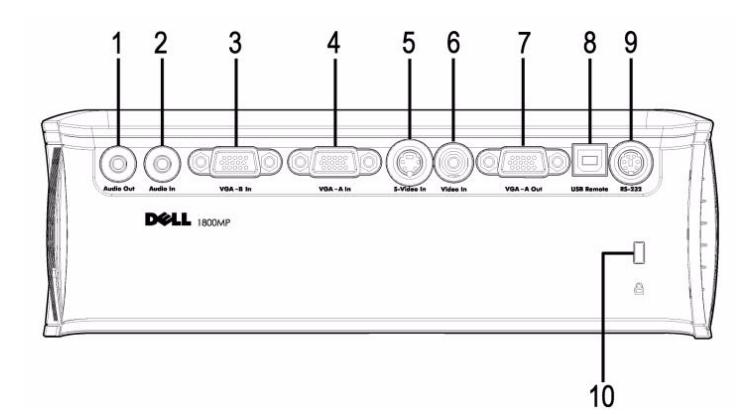

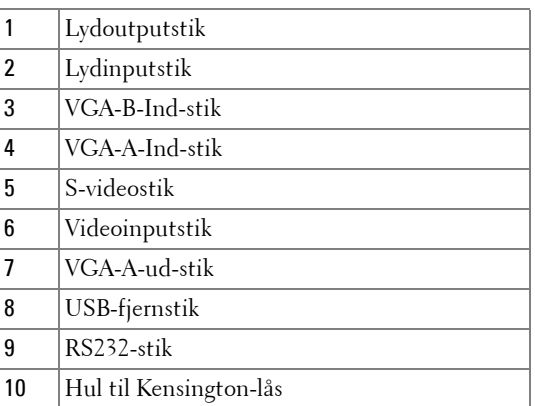

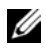

Skærm sløjfer kun igennem fra VGA-A-ind til VGA-A-ud.

## <span id="page-631-0"></span>**Tilslutning til en computer**

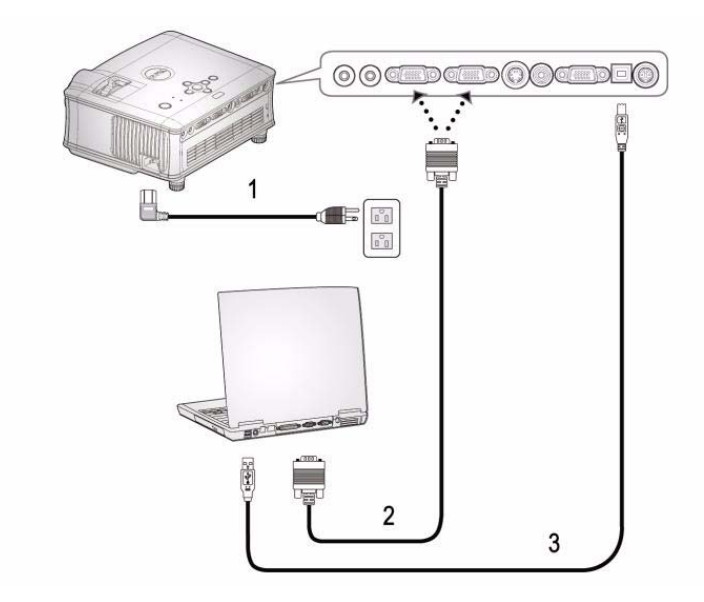

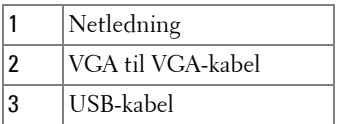

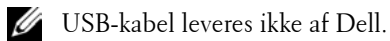

## <span id="page-632-0"></span>**Tilslutning til en DVD-afspiller**

#### <span id="page-632-1"></span>**Tilslutning af en DVD-afspiller med et S-videokabel**

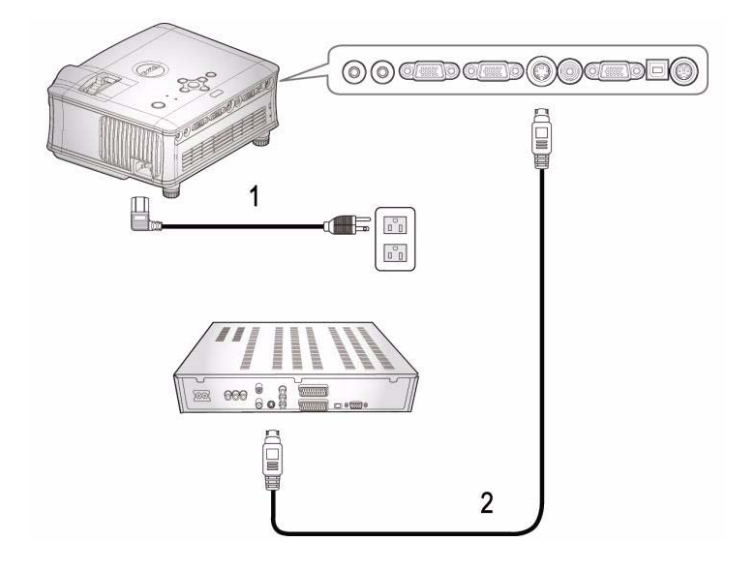

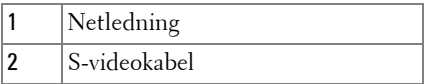

S-video-kabel leveres ikke af Dell. Du kan købe S-video-forlængerkabel (15 m / 30 m) via Dell-webstedet.

#### <span id="page-633-0"></span>**Tilslutning af en dvd-afspiller med et kompositkabel**

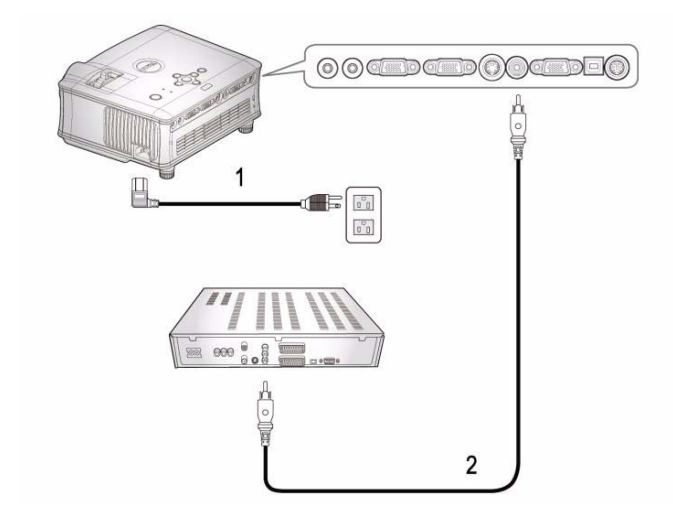

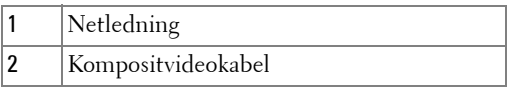

Kompositkabel leveres ikke af Dell. Du kan købe det kompisit-video-forlænger-kabel (15 m / 30 m) via Dell-webstedet.

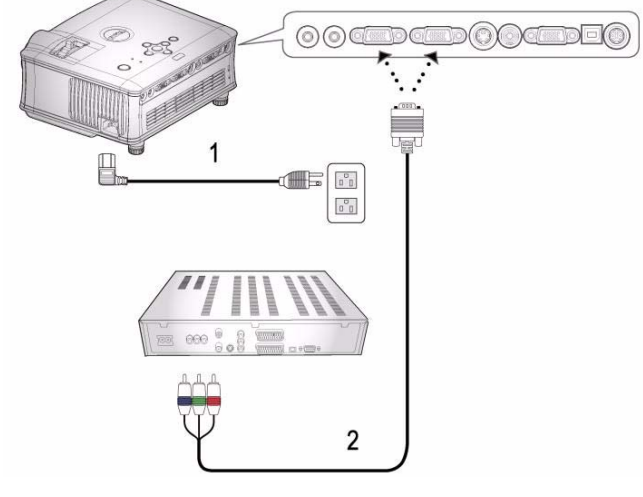

#### <span id="page-634-0"></span>**Tilslutning af en DVD-afspiller med et komponentkabel**

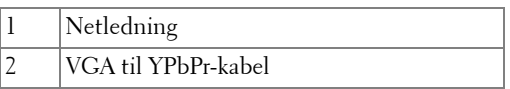

VGA til YPbPr-kabel leveres ikke af Dell. Du kan købe VGA-til-YPbPr-forlængerkabel (15 m / 30 m) via Dellwebstedet.

#### <span id="page-635-0"></span>**Professionelle installationsmuligheder:**

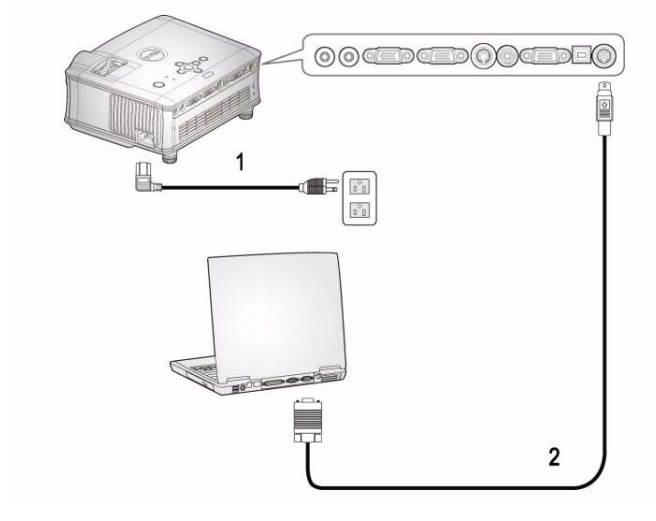

**Tilslutning af en computer med et RS232-kabel**

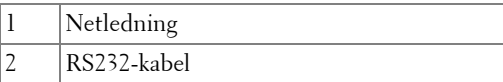

RS232-kabel leveres ikke af Dell.

# <span id="page-636-0"></span>**Brug af din projektor**

## <span id="page-636-1"></span>**Tænd for din projektor**

**20 NOTE:** Tænd for projektoren, før du tænder for kilden. Strømknappens lampe blinker blåt, indtil du trykker på den.

- **1** Fjern linsehætten.
- **2** Tilslut netledningen og de fornødne signalkabler. For flere oplysninger om tilslutning af projektoren, se ["Tilslutning af din projektor" på side 7.](#page-630-1)
- **3** Tryk på strømknappen (se ["Brug af kontrolpanelet" på side 17](#page-640-0) for at lokalisere strømknappen). Dell-logoet vises i 30 sekunder.
- **4** Tænd for din kilde (computer, DVD-afspiller, etc.). Projektoren finder automatisk din kilde.

Hvis "Searching for signal..." [Søger efter signal ...] -meddelelsen vises på skærmen, så kontroller, at de fornødne kabler er korrekt tilsluttede.

Hvis du har mange kilder tilsluttet til projektoren, så tryk på knappen **Source** [Kilde] på fjernbetjeningen eller kontrolpanelet for at vælge den ønskede kilde.

## <span id="page-636-2"></span>**Sluk for din projektor**

**BEMÆRK:** El-ledningen må ikke hvies ud, før blæserne er stoppet og elknappen begynder at blinke som beskrevet i nedenstående procedure.

- **1** Tryk på strømknappen.
- **2** Tryk på strømknappen igen. Ventilatoren fortsætter med at køre i 60 sekunder.
- **3** Fjern strømkablet fra stikkontakten og projektoren.

Ø **NOTE:** Hvis du trykker på strømknappen, mens projektoren kører, vil "Power Off the Lamp?" [Sluk for lampen?] -meddelelsen blive vist på skærmen. For at fjerne meddelelsen, trykkes på en tilfældig knap på kontrolpanelet eller ignores meddelelsen; meddelelsen forsvinder efter 3 sekunder.

## <span id="page-637-0"></span>**Justering af det projicerede billede**

#### <span id="page-637-1"></span>**HÆVNING AF PROJEKTORHØJDE**

- Tryk på hæveknappen.
- Hæv projektoren til den rigtige visningsvinkel, og udløs derefter knappen for at låse hævefoden i positionen.
- Brug hældningsjusteringshjulet til at finindstille visningsvinklen.

#### <span id="page-637-2"></span>**SÆNKNING AF PROJEKTORHØJDE**

- Tryk på hæveknappen.
- Sænk projektoren, og udløs derefter knappen til låsning af hævefoden i positionen.

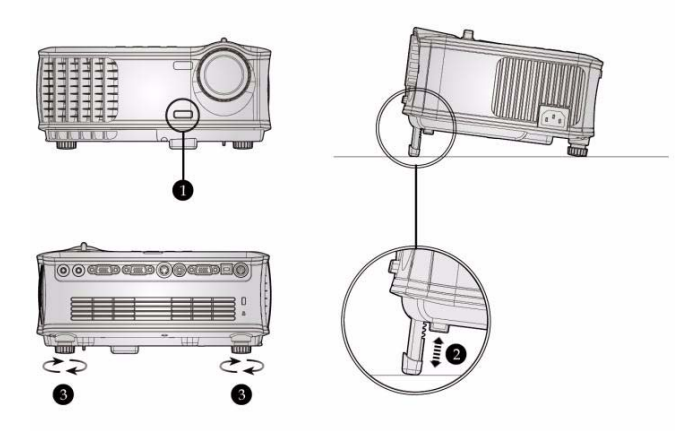

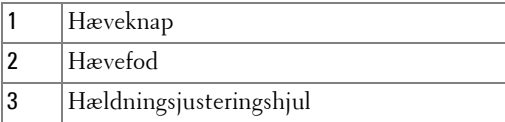

## <span id="page-638-0"></span>**Justering af projektorzoom og fokus**

- **ADVARSEL: For at undgå beskadigelse af projektoren, så kontroller, at zoomlinsen og hævefoden er helt trukket sammen, før du flytter projektoren eller placerer projektoren i dens bæretaske.**
- **1** Drej zoomtappen til zoom ind og ud.
- **2** Drej fokusringen, indtil billedet er klart. Projektoren fokuserer på afstande fra 4,9 ft til 39,4 ft (1,5 m til 12,0 m).

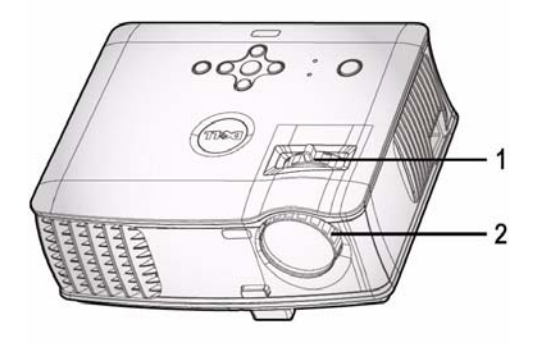

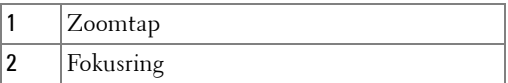

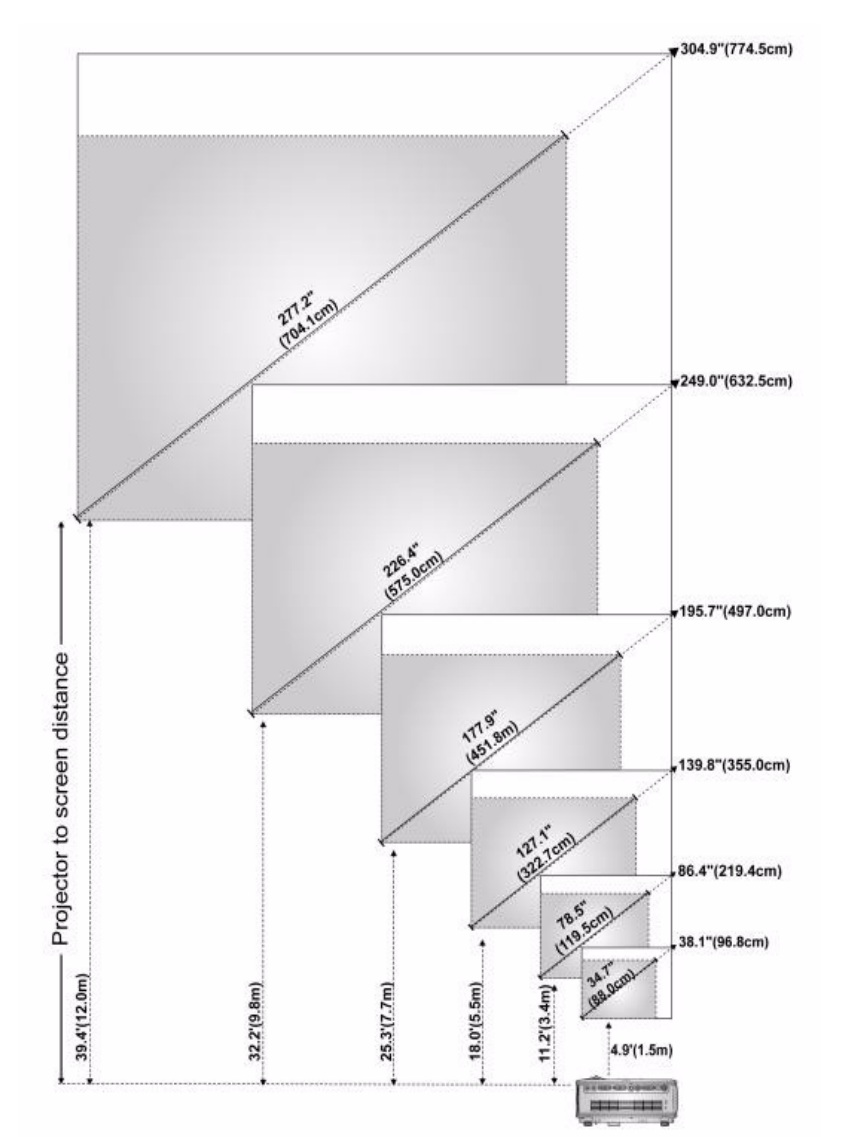

## <span id="page-639-0"></span>**Justering af projektionsbilledstørrelse**

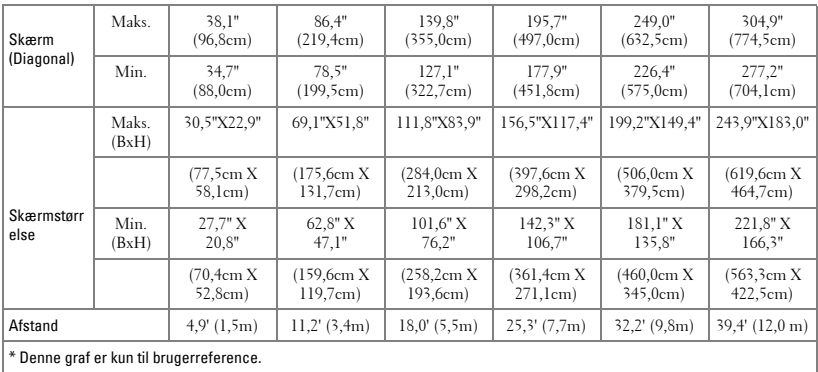

# <span id="page-640-0"></span>**Brug af kontrolpanelet**

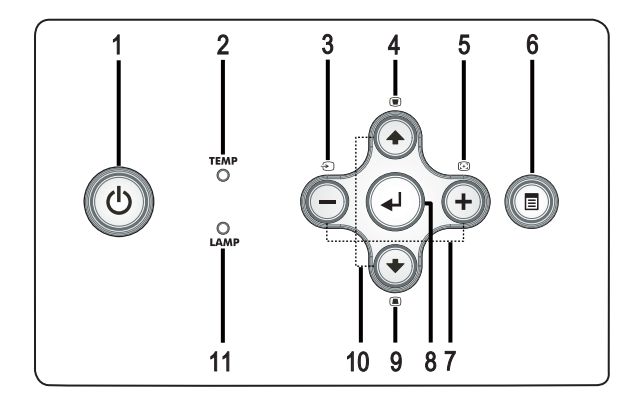

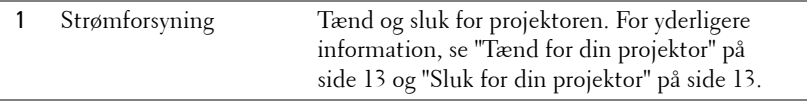

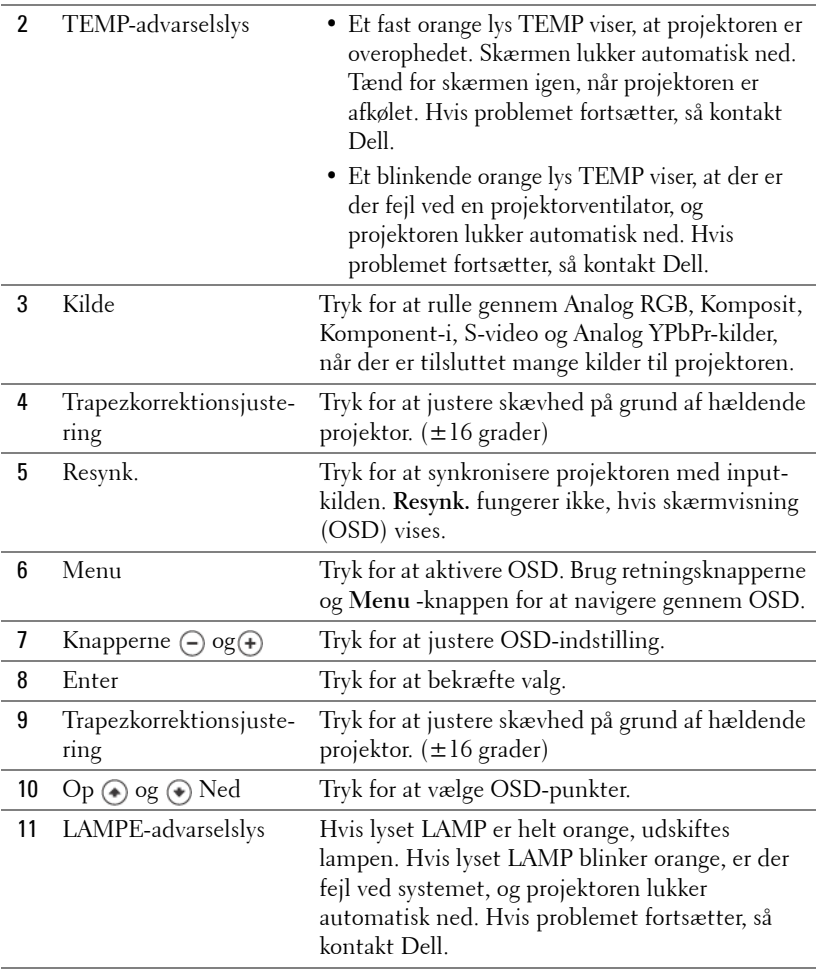

### <span id="page-642-0"></span>**Brug af fjernbetjening**

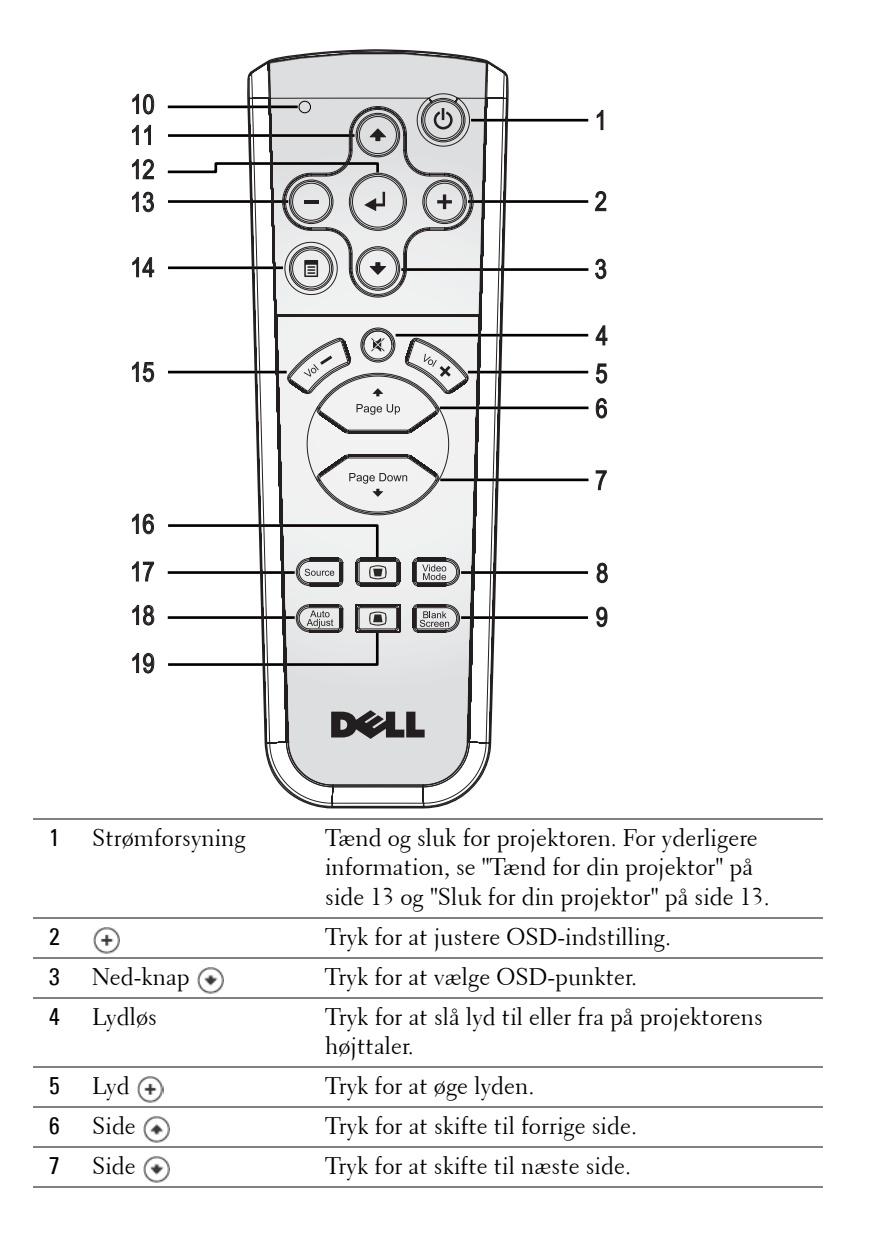

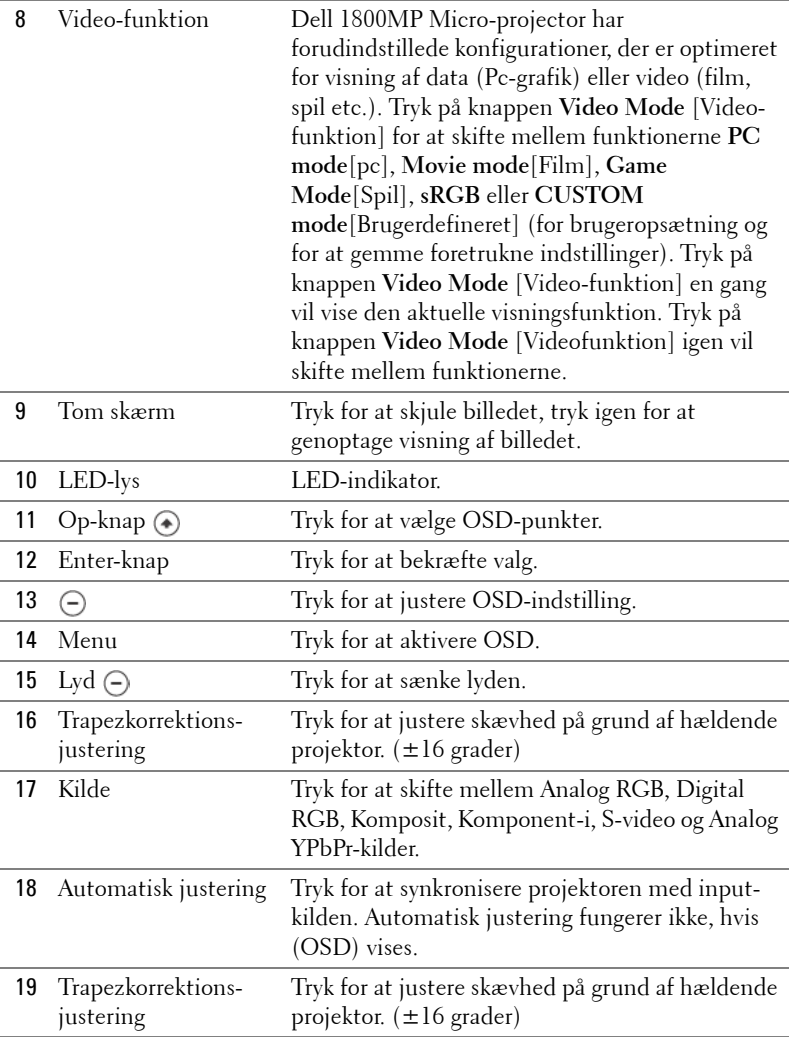

# <span id="page-644-0"></span>**Brug af On-Screen Display [Skærmvisning]**

Projektoren har en flersproget On-Screen Display (OSD) [Skærmvisning], der kan vises med eller uden en input-kilde tilstede.

Tryk på  $\left(\overline{-}\right)$  eller  $\left(\overline{+}\right)$  i Main Menu [Hovedmenu] for at navigere gennem fanerne.

Tryk på  $\textcircled{\textcircled{\textcirc}}$  eller  $\textcircled{\textcircled{\textcirc}}$  i undermenuen for at foretage et valg. Når der er valgt et punkt, skifter farven til mørkegrå. Brug (-) eller (+) på kontrolpanelet eller fjernbetjeningen for at foretage justeringer af en indstilling.

Du kommer tilbage til hovedmenuen ved at trykke på menu-knappen på betjeningespanelet eller på fjernbetjeningen.

For at forlade OSD, gå til Exit-fanen og tryk på **Enter** på kontrolpanelet eller fjernbetjeningen.

#### <span id="page-644-1"></span>**MAIN MENU [HOVEDMENU]**

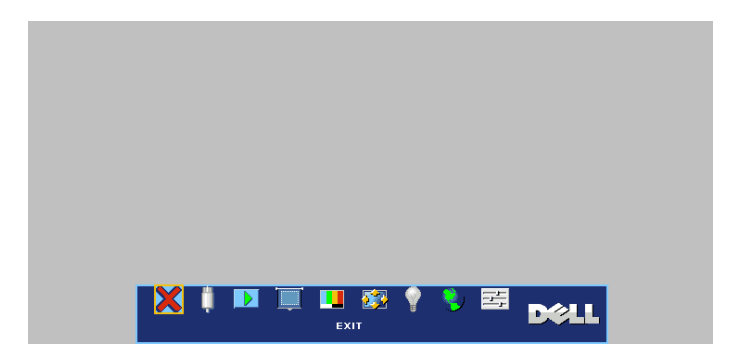

#### <span id="page-644-2"></span>**INPUT SELECT [VÆLG INPUT]**

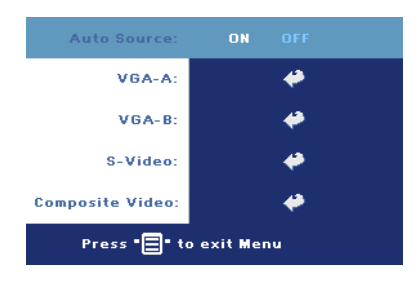

**AUTO SOURCE [AUTOKILDE]—**Vælg **ON**  [TIL] (standard) for automatisk kontrol af tilgængelige inputsignaler. Når projektoren er tændt, og du trykker på **SOURCE** [KILDE], finder den automatisk det næste tilgængelig inputsignal. Vælg **OFF** [FRA] for at fastlåse det aktuelle inputsignal. Når **OFF**  [FRA] er valgt, og du trykker på **SOURCE** [KILDE], kan du vælge, hvilket inputsignal, du ønsker at bruge.

**VGA—**Tryk på **ENTER** for at finde VGA-signal.

**S-VIDEO—**Tryk på **ENTER** for at finde S-video-signal.

**COMPOSITE VIDEO (KOMPOSIT-VIDEO)—**Tryk på **ENTER** for at finde komposit-videosignal.

#### <span id="page-645-0"></span>**AUTO-ADJUST [AUTOMATISK JUSTERING]**

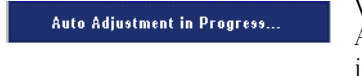

Vælg for at få vist informationen "Auto Adjustment in Progress..." [Automatisk justering igang]

#### <span id="page-645-1"></span>**SET UP [INDSTILLING]**

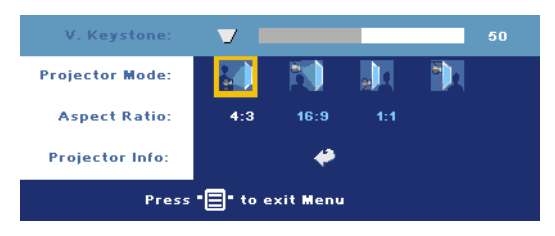

**V. KEYSTONE [TRAPEZKORREKTION]—**Juster billedforvrængningen, når projektoren hælder.

#### **PROJECTOR MODE [PROJEKTORFUNKTION]—**Vælg hvordan billedet vises:

- Frontprojektionsdesktop (standard).
- Frontprojektion loftmonteret projektoren vender billedet på hovedet til loftmonteret projektion.
- Bagprojektionsdesktop Projektoren spejlvender billedet, så du kan projicere bag en gennemsigtig skærm.
- $\Box$  Bagprojektion loftmonteret projektoren spejlvender billedet og vender det på hovedet. Du kan projicere bag en gennemsigtig skærm med loftmonteret projektion.

**ASPECT RATIO [BILLEDFORMAT]—**Vælg et billedformat for at justere, hvordan billedet skal fremstå.

- 1:1 Input-kilden vises uden skalering.
	- Brug 1:1 billedformat, hvis du bruger en af de følgende:
	- VGA-kabel og computer, der har en opløsning, der er mindre end XGA (1024 x 768)
	- Komponentkabel (576p/480i/480p)
	- S-videokabel
	- Kompositkabel
- 16:9 Input-kilden skaleres, så den passer med bredden af skærmen.
- 4:3 Input-kilden skaleres, så den passer til skærmen.

Brug 16:9 eller 4:3, hvis du bruger en af de følgende:

- Computeropløsning større end XGA
- Komponentkabel (1080i eller 720p)

**PROJECTOR INFO [PROJEKTORINFORMATION]—**Tryk for at få vist modelnavn på projektoren, den aktuelle opløsning og projektorserienummer (PPID#).

#### <span id="page-646-0"></span>**PICTURE [BILLEDE] (I PC-FUNKTION)**

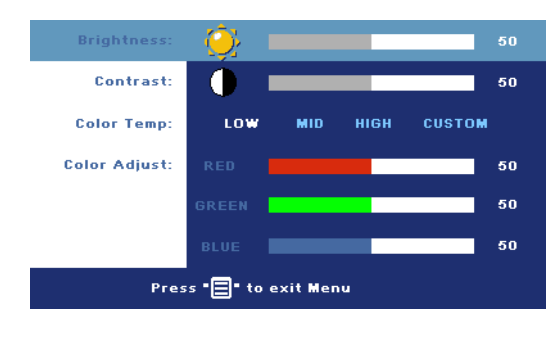

#### **BRIGHTNESS [LYSSTYRKE]—**

Brug  $\ominus$  og  $\ominus$  til at justere billedets lysstyrke.

#### **CONTRAST [KONTRAST]—**

Brug  $\ominus$  og  $\ominus$  til at kontrollere graden af forskel mellem de lyseste og de mørkeste dele af billedet. Justering af kontrast ændrer mængden af sort og hvid i billedet.

**COLOR TEMP [FARVETEMPERATUR]—**Juster farvetemperatur. Jo højere temperatur, jo mere blå er skærmen. Jo lavere temperatur, jo mere rød er skærmen. Brugerfunktion aktiverer værdier i menuen "color setting" [farveindstilling].

**COLOR ADJUST [FARVEJUSTERING]—**Juster rød, grøn og blå farve manuelt.

#### <span id="page-646-1"></span>**PICTURE [BILLEDE] (I VIDEO-FUNKTION)**

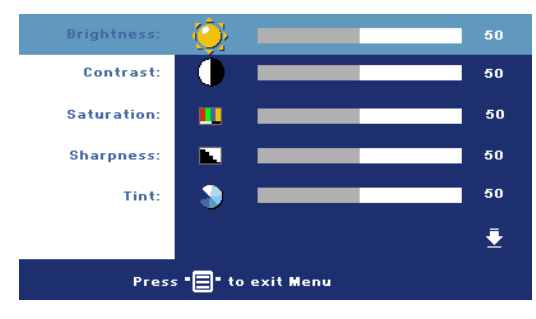

#### **BRIGHTNESS [LYSSTYRKE]—**

Brug  $\ominus$  og  $\ominus$  til at justere billedets lysstyrke.

#### **CONTRAST [KONTRAST]—**

Brug  $\bigcap$  og  $\bigoplus$  til at kontrollere graden af forskel mellem de lyseste og de mørkeste dele af billedet. Justering af kontrast ændrer mængden af sort og hvid i billedet.

**SATURATION [FARVEMÆTNING]—**Justerer en videokilde fra sort og hvid til fuld farvemætning. Tryk på  $\bigcap$  for at sænke mængden af farve i billedet og  $\bigoplus$  til at øge mængden af farve i billedet.

**SHARPNESS [SKARPHED]—**Tryk på (-) for at nedsætte skarpheden og (+) for at øge skarpheden.

**TINT [FARVETONE]—**Tryk på (-) for at øge mængden af grøn i billedet og (+) for at øge mængden af rød i billedet.

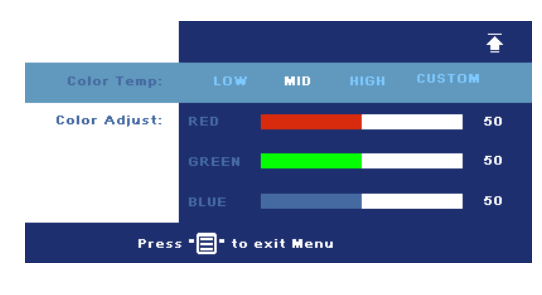

#### **COLOR TEMP**

**[FARVETEMPERATUR]—**Juster farvetemperatur. Jo højere temperatur, jo mere blå er skærmen. Jo lavere temperatur, jo mere rød er skærmen. Brugerfunktion aktiverer værdier i menuen "color setting" [farveindstilling].

**COLOR ADJUST [FARVEJUSTERING]—**Juster rød, grøn og blå farve manuelt.

#### <span id="page-647-0"></span>**DISPLAY (I PC-FUNKTION)**

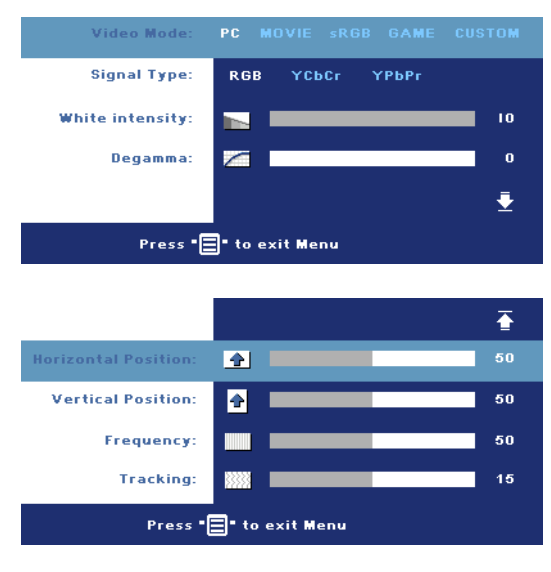

#### **VIDEO MODE [VIDEO-FUNKTION]—**Vælg en funktion for at optimere visning af displayet efter hvordan projektoren anvendes: **PC**, **MOVIE**[FILM], **sRGB** (giver mere nøjagtig farvegengivelse), og **GAME** [SPIL] og **CUSTOM** [BRUGERDEFINERET] (angiv dine foretrukne indstillinger). Hvis du justerer indstillingerne for **White Intensity**[Hvid intensitet] eller **Degamma**, vil projektoren automatisk skifte over til **CUSTOM**[BRUGERDEFI NERET].
**SIGNAL TYPE [SIGNALTYPE]—**Vælg manuelt signaltype RGB, YCbCr, YPbPr.

**WHITE INTENSITY [HVID INTENSITET]—**Indstilling 0 for at maksimere farvevisningen og 10 for at maksimere lysstyrken.

**DEGAMMA—**Juster mellem de 4 forudindstillede værdier for at ændre visning af farven.

HORIZONTAL POSITION [VANDRET POSITION]—Tryk på  $\ominus$  for at justere vandret indstilling af billedet til venstre og  $\bigoplus$  for at justere vandret indstilling af billedet til højre.

**VERTICAL POSITION [LODRET POSITION]—Tryk på**  $\ominus$  **for at justere lodret indstilling af** billede ned og  $\left( \cdot \right)$  for at justere lodret indstilling af billedet op.

**FREQUENCY [FREKVENS]—**Ændr skærmdataklokkefrekvensen, så den passer med frekvensen for computerens grafikkort. Hvis du ser en lodret, flimrende streg, skal du bruge **Frekvens**-kontrollen til at minimere stregerne. Dette er en grovjustering.

**TRACKING [SPORING]—**Synkroniser skærmsignalets fase med med grafikkortet. Hvis du oplever et ustabilt, flimrende billede, skal du bruge **Sporing** til at korrigere det. Dette er en finjustering.

## **DISPLAY (i video-funktion)**

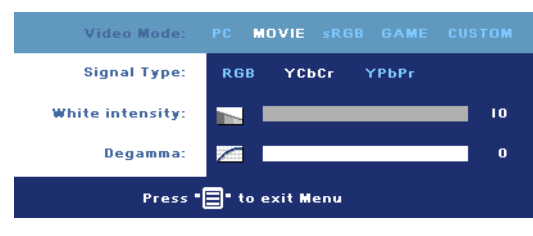

**VIDEO MODE [VIDEO-FUNKTION]—**Vælg en funktion for at optimere visning af displayet efter hvordan projektoren anvendes: **PC**, **MOVIE**[FILM], **sRGB** (giver mere nøjagtig

farvegengivelse), og **GAME** [SPIL] og **CUSTOM** [BRUGERDEFINERET] (angiv dine foretrukne indstillinger). Hvis du justerer indstillingerne for **White Intensity**[Hvid intensitet] eller **Degamma**, vil projektoren automatisk skifte over til **CUSTOM**[BRUGERDEFINERET].

**SIGNAL TYPE [SIGNALTYPE]—**Vælg manuelt signaltype RGB, YCbCr, YPbPr.

**WHITE INTENSITY [HVID INTENSITET]—**Indstilling 0 for at maksimere farvevisningen og 10 for at maksimere lysstyrken.

**DEGAMMA—**Juster mellem de 4 forudindstillede værdier for at ændre visning af farven.

## <span id="page-649-0"></span>**LAMP [LAMPE]**

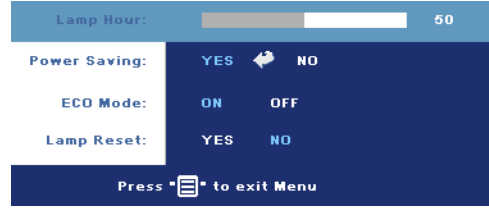

## **LAMP HOUR [LAMPETIMER]—**

Viser brugstimer, siden lampen blev nulstillet.

## **POWER SAVING [ENERGISPAREFUNKTION]—**Vælg

**ON** [TIL] for at sætte energispareforsinkelsesperioden. Forsinkelsesperioden er

den mængde tid, du ønsker at projektoren skal vente, uden at er er noget signalinput. Efter det angivne tidspunkt, går projektoren over i energisparefunktion (strømlampen lyser orange) og slukker for lampen. Projektoren tændes igen, når den konstaterer et inputsignal, eller når du trykker på strømknappen. Efter to timer slår projektoren automatisk fra (strømlampen lyser blåt). Tryk på strømknappen for at tænde for projektoren igen.

**ECO MODE [ECO-FUNKTION]—**Vælg **ON** [TIL] for at bruge projektoren ved at lavere strømniveau (190 Watt), som kan give et længere lampeliv, mere lydsvag drigt, og svagere lysstyrke-output på skærmen. Vælg **OFF** [FRA] for at arbejde på normalt strømniveau (255 Watt).

**LAMP RESET [NULSTIL LAMPE]—**Når du har sat en ny lampe i, skal du vælge **Yes** [Ja] for at nulstille lampetimeren.

## **LANGUAGE [SPROG] English** Language: Deutsch Français Italiano Español Polski Svenska ₹ Press "<sup>1</sup> to enter Menu  $\overline{\bullet}$ .<br>Language: Português Ibérico 日本語 繁體中文 简体中文 한국어 Press "<sup>1</sup> to enter Menu

#### Volume: 10 X Mute: **Menu Lock:** ON OFF **Menu Timeout:** 30 ∔ Press "E" to exit Menu  $\overline{\bullet}$ **ENABLE** Password: **Change Password: Test Pattern: ON** OFF **Factory Reset:** ON OFF Press "E" to exit Menu

## **PREFERENCES [PRÆFERENCER]**

**VOLUME [LYD]—**Tryk på for at sænke lyden og for at øge lyden.

**MUTE [LYDLØS]—**Slår lyden fra.

## <span id="page-651-0"></span>**MENU LOCK [MENU-LÅS]—**

Vælg **ON** [TIL] for at aktivere **Menu Lock** [Menulås] for at skjule OSDmenuen. Deaktiver **Menu Lock** [Menu-lås] ved at trykke på menuknappen på betjeningspanelet eller fjernbetjeningen i 15 sekunder.

## **MENU TIMEOUT [TIMEOUT AF**

**MENU]—**Juster tidsforsinkelse

af **OSD Timeout** [OSD-tidsforsinkelse]. Standardindstillingen er 30 sekunder.

**PASSWORD [ADGANGSKODE]—**Beskyt din projektor og begræns adgang til den med funktionen Password Security [Adgangskodesikkerhed]. Denne sikkerhedsfunktion sætter dig i stand til at sætte mange forskellige adgangsbegrænsninger til beskyttelse af dit privatliv og til at forhindre andre i at røre ved din projektor. Det betyder, at projektoren ikke kan bruges, hvis den fjernes uden accept, og dermed fungerer den som en tyverisikring.

Når Password Protect [Adgangskodebeskyttelse] er sat til (**On**) [Til], vil skærmen Password Protect [Adgangskodebeskyttelse], der anmoder dig om at indtaste en adgangskode blive vist, når strømstikket isættes i stikkontakten, og der tændes for projektoren. Som standard er denne funktion deaktiveret. Du kan aktivere denne funktion vha. menuen Password [Adgangskode]. Denne funktion med adgangskodesikkerhed aktiveres næste gang, du tænder for projektoren. Hvis du aktiverer denne funktion, bliver du anmodet om at indtaste projektorens adgangskode, når du tænder for projektoren:

- 1 1. gang der ønskes indtastning af adgangskode:
	- **a** Gå til menuen **Preferences** [Præferencer], tryk på **Enter**, og vælg derefter **Password** [Adgangskkode] for at **ENABLE** [AKTIVERE] indstilling af adgangskode.

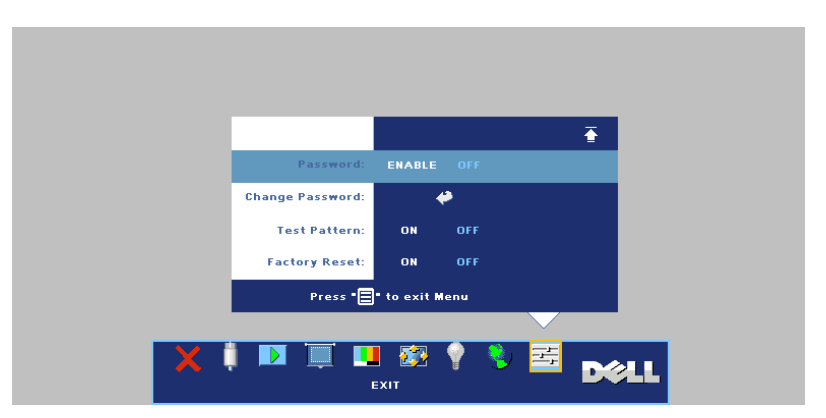

**b** Funktionen Enable the Password [Aktiver adgangskode] vil vise et skærmbillede til indtastning, indtast et 4-cifret tal på skærmen, og tryk på knappen **ENTER**.

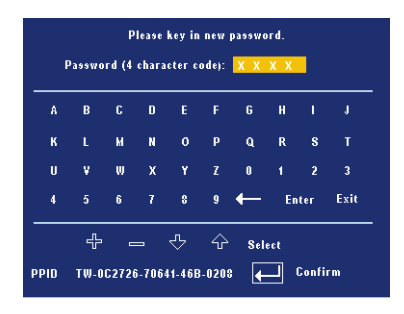

- **c** For at bekræfte, skal du indtaste passwordet igen.
- **d** Hvis bekræftelsen af adgangskoden er i orden, kan du vende tilbage til brug af projektorens funktioner og programmer.
- 2 Hvis du har indtastet en forkert adgangskode, får du 2 chancer til. Efter tre forkerte forsøg, slukkes projektoren automatisk.

## **ZA NOTE:** Hvis du glemmer din adgangskode, skal du kontakte Dell eller en kvalificeret servicetekniker.

3 For at annullere adgangskodefunktionen skal du vælge **OFF** [FRA] og indtaste adgangskoden for at deaktivere funktionen.

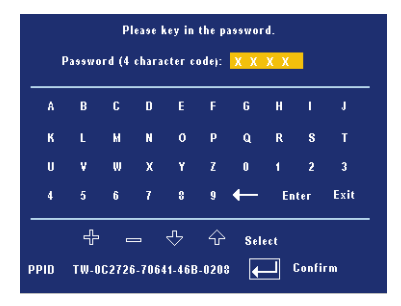

**CHANGE PASSWORD [SKIFT ADGANGSKODE]—**Indtast den nuværende adgangskode, og indtast derefter en ny adgangskode, og bekræft den nye adgangskode igen.

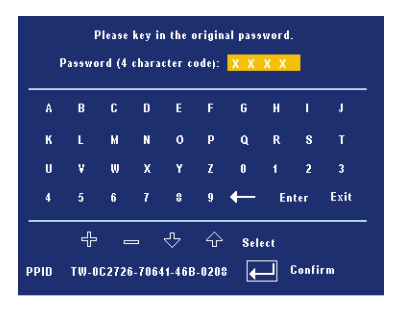

**TEST PATTERN (TESTMØNSTER)—**Vælg **ON** [TIL] for at aktivere det indbyggede **Test Pattern** [Testmønster] for selv at teste fokus og opløsning. Tryk på **Menu**-knappen for at slå **Test Pattern** [Testmønster] fra.

**FACTORY RESET (STANDARDINDSTILLING)—**Vælg **ON** [TIL] for at nulstille projektoren til standardindstillingerne. Nulstilling inkluderer både computerkilder og videokildeindstillinger.

# **4**

# **Fejlfinding på din projektor**

Hvis du oplever problemer med din projektor, så se i de følgende fejlfindingstips. Hvis problemet fortsætter, så kontakt Dell.

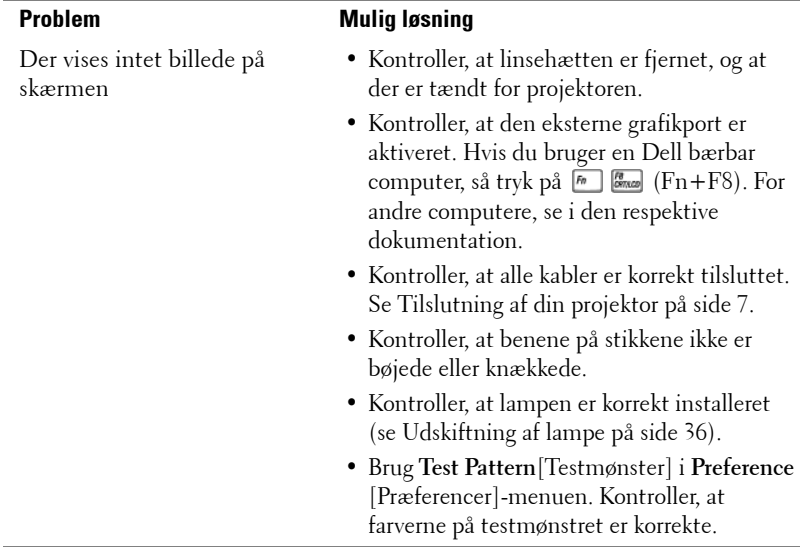

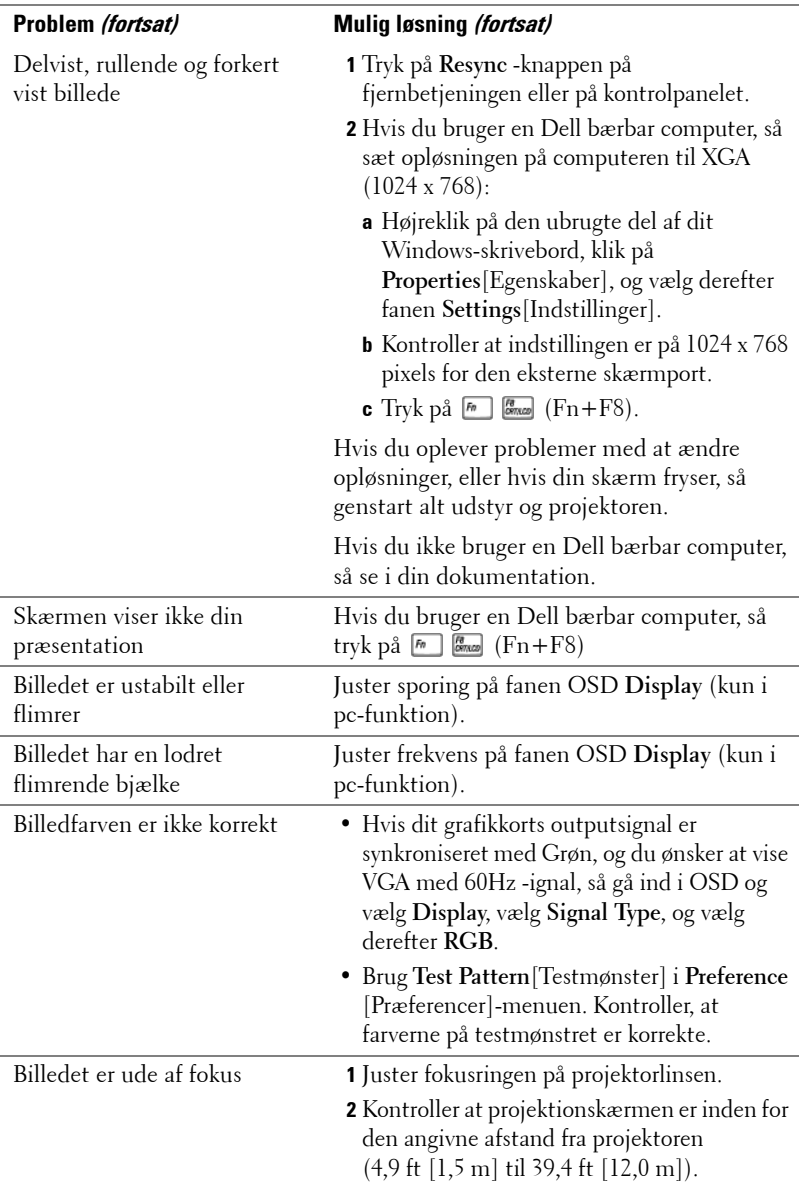

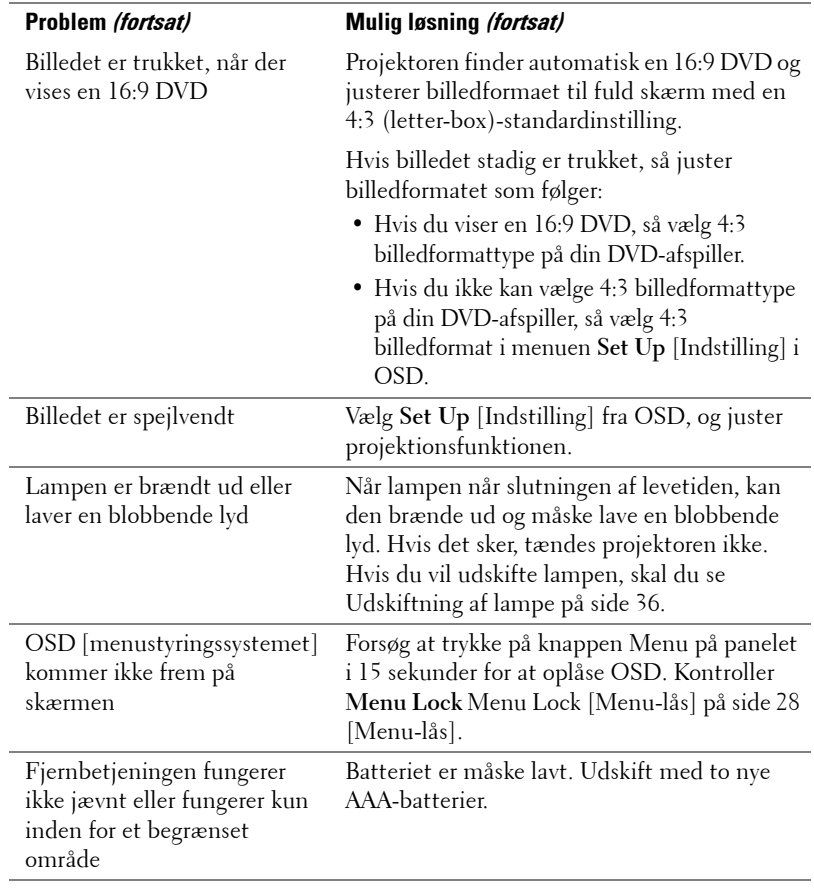

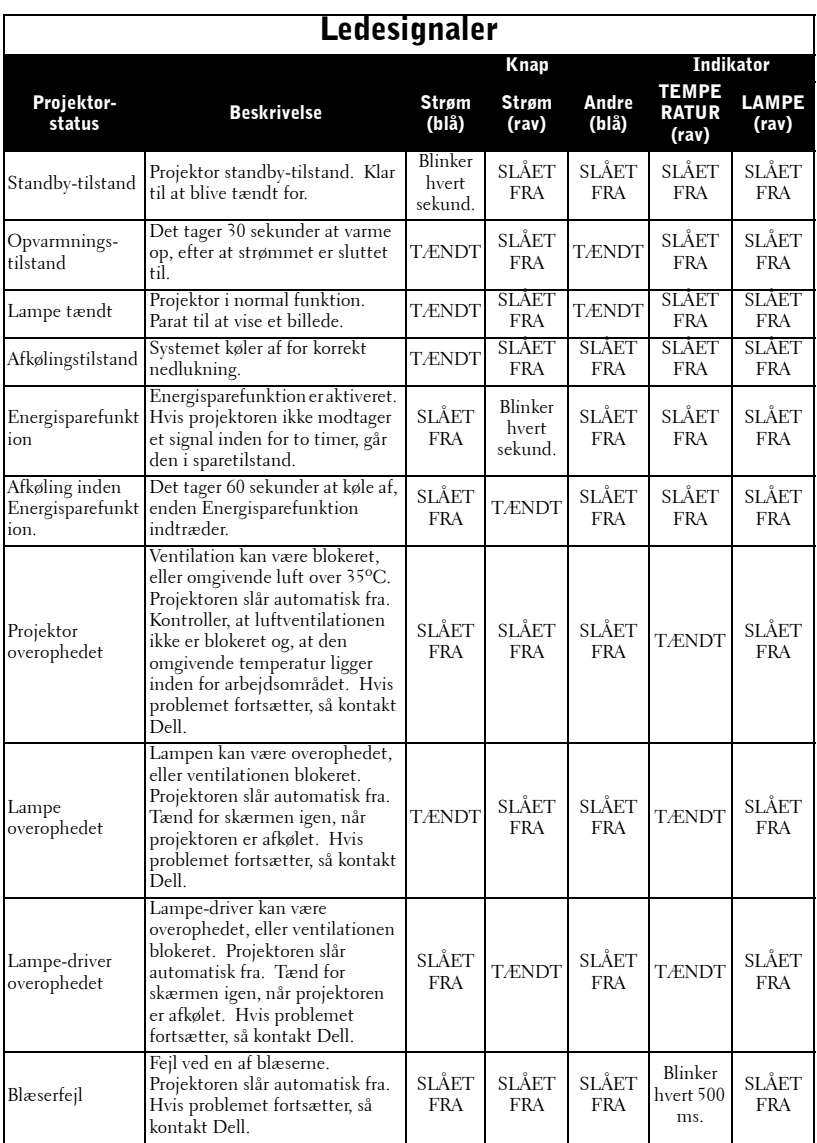

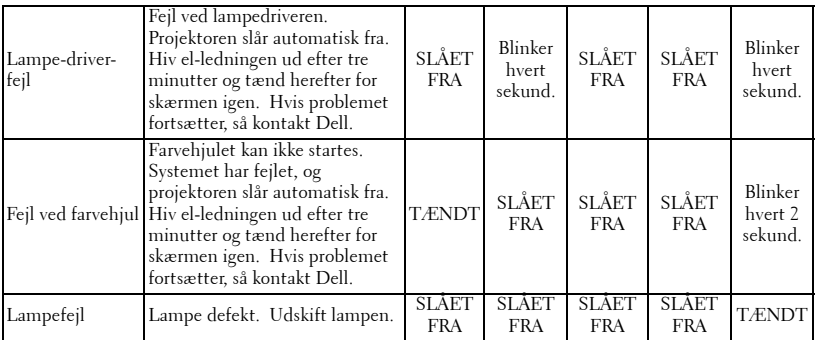

## <span id="page-659-0"></span>**Udskiftning af lampe**

Udskift lampen, når meddelelsen " Lamp is approaching the end of its useful life in full power operation. Replacement suggested! www.dell.com/lamps " [Lampen er ved at nå afslutningen af dens brugbare levetid ved fuld funktion. Udskiftning foreslås! www.dell.com/lamps"] ses på skærmen. Hvis problemet fortsætter efter udskiftning af lampen, så kontakt Dell. For yderligere information, se "Sådan kontakter du Dell".

## **ADVARSEL: Lampen bliver meget varm, når den er i brug. Forsøg ikke at udskifte lampen, før projektoren er kølet af i mindst 30 minutter.**

- **1** Sluk for projektoren, og træk stikket ud.
- **2** Lad projektoren køle af i mindst 30 minutter.

**3** Løsn de 2 skruer, der holder lampedækslet fast, og fjern dækslet.

**ADVARSEL: Hvis lampen er smadret, skal du være forsigtig, da skårene kan forårsage personskade. Fjern alle skår fra projektoren,og skaf dem af vejen i henhold til statslige eller lokale regler. Gå til www.dell.com/hg for yderligere information.**

**4** Løsn de 2 skruer, der holder lampen.

## **ADVARSEL: Rør ikke ved lamp eller lampeglasset på noget tidspunkt. Det er skørt, og kan gå i stykker, hvis man rører ved det.**

**5** Træk lampen op i dens metalhåndtag.

- **NOTE:** Dell kan forlange, at lamper, der udskiftes under garantien, returneres til Dell. Ellers kontakt dit lokale genbrugscenter for at få oplyst det nærmeste affaldsdepot.
- **6** Udskift med en ny lampe.
- **7** Stram de 2 skruer, der holder lampen.
- **8** Sæt lampedækslet på plads igen og stram de to skruer.
- **9** Nulstil lampetid ved at vælge "Yes" [Ya] for **Lamp Reset** [Lampeudskiftning] i OSD **Lamp** [Lampe]- fane. (Se [LAMP](#page-649-0)  [\[LAMPE\] på side 26](#page-649-0))

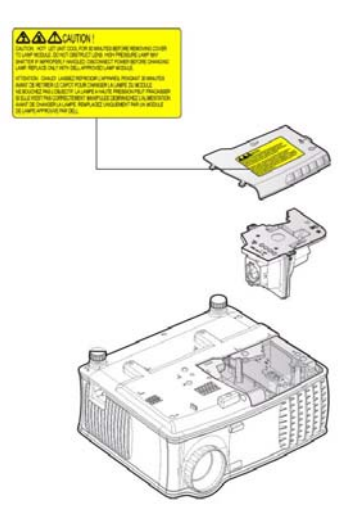

**ADVARSEL: Bortskaffelse af lamper (kun USA) LAMPE(R) INDEN I DETTE PRODUKT INDEHOLDER KVIKSØLV OG SKAL GENBRUGES ELLER BORTSKAFFES I OVERENSSTEMMELSE MED LOKALE, STATSLIGE ELLER FØDERALE LOVE. FOR YDERLIGERE INFORMATION, SE WWW.DELL.COM/HG ELLER KONTAKT ELECTRONIC INDUSTRIES ALLIANCE PÅ WWW.EIAE.ORG. FOR SPECIFIK INFORMATION OM BORTSKAFFELSE AF LAMPE, SE WWW.LAMPRECYCLE.ORG.**

## 38 | Fejlfinding på din projektor

# **5**

## **Specifikationer**

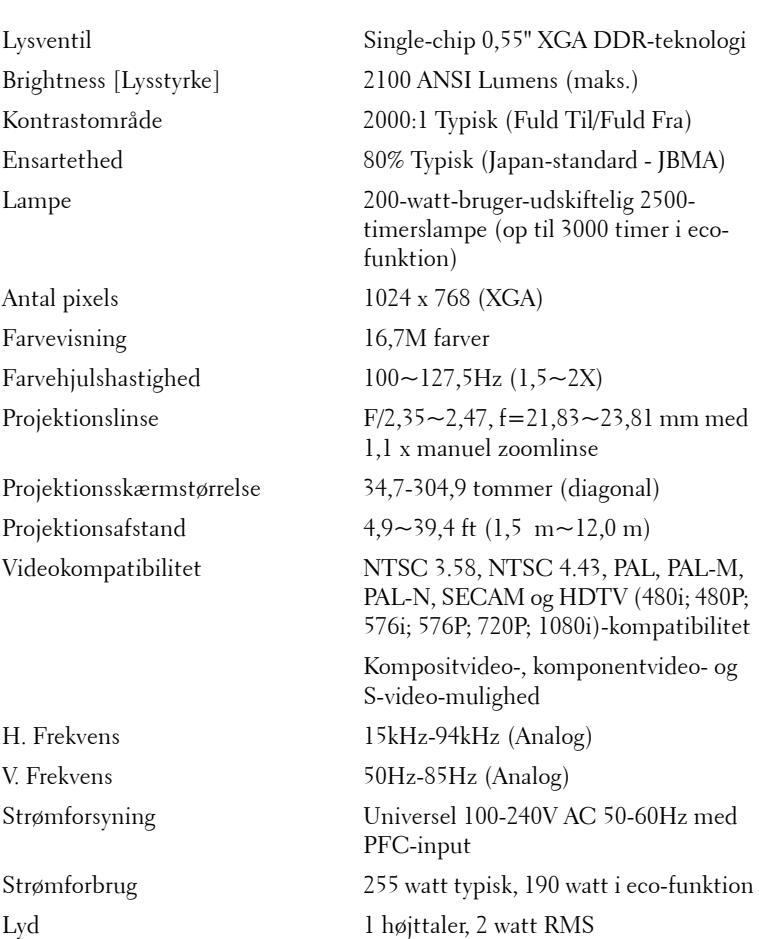

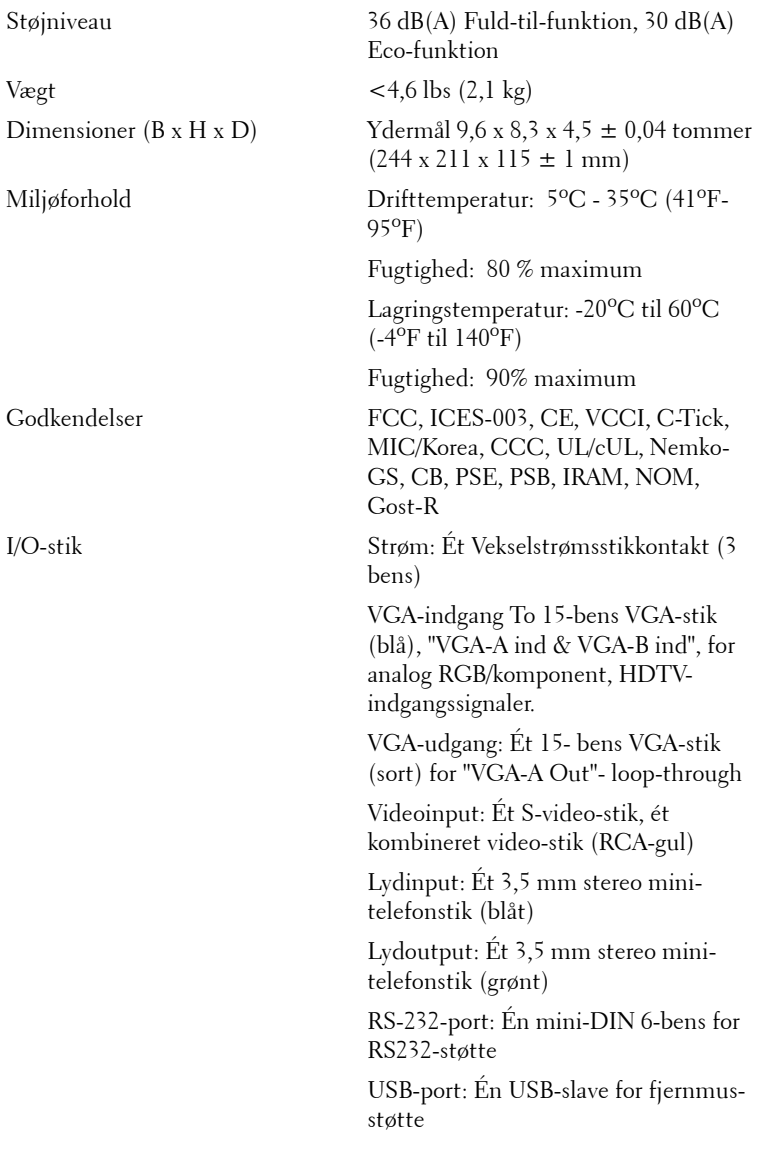

### **RS232-bentildeling**

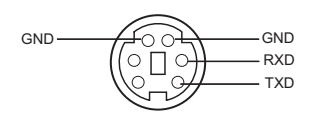

### **RS232-protokol**

• Kommunikationsindstillinger

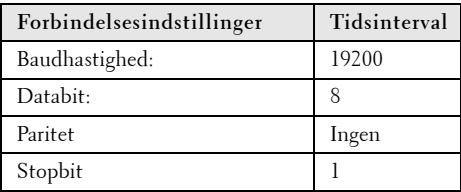

**• Kommandotyper**

Bruges til at få vist OSD-menuen og justere indstillingerne.

- **Kontrolkommandosyntaks (fra pc til projektor)** [H][AC][SoP][CRC][ID][SoM][COMMAND]
- **Eksempel**: Kommandoen ON [TIL] (Send først nedre byte) --> 0xBE, 0xEF, 0x10, 0x05, 0x00, 0xC6, 0xFF, 0x11, 0x11, 0x01, 0x00, 0x01
- **Liste over kontrolkommandoer**

Gå til support.dell.com for at få vist den seneste RS232-kode.

## **Kompatiblitetsfunktioner**

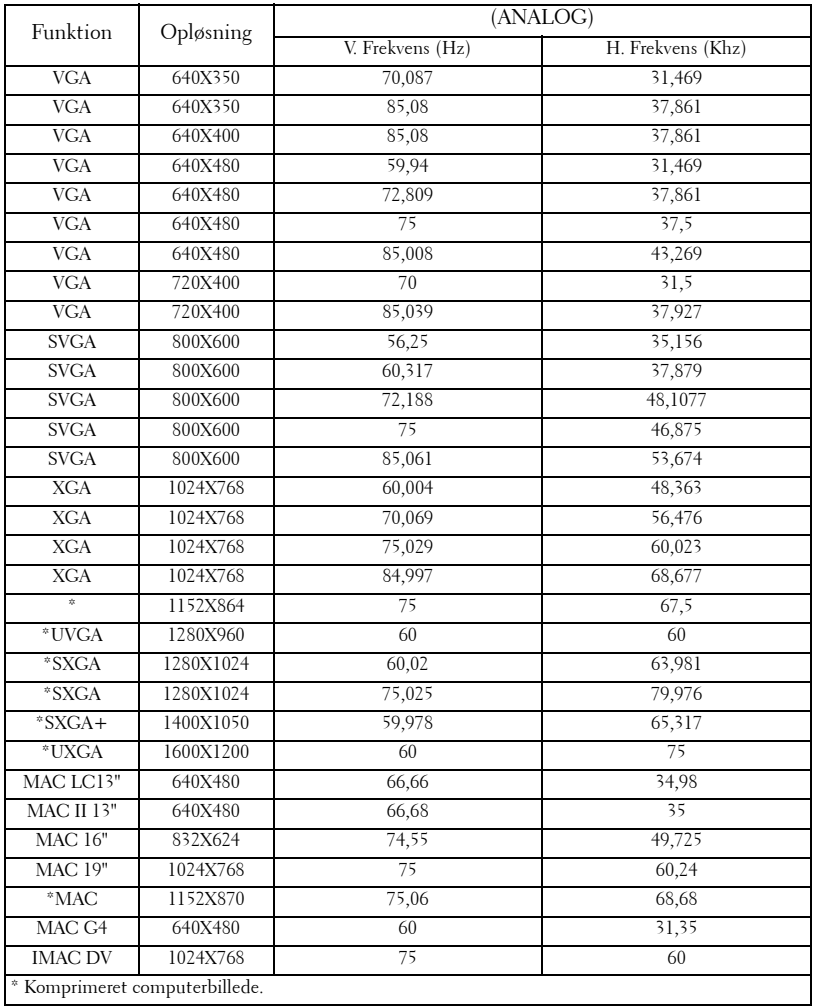

# **Sådan kontakter du Dell**

Hvis du ønsker at kontakte Dell elektronisk, kan du gå ind på følgende hjemmesider:

- **www.dell.com**
- **support.dell.com** (support)

For specifikke hjemmesider for dit land, så skal du finde landet i landeafsnittet i tabellen nedenfor.

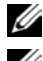

**NOTE:** Frikaldsnumre kan bruges i det land, hvortil de er oplistet.

**ZANOTE:** I visse lande er der specifik support vedrørende Dell™ XPS™ computere tilgængeligt på et separat telefonnummer, der er oplistet for de omhandlede lande. Hvis du ikke ser et telefonnummer angivet specifikt for XPS computere, kan du kontakte Dell via det supportnummer, der er angivet, og du vil blive viderestillet til det korrekte sted.

Når du har brug for at kontakte Dell, så brug de elektroniske adresser, telefonnumre og koder, der er angivet i den følgende tabel. Hvis du har brug for hjælp til at finde ud af, hvilke koder, du skal bruge, så kontakt en lokal eller en international operatør.

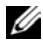

**NOTE:** Kontakt-informationen blev anset for korrekt, da dette dokumentet gik i trykken. Ret til ændringer forbeholdes.

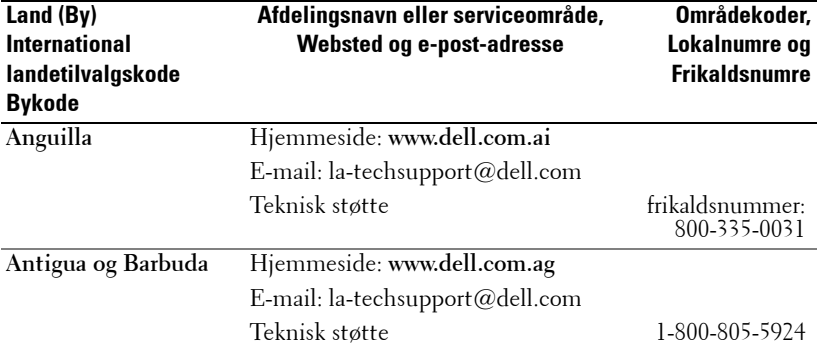

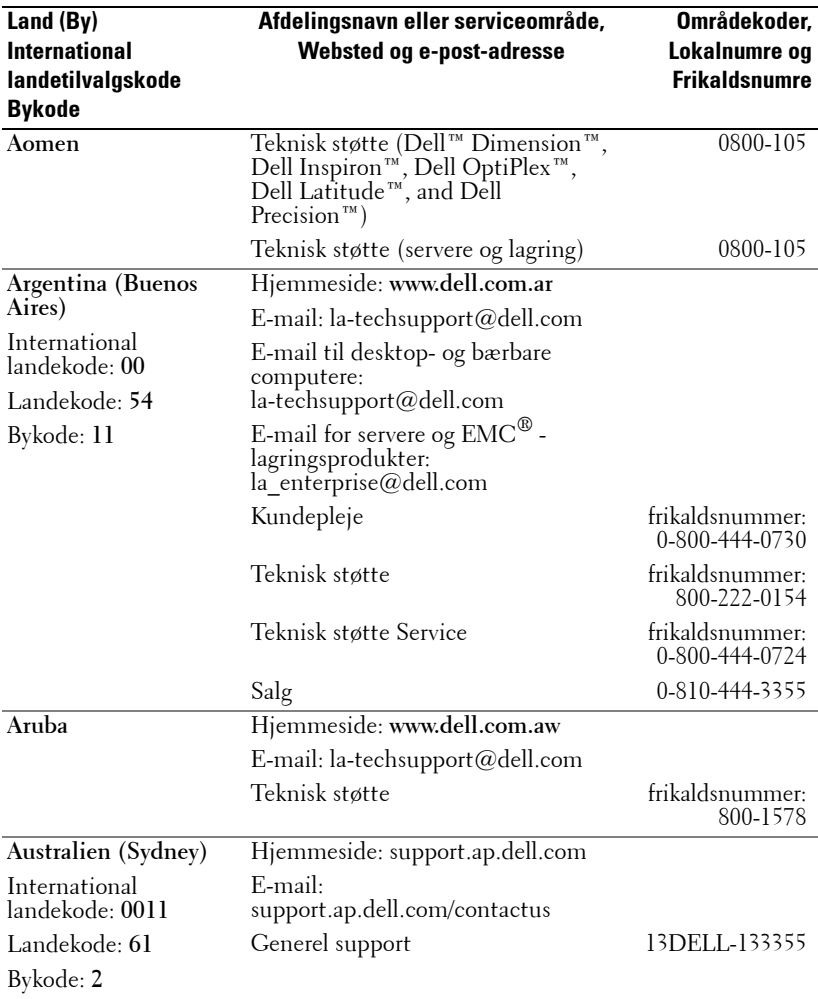

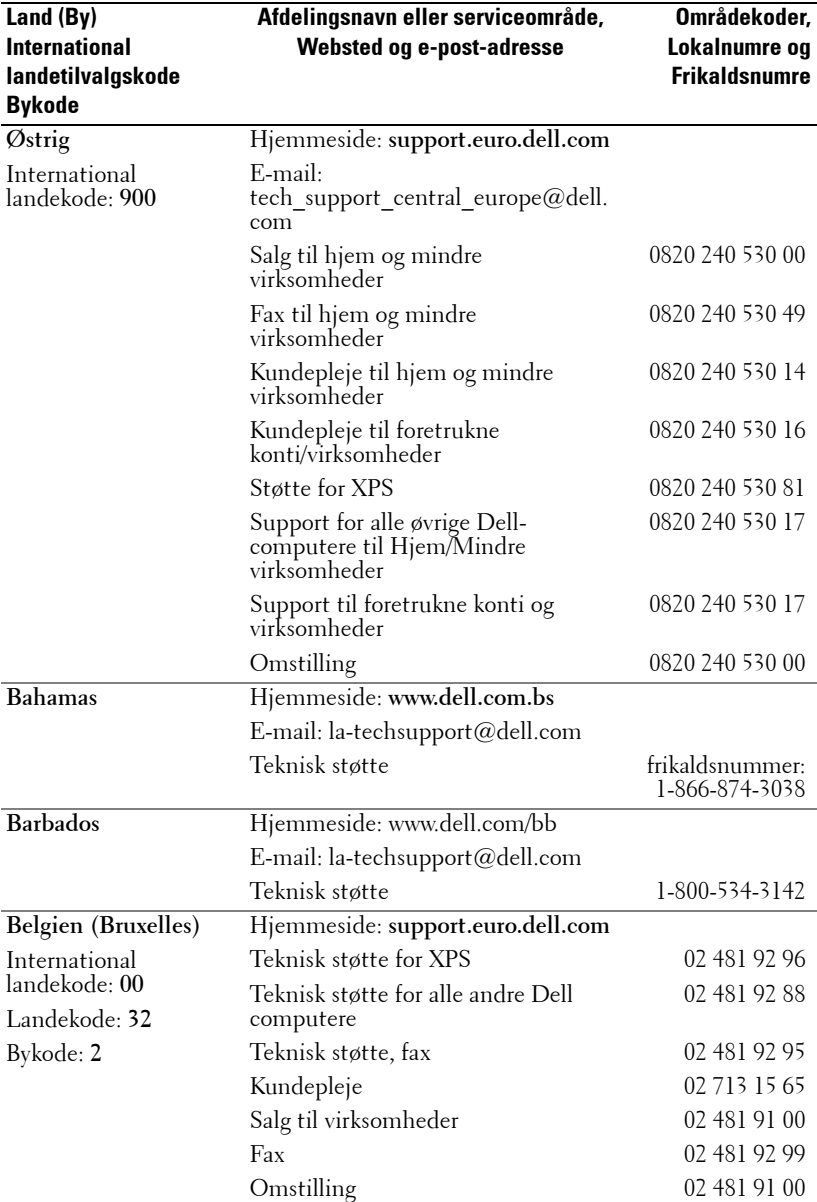

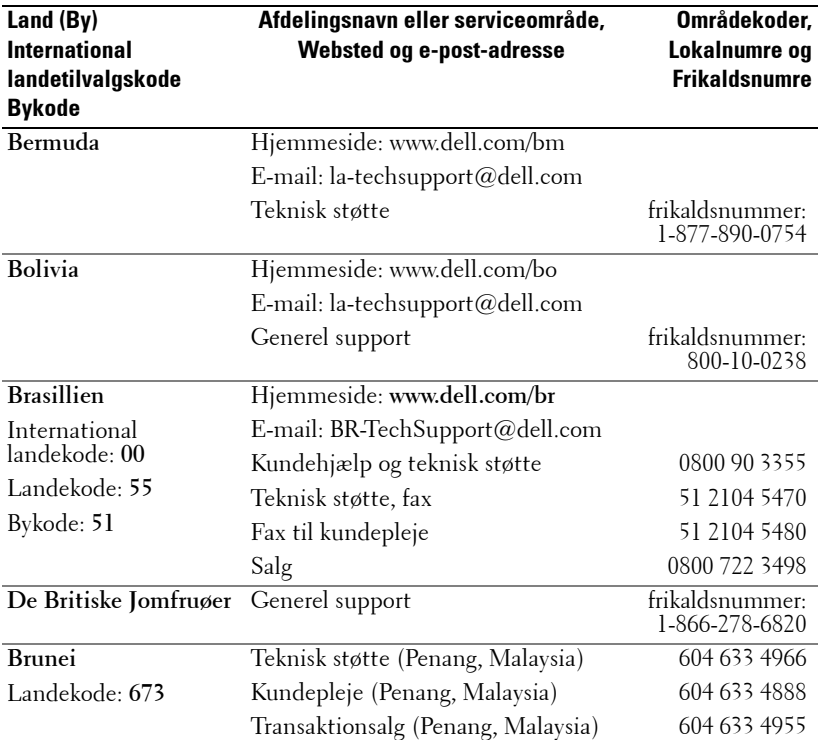

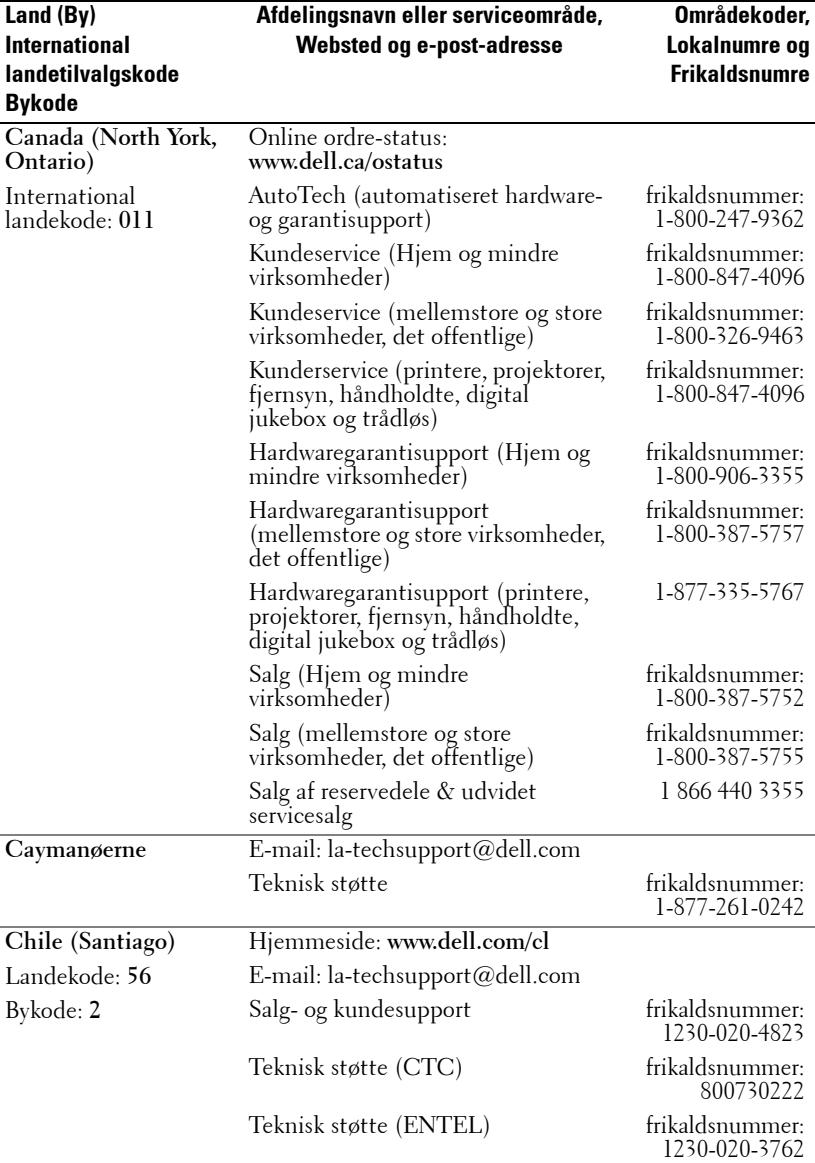

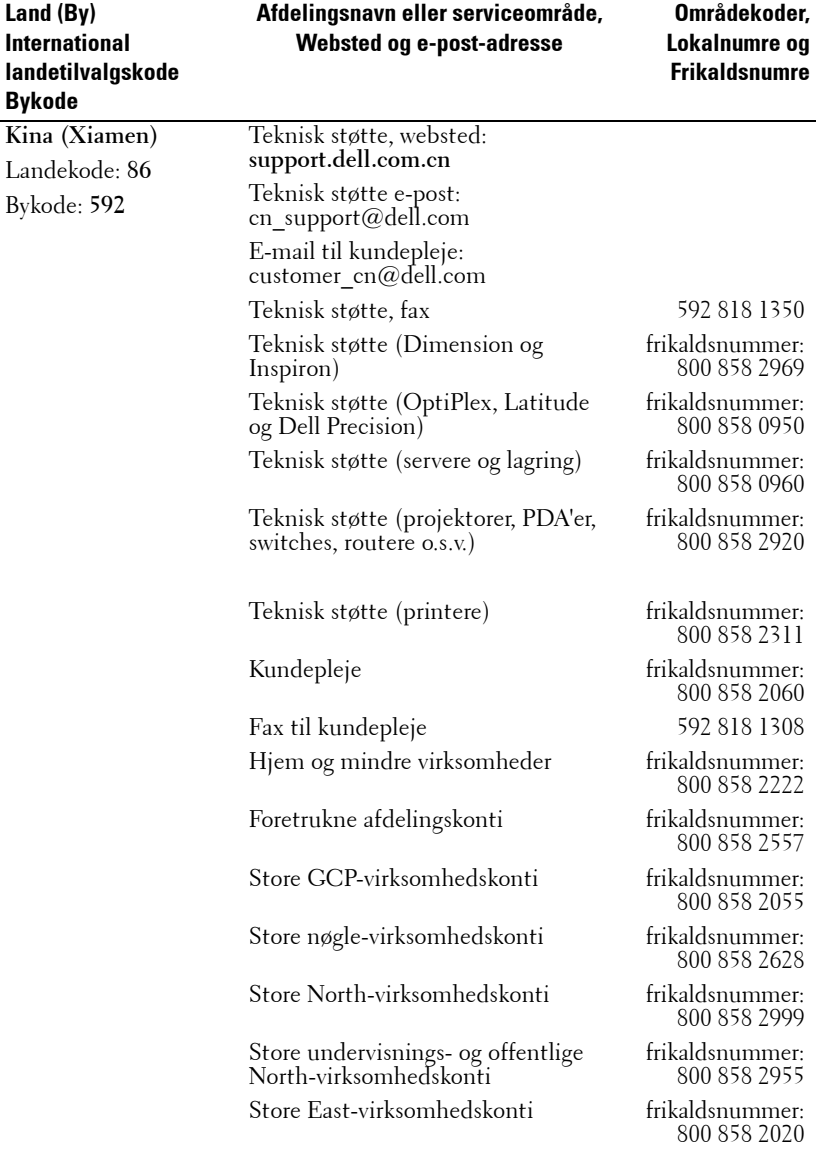

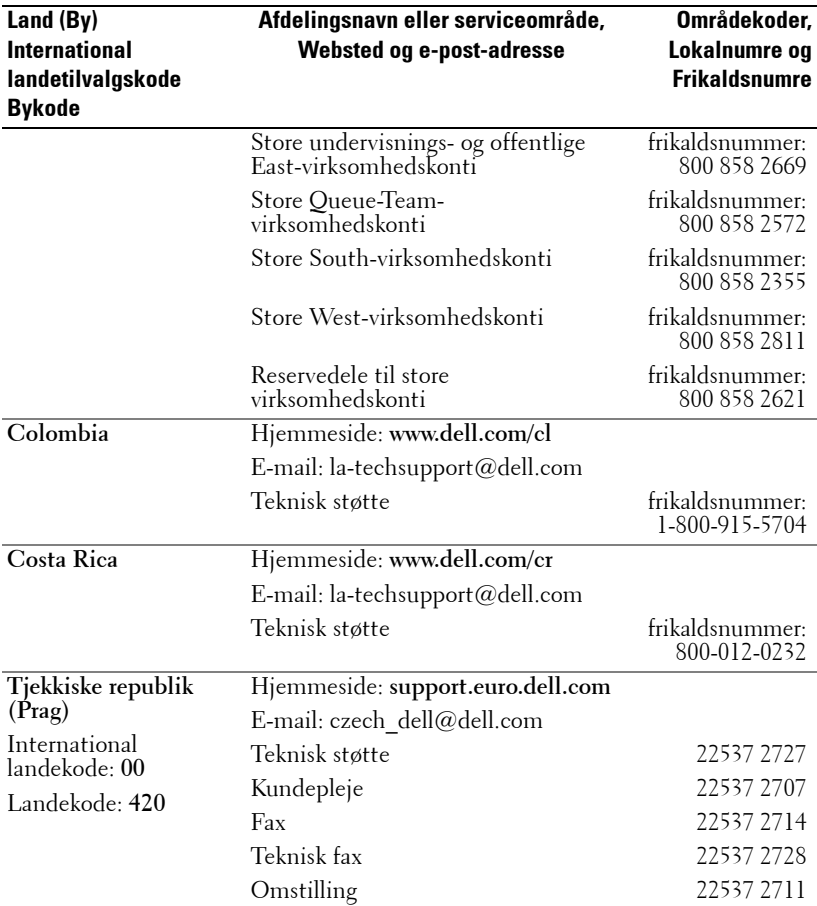

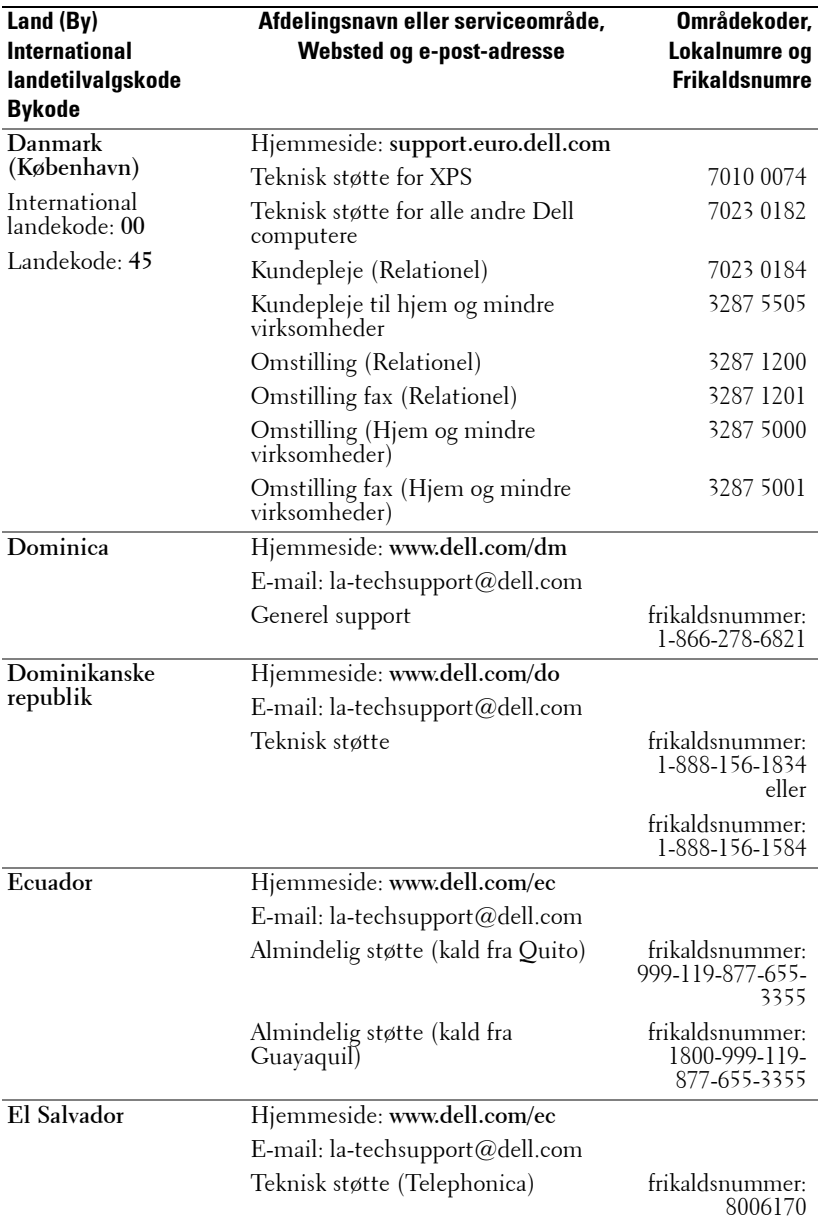

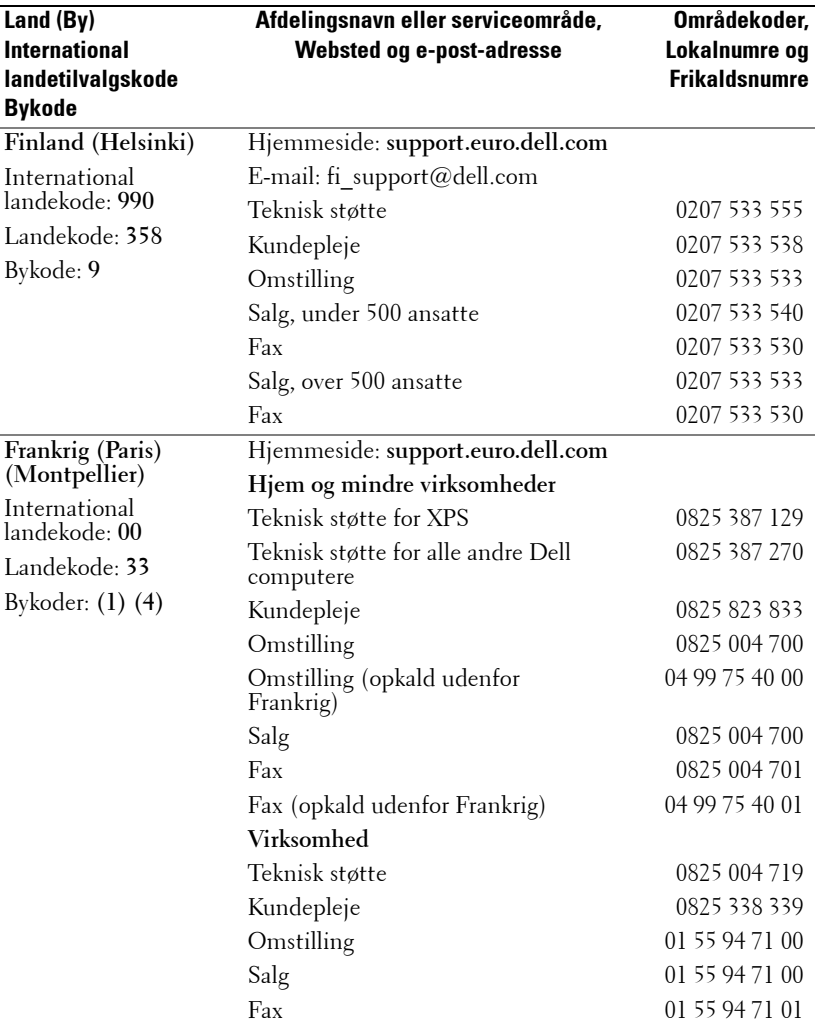

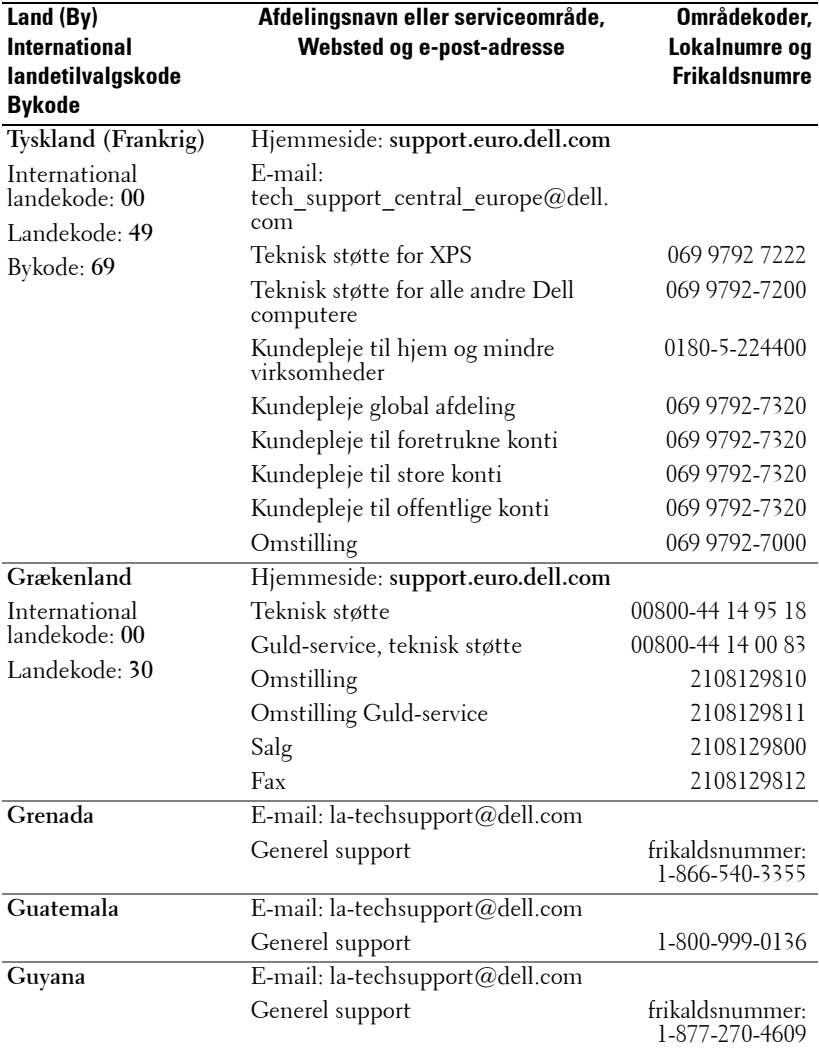

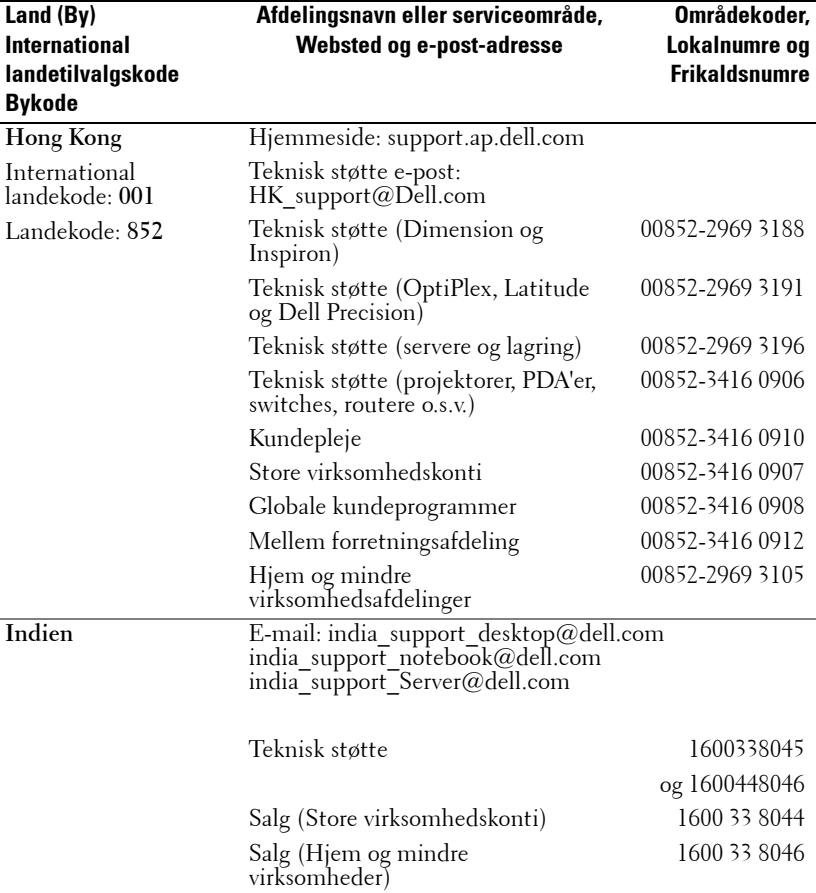

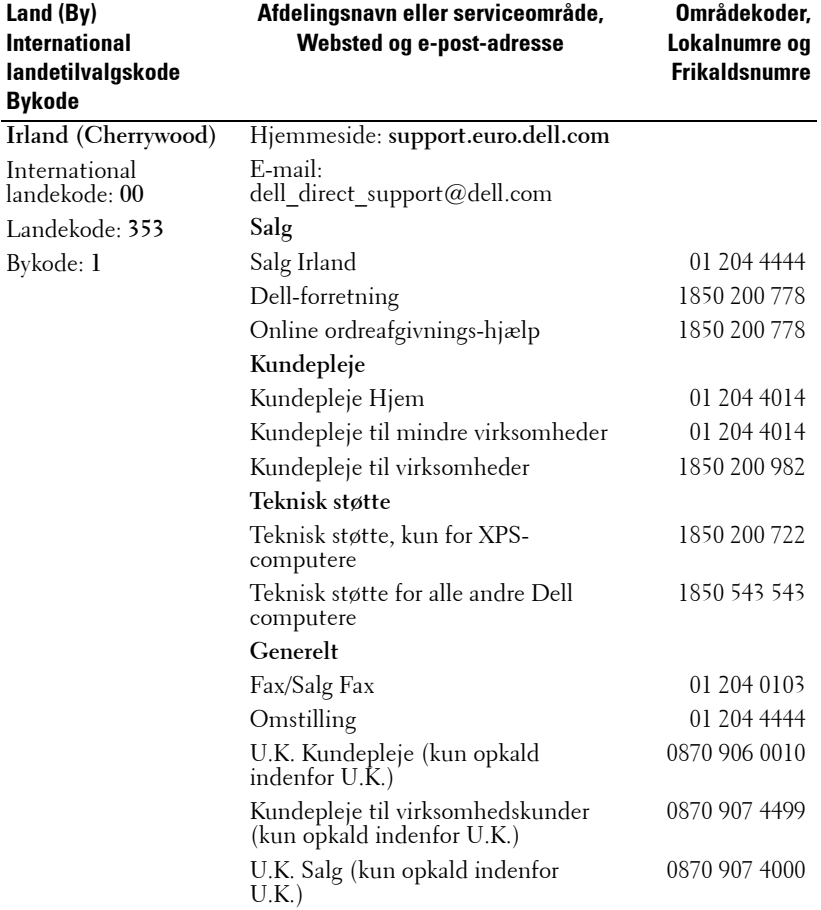

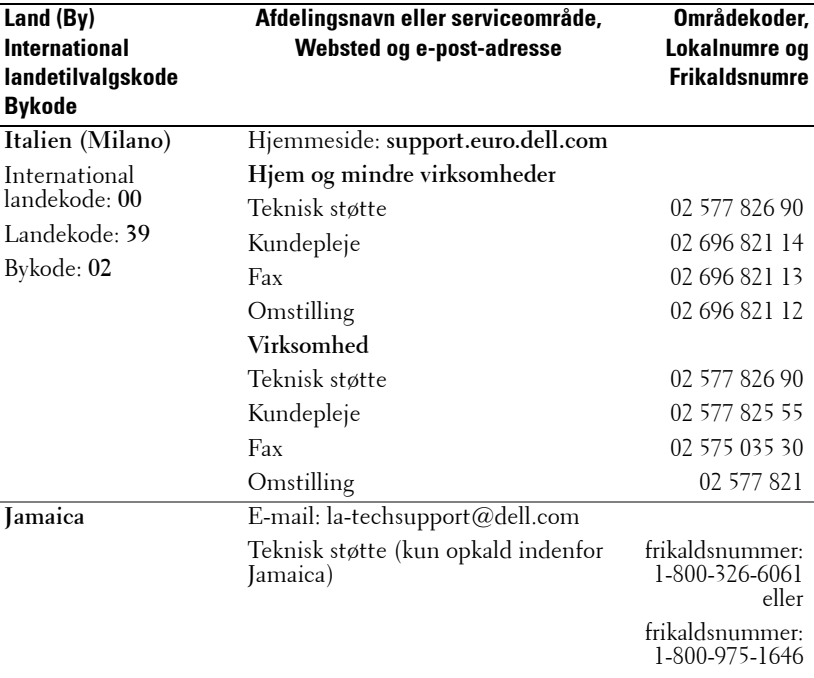

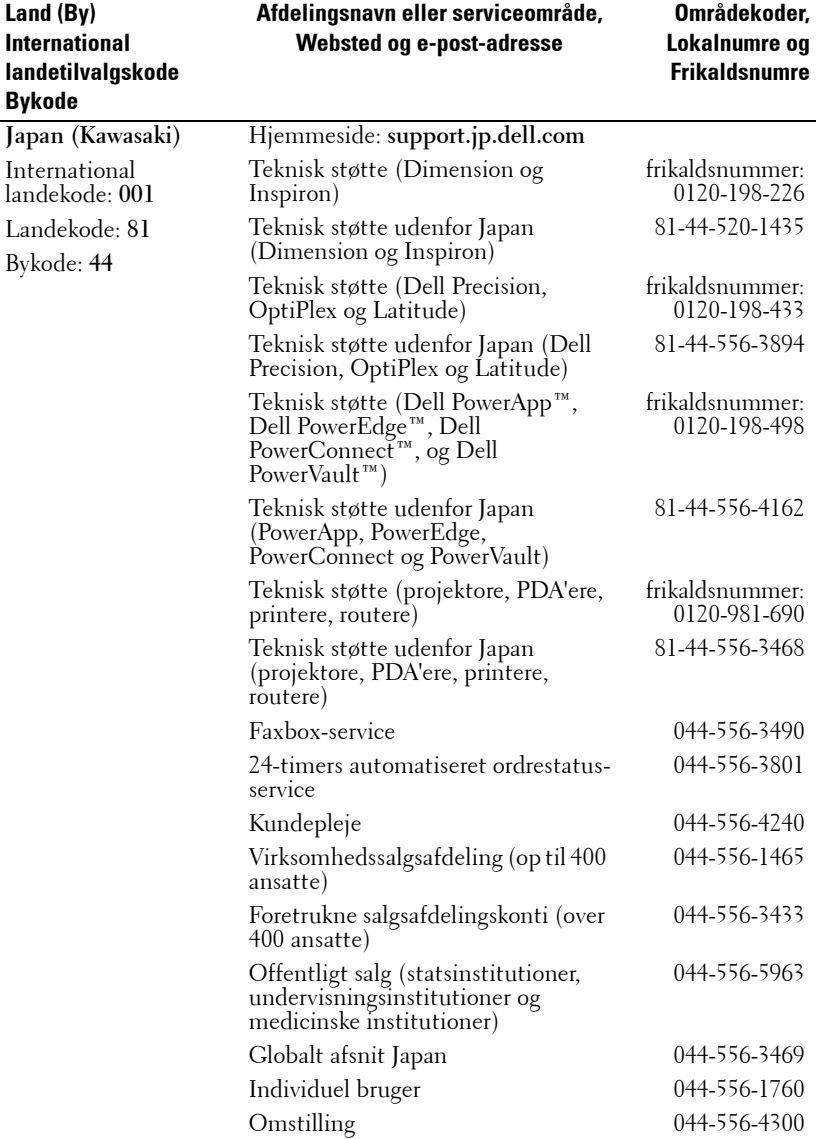

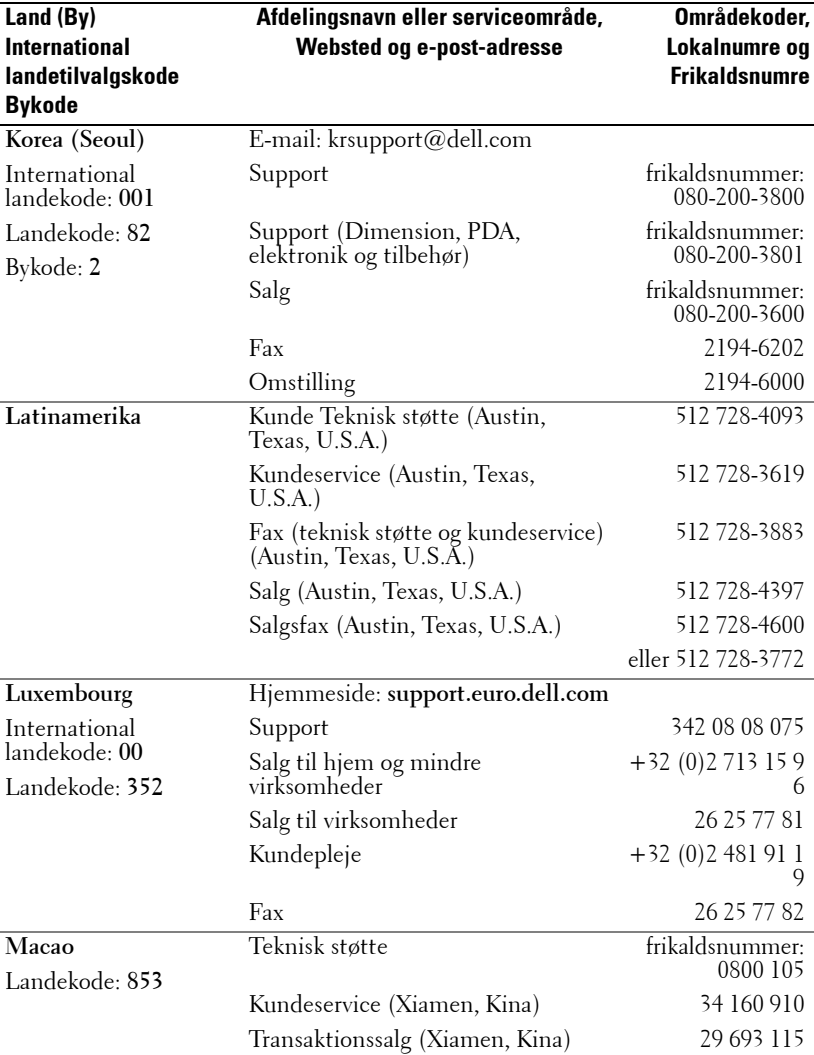

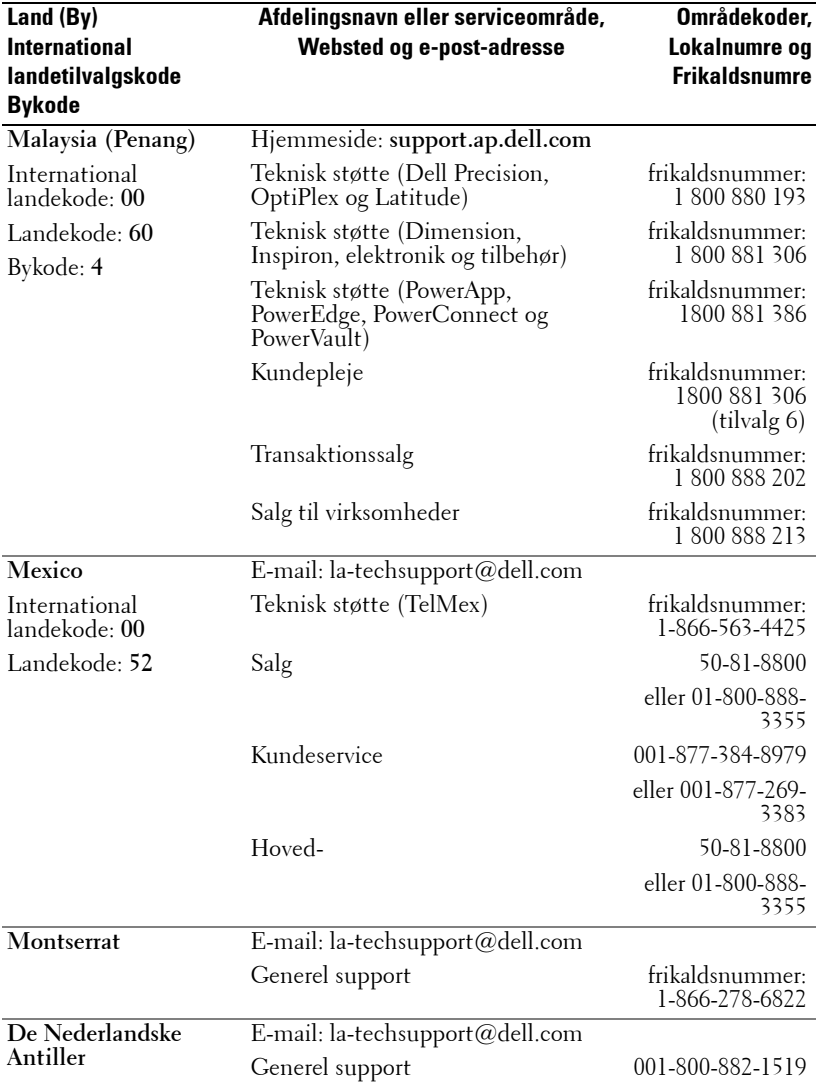

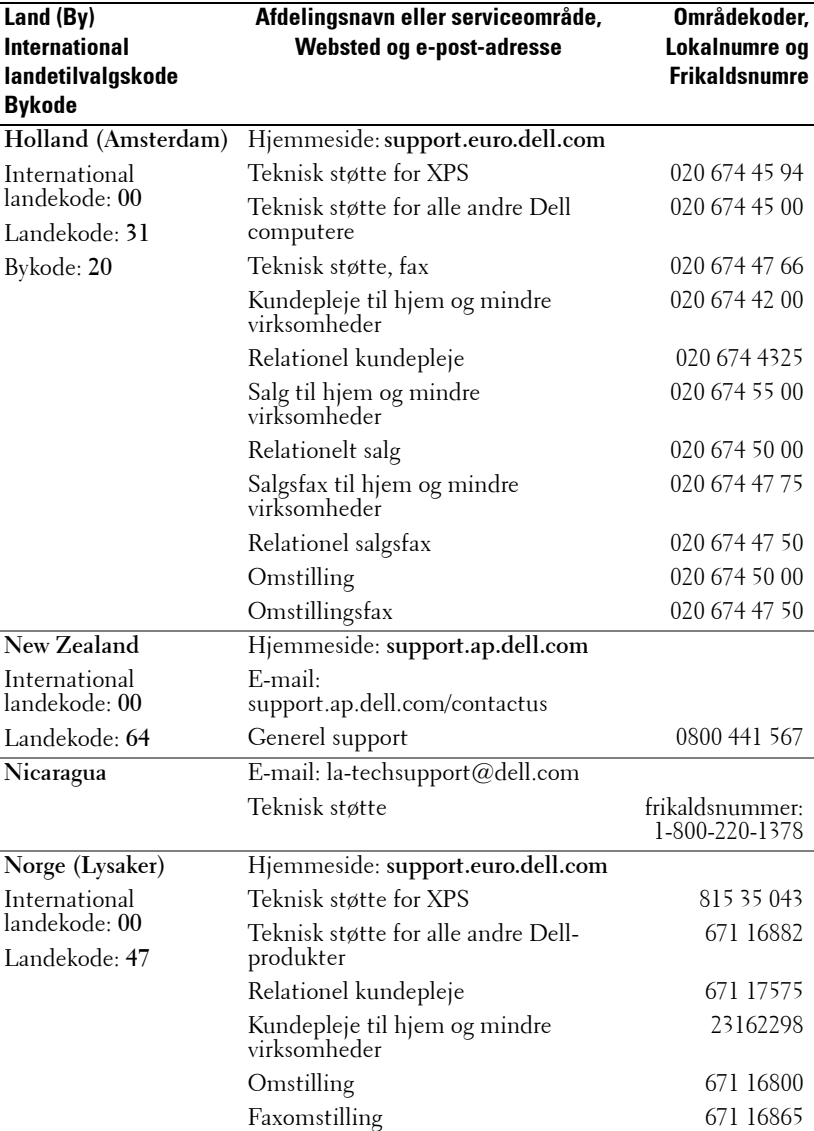

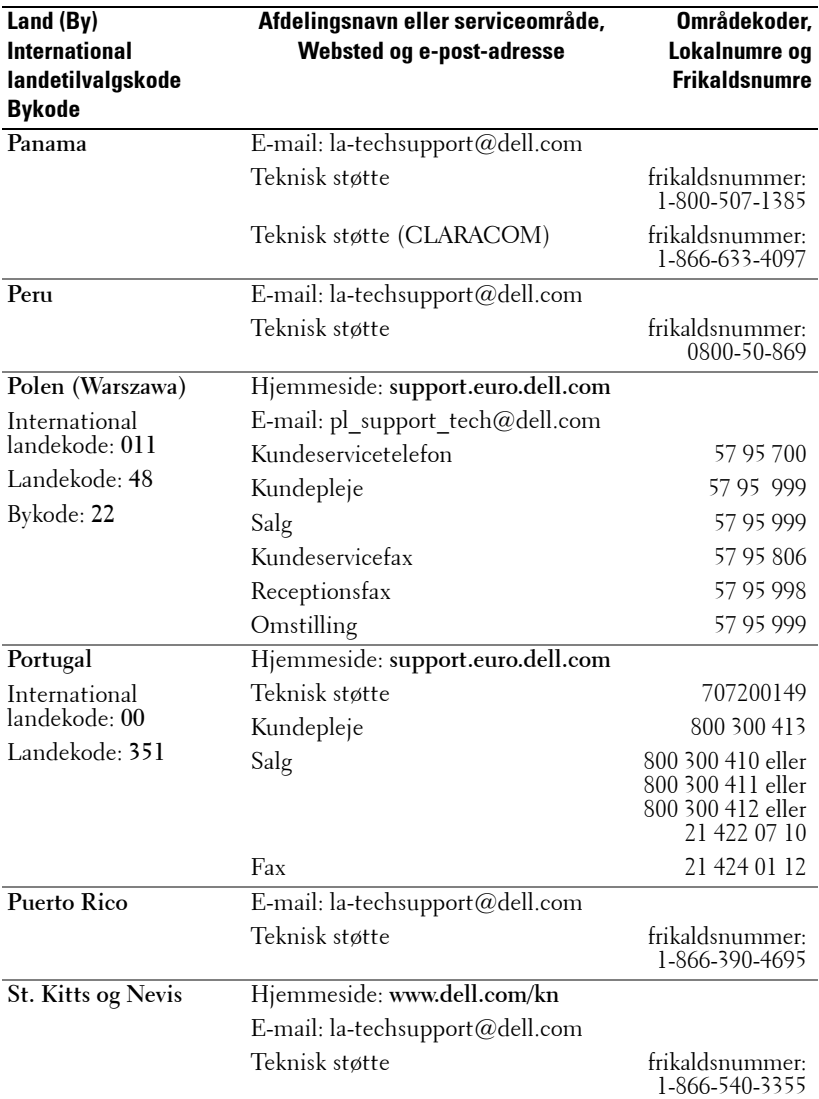
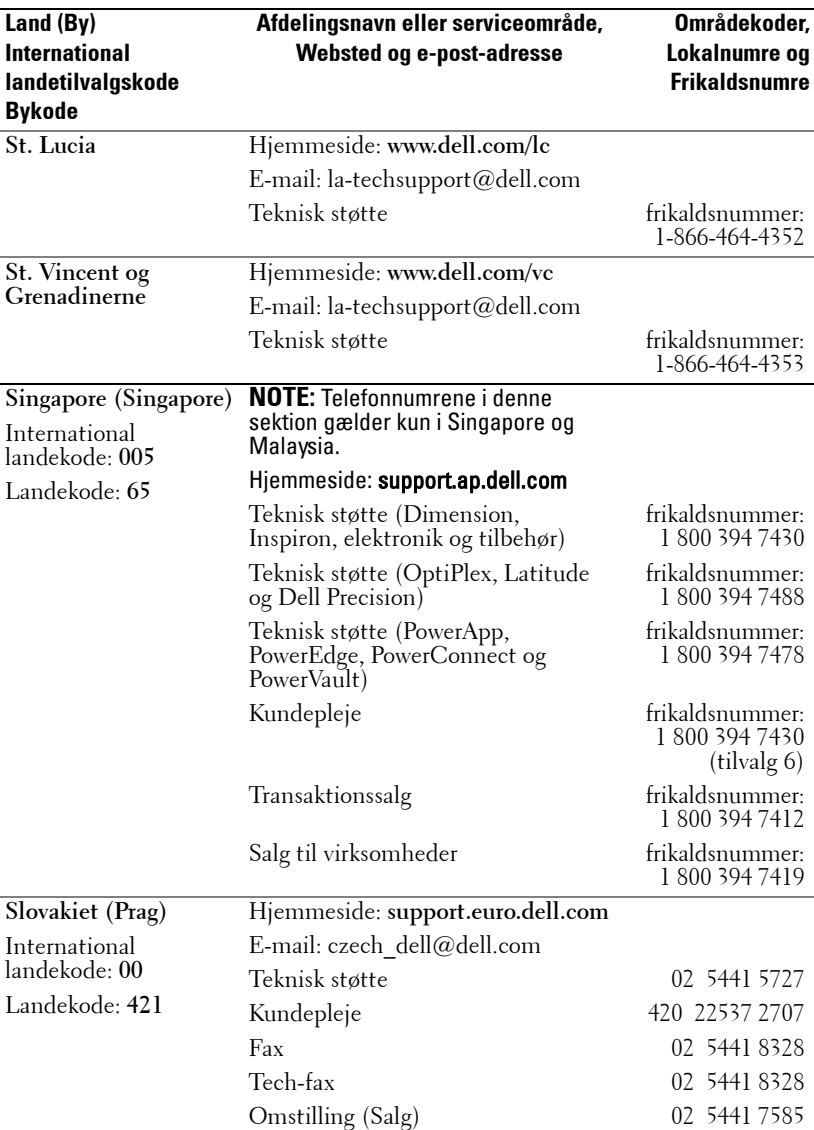

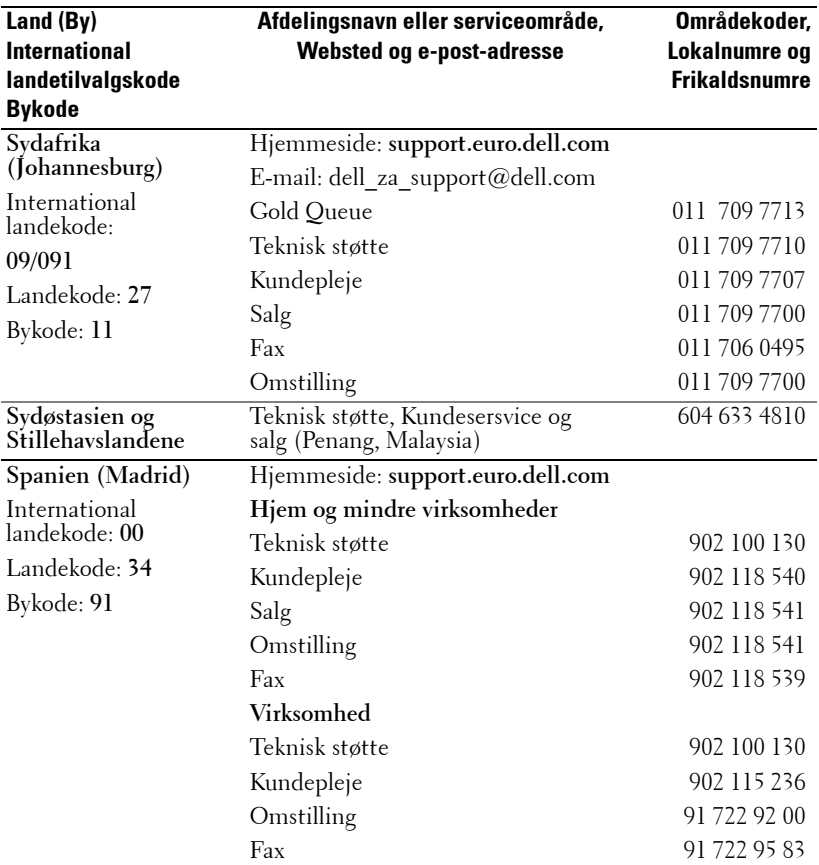

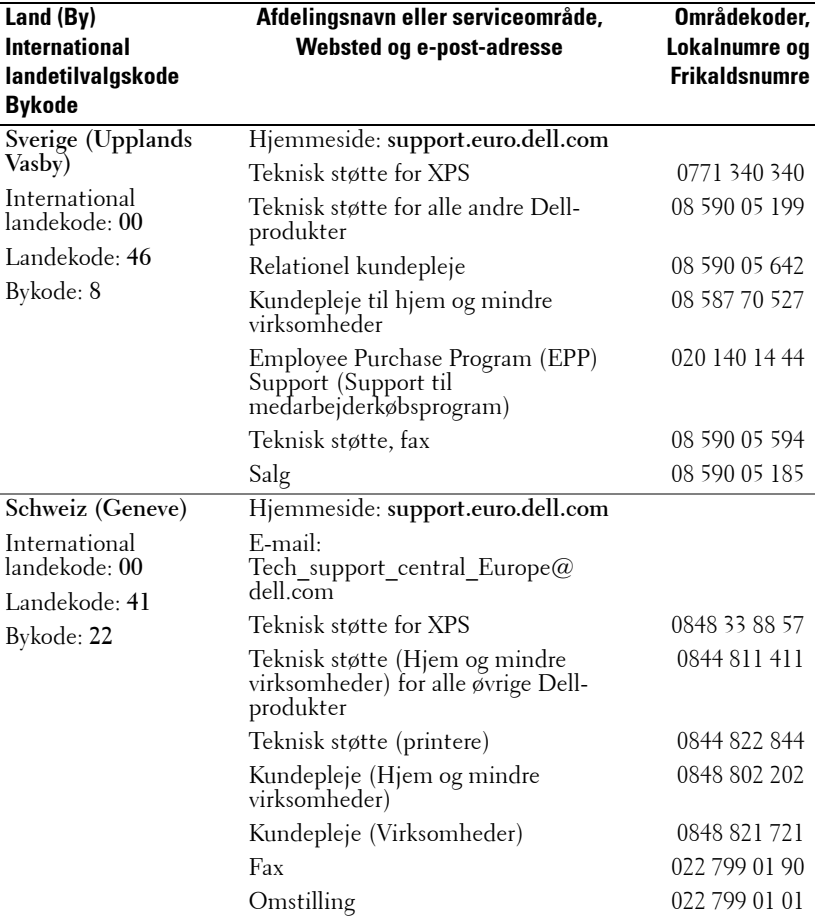

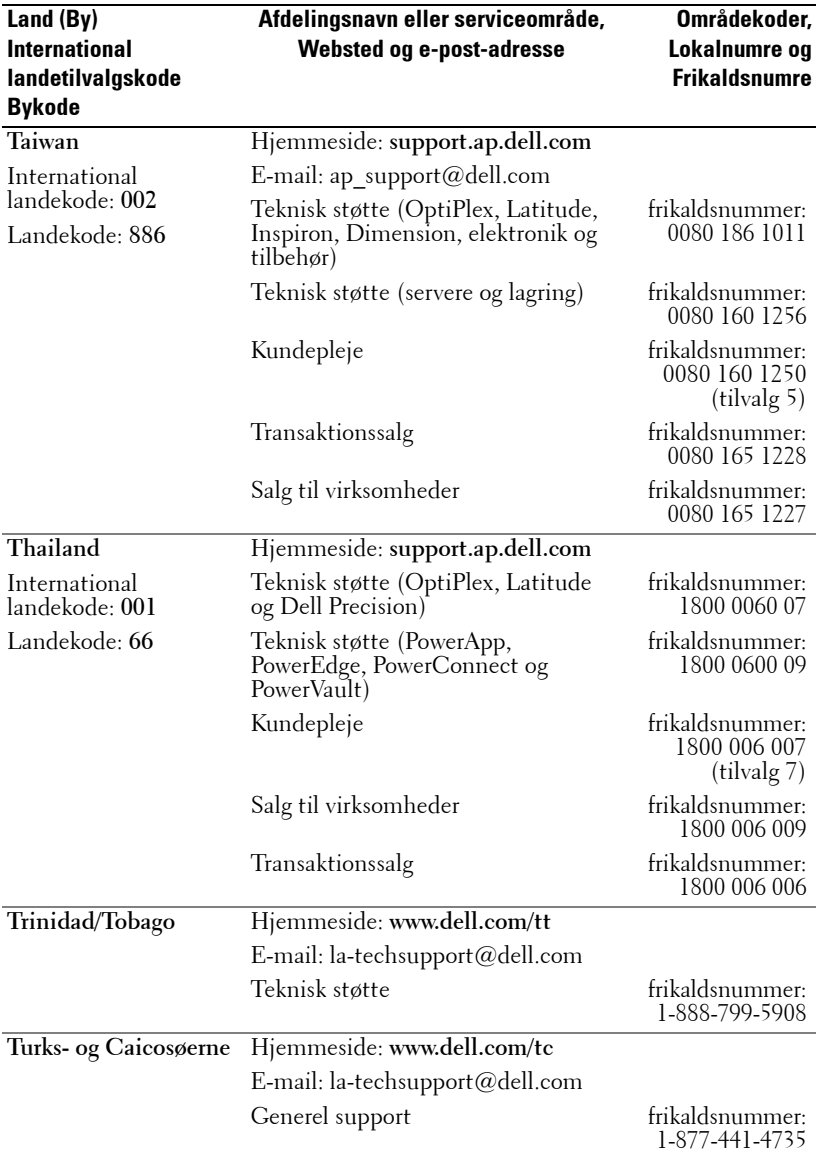

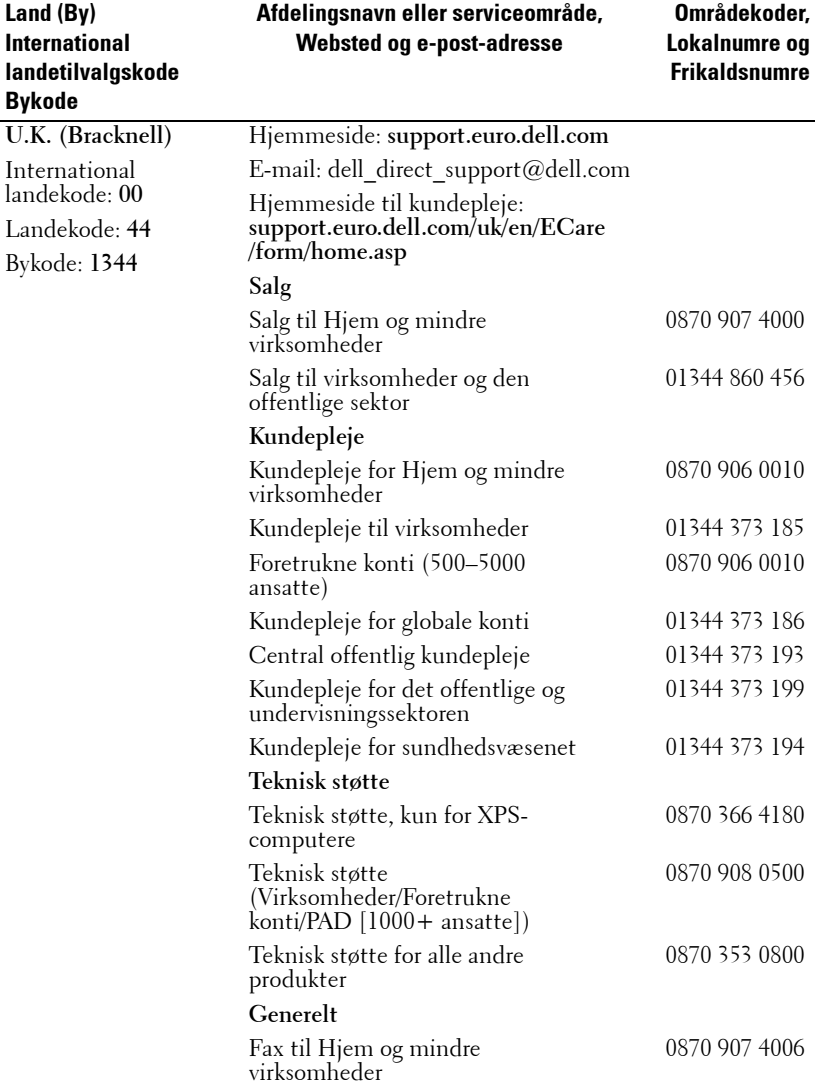

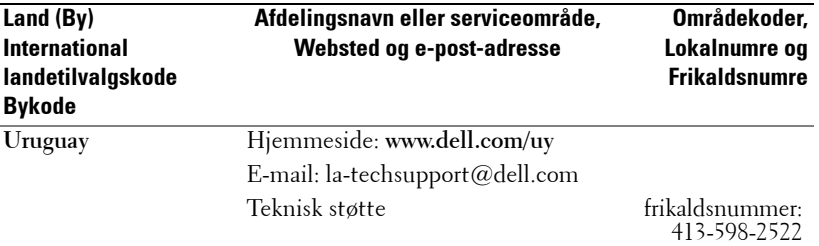

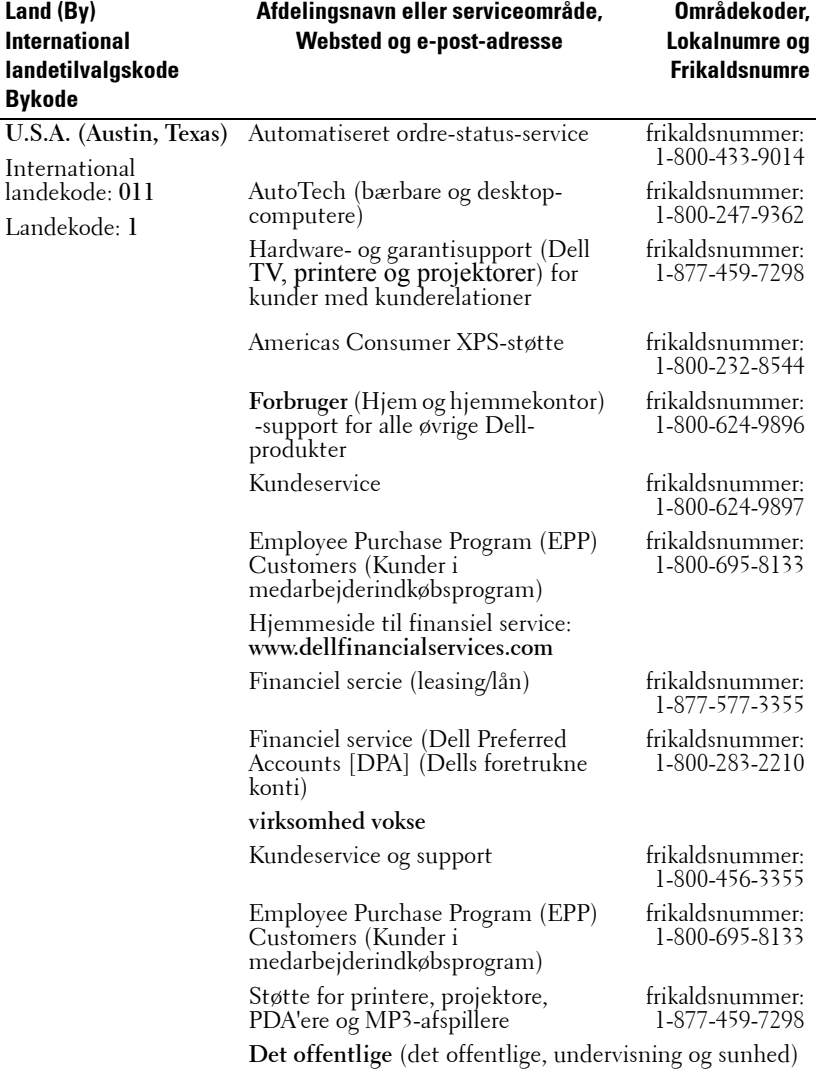

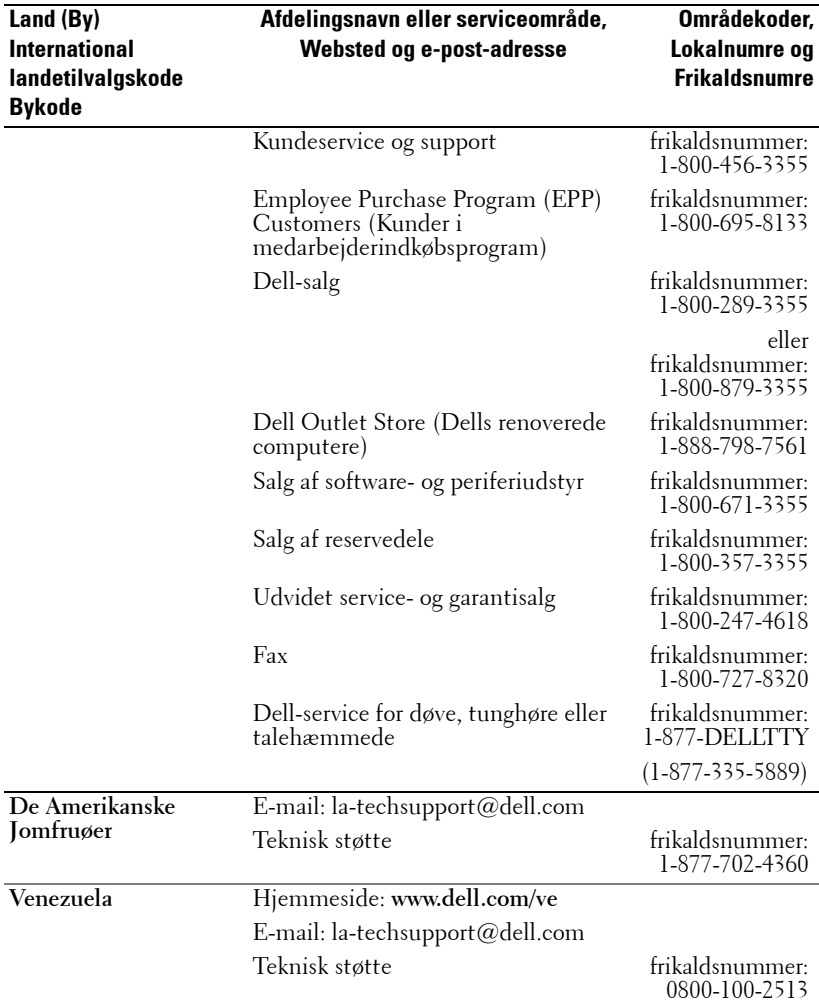

# **Tillæg: Godkendelsesbemærkninger**

## **FCC-bemærkninger (kun for USA)**

De fleste Dell-computersystemer er klassificerede af Federal Communications Commission (FCC) som Klasse B digitale enheder. For at fastslå, om klassifikationen gælder for dit computersystem, skal du undersøge alle FCC-registreringsmærker, der er placeret i bunden, på siden eller på bagsiden af din computer, på kortmonteringskonsoller og på selve kortene. Hvis nogle af disse mærker bærer en Klasse A-mærkning, skal hele dit system betragtes som en Klasse A digital enhed. Hvis alle mærker bærer en FCC Klasse B-mærkning, som angivet enten ved et FCC ID-nummer eller FCC-logoet, ( $\bigcap$ ), anses dit system for at være en Klasse B digital enhed.

Når du har fastslået dit systems FCC-klassificering, så læs den tilsvarende FCCbemærkning. Bemærk, at FCC-regler, der medfører ændringer, der ikke udtrykkeligt er godkendt af Dell, kan annullere din ret til at bruge dette udstyr.

Dette udstyr overholder del 15 af FCC reglerne. Brug skal overholde følgende to betingelser:

- Denne enhed må ikke medføre skadelig interferens.
- Denne enhed skal acceptere enhver modtagen interferens, herunder interferens, der kan medføre uønsket brug.

#### **Klasse A**

Dette udstyr er testet og fundet i overensstemmelse med grænserne for Klasse A digitalt udstyr jf. del 15 af FCC-reglerne. Disse grænser er givet for at give en fornuftig beskyttelse mod skadelig interferens, når udstyret bruges i et handelsmiljø. Dette udstyr genererer, bruger og kan udsende radiofrekvensenergi, og hvis det ikke er installeret i overensstemmelse med fabrikantens instuktionsvejledning, kan det medføre skadelig interferens med radiokommunikation. Brug af dette udstyr i beboelsesområder kan også medføre interferens, og i dette tilfælde kan du blive anmodet om at ændre interferens på din egen regning.

#### **Klasse B**

Dette udstyr er testet og fundet i overensstemmelse med grænserne for Klasse B digitalt udstyr jf. del 15 af FCC-reglerne. Disse grænser er givet for at give en fornuftig beskyttelse mod skadelig interferens, når udstyret bruges i en beboelsesinstallation. Dette udstyr genererer, bruger og kan udsende radiofrekvensenergi, og hvis det ikke er installeret i overensstemmelse med fabrikantens instuktionsvejledning, kan det medføre interferens med radiokommunikation. Der er imidlertid ingen garanti for, at der ikke vil opstå interferens i en bestemt installation. Hvis dette udstyr medfører skadelig interferens på radio- eller fjernsynsmodtagelse, som kan konstateres ved at tænde og slukke for udstyret, opfordres du til at forsøge at rette interferens på en eller flere af de følgende måder:

- Drej eller flyt modtageantennen.
- Øg afstanden mellem udstyr og modtager.
- Tilslut udstyret til en stikkontakt på et andet kredsløb, end det hvor modtageren er tilsluttet.
- Kontakt forhandleren eller en uddannet radio/tv-tekniker for hjælp.

#### **FCC-identifkationsinformation**

Følgende ininformation er givet for enheden eller de enheder, der er omhandlet dette dokument i overensstemmelse med FCC-reglerne:

- Produktnavn: DLP® Projector
- Modelnummer: 1800MP/DELL
- Firmanavn: Dell Inc. One Dell Way Round Rock, Texas 78682 USA 512-338-4400

#### **NOM-information (Kun Mexico)**

Følgende information er givet for enheden(erne), der er beskrevet i dette dokument i overensstemmelse med bestemmelserne i de officielle mexikanske standarder (NOM):

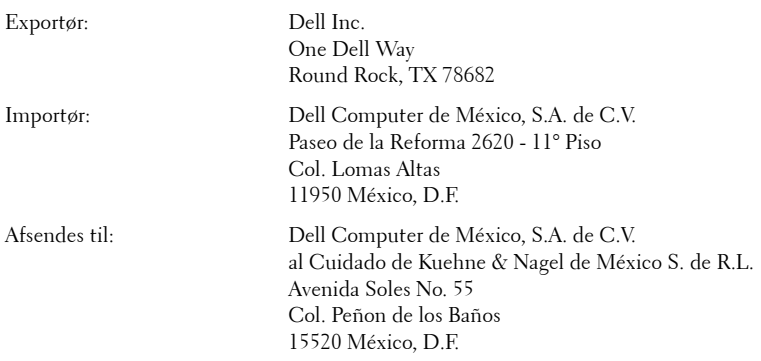

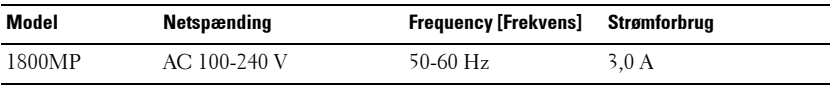

# **Ordliste**

ANSI Lumens —En standard til måling af lysstyrken. Den beregnes ved at opdele et kvadratmeterbillede i ni lige store rektangler, måle "lux" (dvs lysstyrken) i midten af hvert rekatangel og derefter beregne gennemsnittet for de ni punkter.

Billedformat —Det mest populære billedformat er 4:3 (4 til 3). Tidlige tv- og computervideoformater er billedformatet 4:3, hvilket betyder, at bredden af billedet er 4/3 gange højden.

Brightness [Lysstyrke]—Lysmængden der udsendes fra en skærm eller en projektorskærm eller projektorenhed. Projektorens lysstyrke måles i ANSI lumens.

Color Temperature [Farvetemperatur] —Mængden af hvidt lys/farve. Lav farvetemperatur betyder varmere (mere gul/rødt) lys, mens høj farvetemperatur betyder et koldere (mere blåt) lys. Standardenheden for farvetemperatur kaldes "Kelvin (K)".

Component Video [Komponentvideo]—En metode, hvorved der kan leveres kvalitetsvideo i et format, som består af luminans-signalet og to separate krominans-signaler. Det defineres som Y'Pb'Pr' for analogt komponent og Y'Cb'Cr' for digitalt komponent. Komponent-video findes på DVD-afspillere.

Composite Video [Kompositvideo]—Et videosignal, som kombinerer "luma" (lysstyrke), "krominans" (farve), "burst" (farvereference) og "synk" (vandrette og lodrette synkroniserende signaler) til en signalbølgeform, som fremføres af et enkelt ledningspar. Der er tre formater: NTSC, PAL og SECAM.

Compressed Resolution [Komprimeret opløsning]—Hvis ind-billederne har en højere opløsning end projektorens naturlige opløsning, tilpasses det endelige billede projektorens naturlige opløsning. Komprimering i digitalt udstyr medfører, at noget af billedindholdet mistes.

Contrast Ratio [Kontrastområde]—Område for lyse og mørke værdier i et billede, eller området mellem deres maksimum- og minimumværdier. Der er to metoder, der bruges af projektionsindustrien til måling af området:

- **1** Full On/Off [Fuld Til/Fra] måler området for lyseffekt på et helt hvidt billede (fuld Til) og lyseffekt på et helt sort billede (fuld Fra).
- 2 ANSI måler et mønster på 16 skiftende sorte og hvide rektangler. Den gennemsnitlige lyseffekt fra de hvide rektangler divideres med den gennemsnitlige lyseffekt fra de sorte rektangler for at bestemme ANSI-kontrastområde.

Full On/Off [Fuld Til/Fra]-kontrast er altid et større nummer end ANSI-kontrast for samme projektor.

dB—decibel—En enhed, der bruges til at udtrykke den relative forskel i strøm eller intensitet, sædvanligvis mellem to akustiske eller elektriske signaler, svarende til ti gange den fælles logaritmestørrelse af de to nivieauer.

Diagonal Screen [Diagonalskærm]—En metode for måling af størrelsen af en skærm eller et projiceret billede. Den måles fra et hjørne til det modsatte hjørne. En 9FT(274,32 cm) høj, 12FT(365,76 cm) bred skærm har en diagonal på 15FT (457,20 cm). Dette dokument går ud fra, at diagonaldimensionerne er for det traditionelle 4:3-område for et computerbillede, som eksemplet ovenfor.

**DLP<sup>®</sup>—**Digital Light Processing™ [Digital lysbehandling]—Refleksiv visningsteknologi, der er udviklet af Texas Instruments ved hjælp af små manipulerede spejle. Lys, der passerer gennem at farvefilter, sendes til DLP-spejle, der arrangerer de RGB-farver i et billede, der projiceres på skærmen, også kendt som DMD.

DMD—digital Micro- Mirror Device [Digital mikrospejlenhed]— Hver DMD består af tusind hældende, mikroskopiske aluminiumslegerede spejle, der er monteret på en skjult bøjle.

Focal Length [Fokallængde] —Distancen fra linseoverfladen til dens fokale punkt.

**Frequency [Frekvens]** —Det er omfanget af gentagelse i forløb pr. sekund for elektriske signaler. Måles i Hz.

**Hz** —Frekvens for et vekslende signal. Se Frequency [Frekvens].

Keystone Correction [Trapezkorrektionssignal] —Enhed der retter en billedskævhed (sædvanligvis en bred top/snæver bund-effekt) på et projiceret billede, der er forårsaget af en forkert skærmvinkel.

Maximum Distance [Maksimal afstand]—Den afstand fra en skærm, som projektoren skal bruge til at vise et brugbart billede (lyst nok) i et helt mørklagt rum.

Maximum Image Size [Maksimal billedstørrelse] —Det største billede en projektor kan vise i et mørklagt rum. Denne størrelse er sædvanligvis begrænset af optikkens fokale rækkevidde.

Minimum Distance [Minimumafstand] —Den tætteste placering, som en projektor kan fokusere et billede på en skærm.

NTSC—"National Television Standards Committee". Nordamerikansk standard for video og transmission med et videoformat på 525 liner ved 30 billeder per sekund.

PAL—Phase Alternating Line. En europæisk transmissions-standard for video og transmission med et videoformat på 625 linier ved 25 billeder per sekund.

Reverse Image [Spejlvendt billede] —Funktion der gør det muligt at dreje billedet vandret. Når det bruges i et normalt projektionsmiljø, bliver tekst, grafik m.v. vist bagvendt. Omvendt billede bruges til projektion vist bagfra.

RGB—Red, Green, Blue [Rød, Grøn, Blå]— Bruges typisk til at beskrive en skærm, der kræver separate signaler for hver af de tre farver.

S-Video [S-video]—En videotransmissionsstandard, der bruger et 4-bens mini-DIN-stik til at sende videoinformation på to signalkabler, der kaldes luminans (lysstyrke, Y) og krominans (farve, C). Der refereres også til S-video som Y/C.

SECAM—En fransk, international transmissions-standard for video og transmission, tæt forbundet med PAL, men med en anden måde at sende farveinformation på.

SVGA—Super Video Graphics Array [Supervideografikrække]-800 x 600 pixels tæll.

SXGA—Super Extended Graphics Array [Superforlænget grafikrække]-1280 x 1024 pixels tæll.

UXGA—Ultra Extended Graphics Array [Ultraforlænget grafikrække]- 1600 x 1200 pixels tæll.

VGA—Video Graphics Array [Videografikrække]-640 x 480 pixeltæll.

XGA—Extended Video Graphics Array [forlængetvideografikrække]-1024 x 768 pixeltæll.

**Zoom Lens [Zoomlinse]—Linse med variabel fokallængde, der sætter operatøren** i stand til at flytte visningen ind eller ud ved at gøre billedet mindre eller større.

Zoom Lens Ratio [Zoomlinsestørrelsesforhold] —Er forholdet mellem det mindste og det største billede en linse kan projicere fra en fast afstand. For eksempel betyder et 1.4:1 zoomlinseforhold, at et 10 fods billede uden zoom ville være et 14 fods billede med fuld zoom.

# **Innehåll**

# **D**

Dell Sådan kontakter [43](#page-666-0)

## **F**

Fejlfinding [31](#page-654-0) Kontakt Dell [31](#page-654-1) Fjernbetjening [19](#page-642-0)

## **H**

Hovedenhed [6](#page-629-0) Fjernbetjeningsmodtager [6](#page-629-1) Fokusring [6](#page-629-2) Hæveknap [6](#page-629-3) Linse [6](#page-629-4) Netledningsstik [6](#page-629-5) Zoomtap [6](#page-629-6)

#### **J**

Justering af det projicerede billede [14](#page-637-0) Hævning af projektorhøjde [14](#page-637-1) Sænkning af projektorhøjde [14](#page-637-2) Hældningsjusteringshjul [14](#page-637-3) Hævefod [14](#page-637-4) Hæveknap [14](#page-637-5) Justering af projektionsbilledstør-

relse [16](#page-639-0) Justering af projektorzoom og fokus [15](#page-638-0) Fokusring [15](#page-638-1) Zoomtap [15](#page-638-2)

#### **K**

Kontakt Dell [5](#page-628-0), [18](#page-641-0) Kontrolpanel [17](#page-640-0)

## **O**

On-[Screen Display \[Skærmvisn](#page-644-0)ing] 21 AUTO-ADJUST [Automatisk justering] [22](#page-645-0) DISPLAY (i pc-funktion) [25](#page-647-0) DISPLAY (i video-funktion) [26](#page-648-0) INPUT SELECT [Vælg input] [21](#page-644-1) LAMP [LAMPE] [26](#page-649-0) LANGUAGE [SPROG] [27](#page-650-0) MAIN MENU [Hovedmenu] [21](#page-644-2) PICTURE [BILLEDE] (i pc-funktion) [23](#page-646-0) PICTURE [BILLEDE] (i video-funktion) [24](#page-646-1) PREFERENCES [Præferencer] [28](#page-651-0) SET UP [Indstilling] [22](#page-645-1)

# **S**

Sådan kontakter du Dell [36](#page-659-0) Specifikationer Antal pixels [39](#page-662-0) Dimensioner [40](#page-663-0) Ensartethed [39](#page-662-1) Farvehjulshastighed [39](#page-662-2) Farvevisning [39](#page-662-3) Godkendelser [40](#page-663-1) H. Frekvens [39](#page-662-4) I/O-stik [40](#page-663-2) Kompatiblitetsfunktioner [42](#page-665-0) Kontrastområde [39](#page-662-5) Lampe [39](#page-662-6) Lyd [39](#page-662-7) Lysstyrke [39](#page-662-8) Lysventil [39](#page-662-9) Miljøforhold [40](#page-663-3) Projektionsafstand [39](#page-662-10) Projektionslinse [39](#page-662-11) Projektionsskærmstørrelse [39](#page-662-12) RS232-protokol [41](#page-664-0) Støjniveau [40](#page-663-4) Strømforbrug [39](#page-662-13) Strømforsyning [39](#page-662-14) V. Frekvens [39](#page-662-15) Vægt [40](#page-663-5) Videokompatibilitet [39](#page-662-16)

Support Sådan kontakter du Dell [43](#page-666-0)

## **T**

Tænd/Sluk for projektoren Sluk for projektoren [13](#page-636-0) Tænd for projektoren [13](#page-636-1) Tilslutning af en computer med et RS232-kabel [12](#page-635-0)

Tilslutning af projektoren D-sub til YPbPr-kabel [11](#page-634-0) Kompositvideokabel [10](#page-633-0) Netledning [8](#page-631-0), [9](#page-632-0), [10](#page-633-1), [11](#page-634-1), [12](#page-635-1) RS232-kabel [12](#page-635-2) S-videokabel [9](#page-632-1) Tilslutning med et komponentkabel [11](#page-634-2) Tilslutning med et kompositkabel [10](#page-633-2) Tilslutning med et S-videokabel [9](#page-632-2) Tilslutning til en computer [8](#page-631-1) USB-kabel [8](#page-631-2) VGA til VGA-kabel [8](#page-631-3) Tilslutningsporte Hul til Kensington-lås [7](#page-630-0) Lydinputstik [7](#page-630-1) Lydoutputstik [7](#page-630-2) RS232-stik [7](#page-630-3) S-videostik [7](#page-630-4) USB-fjernstik [7](#page-630-5) VGA-A-Ind-stik [7](#page-630-6) VGA-A-ud-stik [7](#page-630-7) VGA-B-Ind-stik [7](#page-630-8) Videoinputstik [7](#page-630-9)

## **U**

Udskiftning af lampe [36](#page-659-1)

# Dell™ 1800MP -projektori Käyttäjän ohjekirja

# **Merkinnät Huom., Huomautus ja Varoitus**

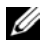

**ZALUOM.:** "HUOM." merkitsee tärkeää tietoa, ja se auttaa sinua hyötymään enemmän projektoristasi.

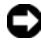

**HUOMAUTUS:** "HUOMAUTUS" merkitsee joko mahdollisuutta laitteiston vaurioitumiseen tai tiedon menetykseen ja kertoo, miten voit välttää ongelman.

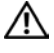

**VAROITUS: "VAROITUS" merkitsee mahdollisuutta omaisuusvaurioon, loukkaantumiseen tai kuolemaan.**

**Tämän asiakirjan tietoja saatetaan muuttaa ilman erillistä huomautusta. © 2006 Dell Inc. Kaikki oikeudet pidätetään.**

Jäljentäminen millä hyvänsä tavalla ilman kirjallista lupaa Dell Inc:ltä on ehdottomasti kielletty.

Tässä tekstissä käytetyt tavaramerkit: *Dell*, *DELL*-logo, *Dimension*, *OptiPlex*, *Dell Precision*, *Latitude*, *Inspiron*, *DellNet*, *PowerApp*, *PowerEdge*, *PowerConnect* ja *PowerVault* ovat tavaramerkkejä, jotka omistaa Dell Inc.; *DLP®* sekä *DLP-logo* ovat Texas Instumentsin rekisteröityjä tuotemerkkejä.; *Microsoft* ja *Windows* ovat rekisteröityjä tavaramerkkejä, jotka omistaa Microsoft Corporation; *Macintosh* on rekisteröity tavaramerkki, jonka omistaa Apple Computer, Inc.

Muita tavaramerkkejä saatetaan käyttää tässä asiakirjassa viittaamaan joko nimien ja merkkien omistajiin tai heidän tuotteisiinsa. Dell Inc. ei ole omistusvastuussa mistään tavaramerkeistä ja tuotenimistä, jotka eivät ole sen omia.

#### **Rajoitteet ja vastuuvapauslauseke**

\_\_\_\_\_\_\_\_\_\_\_\_\_\_\_\_\_\_\_\_

Tämän asiakirjan sisältämät tiedot, mukaan lukien kaikki ohjeet, varoitukset, säännösten hyväksynnät ja sertifikaatit, perustuvat lausuntoihin, jotka valmistaja on Dellille toimittanut, eikä Dell ole varmistanut tai testannut niitä itse. Dell sanoutuu irti kaikesta vastuusta, joka liittyy puutteisiin tai virheisiin sellaisissa tiedoissa.

Kaikki lausunnot ja väittämät, jotka liittyvät tässä asiakirjassa mainitun osan ominaisuuksiin, kykyihin, nopeuksiin tai pätevyyteen, ovat valmistajan tekemiä, eivät Dellin. Dell ei vastaa tiedoista, jotka liittyvät erityisesti sellaisten lausuntojen tarkkuuteen, aukottomuuteen tai todenmukaisuuteen.

#### **Malli 1800MP**

**Syyskuu 2006 Rev. A00**

# **Sisältö**

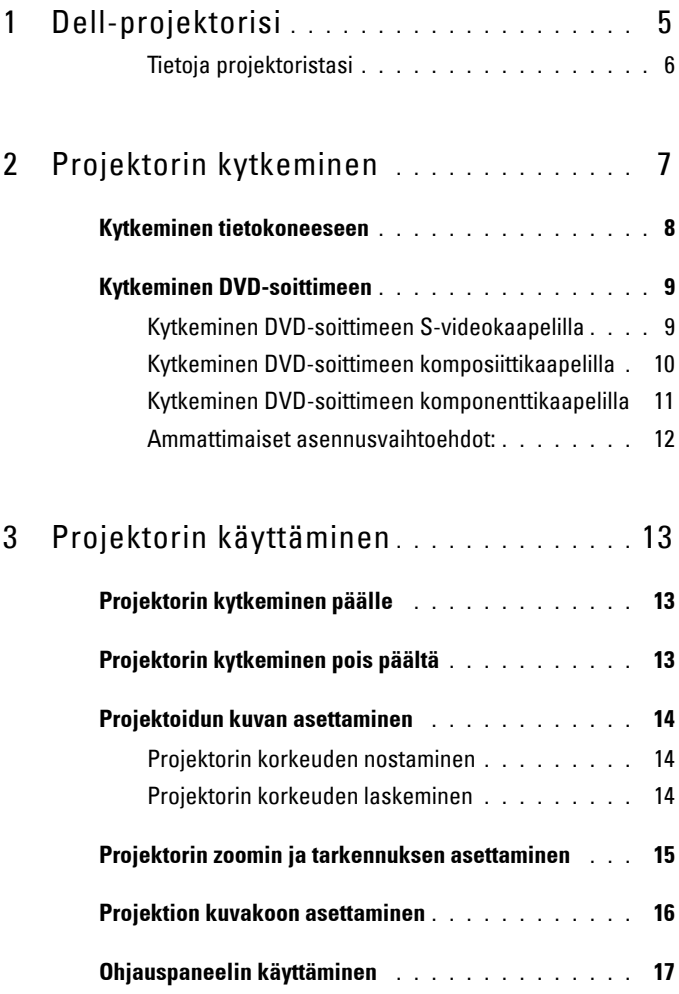

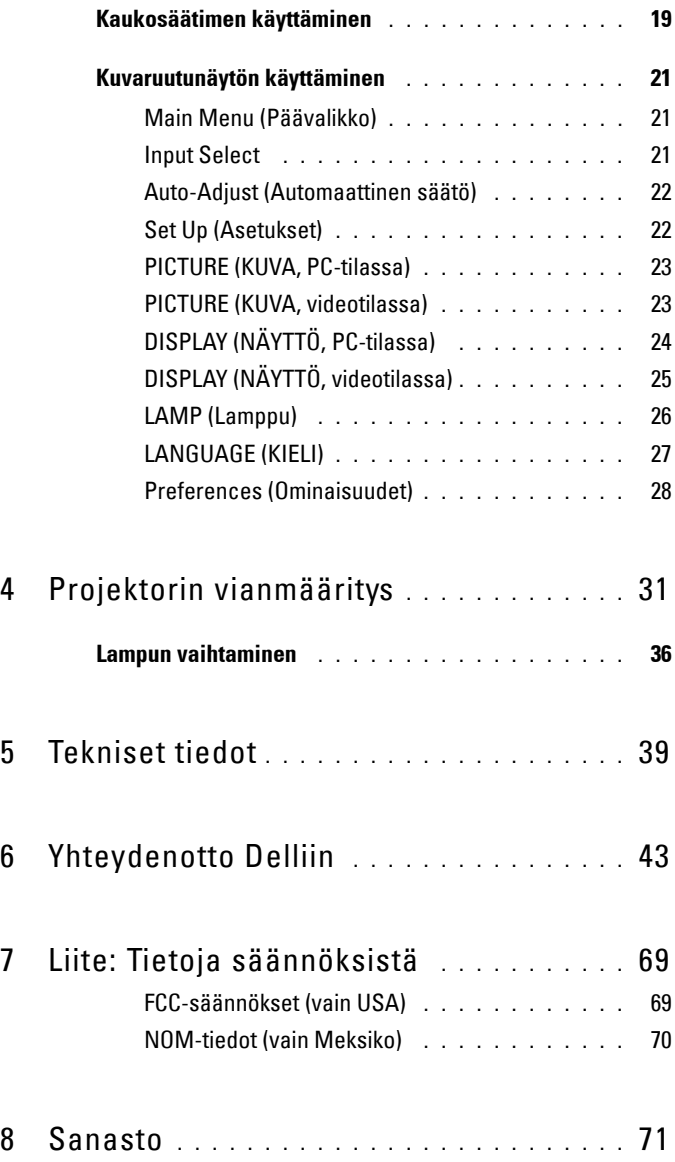

# **1**

# <span id="page-704-0"></span>**Dell-projektorisi**

Projektorisi mukana tulee kaikki seuraavat osat. Varmista, että sinulla on kaikki osat, ja ota yhteyttä Delliin, jos jotakin puuttuu.

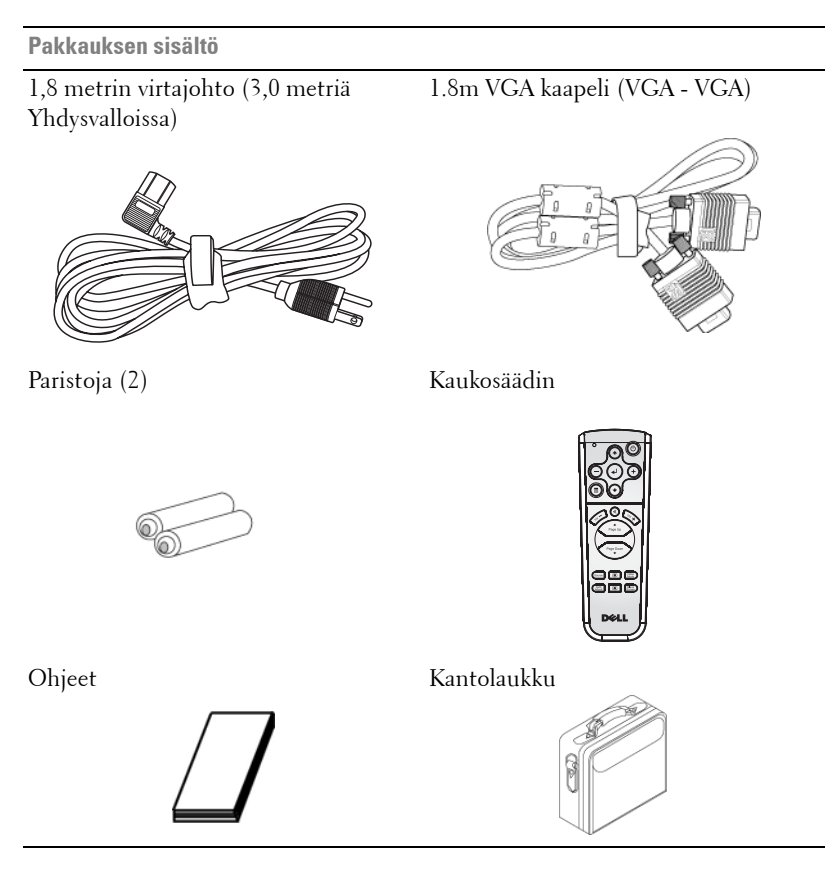

# <span id="page-705-0"></span>**Tietoja projektoristasi**

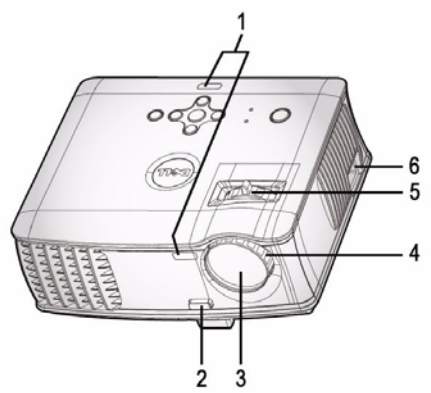

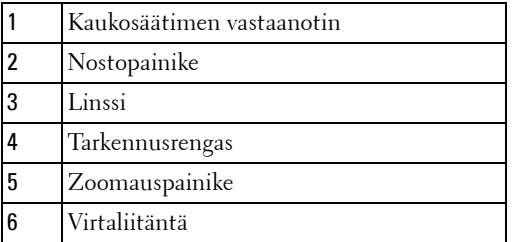

# 

# <span id="page-706-1"></span><span id="page-706-0"></span>**Projektorin kytkeminen**

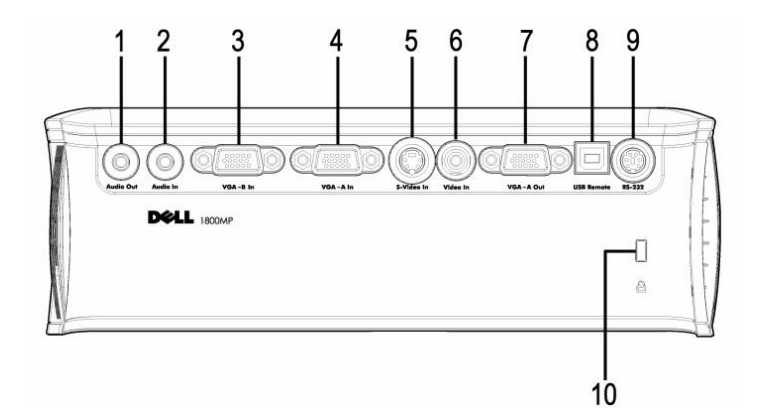

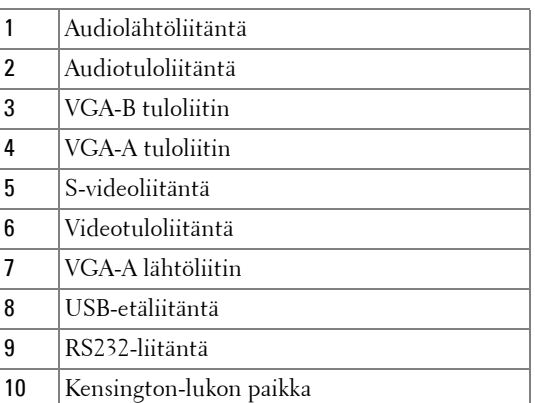

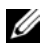

Monitorin ketjutus VGA-A -tulo - VGA-A-lähtö.

# <span id="page-707-0"></span>**Kytkeminen tietokoneeseen**

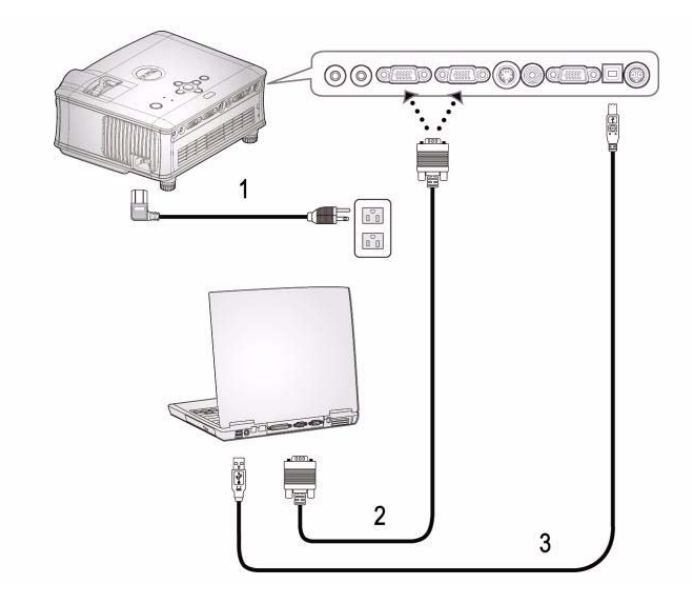

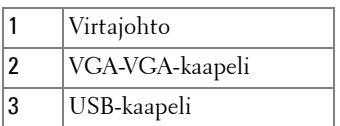

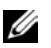

Dell ei toimita USB-kaapelia.

# <span id="page-708-0"></span>**Kytkeminen DVD-soittimeen**

## <span id="page-708-1"></span>**Kytkeminen DVD-soittimeen S-videokaapelilla**

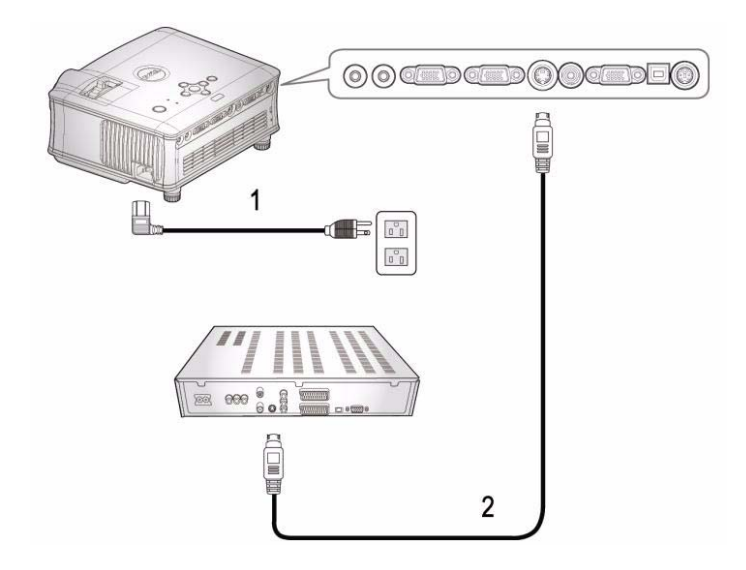

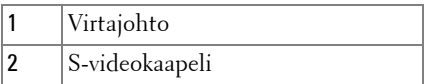

Dell ei toimita S-video-kaapelia. Voit ostaa S-Video-laajennuskaapelin (50 ft (15,24m) / 100 ft (30,48m)) Dellin verkkosivuilta.

## <span id="page-709-0"></span>**Kytkeminen DVD-soittimeen komposiittikaapelilla**

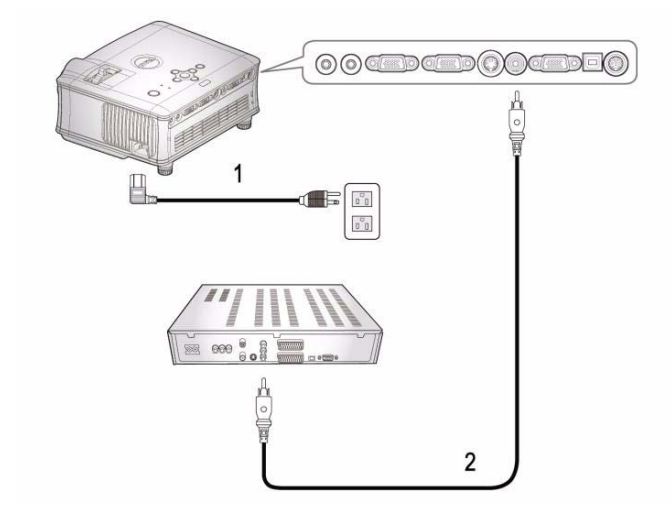

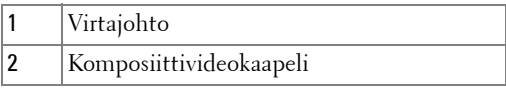

Dell ei toimita komposiittikaapelia. Voit ostaa kompostiittivideon laajennuskaapelin (50 ft (15,24m) / 100 ft (30,48m)) Dellin verkkosivuilta.

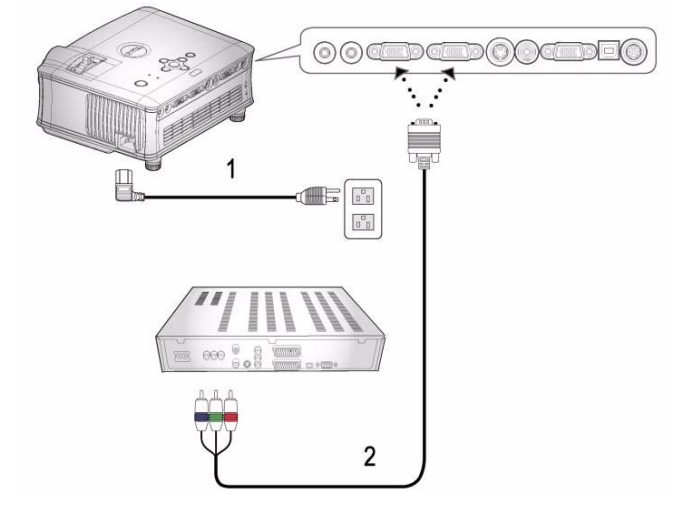

#### <span id="page-710-0"></span>**Kytkeminen DVD-soittimeen komponenttikaapelilla**

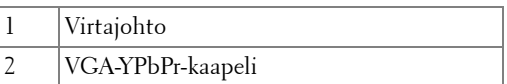

Dell ei toimita VGA-YPbPr-kaapelia.

Voit ostaa VGA:n YPbPr muunnin-laajennuskaapelin (50 ft (15,24m) / 100 ft (30,48m)) Dellin verkkosivuilta.

## <span id="page-711-0"></span>**Ammattimaiset asennusvaihtoehdot:**

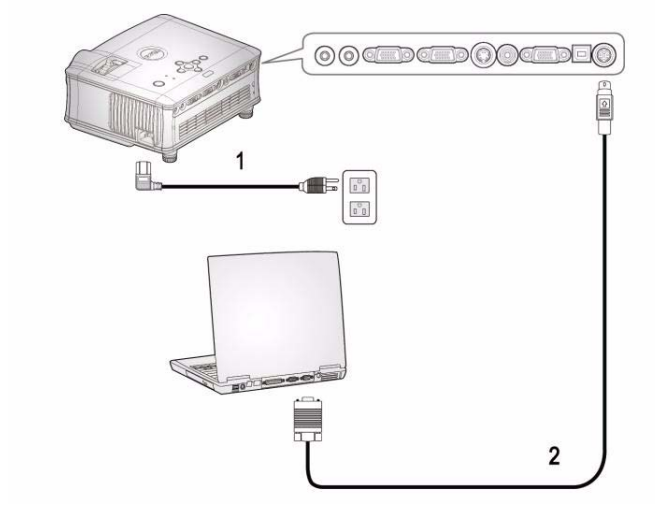

#### **Kytkeminen tietokoneeseen RS232-kaapelilla**

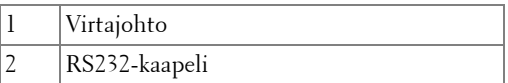

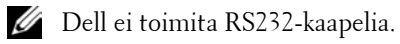

# <span id="page-712-0"></span>**Projektorin käyttäminen**

# <span id="page-712-1"></span>**Projektorin kytkeminen päälle**

**HUOM.:** Kytke projektori päälle ennen kuin kytket lähteen päälle. Virtapainike vilkkuu sinisenä, kunnes sitä painetaan.

- **1** Poista linssinsuojus.
- **2** Kytke virtajohto ja sopivat signaalikaapelit. Lisätietoja projektorin kytkemisestä on osassa ["Projektorin kytkeminen" sivulla 7.](#page-706-1)
- **3** Paina virtapainiketta (katso ["Ohjauspaneelin käyttäminen" sivulla 17](#page-716-0) löytääksesi virtapainikkeen). Dell-logo näkyy 30 sekunnin ajan.
- **4** Kytke lähteesi (tietokone, DVD-soitin ja niin edelleen) päälle. Projektori tunnistaa lähteesi automaattisesti.

Jos "Searching for signal..." (etsitään signaalia) -teksti tulee ruutuun, varmista, että oikeat kaapelit ovat hyvin kiinni.

Jos sinulla on useampia lähteitä kytkettynä projektoriin, voit valita haluamasi lähteen painamalla **Source** (lähde) -painiketta kaukosäätimestä tai ohjauspaneelista.

# <span id="page-712-2"></span>**Projektorin kytkeminen pois päältä**

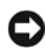

**HUOMAUTUS:** Virtajohtoa ei saa irrottaa, ennen kuin tuulettimet ovat lopettaneet toimintansa tai kun virtapainike alkaa vilkkua, kuten seuraavassa on kuvattu.

- **1** Paina virtapainiketta.
- **2** Paina virtapainiketta uudelleen. Jäähdytystuulettimet jatkavat toimintaansa 60 sekunnin ajan.
- **3** Irrota virtajohto sähköpistokkeesta ja projektorista.

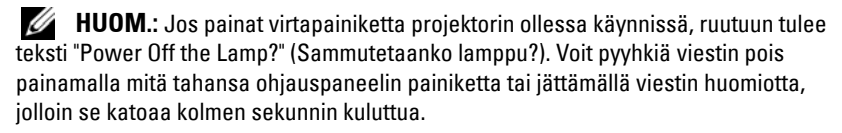

# <span id="page-713-0"></span>**Projektoidun kuvan asettaminen**

## <span id="page-713-1"></span>**PROJEKTORIN KORKEUDEN NOSTAMINEN**

- Paina nostopainiketta.
- Nosta projektori haluttuun kulmaan ja vapauta painike, jolloin nostojalka lukkiutuu asentoonsa.
- Käyttämällä kallistuksen säätöpyörää voit säätää kuvan kulman oikeaksi.

# <span id="page-713-2"></span>**PROJEKTORIN KORKEUDEN LASKEMINEN**

- Paina nostopainiketta.
- Laske projektori ja vapauta painike, jolloin nostojalka lukkiutuu asentoonsa.

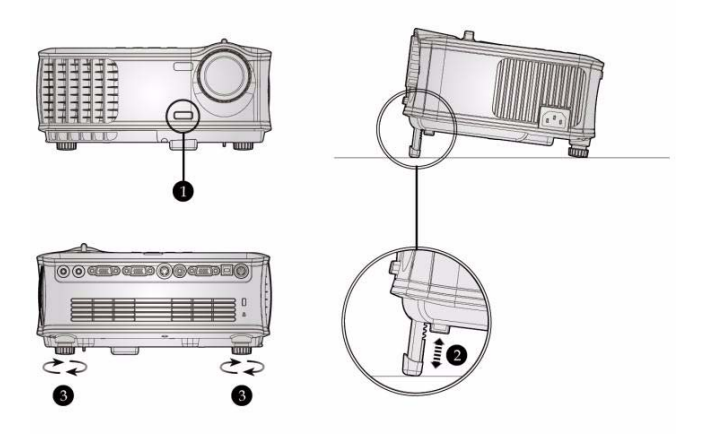

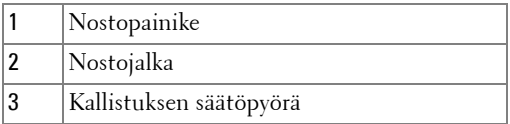

# <span id="page-714-0"></span>**Projektorin zoomin ja tarkennuksen asettaminen**

#### **VAROITUS: Voit välttää projektorille aiheutuvia vaurioita varmistamalla, että zoom-linssi ja nostojalka ovat kokonaan vedettyinä sisään ennen kuin liikutat projektoria tai asetat projektorin kantolaukkuun.**

- **1** Pyörittämällä zoomauspainiketta voit zoomata lähemmäs ja kauemmas.
- **2** Pyöritä tarkennusrengasta kunnes kuva on selkeä. Projektori tarkentaa etäisyyksillä 4,9 jalkaa – 39,4 jalkaa (1,5 m – 12 ,0 m).

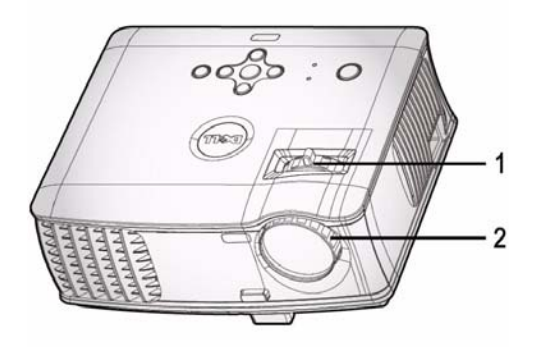

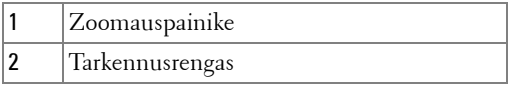

# <span id="page-715-0"></span>**Projektion kuvakoon asettaminen**

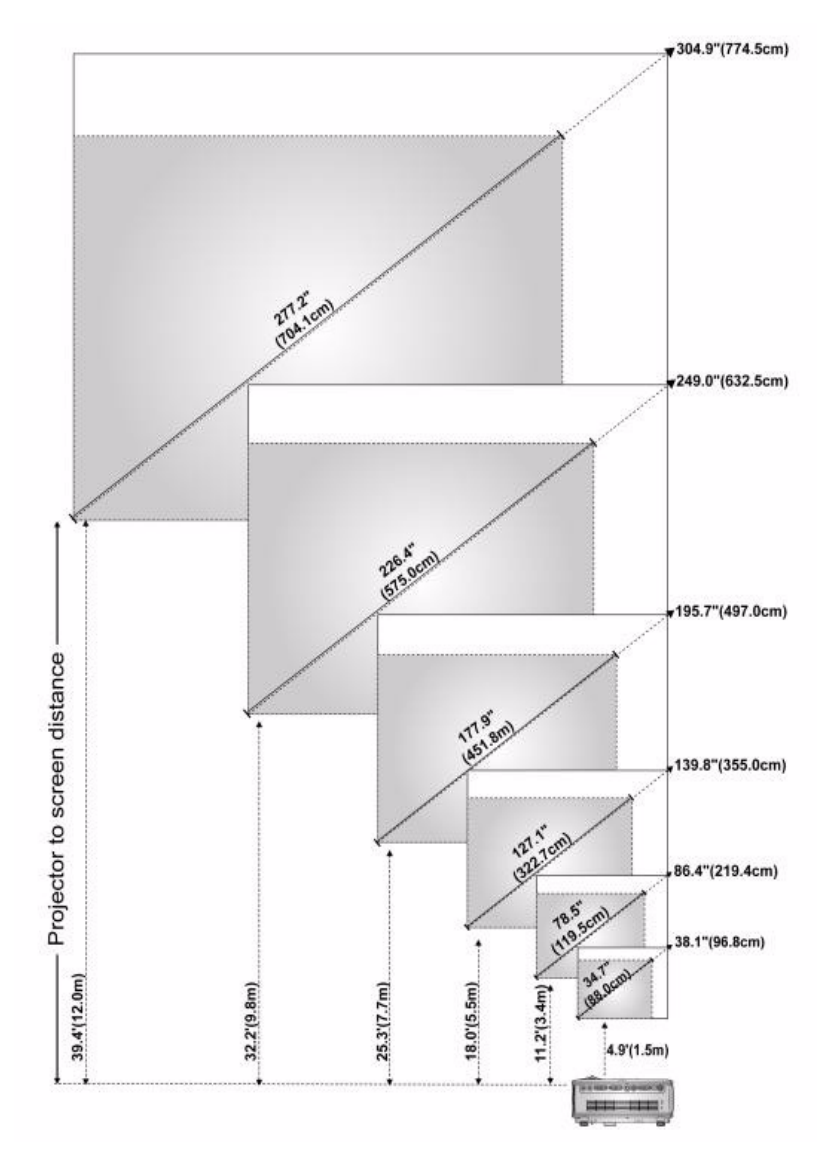

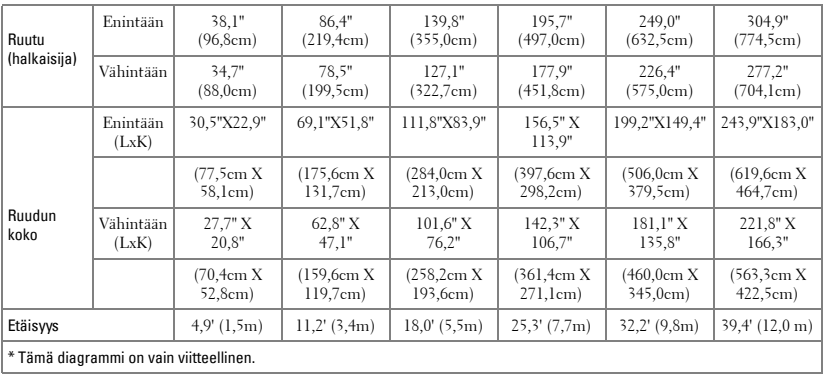

# <span id="page-716-0"></span>**Ohjauspaneelin käyttäminen**

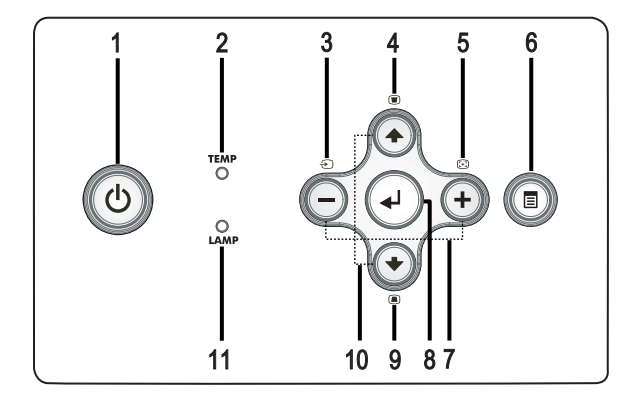

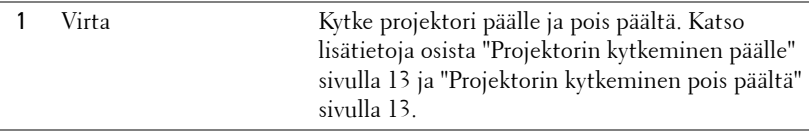

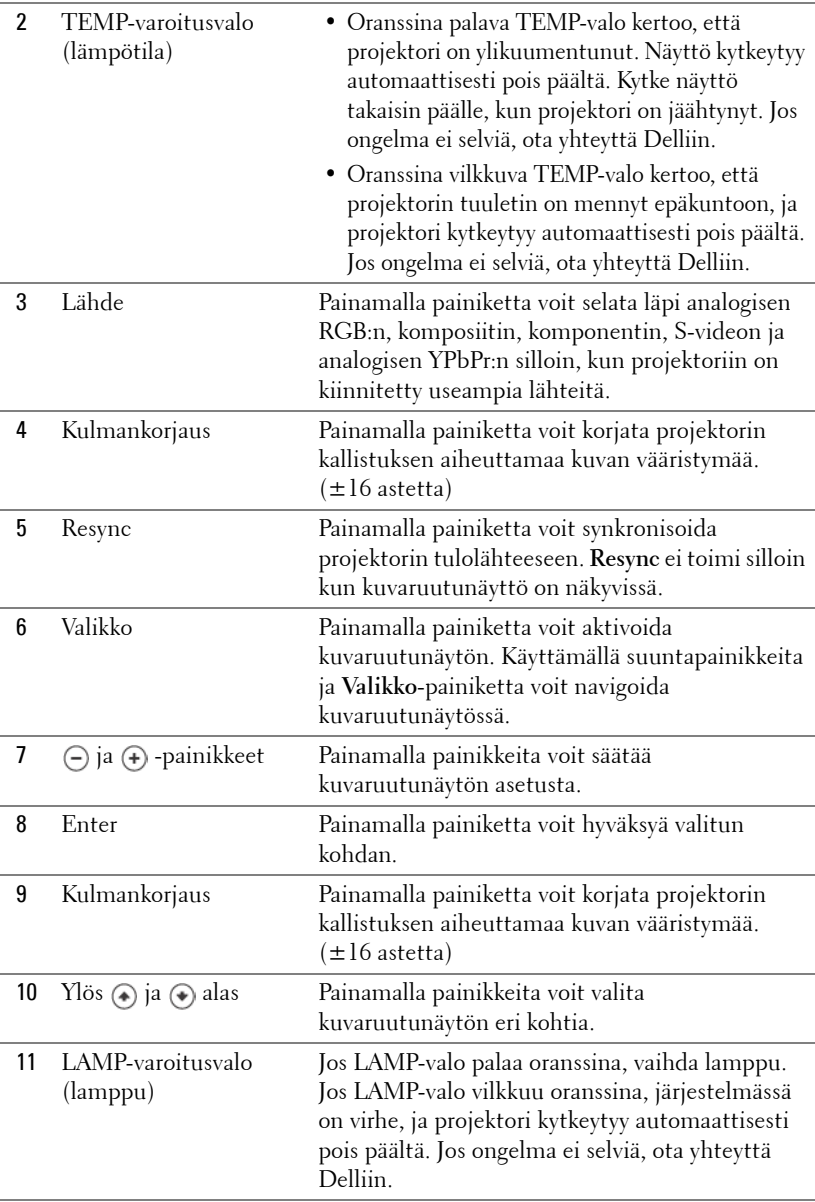

# <span id="page-718-0"></span>**Kaukosäätimen käyttäminen**

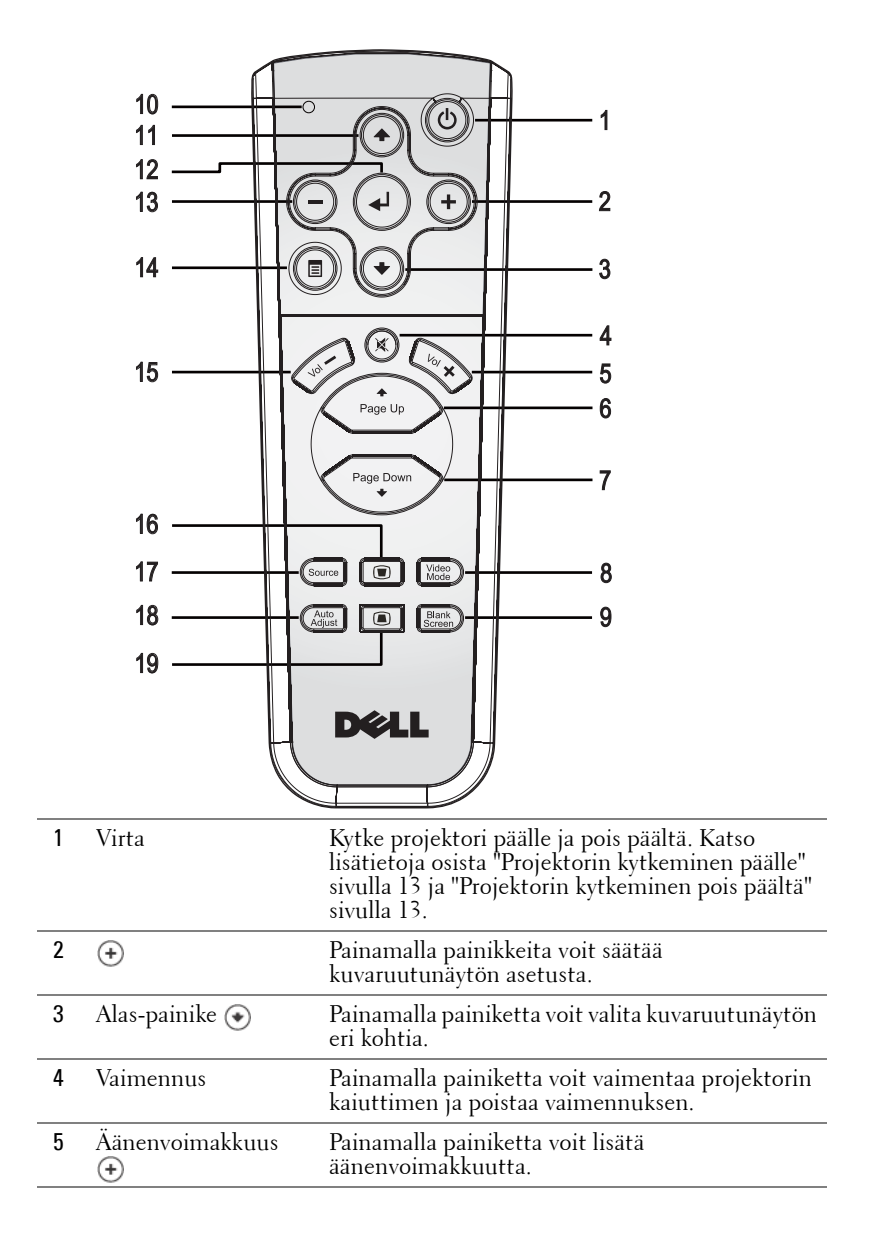

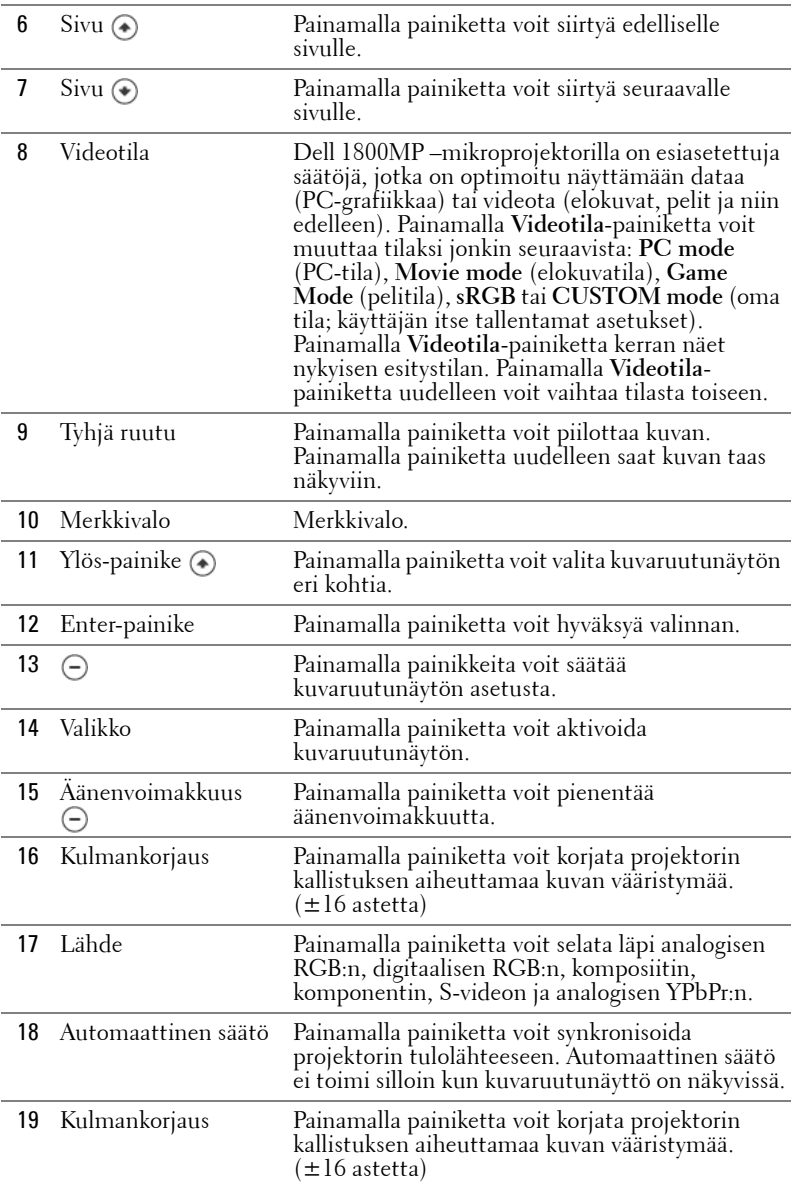
# **Kuvaruutunäytön käyttäminen**

Projektorissa on monikielinen kuvaruutunäyttö, jonka saa näkyviin riippumatta siitä, onko lähde kiinni projektorissa.

Päävalikossa (Main Menu) voit navigoida välilehtiä painamalla  $\ominus$  tai  $\oplus$ .

Alivalikossa voit tehdä valinnan painamalla (+) tai (+). Valitun kohdan väri muuttuu tummanharmaaksi. Ohjauspaneelin tai kaukosäätimen painikkeella tai  $\left( \cdot \right)$  voit säätää asetusta.

Siirry takaisin Päävalikkoon, paina ohjauspaneelin tai kaukosäätimen Valikkopainiketta.

Voit poistua kuvaruutunäytöstä siirtymällä Exit-välilehdelle ja painamalla **Enter**painiketta ohjauspaneelista tai kaukosäätimestä.

# **MAIN MENU (PÄÄVALIKKO)**

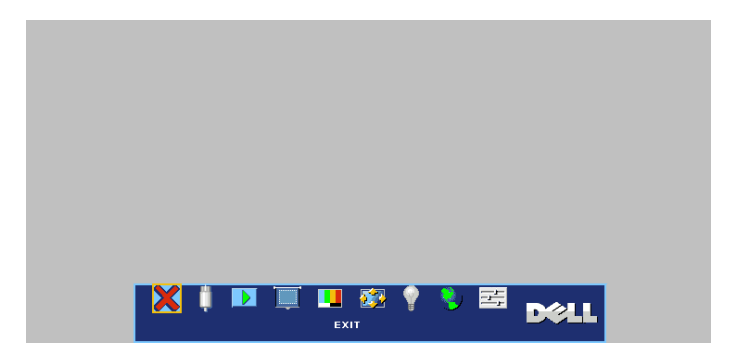

# **INPUT SELECT (LÄHTEEN VALINTA)**

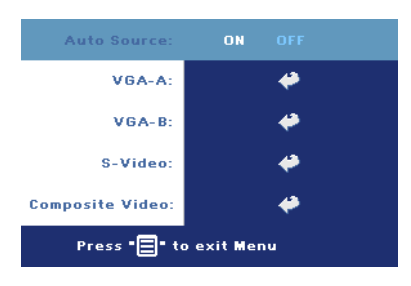

## **AUTO SOURCE (AUTOMAATTINEN LÄHDE)—**

Valitsemalla **ON** (päällä; oletus) projektori tunnistaa automaattisesti tulosignaalit. Kun projektori on päällä ja painat **SOURCE** (lähde) -painiketta, projektori etsii automaattisesti seuraavan tulosignaalin. Valitsemalla **OFF** voit lukita nykyisen tulosignaalin. Kun **OFF** on valittu ja painat **SOURCE** (lähde) painiketta, voit valita haluamasi

tulosignaalin.

**VGA—**Tunnista VGA-signaali painamalla **ENTER**.

**S-VIDEO—**Tunnista S-videosignaali painamalla **ENTER**.

**COMPOSITE VIDEO (KOMPOSIITTIVIDEO)—**Tunnista komposiittivideosignaali painamalla **ENTER**.

# **AUTO-ADJUST (AUTOMAATTINEN SÄÄTÖ)**

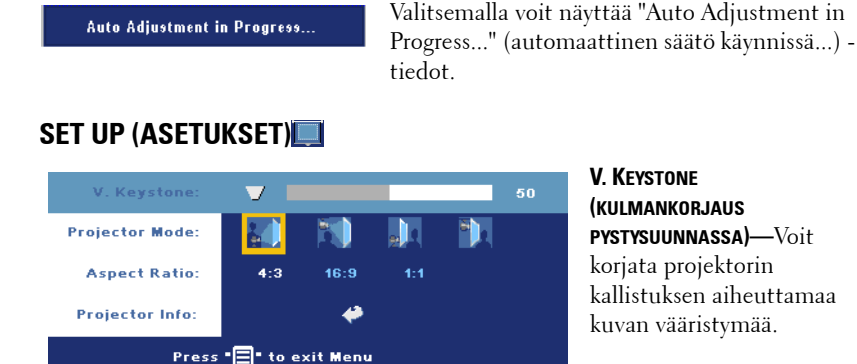

**V. KEYSTONE (KULMANKORJAUS PYSTYSUUNNASSA)—**Voit korjata projektorin kallistuksen aiheuttamaa kuvan vääristymää.

**PROJECTOR MODE (PROJEKTORITILA)—**Valitse kuva näkymistapa:

- Front Projection-Desktop (etuprojektio; oletus).
- Front Projection-Ceiling Mount (kattoripusteinen etuprojektio) Projektori kääntää kuvan ylösalaisin, jolloin kuvaa voi käyttää katosta ripustetussa projektorissa.
- Rear Projection-Desktop (takaprojektio) Projektori kääntää kuvan niin, että sitä voi käyttää läpikuultavan ruudun takaa.
- <sup>1</sup>) Rear Projection-Ceiling Mount (kattoripusteinen takaprojektio) Projektori kääntää kuvan ylösalaiseksi peilikuvaksi. Tällöin katosta ripustettavaa projektoria voidaan käyttää läpinäkuultavan ruudun takaa.

**ASPECT RATIO (KUVASUHDE)—**Valitse kuvasuhde sen mukaan, miten haluat kuvan näkyvän.

• 1:1 — Lähdekuva näkyy ilman skaalausta.

Käytä 1:1-kuvasuhdetta, jos käytät jotakin seuraavista:

- VGA-kaapeli, ja tietokoneen resoluutio on alle XGA (1 024 x 768)
- Komponenttikaapeli (576p/480i/480p)
- S-videokaapeli

– Komposiittikaapeli.

- 16:9 Lähdekuva skaalataan täyttämään ruudun leveys.
- 4:3 Lähdekuva skaalataan täyttämään ruutu.

Käytä 16:9- tai 4:3-kuvasuhdetta, jos käytät jompaakumpaa seuraavista:

- Tietokone, jonka resoluutio on suurempi kuin XGA
- Komponenttikaapeli (1080i tai 720p)

**PROJECTOR INFO (PROJEKTORIN TIEDOT.)—**Painamalla voit näyttää projektorin mallinimen, nykyisen resoluution ja projektorin sarjanumeron (PPID#).

# **PICTURE (KUVA, PC-TILASSA)**

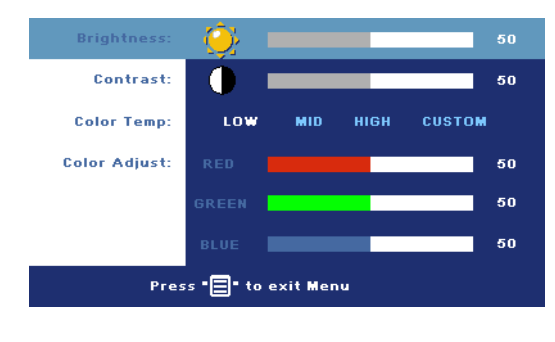

# **BRIGHTNESS (KIRKKAUS)—**

Painikkeilla  $\ominus$  ja  $\oplus$  voit säätää kuvan kirkkautta.

## **CONTRAST (KONTRASTI)—**

Painikkeilla  $\ominus$  ja  $\ominus$  voit säätää kuvan kirkkaiden ja tummien osien välistä aste-eroa. Kontrastin säätäminen muuttaa kuvassa olevan mustan ja valkoisen värin määrää.

**COLOR TEMP (VÄRILÄMPÖTILA)—**Säädä värilämpötilaa. Mitä korkeampi lämpötila on, sitä sinisempi näyttö on. Mitä alhaisempi lämpötila sitä punaisempi näyttö on. User mode (käyttäjätila) aktivoi arvot "color setting" (väriasetus) -valikosta.

**COLOR ADJUST (VÄRIN SÄÄTÖ)—**Säädä manuaalisesti punaista, vihreää ja sinistä väriä.

# **PICTURE (KUVA, VIDEOTILASSA)**

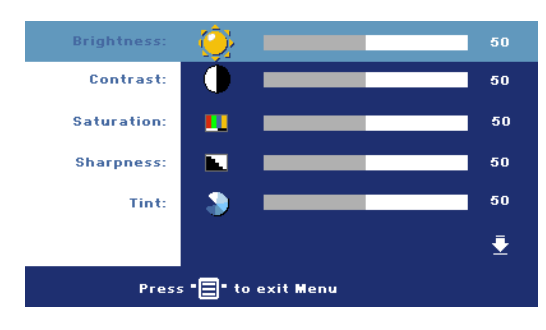

## **BRIGHTNESS (KIRKKAUS)—**

Painikkeilla  $\ominus$  ja  $\oplus$  voit säätää kuvan kirkkautta.

# **CONTRAST (KONTRASTI)—**

Painikkeilla  $\ominus$  ja  $\ominus$  voit säätää kuvan kirkkaiden ja tummien osien välistä aste-eroa. Kontrastin säätäminen muuttaa kuvassa olevan mustan ja

valkoisen värin määrää.

**SATURATION (VÄRIKYLLÄISYYS)—**Säädä videolähdettä mustavalkoisesta täysin värikylläiseen kuvaan. Painamalla (-) voit vähentää kuvassa olevan värin määrää ja painamalla (+) voit lisätä kuvassa olevan värin määrää.

**SHARPNESS (TERÄVYYS)—**Painamalla (-) voit vähentää terävyyttä ja painamalla (+) voit lisätä terävyyttä.

TINT (VÄRISÄVY)-Painamalla (-) voit lisätä kuvassa olevan vihreän määrää ja painamalla (+) voit lisätä kuvassa olevan punaisen määrää.

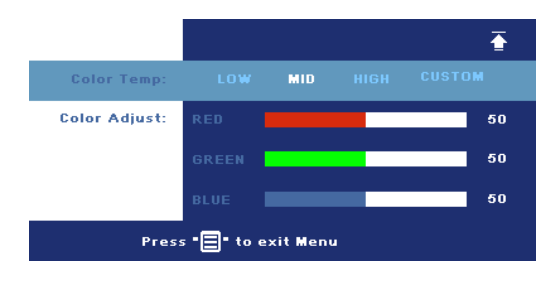

**COLOR TEMP (VÄRILÄMPÖTILA)—**Säädä värilämpötilaa. Mitä korkeampi lämpötila on, sitä sinisempi näyttö on. Mitä alhaisempi lämpötila sitä punaisempi näyttö on. User mode (käyttäjätila) aktivoi arvot "color setting" (väriasetus) -valikosta.

**COLOR ADJUST (VÄRIN SÄÄTÖ)—**Säädä manuaalisesti punaista, vihreää ja sinistä väriä.

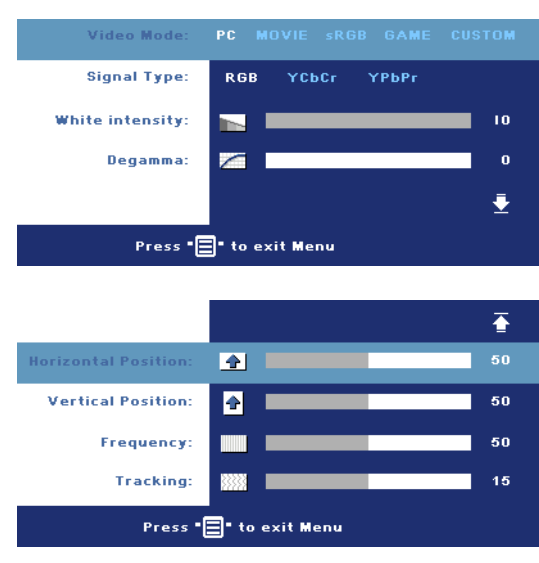

# **DISPLAY (NÄYTTÖ, PC-TILASSA)**

#### **VIDEO MODE (VIDEOTILA)—**

Valitsemalla tilan voit optimoida näytön sen perusteella, miten projektoria käytetään: **PC**, **MOVIE** (elokuva), **sRGB** (antaa käyttöön tarkemman värientoiston), **GAME** (peli) ja **CUSTOM** (oma; omat asetuksesi). Jos säädät asetuksista kohtaa **White Intensity** (valkoisuus) tai **Degamma**, projektori muuttaa tilaksi automaattisesti valinnan **CUSTOM** (oma).

**SIGNAL TYPE (SIGNAALIN**

**TYYPPI)—**Valitse manuaalisesti signaalityypiksi RGB, YCbCr tai YPbPr.

**WHITE INTENSITY (VALKOISUUS)—**Asettaminen kohtaan 0 maksimoi värien toiston, ja kohta 10 maksimoi kirkkauden.

**DEGAMMA—**Voit muuttaa näytön väritoistoa valitsemalla jonkin neljästä esiasetetusta arvosta.

**HORIZONTAL POSITION (VAAKASIJAINTI)—Painamalla (-) voit säätää kuvan** vaakasijaintia vasemmalle ja painamalla (+) voit säätää kuvan vaakasijaintia oikealle.

**VERTICAL POSITION (PYSTYSIJAINTI)—Painamalla (-)** voit säätää kuvan pystysijaintia alas ja painamalla (+) voit säätää kuvan pystysijaintia ylös.

**FREQUENCY (TAAJUUS)—**Vaihtaa näytön kellotaajuuden tietokoneen näytönohjaimen mukaiseksi. Jos näytössä on välkkyvä vaakaviiva, voit minimoida sen **Frequency** (taajuus) -asetuksen avulla. Tämä on karkea säätö.

**TRACKING (SEURANTA)—**Synkronoi näytön signaalin ja näytönohjaimen vaiheet. Jos kuva ei ole vakaa tai se välkkyy, voit korjata kuvan **Tracking** (seuranta) -asetuksen avulla. Tämä on hienosäätöä.

# **DISPLAY (NÄYTTÖ, videotilassa)**

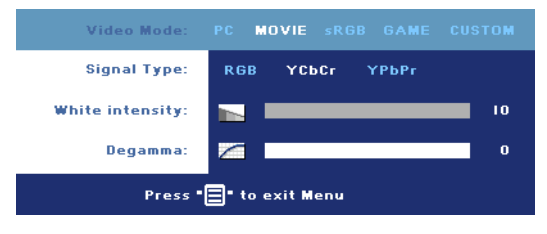

### **VIDEO MODE (VIDEOTILA)—**

Valitsemalla tilan voit optimoida näytön sen perusteella, miten projektoria käytetään: **PC**, **MOVIE** (elokuva), **sRGB** (antaa käyttöön tarkemman värientoiston), **GAME**

(peli) ja **CUSTOM** (oma; omat asetuksesi). Jos säädät asetuksista kohtaa **White Intensity** (valkoisuus) tai **Degamma**, projektori muuttaa tilaksi automaattisesti valinnan **CUSTOM** (oma).

**SIGNAL TYPE (SIGNAALIN TYYPPI)—**Valitse manuaalisesti signaalityypiksi RGB, YCbCr tai YPbPr.

**WHITE INTENSITY (VALKOISUUS)—**Asettaminen kohtaan 0 maksimoi värien toiston, ja kohta 10 maksimoi kirkkauden.

**DEGAMMA—**Voit muuttaa näytön väritoistoa valitsemalla jonkin neljästä esiasetetusta arvosta.

# <span id="page-725-0"></span>**LAMP (LAMPPU)**

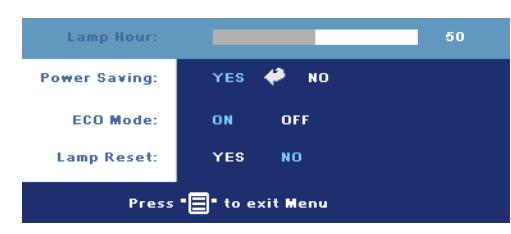

#### **LAMP HOUR (LAMPUN TUNNIT)—**

Näyttää käyttötunnin lampun ajastimen nollaamisen jälkeen.

### **POWER SAVING**

**(VIRRANSÄÄSTÖ)—**Valitsemalla **ON** voit asettaa virransäästön viiveen. Viive on se aika, jonka

haluat projektorin odottavan ilman tulosignaalia. Sen ajan jälkeen projektori menee virransäästötilaan (Virtavalo oranssi) ja kytkee lampun pois päältä. Projektori kytkeytyy taas päälle, kun se huomaa tulosignaalin tai kun painat virtapainiketta. Projektori kytkeytyy automaattisesti pois päältä kahden tunnin kuluttua (Virtavalo sininen), paina virtapainiketta kääntääksesi projektorin uudelleen päälle.

**ECO MODE (SÄÄSTÖTILA)—**Valitsemalla **ON** projektori toimii vähemmällä virtamäärällä (190 wattia). Tämän ansiosta lampun käyttöikä voi pidentyä, projektorin ääni voi olla hiljaisempi ja kuva voi olla himmeämpi. **OFF**, projektori toimii tavallisella virtamäärällä (255 wattia).

**LAMP RESET (LAMPUN NOLLAAMINEN)—**Kun asennat uuden lampun, voit nollata lampun ajastimen valitsemalla **Yes**.

# **LANGUAGE (KIELI)** English Language: Deutsch Français Italiano Español Polski Svenska ₹ Press "<sup>1</sup> to enter Menu  $\overline{\bullet}$ .<br>Language: Português Ibérico 日本語 繁體中文 简体中文 한국어 Press "<sup>1</sup> to enter Menu

# **PREFERENCES (OMINAISUUDET)**

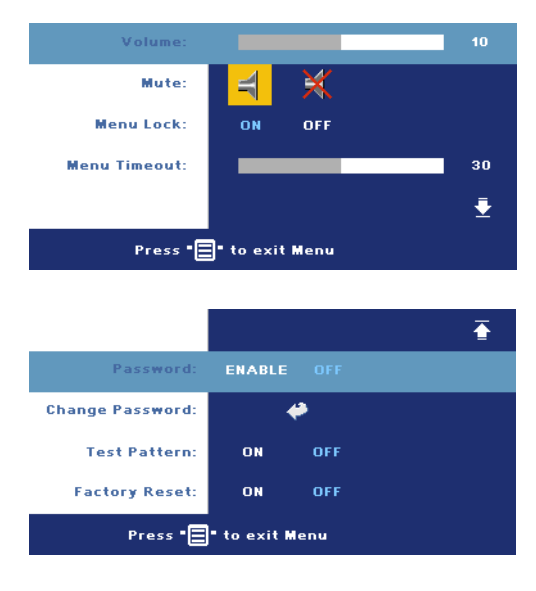

## **VOLUME (ÄÄNENVOIMAKKUUS)—**

Painamalla  $\ominus$  voit vähentää äänenvoimakkuutta ja painamalla  $\oplus$  voit lisätä äänenvoimakkuutta.

#### **MUTE (VAIMENNUS)—**

Mahdollistaa äänen vaimennuksen.

### <span id="page-727-0"></span>**MENU LOCK (VALIKKOLUKKO)—**

Valitse **ON**, jos haluat ottaa kuvaruutunäytön valikon piilottavan **valikkolukon** käyttöön. Poistaaksesi **Valikkolukon** käytöstä, paina ohjauspaneelin tai kaukosäätimen Valikkopainiketta 15 sekunnin ajan.

**MENU TIMEOUT (VALIKON AIKASAMMUTUS)—**Säätää **kuvaruutunäytön aikasammutuksen** viivettä. Oletusasetus on 30 sekuntia.

**PASSWORD (SALASANA)—**Suojaa projektoriasi ja rajoita käyttöä salasanaturvaominaisuudella. Tämä turvaohjelma mahdollistaa erilaiset rajoitukset, joilla voit suojella yksityisyyttäsi ja estää muita käyttämästä projektoriasi. Näin projektoria ei voi käyttää ilman lupaa, ja siten tämä ohjelma toimii varkaudenesto-ominaisuutena.

Kun salasanasuojaus on käytössä (**On**), salasanasuojausruutu pyytää salasanaa, kun virta on kytkettynä ja projektori kytketään päälle. Oletusarvoisesti toiminto ei ole käytössä. Voit ottaa tämän toiminnon käyttöön Password-valikosta. Tämä salasanasuojausominaisuus aktivoidaan, kun käynnistät projektorin seuraavan kerran. Jos otat tämän ominaisuuden käyttöön, sinulta kysytään projektorin salasanaa, kun kytket projektorin päälle.

- 1 Ensimmäisen kerran salasanasyöttöpyyntö:
	- **a** Mene **Ominaisuudet**-valikkoon (muut), paina **Enter** ja valitse sitten **Password** (salasana), jotta salasana-asetus kytkeytyy käyttöön (**ENABLE**).

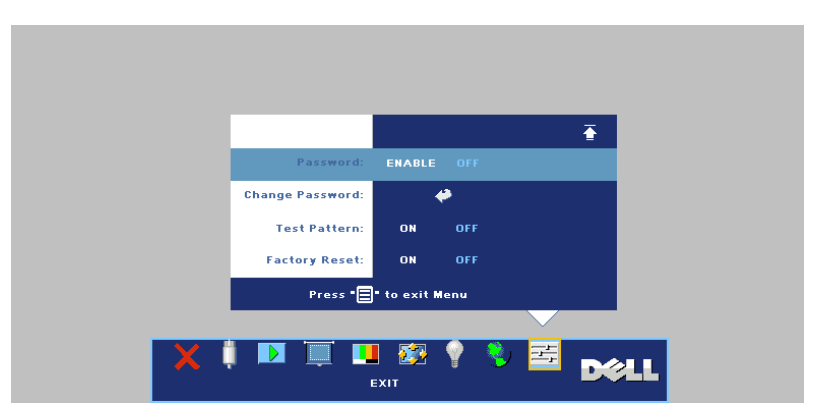

**b** Salasanatoiminnon kytkeminen tuo esiin merkkiruudun. Syötä 4 numeroinen luku ruudulta ja paina **ENTER**-painiketta.

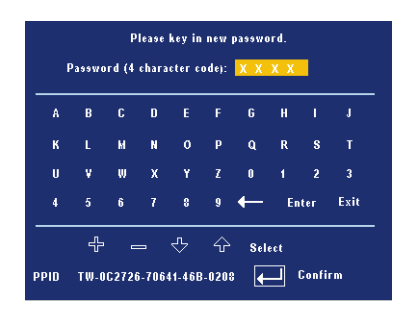

- **c** Vahvista syöttämällä salasana uudelleen.
- **d** Jos salasanan vahventaminen onnistuu, voit jatkaa projektorin toimintojen käyttöä.
- 2 Jos syötät väärän salasanan, saat vielä kaksi yritystä. Kolmen virheellisen yrityksen jälkeen projektori sammuu automaattisesti.

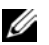

**HUOM.:** Jos unohdat salasanasi, ota yhteyttä Delliin tai valtuutettuun huoltoon.

3 Voit peruuttaa salasanatoiminnon valitsemalla **OFF** ja syöttämällä salasanan.

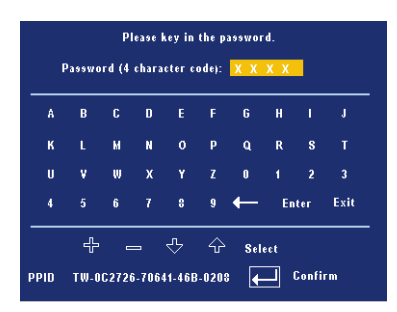

**CHANGE PASSWORD (SALASANAN MUUTTAMINEN)—**Syötä alkuperäinen salasana, kirjoita uusi salasana ja vahvista uusi salasana.

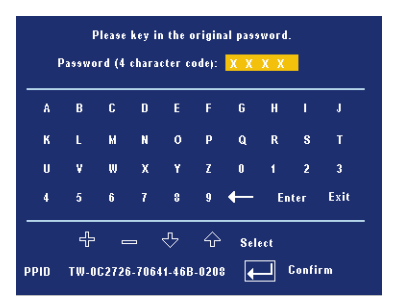

**TEST PATTERN (TESTIKUVIO)—**Valitse **ON**, jos haluat aktivoida valmiin **testikuvion**, jonka avulla voit testata kohdistusta ja kuvan tarkkuutta. Paina**Valikko** -painiketta kääntääksesi**Testauksen**-pois päältä.

**FACTORY RESET (TEHDASASETUSTEN PALAUTUS)—**Valitsemalla **ON** voit palauttaa projektoriin tehdasasetukset. Palauttaa sekä tietokonelähteen että videolähteen asetukset.

# **4**

# **Projektorin vianmääritys**

Jos sinulla on ongelmia projektorisi kanssa, katso seuraavat vianmääritysohjeet. Jos ongelma ei selviä, ota yhteyttä Delliin.

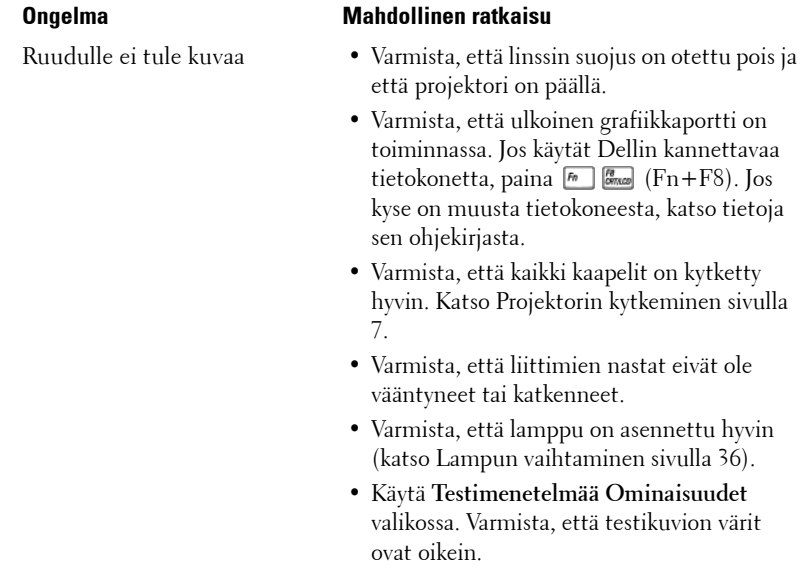

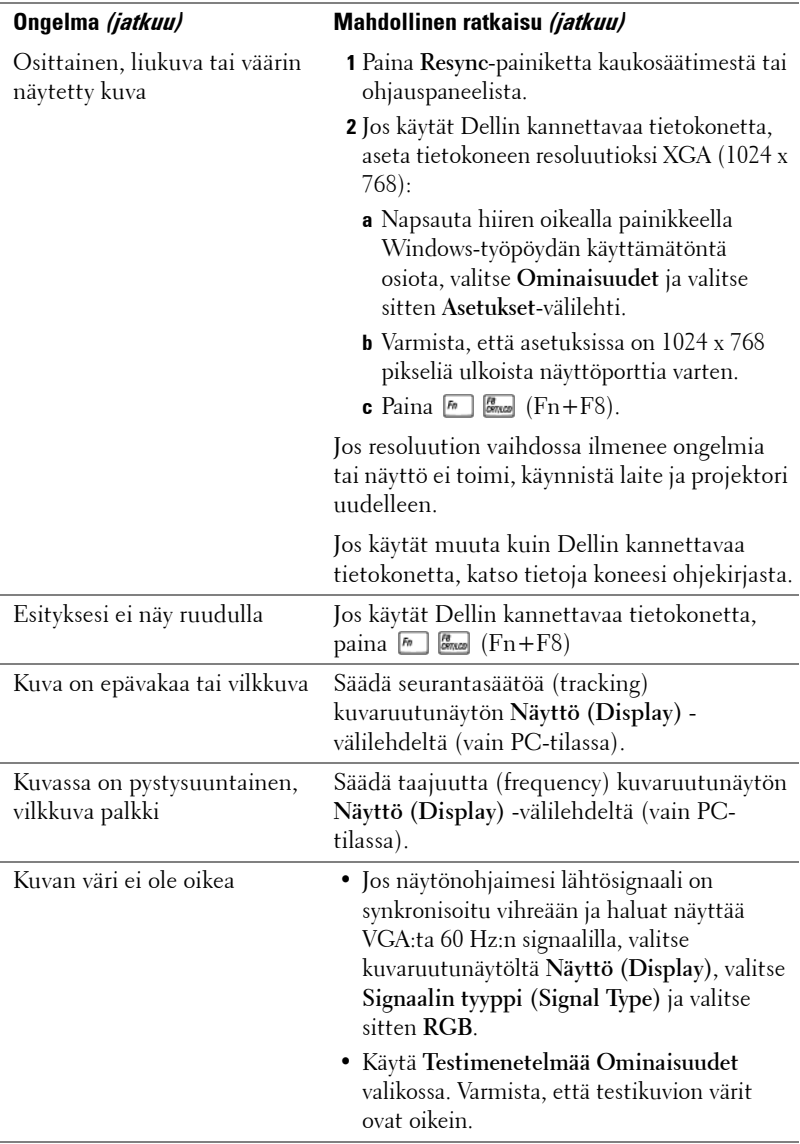

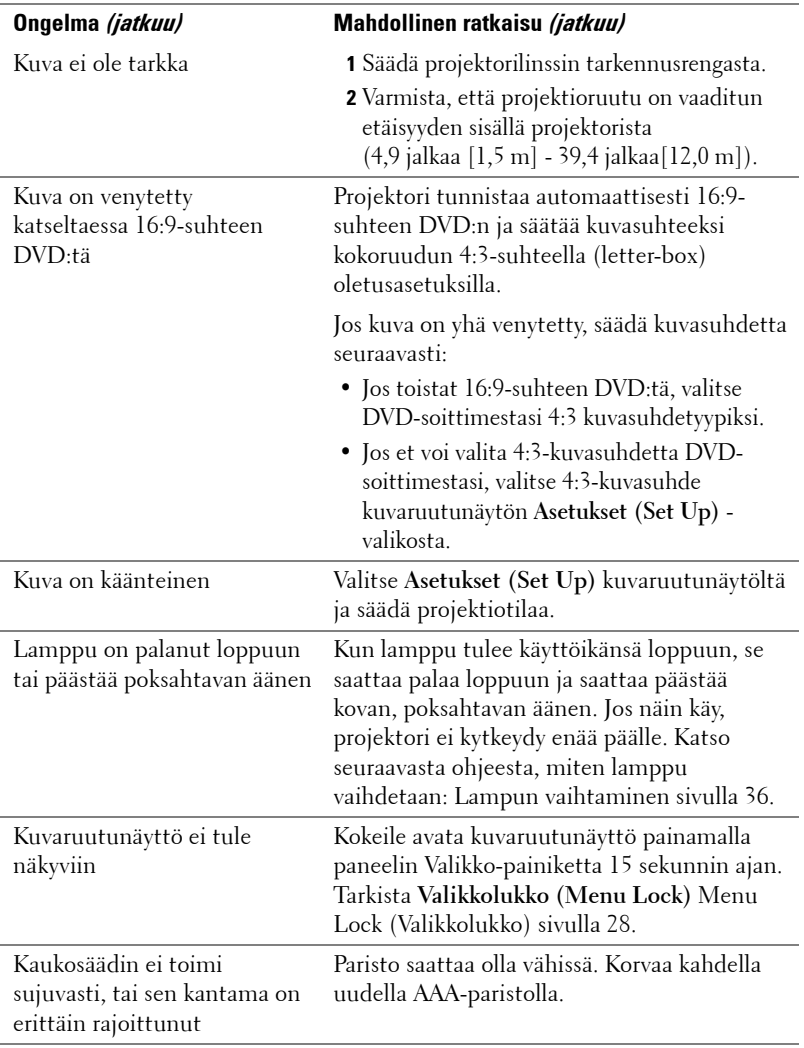

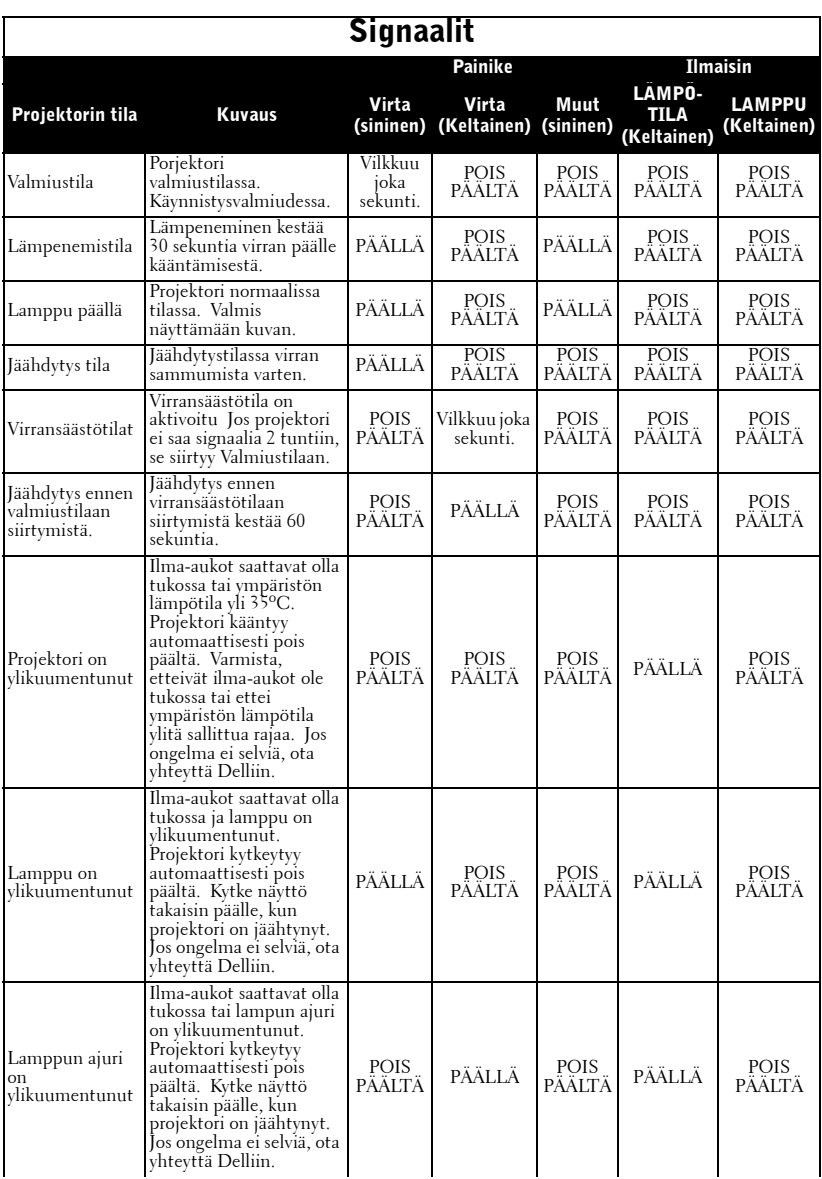

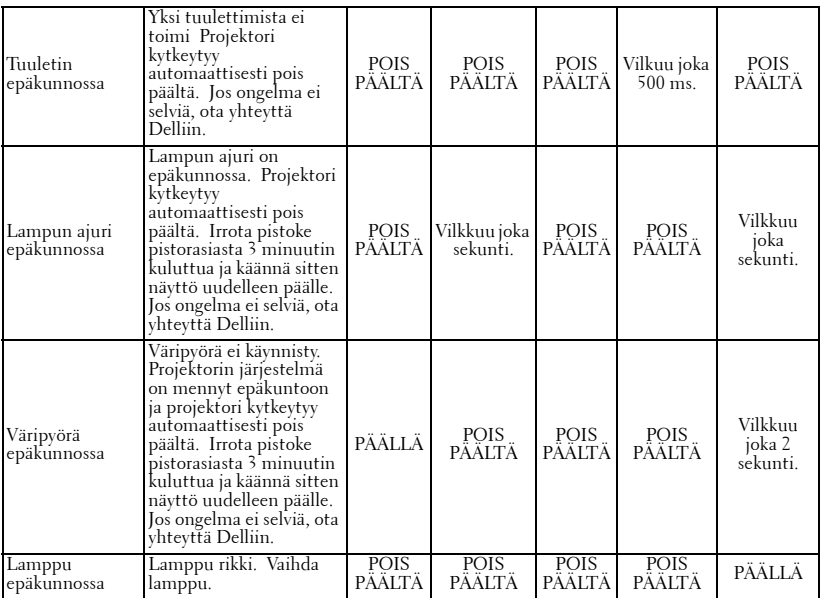

# <span id="page-736-0"></span>**Lampun vaihtaminen**

Vaihda lamppu uuteen, kun ruutuun tulee teksti "Lamp is approaching the end of its useful lifein full power operation. Replacement suggested!

www.dell.com/lamps" (lamppu lähestyy sen täyden toimintakunnon loppua. Suosittelemme sen vaihtamista. www.dell.com/lamps). Jos ongelma jatkuu lampun vaihtamisen jälkeen, ota yhteyttä Delliin. Lisätietoja kohdassa "Yhteydenotto Delliin".

#### **VAROITUS: Lamppu tulee käytössä erittäin kuumaksi. Älä yritä vaihtaa lamppua uuteen, ennen kuin projektorin on annettu jäähtyä ainakin 30 minuuttia.**

- **1** Kytke projektori pois päältä ja irrota virtajohto.
- **2** Anna projektorin jäähtyä vähintään 30 minuuttia.

**3** Irrota molemmat ruuvit, jotka kiinnittävät lampun suojuksen, ja irrota suojus.

- **VAROITUS: Jos lamppu on rikki, sirut voivat olla teräviä ja aiheuttaa vahinkoja. Poista kaikki lampunsirun projektorista ja hävitä tai kierrätä ne paikallisten säädösten mukaisesti Lisätietoja sivulla www.dell.com/hg.**
- **4** Irrota molemmat ruuvit, jotka kiinnittävät lampun.

## **VAROITUS: Älä koske lamppuun tai lampun lasiin missään vaiheessa. Ne ovat helposti särykyviä ja saattavat rikkoutua, jos niihin kosketaan.**

**5** Vedä lamppu ulos sen metallikahvasta.

- *LA* HUOM.: Dell saattaa vaatia, että takuuvaihdetut lamput palautetaan Dellille. Muussa tapauksessa ota yhteys paikalliseen jätteenhävityslaitokseen lähintä sijoituspaikkaa varten.
- **6** Aseta tilalle uusi lamppu.
- **7** Kiinnitä molemmat ruuvit, jotka kiinnittävät lampun.
- **8** Kiinnitä lampun suoja ja kiristä molemmat ruuvit.
- **9** Nollaa lampun käyttöaika valitsemalla "Kyllä" **Lamp Reset (lampun nollaus)** kuvaruutunäytön **Lamp (lamppu)** välilehdeltä. (Katso [LAMP \(Lamppu\)](#page-725-0)  [sivulla 26\)](#page-725-0)

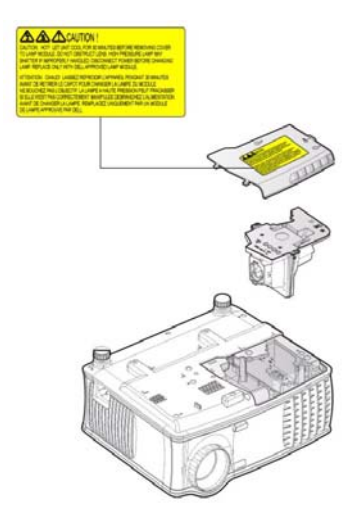

**VAROITUS: Lampun hävittäminen (koskee vain Yhdysvaltoja) TÄMÄN TUOTTEEN SISÄLLÄ OLEVA LAMPPU TAI LAMPUT SISÄLTÄVÄT ELOHOPEAA, JA NE TÄYTYY KIERRÄTTÄÄ TAI HÄVITTÄÄ PAIKALLISTEN SÄÄDÖSTEN TAI LAKIEN MUKAAN. LISÄTIETOJA SAAT OSOITTEESTA WWW.DELL.COM/HG TAI OTTAMALLA YHTEYTTÄ ELECTRONIC INDUSTRIES ALLIANCEEN OSOITTEESSA WWW.EIAE.ORG. LAMPPUKOHTAISIA TIETOJA SAAT OSOITTEESTA WWW.LAMPRECYCLE.ORG.**

# **5**

# **Tekniset tiedot**

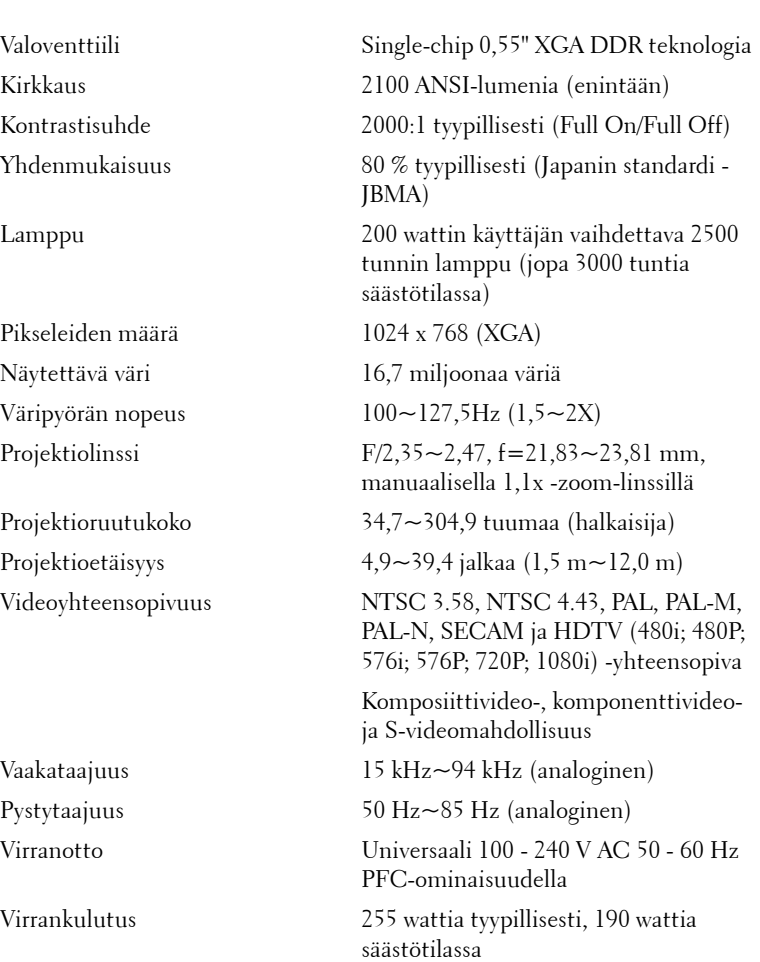

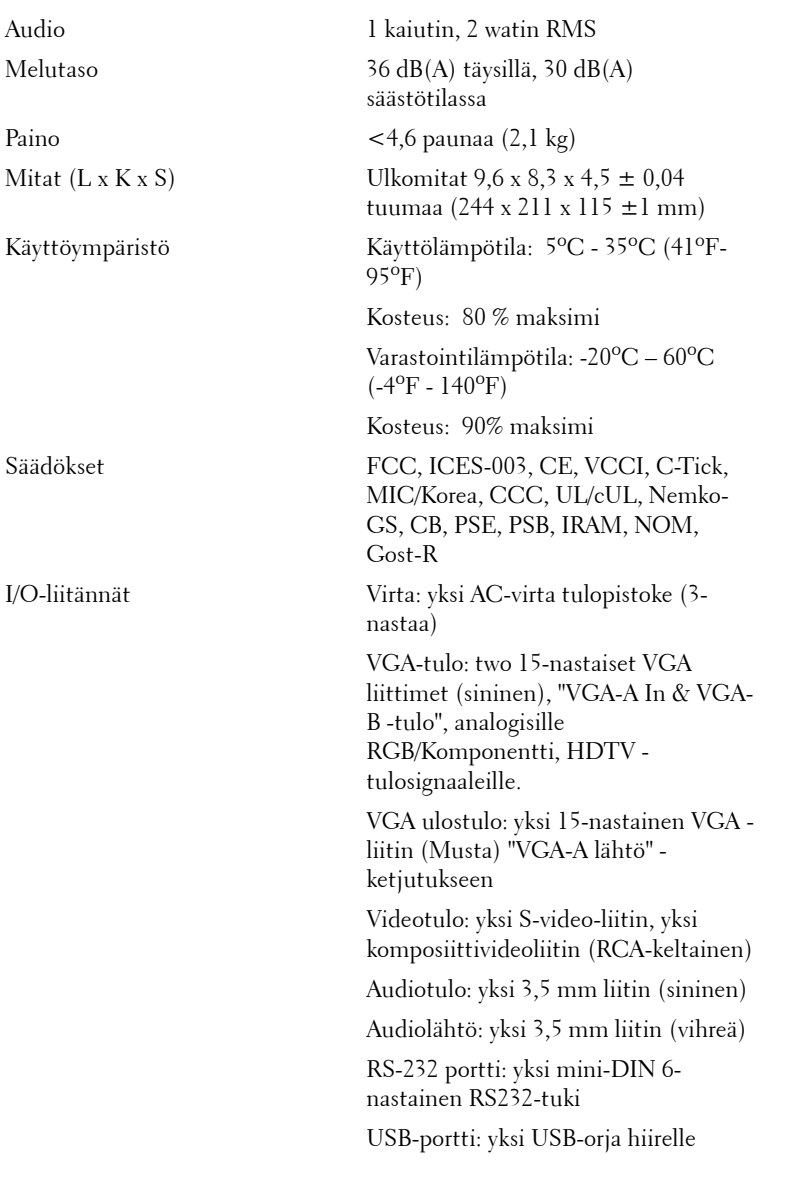

#### **PS232-nastamääritys**

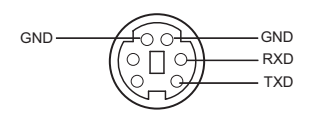

#### **RS232-protokolla**

• Tietoliikenneasetukset

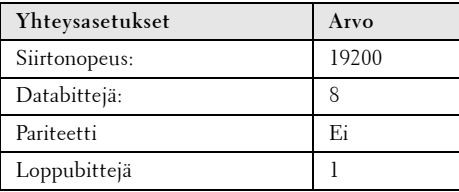

#### **• Komentotyypit**

Kuvaruutunäytön tuominen näkyviin ja asetusten säätö.

- **Ohjauksen komentosyntaksi (tietokoneelta projektorille)** [H][AC][SoP][CRC][ID][SoM][KOMENTO]
- **Esimerkki**: Virta päälle -komento (lähetä ensin matala tavu) --> 0xBE, 0xEF, 0x10, 0x05, 0x00, 0xC6, 0xFF, 0x11, 0x11, 0x01, 0x00, 0x01
- **Ohjauksen komentoluettelo**

Viimeisimmät RS232-koodit ovat osoitteessa support.dell.com.

## **Yhteensopivuustilat**

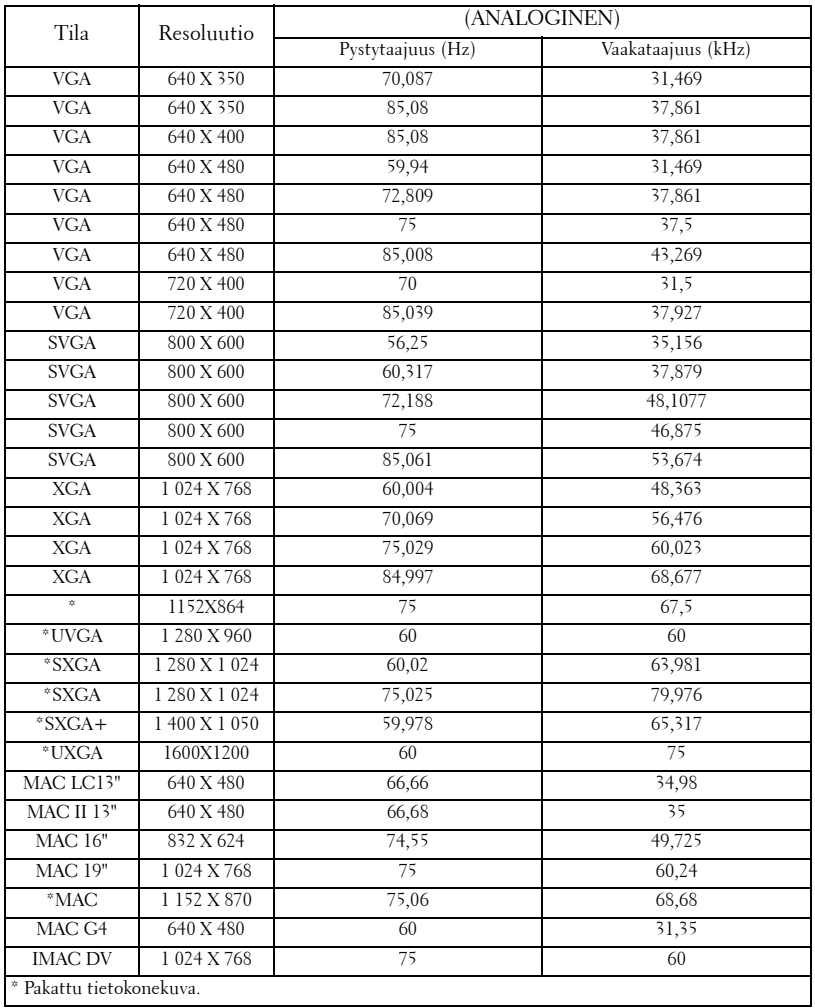

# **Yhteydenotto Delliin**

Voit ottaa yhteyttä Delliin sähköisesti seuraavilta verkkosivuilta:

- **www.dell.com**
- **support.dell.com** (tuki)

Omaa maatasi varten tarkoitetun Internet-osoitteen löydät seuraavasta taulukosta oman maasi kohdalta.

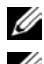

**HUOM.:** Maksuttomat numerot ovat käytössä vain kunkin maan sisällä.

**HUOM.:** Joissakin maissa tekninen tuki yksinomaan Dell™ XPS™ kannettaville on saatavilla erillisestä numerosta, joka mainitaan kyseisten maiden kohdalla. Jos et näe yksinomaan XPS-kannettaville tarkoitettua puhelinnumeroa, voit ottaa yhteyden Dellin tukinumeroon, mistä puhelusi ohjataan oikeaan paikkaan.

Kun sinun tarvitsee ottaa yhteyttä Delliin, käytä seuraavassa taulukossa olevia sähköisiä osoitteita, puhelinnumeroita ja koodeja. Jos tarvitset apua oikeiden koodien valinnassa, ota yhteys paikalliseen tai kansainväliseen operaattoriin.

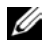

**HUOM.:** Yhteystiedot ovat voimassa tämän asiakirja painohetkellä ja ne saattavat jatkossa muuttua.

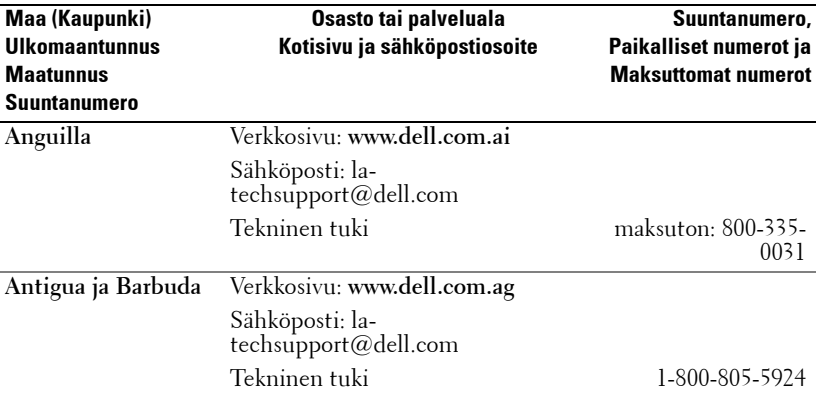

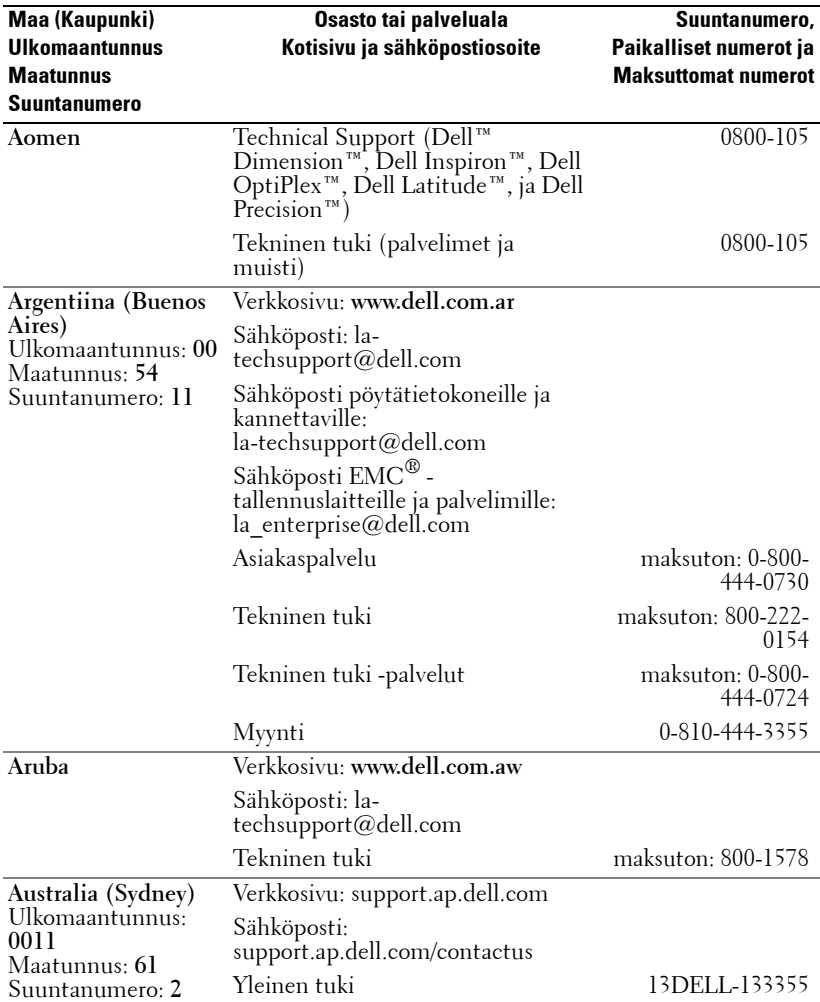

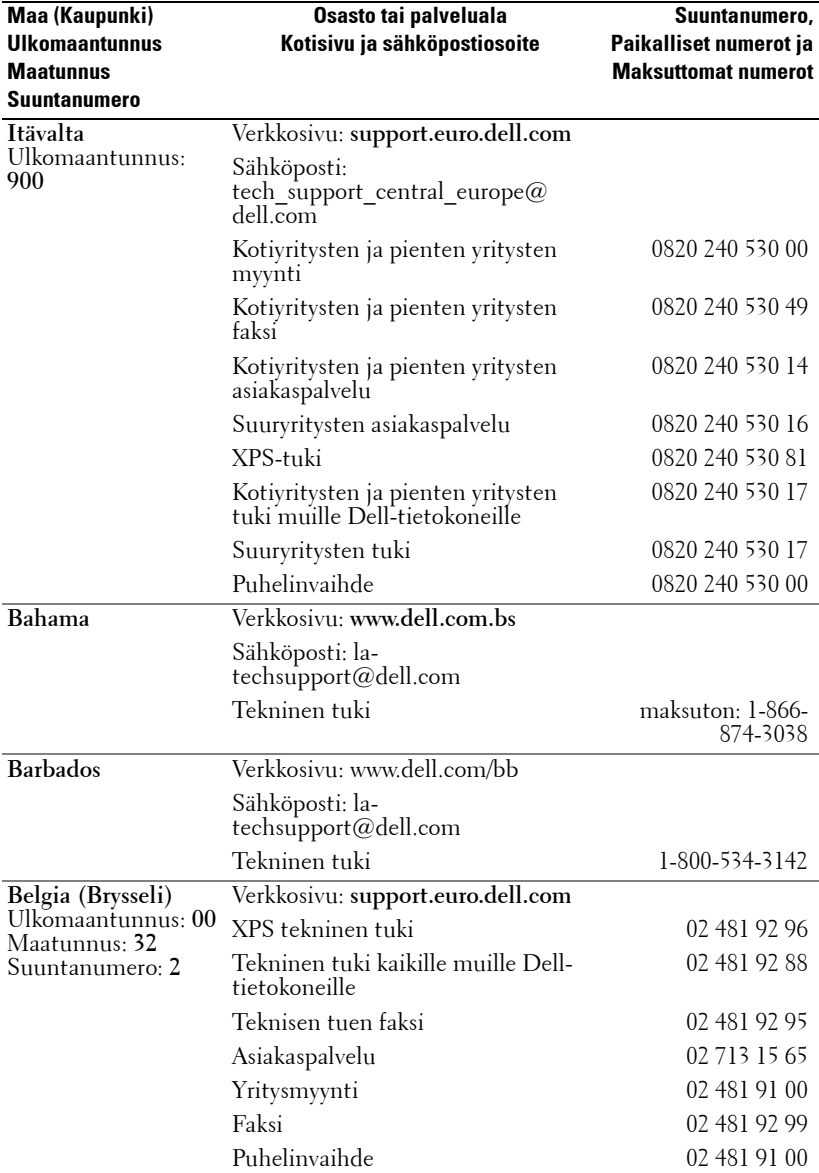

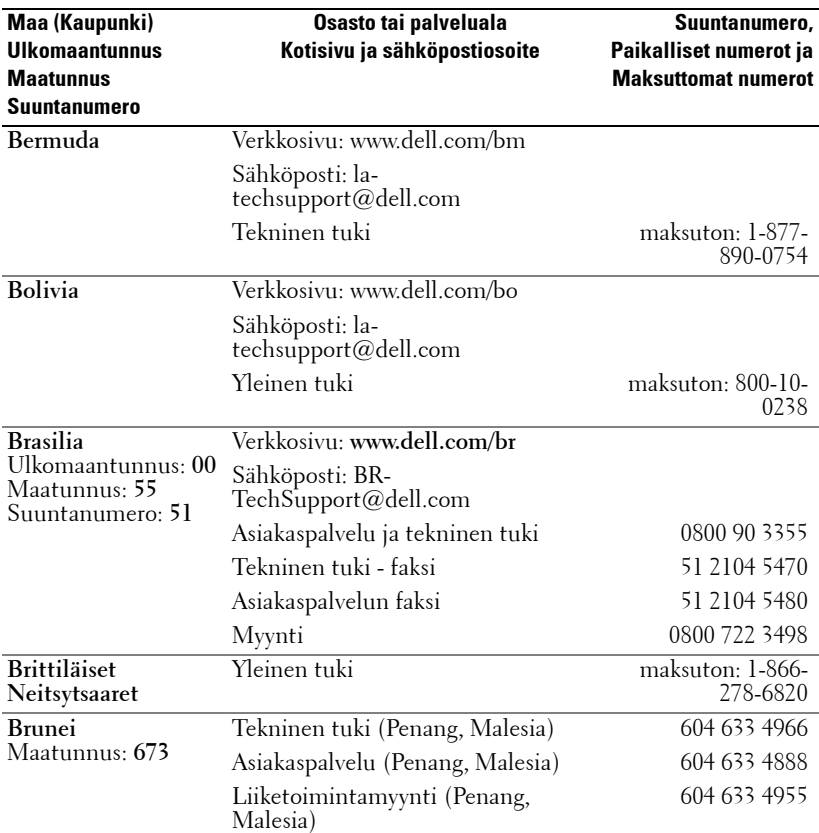

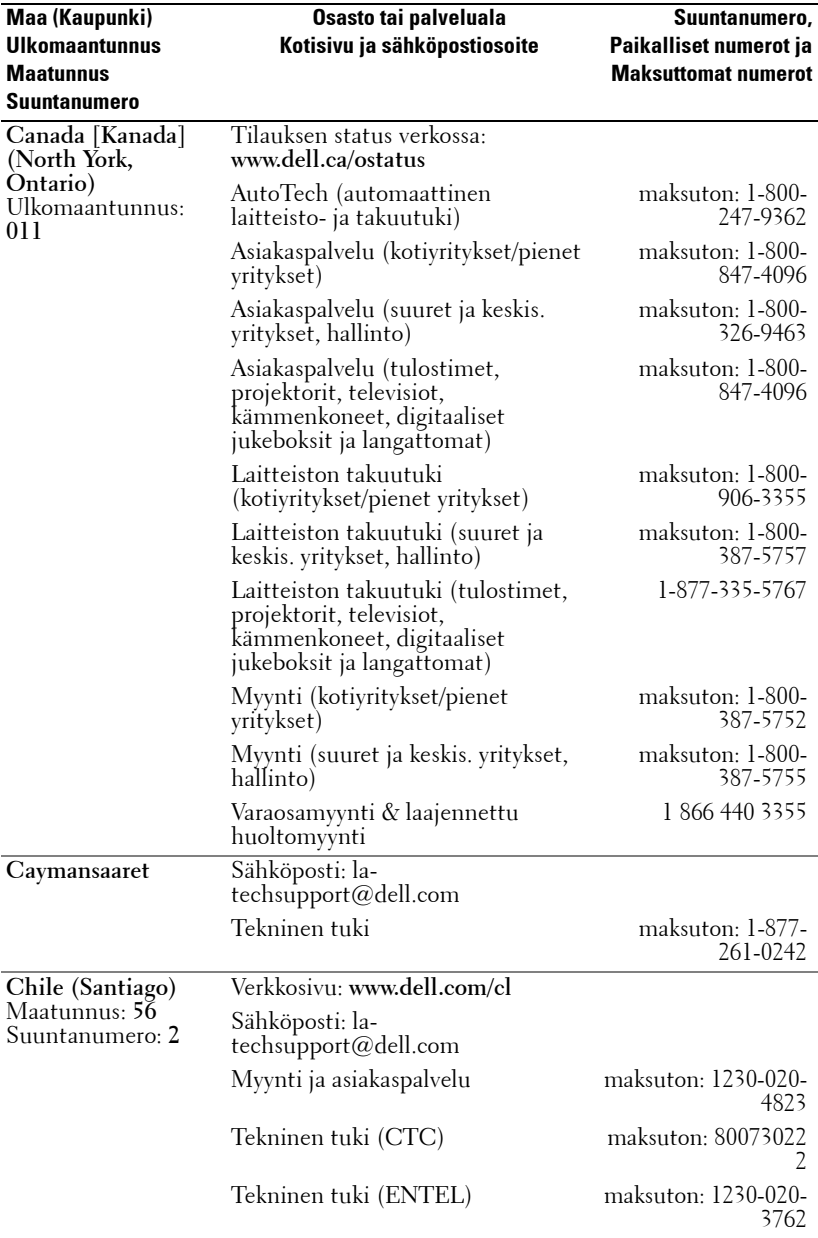

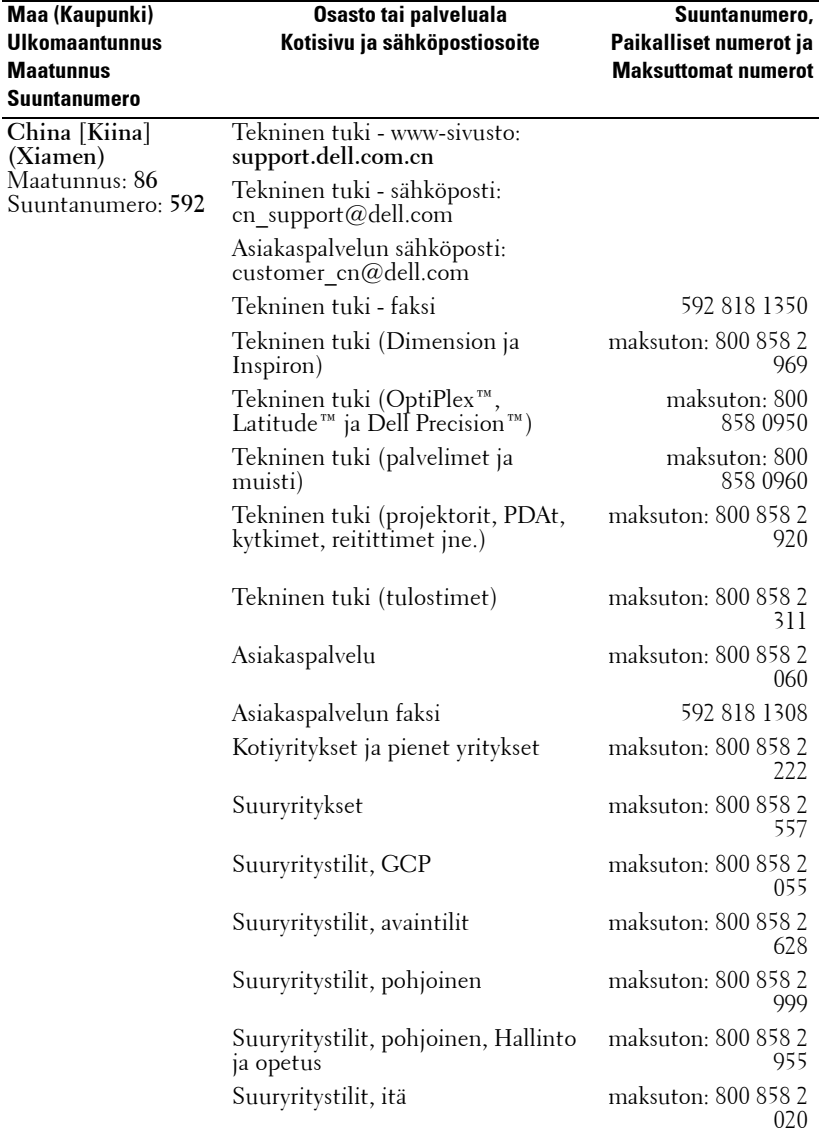

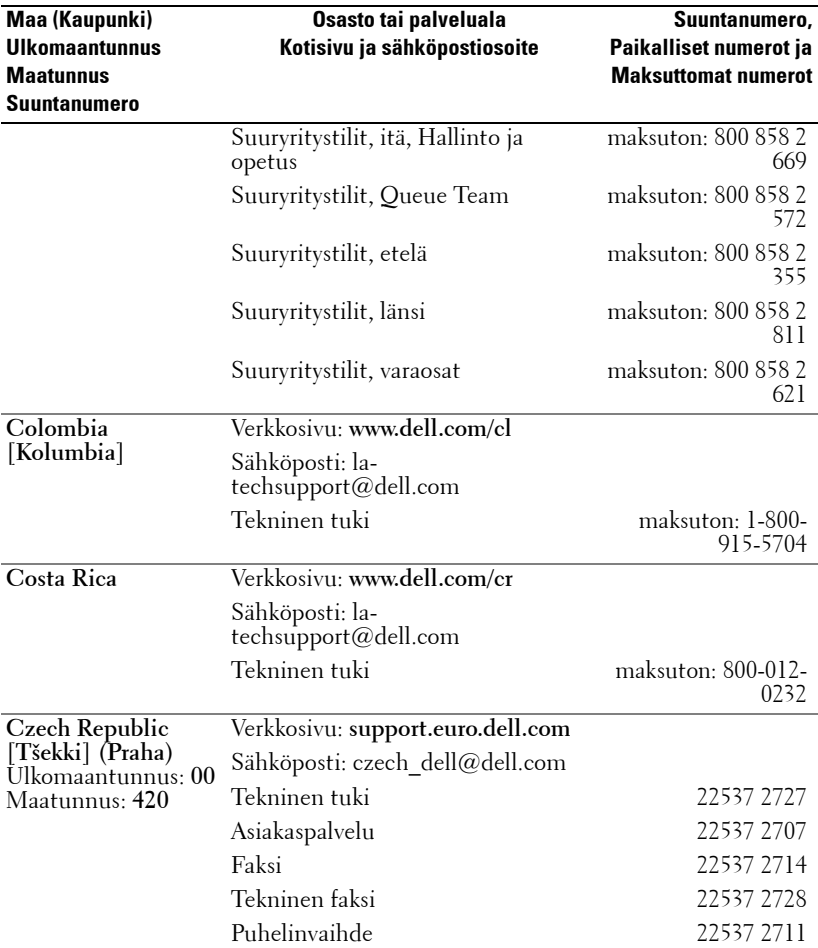

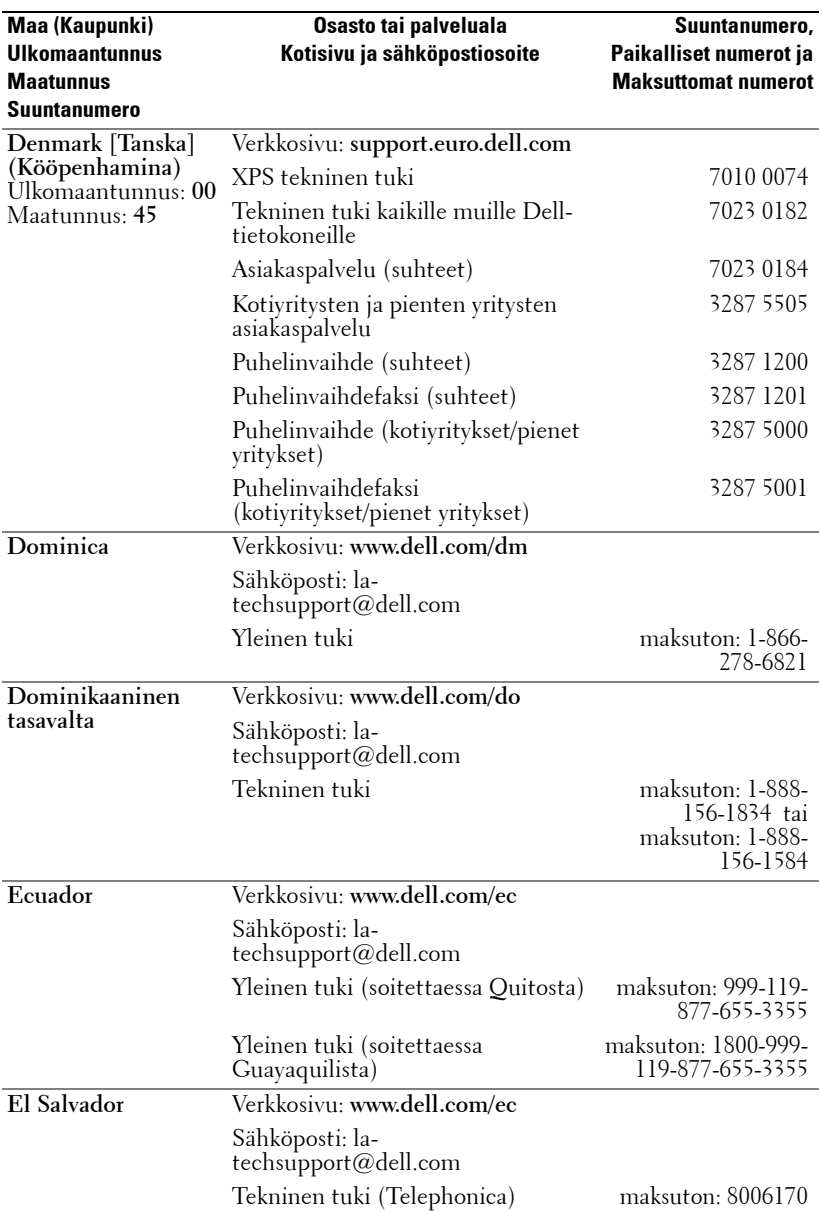

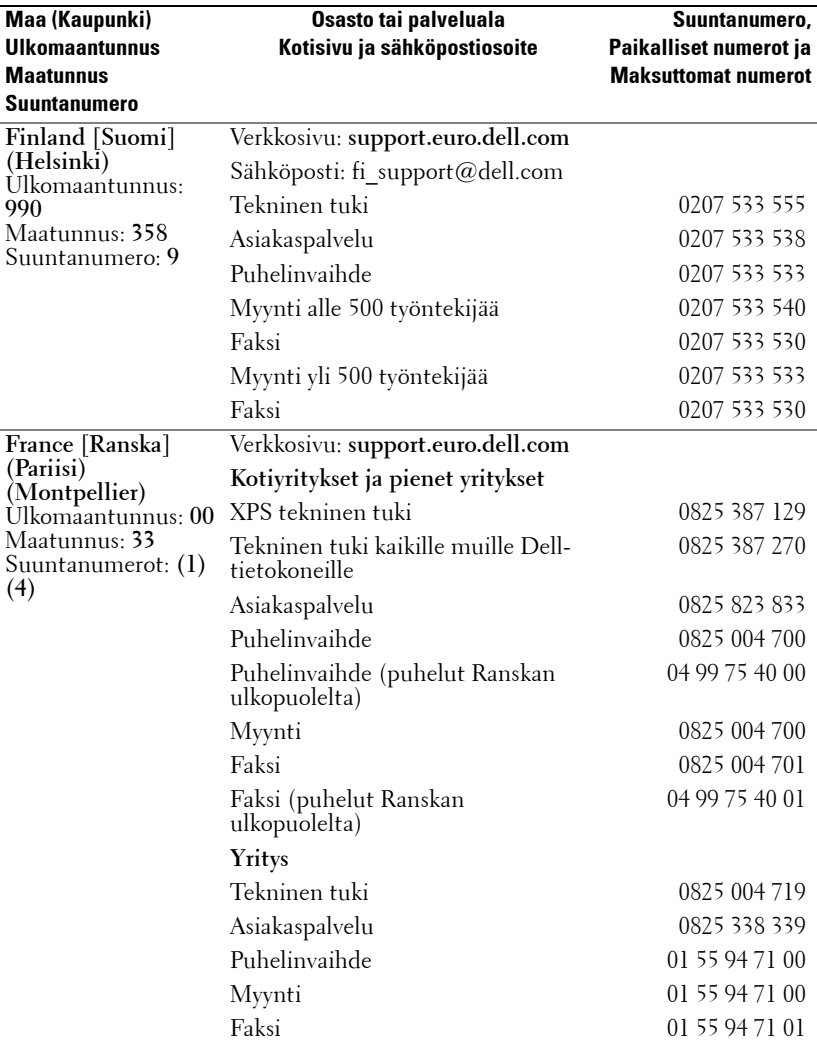

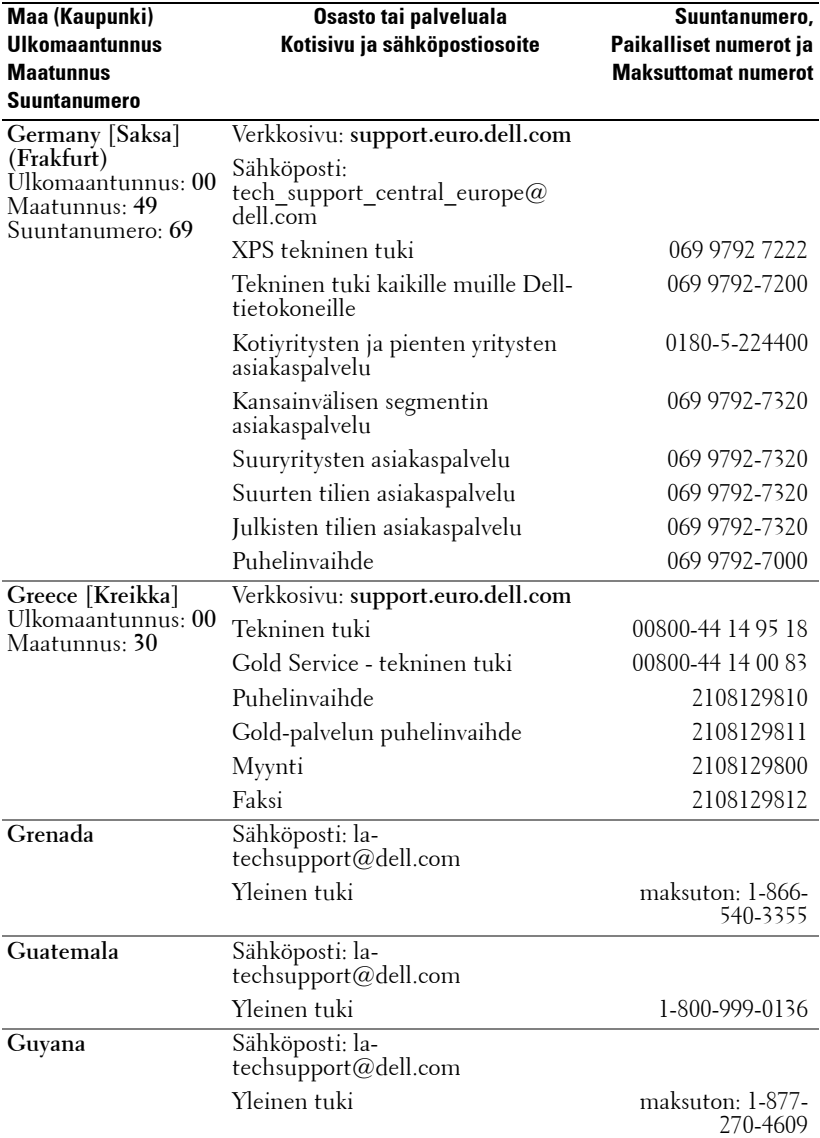

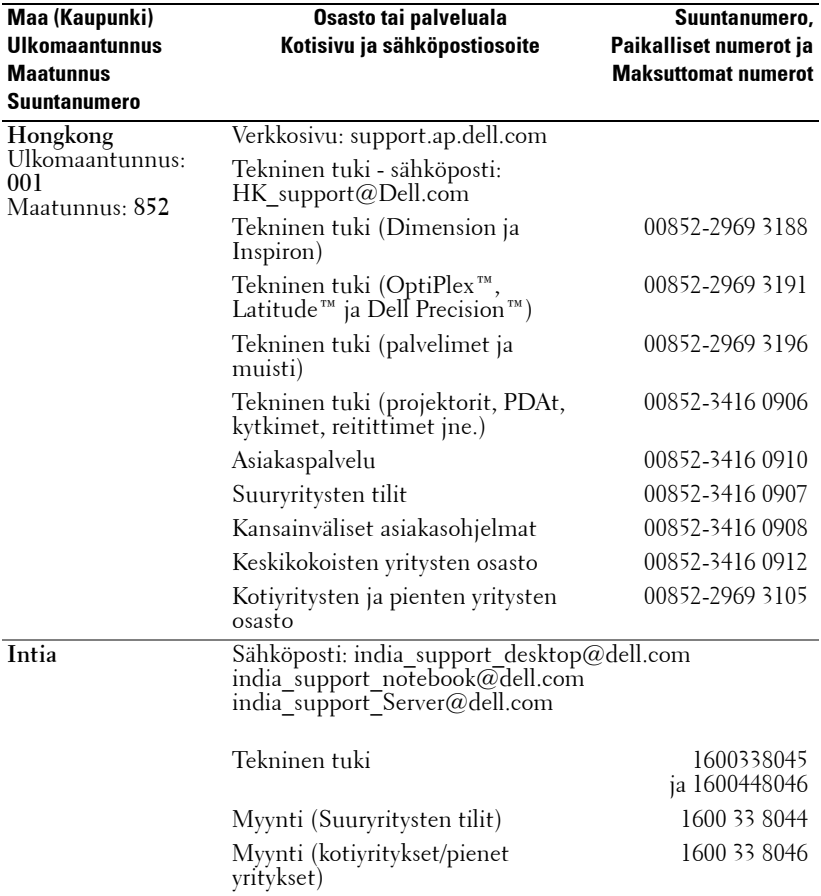

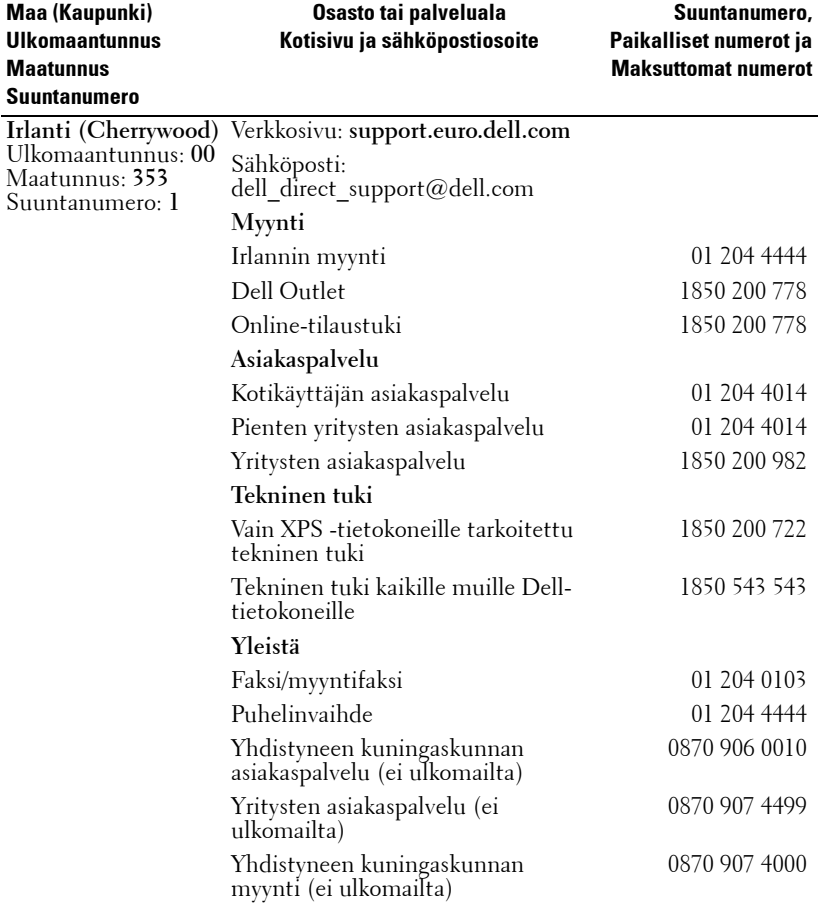

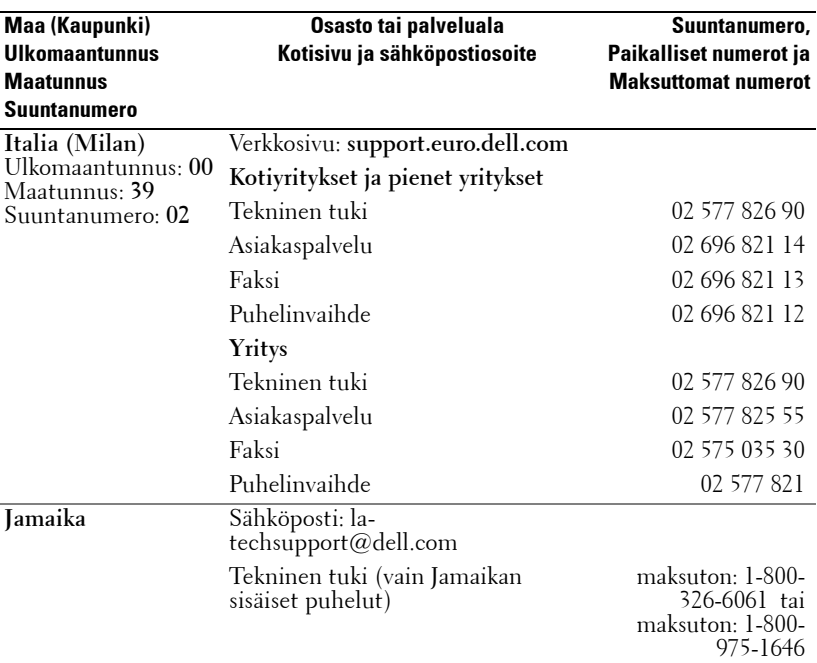
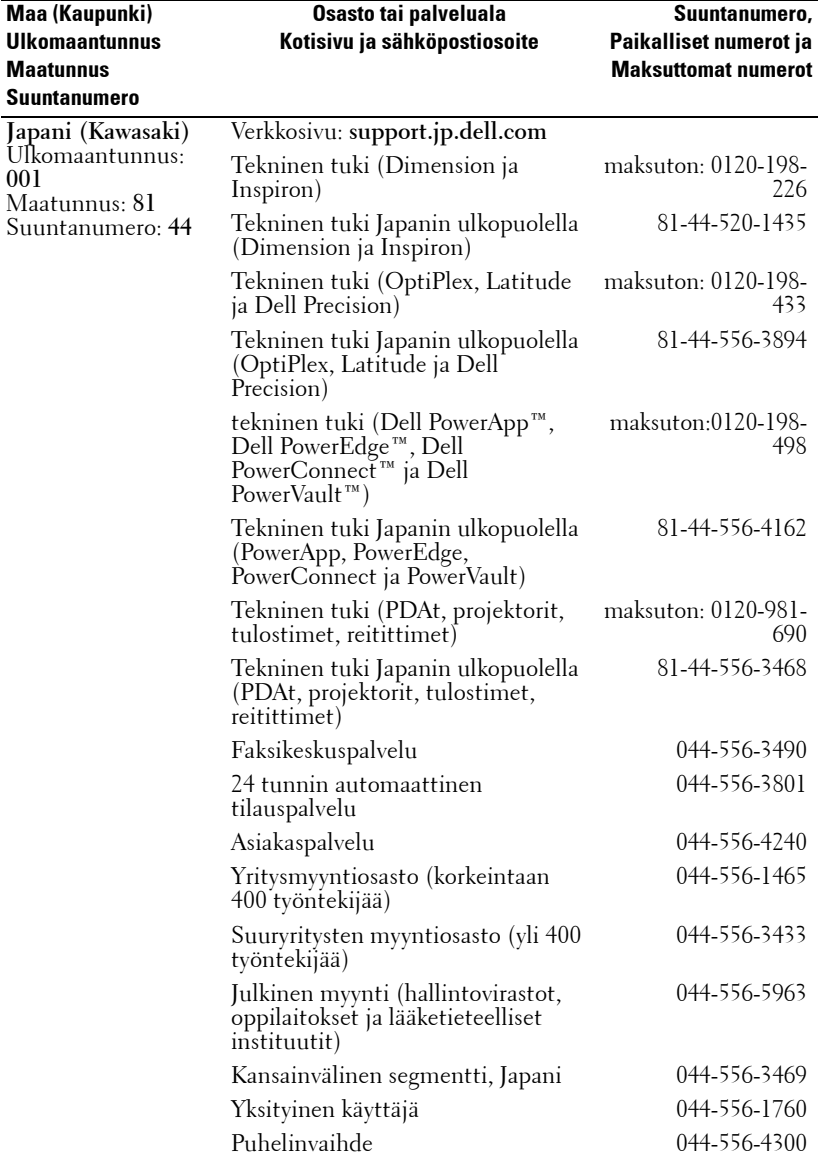

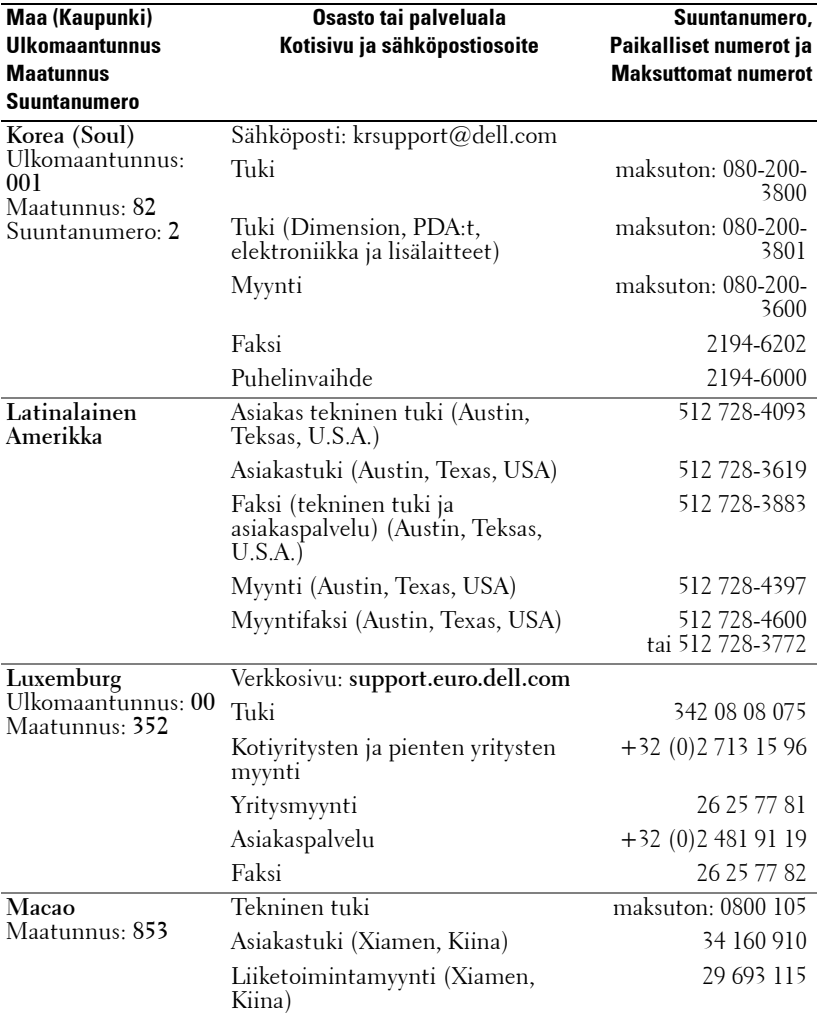

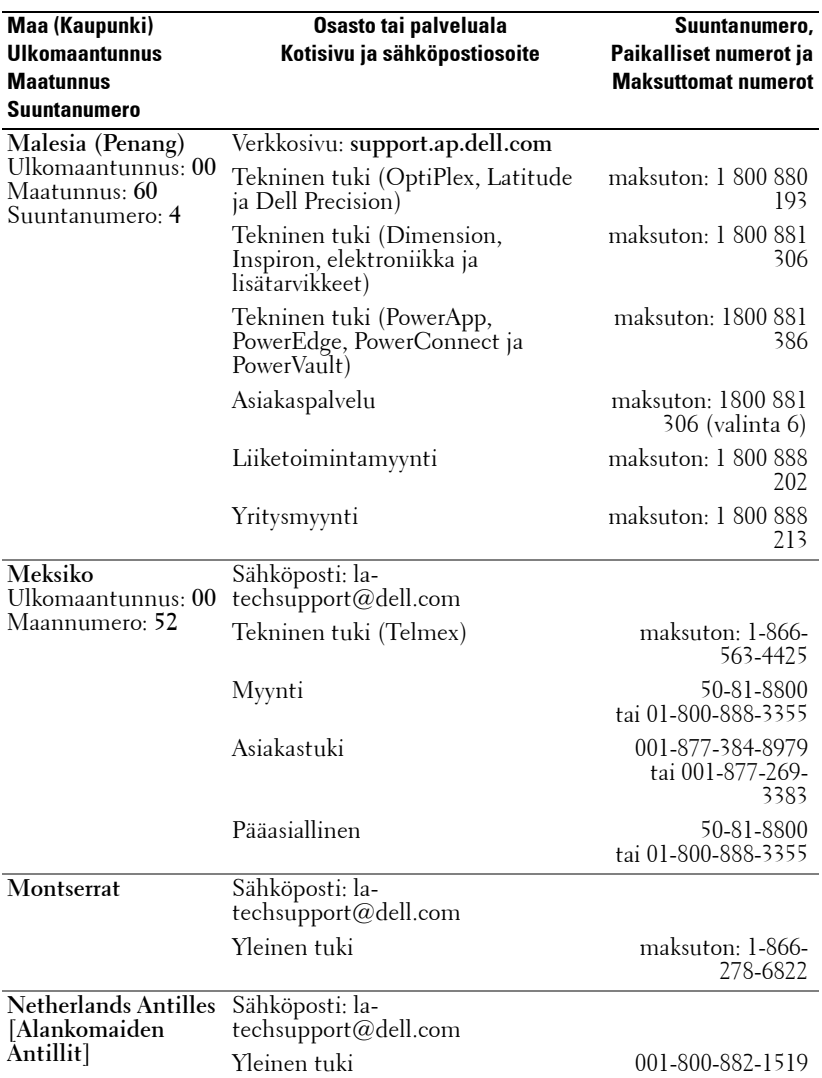

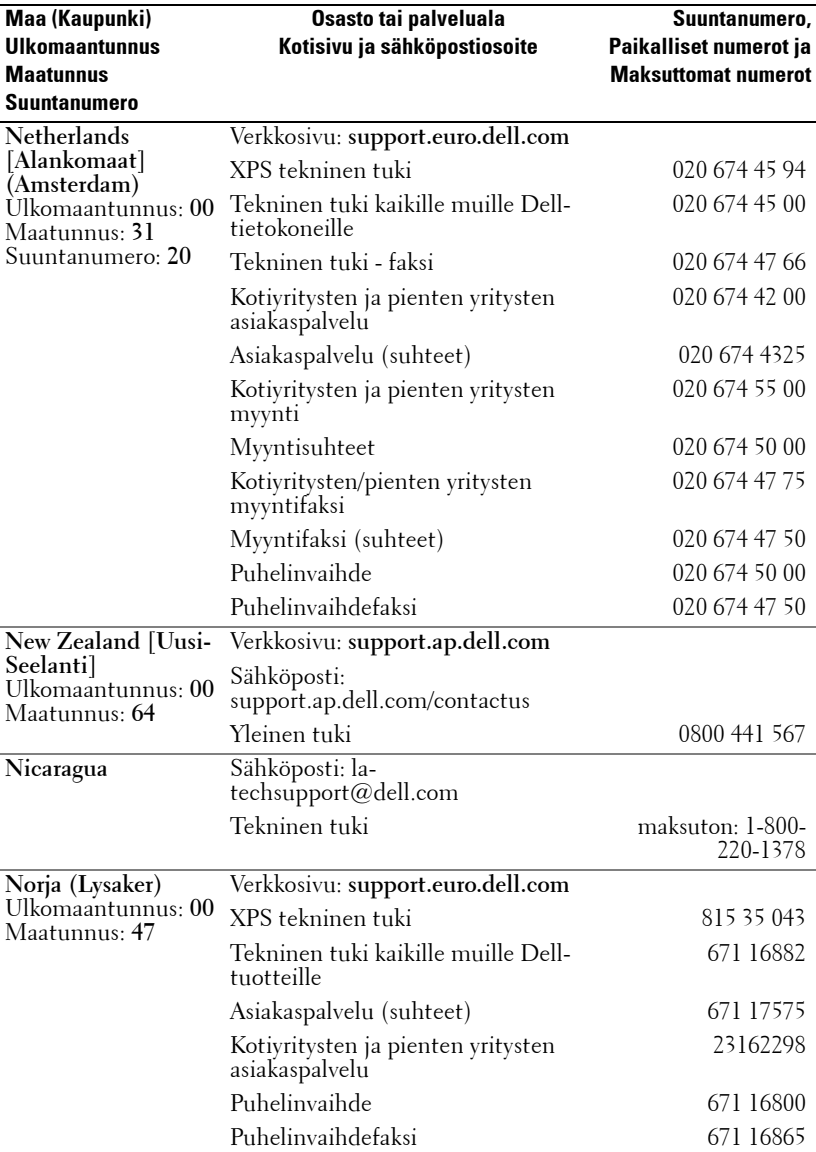

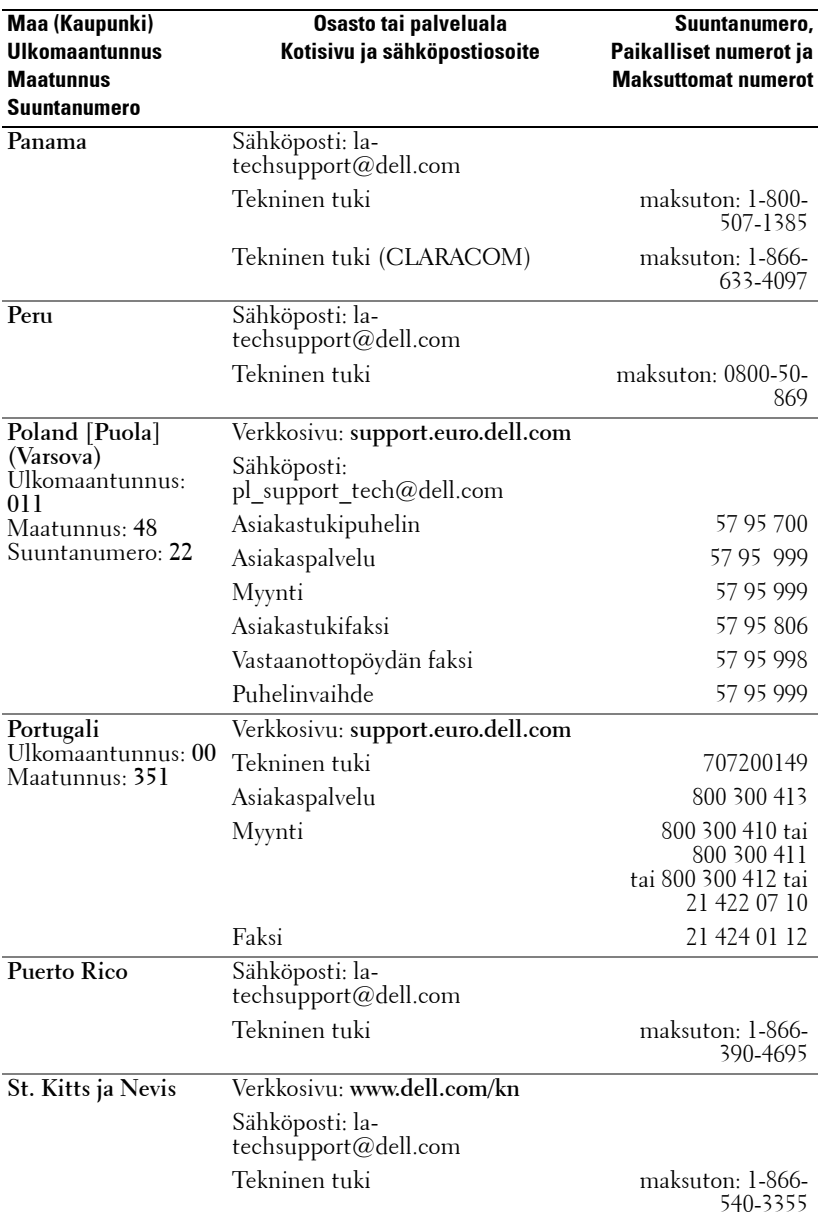

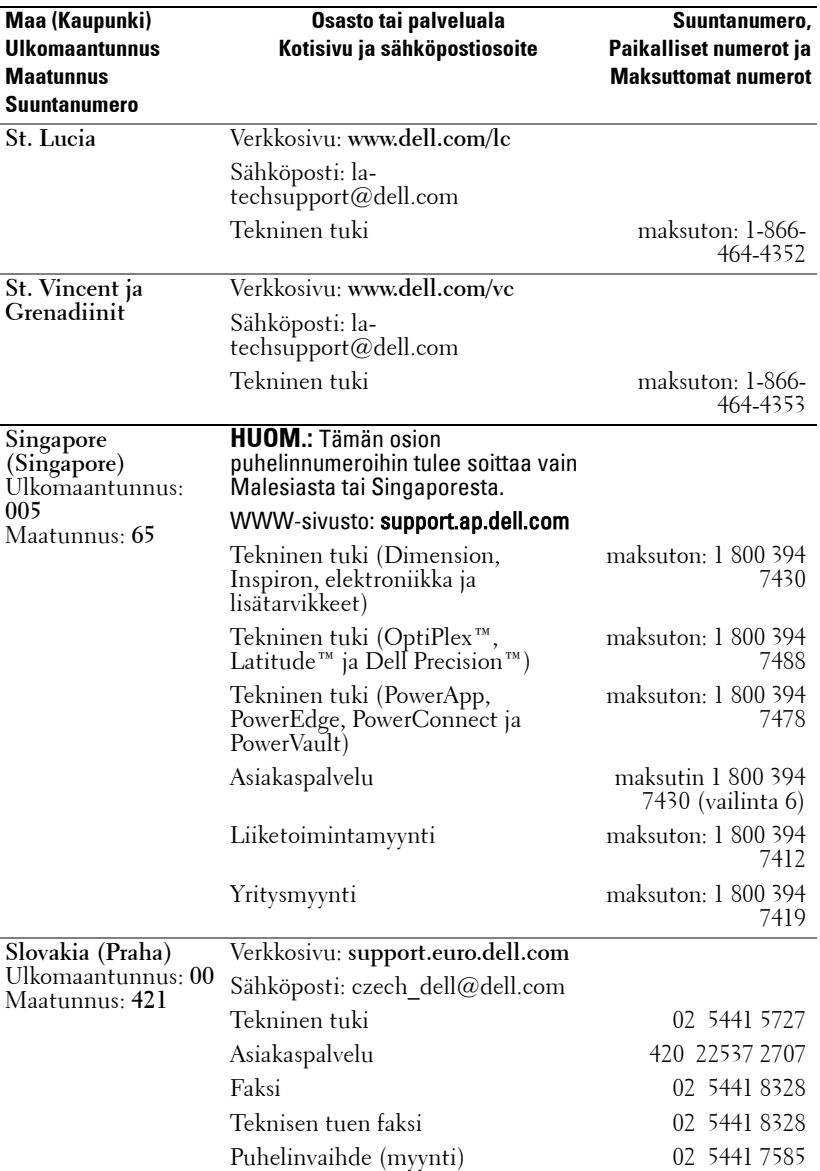

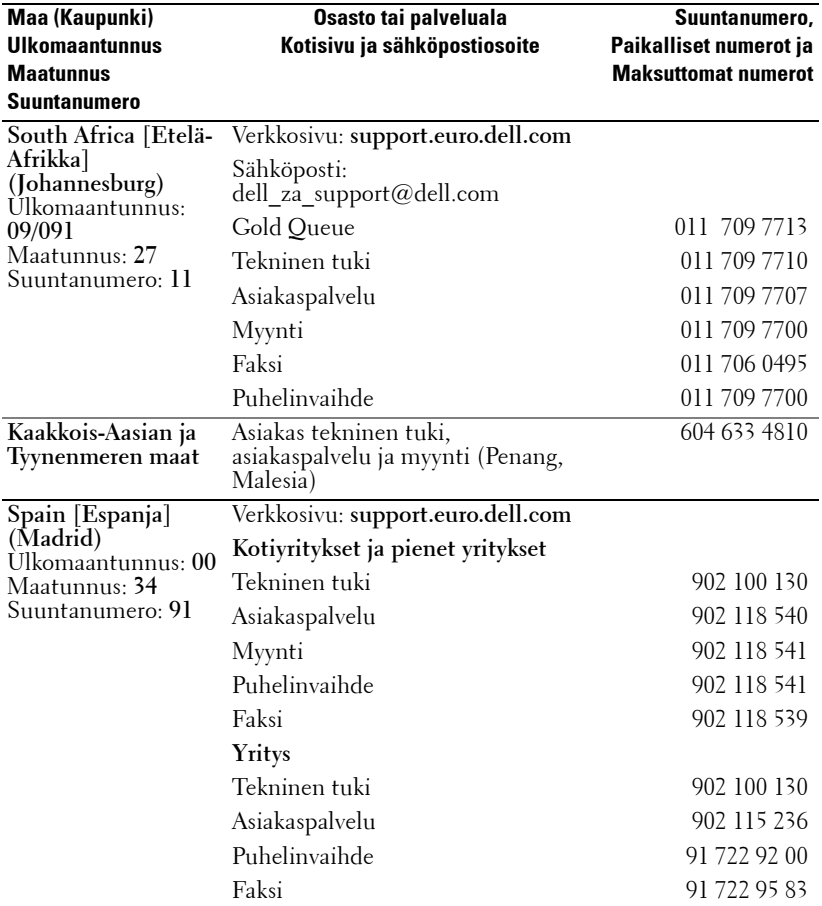

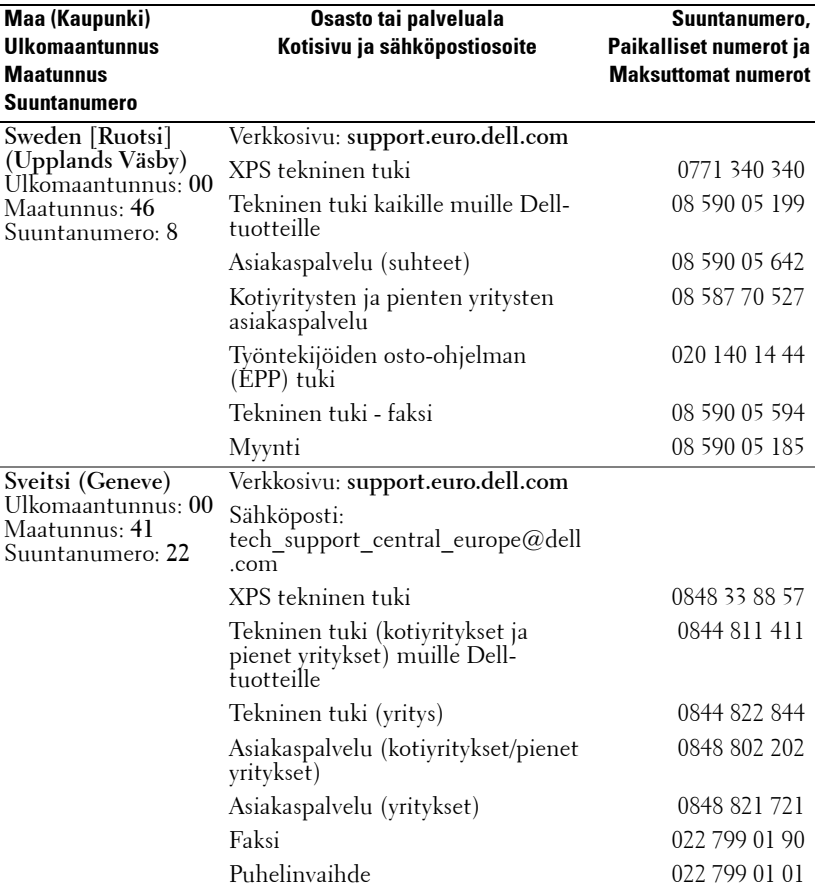

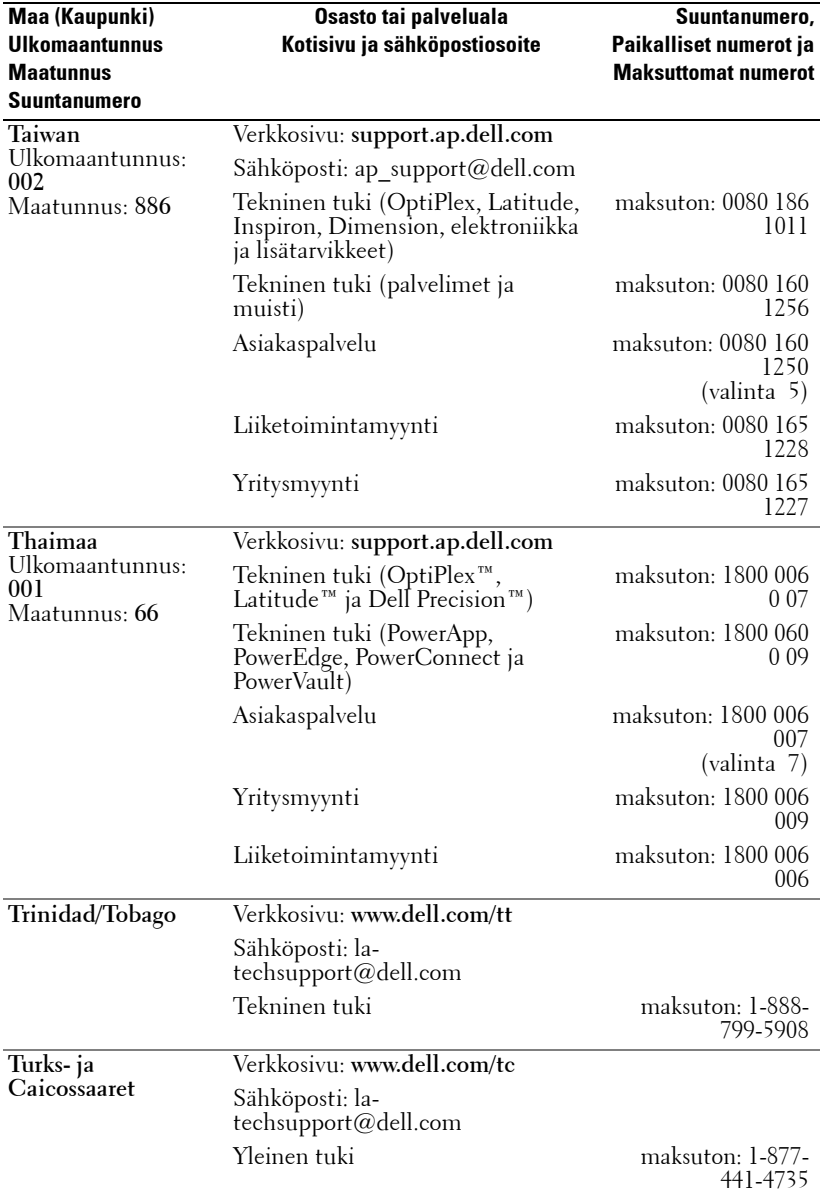

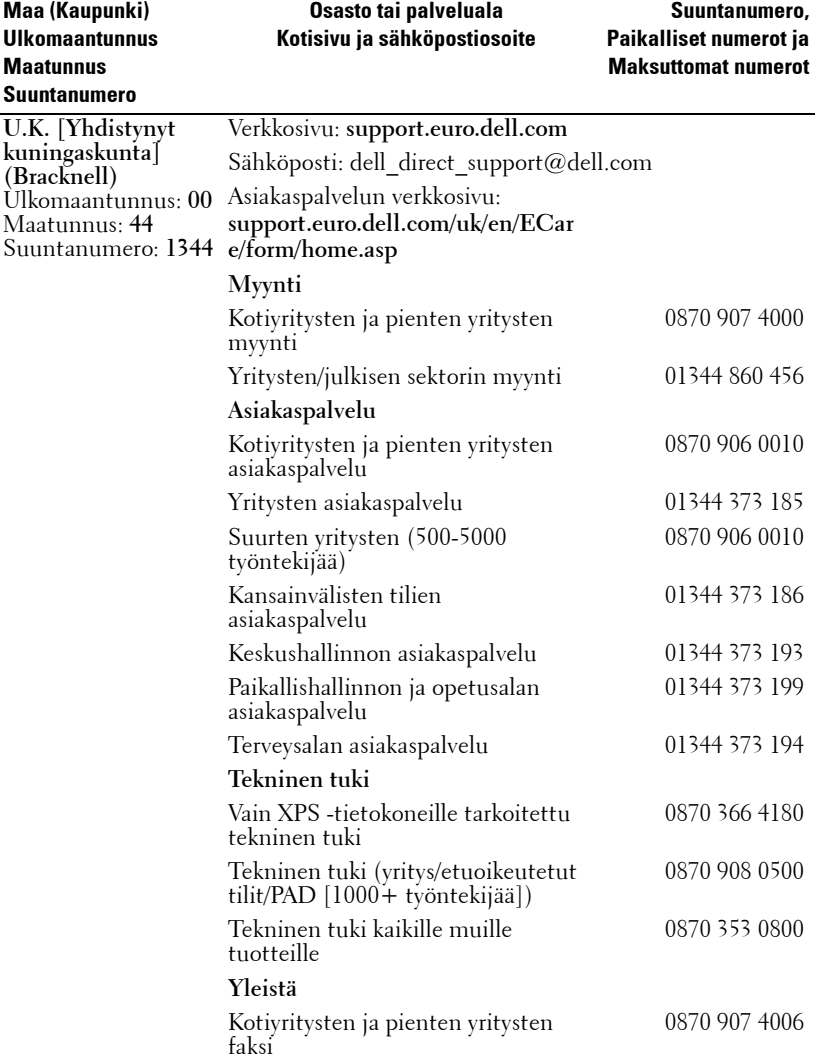

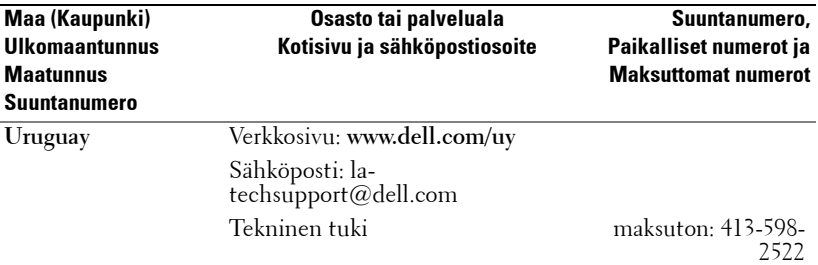

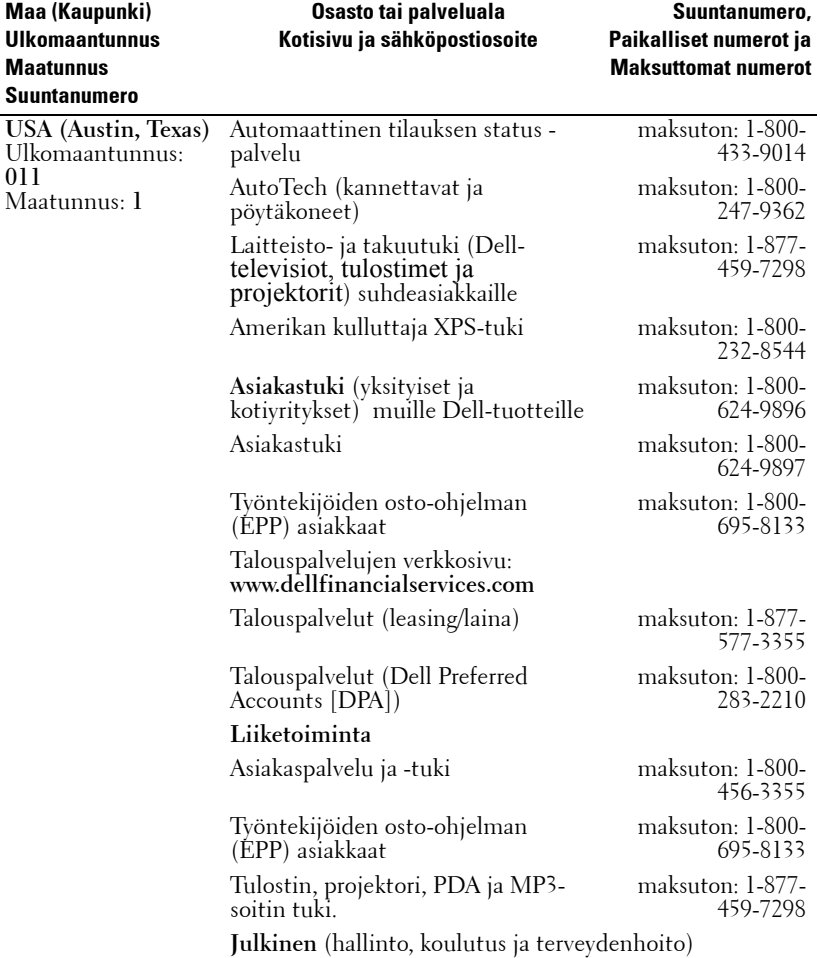

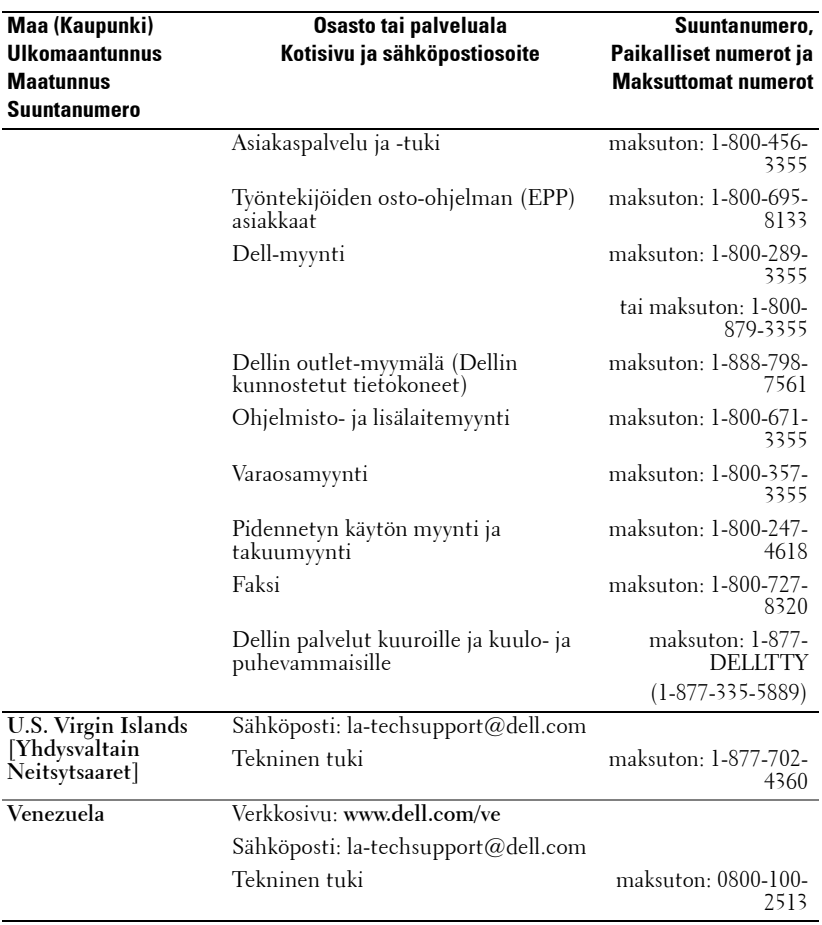

# **Liite: Tietoja säännöksistä**

### **FCC-säännökset (vain USA)**

Federal Communications Commission (FCC) on luokitellut suurimman osan Delltietokonejärjestelmistä Class B -luokituksen digitaalilaitteiksi. Voit selvittää mikä luokittelu koskee tietokonejärjestelmääsi tutkimalla kaikki FCC-rekisteröintimerkinnät, jotka sijaitsevat tietokoneesi pohja-, sivu- tai takapaneelissa, korttipaikoissa ja korteissa itsessään. Jos missä tahansa niistä on Class A -luokitus, koko järjestelmääsi pidetään luokan A digitaalisena laitteena. Jos *kaikki* merkinnät ovat FCC Class B-luokiteltuja ja merkitty FCC ID -numerolla tai FCC-logolla, ( $\epsilon$ ), koko järjestelmääsi pidetään luokan B digitaalisena laitteena.

Kun olet määrittänyt järjestelmäsi FCC-luokituksen, lue siihen kuuluvat FCC-säännökset. Huomaa, että FCC-säännösten mukaan muutokset tai muokkaukset, joita Dell ei ole nimenomaisesti hyväksynyt, saattavat mitätöidä valtuutesi käyttää tätä laitteistoa.

Tämä laite noudattaa FCC-säännösten osaa 15. Käyttö edellyttää seuraavaa kahta ehtoa:

- Tämä laite ei saa aiheuttaa haitallista häiriötä.
- Tämän laitteen täytyy hyväksyä kaikki vastaanotettu häiriö, mukaan lukien häiriö, joka voi aiheuttaa ei-toivottua toimintaa.

### **Class A**

Tämä laite on testattu, ja sen on todettu täyttävän FCC-säännösten osan 15 asettamat rajoitukset digitaaliselle laitteelle Class A -luokituksen mukaan. Nämä rajat on suunniteltu tarjoamaan kohtuullinen suoja haitallista häiriötä vastaan, kun laitteistoa käytetään kaupallisessa ympäristössä. Tämä laite tuottaa, käyttää ja voi säteillä radiotaajuusenergiaa, ja jos laitetta ei asenneta ja käytetä valmistajan ohjekirjan mukaisesti, se voi aiheuttaa haitallisia häiriöitä radioviestintään. Tämän laitteiston käyttö asutusalueella aiheuttaa todennäköisesti haitallista häiriötä, missä tapauksessa käyttäjä joutuu korjaamaan häiriön omalla kustannuksellaan.

### **Class B**

Tämä laite on testattu, ja sen on todettu täyttävän FCC-säännösten osan 15 asettamat rajoitukset digitaaliselle laitteelle Class B -luokituksen mukaan. Nämä rajat on suunniteltu tarjoamaan kohtuullinen suoja haitallista häiriötä vastaan kotitalouskäytössä. Tämä laite tuottaa, käyttää ja voi säteillä radiotaajuusenergiaa, ja jos laitetta ei asenneta ja käytetä valmistajan ohjekirjan mukaisesti, se voi aiheuttaa häiriöitä radioviestintään. Ei kuitenkaan ole takuuta siitä, että häiriöitä ei esiinny jossakin tietyssä asennuksessa. Jos tämä laite aiheuttaa radio- tai tv-vastaanotolle haitallisia häiriöitä, jotka voidaan määrittää kytkemällä laite päälle ja pois päältä, käyttäjää kehotetaan korjaamaan häiriöt jollakin seuraavista tavoista:

- Muuttamalla vastaanottimen asentoa tai paikkaa.
- Siirtämällä vastaanotin ja laitteisto kauemmaksi toisistaan.
- Liittämällä laitteisto ja vastaanotin eri virtapiireihin.
- Pyytämällä apua jälleenmyyjältä tai asiantuntevalta radio- ja tv-asentajalta.

### **FCC-tunnistetiedot**

Seuraavat tiedot on kerrottu laitteesta tai laitteista, jotka on käsitelty tässä asiakirjassa FCCsäännösten mukaisesti:

- Tuotenimi: DLP®-projektori
- Mallinumero: 1800MP/DELL
- Yhtiön nimi: Dell Inc. One Dell Way Round Rock, Texas 78682 USA 512-338-4400

### **NOM-tiedot (vain Meksiko)**

Seuraavat tiedot on kerrottu laitteesta tai laitteista, jotka on käsitelty tässä asiakirjassa Meksikon virallisen standardin (NOM) vaatimusten mukaisuudesta:

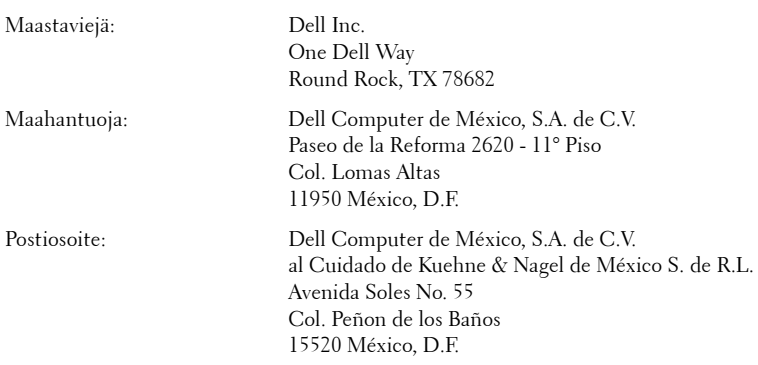

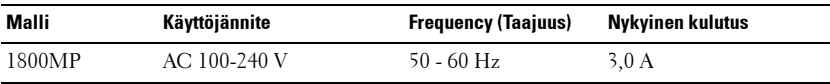

# **Sanasto**

**ANSI-lumenit—**Mittayksikkö valon kirkkauden laskemiseen. Se lasketaan jakamalla neliömetri yhdeksään yhtäsuureen neliöön, joiden keskipisteestä otetaan lux-arvo (tai kirkkaus), ja laskemalla näiden yhdeksän pisteen arvojen keskiarvo.

Aspect Ratio [Kuvasuhde] **—**Yleisin kuvasuhde on 4:3. Varhaiset televisiot ja tietokonenäytöt käyttävät kuvasuhdetta 4:3, joka tarkoittaa että kuvan leveys on 4/3 kertaa sen korkeus.

**Brightness [Kirkkaus]—**Näytöstä, projektionäytöstä tai projektiolaitteesta säteilevän valon määrä. Projektorin kirkkaus mitataan ANSI-lumeneina.

**Color Temperature [Värilämpötila]—**Värin ensiintyminen valkoisessa valossa. Matala värilämpötila ilmoittaa lämpimämpää (enempi keltaista/punaista) kun taas korkea värilämpötila ilmoittaa kylmempää (sinisempää) valoa. Värilämpötilan mittayksikkönä käytetään yksikköä Kelvin (K).

**Component Video [Komponenttivideo]—**Keino jota käytetään videon siirrossa, ja jonka muoto koostuu valoisuudesta sekä kahdesta erillisestä värisignaalista, jotka ovat Y'Pb'Pr' analogiselle sekä Y'Cb'Cr' digitaaliselle komponentille. Komponenttivideo on saatavilla DVD-soittimissa.

**Composite Video [Komposiittivideo]—**Videosignaali, joka yhdistää luma (kirkkaus), kroma (väri), pursti (väriviite), ja sync (vaaka- ja pystysynkronointisignaalit) signaalin aaltomuotoon, jota kuljettaa yksittäinen johdinpari. Formaatteja on kolmenlaisia, nimittäin, NTSC, PAL ja SECAM.

**Compression [Pakkaus]—**Toiminto, joka poistaa erotuskykyrivejä kuvasta, jotta se sopisi näyttöalueelle.

**Compressed SVGA [Pakattu SVGA]—**Jos esitettävässä kuvassa on korkeampi resoluutio kuin projektorin resoluutio, kuva sovitetaan projektorin resoluutioon. Digitaalisen kuvan pakkauksen luonteesta johtuen osa kuvan sisällöstä häviävää.

**Contrast Ratio [Kontrastisuhde]—**Valoisten ja pimeiden arvojen vaihteluala, tai niiden maksimi- ja minimiarvojen välinen suhde. Projektioalalla käytetään näitä kahta tapaa suhteen mittaamiseen:

- **1** Full On/Off (kokonaan päällä/pois) mittaa suhteen valonlähteen ollessa täysin valkoinen kuva (full on/kokonaan päällä) ja valonlähteen ollessa kokonaan musta kuva (full off/kokonaan pois).
- **2** ANSI mittaa kuviota, jossa on 16 vuorottelevaa mustaa ja valkoista nelikulmiota. Keskimääräinen valomäärä valkoisista nelikulmioista jaetaan keskimääräisellä valomäärällä mustista nelikulmioista, ja tuloksena saadaan ANSIkontrastisuhde.

Full On/Off-kontrasti on aina suurempi luku kuin ANSI-kontrasti samalla projektorilla.

**dB—**desibeli—Yksikkö, jota käytetään ilmoittamaan suhteellinen ero voimassa tai intensiteetissä, yleensä kahden akustisen tai sähköisen signaalin välillä, joka on kymmenen kertaa kyseisten kahden tason suhteen logaritmi.

**Diagonal Screen [Ruudun halkaisija]—**Tapa, jolla mitataan ruudun tai projektoidun kuvan koko. Siinä mitataan yhdestä nurkasta vastakkaiseen nurkkaan. 3 metriä korkean ja 4 metriä leveän ruudun halkaisija on 5 metriä. Tämä ohjekirja olettaa, että halkaisijamitta on tavanomainen tietokoneissa käytetty 4:3-suhde, kuten edellisessä esimerkissä.

**DLP®—**Digital Light Processing™ (digitaalinen valonkäsittely)—Texas Instrumentsin kehittämä heijastava näyttötekniikka, joka käyttää pieniä, ohjattavia peilejä. Valo menee värisuodattimen läpi ja siitä DLP-peileihin, jotka järjestävät RGB-värit kuvaksi, joka heijastetaan ruudulle. Tunnetaan myös nimellä DMD.

**DMD—**Digital Micro- Mirror Device (digitaalinen mikropeililaite)— Jokainen DMD koostuu tuhansista kääntyvistä, mikroskooppisista alumiiniseospeileistä, jotka on liitetty yhteen paneeliin.

**Focal Length [Polttoväli]—**Etäisyys linssin pinnalta sen polttopisteeseen.

**Frequency [Taajuus]—**Sähköisten signaalien toistonopeus (värähdyksiä sekunnissa). Mitataan hertseissä (Hz).

**Hz—**Muuttuvan signaalin taajuus. Katso Frequency [Taajuus].

**Keystone Correction (Trapetsikorjaus)—**Keino, jolla korjataan kuvan vääristymää (yleensä leveää ylälaitaa ja kapeaa alalaitaa), joka aiheutuu projektoituun kuvaan projektorin ja kankaan välisestä väärästä kulmasta.

**Maksimietäisyys—**Etäisyys ruudusta, jolta projektori voi vielä heijastaa käyttökelpoisen kuvan (riittävän kirkkaan) täysin pimennetyssä huoneessa.

**Maksimikuvakoko—**Suurin kuva, jonka projektori voi heijastaa pimennetyssä huoneessa. Tätä rajoittaa yleensä optiikan polttoväli.

**Minimietäisyys—**Lähin sijainti, josta projektori voi tarkentaa kuvan ruudulle.

**NTSC—**National Television Standards Committee. Pohjois-Amerikassa käytettävä videon lähetysmuoto, jossa video koostuu 30 kuvasta sekunnissa, jotka on jaettu 525 riviin.

**PAL—**Phase Alternating Line. Euroopassa käytettävä videon lähetysmuoto, jossa video koostuu 25 kuvasta sekunnissa, jotka on jaettu 625 riviin.

**Reverse Image [Käänteinen kuva]—**Toiminto, jolla kuva peilataan vaakasuunnassa. Kun sitä käytetään normaalin etuprojektion kanssa, tekstit ja kuva ovat väärin päin. Käänteistä kuvaa käytetään takaprojektiossa.

RGB**—**Red, Green, Blue (punainen, vihreä, sininen) — Käytetään yleensä kuvaamaan näyttöä, joka vaatii erilliset signaalit kaikille kolmelle värille.

S-Video**—**Videostandardi, joka käyttää 4 pinnin mini-DIN-liitäntää lähettämään videotietoa kahta signaalijohtoa pitkin, joita kutsutaan luminanssiksi (kirkkaus, Y) ja krominanssiksi (väri, C). S-Videoon viitataan myös nimellä Y/C.

SECAM**—**Ranskalainen sekä kansainvälinen videon lähetysmuoto, hyvin PALvideon tyyppinen, mutta käyttäen erityyppistä värien lähetystä.

SVGA**—**Super Video Graphics Array— 800 x 600 pikseliä.

SXGA**—**Super Extended Graphics Array,—1280 x 1024 pikseliä.

UXGA**—**Ultra Extended Graphics Array—1600 x 1200 pikseliä.

VGA**—**Video Graphics Array—640 x 480 pikseliä.

XGA**—**Extended Video Graphics Array— 1024 x 768 pikseliä.

Zoom Lens (Zoom-linssi)**—**Linssi, jossa on muuttuva polttoväli, joka mahdollistaa käyttäjän liikuttavan kuvaa eteen tai taaksepäin tehden kuvasta suuremman tai pienemmän.

Zoom Lens Ratio (Zoom-linssin suhde)**—**Suhde suurimman ja pienimmän kuvan välillä, jotka linssi voi projektoida tietyltä etäisyydeltä. Esimerkiksi zoomlinssin suhde 1,4:1 tarkoittaa, että 10 jalan kuva ilman zoomia olisi 14 jalan kuva täydellä zoomilla.

## **Sisällysluettelo**

### **D**

Delliin Yhteydenotto [43](#page-743-0)

### **K**

Kaukosäädin [19](#page-718-0) Kuvaruutunäyttö [21](#page-720-0) ASETUS [22](#page-721-0) Auto-Adjust (Automaattinen säätö) [22](#page-721-1) DISPLAY (NÄYTTÖ, PC-tilassa) [24](#page-724-0) DISPLAY (NÄYTTÖ, videotilassa) [25](#page-725-0) LÄHTEEN VALINTA [21](#page-720-1) LAMP (Lamppu) [26](#page-725-1) LANGUAGE (KIELI) [27](#page-726-0) OMINAISUUDET [28](#page-727-0) PÄÄVALIKKO [21](#page-720-2) PICTURE (KUVA, PC-tilassa) [23](#page-722-0) PICTURE (KUVA, videotilassa) [23](#page-722-1) Kytkeminen tietokoneeseen RS232-kaapelilla [12](#page-711-0)

### **L**

Lampun vaihtaminen [36](#page-736-0)

Liitäntäportit Audiolähtöliitäntä [7](#page-706-0) Audiotuloliitäntä [7](#page-706-1) Kensington-lukon paikka [7](#page-706-2) RS232-liitäntä [7](#page-706-3) S-videoliitäntä [7](#page-706-4) USB-etäliitäntä [7](#page-706-5) VGA-A lähtöliitin [7](#page-706-6) VGA-B tuloliitin [7](#page-706-7) Videotuloliitäntä [7](#page-706-8)

### **O**

Ohjauspaneeli [17](#page-716-0)

### **P**

Pääyksikkö [6](#page-705-0) Kaukosäätimen vastaanotin [6](#page-705-1) Linssi [6](#page-705-2) Nostopainike [6](#page-705-3) Tarkennusrengas [6](#page-705-4) Virtaliitäntä [6](#page-705-5) Zoomauspainike [6](#page-705-6) Projektion kuvakoon asettaminen [16](#page-715-0) Projektoidun kuvan asettaminen [14](#page-713-0) Projektorin korkeuden laskeminen [14](#page-713-1)

Kallistuksen säätöpyörä [14](#page-713-2) Nostojalka [14](#page-713-3) Nostopainike [14](#page-713-4) Projektorin korkeuden nostaminen [14](#page-713-5) Projektorin kytkeminen D-sub:n ja YPbPr:n välinen kaapeli [11](#page-710-0) Komposiittivideokaapeli [10](#page-709-0) Kytkeminen komponenttikaapelilla [11](#page-710-1) Kytkeminen komposiittikaapelilla [10](#page-709-1) Kytkeminen S-videokaapelilla [9](#page-708-0) Kytkeminen tietokoneeseen [8](#page-707-0) RS232-kaapeli [12](#page-711-1) S-videokaapeli [9](#page-708-1) USB-kaapeli [8](#page-707-1) VGA-kaapeli [8](#page-707-2) Virtajohto [8](#page-707-3), [9](#page-708-2), [10](#page-709-2), [11](#page-710-2), [12](#page-711-2) Projektorin zoomin ja tarkennuksen asettaminen [15](#page-714-0) Tarkennusrengas [15](#page-714-1) Zoomauspainike [15](#page-714-2)

### **T**

Tekniset tiedot Audio [40](#page-740-0) Brightness (Kirkkaus) [39](#page-739-0) I/O-liitännät [40](#page-740-1) Käyttöympäristö [40](#page-740-2) Kontrastisuhde [39](#page-739-1) Lamppu [39](#page-739-2) Melutaso [40](#page-740-3)

Mitat [40](#page-740-4) Näytettävä väri [39](#page-739-3) Paino [40](#page-740-5) Pikseleiden määrä [39](#page-739-4) Projektioetäisyys [39](#page-739-5) Projektiolinssi [39](#page-739-6) Projektioruutukoko [39](#page-739-7) Pystytaajuus [39](#page-739-8) RS232-protokolla [41](#page-741-0) Säädökset [40](#page-740-6) Vaakataajuus [39](#page-739-9) Valoventtiili [39](#page-739-10) Väripyörän nopeus [39](#page-739-11) Videoyhteensopivuus [39](#page-739-12) Virrankulutus [39](#page-739-13) Virranotto [39](#page-739-14) Yhdenmukaisuus [39](#page-739-15) Yhteensopivuustilat [42](#page-742-0) Tuki Yhteydenotto Delliin [43](#page-743-0)

### **V**

Vianmääritys [31](#page-731-0) Yhteydenotto Delliin [31](#page-731-1) Virran kytkeminen päälle / pois päältä Projektorin kytkeminen päälle [13](#page-712-0) Projektorin kytkeminen pois päältä [13](#page-712-1)

### **Y**

Yhteydenotto Delliin [5](#page-704-0), [18](#page-717-0), [36](#page-736-1)

# Dell™ 1800MP Projektor Eiers manual

www.dell.com | support.dell.com

## **Notiser, merknader og advarsler**

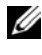

**MERK:** Ordet MERK indikerer viktig informasjon som hjelper deg med å bruke projektoren bedre.

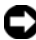

**MERKNAD:** MERKNAD indikerer enten en potensiell skade på maskinvare eller tap av data, og forteller hvordan du kan unngå dette.

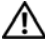

**ADVARSEL: ADVARSEL indikerer en potensiell fare for skade på eiendom, personskade eller dødsfall.**

**Informasjonen i dette dokumentet kan endres uten varsel. © 2006 Dell Inc. Alle rettigheter reservert**

Gjengivelse på noen som helst måte er strengt forbudt uten skriftlig tillatelse fra Dell Inc.

Varemerker brukt i denne teksten: *Dell*, *DELL*-logoen, *Dimension*, *OptiPlex*, *Dell Precision*, *Latitude*, *Inspiron*, *DellNet*, *PowerApp*, *PowerEdge*, *PowerConnect* og *PowerVault* er varemerker for Dell Inc.; *DLP*® og *DLP-logoen* er registrerte varemerker for Texas Instuments; *Microsoft* og *Windows* er registrerte varemerker for Microsoft Corporation; *Macintosh* er et registrert varemerke for Apple Computer, Inc.

Andre varemerker og varenavn kan ha blitt brukt i dette dokumentet for referanse til enheter som gjør krav på merkene eller navnene eller deres produkter. Dell Inc. fraskriver seg enhver eiendomsrett til andre varemerker eller varenavn enn sine egne.

#### **Begrensninger og ansvarsfraskrivelse**

\_\_\_\_\_\_\_\_\_\_\_\_\_\_\_\_\_\_\_\_

Informasjonen i dette dokumentet, inklusivt alle instruksjoner, advarsler og lovbestemte godkjennelser og sertifiseringer, er basert på utsagn gitt til Dell av produsenten og er ikke uavhengig testet eller bekreftet av Dell. Dell fraskriver seg ethvert ansvar i forbindelse med eventuelle feil og mangler i slik informasion.

Alle utsagn eller krav som gjelder funksjoner, kapasiteter, hastigheter eller kvalifikasjoner for enheten som er omtalt i dette dokumentet, er fremsatt av produsenten, og ikke av Dell. Dell fraskriver seg spesielt enhver kjennskap til nøyaktigheten, fullstendigheten og substansen i alle slike utsagn.

#### **Modell 1800MP**

**September 2006 Rev. A00**

# **Innhold**

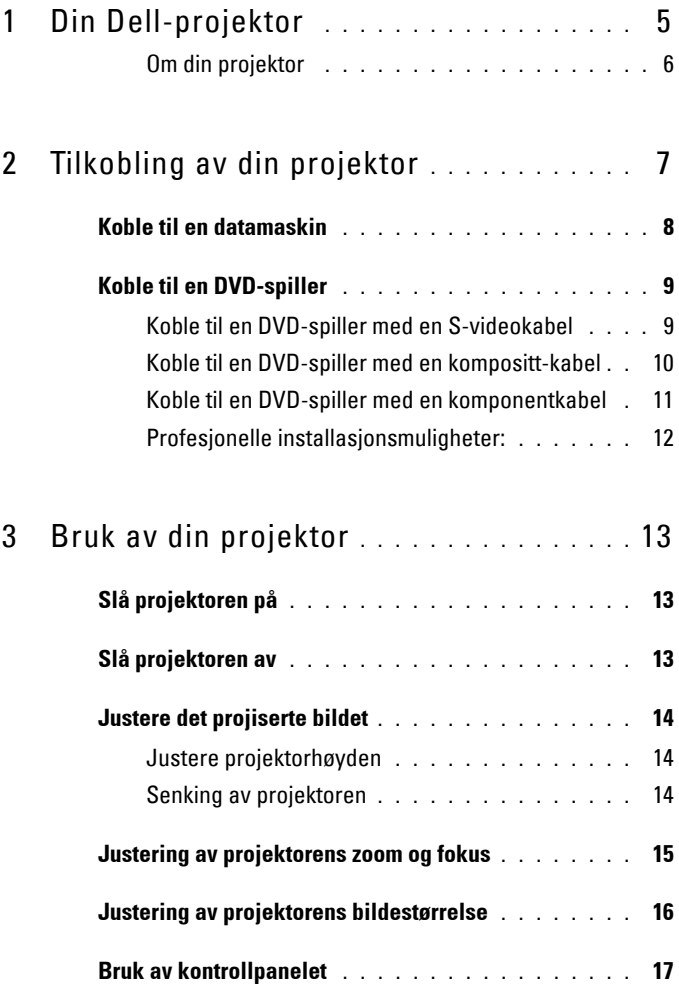

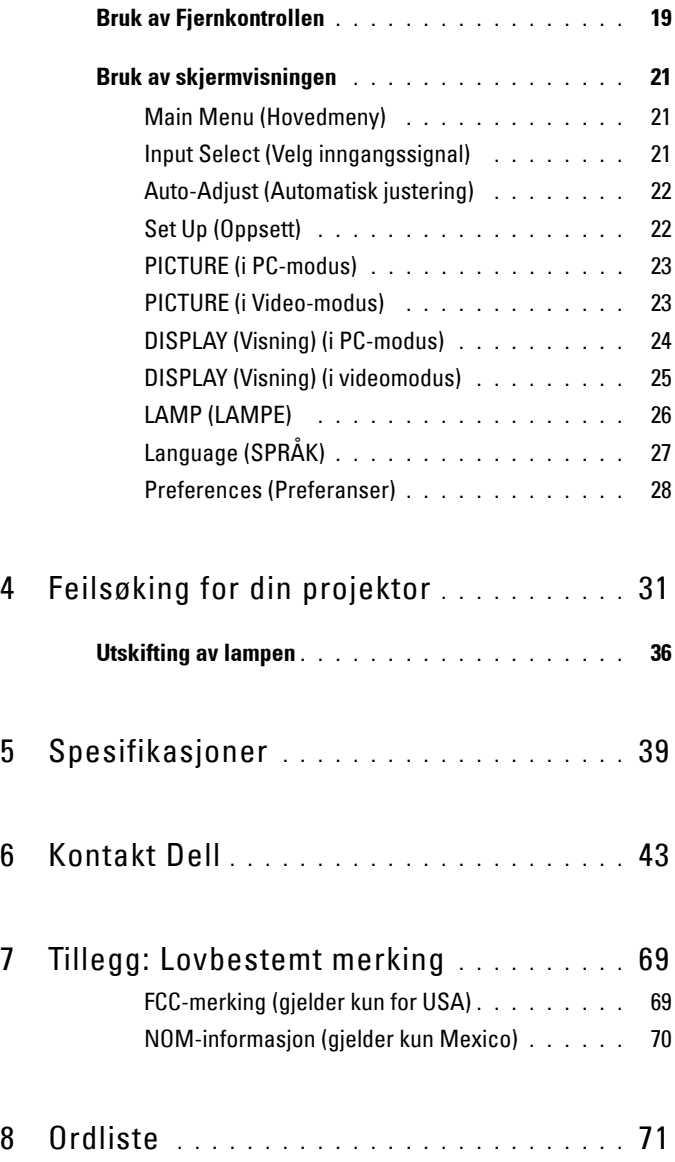

# **1**

# <span id="page-781-0"></span>**Din Dell-projektor**

Din projektor leveres med de enhetene som vises nedenfor. Forsikre deg om at du har alle delene, og kontakt Dell dersom noe mangler.

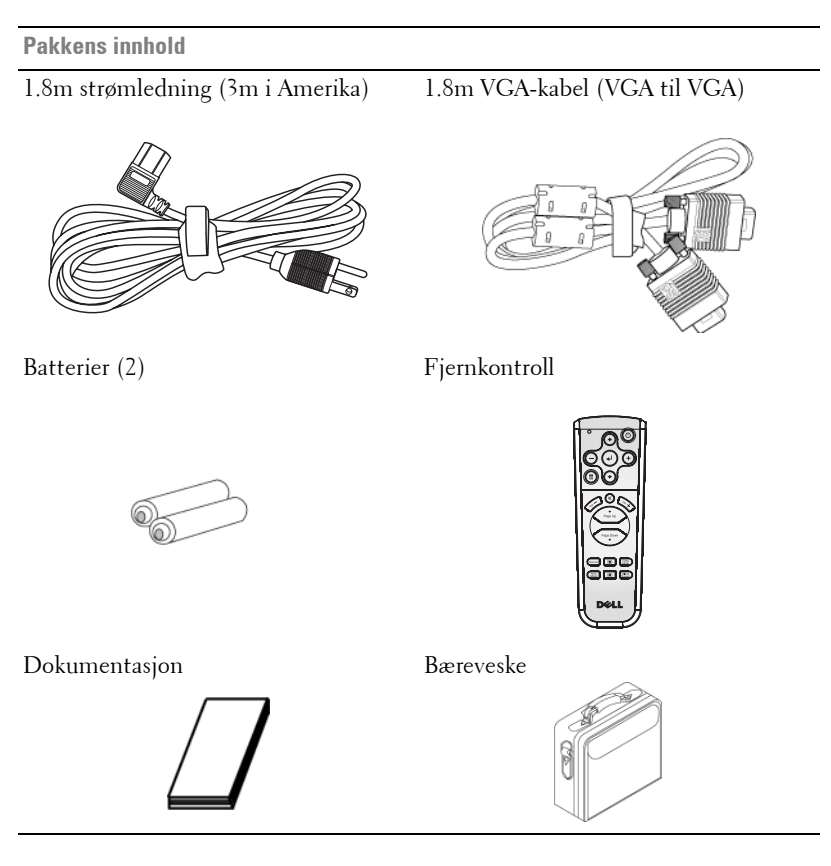

### <span id="page-782-0"></span>**Om din projektor**

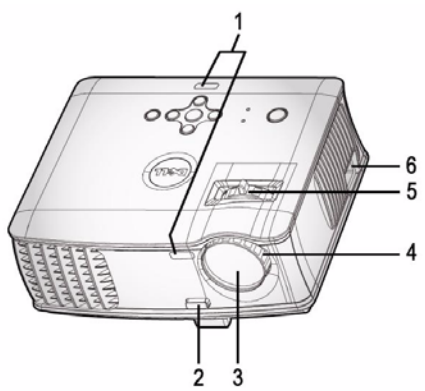

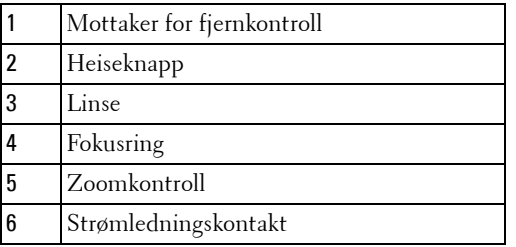

# 

# <span id="page-783-1"></span><span id="page-783-0"></span>**Tilkobling av din projektor**

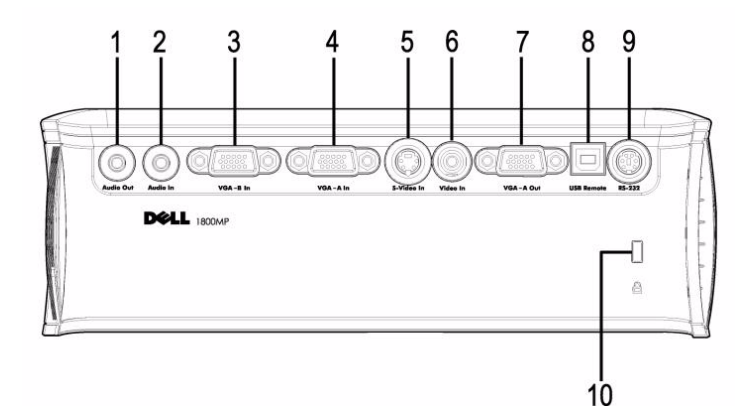

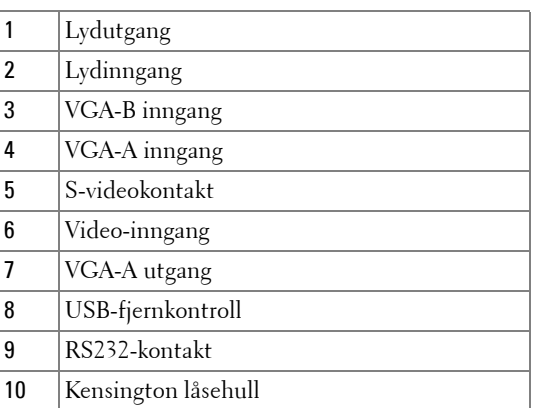

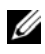

Monitor loop-through, kun fra VGA-A inngang til VGA-A utgang.

## <span id="page-784-0"></span>**Koble til en datamaskin**

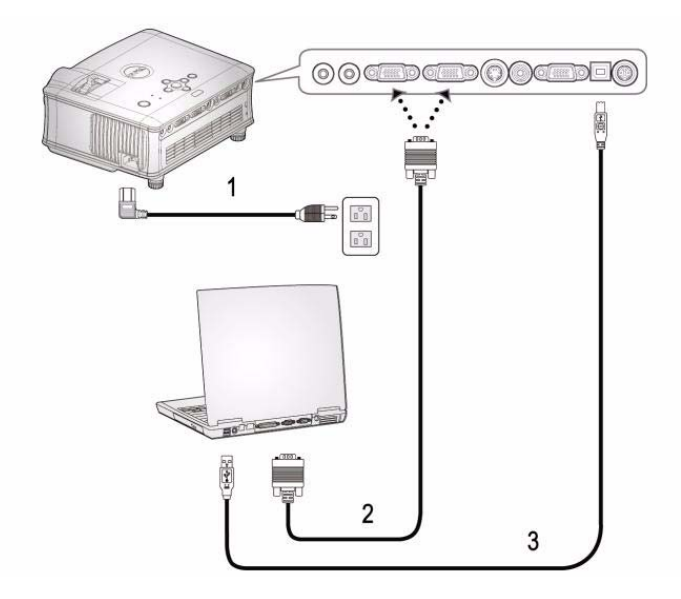

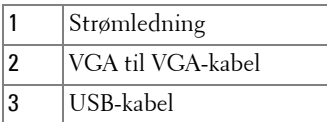

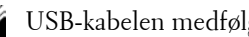

USB-kabelen medfølger ikke fra Dell.

## <span id="page-785-0"></span>**Koble til en DVD-spiller**

### <span id="page-785-1"></span>**Koble til en DVD-spiller med en S-videokabel**

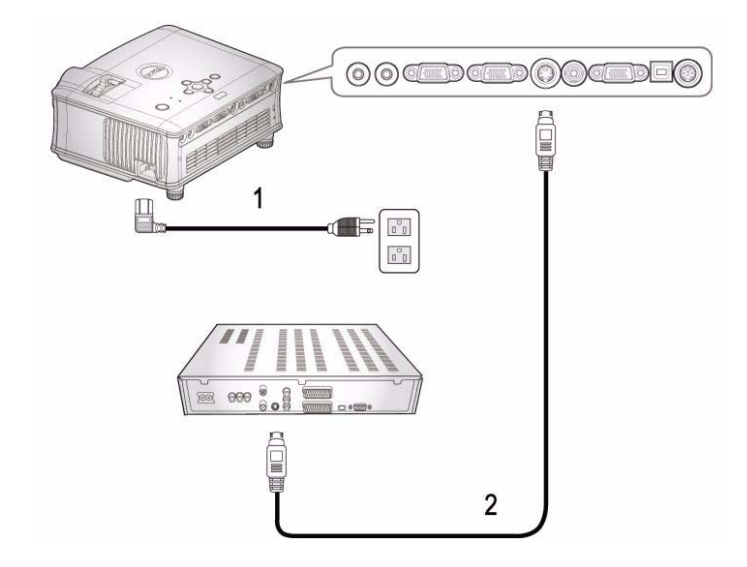

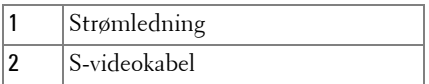

USB-kabelen medfølger ikke fra Dell. Du kan kjøpe S-video forlengelseskabelen (50 fot / 100 fot) fra websiden til Dell.

### <span id="page-786-0"></span>**Koble til en DVD-spiller med en kompositt-kabel**

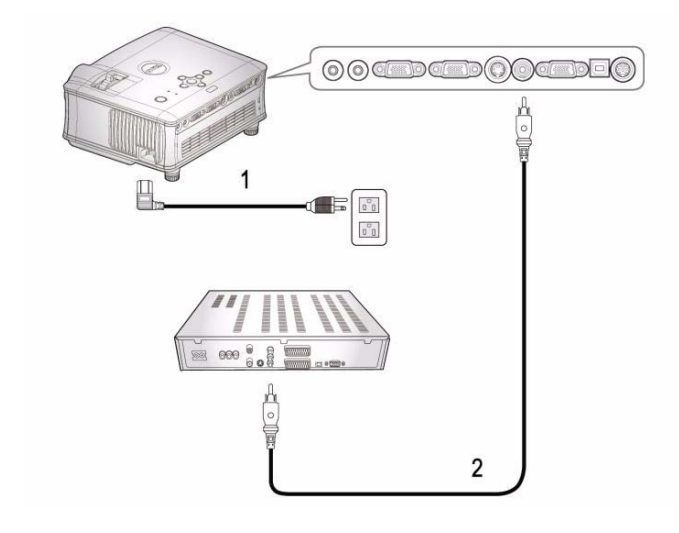

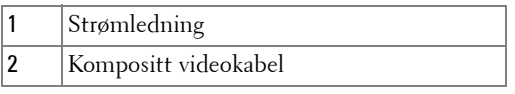

Kompositt-kabelen medfølger ikke fra Dell. Du kan kjøpe kompositt video-forlengelseskabelen (50 fot / 100 fot) fra websiden til Dell.

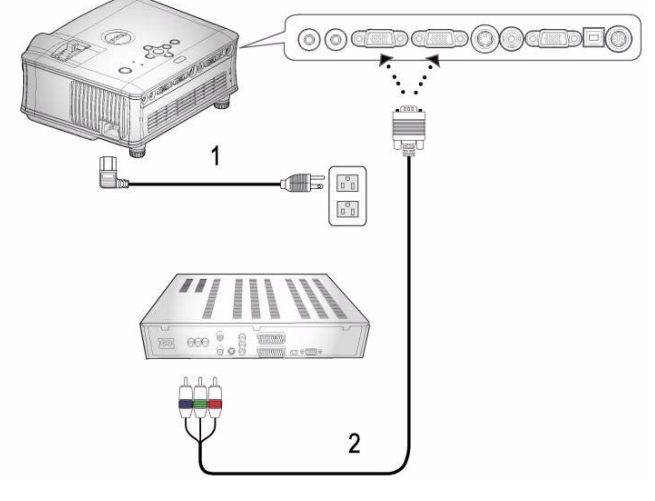

### <span id="page-787-0"></span>**Koble til en DVD-spiller med en komponentkabel**

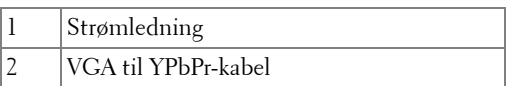

VGA til YPbPr-kabelen medfølger ikke fra Dell. Du kan kjøpe VGA-til-YPbPr forlengelseskabelen (50 fot / 100 fot) fra websiden til Dell.

### <span id="page-788-0"></span>**Profesjonelle installasjonsmuligheter:**

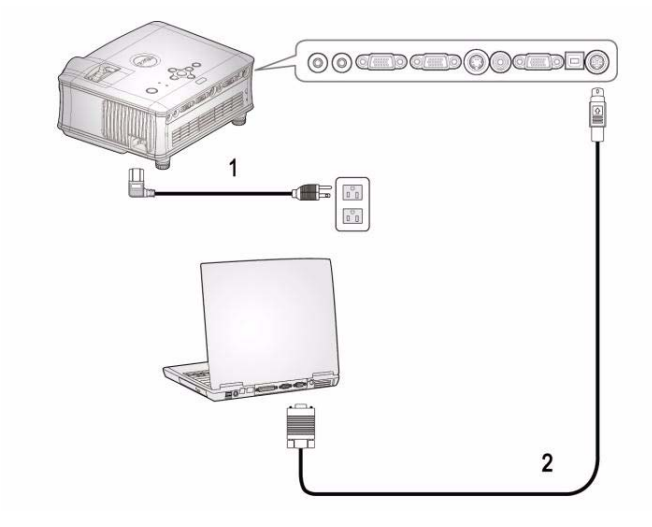

**Koble til en datamaskin med en RS232-kabel**

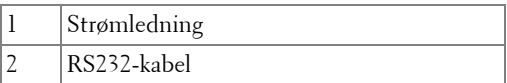

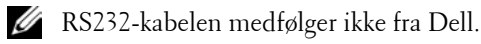

# <span id="page-789-0"></span>**Bruk av din projektor**

## <span id="page-789-1"></span>**Slå projektoren på**

**MERK:** Slå på projektoren før du slår på kilden. Lyset i på/av-knappen blinker blått til du trykker på knappen.

- **1** Ta av objektivdekselet.
- **2** Koble til strømledningen og aktuelle signalkabler. For informasjon om å koble til projektoren, se ["Tilkobling av din projektor" på side 7.](#page-783-1)
- **3** Trykk inn strømknappen (se ["Bruk av kontrollpanelet" på side 17](#page-793-0)" for å finne strømknappen). Dell-logoen vises i 30 sekunder.
- **4** Slå på kilden (datamaskin, DVD-spiller osv.) Projektoren vil automatisk oppdage din kilde.

Hvis meldingen "Searching for signal..." (leter etter signal) vises på skjermen, sjekker du at de aktuelle kablene er koblet til korrekt.

Hvis du har flere kilder koblet til projektoren på samme tid, trykk på **Kilde** knappen på fjernkontrollen eller kontrollpanelet for å velge ønsket kilde.

## <span id="page-789-2"></span>**Slå projektoren av**

**MERKNAD:** Størmledningen skal ikke være tas ut før viften stanser eller strømknappen begynner å blinke som forklart i den følgende prosedyren.

- **1** Trykk på/av-knappen.
- **2** Trykk på/av-knappen igjen. Kjøleviftene fortsetter å kjøre i 60 sekunder.

**3** Frakoble strømledningen fra stikkontakten og projektoren.

**MERK:** Hvis du trykker på/av-knappen mens projektoren går, vises meldingen "Power Off the Lamp?" (Slå av lampen?) på skjermen. Trykk på en hvilken som helst knapp på kontrollpanelet for å fjerne meldingen, eller overse den; meldingen forsvinner etter 3 sekunder.

## <span id="page-790-0"></span>**Justere det projiserte bildet**

### <span id="page-790-1"></span>**JUSTERE PROJEKTORHØYDEN**

- Trykk på heiseknappen.
- Hev projektoren til ønsket visningsvinkel, og slipp knappen for å låse heisefoten i stilling.
- Bruk justeringsrattene til å finjustere visningsvinkelen.

### <span id="page-790-2"></span>**SENKING AV PROJEKTOREN**

- Trykk på heiseknappen.
- Senk projektoren, og slipp knappen for å låse heisefoten i stilling.

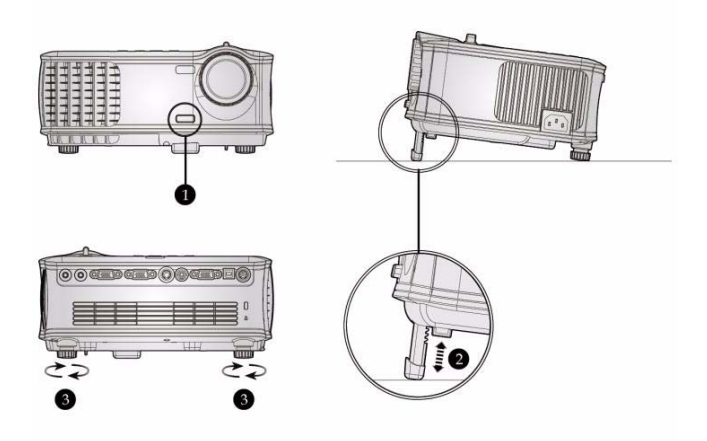

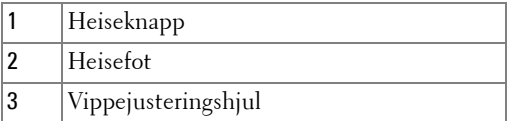

## <span id="page-791-0"></span>**Justering av projektorens zoom og fokus**

- **ADVARSEL: For å unngå skade på projektoren må du sørge for at zoomobjektivet og heisefoten står i innerste stilling før du flytter projektoren eller legger den i bærevesken.**
- **1** Drei zoomtappen for å zoome inn og ut.
- **2** Drei fokuseringsringen til bildet er skarpt. Projektoren kan fokusere på avstander fra 1,5m til 12,0 (4,9 fot til 39,4 fot).

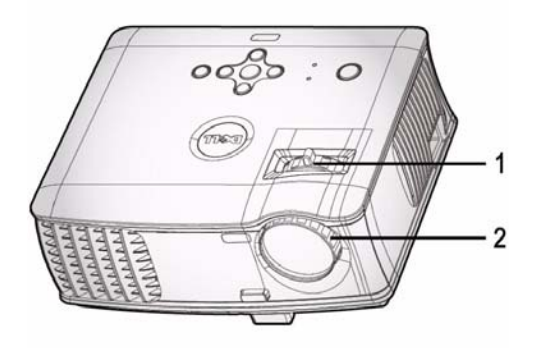

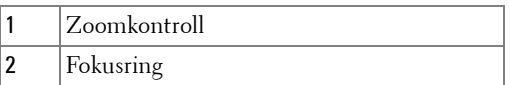
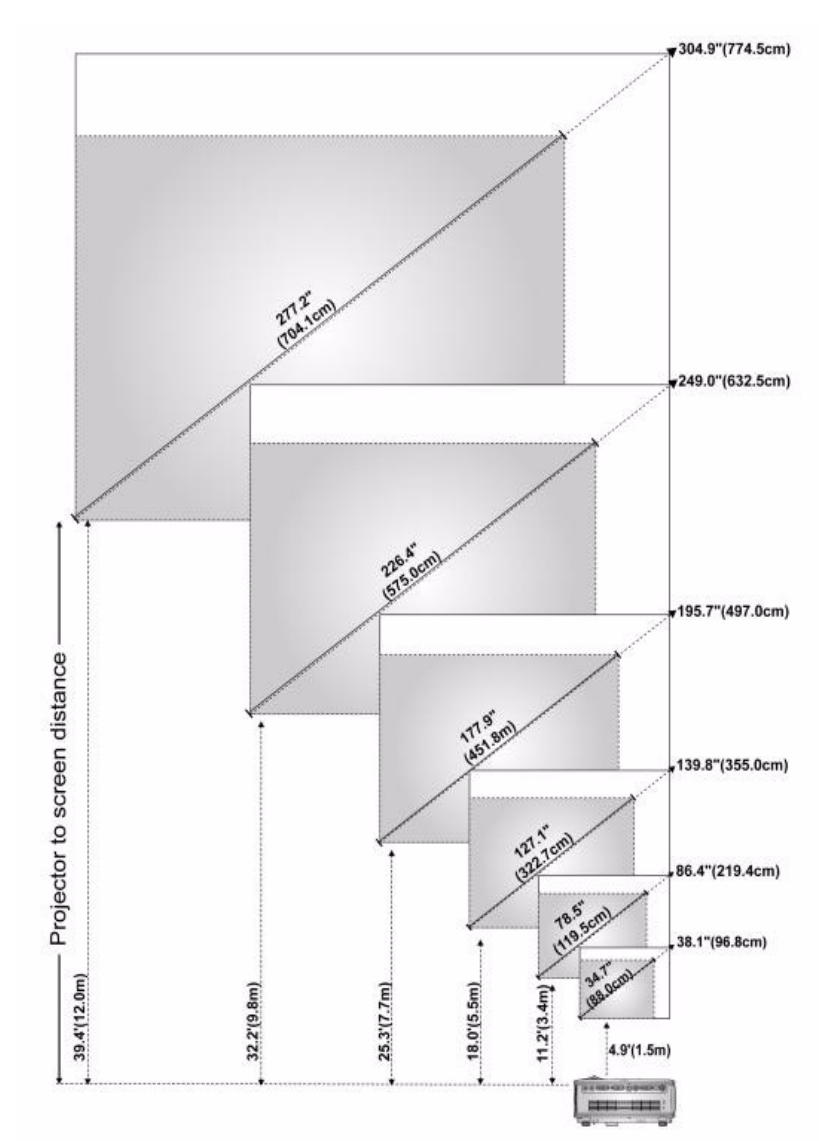

# **Justering av projektorens bildestørrelse**

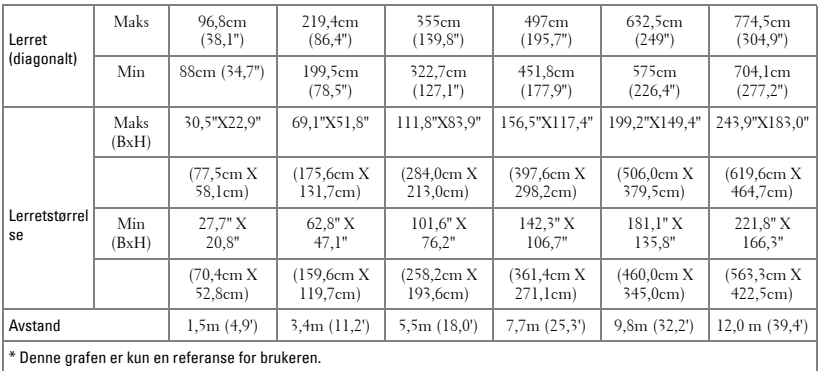

# **Bruk av kontrollpanelet**

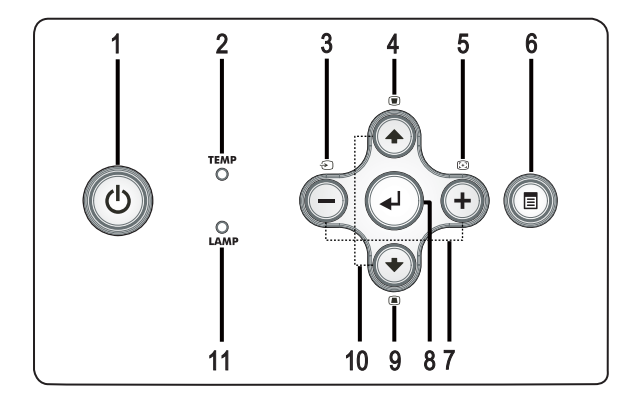

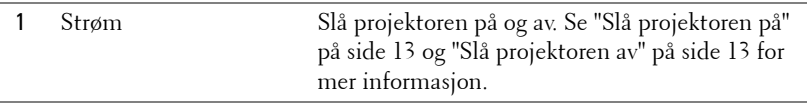

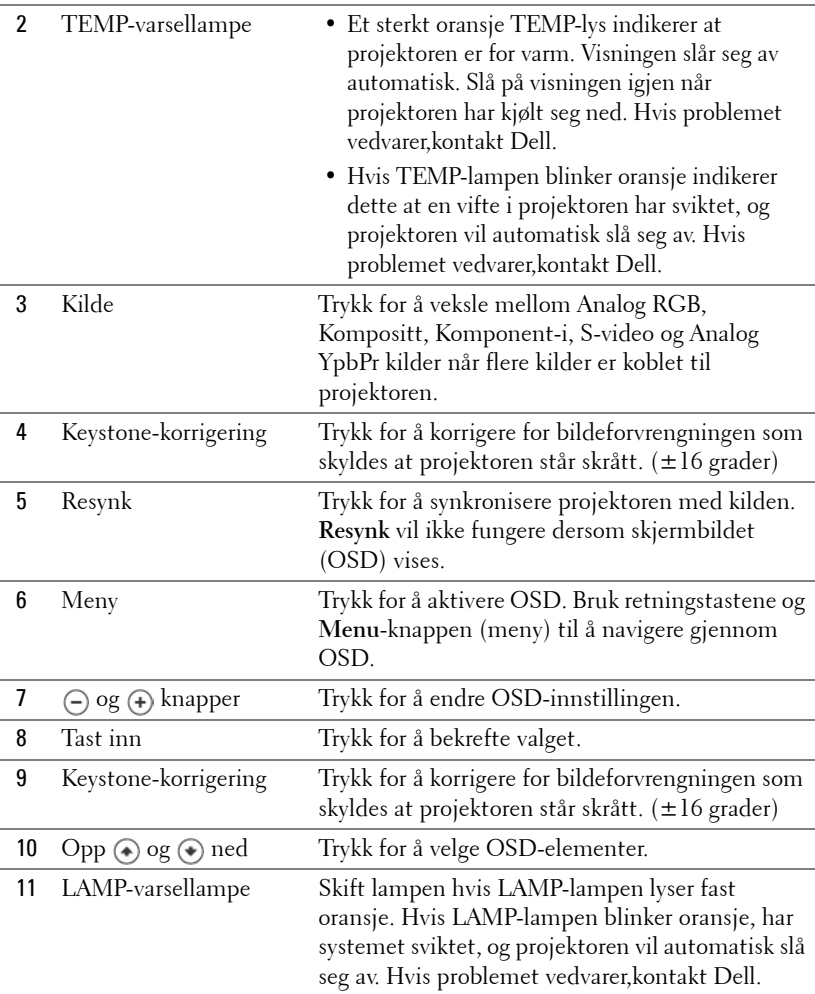

# **Bruk av Fjernkontrollen**

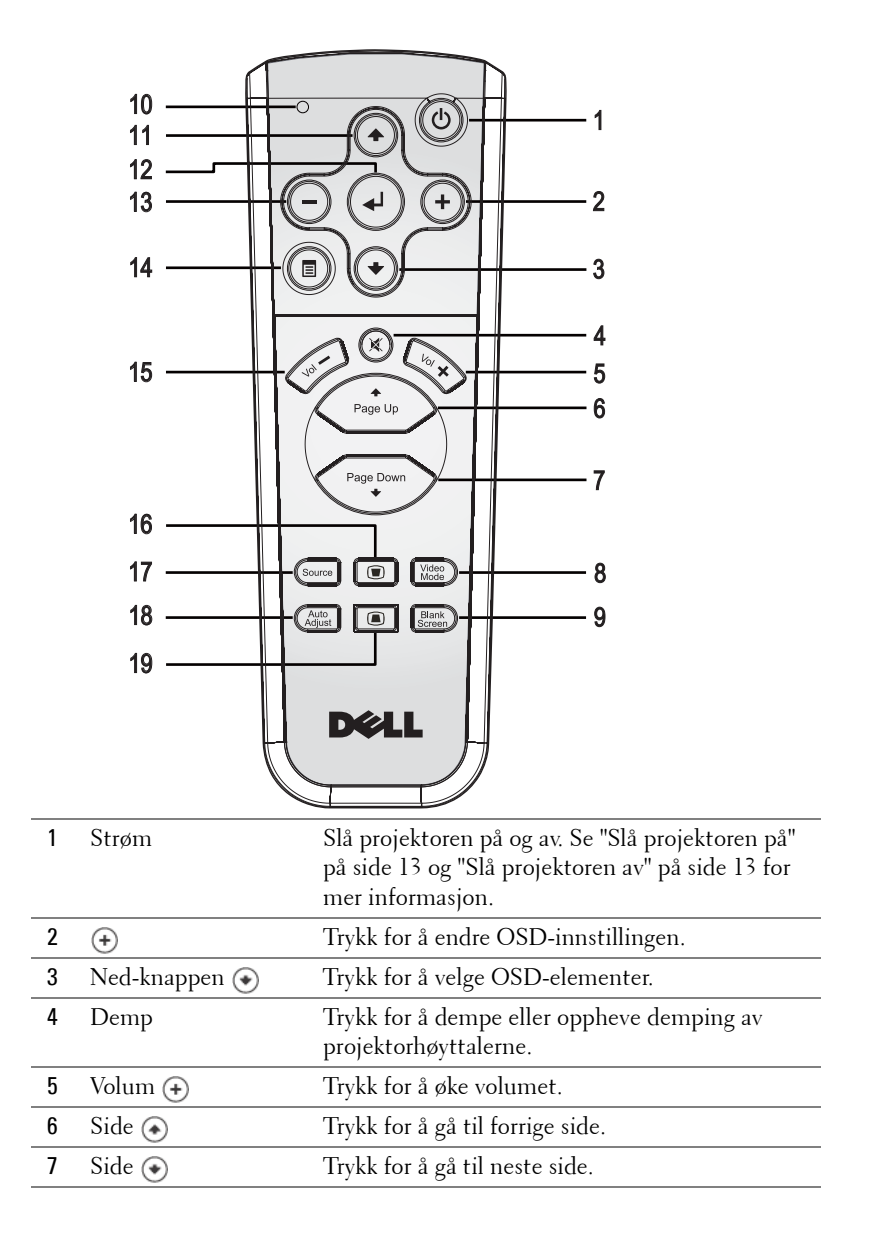

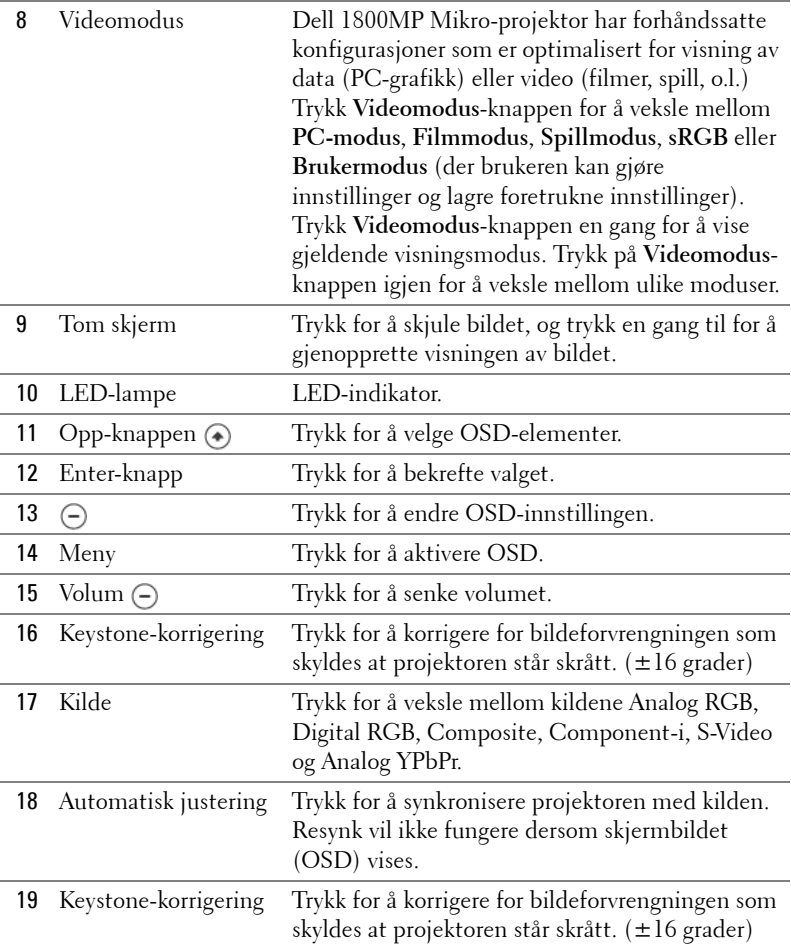

# **Bruk av skjermvisningen**

Projektoren har et flerspråklig bilde (OSD) som kan vises på lerretet med eller uten en kilde tilkoblet.

Trykk  $\left(\text{-}\right)$  eller  $\left(\text{+}\right)$  i hovedmenyen for å navigere mellom valgene.

Trykk  $\textcircled{\textsf{}}$  eller  $\textcircled{\textsf{}}$  i undermenyen for å gjøre et valg. Når et element er valgt, endres fargen til mørk grå. Bruk  $\ominus$  eller  $\ominus$  på kontrollpanelet eller fjernkontrollen til å endre en innstilling.

Trykk på meny-knappen på kontrollpanelet eller på fjernkontrollen for å gå tilbake til hovedmenyen.

For å gå ut av OSD, gå til Exit-tab og trykk på **Enter** på kontrollpanelet eller fjernkontrollen.

#### **MAIN MENU (HOVEDMENY)**

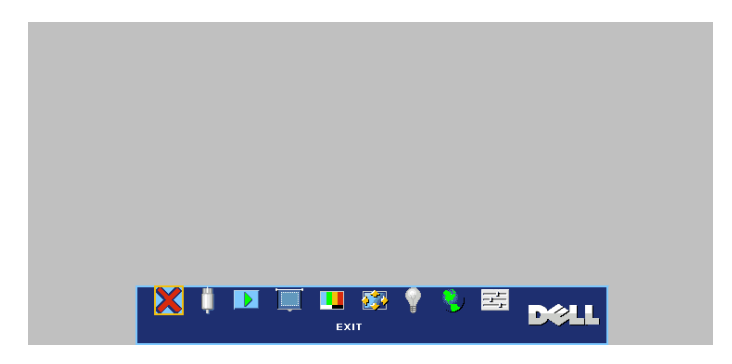

## **INPUT SELECT (VELG INNGANGSSIGNAL)**

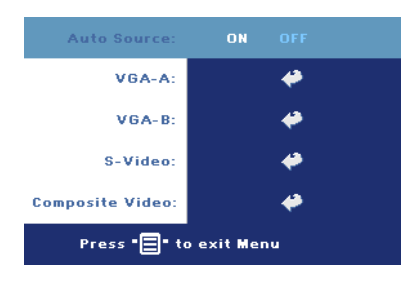

#### **AUTO SOURCE (OPPDAGE KILDE AUTOMATISK)—**

Velg **På** (standard) for å automatisk oppdage tilgjengelige inngangssignaler. Når projektoren er på og du trykker **SOURCE** (kilde), vil den automatisk finne et tilgjengelig inngangssignal. Velg **Off** (av) for å låse nåværende inngangssignal. Når **OFF** (av) er valgt, og du trykker **SOURCE** (kilde), kan du velge hvilket inngangssignal du ønsker å bruke.

**VGA—**Trykk **ENTER** for å registrere VGA-signal.

**S-VIDEO—**Trykk **ENTER** for å registrere S-Videosignal.

**COMPOSITE VIDEO (KOMPOSITT VIDEO)—**Trykk **ENTER** for å registrere Kompositt videosignal.

#### **AUTO-ADJUST (AUTOMATISK JUSTERING)**

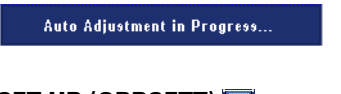

Velg for å vise informasjon "Autojustering pågår...".

### **SET UP (OPPSETT)**

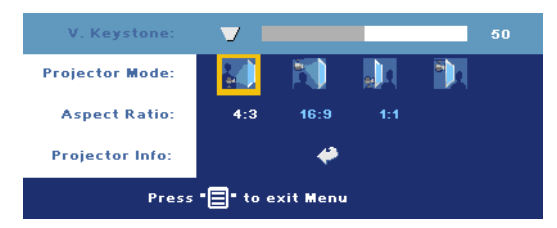

**V. KEYSTONE (KORRIGER VERTIKAL FORVRENGNING AV BILDET)—**Korriger bildeforvrengningen som skyldes at projektoren står skrått.

**PROJEKTOR MODE (PROJEKTORMODUS)—**Velg hvordan bildet vises:

- Rettvendt projeksjon skrivebord (standard).
- Rettvendt projeksjon takmontert—Projektoren vender bildet opp ned for takmontert projeksjon.
- **Speilvendt projeksjon skrivebord Projektoren vrenger bildet så du kan** fremvise fra bak en gjennomskinnelig skjerm.
- **Speilvendt projeksjon takmontert) Projektoren speilvender og vender** bildet opp ned. Du kan projisere bakfra på et gjennomskinnelig lerret med takmontert projektor.

**ASPECT RATIO (STØRRELSESFORHOLD)—**Velg et størrelsesforhold for å justere hvordan bildet vises.

• 1:1 — Inngangskilden vises uten skalering.

Bruk størrelsesforhold 1:1 hvis du bruker en av følgende:

- VGA kabel og datamaskinen har en oppløsning mindre enn XGA (1024 x 768)
- Komponentkabel (576p/480i/480p)
- S-videokabel
- Komposittkabel
- 16:9 Inngangskilden skaleres for å passe inn med bredden på skjermen.
- 4:3 Inngangskilden skaleres for å passe inn på jermen.

Bruk 16:9 eller 4:3 hvis du bruker en av følgende:

- Datamaskin med oppløsning større enn XGA
- Komponentkabel (1080i eller 720p)

**PROJECTOR INFO (PROJEKTOR INFORMASJON)—**Trykk for å vise projektorens modellnavn, gjeldende oppløsning og projektorensserienummer (PPID#).

#### **PICTURE (I PC-MODUS)**

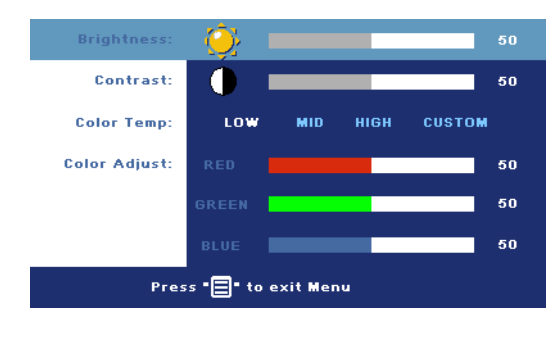

#### **BRIGHTNESS (LYSSTYRKE)—**

Bruk  $\ominus$  og  $\ominus$  til juster skarpheten på bildet.

#### **CONTRAST (KONTRAST)—**

Bruk  $\ominus$  og  $\ominus$  til å regulere graden av forskjell mellom de lyseste og mørkeste delene av bildet. Justering av kontrast endrer mengden av svart og hvitt i bildet.

**COLOR TEMP. (FARGETEMPERATUR)—**Juster fargetemperatur. Jo høyere temperatur, desto mer blå blir skjermen. Jo lavere temperatur, desto mer rød blir skjermen. User mode (brukermodus) aktiverer verdiene i Color Setting-menyen (fargeinnstilling).

**COLOR ADJUST (FARGE JUSTERING)—**Manuelt juster rød, grønn og blå farge.

#### **Brightness** 50 **Contrast:** 50 Saturation: ш 50 **Sharpness:** Е 50 50 Tint: ₹ Press "I to exit Menu

**PICTURE (I VIDEO-MODUS)** 

### **BRIGHTNESS (LYSSTYRKE)—**

Bruk  $\ominus$  og  $\ominus$  til juster skarpheten på bildet.

#### **CONTRAST (KONTRAST)—**

Bruk  $\ominus$  og  $\ominus$  til å regulere graden av forskjell mellom de lyseste og mørkeste delene av bildet. Justering av kontrast endrer mengden av svart og hvitt i bildet.

#### Bruk av din projektor | 23

**SATURATION (METNING)—**Juster en videokilde fra svart/hvitt til fullmettet farge. Trykk  $\left(\text{-}\right)$  for å senke mengden farger i bildet og  $\left(\text{+}\right)$  for å øke mengden farger i bildet.

**SHARPNESS (SKARPHETEN)—Trykk (-) for å redusere skarpheten og (+) for å øke** den.

**TINT (TONE)—**Trykk  $\Box$  for å øke mengden av grønt i bildet og  $\Box$  for å øke mengden av rødt i bildet.

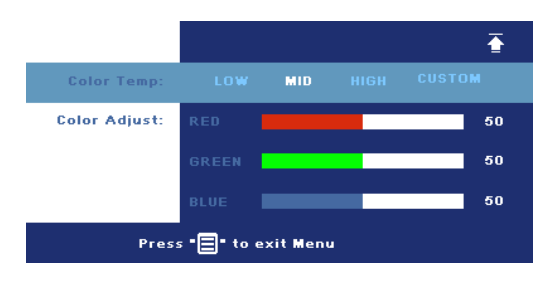

#### **COLOR TEMP. (FARGETEMPERATUR)—**Juster fargetemperaturen. Jo høyere temperatur, desto mer blå blir skjermen. Jo lavere temperatur, desto mer rød blir skjermen. User mode (brukermodus) aktiverer verdiene i Color Setting-menyen (fargeinnstilling).

**COLOR ADJUST (FARGE JUSTERING)—**Manuell justering av rødt, grønt og blått.

## **DISPLAY (VISNING) (I PC-MODUS)**

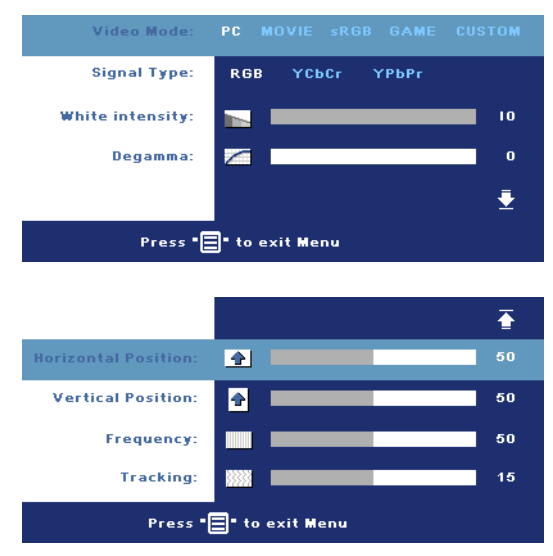

#### **VIDEO MODE (VIDEOMODUS)—**

Velg en modus for å optimalisere visningen av bildet basert på hvordan projektoren brukes: **PC**, **MOVIE**, **sRGB** (gir mer nøyaktig fargegjengivelse) og **GAME** , og **CUSTOM** (angi de innstillingene du foretrekker). Hvis du endrer innstillingene for **White Intensity** eller **Degamma**, skifter projektoren automatisk til **CUSTOM**.

#### **SIGNAL TYPE (SIGNALTYPE)—**

Manuel velg signal type RGB, YCbCr, YPbPr.

**WHITE INTENSITY (HVIT INTENSITETEN)—**Settes til 0 for å maksimere fargegjengivelsen og til 10 for å maksimere lysstyrken.

**DEGAMMA—**Juster mellom 4 og 4 for å endre fargegjengivelsen på lerretet.

**HORIZONTAL POSITION (HORISONTAL POSISJON)—Trykk (-) for å justere den** horisontale plasseringen av bildet mot venstre og  $\bigoplus$  for å justere den mot høyre.

**VERTICAL POSITION (VERTIKAL POSISJON)—Trykk (-) for å justere den vertikale** plasseringen av bildet nedover og  $\bigoplus$  for å justere den oppover.

**FREQUENCY (FREKVENS)—**Endre klokkefrekvensen for dataene på lerretet slik at den stemmer med frekvensen på grafikkortet i datamaskinen. Hvis du ser en vertikal flimrende strek, bruker du **Frequency**-kontrollen til å gjøre streken så liten som mulig. Dette er en grovjustering.

**TRACKING (SPORING)—**Synkroniser fasen til bildesignalet med grafikkortet. Hvis du opplever et ustabilt eller flimrende bilde, bruker du **Tracking** til å rette det opp. Dette er en finjustering.

#### **DISPLAY (VISNING) (i videomodus)**

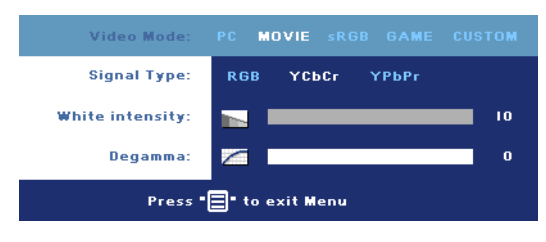

#### **VIDEO MODE (VIDEOMODUS)—**

Velg en modus for å optimalisere visningen av bildet basert på hvordan projektoren brukes: **PC**, **MOVIE**, **sRGB** (gir mer nøyaktig fargegjengivelse) og **GAME** , og **CUSTOM**

(angi de innstillingene du foretrekker). Hvis du endrer innstillingene for **White Intensity** eller **Degamma**, skifter projektoren automatisk til **CUSTOM**.

**SIGNAL TYPE (SIGNALTYPE)—**Manuel velg signal type RGB, YCbCr, YPbPr.

**WHITE INTENSITY (HVIT INTENSITETEN)—**Settes til 0 for å maksimere fargegjengivelsen og til 10 for å maksimere lysstyrken.

**DEGAMMA—**Juster mellom 4 og 4 for å endre fargegjengivelsen på lerretet.

## <span id="page-802-0"></span>**LAMP (LAMPE)**

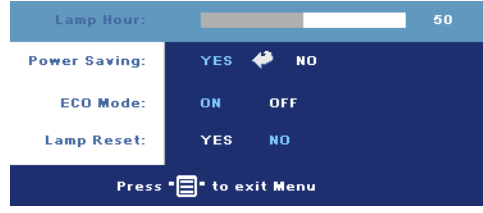

#### **LAMP HOUR (DRIFTSTIMER FOR LAMPEN)—**Vis antall driftstimer for lampen siden timetelleren ble nullstilt.

#### **POWER SAVING (STRØMSPARING)—**Velg **ON** for å aktivere strømsparing. Tidsforsinkelsen er den tiden du ønsker at projektoren skal

vente uten å motta noe signal. Etter den angitte tiden går projektoren i strømsparingsmodus (strømlyset er orange) og slår av lampen. Projektoren slår seg på igjen når den oppdager et inngående signal, eller når du trykker på på/avknappen. Etter to timer vil projektoren automatisk skru seg av (strømlyset er blått). Trykk på på/av-knappen for å skru på projektoren igjen.

**ECO MODE (ØKONOMIMODUS)—**Velg **ON** for å bruke projektoren med lavere strømforbruk (190 Watt), som kan øke levetiden på lampen, gi stillere gange og redusere lystettheten på lerretet. Velg **OFF** (av) for normalt strømforbruk (255 Watt).

**LAMP RESET (NULLSTILL TIMETELLER FOR LAMPE)—**Velg **Yes** (ja) for å nullstille timetelleren for lampen når du har byttet lampe.

#### **LANGUAGE (SPRÅK) English** Language: Deutsch Français Italiano Español Polski Svenska ₹ Press "<sup>1</sup> to enter Menu  $\overline{\bullet}$ .<br>Language: **Nederlands** Português Ibérico 日本語 繁體中文 简体中文 한국어 Press "<sup>1</sup> to enter Menu

#### Volume: 10 X Mute: **Menu Lock:** nм OFF **Menu Timeout:** 30 ∔ Press "E" to exit Menu  $\overline{\bullet}$ Password: **ENABLE Change Password:** ھ **Test Pattern:** nм OFF **Factory Reset: ON** OEE Press "□" to exit Menu

#### **PREFERENCES (PREFERANSER)**

**VOLUME (VOLUM)—**Trykk for å senke volumet og  $\bigoplus$ for å øke det.

**MUTE (DEMP)—**Tillat demping av volumet.

<span id="page-804-0"></span>**MENU LOCK (MENYLÅS)—**Velg **ON** (på) for å aktivere **Menu Lock (menylås)** og skjule OSD-menyen. For å koble ut **Menu Lock**, trykk på menyknappen på kontrollpanelet eller fjernkontrollen i 15 sekunder.

**MENU TIMEOUT (TIDSAVBRUDD FOR MENY)—**Juster tidsforsinkelsen for **OSD Timeout**. Standardinnstillingen er 30 sekunder.

**PASSWORDS (PASSORD)—**Beskytt projektoren din og begrens adgang til den med Password Security-funksjonen. Dette sikkerhetsverktøyet lar deg pålegge en mengde tilgangsbegrensninger for å beskytte ditt privatliv, og stoppe andre fra å tukle med projektoren din. Dette betyr at projektoren ikke kan brukes dersom den blir tatt uten tillatelse, og fungerer derfor som en tyverifunksjon.

Når Password Protect er aktivert (**On**),vil en Password Protect-skjerm be deg angi et passord som vil vises når strømkabelen er koblet til det elektriske uttaket, og strømmen til projektoren først blir skrudd på. Standarden er at denne funksjonen er deaktivert. Du kan aktivere denne funksjonen via Password-menyen. Denne Password Security-funksjone vil aktiveres neste gang du skrur på projektoren. Dersom du aktiverer denne funksjonen, vil du bli spurt om å angi projektorens passord etter at du skrur på projektoren.

- 1 Første forespørsel om inntasting av passord:
	- **a** Gå til **Preferences** (Preferanser) menyen, trykk **Enter** og velg **Password** (Passord) for å **ENABLE** passord-innstillingen.

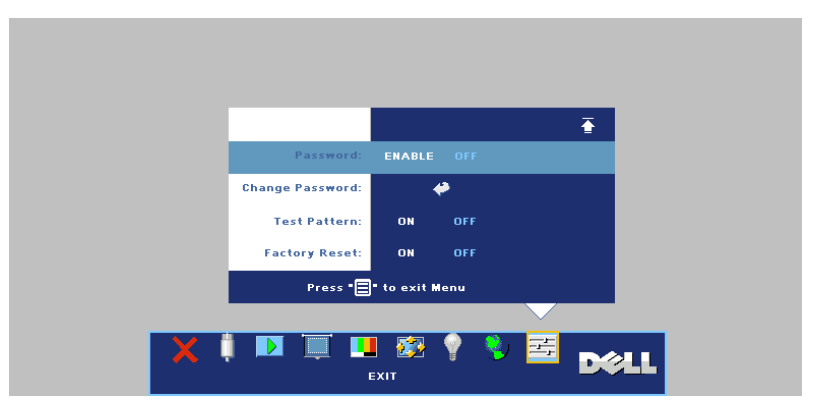

**b** Aktivering av Password-funksjonen vil bringe frem en tegnskjerm, tast inn en 4-sifret kode fra skjermen og trykk på **ENTER**knappen.

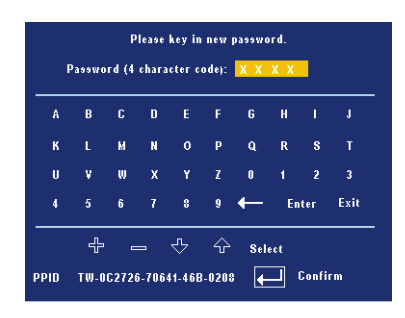

- **c** Legg inn passordet på nytt for å bekrefte det.
- **d** Dersom bekreftelsen av passordet er vellykket, kan du igjen få tilgang til projektorens funksjoner og verktøy.
- 2 Dersom du har angitt feil passord, vil du få to sjanser til. Etter tre feil vil projektoren automatisk slå seg av.

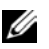

**MERK:** Dersom du glemmer passordet ditt må du ta kontakt med Dell eller kvalifisert servicepersonell.

3 For å avbryte password-funksjonen, velg **OFF** og angi passordet for å deaktivere funksjonen.

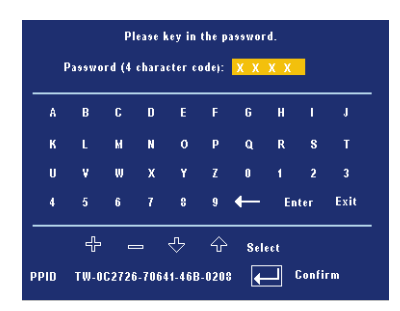

**CHANGE PASSWORD (ENDRE PASSORD)—**Tast inn det opprinnelige passordet, deretter det nye passordet og bekreft det nye passordet igjen.

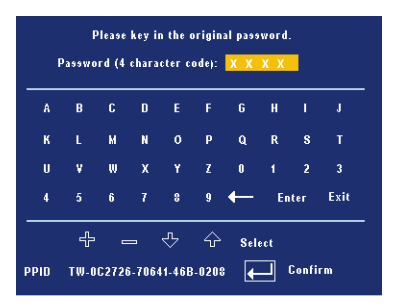

**TEST PATTERN (TESTBILDE)—**Velg **ON** (på) for å vise det innbygde **Test Pattern (Testbildet)** for selvtesting av fokus og oppløsning Trykk på **Menu (Meny)** knappen for å skru av **Test Pattern (Testbildet)**.

**FACTORY RESET (FORHÅNDSINNSTILLING)—**Velg **ON** (på) for å stille projektoren tilbake til standardinnstillingene fra fabrikken. Tilbakestilling inkluderer både datamaskinkilde- og videokildeinnstillinger.

# **4**

# **Feilsøking for din projektor**

Hvis du opplever problemer med projektoren, se gjennom følgende feilsøkingstips. Hvis problemet vedvarer,kontakt Dell.

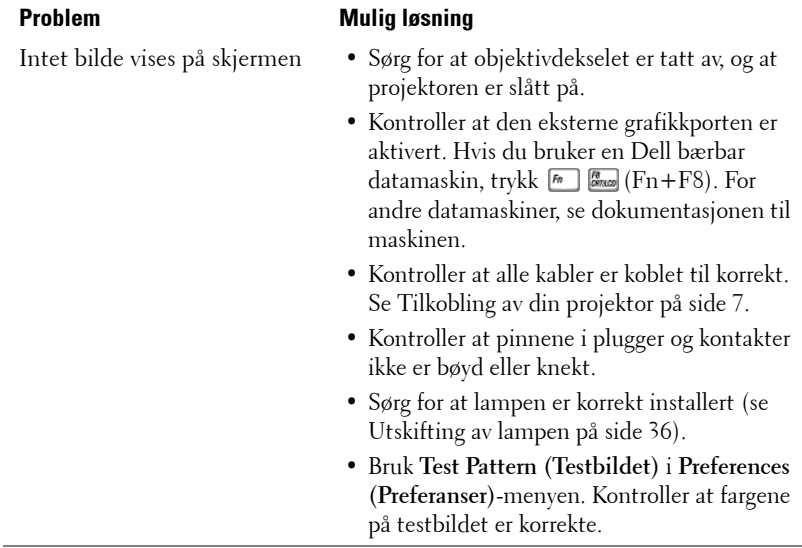

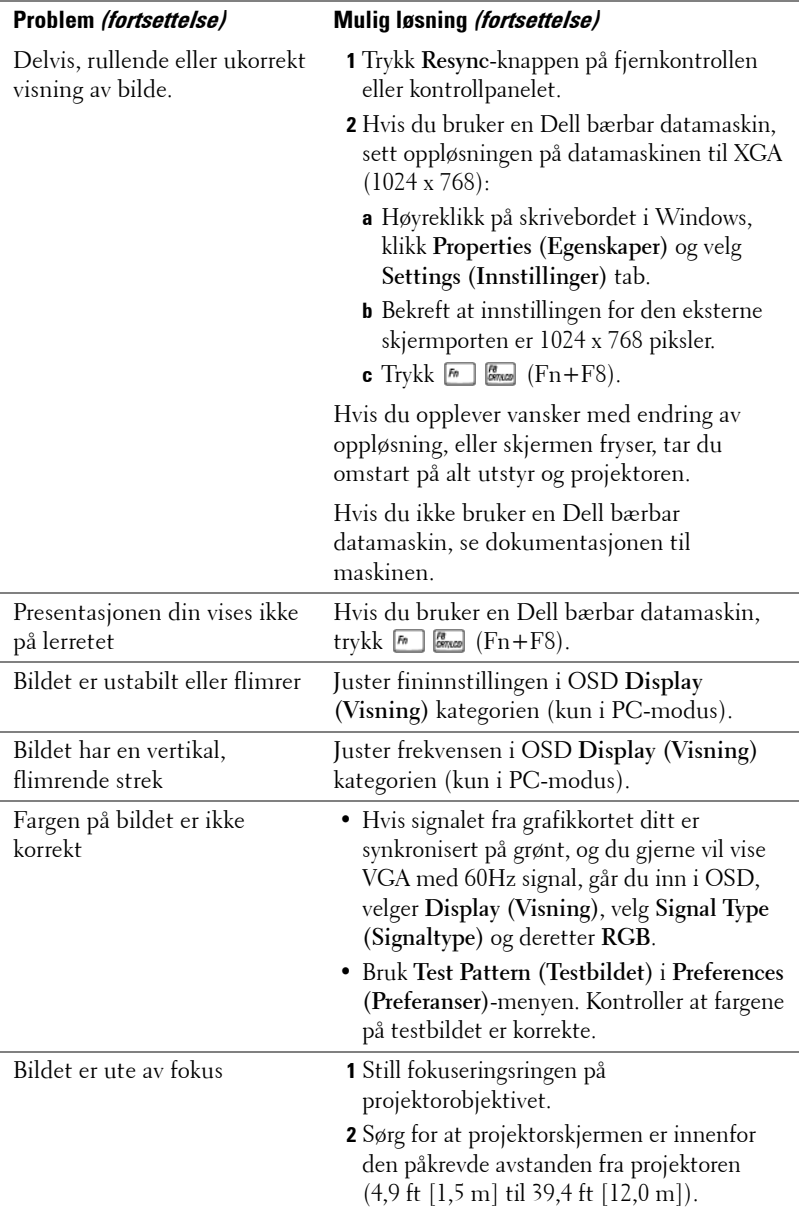

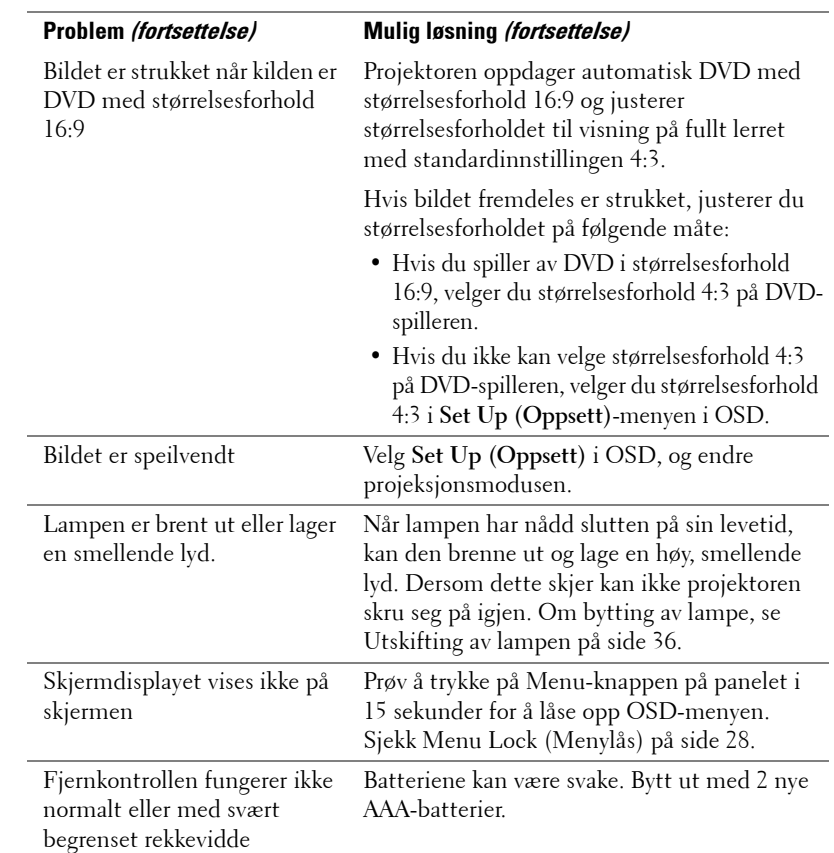

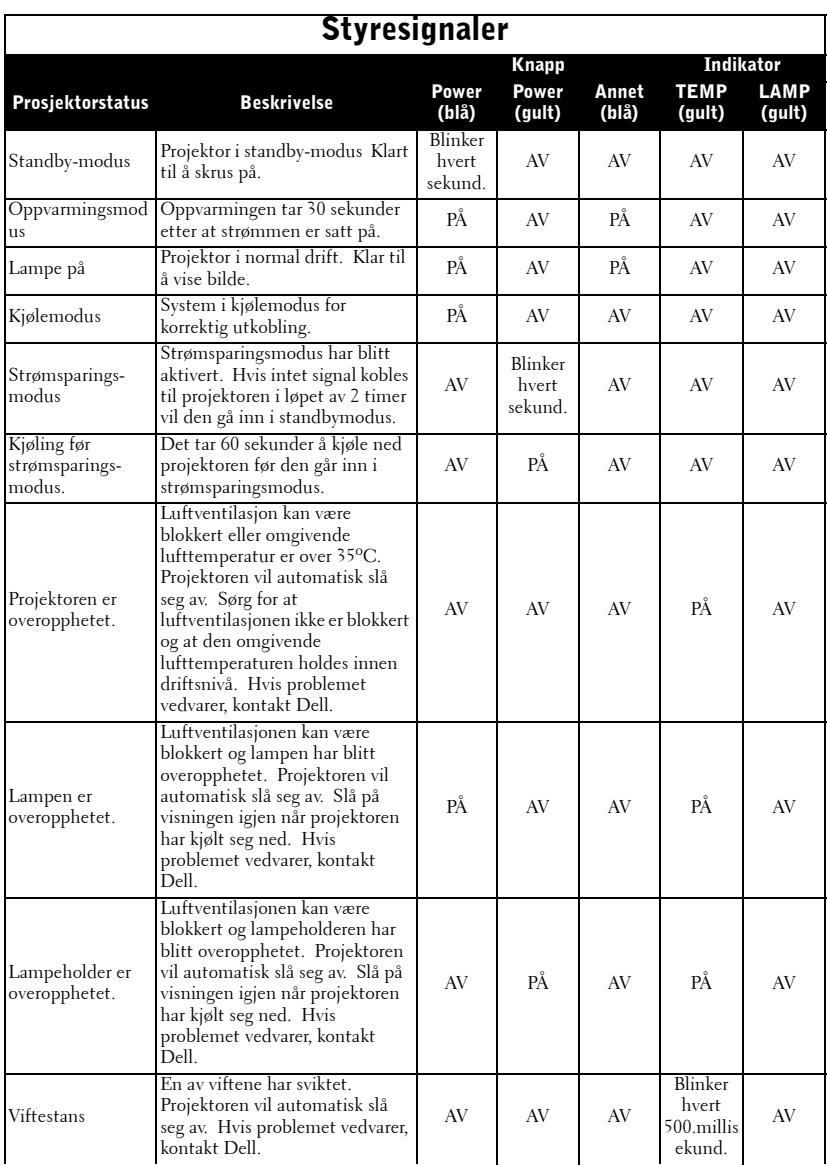

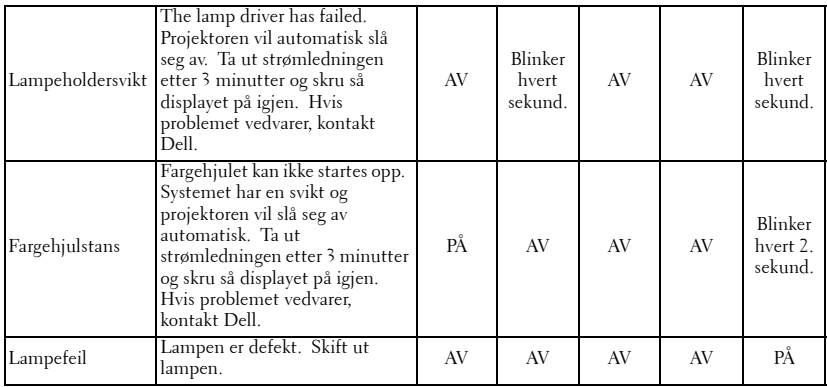

# <span id="page-813-0"></span>**Utskifting av lampen**

Skift ut lampen når du får meldingen "Lamp is approaching the end of its useful life in full power operation. Replacement suggested! www.dell.com/lamps" kommer til syne på skjermen. Hvis dette problemet vedvarerer etter utskifting av lampen, kontakt Dell. For ytterligere informasjon, se "Kontakt Dell".

#### **ADVARSEL: Lampen blir veldig varm når den er i bruk. Ikke prøv å bytte lampen før projektoren har fått kjøle seg ned i minst 30 minutter.**

- **1** Slå av projektoren og koble fra strømledningen.
- **2** La projektoren kjøle seg ned i minst 30 minutter.

**3** Løsne de 2 skruene som fester lampedekselet, og ta av dekselet.

**ADVARSEL: Hvis lampen er ødelagt så være forsiktig, da knuste deler er skarpe og kan forårsake skade. Fjern alle de ødelagte delene og kast dem eller kvitt deg med dem i henhold til statlig, lokal eller føderal lov. Gå til www.dell.com/hg for ytterligere informasjon.**

**4** Løsne de 2 skruene som holder lampen på plass.

#### **ADVARSEL: Ikke berør lampen eller lampeglasset på noe tidspunkt. De er veldig skjøre og kan sprekke hvis de berøres.**

**5** Løft opp lampen etter metallhåndtaket.

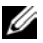

**MERK:** Dell kan kreve at lamper som byttes i garantitiden, returneres til Dell. Ellers kontakter du ditt lokale avfallshåndteringsfirma og får adressen til nærmeste innsamlingsplass.

- **6** Skift ut med den nye lampen.
- **7** Stram til de 2 skruene som holder lampen på plass.
- **8** Sett tilbake lampedekslet og stram til de 2 skruene.
- **9** Nullstill timetelleren for lampen ved å velge "Ja" for **Lamp Reset**-ikonet i OSD **Lamp** -kategorien. (Se [LAMP \(LAMPE\)](#page-802-0)  [på side 26\)](#page-802-0)

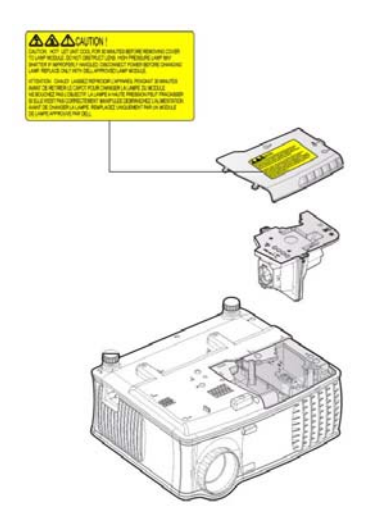

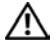

**ADVARSEL: Kassering av lamper (gjelder kun USA) LAMPEN(E) INNE I DETTE PRODUKTET INNEHOLDER KVIKKSØLV OG MÅ RESIRKULERES ELLER KASSERES I HENHOLD TIL LOKALE, STATLIGE ELLER FØDERALE LOVER. FOR MER INFORMASJON, GÅ TIL WWW.DELL.COM/HG ELLER KONTAKT ELECTRONIC INDUSTRIES ALLIANCE PÅ WWW.EIAE.ORG. FOR SPESIFIKK INFORMASJON VEDRØRENDE KASSERING OG RESYKLERING AV LAMPER, SJEKK WWW.LAMPRECYCLE.ORG.**

# **5**

# **Spesifikasjoner**

- 
- Antall piksler 1024 x 768 (XGA) Antall farger 16,7M farger

Lysventil Enkelt-chip 0,55" XGA DDR teknologi Lysstyrke 2100 ANSI Lumen (maks.) Kontrastforhold 2000:1 normalt (fullstendig på/av) Enhetlighet 80% vanlig (japansk standard - JBMA) Lampe 200-watt 2500-timers lampe som kan erstattes av bruker (opp til 3000 timer i øko-modus) Hastighet fargehjul 100~127,5Hz (1,5~2X) Projektorlinse F/2,35~2,47, f=21,83~23,81 mm med 1,1x manuell zoomlinse Skjermstørrelse projektor 34,7~304,9 tommer (diagonalt) Projektoravstand  $4.9 \sim 39.4$  ft  $(1.5 \text{ m} \sim 12.0 \text{ m})$ Video-kompatiblitet NTSC 3.58, NTSC 4.43, PAL, PAL-M, PAL-N, SECAM, og HDTV (480i; 480P; 576i; 576P; 720P; 1080i) kompatiblitet Kan vise komposittvideo, komponentvideo og S-video H. Frekvens 15kHz-94kHz (Analog) V. Frekvens 50Hz-85Hz (Analog) Strømforsyning Universal 100-240V AC 50-60Hz med PFC-tilførsel Strømforbruk 255 watt vanlig, 190 watt i

økonomimodus

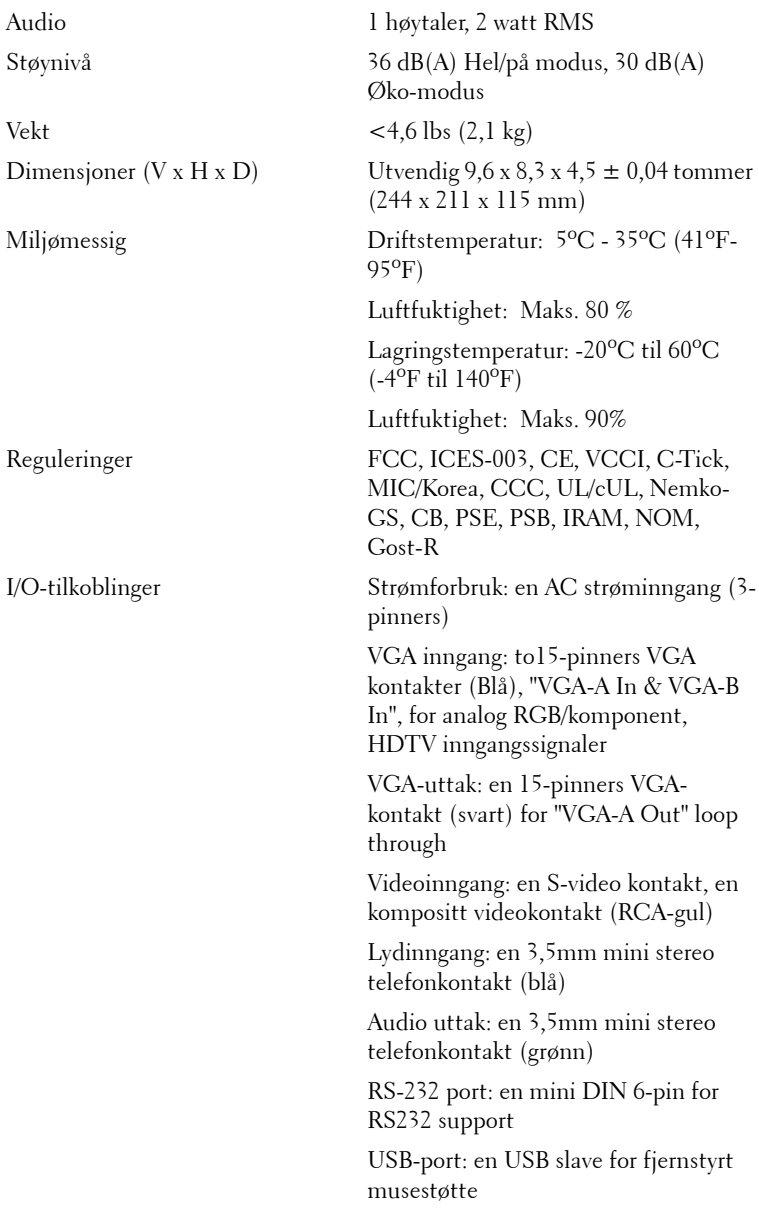

#### **RS232 pinnetildeling**

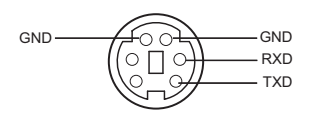

#### **RS232-protokoll**

• Kommunikasjonsinnstillinger

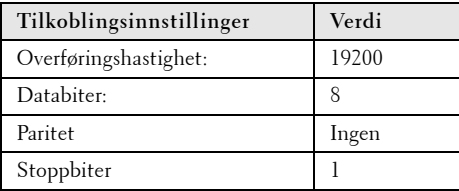

#### **• Kommandotyper**

For å åpne OSD-menyen og justere innstillingene.

- **Syntaks for styringskommandoer (fra PC til projektor)** [H][AC][SoP][CRC][ID][SoM][COMMAND]
- **Eksempel**: Strøm PÅ-kommando (send først lav byte) --> 0xBE, 0xEF, 0x10, 0x05, 0x00, 0xC6, 0xFF, 0x11, 0x11, 0x01, 0x00, 0x01
- **Liste over styringskommandoer**

Gå til support.dell.com for å se de nyeste RS232-kodene.

#### **Kompatiblitetsmoduser**

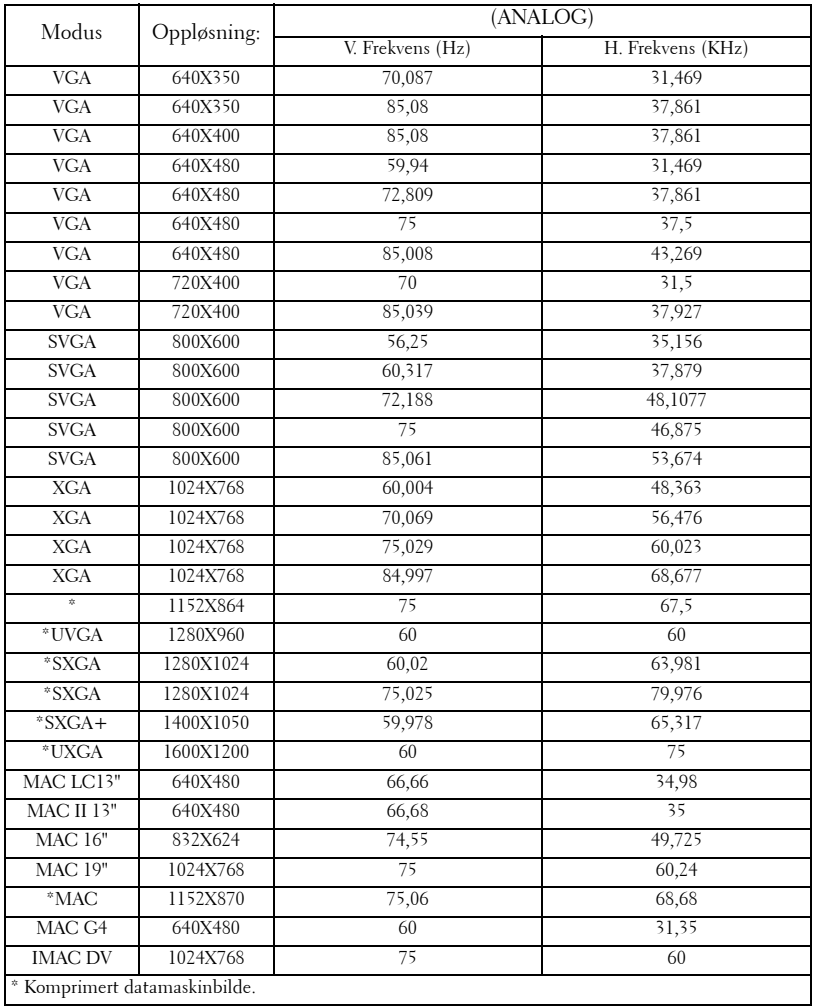

# **Kontakt Dell**

For å kontakte Dell elektronisk kan du gå inn på en av følgende nettsidene:

- **www.dell.com**
- **support.dell.com** (support)

Se tabellen under for å finne en spesifikk internettadresse for ditt land.

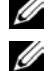

**MERK:** Gratisnummer er for bruk innenfor landet de er oppført under.

**MERK:** I noen land er support for Dell XPS<sup>™</sup> datamaskiner tilgjengelig på et separat telefonnummer som finnes på listen over aktuelle land. Hvis du ikke ser et telefonnummer oppført som gjelder spesielt for XPS-datamaskiner, kan du kontakte Dell gjennom telefonnummeret for support som er oppført, og din samtale vil bli videreført.

Når du trenger å kontakte Dell, så bruk de elektroniske adressene, telefonnumrene og kodene som er oppført i følgende tabell. Hvis du trenger assistanse vedrørende valg av koder, kontakt en lokal eller internasjonal operatør.

**MERK:** Den medfølgende kontaktinformasjonen ble ansett for å være korrekt på tidspunktet dette dokumentet ble trykket, og kan være gjenstand for endringer.

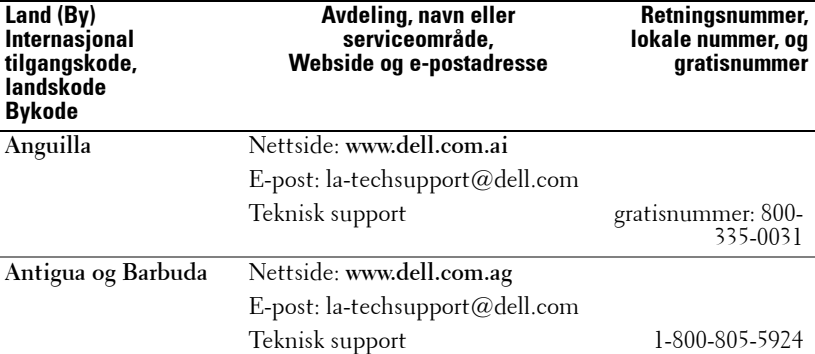

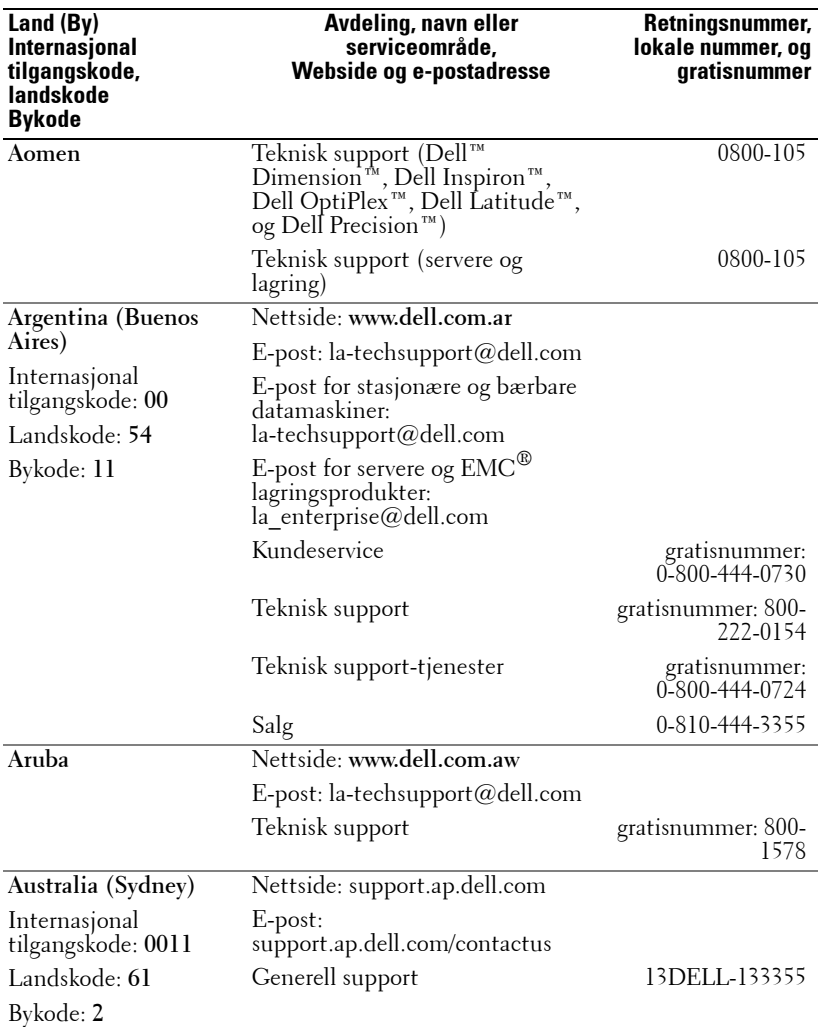

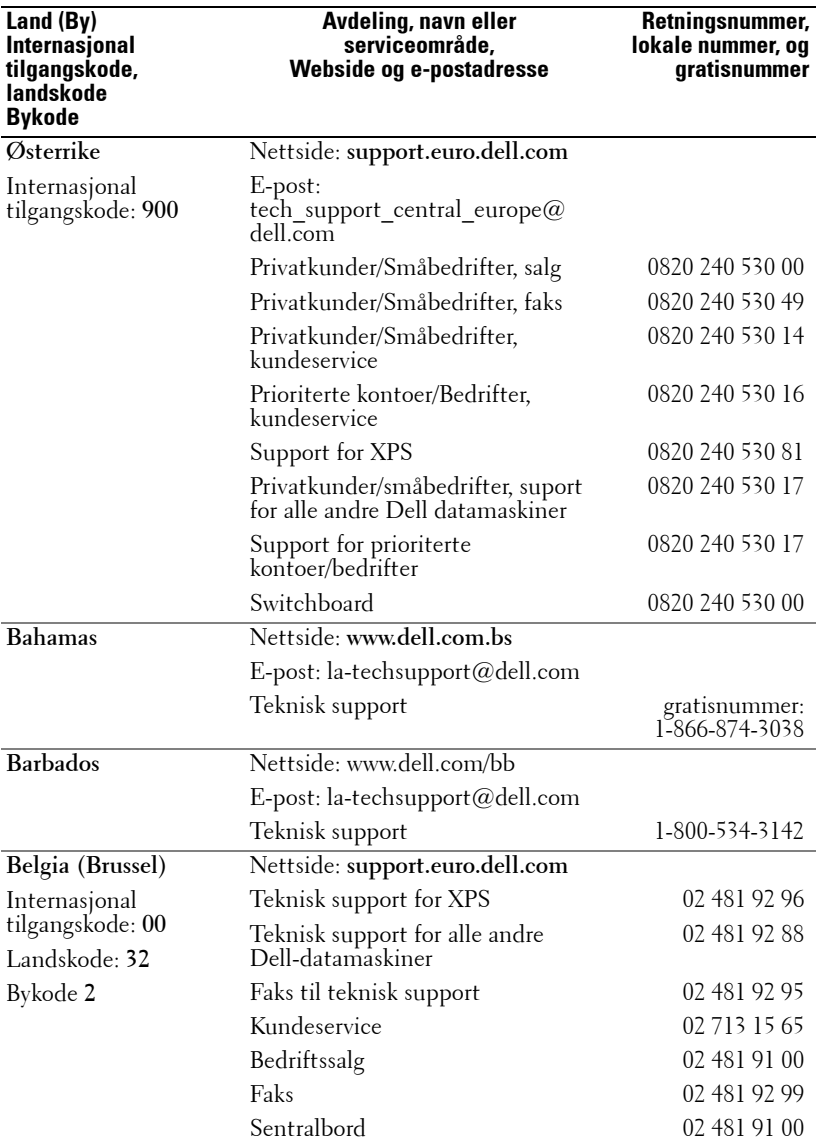

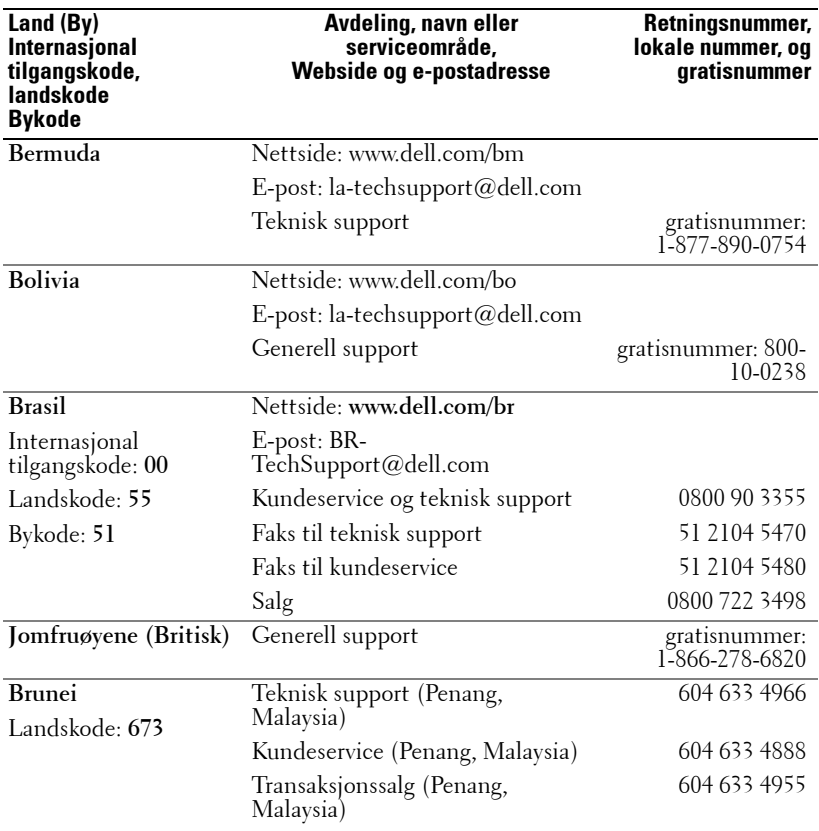

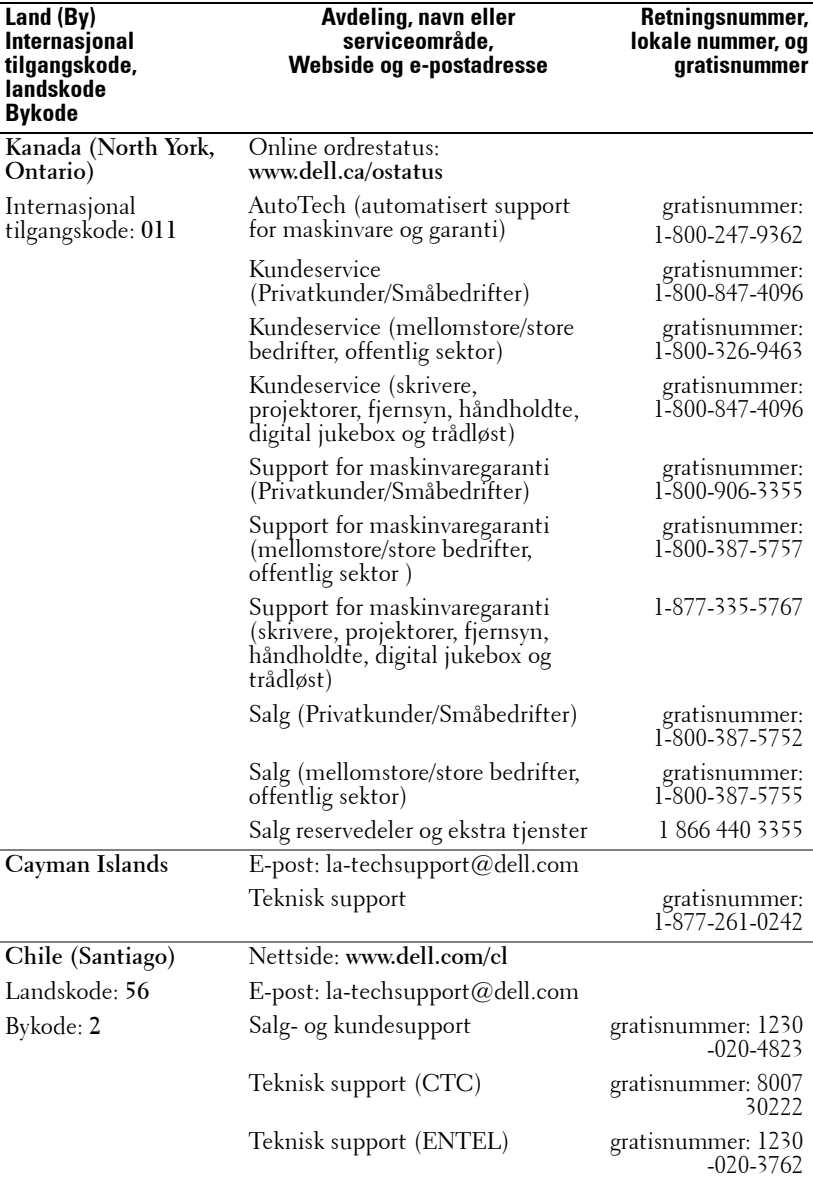

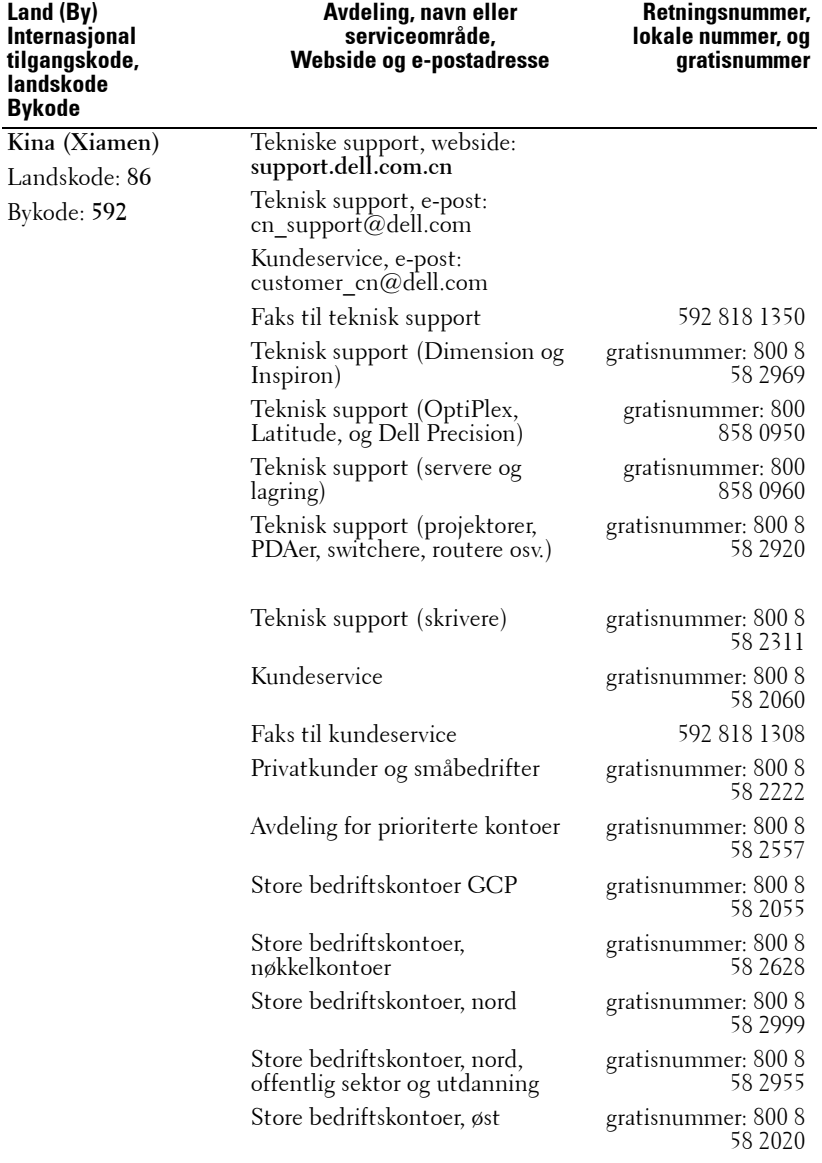

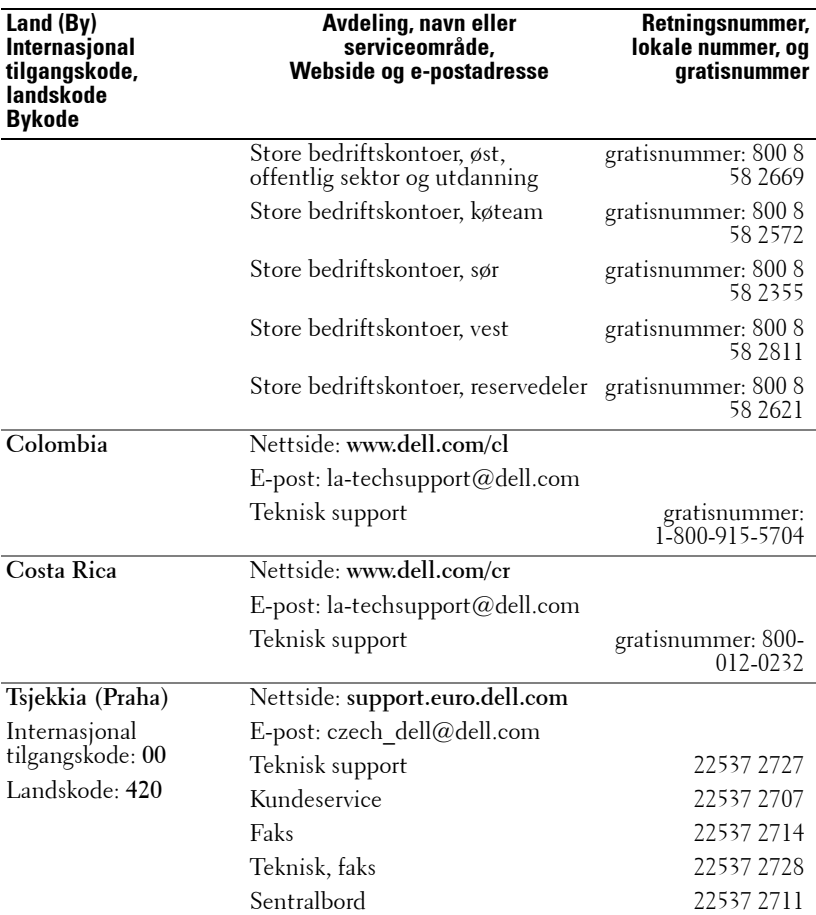

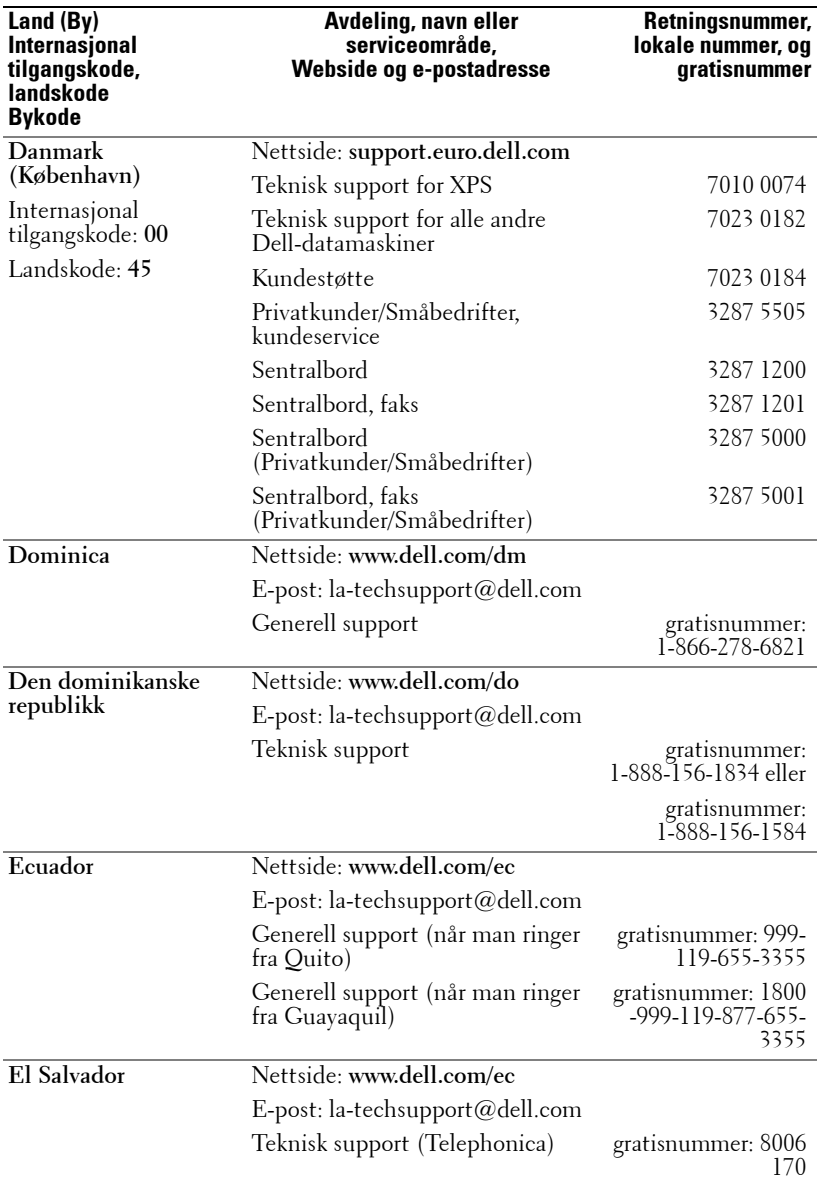
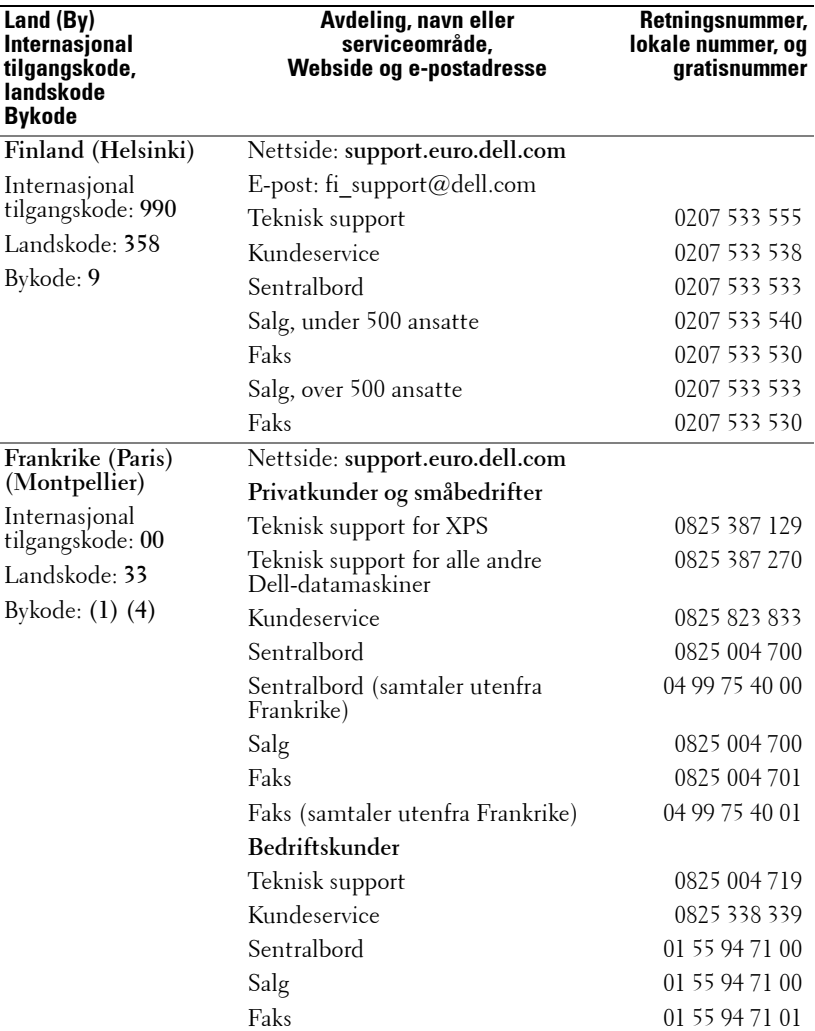

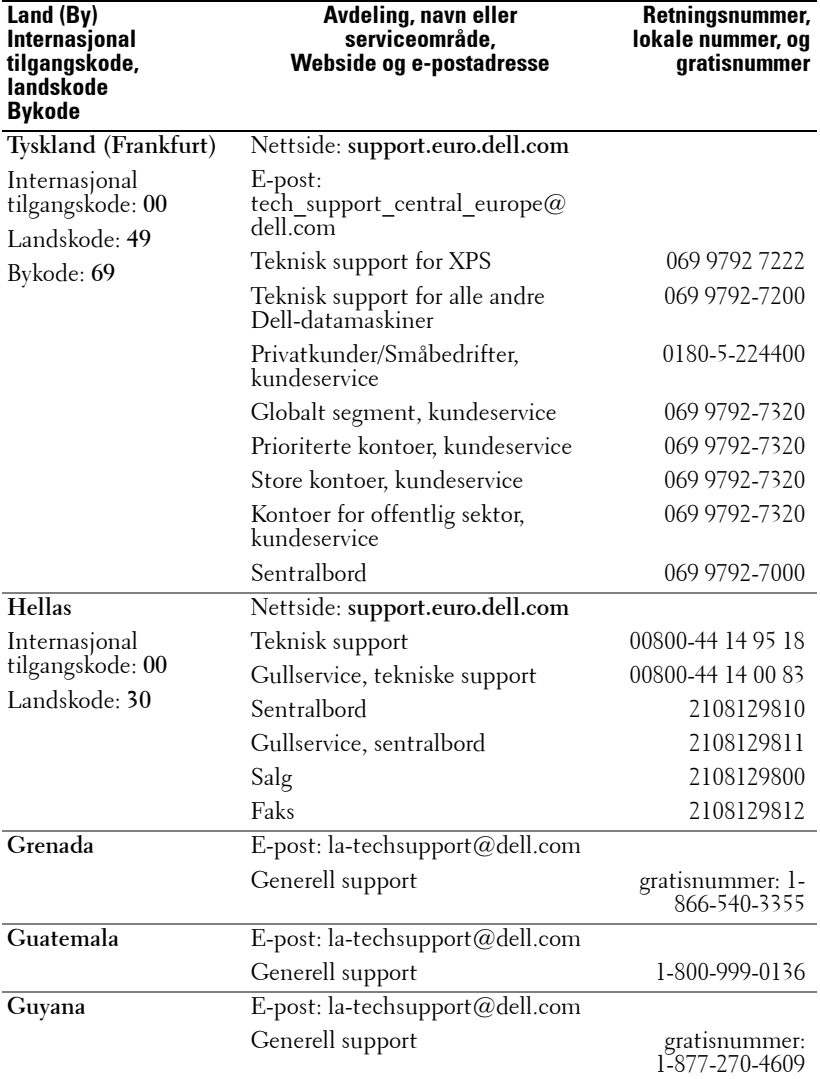

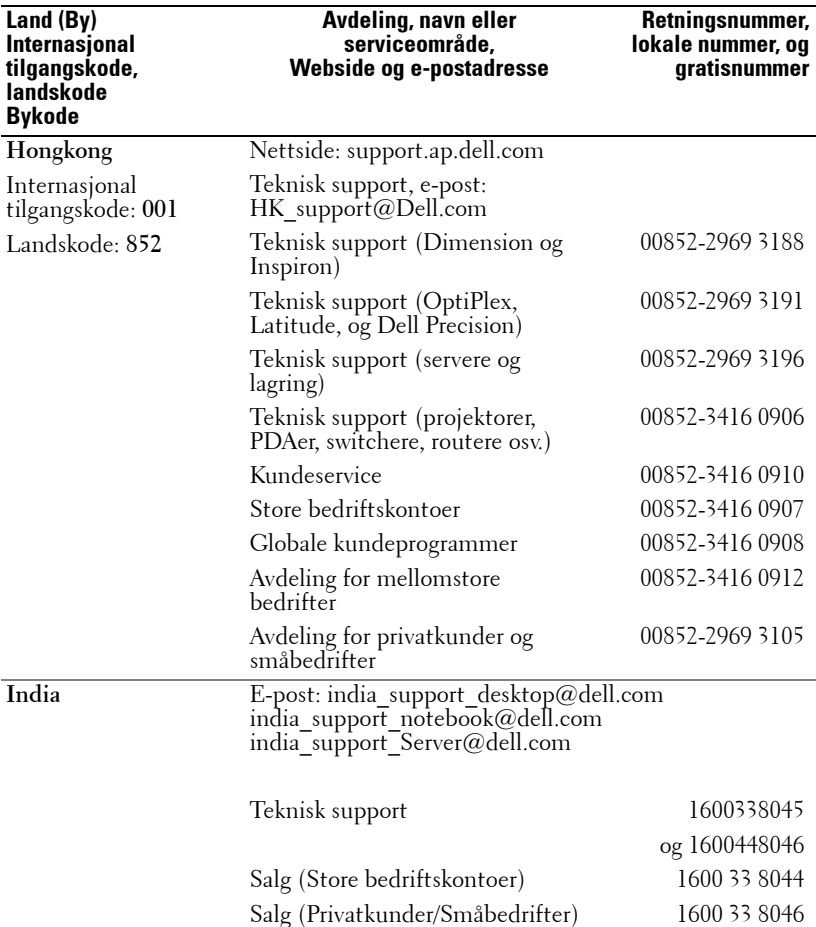

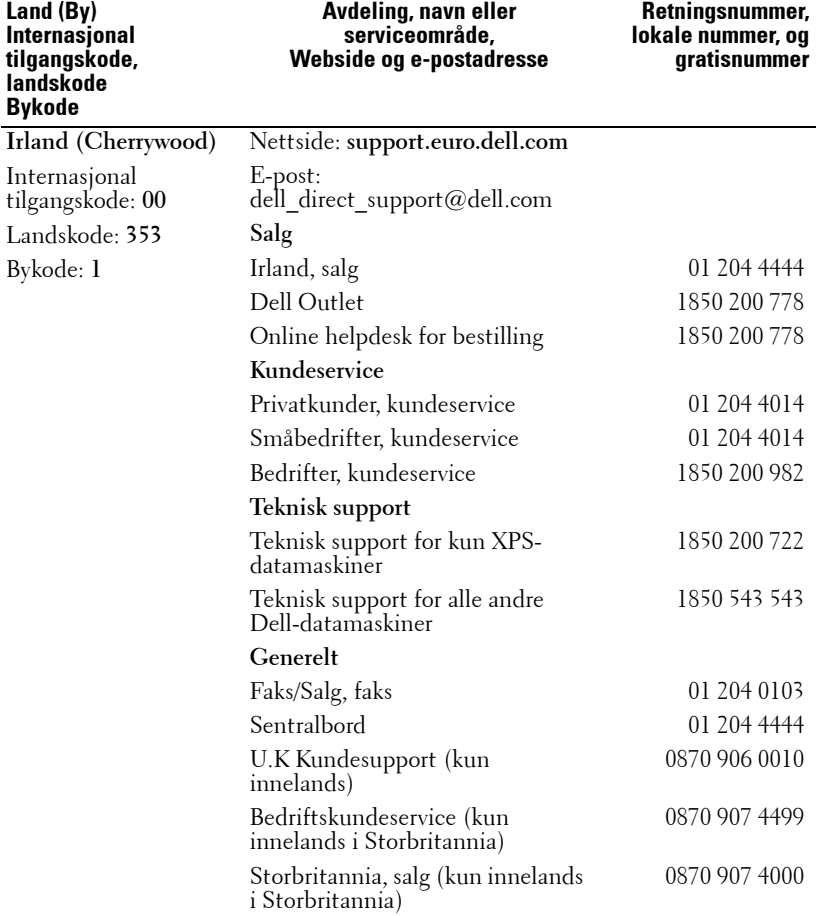

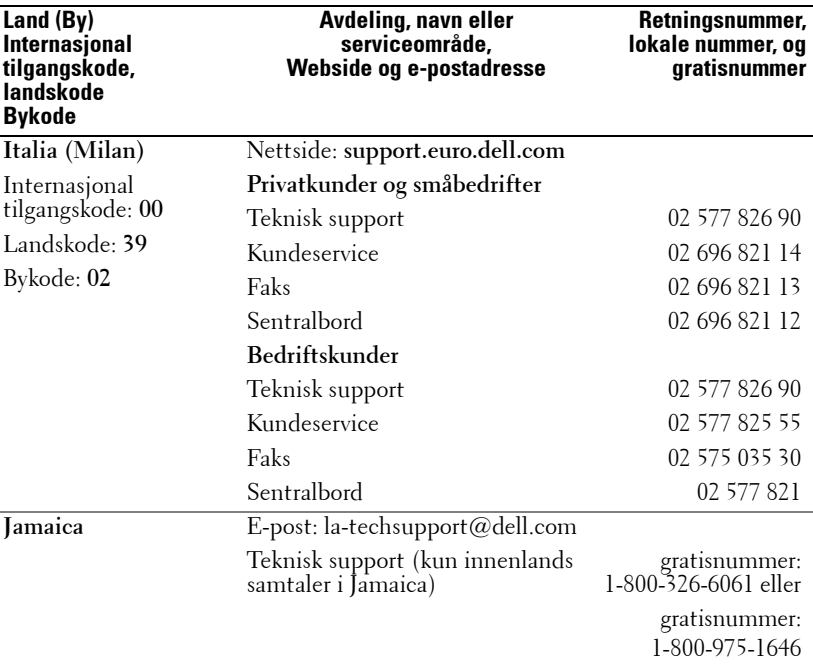

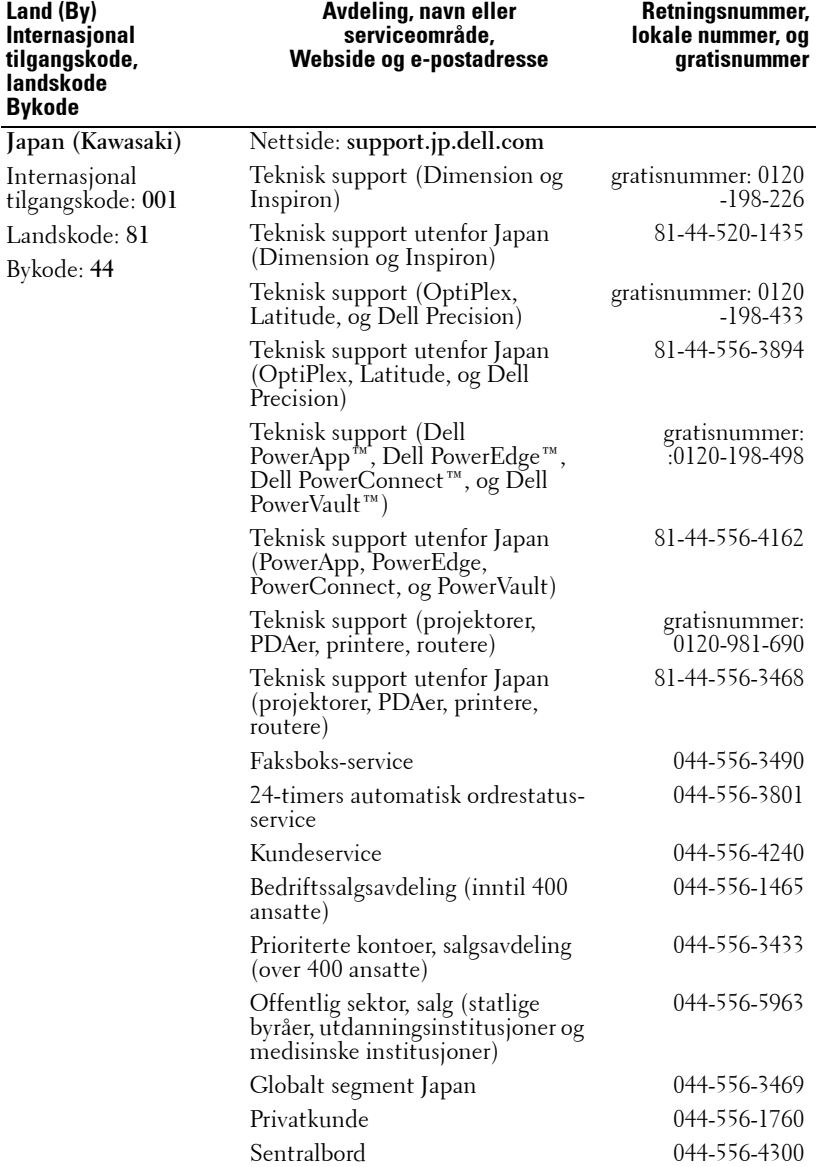

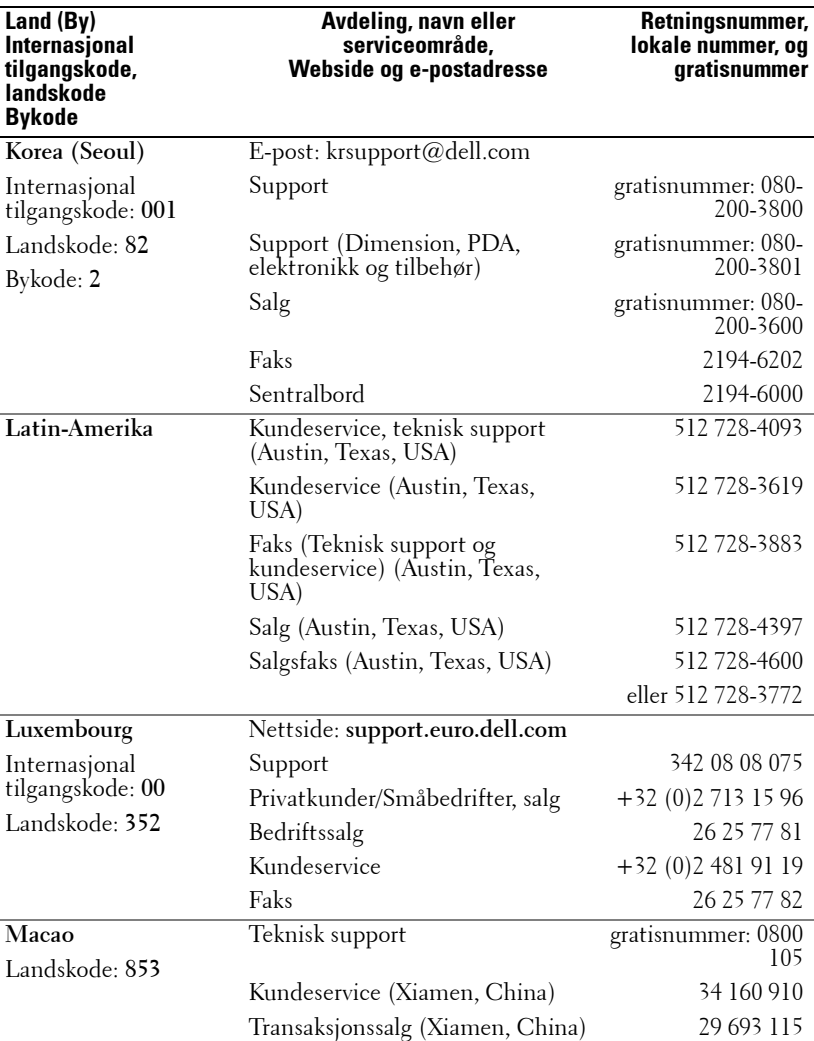

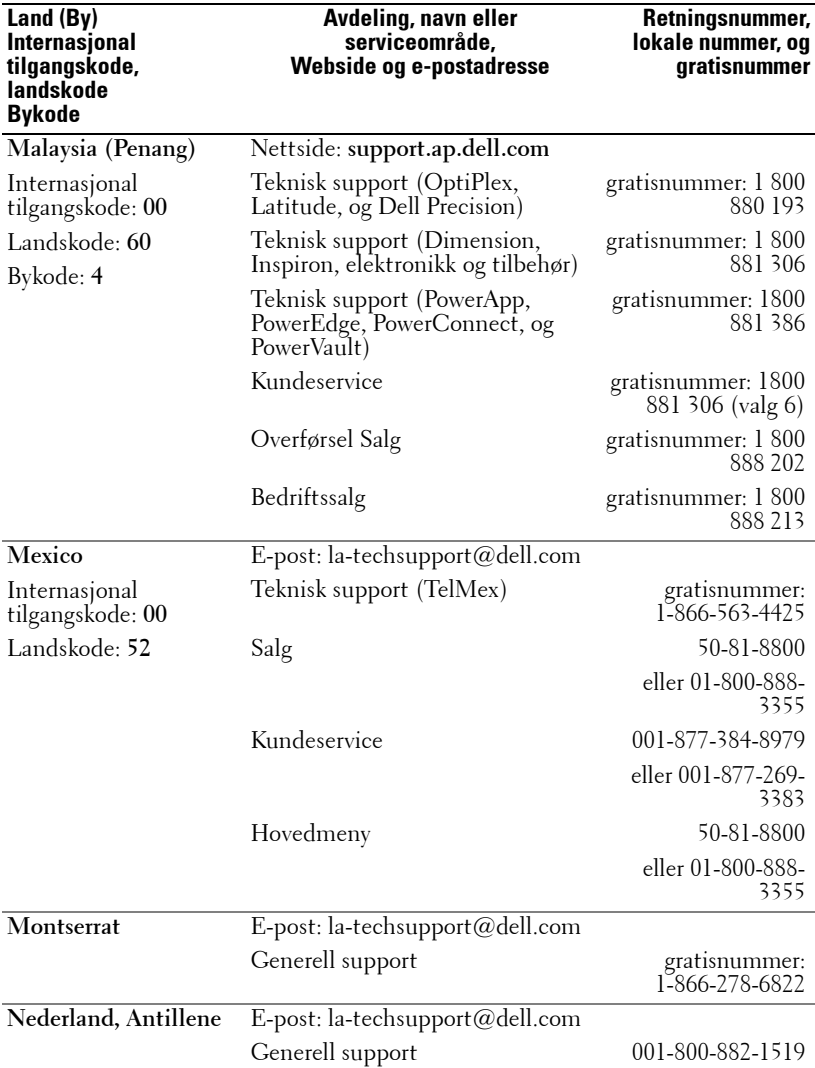

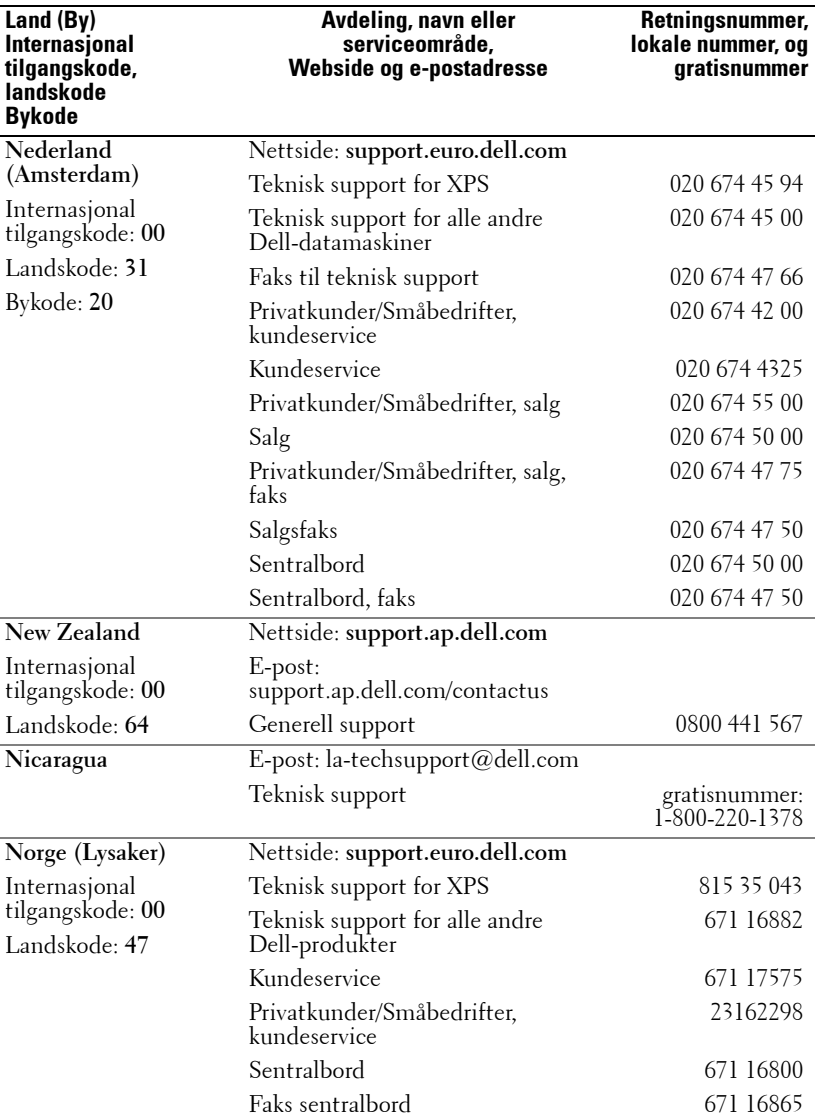

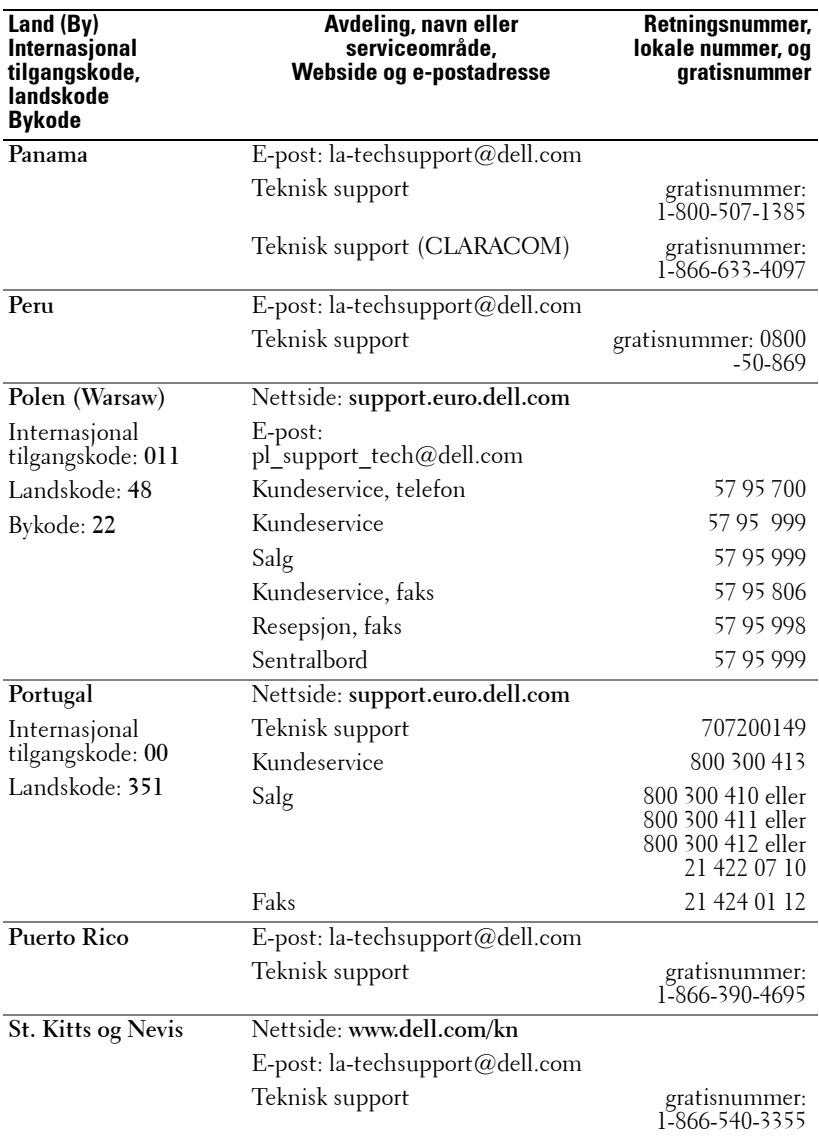

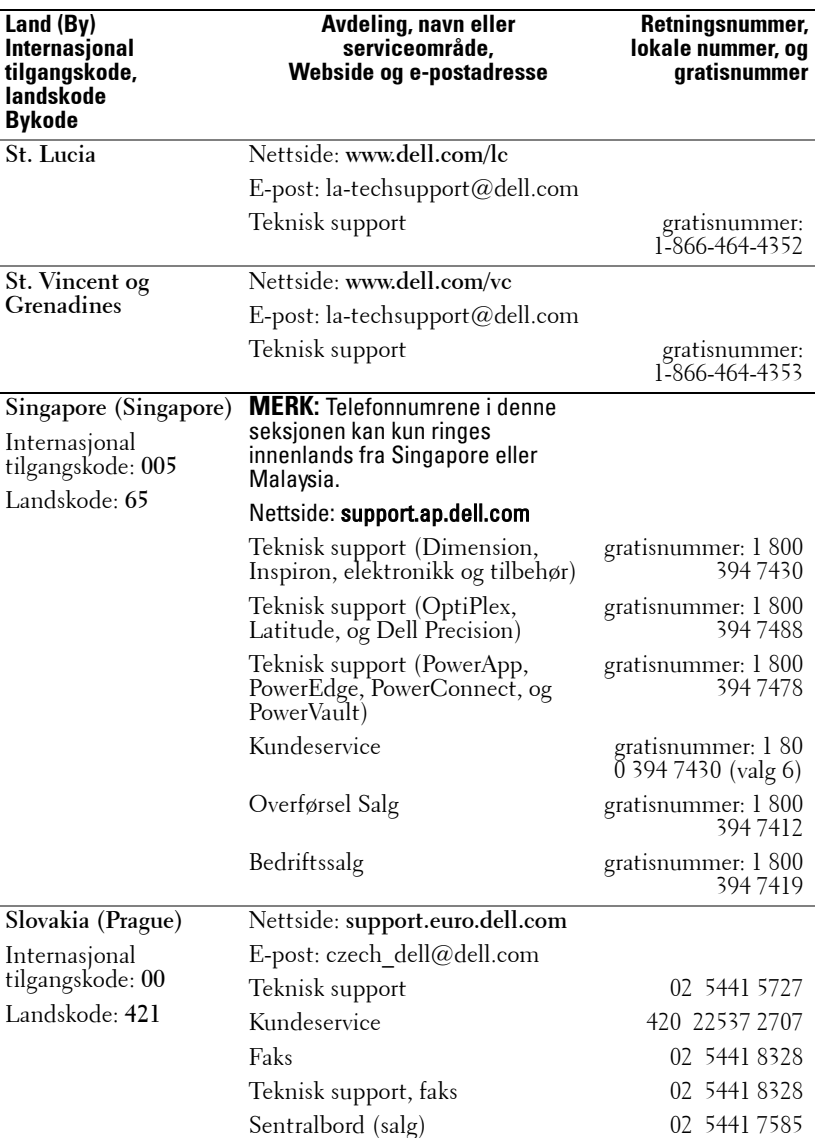

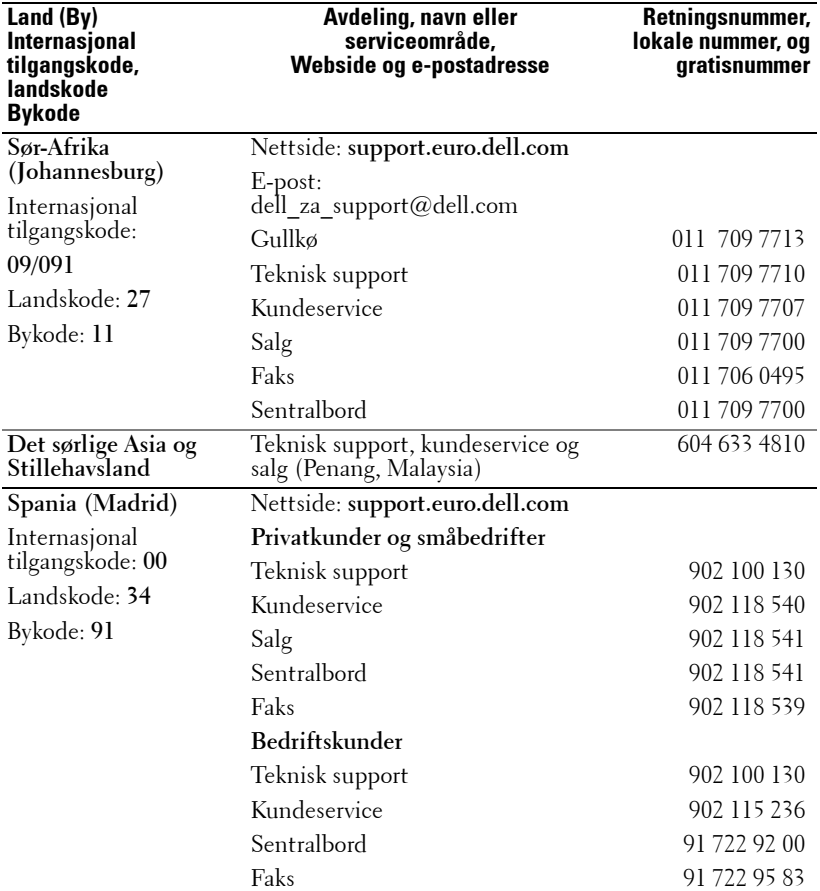

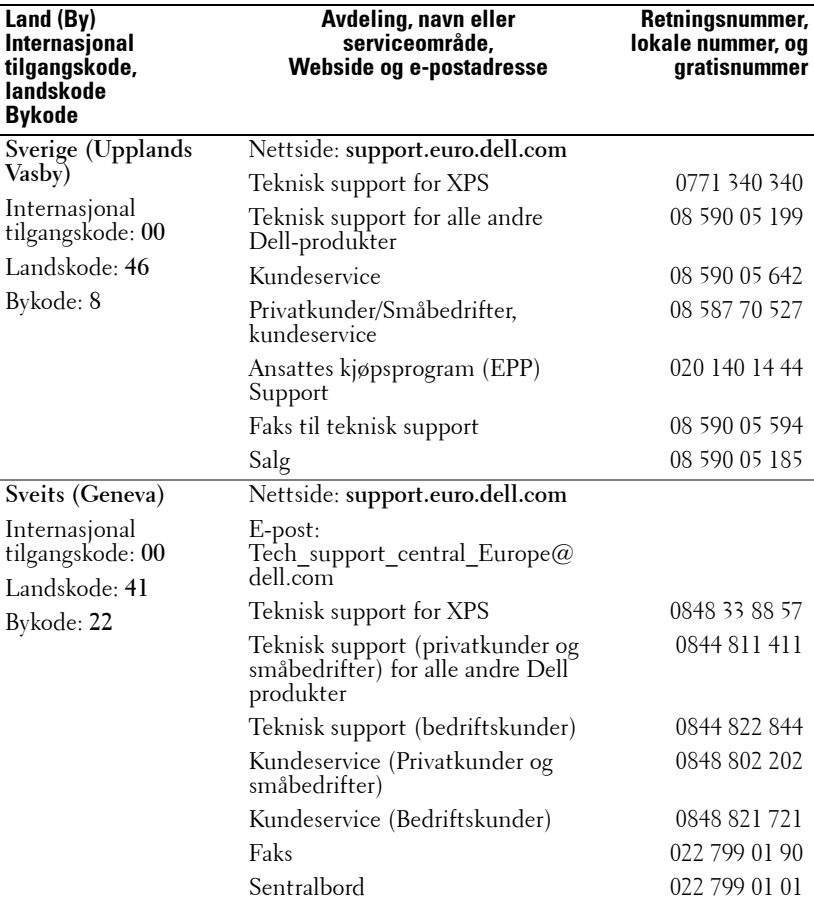

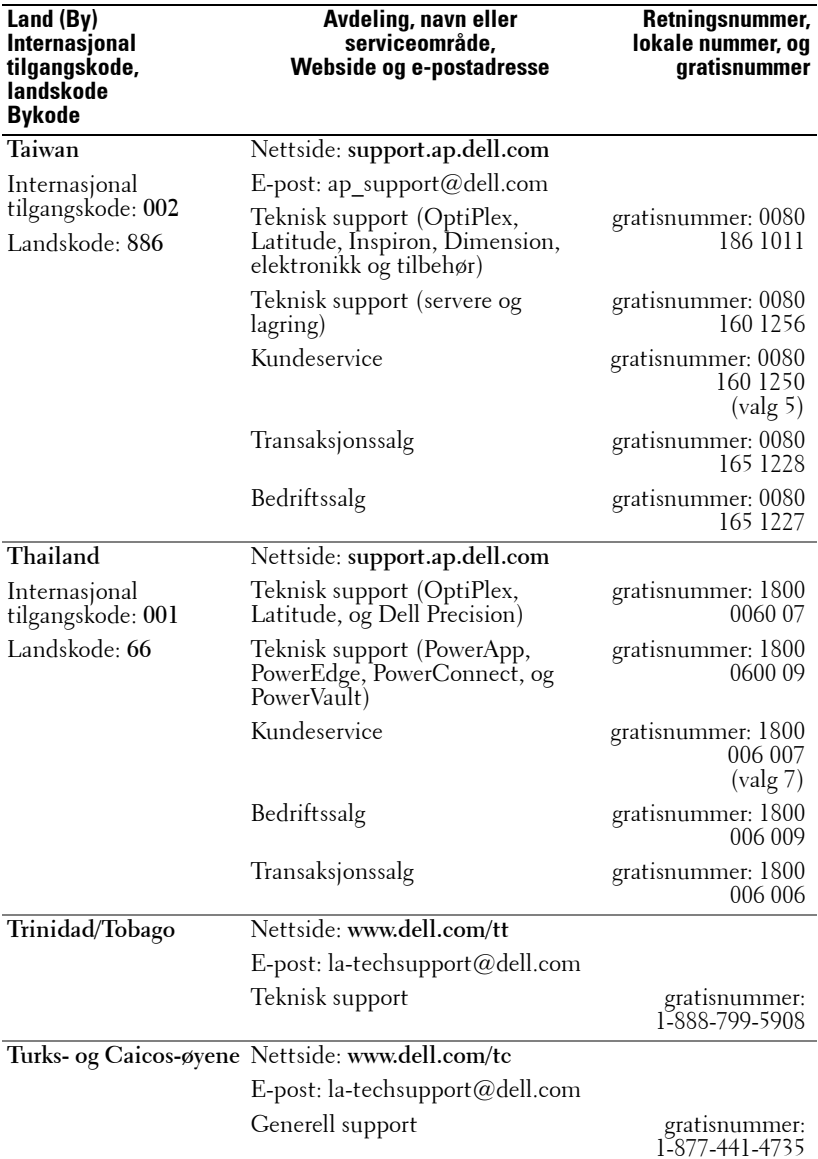

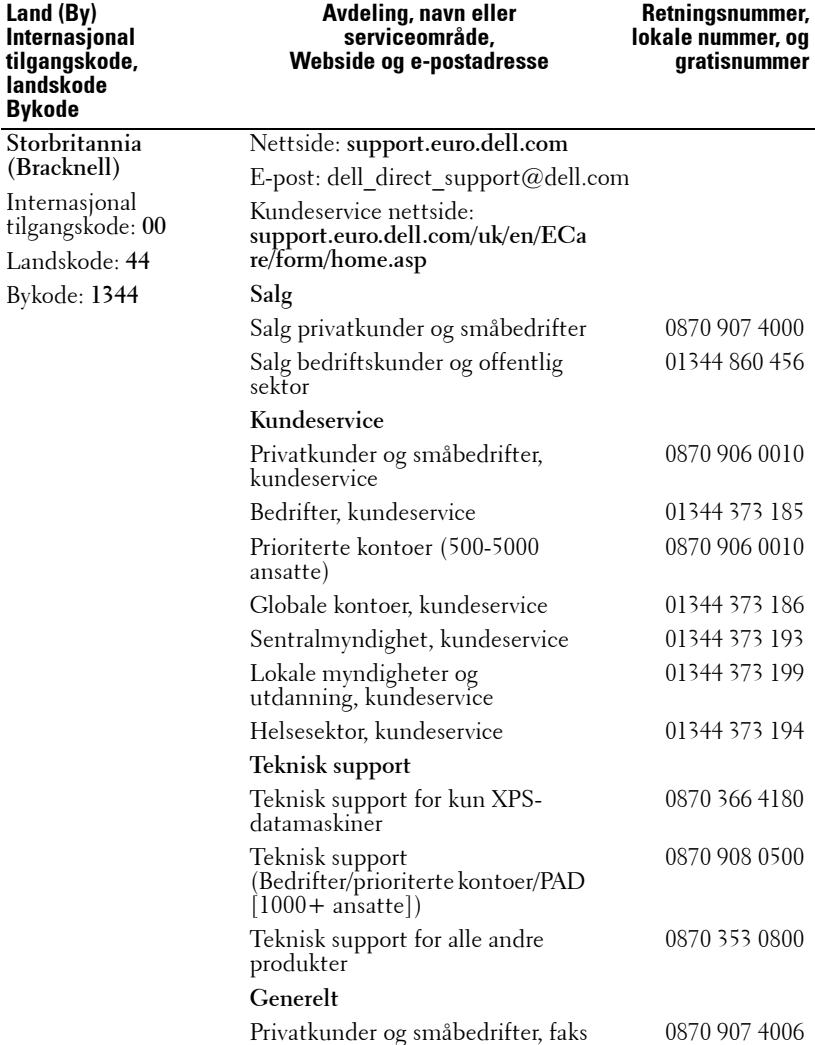

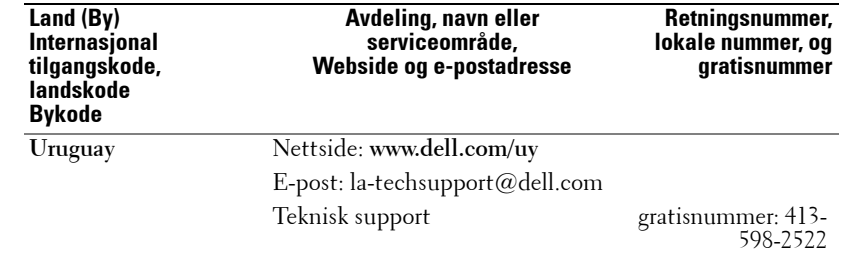

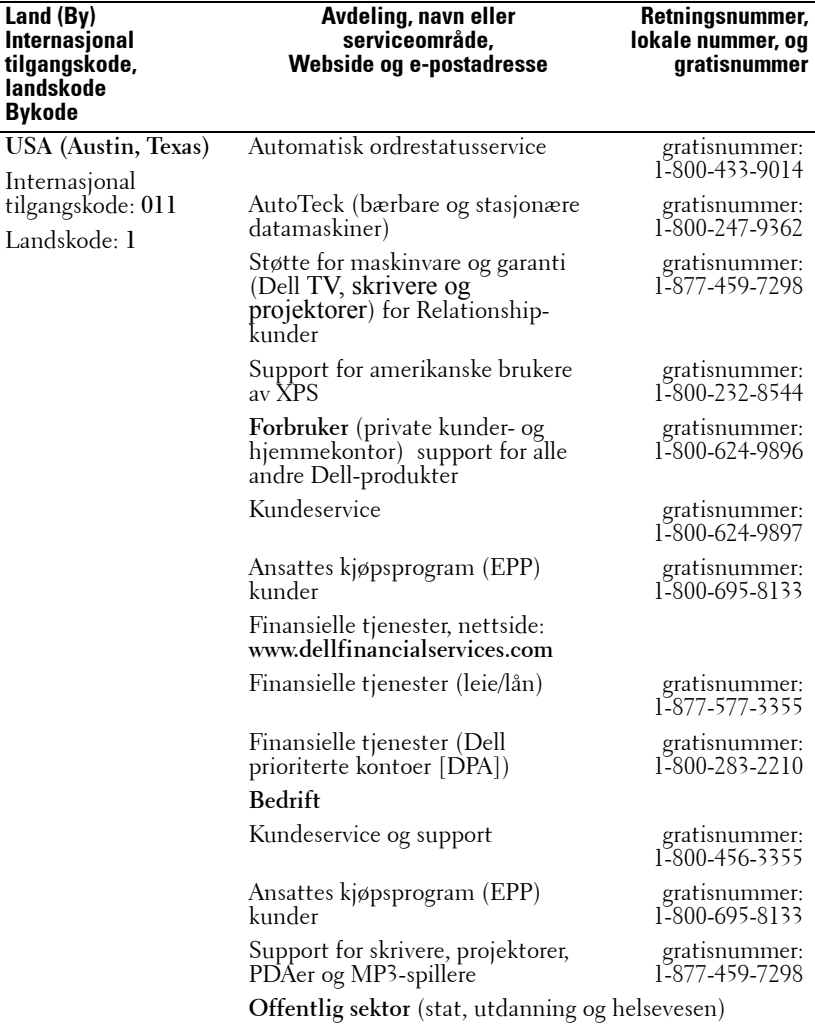

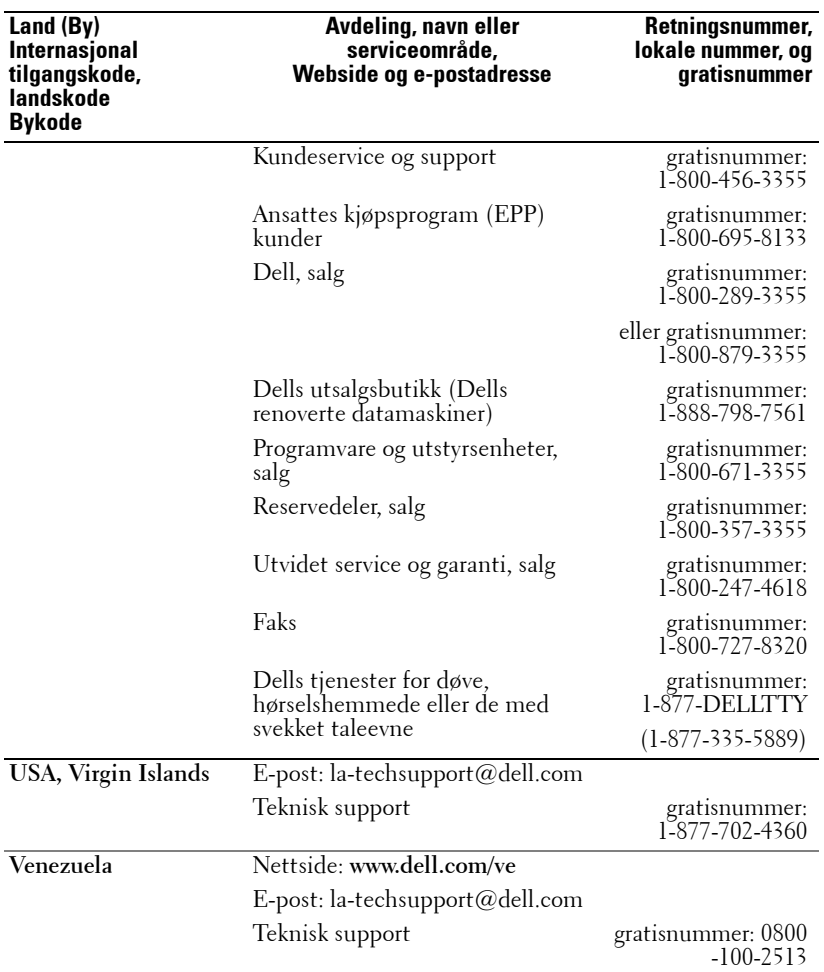

## **Tillegg: Lovbestemt merking**

#### **FCC-merking (gjelder kun for USA)**

De fleste Dell datamaskinsystemer er klassifisert av Federal Communications Commission (FCC) som digitale enheter i klasse B. For å avgjøre hvilken klassifikasjon som gjelder for ditt datamaskinsystem, kan du undersøke alle FCC-registreringsetiketter som er plassert på undersiden, på siden eller bak på datamaskinen, på kortholderne eller på kortene selv. Hvis noen av disse etikettene har merking for klasse A, regnes hele systemet som en klasse Aenhet. Dersomalle etiketter har en FCC klasse B-klassifisering, som vises med enten et FCC ID-nummer eller FCC-logoen,  $(\mathbf{F}\mathbf{C})$ , regnes systemet som en digital enhet i klasse B.

Straks du har avgjort ditt systems FCC klassifikasjon, vennligst les korrekt FCC merknad. Merk at FCC-bestemmelsene tar forbehold om at endringer eller modifikasjoner som ikke er uttrykkelig godkjent av Dell, kan oppheve din rett til å bruke dette utstyret.

Dette utstyret samsvarer med kapittel 15 i FCC-bestemmelsene. Driften er underlagt de følgende to betingelser:

- Dette utstyret må ikke skape farlig forstyrrelse.
- Dette utstyret må godta all forstyrrelse som mottas, inklusive forstyrrelse som kan forårsake driftsfeil.

#### **Klasse A**

Dette utstyret har blitt testet og er funnet å oppfylle grensene for en digital enhet i klasse A i henhold til kapittel 15 i FCC-bestemmelsene. Disse grensene er satt opp for å gi akseptabel beskyttelse mot skadelige forstyrrelser når utstyret brukes i et kommersielt miljø. Dette utstyret generer, bruker og kan sende ut radiofrekvensenergi og, hvis ikke installert og brukt i samsvar med produsentens instruksjonshåndbok, kan forårsake skadelige forstyrrelser med radiokommunikasjon. Bruk av dette utstyret i et boligområde vil sannsynligvis skape skadelige forstyrrelser. I så fall må du få fjernet forstyrrelsene for egen regning.

#### **Klasse B**

Dette utstyret har blitt testet og er funnet å etterkomme grensene for en digital enhet i klasse B i henhold til kapittel 15 i FCC-bestemmelsene. Disse kravene skal gi rimelig beskyttelse mot skadelige forstyrrelser for utstyr som er installert i boliger. Dette utstyret generer, bruker og kan sende ut radiofrekvensenergi, og hvis ikke installert og brukt i samsvar med produsentens instruksjonshåndbok, kan forårsake skadelige forstyrrelser med radiokommunikasjon. Det gis imidlertid ingen garanti for at det ikke vil oppstå forstyrrelser i enkelte installasjoner. Dersom dette utstyret forårsaker skadelige forstyrrelser for radio- eller fjernsynsmottak, noe som kan bekreftes ved å skru utstyret av og på, oppfordres du til å prøve å fjerne forstyrrelsene ved hjelp av et eller flere av følgende tiltak:

- Endre retning eller plassering av mottakerantennen.
- Øke avstanden mellom utstyret og mottakeren.
- Koble utstyret til en kontakt på en annen kurs enn den mottakeren er koblet til på.
- Rådføre deg med forhandleren eller en erfaren radio-/fjernsynstekniker for hjelp.

#### **FCC-identifikasjonsinformasjon**

Følgende informasjon er gitt på utstyret som er behandlet i dette dokumentet, i samsvar med FCC-bestemmelsene:

- Produktnavn: DLP® Projector
- Modellnummer: 1800MP/DELL
- Firmanavn: Dell Inc. One Dell Way Round Rock, Texas 78682 USA 512-338-4400

#### **NOM-informasjon (gjelder kun Mexico)**

Følgende informasjon er oppgitt på enheten(e) som er beskrevet i dette dokumentet, i henhold til kravene i offisielle meksikanske standarder (NOM):

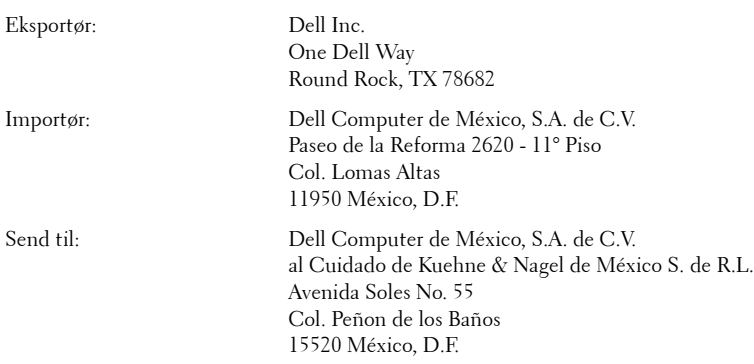

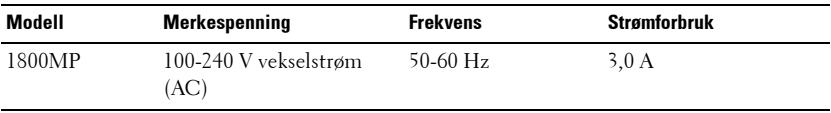

## **Ordliste**

ANSI Lumens **—**En standard for måling av lysstyrken. Den beregnes ved å dele en kvadratmeter bilde inn i ni like rektangler, lux (eller lysstyrken) måles og senteret for hvert rektangel avleses, og gjennomsnittet til disse ni punktene beregnes.

Aspect Ratio (størrelsesforhold) **—**Det mest populære aspekt forholdet er 4:3 (4 for 3). Tidlige fjernsyn og datamaskin videoformat er i et 4:3 aspekt forhold, som betyr at bredden av bildet er 4/3 ganger høyden.

Skarphet **—**Mengde lys utstrålt fra et skjermbilde eller projeksjonsbilde eller projeksjons enhet. Skarpheten av projektoren er målt med ANSI lumen.

Farge Temperatur **—**Fargetilsynekomsten av hvitt lys. Lav fargetemperatur fører til varmere (gulere/rødere) lys, mens høy fargetemperatur gir et kaldere (mer blålig) lys. Standardenheten for fargetemperatur er Kelvin (K).

**Video Komponent —**Komponent video-En metode for overføring av kvalitetsvideo i et format som består av luminanssignalet og to separate krominanssignaler, og som defineres som Y'Pb'Pr' for analog komponent og Y'Cb'Cr' for digital komponent. Komponent video er tilgjengelig på DVD-spillere.

Kompositt Video **—**Et videosignal som kombinerer luminans (lysstyrke), krominans (farge), burst (fargereferanse) og synk (horisontale og vertikale synkroniseringssignaler) til et bølgeformet signal som bæres på et enkel trådpar. Det finnes tre formattyper, kalt NTSC, PAL og SECAM.

**Komprimert oppløsning —**Hvis input-bildene har høyere oppløsning enn den opprinnelige oppløsningen til projektoren, vil bildet følgelig justeres for å tilpasses projektorens opprinnelige oppløsning. Prosessen for komprimering i digitalt utstyr tilsier av noe av bildeinnholdet går tapt.

Kontrast Forhold **—**Spennvidde for lyse og mørke verdier i et bilde, eller forholdet mellom deres maksimum og minimum verdier. Det er to metoder brukt av projektor industrien for å måle forholdet:

- **1** Hel Av/På måler forholdet av lyseffekten av et helhvitt bilde (hel på) og lyseffekten av et helt sort (hel av) bilde.
- **2** ANSI måler et mønster av 16 alternative sort og hvite rektangler. Den gjennomsnittlige lyseffekten fra de hvite rektanglene er delt på med gjennomsnittlig lyseffekt av den sorte rektanglen for å bestemme ANSI kontrast forhold.

Hel På/Av kontrast er alltid et høyere nummer enn ANSI kontrast for samme projektoren.

dB **—**desibel—A En enhet brukt for å uttrykke relative forskjeller i styrke eller intensitivtet, vanligvis mellom to akustiske eller elektriske signaler, lik ti ganger den vanlige logaritmen av forholdet av de to nivåene.

Diagonal Skjerm **—**En metode for måling av størrelsen av en skjerm eller prosjektert bilde. Det måler fra et hjørne til motsatt hjørne. En 9 fot høyt, 12 fot vidt, skjermen har en diagonal av 15 fot. Dette dokumentet antar at den diagonale dimensjonen er for den tradisjonelle 4:3 forholdet av et datamaskin bilde som eksemplet over.

DLP**® —**Digital Light Processing™—Reflektivt visningsteknologi utviklet av Texas Instruments, ved bruk av små manipulerte speil. Lys reiser gjennom et fargefilter og er sendt til DLP speilene som arrangerer RGB farger i et bilde prosjektert på skjermen, også kjent som DMD.

DMD **—**digital Micro- Mirror Device—Hver DMD består av tusenvis av helling, mikroskopisk aluminium metallblanding montert på en gjemt åk.

Fokal Lengde **—**Avstanden mellom fra overflaten av en lense til dets fokal punkt.

Frekvens **—**Det er takten av repeteringen i sykluser per sekund av elektriske signaler. Målt i Hz.

Hz **—**Frekvens for et vekslende signal. Se Frekvens.

Nøkkelsten Korreksjon **—**Enhet som vil rette opp et bilde etter forvridning (vanligvis en vid-topp-trang-bunn effekt) av et projeksert bilde forårsaket av upassende projektor til skjerm vinkel.

Maksimal Avstand **—**Avstanden mellom skjermen og projektoren før bildet blir uklart (ikke nok lys) i et mørkt rom.

Maksimal Bilde Størrelse **—**Det største bildet en projektor kan vise i et mørkt rom. Dette er vanligvis begrenset etter fokal rekkevidde av optikken.

Minimum Avstand **—**Det nærmeste punktet som en projektor kan fokusere et bilde på en skjerm.

NTSC **—**National Television Standards Committee. Nordamerikansk standard for videokringkasting og opptak, med et videoformat på 525 linjer til 30 bilder pr. sekund.

PAL **—**Phase Alternating Line. En europeisk standard for videokringkasting og opptak, med et videoformat på 625 linjer til 25 bilder pr. sekund.

Reverse Image **—**Funksjon som lar deg vippe bildet horisontalt. Ved bruk i et normalt miljø vises tekst, grafikk og lignende bakvendt. Reverse image (bakvendt bilde) brukes for projeksjon bakover.

RGB **—**Red, Green, Blue— typisk brukt for å beskrive en monitor som krever separate signaler for hver av de tre fargene.

S-Video **—**En videooverførselsstandard som bruker en 4-pinners mini-DIN kontakt til å sende videoinformasjon på to signalkabler kalt lystetthet (klarhet, Y) og krominans (farge, C). S-Video kalles også Y/C.

SECAM **—**En fransk og internasjonal kringkastingsstandard for video og kringkasting, tett relatert til PAL men med en annen metode for sending av fargeinformasjon.

SVGA **—**Super Video Graphics Array— 800 x 600 pixels antall.

SXGA **—**Super Extended Graphics Array— 1280 x 1024 pixels antall.

UXGA **—**Super Extended Graphics Array— 1600 x 1200 pixels antall.

VGA **—**Video Graphics Array— 640 x 480 bildepunktverdi.

XGA **—**Extended Video Graphics Array— 1024 x 768 bildepunktverdi.

Zoom Lense **—**Lense med et variabelt fokal lengde som tillater bruker å flytte visningen inn eller ut for å gjøre bildet større eller mindre.

Zoom Lens Ratio **—**Er forholdet mellom det minste og største bildet en linse kan projeksere fra en bestemt avstand. For eksempe, en zoomlenses 1,4:1 forhold betyr at et 10 fots bilde uten zoom vil være et 14 fots bilde med full zoom.

## **Indeks**

#### **D**

Dell Kontakt [43](#page-820-0)

#### **F**

Feilsøking [31](#page-808-0) Kontakt Dell [31](#page-808-1) Fjernkontroll [19](#page-795-0)

#### **H**

Hovedenhet [6](#page-782-0) Fokusring [6](#page-782-1) Heiseknapp [6](#page-782-2) Linse [6](#page-782-3) Mottaker for fjernkontroll [6](#page-782-4) Strømledningskontakt [6](#page-782-5) Zoomkontroll [6](#page-782-6)

#### **J**

Justere det projiserte bildet [14](#page-790-0) Heving av projektorhøyden [14](#page-790-1) Justering av det projiserte bildet Senking av projektorhøyden [14](#page-790-2) Heisefot [14](#page-790-3) Vippejusteringsratt [14](#page-790-4) Senkning av projektorhøyden

Heiseknapp [14](#page-790-5)

Juste[ring av projektorens bildestør](#page-792-0)relse 16 Juster[ing av projektorens zoom og](#page-791-0)  fokus 15 Fokusring [15](#page-791-1) Zoomkontroll [15](#page-791-2)

#### **K**

Koble til en datamaskin med en RS232-kabel [12](#page-788-0) Koble til projektoren D-sub til YPbPr-kabel [11](#page-787-0) Koble til en datamaskin [8](#page-784-0) Koble til med en komponentkabel [11](#page-787-1) Koble til med en kompositt-kabel [10](#page-786-0) Koble til med en S-videokabel [9](#page-785-0) Kompositt videokabel [10](#page-786-1) Ledning [8](#page-784-1) RS232-kabel [12](#page-788-1) Strømledning [9](#page-785-1), [10](#page-786-2), [11](#page-787-2), [12](#page-788-2) S-videokabel [9](#page-785-2) USB-kabel [8](#page-784-2) VGA til VGA-kabel [8](#page-784-3) Kontakt Dell [5](#page-781-0), [18](#page-794-0), [36](#page-813-0) Kontrollpanel [17](#page-793-0)

#### **O**

OSD-visning (On-Screen Display) [21](#page-797-0) AUTOMATISK JUSTERING [22](#page-798-0) DISPLAY (i Video-modus) [25](#page-801-0) HOVEDMENY [21](#page-797-1) INNGANGSVALG [21](#page-797-2) LAMP [26](#page-802-0) OPPSETT [22](#page-798-1) PICTURE (i PC-modus) [23](#page-799-0), [24](#page-800-0) PICTURE (i Video-modus) [23](#page-799-1) PREFERANSER [28](#page-804-0) SPRÅK [27](#page-803-0)

#### **S**

Slå projektoren på/av Slå på projektoren [13](#page-789-0) Slå projektoren av [13](#page-789-1) Spesifikasjoner Antall farger [39](#page-816-0) Antall piksler [39](#page-816-1) Dimensjoner [40](#page-817-0) Ensartethet [39](#page-816-2) Fargehjulshastighet [39](#page-816-3) H. frekvens [39](#page-816-4) I/O-tilkoblinger [40](#page-817-1) Kompatibilitetsmoduser [42](#page-819-0) Kontrastforhold [39](#page-816-5) Lampe [39](#page-816-6) Lover og direktiver [40](#page-817-2) Lyd [40](#page-817-3) Lysstyrke [39](#page-816-7) Lysventil [39](#page-816-8)

Miljømessig [40](#page-817-4) Projiseringsavstand [39](#page-816-9) Projiseringslinse [39](#page-816-10) RS232-protokoll [41](#page-818-0) Størrelse på projiseringsskjerm [39](#page-816-11) Støynivå [40](#page-817-5) Strømforbruk [39](#page-816-12) Strømforsyning [39](#page-816-13) V. frekvens [39](#page-816-14) Vekt [40](#page-817-6) Videokompatibilitet [39](#page-816-15) Support Kontakt Dell [43](#page-820-0)

#### **T**

Tilkoblingsporter Kensington låsehull [7](#page-783-0) Lydinngang [7](#page-783-1) Lydutgang [7](#page-783-2) RS232-kontakt [7](#page-783-3) S-videokontakt [7](#page-783-4) USB-fjernkontroll [7](#page-783-5) VGA-A inngang [7](#page-783-6) VGA-A utgang [7](#page-783-7) VGA-B inngang [7](#page-783-8) Video-inngang [7](#page-783-9)

#### **U**

Utskifting av lampen [36](#page-813-1)

## Dell™ 1800MP Projektor Användarmanual

#### **Noteringar, varsel och varningar**

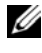

**ANMÄRKNING:** EN NOTERING indikerar viktig information som hjälper dig få bättre användning av din projektor.

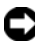

**MEDDELANDE:** ETT VARSEL indikerar antingen en potentiell skada på hårdvaran eller förlust av data och talar hur du ska undvika problemet.

**VARNING: EN VARNING indikerar en potential för egendomsskada, personlig skada eller död.**

**Information i detta dokument kan ändras utan vidare meddelande. © 2006 Dell Inc. Samtliga rättigheter förbehålles.**

Mångfaldigande på alla tänkbara sätt utan skriftlig tillåtelse från Dell Inc. är strikt förbjudet.

Varumärken som används i denna text: *Dell* ,*DELL* logotypen, *Dimension*, *OptiPlex*, *Dell Precision*, *Latitude*, *Inspiron*, *DellNet*, *PowerApp*, *PowerEdge*, *PowerConnect*och *PowerVault* är varumärken tillhörande Dell Inc.; *DLP*® och *DLP logotyp* är registrerade varumärken för Texas Instruments; *Microsoft* och *Windows* är registrerade varumärken tillhörande Microsoft Corporation; *Macintosh* är ett registrerat varumärke tillhörande Apple Computer, Inc.

Andra varumärken och varunamn kan användas i detta dokument och refererar antingen till det betitlades rättighet till märket och namnet eller deras produkter. Dell Inc. frånsäger sig alla ägarintressen till andra varumärken och varunamn än sina egna.

#### **Begränsningar och friskrivningar**

\_\_\_\_\_\_\_\_\_\_\_\_\_\_\_\_\_\_\_\_

Informationen i detta dokument, inklusive alla instruktioner, varningar och reglerande godkännanden och certifieringar baseras på rapporter gjorda till Dell av tillverkare och har inte verifierats eller testats av Dell. Dell fråntar sig allt ansvar i anslutning till några felaktigheter i sådan information.

Alla påståenden eller garantier rörande egenskaper, dugligheten, hastigheter eller kvalifikationer av parter refererade i detta dokument är gjorda av tillverkaren och inte av Dell. Dell frånsäger sig speciellt all vetskap om riktigheten, fullständigheten eller bekräftelse för alla sådana uttalanden.

**Model 1800MP**

**September 2006 Rev. A00**

## **Innehåll**

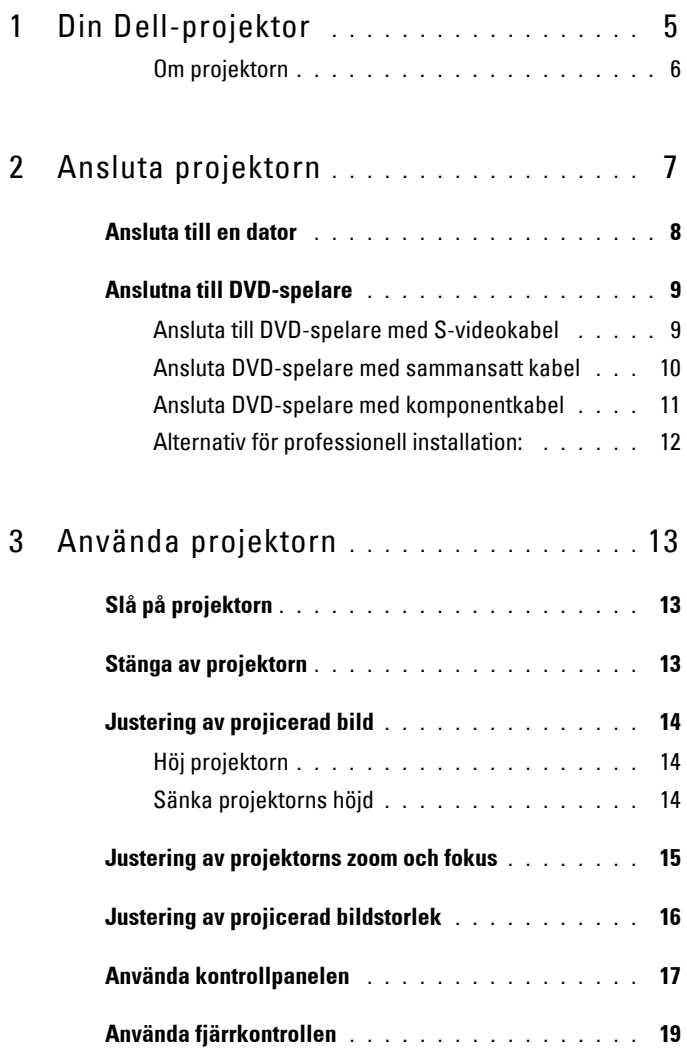

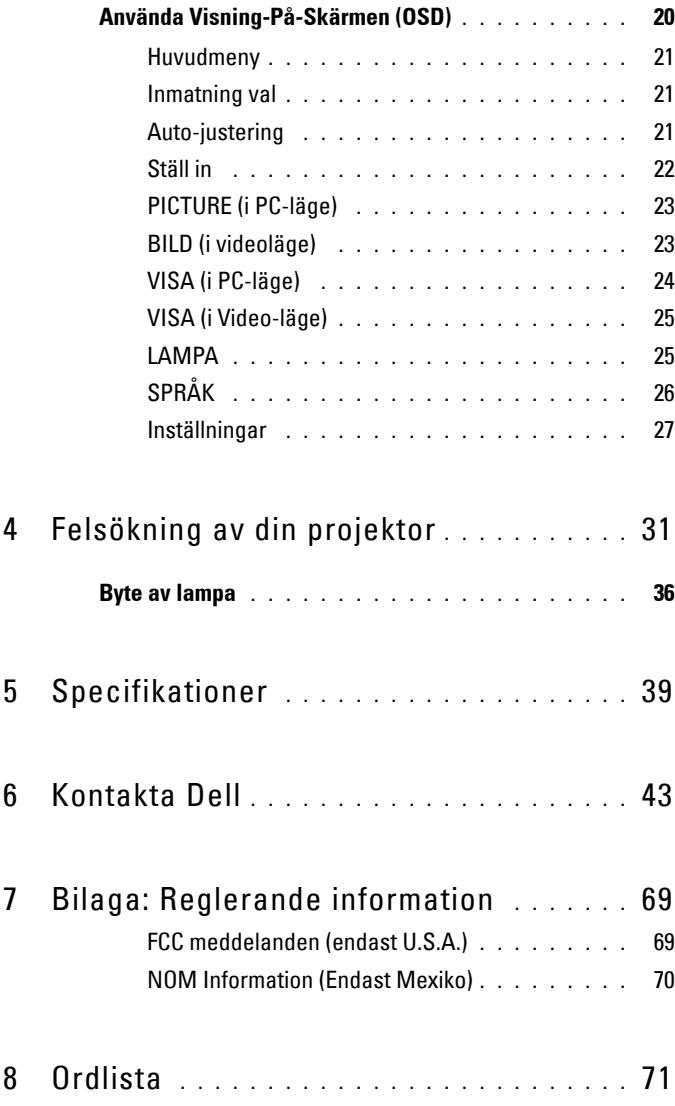

# **1**

## <span id="page-858-0"></span>**Din Dell-projektor**

Projektorn levereras med de tillbehör som visas nedan. Kontrollera att du har alla föremål och kontakta Dell om något saknas.

**Paketets innehåll** 1,8 m strömsladd (3 m i USA) 1,8 M VGA kabel (VGA till VGA) Batterier (2) Fjärrkontroll Dokumentation Bärväska

#### <span id="page-859-0"></span>**Om projektorn**

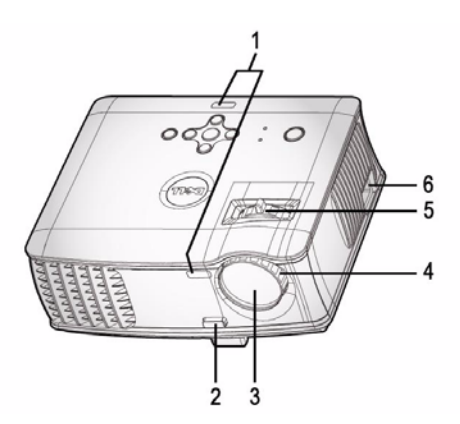

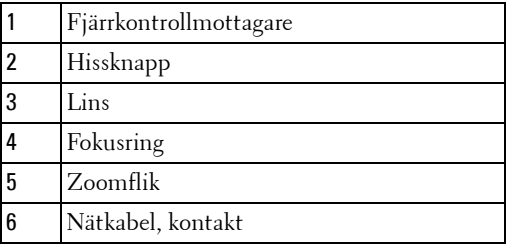

## <span id="page-860-0"></span>**Ansluta projektorn**

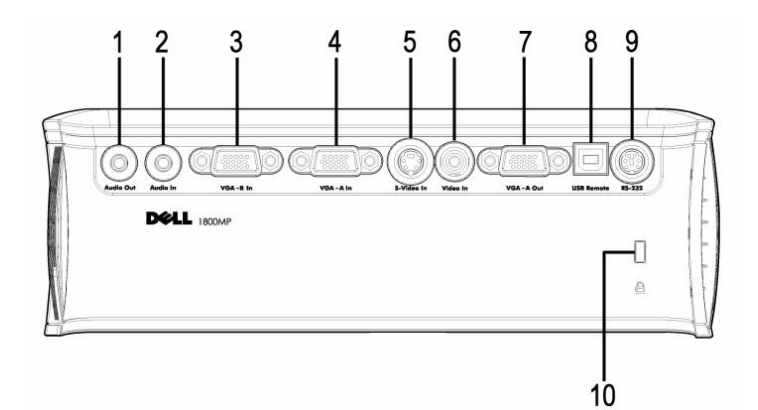

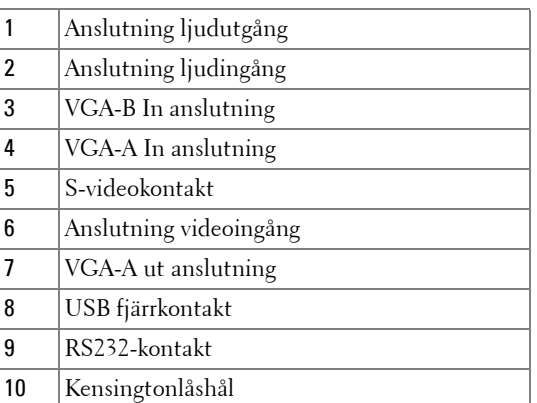

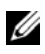

Monitorslinga genomgående från VGA-A in till VGA-A endast ut.

### **Ansluta till en dator**

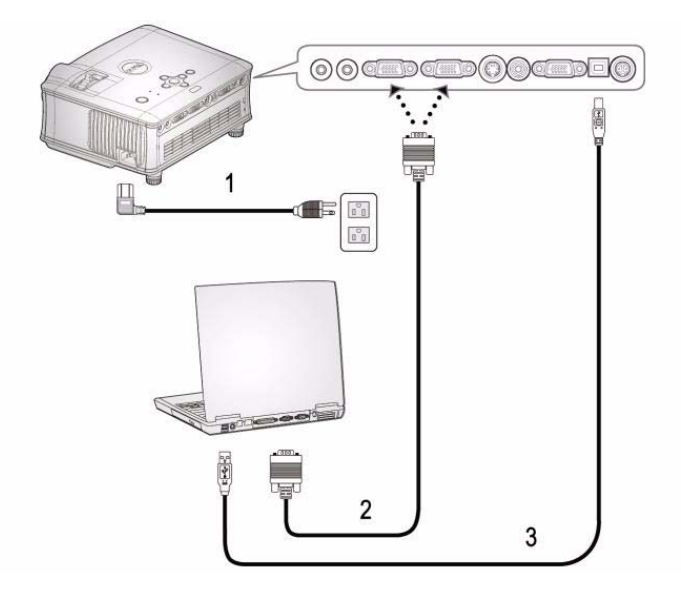

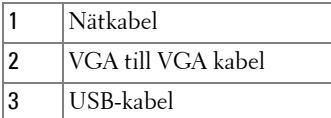

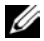

USB-kabeln medföljer inte från Dell.

### <span id="page-862-0"></span>**Anslutna till DVD-spelare**

#### <span id="page-862-1"></span>**Ansluta till DVD-spelare med S-videokabel**

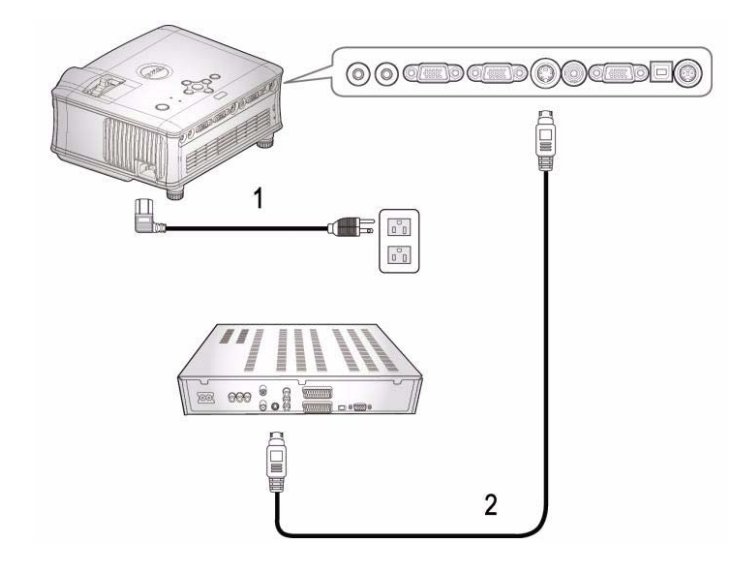

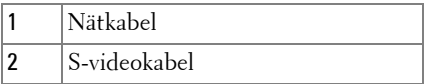

USB-kabeln medföljer inte från Dell. Du kan köpa S-Video Förlängningskabel (15 m / 30 m (50/ 100 ft)) kabel från Dells webbsida.

#### <span id="page-863-0"></span>**Ansluta DVD-spelare med sammansatt kabel**

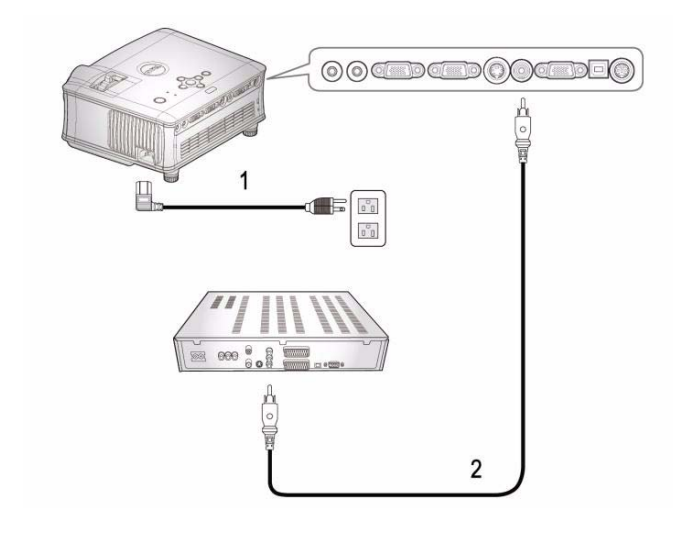

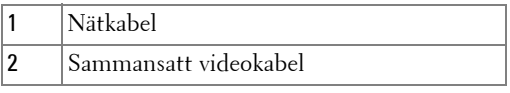

Den sammansatta kabeln medföljer inte från Dell. Du kan köpa S-Video förlängningskabel (15 m / 30 m (50/100 ft)) från Dells webbsida.
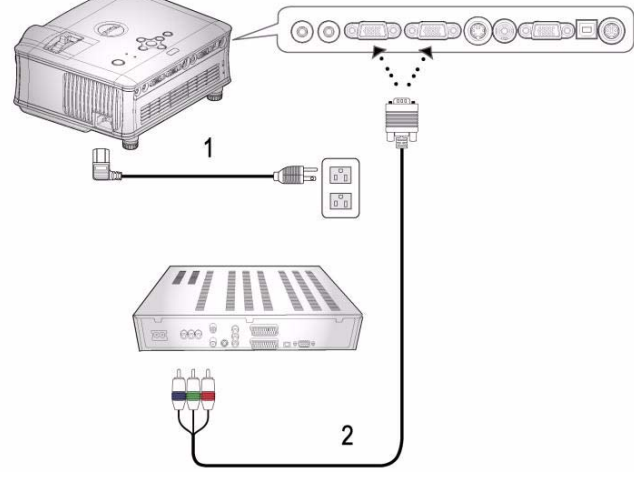

#### **Ansluta DVD-spelare med komponentkabel**

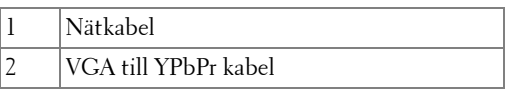

VGA till YPbPr kabeln medföljer inte från Dell. Du kan köpa VGA till YPbPr förlängningskabel (15 m / 30 m (50/100 ft)) från Dells webbsida.

#### **Alternativ för professionell installation:**

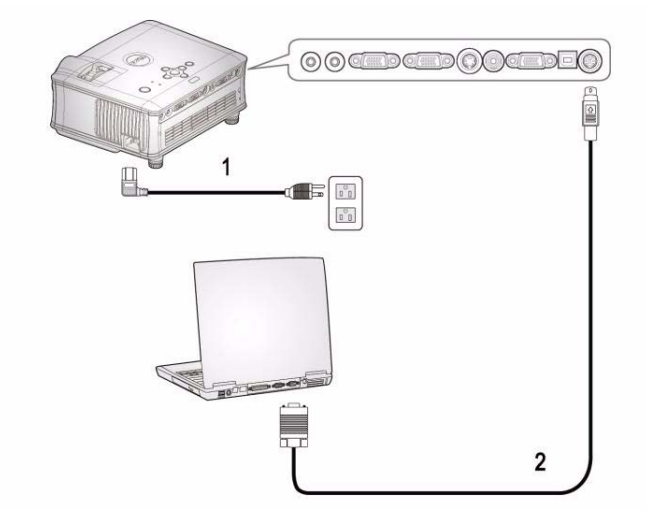

**Ansluta en dator med en RS232-kabel**

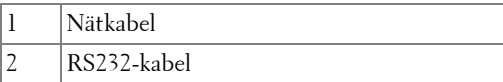

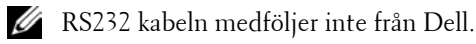

# **Använda projektorn**

## <span id="page-866-0"></span>**Slå på projektorn**

**ANMÄRKNING:** Slå på projektorn innan du slår på strömkällan. Strömknappens lampa blinkar blått tills du trycker på den.

- **1** Avlägsna linsskyddet.
- **2** Anslut strömsladden och lämpliga signalkablar. För information om anslutning av projektorn, se ["Ansluta projektorn" på sidan 7](#page-860-0).
- **3** Tryck på strömbrytaren (se ["Använda kontrollpanelen" på sidan 17](#page-870-0) för att lokalisera strömbrytaren). Dell-logotypen visas i 30 sekunder.
- **4** Sätt på källan (dator, DVD-spelare osv.). Projektorn upptäcker källan automatiskt.

Om meddelandet "Söker efter signal..." visas på skärmen, kontrollerar du att kablarna är ordentligt anslutna.

Om du har flera källor anslutna till projektorn trycker du på knappen **Källa** på fjärrkontrollpanelen eller kontrollpanelen och väljer önskad källa.

## <span id="page-866-1"></span>**Stänga av projektorn**

**MEDDELANDE:** Stömsladden får inte dras ur uttaget innan fläkten stannat eller strömknappen börjar att blinka såsom förklaras i följande procedur.

- **1** Tryck på strömknappen.
- **2** Tryck på strömknappen igen. Kylfläktarna fortsätter att fungera i 60 sekunder.

**3** Dra ut nätkabeln ur eluttaget och projektorn.

**ANMÄRKNING:** Om du trycker på strömknappen då projektorn är igång, visas meddelandet "Stäng av lampan" på skärmen. Om du vill radera meddelandet trycker du på valfri knapp på kontrollpanelen eller ignorerar meddelandet; det försvinner efter 3 sekunder.

## **Justering av projicerad bild**

#### **HÖJ PROJEKTORN**

- Tryck på höjningsknappen.
- Höj projektorn till önskad visningsvinkel och släpp sedan knappen för att låsa fast höjningsstativet på plats.
- Använd lutningsjusteringshjulet för att finjustera visningsvinkeln.

#### **SÄNKA PROJEKTORNS HÖJD**

- Tryck på höjningsknappen.
- Sänk projektorn, och släpp sedan knappen för att låsa stativet på plats.

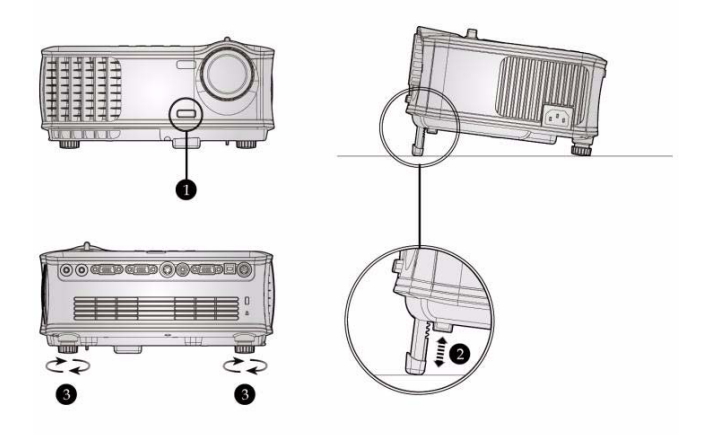

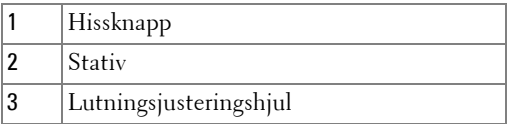

## **Justering av projektorns zoom och fokus**

#### **VARNING: För att undvika att projektorn skadas skall du kontrollera att zoomlinsen och stativet är helt indragna innan du flyttar projektorn eller placerar projektorn i bärväskan.**

- **1** Rotera zoomknappen för att zoma in och ut.
- **2** Rotera fokusringen tills bilden är tydlig. Projektorn fokuserar på avstånd från 4,9 ft till 39,4 ft (1,5 m till 12,0 m).

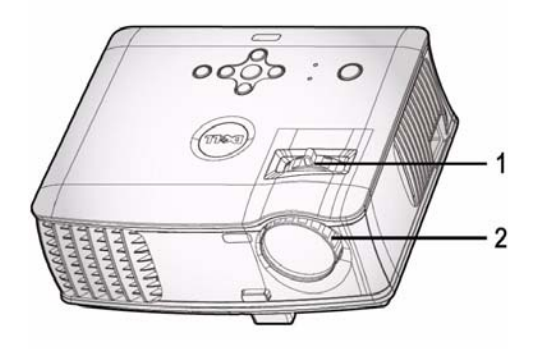

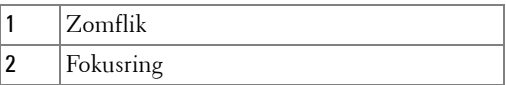

## 304.9"(774.5cm) 277 % rom y249.0"(632.5cm) 226 A' och v195.7"(497.0cm) Projector to screen distance -**ATT 9's** 139.8"(355.0cm) 121.10ml 86.4"(219.4cm) **18.5**<br>(119.5cm) 38.1"(96.8cm) 39.4'(12.0m) **OG** 18.0'(5.5m)  $11.2^{\circ}(3.4m)$ 32.2'(9.8m) 25.3'(7.7m) 4.9'(1.5m)

## **Justering av projicerad bildstorlek**

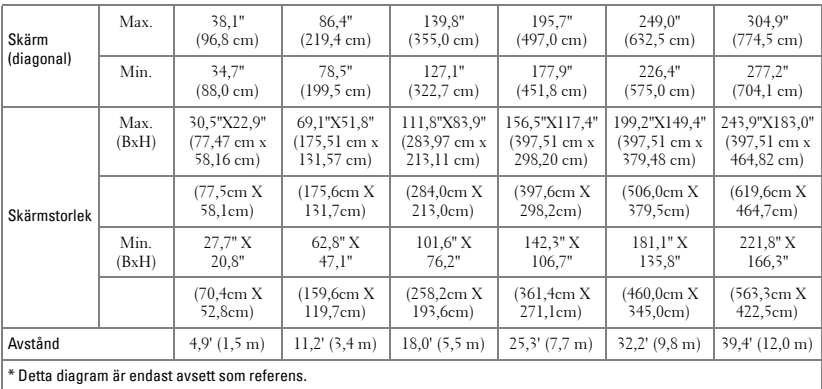

## <span id="page-870-0"></span>**Använda kontrollpanelen**

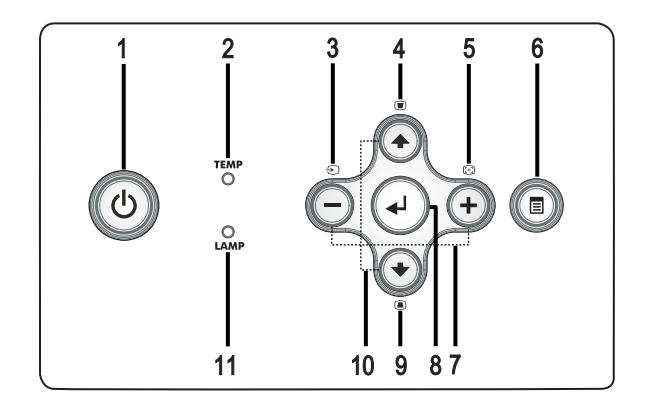

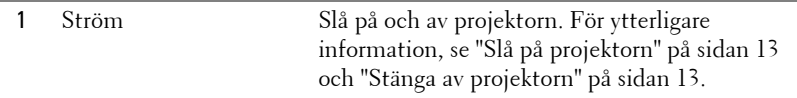

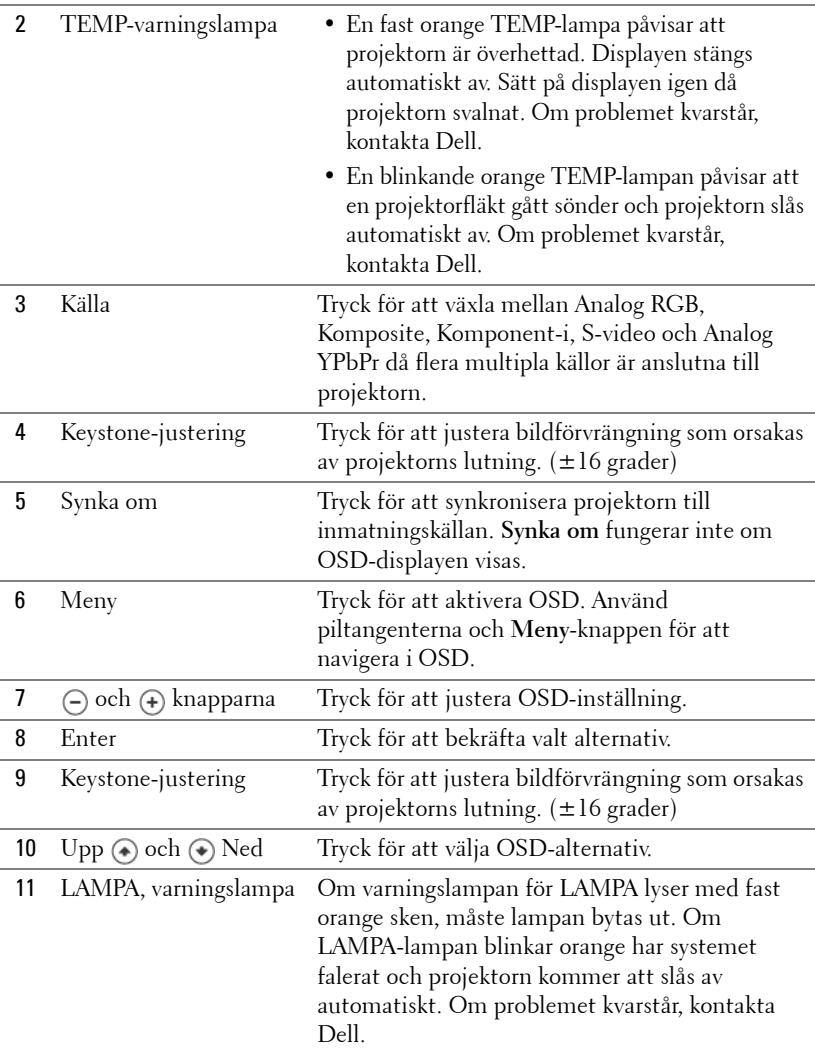

### **Använda fjärrkontrollen**

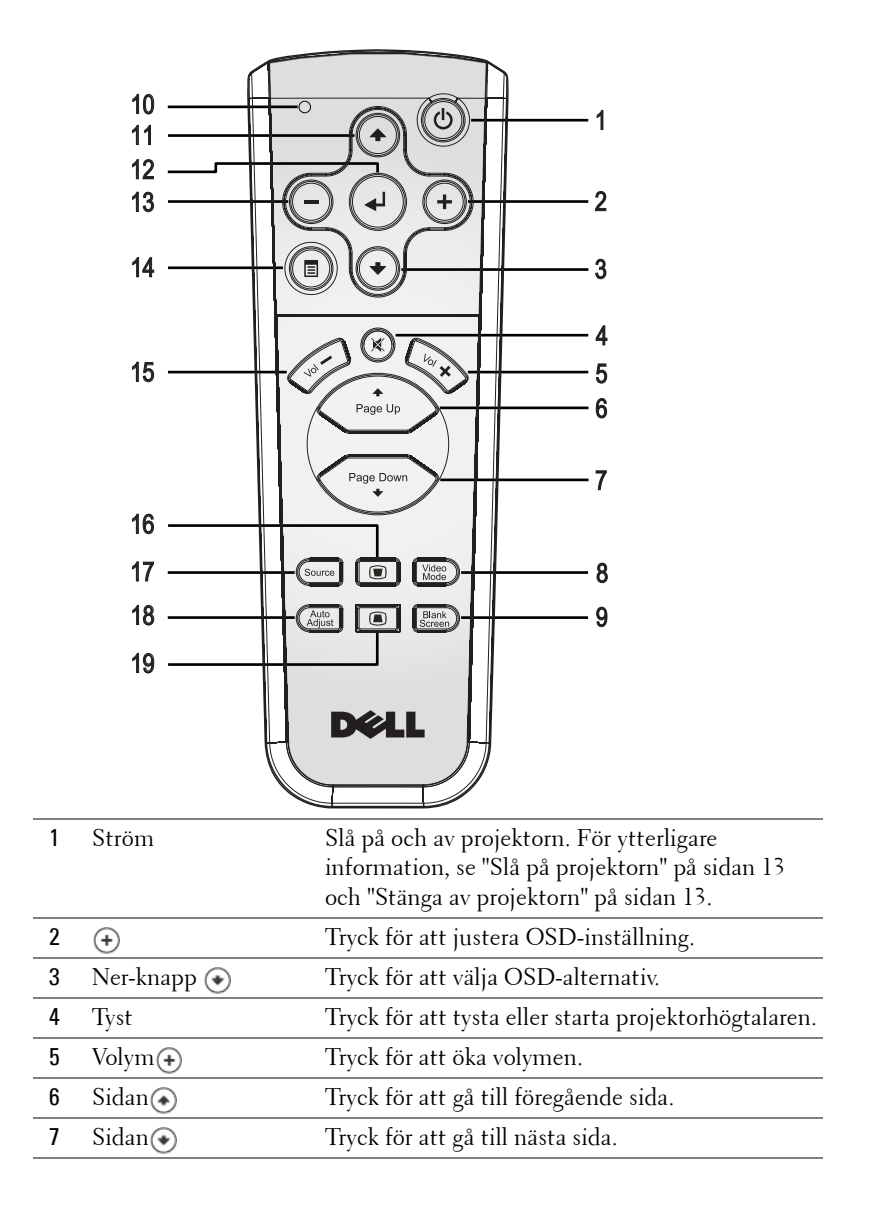

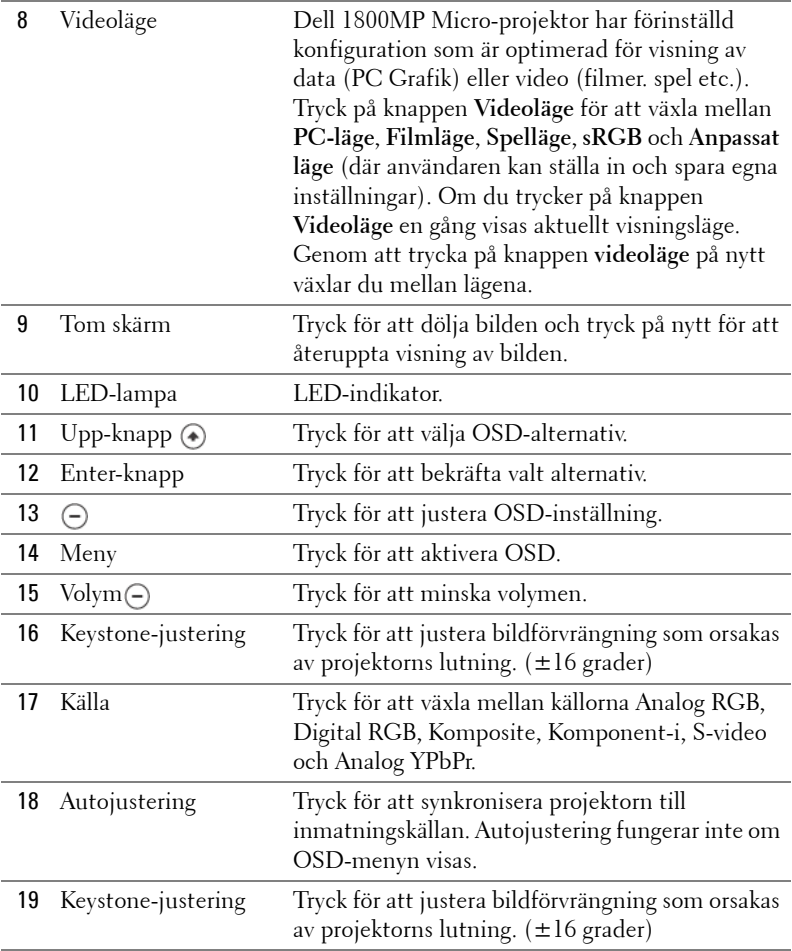

## **Använda Visning-På-Skärmen (OSD)**

Projektorn har en flerspråkig OSD som kan visas med eller utan inmatningskälla.

I huvudmenyn, tryck  $\ominus$  eller  $\ominus$  för navigering mellan flikarna.

I undermenyn, tryck  $\textcircled{\textsf{}}$  eller  $\textcircled{\textsf{}}$  för att göra ett val. Då ett alternativ valts ändras färgen till mörkgrått. Använd  $\widetilde{\ominus}$  or  $\oplus$  på kontrollpanelen eller på fjärrkontrollen för att ändra en inställning.

För att gå tillbaka till huvudmenyn tryck på MENU-knappen i kontrollpanelen

eller på fjärrkontrollen.

För att lämna, gå till Exit fliken och tryck på **Enter** på kontrollpanelen eller på fjärrkontrollen.

#### **HUVUDMENY**

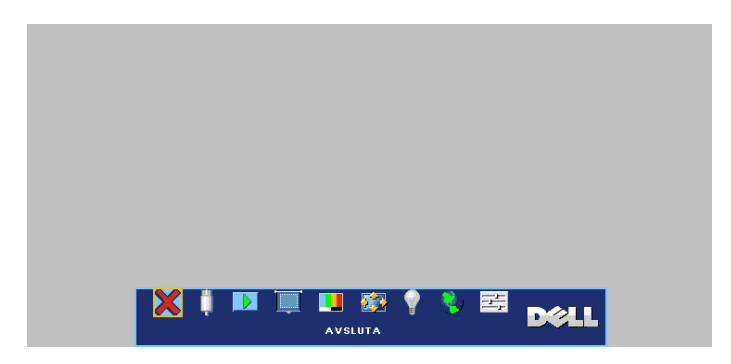

#### **INMATNING VAL**

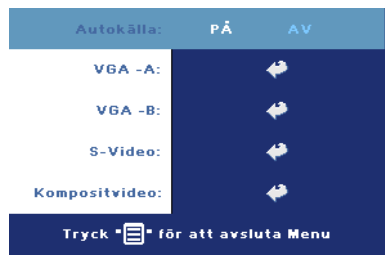

**AUTOKÄLLA—**Välj **På** (standard) för autodetektering av tillgängliga inmatningssignaler. När projektorn är på och du trycker på **KÄLLA**, hittar den automatiskt nästa tillgängliga inmatningssignal. Välj **Av** för att låsa aktuell inmatningssignal. När läget **Av** har valts och du trycker på **KÄLLA**, väljer du vilken inmatning du vill använda.

**VGA—**Tryck **ENTER** för att söka efter en VGA signal.

**S-VIDEO—**Tryck **ENTER** för att söka efter en S-Videosignal.

**KOMPOSITVIDEO—**Tryck **ENTER** för att söka efter en Kompositvideosignal.

#### **AUTO-JUSTERING**

Autojustering pågår...

Välj att visa information om "Autojustering pågår...".

#### **STÄLL IN**

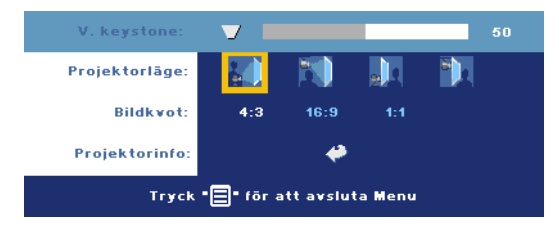

**V. KEYSTONE—**Justera bildförvrängning som orsakas av projektorns lutning.

**PROJEKTORLÄGE—**Välj hur bilden skall visas:

- Frontprojicering-Skrivbord (standardinställning).
- Frontprojicering-takmontering Projektorn vrider bilden upp och ner för takmonterad projicering.
- Bakre projicering-Skrivbord Projektorn vänder bilden så att du kan projicera genom en genomskinlig skärm.
- <sup>1</sup> Bakprojicering-takmontering Projektorn vänder bilden upp och ner och bak och fram. Du kan projicera från bakom en halvgenomskinlig skärm med takmonterad projicering.

**BILDKVOT—**Välj en bildproportion för att justera visad bild.

• 1:1 — Inmatningskällan visar utan skalning.

Använd bildproportion 1:1 om du använder något av följande:

- VGA-kabel och dator med en upplösning på mindre än XGA (1024 x 768)
- Komponentkabel (576p/480i/480p)
- S-videokabel
- Sammansatt kabel
- 16:9 Inmatningskällan skalar bilden så den passar skärmens bredd.
- 4:3 Inmatningskällan skalar bilden så den passar skärmen.

Använd 16:9 eller 4:3 om du använder något av följande:

- En högre datorupplösning än XGA
- Komponentkabel (1080i eller 720p)

**PROJEKTORINFO—**Tryck för att visa projektorns modellnamn, aktuell upplösning och projektorns serienummer (PPID#).

#### **PICTURE (I PC-LÄGE)**

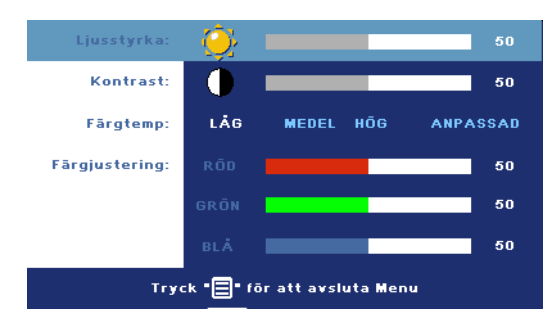

**LJUSSTYRKA—Använd** (-) och för att justera ljusstyrkan i bilden.

**KONTRAST—**Använd och för att kontrollera skillnaden mellan ljusaste och mörkaste partierna i bilden. Justering av kontrasten ändrar mängden svart och vitt i bilden.

**FÄRGTEMP.—**Justera färgtemperaturen. Ju högre temperatur desto blåare skärm. Ju lägre temperatur desto rödare skärm. Användarläget aktiverar värdena i menyn "färginställningar".

**FÄRGJUSTERING—**Justera rött, grönt och blått manuellt.

#### **BILD (I VIDEOLÄGE)**

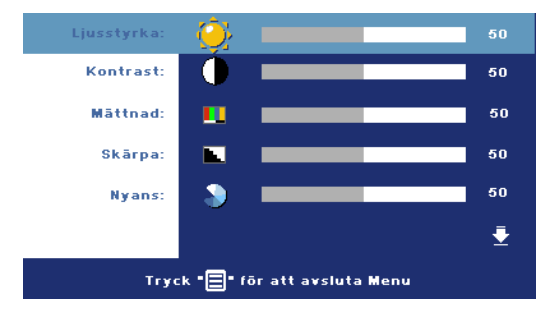

**LJUSSTYRKA—**Använd och  $\bigoplus$  för att justera ljusstyrkan i bilden.

**KONTRAST—Använd** (-) och för att kontrollera skillnaden mellan ljusaste och mörkaste partierna i bilden. Justering av kontrasten ändrar mängden svart och vitt i bilden.

**MÄTTNAD—**Justera en videokälla från svart till vitt till helt mättad färg. Tryck på för att minska färgmängden i bilden och  $\left( \cdot \right)$  för att öka mängden färg i bilden.

**SKÄRPA—**Tryck på (-) för att minska skärpan och (+) för att öka skärpan. **NYANS**—Tryck (-) för att öka mängden grönt i bilden och (+) för att öka mängden rött i bilden.

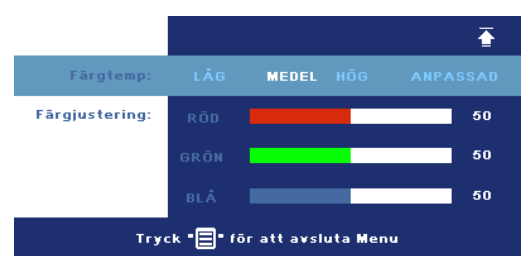

**FÄRGTEMP.—**Justera färgtemperaturen. Ju högre temperatur desto blåare skärm. Ju lägre temperatur desto rödare skärm. Användarläget aktiverar värdena i menyn "färginställningar".

**FÄRGJUSTERING—**Justera rött, grönt och blått manuellt.

#### **VISA (I PC-LÄGE)**

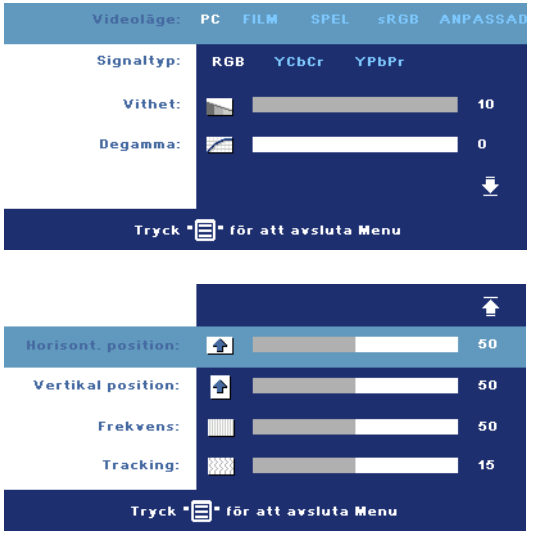

**VIDEOLÄGE—**Välj ett läge för optimering av visningsbilden på hur projektorn används: **PC**, **FILM**, **sRGB** (ger mer korrekt färgåtergivning), **SPEL** , och **ANPASSAD**(ange egna inställningar). Om du justerar inställningarna för **Vithet** eller **Degamma**, växlar projektorn automatiskt till **ANPASSAD**.

**SIGNALTYP—**Ange signaltyp RGB, YCbCr, YPbPr manuellt.

**VITHET—**Inställning 0 för maximering av färgåtergivning och 10 för maximering av ljusstyrka.

**DEGAMMA—**Justera bland de 4 förutbestämda värdena för att ändra skärmens färgvisning.

**HORISONT. POSITION—**Tryck ( -) för att justera bildens horisontala läge till vänster och för att justera bildens horisontala läge till höger.

**VERTIKAL POSITION—**Tryck  $\cap$  för att justera bildens vertikala läge nedåt och  $\cap$ för att justera bildens vertikala läge uppåt.

**FREKVENS—**Ändra den visade dataklockfrekvensen för att passa frekvensen hos din dators grafikkort. Om du ser ett vertikalt fladdrande fält, använd **Frekvens** kontroll för att minimera fältet. Detta är en grovjustering.

**TRACKING—**Synkronisera fasen hos visningssignalen med grafikkortet. Om du upptäcker en ostabil eller fladdrande bild använd **Spårning** för att rätta till det.Detta är en finjustering.

#### **VISA (i Video-läge)**

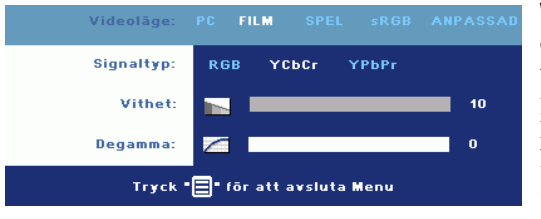

**VIDEOLÄGE—**Välj ett läge för optimering av visningsbilden på hur projektorn används: **PC**, **FILM**, **sRGB** (ger mer korrekt färgåtergivning), **SPEL** , och **ANPASSAD**(ange egna

inställningar). Om du justerar inställningarna för **Vithet** eller **Degamma**, växlar projektorn automatiskt till **ANPASSAD**.

**SIGNALTYP—**Ange signaltyp RGB, YCbCr, YPbPr manuellt.

**VITHET—**Inställning 0 för maximering av färgåtergivning och 10 för maximering av ljusstyrka.

**DEGAMMA—**Justera bland de 4 förutbestämda värdena för att ändra skärmens färgvisning.

### <span id="page-878-0"></span>**LAMPA**

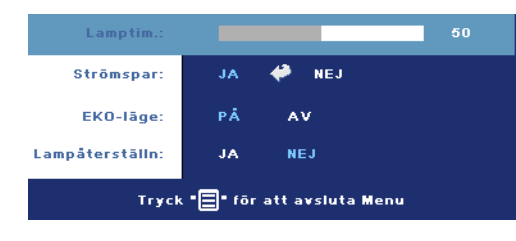

**LAMPTIM.—**Anger antal driftstimmar efter återställning av lamptimern.

**STRÖMSPAR—**Välj **JA** för att ange fördröjning innan projektorn övergår till energisparläge. Fördröjningen är den tid du vill att projektorn skall vänta utan

signalinmatning. När den inställda tiden har gått ut, övergår projektorn till energisparläge (Power lyser orange) och lampan släcks. Projektorn slås åter på när den känner av en inmatningssignal eller när du trycker på strömknappen. Efter två timmar stängs projektorn av (Power lyser blå), tryck på strömknappen för att åter slå på projektorn.

**ECO-LÄGE—**Välj **På** för att använda projektorn på en lägre strömnivå (190 Watt), vilket kan ge längre lamplivslängd, tystare driftsljud och mindre skarp

ljusutmatning på skärmen. Välj **Av** för drift på normal strömnivå (255 Watt).

**LAMPÅTERSTÄLLN—**När du har satt i en ny lampa väljer du **Ja** för att återställa lamptimern.

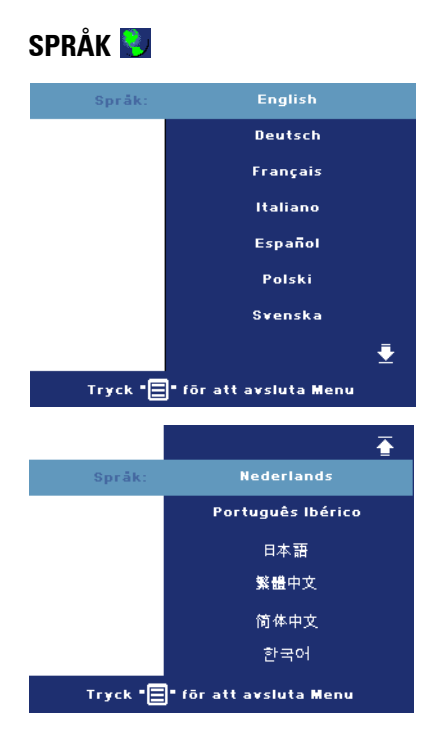

#### **INSTÄLLNINGAR**

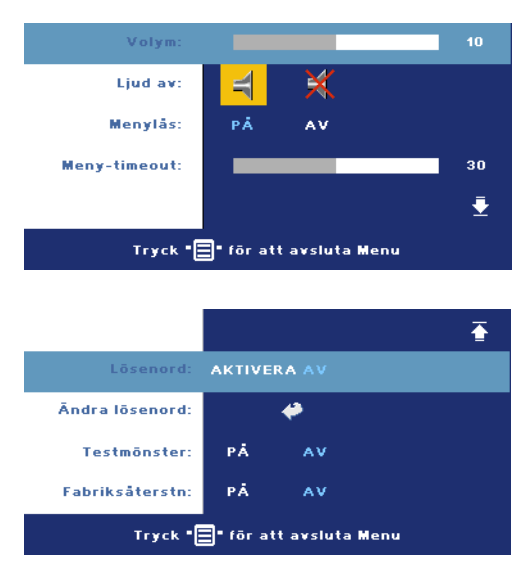

**VOLYM—Tryck** ⊝ för att minska volymen och för att öka volymen.

**LJUD AV—**Tystar volymen.

<span id="page-880-0"></span>**MENYLÅS—**Välj **PÅ** för att aktivera **menylåset** för att dölja OSD-menyn. För att gå tillbaka till huvudmenyn tryck på MENU-knappen i kontrollpanelen eller på fjärrkontrollen.

**MENY-TIMEOUT—**Justera tidsfördröjningen för **OSDtimeouten**. Standardinställningen är 30 sekunder.

**LÖSENORD—**Skydda din projektor och begränsa åtkomsten till den med en lösenordssäkerhetsfunktion. Det här säkerhetsverktyget gör det möjligt för dig att utnyttja en rad olika åtkomstbegränsningar för att skydda ditt privatliv och stoppa andra från att pilla på din projektor. Det betyder att projektorn inte kan användas om den tas utan tillstånd, och den har således en stöldskyddsfunktion.

När lösenordsskydd är aktiverad (**På**), kommer en lösenordsskyddsbild att be dig ange ditt lösenord att visas när strömsladden är inkopplad i ett elektriskt uttag och projektorn slås på. Som standard är den här funktionen avaktiverad. Du kan aktivera den här funktionen genom Lösenordsmenyn. Den här lösenordssäkerhetsfunktionen kommer att aktiveras nästa gång du slår på projektorn. Om du aktiverar den här funktionen kommer du att bli ombedd att ange projektorns lösenord efter att du har slagit på projektorn.

- 1 1:a gången krav på lösenordsinmatning::
	- **a** Gå till **Inställnings**-menyn, tryck **Enter** och välj sedan**Lösenord** för att **AKTIVERA** lösenordsinställningen.

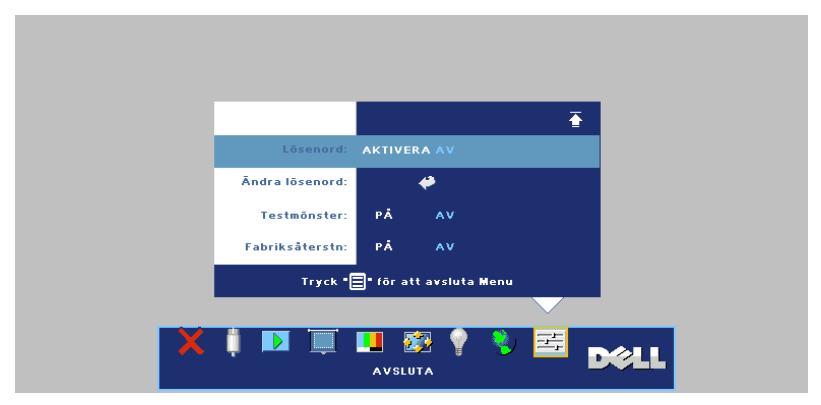

**b** När lösenordsfunktionen aktiveras kommer en teckenbild att poppa upp, ange ett 4-siffrigt nummer från bilden och tryck på knappen **ENTER**.

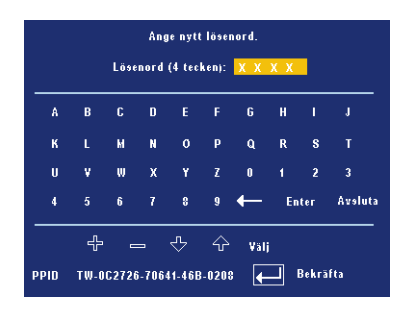

- **c** För att bekräfta måste du ange lösenordet igen.
- **d** Om bekräftelsen av lösenordet går bra kan du återgå till att komma åt projektorns funktioner och dess verktyg.
- 2 Om du har angivit felaktigt lösenord kommer du att få 2 chanser till. Efter tre felaktiga försök kommer projektorn att slås av automatiskt.

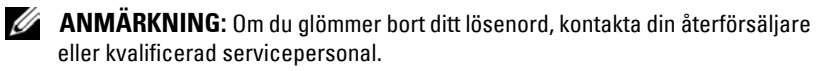

3 För att avbryta lösenordsfunktionen väljer du **AV**och anger lösenordet för att avaktivera funktionen.

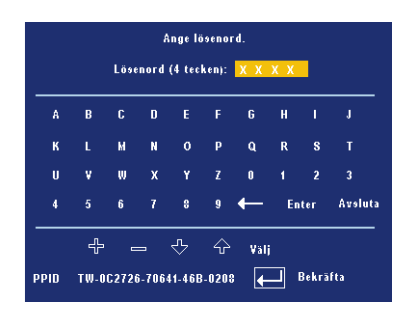

**BYT LÖSENORD—**Ange det ursprungliga lösenordet och ange sedan det nya lösenordet samt bekräfta det nya lösenordet igen.

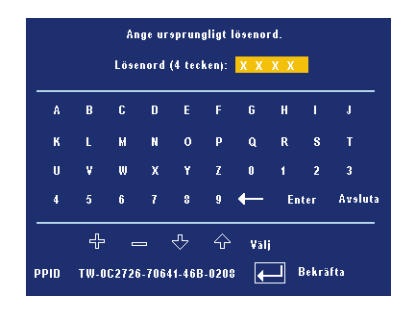

**TESTMÖNSTER—**Välj **PÅ** för att aktivera det inbyggda **Testmönstret** för självtest av skärpa och upplösning. Tryck på **Meny** knappen för att stänga av **Testmönstret**.

**FABRIKSÅTERSTÄLLNING—**Välj **PÅ** för att återställa projektorn till fabriksinställningarna. Återställning av poster inkluderar bade inställningar för datorkällor och videokällor.

# **4**

## **Felsökning av din projektor**

Om du upplever problem med din projektor, se följande felsökningstips. Om problemet kvarstår, kontakta Dell.

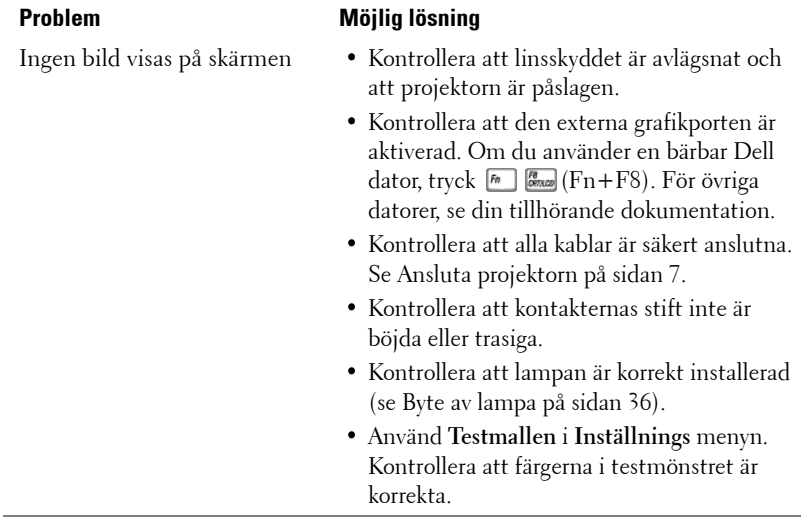

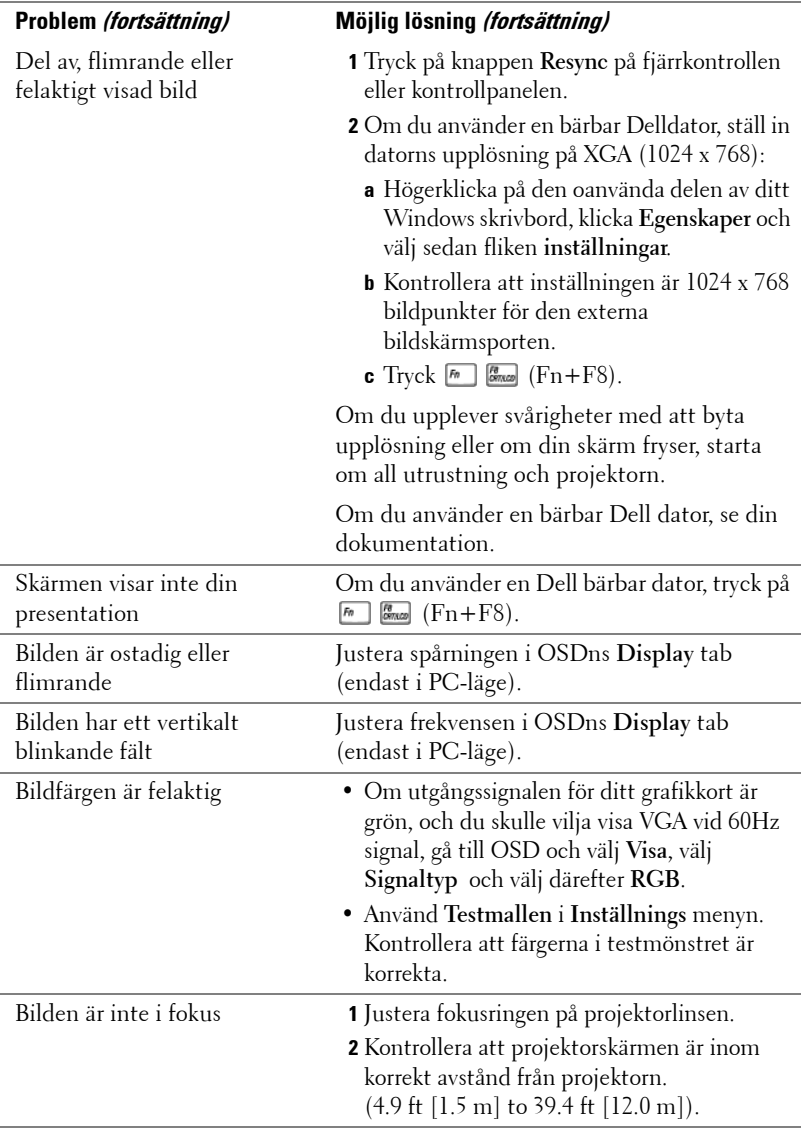

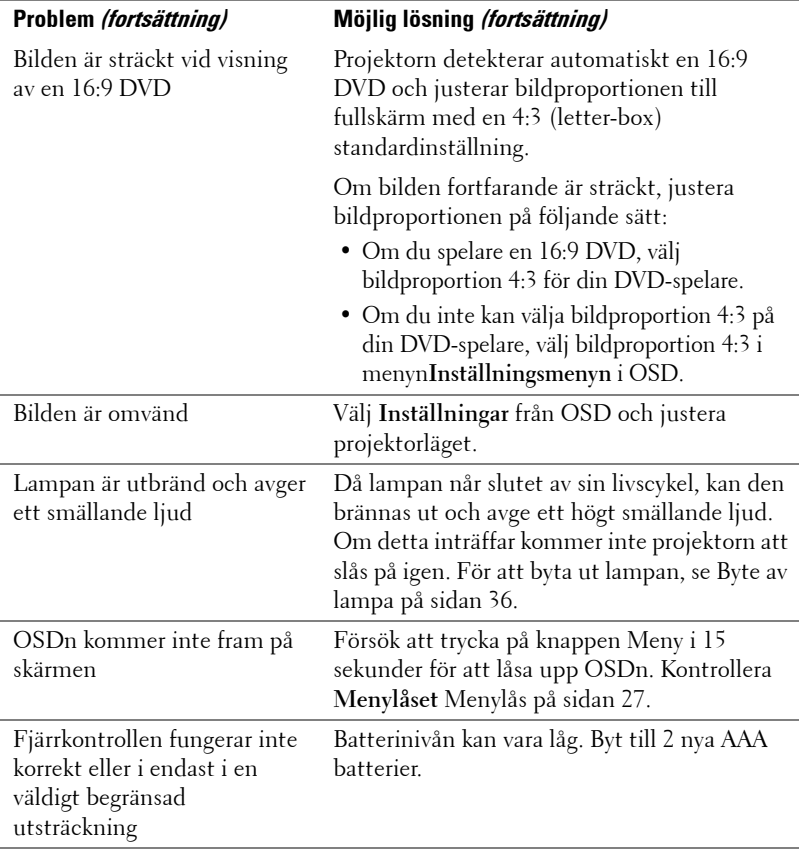

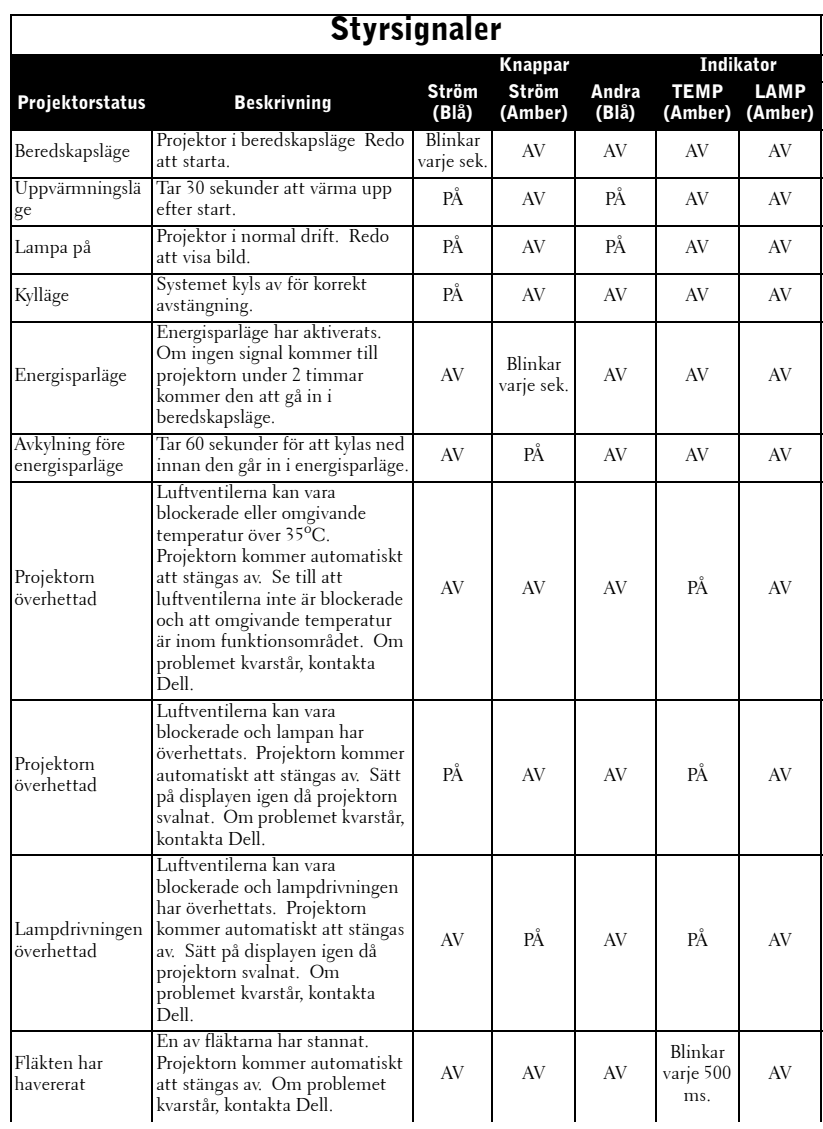

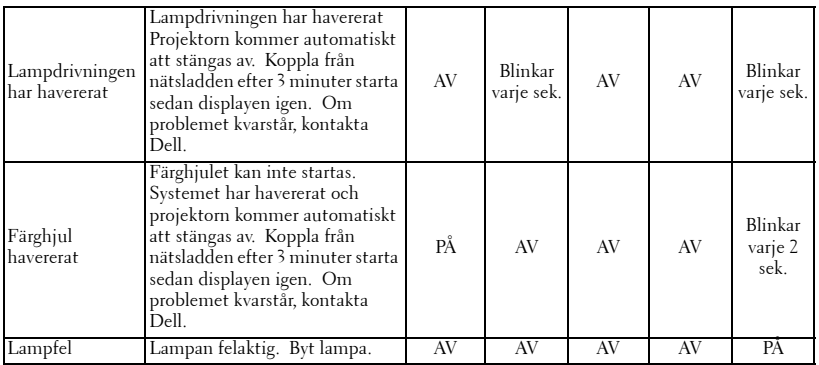

## <span id="page-889-0"></span>**Byte av lampa**

Byt lampa när meddelandet "Lampan närmar sig slutet av sin livstid för drift med full effekt. Den bör bytas ut! www.dell.com/lamps" på skärmen. Om problemet kvarstår då du bytt ut lampan, kontakta Dell. För ytterligare information,se "Kontakta Dell".

#### **VARNING: Lampan blir mycket varm vid användning. Försök inte byta ut lampan förrän projektorn har svalnat i minst 30 minuter.**

- **1** Stäng av projektorn och koppla från strömkabeln.
- **2** Låt projektorn svalna i minst 30 minuter.

**3** Lossa de två skruvar som fäster lampskyddet, och avlägsna skyddet.

**VARNING: Om lampan har splittrats, var försiktig eftersom trasiga delar är mycket vassa och kan orsaka skador. Ta bort alla trasiga delar från projektorn och avyttra dem enligt statliga och lokala lagar och bestämmelser. Gå till www.dell.com/hg för ytterligare information.**

**4** Lossa de 2 skruvar som håller fast lampan.

#### **VARNING: Vidrör inte glödlampan eller lampglaset någon gång. De är mycket sköra och kan splittras om de vidrörs.**

**5** Drag lampan i metallhandtaget.

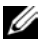

**ANMÄRKNING: Dell kan kräva att** lampor som bytts ut under garantiperioden skall skickas tillbaka till Dell. I annat fall skall du kontakta din lokala avfallshanteringsenhet för adressen till närmaste avfallsplats.

**6** Byt lampa.

- **7** Lossa de 2 skruvar som håller fast lampan.
- **8** Sätt till baka lampskyddet och dra åt de 2 skuvarna.
- **9** Nollställ användningstiden för lampan använda genom att välja "Ja" för **Lampåterställning** i OSD **Lamp** flik. (Se [LAMPA på sidan 25](#page-878-0))

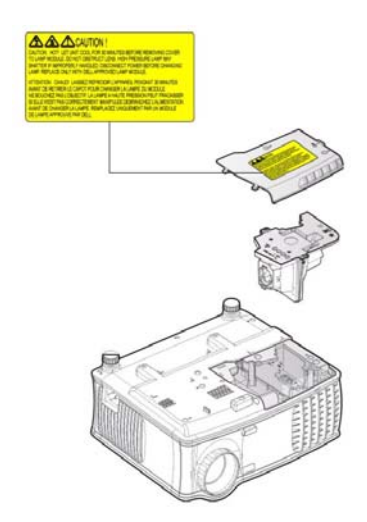

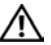

**VARNING: Lampavfall (endast för USA)**

 **LAMPAN (LAMPORNA) I DENNA PRODUKT INNEHÅLLER KVICKSILVER OCH SKALL ÅTERVINNAS ELLER SLÄNGAS ENLIGT LOKALA, STATLIGA ELLER FEDERALA LAGAR. FÖR MER INFORMATION, GÅ TILL WWW.DELL.COM/HG ELLER KONTAKTA THE ELECTRONIC INDUSTRIES ALLIANCE WWW.EIAE.ORG. FÖR SPECIFIK INFORMATION OM AVFALLSHANTEIRNG AV LAMPOR, SE WWW.LAMPRECYCLE.ORG.**

# **5**

## **Specifikationer**

Ljusventil Single-chip 0,55" XGA DDR tekonlogi Ljusstyrka 2100 ANSI Lumens (Max.) Kontrastproportion 2000:1 Typisk (Full On/Full Off) Uniformitet 80% Typisk (Japansk standard - JBMA) Lampa 200-watt utbytbar av användaren 2500 timmarslampa (upp till 3000 timmar i ecoläge) Antal bildpunkter 1024 x 768 (XGA) Visningsbar färg 16,7M färger Färghjulshastighet 100~127,5Hz (1,5~2X) Projektionslins F/2,35~2,47, f=21,83~23,81 mm med1,1x manuell zoomlins Projektionsskärmsstorlek 34,7-304,9 tum (diagonalt) Projektionsavstånd  $4.9 \sim 39.4$  ft  $(1.5 \text{ m} \sim 12 \text{ m})$ Videokompatibilitet NTSC, NTSC 4.43, PAL, PAL-M, PAL-N, SECAM, och HDTV (480i; 480P; 576i; 576P; 720P; 1080i) kompatibilitet Sammansatt video, Komponentvideo och S-video funktion H. Frekvens 15kHz-94kHz (Analog) V. Frekvens 50Hz-85Hz (Analog) Strömtillförsel Universal 100-240V AC 50-60Hz med PFC inmatning Strömförbrukning 255 watts typisk, 190 watt i ecoläge Ljud 1 högtalare, 2 watt RMS

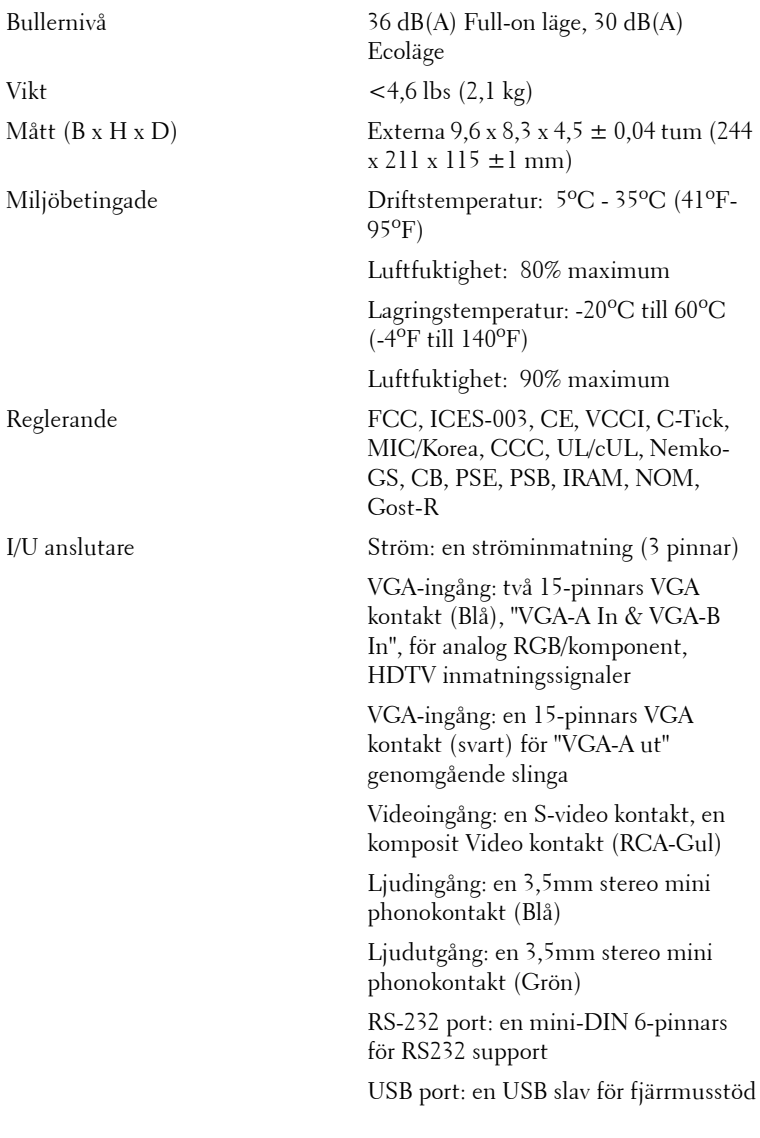

#### **RS232 Pin tilldelning**

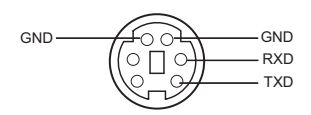

#### **RS232 Protokoll**

• Kommunikationsinställningar

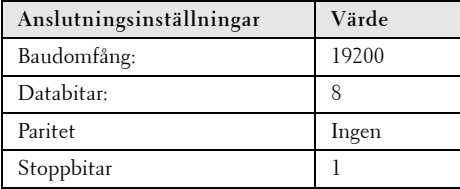

#### **• Kommandotyper**

För att få fram OSD-menyn och justera inställningarna.

- **Kontrollkommando Syntax (från PC till projektor)** [H][AC][SoP][CRC][ID][SoM][COMMAND]
- **Exempel**: Slå PÅ-kommando (Skicka låg byte först) --> 0xBE, 0xEF, 0x10, 0x05, 0x00, 0xC6, 0xFF, 0x11, 0x11, 0x01, 0x00, 0x01
- **Kontrollkommandolista**

Gå till support.dell.com för att hitta den senaste RS232-koden.

#### **Kompatibilitetslägen**

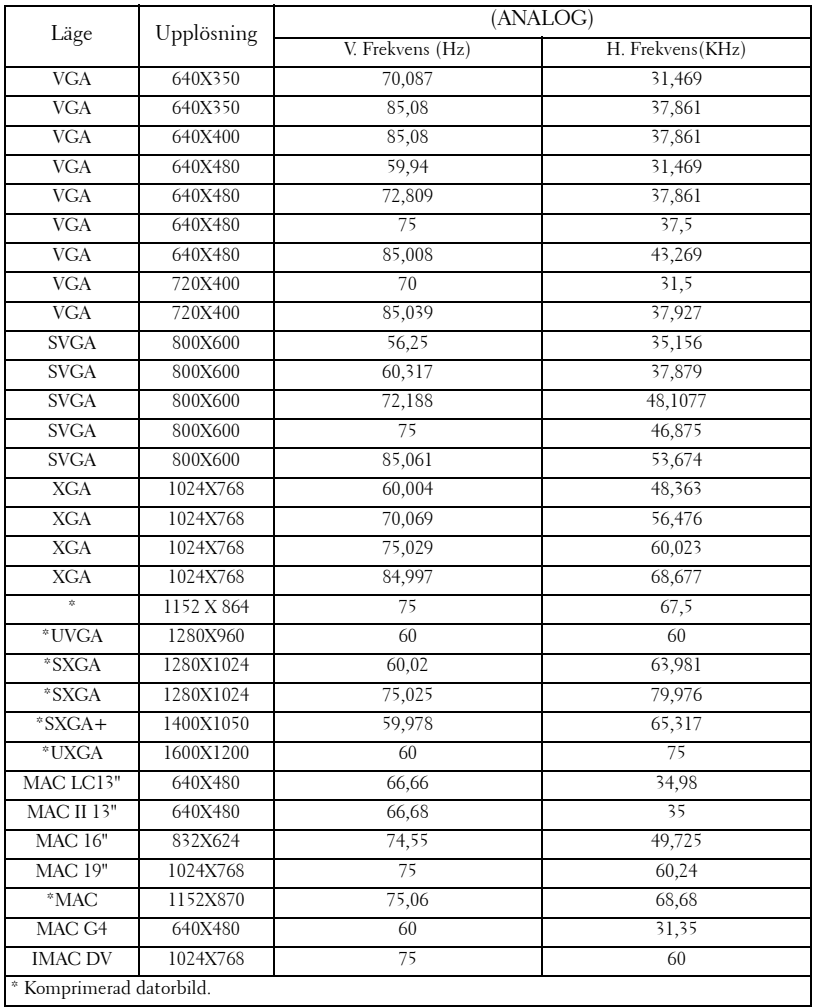

# **Kontakta Dell**

För att kontakta Dell elektroniskt, kan du besöka följande webbplatser:

- **www.dell.com**
- **support.dell.com** (support)

Du hittar specifika webbadresser för ditt land i landavsnittet i tabellen nedan.

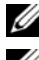

**ANMÄRKNING:** Avgiftsfria nummer kan användas inom det land de anges för.

**ANMÄRKNING:** I vissa länder finns specifik support för Dell XPS™ datorer på en separat lista med telefonnummer för deltagande länder. Om du inte hittar ett telefonnummer i listan som är avsett för XPS datorer, kan du kontakta Dell via numret för support i listan och ditt samtal kommer att kopplas till lämplig avdelning.

När du behöver kontakta Dell, använd de elektroniska adresser, telefonnummer och koder som finns i följande tabell. Om du behöver hjälp med vilka koder du skall använda, kontakta en lokal eller internationell operatör.

**ANMÄRKNING:** Kontaktinformationen som lämnas ansågs korrekt när detta dokument gick till tryck och kan komma att ändras.

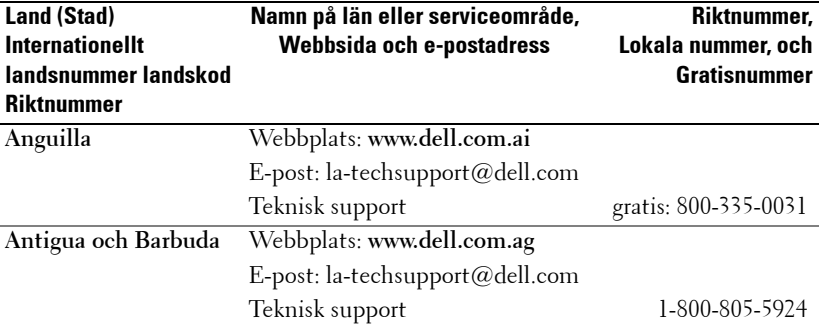

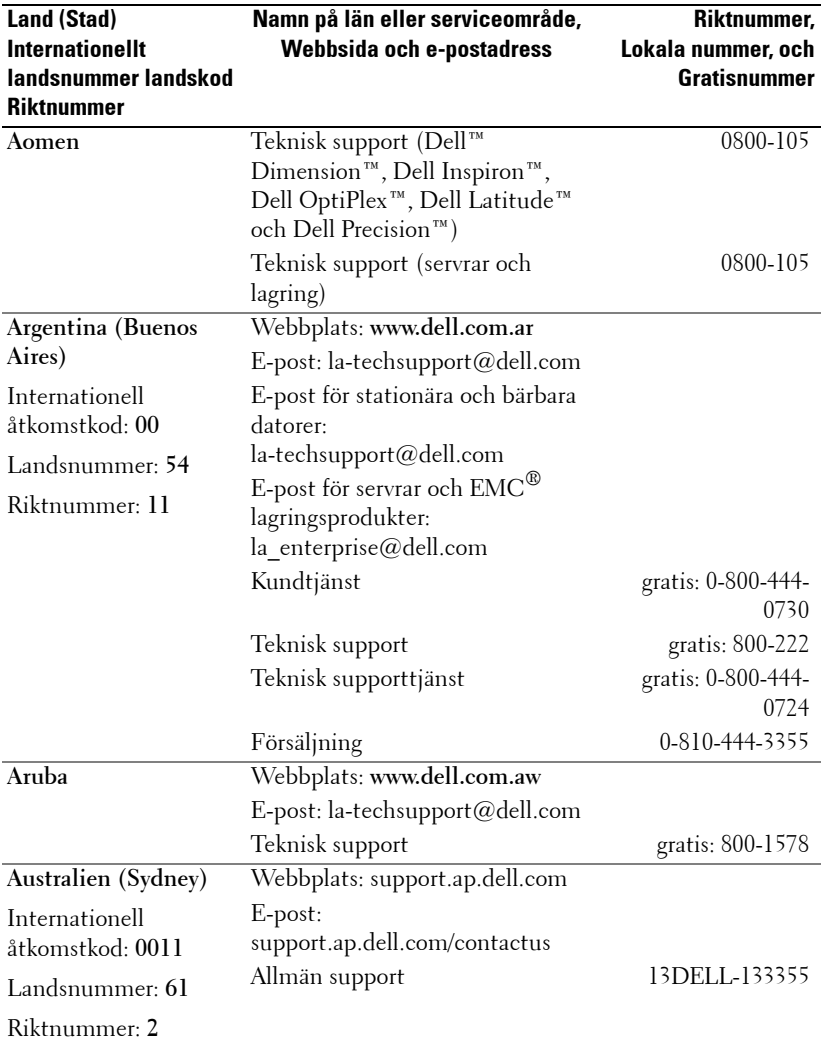

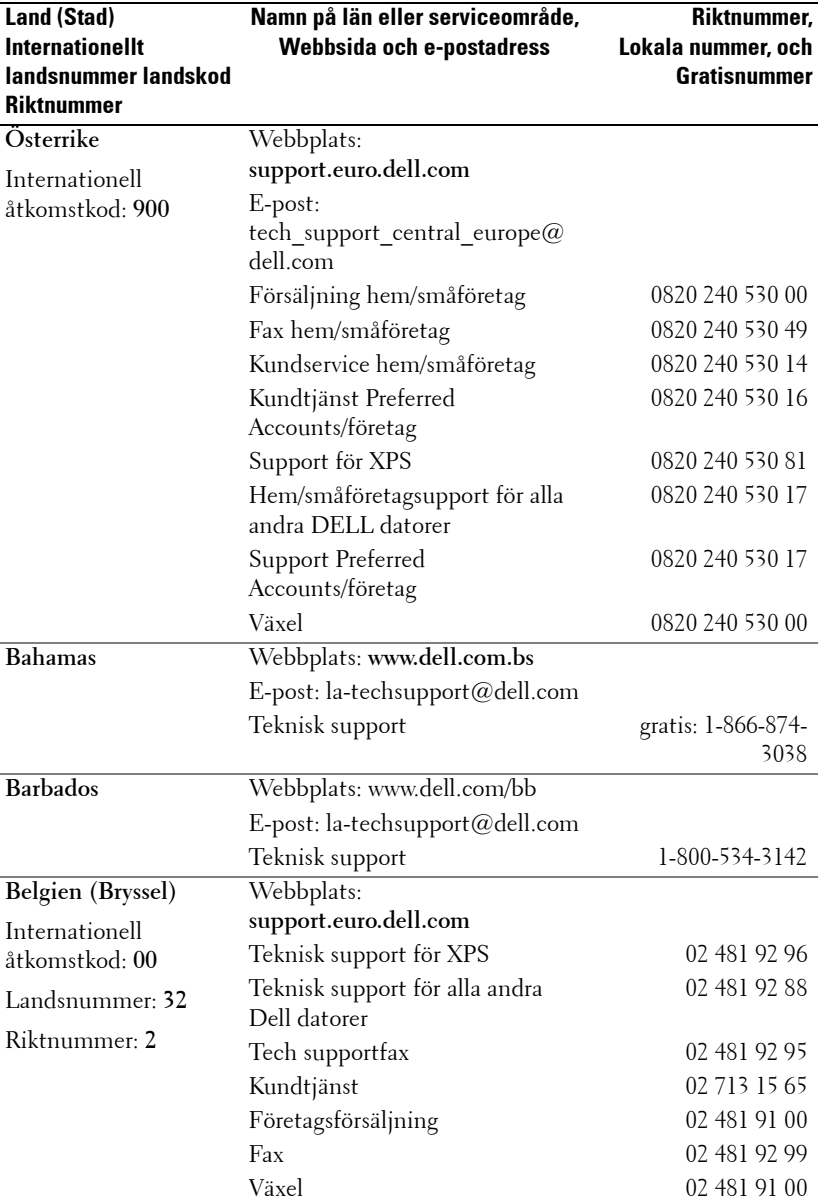

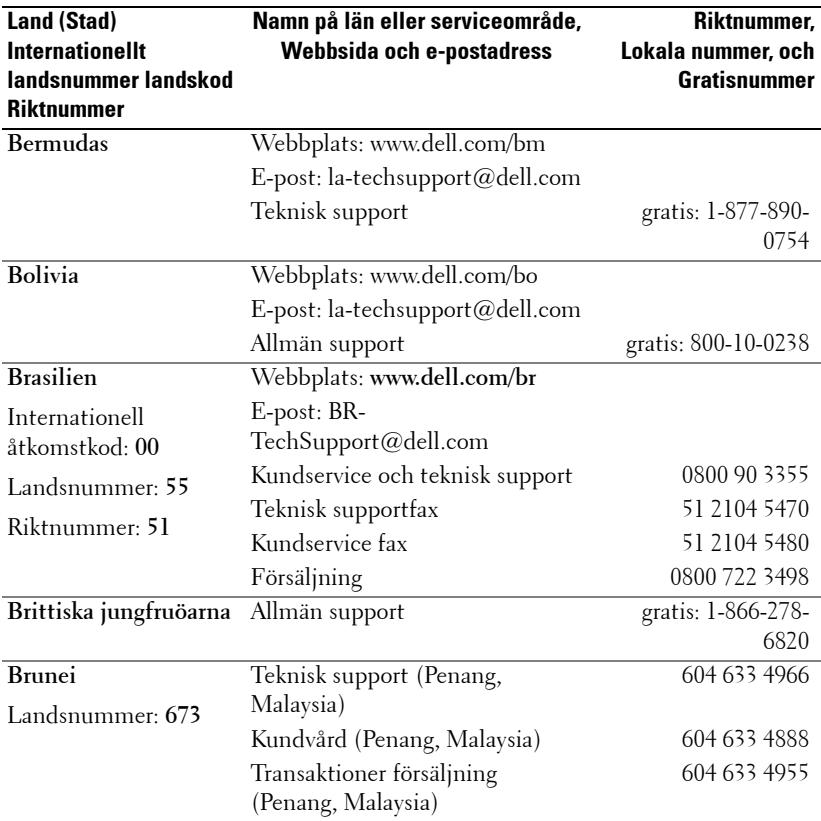
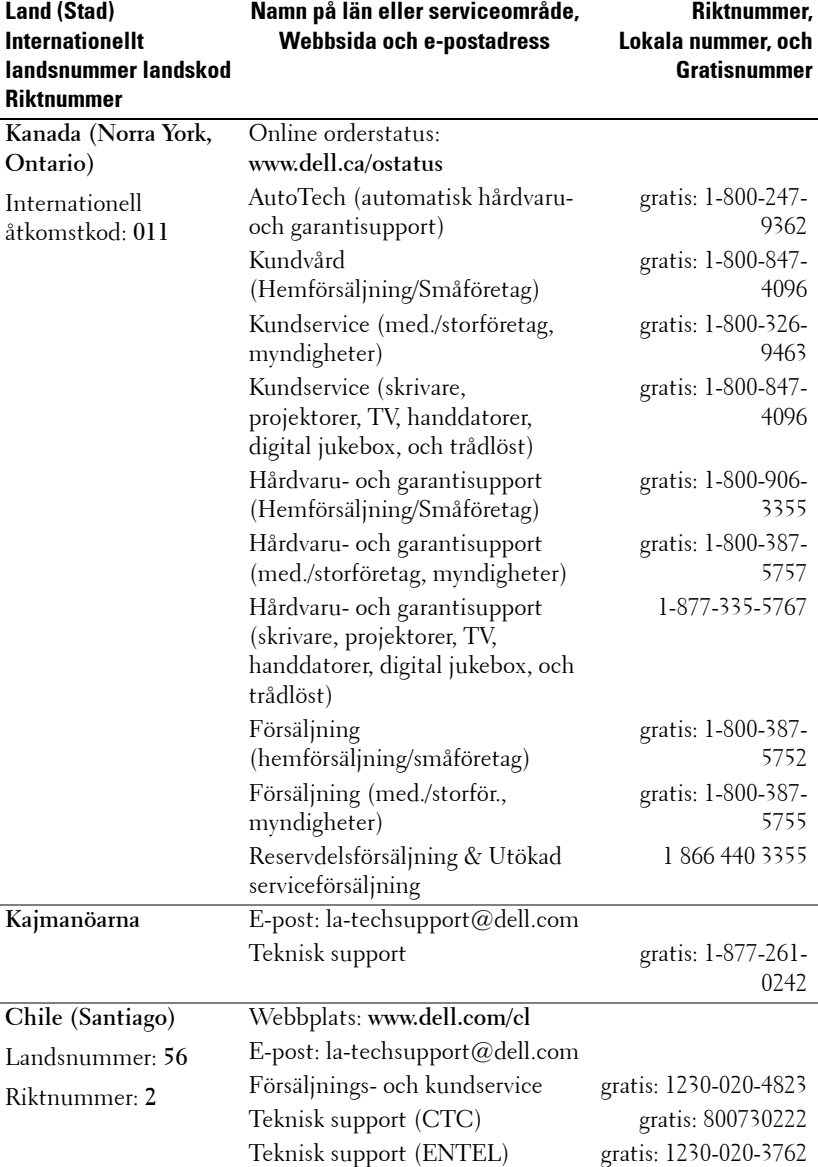

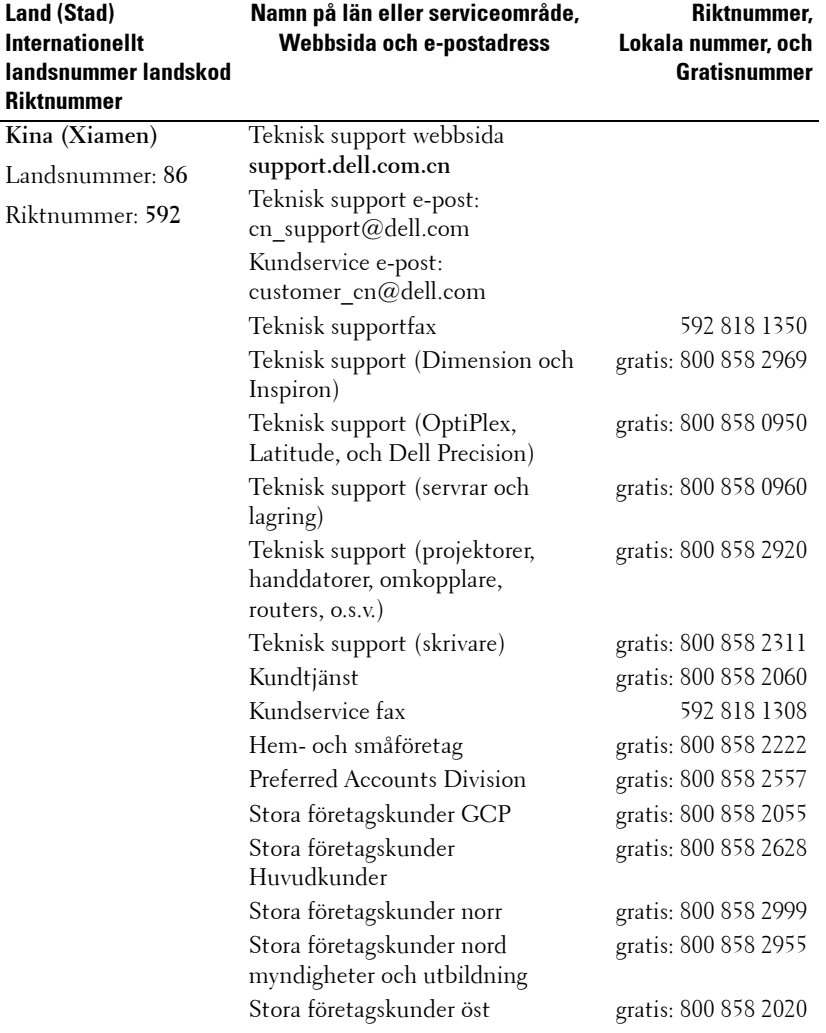

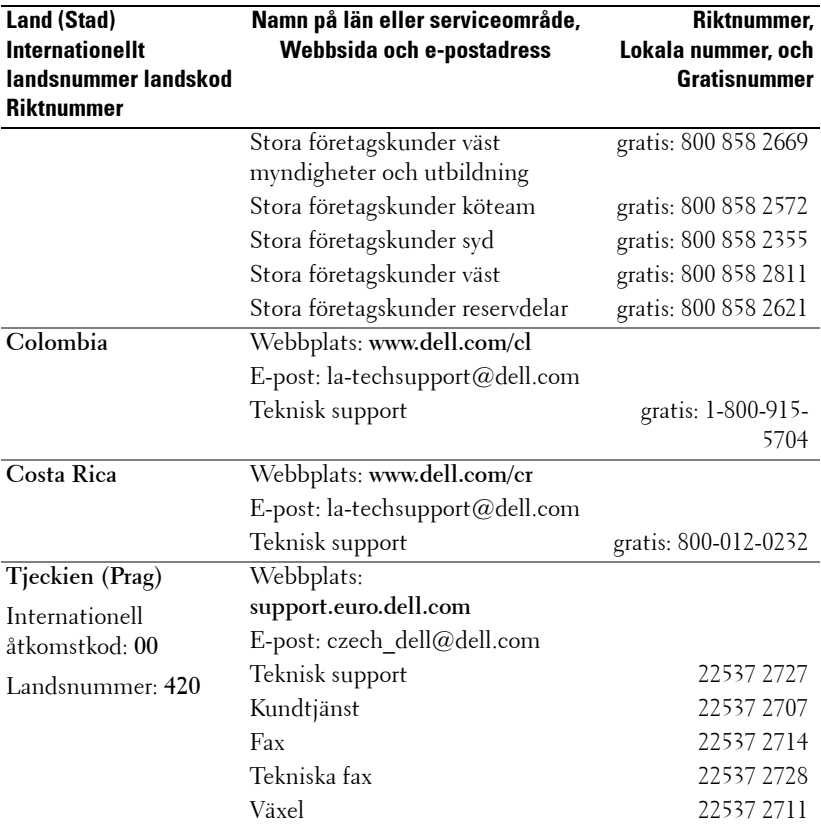

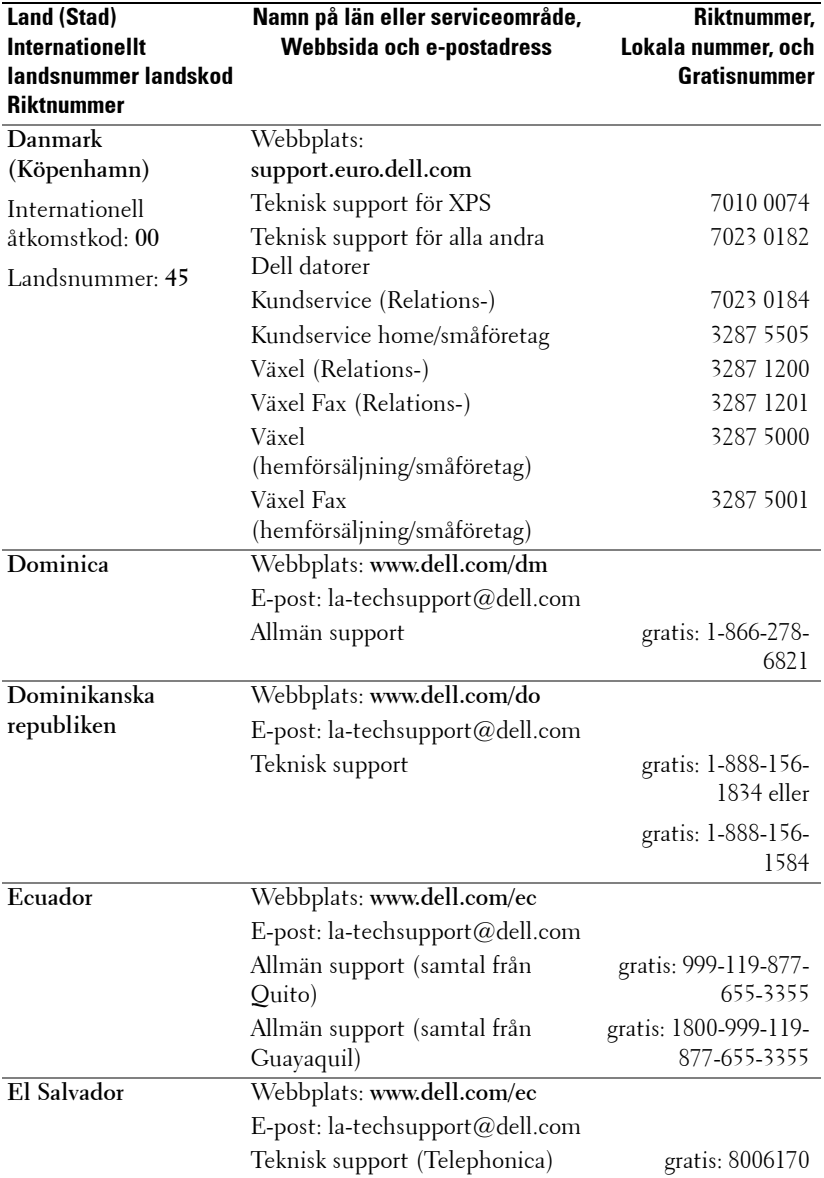

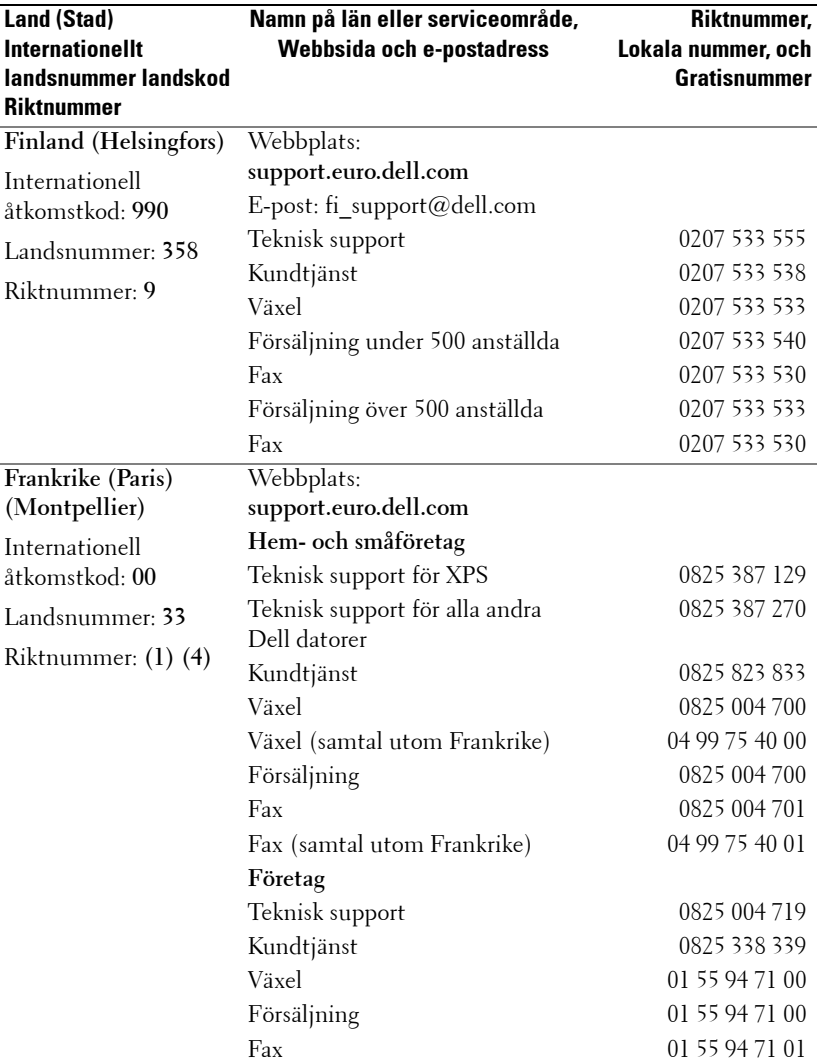

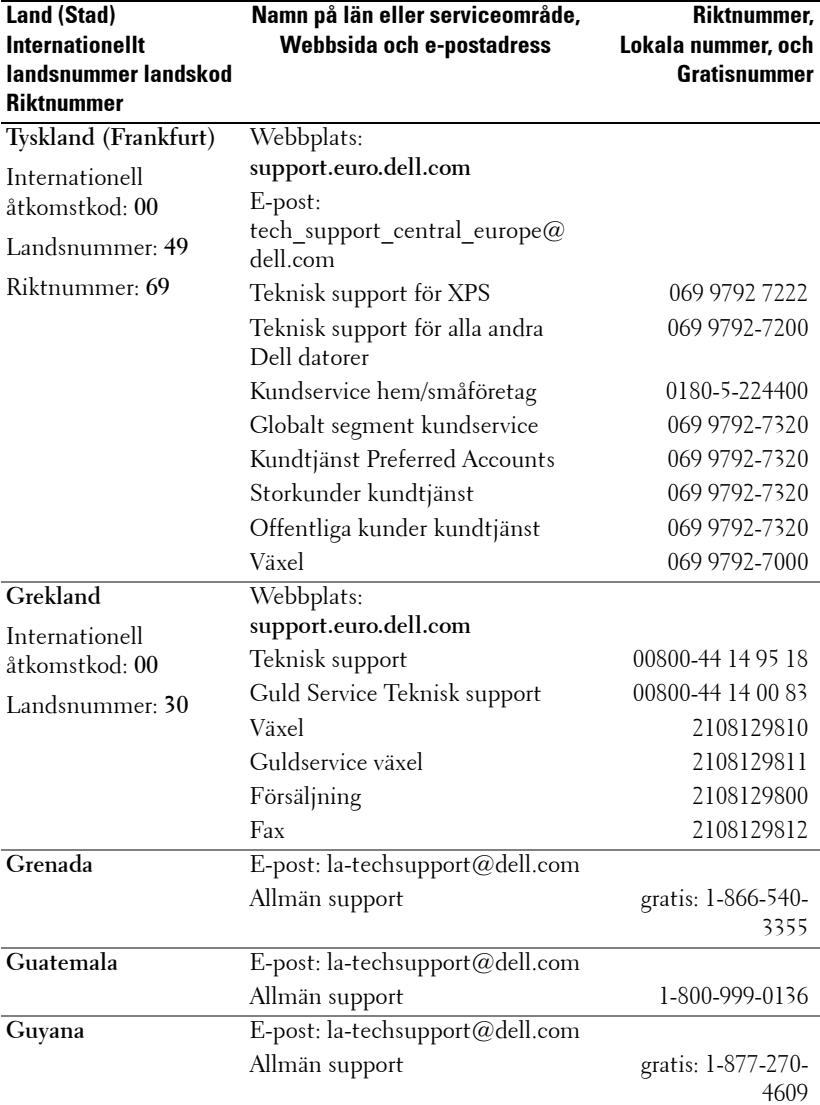

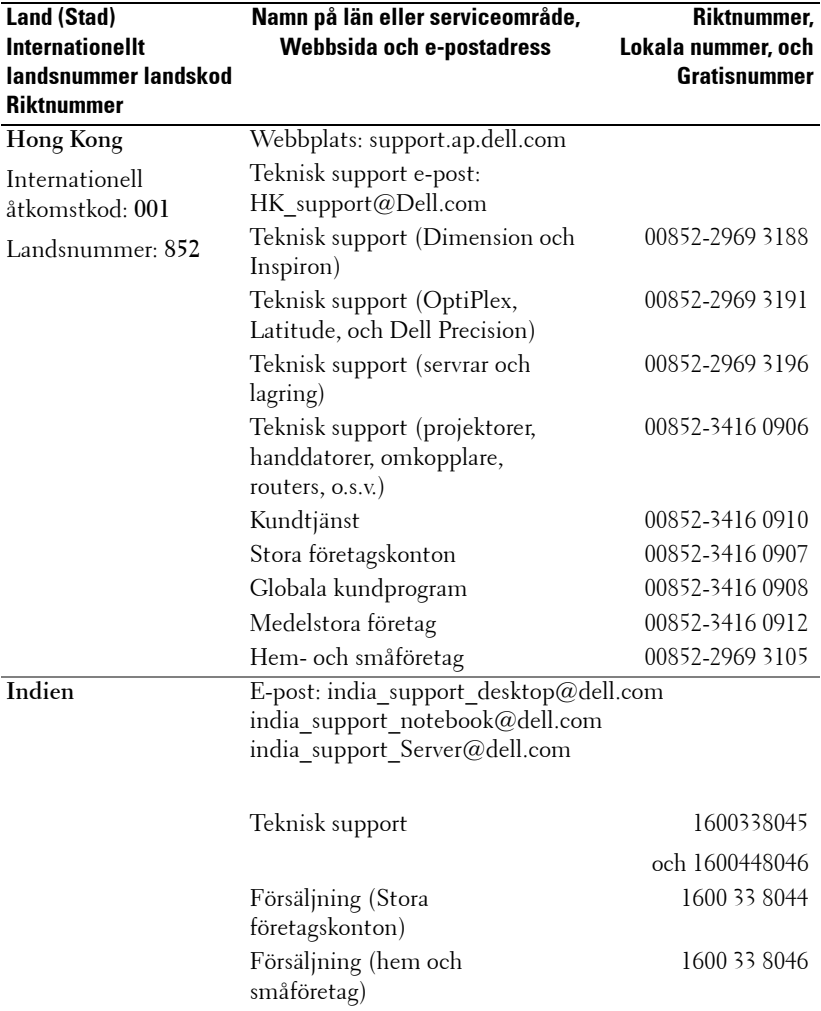

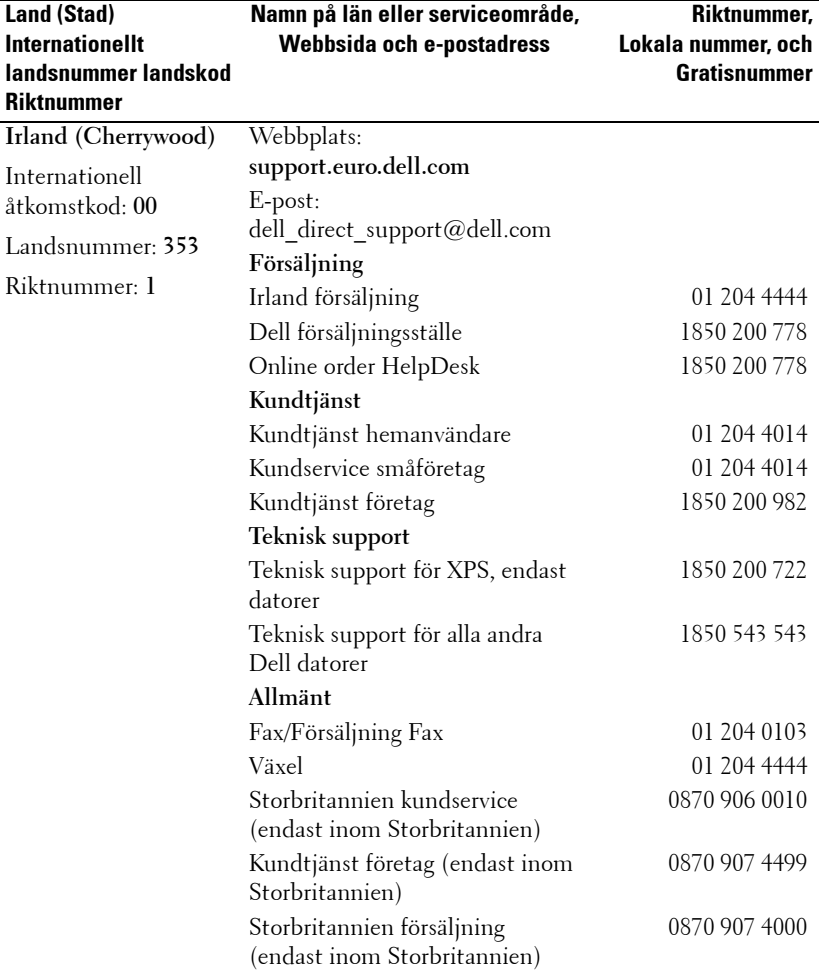

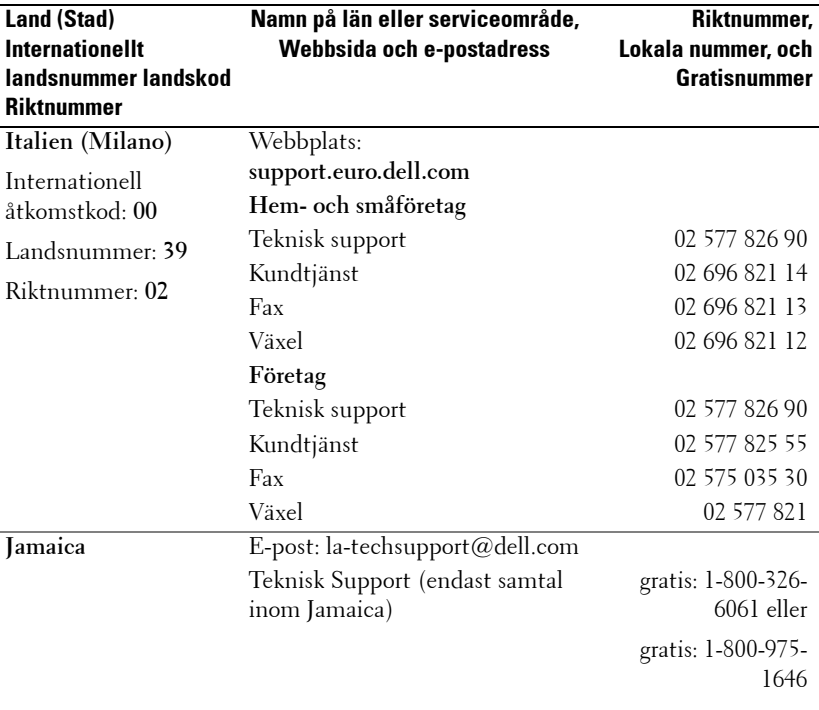

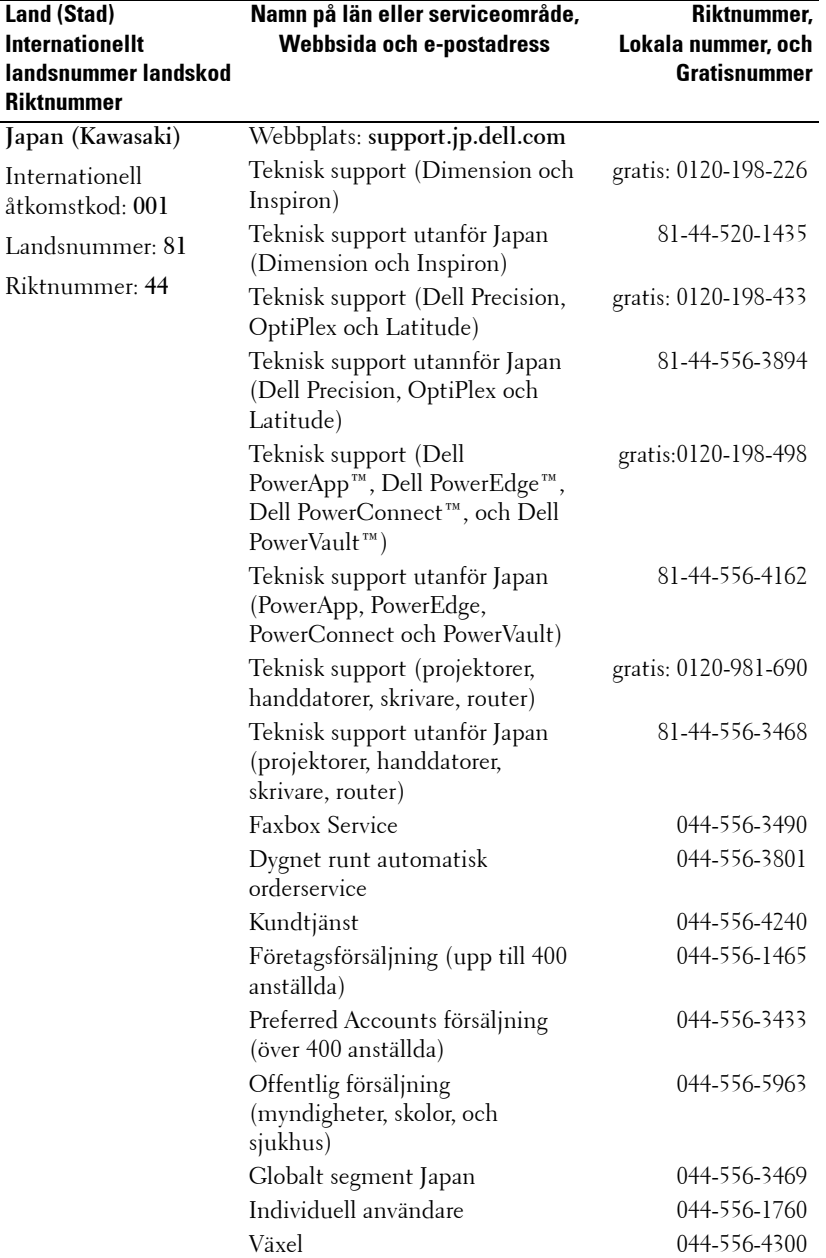

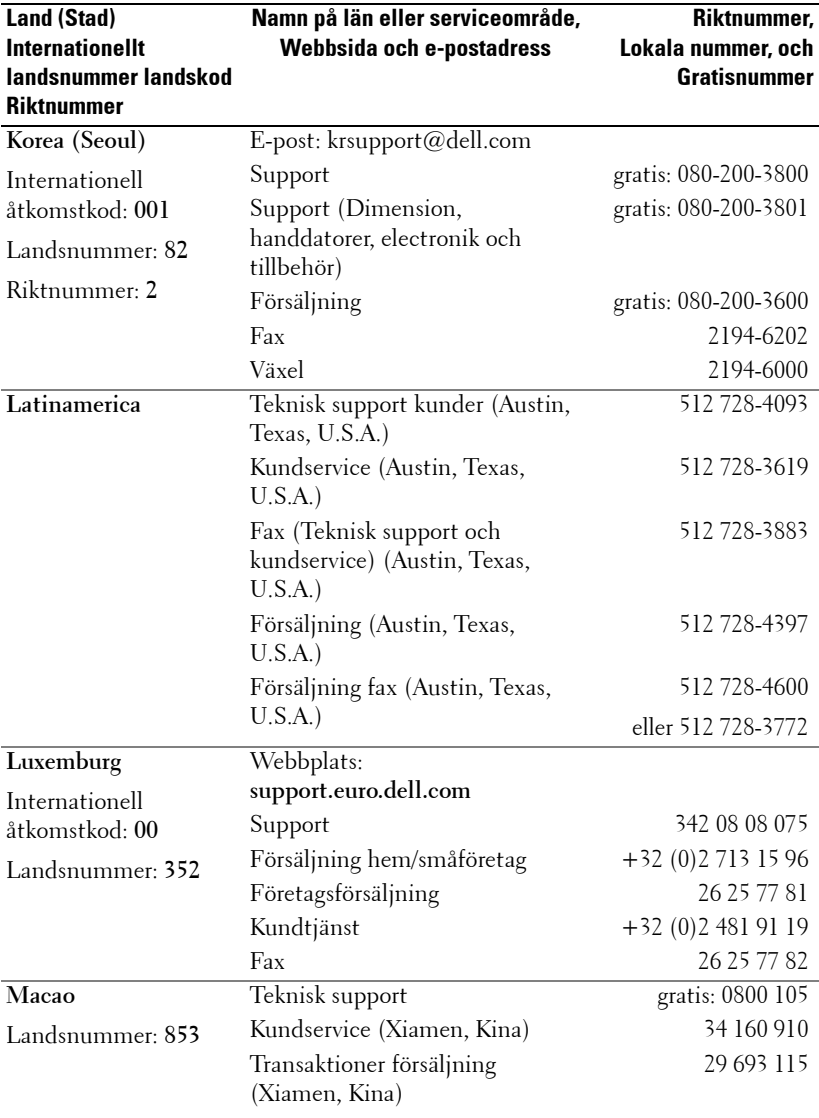

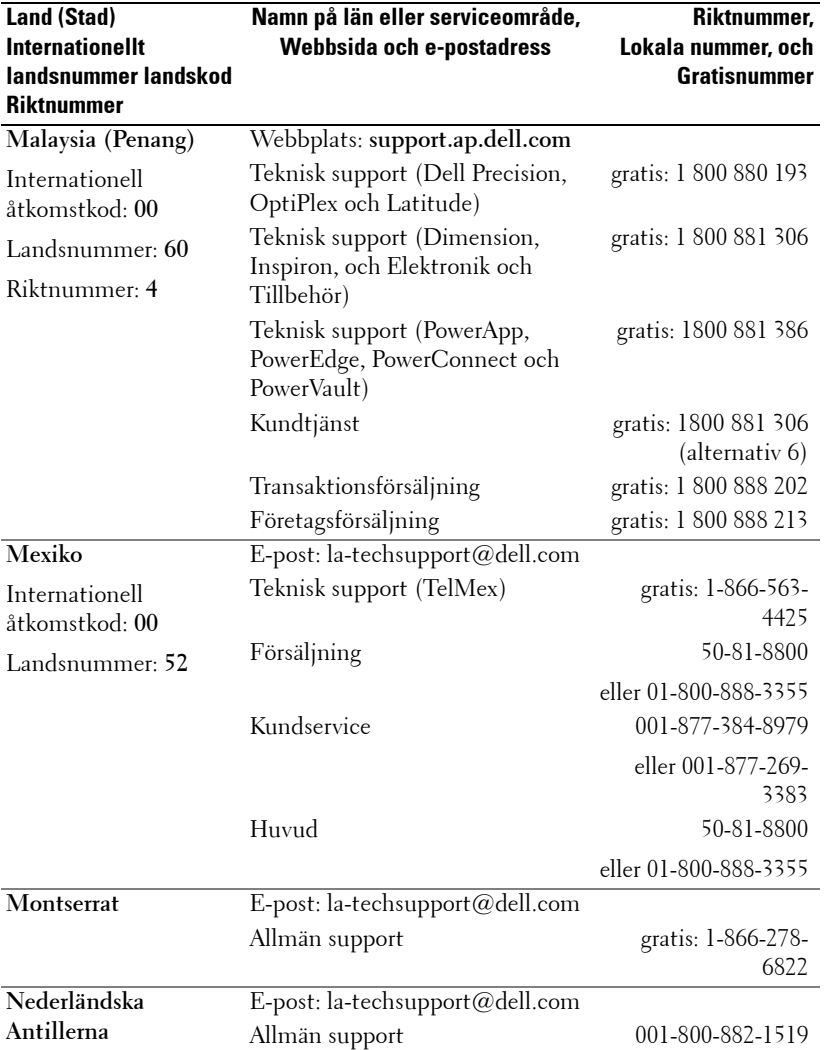

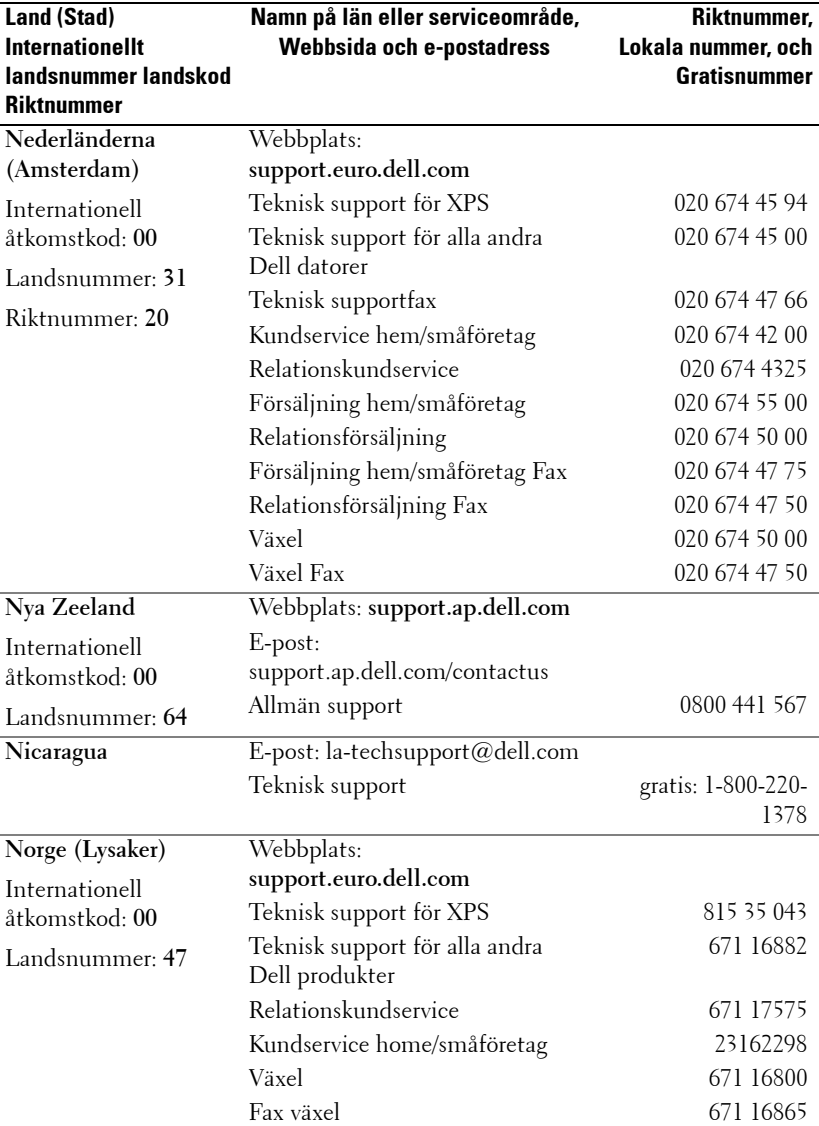

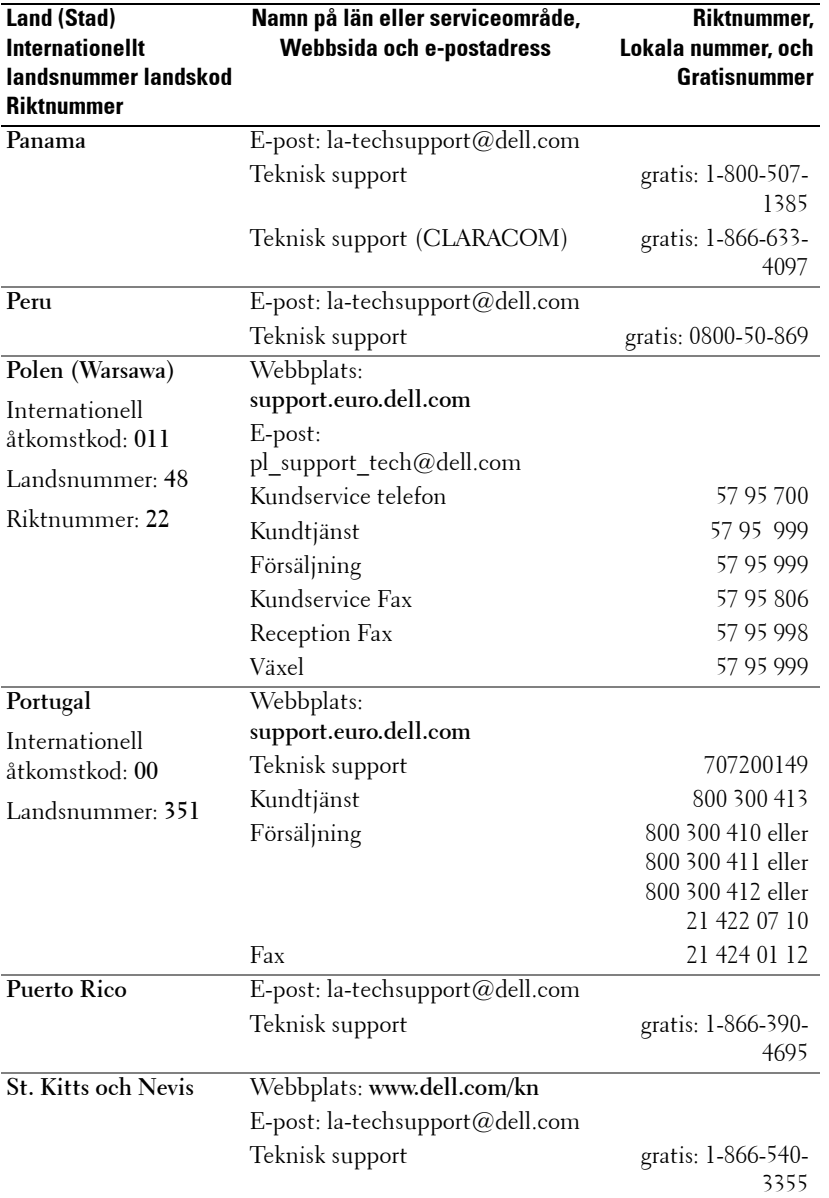

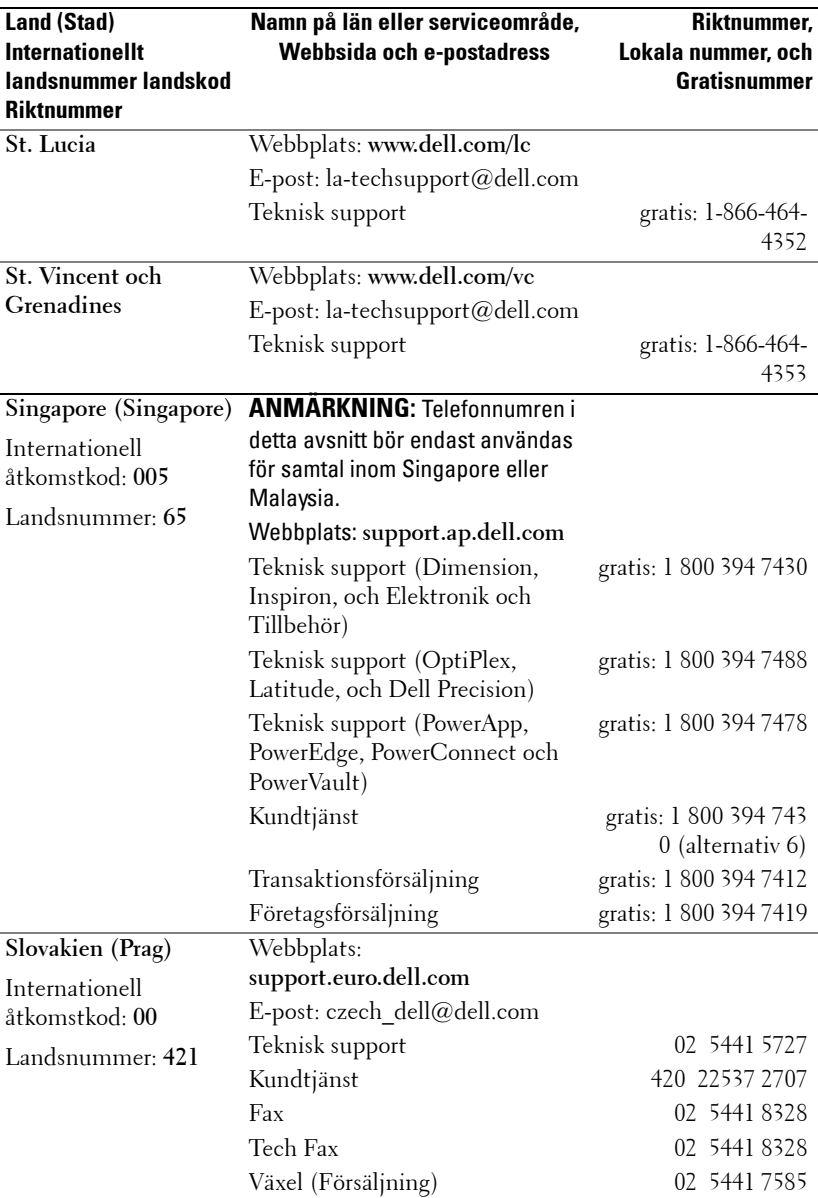

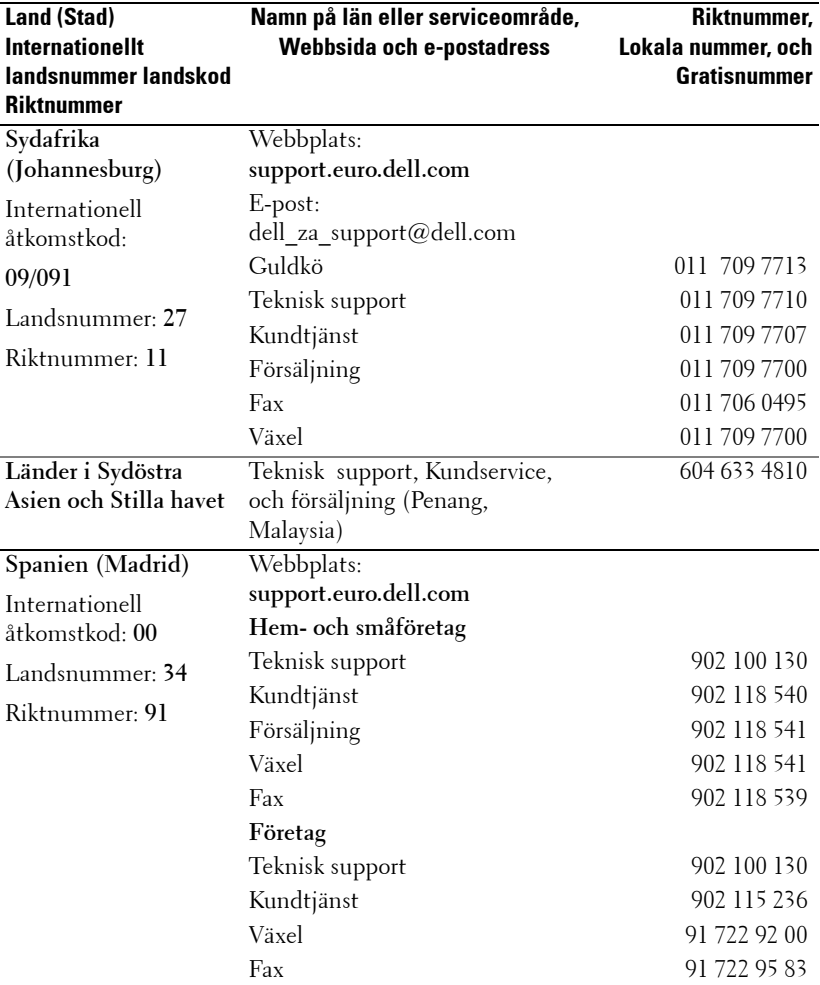

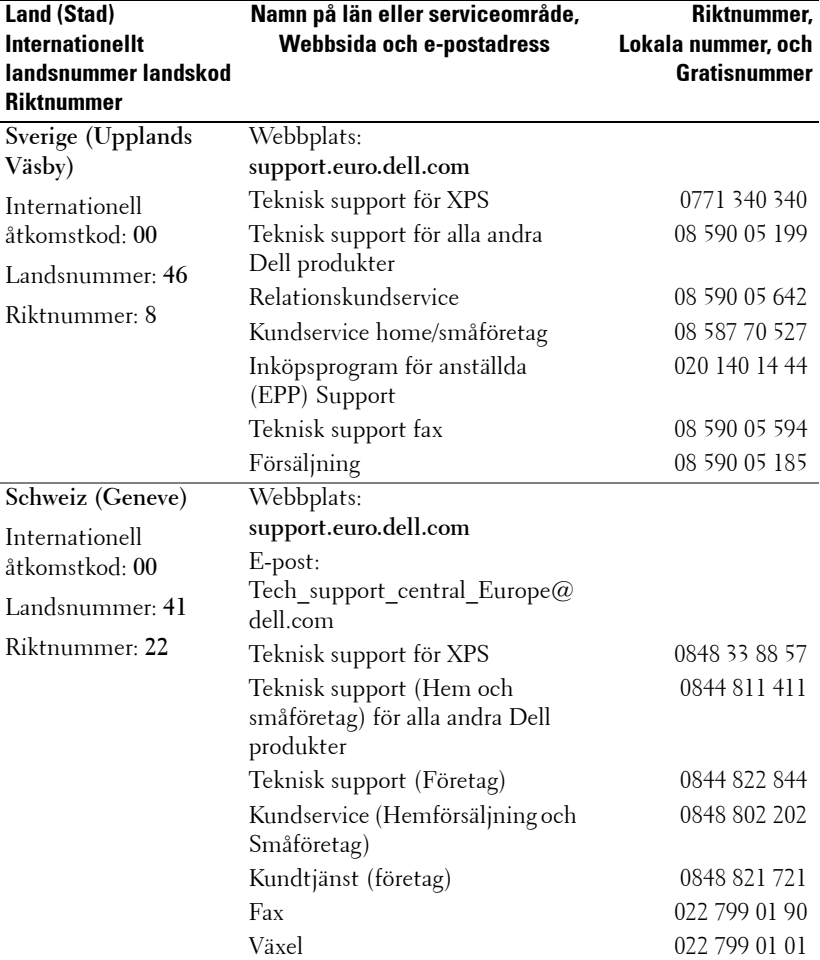

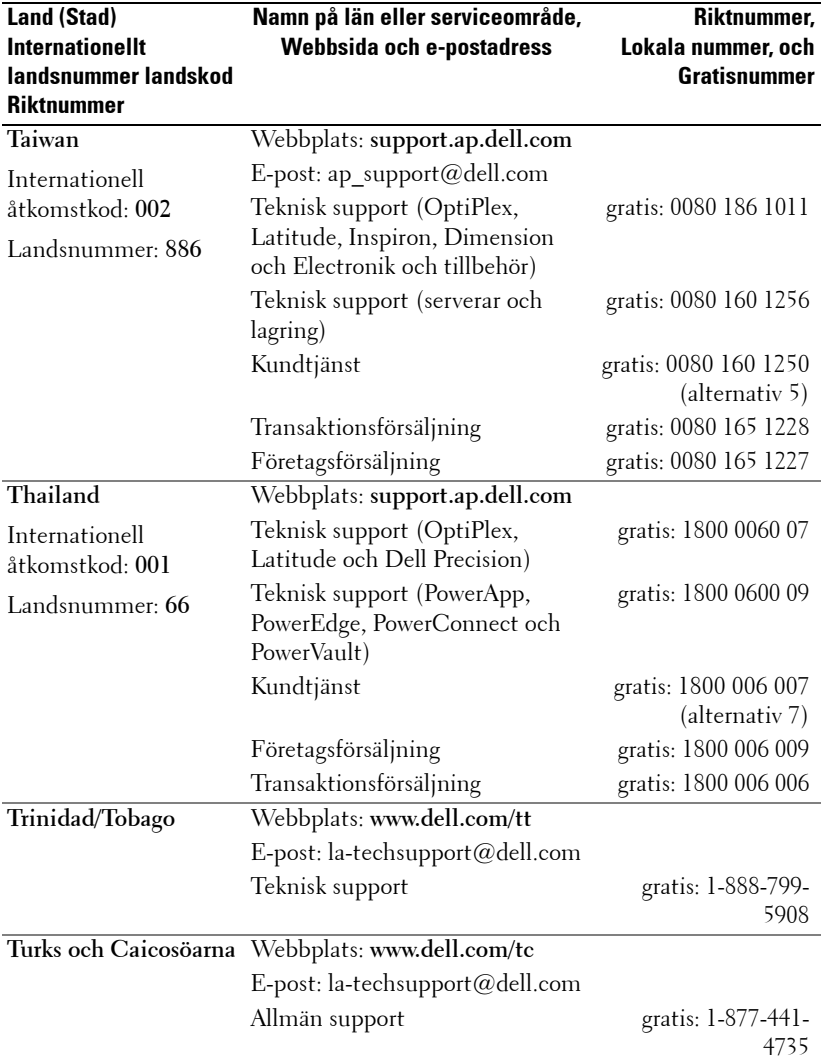

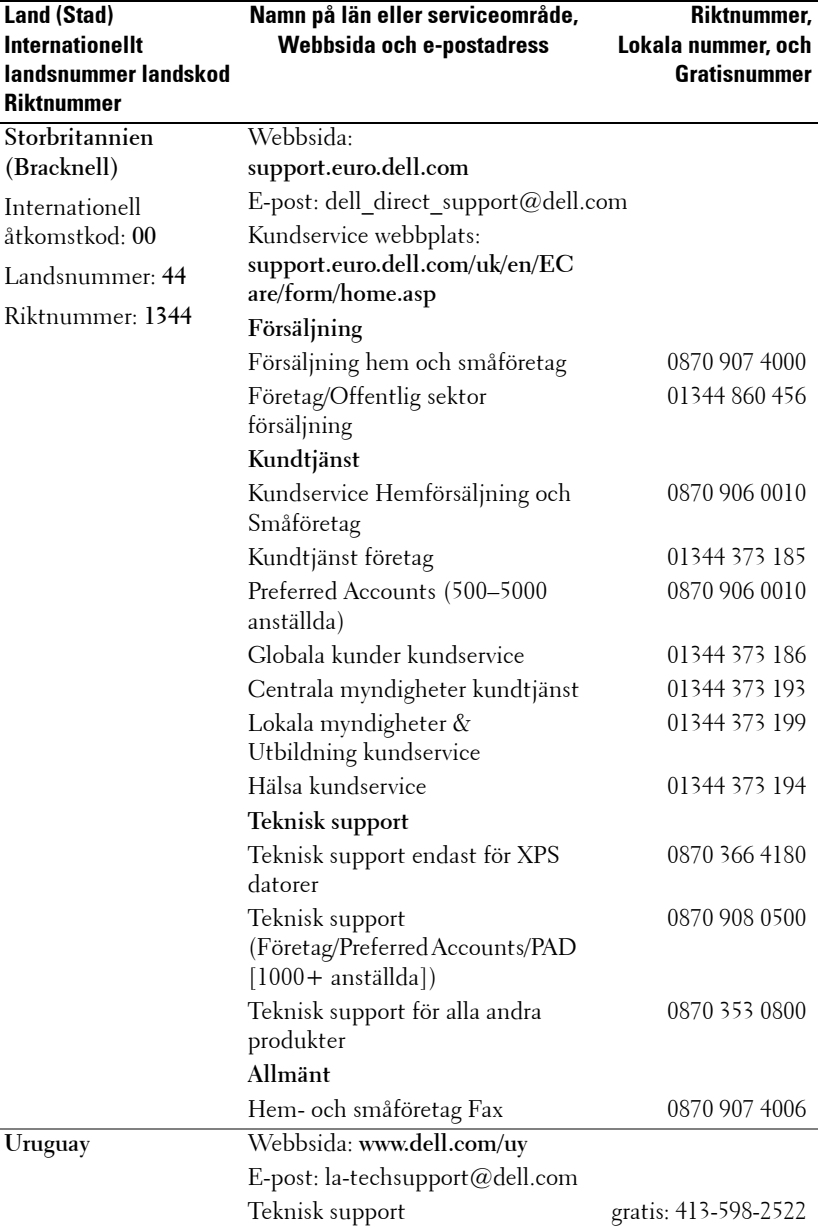

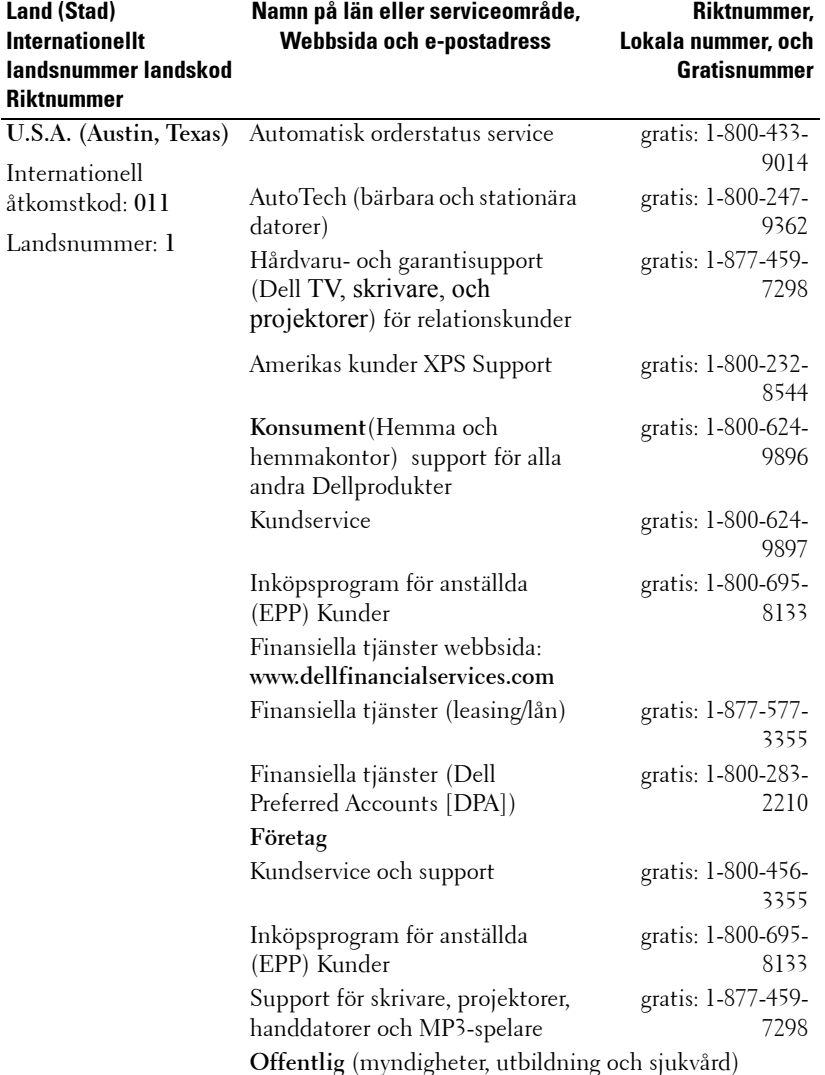

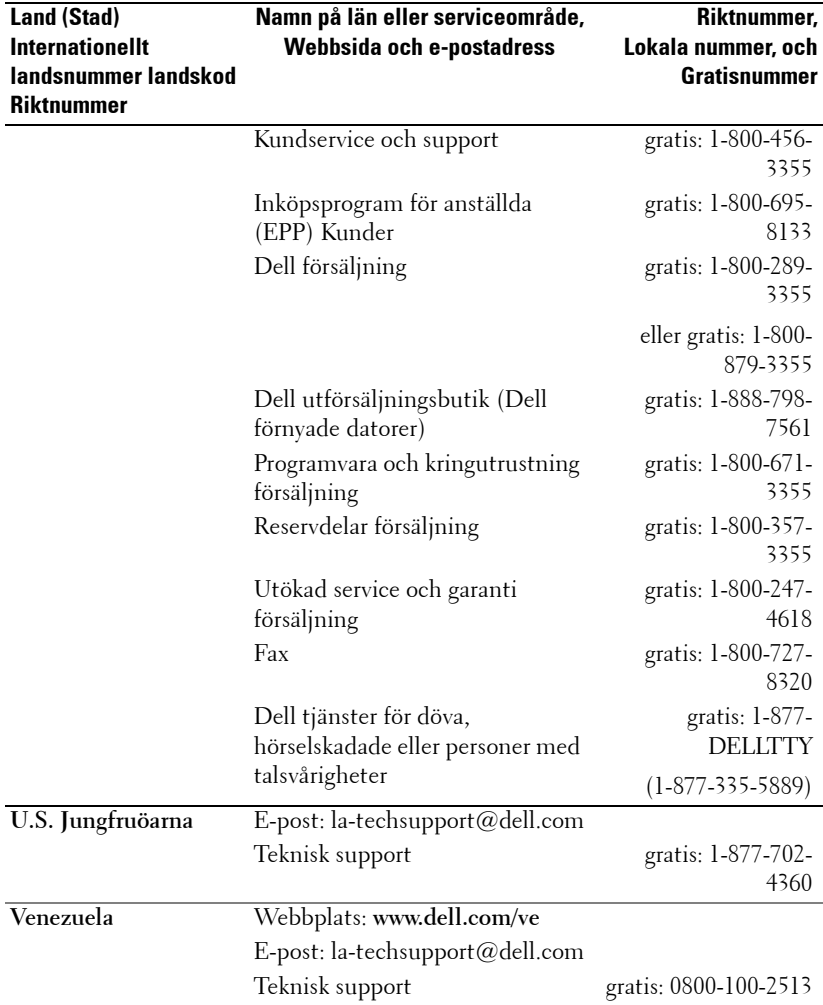

# **Bilaga: Reglerande information**

#### **FCC meddelanden (endast U.S.A.)**

De flesta Dell datorsystem är klassificerade av Federal Communications Commission (FCC) som digital utrustning av klass B. För att fastställa vilken klassificering som gäller för ditt datorsystem, undersök alla FCC registreringsetiketter på din dators undersida, sida eller bakre panel, på kortmonteringskonsoler och på själva korten. Om någon av etiketterna bär en Klass A märkning, skall hela ditt system klassificeras som en Klass A digital enhet. Om alla etiketter bär en FCC Klass B märkning som urskiljs antingen av ett FCC ID nummer eller FCC logotypen,  $\left( \bigcap_{n=1}^{\infty} \mathcal{L}_{n} \right)$ , anses ditt system vara en Klass B digital enhet.

Då du fastställt FCC klassificeringen för ditt system, skall du läsa lämpligt FCCmeddelande. Observera att enligt FCC:s bestämmelser kan de ändringar eller modifikationer som inte uttryckligen godkänts av Dell kan ogiltigförklara ditt tillstånd att använda denna utrustning.

Denna enhet motsvarar del 15 i FCC:s regler. Drift sker på följande två villkor:

- Denna enhet får inte orsaka skadlig störning.
- Denna enhet måste acceptera mottagna störningar, inklusive störningar som kan orsaka oönskad drift.

#### **Klass A**

Denna utrustning har testats och motsvarar gränserna för digital utrustning av klass A enligt del 15 i FCC:s regler. Dessa gränser är avsedda att tillgodose ett rimligt skydd mot skadliga störningar då utrustningen drivs i kommersiell miljö. Denna utrustning genererar, använder och kan utstråla radiofrekvensenergi och kan, om den inte installerats och används i enlighet med tillverkarens instruktionsmanual, orsaka skadliga störningar för radioförbindelser. Drift av denna utrustning i ett bostadsområde kan orsaka skadlig störningar och isåfall måste du korrigera störningen på egen bekostnad.

#### **Klass B**

Denna utrustning har testats och motsvarar gränserna för digital utrustning av klass B enligt del 15 i FCC:s regler. Dessa gränser är avsedda att erbjuda rimligt skydd mot skadlig störning i bostadsområden. Denna utrustning genererar, använder och kan utstråla radiofrekvensenergi och kan, om den inte installerats och används i enlighet med tillverkarens instruktionsmanual, orsaka skadliga störningar för radioförbindelser. Det finns emellertid ingen garanti för att störningen inte kommer att uppstå i en viss installation. Om denna utrustning orsakar skadlig störning på radio- eller TV-mottagning, vilket kan fastställas genom att slå på och av utrustningen, uppmuntras du att korrigera störningen genom en eller fler av följande åtgärder:

- Rikta om eller placera om mottagarantennen.
- Öka avståndet mellan utrustningen och mottagaren.
- Anslut utrustningen till ett uttag på en annan krets än den som mottagaren är ansluten till.
- Rådfråga återförsäljaren eller en erfaren radio/TV-tekniker för hjälp.

#### **FCC Identifieringsinformation**

Följande information ges på den enhet eller de enheter som täcks av detta dokument i enlighet med FCC:s regler:

- Produktnamn: DLP® Projektor
- Modellnummer: 1800MP/DELL
- Företagsnamn: Dell Inc. One Dell Way Round Rock, Texas 78682 USA 512-338-4400

#### **NOM Information (Endast Mexiko)**

Följande information anges på den enhet(er) som beskrivs i detta dokument i enlighet med kraven för officiell mexikansk standard (NOM):

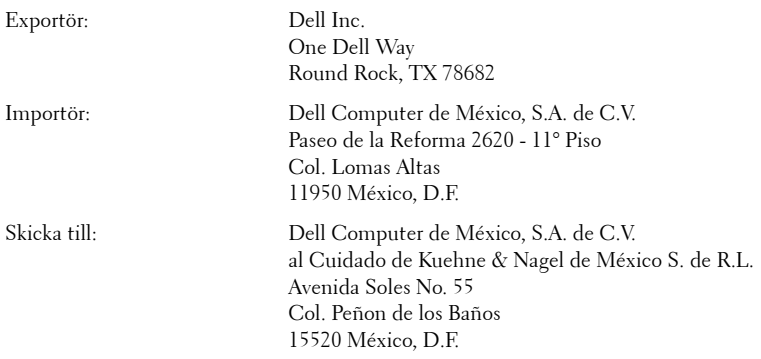

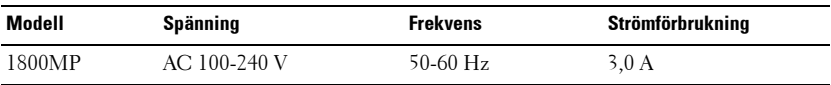

# **Ordlista**

ANSI Lumens **—**En standard för mätning av ljusstyrkan. Den beräknas genom att dela en kvadratmeters bild i nio liksidiga rektanglar, mäta lux (eller ljusstyrkan) läst i mitten av varje rektangel och beräkna medel av dessa nio punkter.

Bildproportion **—**Den populäraste bildproportionen är 4:3 (4 genom 3). Tidiga TV- och databildsformat har bildproportionen 4:3, vilket innebär att bildens bredd är 4/3 gånger höjden.

**Ljusstyrka—**Mängden ljus som avges från en display eller projektionsdisplay eller projektionsenhet. Projektorns ljusstyrka mäts med ANSI lumens.

**Färgtemperatur—**Anblicken av färgen i vitt ljus. Låg färgtemperatur innebär varmare ljus (mer gult/rött) medan hög färgtemperatur innebär ett kallare ljus (mer blå). Standardenheten för färgtemperatur är Kelvin (K).

**Komponentvideo—**En metod att leverera kvalitetsvideo i ett format som innehåller alla komponenter i den ursprungliga bilden. Dessa komponenter kallas luma och chroma och definieras so Y'Pb'Pr' för analoga komponenter och Y'Cb'Cr' för digitala komponenter. Komponentvideo finns tillgänglig på DVD-spelare.

**Sammansatt video —**En videosignal som kombinerar luma (ljusstyrka), chroma (färg), burst (färgreferens) och synk (horisontella och vertikala synkroniseringssignaler) till en signal vågform som bärs på ett enda trådpar. Det finns tre sorters format; NTSC, PAL och SECAM.

**Komprimerad upplösning—**Om de inmatade bilderna är av högre upplösning än projektorns egen upplösning kommer den resulterade bilden att skalas för att passa projektorns upplösning. Beskaffenheten för komprimering i en digital enhet betyder att visst bildinnehåll förloras.

**Kontrastproportion—**Andel ljusa och mörka värden i en bild, eller förhållandet mellan maximala och minimala värden. Det finns två metoder som används av projektionsindustrin för mätning av förhållandet:

- **1** Full On/Off mäter förhållandet ljusutmatning för en helt vit bild (full on), och ljusutmatningen för en heltsvart (full off) bild.
- **2** ANSI mäter ett mönster på 16 omväxlande svarta och vita rektangler. Den genomsnittliga ljusutmatningen från de vita rektanglarna delas med den genomsnittliga ljusutmatningen från de svarta rektanglarna för fastställning av **ANSI** kontrastförhållandet.

Full On/Off kontrasten är alltid högre än ANSI kontrasten för samma projektor.

**dB—**decibel—En enhet som används för att uttrycka den relativa skillnaden i ström eller intensitet, vanligen mellan två aukustiska eller elektriska signaler, och motsvarar tio gånger den enkla logaritmen av förhållandet mellan två nivåer.

**Diagonal skärm—**En metod för mätning av storleken av en skärm eller en projicerad bild. Den mäter från ett hörn till motsatt hörn. En 9FT hög, 12FT bred skärm har en diagonal på 15FT. Detta dokument antar att de diagonala måtten är för en traditionell bildproportion på 4:3 enligt ovanstående exempel.

**DLP®—**Digital Light Processing™—Reflekterande displayteknologi som utvecklats av Texas Instruments, med små manipulerade speglar. Ljus passerar genom ett färgfilter och skickas till DLP speglar som arrangerar RGB färgerna i en bild som projiceras på en skräm, även känt som DMD.

**DMD—**digital Mikrospegelenhet— Varje DMD består av tusentals lutande, mikroskopiska aluminiumspeglar som monterats på en dold elektromagnet.

**Brännvidd—**Avståndet från linsens yta till dess brännpunkt.

**Frekvens—**Repetitionshastigheten i cykler per sekund elektriska signaler. Mäts i Hz.

**Hz—**Frekvens för en alternerande signal. Se frekvens.

**Keystone korrigering—**Anordning som korrigerar en förvriden bild (vanligen bred översida, smal undersida) för projicerad bild som orsakats av en felaktig projiceringsvinkel.

**Maximalt avstånd—**Avståndet från en skärmprojektor kan vara att projicera en bild som går att använda (tillräckligt ljus) i ett helt mörklagt rum.

**Maximal bildstorlek—**Den största bilden en projektor kan projicera i ett mörklagt rum. Detta begränsas vanligen av den optiska brännpunkten.

**Minimumavstånd—**Den närmaste position som en projektor kan fokusera en bild på en skärm.

**NTSC—**National Television Standards Committee. Nordamerikas standard för video och TV-sändning med ett videoformat på 525 linjer med 30 rutor per sekund.

**PAL—**Phase Alternating Line. En Europeisk standard för video och TV-sändning med ett videoformat på 625 linjer med 25 rutor per sekund.

**Omvänd bild—**En funktion som gör att du kan vända bilden horisontalt. Vid användning i en normalt framåtprojicerad miljö, hamnar text, grafik, etc. bakåt. Omvänd bild används för bakre projicering.

**RGB—**Röd, grön, blå— används vanligen för att beskriva en skärm som kräver separata signaler för var och en av de tre färgerna.

**S-Video—**En videoöverföringsstandard som använder en 4-pin mini-DIN anslutare för att skicka videoinformation på tvåsignalkablar som kallas ljushet (ljusstyrka, Y) och krominans (färg, C). S-Video kallas även för Y/C.

**SECAM—**En fransk och internationell sändningsstandard för video och sänding. Högre upplösning än NTSC.

**SVGA—**Super placering av videografik— 800 x 600 bildpunkter.

**SXGA—**Super Extended placering av grafik,—1280 x 1024 bildpunkter.

**UXGA—**Ultra utökad placering av grafik—1600 x 1200 bildpunkter.

**VGA—**Placering av videografik—640 x 480 bildpunkter.

**XGA—**Extended placering av videografik— 1024 x 768 bildpunkter.

Zoomlins**—**Lins med en variabel brännvidd som gör att operatören kan zooma in eller ut och göra bilden mindre eller större.

Zoomlinsförhållande**—**Är förhållandet mellan den minsta och största bilden en lins kan projicera från ett fast avstånd. T.ex. en 1,4:1 zoomlinsförhållande innebär att en 10 fots bild utan zoom innebär en 14 fots bild med full zoom.

# **Innehåll**

## **A**

Ansluta en dator med en RS232-kabel [12](#page-865-0) Anslutning av projektorn Ansluta med en komponentkabel [11](#page-864-0) Ansluta med en sammansatt kabel [10](#page-863-0) Ansluta till en dator 8 Anslutning med en S-videokabel [9](#page-862-0) D-sub till YPbPr-kabel [11](#page-864-1) Nätkabel [8](#page-861-0), [9](#page-862-1), [10](#page-863-1), [11](#page-864-2), [12](#page-865-1) RS232-kabel [12](#page-865-2) Sammansatt videokabel [10](#page-863-2) S-videokabel [9](#page-862-2) USB-kabel [8](#page-861-1) VGA till VGA kabel [8](#page-861-2) Anslutningsportar Anslutning ljudutgång [7](#page-860-0) Anslutning videoingång [7](#page-860-1) Kensingtonlåshål [7](#page-860-2) RS232-kontakt [7](#page-860-3) S-videokontakt [7](#page-860-4) USB fjärrkontakt [7](#page-860-5) VGA-A In anslutning [7](#page-860-6) VGA-A ut anslutning [7](#page-860-7) VGA-B In anslutning [7](#page-860-8)

## **B**

Byte av lampa [36](#page-889-0)

## **D**

Dell Kontakta [43](#page-896-0)

## **F**

Felsökning [31](#page-884-0) Kontakta Dell [31](#page-884-1) Fjärrkontroll [19](#page-872-0)

### **H**

Huvudenhet [6](#page-859-0) Fjärrkontrollmottagare [6](#page-859-1) Fokusring [6](#page-859-2) Hissknapp [6](#page-859-3) Lins [6](#page-859-4) Nätkabel, kontakt [6](#page-859-5) Zoomflik [6](#page-859-6)

#### **J**

Juster[ing av projektorns zoom och](#page-868-0)  fokus 15 Fokusring [15](#page-868-1)

#### Zoomflik [15](#page-868-2)

Justering av projicerad bild [14](#page-867-0) Öka projektorns höjd [14](#page-867-1) Sänka projektorns höjd [14](#page-867-2) Hissknapp [14](#page-867-3) Lutningsjusteringshjul [14](#page-867-4) Stativ [14](#page-867-5)

Justering av projicerad bildstorlek [16](#page-869-0)

## **K**

Kontakta Dell [5](#page-858-0), [18](#page-871-0), [36](#page-889-1) Kontrollpanel [17](#page-870-0)

## **O**

OSD-meny [20](#page-873-0) Autojustering [21](#page-874-0) BILD (i videoläge) [23](#page-876-0) HUVUDMENY [21](#page-874-1) INMATNINGSVAL [21](#page-874-2) Inställning [22](#page-875-0) INSTÄLLNINGAR [27](#page-880-0) LAMPA [25](#page-878-0) PICTURE (i PC-läge) [23](#page-876-1) SPRÅK [26](#page-879-0) VISA (i PC-läge) [24](#page-877-0) VISA (i videoläge) [25](#page-878-1)

### **S**

Slå på/av projektorn Slå på projektorn [13](#page-866-0)

Stänga av projektorn [13](#page-866-1) Specifikationer Antal bildpunkter [39](#page-892-0) Bullernivå [40](#page-893-0) Färghjulshastighet [39](#page-892-1) H. Frekvens [39](#page-892-2) I/U anslutare [40](#page-893-1) Kompatibilitetslägen [42](#page-895-0) Kontrastproportion [39](#page-892-3) Lampa [39](#page-892-4) Ljud [39](#page-892-5) Ljusstyrka [39](#page-892-6) Ljusventil [39](#page-892-7) Mått [40](#page-893-2) Miljöbetingade [40](#page-893-3) Projektionsavstånd [39](#page-892-8) Projektionslins [39](#page-892-9) Projektionsskärmsstorlek [39](#page-892-10) Reglerande [40](#page-893-4) RS232 Protokoll [41](#page-894-0) Strömförbrukning [39](#page-892-11) Strömtillförsel [39](#page-892-12) Uniformitet [39](#page-892-13) V. Frekvens [39](#page-892-14) Videokompatibilitet [39](#page-892-15) Vikt [40](#page-893-5) Visningsbar färg [39](#page-892-16) Support Kontakta Dell [43](#page-896-0)

# Projektor Dell™ 1800MP Podręcznik użytkownika

www.dell.com | support.dell.com

# Wskazówki, uwagi i ostrzeżenia

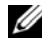

**WSKAZÓWKA:** WSKAZÓWKA zawiera ważne informacie. które pomagają w lepszym użytkowaniu projektora.

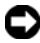

**UWAGA:** UWAGA informuje o potencjalnych zagrożeniach uszkodzeniem sprzętu lub utraty danych i wyjaśnia, w jaki sposób tego uniknąć.

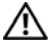

**OSTRZEŻENIE:** OSTRZEŻENIE informuje o groźbie zniszczenia mienia, odniesienia obrażeń ciała lub śmierci.

#### **Informacje zawarte w tym dokumencie mogą ulec zmianie bez wcześniejszego powiadomienia. © 2006 Dell Inc. Wszelkie prawa zastrzeżone.**

Powielanie w jakikolwiek sposób jakiejkolwiek części tego dokumentu bez pisemnej zgody firmy Dell Inc. jest bezwzględnie zabronione.

Znaki towarowe użyte w tekście: *Dell* , logo *DELL*, *Dimension*, *OptiPlex*, *Dell Precision*, *Latitude*, *Inspiron*, *DellNet*, *PowerApp*, *PowerEdge*, *PowerConnect* i *PowerVault* są zarejestrowanymi znakami towarowymi firmy Dell Inc.; DLP® i logo DLP są zarejestrowanymi znakami towarowymi firmy Texas Instruments Corporation; Mi*crosoft* i *Windows* są zarejestrowanymi znakami towarowymi firmy Microsoft Corporation; *Macintosh* to zarejestrowany znak towarowy firmy Apple Computer Inc.

W tym dokumencie mogą być użyte inne znaki towarowe i nazwy handlowe w odniesieniu do podmiotów roszczących sobie prawa do marki i nazw lub produktów tych podmiotów. Firma Dell Inc. nie rości sobie prawa do żadnych zastrzeżonych znaków towarowych ani nazw handlowych innych niż jej własne.

#### **Ograniczenia i zastrzeżenia**

\_\_\_\_\_\_\_\_\_\_\_\_\_\_\_\_\_\_\_\_

Informacje zwarte w tym dokumencie, włączając w to wszelkie instrukcje, ostrzeżenia, informacje o zgodności z przepisami oraz certyfikacji, są oparte na stwierdzeniach dostarczonych firmie Dell przez producenta i nie były niezależnie weryfikowane ani testowane przez firmę Dell. Firma Dell nie ponosi żadnej odpowiedzialności w związku z nieprawidłowością lub niepełnością tych informacji.

Wszelkie dane lub informacje dotyczące własności, możliwości, prędkości lub kwalifikacji, na które powołuje się ten dokument, zostały podane przez producenta, a nie przez firmę Dell. Firma Dell nie posiada wiedzy na temat dokładności, kompletności, czy zgodności przedstawionych danych z rzeczywistością.

#### **Model 1800MP**

#### **Wrzesień 2006Wersja A00**

# TREŚĆ

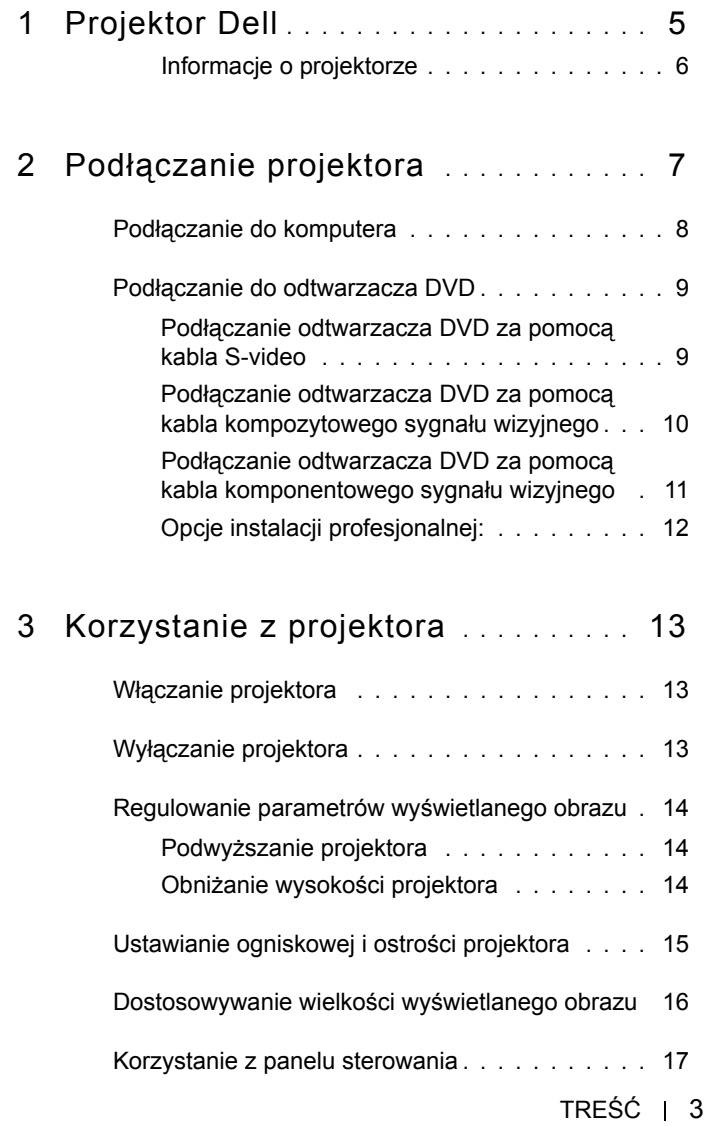

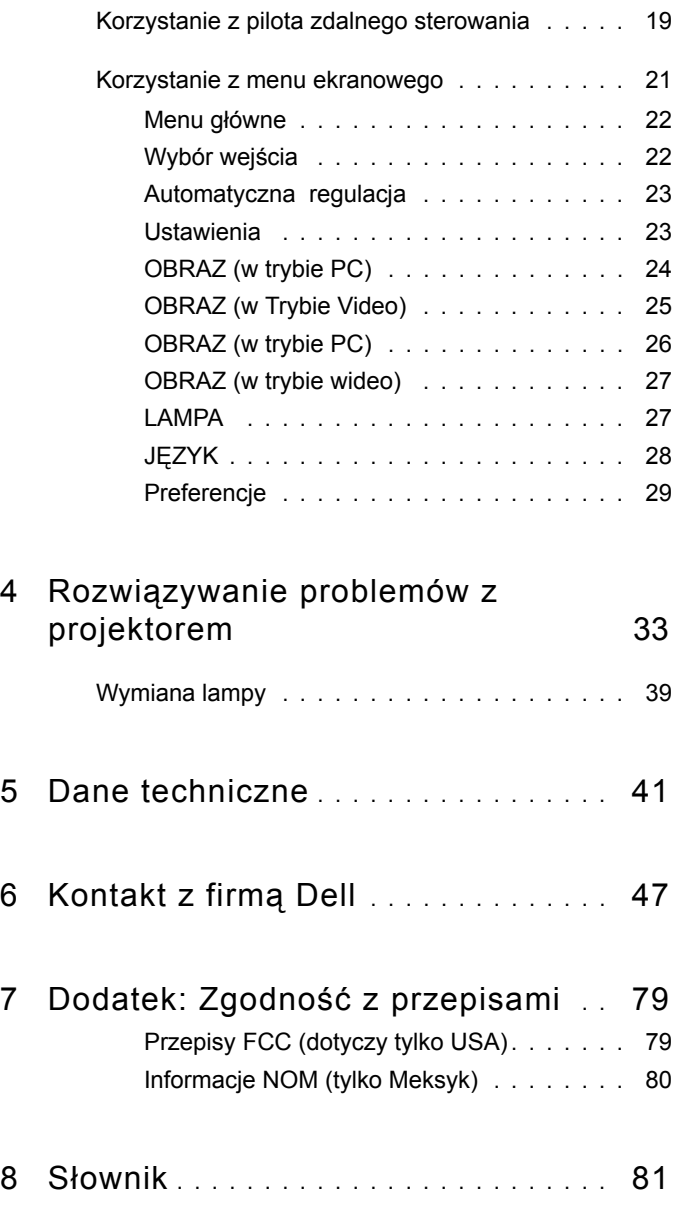

# 1

# <span id="page-934-0"></span>Projektor Dell

W skład zestawu wchodzą wszystkie elementy przedstawione poniżej. Sprawdź, czy zestaw jest kompletny, a w przypadku braku jakiegoś elementu skontaktuj się z firmą Dell.

Zawartość opakowania

Przewód zasilania o długości 1,8 m 1,8 m kabla VGA (VGA - VGA) (3,0 m w Ameryce)

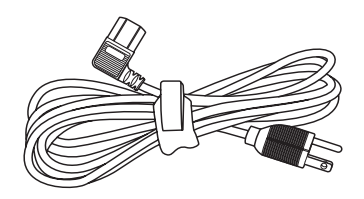

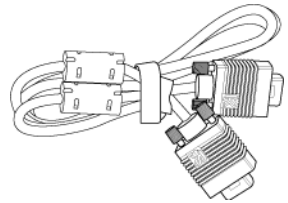

Baterie (2) Pilot zdalnego sterowania

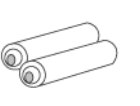

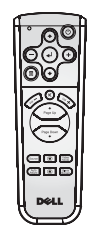

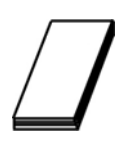

Dokumentacja **Futerał do przenoszenia** 

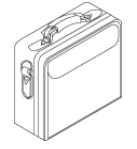

# <span id="page-935-0"></span>Informacje o projektorze

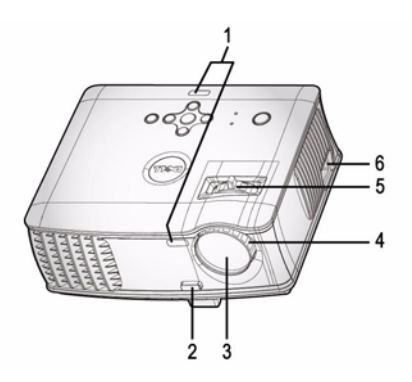

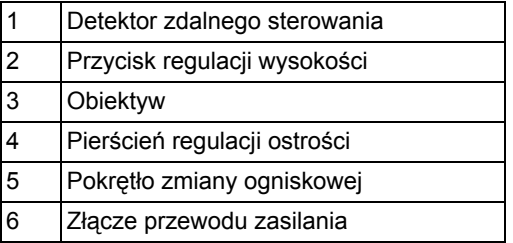
# 2

# <span id="page-936-0"></span>Podłączanie projektora

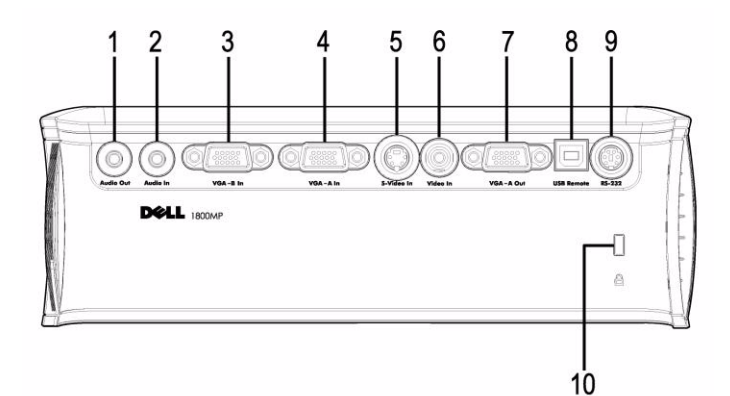

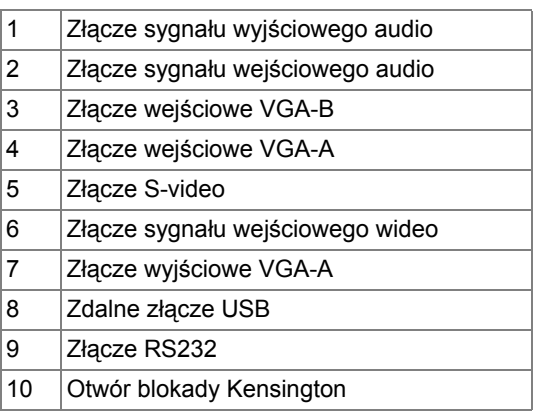

Monitor typu loop-through tylko z wejścia VGA-A do wyjścia VGA-A.

# Podłączanie do komputera

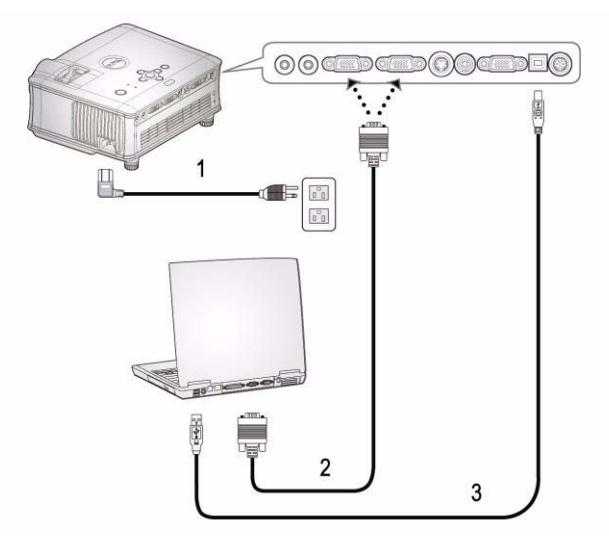

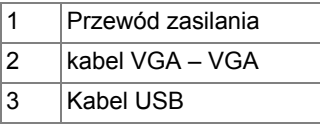

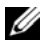

Kabel USB nie jest dostarczany przez firmę Dell.

# Podłączanie do odtwarzacza DVD

Podłączanie odtwarzacza DVD za pomocą kabla S-video

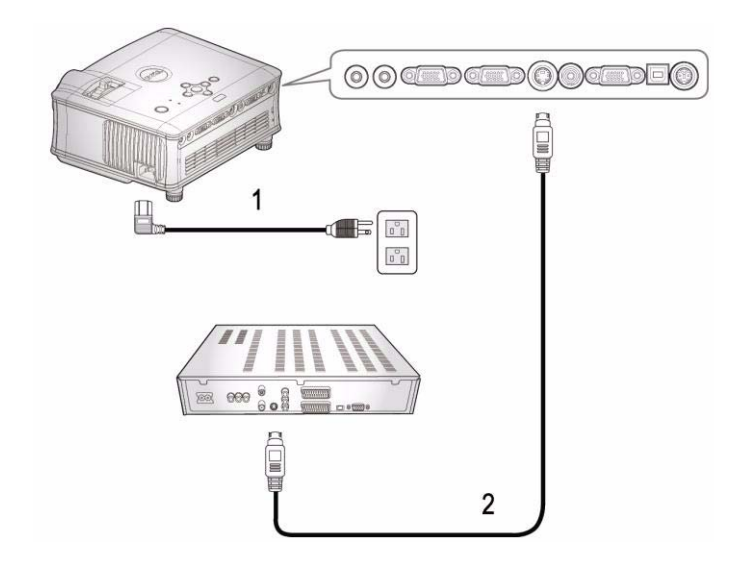

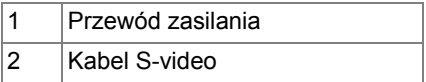

 $\mathbb Z$  Kabel S-video nie jest dostarczany przez firmę Dell. Możesz kupić przedłużacz S- Video (15 m/30 m) z witryny internetowej firmy Dell.

#### Podłączanie odtwarzacza DVD za pomocą kabla kompozytowego sygnału wizyjnego

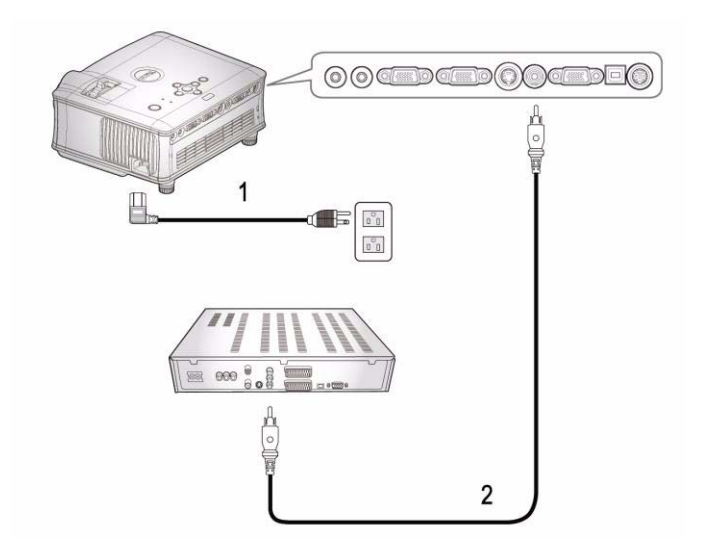

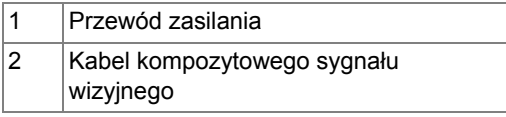

Kabel kompozytowego sygnału wizji jest dostarczany przez firmę Dell.

Możesz zakupić przedłużacz kompozytowego sygnału wizyjnego (15 m/30 m) z witryny internetowej firmy Dell.

#### Podłączanie odtwarzacza DVD za pomocą kabla komponentowego sygnału wizyjnego

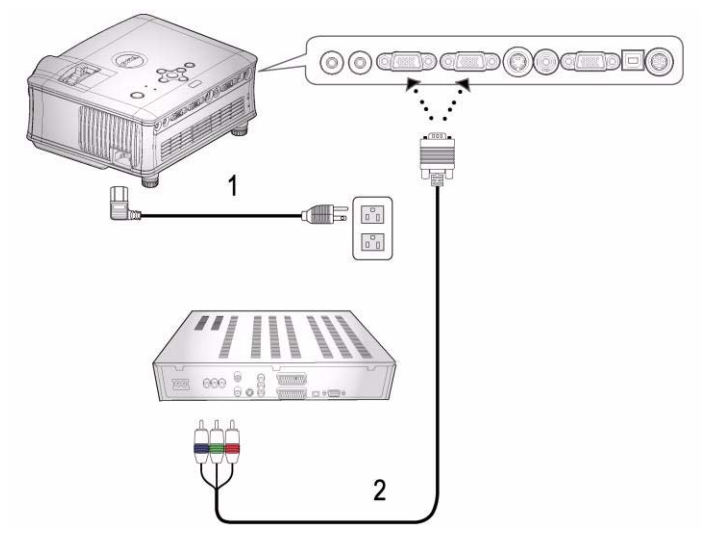

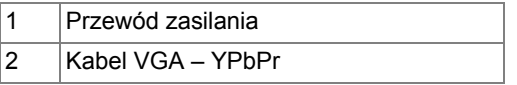

 $\mathbb Z$  Kabel VGA – YPbPr nie jest dostarczany przez firmę Dell. Możesz zakupić przedłużacz VGA – YPbPr (15 m/30 m) z witryny internetowej firmy Dell.

Opcje instalacji profesjonalnej:

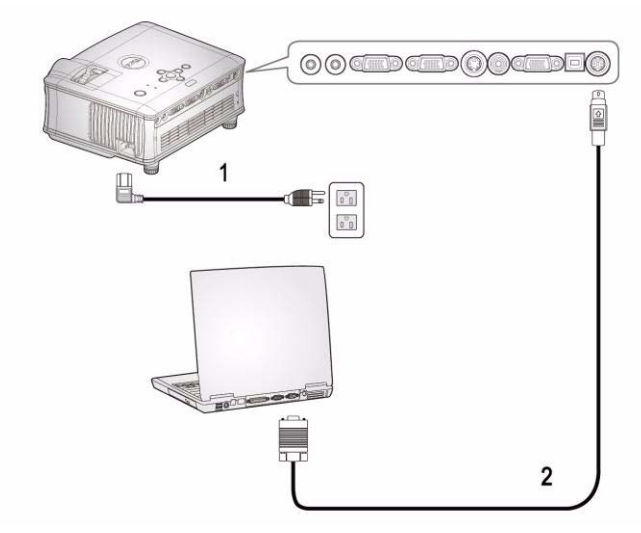

Podłączanie komputera za pomocą kabla RS232

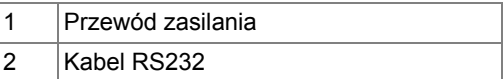

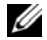

 $\mathbb Z$  Kabel RS232 nie jest dostarczany przez firmę Dell.

# Korzystanie z projektora

# <span id="page-942-0"></span>Włączanie projektora

WSKAZÓWKA: Projektor należy włączyć przed włączeniem źródła sygnału. Lampka przycisku zasilania miga na niebiesko do chwili naciśnięcia przycisku.

- 1 Zdejmij osłonę obiektywu.
- 2 Podłącz przewód zasilania i odpowiednie kable sygnałowe. Informacje na temat podłączania projektora można znaleźć w rozdziale "Podłą[czanie](#page-936-0)  [projektora" na stronie 7.](#page-936-0)
- 3 Naciśnij przycisk zasilania (informacje na temat położenia przycisku zasilania znajdują się w rozdziale ["Korzystanie z panelu sterowania" na](#page-946-0)  [stronie 17](#page-946-0)). Na 30 sekund pojawi się logo firmy Dell.
- 4 Włącz źródło sygnału (np. komputer, odtwarzacz DVD). Zostanie ono automatycznie wykryte przez projektor.

Jeżeli na ekranie pojawi się komunikat Searching for signal... (Wyszukiwanie sygnału...), należy sprawdzić, czy odpowiednie kable są prawidłowo podłączone.

Jeżeli projektor jest podłączony do wielu źródeł sygnału, należy nacisnąć przycisk **Source** (ródło) na pilocie lub na panelu sterowania w celu wybrania odpowiedniego źródła.

# <span id="page-942-1"></span>Wyłączanie projektora

UWAGA: Przewód zasilania nie powinien być wyjmowany aż do momentu, gdy wyłączą się wentylatory albo zacznie migać przycisk zasilania w sposób opisany w poniższym postępowaniu.

- 1 Naciśnij przycisk zasilania.
- 2 Ponownie naciśnij przycisk zasilania. Wentylatory będą pracować jeszcze przez 60 sekund.
- 3 Wyjmij wtyczki kabla zasilania z gniazdka elektrycznego i projektora.

WSKAZÓWKA: Jeżeli podczas pracy zostanie naciśnięty przycisk zasilania, na ekranie pojawi się komunikat "Power Off the Lamp?" (Wyłączyć lampę?) Aby usunąć ten komunikat, naciśnij dowolny przycisk na panelu sterowania. Możesz także zignorować ten komunikat, który zniknie po 3 sekundach.

## Regulowanie parametrów wyświetlanego obrazu

#### PODWYŻSZANIE PROJEKTORA

- 1 Naciśnij przycisk regulacji wysokości.
- 2 Unieś projektor i ustaw go pod odpowiednim kątem, a następnie zwolnij przycisk regulacji wysokości, aby zablokować stopę regulatora wysokości w żądanym położeniu.
- 3 Użyj obrotowego pokrętła regulacji pochylenia, aby dokładnie ustawić kąt wyświetlania.

#### OBNIŻANIE WYSOKOŚCI PROJEKTORA

- 1 Naciśnij przycisk regulacji wysokości.
- 2 Obniż projektor, a następnie zwolnij przycisk, aby zablokować stopę regulatora wysokości w żądanym położeniu.

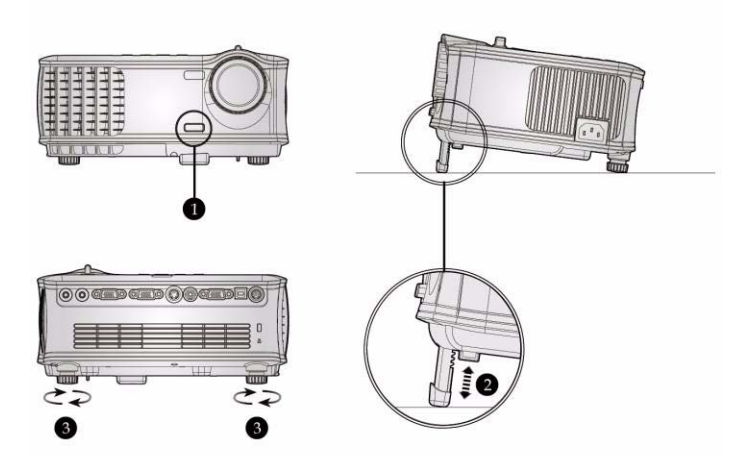

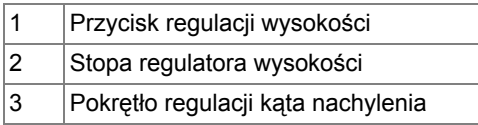

## Ustawianie ogniskowej i ostrości projektora

- OSTRZEŻENIE: Aby uniknąć uszkodzenia projektora, przed jego przeniesieniem lub zapakowaniem do futerału należy sprawdzić, czy obiektyw oraz stopa regulatora wysokości są całkowicie wsunięte.
- 1 Obraz powiększa i zmniejsza się za pomocą pokrętła zmiany ogniskowej.
- 2 Należy obracać pierścień regulacji ostrości do momentu uzyskania wyraźnego obrazu. Ostry obraz można uzyskać w odległości od 1,5 do 12 m (od 4,9 do 39,4 stopy).

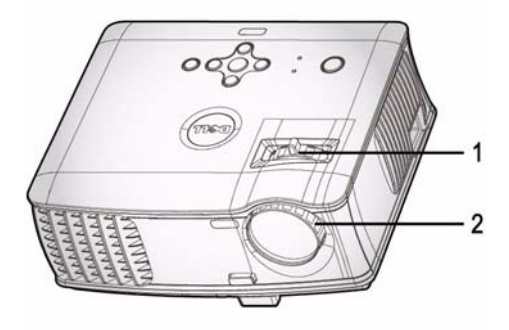

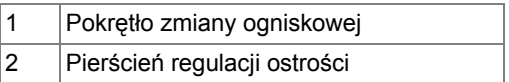

## Dostosowywanie wielkości wyświetlanego obrazu

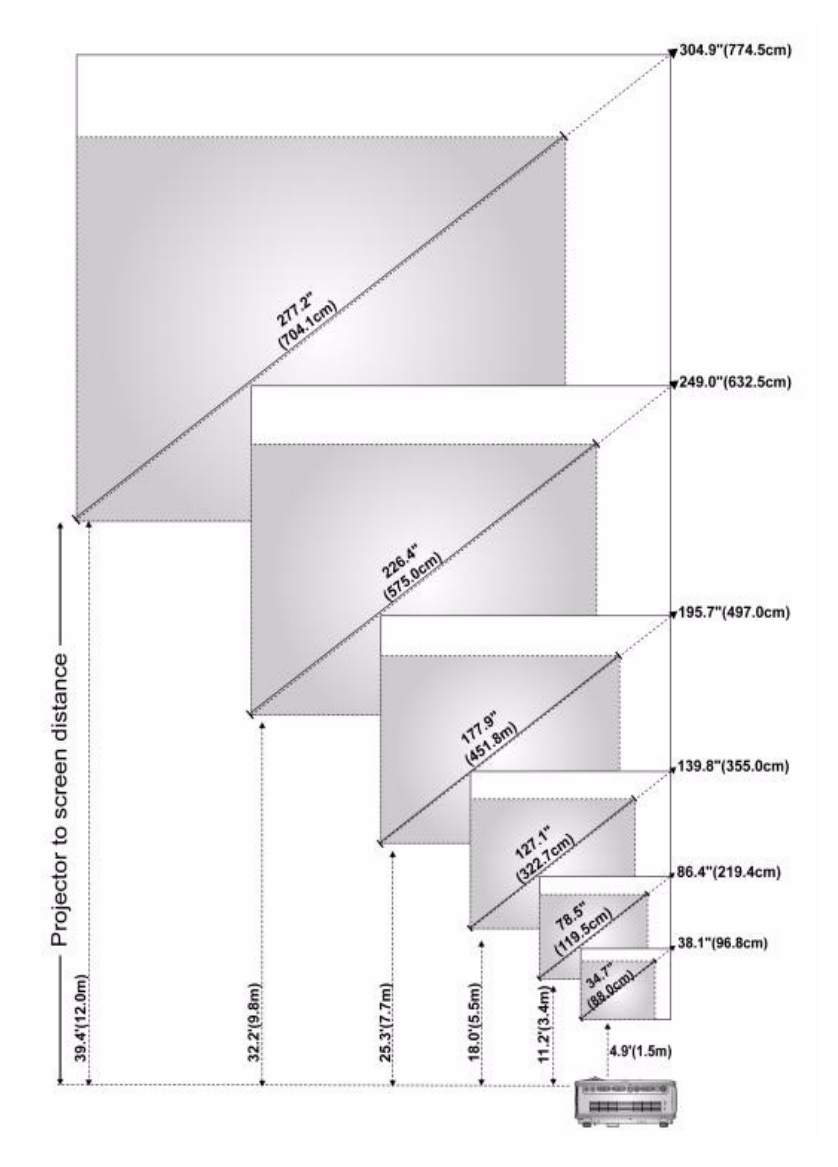

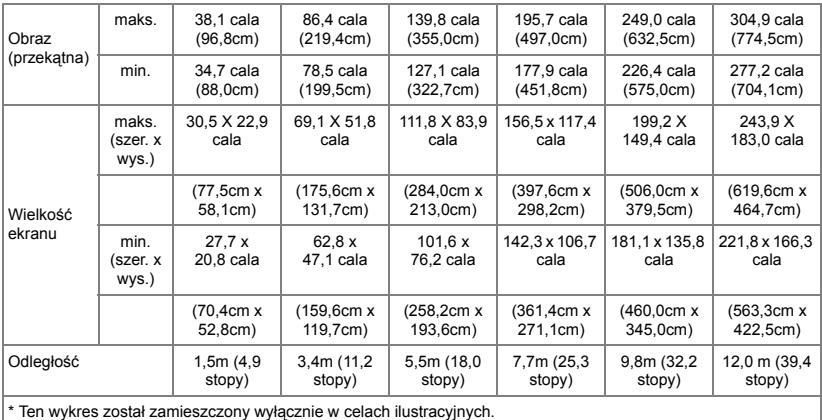

# <span id="page-946-0"></span>Korzystanie z panelu sterowania

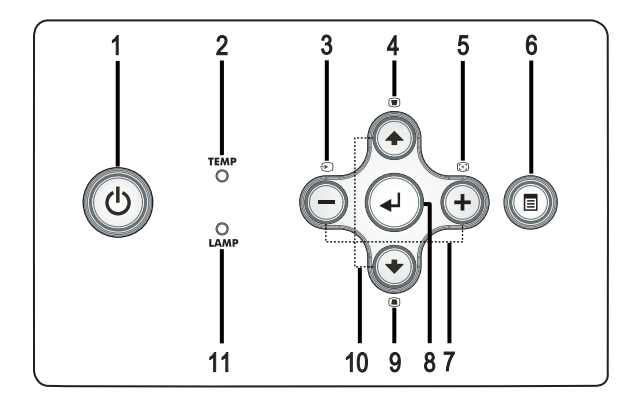

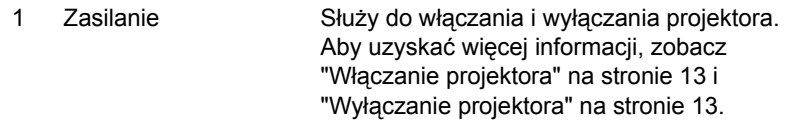

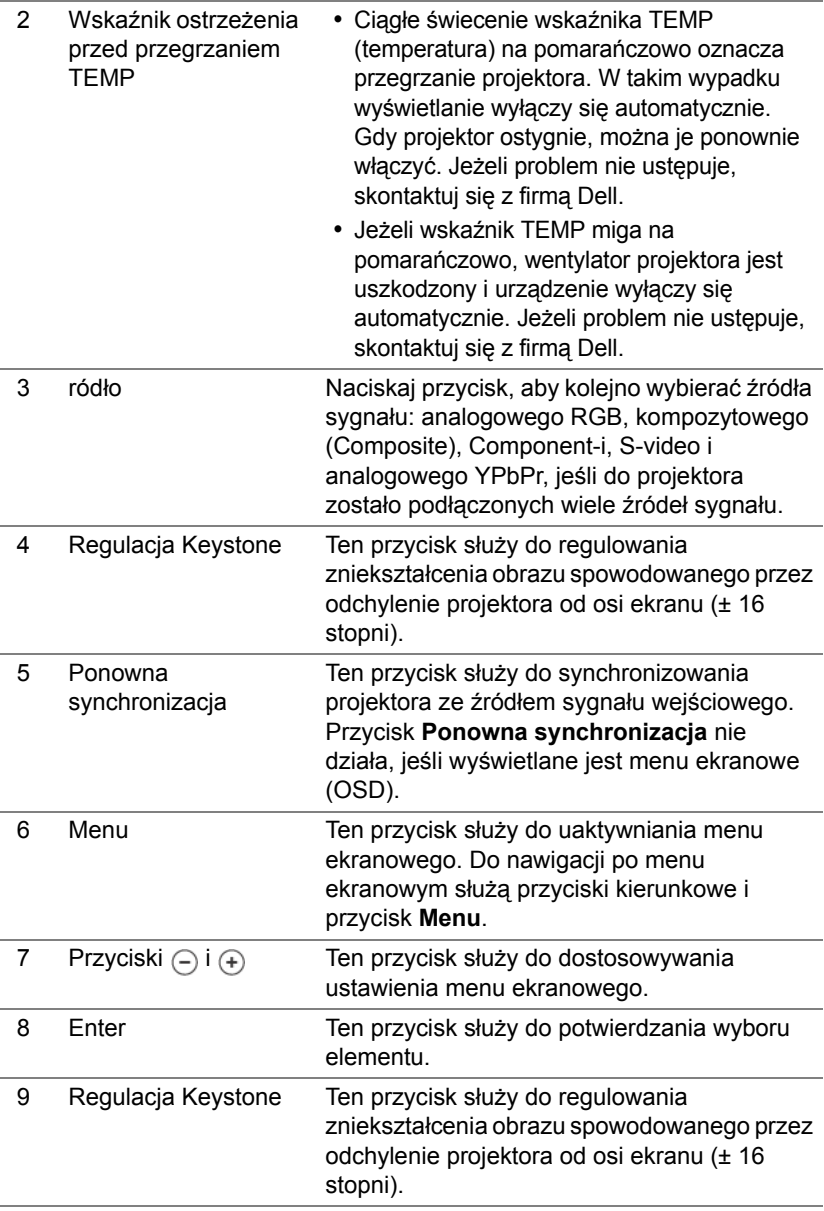

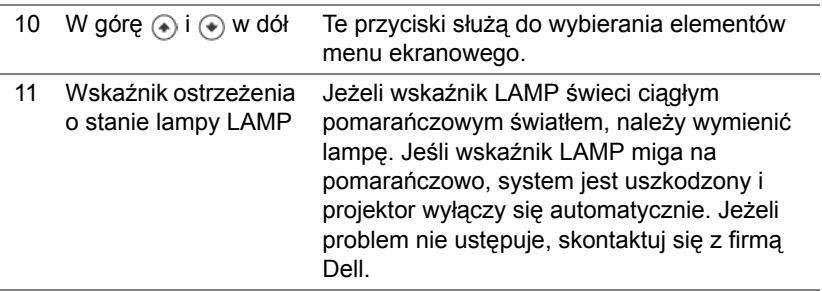

# Korzystanie z pilota zdalnego sterowania

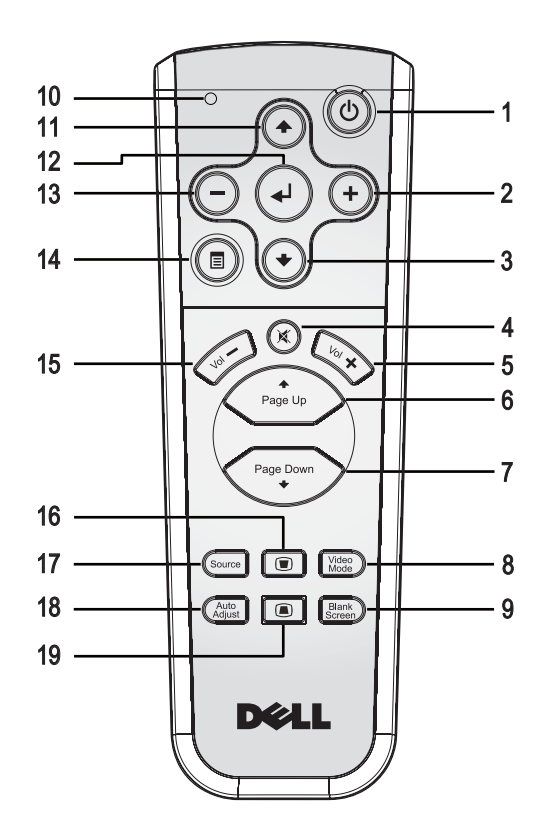

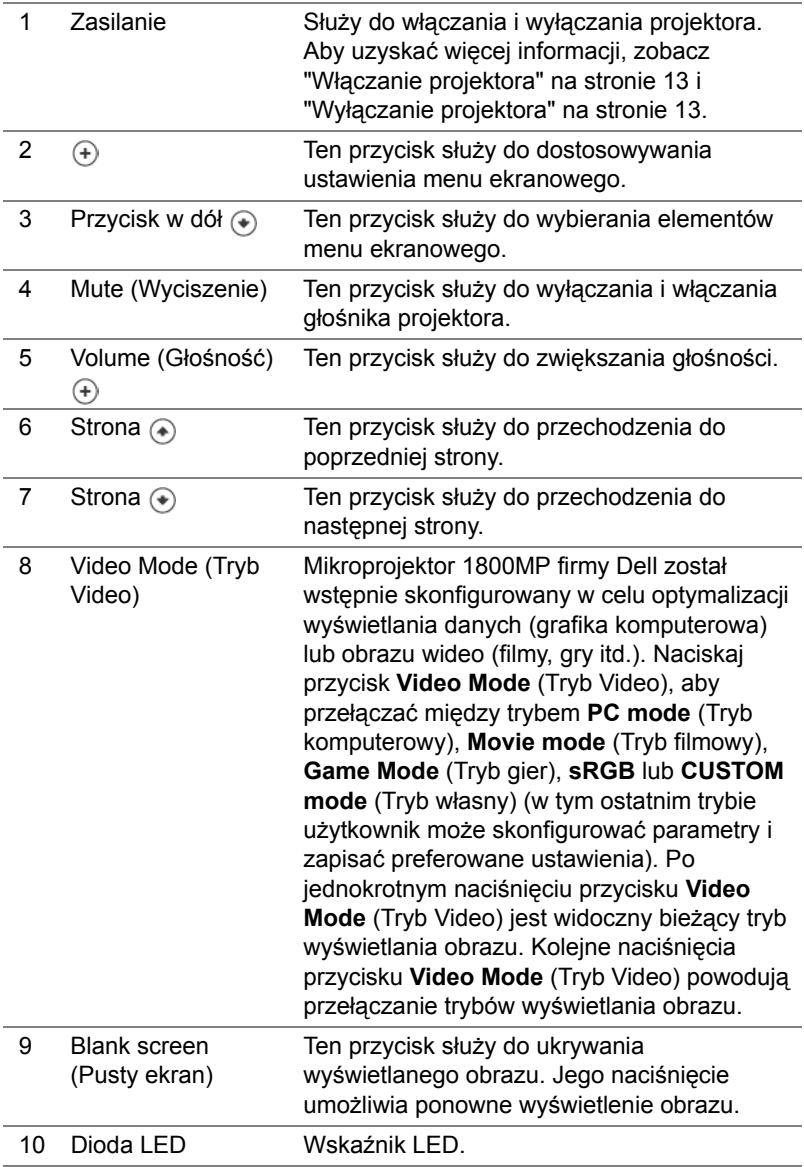

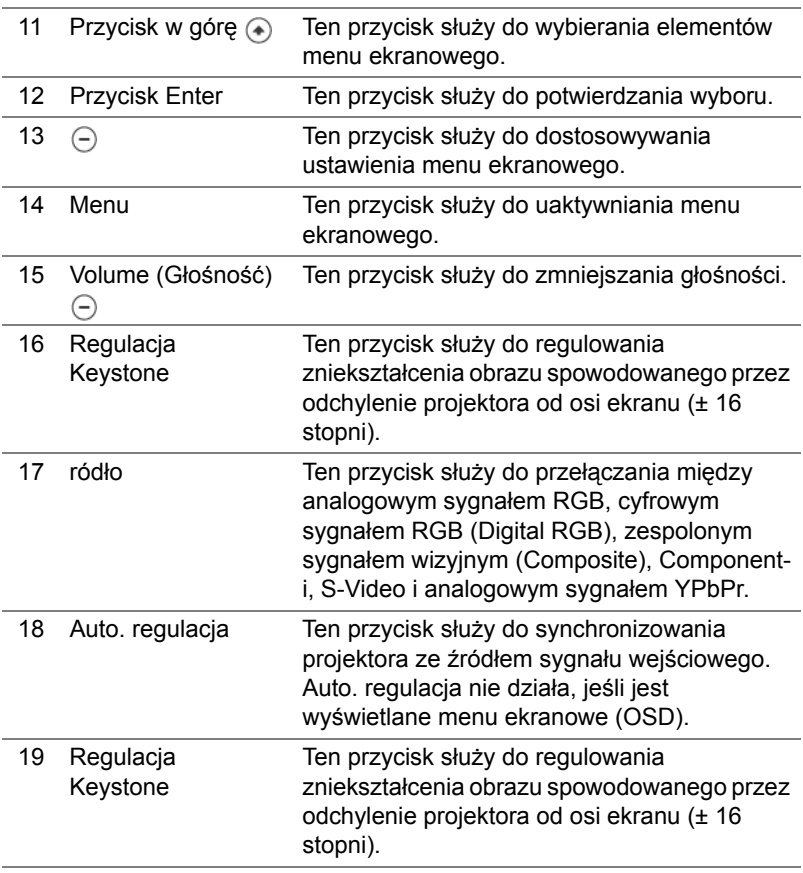

#### Korzystanie z menu ekranowego

Projektor jest wyposażony w wielojęzyczne menu ekranowe (OSD), które można wyświetlić niezależnie od tego, czy jest podłączone źródło sygnału wejściowego.

Do nawigacji po kartach w menu głównym służą przyciski  $\cap$  lub  $\cap$ .

Aby dokonać wyboru w podmenu, należy nacisnąć przycisk  $\textcircled{a}$  lub  $\textcircled{a}$ . Kolor elementu, który został zaznaczony, zmienia się na ciemnoszary. Do regulacji ustawień służy przycisk  $\cap$  lub  $\cap$  na panelu sterowania lub pilocie zdalnego sterowania.

Aby powrócić do menu głównego, należy nacisnąć przycisk Menu na panelu sterowania lub pilocie zdalnego sterowania.

Aby wyjść z menu ekranowego OSD, należy przejść do karty Exit (Wyjście) i nacisnąć przycisk **Enter** na panelu sterowania lub pilocie zdalnego sterowania.

#### MENU GŁÓWNE

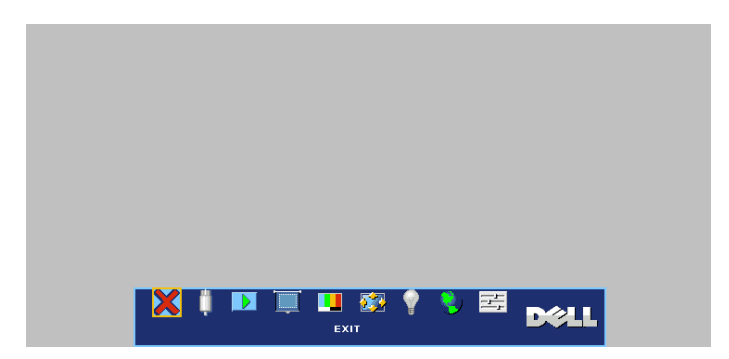

#### WYBÓR WEJŚCIA

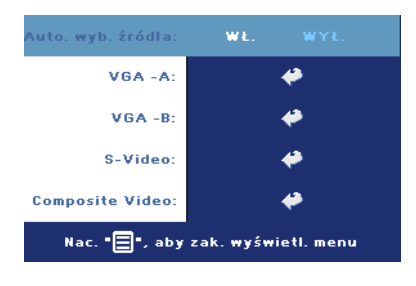

AUTO SOURCE (AUTOMATYCZNY WYBÓR ŹRÓDŁA)—Po wybraniu opcji **ON** (Wł.) — jest to ustawienie domyślne — są automatycznie wykrywane sygnały wejściowe. Po włączeniu projektora i naciśnięciu przycisku **SOURCE** (ródło) projektor automatycznie wyszukuje następny dostępny sygnał wejściowy. Wybór opcji **OFF** (Wył.) powoduje ustawienie bieżącego sygnału

wejściowego jako obowiązującego. Wybór opcji **OFF** (Wył.) i naciśnięcie przycisku **SOURCE** (ródło) umożliwia wybór sygnału wejściowego.

VGA—Naciśnij przycisk **ENTER**, aby wykryć sygnał VGA.

S-VIDEO—Naciśnij przycisk **ENTER**, aby wykryć sygnał S-Video.

COMPOSITE VIDEO—Naciśnij przycisk **ENTER**, aby wykryć sygnał Composite Video.

#### AUTOMATYCZNA REGULACJA

Auto Adjustment in Progress...

Wybierz, aby zobaczyć informację "Auto Adjustment in Progress..." (Trwa automatyczna regulacja...).

#### USTAWIENIA

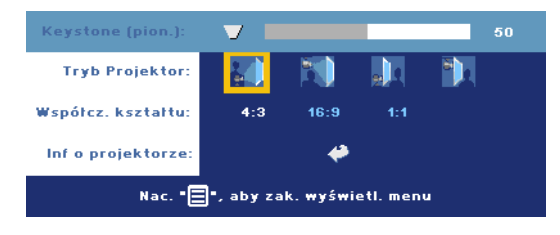

V. KEYSTONE **(ZNIEKSZTAŁCENIE)** TRAPEZOWE W PIONIE)—

Umożliwia regulację zniekształcenia obrazu spowodowanego przez odchylenie projektora od osi ekranu.

PROJECTION MODE (TRYB PROJEKCJI)—Umożliwia wybranie sposobu wyświetlania obrazu:

- Projekcja z przodu ustawienie na biurku (ustawienie domyślne).
- Projekcja z przodu (montaż na suficie) projektor obraca obraz o 180 stopni, aby mógł on być wyświetlany z projektora zamontowanego na suficie.
- **Projekcja z tyłu (ustawienie na biurku)** projektor tak odwraca obraz, aby mógł być wyświetlany zza półprzezroczystego ekranu.
- **Projekcja z tyłu (montaż na suficie) projektor obraca obraz o 180** stopni i odwraca go do góry nogami. Dzięki temu możliwe jest wyświetlanie obrazu zza półprzezroczystego ekranu za pomocą projektora zamontowanego na suficie.

ASPECT RATIO (WSPÓŁCZYNNIK PROPORCJI)—Aby ustawić sposób wyświetlania obrazu, należy określić jego proporcje.

- 1:1 Obraz ze źródła sygnału jest wyświetlany bez skalowania. Z proporcji 1:1 warto korzystać, gdy spełniony jest jeden z następujących warunków:
	- Kabel VGA i komputer z rozdzielczością mniejszą niż XGA (1024 x 768)
	- Używany jest kabel sygnału komponentowego (576p/480i/480p)
	- Używany jest kabel S-Video
	- Używany jest kabel sygnału zespolonego
- 16:9 Sygnał ze źródła jest skalowany w celu dopasowania do szerokości ekranu.
- 4:3 Sygnał ze źródła jest skalowany w celu dopasowania do ekranu. Z proporcji 16:9 lub 4:3 warto korzystać, gdy spełniony jest jeden z następujących warunków:
	- Rozdzielczość komputera jest większa niż XGA
	- Używany jest kabel sygnału komponentowego (1080i lub 720p)

INFORMACJA O PROJEKTORZE—Naciśnij, aby zobaczyć nazwę modelu projektora, obecną rozdzielczość i numer seryjny (PPID#).

#### OBRAZ (W TRYBIE PC) **I**

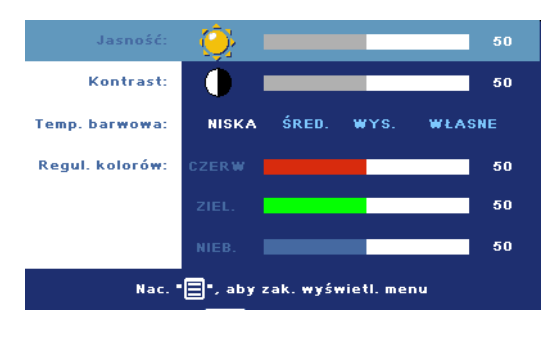

JASKRAWOŚĆ—

Jaskrawość obrazu można wyregulować przy użyciu przycisków  $\ominus$  i  $\ominus$ .

CONTRAST (KONTRAST)—

Za pomocą przycisków  $\cap$  i  $\cap$  można kontrolować stopień zróżnicowania między najjaśniejszym a

najciemniejszym obszarem obrazu. Dostosowanie kontrastu powoduje zmianę ilości czerni i bieli na obrazie.

COLOR TEMP. (TEMP. BARWOWA)—Umożliwia regulację temperatury barwowej. Im wyższa temperatura, tym bardziej niebieski ekran. Im niższa temperatura, tym bardziej czerwony ekran. Przejście w tryb użytkownika powoduje uaktywnienie wartości w menu ustawień kolorów.

COLOR ADJUST (REGUL. KOLORÓW)—Za pomocą tego menu można ręcznie wyregulować kolor czerwony, zielony i niebieski.

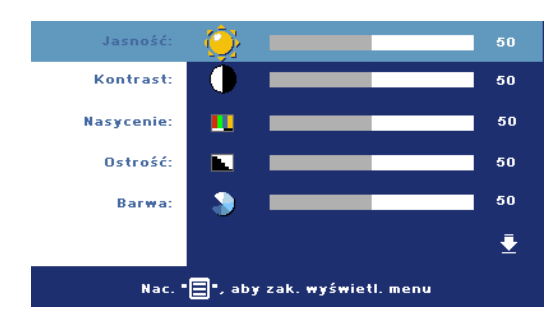

#### OBRAZ (W TRYBIE VIDEO)

JASKRAWOŚĆ—

Jaskrawość obrazu można wyregulować przy użyciu przycisków  $\ominus$  i  $\ominus$ .

CONTRAST (KONTRAST)—

Za pomocą przycisków  $\cap$  i  $\oplus$  można kontrolować stopień zróżnicowania między

najjaśniejszym a najciemniejszym obszarem obrazu. Dostosowanie kontrastu powoduje zmianę ilości czerni i bieli na obrazie.

SATURATION (NASYCENIE)—Ta opcja umożliwia wyregulowanie źródła obrazu wideo od obrazu czarno-białego do w pełni nasyconego kolorami.

Naciśnięcie przycisku (-) powoduje zmniejszenie nasycenia kolorów obrazu, a przycisku (+) — zwiększenie nasycenia kolorów obrazu.

SHARPNESS (OSTROŚĆ)-Naciśnij przycisk (-), aby zmniejszyć ostrość, lub przycisk (+), aby ją zwiększyć.

TINT (BARWA)—Naciśnięcie przycisku (-) powoduje zwiększenie poziomu zieleni i + zwiększenie poziomu czerwieni w obrazie.

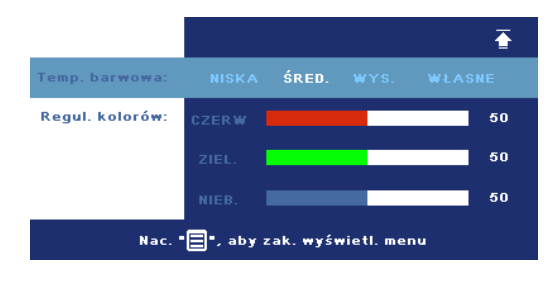

COLOR TEMP. (TEMP. BARWOWA)—Umożliwia regulację temperatury barwowej. Im wyższa temperatura, tym bardziej niebieski ekran. Im niższa temperatura, tym bardziej czerwony ekran. Przejście w tryb użytkownika powoduje uaktywnienie wartości w

menu ustawień kolorów.

COLOR ADJUST (REGUL. KOLORÓW)—Ręczna regulacja koloru czerwonego, zielonego i niebieskiego.

#### OBRAZ (W TRYBIE PC) 图

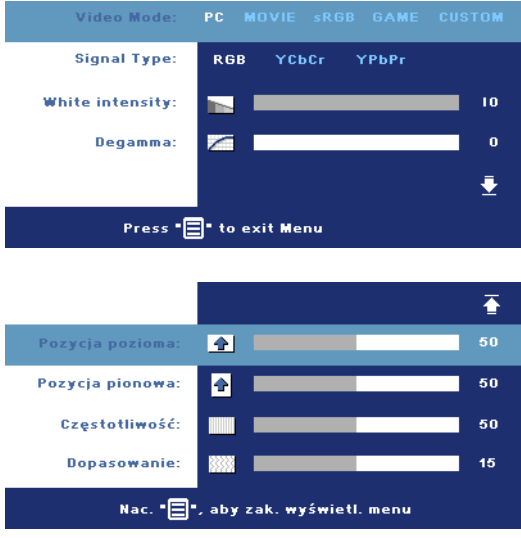

VIDEO MODE (TRYB VIDEO)—Wybierz tryb, aby zoptymalizować wyświetlanie obrazu pod kątem sposobu używania projektora: **PC**, **MOVIE** (FILM), **sRGB** (zapewnia bardziej precyzyjne odwzorowanie kolorów) i **GAME** (GRA) i **CUSTOM** (WŁASNE) (preferowane ustawienia). Jeśli dostosowywane są ustawienia **White Intensity** (Natężenie bieli) lub **Degamma**, projektor automatycznie przełączy się w tryb **CUSTOM** (WŁASNE).

SIGNAL TYPE (TYP SYGNAŁU)—Ręcznie wybierz źródło sygnału (RGB, YCbCr, YPbPr).

WHITE INTENSITY (NATĘŻENIE BIELI)—Ustawienie 0 zapewnia najlepszą jakość odtwarzania kolorów, a ustawienie 10 — najwyższą jaskrawość.

DEGAMMA—Dostosowywanie w zakresie 4 wartości powoduje zmianę charakterystyki kolorów wyświetlanego obrazu.

POZYCJA POZIOMA-Naciśnięcie przycisku (-) powoduje przesunięcie obrazu w lewo, a przycisku  $\overline{+}$   $\overline{-}$  dopasowanie do położenia poziomego obrazu w prawo.

POZYCJA PIONOWA—Naciśnięcie przycisku (-) powoduje przesunięcie obrazu w dół, a przycisku  $\bigoplus$  dopasowanie w górę pionowej pozycji obrazu.

FREQUENCY (CZĘSTOTLIWOŚĆ)—Ta opcja umożliwia zmianę częstotliwości odświeżania obrazu w celu dostosowania jej do częstotliwości odświeżania karty graficznej komputera. Jeżeli widać pionowy migoczący pasek, należy go wyregulować przy użyciu funkcji **Frequency** (Częstotliwość). Jest to ogólna regulacja.

TRACKING (DOPASOWANIE)—Ta opcja służy do synchronizowania fazy sygnału obrazu z fazą karty graficznej. Jeżeli obraz jest niestabilny lub miga, należy go skorygować przy użyciu funkcji **Tracking** (Dopasowanie). Jest to dokładna regulacja.

OBRAZ (w trybie wideo)

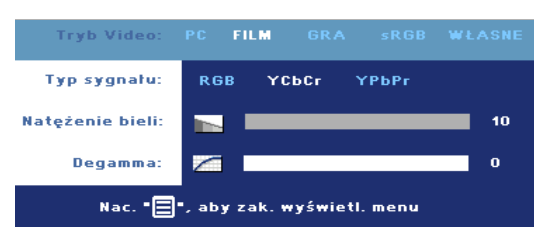

VIDEO MODE (TRYB VIDEO)—Wybierz tryb, aby zoptymalizować wyświetlanie obrazu pod kątem sposobu używania projektora: **PC**, **MOVIE** (FILM), **sRGB** (zapewnia bardziej precyzyjne

odwzorowanie kolorów) i **GAME** (GRA) i **CUSTOM** (WŁASNE) (preferowane ustawienia). Jeśli dostosowywane są ustawienia **White Intensity** (Natężenie bieli) lub **Degamma**, projektor automatycznie przełączy się w tryb **CUSTOM** (WŁASNE).

SIGNAL TYPE (TYP SYGNAŁU)—Ręcznie wybierz źródło sygnału (RGB, YCbCr, YPbPr).

WHITE INTENSITY (NATĘŻENIE BIELI)—Ustawienie 0 zapewnia najlepszą jakość odtwarzania kolorów, a ustawienie 10 — najwyższą jaskrawość.

DEGAMMA—Dostosowywanie w zakresie 4 wartości powoduje zmianę charakterystyki kolorów wyświetlanego obrazu.

## <span id="page-956-0"></span>LAMPA **M**

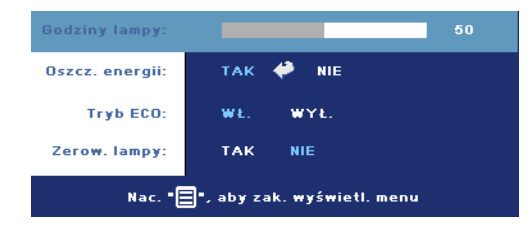

LAMP HOUR (GODZINY LAMPY)—Wyświetlana jest liczba godzin pracy lampy od momentu wyzerowania jej zegara.

POWER SAVING (OSZCZ. ENERGII)—Wybór opcji **ON** (WŁ.) powoduje ustawienie opóźnienia aktywacji trybu

oszczędzania energii. Opóźnienie oznacza czas oczekiwania projektora, gdy nie ma sygnału wejściowego. Po upływie ustawionego czasu projektor włącza tryb oszczędzania energii (wskaźnik Power świeci się na pomarańczowo) i wyłącza lampę. Projektor włączy się ponownie po wykryciu sygnału wejściowego lub naciśnięciu przycisku zasilania. Po dwóch

godzinach projektor automatycznie się wyłącza (wskaźnik Power świeci się na niebiesko), naciśnij przycisk zasilania, aby ponownie włączyć projektor.

ECO MODE (TRYB ECO)—Wybranie opcji **On** (Wł.) umożliwia eksploatację projektora przy niższej mocy (190 W) w celu wydłużenia okresu trwałości lampy oraz zapewnienia cichszej pracy kosztem jasności obrazu na ekranie. Po wybraniu opcji **Off** (Wył.) projektor działa z normalną mocą (255 W).

LAMP RESET (ZEROW. LAMPY)—Po zamontowaniu nowej lampy należy wyzerować jej zegar, wybierając opcję **Yes** (Tak).

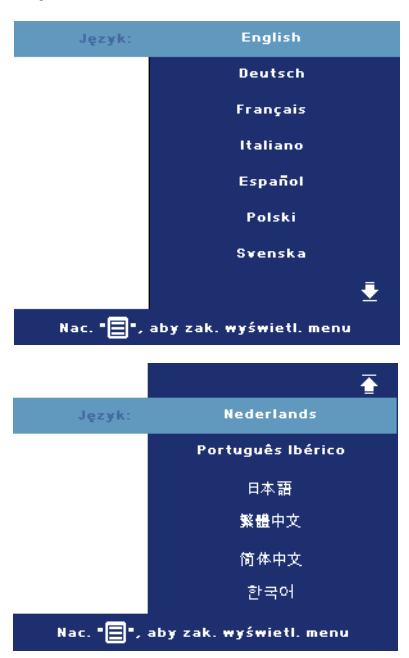

#### JĘZYK<sup>I</sup>

#### **PREFERENCJE**

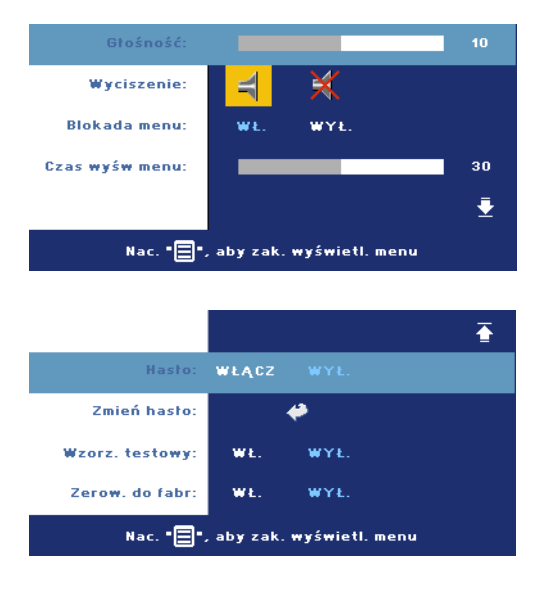

VOLUME (GŁOŚNOŚĆ)— Naciśnięcie przycisku powoduje zmniejszenie głośności, a przycisku — zwiększenie głośności.

MUTE (WYCISZENIE)— Umożliwia wyłączenie dźwięku.

<span id="page-958-0"></span>MENU LOCK (BLOKADA MENU)—Wybierz opcję **ON** (Wł.), aby włączyć ustawienie **Menu Lock** (Blokada menu), które powoduje ukrywanie menu OSD. Aby wyłączyć **Blokadę Menu**, naciśnij przez 15 sekund przycisk Menu w panelu sterowania albo na pilocie zdalnego

sterowania.

MENU TIMEOUT (CZAS WYŚW. MENU)—Umożliwia dostosowanie czasu opóźnienia ustawienia **OSD Timeout** (Czas wyśw. menu OSD). Wartość domyślna to 30 sekund.

PASSWORD (HASŁO)—Chroń projektor i ogranicz dostęp do niego za pomocą hasła dostępu. To narzędzie bezpieczeństwa umożliwia nadanie różnych ograniczeń dostępu w celu ochrony prywatności i niedopuszczania do niedozwolonego użytkowania projektora. Oznacza to, że projektor nie może być używany bez upoważnienia, a to służy zabezpieczeniu przed kradzieżą.

Kiedy istnieje zabezpieczenie hasłem (**On**) (Wł.), pojawi się ekran z prośbą o podanie hasła dostępu za każdym razem, gdy wtyczka będzie włożona do gniazda i będzie podłączone zasilanie do projektora. Domyślnie ta funkcja nie jest dostępna. Można ją włączyć za pomocą menu Password (Hasło). Funkcja zabezpieczenia hasłem zostanie uaktywniona przy następnym włączeniu projektora. Jeśli funkcja zostanie aktywowana, będziesz proszony o wprowadzenie hasła po każdym włączeniu projektora:

- 1 Prośba o wprowadzenie hasła po raz pierwszy:
	- a Idź do menu **Preferencje**, naciśnij przycisk **Enter** i wybierz polecenie **Password** (Hasło), aby je **ENABLE** (Włączyć).

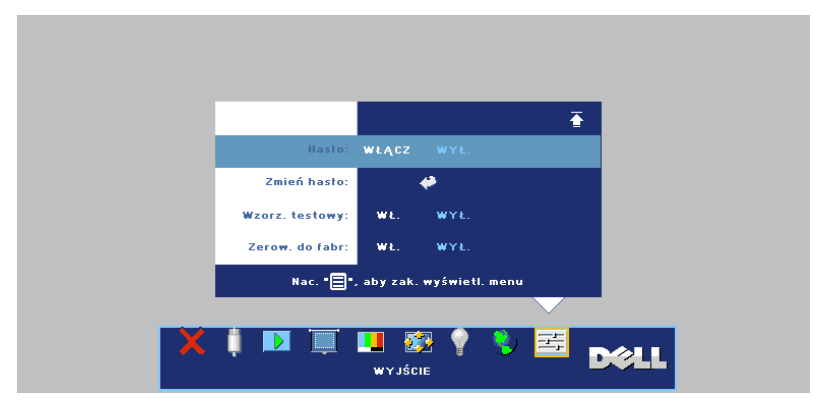

b Uaktywnij funkcję hasła z wyskakującym ekranem, wprowadź 4 znaki numeryczne z ekranu i naciśnij przycisk **ENTER**.

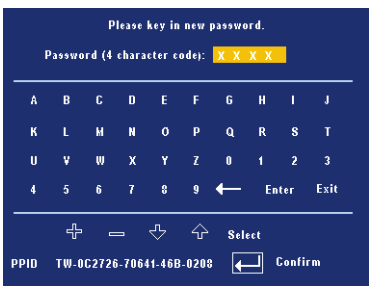

- c Aby potwierdzić, ponownie wpisz hasło.
- d Jeśli weryfikacja hasła powiodła się, można dalej obsługiwać projektor.
- 2 Jeśli wprowadziłeś niepoprawne hasło, masz kolejne 2 możliwości. Po trzeciej nieprawidłowej próbie projektor zostanie automatycznie wyłączony.

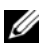

WSKAZÓWKA: Jeśli zapomnisz hasła, skontaktuj się z firmą Dell lub z personelem wyspecjalizowanego punktu serwisowego.

3 Aby skasować funkcję hasła, wybierz **OFF** (WYŁ.) i wprowadź hasło, aby wyłączyć tę funkcję.

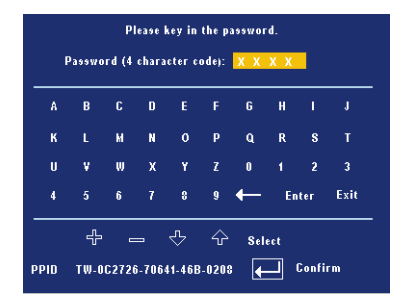

CHANGE PASSWORD (ZMIANA HASŁA)—Wprowadź oryginalne hasło, następnie wprowadź nowe hasło i potwierdź je.

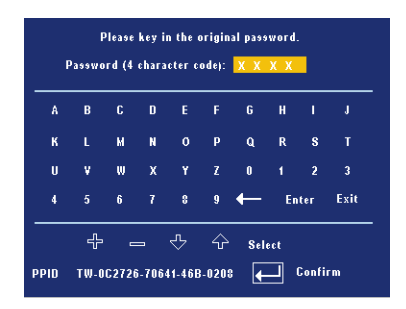

TEST PATTERN (WZORZ. TESTOWY)—Wybranie opcji **On** (WŁ.) spowoduje wyświetlenie wbudowanego **wzorca testowego** w celu przeprowadzenia autotestu ostrości i rozdzielczości. Naciśnij przycisk **Menu**, aby wyłączyć **Wzorzec testowy**.

FACTORY RESET (ZEROW. DO FABR.)—Wybranie opcji **ON** (WŁ.) spowoduje przywrócenie fabrycznych ustawień domyślnych projektora. Przywracane są zarówno ustawienia źródeł obrazu komputerowego, jak i obrazu wideo.

4

# Rozwiązywanie problemów z projektorem

Jeśli występują problemy z projektorem, zapoznaj się z poniższymi wskazówkami dotyczącymi rozwiązywania problemów. Jeżeli problem nie ustępuje, skontaktuj się z firmą Dell.

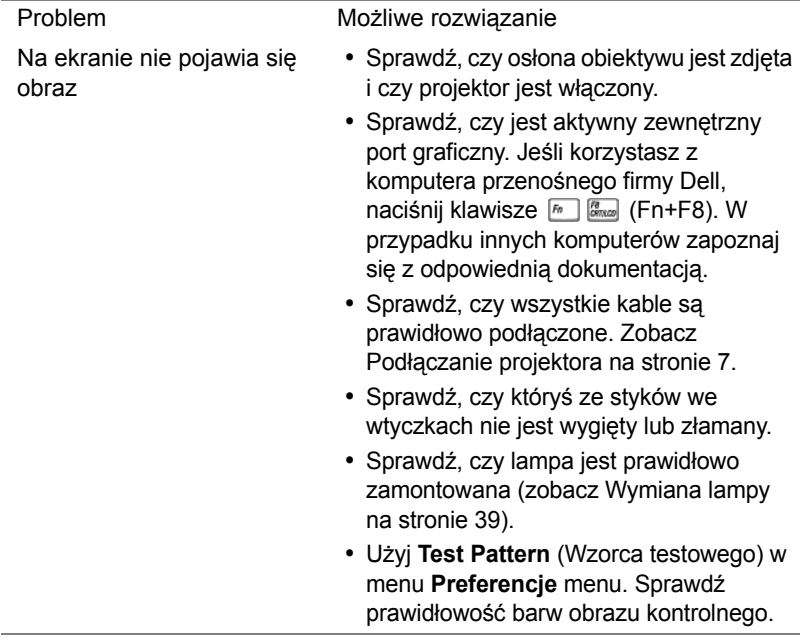

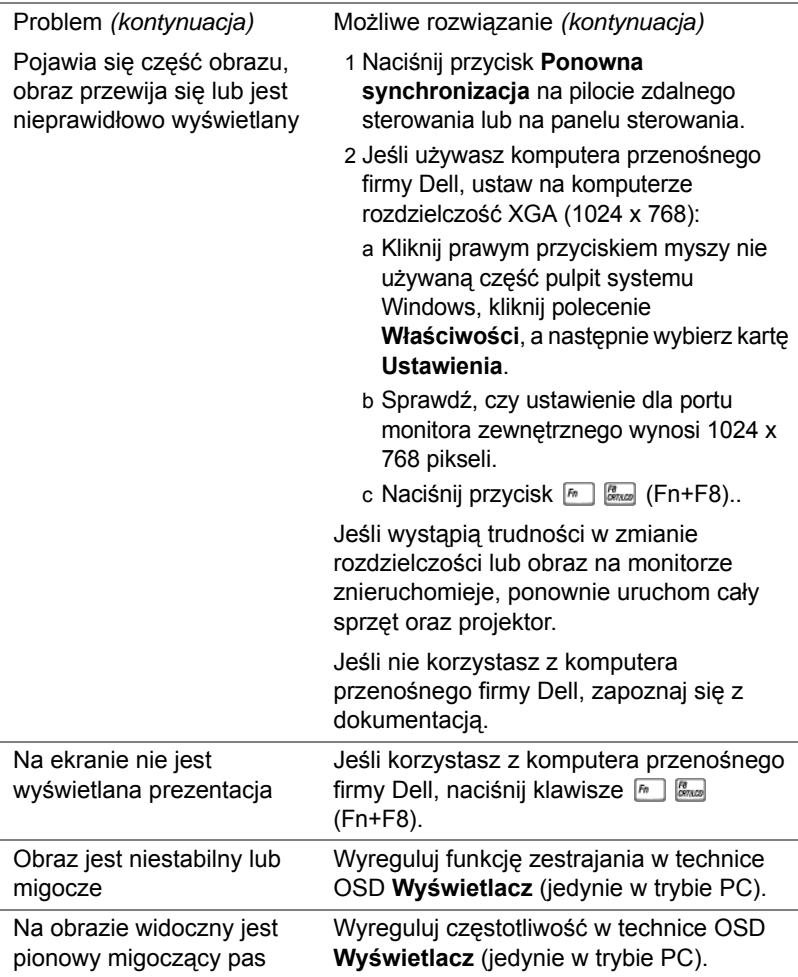

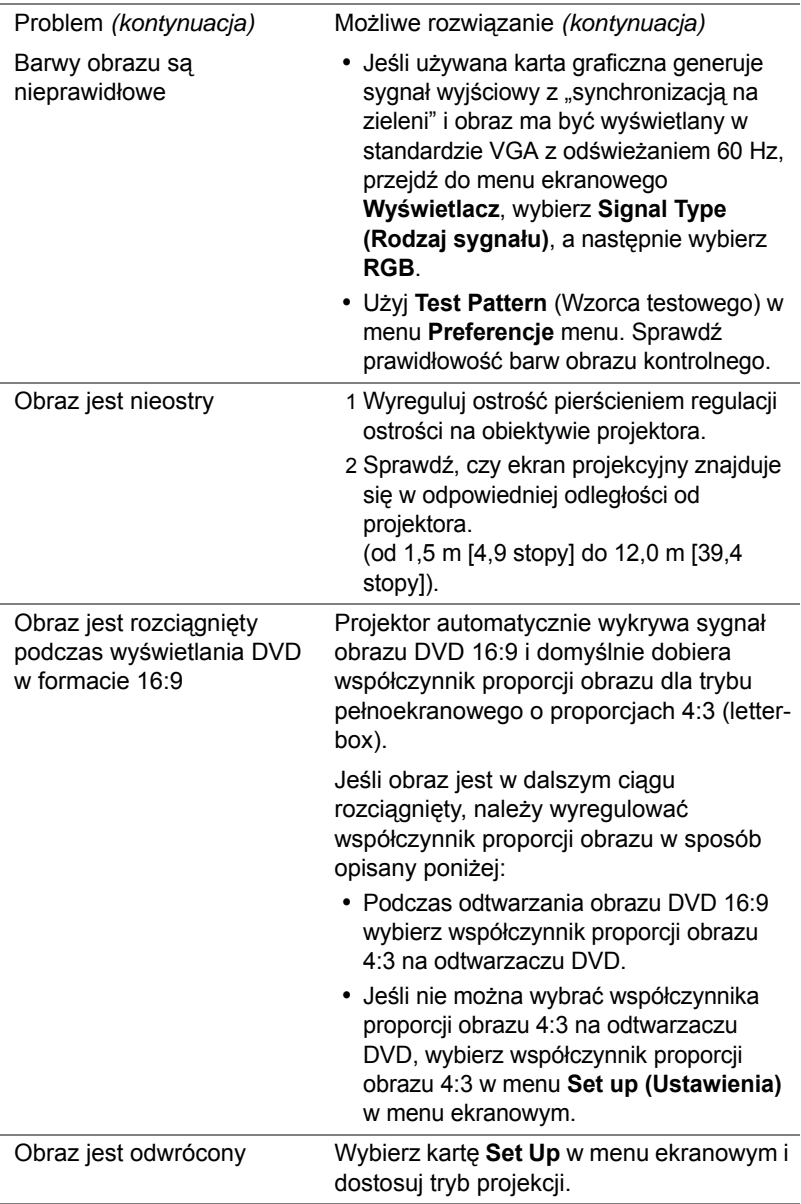

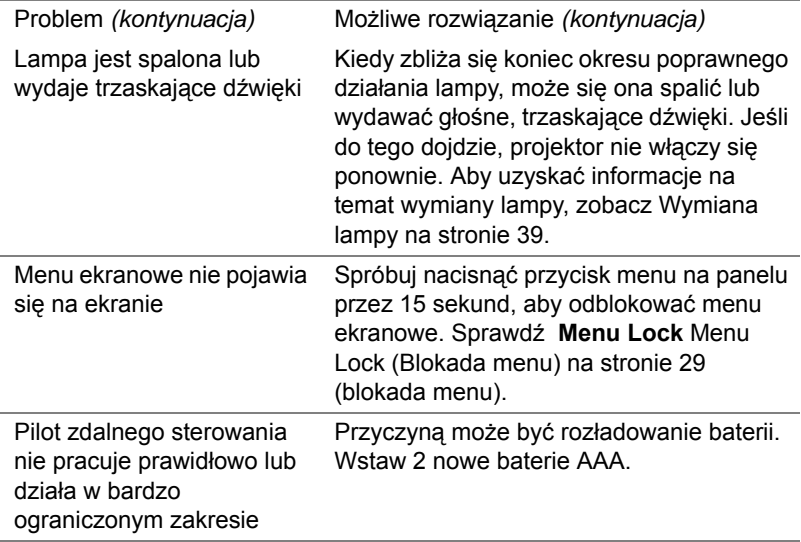

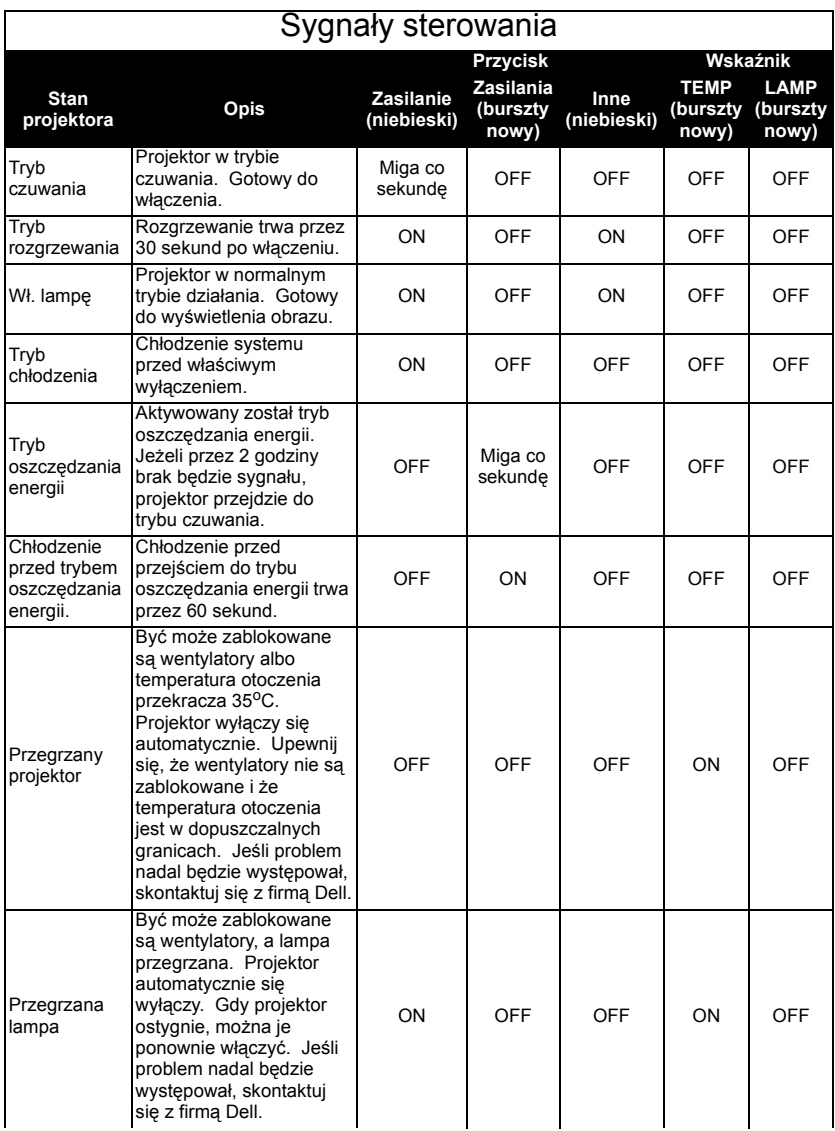

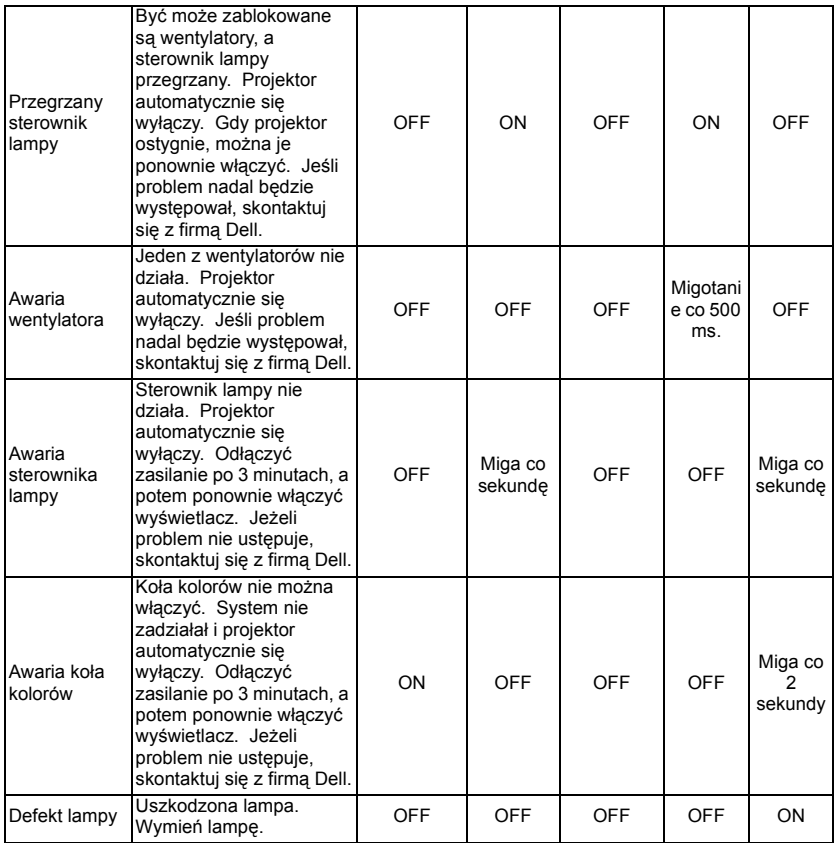

# <span id="page-968-0"></span>Wymiana lampy

Lampę należy wymienić, kiedy na ekranie pojawi się komunikat "Lamp is approaching the end of its useful life (Lampa zbliża się do końca czasu użytkowania) w trybie pełnego zasilania. Na ekranie pojawia się napis: Replacement suggested! www.dell.com/lamps" (Sugerowana jest wymiana! www.dell.com/lamps). Jeśli problem nie ustępuje po wymianie lampy, skontaktuj się z firmą Dell. Aby uzyskać więcej informacji, zobacz "Skontaktuj się z firmą Dell".

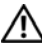

OSTRZEŻENIE: Podczas użytkowania lampa rozgrzewa się do wysokiej temperatury. Przed przystąpieniem do wymiany lampy projektor powinien stygnąć przynajmniej przez 30 minut.

- 1 Wyłącz projektor i odłącz przewód zasilania.
- 2 Pozostaw projektor na co najmniej 30 minut, aż ostygnie.
- 3 Poluzuj 2 śruby zabezpieczające pokrywę lampy, a następnie zdejmij pokrywę.

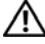

 $\bigwedge$  OSTRZEŻENIE: Jeśli lampa jest zbita, należy uważać ponieważ ostre elementy mogą kaleczyć. Usuń wszystkie zbite części z projektora i utylizuj lub poddaj recyklingowi zgodnie z prawem stanowym, lokalnym lub federalnym. dalsze informacje znajdują się na witrynie www.dell.com/hg.

4 Poluzuj 2 śruby mocujące lampę.

OSTRZEŻENIE: Nie wolno dotykać bańki ani żadnej szklanej części lampy. Lampy projektora są bardzo delikatne i mogą się stłuc kiedy są dotykane.

- 5 Wyjmij lampę, chwytając za jej metalowy uchwyt.
- 

**WSKAZÓWKA: Firma Dell może** zażądać zwrotu lampy wymienionej zgodnie z warunkami gwarancji. W przeciwnym razie skontaktuj się z lokalną placówką utylizacji odpadów, aby uzyskać adres najbliższego punktu składowania odpadów.

- 6 Wymienić na nową lampę.
- 7 Dokręć 2 śruby mocujące lampę.
- 8 Zdjąć pokrywę lampy i zacisnąć 2 śruby.
- 9 Wyzeruj czas pracy lampy, wybierając "Yes" (Tak) przy **Lamp Reset**

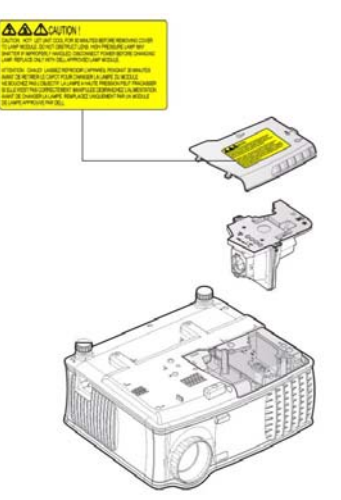

(Zerowanie zegara lampy) na karcie OSD **Lamp** (Lampa). (Zobacz [LAMPA](#page-956-0)  [na stronie 27](#page-956-0))

OSTRZEŻENIE: Utylizacja lampy (tylko USA) LAMPA (LAMPY) ZAMONTOWANA WEWNĄTRZ TEGO PRODUKTU ZAWIERA RTĘĆ I POWINNA BYĆ USUNIĘTA LUB PODDANA RECYKLINGOWI ZGODNIE Z PRZEPISAMI LOKALNYMI LUB KRAJOWYMI. WIĘCEJ INFORMACJI ZNAJDUJE SIĘ NA STRONIE WWW.DELL.COM/HG LUB STRONIE WWW.EIAE.ORG ORGANIZACJI ELECTRONIC INDUSTRIES ALLIANCE. WIĘCEJ INFORMACJI NA TEMAT ODPOWIEDNIEJ LIKWIDACJI LAMP ZNAJDUJE SIĘ NA STRONIE WWW.LAMPRECYCLE.ORG.

# Dane techniczne

Współczynnik kontrastu Typowy 2000:1 (pełne

Liczba pikseli 1024 x 768 (XGA) Liczba wyświetlanych kolorów 16,7 miliona kolorów Szybkość koła kolorów 100~127,5Hz (1,5~2X)

Wymiary ekranu projekcyjnego 34.7~304.9 cali (przekątna) Odległość od ekranu 4.9~39.4 ft (1,5 m~12,0 m) Zgodność ze standardami obrazu wideo

Zawór świetlny Jednoukładowy o średnicy 0,55" XGA, w technologii DDR

Jaskrawość 2100 lumenów ANSI (maksymalnie)

włączenie/pełne wyłączenie)

Równomierność Typowa 80% (norma japońska - JBMA)

Lampa Wymieniana przez użytkownika lampa o mocy 200 W i trwałości 2500 godzin (do 3000 godzin w trybie ekonomicznym)

Obiektyw projekcyjny F/2.35~2.47, f=21.83~23.81 mm obiektyw z ręczną zmianą ogniskowej 1.1x

Zgodność ze standardami NTSC 3.58, NTSC 4.43, PAL, PAL-M, PAL-N, SECAM oraz HDTV (480i; 480P; 576i; 576P; 720P; 1080i)

Obsługa zespolonego i komponentowego sygnału wideo oraz sygnału S-video

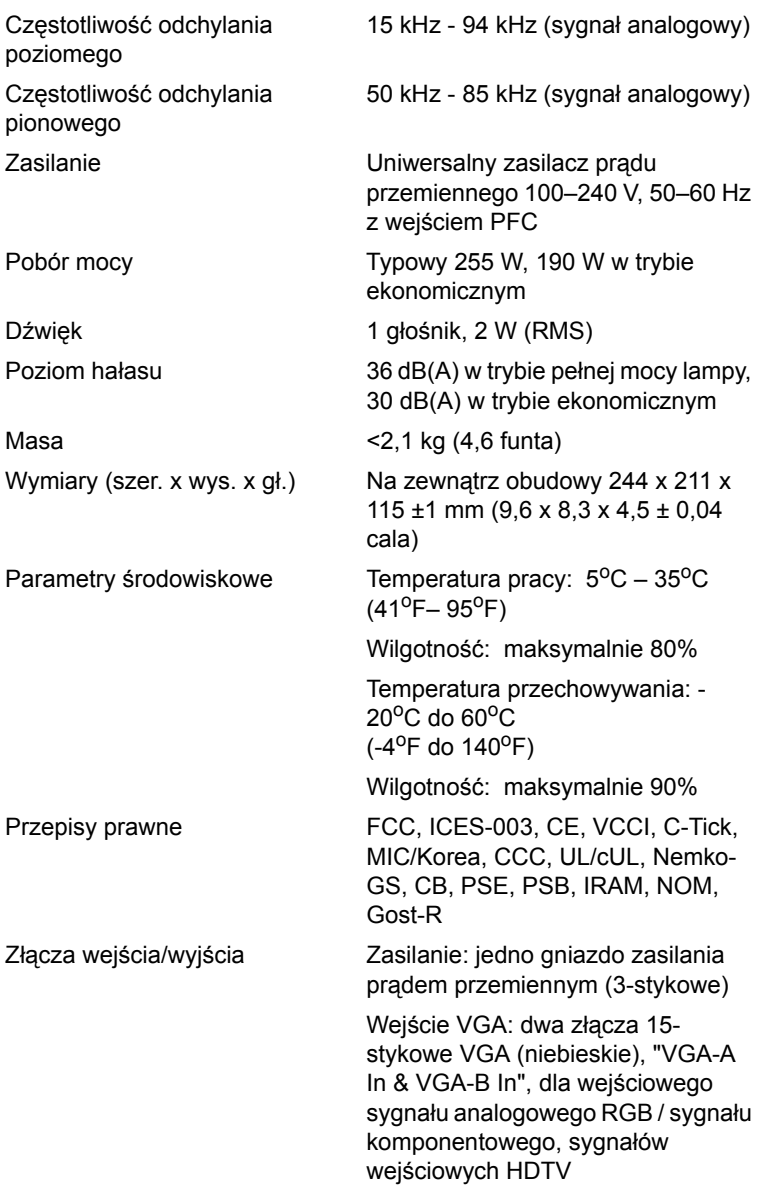
Wyjście VGA: jedno 15-stykowe złącze VGA (czarne) dla złącza typu loop through "VGA-A Out"

Wejście wideo: jedno złącze Svideo, jedno złącze Zespolonego sygnału wizyjnego (żółtego RCA)

Wejście audio: jedno złącze typu jack 3,5 mm (niebieskie)

Wyjście audio: jedno złącze słuchawkowe typu jack 3,5 mm (zielone)

Port RS-232: jedno 6-stykowe złącze mini-DIN do obsługi RS232

Port USB: jeden port podrzędny USB do zdalnej obsługi myszy

### Przypisanie styków gniazda RS232

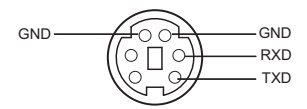

#### Protokół RS232

• Ustawienia komunikacyjne

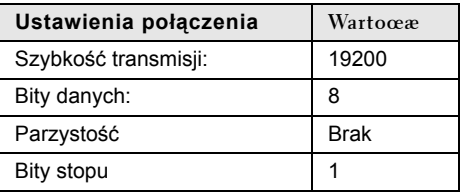

#### **• Typy poleceń**

Aby włączyć menu OSD i wyregulować ustawienia.

- **• Składnia polecenia sterującego (z komputera do projektora)** [H][AC][SoP][CRC][ID][SoM][COMMAND]
- **Przykład**: Polecenie Power ON (Zasilanie włączone) (Wyślij najpierw niski bajt) --> 0xBE, 0xEF, 0x10, 0x05, 0x00, 0xC6, 0xFF, 0x11, 0x11, 0x01, 0x00, 0x01
- **Lista poleceń sterujących**

Najnowsze kody złącza RS232 można znaleźć w witrynie support.dell.com.

## Tryby zgodności

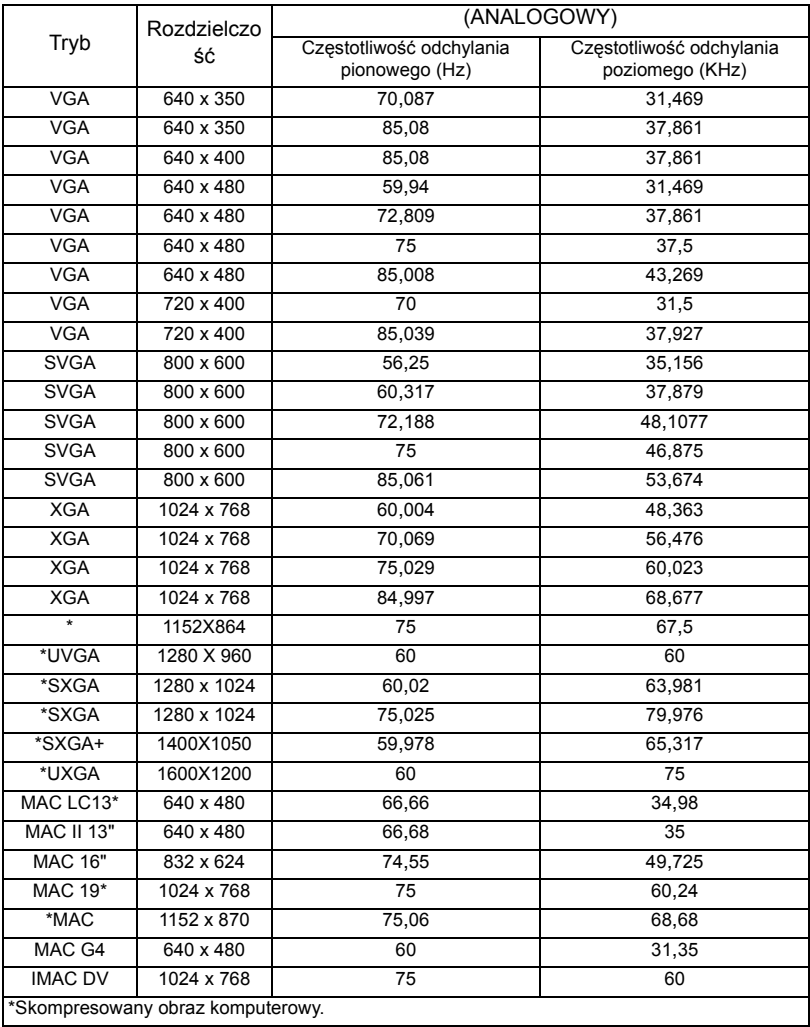

# Kontakt z firmą Dell

Aby skontaktować się z firmą Dell w formie elektronicznej, można skorzystać z następujących witryn WWW:

- **• www.dell.com**
- **• support.dell.com (pomoc techniczna)**

Aby skorzystać z witryny dedykowanej dla danego kraju, należy w poniższej tabeli odnaleźć część poświęconą temu krajowi.

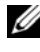

WSKAZÓWKA: Bezpłatne numery dotyczą tych krajów, dla których zostały wymienione.

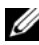

**WSKAZÓWKA: W pewnych krajach pomoc techniczna dotycząca** komputerów przenośnych Dell™ XPS™ dostępna jest pod oddzielnym numerem telefonu określonym dla krajów uczestniczących. Jeśli nie ma numeru telefonu określonego dla komputerów przenośnych XPS, można skontaktować się z firmą Dell pod wymienionym numerem telefonu pomocy technicznej i rozmowa zostanie odpowiednio przekierowana.

W przypadku potrzeby kontaktu z firmą Dell należy używać adresów elektronicznych, numerów telefonów oraz numerów kierunkowych podanych w poniższej tabeli. W przypadku wątpliwości, którego numeru kierunkowego użyć, należy skontaktować się z operatorem lokalnym lub międzynarodowym.

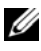

WSKAZÓWKA: Przedstawione informacje kontaktowe były aktualne w momencie oddania tego dokumentu do druku, ale mogą ulegać zmianom.

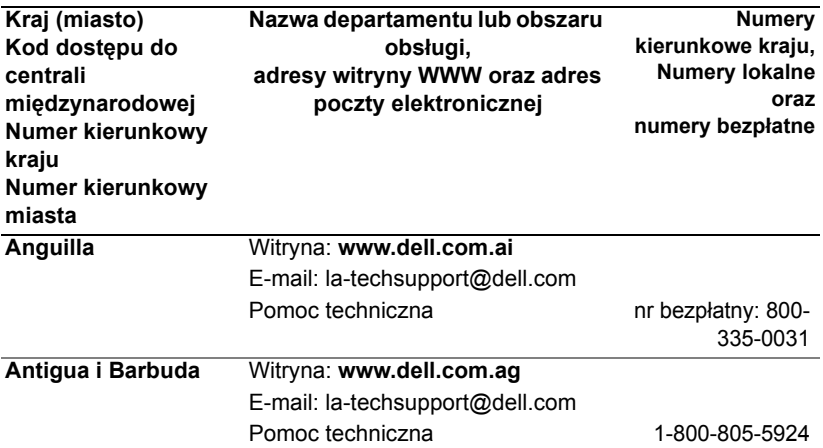

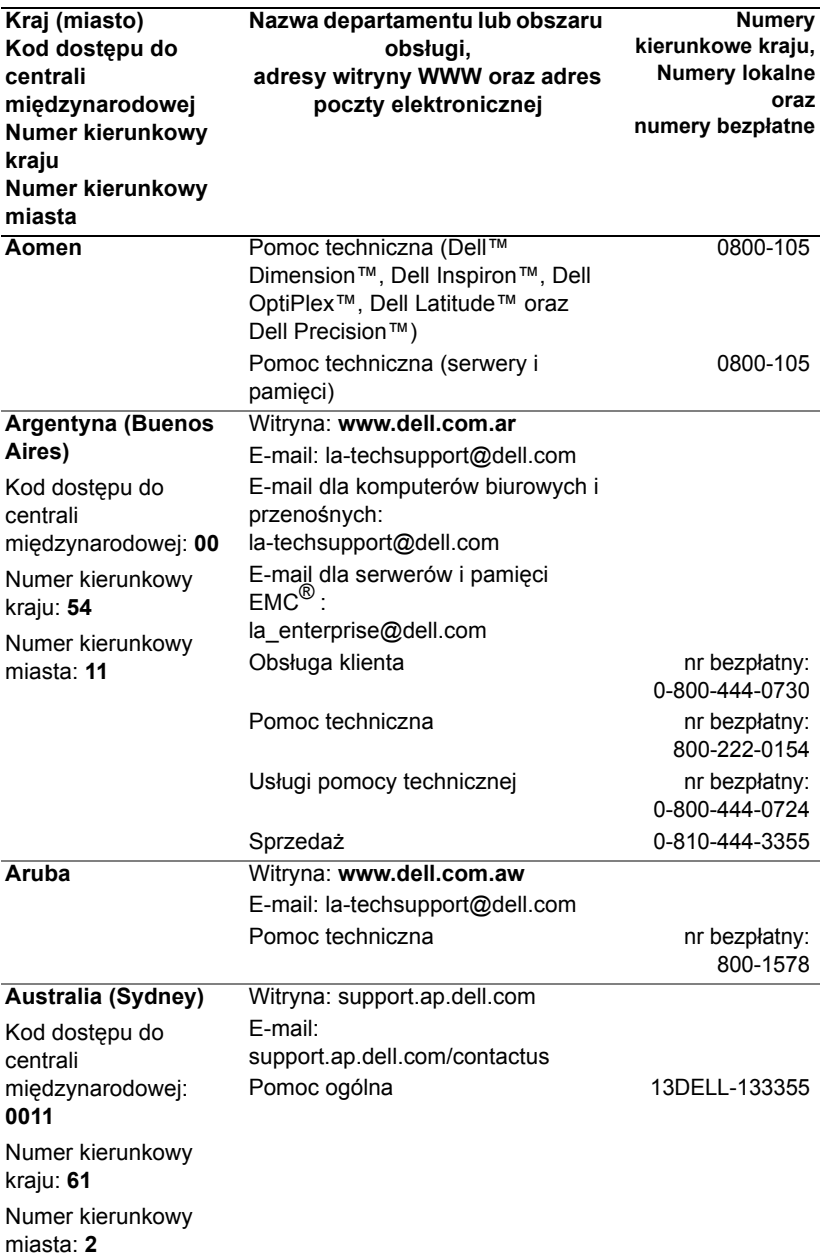

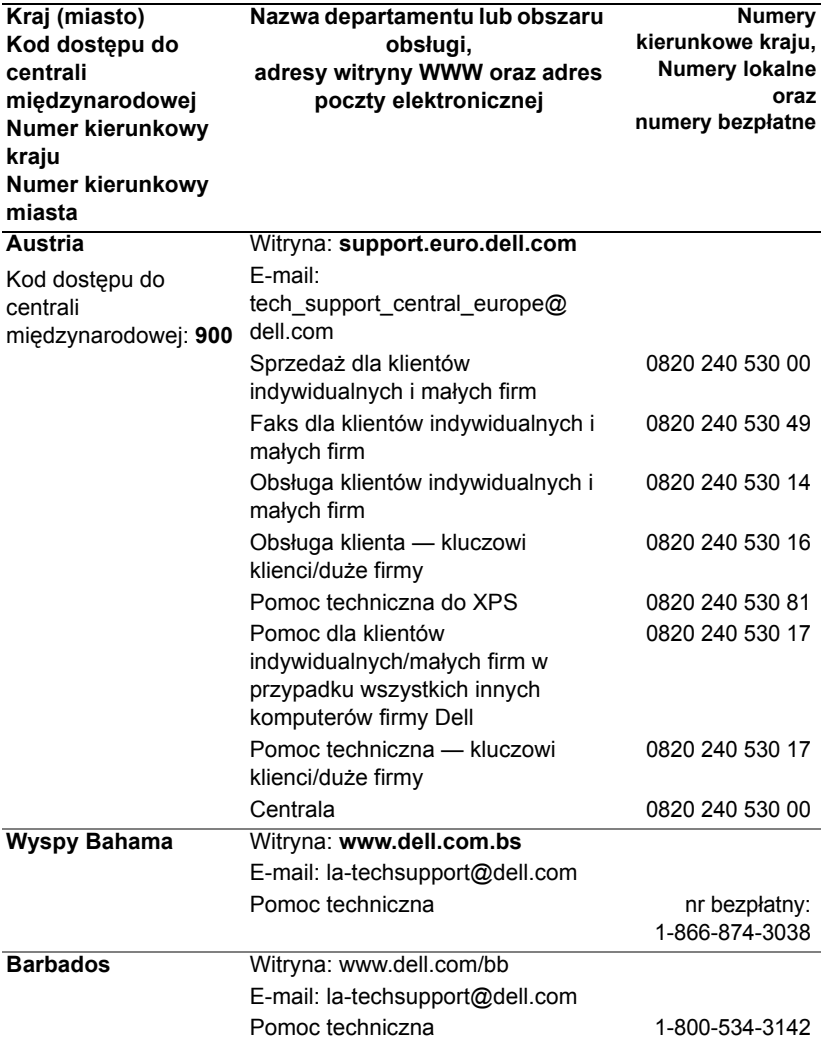

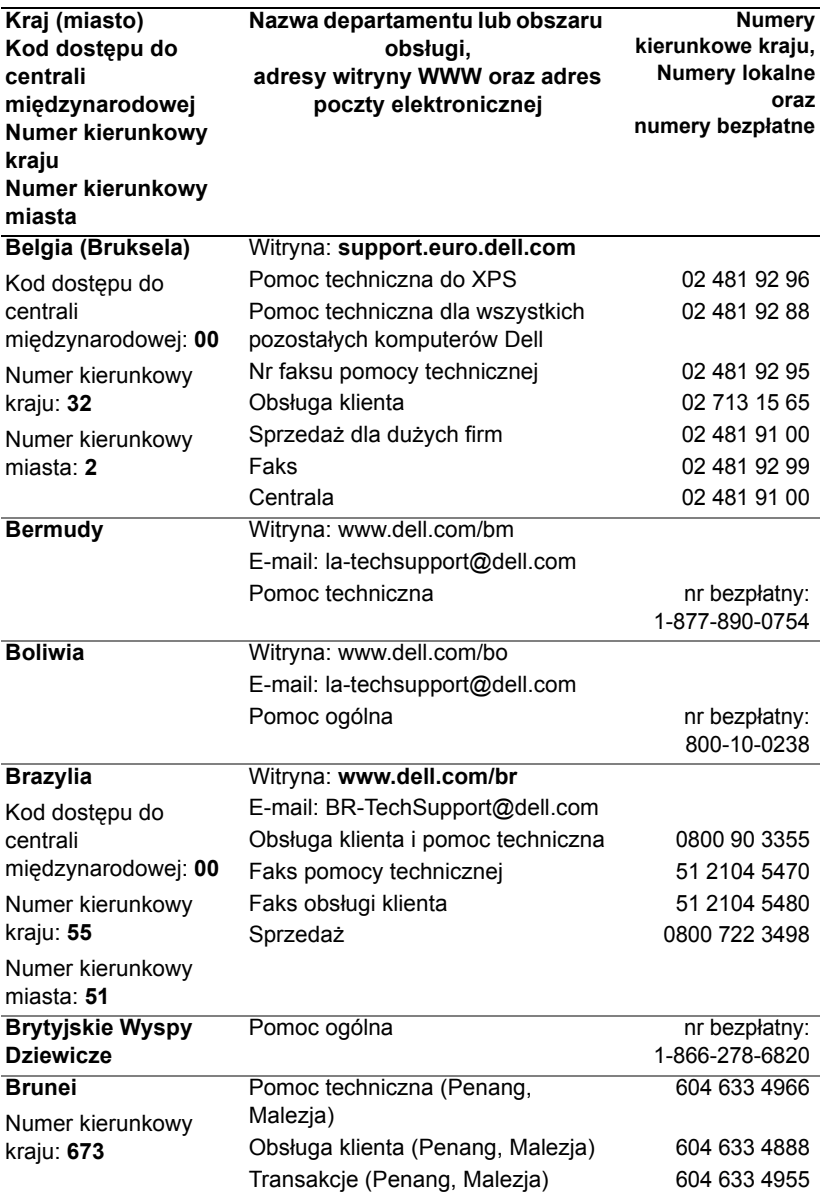

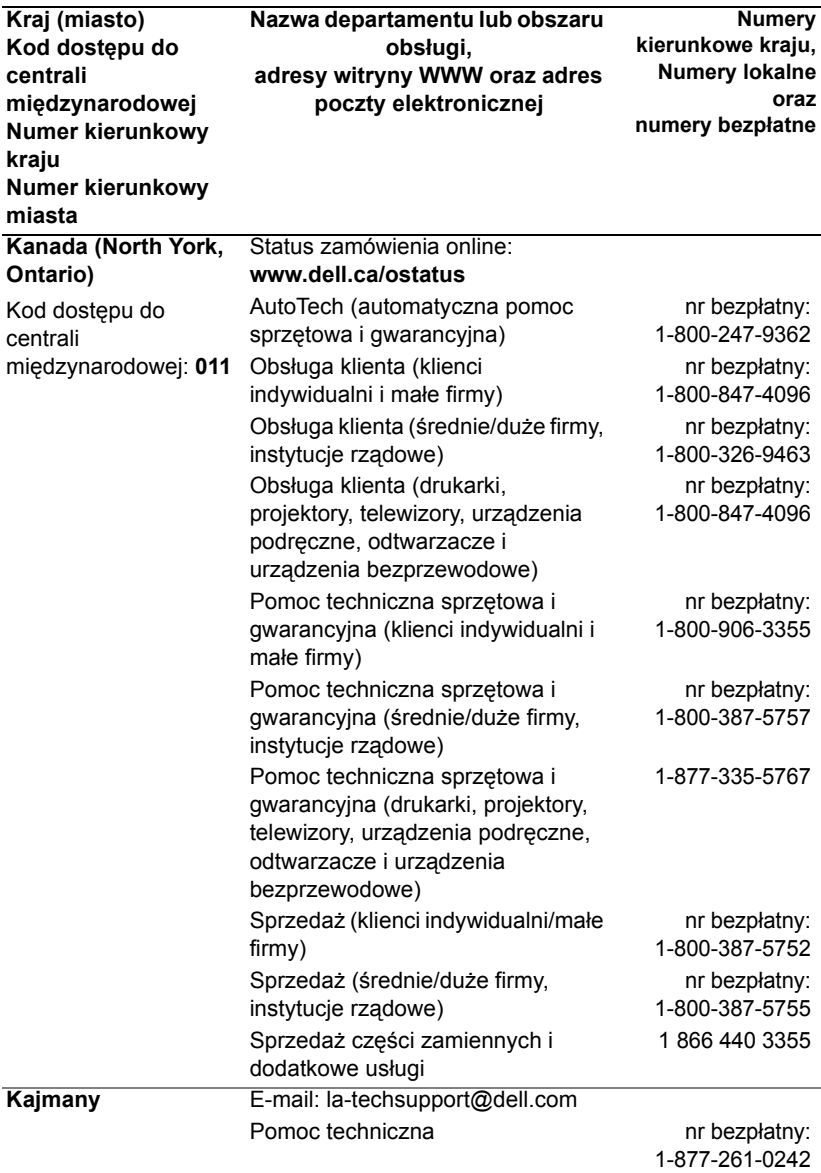

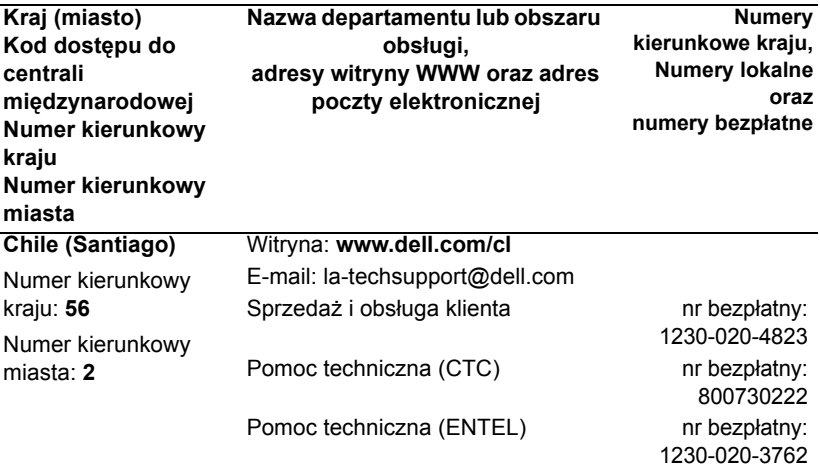

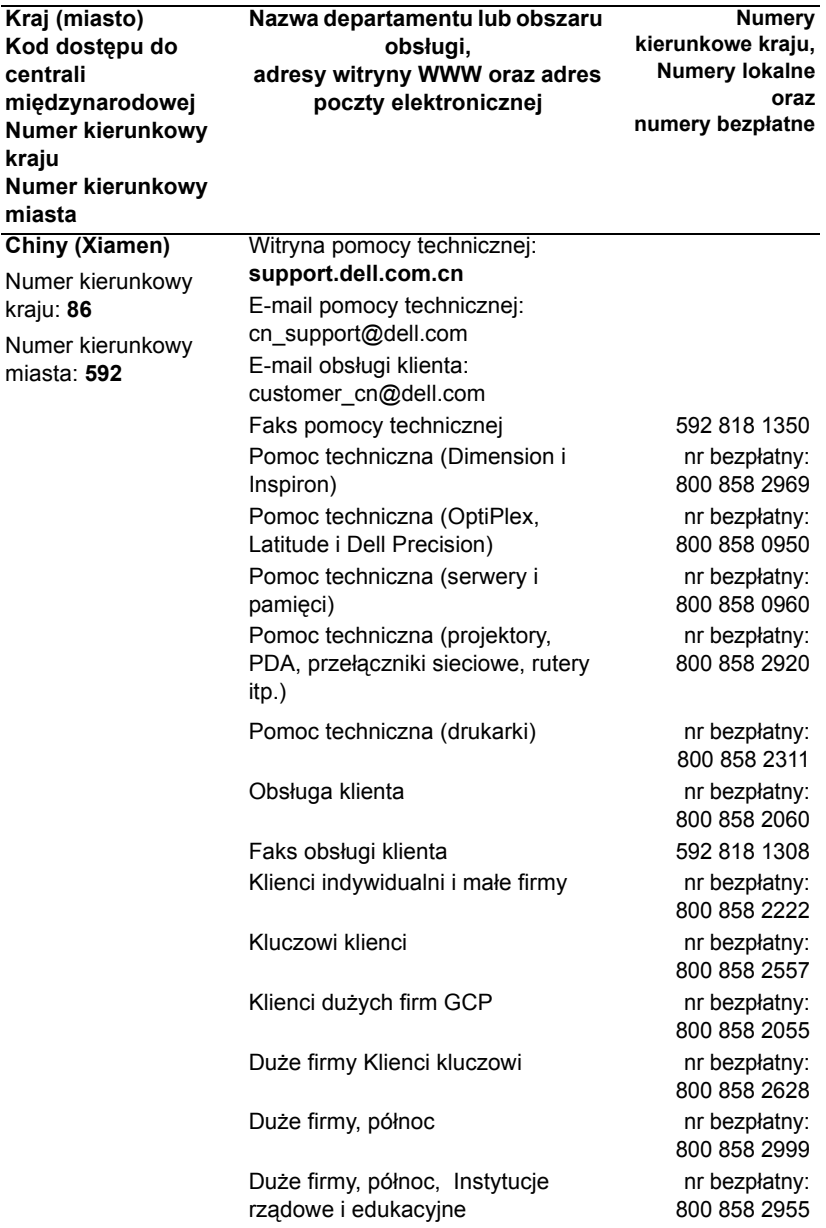

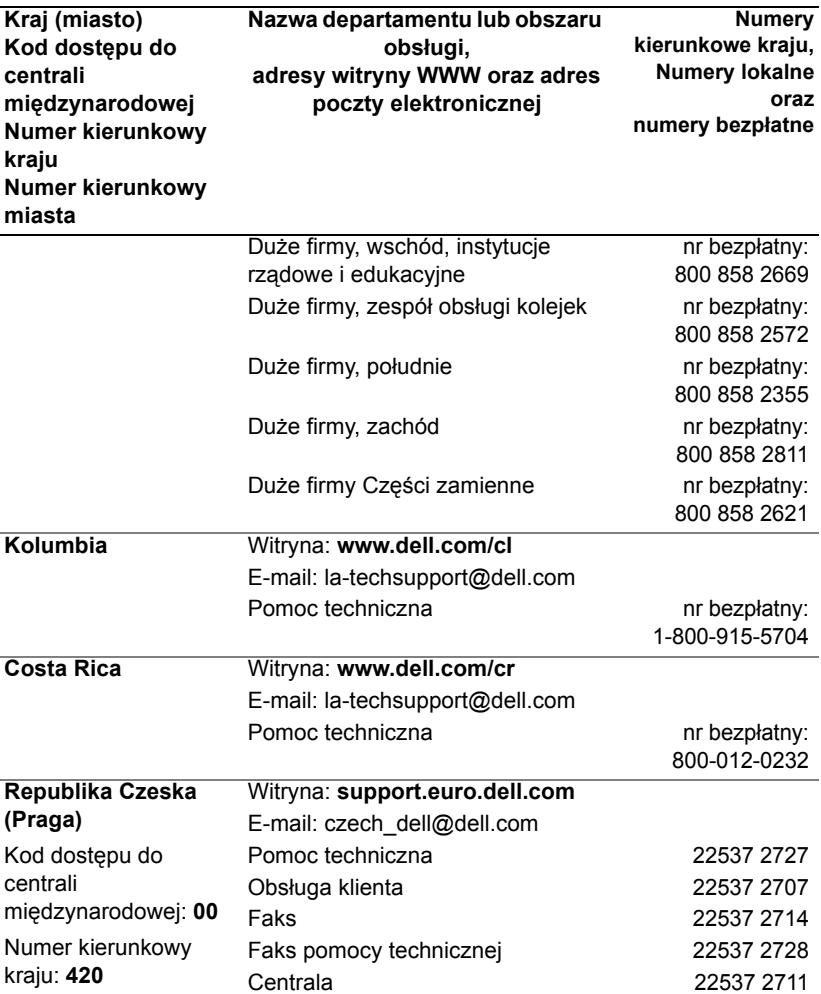

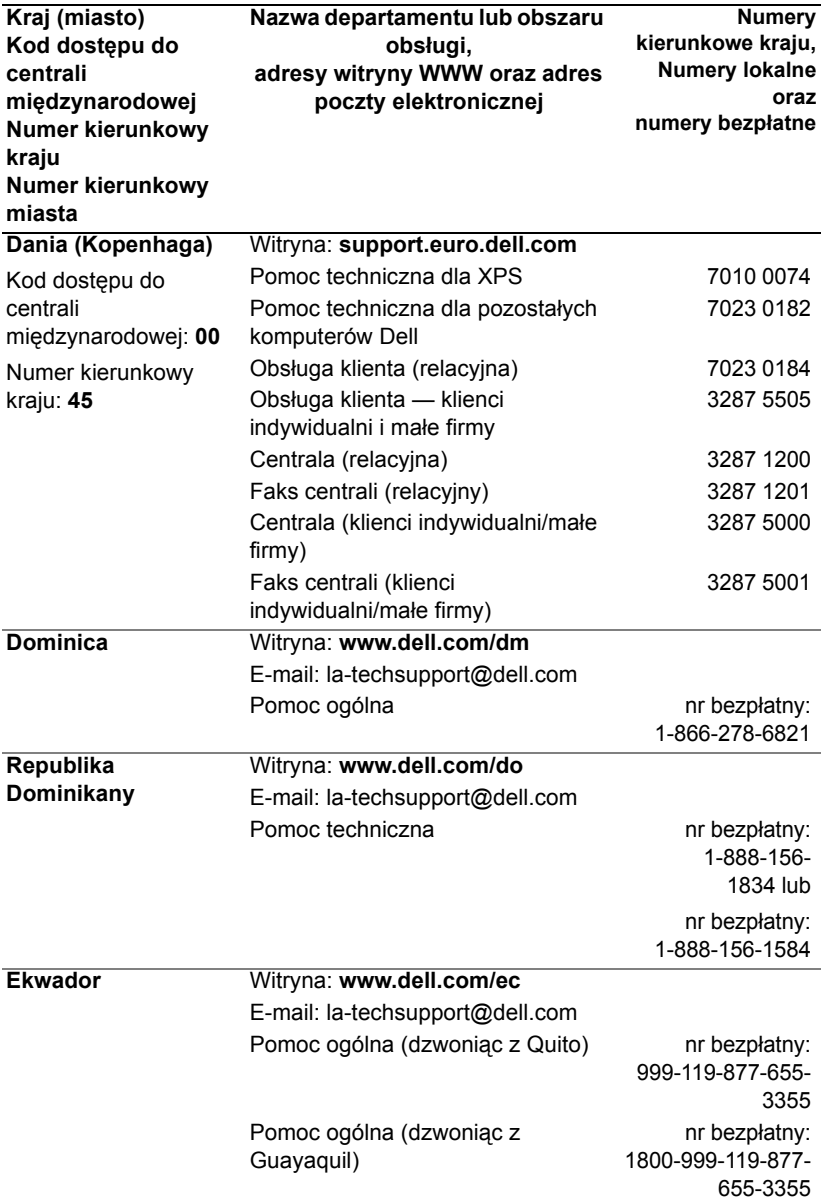

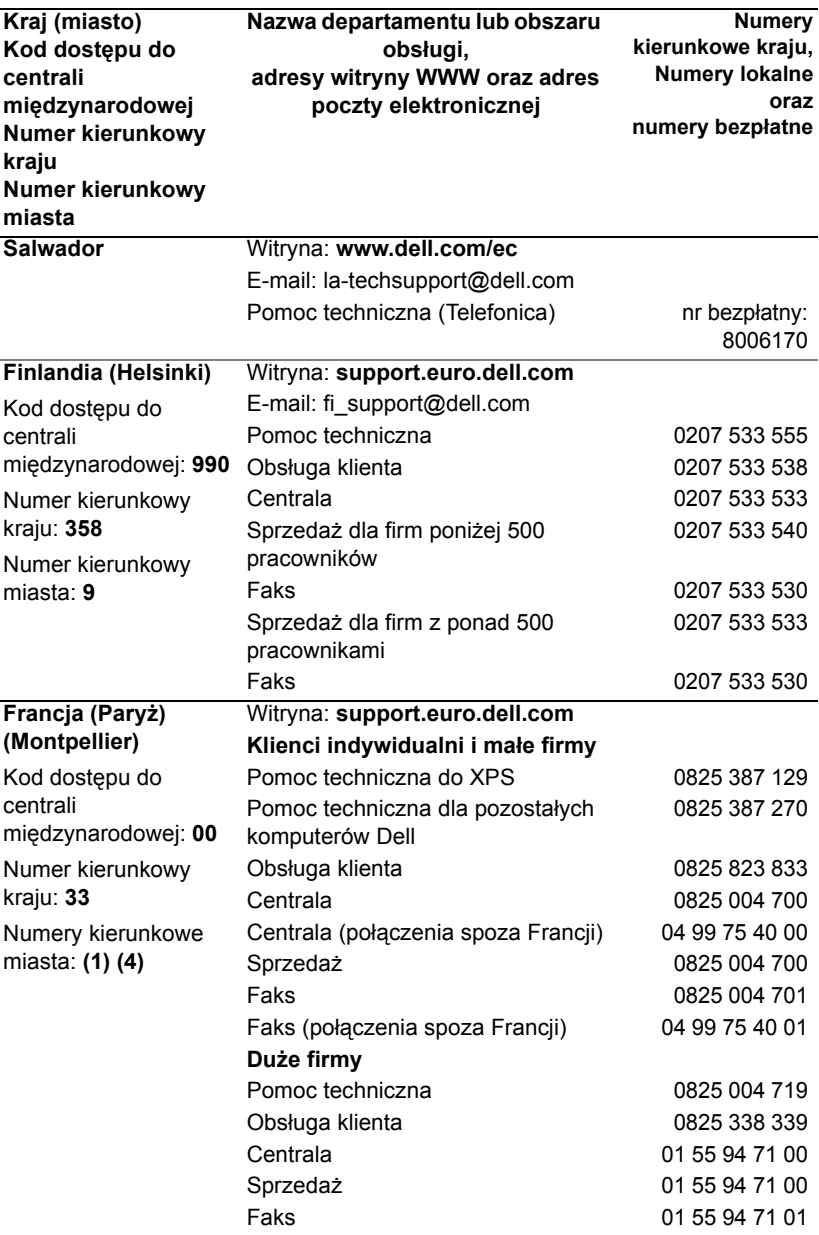

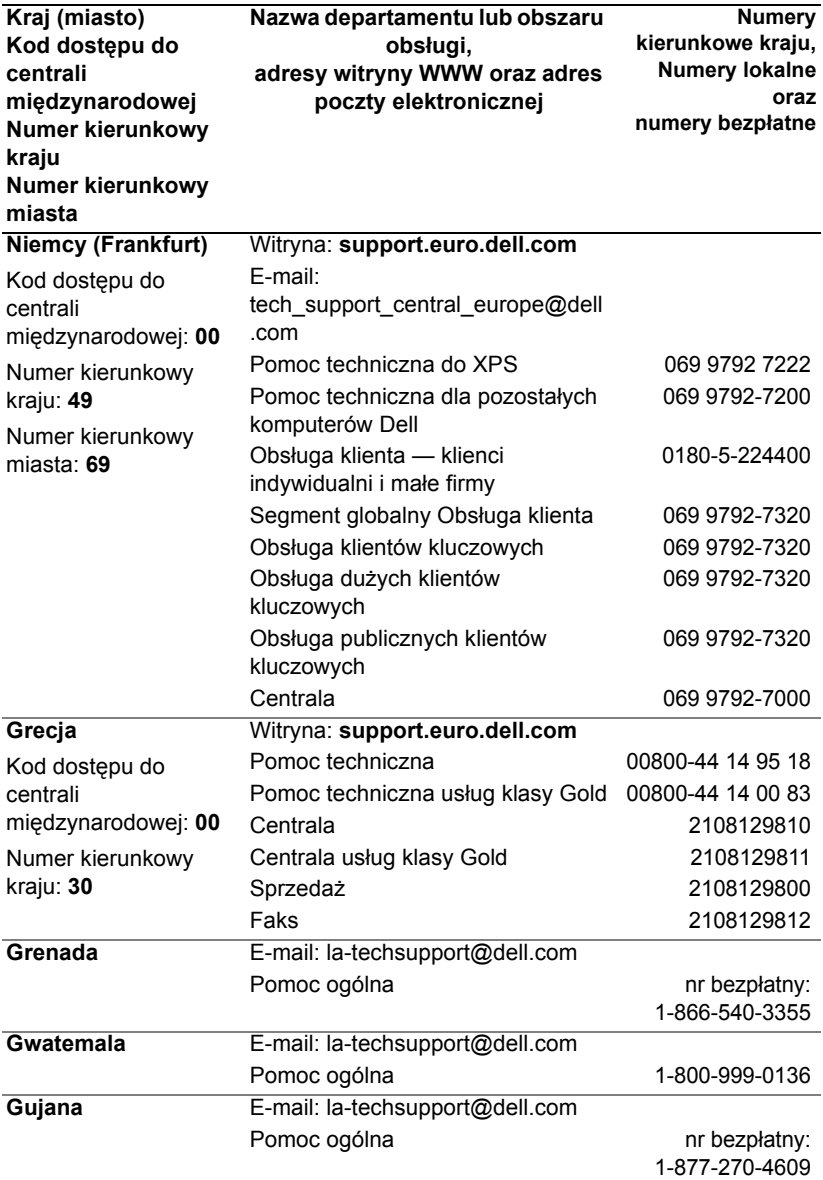

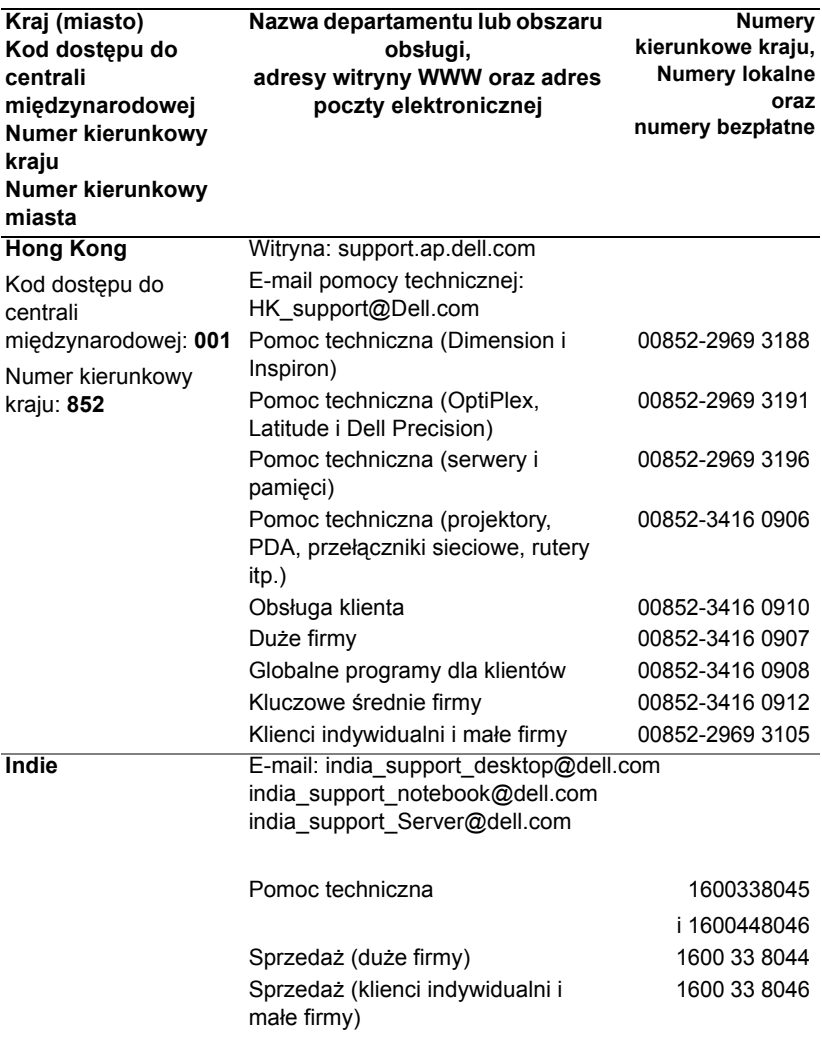

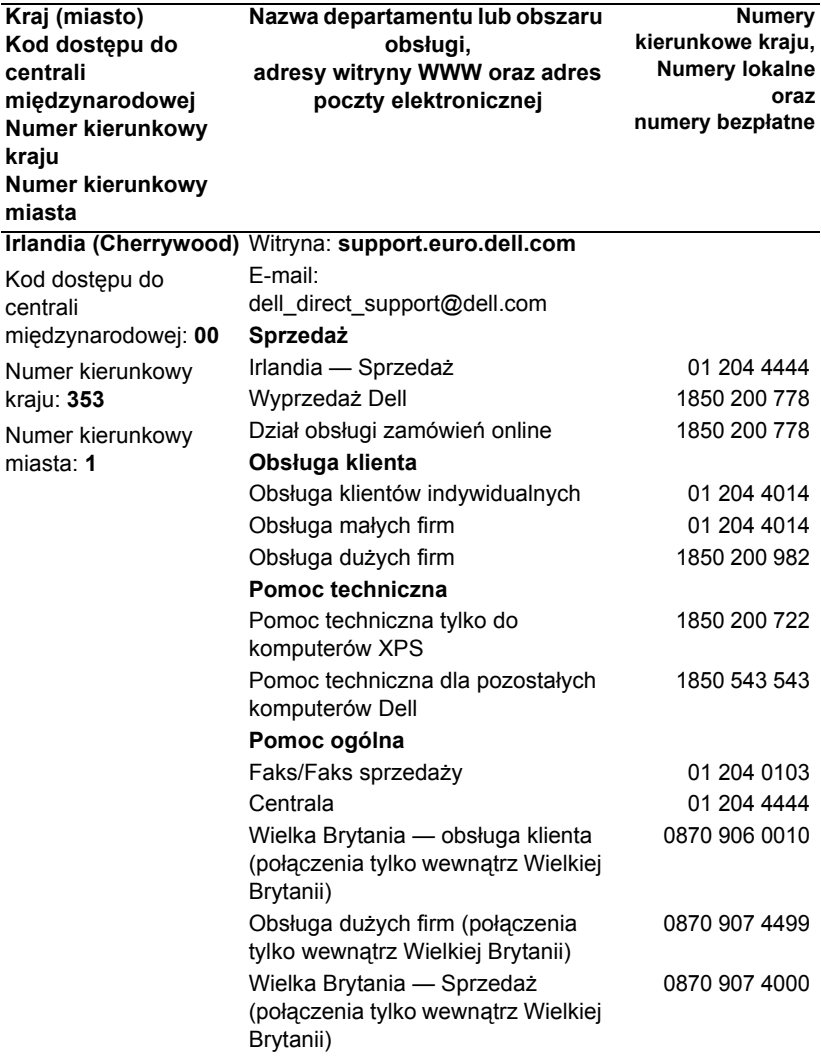

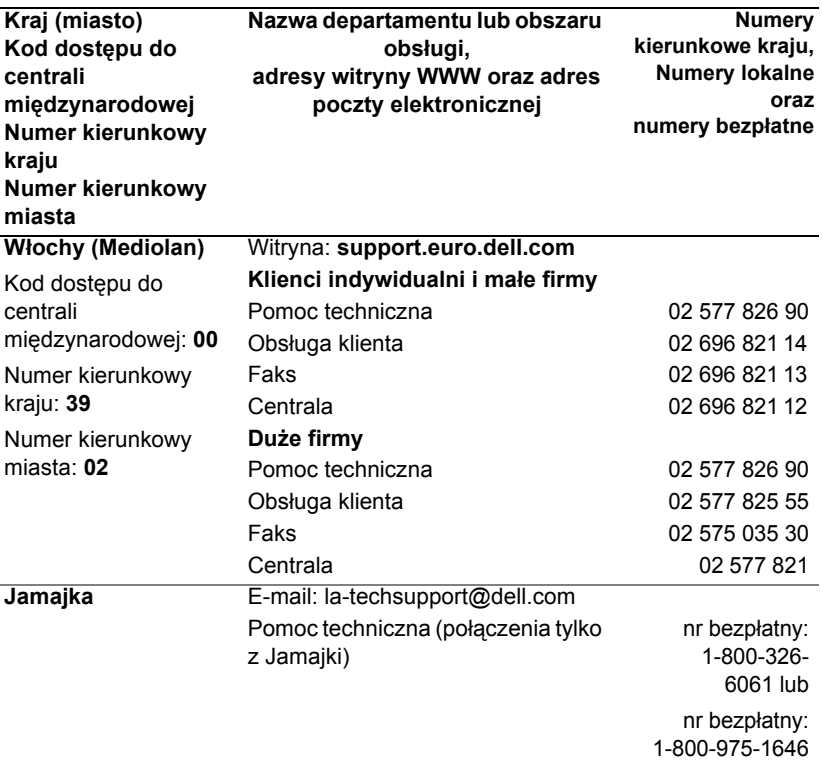

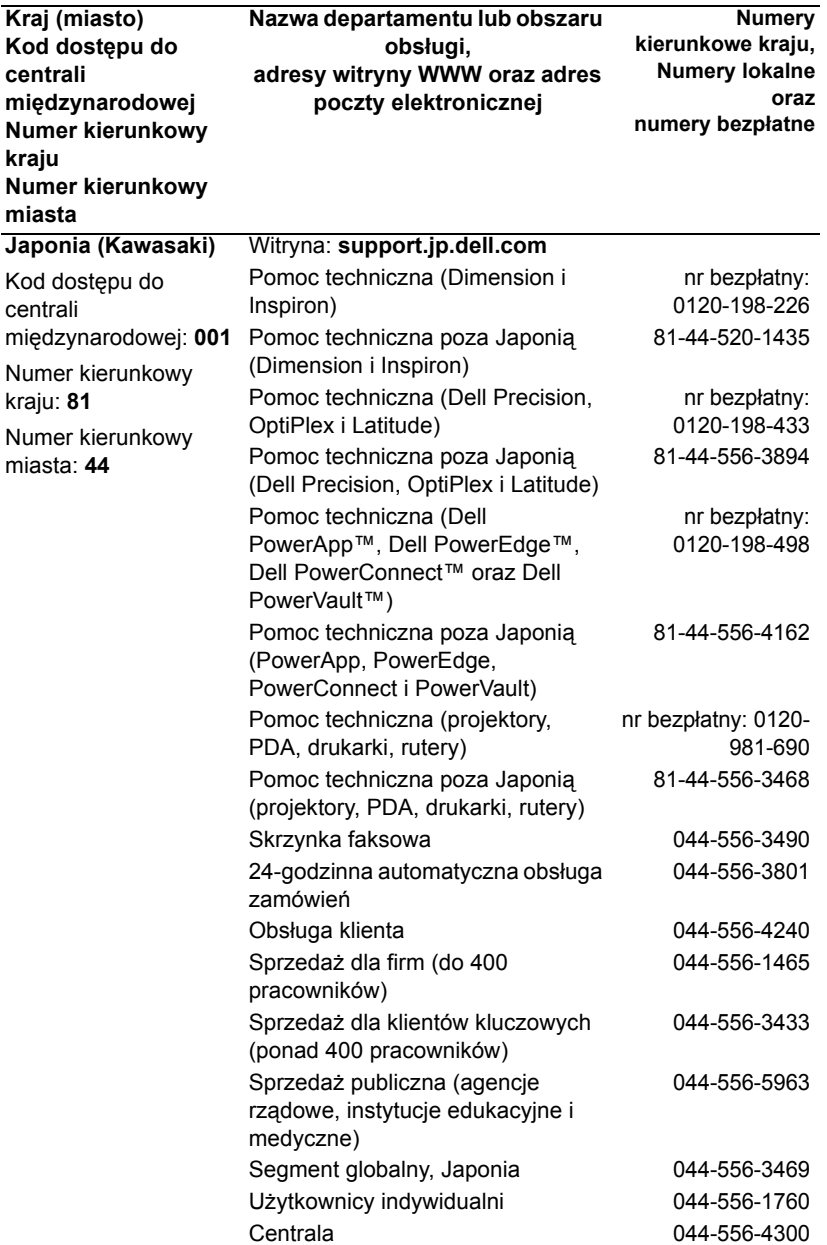

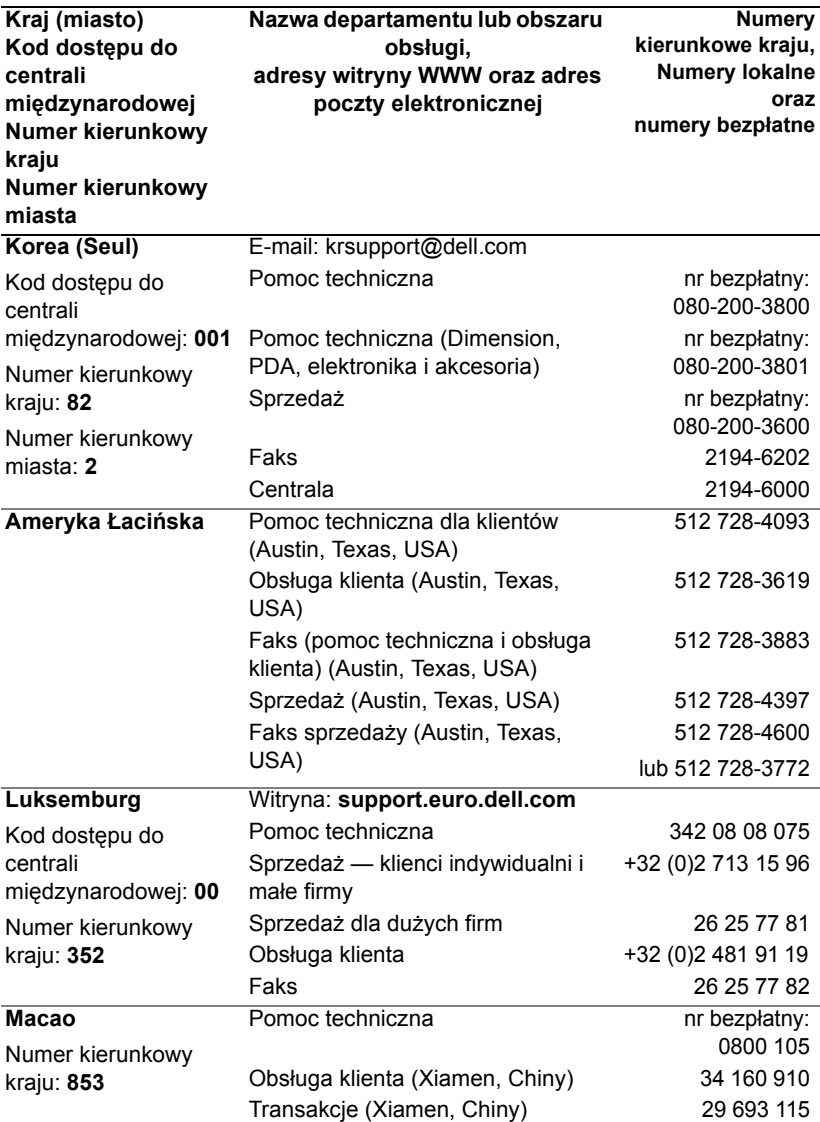

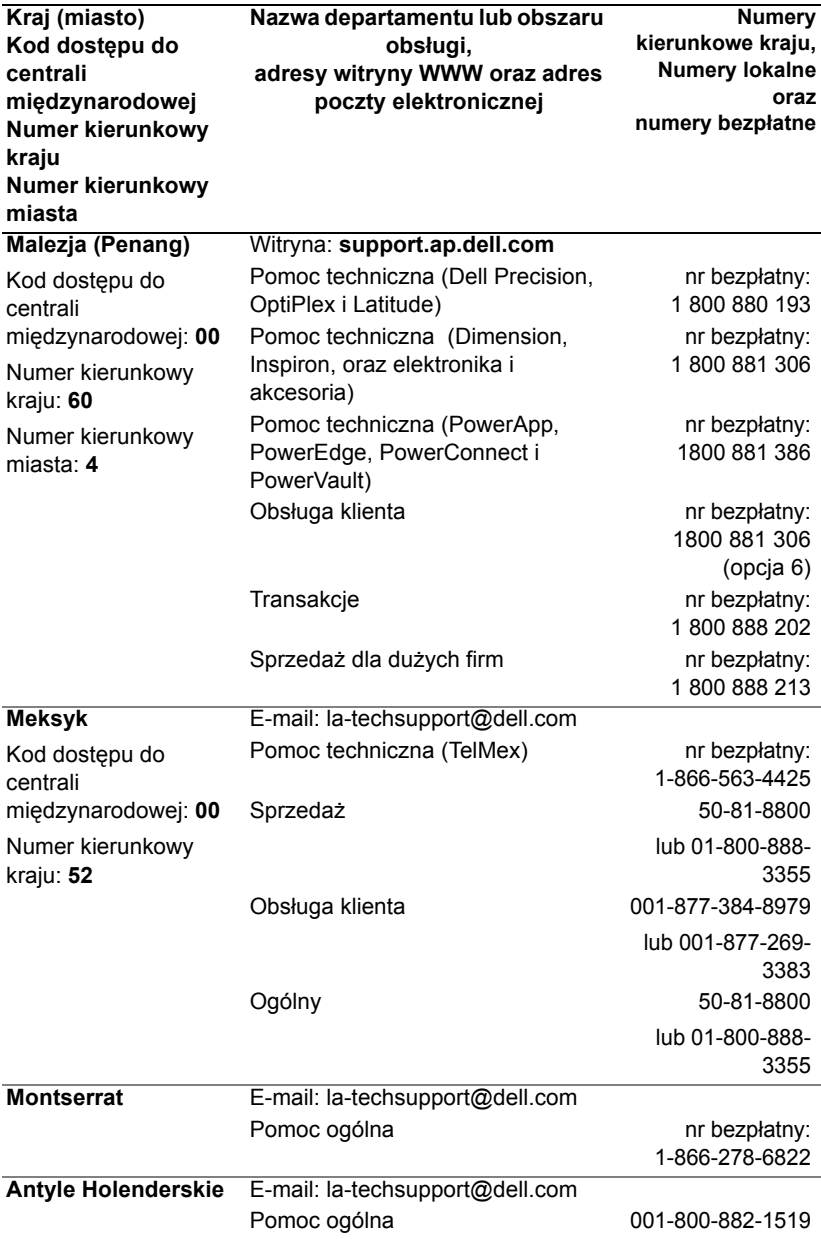

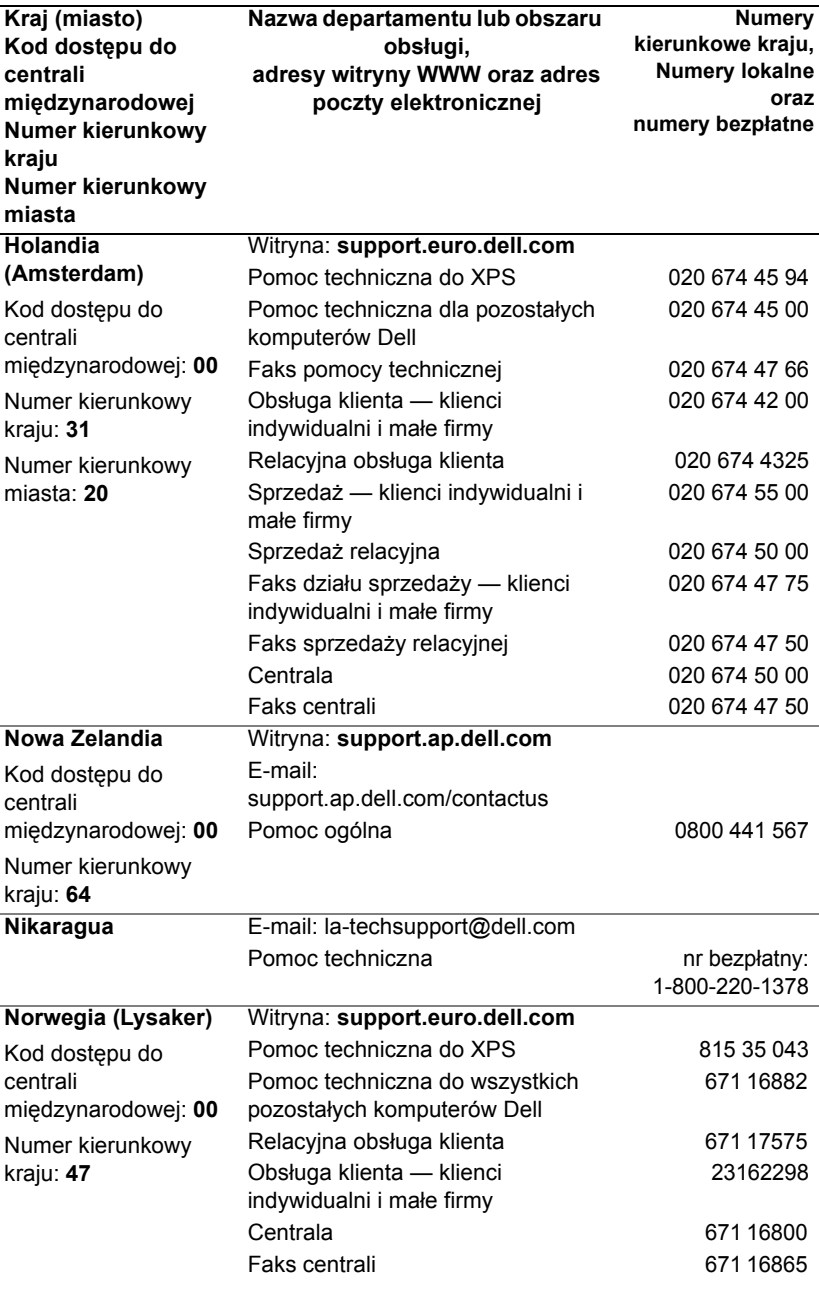

Kontakt z firmą Dell | 65

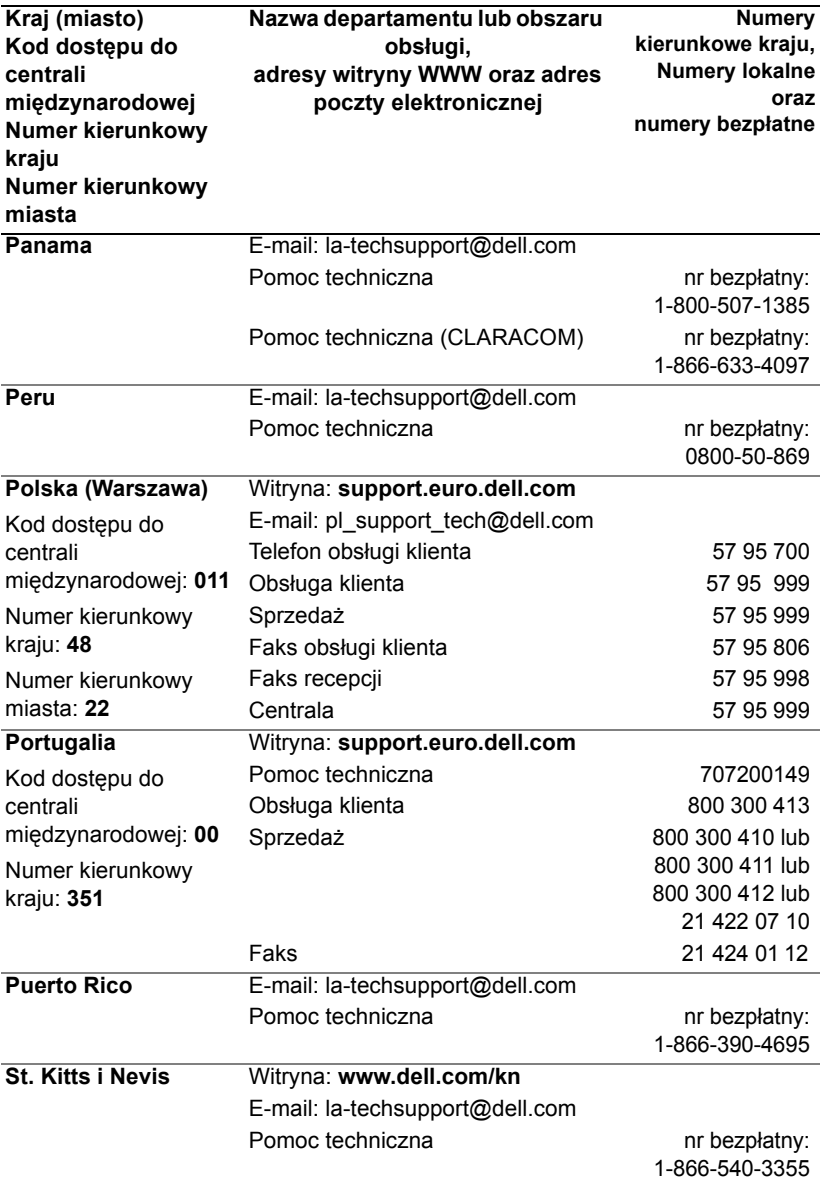

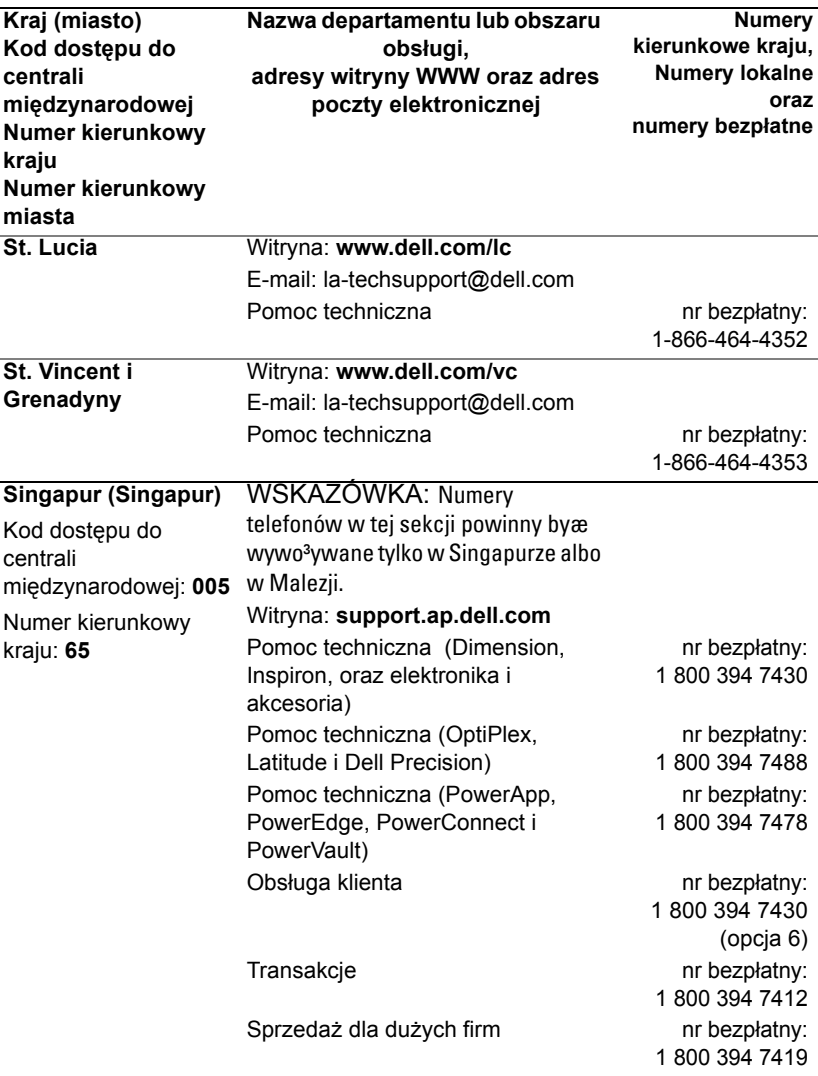

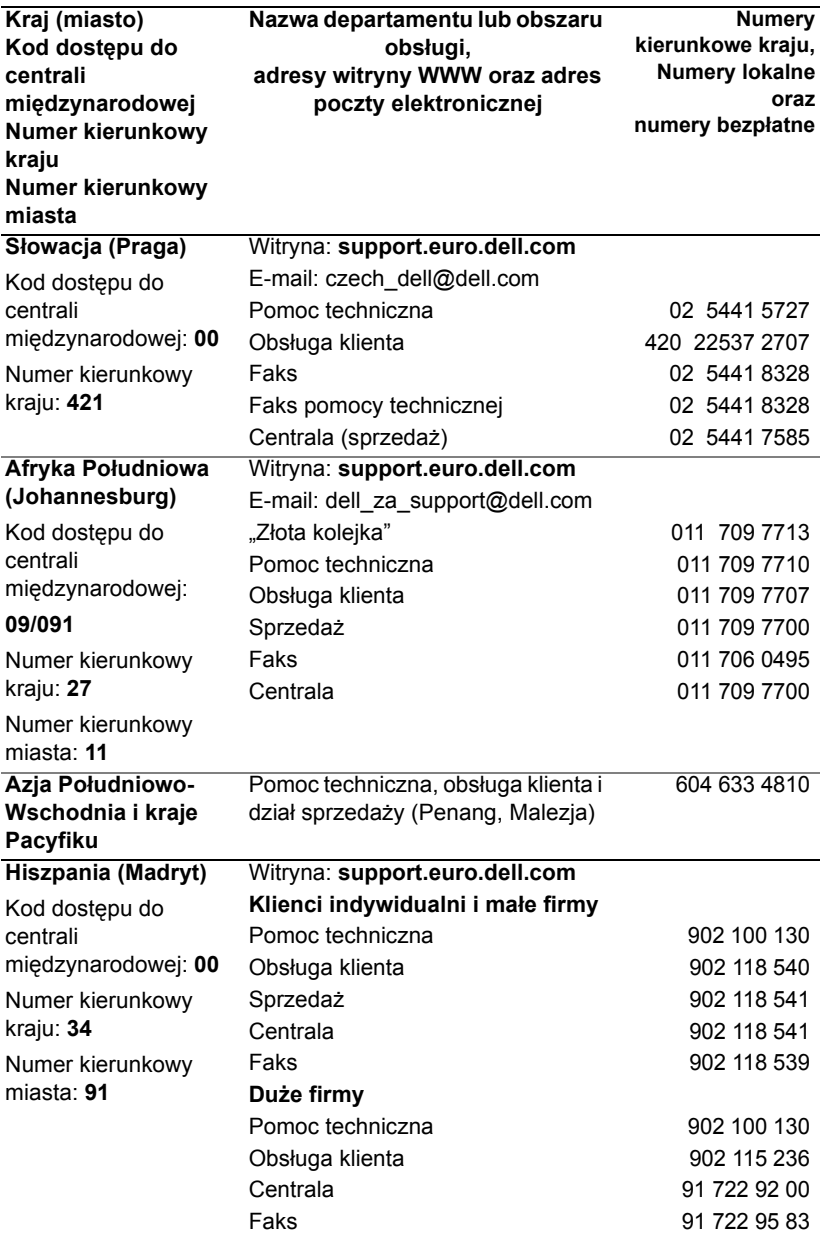

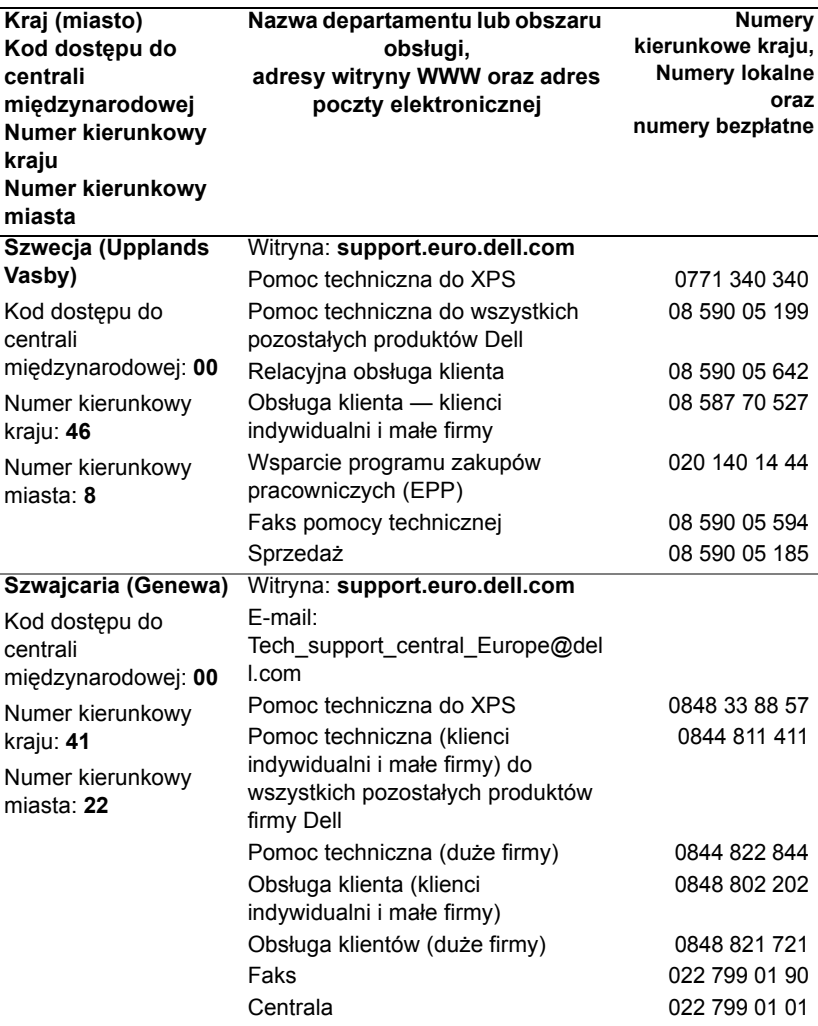

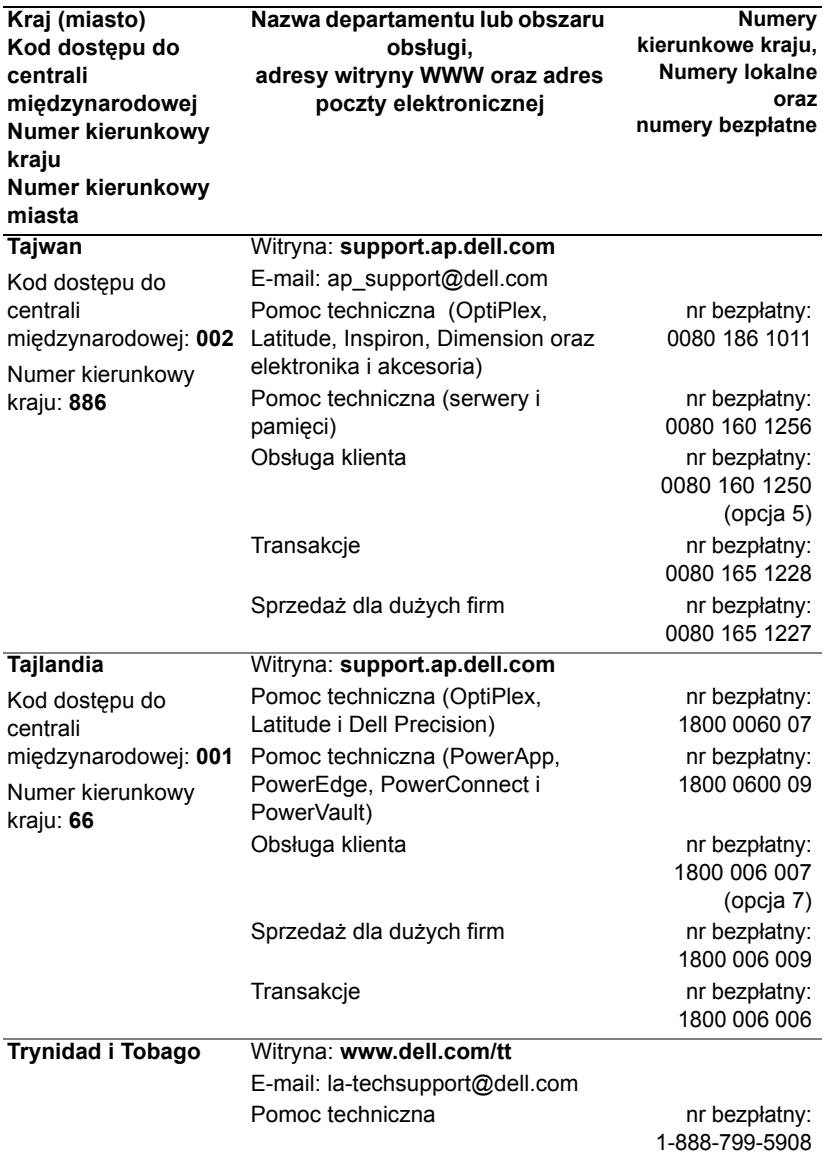

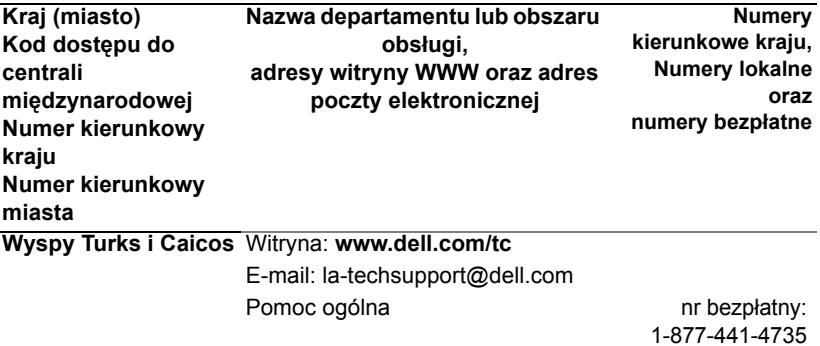

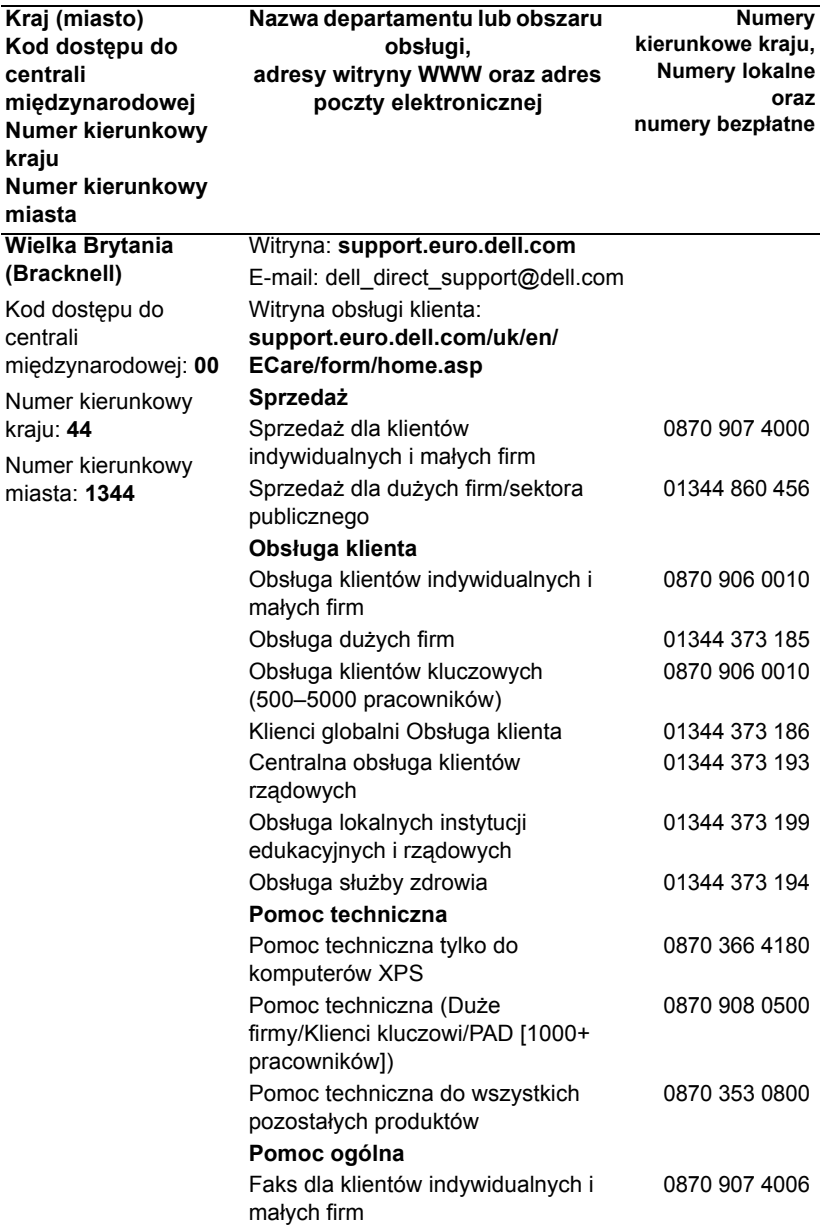

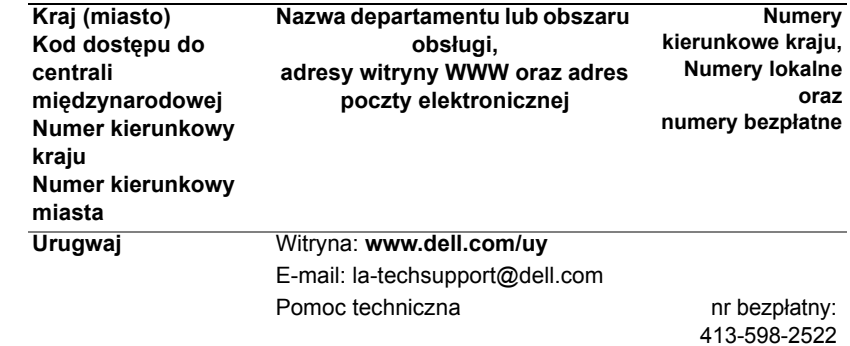

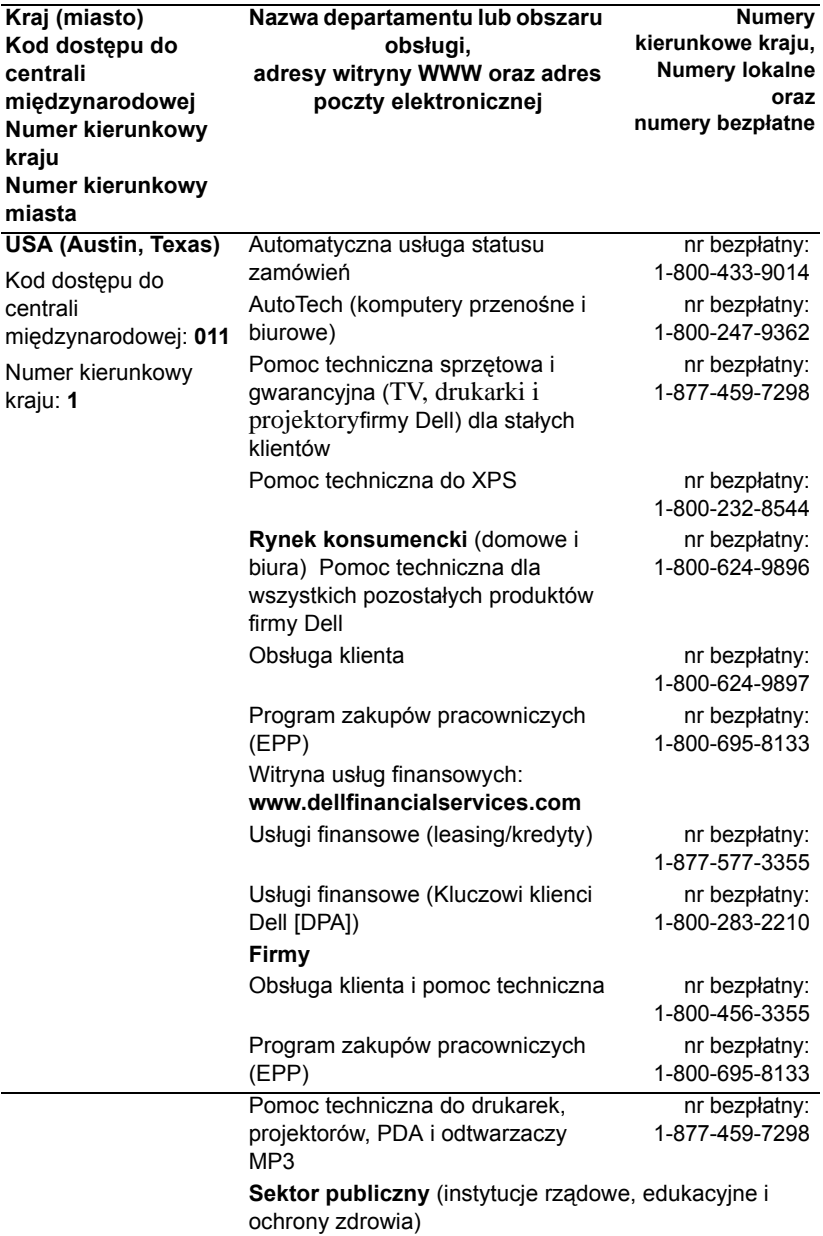

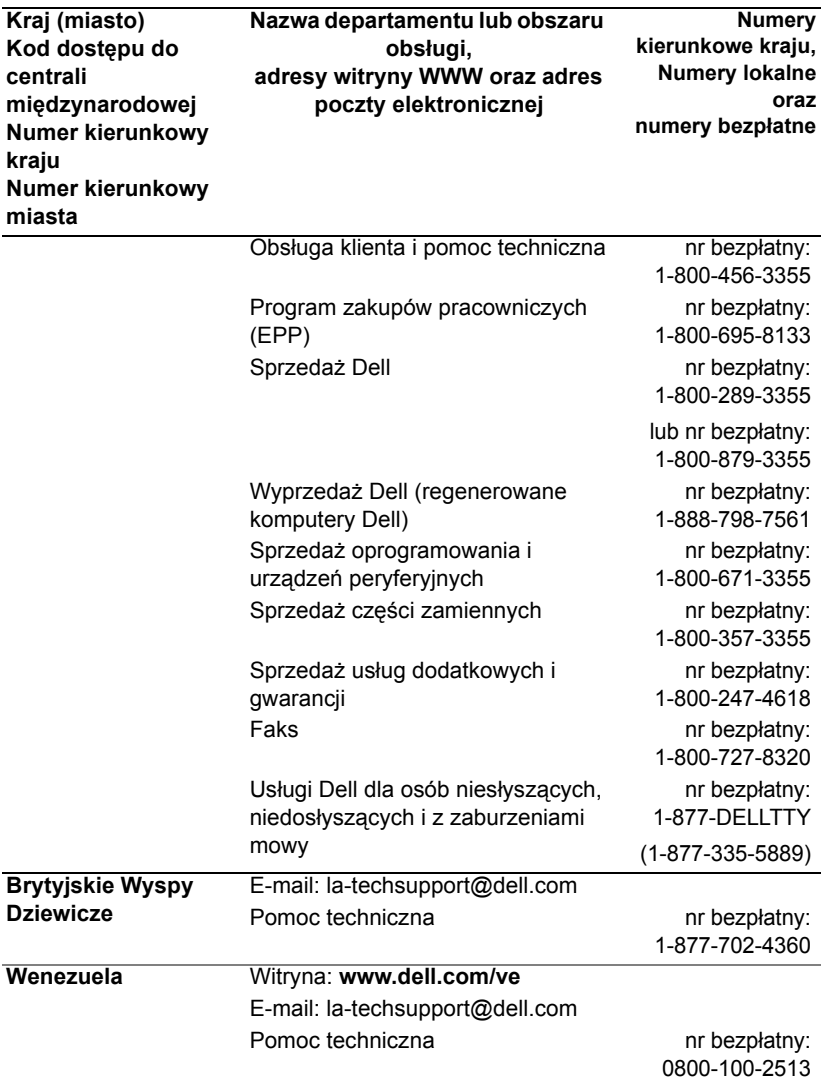
## Dodatek: Zgodność z przepisami

#### Przepisy FCC (dotyczy tylko USA)

Większość systemów komputerowych firmy Dell została sklasyfikowana przez komisję FCC (Federal Communications Commission) jako urządzenia cyfrowe klasy B. Aby określić, która klasyfikacja dotyczy systemu komputerowego użytkownika, należy zapoznać się ze wszystkimi etykietami rejestracji FCC znajdującymi się na spodzie, z boku lub z tyłu komputera, na wspornikach montażu karty oraz na samych kartach. Jeśli którakolwiek etykieta wskazuje klasę A, cały system jest traktowany jako urządzenie cyfrowe klasy A. Jeśli *wszystkie* etykiety wskazują klasę FCC B, co można stwierdzić na podstawie numeru identyfikacyjnego FCC lub logo FCC ( $\mathsf{FC}$ ), cały system traktowany jest jako urządzenie cyfrowe klasy B.

Po określeniu klasyfikacji FCC systemu należy zapoznać się z odpowiednią informacją o przepisach FCC. Przepisy FCC stanowią, że zmiany lub modyfikacje niezatwierdzone przez firmę Dell mogą doprowadzić do unieważnienia pozwolenia na użytkowanie tego urządzenia.

Niniejsze urządzenie spełnia wymagania zawarte w części 15 przepisów FCC. Działanie urządzenia podlega następującym dwóm warunkom:

- Niniejsze urządzenie nie może powodować szkodliwych zakłóceń.
- Niniejsze urządzenie musi przyjmować wszelkie zakłócenia, łącznie z tymi, które mogą powodować jego niepożądane działanie.

#### **Klasa A**

To urządzenie zostało przebadane i stwierdzono, że nie przekracza limitów dotyczących urządzeń cyfrowych klasy A zawartych w części 15 przepisów FCC. Limity te zostały opracowane z myślą o zapewnieniu stosownej ochrony przed szkodliwymi zakłóceniami mogącymi wystąpić w środowiskach, w których prowadzona jest działalność gospodarcza. To urządzenie wytwarza, używa i może emitować energię o częstotliwości radiowej i jeśli nie zostanie zainstalowane i nie będzie używane zgodnie z instrukcją producenta, może powodować szkodliwe zakłócenia w komunikacji radiowej. Użytkowanie tego urządzenia w rejonach mieszkalnych z dużym prawdopodobieństwem spowoduje szkodliwe zakłócenia, które użytkownik będzie musiał na mocy prawa wyeliminować na własny koszt.

#### **Klasa B**

Niniejsze urządzenie zostało przebadane i stwierdzono, że nie przekracza limitów dotyczących urządzeń cyfrowych klasy B zawartych w części 15 przepisów FCC. Limity te opracowano w celu zapewnienia stosownej ochrony przed szkodliwymi zakłóceniami w instalacjach domowych. To urządzenie wytwarza, używa i może emitować energię o częstotliwości radiowej i jeśli nie zostanie zainstalowane i nie będzie używane zgodnie z instrukcją producenta, może powodować zakłócenia w komunikacji radiowej. Nie ma jednak gwarancji, że w konkretnej instalacji zakłócenia nie wystąpią. Jeśli urządzenie to faktycznie powoduje szkodliwe zakłócenia w odbiorze radiowym lub telewizyjnym, co można stwierdzić, wyłączając i z powrotem włączając urządzenie, zaleca się użytkownikowi podjęcie próby wyeliminowania zakłóceń poprzez zastosowanie jednego lub kilku z poniższych środków:

- Zmienić ustawienie lub położenie anteny odbiorczej.
- Zwiększyć odległość między urządzeniem a odbiornikiem.
- Podłączyć urządzenie do gniazdka w obwodzie innym niż ten, do którego podłączony jest odbiornik.
- Zwrócić się o pomoc do sprzedawcy lub doświadczonego technika RTV.

#### **Informacje identyfikacyjne FCC**

Poniższe informacje o urządzeniach opisywanych w tym dokumencie zostały zamieszczone zgodnie z przepisami FCC:

- Nazwa produktu: Projektor  $DLP^{\circledR}$
- Numer modelu: 1800MP/DELL
- Nazwa firmy: Dell Inc. One Dell Way Round Rock, Texas 78682 USA 512-338-4400

#### Informacje NOM (tylko Meksyk)

Poniższe informacje o urządzeniach opisywanych w tym dokumencie zamieszczono zgodnie z wymaganiami norm meksykańskich (NOM):

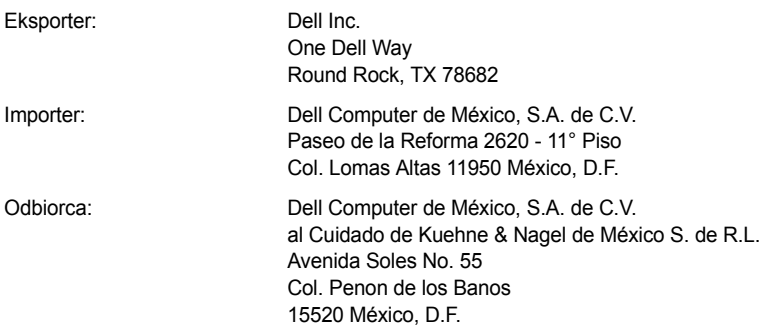

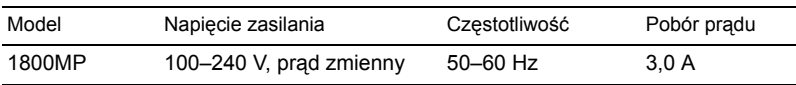

## Słownik

**Lumeny ANSI —**Norma pomiaru jaskrawości. Kalkuluje się ją dzieląc metr kwadratowy obrazu na dziewięć równych prostokątów, odczytując pomiar luksów (albo jaskrawości) w środku każdego prostokąta i wyliczając średnią z tych dziewięciu punktów.

**Współczynnik proporcji —**Najbardziej rozpowszechniony współczynnik proporcji to 4:3 (4 na 3). We wczesnych telewizyjnych i komputerowych standardach wideo proporcje obrazu wynosiły 4:3; oznacza to, że szerokość obrazu jest 4/3 razy większa od wysokości.

**Jaskrawość**— ilość światła emitowanego z wyświetlacza, ekranu projekcyjnego lub urządzenia projekcyjnego. Jaskrawość projektora mierzona jest w lumenach ANSI.

**Temperatura barwowa**— Wygląd barwy światła białego. Niska temperatura barwy oznacza cieplejsze (bardziej żółte/czerwone) światło, podczas gdy wyższa temperatura barwy oznacza zimniejsze (bardziej niebieskie) światło. Standardową jednostką temperatury barwy są kelwiny (K).

**Komponentowy sygnał wizyjny** —Metoda dostarczania wysokiej jakości sygnału wideo w formacie, na który składają się sygnał luminancji i dwa oddzielne sygnały chrominancji, a definiowany jest on jako Y'Pb'Pr' dla składowych analogowych i Y'Cb'Cr' dla składowych cyfrowych. Komponentowy sygnał wideo dostępny jest w odtwarzaczach DVD.

**Zespolony sygnał wizyjny** — Sygnał wizyjny, który łączy w sobie luma (jaskrawość), chroma (barwę), burst (identyfikację koloru) oraz sync (poziome i pionowe sygnały synchronizacji) w jedną falę sygnału przenoszonego przez pojedynczą parę kabli. Istnieją trzy rodzaje formatów, a mianowicie NTSC, PAL i SECAM.

**Rozdzielczość skompresowana**— Obrazy wejściowe mają wyższą rozdzielczość niż rozdzielczość własna projektora; uzyskiwany obrazy będzie dopasowywany do rozdzielczości własnej projektora. Natura rozdzielczości w urządzeniu cyfrowym oznacza, iż pewne elementy obrazu ulegną zatraceniu.

**Współczynnik kontrastu** — zakres wartości bieli i czerni w obrazie lub stosunek pomiędzy maksymalnymi a minimalnymi wartościami. W odniesieniu do projektorów używane są dwie metody pomiaru współczynnika:

- **1** *Full On/Off* mierzy stosunek strumienia światła obrazu całkowicie białego (full on) i strumienia światła obrazu całkowicie czarnego (full off).
- **2** *ANSI* mierzy wzór 16 na przemian czarnych i białych prostokątów. W celu określenia współczynnika kontrastu *ANSI* średni strumień światła z białych prostokątów jest dzielony przez średni strumień światła czarnych prostokątów.

Kontrast *Full On/Off* jest zawsze większy niż kontrast *ANSI* dla tego samego projektora.

**dB** — decybel — jednostka używana do wyrażania względnej różnicy pomiędzy wartościami mocy lub natężenia, zwykle pomiędzy dwoma sygnałami akustycznymi lub elektrycznymi, równa dziesięciu logarytmom naturalnym stosunku pomiędzy dwoma poziomami.

**Przekątna ekranu** — metoda pomiaru rozmiaru ekranu lub wyświetlanego obrazu. Rozmiar mierzony jest od jednego narożnika do przeciwległego narożnika. Ekran o wysokości 9 stóp i szerokości 12 stóp ma przekątną 15 stóp. W niniejszym dokumencie założono wymiary przekątnych dla tradycyjnej proporcji obrazu komputerowego 4:3, tak jak w powyższym przykładzie.

**DLP® —** Digital Light Processing™— technologia wyświetlania światła odbitego opracowana przez firmę Texas Instruments, wykorzystująca małe ruchome lusterka. Światło przechodzi przez filtr barw i jest przesyłane do luster DLP, które tworzą kolory RGB na obrazie wyświetlanym na ekranie; spotykana jest również nazwa DMD.

**DMD** — digital Micro- Mirror Device — każdy moduł DMD składa się z tysięcy przechylanych mikroskopowych luster ze stopu aluminium zamontowanych na ukrytych widełkach.

**Ogniskowa** — odległość pomiędzy powierzchnią obiektywu a jej ogniskiem.

**Częstotliwość** — jest to szybkość powtórzeń wyrażona w cyklach na sekundę sygnałów elektrycznych. Mierzona w Hz.

**Hz** — częstotliwość sygnału przemiennego. Zobacz częstotliwość.

**Korekcja zniekształceń trapezowych** — urządzenie korygujące zniekształcenia (zwykle efekt poszerzenia na górze i zwężenia na dole) wyświetlanego obrazu spowodowane nieprawidłowym kątem pomiędzy projektorem a ekranem.

**Odległość maksymalna** — odległość pomiędzy ekranem a projektorem, przy której wyświetlany obraz w całkowicie ciemnym pomieszczeniu nadaje się do użytku (jest wystarczająco jasny).

**Maksymalny rozmiar obrazu** — największy obraz, jaki projektor może wyświetlać w ciemnym pomieszczeniu. Rozmiar jest zwykle ograniczony zakresem ogniskowej optyki.

**Odległość minimalna** — najmniejsza odległość umożliwiająca projektorowi wyświetlanie ostrego obrazu na ekranie.

**NTSC**— National Television Standards Committee (Narodowy Komitet ds. Normalizacji Telewizji). Północnoamerykański standard wideo i nadawania sygnału z formatem, na który składa się 525 linijek z 30 klatkami na sekundę.

PAL— Phase Alternating Line. Europejski standard do przesyłania obrazu i sygnału z formatem, na który składa się 625 linijek z 25 klatkami na sekundę.

**Obraz odwrócony** — funkcja umożliwiająca odwrócenie obrazu poziomo. Stosowanie tego systemu przy normalnym wyświetlaniu tekstu, grafiki itp. powoduje ich odwrócenie. Obraz odwrócony stosowany jest w projekcji od tyłu.

**RGB** — Red, Green, Blue (czerwony, zielony, niebieski)— oznaczenie zwykle używane do opisu monitora, który wymaga oddzielnych sygnałów dla każdej z trzech barw.

**S-Video** — standard transmisji sygnału wideo wykorzystujący 4-stykowe złącze mini-DIN do przesyłania informacji wideo za pomocą dwóch przewodów sygnałowych: luminancji (jaskrawość, Y) i chrominancji (kolor, C). Standard S-Video jest także znany jako Y/C.

**SECAM**— Francuski i międzynarodowy standard do przesyłania obrazu i sygnału, zbliżony do systemu PAL, ale używający innej metody wysyłania informacji barwnej.

**SVGA** — Super Video Graphics Array — 800 x 600 pikseli.

**SXGA** — Super Ultra Graphics Array — 1280 x 1024 pikseli.

**UXGA** — Ultra Extended Graphics Array — 1600 x 1200 pikseli.

**VGA** — Video Graphics Array — 640 x 480 pikseli.

**XGA** — Extra Video Graphics Array — 1024 x 768 pikseli.

**Obiektyw o zmiennej ogniskowej** — obiektyw o zmiennej odległości ogniskowej umożliwiający operatorowi przybliżanie lub oddalanie widoku, a w konsekwencji zmniejszanie lub powiększanie obrazu.

**Współczynnik ogniskowej obiektywu** — stosunek pomiędzy najmniejszym a największym obrazem możliwym do wyświetlenia przez obiektyw ze stałej odległości. Na przykład współczynnik ogniskowej obiektywu 1,4:1 oznacza, że obraz o rozmiarze 10 m bez powiększenia będzie obrazem 14 m przy pełnym powiększeniu.

## Indeks

#### D

Dane techniczne Częstotliwość odchylania pionowego [42](#page-971-0) Częstotliwość odchylania poziomego [42](#page-971-1) Dźwięk [42](#page-971-2) Jaskrawość [41](#page-970-0) Lampa [41](#page-970-1) Liczba pikseli [41](#page-970-2) Liczba wyświetlanych kolorów [41](#page-970-3) Masa [42](#page-971-3) Obiektyw projekcyjny [41](#page-970-4) Odległość od ekranu [41](#page-970-5) Parametry środowiskowe [42](#page-971-4) Pobór mocy [42](#page-971-5) Poziom hałasu [42](#page-971-6) Protokół RS232 [44](#page-973-0) Równomierność [41](#page-970-6) Szybkość koła kolorów [41](#page-970-7) Tryby zgodności [45](#page-974-0) Współczynnik kontrastu [41](#page-970-8) Wymiary [42](#page-971-7) Wymiary ekranu projekcyjnego [41](#page-970-9) Złącza wejścia/wyjścia [42](#page-971-8) Zasilanie [42](#page-971-9) Zawór świetlny [41](#page-970-10) Zgodność z normami [42](#page-971-10) Zgodność ze standardami obrazu wideo [41](#page-970-11)

Kontakt [47](#page-976-0)

Dostosowywanie wielkości wyświetlanego obrazu [16](#page-945-0)

#### M

Menu ekranowe (OSD) [21](#page-950-0) Auto Adjust (Automatyczna regulacja) [23](#page-951-0) INPUT SELECT [22](#page-951-1) JĘZYK [28](#page-957-0) LAMPA [27](#page-956-0) MAIN MENU [22](#page-951-2) OBRAZ (w trybie PC) [24](#page-953-0), [26](#page-955-0), [27](#page-956-1) OBRAZ (w Trybie Video) [25](#page-953-1) PREFERENCJE [29](#page-958-0) SET UP [23](#page-952-0)

#### P

panel sterowania [17](#page-946-0) Pilot zdalnego sterowania [19](#page-948-0) Podłączanie komputera za pomocą kabla RS232 [12](#page-941-0) Podłączanie projektora Kabel D-sub – YPbPr [11](#page-940-0) Kabel kompozytowego sygnału wizyjnego [10](#page-939-0) Kabel RS232 [12](#page-941-1) Kabel S-video [9](#page-938-0)

Kabel USB [8](#page-937-0) Kabel VGA – VGA [8](#page-937-1) Podłączanie do komputera [8](#page-937-2) Przewód zasilania [8](#page-937-3), [9](#page-938-1), [10](#page-939-1), [11](#page-940-1), [12](#page-941-2) Za pomocą kabla komponentowego sygnału wizyjnego [11](#page-940-2) Za pomocą kabla kompozytowego sygnału wizyjnego [10](#page-939-2) Za pomocą kabla S-video [9](#page-938-2) Pomoc techniczna Kontakt z firmą Dell [47](#page-976-0) Porty połączeń Otwór blokady Kensington [7](#page-936-0) Złącze RS232 [7](#page-936-1) Złącze S-video [7](#page-936-2) Złącze sygnału wejściowego audio [7](#page-936-3) Złącze sygnału wejściowego wideo [7](#page-936-4) Złącze sygnału wyjściowego audio [7](#page-936-5) Złącze wejściowe VGA-A [7](#page-936-6) Złącze wejściowe VGA-B [7](#page-936-7) Złącze wyjściowe VGA-A [7](#page-936-8) Zdalne złącze USB [7](#page-936-9) projektor [6](#page-935-0) obiektyw [6](#page-935-1) odbiornik zdalnego sterowania [6](#page-935-2) pierścień ustawiania ostrości [6](#page-935-3) pokrętło zmiany ogniskowej [6](#page-935-4) przycisk regulacji wysokości [6](#page-935-5) Złącze przewodu zasilania [6](#page-935-6)

#### R

regulowanie parametrów wyświetlanego obrazu [14](#page-943-0) Obniżanie projektora [14](#page-943-1) pokrętło regulacji kąta nachylenia [15](#page-944-0) przycisk regulacji wysokości [15](#page-944-1) stopa regulatora wysokości [15](#page-944-2) Zwiększanie wysokości projektora [14](#page-943-2) rozwiązywanie problemów [33](#page-962-0) Skontaktuj się z firmą Dell [33](#page-962-1)

#### S

Skontaktuj się z firmą Dell [5](#page-934-0), [18](#page-947-0), [19](#page-948-1), [39](#page-968-0)

#### U

ustawianie ogniskowej i ostrości projektora [15](#page-944-3) pierścień ustawiania ostrości [15](#page-944-4) pokrętło zmiany ogniskowej [15](#page-944-5)

#### W

włączanie/wyłączanie projektora włączanie projektora [13](#page-942-0) wyłączanie projektora [13](#page-942-1) wymiana lampy [39](#page-968-1)

## Projektor Dell™ 1800MP Uživatelská příručka

www.dell.com | support.dell.com

#### Poznámky, upozornění a varování

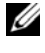

**20 POZNÁMKA: Slovo POZNÁMKA označuje důležité** informace, které vám pomohou projektor lépe používat.

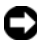

UPOZORNĚNÍ: Slovo UPOZORNĚNÍ upozorňuje na možné poškození hardwaru nebo ztrátu dat a informuje o tom, jak se těmto problémům vyhnout.

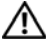

VAROVÁNÍ: Slovo VAROVÁNÍ označuje nebezpečí poškození majetku, poranění nebo smrti.

#### **Změna informací v tomto dokumentu vyhrazena. © 2006 Dell Inc. Všechna práva vyhrazena.**

\_\_\_\_\_\_\_\_\_\_\_\_\_\_\_\_\_\_\_\_

Jakákoli reprodukce bez písemného souhlasu společnosti Dell Inc. je přísně zakázána.

Ochranné známky v tomto dokumentu: *Dell* , logo *DELL*, *Dimension*, *OptiPlex*, *Dell Precision*, *Latitude*, *Inspiron*, *DellNet*, *PowerApp*, *PowerEdge*, *PowerConnect* a *PowerVault* jsou ochranné známky společnosti Dell Inc.; DLP<sup>®</sup> a logo DLP logo jsou registrované ochranné známky společnosti Texas Instruments; Mi*crosoft* a *Windows* jsou registrované ochranné známky společnosti Microsoft Corporation; *Macintosh* je registrovaná ochranná známka společnosti Apple Computer, Inc.

Ostatní ochranné známky a obchodní názvy použité v tomto dokumentu mohou odkazovat na majitele těchto známek, názvů nebo jejich produktů. Společnost Dell Inc. se zříká jakýchkoli nároků na jiné než vlastní obchodní známky a názvy.

#### **Omezení a zřeknutí se odpovědnosti**

Informace obsažené v tomto dokumentu včetně pokynů, výstrah a regulačních schválení a certifikací jsou založené na informacích, které společnosti Dell poskytl výrobce, a nebyly nezávisle ověřeny nebo testovány společností Dell. Společnost Dell se zříká jakékoli odpovědnosti pramenící z nedostatků obsažených v těchto informacích.

Všechny informace nebo tvrzení vztahující se k parametrům, výkonnosti, rychlosti nebo způsobilosti součásti zmiňované v tomto dokumentu pocházejí od výrobce a ne od společnosti Dell. Společnost Dell se zvláště zříká toho, že by měla informace o přesnosti, úplnosti nebo důkazech těchto tvrzení.

#### **Model 1800MP**

**Září 2006 Rev. A00**

## Obsah

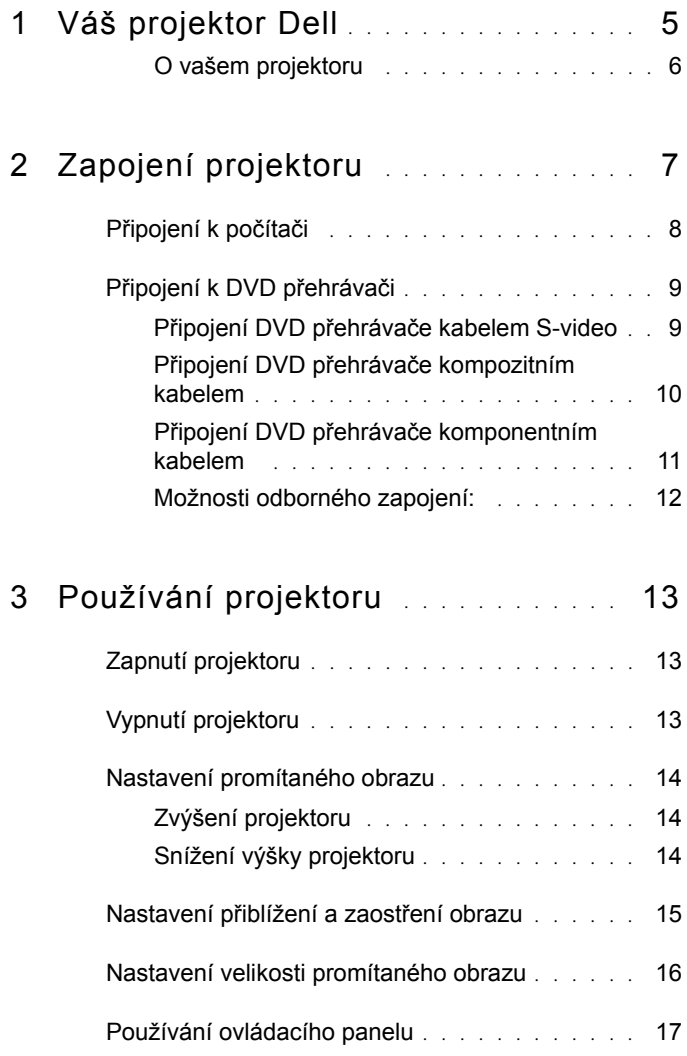

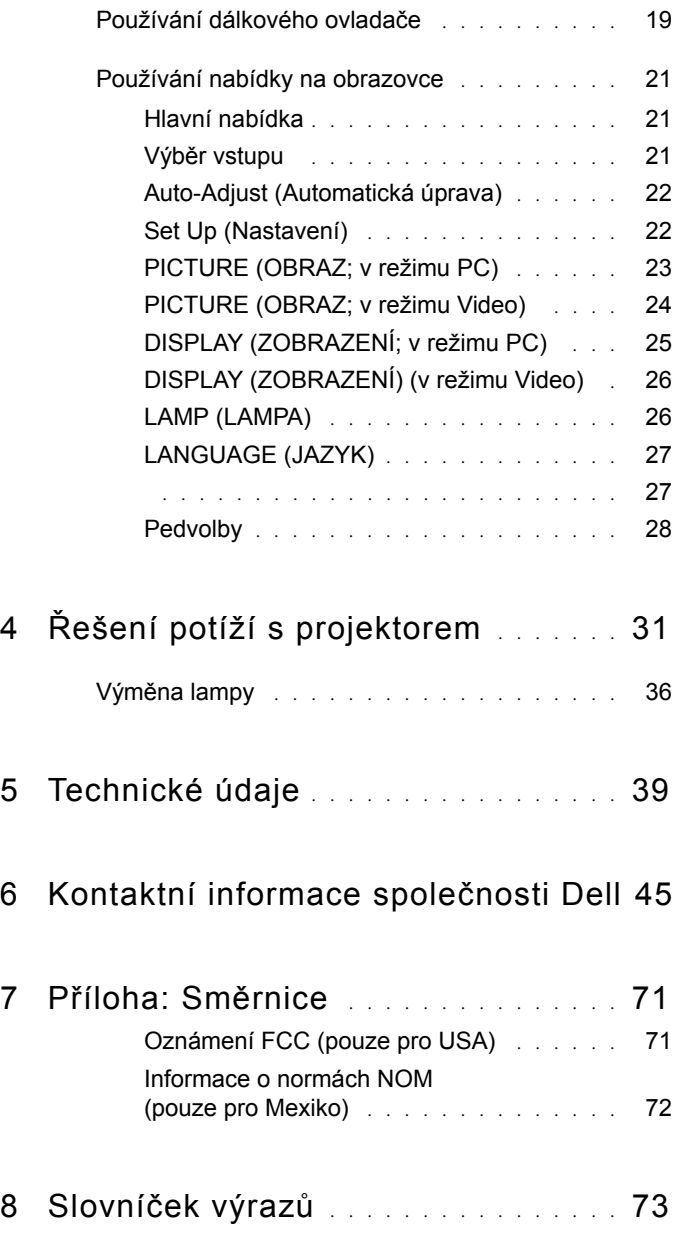

## <span id="page-1020-0"></span>Váš projektor Dell

Váš projektor se dodává s tímto vyobrazeným příslušenstvím. Ujistěte se, že máte vše, a kontaktujte společnost Dell v případě, že něco chybí.

Obsah balení

1,8 m napájecí kabel (3 m v severní 1,8 m kabel VGA (VGA-VGA) a jižní Americe)

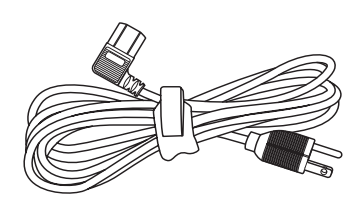

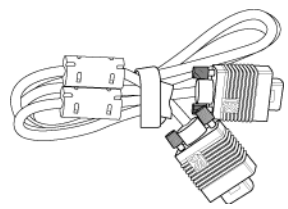

1

Dvě baterie **Dálkový ovladač** 

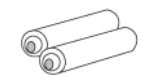

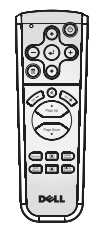

Dokumentace Přenosná brašna

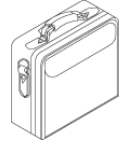

#### <span id="page-1021-0"></span>O vašem projektoru

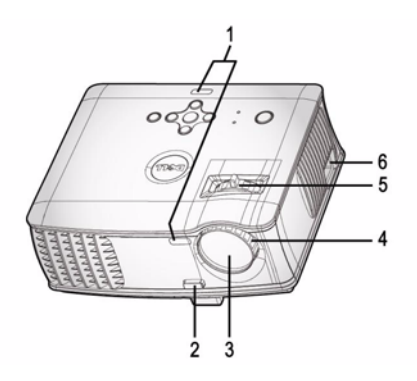

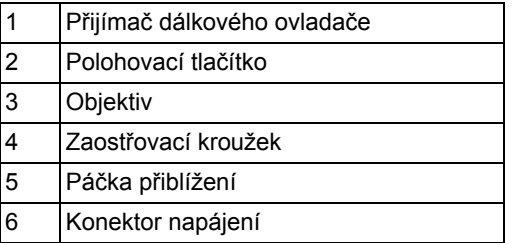

# 2

## <span id="page-1022-1"></span><span id="page-1022-0"></span>Zapojení projektoru

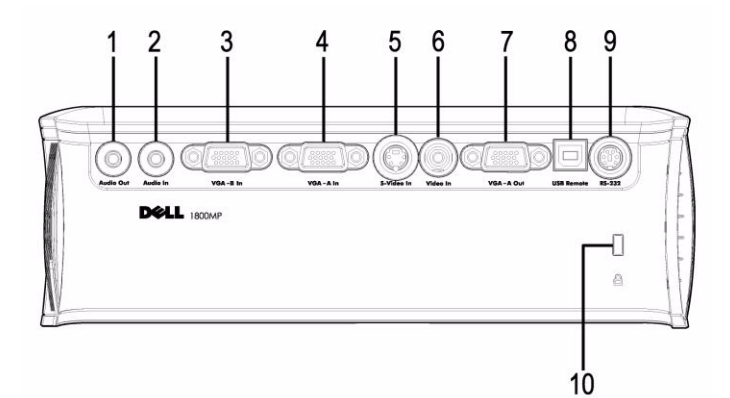

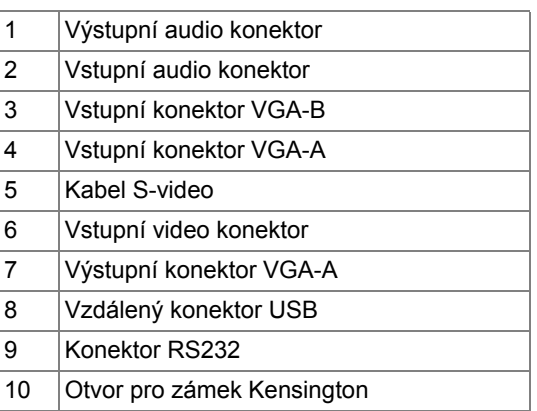

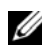

**Monitorová smyčka pouze ze vstupu VGA-A na výstup VGA-A.** 

## <span id="page-1023-0"></span>Připojení k počítači

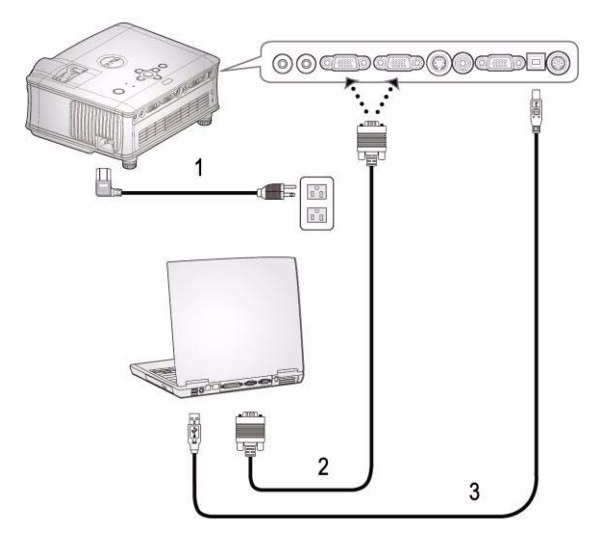

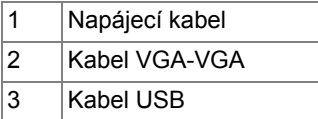

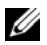

Společnost Dell nedodává kabel USB.

## <span id="page-1024-0"></span>Připojení k DVD přehrávači

#### <span id="page-1024-1"></span>Připojení DVD přehrávače kabelem S-video

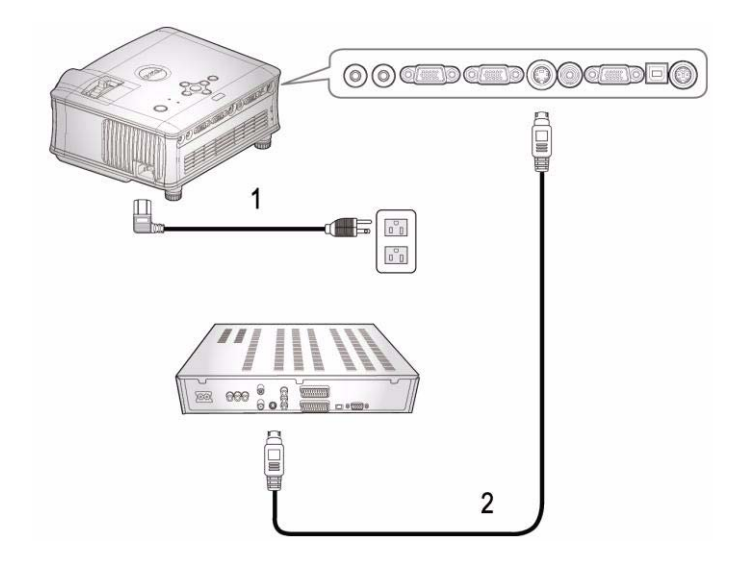

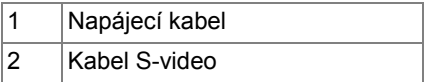

**Společnost Dell nedodává kabel S-video.** Můžete zakoupit prodlužovací kabel S-Video (50 stop/100 stop) na webu společnosti Dell.

#### <span id="page-1025-0"></span>Připojení DVD přehrávače kompozitním kabelem

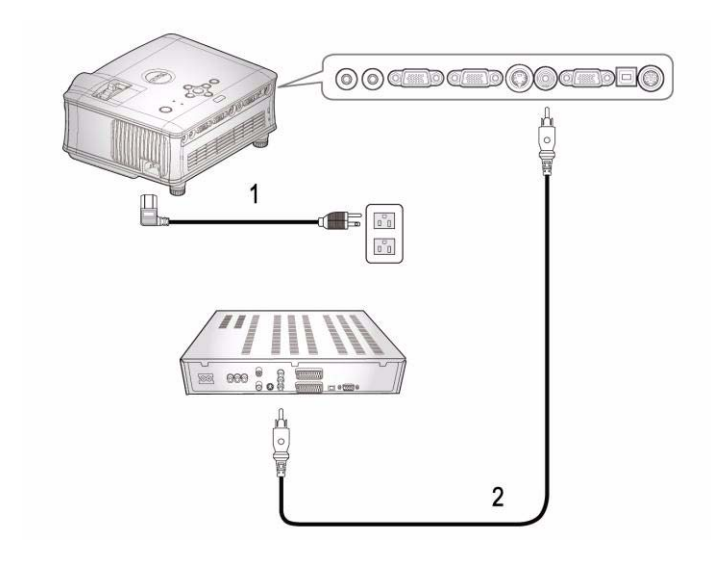

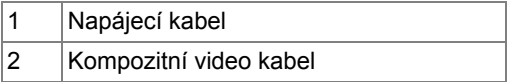

Společnost Dell nedodává kabel kompozitního signálu. Můžete zakoupit prodlužovací kabel kompozitního videa (50 stop/100 stop) na webu společnosti Dell.

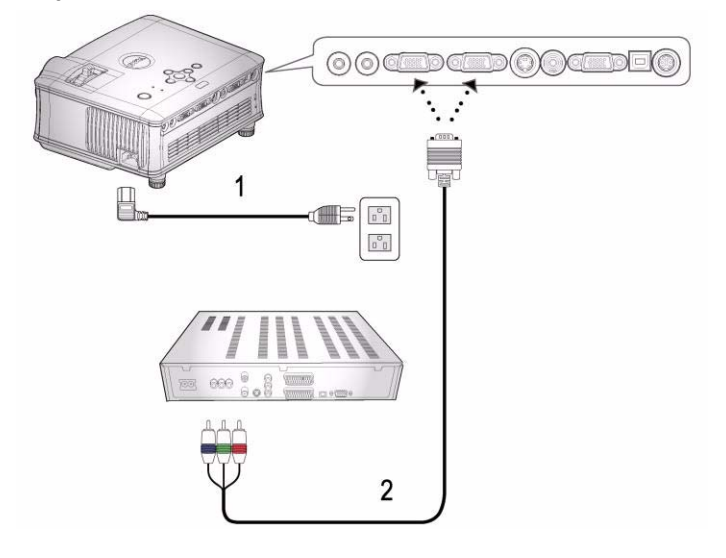

<span id="page-1026-0"></span>Připojení DVD přehrávače komponentním kabelem

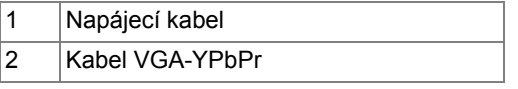

Společnost Dell nedodává kabel VGA-YPbPr. Můžete zakoupit prodlužovací kabel VGA-YPbPr (50 stop/100 stop) na webu společnosti Dell.

#### <span id="page-1027-0"></span>Možnosti odborného zapojení:

Připojení počítače kabelem RS232

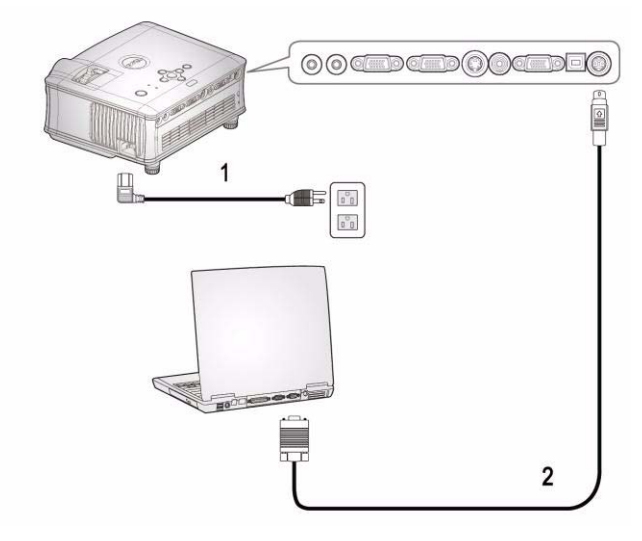

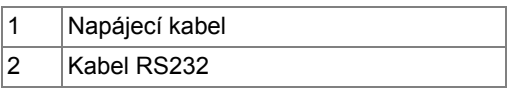

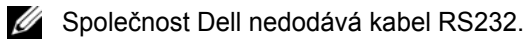

## <span id="page-1028-0"></span>Používání projektoru

## <span id="page-1028-1"></span>Zapnutí projektoru

**22 POZNÁMKA: Zapněte projektor dříve, než zapnete zdroj signálu.** Indikátor napájení bude až do stisknutí modře blikat.

- 1 Sejměte kryt objektivu.
- 2 Zapojte napájecí kabel a příslušné kabely pro přenos signálu. Informace o zapojení projektoru najdete v části ["Zapojení projektoru" na stran](#page-1022-1)ě 7.
- 3 Stiskněte tlačítko hlavního spínače (informace o umístění hlavního spínače naleznete v části ["Používání ovládacího panelu" na stran](#page-1032-0)ě 17). Na 30 sekund se zobrazí logo Dell.
- 4 Zapněte zdroj signálu (počítač, DVD přehrávač atd.). Projektor automaticky detekuje zdroj.

Jestliže se zobrazí nápis "Searching for signal..." (Hledání signálu), ujistěte se, že jsou příslušné kabely pro přenos signálu správně připojeny.

Jestliže je připojeno více zdrojů signálu, použijte tlačítko **Source** (Zdroj) na dálkovém ovladači nebo na ovládacím panelu a zvolte požadovaný vstup.

## <span id="page-1028-2"></span>Vypnutí projektoru

UPOZORNĚNÍ: Napájecí kabel nesmí být odpojen, dokud se ventilátory nevypnou nebo dokud tlačítko napájení nezačne blikat tak, jak je uvedeno v následujícím postupu.

- 1 Stiskněte tlačítko hlavního vypínače.
- 2 Stiskněte tlačítko hlavního vypínače ještě jednou. Chladící ventilátory poběží přibližně 60 sekund.
- 3 Odpojte napájecí kabel ze zásuvky a od projektoru.

**ZA POZNÁMKA: Jestliže stisknete hlavní vypínač za provozu projektoru,** na obrazovce se objeví zpráva "Power Off the Lamp?" (Vypnout lampu?). Chcete-li zprávu vymazat, stiskněte jakékoli tlačítko na hlavním panelu nebo zprávu ignorujte; zpráva za 3 sekund zmizí.

## <span id="page-1029-0"></span>Nastavení promítaného obrazu

#### <span id="page-1029-1"></span>ZVÝŠENÍ PROJEKTORU

- 1 Stiskněte polohovací tlačítko.
- 2 Zvedněte projektor do požadovaného zobrazovacího úhlu, poté uvolněte tlačítko a zajistěte podpěrnou nohu v požadované pozici.
- 3 Chcete-li jemně doladit zobrazovací úhel, použijte adjustační kolečko náklonu.

#### <span id="page-1029-2"></span>SNÍŽENÍ VÝŠKY PROJEKTORU

- 1 Stiskněte polohovací tlačítko.
- 2 Snižte projektor, poté uvolněte tlačítko a zajistěte podpěrnou nohu v požadované pozici.

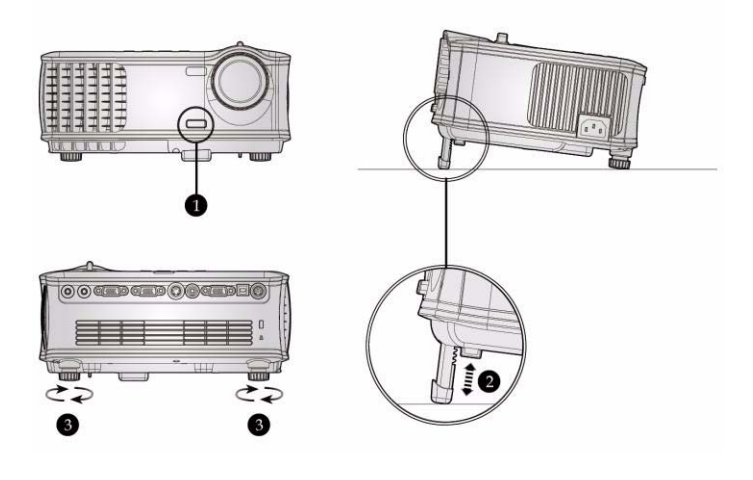

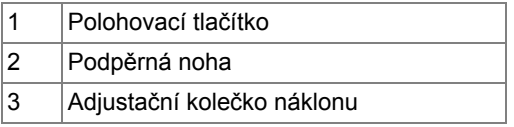

### <span id="page-1030-0"></span>Nastavení přiblížení a zaostření obrazu

- VAROVÁNÍ: Dříve než budete s projektorem pohybovat nebo než ho vložíte do přenosné brašny, ujistěte se, že objektiv přiblížení a podpěrná noha jsou zcela zasunuty. Vyhnete se tak poškození projektoru.
- 1 Chcete-li obraz přiblížit nebo oddálit, otáčejte páčkou přiblížení.
- 2 Otáčejte zaostřovacím kroužkem tak dlouho, až je obraz ostrý. Projektor dokáže zaostřit na vzdálenosti 1,5 až 12 m.

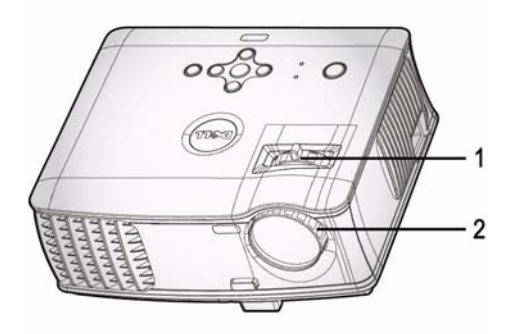

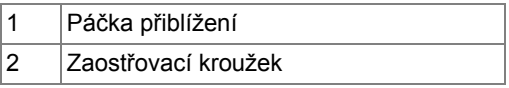

## <span id="page-1031-0"></span>Nastavení velikosti promítaného obrazu

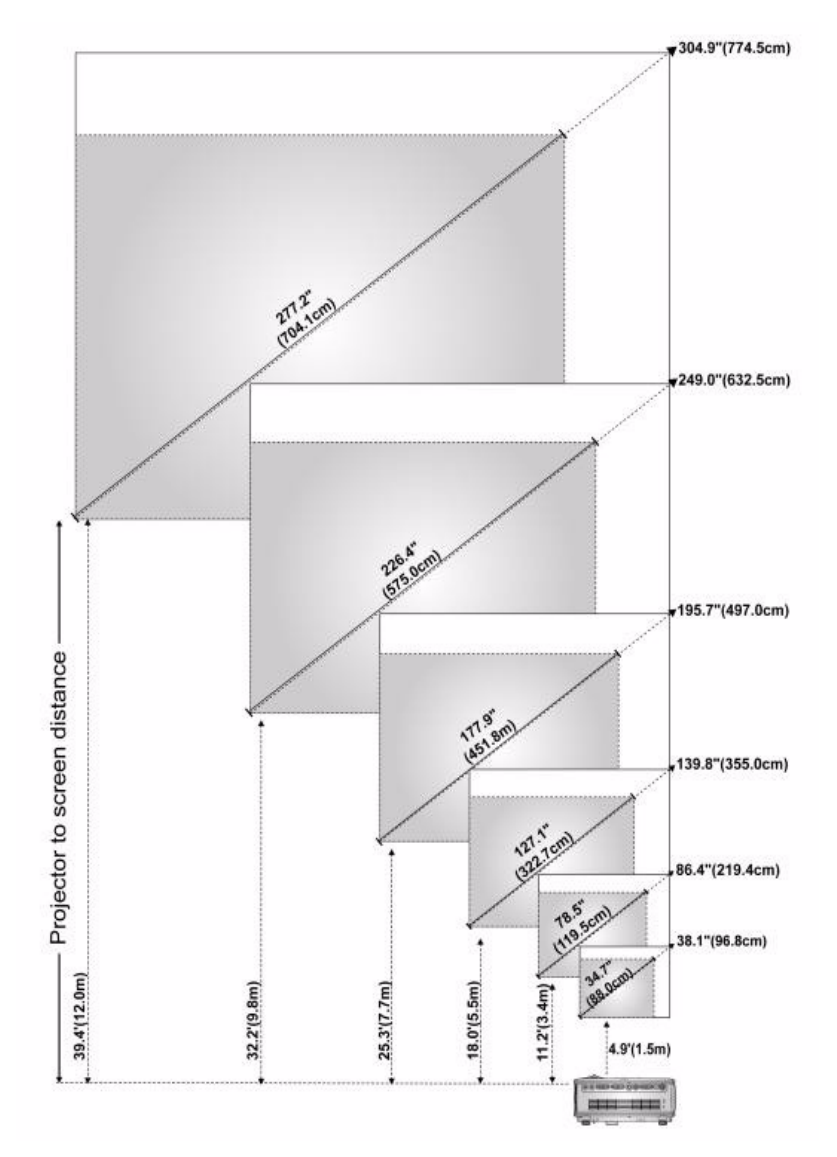

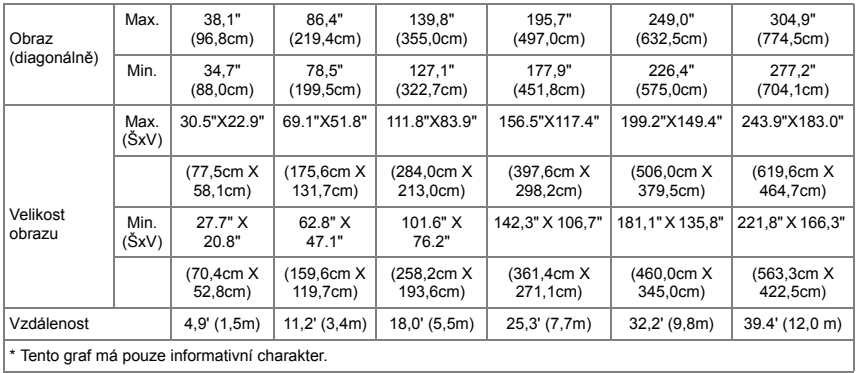

## <span id="page-1032-0"></span>Používání ovládacího panelu

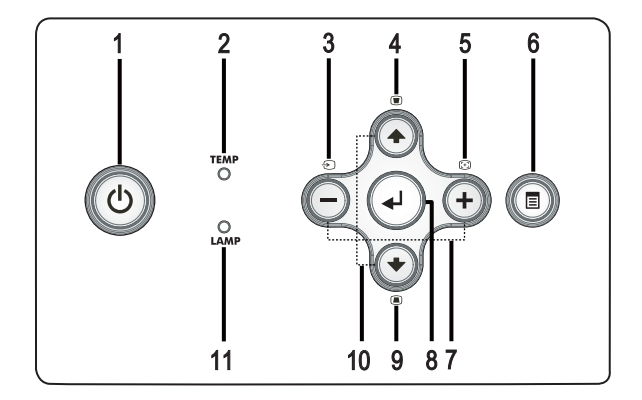

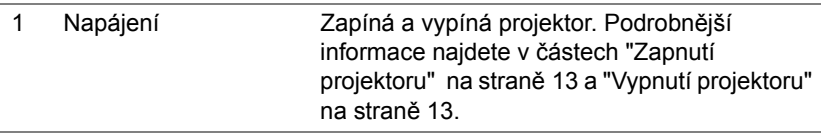

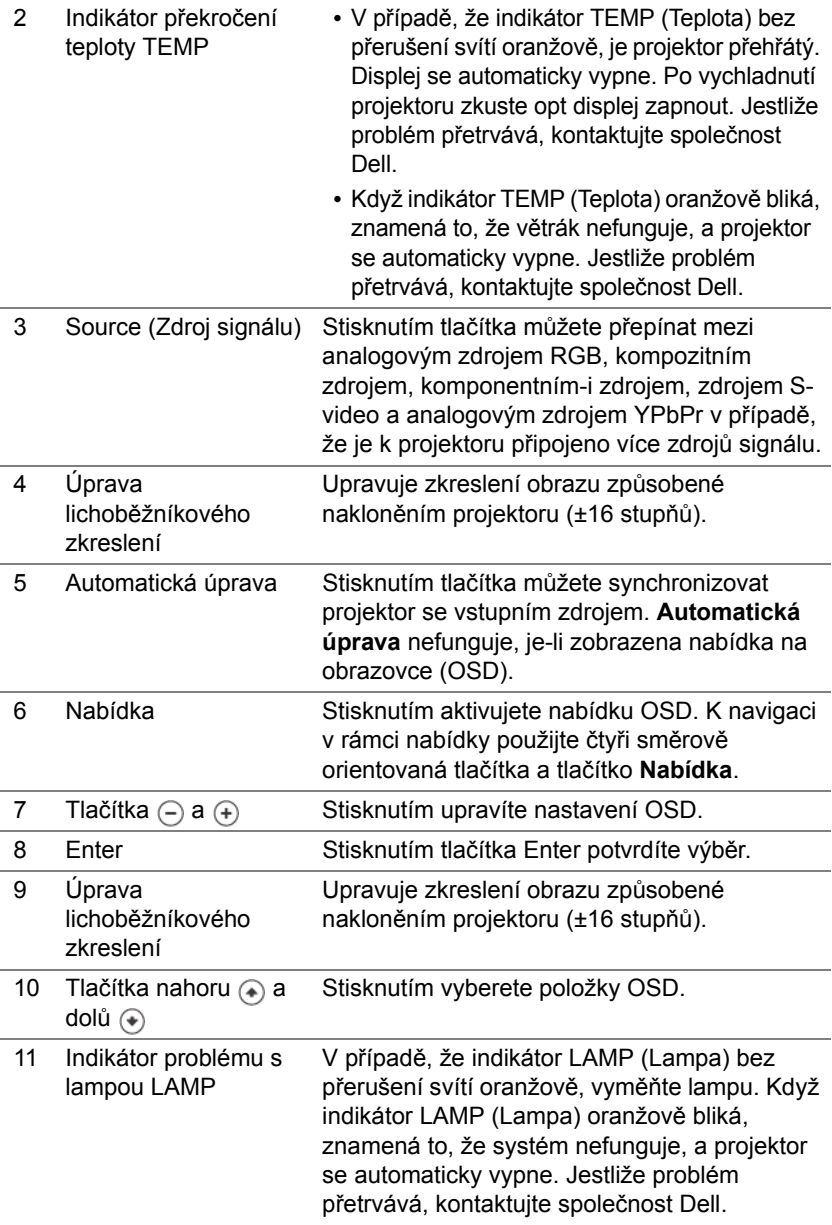

#### <span id="page-1034-0"></span>Používání dálkového ovladače

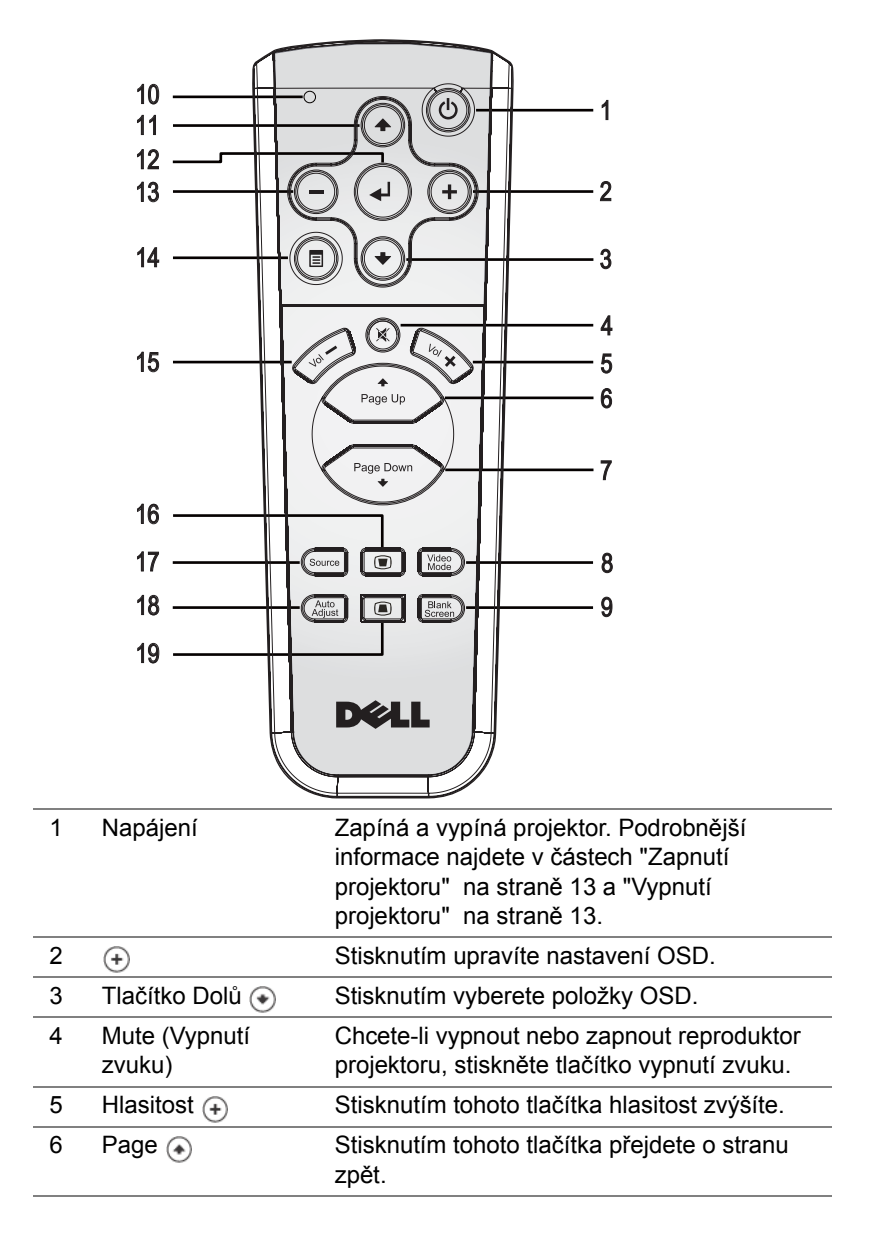

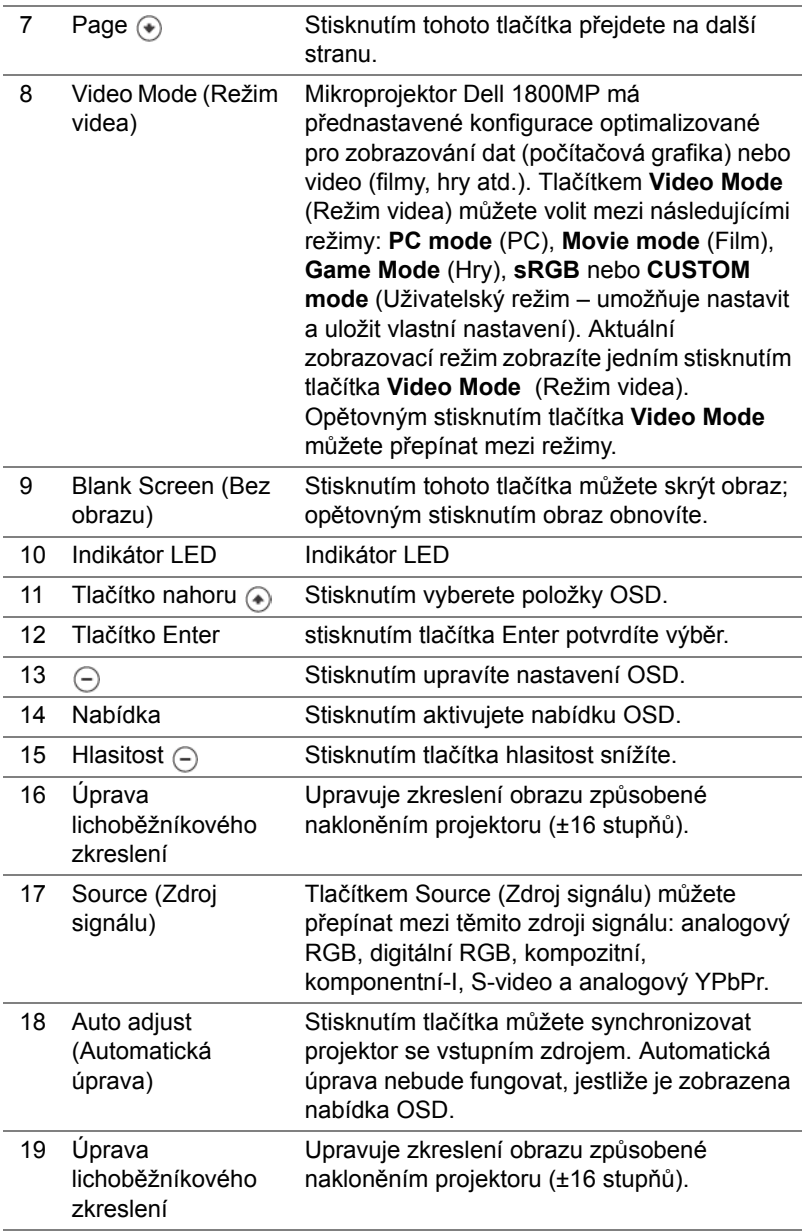

## <span id="page-1036-0"></span>Používání nabídky na obrazovce

Projektor má mnohojazyčné nabídky na obrazovce (OSD), které lze zobrazit bez ohledu na to, zda je vstupní zdroj zapojený.

Mezi kartami hlavní nabídky můžete přepínat pomocí tlačítek  $\cap$  nebo  $\cap$ .

K výběru v dílčí nabídce použijte tlačítka a a . Vybraná položka změní barvu na tmavě šedou. Stisknutím tlačítka (-) nebo (+) na dálkovém ovladači či na ovládacím panelu upravte nastavení.

Chcete-li přejít do hlavní nabídky, přejděte tlačítko Menu (Nabídka) na ovládacím panelu nebo na dálkovém ovladači.

Chcete-li nabídku OSD zavřít, přejděte na kartu Exit (Konec) a stiskněte tlačítko **Enter** na ovládacím panelu nebo na dálkovém ovladači.

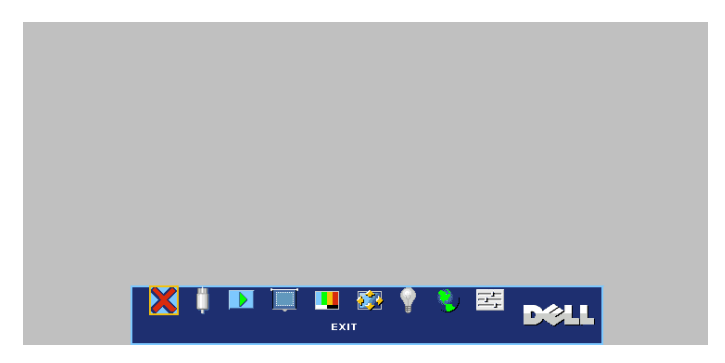

#### <span id="page-1036-1"></span>HLAVNÍ NABÍDKA

#### <span id="page-1036-2"></span>VÝBĚR VSTUPU **LI**

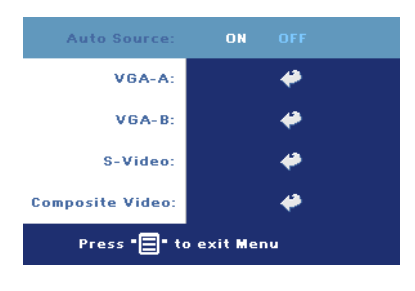

AUTO SOURCE (AUTOMATICKÉ VYHLEDÁVÁNÍ ZDROJOVÉHO SIGNÁLU)—

Volbou **ON** (Zapnuto; výchozí nastavení) zapnete autodetekci dostupných vstupních signálů. Chceteli automaticky vyhledat další dostupný zdroj signálu, stiskněte na zapnutém projektoru tlačítko **SOURCE** (Zdroj signálu). Vyberete-li položku **OFF** (Vypnuto), bude zvolen poslední

vybraný vstupní signál. Je-li vybrána položka **OFF** a vy stisknete tlačítko **SOURCE**, můžete si vybrat, který signál chcete použít.

VGA—Při stisknutí tlačítka **ENTER** bude rozpoznán signál VGA.

S-VIDEO—Při stisknutí tlačítka **ENTER** bude rozpoznán signál S-Video.

KOMPOZITNÍ VIDEO—Při stisknutí tlačítka **ENTER** bude rozpoznán signál kompozitního videa.

#### <span id="page-1037-0"></span>AUTO-ADJUST (AUTOMATICKÁ ÚPRAVA)

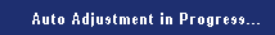

Při výběru se zobrazí informace "Auto Adjustment in Progress..." (Probíhá automatické nastavení).

#### <span id="page-1037-1"></span>SET UP (NASTAVENÍ)

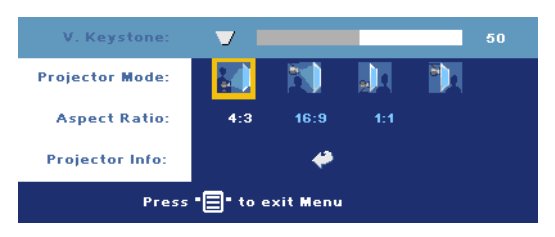

V. KEYSTONE (V. LICHOBĚŽNÍKOVÉ ZKRESLENÍ)—Upravuje zkreslení obrazu způsobené nakloněním projektoru.

PROJECTOR MODE (REŽIM PROJEKTORU)—Vyberte si způsob zobrazení:

- Front Projection-Desktop (Zepředu stolní provedení) výchozí nastavení;
- Front Projection-Ceiling Mount (Zepředu montáž na strop) zobrazení je směrově obráceno podle osy y pro případ, kdy je zařízení zavěšeno na stropě;
- **•** Rear Projection-Desktop (Zezadu stolní provedení) zobrazení je směrově obráceno pro projekci zezadu na průsvitné plátno;
- <sup>1</sup> Rear Projection-Ceiling Mount (Zezadu montáž na strop) zobrazení je směrově obráceno podle osy x i y. Můžete promítat zezadu na průsvitné plátno z projektoru zavěšeného na stropě.

ASPECT RATIO (FORMÁT OBRAZU)—Výběrem formátu zvolíte vzhled obrazu.

• 1:1 — Vstupní zdroj bude zobrazen bez úpravy. Formát 1:1 použijte v těchto případech:

- kabel VGA a rozlišení počítače nižší než XGA (1024 x 768),
- komponentní kabel (576p/480i/480p),
- kabel S-video,
- kompozitní kabel.
- 16:9 Zdroj bude upraven tak, aby odpovídal šířce obrazu.
- 4:3 Zdroj bude upraven tak, aby odpovídal obrazu.

Formát 16:9 nebo 4:3 použijte v těchto případech:

- rozlišení počítače je vyšší než XGA,
- komponentní kabel (1080i nebo 720p).

PROJECTOR INFO (INFORMACE O PROJEKTORU)—Stisknutím zobrazíte název modelu projektoru, přednastavené rozlišení a sériové číslo projektoru (PPID#).

#### <span id="page-1038-0"></span>PICTURE (OBRAZ; V REŽIMU PC) **ILI**

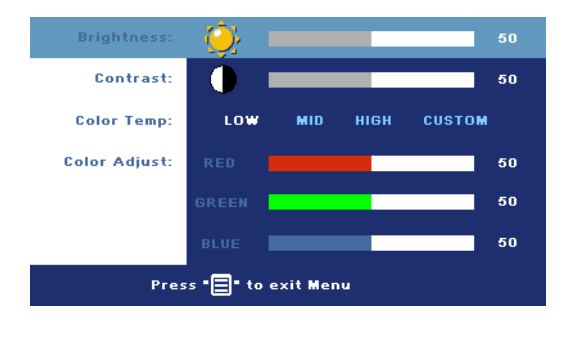

BRIGHTNESS (JAS)—

Tlačítky  $\cap$  a  $\cap$ upravíte jas obrazu.

CONTRAST (KONTRAST)—

Tlačítky  $\ominus$  a  $\ominus$ určujete kontrast, což je stupeň rozdílu mezi nejtmavší a nejsvětlejší částí obrazu. Úprava kontrastu mění v obrazu množství černé a bílé.

COLOR TEMP (TEPLOTA BAREV)—Upravuje teplotu barev. S vyšší teplotou barev je obraz zabarven více do modra. S nižší teplotou je obraz zabarven více do červena. Uživatelský režim aktivuje hodnoty v nabídce Color Setting (Nastavení barev).

COLOR ADJUST (ÚPRAVY BAREV)—Slouží k ručnímu nastavení červené, zelené a modré barvy.

#### <span id="page-1039-0"></span>PICTURE (OBRAZ; V REŽIMU VIDEO) **ILI**

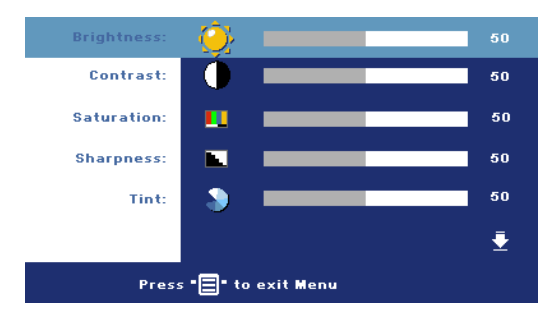

BRIGHTNESS (JAS)— Tlačítky  $\textcircled{-}$  a  $\textcircled{+}$ upravíte jas obrazu.

CONTRAST (KONTRAST)—

Tlačítky  $\ominus$  a  $\ominus$ určujete kontrast, což je stupeň rozdílu mezi nejtmavší a nejsvětlejší částí obrazu. Úprava kontrastu mění v obrazu

množství černé a bílé.

SATURATION (SYTOST)—Upravte zdroj obrazu videa od černobílého až po sytě barevný. Stisknutím tlačítka (-) snížíte nasycení barev v obraze a stisknutím tlačítka  $\left( +\right)$  zvýšíte nasycení barev v obraze.

SHARPNESS (OSTROST)-Stisknutím tlačítka (-) snížíte ostrost a stisknutím tlačítka (+) ostrost zvýšíte.

TINT (ODSTÍN)—Stisknutím tlačítka (-) zvýšíte množství zelené v obraze a stisknutím tlačítka  $\left( + \right)$  zvýšíte množství červené.

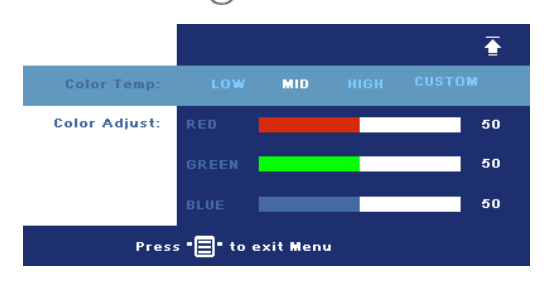

COLOR TEMP (TEPLOTA BAREV)—Upravuje teplotu barev. S vyšší teplotou barev je obraz zabarven více do modra. S nižší teplotou je obraz zabarven více do červena. Uživatelský režim aktivuje hodnoty v nabídce Color Setting (Nastavení barev).

COLOR ADJUST (ÚPRAVY BAREV)—Slouží k ručnímu nastavení červené, zelené a modré barvy.

#### <span id="page-1040-0"></span>DISPLAY (ZOBRAZENÍ; V REŽIMU PC) **ZZ**

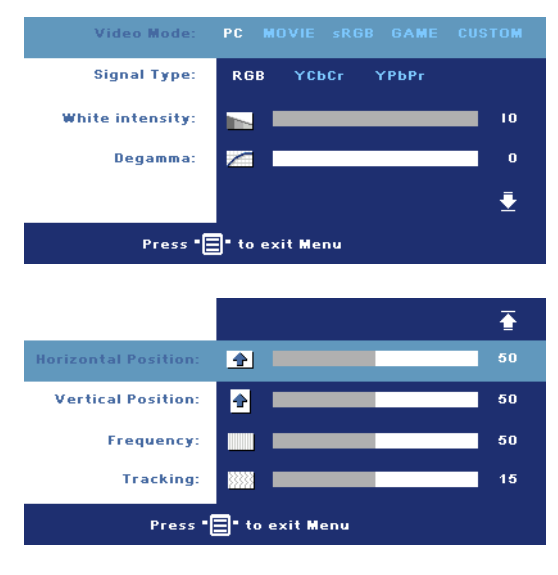

VIDEO MODE (REŽIM VIDEA)—Výběrem režimu optimalizujete obraz podle toho, k čemu je projektor používán. Můžete zvolit: **PC (POČÍTAČ)**, **MOVIE (FILM)**, **sRGB** (poskytuje přesnější podání barev), **GAME (HRY)** a **CUSTOM (UŽIVATELSKÝ)** (vlastní nastavení). Nastavíte-li položky **White Intensity** (Intenzita bílé) nebo **Degamma**, projektor se automaticky přepne do režimu nastavení **CUSTOM (UŽIVATELSKÝ)**.

SIGNAL TYPE (TYP SIGNÁLU)—Ručně vyberte typ signálu RGB, YCbCr, YPbPr.

WHITE INTENSITY (INTENZITA BÍLÉ)—Nastavení 0 maximalizuje reprodukci barvy a nastavení 10 maximalizuje jas.

DEGAMMA—Úprava tohoto nastavení mezi hodnotami 1 až 4 změní barevné podání výsledného obrazu.

HORIZONTAL POSITION (VODOROVNÁ POLOHA)—Stisknutím tlačítka (-) upravíte horizontální pozici obrazu doleva a stisknutím tlačítka (+) upravíte horizontální pozici obrazu doprava.

VERTICAL POSITION (SVISLÁ POLOHA)-Stisknutím tlačítka (-) upravíte vertikální pozici obrazu dolů a stisknutím tlačítka (+) upravíte vertikální pozici obrazu nahoru.

FREQUENCY (FREKVENCE)—Přizpůsobte frekvenci zobrazovaných dat frekvenci grafické karty počítače. Pokud vidíte blikající vertikální pruh, použijte nastavení **Frequency** (Frekvence) k minimalizování pruhů. Jedná se pouze o přibližné nastavení.

TRACKING (STABILIZACE)—Synchronizuje časování obrazu s časováním grafické karty. Pokud máte dojem, že je obraz nestabilní nebo kmitá, použijte k nápravě funkci **Tracking** (Stabilizace). Jedná se o jemné doladění.

#### <span id="page-1041-0"></span>DISPLAY (ZOBRAZENÍ) (v režimu Video) 22

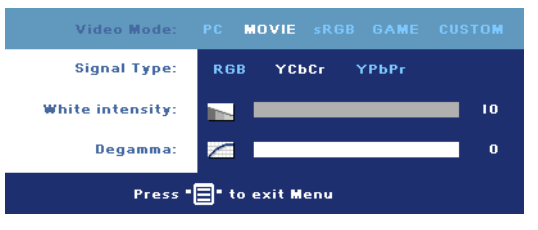

VIDEO MODE (REŽIM VIDEA)—Výběrem režimu optimalizujete obraz podle toho, k čemu je projektor používán. Můžete zvolit: **PC (POČÍTAČ)**, **MOVIE (FILM)**, **sRGB** (poskytuje přesnější podání barev),

**GAME (HRY)** a **CUSTOM (UŽIVATELSKÝ)** (vlastní nastavení). Nastavíte-li položky **White Intensity** (Intenzita bílé) nebo **Degamma**, projektor se automaticky přepne do režimu nastavení **CUSTOM (UŽIVATELSKÝ)**.

SIGNAL TYPE (TYP SIGNÁLU)—Ručně vyberte typ signálu RGB, YCbCr, YPbPr.

WHITE INTENSITY (INTENZITA BÍLÉ)—Nastavení 0 maximalizuje reprodukci barvy a nastavení 10 maximalizuje jas.

DEGAMMA—Úprava tohoto nastavení mezi hodnotami 1 až 4 změní barevné podání výsledného obrazu.

#### <span id="page-1041-1"></span>LAMP (LAMPA)

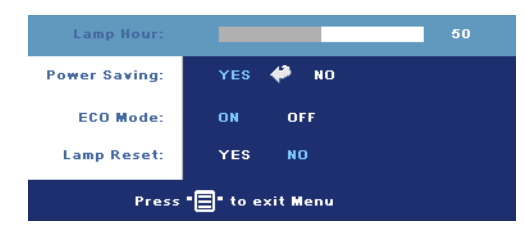

LAMP HOUR (DOBA PROVOZU LAMPY)—Zobrazuje dobu, po kterou byla lampa v provozu od vynulování počitadla.

POWER SAVING (ÚSPORA ENERGIE)—Vyberte možnost **ON** (Zapnuto) k nastavení doby přechodu do

úsporného režimu. Doba přechodu do úsporného režimu je čas, po který má projektor čekat na signál. Po uběhnutí nastaveného času přejde projektor do úsporného režimu (indikátor napájení svítí oranžově) a vypne lampu. Projektor se zapne, když detekuje vstupní signál nebo když stisknete tlačítko hlavního vypínače. Po dvou hodinách se projektor zcela vypne (indikátor napájení svítí modře) a bude ho možné zapnout pouze tlačítkem hlavního vypínače.

ECO MODE (ÚSPORNÝ REŽIM)—Chcete-li, aby projektor fungoval s nižším výkonem (190 W), byl tišší, poskytoval tlumenější světelný výkon a zajistil delší životnost lampy, vyberte položku **ON** (Zapnuto). Běžný výkon (255 W) obnovíte volbou položky **OFF** (Vypnuto).

LAMP RESET (VYNULOVÁNÍ POČITADLA DOBY PROVOZU LAMPY)—Po instalaci nové lampy vynulujte počitadlo výběrem možnosti **Yes** (Ano).

<span id="page-1042-1"></span><span id="page-1042-0"></span>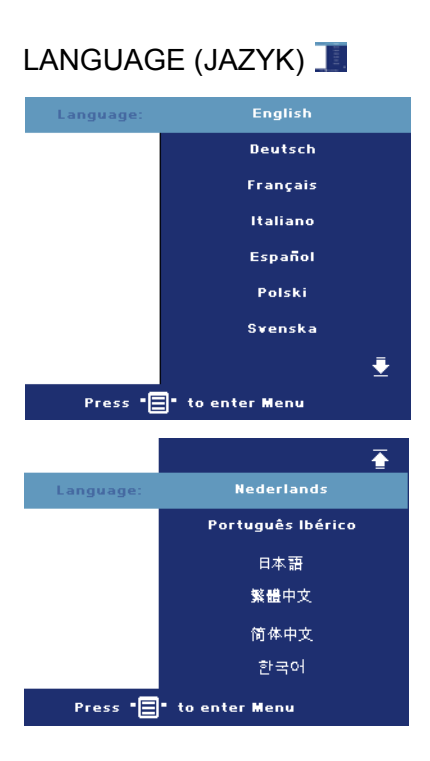

#### <span id="page-1043-0"></span>**PEDVOLBY** 国

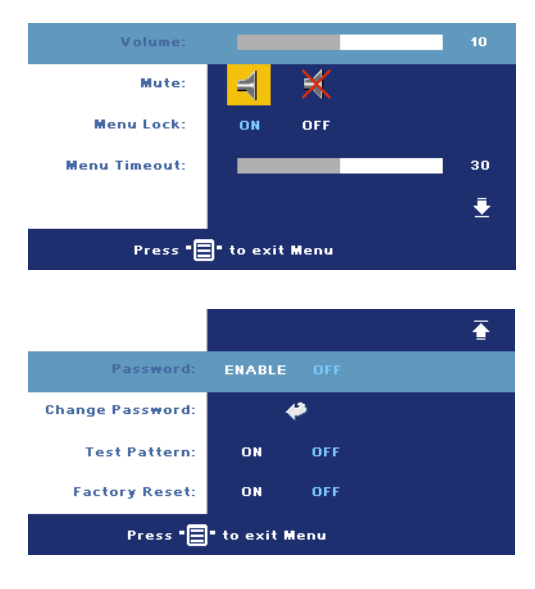

VOLUME (HLASITOST)— Stisknutím tlačítka  $\ominus$ hlasitost snížíte a stisknutím tlačítka A hlasitost zvýšíte.

MUTE (VYPNUTÍ ZVUKU)— Vypne zvuk.

MENU LOCK (ZÁMEK NABÍDKY)—Vyberte možnost **ON** (Zapnuto) k zapnutí funkce **Menu Lock** (Zámek nabídky) pro skrytí nabídky OSD. Chcete-li deaktivovat funkci **Menu Lock** (Zámek nabídky), stiskněte tlačítko Menu (Nabídka) na ovládacím panelu nebo na dálkovém ovladači po

dobu 15 sekund.

MENU TIMEOUT (INTERVAL NABÍDKY)—Nastaví dobu nečinnosti, po které dojde ke **zhasnutí OSD**. Výchozí nastavení je 30 sekund.

PASSWORD (HESLO)—Funkce zabezpečení heslem umožňuje chránit projektor a omezovat přístup. Tento nástroj zabezpečení umožňuje aplikovat celou řadu omezení přístupu na ochranu soukromí a znemožnit ostatním zneužívání projektoru. Znamená to, že bez ověření nelze projektor používat, tato funkce tedy slouží jako prevence odcizení.

Je-li ochrana heslem aktivována (**On**), po připojení napájecího kabelu do elektrické zásuvky a zapnutí projektoru se zobrazí obrazovka Password Protect (Ochrana heslem) s výzvou k zadání hesla. Standardně je tato funkce deaktivována. Tuto funkci můžete aktivovat v nabídce Password (Heslo). Tato funkce ochrany heslem bude aktivována při příštím zapnutí projektoru. Jestliže tuto funkci aktivujete, po zapnutí projektoru budete vyzváni k zadání hesla:
- 1 1. výzva k zadání hesla:
	- a Přejděte do nabídky **Preferences (Předvolby)**, stiskněte tlačítko **Enter** a nastavením položky **Password (Heslo)** na hodnotu **ENABLE** (AKTIVOVAT) aktivujte nastavení hesla.

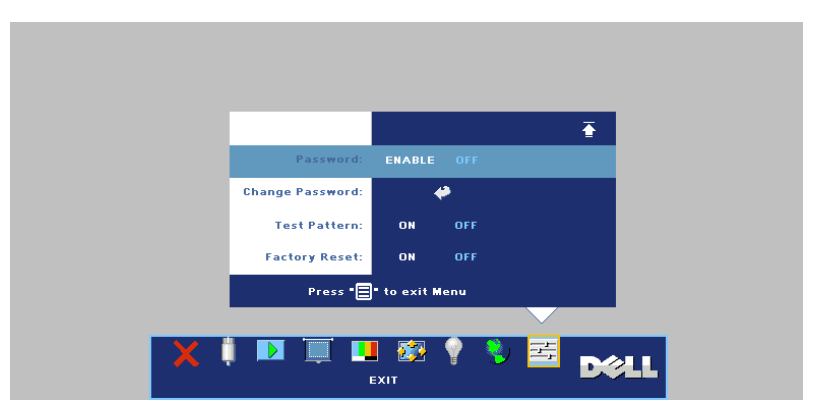

b Po aktivaci funkce hesla se zobrazí místní okno, do kterého zadáte 4místné číslo z obrazovky a stisknete tlačítko **ENTER**.

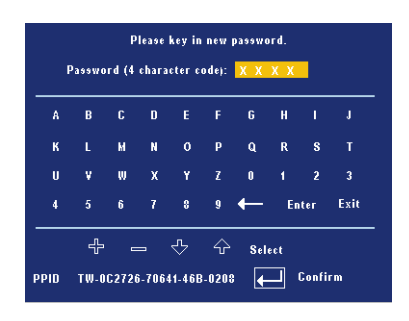

- c Opětovným zadáním hesla heslo potvrďte.
- d Pokud bylo heslo úspěšně ověřeno, získáte přístup ke všem funkcím a nástrojům projektoru.
- 2 Zadáte-li nesprávné heslo, máte dva další pokusy. Po třech neúspěšných pokusech se projektor automaticky vypne.

**POZNÁMKA: Pokud heslo zapomenete, obra″te se na společnost Dell** nebo kvalifikované servisní středisko.

3 Chcete-li funkci hesla zrušit, vyberte možnost **OFF** (Vypnout) a zadejte heslo.

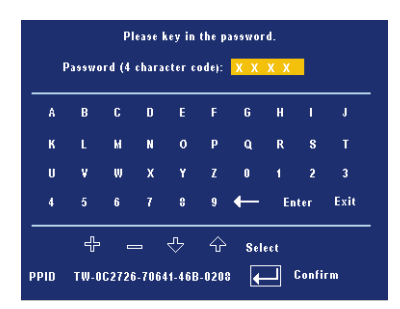

CHANGE PASSWORD (ZMĚNA HESLA)—Zadejte původní heslo, potom zadejte nové heslo a znovu je potvrďte.

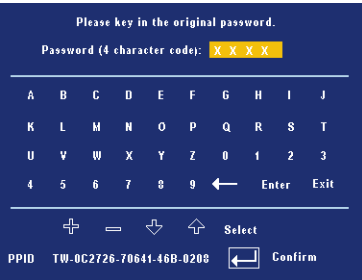

TEST PATTERN (TESTOVACÍ VZOR)—Výběrem možnosti **ON** (Zapnuto) aktivujete zabudovaný **testovací vzor** pro testování rozlišení a zaostření Stisknutím tlačítka **Menu** (Nabídka) vypněte **Test Pattern** (Testovací vzor).

FACTORY RESET (OBNOVA VÝCHOZÍHO NASTAVENÍ)—Výběrem možnosti **ON** (Zapnout) obnovíte nastavení projektoru na výrobní hodnoty. Obnovené položky zahrnují jednak nastavení počítačových zdrojů, jednak nastavení zdrojů obrazu.

## 4

## Řešení potíží s projektorem

Máte-li problémy s projektorem, přečtěte si následující rady k odstraňování závad. Jestliže problém přetrvává, kontaktujte společnost Dell.

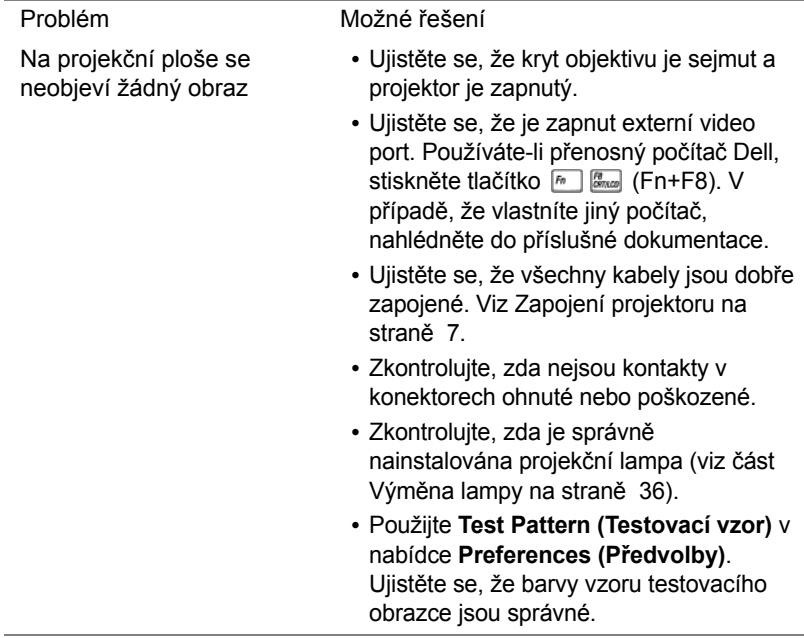

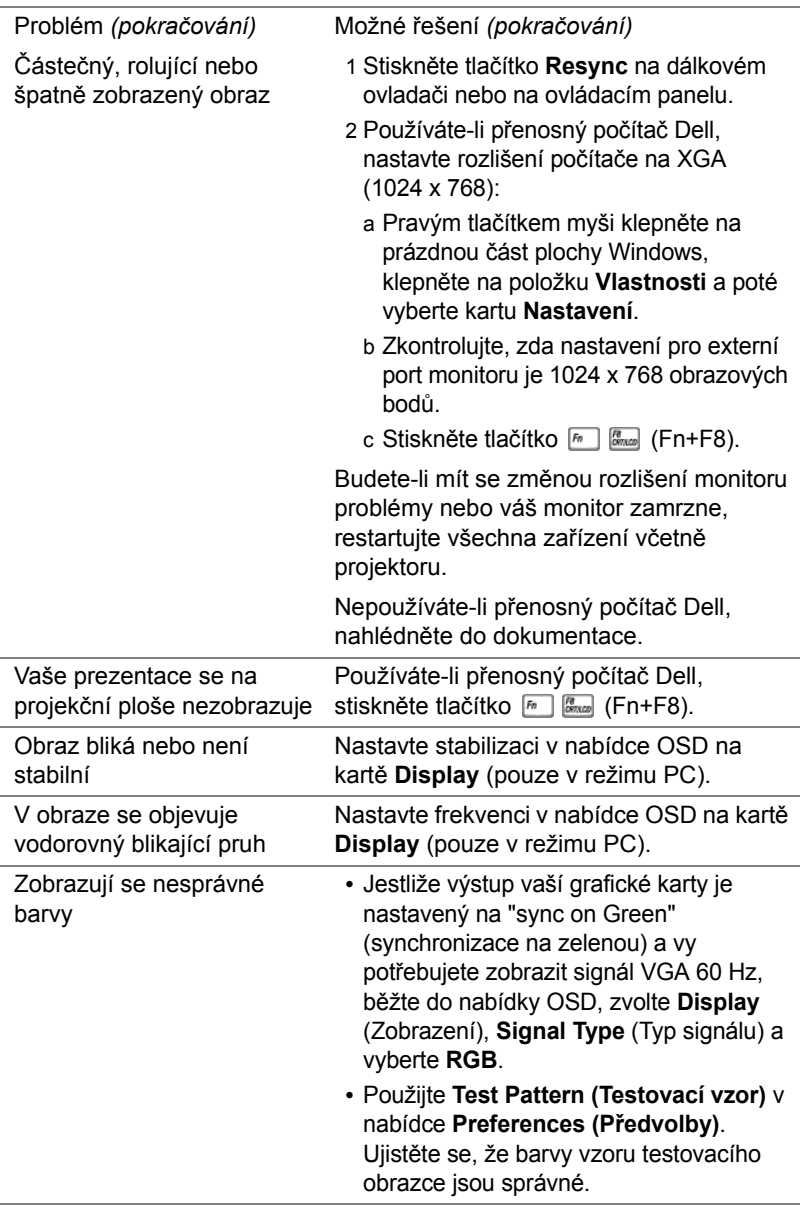

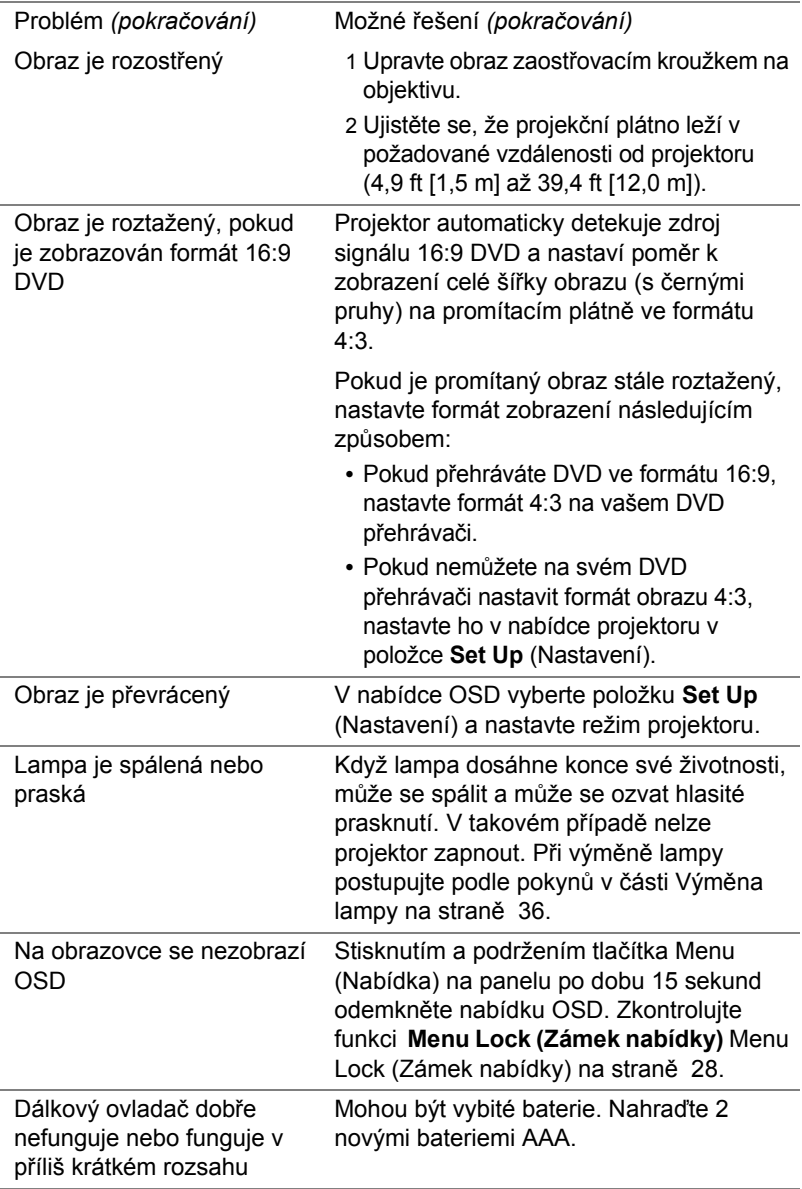

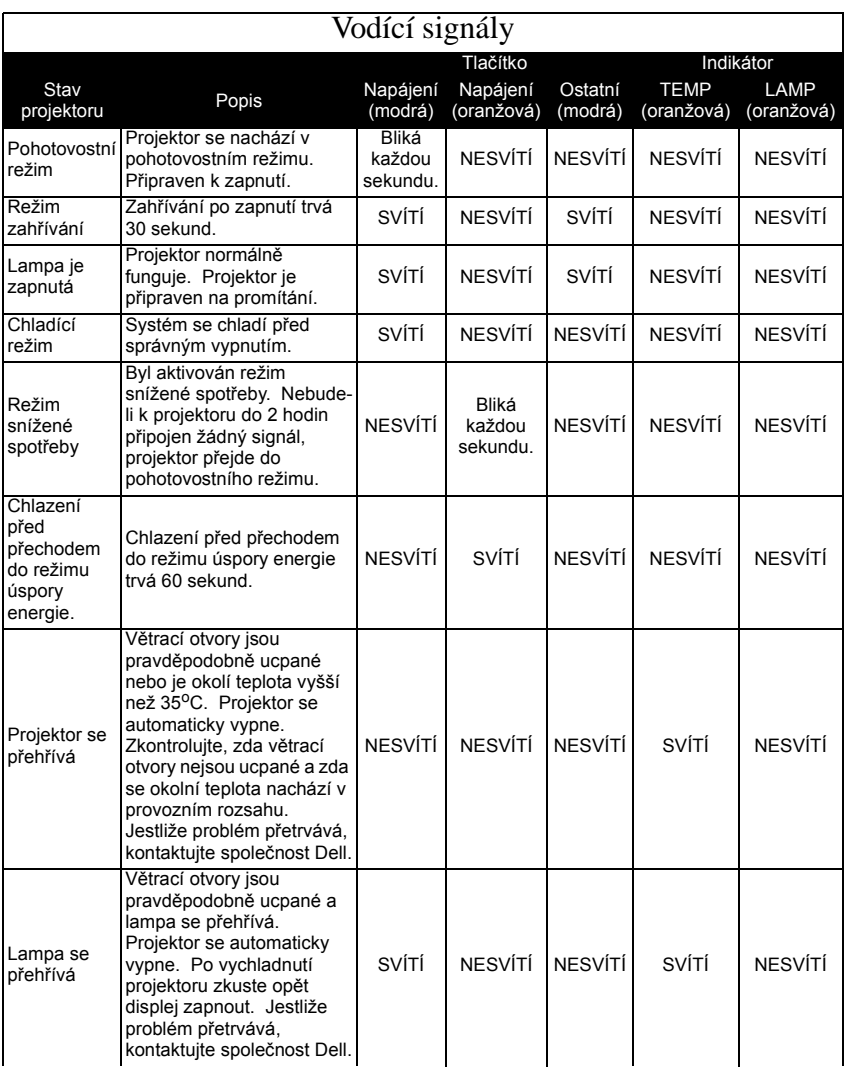

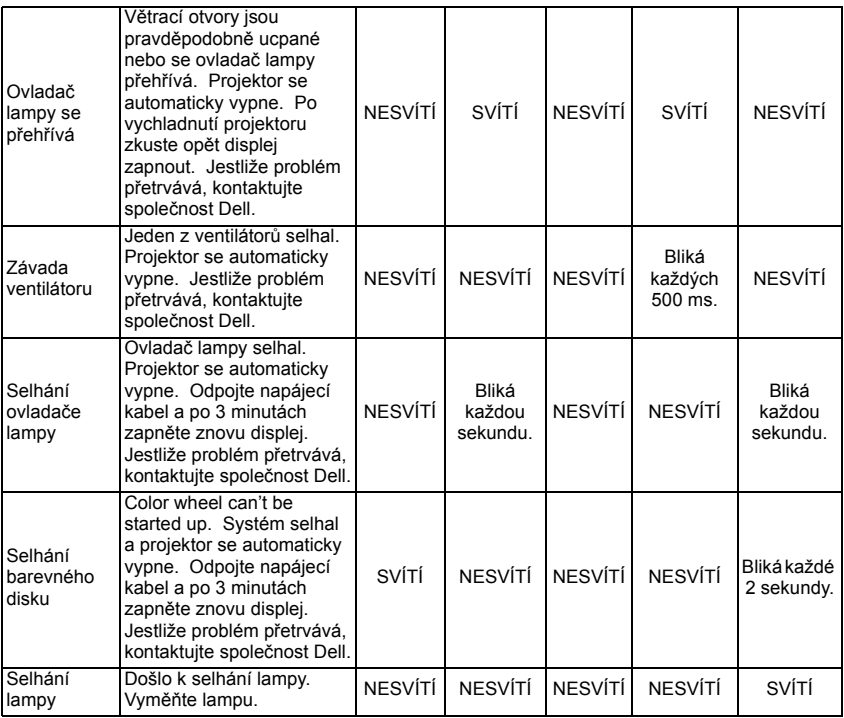

### <span id="page-1051-0"></span>Výměna lampy

Vyměňte lampu, jakmile se na obrazovce objeví zpráva "Lamp is approaching the end of its useful life in full power operation. Replacement suggested! www.dell.com/lamps". Jestliže problém přetrvává i po výměně lampy, kontaktujte společnost Dell. Další informace viz "Kontaktování společnosti Dell".

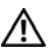

VAROVÁNÍ: Používáním se lampa silně zahřívá. Nepokoušejte se vyměnit lampu, pokud jste nenechali projektor po použití vychladnout po dobu alespoň 30 minut.

1 Vypněte projektor a odpojte kabel sí″ového napájení.

2 Ponechte projektor vychladnout po dobu minimálně 30 minut.

3 Uvolněte dva šrouby, které drží kryt lampy a sejměte kryt.

 $\mathcal{N}$  VAROVÁNÍ: Pokud se lampa roztříštila, dávejte pozor na ostré střepy, které mohou způsobit zranění. Odstraňte z projektoru všechny prasklé kusy a zlikvidujte nebo recyklujte v souladu se státními, místními a federálními zákony. Další informace viz www.dell.com/hg.

4 Uvolněte dva šrouby, které drží lampu.

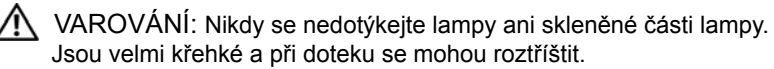

5 Uchopte lampu za kovovou úchytku a vyjměte ji.

- **22 POZNÁMKA: Společnost Dell** může požadovat, aby lampy vyměněné v záruce byly vráceny společnosti Dell. V opačném případě si u místního závodu na zpracování odpadu zjistěte nejbližší sběrné místo.
- 6 Namontujte novou lampu.
- 7 Utáhněte dva šrouby, které drží lampu.
- 8 Nasaďte kryt lampy a utáhněte 2 šrouby.
- 9 Výběrem možnosti "Yes" (Ano) u položky **Lamp Reset** (Reset lampy) vynulujte počitadlo doby provozu lampy. Ikonu naleznete v nabídce OSD v položce **Lamp** (Lampa). (Viz [LAMP](#page-1041-0)  [\(LAMPA\) na stran](#page-1041-0)ě 26)

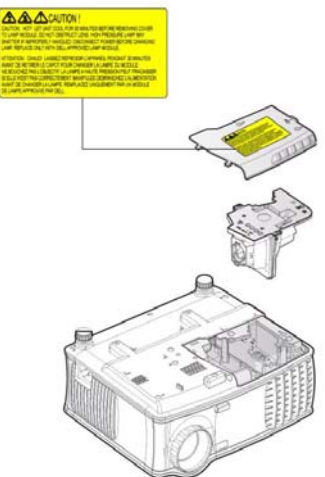

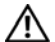

VAROVÁNÍ: Likvidace lampy (pouze pro USA) LAMPA (LAMPY) UVNITŘ VÝROBKU OBSAHUJÍ RTUŤ A MUSÍ SE RECYKLOVAT NEBO LIKVIDOVAT PODLE MÍSTNÍCH, STÁTNÍCH NEBO FEDERÁLNÍCH ZÁKONŮ. VÍCE INFORMACÍ NAJDETE NA ADRESE WWW.DELL.COM/HG, NEBO KONTAKTUJTE ELECTRONIC INDUSTRIES ALLIANCE NA ADRESE WWW.EIAE.ORG. INFORMACE O LIKVIDACI LAMPY NAJDETE NA STRÁNKÁCH WWW.LAMPRECYCLE.ORG.

# 5

## Technické údaje

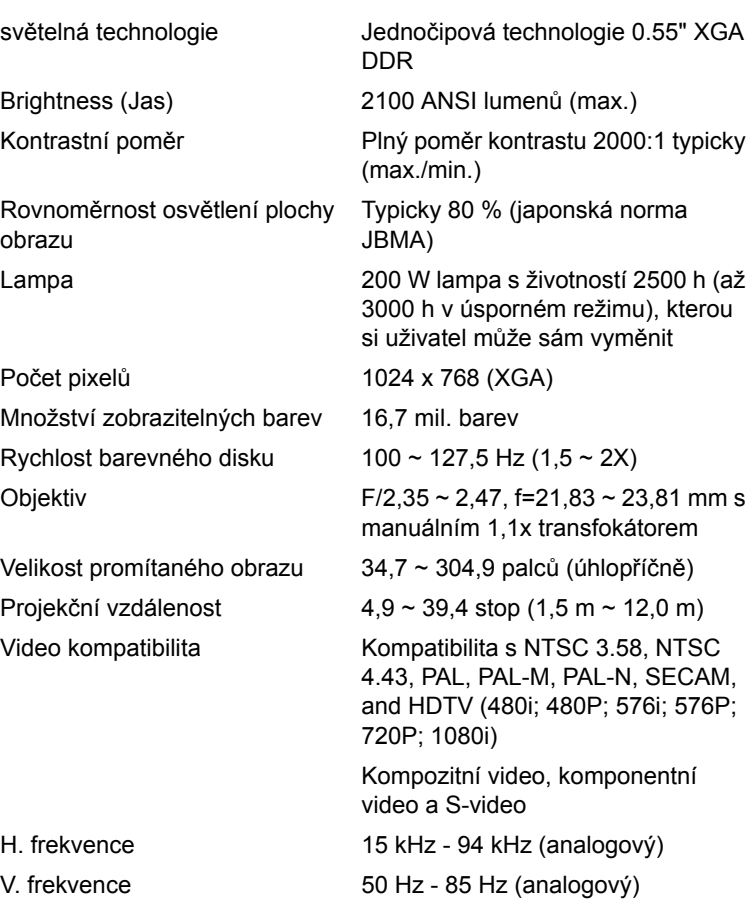

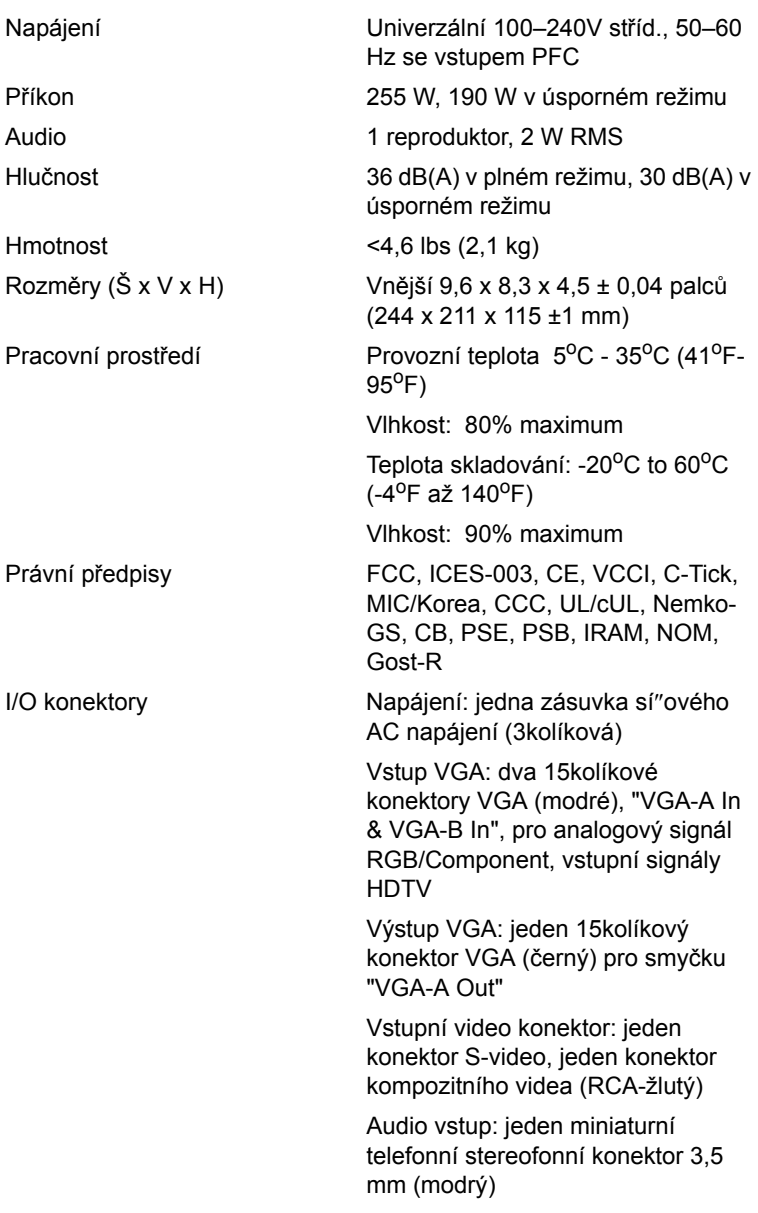

Audiovýstup: jeden miniaturní telefonní stereofonní konektor 3,5 mm (zelený)

Port RS-232: jeden konektor mini-DIN s 6 kolíky pro podporu RS232

Port USB: jeden USB Slave konektor pro podporu vzdálené myši

#### Funkce jednotlivých kolíků RS232

#### Protokol RS232

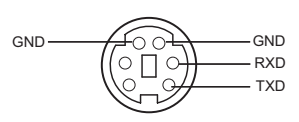

• Nastavení komunikace

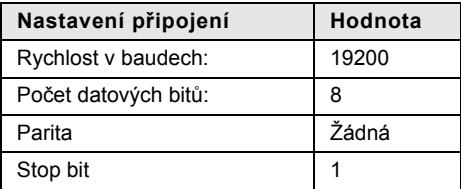

#### **• Typy příkazů**

Pro zobrazení nabídky OSD a provedení nastavení.

- **• Syntaxe řídících příkazů (z PC do projektoru)** [H][AC][SoP][CRC][ID][SoM][PRIKAZ]
- **Příklad**: Příkaz ZAPNOUT (nejdříve odeslat nízký bajt) --> 0xBE, 0xEF, 0x10, 0x05, 0x00, 0xC6, 0xFF, 0x11, 0x11, 0x01, 0x00, 0x01
- **Seznam řídících příkazů**

Nejnovější seznam příkazů RS232 najdete na adrese support.dell.com.

#### Kompatibilní režimy

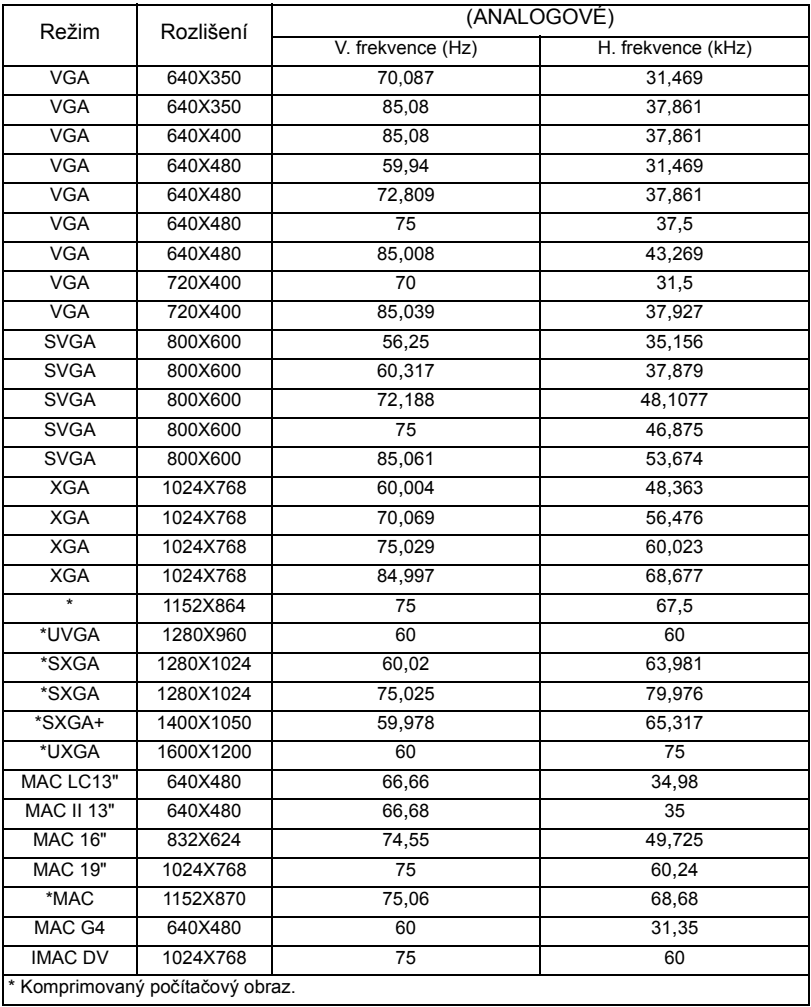

## Kontaktní informace společnosti Dell

Chcete-li elektronickou cestou kontaktovat společnost Dell, navštivte následující stránky:

- **• www.dell.com**
- **• support.dell.com (podpora)**

Konkrétní webové adresy pro vaši zemi naleznete v následující tabulce.

**POZNÁMKA: Bezplatná čísla jsou určená pro volání v zemích, pod** kterými jsou uvedená.

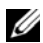

**ZA POZNÁMKA: V některých zemích je pro počítače Dell XPS™ k** dispozici technická podpora na zvláštním čísle, které je uvedeno u dané země. Není-li pro počítače XPS uvedeno žádné telefonní číslo, můžete kontaktovat společnost Dell na čísle podpory a váš telefonát bude přesměrován.

Potřebujete-li kontaktovat společnost Dell, používejte elektronické adresy, telefonní čísla a předčíslí uvedená v následující tabulce. Potřebujete-li informace týkající se správného předčíslí, kontaktujte svého telefonního operátora.

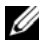

**24 POZNÁMKA: Uvedené kontaktní informace byly správné v době tisku** tohoto dokumentu a podléhají změnám.

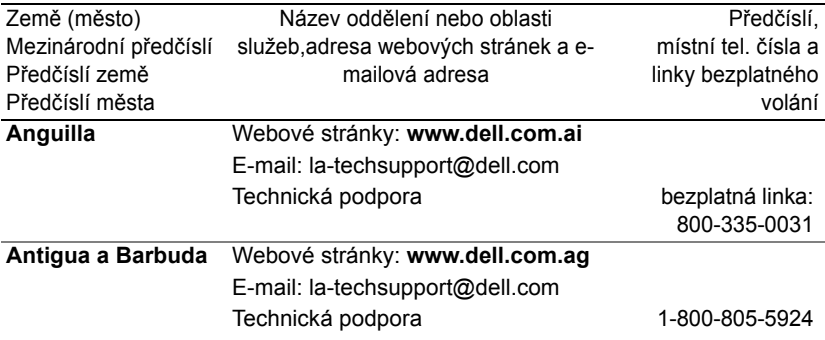

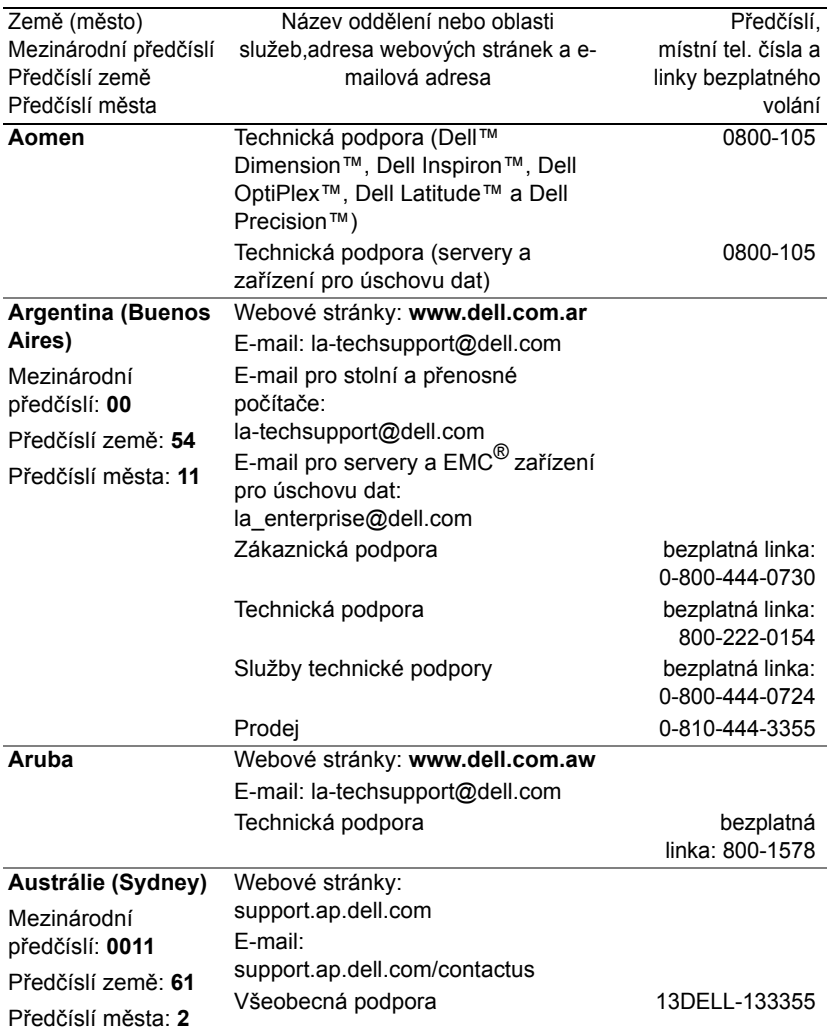

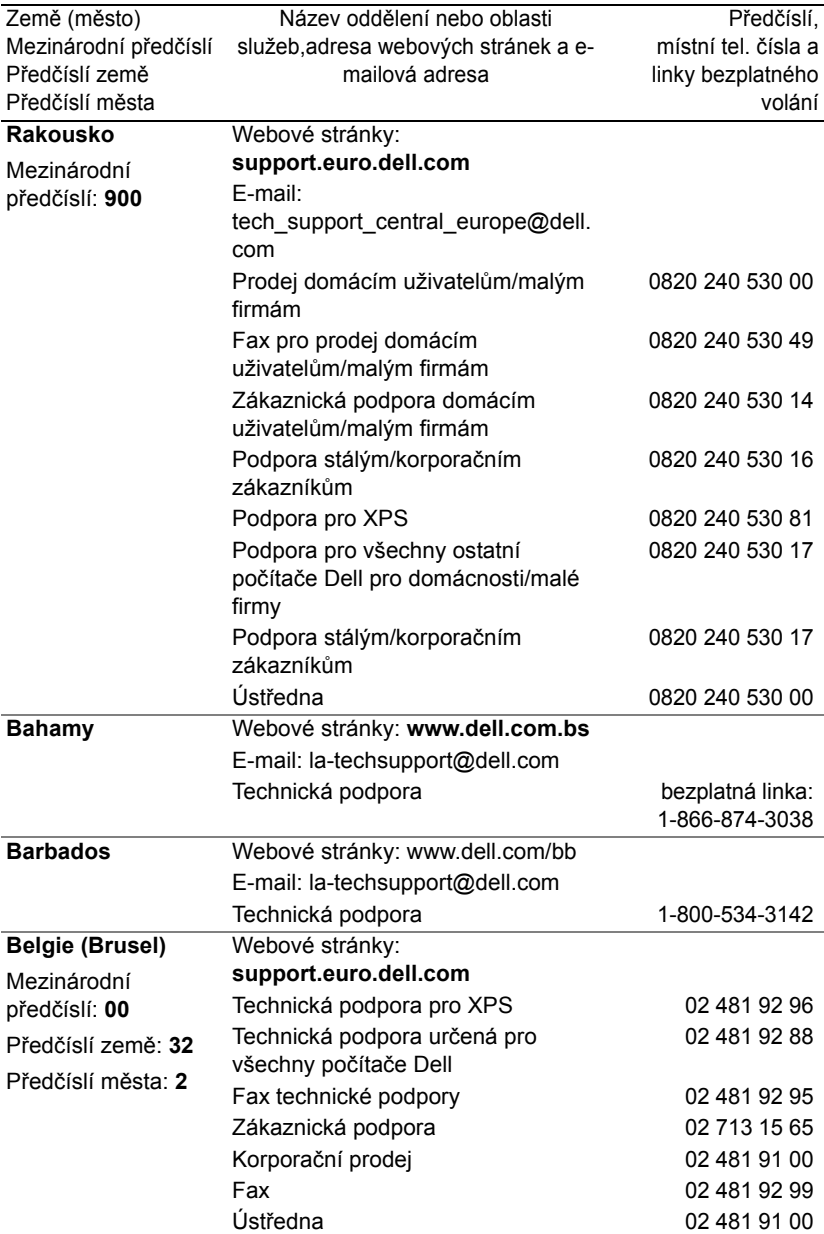

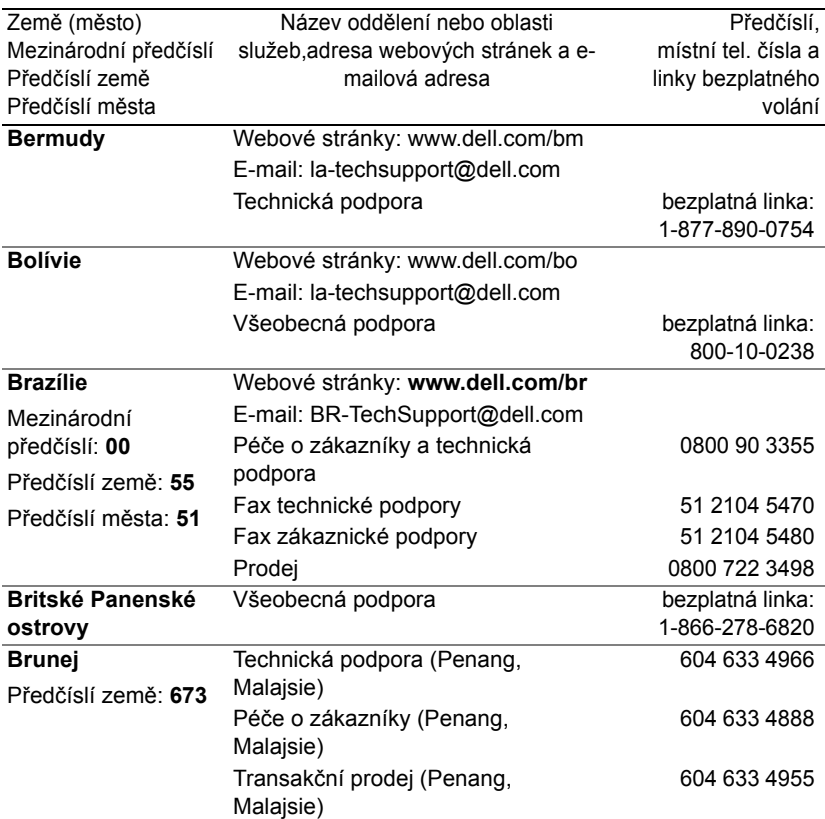

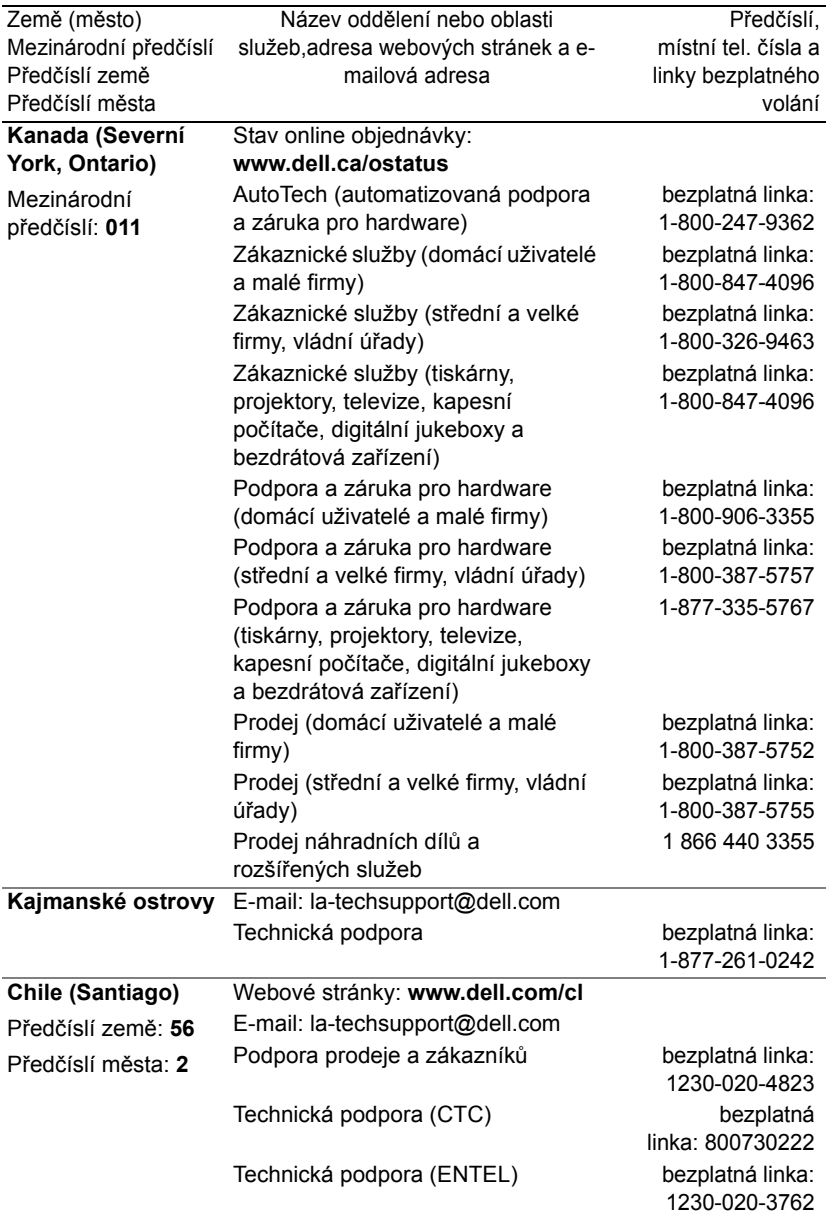

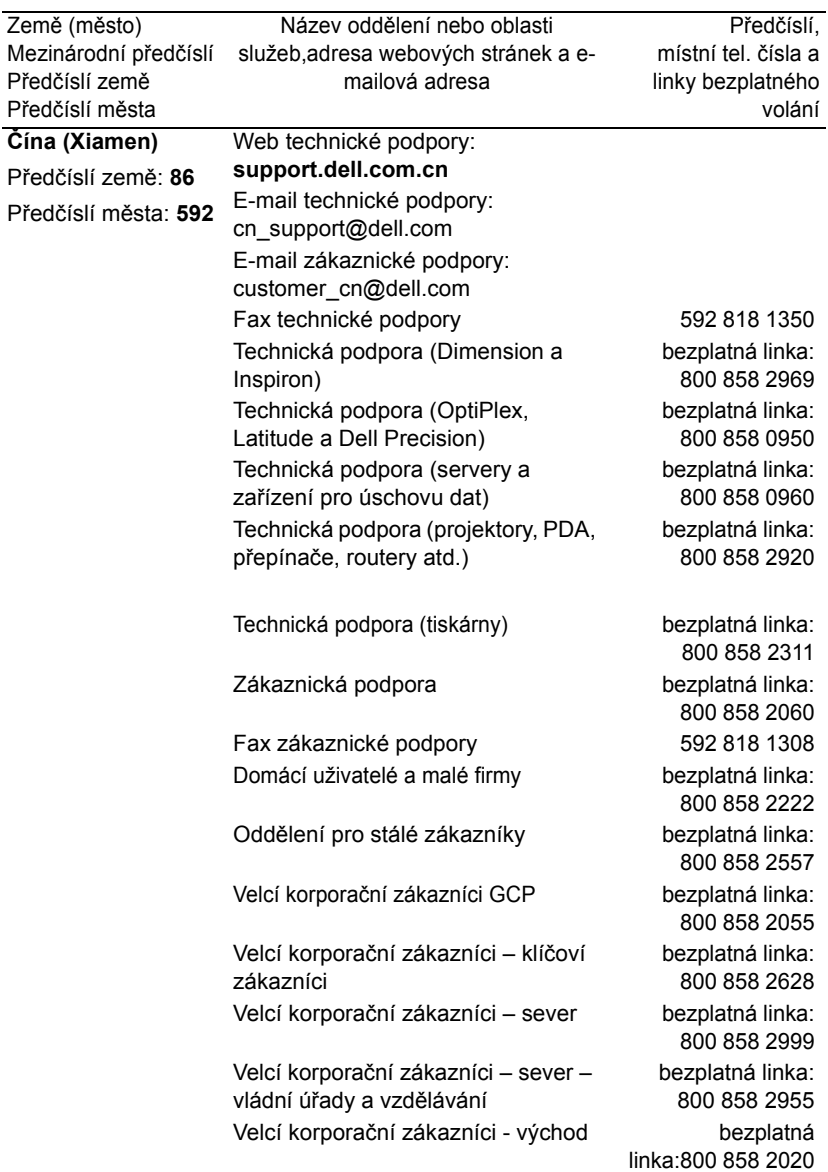

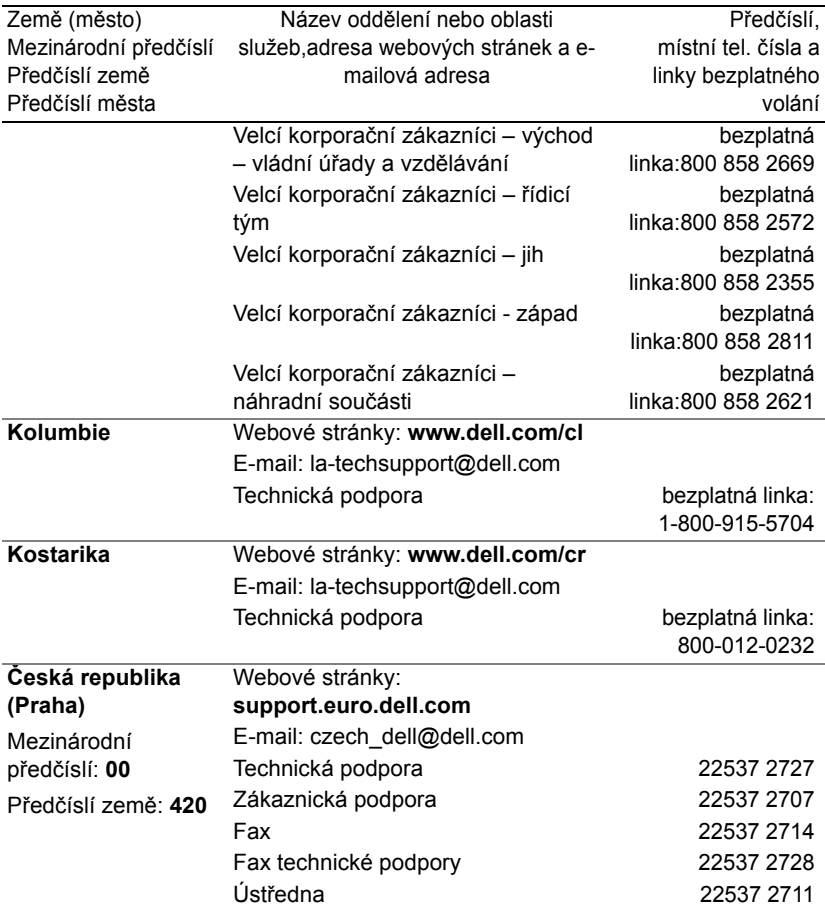

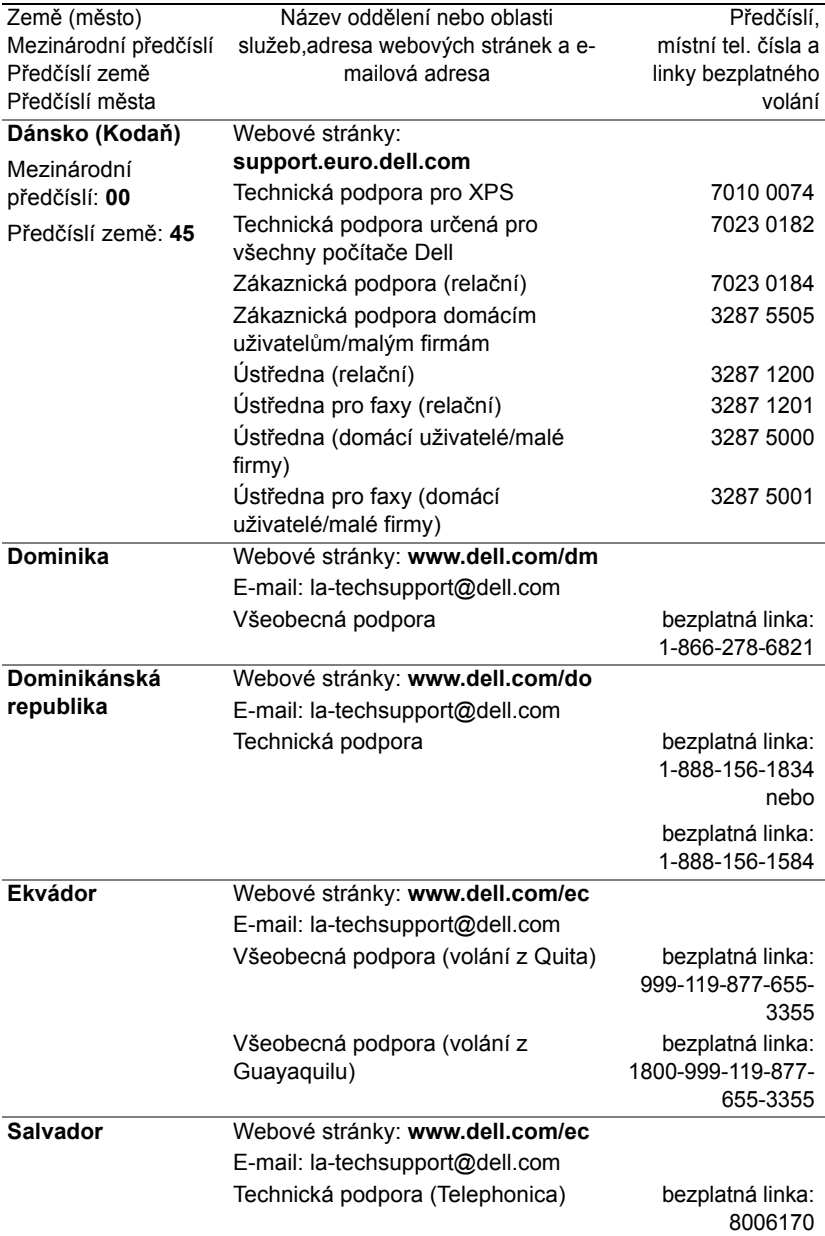

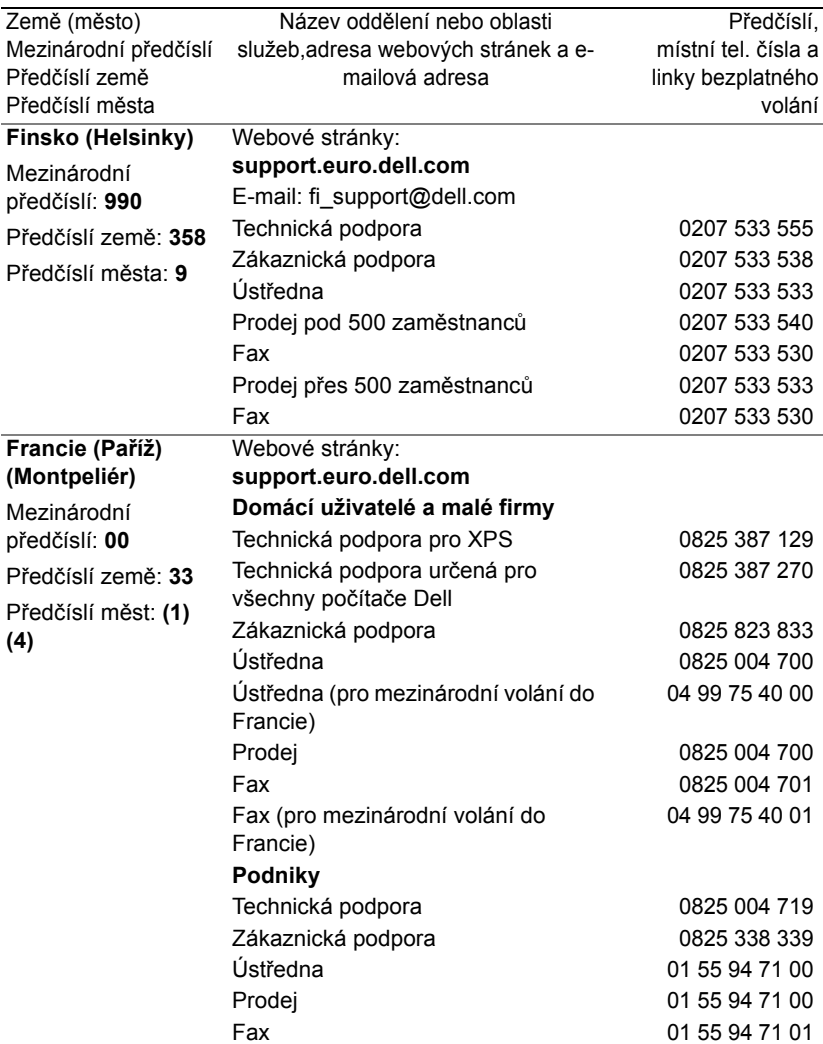

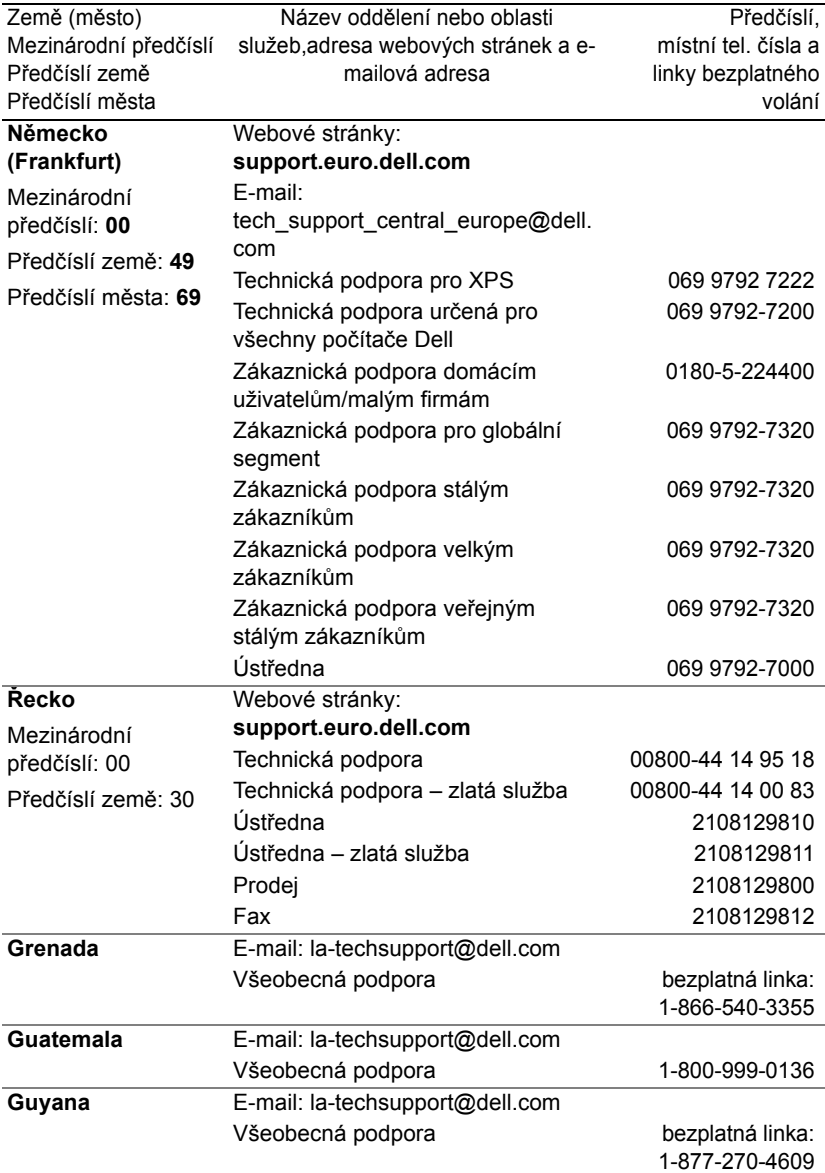

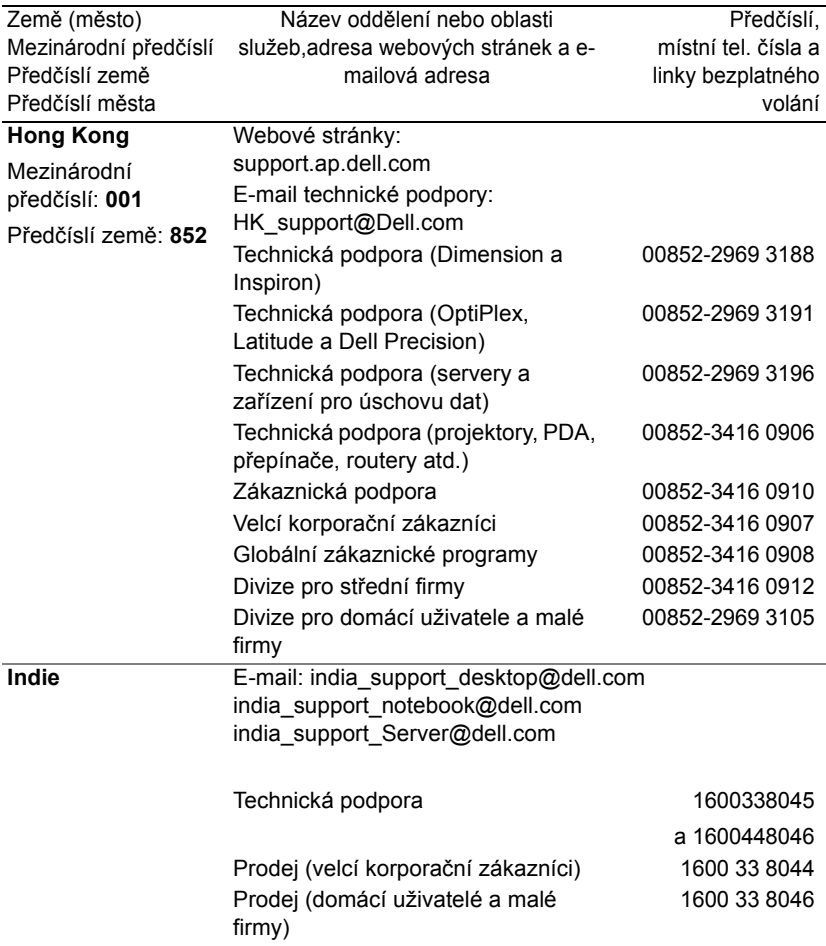

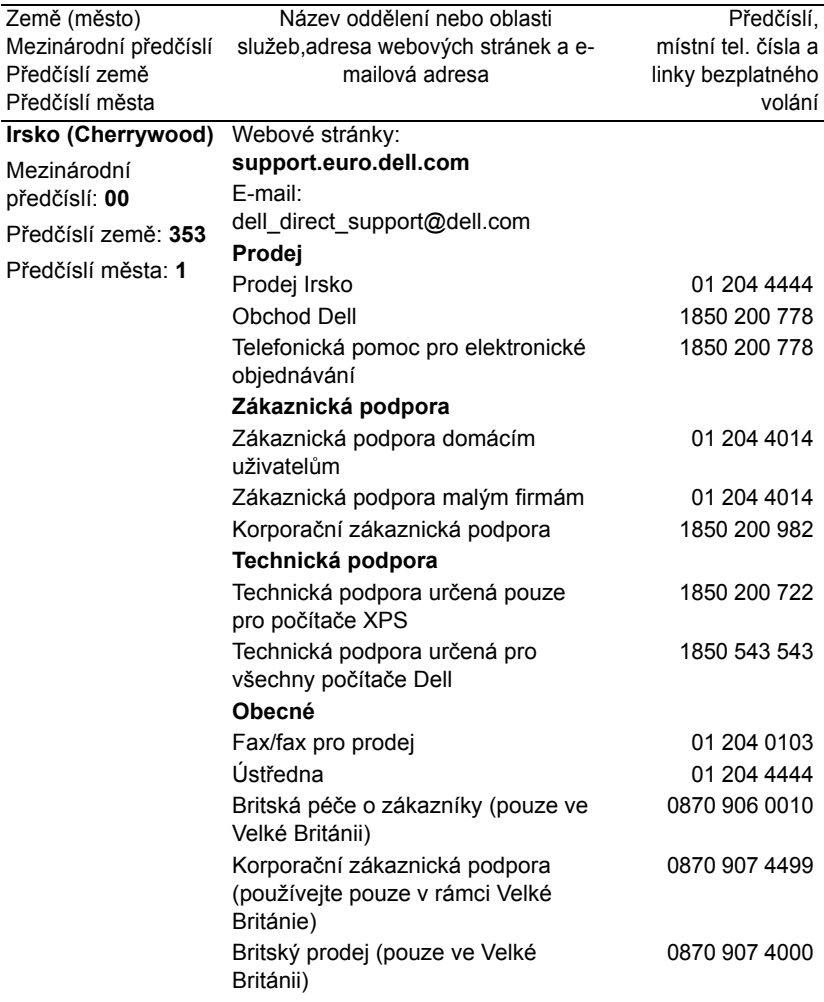

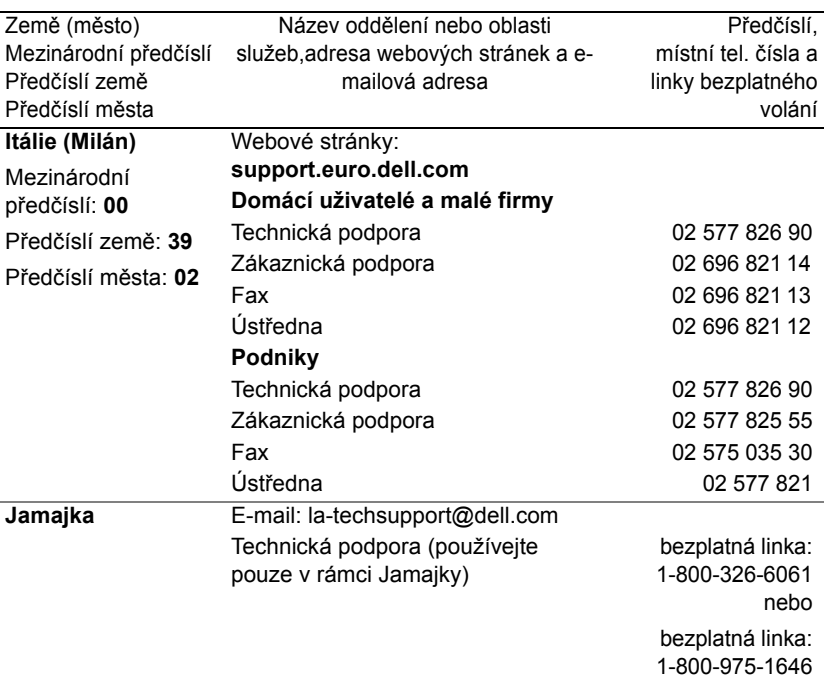

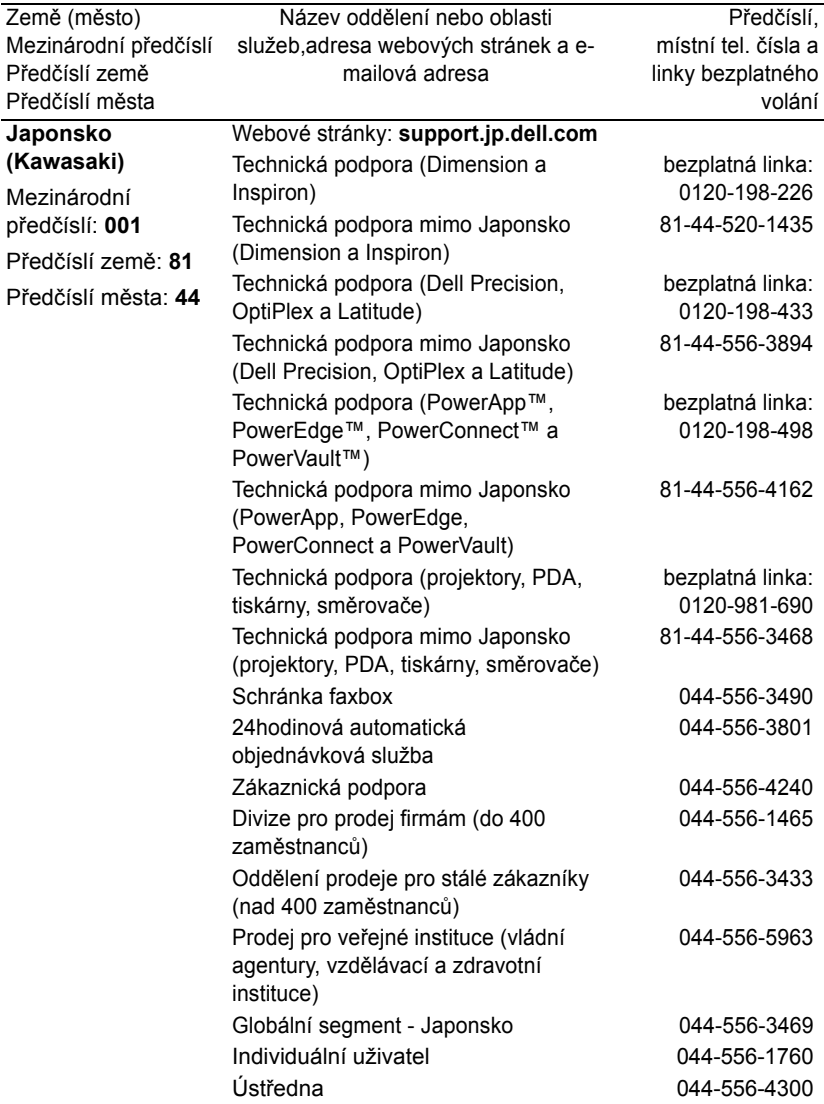

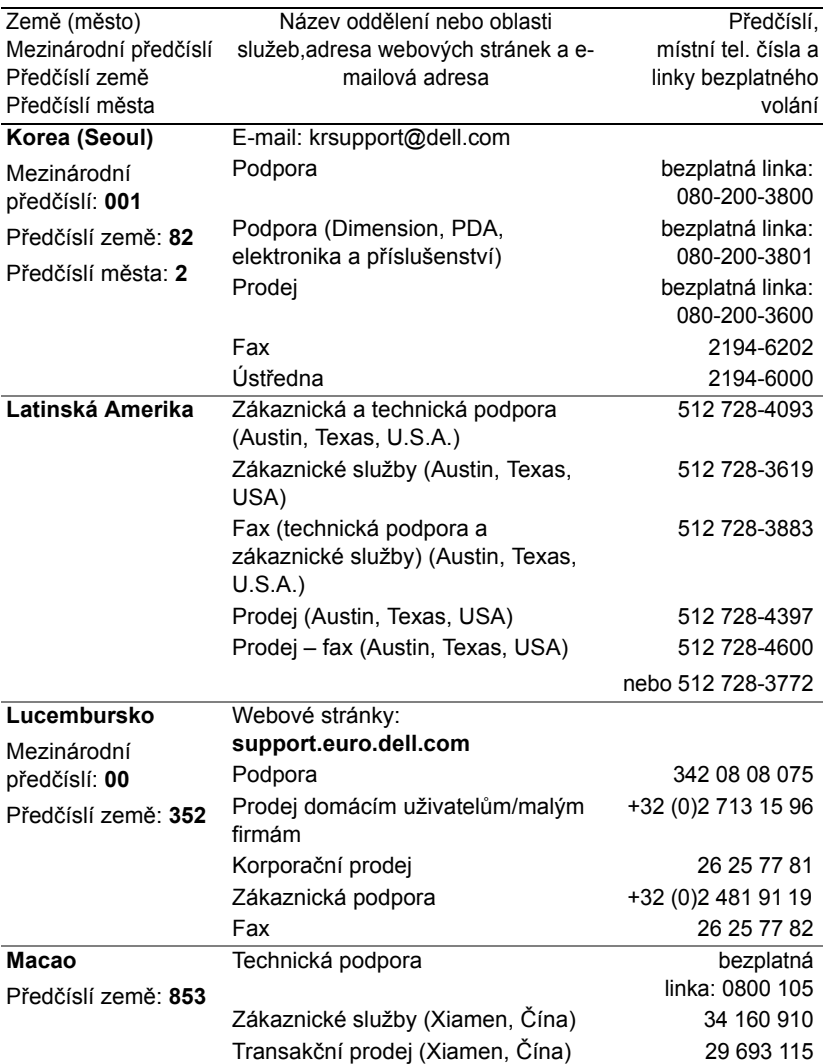

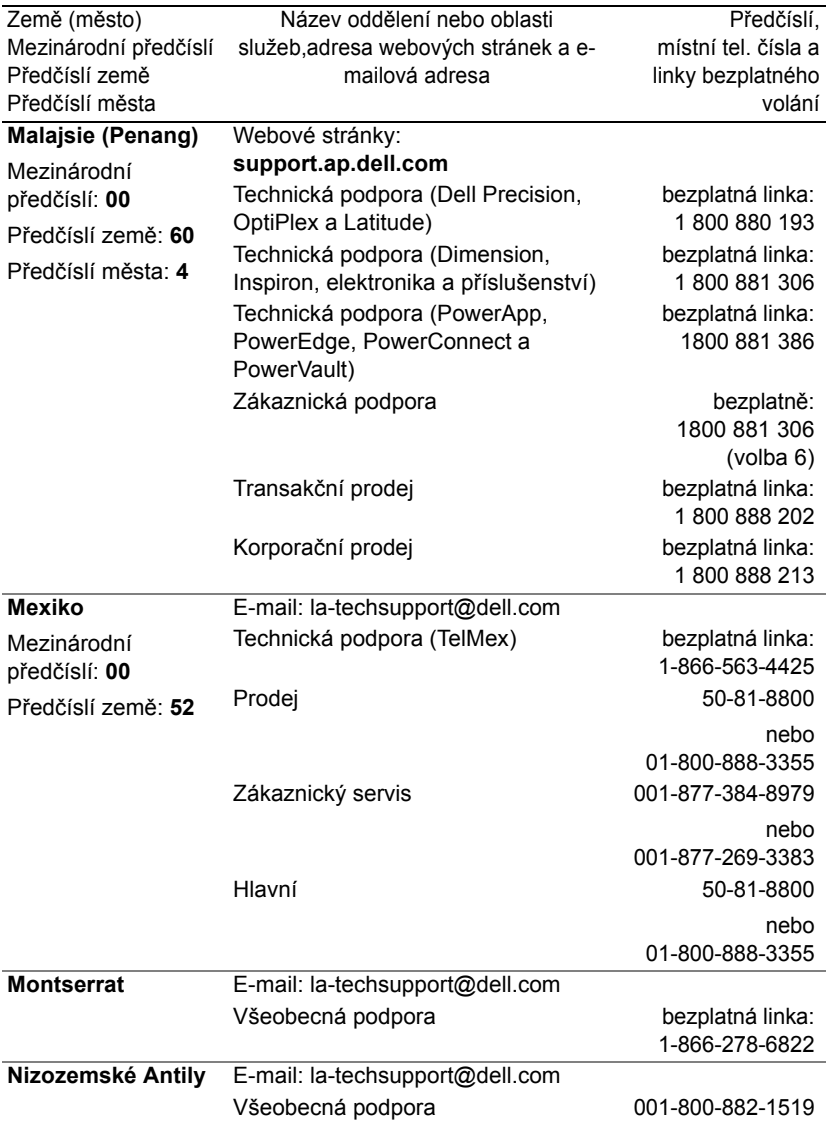

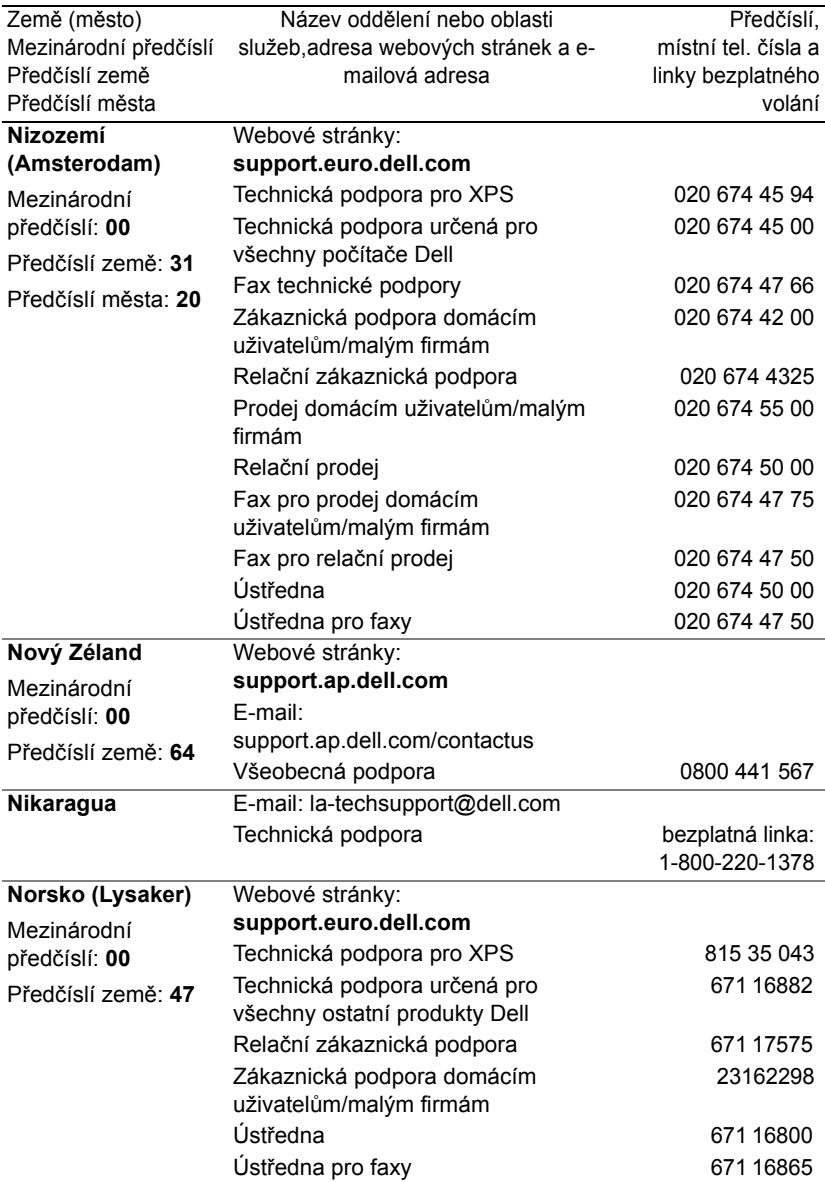

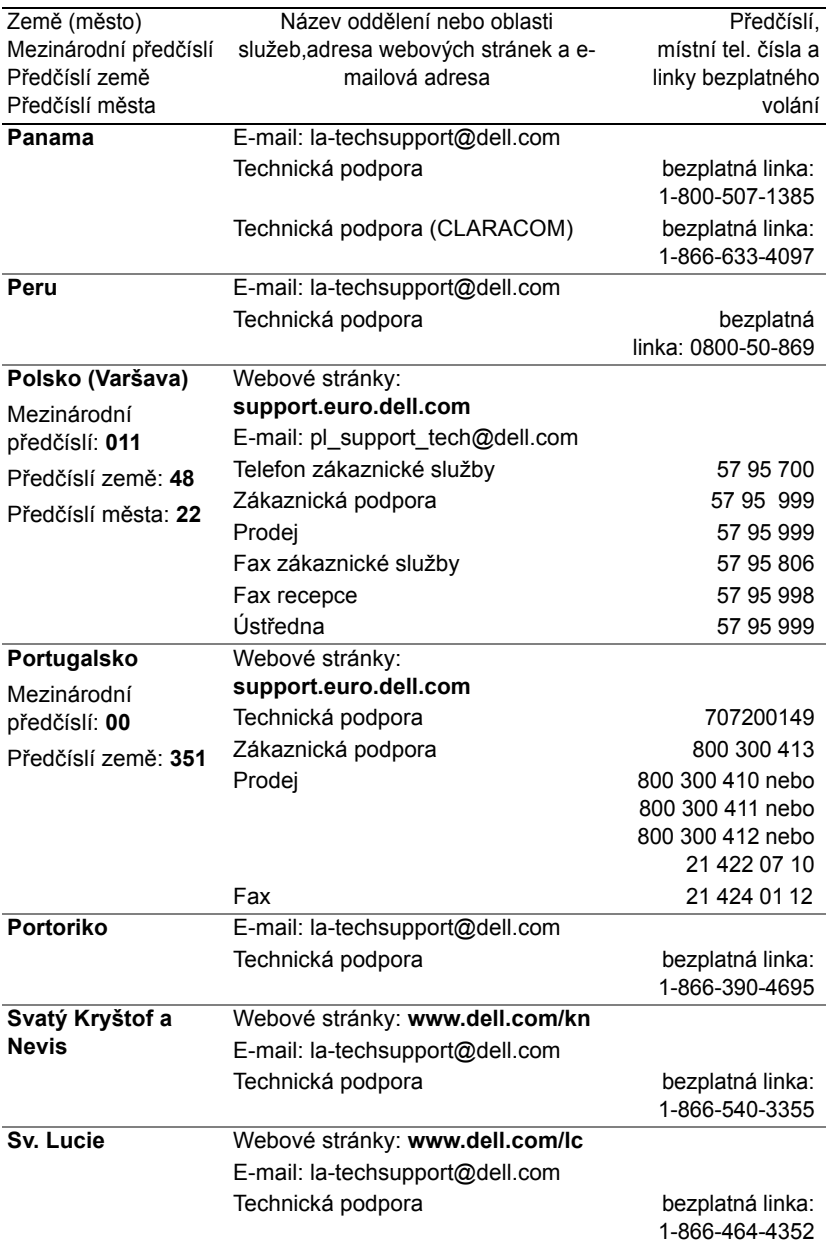

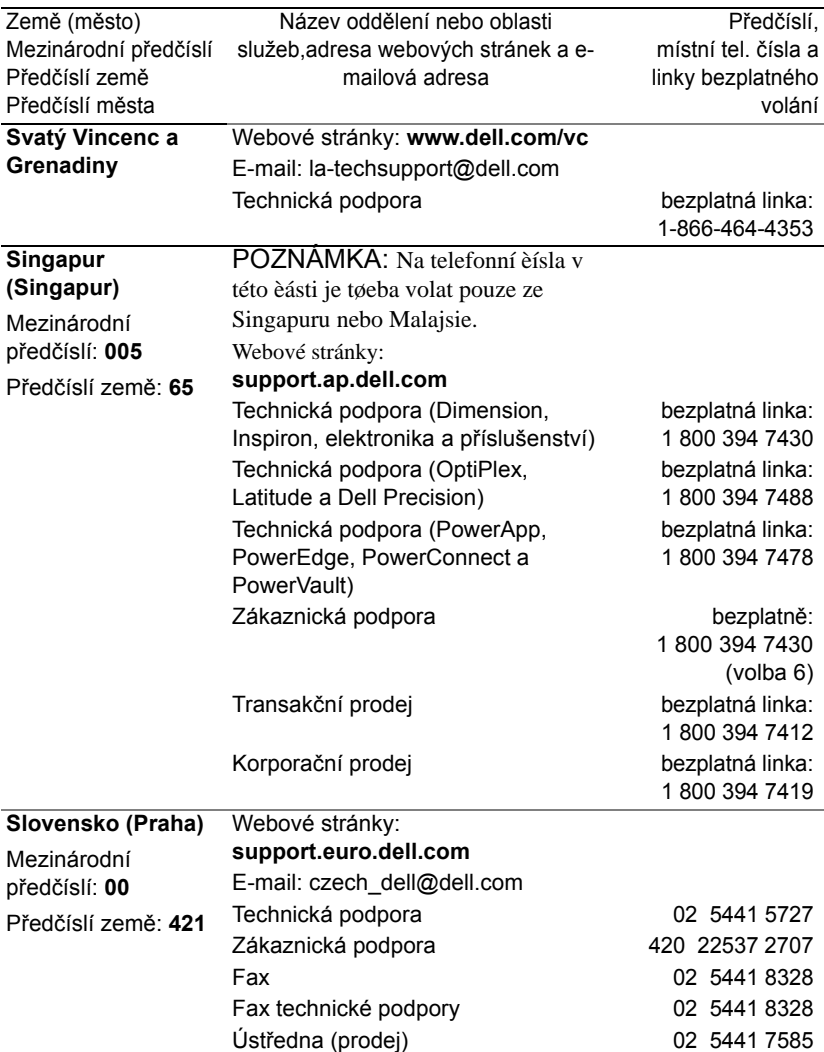

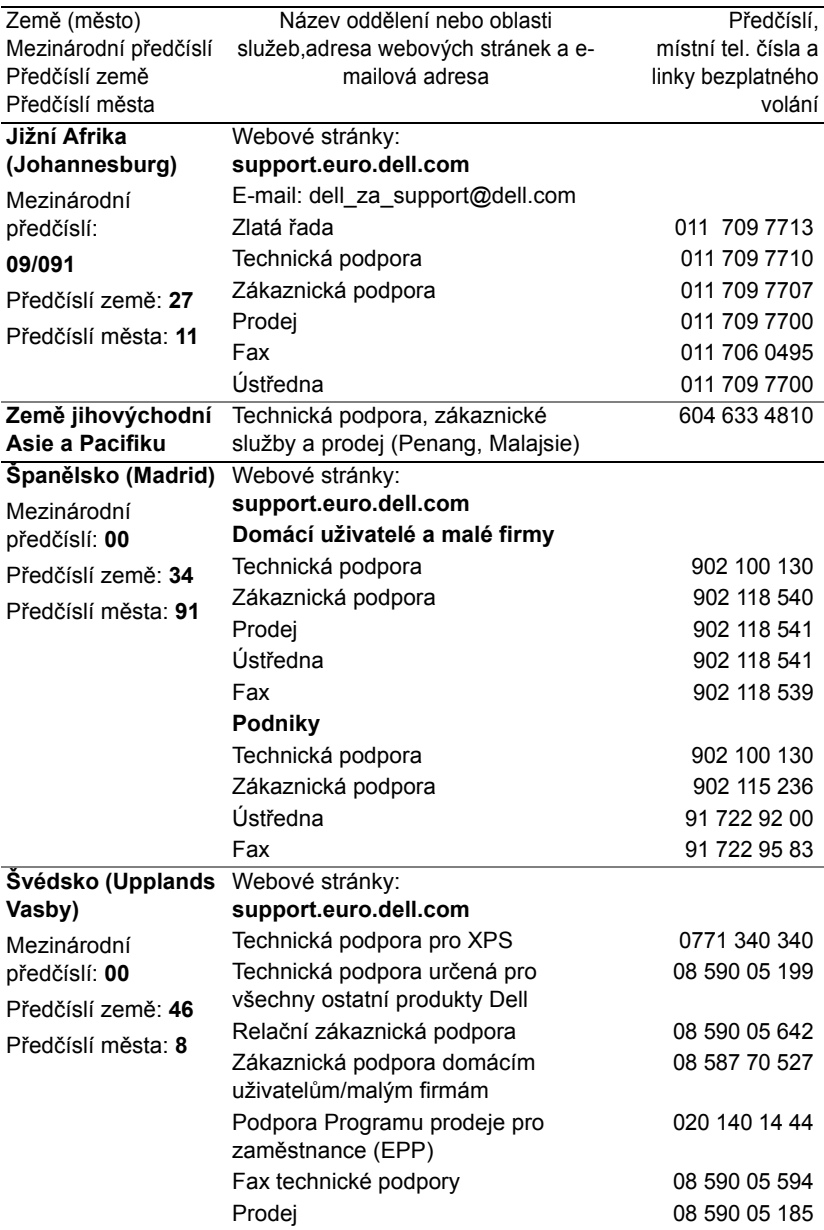
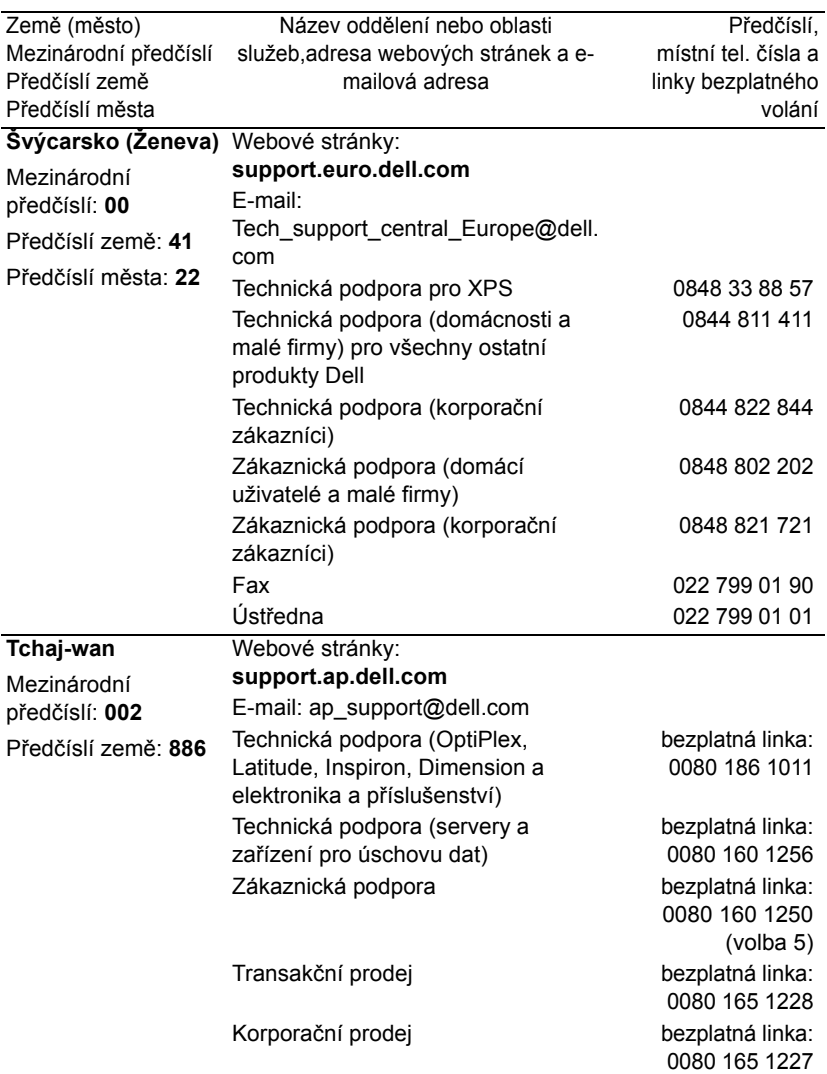

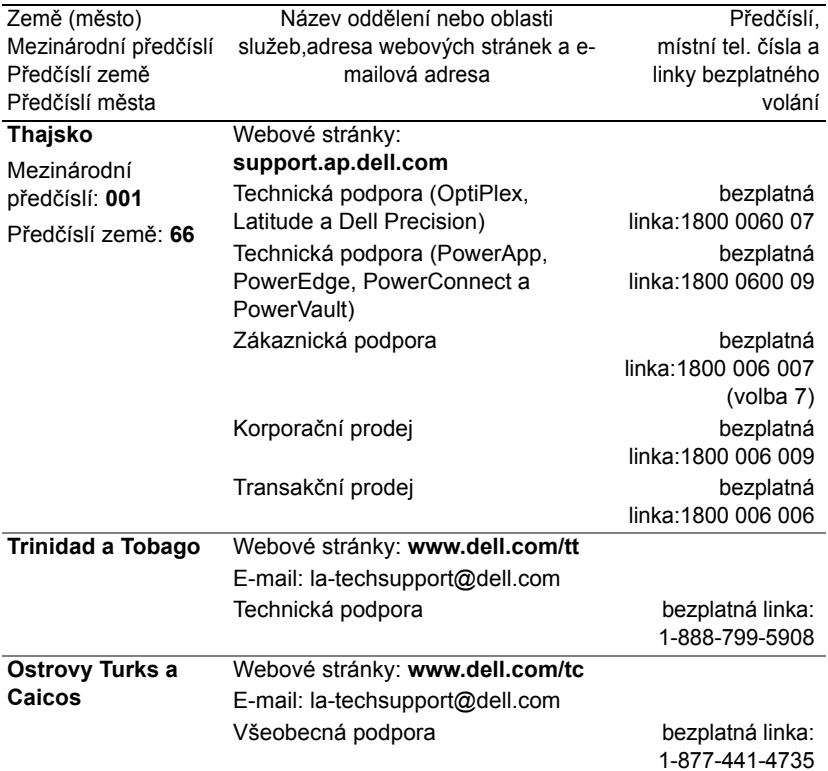

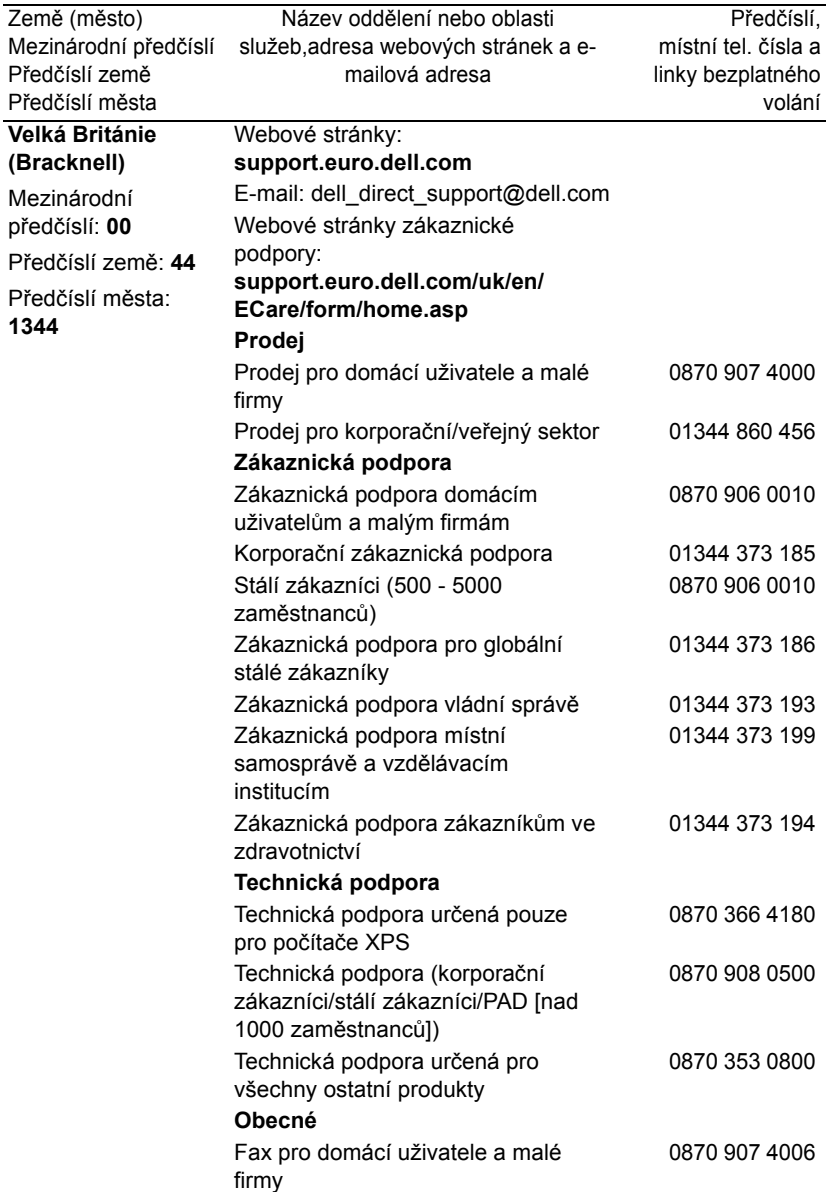

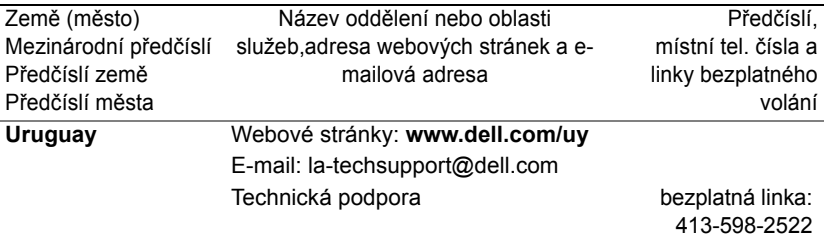

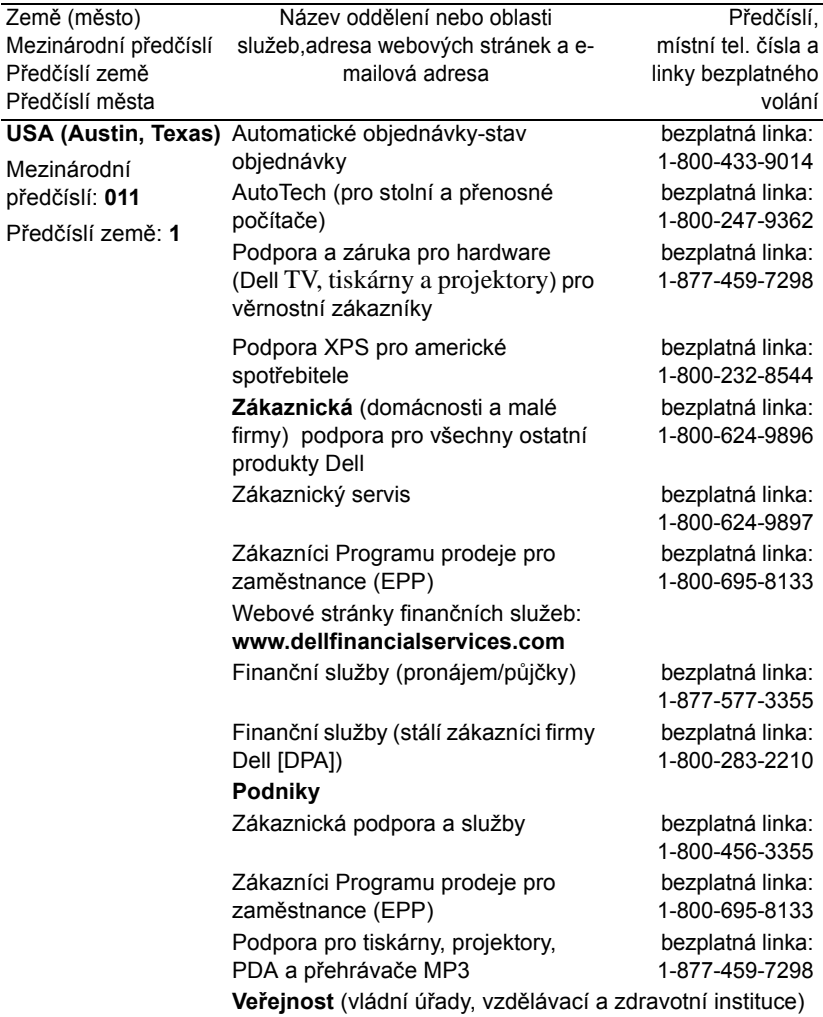

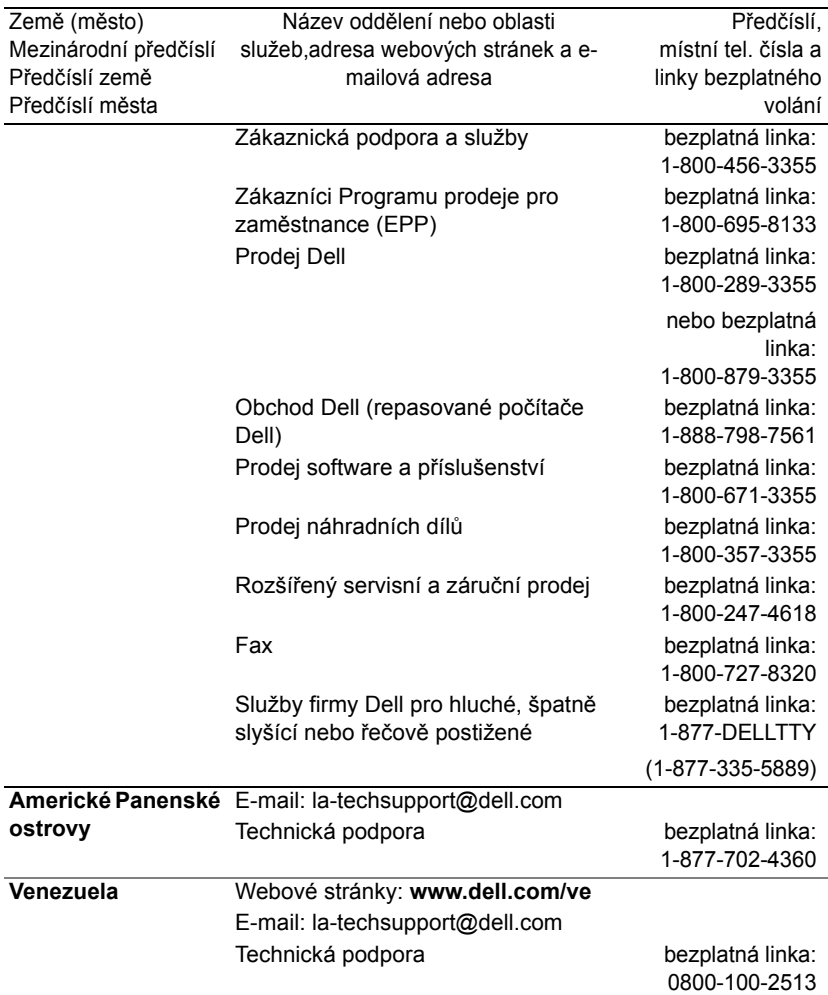

# Příloha: Směrnice

# Oznámení FCC (pouze pro USA)

Většina počítačových systémů Dell je klasifikovaná Federální komisí pro komunikace (FCC) jako digitální zařízení třídy B. Když si prohlédnete všechny registrační štítky FCC, které se nacházejí na spodní, boční nebo zadní straně počítače, na úchytkách karet a na samotných kartách, zjistíte, do které kategorie patří váš počítačový systém. Jestliže je na jakémkoli štítku označení třída A, celý váš systém je digitálním zařízením třídy A. Jestliže *všechny* štítky nesou označení FCC třída B (podle FCC ID čísla nebo loga FCC,  $\overline{FC}$ ), je váš systém digitálním zařízením třídy B.

Když zjistíte kategorii FCC systému, přečtěte si příslušné oznámení FCC. Vezměte na vědomí, že podle předpisů FCC změny nebo modifikace, které společnost Dell výslovně neschválila, mohou zrušit vaše oprávnění nakládat s tímto zařízením.

Zařízení odpovídá části 15 pravidel FCC. Provoz musí splňovat tyto dvě podmínky:

- Přístroj nemůže způsobovat škodlivé rušení.
- Zařízení musí být přijmout jakékoli rušení přijaté z okolního prostředí, a to včetně rušení, které by mohlo způsobit nežádoucí operace.

#### Třída A

Toto zařízení bylo zkoušeno a splňuje limity dané pro digitální zařízení třídy A podle části 15 pravidel FCC. Účelem těchto limitů je zajiš″ovat přiměřenou ochranu proti rušivému záření při provozu zařízení v komerčním prostředí. Toto zařízení vytváří, používá a může vyzařovat energii na rádiových frekvencích, a pokud není nainstalováno a používáno podle pokynů, může rušit rádiovou komunikaci. Provoz tohoto zařízení v obytných oblastech může způsobovat rušení. V takovém případě jste povinni rušení na vlastní náklady odstranit.

#### Třída B

Toto zařízení bylo zkoušeno a splňuje limity dané pro digitální zařízení třídy B podle části 15 pravidel FCC. Tyto požadavky jsou stanoveny tak, aby poskytovaly odpovídající ochranu před škodlivým rušením v případě, že je přístroj používán v obydlené oblasti. Toto zařízení vytváří, používá a může vyzařovat energii na rádiových frekvencích, a pokud není nainstalováno a používáno podle pokynů, může rušit rádiovou komunikaci. Přesto však není zaručeno, že k rušení na určitých místech nedojde. Když zařízení ruší příjem rádiového nebo televizního signálu, což zjistíte vypnutím a zapnutím zařízení, proveďte některé z následujících opatření:

- Změňte orientaci přijímací antény.
- Přemístěte zařízení dále od přijímače.
- Zapojte přístroj do zásuvky, která není součástí stejného elektrického obvodu jako zásuvka pro přijímač.
- V případě potřeby se poraďte v místě zakoupení výrobku nebo se zkušeným televizním či rozhlasovým technikem.

#### Identifikační údaje FCC

Následující informace o zařízení popsaném v tomto dokumentu jsou poskytnuty v souladu s požadavky pravidel FCC.

- Název výrobku: Projektor DLP®
- Číslo modelu: 1800MP/DELL
- Název firmy: Dell Inc. One Dell Way Round Rock, Texas 78682 USA 512-338-4400

## Informace o normách NOM (pouze pro Mexiko)

Následující informace o zařízení popsaném v tomto dokumentu jsou poskytnuty v souladu s požadavky oficiálních mexických norem (NOM):

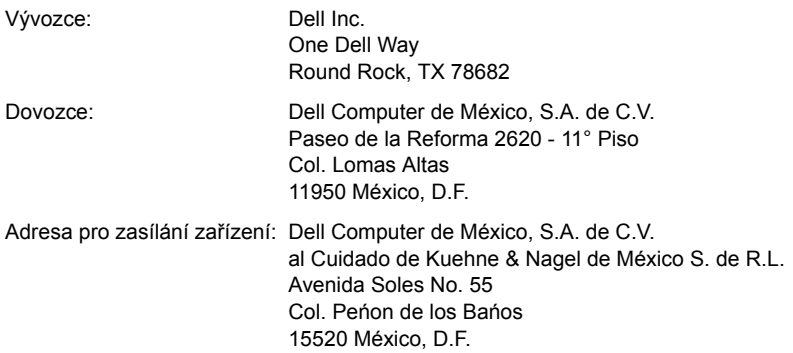

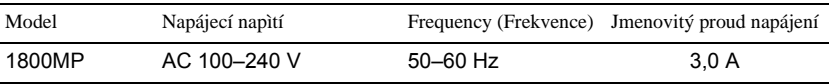

# Slovníček výrazů

**ANSI LUMENŮ —**Standard pro mení jasu. Pi jeho výpotu se obraz o velikosti tvereného metru rozdlí na devt stejn velkých obdélník, zmí se svtelnost (nebo jas) uprosted každého obdélníku a vypoítá se prmr tchto devíti bod.

**POMĚR STRAN —**Nejpopulárnější poměr stran je 4:3 (4 na 3). Poměr stran video formátu starších televizí a počítačů je 4:3, což znamená, že šířka obrazu jsou násobkem 4/3 výšky.

**Jas**— Množství světla, které vydává displej, projekční obraz nebo projekční zařízení. Jas projektoru se měří pomocí ANSI lumenů.

**Barevná teplota** – barevný vzhled bílého svtla. Nízká barevná teplota navozuje teplejší (žlutší/ervenjší) svtlo, zatímco vysoká barevná teplota navozuje studenjší (modejší) svtlo. Standardní jednotkou barevné teploty je stupe Kelvina (K).

**Komponentní video** – zpsob vytváení kvalitního videa ve formátu, který se skládá ze signálu svítivosti a dvou samostatných barvonosných signál; jsou definovány jako Y'Pb'Pr' pro analogový komponentní signál a jako Y'Cb'Cr' pro digitální komponentní signál. Komponentní video je k dispozici u pehráva DVD.

**Kompozitní video** – videosignál, který kombinuje složky luma (jas), chroma (barva), synchronizaní impulz barvy (barevná reference) a synchronizaci (vodorovné a svislé synchronizaní signály) do vlny signálu, která je penášena na dvojici vodi. Existují ti druhy formátu: NTSC, PAL a SECAM.

**Komprese rozlišení** – pokud mají vstupní obrázky vyšší rozlišení, než je nativní rozlišení projektoru, bude zmnna velikost výsledného obrazu tak, aby obraz odpovídal nativnímu rozlišení projektoru. Vzhledem k podstat komprese v digitálním zaízení to znamená, že ást obsahu obrazu je ztracena.

**Kontrastní pomr** – rozsah svtlých a tmavých hodnot v obrazu nebo pomr mezi jejich maximálními a minimálními hodnotami. V projekním prmyslu existují dv metody mení pomru:

- 1 *Plně rozsvícený/zhasnutý*  měří poměr světelného výstupu zcela bílého obrazu (plně rozsvícený) a světelného výstupu zcela černého obrazu (plně zhasnutý).
- 2 *ANSI* mí vzorec 16 stídav erných a bílých obdélník. Kontrastní pomr *ANSI* je uren podílem prmrného svtelného výstupu bílých a erných obdélník.

*Plně rozsvícený/zhasnutý* U stejného projektoru je kontrast podle metody plně rozsvícený/zhasnutý vždy větší, než kontrast podle *ANSI*.

**dB**— decibel — Jednotka vyjadřující relativní rozdíl síly nebo intenzity, většinou mezi dvěma akustickými nebo elektrickými signály, rovnající se desetinásobku dekadického logaritmu poměru těchto dvou hladin.

**Diagonální obraz**— Metoda měření velikosti obrazovky nebo promítaného obrazu.Měří se vzdálenost z jednoho do druhého rohu. Mí se vzdálenost z jednoho do druhého rohu. Obraz 270 cm vysoký a 360 cm široký má úhlopíku 450 cm. V tomto dokumentu se pedpokládá, že diagonální rozmry jsou udávány pro tradiní pomr poítaového obrazu 4:3, jak je uvedeno v píkladu výše.

**DLP®**— Zpracování digitálního světla™—Technologie reflexního zobrazení vyvinutá firmou Texas Instruments.Používá malá otáčivá zrcátka. Světlo procházející barevným filtrem dopadá na DLP zrcátka, které uloží RGB barvy na promítaný obraz.Známé i jako DMD.

**DMD** — digital Micro-Mirror Device — Každé DMD se skládá z tisíců nastavitelných mikroskopických hliníkových zrcátek, které jsou umístěné na skrytém jhu.

**Ohnisková vzdálenost**— Vzdálenost mezi přední čočkou objektivu k bodu zaostření.

**Frekvence**— Je četnost opakování cyklů elektrických signálů za sekundu. Měří se v Hz.

**Hz** — Frekvence střídavého signálu. Viz frekvence.

**Korekce lichoběžníkového zkreslení**— Zařízení, které napraví zkreslený obraz (většinou je široká horní a úzká dolní část obrazu), který vzniká při špatném zobrazovacím úhlu projektoru.

**Maximální vzdálenost**— Vzdálenost projektoru a obrazu, při které projektor dokáže zobrazit ještě použitelný obraz (dostatečně jasný) v plně zatemněné místnosti.

**Maximální velikost obrazu**— Největší obraz, který projektor dokáže zobrazit v plně zatemněné místnosti. Limit je většinou dán fokálním rozsahem optiky.

**Minimální vzdálenost**— Nejkratší vzdálenost, na kterou projektor dokáže zaostřit obraz.

**NTSC**— National Television Standards Committee. Severoamerická norma pro video a vysílání s formátem videa 525 ádk pi rychlosti 30 snímk za sekundu.

**PAL**— Phase Alternating Line. Evropská norma pro video a vysílání s formátem videa 625 ádk pi rychlosti 25 snímk za sekundu.

**Obrácený obraz**— Funkce, která vám umožní horizontálně obrátit obraz. Při běžné přímé projekci je text, grafika atd.pozpátku. Obrácený obraz se

používá při zadní projekci.

**RGB**— červená, zelená a modrá — většinou se používá při popisu monitoru, který vyžaduje pro každou z těchto tří barev oddělený signál.

**S-Video**— Norma pro přenos videa, která využívá k přenosu videoinformace 4-pinový mini-DIN konektor a dva kabely, které se nazývají luminance (jas, Y) a chrominance (barva, C). Pro S-Video se používá i označení Y/C.

**SECAM** — Francouzská a mezinárodní norma pro video a vysílání úzce spojená s normou PAL, ale s odlišným zpsobem odesílání barevné informace.

**SVGA**— Super Video Graphics Array — 800 x 600 pixelů.

**SXGA**— Super Extended Graphics Array,—1280 x 1024 pixelů.

**UXGA**— Ultra Extended Graphics Array — 1600 x 1200 pixelů.

**VGA**— Video Graphics Array — 640 x 480 pixelů.

**XGA**— Extended Video Graphics Array— 1024 x 768 pixels pixelů.

**Zoom objektiv**— Objektiv s variabilní ohniskovou vzdáleností, která dovoluje uživateli přiblížit nebo vzdálit obraz a tak měnit jeho velikost.

**Poměr zoom objektivu**— Poměr největšího a nejmenšího obrazu, který projektor dokáže zobrazit z dané vzdálenosti. Např.poměr zoom objektivu 1,4:1 znamená, že 3 m obraz bez zoomu by měl při plném zoomu velikost 4,2 m.

# Rejstřík

# D

dálkový ovladač [19](#page-1034-0) Dell Kontaktování [45](#page-1060-0)

## H

hlavní jednotka [6](#page-1021-0) konektor napájení [6](#page-1021-1) objektiv [6](#page-1021-2) páčka přiblížení [6](#page-1021-3) přijímač dálkového ovladače [6](#page-1021-4) polohovací tlačítko [6](#page-1021-5) zaostřovací kroužek [6](#page-1021-6)

# J

Jak kontaktovat společnost Dell [5,](#page-1020-0) [18](#page-1033-0), [36](#page-1051-0)

## N

nabídka na obrazovce [21](#page-1036-0) AUTOMATICKÁ ÚPRAVA [22](#page-1037-0) DISPLAY (ZOBRAZENÍ; v režimu PC) [25](#page-1040-0) DISPLAY (ZOBRAZENÍ; v režimu Video) [26](#page-1041-0) HLAVNÍ NABÍDKA [21](#page-1036-1)

LAMP (LAMPA) [26](#page-1041-1) LANGUAGE (JAZYK) [27](#page-1042-0) NASTAVENÍ [22](#page-1037-1) PICTURE (OBRAZ; v režimu PC) [23](#page-1038-0) PICTURE (OBRAZ; v režimu Video) [24](#page-1039-0) PŘEDVOLBY [28](#page-1043-0) VÝBĚR VSTUPU [21](#page-1036-2) nastavení přiblížení a zaostření obrazu [15](#page-1030-0) páčka přiblížení [15](#page-1030-1) zaostřovací kroužek [15](#page-1030-2) nastavení promítaného obrazu [14](#page-1029-0) Snížení výšky projektoru [14](#page-1029-1) adjustační kolečko náklonu [14](#page-1029-2) podpěrná noha [14](#page-1029-3) polohovací tlačítko [14](#page-1029-4) Zvýšení projektoru [14](#page-1029-5) Nastavení velikosti promítaného

obrazu [16](#page-1031-0)

## $\Omega$

odstraňování problémů [31](#page-1046-0) Jak kontaktovat společnost Dell [31](#page-1046-1) ovládací panel [17](#page-1032-0)

## P

Podpora Kontaktní informace společnosti Dell [45](#page-1060-0) připojení počítače kabelem RS232 [12](#page-1027-0) připojení projektoru kabel D-sub-YPbPr [11](#page-1026-0) kabel RS232 [12](#page-1027-1) kabel S-video [9](#page-1024-0) kabel USB [8](#page-1023-0) kabel VGA-VGA [8](#page-1023-1) kompozitní video kabel [10](#page-1025-0) napájecí kabel [8,](#page-1023-2) [9,](#page-1024-1) [10,](#page-1025-1) [11,](#page-1026-1) [12](#page-1027-2) Připojení k počítači [8](#page-1023-3) připojení kabelem S-video [9](#page-1024-2) připojení komponentním kabelem [11](#page-1026-2) připojení kompozitním kabelem [10](#page-1025-2) připojovací porty kabel S-video [7](#page-1022-0) konektor RS232 [7](#page-1022-1) otvor pro zámek Kensington [7](#page-1022-2) výstupní audio konektor [7](#page-1022-3) výstupní konektor VGA-A [7](#page-1022-4) vstupní audio konektor [7](#page-1022-5) vstupní konektor VGA-A [7](#page-1022-6) vstupní konektor VGA-B [7](#page-1022-7) vstupní video konektor [7](#page-1022-8) vzdálený konektor USB [7](#page-1022-9)

audio [40](#page-1055-0) h. frekvence [39](#page-1054-0) hlučnost [40](#page-1055-1) hmotnost [40](#page-1055-2) I/O konektory [40](#page-1055-3) jas [39](#page-1054-1) kompatibilní režimy [43](#page-1058-0) kontrastní poměr [39](#page-1054-2) lampa [39](#page-1054-3) množství zobrazitelných barev [39](#page-1054-4) napájení [40](#page-1055-4) objektiv [39](#page-1054-5) počet pixelů [39](#page-1054-6) příkon [40](#page-1055-5) pracovní prostředí [40](#page-1055-6) právní předpisy [40](#page-1055-7) projekční vzdálenost [39](#page-1054-7) protokol RS232 [42](#page-1057-0) rovnoměrnost osvětlení plochy obrazu [39](#page-1054-8) rozměry [40](#page-1055-8) rychlost barevného disku [39](#page-1054-9) světelná technologie [39](#page-1054-10) v. frekvence [39](#page-1054-11) velikost promítaného obrazu [39](#page-1054-12) video kompatibilita [39](#page-1054-13)

## $\mathcal{U}$

výměna lampy [36](#page-1051-1)

#### T

technické údaje

78 Rejstřík

 $\mathsf{Z}$ 

zapnutí/vypnutí projektoru vypnutí projektoru 13 zapnutí projektoru 13